# **OMRON**

**Inverter**

**Multi-function Compact Inveter MX2 Series Type V1**

**User's Manual**

**3G3MX2-A-V1**

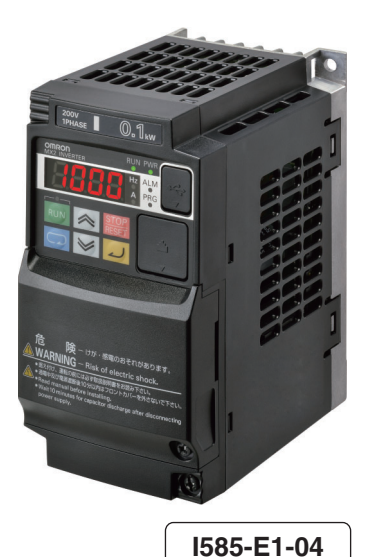

# - **NOTE**

All rights reserved. No part of this publication may be reproduced, stored in a retrieval system, or transmitted, in any form, or by any means, mechanical, electronic, photocopying, recording, or otherwise, without the prior written permission of OMRON.

No patent liability is assumed with respect to the use of the information contained herein. Moreover, because OMRON is constantly striving to improve its high-quality products, the information contained in this manual is subject to change without notice. Every precaution has been taken in the preparation of this manual. Nevertheless, OMRON assumes no responsibility for errors or omissions. Neither is any liability assumed for damages resulting from the use of the information contained in this publication.

### **Trademarks**

- Sysmac and SYSMAC are trademarks or registered trademarks of OMRON Corporation in Japan and other countries for OMRON factory automation products.
- Microsoft, Windows, and Windows Vista are either registered trademarks or trademarks of Microsoft Corporation in the United States and other countries.
- EtherCAT® is registered trademark and patented technology, licensed by Beckhoff Automation GmbH, Germany.
- ODVA, CIP, CompoNet, DeviceNet, and EtherNet/IP are trademarks of ODVA.

Other company names and product names in this document are the trademarks or registered trademarks of their respective companies.

# **Copyrights**

Microsoft product screen shots reprinted with permission from Microsoft Corporation.

# <span id="page-2-0"></span>**Introduction**

Thank you for purchasing the Multi-function Compact Inverter (Model:  $3G3MX2-\Box\cdots\cdots$ ).

This manual describes the installation and wiring methods of the 3G3MX2-V1 Series Inverter, and parameter setting methods which are required for the operation, as well as troubleshooting and inspection methods.

# **Intended Readers**

This manual is intended for the following personnel, who must also have knowledge of electrical systems (an electrical engineer or the equivalent).

- Personnel in charge of introducing the control equipment
- Personnel in charge of designing the control systems
- Personnel in charge of installing and maintaining the control equipment
- Personnel in charge of managing the control systems and facilities

# **Notice**

This manual contains information you need to know to correctly use the Multi-function Compact Inverter (Model: 3G3MX2- $\square$ -V1).

Before using the inverter, read this manual and gain a full understanding of the information provided herein.

After you finished reading this manual, keep it in a convenient place so that it can be referenced at any time.

Make sure this manual is delivered to the end user.

# <span id="page-3-0"></span>**Manual Configuration**

This manual is compiled section by section for user's convenience as follows.

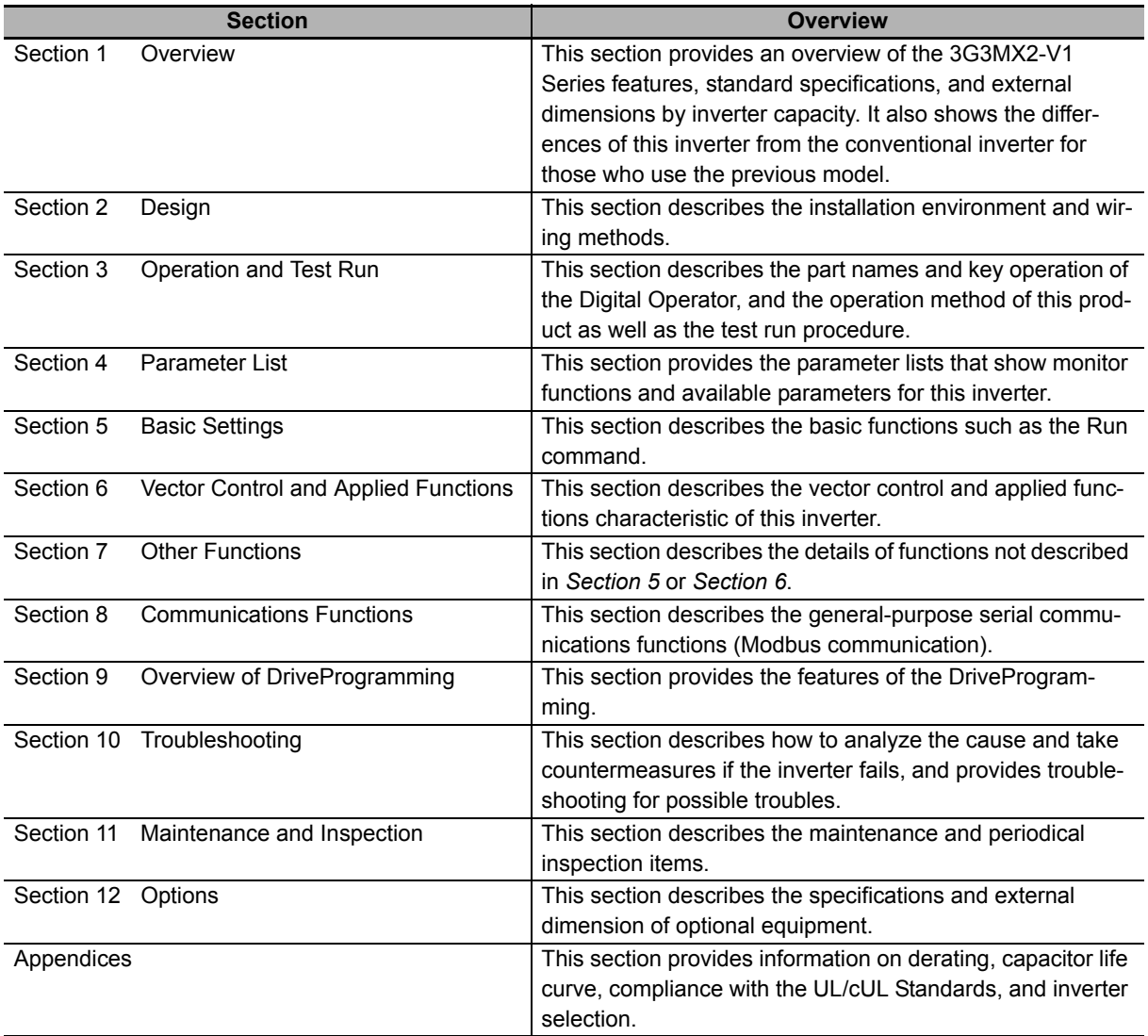

# <span id="page-4-0"></span>**Manual Structure**

# **Page Structure and Symbol Icons**

The following page structure and symbol icons are used in this manual.

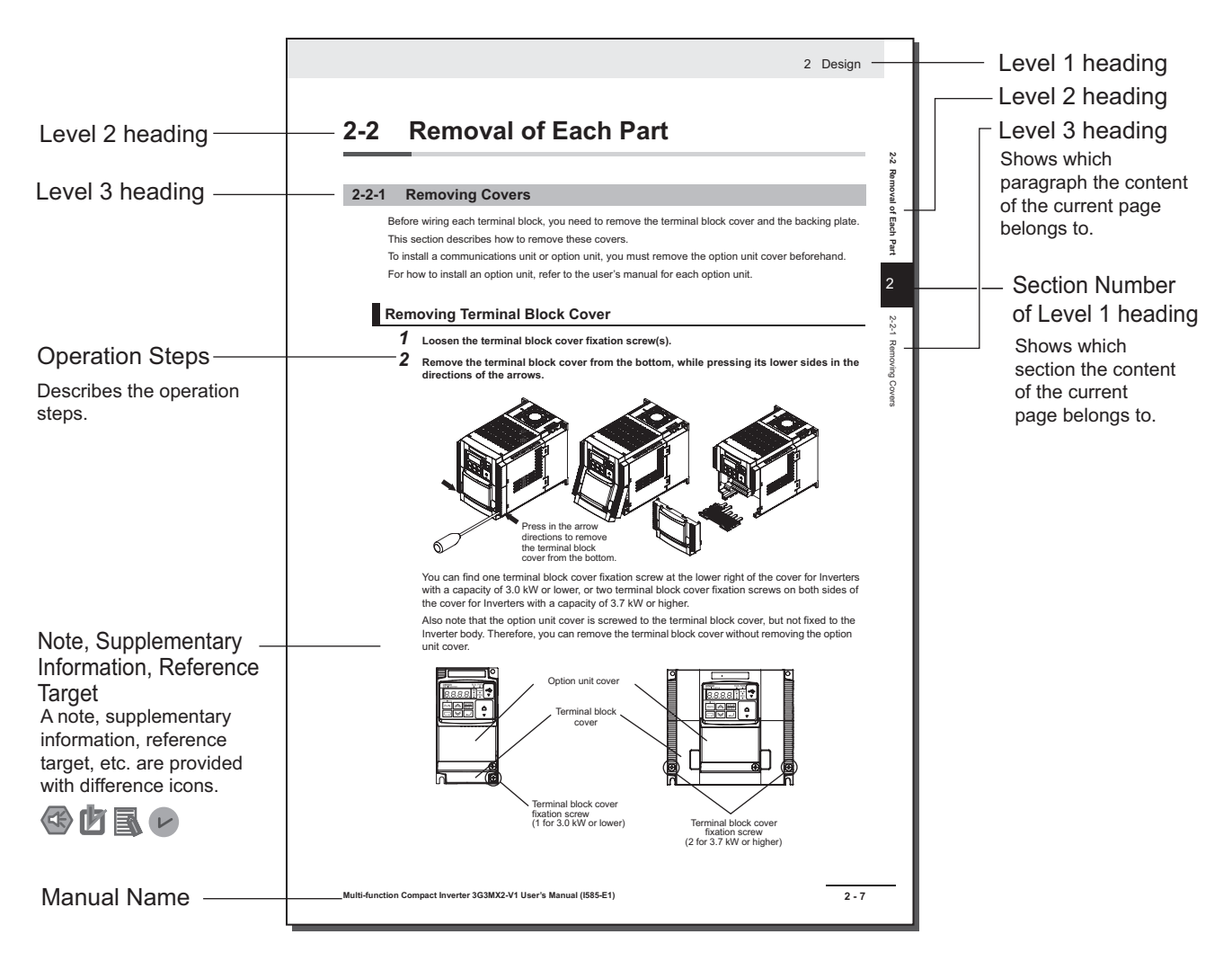

**Note** The above page is only a sample for illustrative purposes. It is not the actual content of the manual.

# **Special Information**

Special information in this manual is classified as follows:

### **Precautions for Safe Use**

Precautions on what to do and what not to do to ensure safe usage of the product.

### ſЙ **Precautions for Correct Use**

Precautions on what to do and what not to do to ensure proper operation and performance.

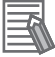

# **Additional Information**

Additional information to read as required.

This information is provided to increase understanding or make operation easier.

# <span id="page-6-0"></span>**Sections in this Manual**

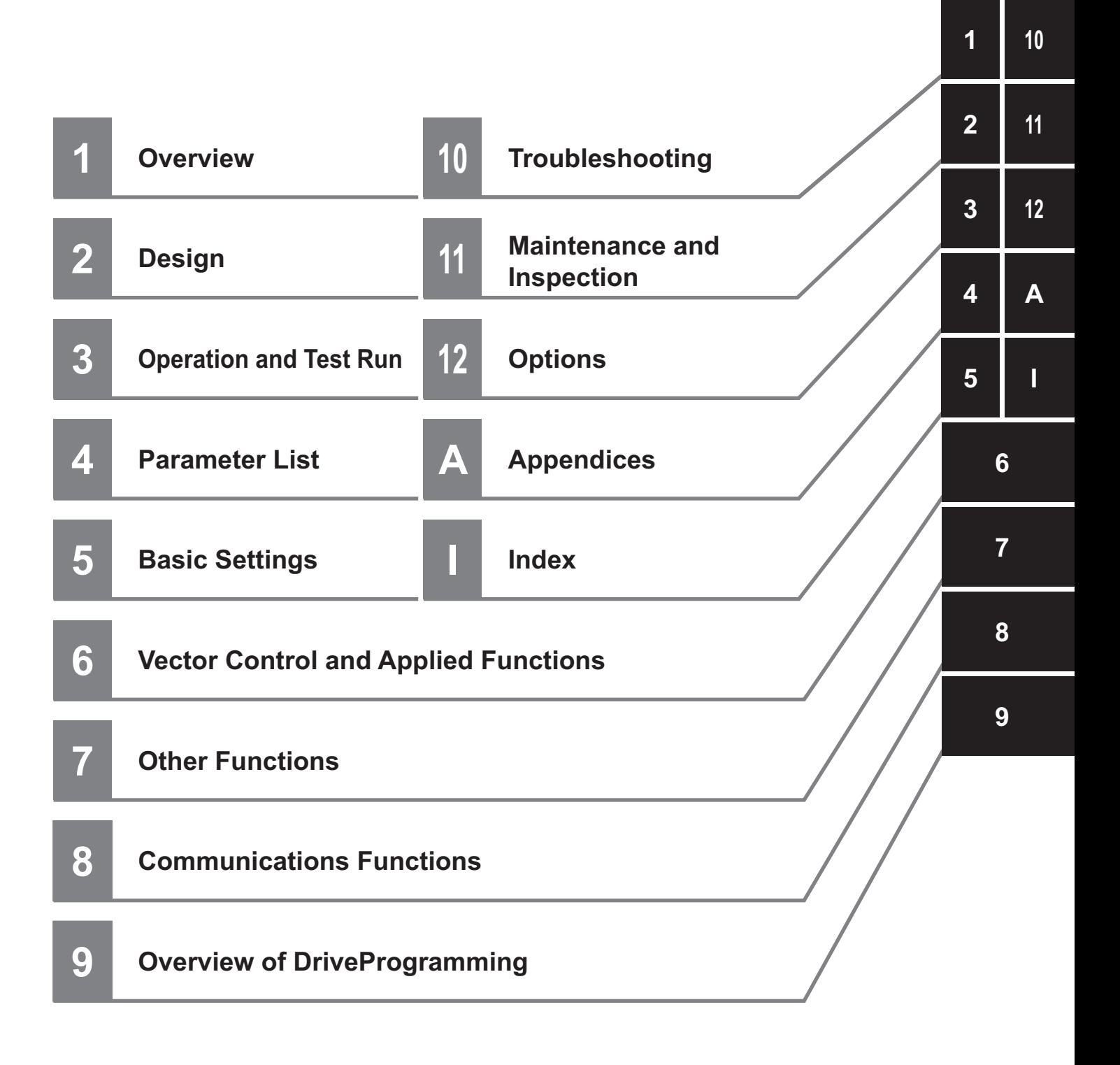

# <span id="page-7-0"></span>**Terms and Conditions Agreement**

# **Warranty, Limitations of Liability**

# **Warranties**

# **Exclusive Warranty**

Omron's exclusive warranty is that the Products will be free from defects in materials and workmanship for a period of twelve months from the date of sale by Omron (or such other period expressed in writing by Omron). Omron disclaims all other warranties, express or implied.

# **Limitations**

OMRON MAKES NO WARRANTY OR REPRESENTATION, EXPRESS OR IMPLIED, ABOUT NON-INFRINGEMENT, MERCHANTABILITY OR FITNESS FOR A PARTICULAR PURPOSE OF THE PRODUCTS. BUYER ACKNOWLEDGES THAT IT ALONE HAS DETERMINED THAT THE PRODUCTS WILL SUITABLY MEET THE REQUIREMENTS OF THEIR INTENDED USE.

Omron further disclaims all warranties and responsibility of any type for claims or expenses based on infringement by the Products or otherwise of any intellectual property right.

# **Buyer Remedy**

Omron's sole obligation hereunder shall be, at Omron's election, to (i) replace (in the form originally shipped with Buyer responsible for labor charges for removal or replacement thereof) the non-complying Product, (ii) repair the non-complying Product, or (iii) repay or credit Buyer an amount equal to the purchase price of the non-complying Product; provided that in no event shall Omron be responsible for warranty, repair, indemnity or any other claims or expenses regarding the Products unless Omron's analysis confirms that the Products were properly handled, stored, installed and maintained and not subject to contamination, abuse, misuse or inappropriate modification. Return of any Products by Buyer must be approved in writing by Omron before shipment. Omron Companies shall not be liable for the suitability or unsuitability or the results from the use of Products in combination with any electrical or electronic components, circuits, system assemblies or any other materials or substances or environments. Any advice, recommendations or information given orally or in writing, are not to be construed as an amendment or addition to the above warranty.

See http://www.omron.com/global/ or contact your Omron representative for published information.

# **Limitation on Liability; Etc**

OMRON COMPANIES SHALL NOT BE LIABLE FOR SPECIAL, INDIRECT, INCIDENTAL, OR CON-SEQUENTIAL DAMAGES, LOSS OF PROFITS OR PRODUCTION OR COMMERCIAL LOSS IN ANY WAY CONNECTED WITH THE PRODUCTS, WHETHER SUCH CLAIM IS BASED IN CONTRACT, WARRANTY, NEGLIGENCE OR STRICT LIABILITY.

Further, in no event shall liability of Omron Companies exceed the individual price of the Product on which liability is asserted.

# **Application Considerations**

# **Suitability of Use**

Omron Companies shall not be responsible for conformity with any standards, codes or regulations which apply to the combination of the Product in the Buyer's application or use of the Product. At Buyer's request, Omron will provide applicable third party certification documents identifying ratings and limitations of use which apply to the Product. This information by itself is not sufficient for a complete determination of the suitability of the Product in combination with the end product, machine, system, or other application or use. Buyer shall be solely responsible for determining appropriateness of the particular Product with respect to Buyer's application, product or system. Buyer shall take application responsibility in all cases.

NEVER USE THE PRODUCT FOR AN APPLICATION INVOLVING SERIOUS RISK TO LIFE OR PROPERTY OR IN LARGE QUANTITIES WITHOUT ENSURING THAT THE SYSTEM AS A WHOLE HAS BEEN DESIGNED TO ADDRESS THE RISKS, AND THAT THE OMRON PRODUCT(S) IS PROPERLY RATED AND INSTALLED FOR THE INTENDED USE WITHIN THE OVERALL EQUIP-MENT OR SYSTEM.

# **Programmable Products**

Omron Companies shall not be responsible for the user's programming of a programmable Product, or any consequence thereof.

# **Disclaimers**

# **Performance Data**

Data presented in Omron Company websites, catalogs and other materials is provided as a guide for the user in determining suitability and does not constitute a warranty. It may represent the result of Omron's test conditions, and the user must correlate it to actual application requirements. Actual performance is subject to the Omron's Warranty and Limitations of Liability.

# **Change in Specifications**

Product specifications and accessories may be changed at any time based on improvements and other reasons. It is our practice to change part numbers when published ratings or features are changed, or when significant construction changes are made. However, some specifications of the Product may be changed without any notice. When in doubt, special part numbers may be assigned to fix or establish key specifications for your application. Please consult with your Omron's representative at any time to confirm actual specifications of purchased Product.

# **Errors and Omissions**

Information presented by Omron Companies has been checked and is believed to be accurate; however, no responsibility is assumed for clerical, typographical or proofreading errors or omissions.

# <span id="page-9-0"></span>**Safety Precautions**

To ensure that the Multi-function Compact Inverter (Model:  $3G3MX2-\Box V1$ ) is used safely and correctly, be sure to read this Safety Precautions section and the main text before using the product.

Learn all items you should know before use, regarding the equipment as well as required safety information and precautions.

Make an arrangement so that this manual also gets to the end user of this product.

After reading this manual, keep it in a convenient place so that it can be referenced at any time.

# **Indications and Meanings of Safety Information**

In this user's manual, the following precautions and signal words are used to provide information to ensure the safe use of the Multi-function Compact Inverter (Model:  $3G3MX2-\Box-V1$ ).

The information provided here is vital to safety. Strictly observe the precautions provided.

# **Meanings of Signal Words**

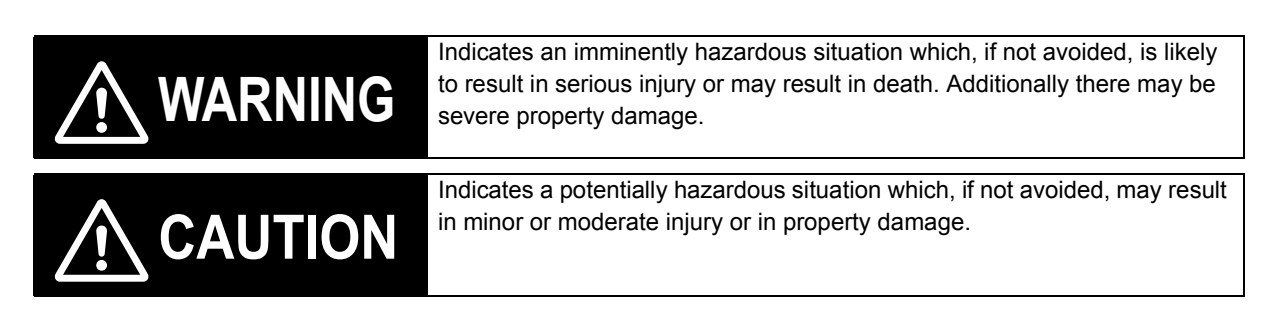

# **Explanation of Symbols**

i.

j.

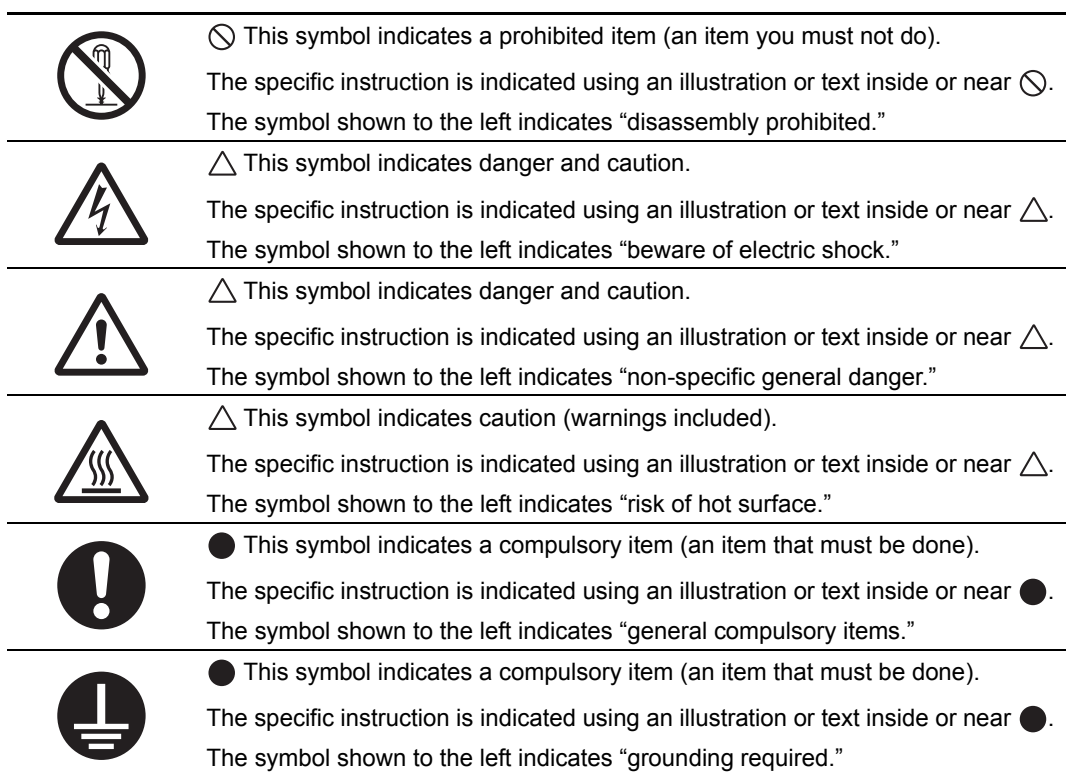

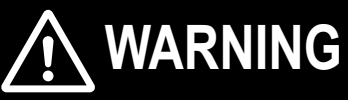

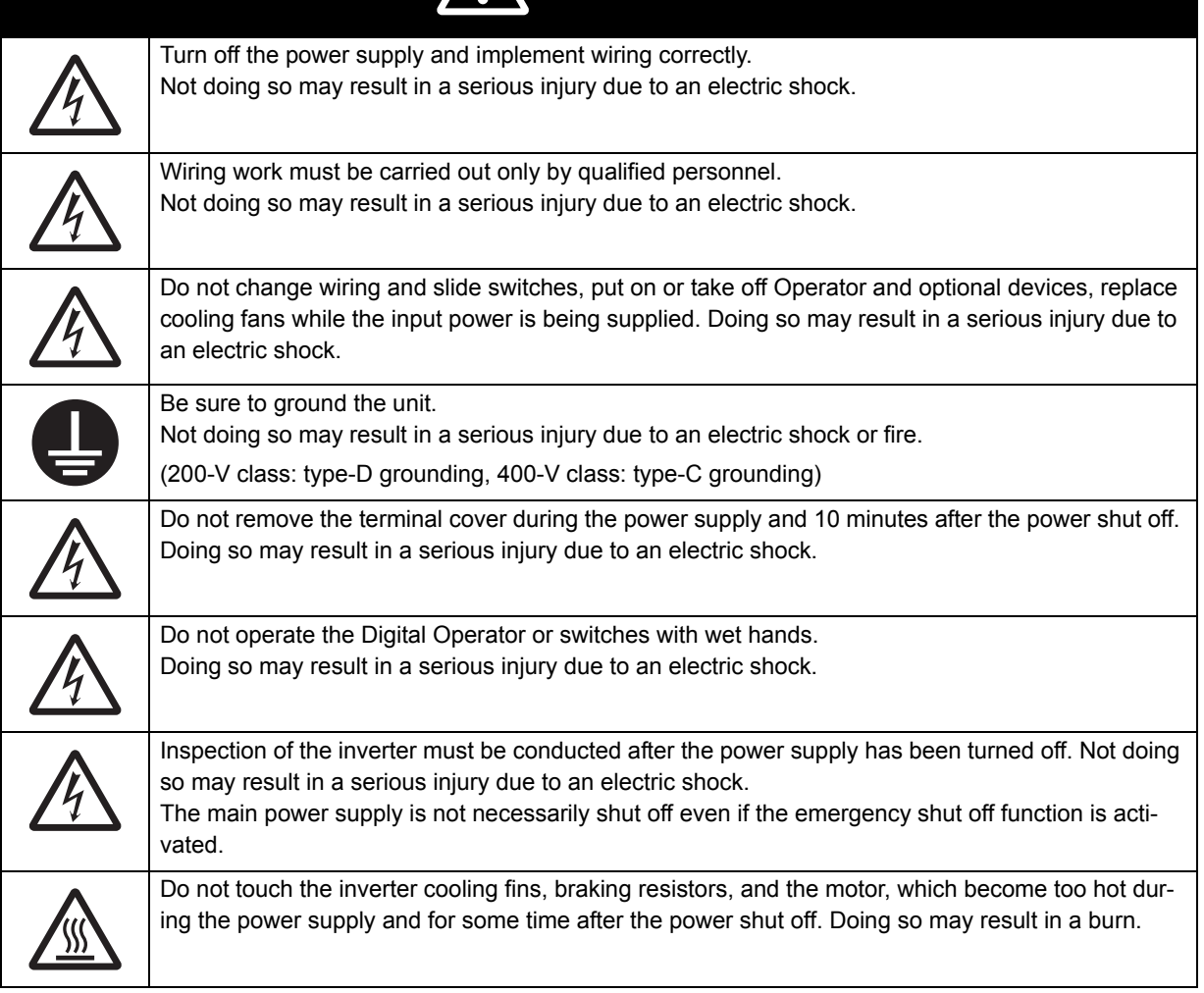

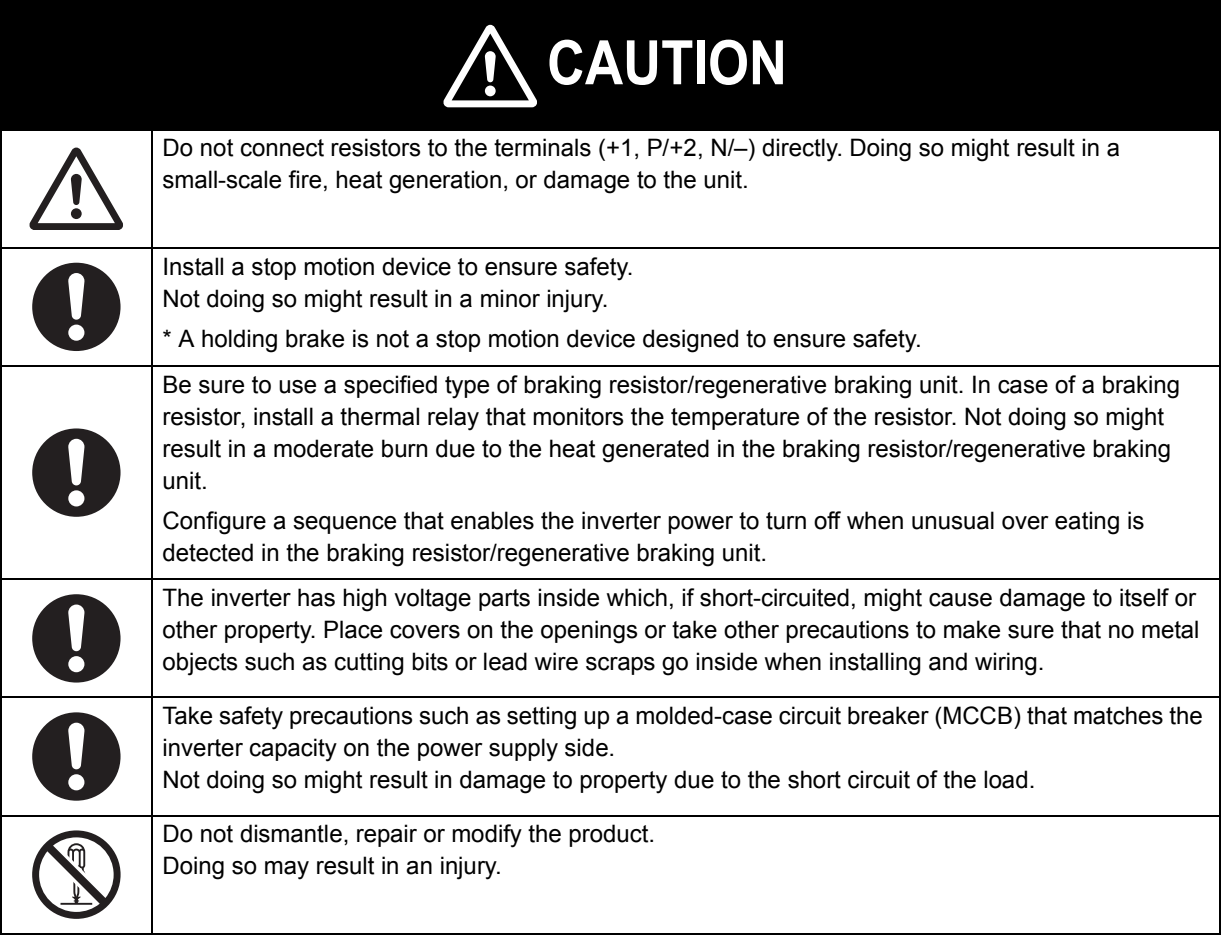

# <span id="page-13-0"></span>**Precautions for Safe Use**

# **Installation and Storage**

Do not store or use the product in the following places.

- Locations subject to direct sunlight.
- Locations subject to ambient temperature exceeding the specifications.
- Locations subject to relative humidity exceeding the specifications.
- Locations subject to condensation due to severe temperature fluctuations.
- Locations subject to corrosive or flammable gases.
- Locations subject to exposure to combustibles.
- Locations subject to dust (especially iron dust) or salts.
- Locations subject to exposure to water, oil, or chemicals.
- Locations subject to direct shock or vibration.

# **Transportation, Installation, and Wiring**

- Do not drop or apply strong impact on the product. Doing so may result in damaged parts or malfunction.
- Do not hold by the front cover and terminal cover, but hold by the cooling fins during transportation.
- Confirm that the rated input voltage of the inverter is the same as AC power supply voltage.
- Do not connect an AC power supply voltage to the control input/output terminals. Doing so may result in damage to the product.
- Be sure to tighten the screws on the terminal block securely. Wiring work must be done after installing the unit body.
- Do not connect any load other than a three-phase inductive motor to the U, V, and W output terminals.
- Take sufficient shielding measures when using the product in the following locations. Not doing so may result in damage to the product.
	- Locations subject to static electricity or other forms of noise.
	- Locations subject to strong magnetic fields.
	- Locations close to power lines.
- If a parameter is set incorrectly when starting up, adjusting, maintaining, or replacing, an unexpected operation may occur. Perform the operation after enough confirmation.
- When using the DriveProgramming, check that program is downloaded normally before starting operation.

# **Operation and Adjustment**

- Be sure to confirm the permissible range of motors and machines before operation because the inverter speed can be changed easily from low to high.
- Provide a separate holding brake if necessary.
- If the DriveProgramming stops during multi-function output, the output status is held. Take safety precautions such as stopping peripheral devices.
- Even when the inverter power is turned off, the counter-electromotive force occurs while the PM motor rotates, which may result in electric shock.

Do not remove the terminal block cover of the inverter until the PM motor stops.

• Be sure to confirm the RUN signal is turned off before resetting the alarm because the machine may abruptly start.

# **Maintenance and Inspection**

- Be sure to confirm safety before conducting maintenance, inspection or parts replacement.
- The capacitor service life is influenced by the ambient temperature. Refer to "Smoothing Capacitor Life Curve" described in the manual. When a capacitor reaches the end of its service life and does not work as the product, you need to replace the capacitor.

# <span id="page-15-0"></span>**Precautions for Correct Use**

# **Installation**

Mount the product vertically on a wall with the product's longer sides upright.

The material of the wall must be noninflammable such as a metal plate.

# **Restart Selection Function**

• Do not come close to the machine when using the restart selection function (b001, b008) because the machine may abruptly start when stopped by an alarm.

# **Deceleration Stop Function**

Do not come close to the machine when selecting reset in Deceleration Stop Selection on Power Interruption (b050) because the machine may abruptly start after the power is turned on.

# **Operation Stop Command**

- Provide a separate emergency stop switch because the STOP Key on the Operator is valid only when function settings are performed.
- When checking a signal during the power supply and the voltage is erroneously applied to the control input terminals, the motor may start abruptly. Be sure to confirm safety before checking a signal.

# **Motor Overload Protection**

• For the motor overload protection, be sure to set the rated current of your motor to the Electronic Thermal Level (b012/b212) and PM Motor Rated Current (H105).

# **Maintenance and Parts Replacement**

• Inverters contain components and will operate properly only when each component operates normally. Some of the electrical components require maintenance depending on application conditions. Periodic inspection and replacement are necessary to ensure proper long-term operation of inverters. (Quoted from The Recommendation for Periodic Maintenance of a General-purpose Inverter published by JEMA.)

# **Product Disposal**

Comply with the local ordinance and regulations when disposing of the product.

# **Warning Label**

- This product bears a warning label at the following location to provide handling warnings.
- Be sure to follow the instructions. The appearance differs depending on the capacity of the inverter.

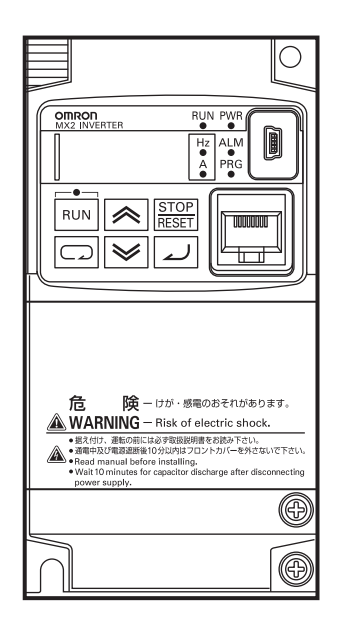

# **Warning Description**

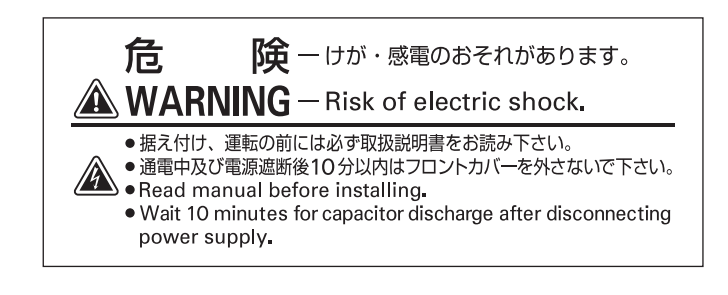

# <span id="page-17-0"></span>**Regulations and Standards**

To export (or provide to nonresident aliens) any part of this product that falls under the category of goods (or technologies) for which an export certificate or license is mandatory according to the Foreign Exchange and Foreign Trade Control Law of Japan, an export certificate or license (or service transaction approval) according to this law is required.

# **EC Directives and UL/cUL Standards**

The 3G3MX2-V1 Series complies as standard with both the EC Directives and UL/cUL Standards.

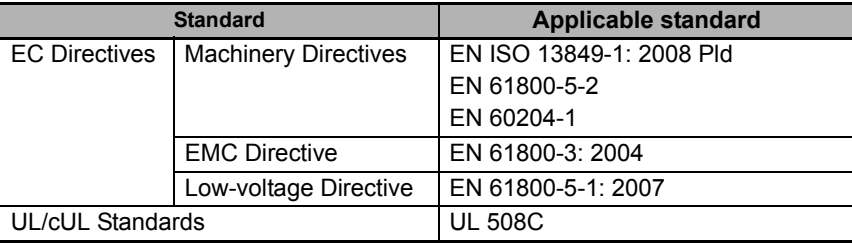

# <span id="page-18-0"></span>**Items to Check after Unpacking**

After unpacking, check the following items.

- Is this the model you ordered?
- Was there any damage sustained during shipment?

# **Checking the Nameplate**

The nameplate is affixed to the product.

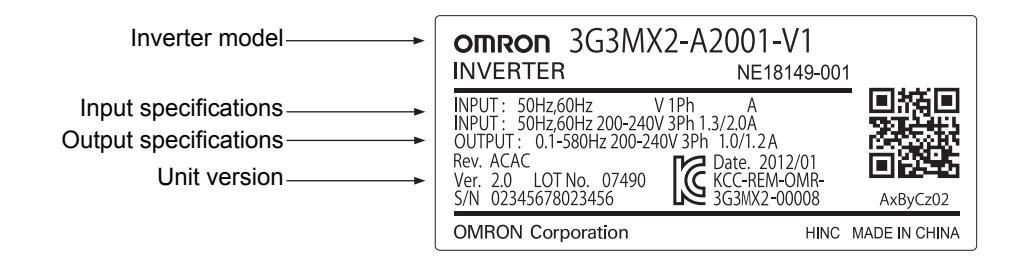

# **Checking the Model**

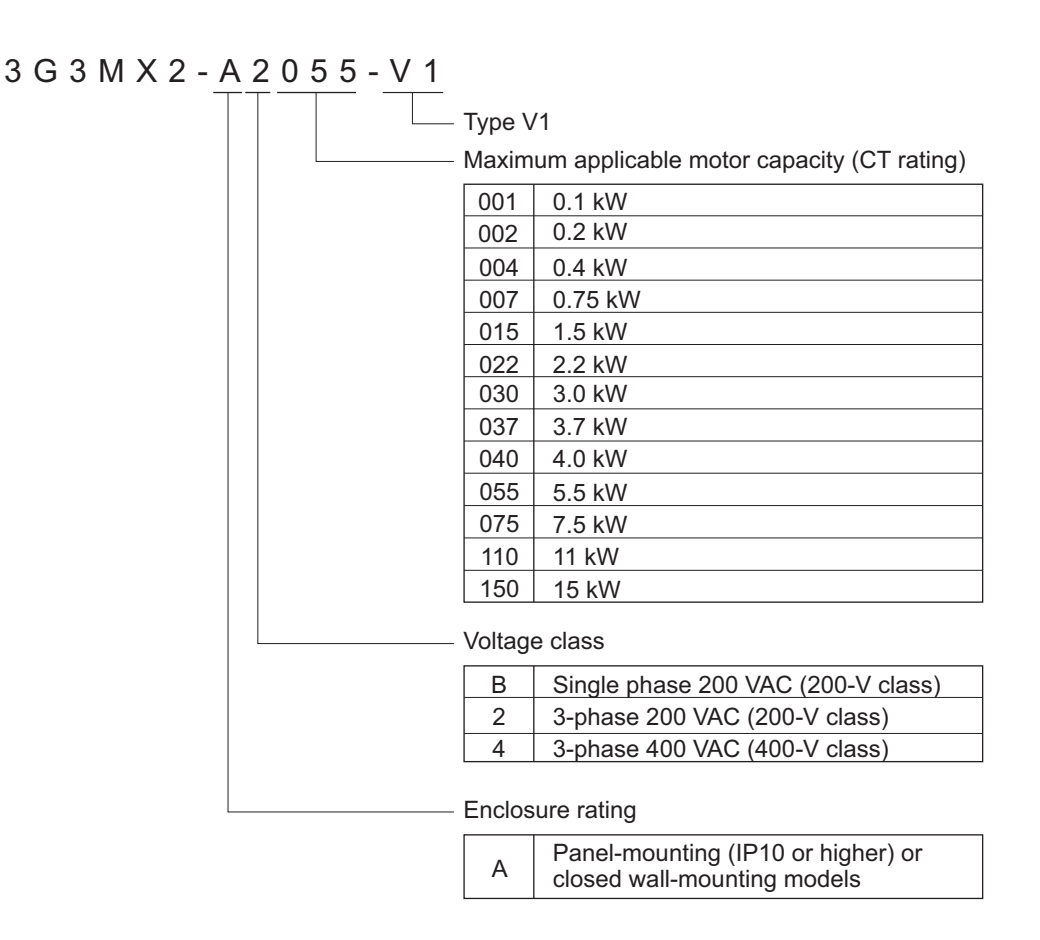

# **Checking the Accessories**

The instruction manual is the only accessory included in the Multi-function Compact Inverter (Model: 3G3MX2- $\square$ -V1).

Mounting screws and other necessary parts must be provided by the user.

# <span id="page-20-0"></span>**Related Manuals**

Please see the manuals below for related product information.

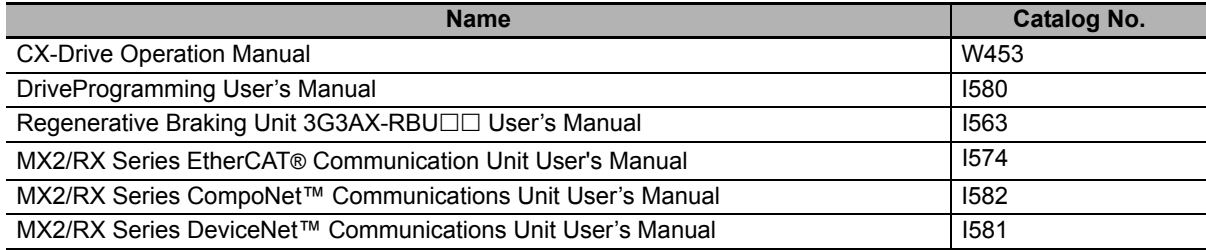

# <span id="page-21-0"></span>**Revision History**

The manual revision code is a number appended to the end of the catalog number found in the bottom right-hand corner of the front and back covers.

Example

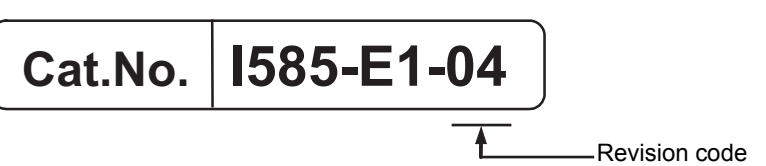

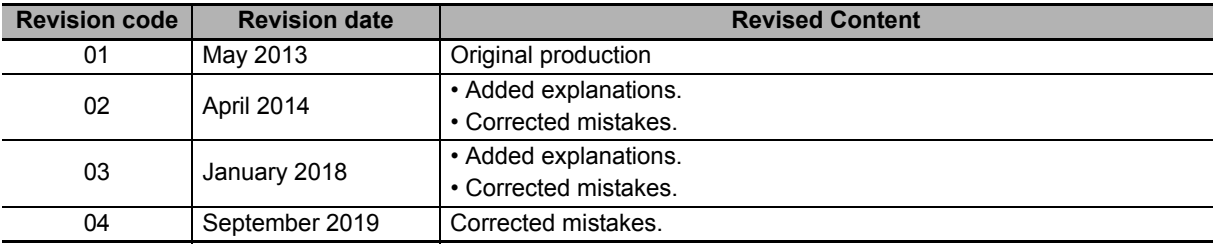

# <span id="page-22-0"></span>**CONTENTS**

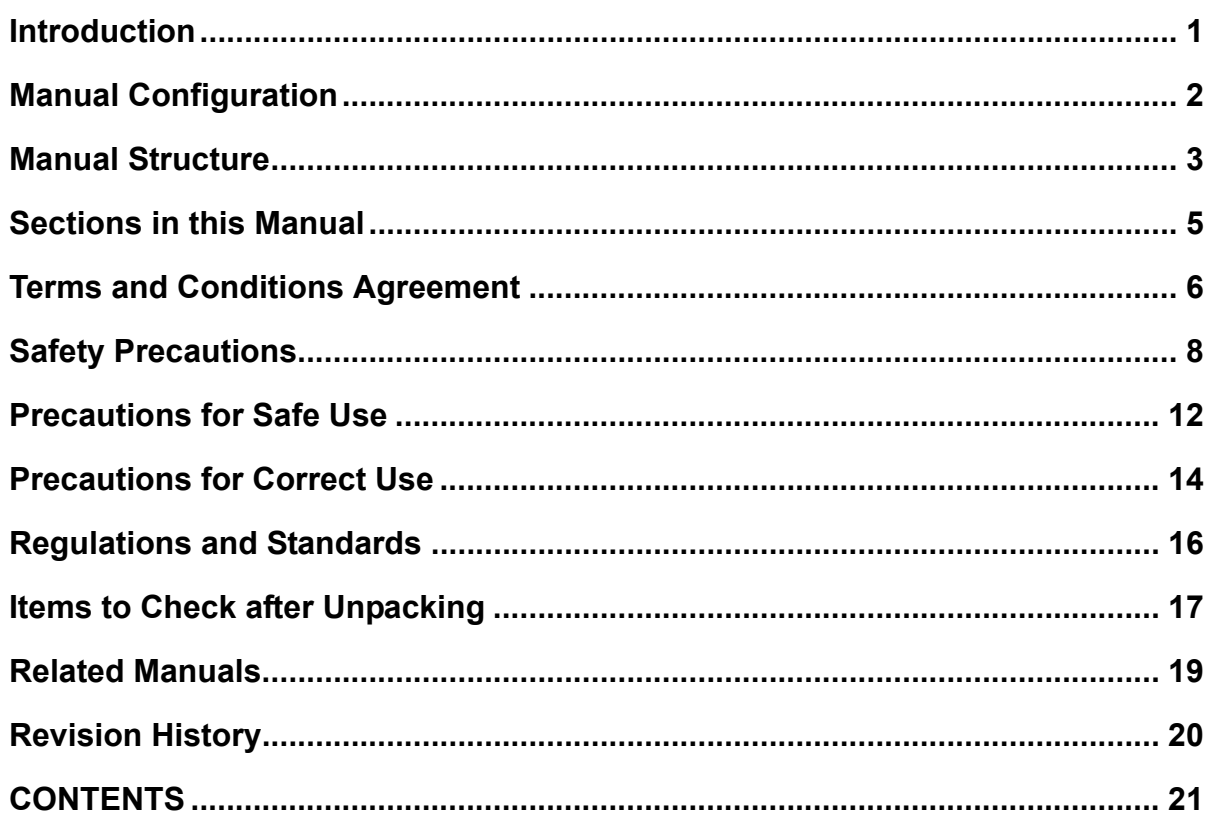

### **Section 1 Overview**

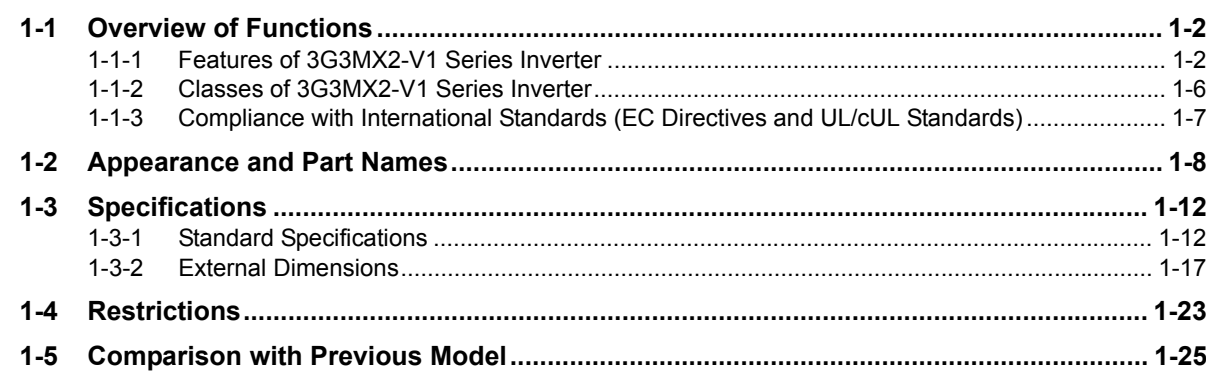

### **Section 2 Design**

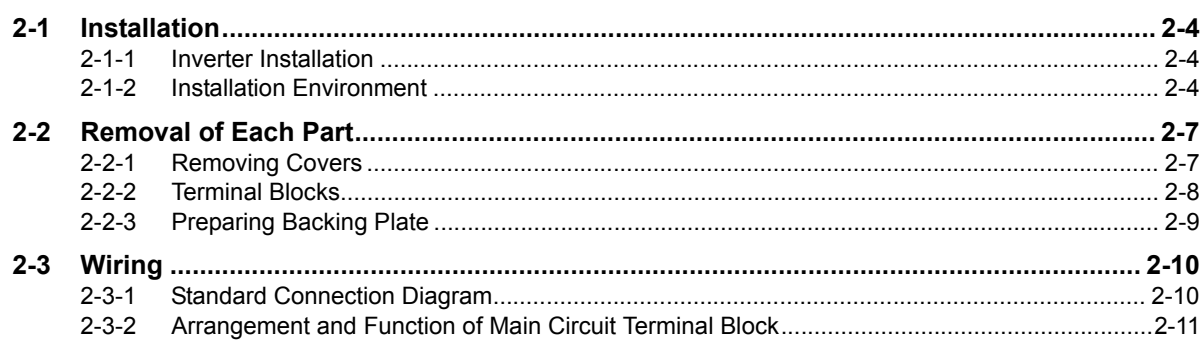

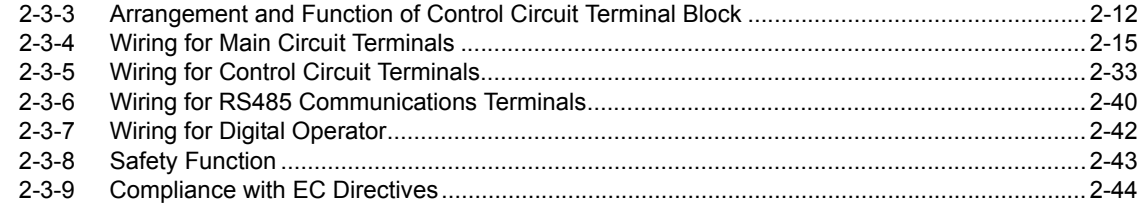

### **Operation and Test Run Section 3**

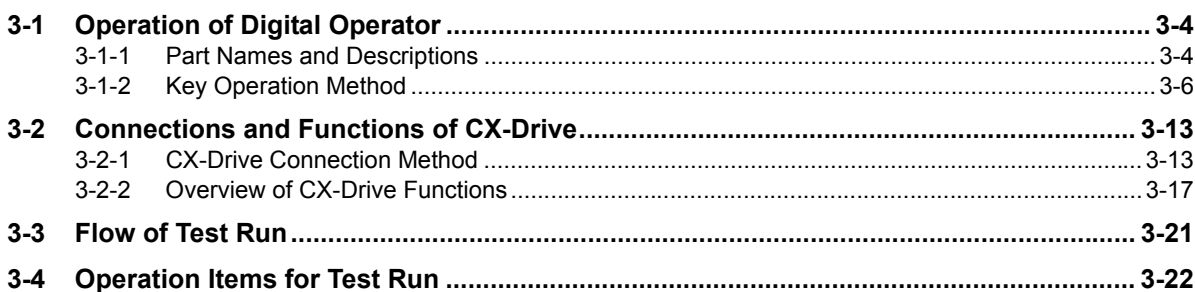

### **Section 4 Parameter List**

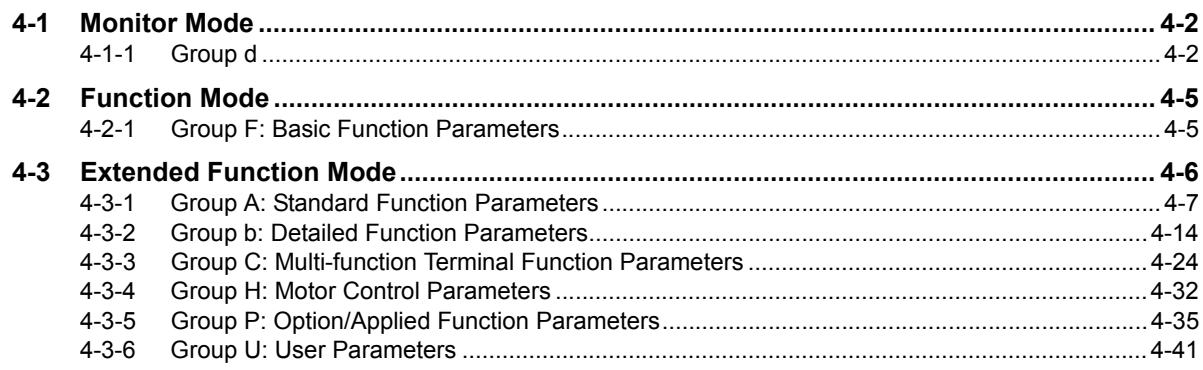

### **Basic Settings Section 5**

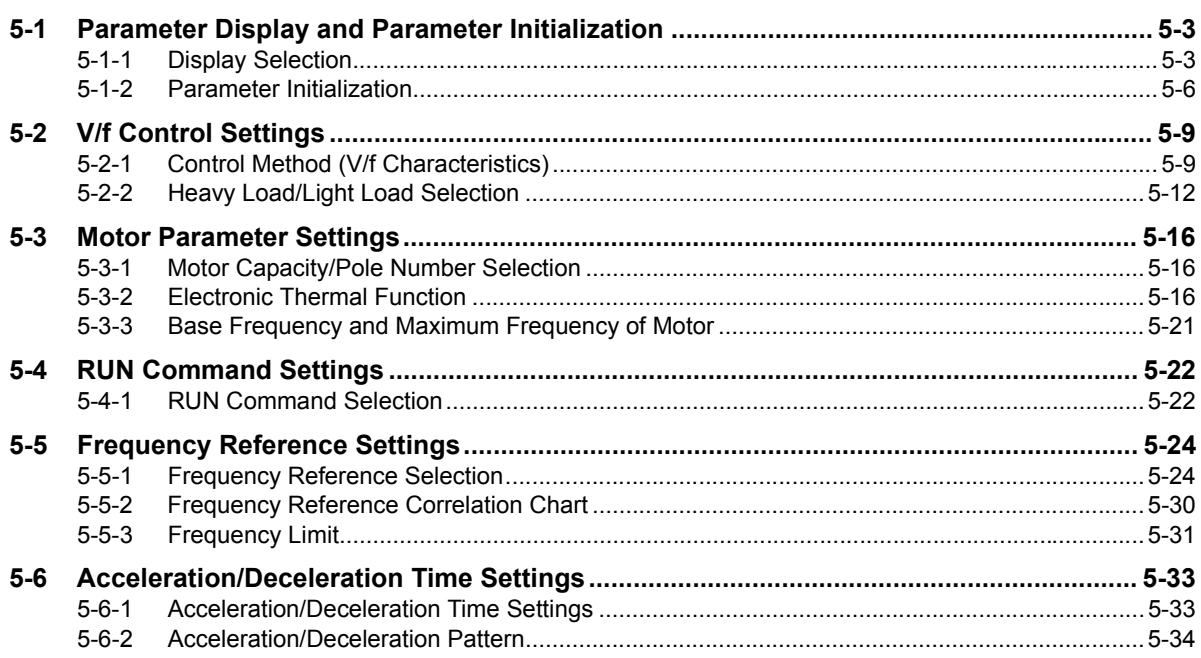

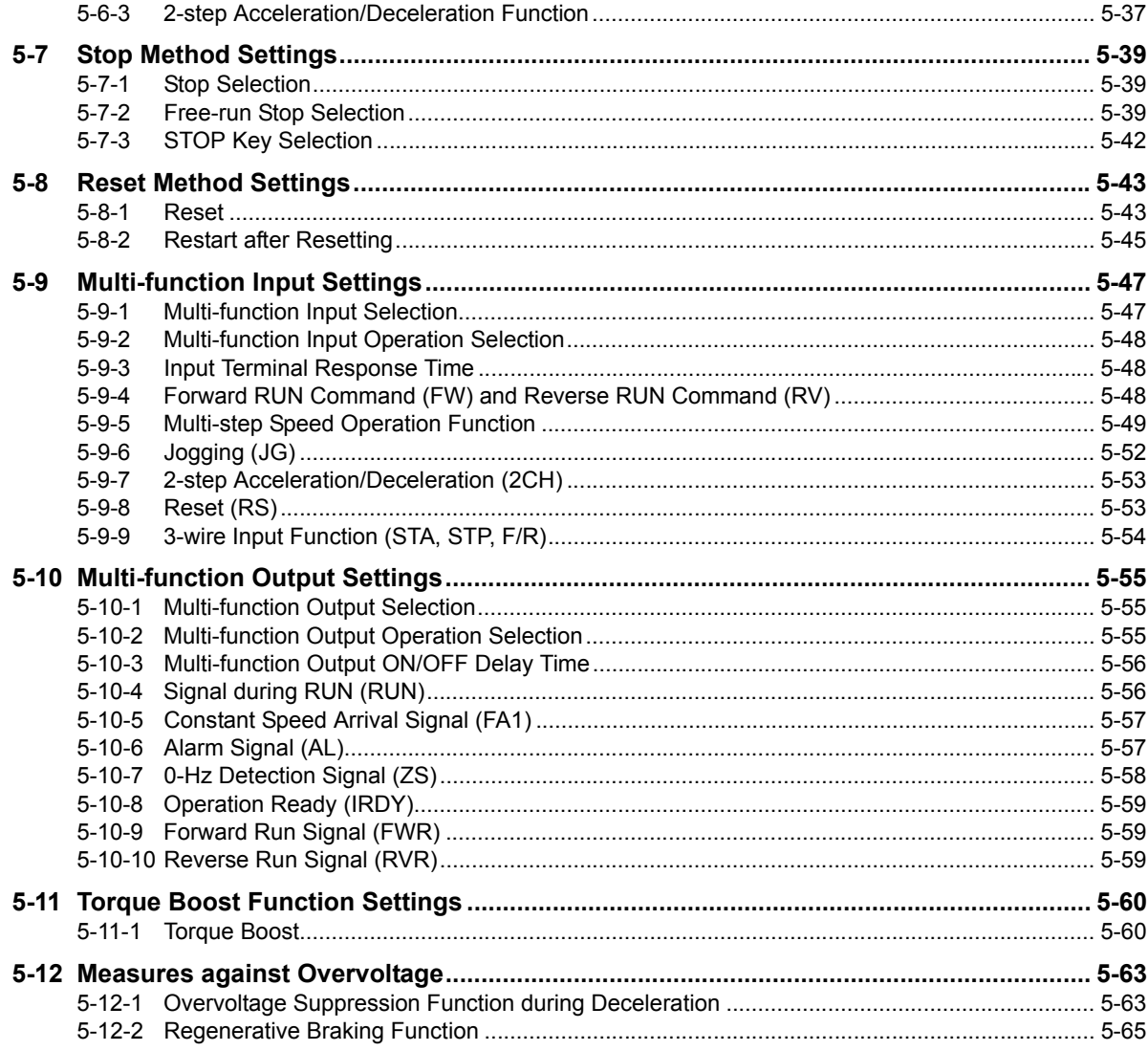

# **Section 6 Vector Control and Applied Functions**

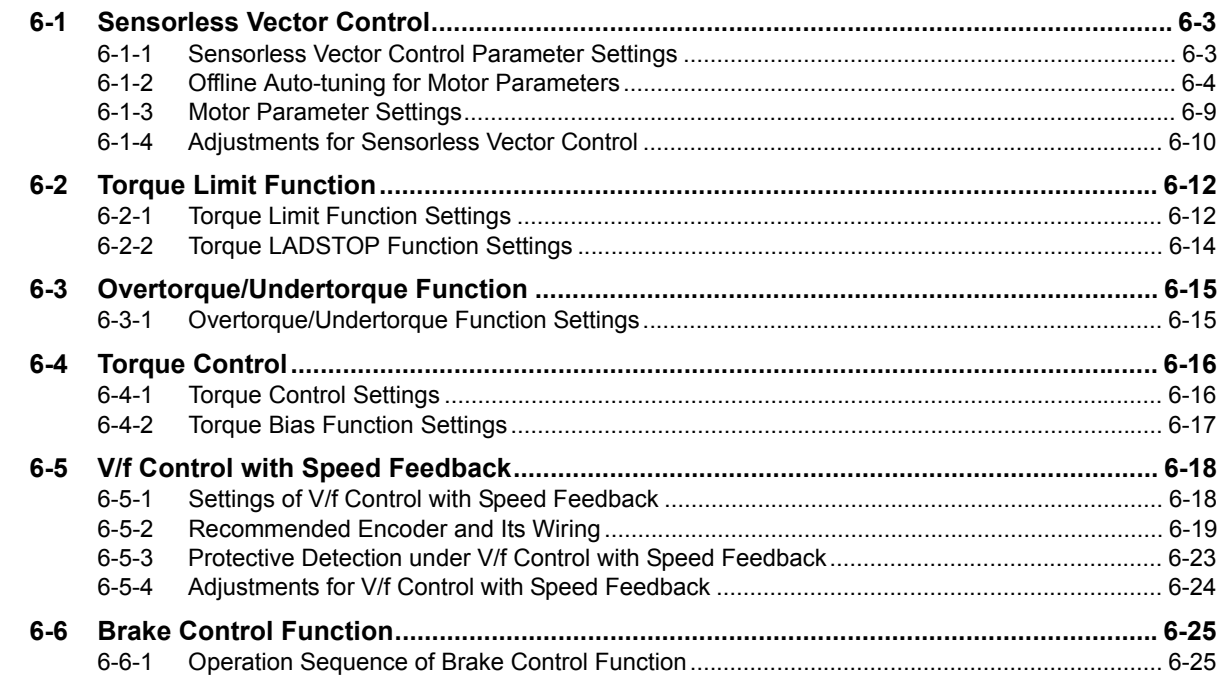

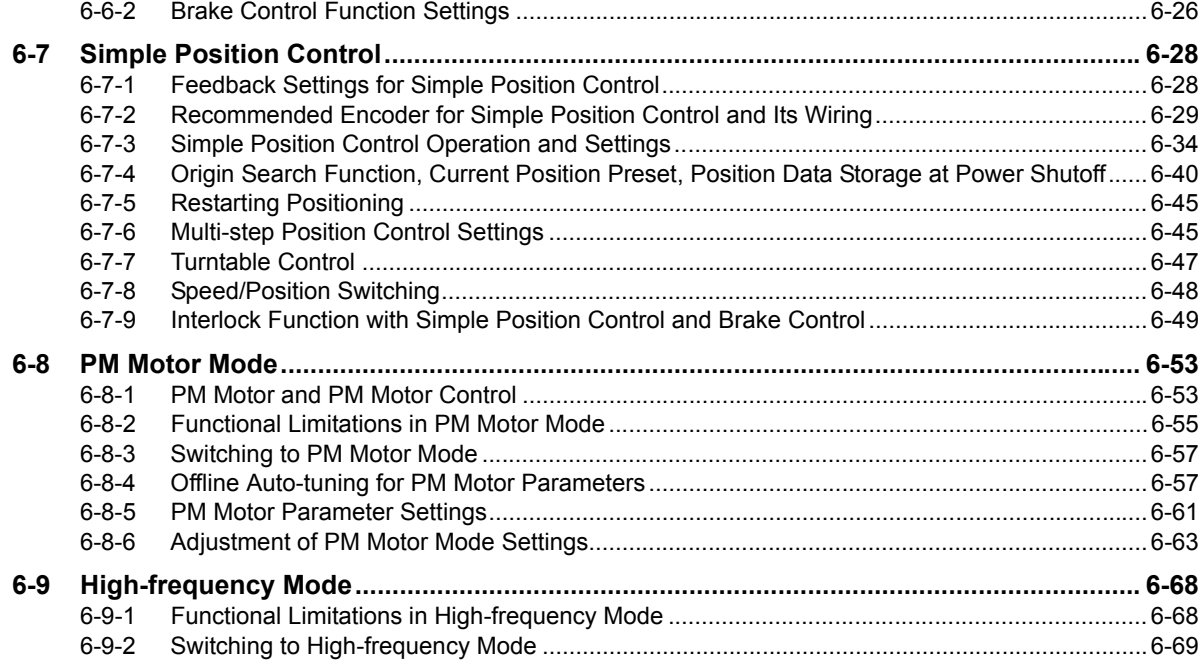

### **Other Functions Section 7**

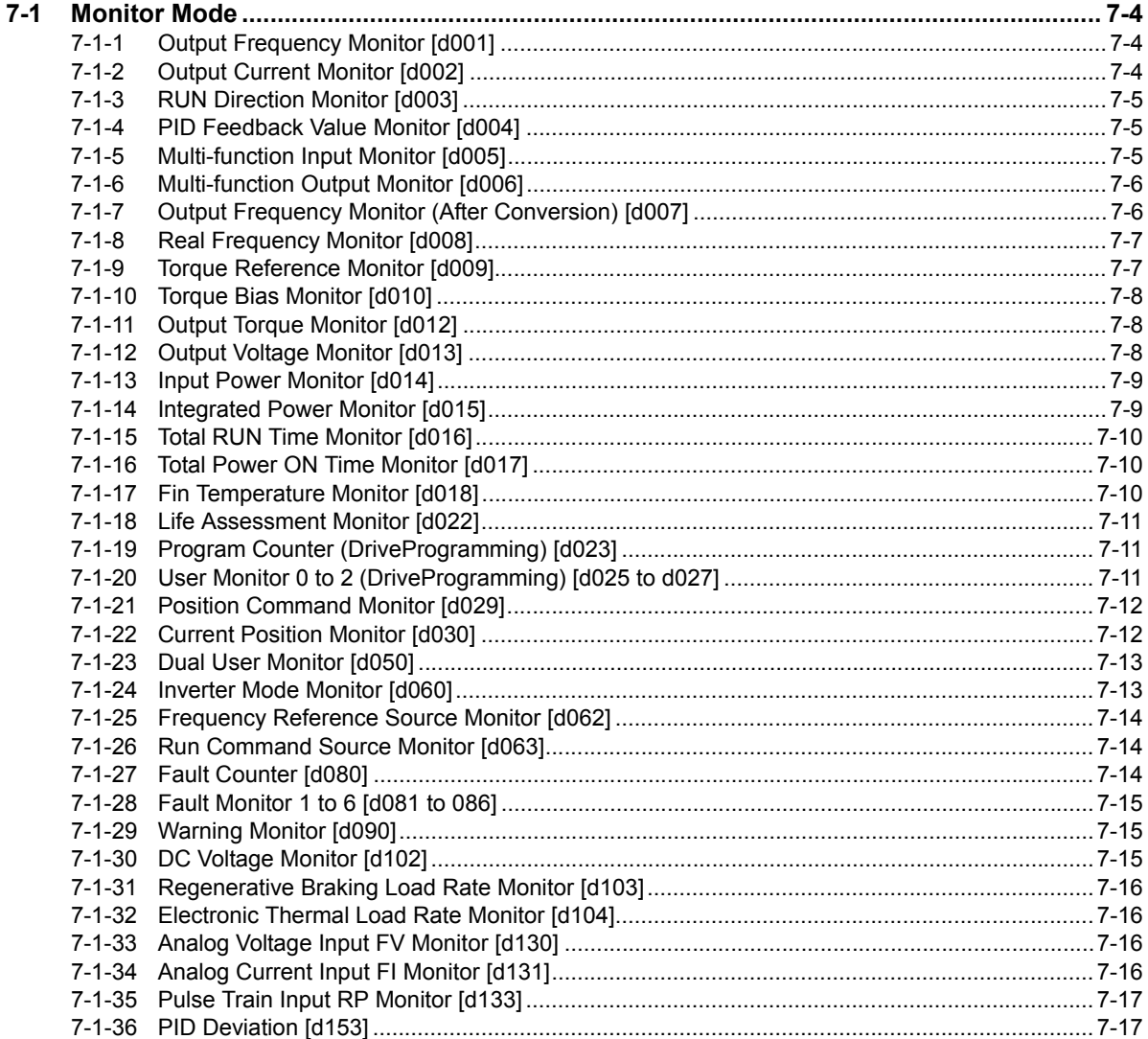

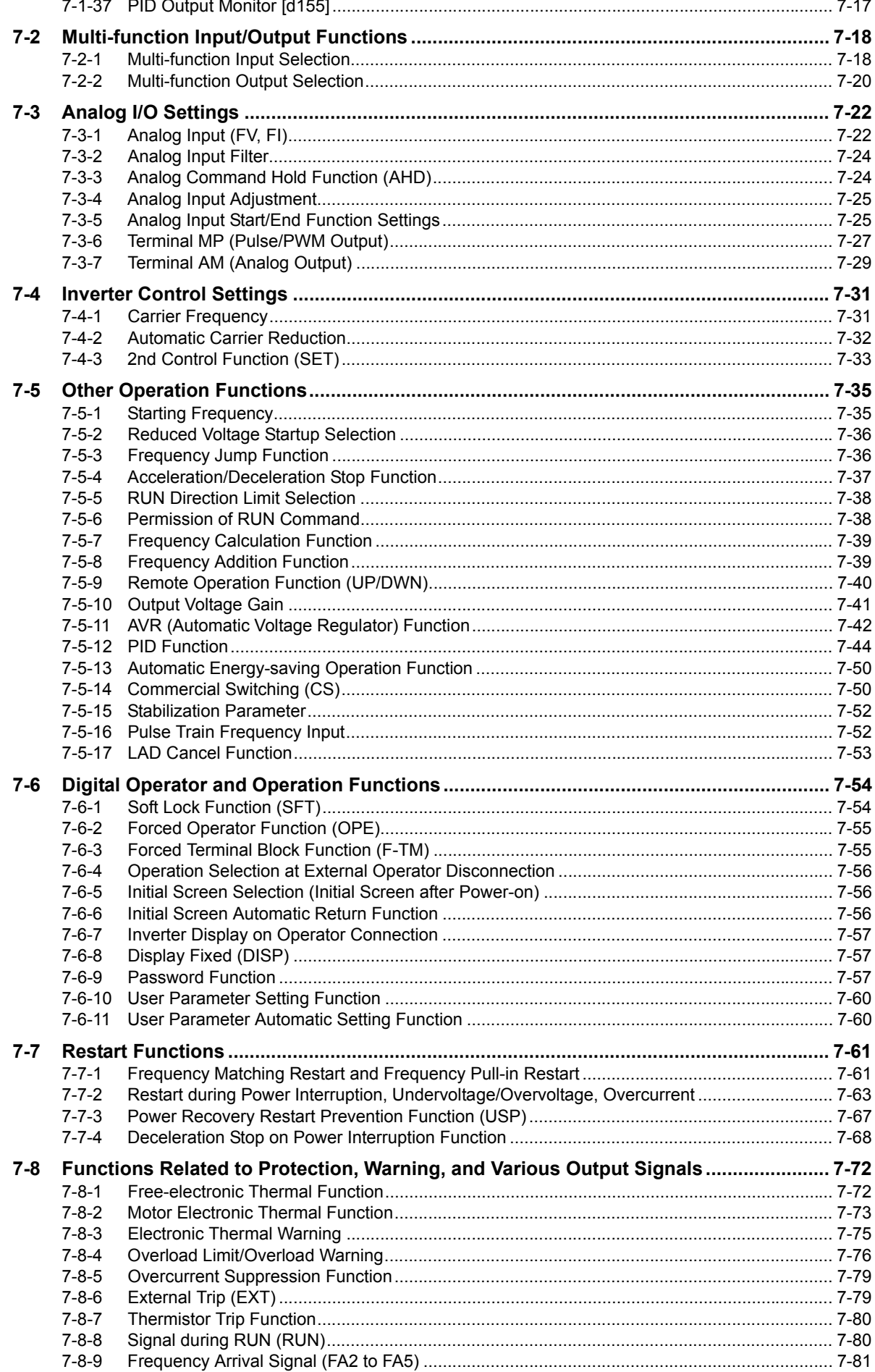

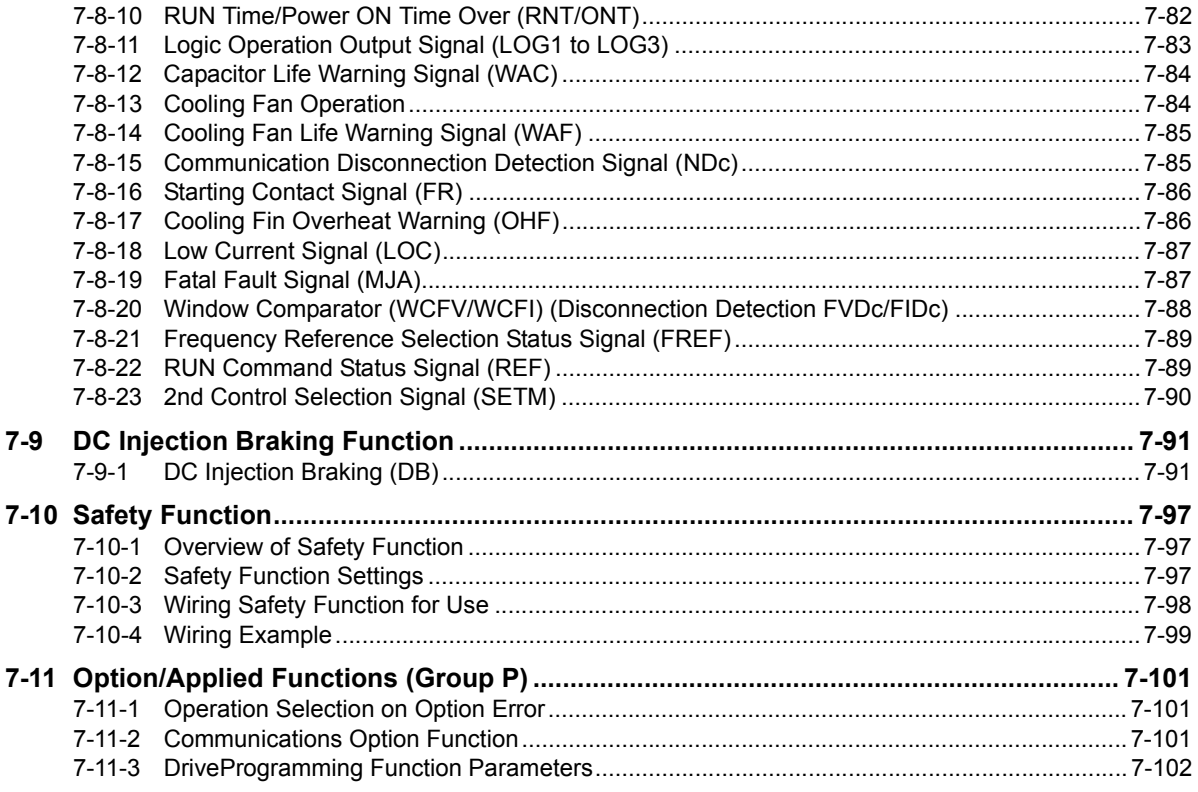

### **Communications Functions Section 8**

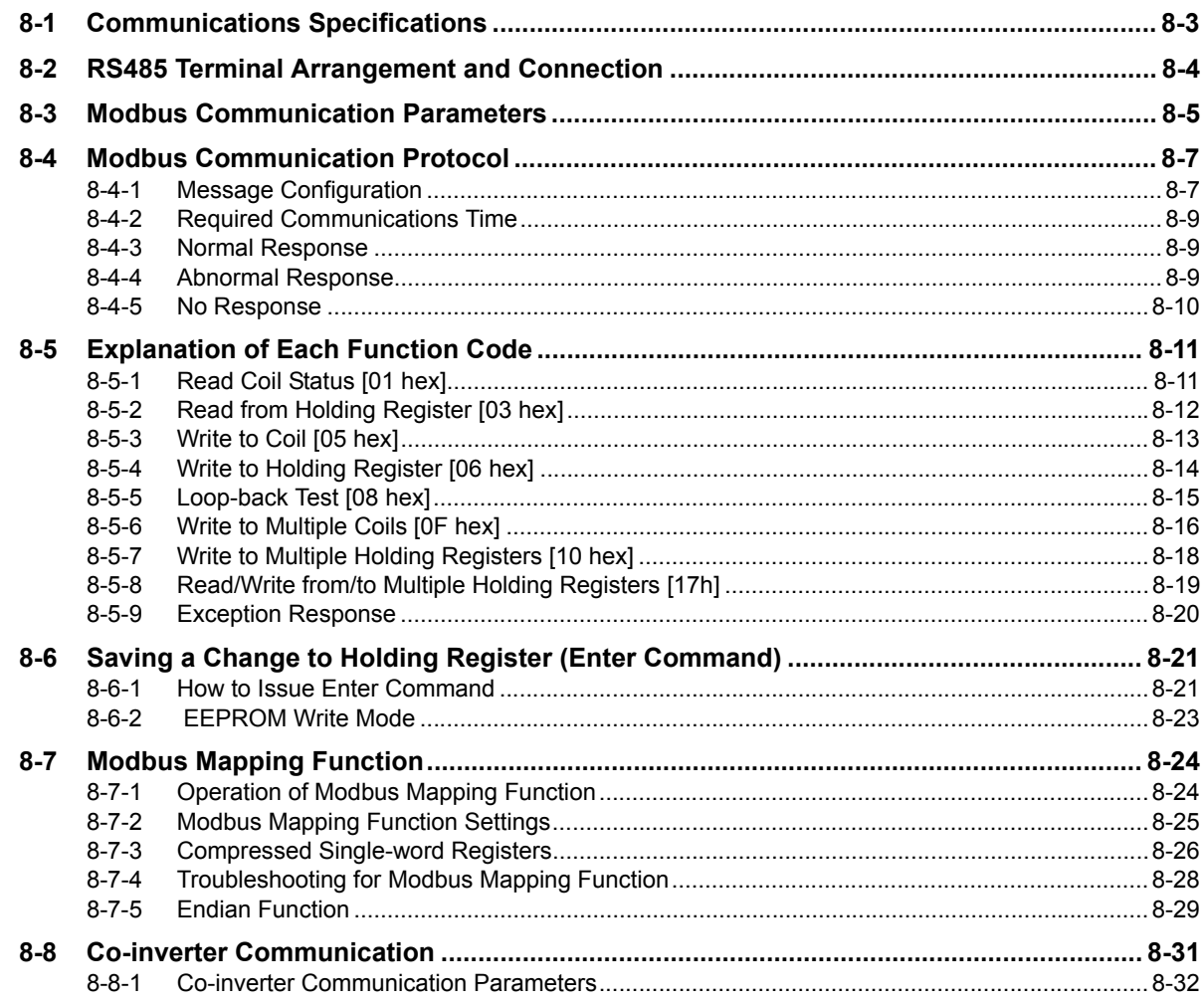

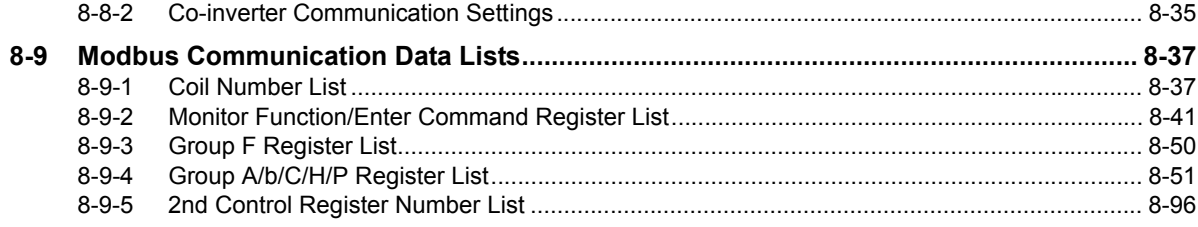

# **Section 9 Overview of DriveProgramming**

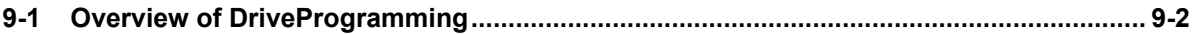

# **Section 10 Troubleshooting**

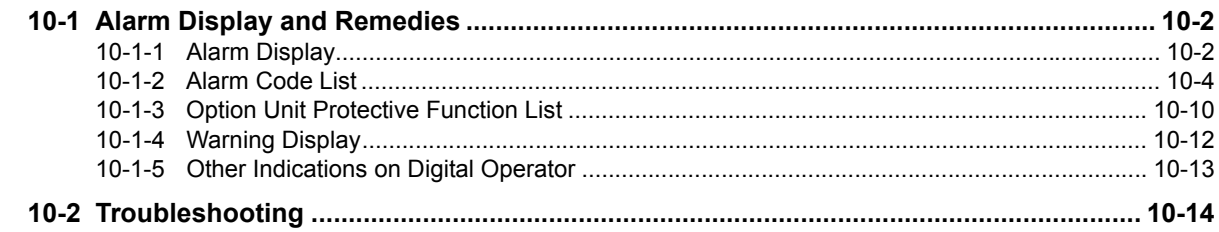

# **Section 11 Maintenance and Inspection**

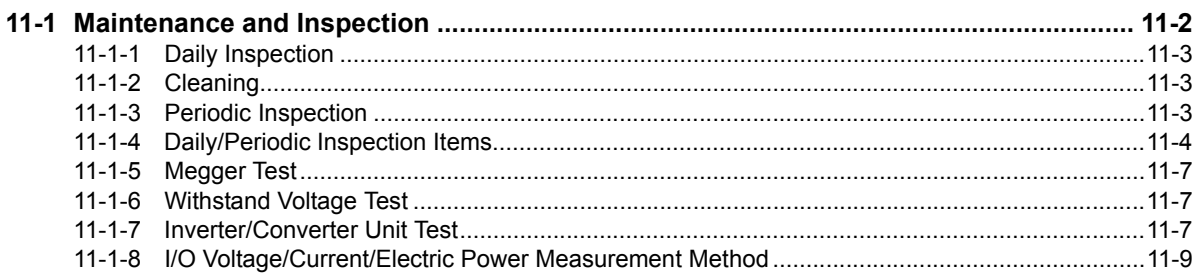

# **Section 12 Options**

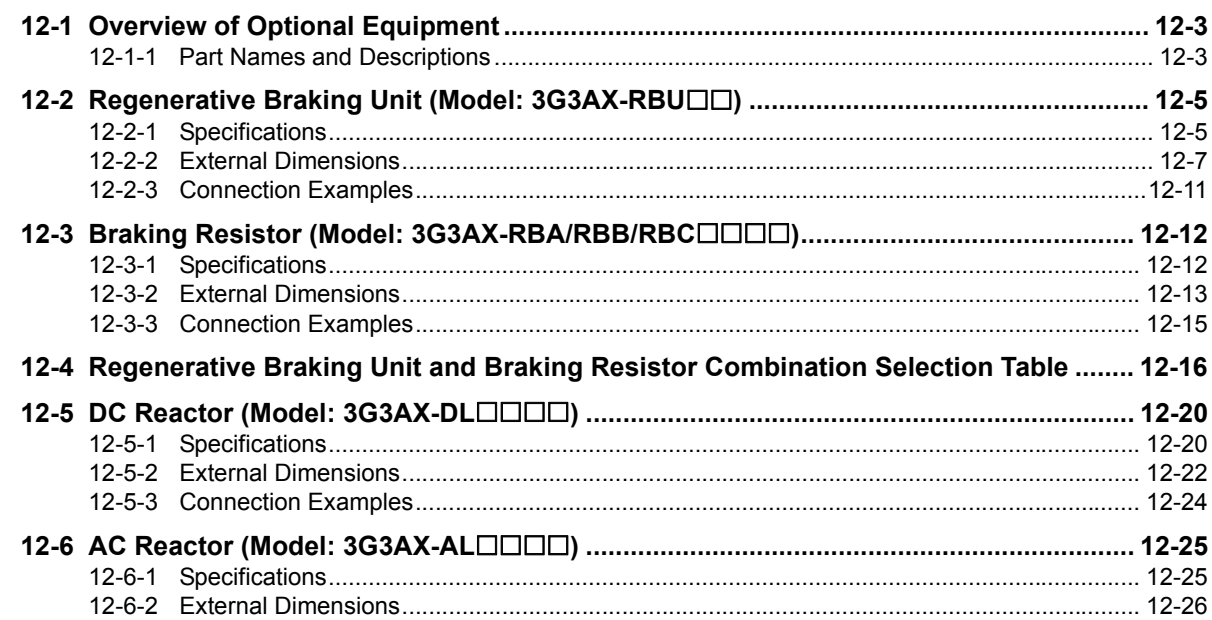

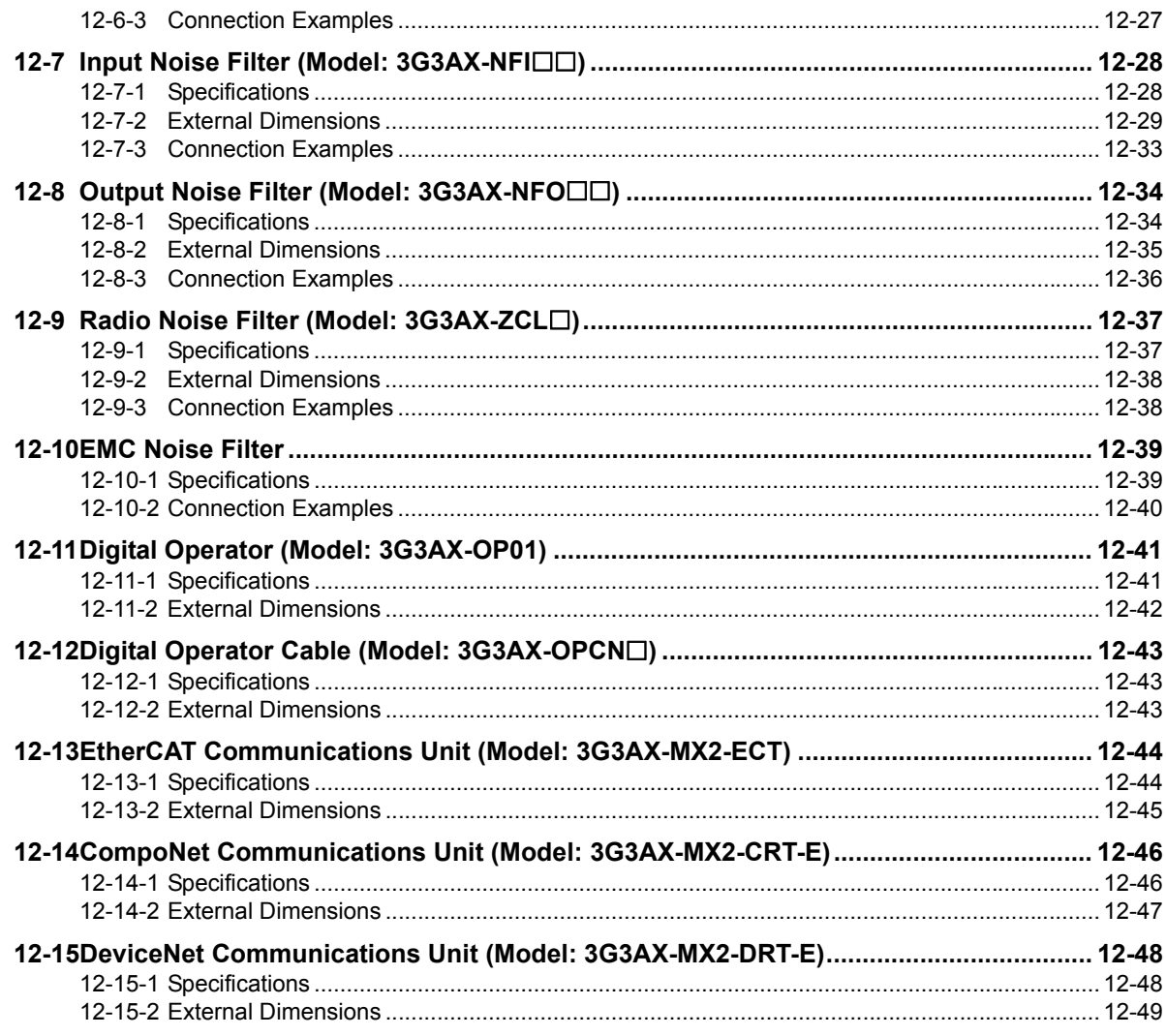

# **Appendices**

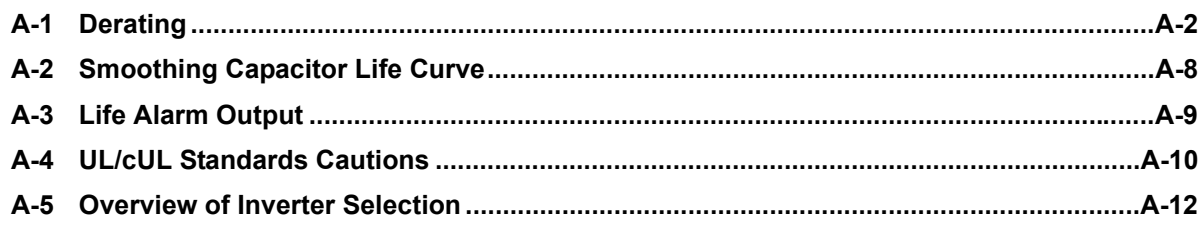

# Index

# 7

# <span id="page-30-1"></span><span id="page-30-0"></span>**Overview**

This section provides an overview of the 3G3MX2-V1 Series features, standard specifications, and external dimensions by inverter capacity. It also shows the differences of this inverter from the conventional inverter for those who use the previous model.

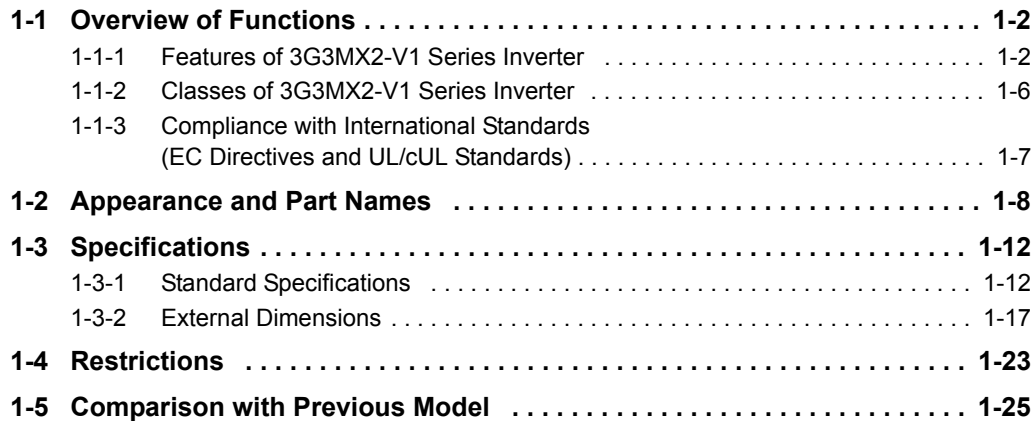

# <span id="page-31-0"></span>**1-1 Overview of Functions**

The Multi-function Compact Inverter (Model: 3G3MX2- $\square$ -V1) provides a variety of functions such as PM motor control and simple position control. It is also designed for open field networks to extend application usability.

In addition, the 3G3MX2-V1 Series complies as standard with both the EC Directives and UL/cUL Standards. You can use this product as a world standard inverter.

# <span id="page-31-1"></span>**1-1-1 Features of 3G3MX2-V1 Series Inverter**

The 3G3MX2-V1 Series Inverter has the following features.

# **Enhanced Application Support**

Although this inverter is compact, it provides high functionality for enhanced application support and addresses diverse needs with optimal performance.

# **PM motors**

In addition to conventional induction motors, this inverter provides the PM motor mode that supports highly efficient PM motors, which results in more efficient control than the conventional energysaving control.

This is combined with the OMRON's unique auto-tuning function and initial pole position estimation function that estimates the magnetic pole position of a PM motor during startup to enable its smooth start.

This control is suitable for applications with reduced torque characteristics (which do not require torque at low speeds) such as fans and pumps.

However, it cannot be used for applications with constant torque characteristics such as general transfer equipment and elevating axes, where the starting torque exceeds 50% of the rated motor torque.

# **Implementation of the dual rating function**

This inverter has the dual rating function that consists of the heavy load mode and the light load mode.

This enables the efficient utilization of the inverter depending on your application.

• Heavy load mode

The heavy load mode is used for a transfer machine, elevator, or other device that temporarily requires a torque exceeding the rated torque. This mode enables high torque control similar to that achieved with the previous product.

The overload capacity is 150% of the rated current for 1 minute.

• Light load mode

The light load mode is used for a fan, pump, or other device that operates at the rated motor torque or lower.

Setting the light load mode causes the rated current of the inverter to increase, enabling the inverter to drive a motor whose capacity is one size larger.

However, check when selecting an inverter because this also decreases the current overload capacity to 120% of the rated current for 1 minute.

# **1**

# **Precautions for Correct Use**

Derating of the rated output current of the inverter may be required depending on the heavy/light load mode selection, operating ambient temperature, side-by-side installation, and carrier frequency settings.

Use the inverter in an appropriate environment according to *A-1 Derating* [on page A-2](#page-603-1).

# **Simple position control**

This inverter provides simple position control that enables the control of up to 8 points with a single inverter unit.

With the standard pulse train input function, it realizes accurate position control based on the feedback of the pulse generator (PG) signal or the encoder's phase-A/B signal.

For enhancements, simple position control has the following additional functions this time. Moreover, it can be combined with control from the open field network to expand the control range of your system.

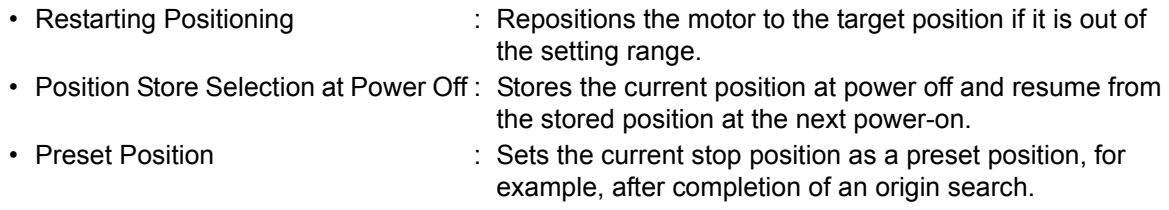

# **Implementation of the programming function**

The 3G3MX2-V1 Series has the buit-in simple sequence function (DriveProgramming), which enables a stand-alone inverter to perform simple sequence control.

You can create programs easily in flowchart or text language method by using the CX-Drive.

For details, refer to "DriveProgramming User's Manual (I580)".

# **• Sensorless vector control**

This inverter provides the sensorless vector function and the auto-tuning function to achieve a high starting torque of 200% at 0.5 Hz.

This enables powerful drive control even at low speeds.

In addition, sensorless vector control can be used in conjunction with the torque limit and torque control functions.

It is applicable to device contact stopper, load breakage protector, and other control applications.

# **V/f control with speed feedback**

With the standard pulse train input function, this inverter realizes accurate Vf control based on the feedback of the pulse generator (PG) signal or the encoder's phase-A/B signal.

The speed feedback capability ensures stable speed control at high accuracy.

# **PID control function**

The inverter provides PID control that adjusts the feedback value to match the target value.

This is available to the process control such as temperature, pressure, flow rate.

# **Open Field Network**

This inverter is designed as standard to provide connectivity to open field networks. In addition to built-in Modbus communication functions, the inverter also supports various system designs.

# **Open field network**

Installing any of the following optional communications units enables the inverter to support the corresponding open network.

It means that the host of each communications unit can perform the inverter operations, stop control, status monitor, and functions to read and write various parameter settings.

- EtherCAT Communications Unit (Model: 3G3AX-MX2-ECT)
- CompoNet Communications Unit (Model: 3G3AX-MX2-CRT-E)
- DeviceNet Communications Unit (Model: 3G3AX-MX2-DRT-E)

### **Modbus communication functions**

This inverter has built-in Modbus communication functions as standard.

These Modbus communication functions of the inverter include sophisticated, convenient functions as listed below.

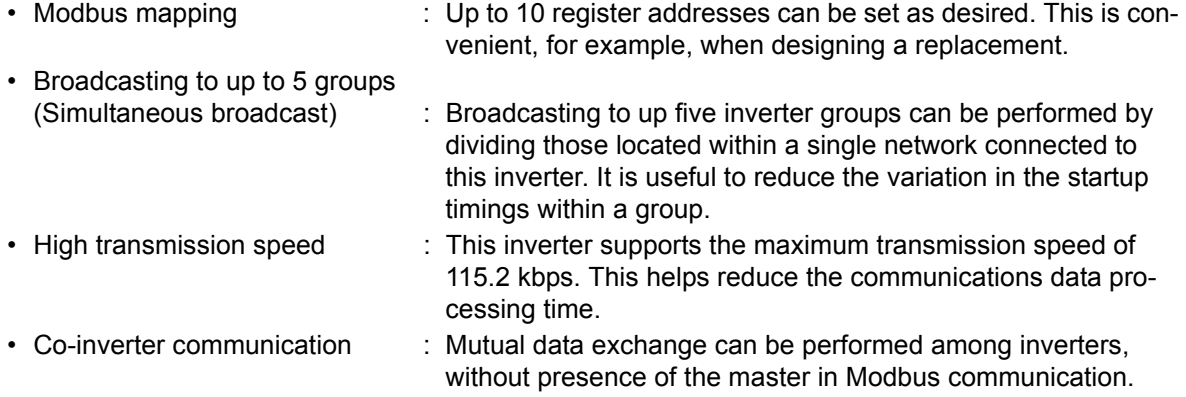

# **Environmental Consideration**

OMRON gives consideration to not only the functions inherent to the inverter, but also its service life and energy efficiency.

This inverter, as a standard, complies with the RoHS directive and other international standards to realize an environmental-friendly inverter.

# **Automatic energy-saving function**

The automatic energy-saving function automatically adjusts the output power of the inverter operating at a constant speed to the minimum. It has an energy-saving effect in applications such as a fan or pump.

# **Compliance with safety standards**

The inverter complies as standard with the EC Directives and UL/cUL Standards.

# **Complies with RoHS Directive**

This inverter, as a standard product, complies with the RoHS Directive that restricts the use of six hazardous substances.

# **Side-by-side installation**

This inverter can be installed side by side, which contributes to the reduction of the installation space.

Depending on the model, the reduction of the carrier frequency and the derating of the rated current are required. Refer to *[2-1-2 Installation Environment](#page-61-3)* on page 2-4 for details.

# **Ease of Use**

This inverter is also designed for ease of use in terms of the parameter settings, protection, and operations.

This contributes to the reduction of man-hours in inverter-related work.

# **Password Function**

This inverter has the password protection function to prevent unauthorized reading and changing of parameters.

# **Addition of the initial screen automatic return function**

You can register the initial screen (data etc.) to display on its Digital Operator.

After operating the Digital Operator for adjustment or inverter monitoring, the screen will return to the initial screen unless you operate any key for 10 minutes.

# **Change of default parameter setting**

Some default parameter data were changed from the conventional 3G3MX2 Series Inverter.

The default parameter data changed in the 3G3MX2-V1 Series are shown in *[1-5 Comparison with](#page-54-0)  [Previous Model](#page-54-0)* on page 1-25 and *[Section 4 Parameter List](#page-132-0)*. Check if these are appropriate for your application.

# **Simplified parameter setting by user parameters**

You can register up to 32 user parameters.

It is possible to display only the registered parameters to improve the operability of equipment.

**1**

# <span id="page-35-0"></span>**1-1-2 Classes of 3G3MX2-V1 Series Inverter**

There are three voltage classes for 3G3MX2-V1 Series Inverters: Single-phase 200 VAC, 3-phase 200 VAC and 3-phase 400 VAC.

The maximum applicable motor capacity for this inverter is 0.1 to 15 kW for the heavy load mode and 0.2 to 18.5 kW for the light load mode.

All models comply as standard with the EC Directives and UL/cUL Standards.

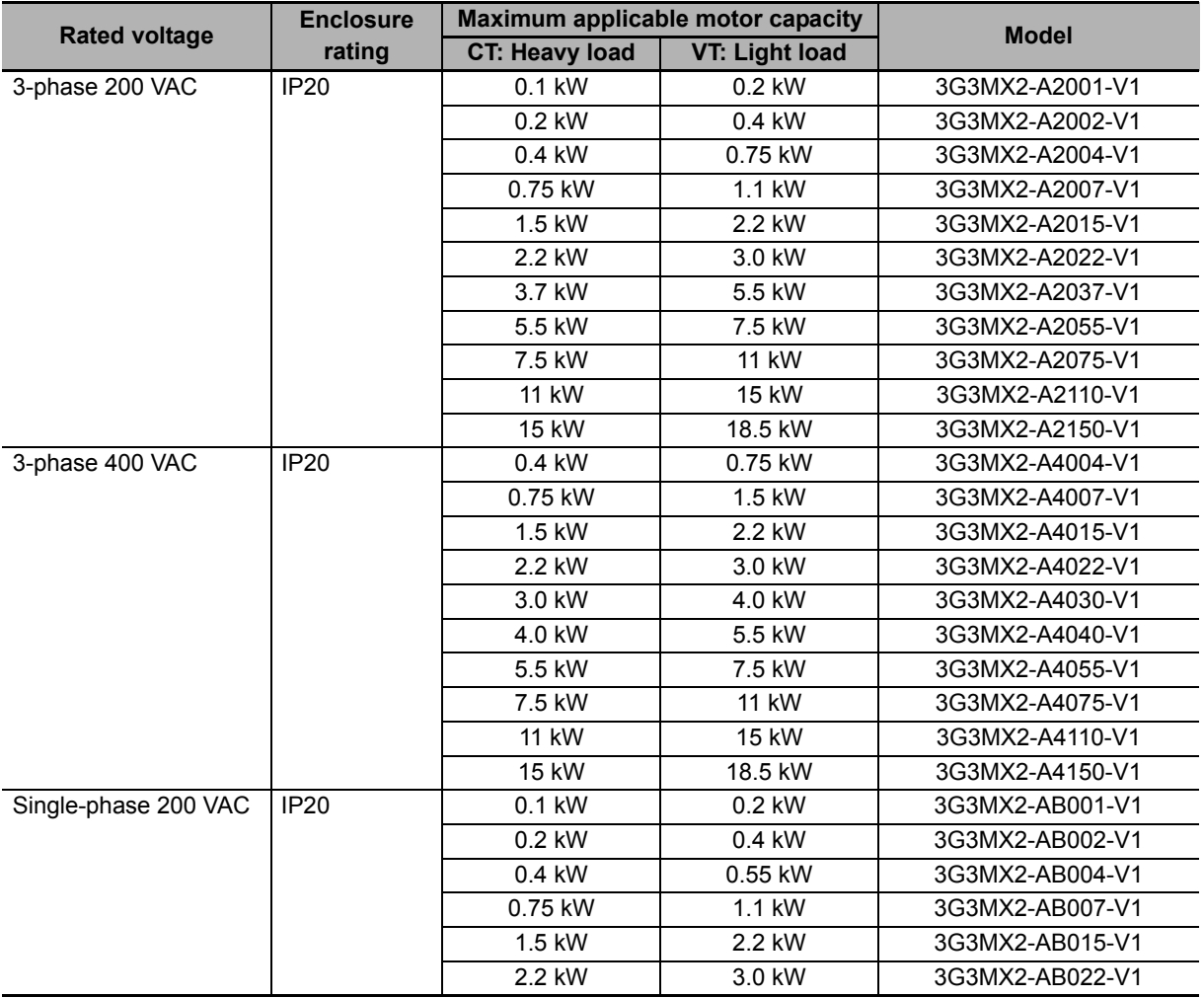
### **Checking the Model**

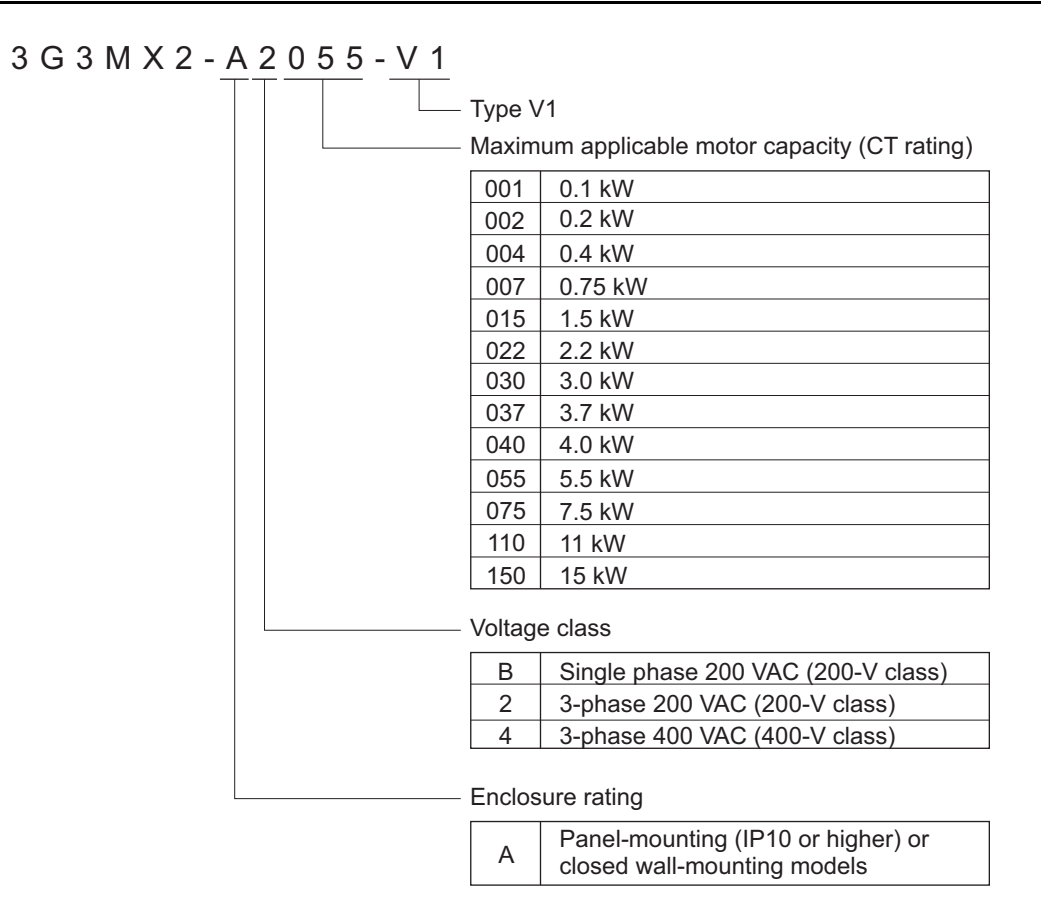

### **1-1-3 Compliance with International Standards (EC Directives and UL/cUL Standards)**

The 3G3MX2-V1 Series complies as standard with both the EC Directives and UL/cUL Standards. You can use this product as a world standard inverter.

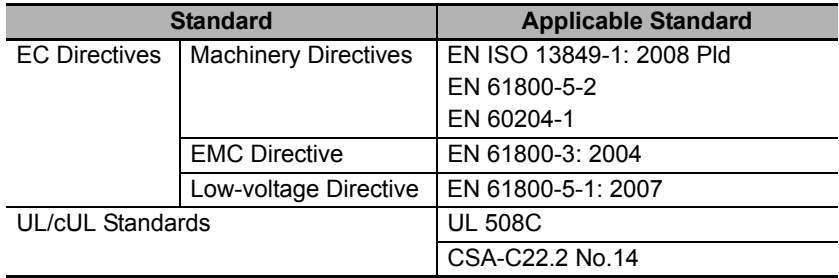

### **1-2 Appearance and Part Names**

The following shows the front view when the product is unpacked (an example of 3G3MX2-A2001-V1/A2002-V1/A2004-V1/A2007-V1/AB2001-V1/AB2002-V1/AB2004-V1).

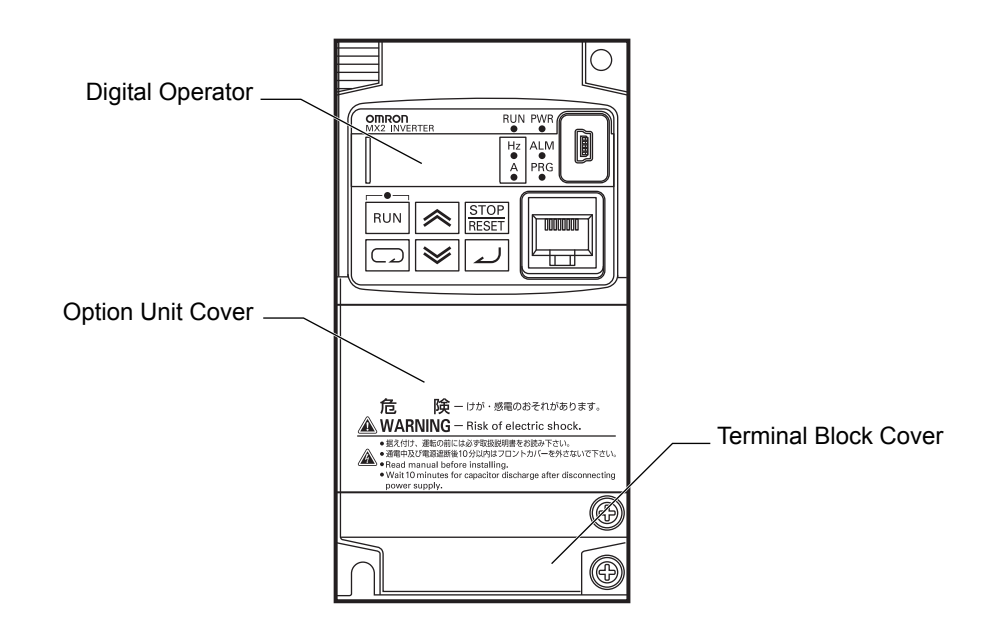

Open the terminal block cover to wire the main circuit terminal block and the control circuit terminal block.

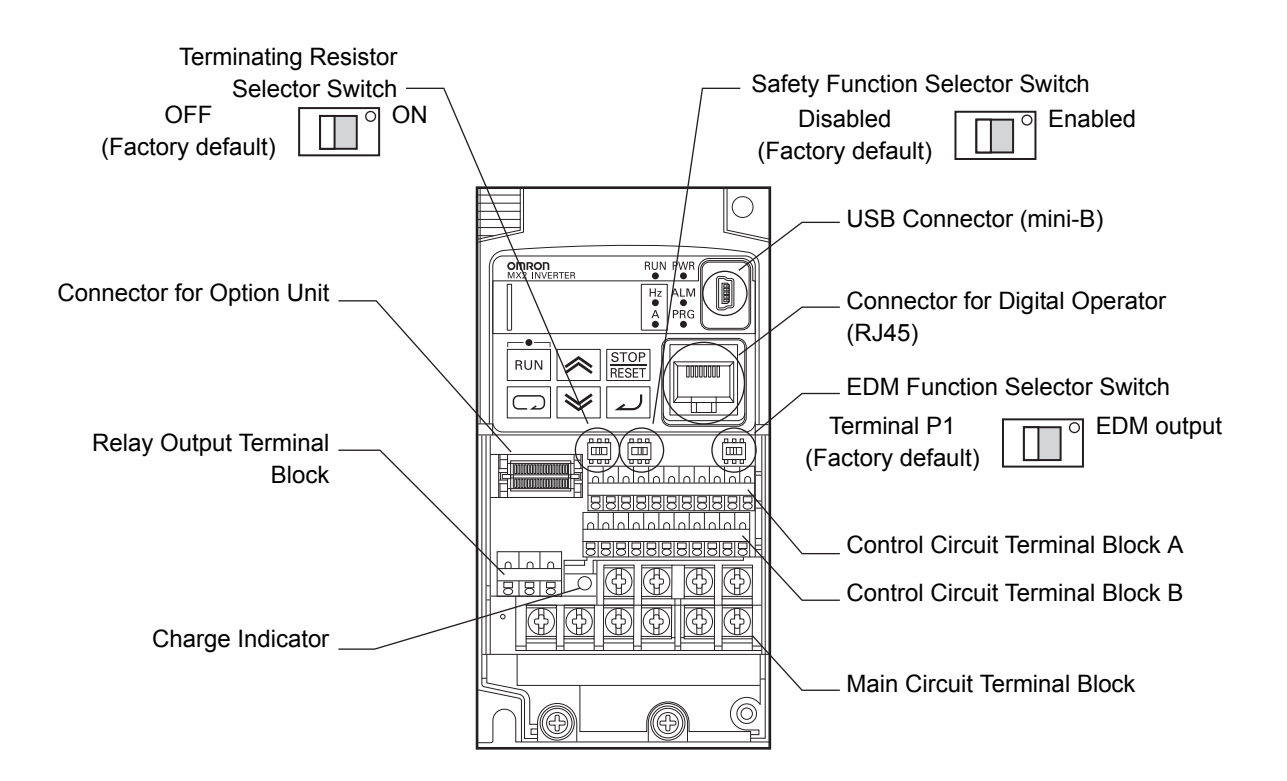

The figures below show the components of each Inverter model.

Single-phase 200 V, 0.1/0.2/0.4 kW 3-phase 200 V, 0.1/0.2/0.4/0.75 kW

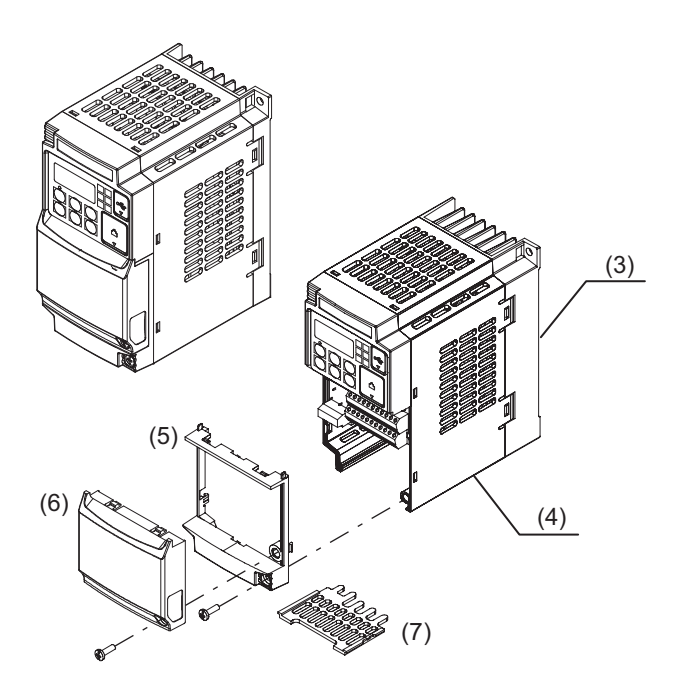

Single-phase 200 V, 0.75/1.5/2.2 kW 3-phase 200 V, 1.5/2.2 kW 3-phase 400 V, 0.4/0.75/1.5/2.2/3.0 kW

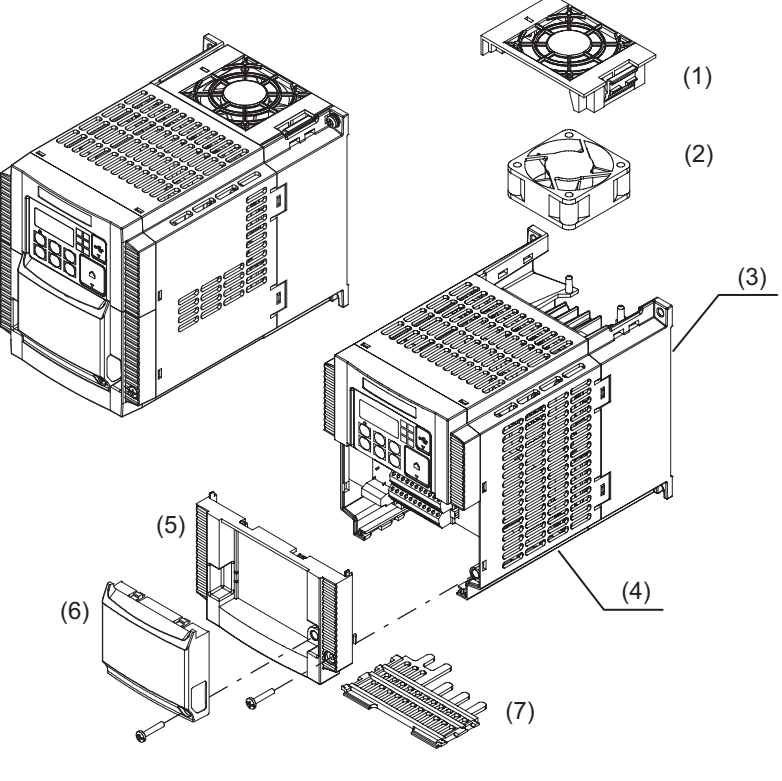

- 
- 
- 
- 
- (1) Cooling Fan Cover (5) Terminal Block Cover
- (2) Cooling Fan (6) Option Unit Cover
- (3) Cooling Fin (7) Backing Plate
- (4) Inverter Case
- 
- 
- **Note** The 3-phase 200-V, 0.75-kW model has a cooling fan. The single-phase 200-V, 0.75-kW model and the 3-phase 400-V, 0.4/0.75 kW model, however, have no cooling fan.

3-phase 200 V, 3.7 kW 3-phase 400 V, 4.0 kW

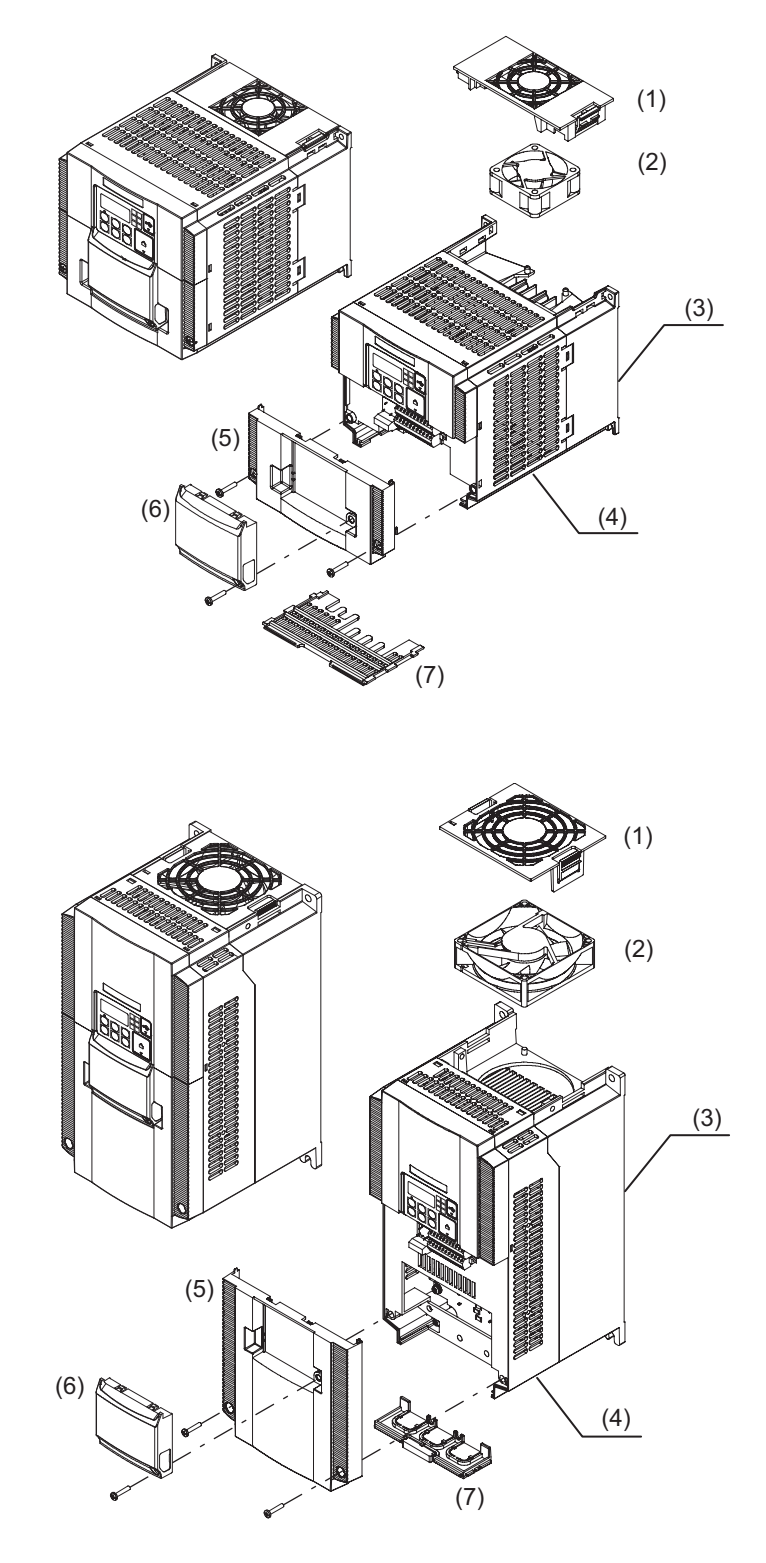

3-phase 200 V, 5.5/7.5 kW 3-phase 400 V, 5.5/7.5 kW

- (2) Cooling Fan (6) Option Unit Cover (3) Cooling Fin (7) Backing Plate
- (4) Inverter Case
- (1) Cooling Fan Cover (5) Terminal Block Cover
	-
	-

**1**

3-phase 200 V, 11 kW 3-phase 400 V, 11/15 kW

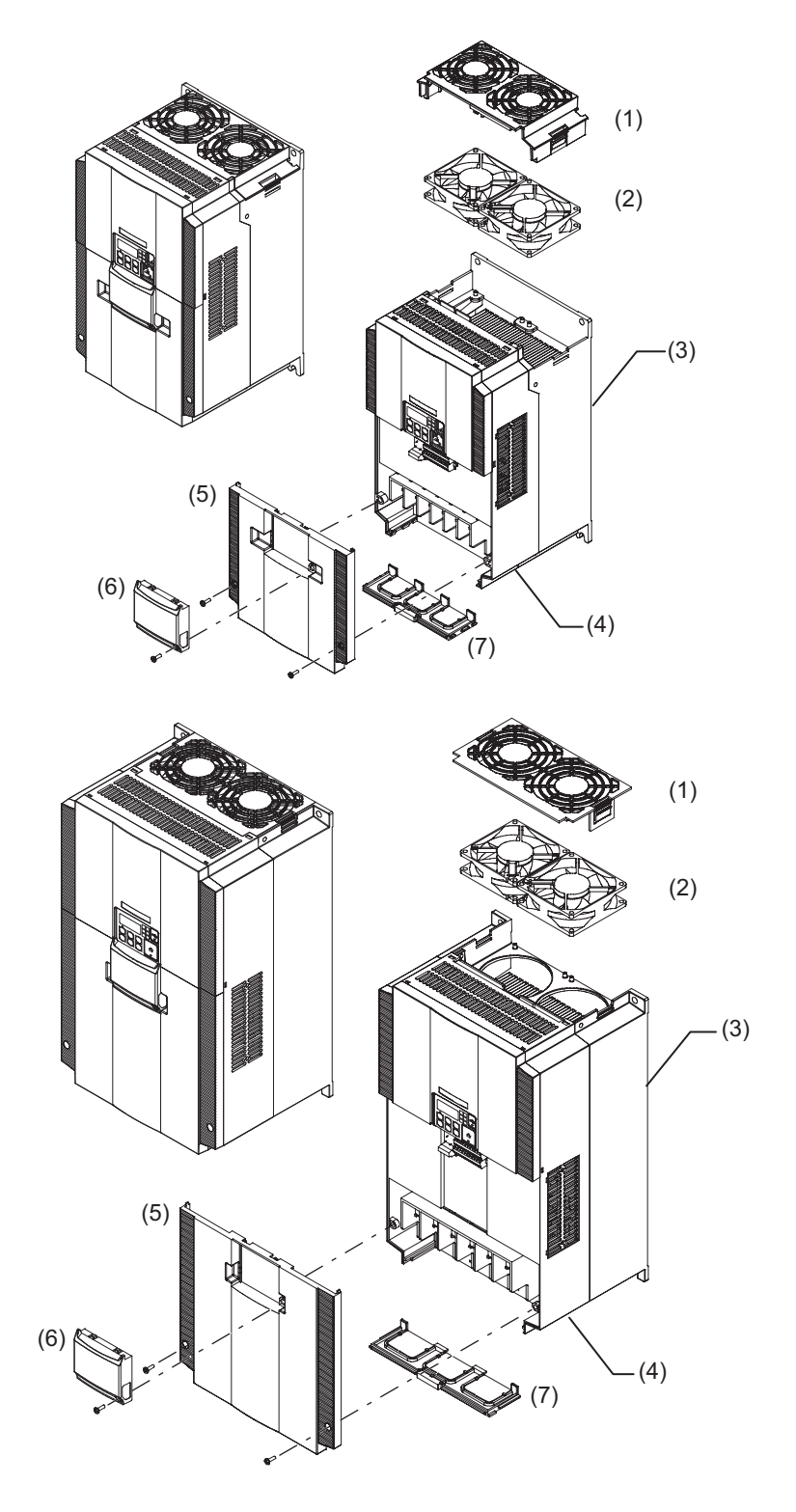

3-phase 200 V, 15 kW

- 
- 
- 
- (4) Inverter Case
- (1) Cooling Fan Cover (5) Terminal Block Cover
- (2) Cooling Fan (6) Option Unit Cover
- (3) Cooling Fin (7) Backing Plate

## **1-3 Specifications**

### **1-3-1 Standard Specifications**

### **3-phase 200-V Class**

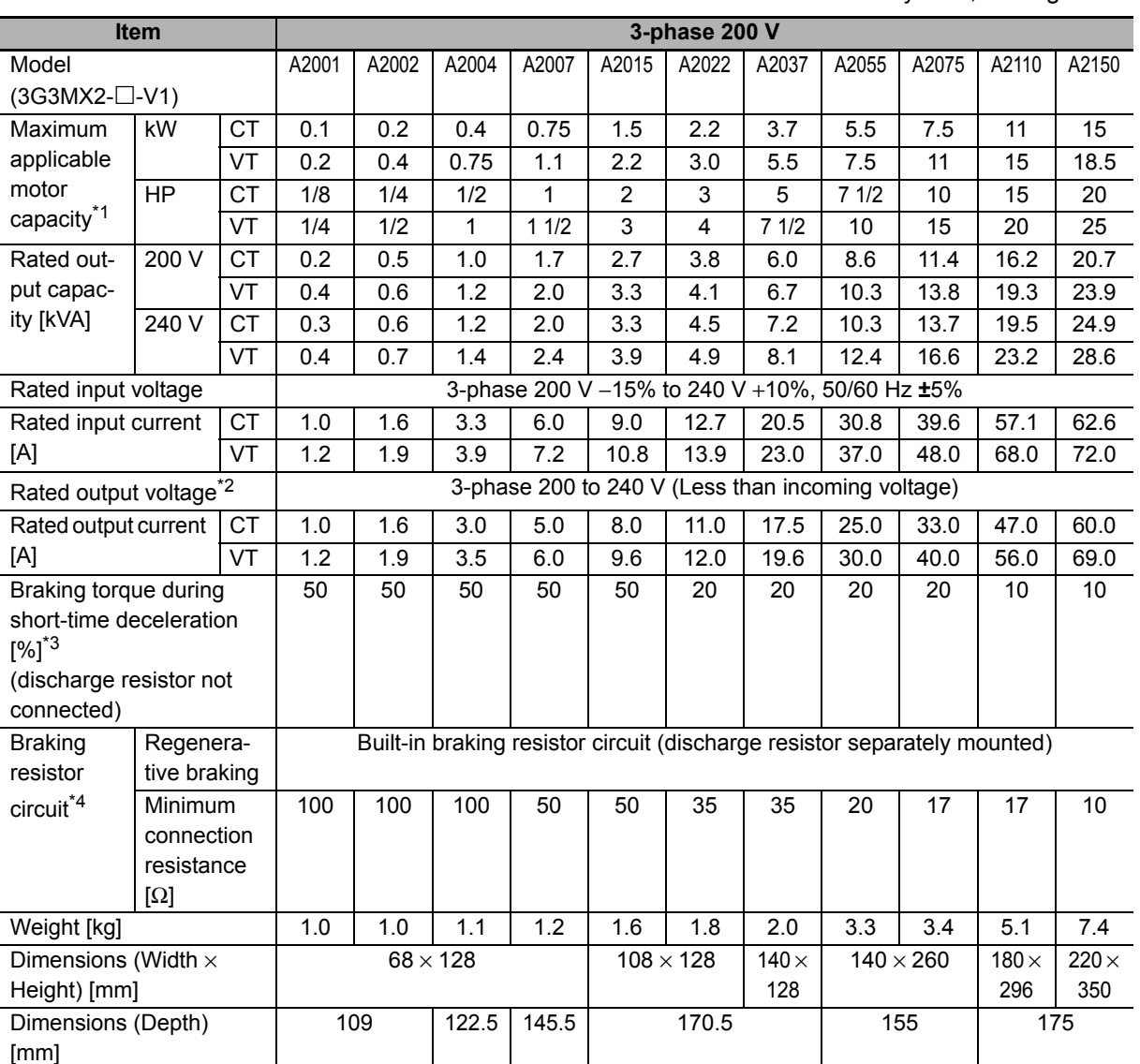

CT: Heavy load, VT: Light load

\*1. "Applicable motor" represents standard 3-phase motors. When using other types of motors, make sure that the rated current of the motor does not exceed that of the inverter.

\*2. The output voltage decreases as the input voltage drops.

\*3. The braking torque during capacitor feedback is the average deceleration torque applied when the motor decelerates in the shortest deceleration time (when stopped from 50 Hz), not the continuous regenerative torque. The average deceleration torque varies depending on the motor loss. This value will decrease in operation over 50 Hz.

\*4. The usage rate of the regenerative braking function is 10%.

### **3-phase 400-V Class**

CT: Heavy load, VT: Light load

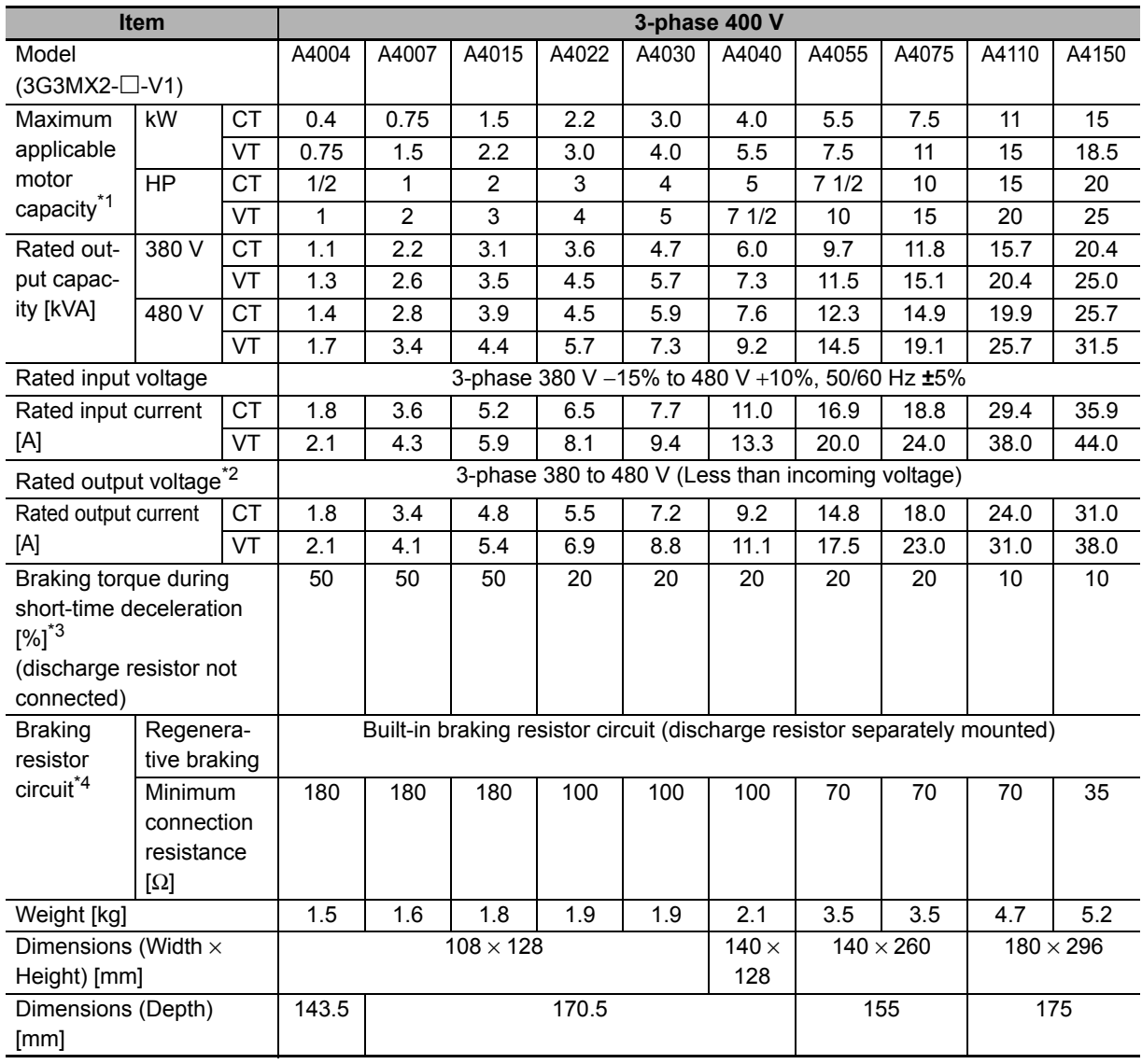

\*1. "Applicable motor" represents standard 3-phase motors. When using other types of motors, make sure that the rated current of the motor does not exceed that of the inverter.

\*2. The output voltage decreases as the input voltage drops.

\*3. The braking torque during capacitor feedback is the average deceleration torque applied when the motor decelerates in the shortest deceleration time (when stopped from 50 Hz), not the continuous regenerative torque. The average deceleration torque varies depending on the motor loss. This value will decrease in operation over 50 Hz.

\*4. The usage rate of the regenerative braking function is 10%.

**1-3 Specifications**

1-3 Specifications

### **Single-phase 200-V Class**

#### CT: Heavy load, VT: Light load

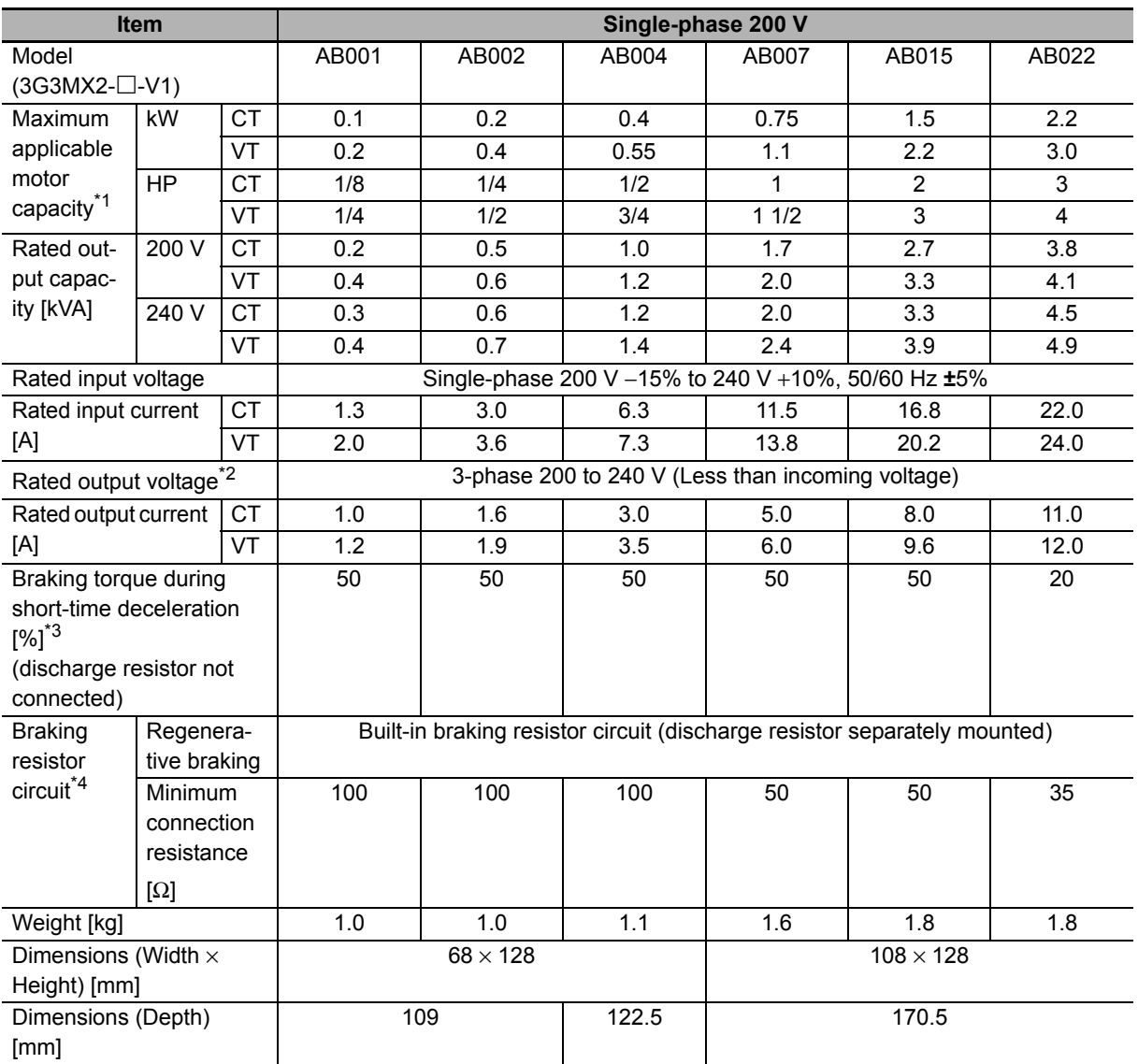

\*1. "Applicable motor" represents standard 3-phase motors. When using other types of motors, make sure that the rated current of the motor does not exceed that of the inverter.

\*2. The output voltage decreases as the input voltage drops.

\*3. The braking torque during capacitor feedback is the average deceleration torque applied when the motor decelerates in the shortest deceleration time (when stopped from 50 Hz), not the continuous regenerative torque. The average deceleration torque varies depending on the motor loss. This value will decrease in operation over 50 Hz.

\*4. The usage rate of the regenerative braking function is 10%.

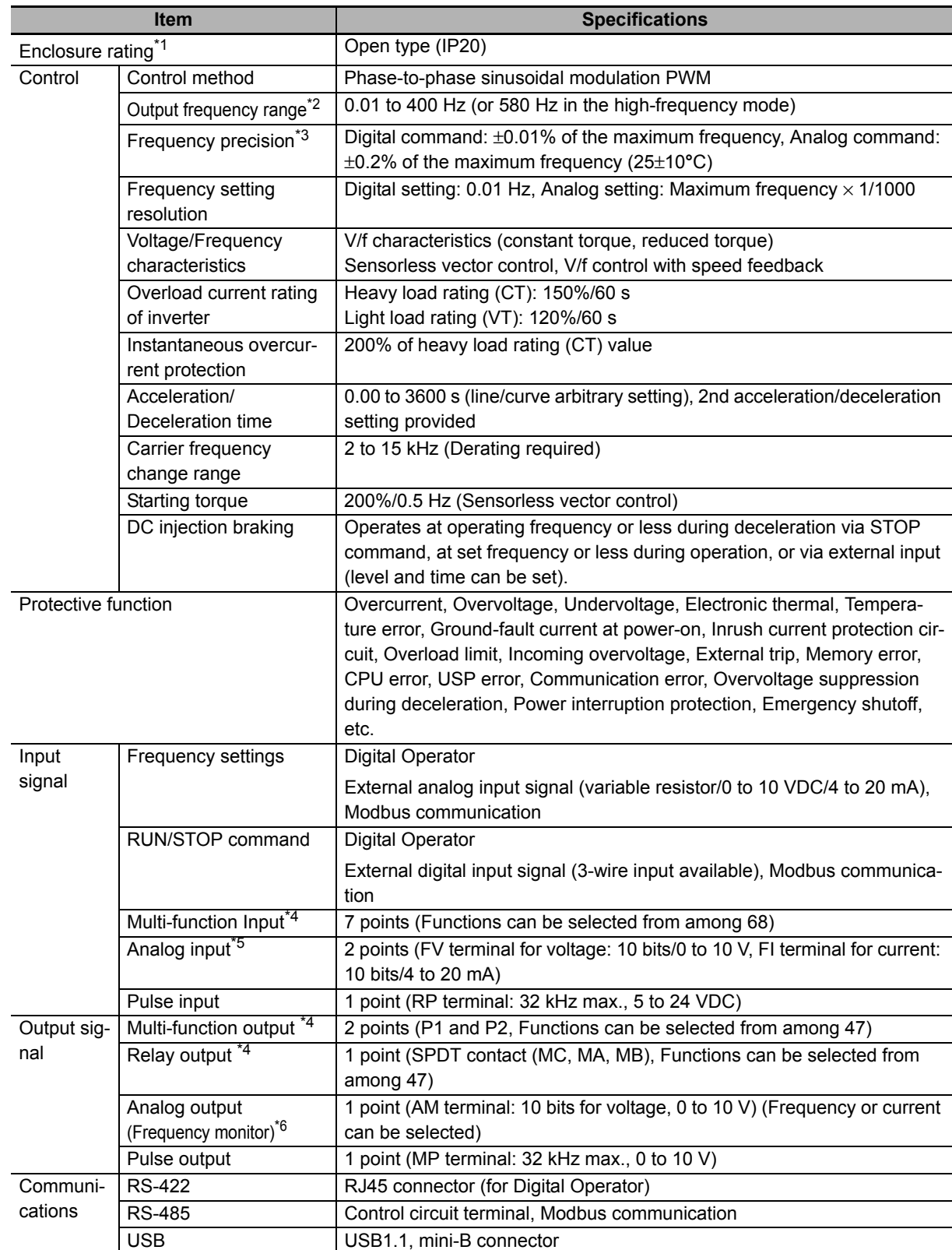

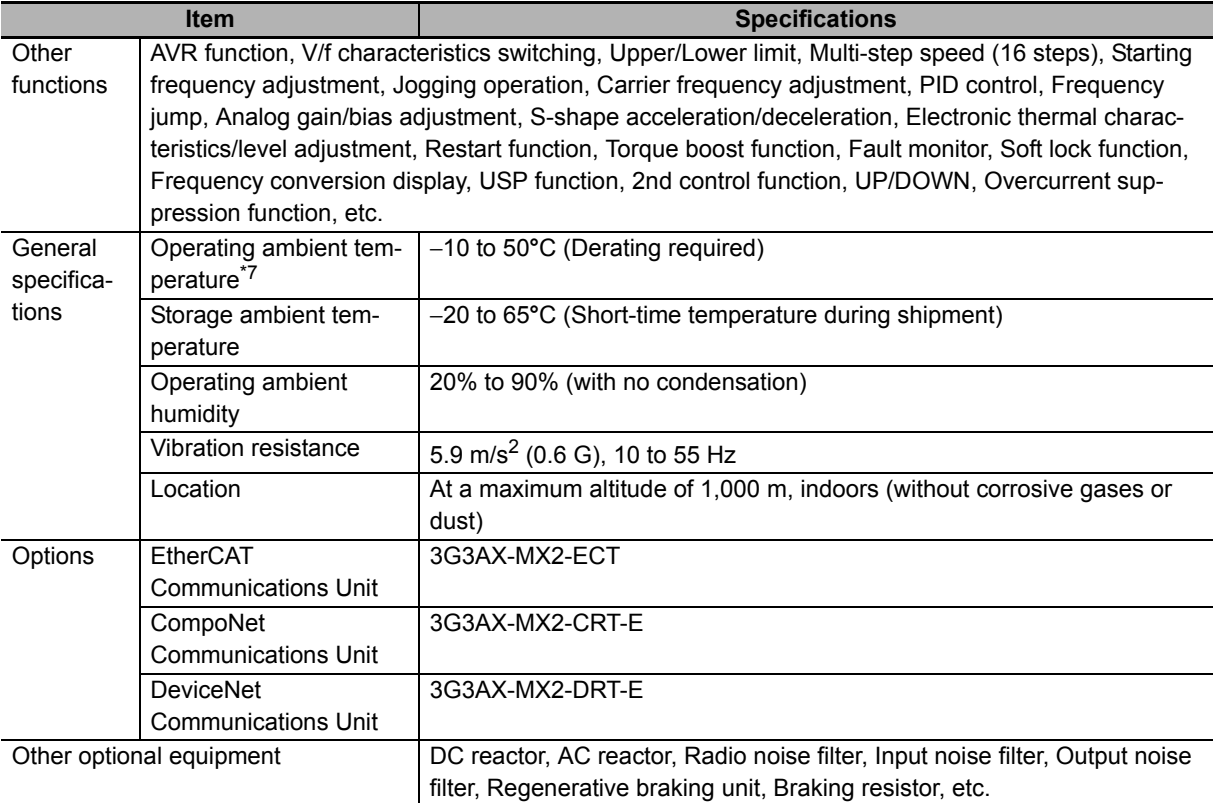

\*1. The enclosure rating complies with JEM1030.

\*2. If you must use the motor at higher than 50/60 Hz, check the allowable maximum motor speed and other information with the motor manufacturer.

\*3. To achieve stable motor control, the output frequency may exceed the maximum frequency set in the 1st/2nd Maximum Frequency (A004/A204) by a maximum of 2 Hz.

\*4. In the VT (light load) mode and the PM motor mode, the available functions are limited compared with the CV (heavy load) mode. For some parameters, the default data and setting range also differ.

\*5. By default, the maximum frequency is adjusted to 9.8 V for a voltage input of 0 to 10 VDC and to 19.8 mA for a current input of 4 to 20 mA, respectively. If necessary, adjust the default parameter settings.

\*6. The analog voltage and current values for the multi-function monitor output terminals show values that can only be used as a guide for analog meter connection. The maximum output value may differ from 10 V or 20 mA due to the variability of the analog output circuit. If necessary, adjust the default parameter settings.

\*7. Derating of the rated output current of the inverter may be required depending on the heavy/light load mode selection, operating ambient temperature, side-by-side installation, and carrier frequency setting.

Use the inverter in an appropriate environment according to *A-1 Derating* [on page A-2.](#page-603-0)

### **1-3-2 External Dimensions**

<span id="page-46-0"></span>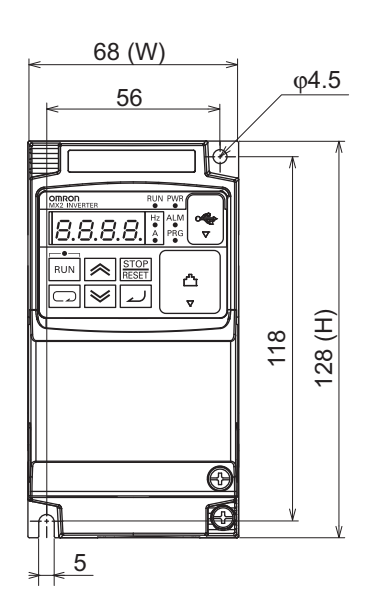

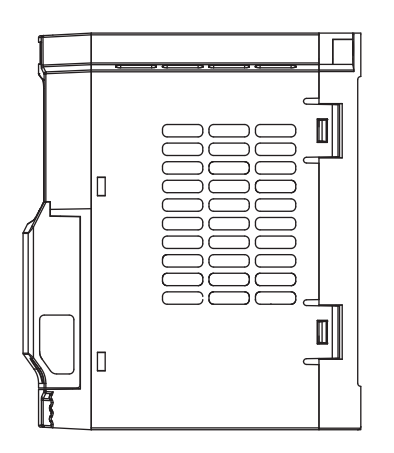

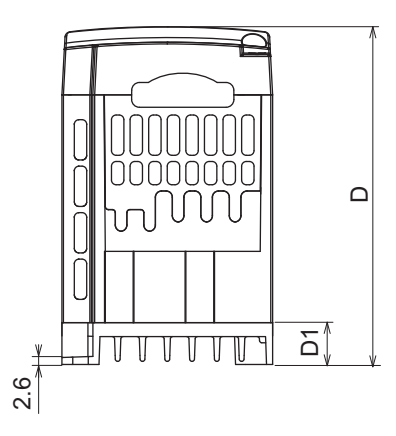

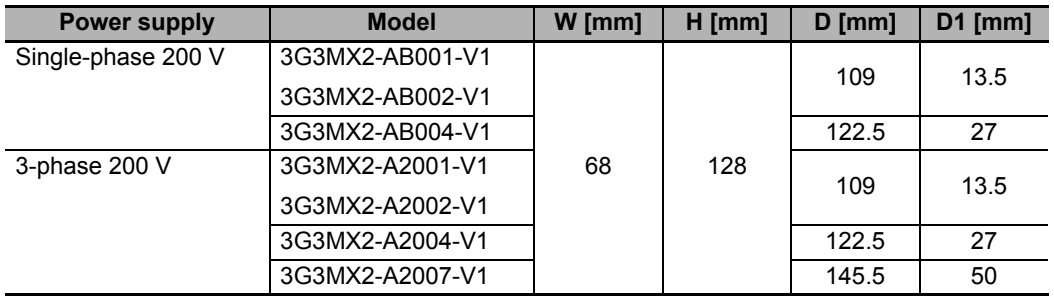

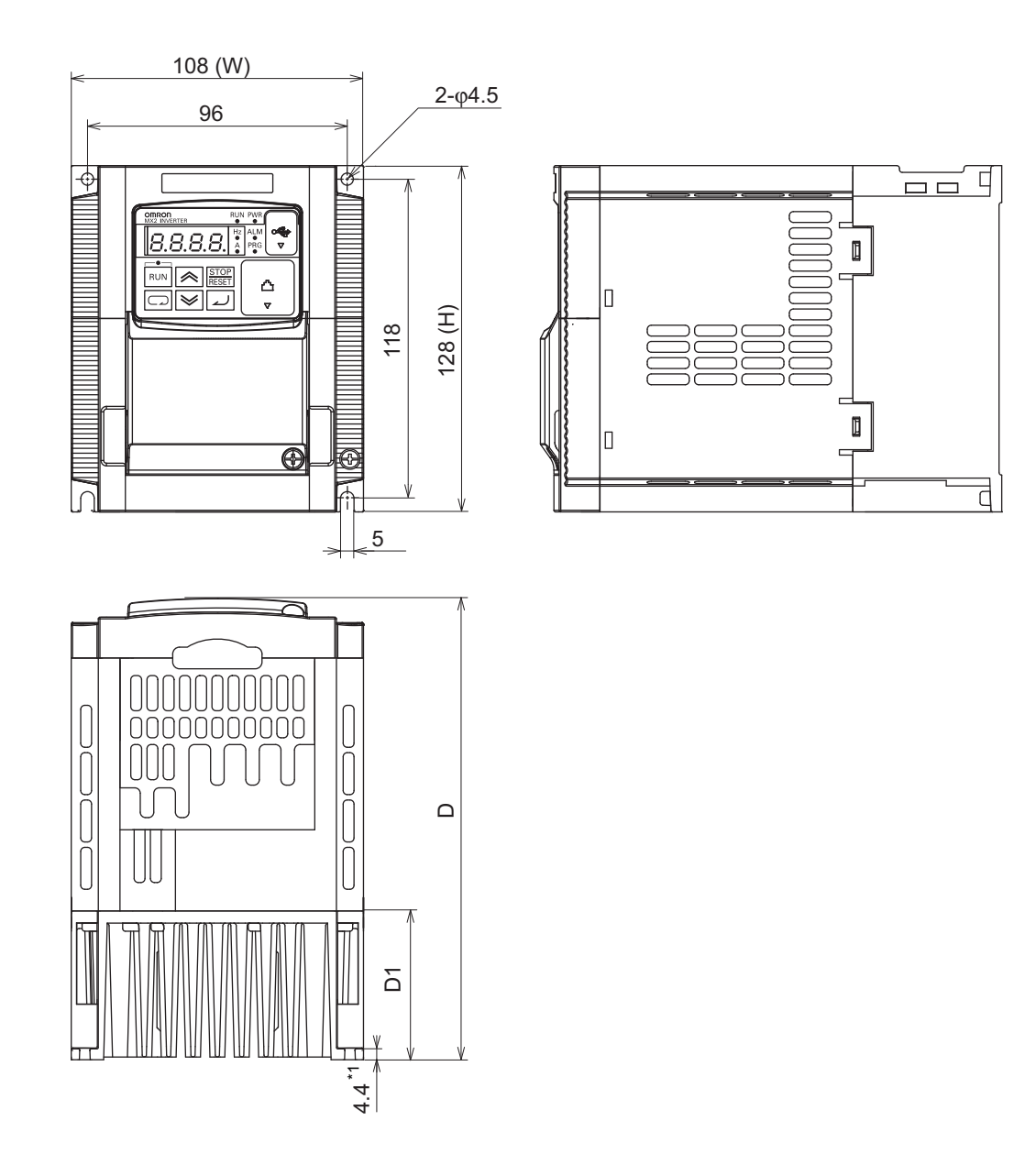

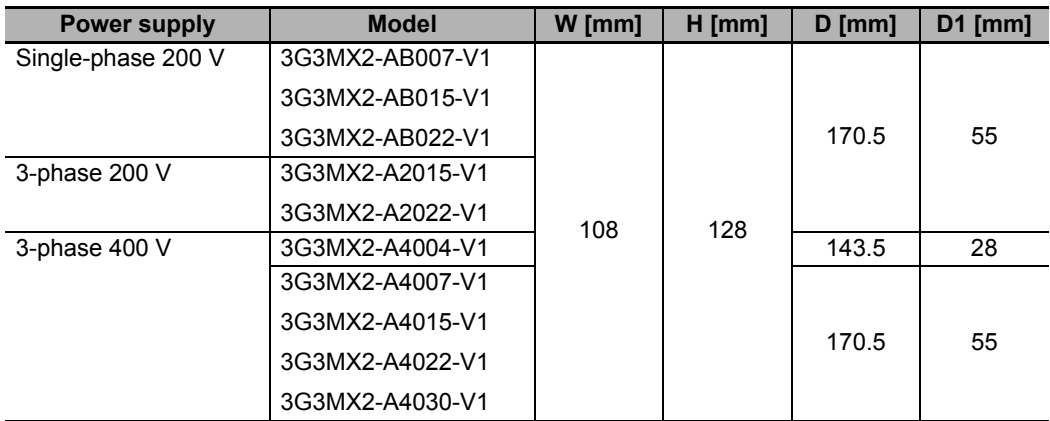

\*1. For the 3G3MX2-A4004-V1, this dimension is 4.3 mm.

**1-3 Specifications**

1-3 Specifications

**1**

1-3-2 External Dimensions

1-3-2 External Dimensions

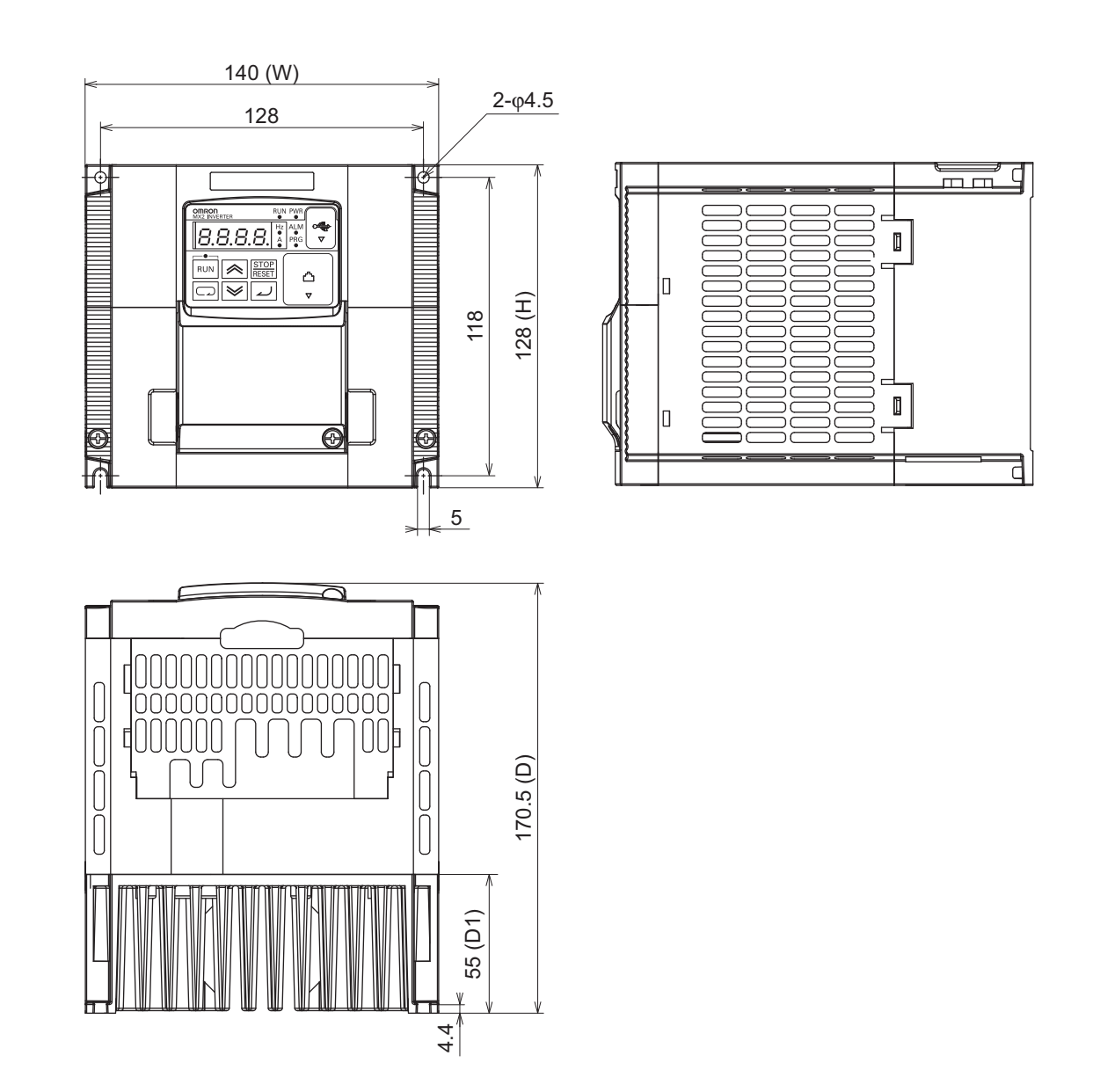

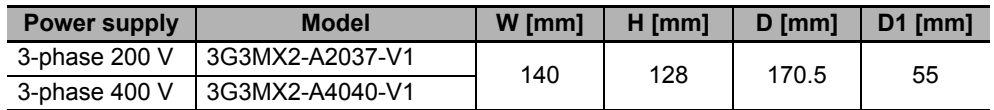

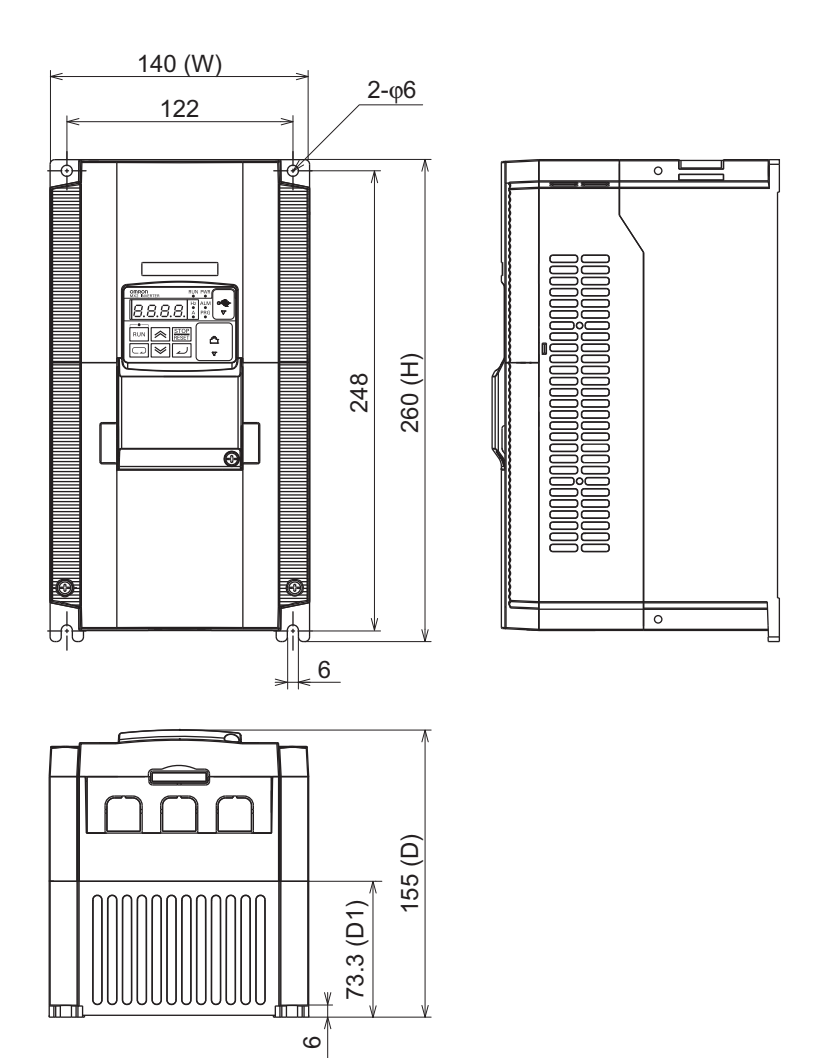

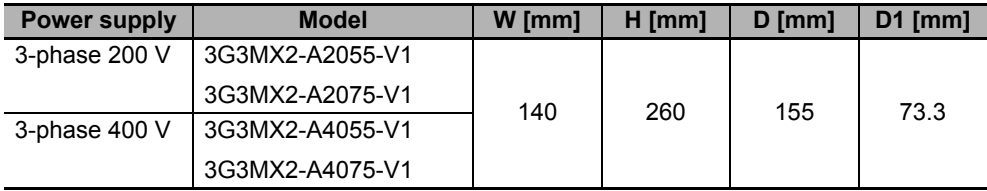

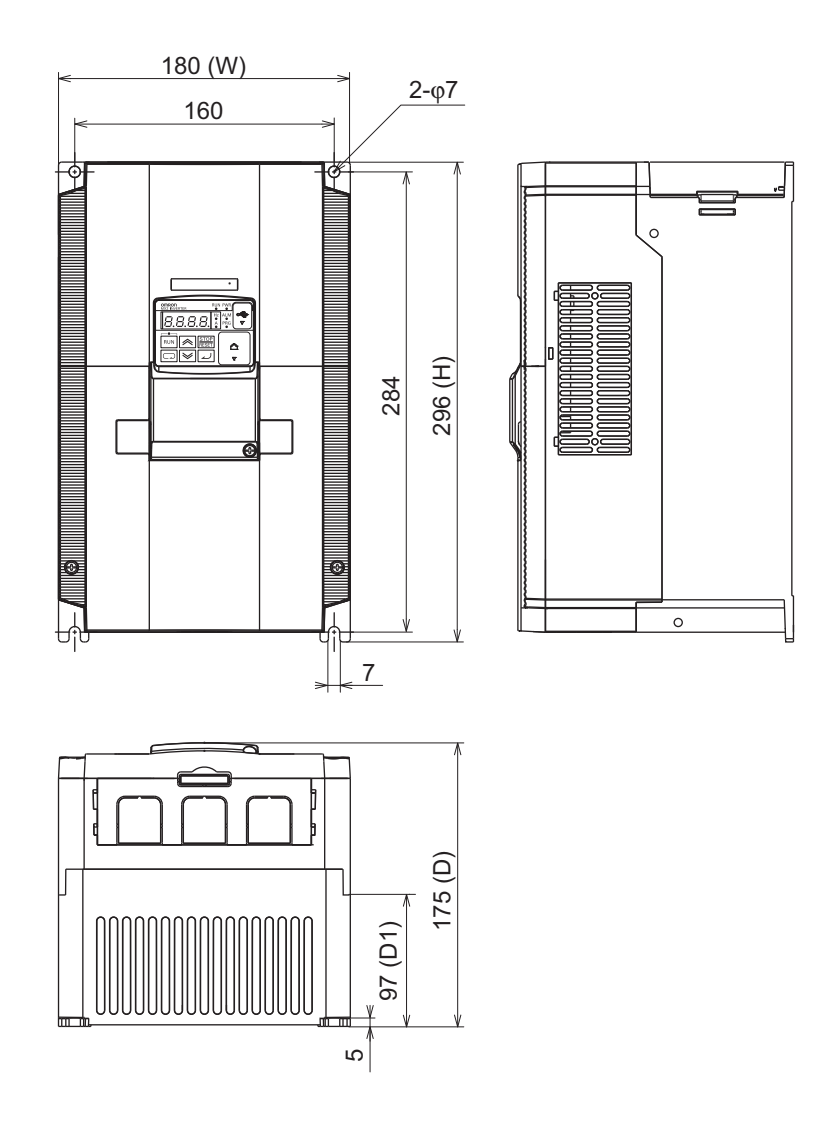

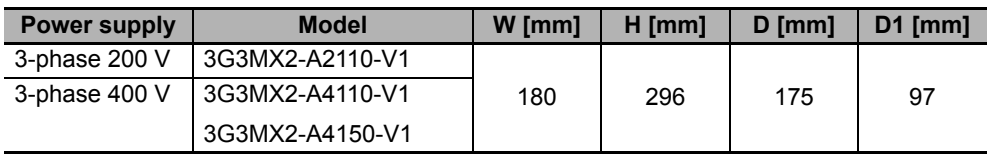

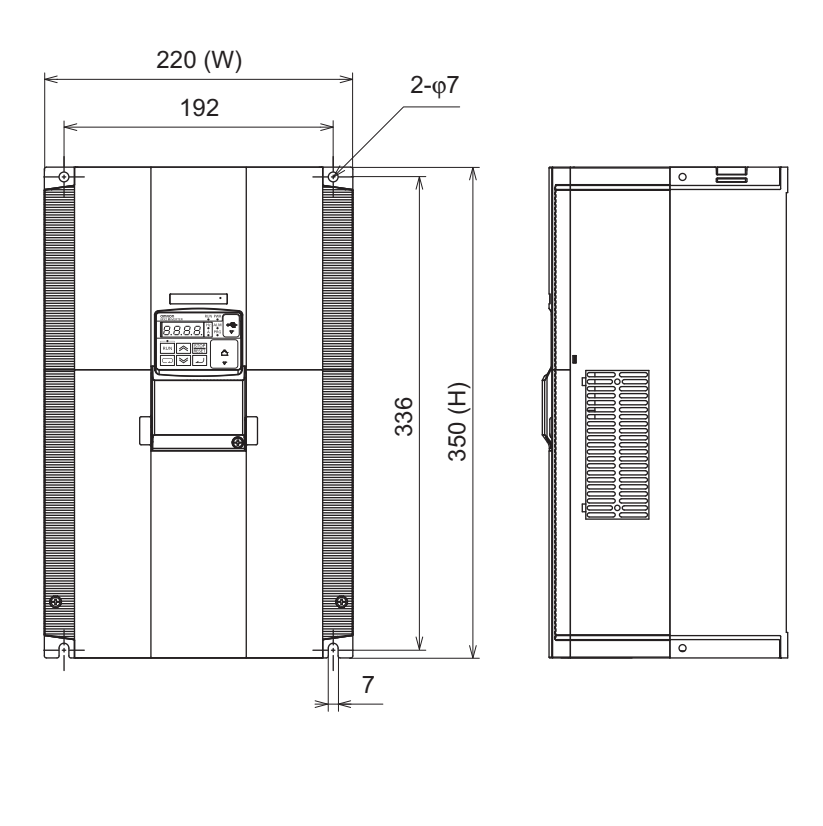

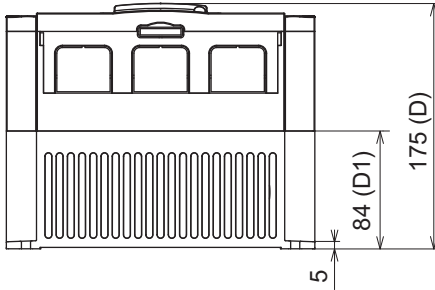

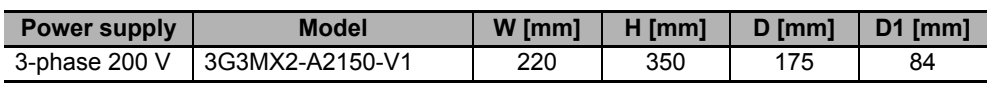

# **1-4 Restrictions**

### **Restriction on PM Motor Mode**

Selecting the PM motor mode disables the following functions.

- 2nd control
- Torque control and torque limit functions
- Encoder feedback function
- Induction motor control function
- Automatic Voltage Regulator (AVR)
- Dual rating function (Heavy/Light load mode)
- Simple position control function, Energy-saving control, Brake control, Overcurrent suppression function, Jogging function, etc.

Therefore, unavailable parameters and the selection functions that cannot be selected in parameters, are not displayed on the Digital Operator. In addition, for some parameters, the default data are changed.

For details, refer to *[6-8 PM Motor Mode](#page-292-0)* on page 6-53.

### **Restriction on Light Load (VT) Mode**

Selecting the light load mode disables the following control.

• Sensorless vector control

Therefore, functions associated with this control such as auto-tuning/motor parameter setting, torque control, and torque limit functions are unavailable.

In addition, switching from the heavy load mode to the light load mode causes the inverter rated current and overload detection level to be changed, which also changes the default data and setting ranges of some parameters.

For details, refer to *[5-2-2 Heavy Load/Light Load Selection](#page-185-0)* on page 5-12.

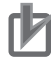

### **Precautions for Correct Use**

• Derating of the rated output current of the inverter may be required depending on the heavy/light load mode selection, operating ambient temperature, side-by-side installation, and carrier frequency setting.

Use the inverter in an appropriate environment according to *A-1 Derating* [on page A-2](#page-603-0).

- In the light load (VT) mode, the PM motor mode cannot be used. Switching from the light load (VT) mode to the PM motor mode causes the rated current and overload detection settings to be changed to those for the heavy load mode.
- In the light load (VT) mode, the high-frequency mode cannot be used. Switching from the light load (VT) mode to the high-frequency mode causes the rated current and overload detection settings to be changed to those for the heavy load mode.

### **Restriction on High-frequency Mode**

Selecting the high-frequency mode disables the following control.

• Sensorless vector control

Therefore, functions associated with this control such as auto-tuning, motor parameter setting, torque limit functions, overtorque/undertorque function, and torque control are unavailable.

In addition, switching from the heavy or light load mode to the high-frequency mode causes the default data and setting ranges of some parameters to be changed.

For details, *[6-9 High-frequency Mode](#page-307-0)* on page 6-68.

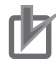

#### **Precautions for Correct Use**

In the high-frequency mode, derating of the rated output current of the inverter is required if you use the inverter at an ambient temperature of 40°C or higher, or the inverter is installed side by side.

For details, refer to *A-1 Derating* [on page A-2](#page-603-0).

### **Carrier Frequency Setting and Derating of Rated Output Current**

Derating of the rated output current of the inverter may be required when a high carrier frequency is set, depending on the heavy/light load mode selection and operating temperature.

Use the inverter in an appropriate environment according to *A-1 Derating* [on page A-2](#page-603-0).

### **Restriction on Modbus (RS-485) Communication**

When the inverter is used with any of the following communications units, the inverter's RS-485 communications function cannot be used.

Control the inverter from the host of each communications unit.

- EtherCAT Communications Unit (Model: 3G3AX-MX2-ECT)
- CompoNet Communications Unit (Model: 3G3AX-MX2-CRT-E)
- DeviceNet Communications Unit (Model: 3G3AX-MX2-DRT-E)

# **1-5 Comparison with Previous Model**

The following describes the changes and additions from the conventional 3G3MX2 Series. Use this information when replacing the previous model.

### **Change in Colors of Digital Operator Keys**

The 3G3MX2-V1 Series Inverter has a different color scheme for its Digital Operator keys, as shown below.

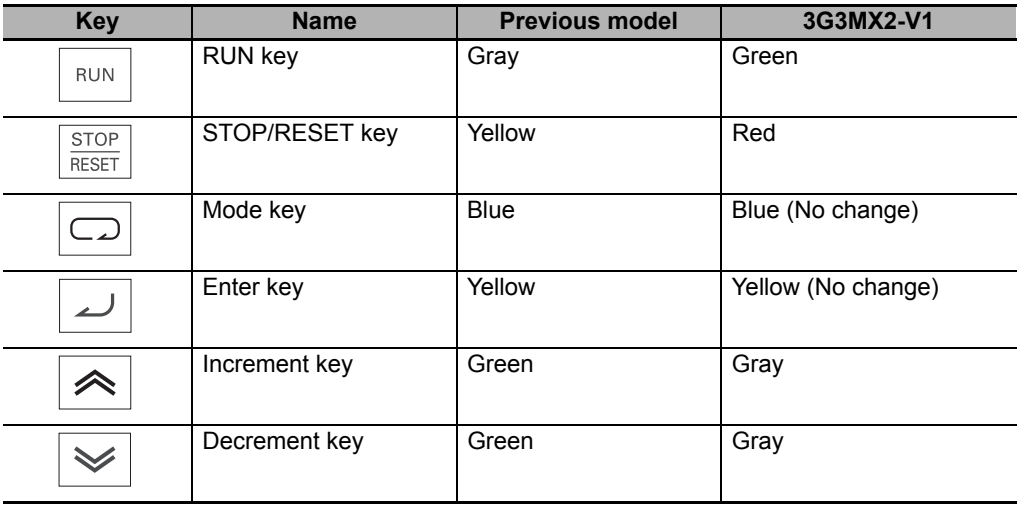

### **PM Motor Mode**

In addition to conventional induction motors, this inverter provides the PM motor mode to be able to control PM motors, which results in more efficient control than the conventional energy-saving control.

This is combined with the OMRON's unique auto-tuning function and initial pole position estimation function that estimates the magnetic pole position of a PM motor during startup to enable its smooth start.

This control is suitable for applications with reduced torque characteristics such as fans and pumps (which do not require torque at low speeds).

However, it cannot be used for applications with constant torque characteristics such as general transfer equipment and elevating axes, where the starting torque exceeds 50% of the motor rating.

### **Enhancements to Simple Position Control Function**

The following functions are added to the conventional simple position control function for enhancement. Use these functions according to your application.

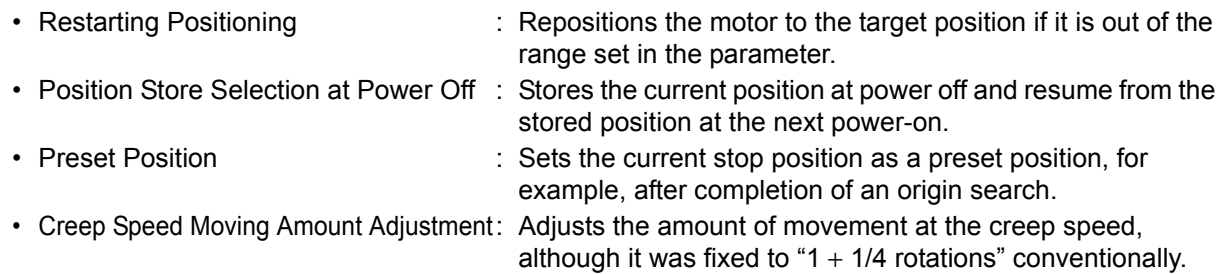

### **DriveProgramming Function**

This inverter has the built-in DriveProgramming function as a simple sequence function.

This enables a stand-alone inverter to perform simple sequence control.

You can create programs easily in flowchart or text language method by using the CX-Drive.

For details, refer to "DriveProgramming User's Manual (I580)".

### **Modbus Mapping Function**

This inverter has a function to be able to set up to 10 register addresses.

For example, when designing replacement, you can match the inverter-side register addresses without changing the communications program.

It is also possible to set the data type, scale, and endian (byte order) of communication data according to the application.

### **Changes of Electronic Thermal Function**

The conventional electronic thermal function is used in common for both the inverter and the motor.

This time, the electric thermal function is separated for the motor and has additional functions to be able to set electronic thermal characteristics according to the characteristics of the motor in use.

### **Addition of Optional Equipment Restart Function at Initialization and Reset Input**

The inverter has an additional function to restart the optional equipment when the inverter parameters are initialized or the reset signal is input.

### **Addition of Pulse Train Frequency Input Lower Limit Parameter**

Although, the lower limit of the pulse train input function is conventionally fixed, it is modified so that the user can adjust this value according to the application. This is useful for the adjustment of the operating range by the pulse train input and as a countermeasure against noise.

### **High-frequency Mode**

The maximum frequency of the conventional 3G3MX2 Series Inverter is 1000 Hz, however, that of the 3G3MX2-V1 Series Inverter (whose nameplate shows OUTPUT: 0.1-580Hz) is 580 Hz.

### **Additions/Changes of Monitor Function**

The following monitor functions are added or improved to enhance the recognition of operations in your application.

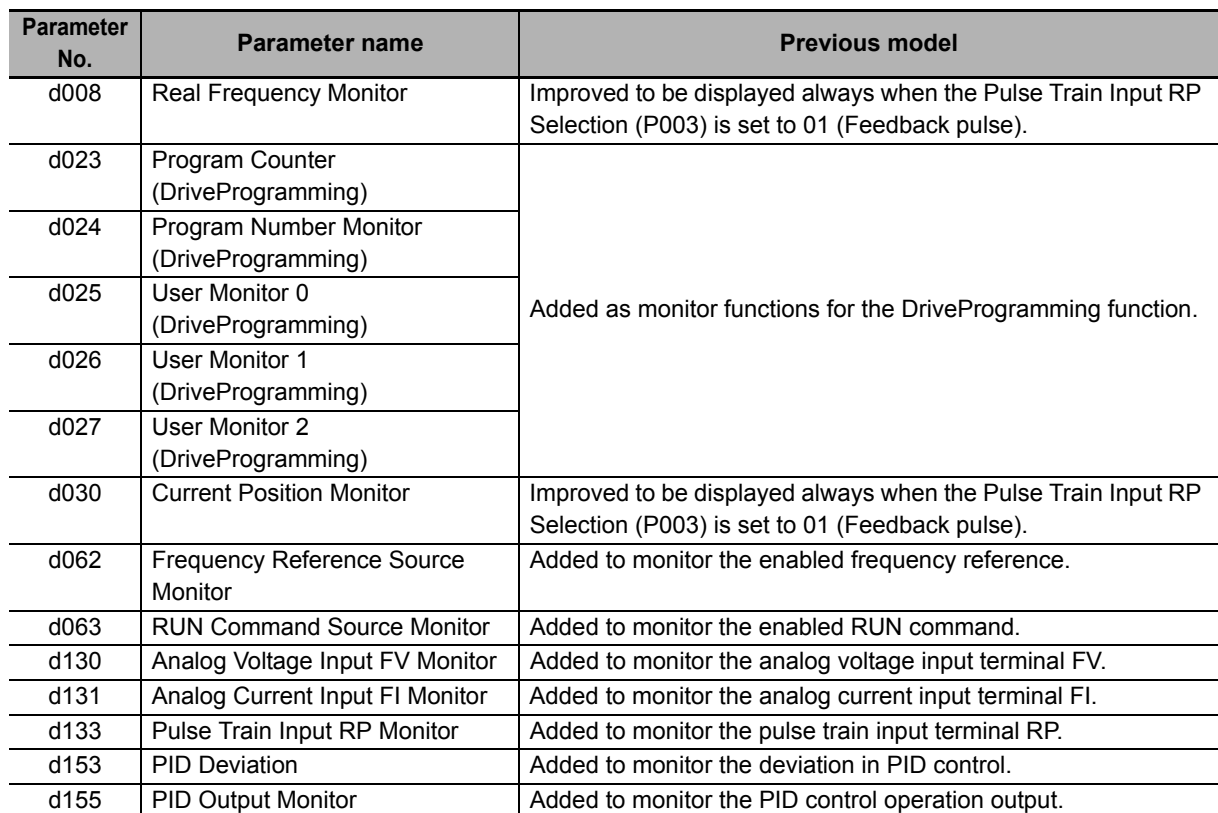

### **Changes of Default Parameter Setting**

The default data of the following parameters are changed from the conventional 3G3MX2 Series. Check if these default values are appropriate for your application.

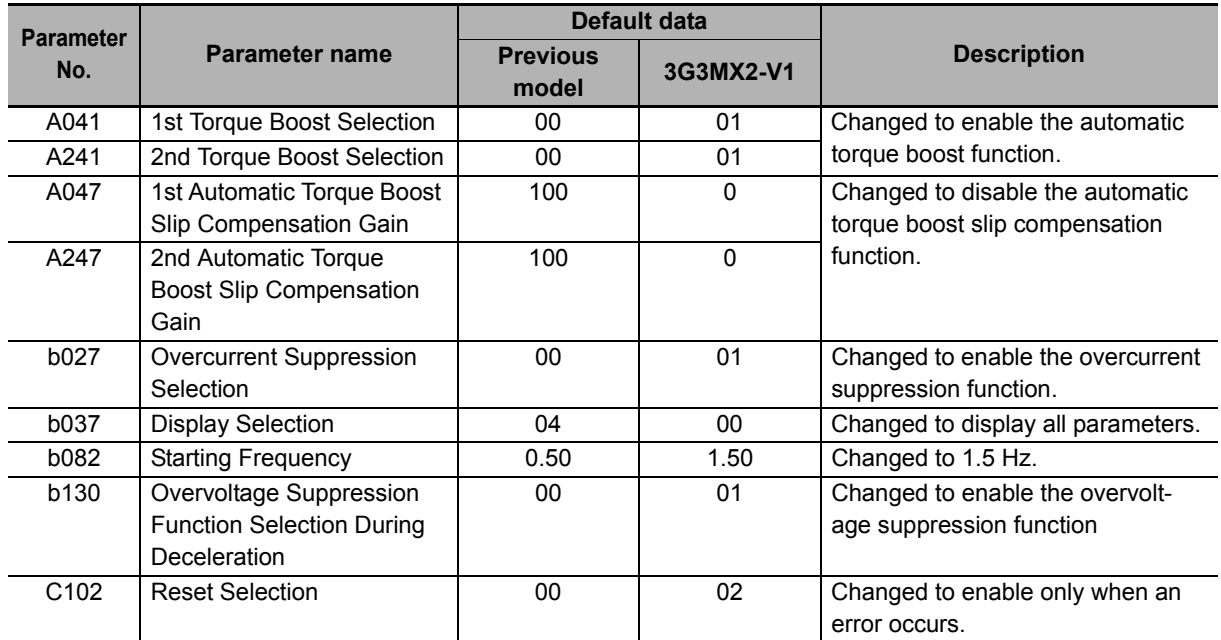

### **Changes of Parameter Setting Range**

For the following parameters, the setting range is changed to expand the range of supported applications.

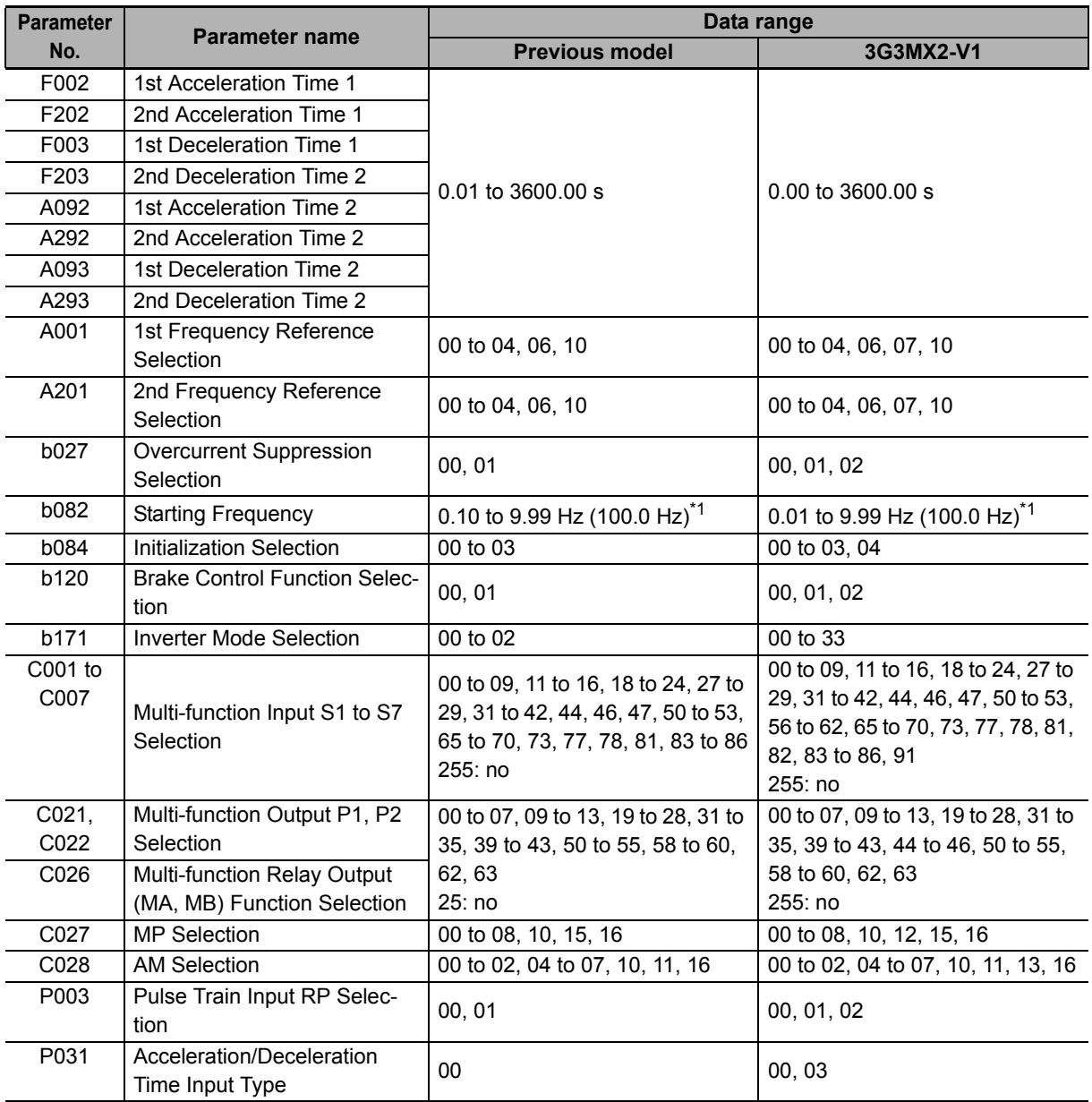

\*1. In the high-frequency mode.

### **Changes of Parameter Name**

Some parameter names were changed from the conventional 3G3MX2 Series.

The parameter number of each function is not changed, the same as before. Refer to *[Section 4 Param](#page-132-0)[eter List](#page-132-0)*. Some examples follow.

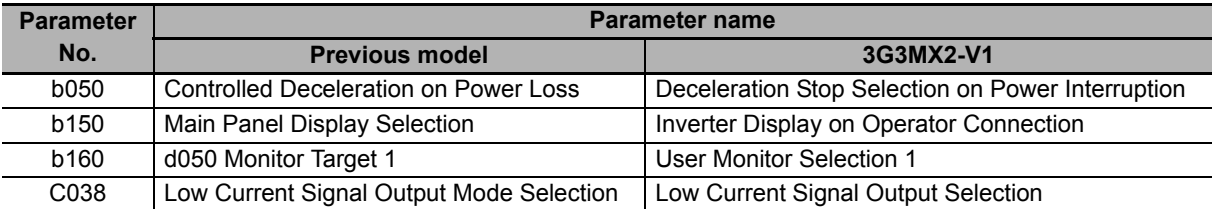

# 2

# **Design**

This section describes the installation environment and wiring methods.

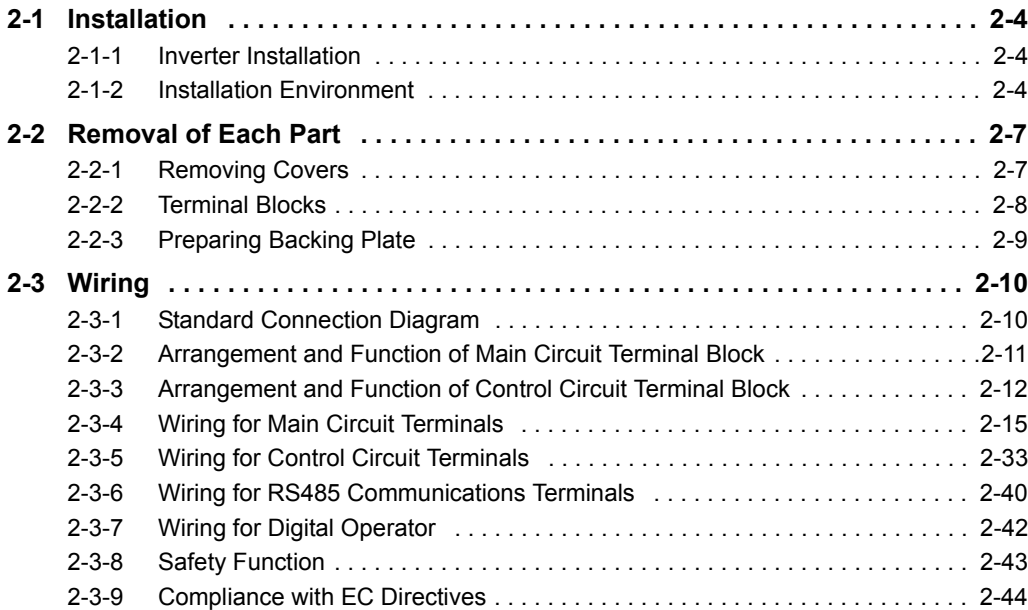

# **WARNING**

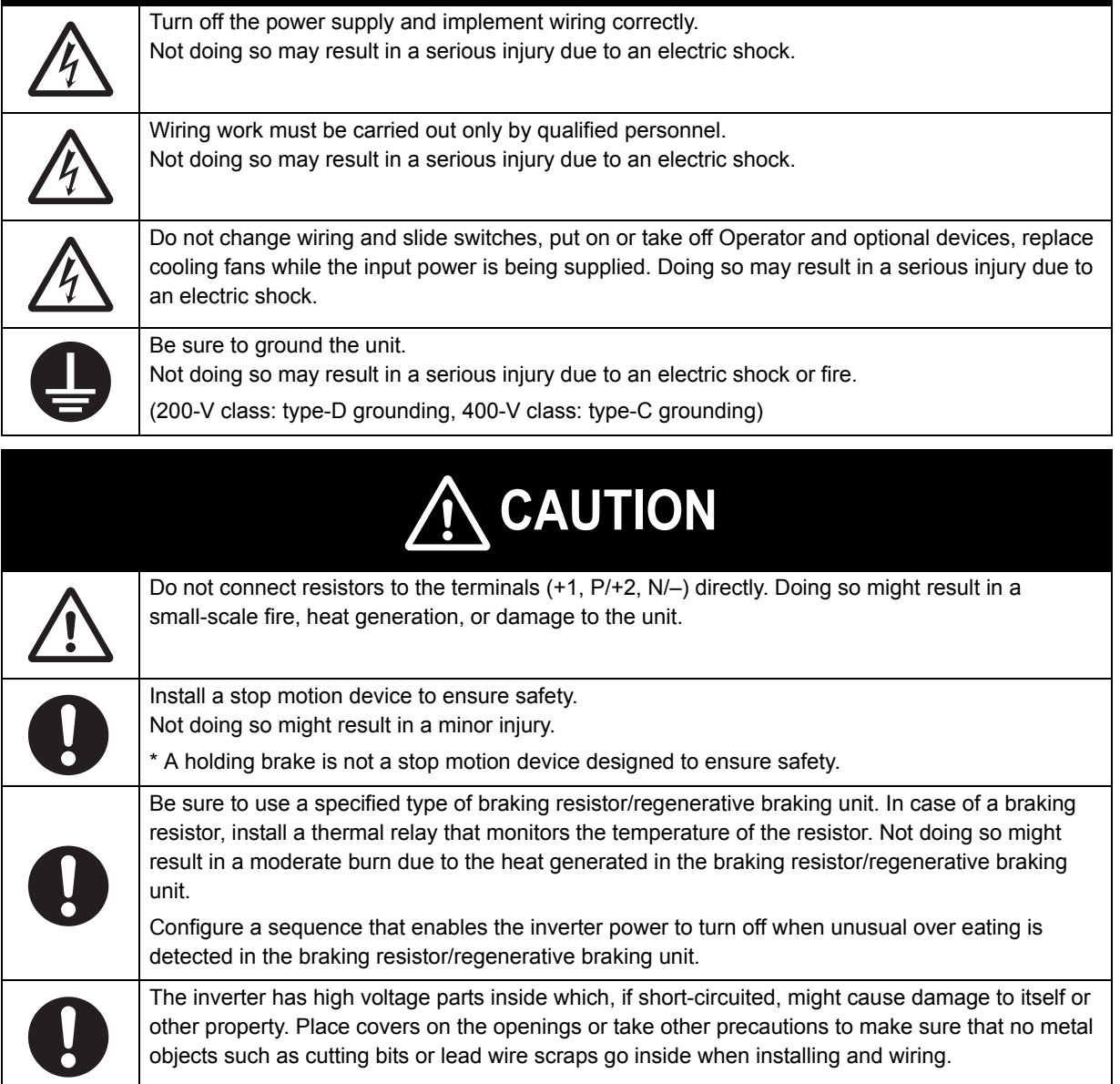

### **Precautions for Safe Use**

### **Installation and Storage**

Do not store or use the product in the following places.

- Locations subject to direct sunlight.
- Locations subject to ambient temperature exceeding the specifications.
- Locations subject to relative humidity exceeding the specifications.
- Locations subject to condensation due to severe temperature fluctuations.
- Locations subject to corrosive or flammable gases.
- Locations subject to exposure to combustibles.
- Locations subject to dust (especially iron dust) or salts.
- Locations subject to exposure to water, oil, or chemicals.
- Locations subject to direct shock or vibration.

### **Transportation, Installation, and Wiring**

- Do not drop or apply strong impact on the product. Doing so may result in damaged parts or malfunction.
- Do not hold by the front cover and terminal cover, but hold by the cooling fins during transportation.
- Confirm that the rated input power voltage of the inverter is the same as AC power supply voltage.
- Do not connect an AC power supply voltage to the control input/output terminals. Doing so may result in damage to the product.
- Be sure to tighten the screws on the terminal block securely. Wiring work must be done after installing the unit body.
- Do not connect any load other than a three-phase inductive motor to the U, V, and W output terminals.
- Take sufficient shielding measures when using the product in the following locations. Not doing so may result in damage to the product.
	- Locations subject to static electricity or other forms of noise.

Locations subject to strong magnetic fields.

Locations close to power lines.

- If a parameter is set incorrectly when starting up, adjusting, maintaining, or replacing, an unexpected operation may occur. Perform the operation after enough confirmation.
- When using the DriveProgramming, confirm that the program data is downloaded normally before starting operation.

### **Precautions for Correct Use**

### **Installation**

Mount the product vertically on a wall with the product's longer sides upright.

The material of the wall must be noninflammable such as a metal plate.

# <span id="page-61-0"></span>**2-1 Installation**

### <span id="page-61-1"></span>**2-1-1 Inverter Installation**

Mount the 3G3MX2-V1 Series Inverter vertically on a wall with the product's longer sides upright. The material of the wall must be noninflammable such as a metal plate.

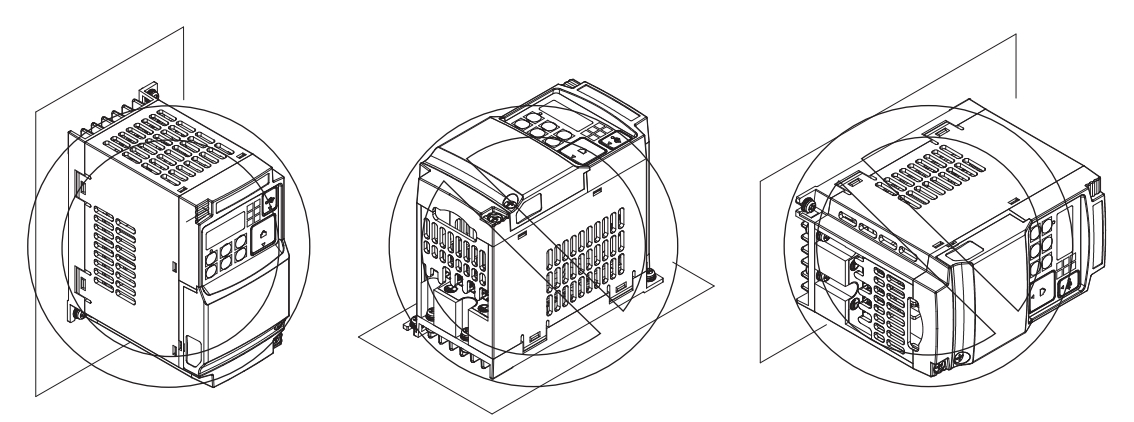

For the mounting dimensions, refer to *[1-3-2 External Dimensions](#page-46-0)* on page 1-17.

### <span id="page-61-2"></span>**2-1-2 Installation Environment**

ı

### **Operating Environment Conditions**

Install the inverter in a location that meets the following conditions.

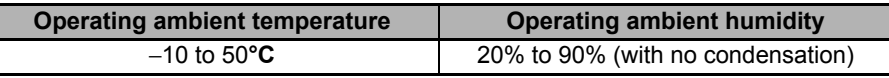

- Measure and check the ambient temperature at a point approximately 5 cm away from the center bottom of the inverter.
- For side-by-side installation, derating of the rated output current of the inverter may be required even at an ambient temperature of 40**°C** or lower.
- The inverter life (in particular, capacitor life) will be significantly shortened if the inverter is used at a higher ambient temperature.
- Do not install the inverter in hot and humid locations subject to condensation.
- Avoid installing the inverter in a dirty environment subject to oil mist, dust, or other airborne particles. Install the inverter in a clean place, or in a full-enclosure type panel.
- Take measures during installation and operation to prevent foreign objects such as metal particles, oil, and water from entering the inverter.
- Do not install the inverter in locations subject to direct sunlight.
- Do not install the inverter in locations subject to corrosive or flammable gases.

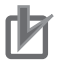

### **Precautions for Correct Use**

Derating of the rated output current of the inverter may be required depending on the heavy/light load mode selection, operating ambient temperature, side-by-side installation, and carrier frequency setting.

Use the inverter in an appropriate environment according to *A-1 Derating* [on page A-2](#page-603-0).

### **Installation Conditions**

Keep the inverter clear of heating elements such as a braking resistor or reactor.

If the inverter is installed in a control panel, take into consideration dimensions and ventilation to keep the ambient temperature within the range of the specifications.

To allow heat dispersion from inside the inverter (approximately 150°C or lower), provide the clearance specified in the figure below during installation.

### **Standard installation**

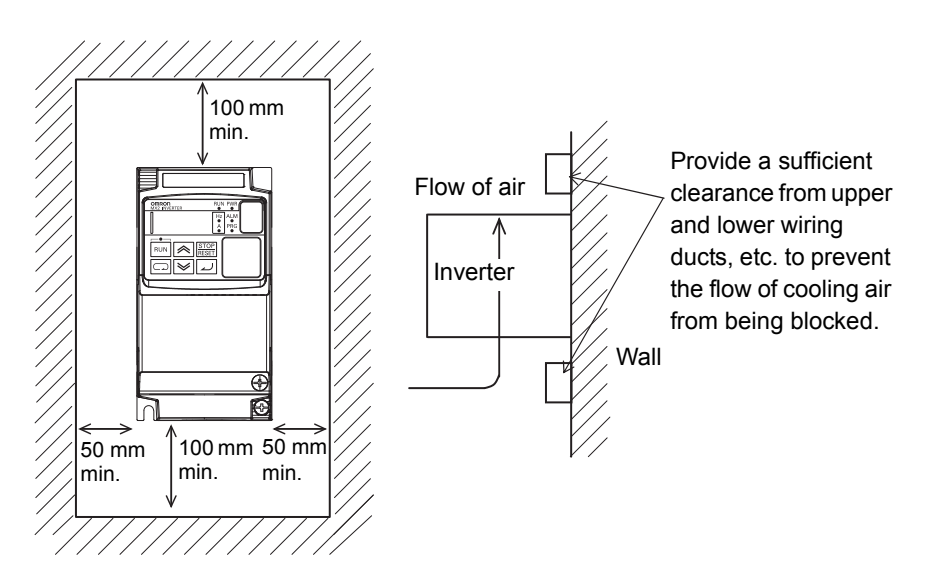

**Side-by-side installation**

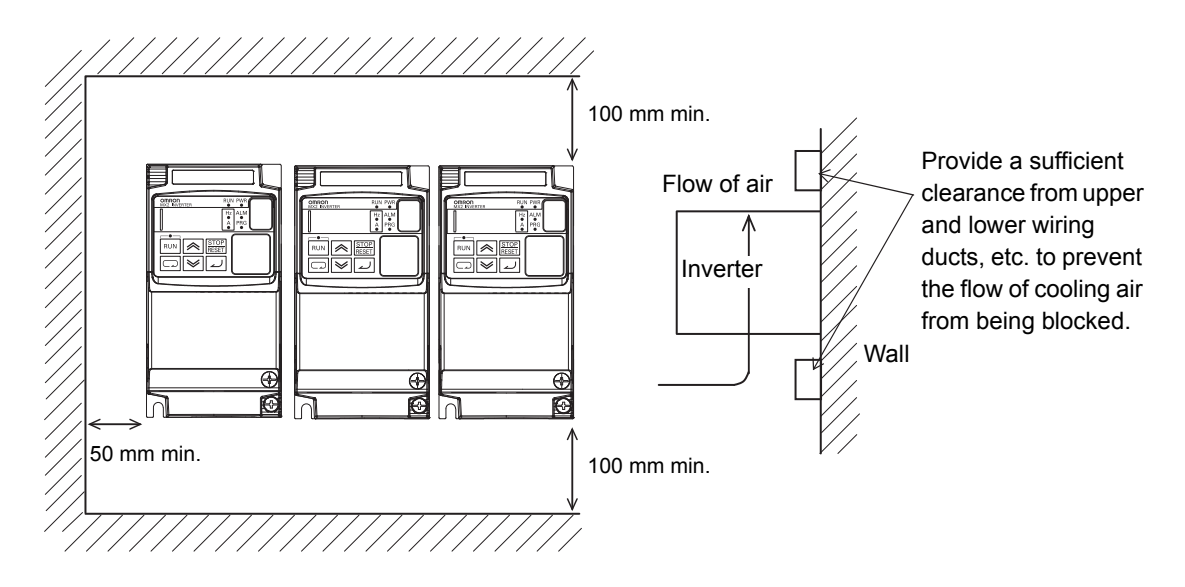

### **Ambient Temperature Control**

To ensure reliable operation, use the inverter in an environment subject to minimal temperature rise as much as possible.

If you install a ventilation fan in a control panel where several inverters are installed, be careful about the layout of the inverters and the air intake and ventilation apertures.

Remember that poor air circulation around inverters causes an internal temperature rise, which may inversely affect the internal components of the inverters.

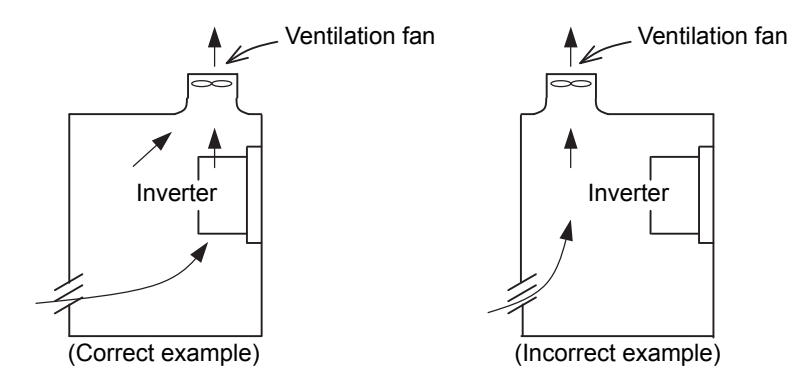

### **Entry of Foreign Objects during Installation**

Place a cover over the inverter or take other preventative measures to prevent foreign objects, such as drill filings, from entering the inverter during installation.

Be sure to remove the cover after installation is complete. Using the inverter with the cover placed results in poor ventilation, which causes the inverter to overheat.

### **Loss according to the Inverter Capacity**

For the calculation of heat radiation from a cabinet, the following table shows the amount of heat generation (loss) from the inverter in the heavy load.

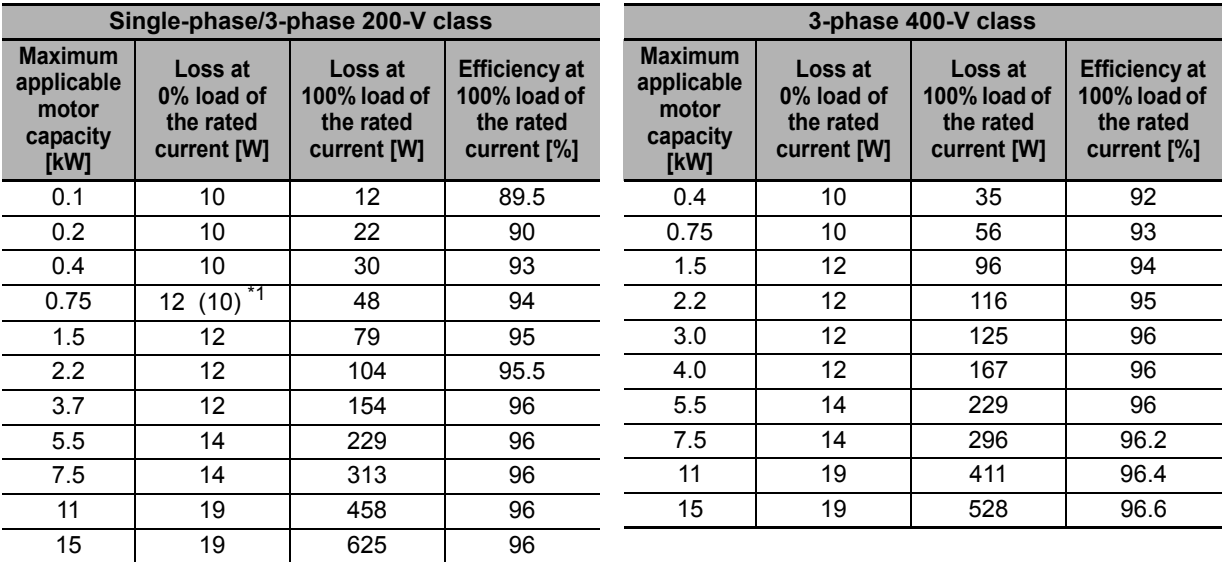

\*1. The value in parentheses ( ) is for single-phase 200-V class inverters.

# <span id="page-64-0"></span>**2-2 Removal of Each Part**

### <span id="page-64-1"></span>**2-2-1 Removing Covers**

Before wiring each terminal block, you need to remove the terminal block cover and the backing plate. This section describes how to remove these covers.

To install a communications option unit, you must remove the option unit cover beforehand. For how to install an option unit, refer to the user's manual for each option unit.

### **Removing Terminal Block Cover**

- *1* **Loosen the terminal block cover fixation screw(s).**
- *2* **Remove the terminal block cover from the bottom, while pressing its lower sides in the directions of the arrows.**

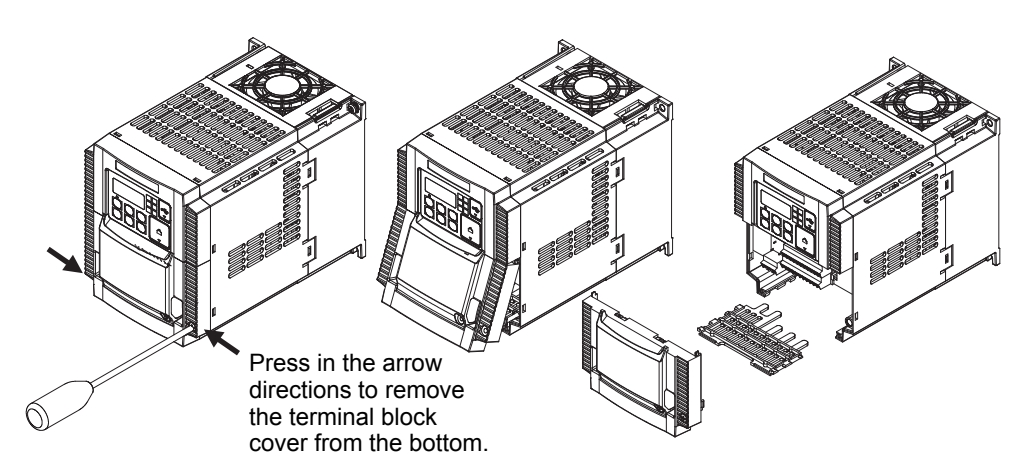

You can find one terminal block cover fixation screw at the lower right of the cover for inverters with a capacity of 3.0 kW or lower, or two terminal block cover fixation screws on both sides of the cover for inverters with a capacity of 3.7 kW or higher.

Also note that the option unit cover is screwed to the terminal block cover, but not fixed to the inverter body. Therefore, you can remove the terminal block cover without removing the option unit cover.

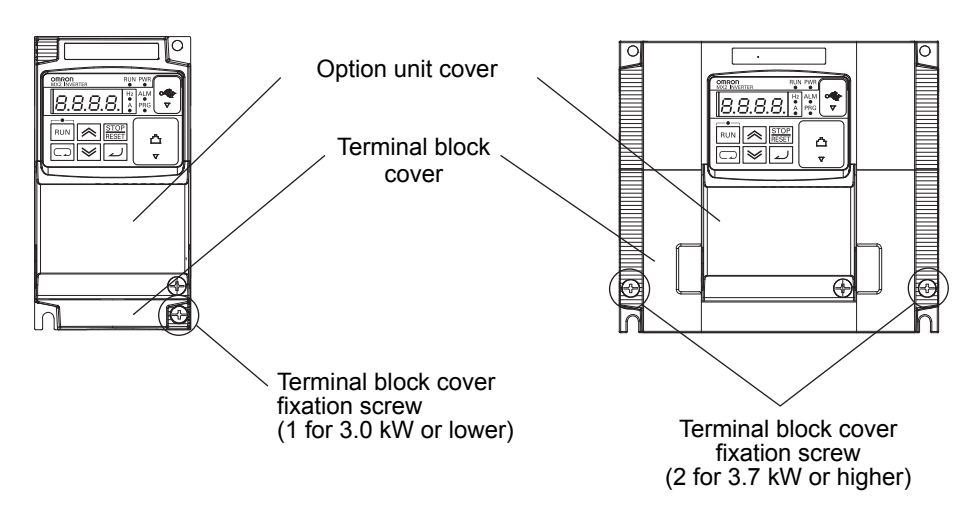

### **Installing Terminal Block Cover**

To install the terminal block cover, reverse the removal procedure.

Install the terminal block cover on the inverter from the top and press it until you here a click.

### <span id="page-65-0"></span>**2-2-2 Terminal Blocks**

Removing the terminal block cover and each connector cover reveals terminal blocks, connectors, and switches arranged as shown below.

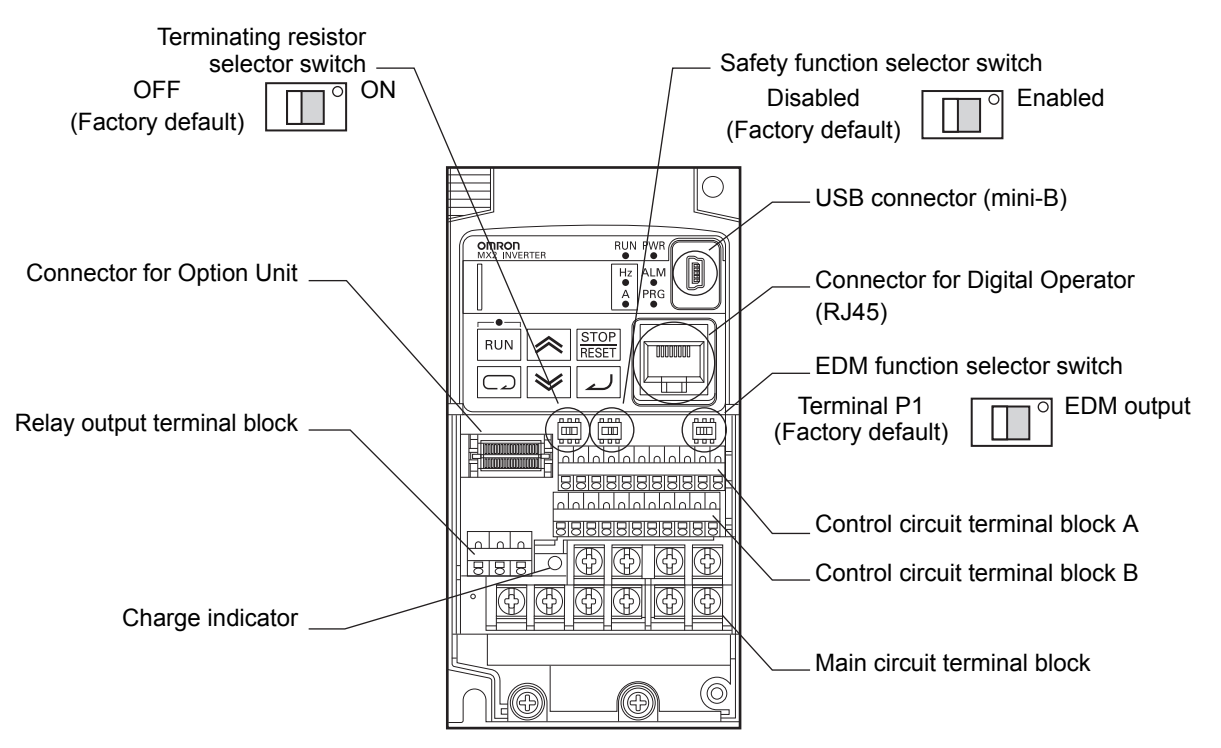

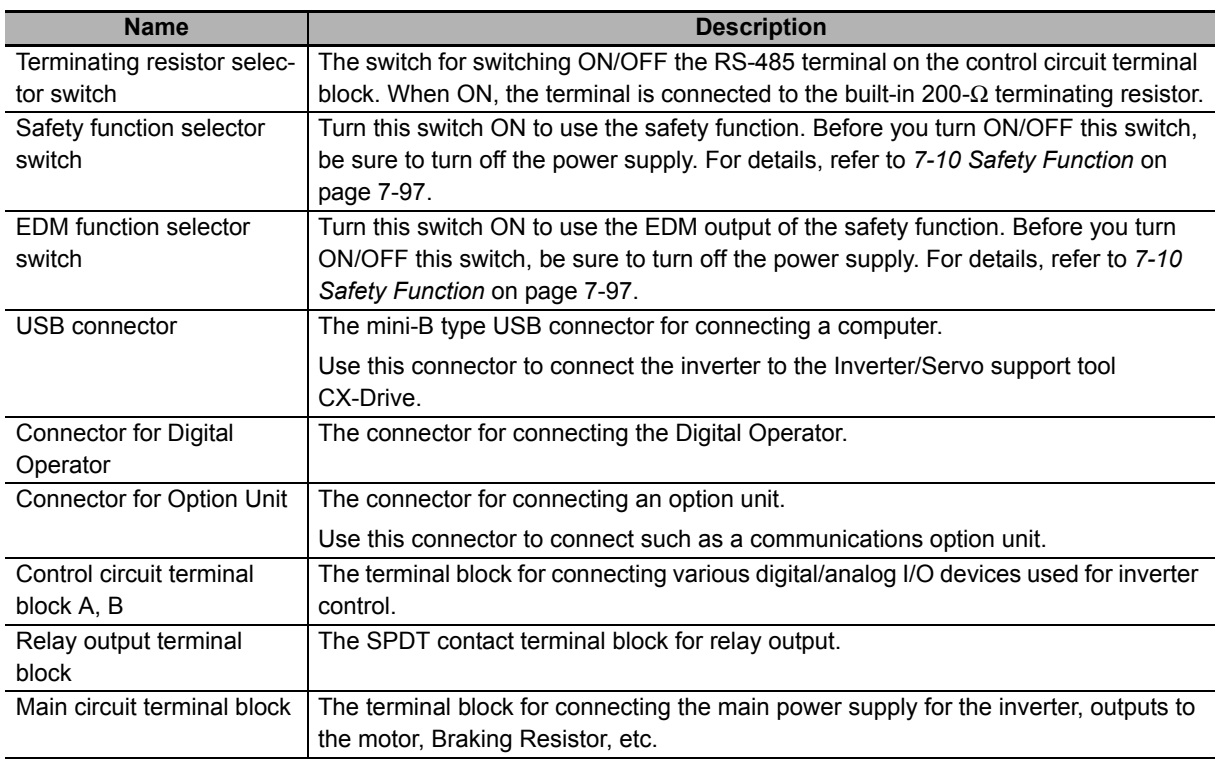

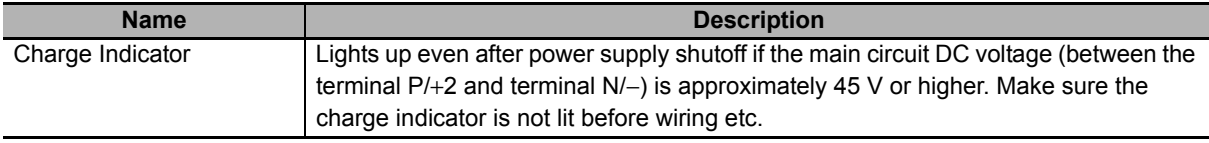

**Note** For the description of the data display and operation keys, refer to *[Section 3 Operation and Test Run](#page-106-0)*.

### <span id="page-66-0"></span>**2-2-3 Preparing Backing Plate**

### **Inverter with 5.5 kW or Higher Capacity**

For the inverters with 5.5 kW or higher capacity, before wiring, cut off the connecting points between the backing plate and unnecessary portions with nippers or a wire cutter.

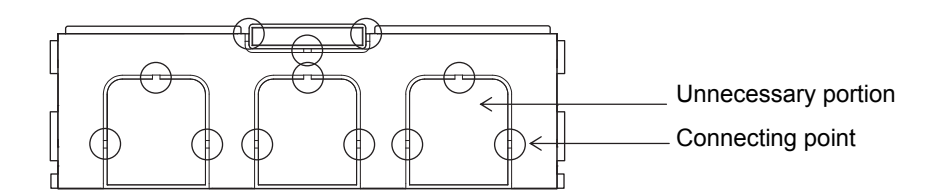

2-2-3 Preparing Backing Plate

2-2-3 Preparing Backing Plate

## <span id="page-67-0"></span>**2-3 Wiring**

### <span id="page-67-1"></span>**2-3-1 Standard Connection Diagram**

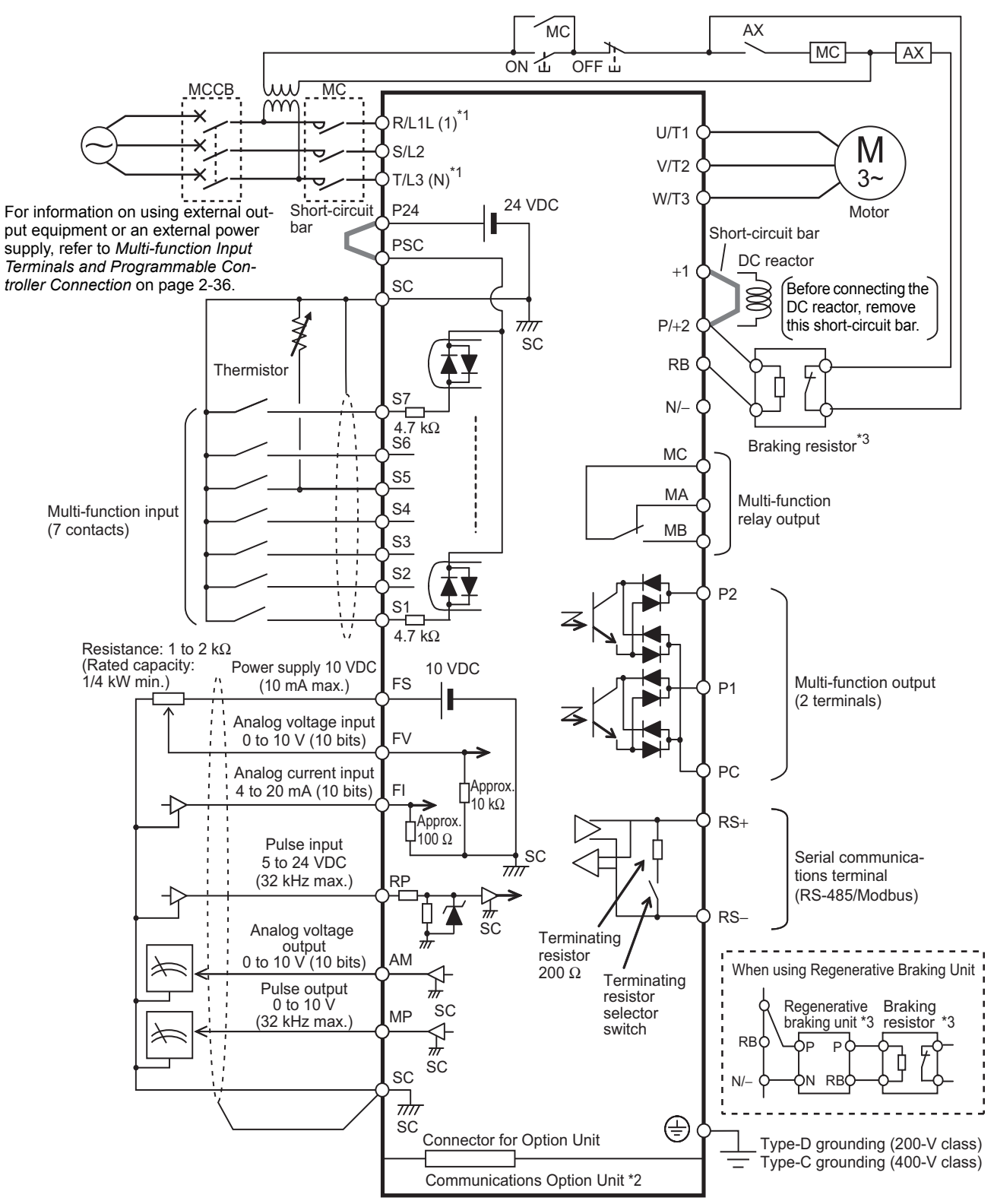

- \*1. Connect to the terminals L1 and N on the single-phase 200-VAC inverter (Model:  $3G3MX2-AB\Box\Box-V1$ ).
- \*2. For the connection to communications option units, refer to the user's manual for each option unit.
- \*3. For the connection to the braking resistor and regenerative braking unit, refer to *[2-3-4 Wiring for Main Circuit Terminals](#page-72-0)* on page 2-15.

### <span id="page-68-0"></span>**2-3-2 Arrangement and Function of Main Circuit Terminal Block**

The table below shows the arrangement of the main circuit terminal block and description of each terminal.

### **Main Circuit Terminal Block**

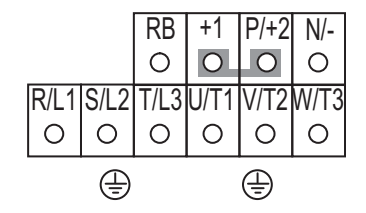

 $RB$  +1  $P$ /+2  $N$ - The terminal arrangement shown on the left is an example for the inverters with a capacity of 4.0 kW or lower.

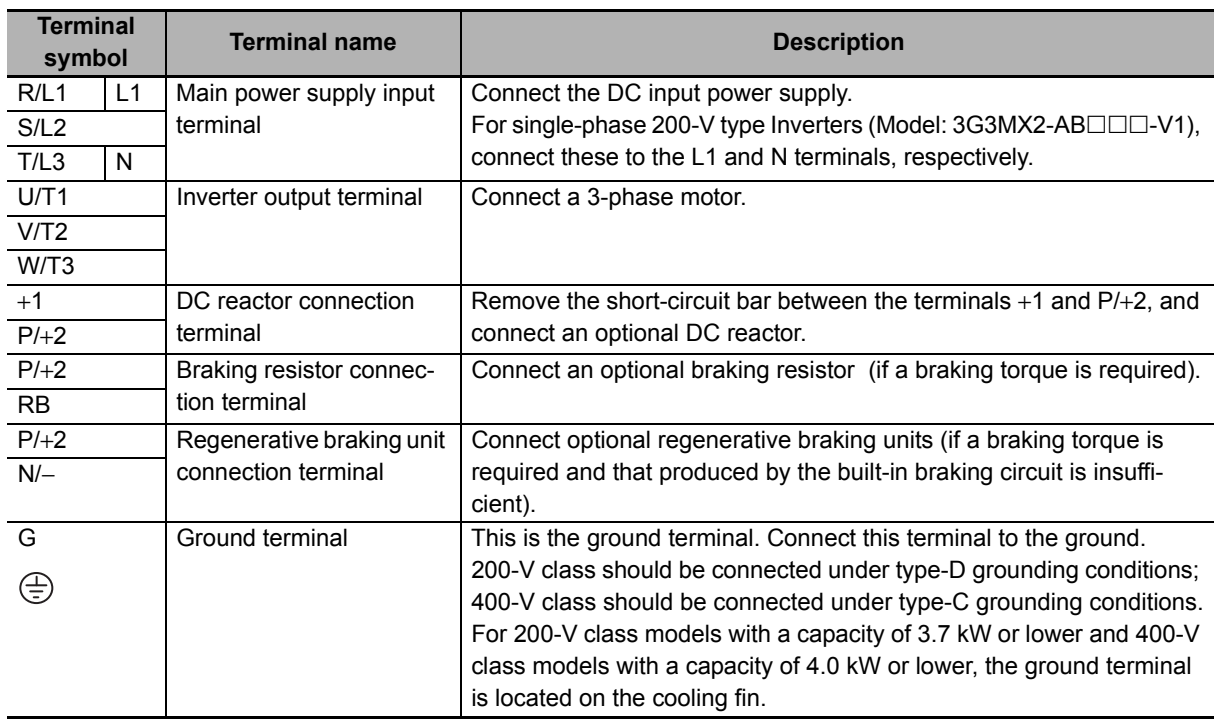

### <span id="page-69-0"></span>**2-3-3 Arrangement and Function of Control Circuit Terminal Block**

The table below shows the arrangement of the control circuit terminal block, and description and specifications of each terminal.

### **Control Circuit Terminal Block**

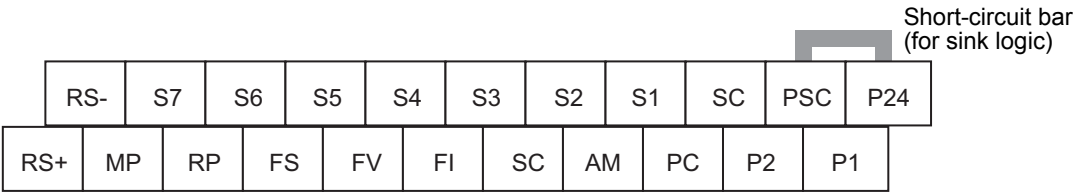

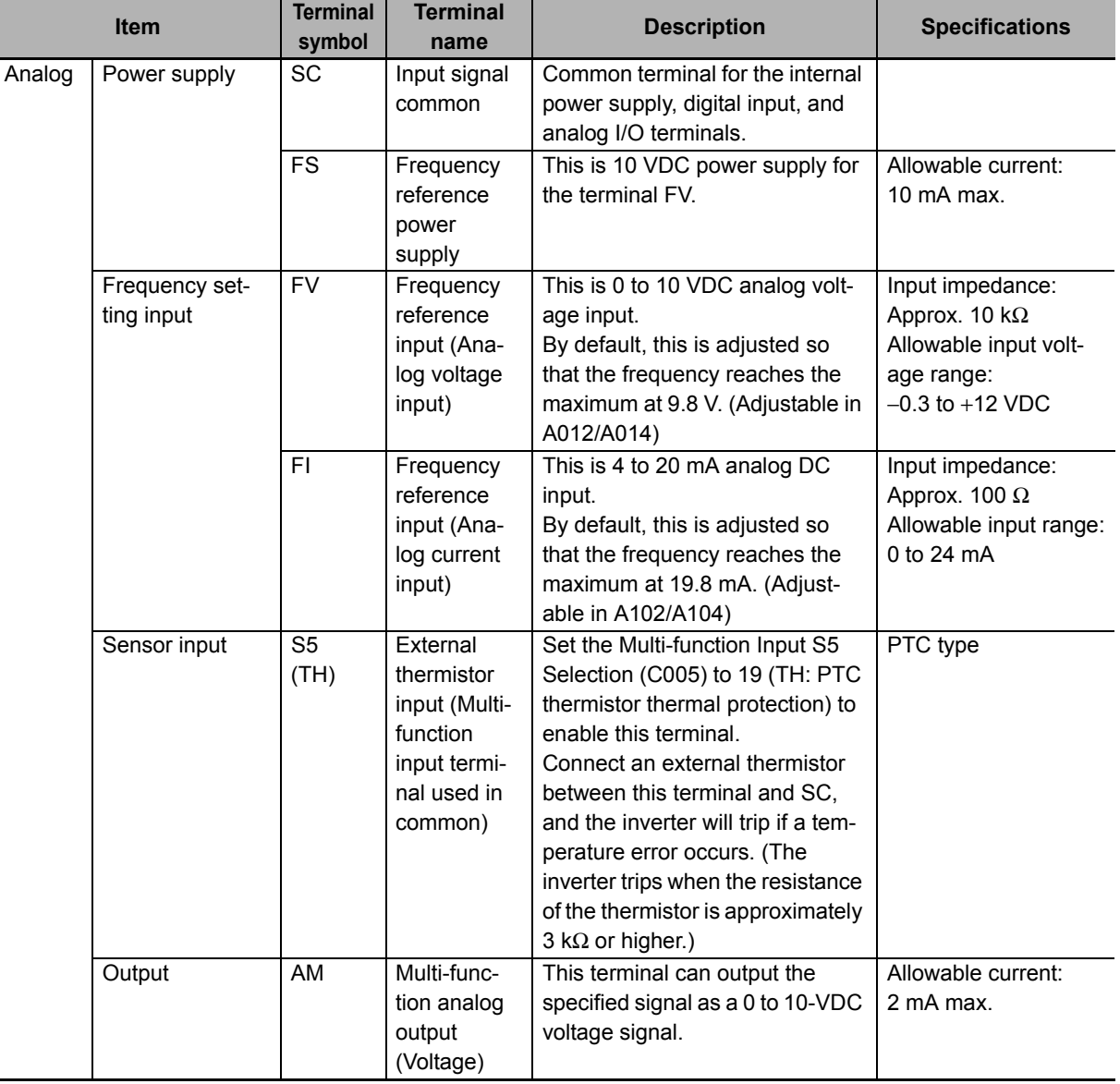

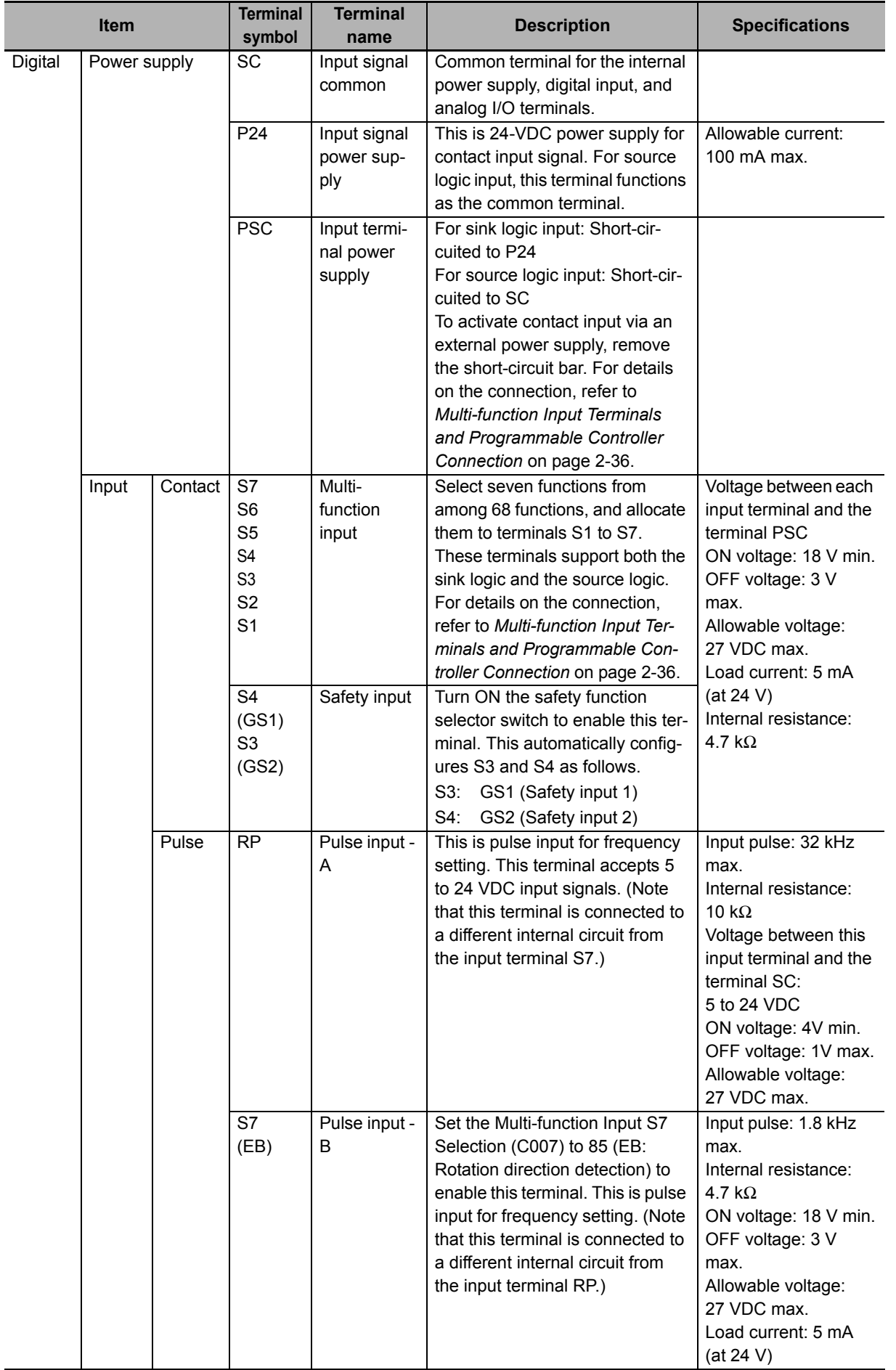

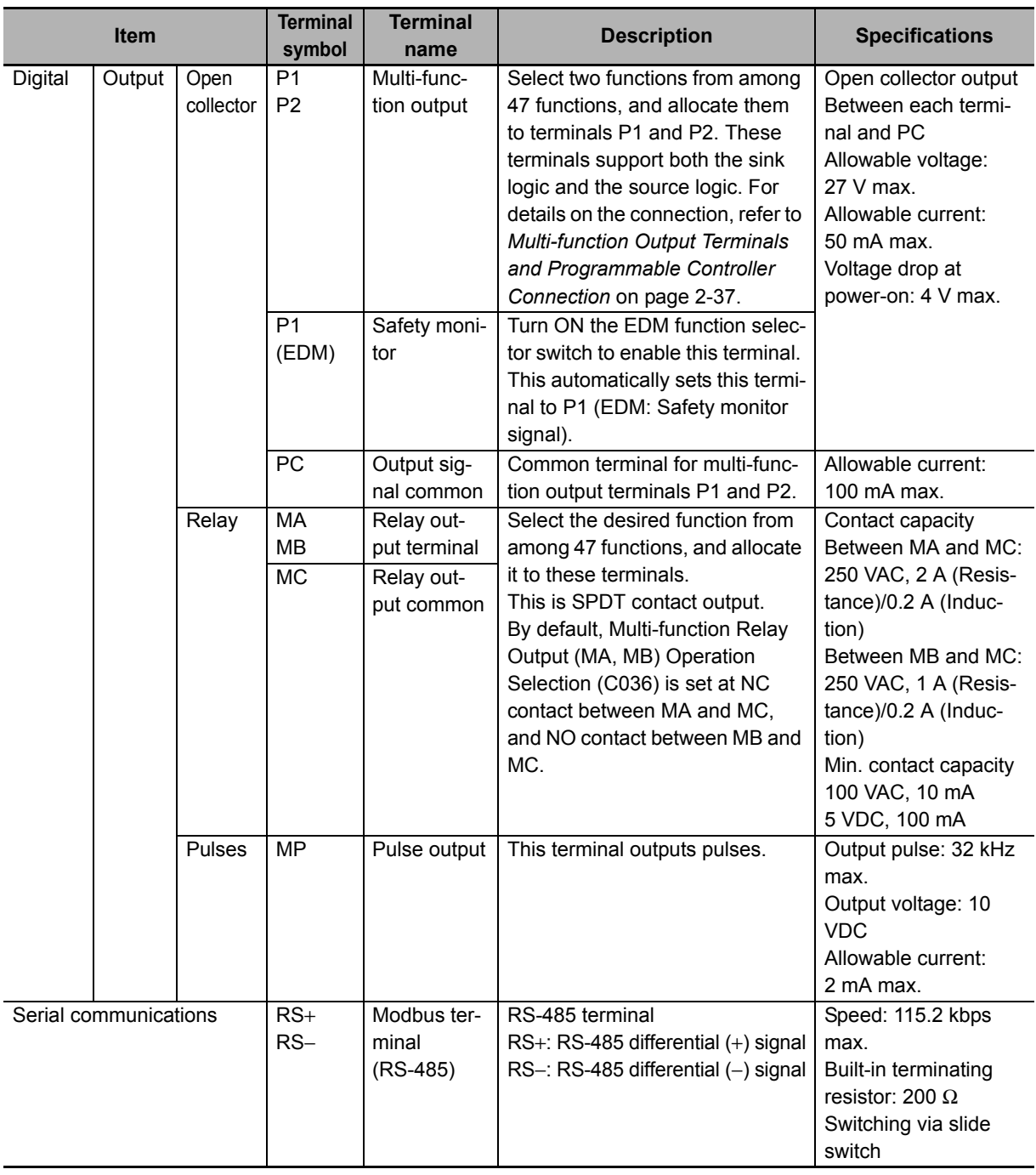
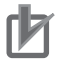

### **Precautions for Correct Use**

The Multi-function Relay Output (MA, MB) Function Selection (C026) is, by default, set to 05 (AL: Alarm signal). However, this default data is based on different alarm output specifications from those of the previous models  $(3G3\Box V$  Series).

The table below shows the relationship between the relay output status when the inverter input power supply is ON/OFF and the Multi-function Relay Output (MA, MB) Operation Selection (C036) setting. Select the parameter setting appropriate to the sequence of your inverter according to this table.

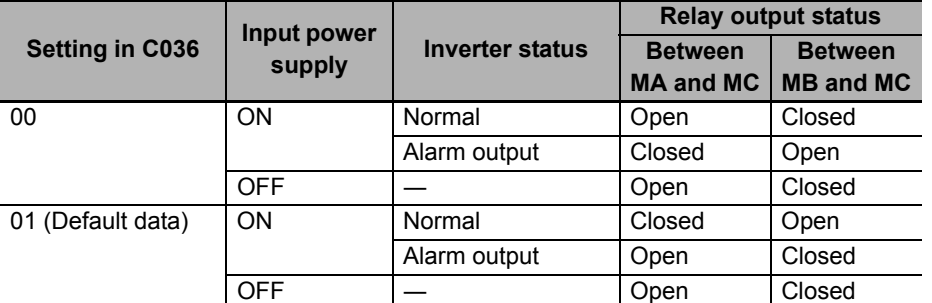

**Note** Set C036 to 00 to have the same relay output status as with the previous model (3G3 $\Box$ V Series).

### **2-3-4 Wiring for Main Circuit Terminals**

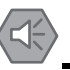

### **Precautions for Safe Use**

- Before wiring, make sure that the charge indicator is not lit.
- Once the power supply is turned on, the capacitor in the inverter remains charged with a high voltage for a while after the power supply is shut off regardless of whether the inverter is running or not, which is dangerous.
- If you change cable connections after the power supply is shut off, wait for at least 10 minutes and, before wiring, check with a circuit tester etc. to be sure that there is no residual voltage between terminals P/+2 and N/−.

# **Main Circuit Configuration Diagram**

The diagram below shows the configuration of the inverter main circuit. The function of each peripheral component is also described.

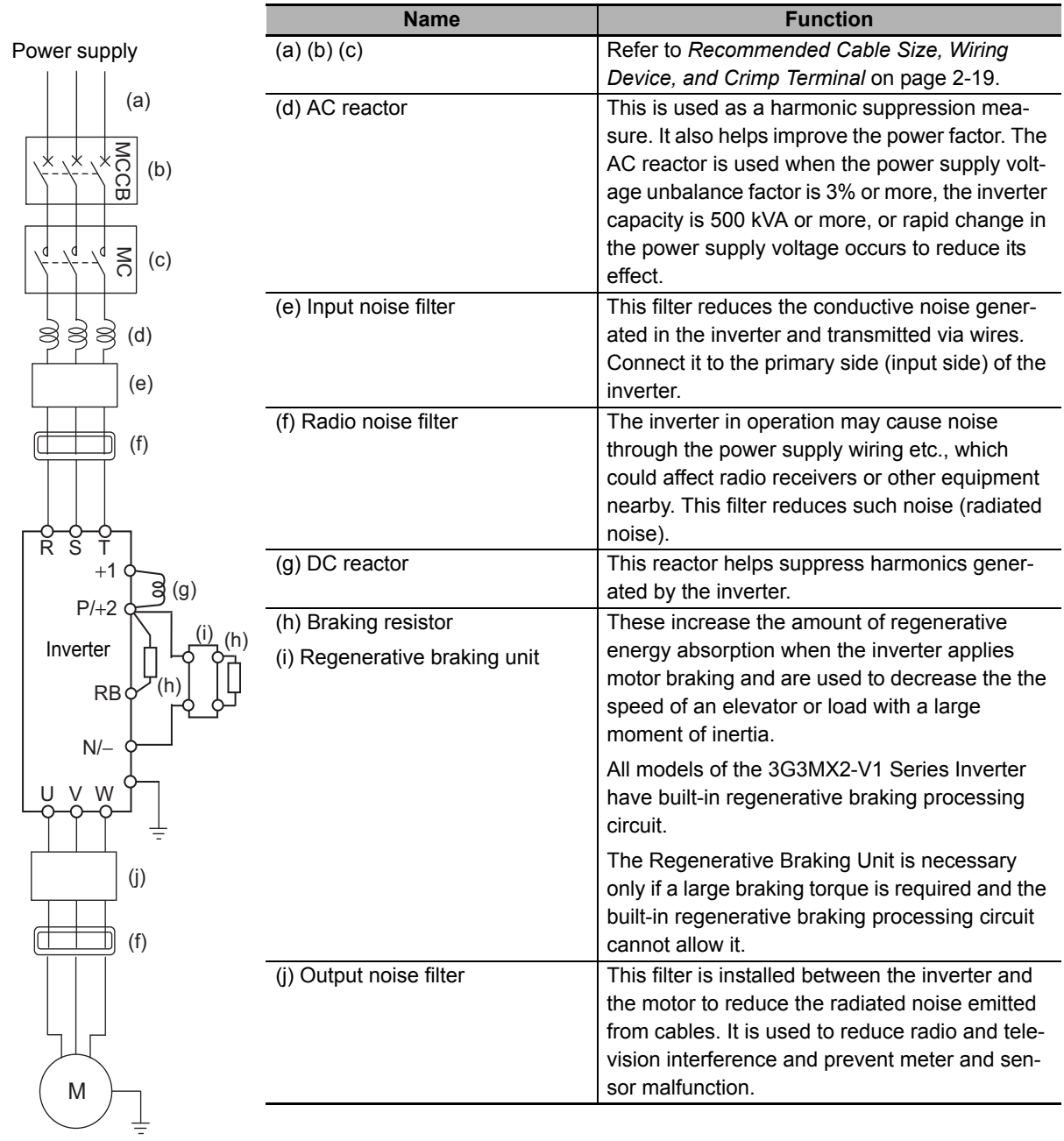

# **Arrangement of Main Circuit Terminals**

The arrangement of terminals on the inverter main circuit terminal block is shown below.

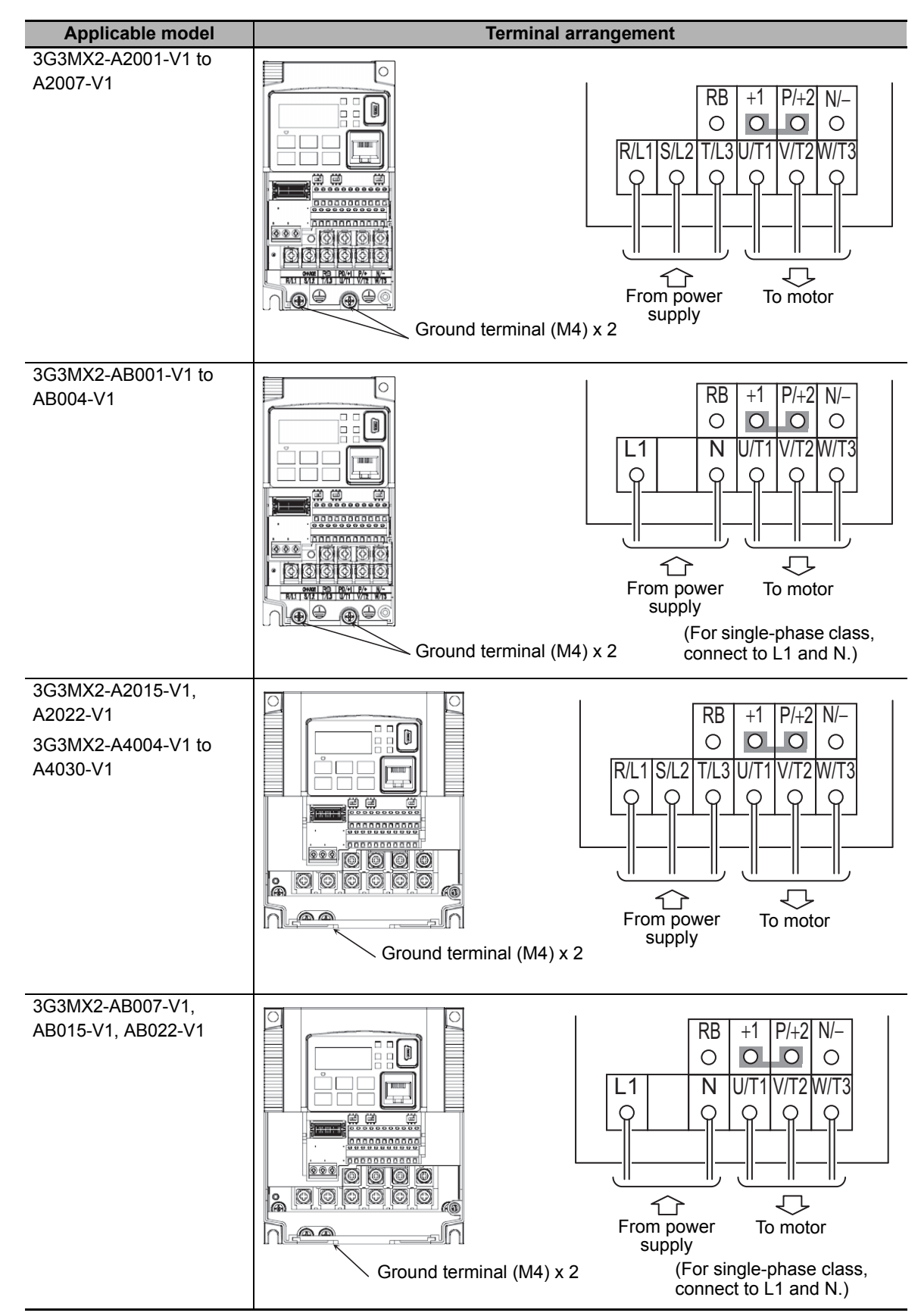

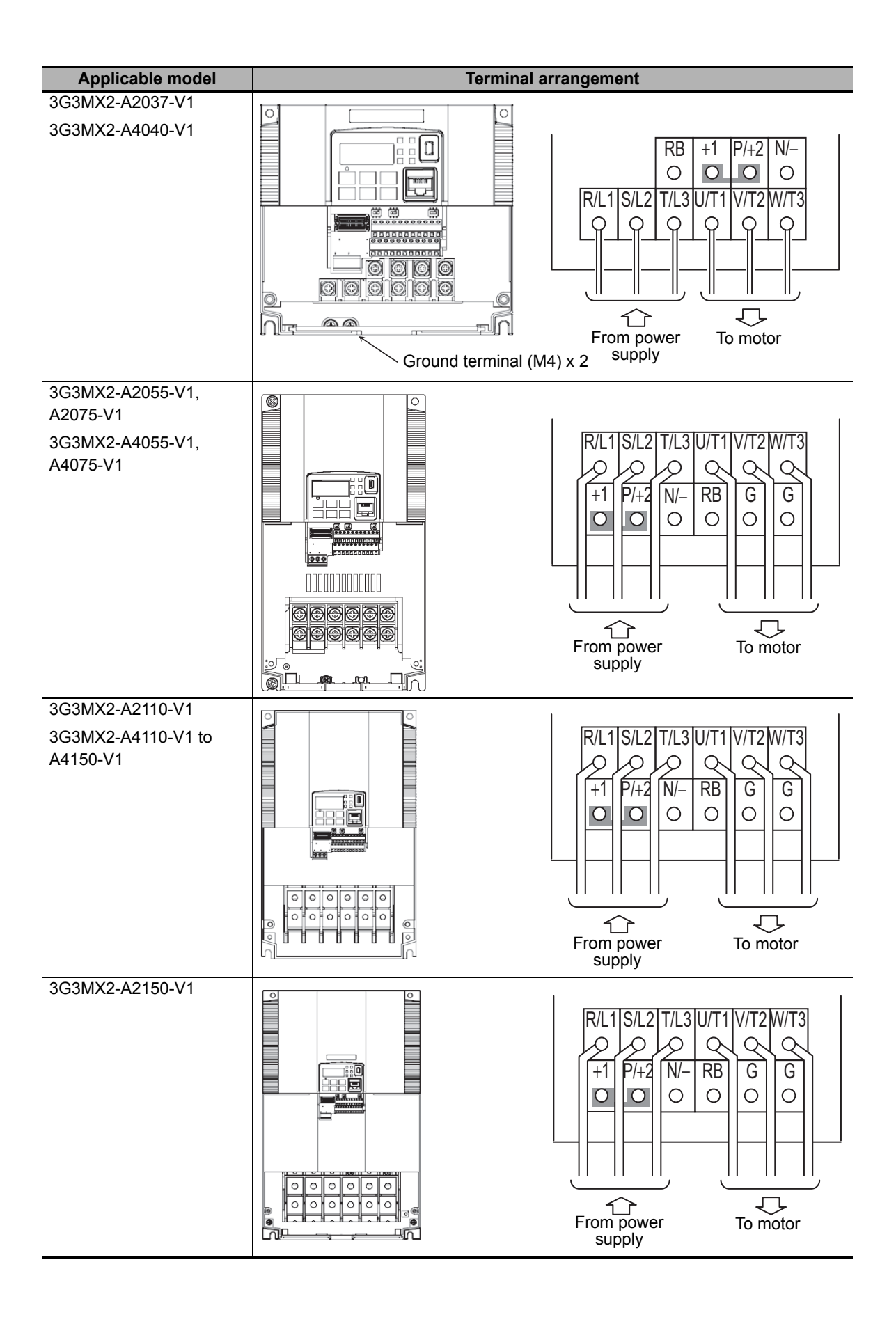

# <span id="page-76-0"></span>**Recommended Cable Size, Wiring Device, and Crimp Terminal**

For inverter wiring, crimp terminal, and terminal screw tightening torque, refer to the table below.

- Each table shows an example of connecting the standard 3-phase motor with four poles to an inverter.
- For the molded case circuit breaker (MCCB), select an appropriate product in consideration of the breaking capacity.
- For compliance with the UL standard requirements, be sure to perform wiring according to *[A-4](#page-611-0)  [UL/cUL Standards Cautions](#page-611-0)* on page A-10, which includes the use of UL-compliant Class-J fuses.
- Tighten the terminal block screws with the specified torque. Weak tightening may result in a short-circuiting accident or fire. Conversely, overtightening these screws may cause damage to the terminal block or the inverter.

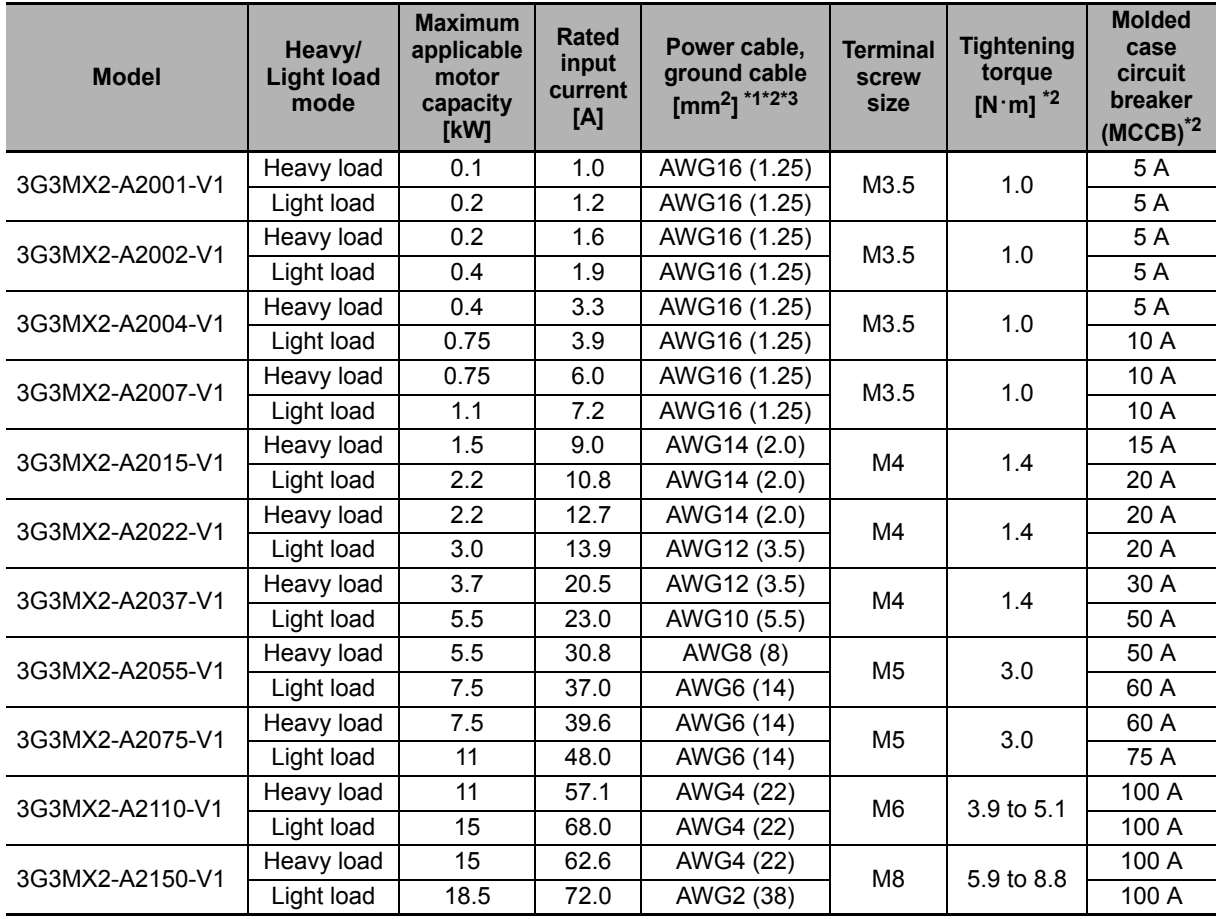

### **3-phase 200-V Class**

\*1. The wire size is based on H-IV wire (with a heat resistance of 75°C).

\*2. For compliance with the UL standard requirements, be sure to perform wiring according to *[A-4 UL/cUL Stan](#page-611-0)[dards Cautions](#page-611-0)* on page A-10.

\*3. The cable is applicable to wiring to the R/L1, S/L2, T/L3, U/T1, V/T2, W/T3, +1, P/+2, RB, N/-, and G ( $\circ$ ) terminals.

### **3-phase 400-V class**

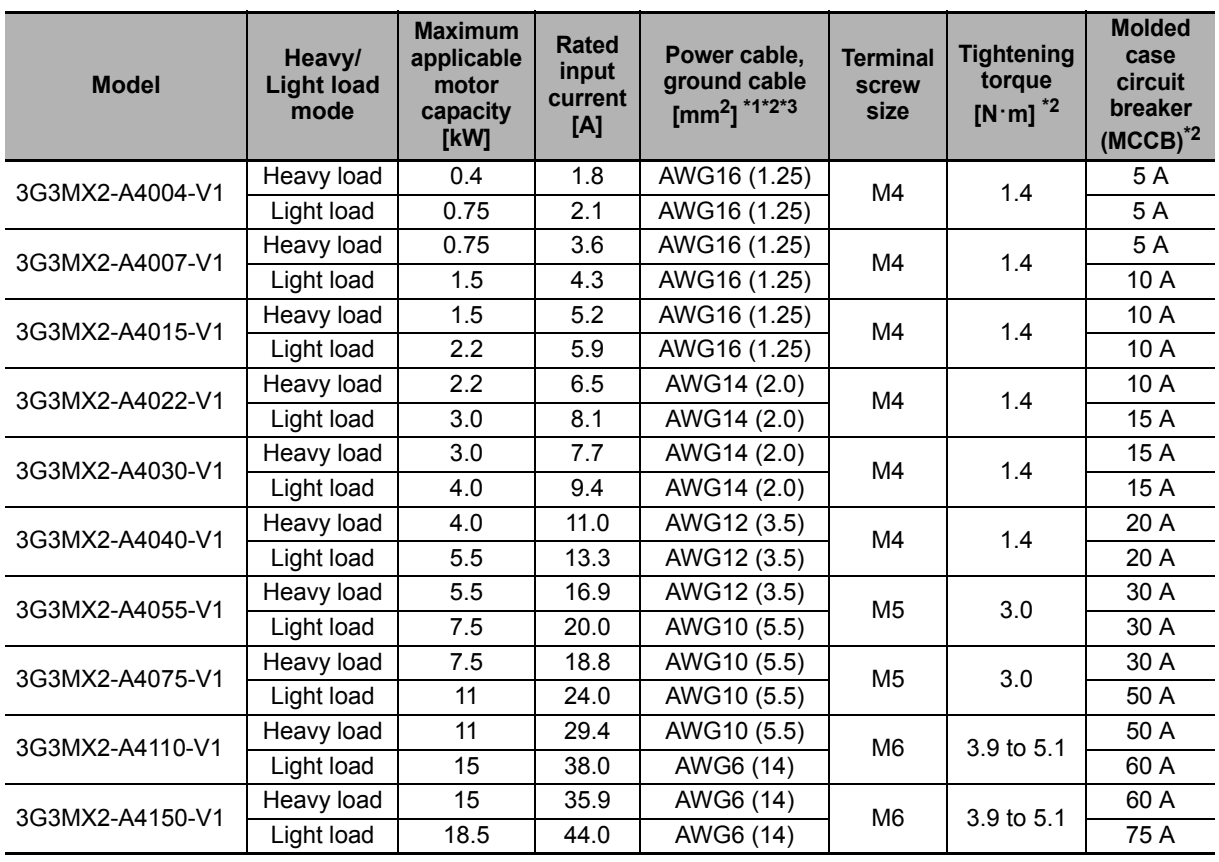

\*1. The wire size is based on H-IV wire (with a heat resistance of 75°C).

\*2. For compliance with the UL standard requirements, be sure to perform wiring according to *[A-4 UL/cUL Stan](#page-611-0)[dards Cautions](#page-611-0)* on page A-10.

\*3. The cable is applicable to wiring to the R/L1, S/L2, T/L3, U/T1, V/T2, W/T3, +1, P/+2, RB, N/-, and G ( $\bigoplus$ ) terminals.

### **Single-phase 200-V Class**

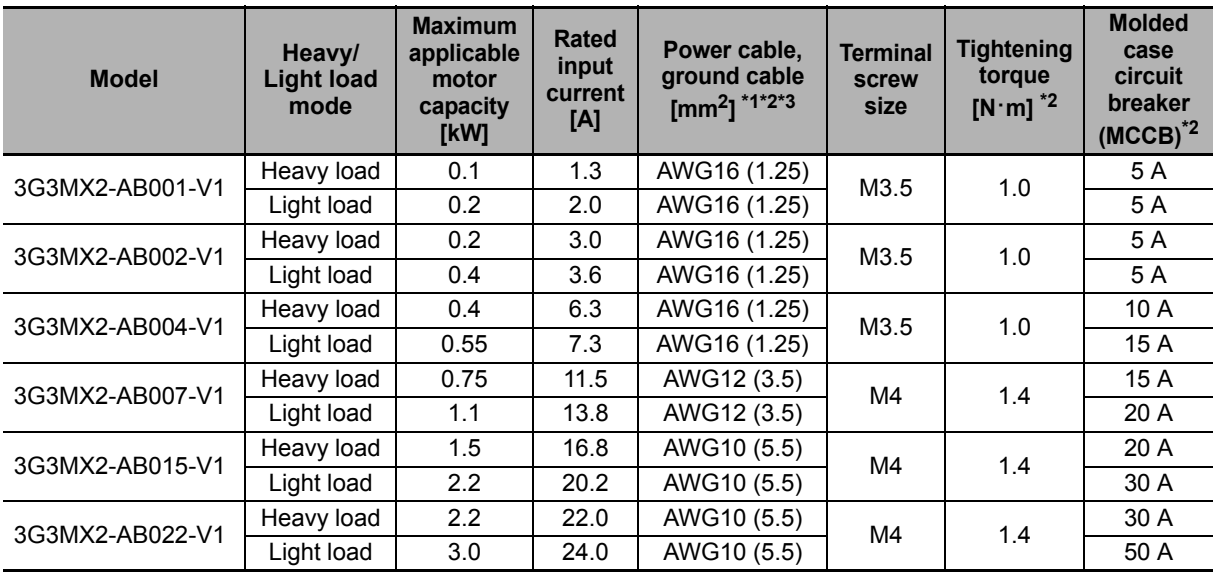

\*1. The wire size is based on H-IV wire (with a heat resistance of 75°C).

\*2. For compliance with the UL standard requirements, be sure to perform wiring according to *[A-4 UL/cUL Stan](#page-611-0)[dards Cautions](#page-611-0)* on page A-10.

\*3. The cable is applicable to wiring to the L1, N, U/T1, V/T2, W/T3, +1, P/+2, RB, N/-, and G ( $\bigoplus$ ) terminals.

# **Wiring for Main Power Supply Input Terminals (R/L1, S/L2, T/L3)**

The following describes the wiring for the main power supply input terminals and for peripheral equipment.

### **Installing molded case circuit breaker**

If the inverter's protective function is activated, the inverter internal circuit may be damaged depending on the condition.

Be sure to connect the main power supply input terminals (R/L1, S/L2, T/L3) to the power supply via a molded case circuit breaker (MCCB) according to each inverter.

- When using multiple inverters, install one MCCB per inverter.
- Determine the capacity of the MCCB according to the molded case circuit breaker (MCCB) value shown in the previous table.
- Determine the time characteristic of the MCCB upon due consideration of the time characteristic of the inverter's overheat protection function (150% of the rated output current for 1 minute).
- If you must share one MCCB with multiple inverters or other equipment, construct a sequence that turns OFF the power supply via the alarm output signal, as shown in the figure below.

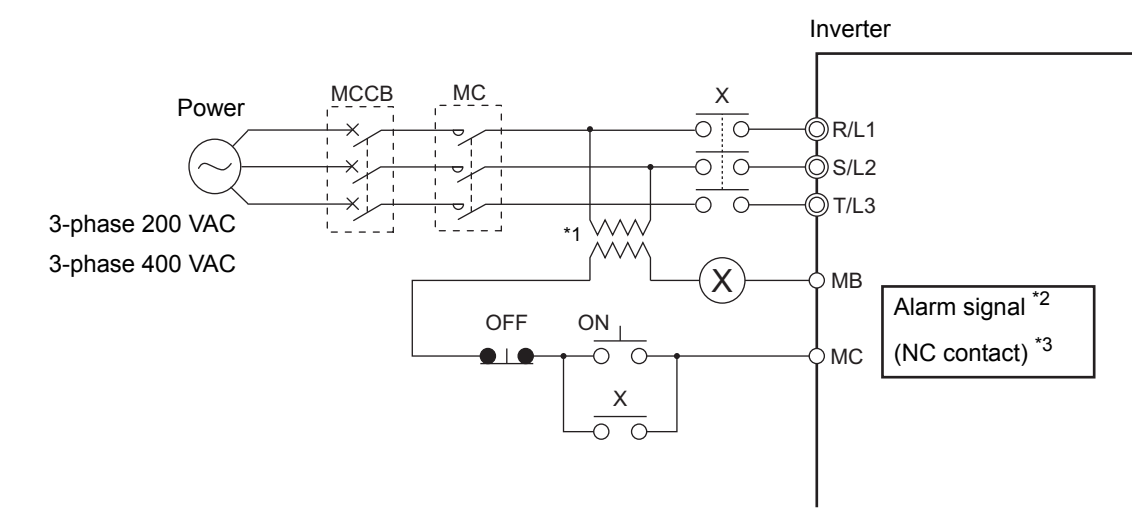

- \*1. For 400-V class, connect a 400/200-V transformer.
- \*2. Set the Multi-function Relay Output (MA, MB) Function Selection (C026) to 05 (AL: Alarm signal).
- \*3. Set the Multi-function Relay Output (MA, MB) Operation Selection (C036) to 00 (NO: NO contact) to configure the terminal MB as NC contact.

### **Installing earth leakage breaker**

When selecting the earth leakage breaker to use between the power supply and the main power supply input terminals (R/L1, S/L2, T/L3), consider the following.

### **High-frequency leakage current from inverter**

The inverter produces a high-frequency leakage current due to its high-speed output switching.

In general, a leakage current of approximately 100 mA will flow for the power cable length of 1 m per inverter. Moreover, an additional leakage current of approximately 5 mA will flow with the increasing length by 1 m.

Therefore, an earth leakage breaker to use in the power input section must be dedicated for the inverter, which removes high-frequency leakage current and detects only the leakage current in a frequency range that is dangerous to the human body.

- Select a special earth leakage breaker for the inverter with a sensitivity current rating of 10 mA or higher per inverter.
- If you use a general earth leakage breaker (which detects high-frequency leakage current), select one with a sensitivity current rating of 200 mA or higher per inverter and an operation time of 0.1 s or longer.

### **Leakage current from EMC noise filter**

The EMC noise filter is designed to comply with European CE standards.

Specifically, it is designed to meet the neutral-point grounding requirement of the European power supply specifications. Therefore, using the EMC noise filter with the phase S grounding causes an increase of leakage current.

For use with the phase S grounding, it is recommended to use the Input Noise Filter (Model: 3G3AX-NFI).

• OMRON currently plans to support the EMC noise filters for the 3G3MX2-V1 Series.

### **Installing magnetic contactor**

To shut off the main circuit power supply with a sequence, you can use a magnetic contactor (MC) on the inverter side closer than a molded case circuit breaker (MCCB).

- Do not attempt to run/stop the inverter by turning ON/OFF a magnetic contactor. Instead, use the RUN command signal (FW/RV) via the control circuit terminal block.
- Construct a sequence that turns OFF the power supply via the alarm output signal of the inverter.
- To use one or more braking resistors/regenerative braking units, construct a sequence that turns OFF a magnetic contactor via a thermal relay contact in each unit.

### **Precautions for Correct Use**

Do not shut off the power supply more than once in 3 minutes. Doing so may cause an inverter damage.

### **Inrush current flow when the inverter power supply is turned ON**

When the inverter power supply is turned ON, the charging current, which is called inrush current, flows in the main circuit board capacitor.

The table below shows the reference values at a power supply voltage of 200 V or 400 V when the power supply impedance is low. Take this into consideration when selecting the inverter power supply.

- With a low-speed no-fuse breaker, an inrush current 10 times the rated current can flow for 20 ms.
- To turn ON the power supply for multiple inverters simultaneously, select a no-fuse breaker whose 20-ms allowable current rating is greater than the total inrush current of the inverters.

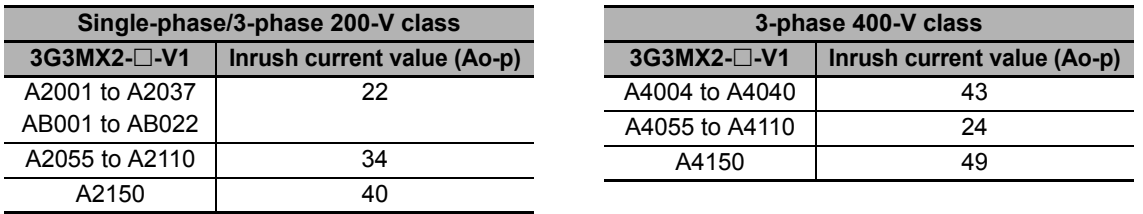

### **Main power supply phase loss and single-phase input**

To use a single-phase power supply, use a single-phase 200-V class inverter.

Using a single-phase power supply to supply power to a 3-phase 200-V or 3-phase 400-V class inverter may cause damage to the inverter.

The inverter may also be damaged if phase loss occurs in the main power supply, because it does not have any function to detect main power supply phase loss.

Be sure to check that the 3-phase power supply is wired properly before using the inverter.

### **Precautions for Safe Use**

Even when the inverter is in an input phase lost state, built-in capacitors are charged, which may result in an electric shock or injury.

Be sure to check the precautions provided in *[Precautions for Safe Use](#page-60-0)* on page 2-3.

### **Power supply environment**

In the following cases, the internal converter module (rectifier) may be damaged.

Take countermeasures such as installing an AC reactor on the main circuit input side of the inverter.

- The power supply voltage unbalance factor is 3% or more.
- The power supply capacity is at least 10 times larger than the inverter capacity and, at the same time, 500 kVA or more.
- Rapid change in the power supply voltage occurs.

Example. When the phase advance capacitor is turned on/off, the inverter may detect an overvoltage or the rectifier may be damaged.

### **Installing input surge absorber**

When using an inductive load (such as a magnetic contactor, magnetic relay, magnetic valve, solenoid, or electromagnetic brake), use a surge absorber or diode together.

**2-3 Wiring**

2-3 Wiring

### $\bullet$  Installing input noise filter

The inverter performs high-speed output switching, which may cause the noise flow from the inverter to power supply lines that negatively affects on peripheral equipment.

Therefore, it is recommended to use an input noise filter to reduce noise flowing out to power supply lines.

This also helps reduce noise that enters the inverter from power supply lines.

Input noise filter for inverter For general use: 3G3AX-NFI $\square$ 

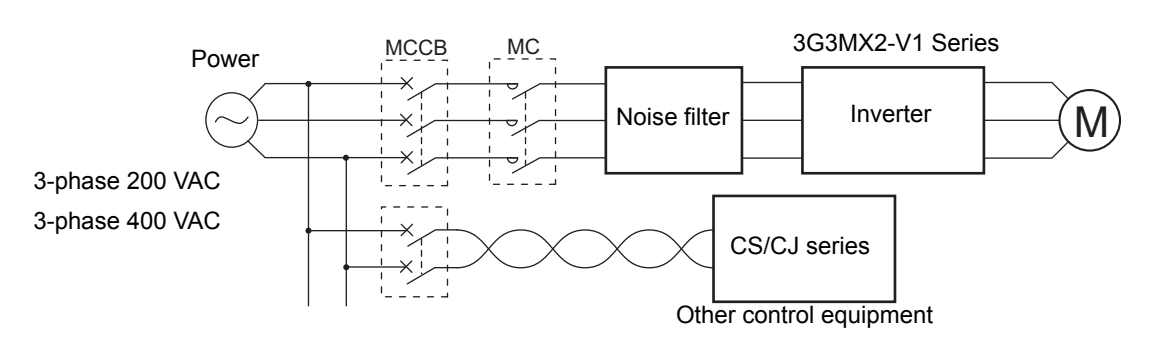

# **Wiring for Ground Terminal (G** )

To prevent electric shock, be sure to ground the inverter and the motor.

The 200-V class should be connected to the ground terminal under type-D grounding conditions (conventional type 3 grounding conditions: 100 Ω or less ground resistance), The 400-V class should be connected to the ground terminal under type-C grounding conditions (conventional special type 3 grounding conditions: 10  $\Omega$  or less ground resistance).

For the ground cable, use the applicable cable or a cable with a larger diameter. Make the cable length as short as possible.

When several inverters are connected, the ground cable must not be connected across several inverters or looped. Otherwise, the inverters and peripheral control equipment may malfunction.

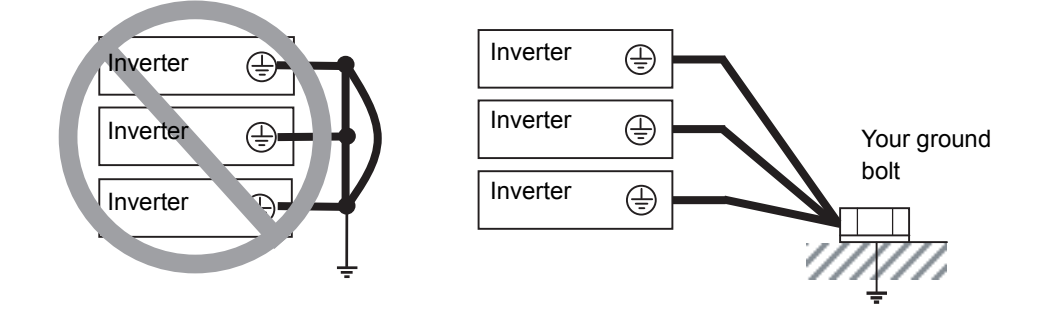

# **Harmonic Current Measures and DC/AC Reactor Wiring (+1, P/2)**

In recent years, there is an increasing concern about harmonic currents generated from industrial machinery.

The following provides an overview of harmonics and measures against harmonics implemented in this inverter.

### **Harmonics**

The voltage or current whose frequency is an integral multiple of certain standard frequency (base frequency) is called a harmonic.

If a commercial power supply frequency of 60 Hz (50 Hz) is the reference frequency, the harmonics of that signal is:

x2 = 120 Hz (100 Hz), x3 = 180 Hz (150 Hz), and so on.

### **Reason why harmonics cause problems**

As the number of harmonics increases, the waveform of the commercial supply has more distortion. This distortion causes the malfunction of the connected equipment or leads to abnormal heat generation.

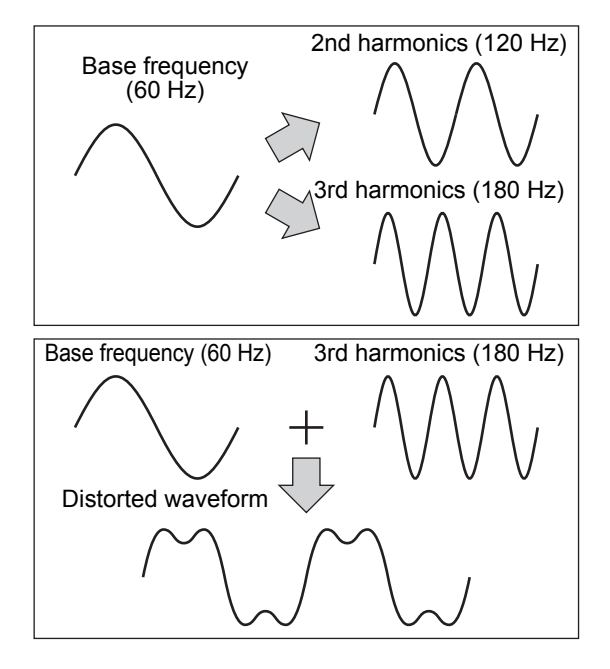

### **Causes of harmonics**

- General electrical equipment internally converts AC input power (commercial power) into DC power. At this time, harmonic currents occur because of the difference in the current flow direction between AC power and DC power.
- In an AC-to-DC power conversion, the rectifier converts the input power into a unidirectional voltage, which is then smoothened by the capacitor. As a result, the current charged into the capacitor has a waveform that contains harmonic components.
- This inverter also performs an AC-to-DC conversion as with other electrical equipment, which allows current with harmonic components to flow. In particular, the inverter has more current than other equipment, so the number of harmonic components in current is larger.

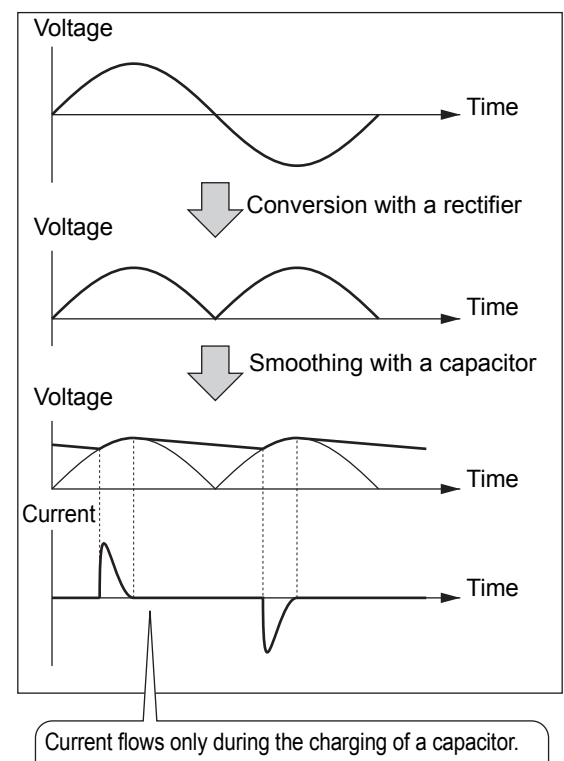

The waveforms of current differs from those of voltage.

### **DC/AC reactor**

To suppress harmonic currents, use the DC (direct current) and AC (alternating current) reactors.

The DC/AC reactor functions to suppress a steep change in the current.

The DC reactor has a higher harmonics suppression ability, so even higher suppression ability can be expected when used in conjunction with the AC reactor.

Suppressing harmonic currents also leads to the improvement in the power factor on the input or output side of the inverter.

### ● Before wiring

The DC reactor is connected to the DC power supply located inside the inverter. Before wiring, be sure to turn off the power supply and make sure that the charge indicator is not lit.

Do not touch the interior of the inverter during inverter opertaion. Doing so may result in electric shock or burn injury.

By factory default, a short-circuit bar is connected between the terminals +1 and –P/+2. Before connecting the DC reactor, remove this short-circuit bar.

Note that the length of the DC reactor connection cable must be 5 m or shorter.

Remove the short-circuit bar only if you connect the DC reactor for use.

If you remove the short-circuit bar with the DC reactor unconnected, the inverter cannot operate because no power is supplied to its main circuit.

### **Wiring method**

With DC reactor

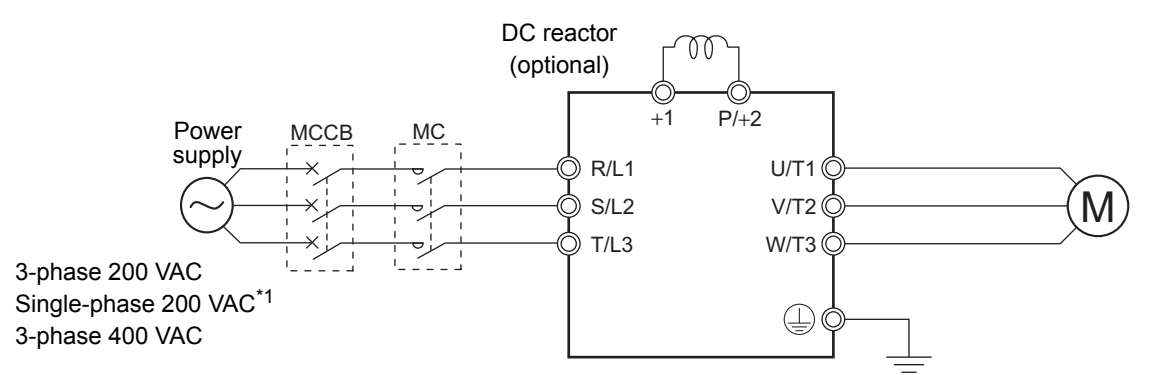

\*1. Connect to the terminals L1 and N on the single-phase 200-VAC inverter.

With DC reactor and AC reactor

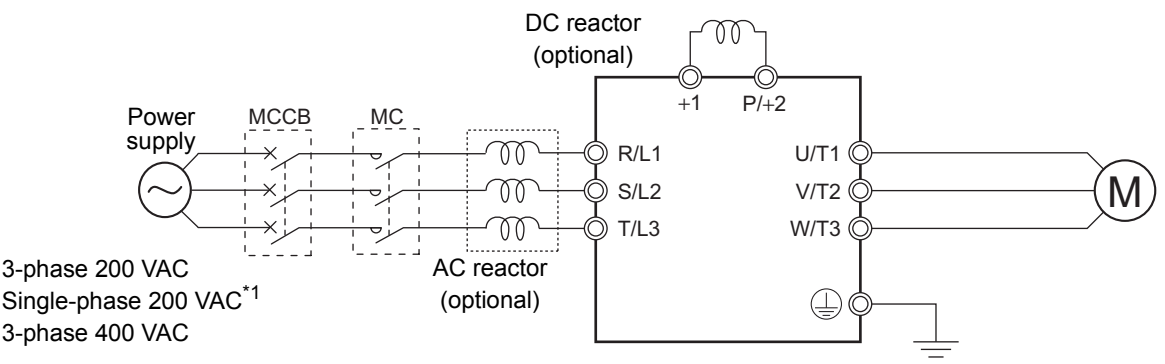

\*1. Connect to the terminals L1 and N on the single-phase 200-VAC inverter.

### **Effect of reactors**

Through the use of the DC/AC reactor, the rate of harmonic current occurrences can be reduced as shown in the table of typical examples below (excerpt from a JEMA document).

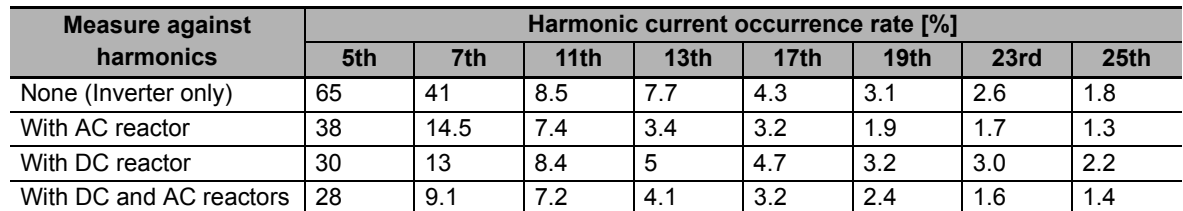

### **Guideline for reactor selection**

When implementing measures against harmonics, first install a DC reactor and evaluate its effect.

Then, if further reduction is required, add an AC reactor.

To implement harmonic countermeasures in consideration of the power supply environment (such as rapid change in the power supply voltage), first install an AC reactor and evaluate its effect. Then, if further reduction is required, add a DC reactor.

If you have multiple inverters and use the AC reactor, use one AC reactor for each inverter. Using only one AC reactor for more than one inverter does not provide sufficient reduction.

**2-3 Wiring**

2-3 Wiring

# **Wiring for Inverter Output Terminals (U/T1, V/T2, W/T3)**

The following describes the wiring for the inverter output terminals (U/T1, V/T2, W/T3).

### **Never connect power supply to output terminals**

Never connect the power supply to the output terminals U/T1, V/T2, W/T3. The inverter is damaged internally if power supply voltage is applied to the output terminals.

### **Never short or ground output terminals**

Do not touch the output terminals with bare hand or contact the output wires with the inverter's case. Doing so may result in electric shock or ground fault.

Be careful not to short the output wires.

### **Do not use phase advance capacitors and noise filters for general-purpose power supplies or for the input side**

Never connect a phase advance capacitor or LC/RC noise filter for general-purpose power supplies to the output circuit.

Doing so may result in damage to the inverter or burnout of these parts.

### **Do not use magnetic switches**

Do not connect any magnetic switch or magnet contactor to the output circuit.

If a load is connected to the inverter when running, the inverter's overcurrent protection circuit is activated due to the inrush current.

### **Precautions for connecting more than one motor to inverter's output terminals**

If connecting more than one motors to the output terminals of the inverter, note the following three points.

- Make sure that the rated current of the inverter is higher than the sum of the rated current values of the connected motors.
- The inverter cannot provide overload protection for individual motors, because it only detects a sum of the current values for all the connected motors. Install a thermal relay for each motor. The RC value of each thermal relay must be 1.1 times larger
- than the rated current of the motor.
- Set the inverter to detect only overloading that occurred in it by setting the Electronic Thermal Level to the rated output current of the inverter.

### **Installing output noise filter**

Connecting a noise filter to the output side of the inverter enables the reduction of radio noise and inductive noise.

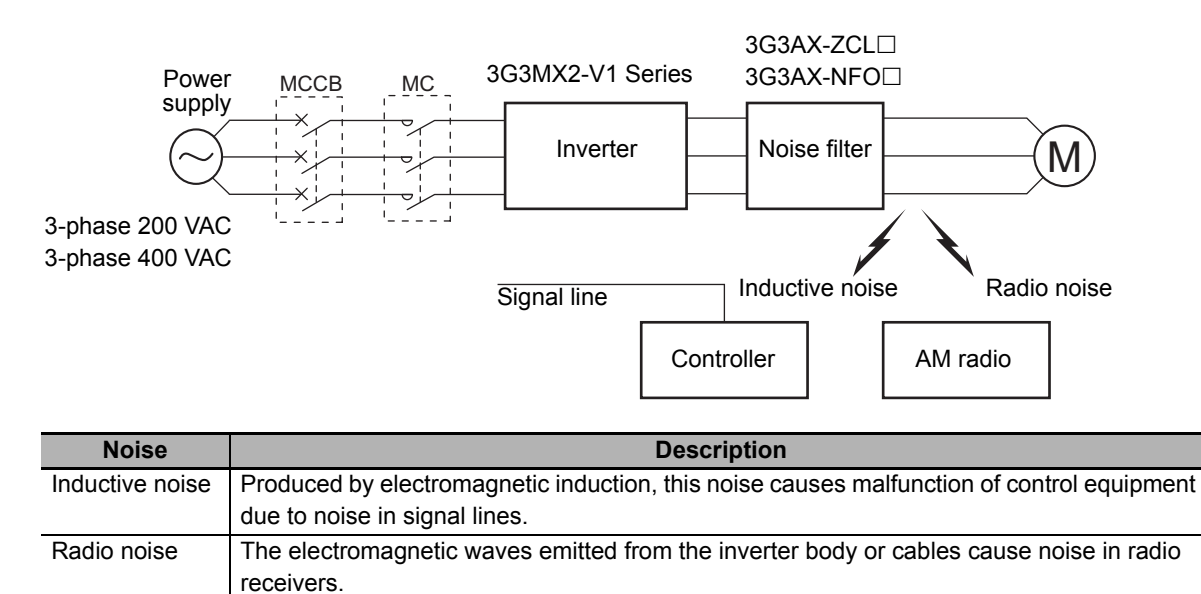

### **Measures against inductive noise**

In addition to the noise filter described above, you can suppress the inductive noise produced on the output side by connecting a bundle of wires through a grounded metal conduit.

Moreover, moving the conduit 30 cm or more away from signal lines helps the reduction of inductive noise.

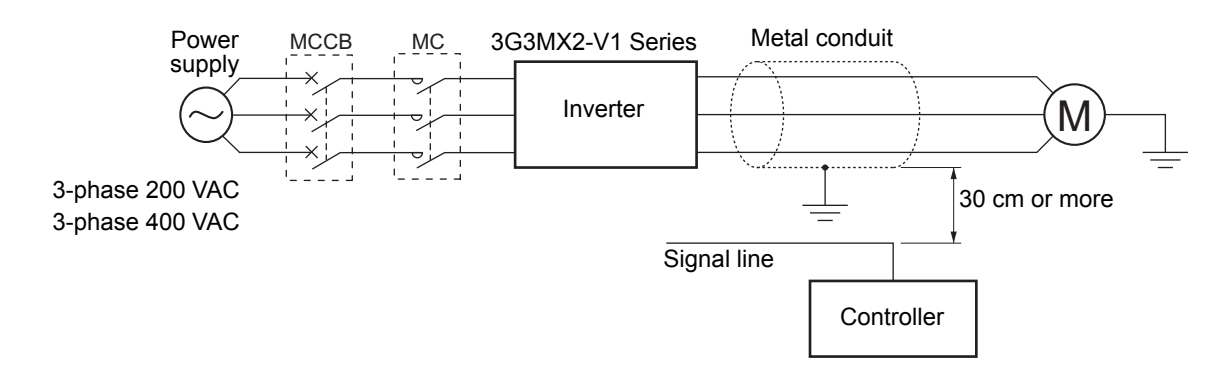

### **Measures against radio noise**

Besides the I/O wires, radio noise is radiated from the inverter itself.

This radio noise can be reduced by installing noise filters on both the input and output sides of the inverter and by installing and shielding the inverter body in a grounded iron enclosure etc.

Keep the cables between the inverter and the motor as short as possible.

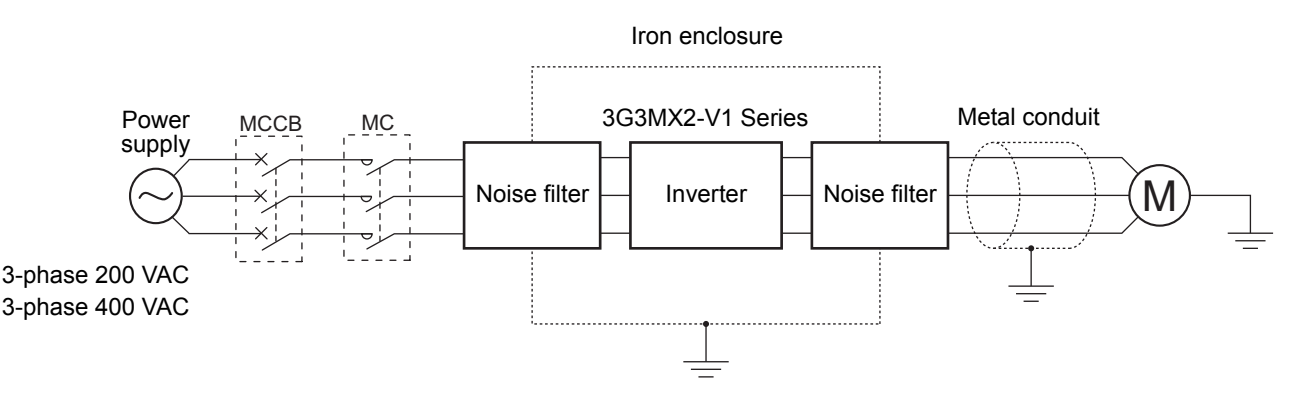

### **Cable length between inverter and motor**

If the length of the cables between the inverter and the motor is long, consider how to address the following problems.

• Voltage drop in output cables

As the cable length between the inverter and the motor increases, the resistance in the cables becomes higher and accordingly the amount of voltage drop in the inverter output voltage becomes larger. This causes a decrease in the voltage that is applied to the motor, which results in a low output torque.

If the cables are long, take measures to reduce the resistance, for example, by selecting cables whose wire diameter is larger than specified.

• Surge in long cables

If the cable length exceeds 20 m, a surge voltage (approximately 1200 V max. for 400-V class) may be generated at the motor terminal depending on the stray capacitance or inductance of the cable, which may result in motor burnout.

In particular, when using a 400-V class inverter with a cable length of over 20 m, it is recommended to use a dedicated inverter motor. Dedicated inverter motors are designed to support the above surge voltage level.

• Leakage current from output cables

As the cable length between the inverter and the motor increases, stray capacitance increases between the inverter output and the ground. The increase in the stray capacitance on the output side of the inverter causes an increase of the high-frequency leakage current.

This high-frequency leakage current may negatively affect on the current detector in the inverter output section or peripheral equipment.

It is recommended to keep the wiring distance between the inverter and the motor at 100 m or shorter. If your system configuration requires the wiring distance of over 100 m, take measures to decrease the stray capacitance. The applicable measures are such as not wiring in a metal duct and using a separate cable for each phase.

In addition, set a carrier frequency appropriate for the wiring distance between the inverter and the motor according to the table below.

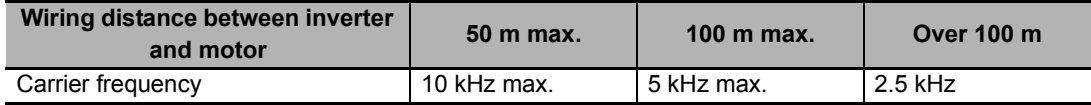

# **External Braking Resistor Connection Terminal (P/+2, RB)/ Regenerative Braking Unit Connection Terminal (P/+2, N/–)**

When driving a load with a large inertia or a vertical axis, regenerated energy is fed back to the inverter when it is decelerating or generating downward movement.

If the amount of regenerative energy exceeds the amount allowable for the inverter, an overvoltage is detected. Use braking resistors or regenerative braking units to prevent this.

### **Using built-in regenerative braking circuit**

All models of the 3G3MX2-V1 Series Inverter have built-in regenerative braking circuit.

To improve the braking capacity, connect the optional external braking resistor to these terminals (P/+2, RB).

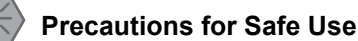

- Be sure to install a circuit that detects overheating of the braking resistor via alarm contacts (thermal relay output terminals) and shuts off the input power supply of the inverter.
- Do not connect a resistor whose resistance is lower than the minimum connection resistance value specified in the standard specifications table. Doing so may result in damage to the regenerative braking circuit.
- When using the Braking Resistor (Model: 3G3AX-RBA/RBB/RBC) with a 400-V class inverter, be sure to connect two braking resistors of the same model in series. Using the Regenerative Braking Unit with only one braking resistor connected may cause damage to the braking resistor.
- Wiring diagram

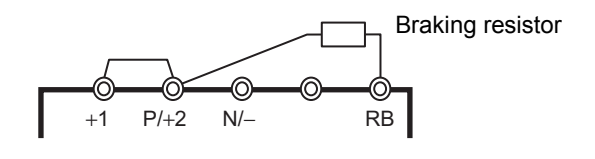

### **Using regenerative braking unit (Optional)**

If a large braking torque is required and the built-in regenerative braking circuit cannot allow it, use the Regenerative Braking Unit (optional).

In this case, connect the terminals (P/+2, N/−) of the regenerative braking unit to the inverter's terminals (P, N).

### **Precautions for Safe Use**

- Be sure to install a circuit that detects overheating of the regenerative braking unit(s) and braking resistor(s) via alarm contacts (thermal relay output terminals) and shuts off the input power supply of the inverter.
- Do not connect a resistor whose resistance is lower than the connection resistance value specified in the specifications table for that regenerative braking unit. Doing so may result in damage to the regenerative braking unit.
- When using the Braking Resistor (Model: 3G3AX-RBA/RBB/RBC) with a 400-V class Regenerative Braking Unit (Model: 3G3AX-RBU41/RBU42/RBU43), be sure to connect two braking resistors of the same model in series. Using the Regenerative Braking Unit with only one braking resistor connected may cause burnout of the braking resistor.

• When using the Regenerative Braking Unit (Model: 3G3AX-RBU21/RBU22/RBU41) with a built-in braking resistor with the Braking Resistor (Model: 3G3AX-RBA/RBB/RBC), remove the built-in resistor according to the "Regenerative Braking Unit 3G3AX-RBU 
User's Manual (I563)". Using the Regenerative Braking Unit with the built-in resistor connected may cause damage to the built-in resistor.

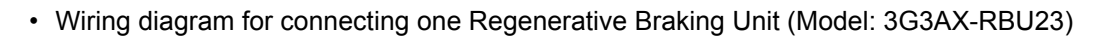

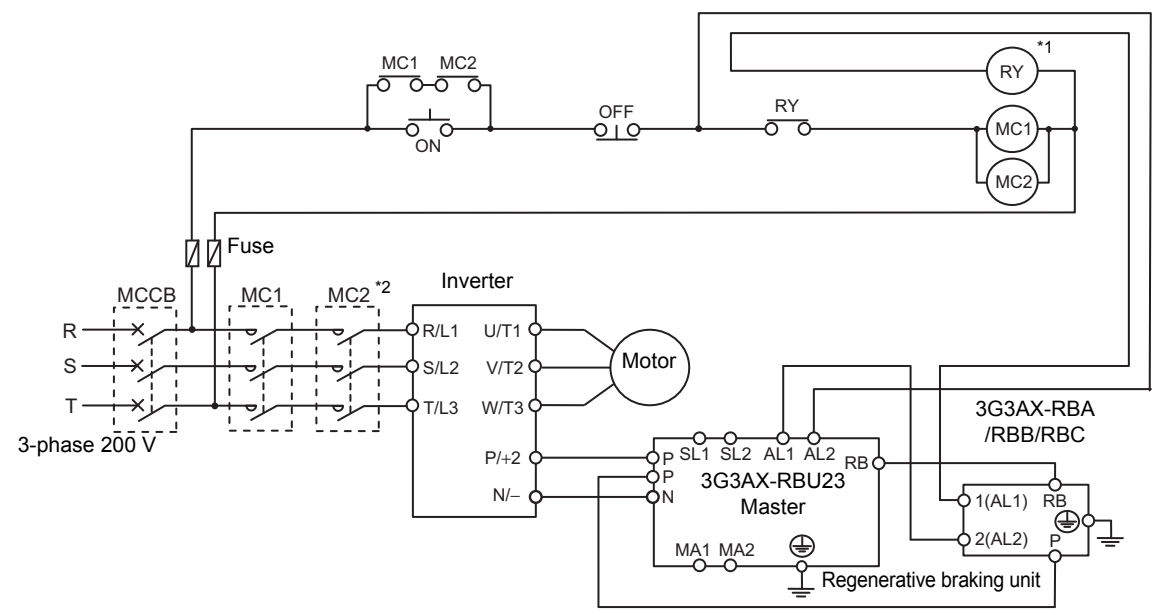

\*1. For RY, select the contact rating according to the ratings of the coils MC1 and MC2.

\*2. MC1 and MC2 are used to provide redundancy.

### **Precautions for Correct Use**

• Each braking resistor has alarm contact (thermal relay output) terminals as shown below. Be sure to perform wiring for these terminals.

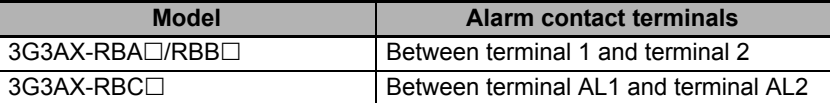

• To remove the built-in resistor from the Regenerative Braking Unit Built-in Braking Resistor (Model: 3G3AX-RBU21/RBU22/RBU41) in order to use the Braking Resistor (Model: 3G3AX-RBA/RBB/RBC), remove the wiring of thermal relay for the built-in resistor and connect the alarm contact (thermal relay output) terminals of the braking resistor with the terminals R1 and R2.

If the built-in resistor or its thermal relay is left connected, the built-in resistor may be overheated, or the alarm contact may not operate.

Regenerative braking unit with a built-in braking resistor

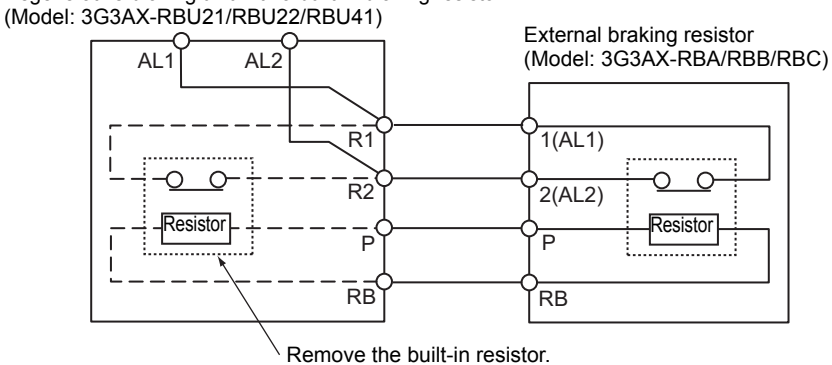

# **2-3-5 Wiring for Control Circuit Terminals**

# **Wiring for Control Circuit Terminals**

• Although two terminals SC are internally connected, the terminal PC is a common terminal for input and analog signals and mutually isolated from them.

Do not short-circuit or ground these common terminals.

In addition, do not ground these common terminals via external equipment.

When finished wiring, check the external equipment ground conditions.

- For wiring to the control circuit terminals, use twisted-pair shielded cables (recommended diameter: 0.75 mm<sup>2</sup>). Connect the sheathed shielded cable to each common terminal. The cable length should be 20 m or shorter.
- Twist a cable connected to the terminal TH (thermistor input) with a cable of the terminal SC individually, and separate them from other SC common cables. Since the current flowing through the thermistor is weak, separate the thermistor cable from main circuit cable (power cable). The thermistor connection cable should be 20 m or shorter.
- To use a relay for a multi-function output terminal, connect a surge-absorbing diode in parallel with the coil.
- The control circuit terminal block has two rows of terminals. Start wiring from the lower terminals. Wiring from the upper terminals makes it difficult to wire the lower terminals.

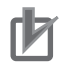

### **Precautions for Correct Use**

- Wiring the I/O signal lines for more than one inverter results in creating a sneak path in the circuit. Connect a diode for sneak current prevention. For wiring instructions, refer to *[Precaution for Wiring Control Circuit Terminals](#page-95-0)* on page 2-38.
- The control circuit connection cables should be 20 m or shorter.
- Separate the cables for control circuit terminal connection from the main circuit cable (power cables) and the relay control circuit cable. If you cannot avoid crossing two types of cables, keep them at right angles to each other. Not doing so may result in the inverter malfunction. Separate signal lines from power supply lines when wiring.
- Do not short-circuit the terminals FS and SC of the analog power supply, and the terminals P24 and SC of the power supply for input signal. Doing so may result in failure of the inverter.
- After wiring, lightly pull the wire to confirm that it is connected properly.

# **Arrangement of Control Circuit Terminals**

The arrangement of terminals on the control circuit terminal block is shown below.

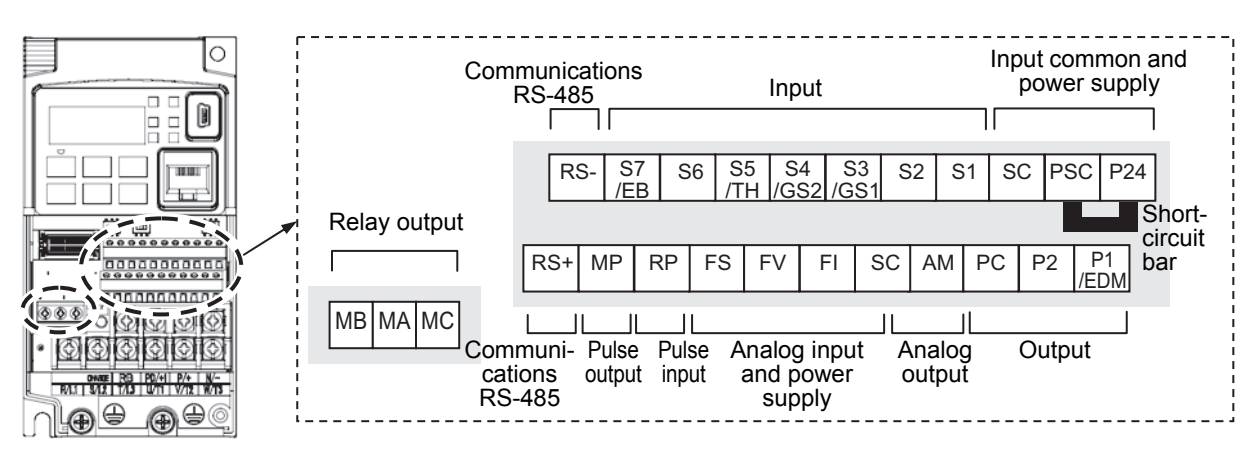

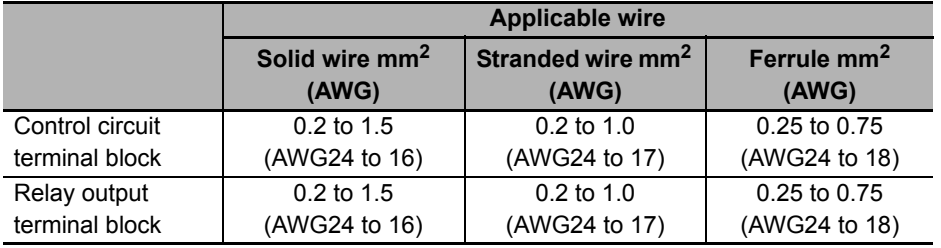

 $\overline{\textcircled{1}}$  8 mm

Sheath strip length should be approximately 8 mm for solid/stranded wire.

# **Recommended Terminal**

To improve ease of wiring and reliability in connection, it is recommended to use ferrules with the following specifications for signal wires.

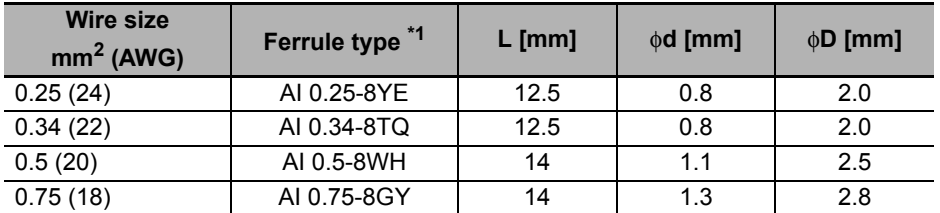

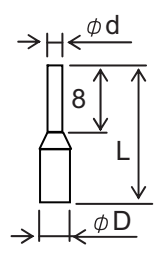

\*1. Manufacturer : PHOENIX CONTACT

Crimping tool: CRIPMFOX UD 6-4 or CRIMPFOX ZA 3

# **Wiring Method**

- *1* **Push in the orange colored portion of the terminal with a flat-blade screwdriver (blade width: 2.5 mm max.) to open the wire insertion hole.**
- *2* **With the flat-blade screwdriver pushed in, insert the wire or ferrule into the wire insertion (round) hole.**
- *3* **Remove the flat-blade screwdriver to clamp the wire.**

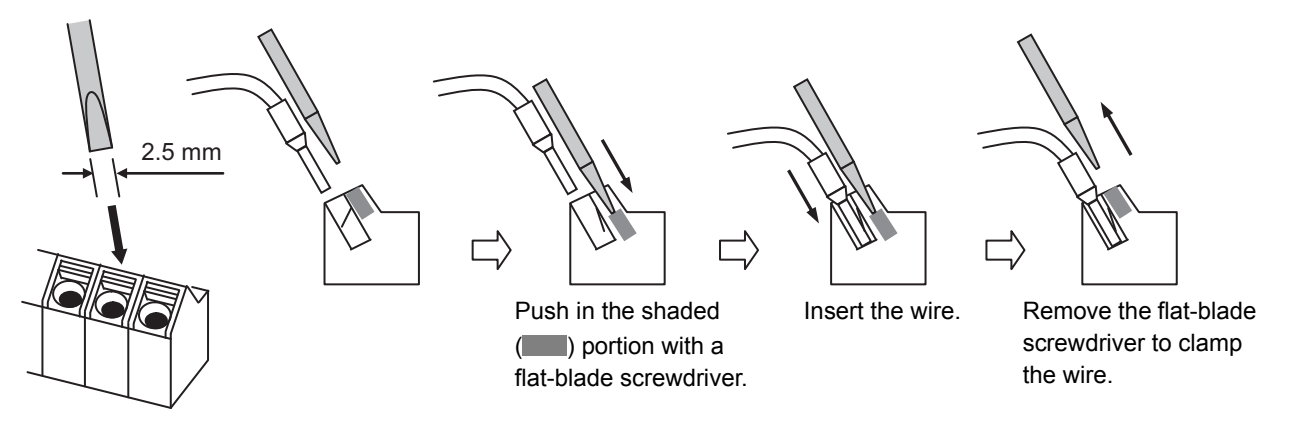

**Note** To disconnect, pull out the wire with the shaded ( $\Box$ ) portion pushed in with a flat-blade screwdriver.

# **Selecting Input Control Logic**

By factory default, the multi-function input terminals are set to sink logic (NPN).

To change the input control logic to source logic (PNP), remove the short-circuit bar between the terminals P24 and PSC on the control circuit terminal block, and connect it between the terminals PSC and SC.

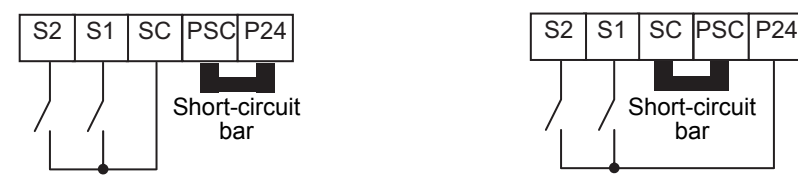

(a) Sink logic (b) Source logic

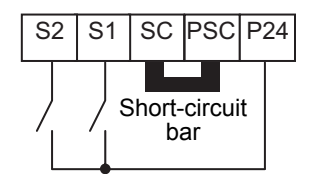

# **Multi-function Input Terminals and Programmable Controller Connection**

### $\bullet$  Sink logic

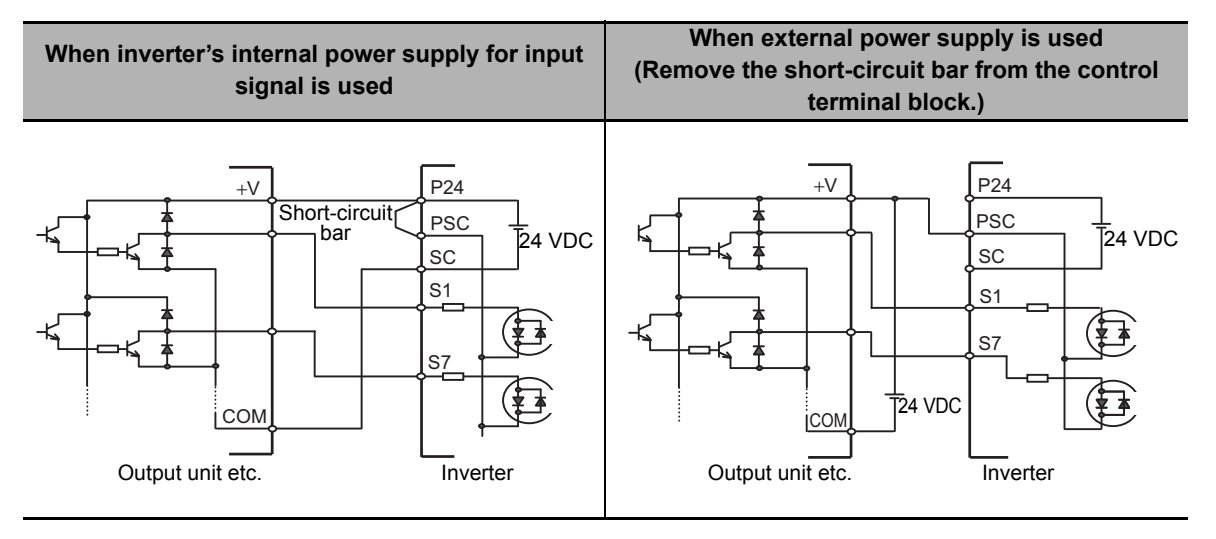

### $\bullet$  Source logic

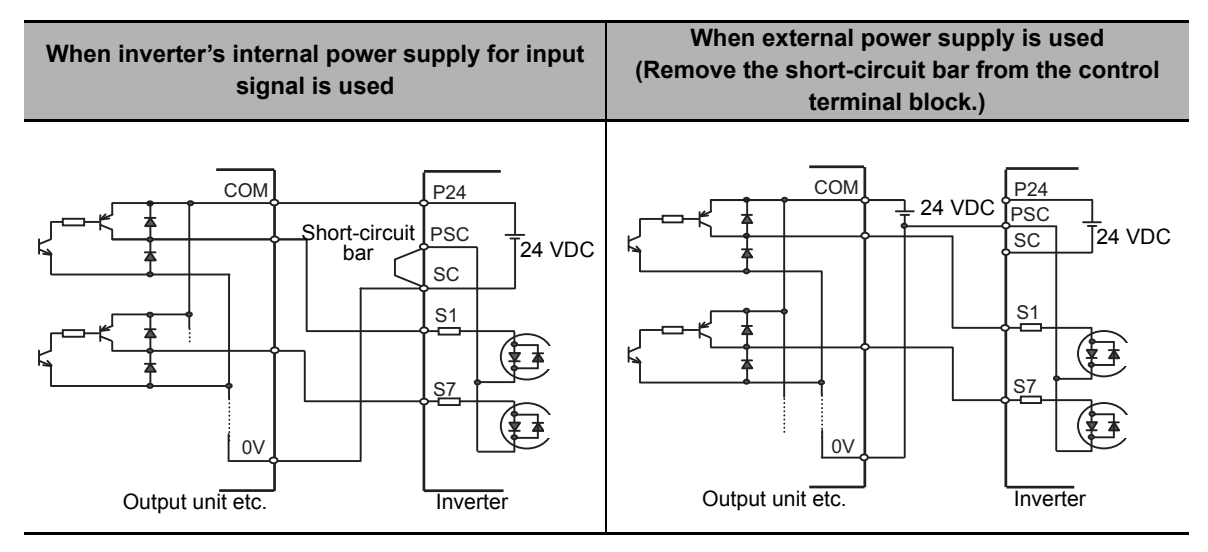

### **No-voltage switch**

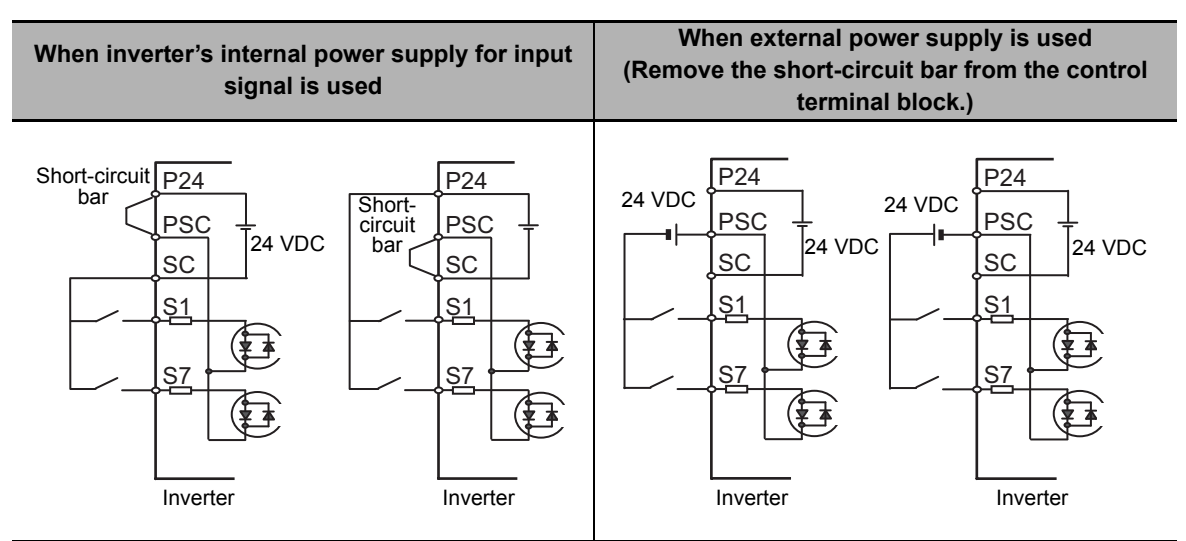

# **Multi-function Output Terminals and Programmable Controller Connection**

### $\bullet$  Sink logic

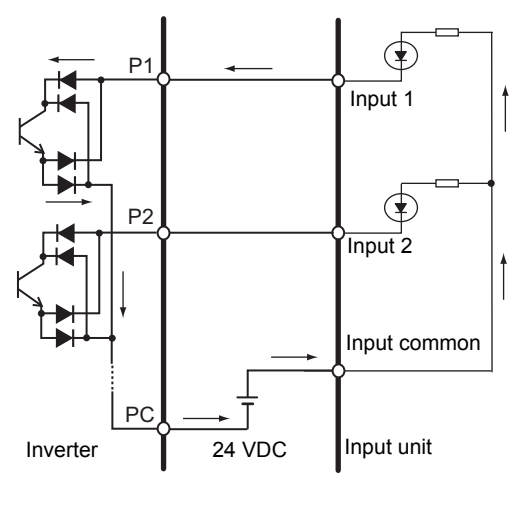

: Current flow

### $\bullet$  Source logic

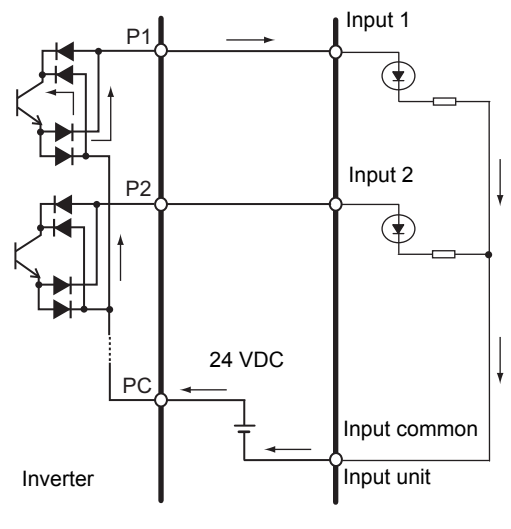

: Current flow

# <span id="page-95-0"></span>**Precaution for Wiring Control Circuit Terminals**

### **Precaution for using more than one inverter**

If more than one inverter uses a common input (such as a switch), and their power-on timing is different, a sneak current will flow in the circuit as shown below. This may cause the inverters to falsely recognize the input signal is ON even if it is OFF. If this occurs, insert a diode (rating: 50 V/0.1 A) in the position shown in the diagram or redesign the circuit to use an external power supply to prevent sneak current.

### **For sink logic**

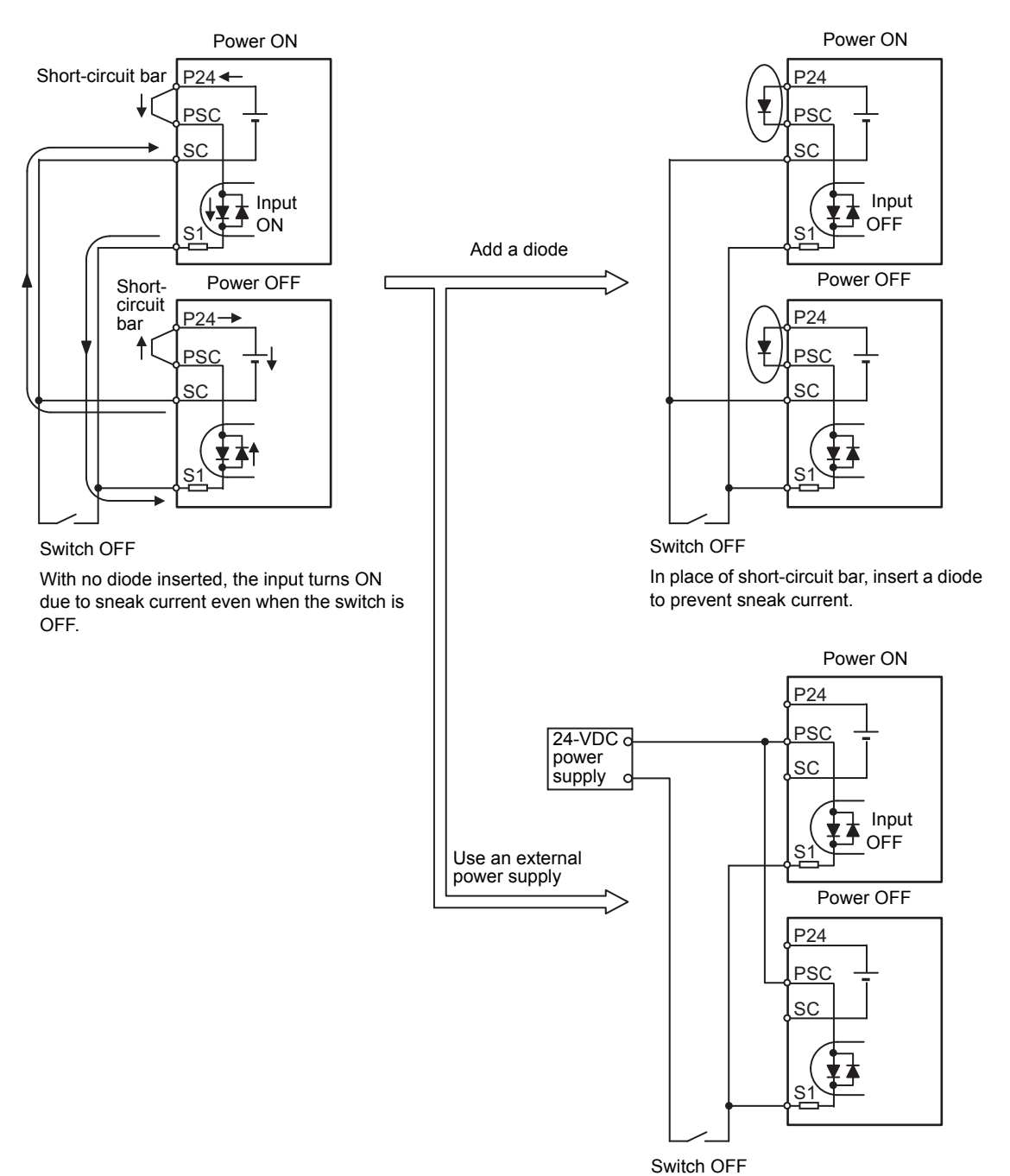

The use of an external power supply with the short-circuit bar removed does not cause sneak current.

### **For source logic**

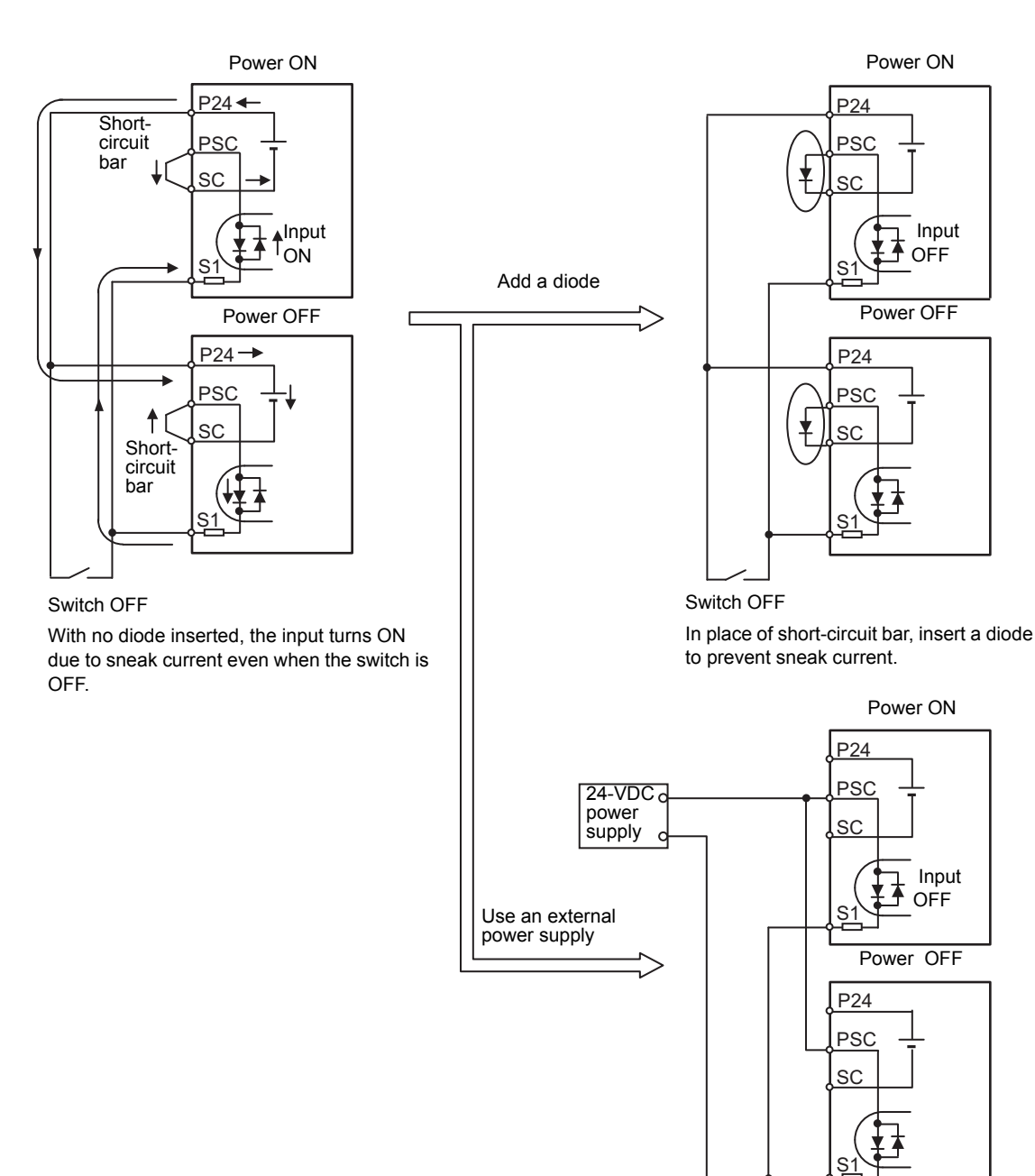

Switch OFF

The use of an external power supply with the short-circuit bar removed does not cause sneak current.

# **2-3-6 Wiring for RS485 Communications Terminals**

This inverter has RS485 communications terminals on its control circuit terminal block.

It uses the Modbus communication protocol to establish communications with external controllers.

This section describes the wiring procedure for the RS485 communications terminal block and the installation of the terminating resistor.

# **Wiring for RS485 Communications Terminal Block**

On the control circuit terminal block, the following RS485 communications terminals are provided.

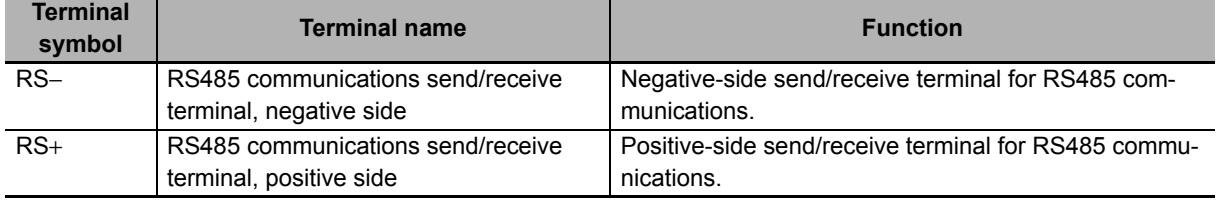

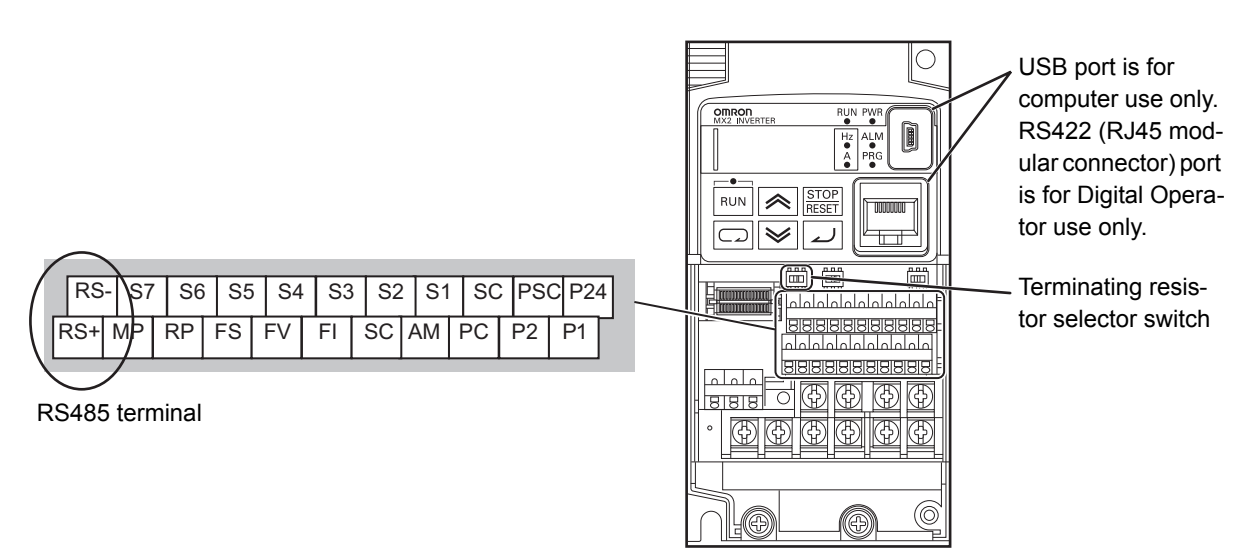

# **Terminating Resistor Setting**

Connect the inverters parallel to each other as shown below and, only on the terminal Inverter, turn ON the terminating resistor selector switch.

Even if you have only one inverter connected, turn ON the terminating resistor selector switch.

Selecting a terminating resistor appropriate to the cable impedance improves the terminating effect.

For this inverter, however, turning ON the terminating resistor selector switch enables the built-in terminating resistor (200 Ω).

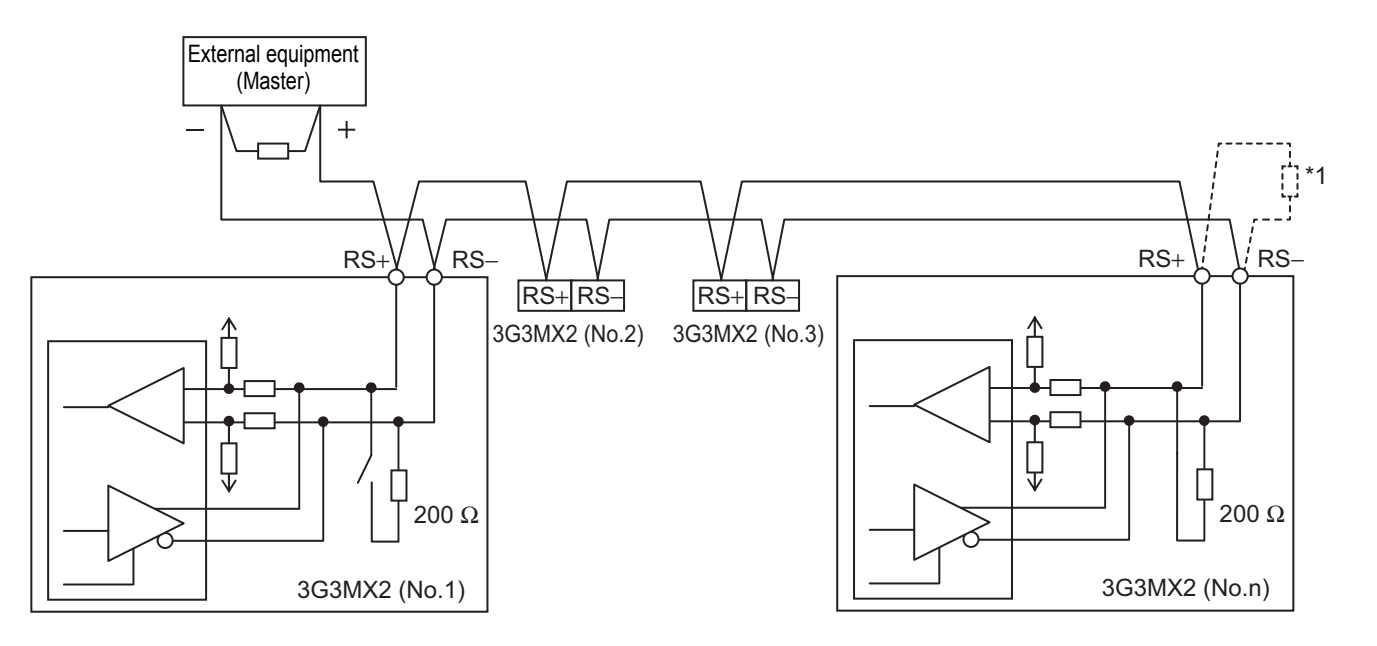

\*1. If the communications are unstable, install a terminating resistor appropriate to the impedance of the cable to each cable end. The resistance of the terminating resistor built into this inverter is 200  $\Omega$ .

**2**

# **2-3-7 Wiring for Digital Operator**

In addition to the standard Digital Operator, this inverter can be operated via the optional Digital Operator (Model: 3G3AX-OP01).

To use the 3G3AX-OP01, you need the optional Digital Operator Cable (Model: 3G3AX-OPCN1 (1 m) or 3G3AX-OPCN3 (3 m)).

Note that the maximum length of these optional cables is 3 m. Exceeding 3 m may result in malfunction.

Multi-function Compact Inverter (Model: 3G3MX2-V1)

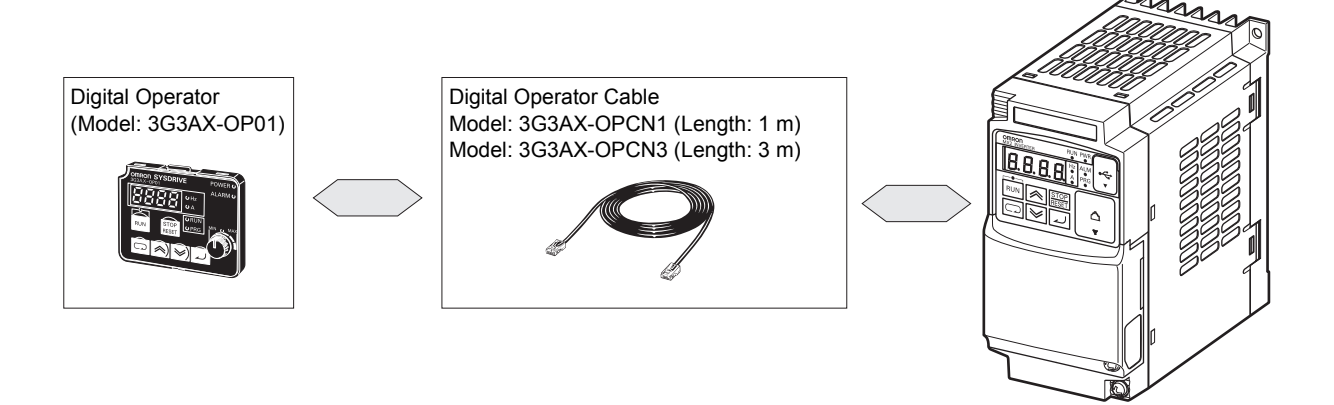

# **2-3-8 Safety Function**

The safety function is designed so that the safety stop function of category 0 (uncontrolled stop) specified in IEC 60204-1 is used to meet the safety standards of PLd under ISO 13849-1.

The safety input function allows the inverter output when current flows in both the terminals GS1 and GS2.

When the safety input function is activated, in compliance with the above standards, the output transistor operation of the inverter is stopped safely (by shutting off its output). As a result, the motor stops with free run.

For details, refer to *[7-10 Safety Function](#page-410-0)* on page 7-97.

**Note** This inverter meets ISO13849-1 PLc when the EDM function is disabled.

# **Safety Function Settings**

With the inverter power supply turned off, turn ON the safety function selector switch. This automatically allocates the Multi-function Input S3/S4 Selection (C003/C004) to 77 (GS1) and 78 (GS2). To enable the EDM output (safety monitor output), turn ON the EDM function selector switch. This automatically allocates the Multi-function Output P1 Selection (C021) to 62 (EDM).

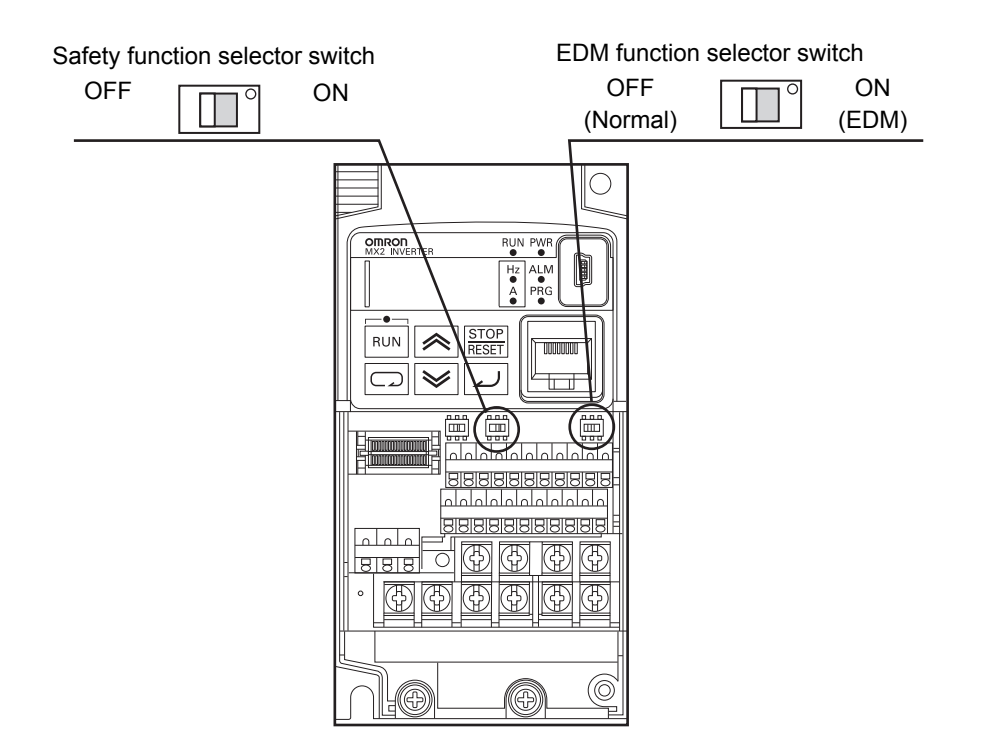

**Note** When the safety function selector switch or EDM function selector switch is turned from ON to OFF, the input/output terminals allocated to GS1/GS2 or EDM are reset to 255 (no: No allocation) and the input/output operation selection settings keep NC contact.

# **Wiring Example**

Wiring example when EDM is enabled (for compliance with ISO13849-1 PLd)

G9SP Series

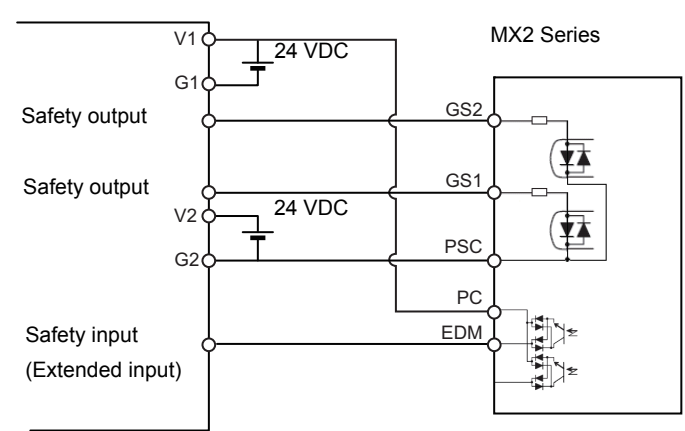

When connecting to multiple inverters or safety devices, be sure to use the equipment within its guaranteed operating range, according to the above figure.

### **2-3-9 Compliance with EC Directives**

This section provides conditions that must be met for compliance with European EC Directives.

Take measures to meet the conditions shown here for the entire system as well as peripheral equipment.

For the system that incorporates this inverter, perform the final compliance verification separately on the whole system.

# **Applicable Standards**

The 3G3MX2-V1 Series complies with the following standards.

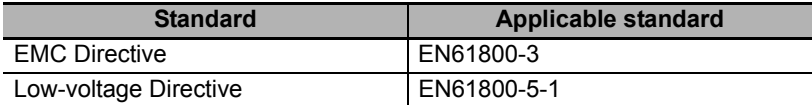

# **Concepts of Compliance**

### **EMC Directive**

OMRON products are the electrical devices incorporated and used in various machines or manufacturing equipment. For this reason, OMRON makes efforts to manufacture products that meet the related EMC standards so that the machines or equipment in which they are incorporated can easily comply with the EMC standards.

The 3G3MX2-V1 Series Inverter complies with the EMC Directive EN61800-3 when installed and wired to equipment according to the methods described below. However, your machines and equipment vary in type, and in addition, EMC performance depends on the configuration, wiring, and location of the device or control panel in which EC Directive compliant products are incorporated. This does not allow OMRON to verify the compliance under your usage conditions.

Please perform the final verification on the EMC compliance of your machines or the entire system at your own responsibility.

### **EMC noise filters**

OMRON is currently preparing a line up of EMC noise filters.

### **Wiring for power supply**

Keep the ground cable as short as possible.

Place the inverter and the noise filter on the same earth (ground) plate.

Always connect the power supply input terminals (R/L1, S/L2, T/L3) of the inverter to the power supply via an EMC noise filter.

Keep the cable between the inverter and the EMC noise filter as short as possible (40 cm maximum).

Connection Example

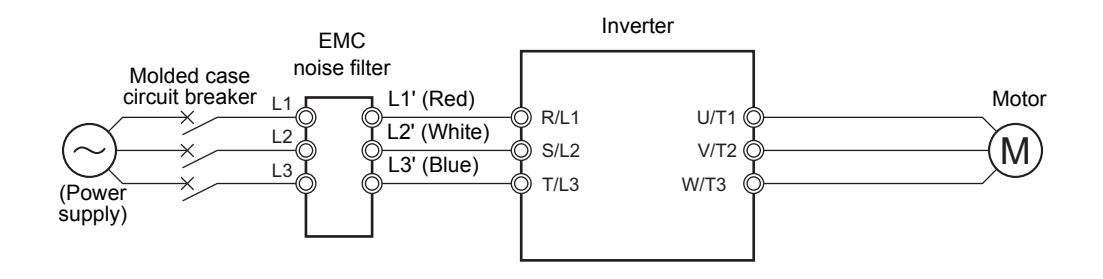

### **Wiring between inverter and motor**

For cables between the inverter and motor, be sure to use shield braided cables.

Keep the cables as short as possible.

### **Measures against noise for compliance with EMC Directive**

- Keep the power cable of the inverter and the EMC noise filter wiring as short as possible. Use a shield braided cable.
- For the shield braided cable, use a tinned copper shielded cable with a shield factor of 85%.
- Be sure to connect the ground cable separately from the shielded cable. Use the ground cable as thick and short as possible to wire.
- Use shield braided cables for connection between the inverter and the motor. Keep the cables as short as possible at a length 20 m or less, with the cable shield grounded at each end. Installing a clamp filter near the inverter output terminals is an effective countermeasure.
- Ground the motor frame, the shield of the motor cable, and the terminal housing adequately.
- The motor terminal housing may not contact with the chassis due to the rubber bushing or the screw hole for motor ground terminal may be coated. Check the contact performance. If there is any problem, take measures to enhance contact performance.
- Use shielded cables for wiring to the control circuit terminals and communications lines and ground the shield of each cable on the inverter side. Grounding the cables at each end may increase the effect.
- Connect the cable shield directly to a ground plate with a conductive cable clamp. At this time, keep the shield strip length as short as possible.
- Make the contact area between the EMC noise filter/Inverter and the ground plate as large as possible to enhance contact performance. At this time, remove the paint etc. from the ground plate.
- For the control panel door, use a conductive gasket to improve the shielding effect.
- In the same control panel, do not install equipment that generates non-EMC-compliant electromagnetic waves.
- Avoid conductor loops that encompass large areas.
- As a measure against harmonic distortion, an AC/DC reactor or harmonic suppression equipment is required.
- Avoid placing noise-generating cables (such as power cables and motor cables of the inverter) in parallel with signal cables and allow a clearance of at least 25 cm between them. If you cannot avoid crossing two types of cables, keep them at right angles to each other.

### **Wiring example for single-phase 200-V class**

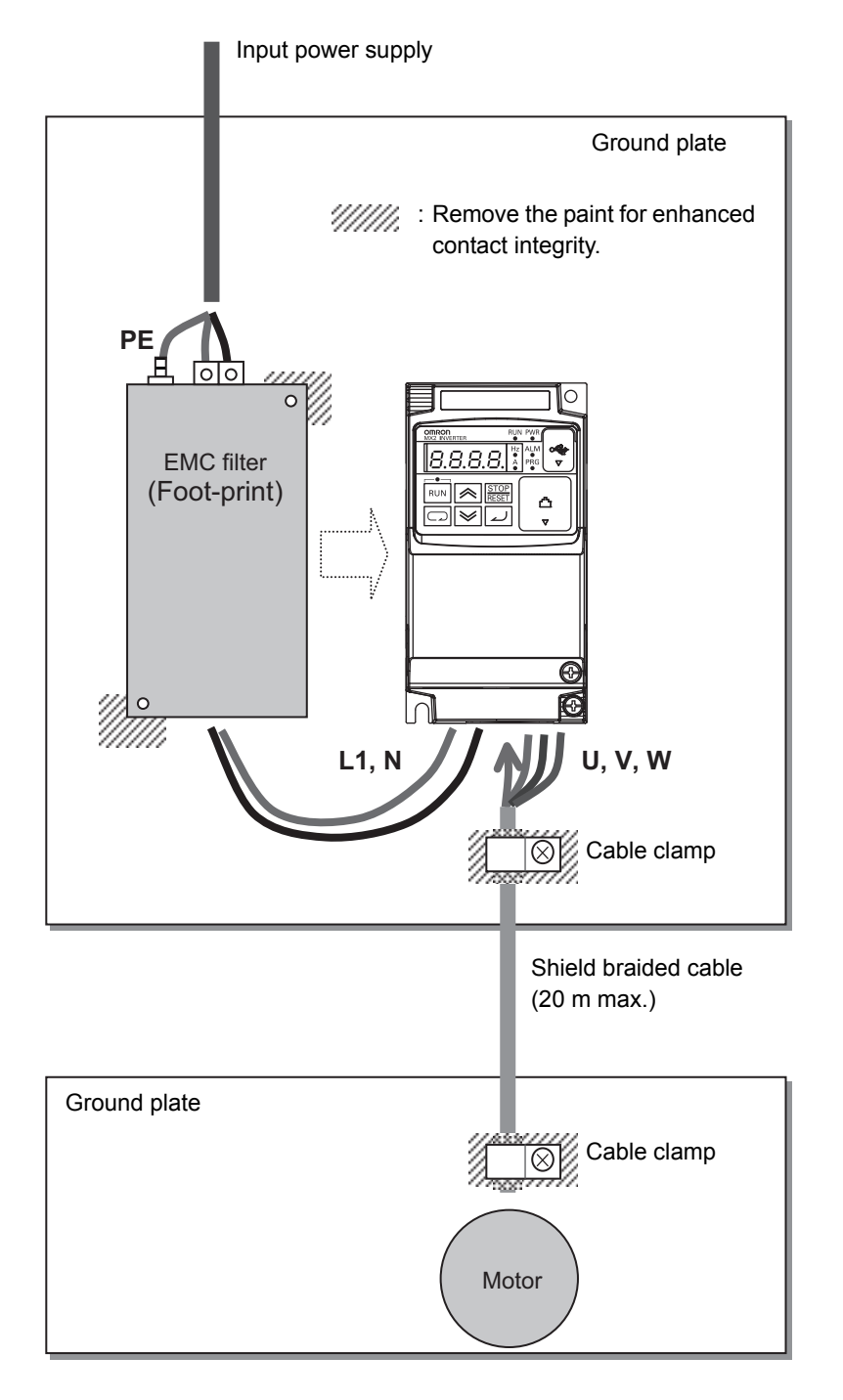

### **Low-voltage directive**

The 3G3MX2-V1 Series Inverter complies with EN61800-5-1 when installed and wired to equipment according to the methods described below.

- The 3G3MX2-V1 Series Inverter is an open type device. Be sure to install it inside the control panel.
- The power supply and voltage (SELV) with reinforced or double insulation should be used for wiring to the control circuit terminals.
- To satisfy requirements of the LVD (Low Voltage Directive), the inverter must be protected with fuses or a molded case circuit breaker (MCCB) in case a short-circuiting accident occurs. Be sure to install fuses or a molded case circuit breaker (MCCB) on the power supply side of the inverter.

The fuses, if used, should be one of the UL-compliant Class-J product listed in *[A-4 UL/cUL Standards](#page-611-0)  Cautions* [on page A-10](#page-611-0).

- Use one molded case circuit breaker (MCCB), or one set of fuses, per inverter.
- Use the crimp terminal with an insulation sleeve to connect to the main circuit terminals.

2 Design

# 3

# **Operation and Test Run**

This section describes the part names and key operation of the Digital Operator, and the operation method of this product as well as the test run procedure.

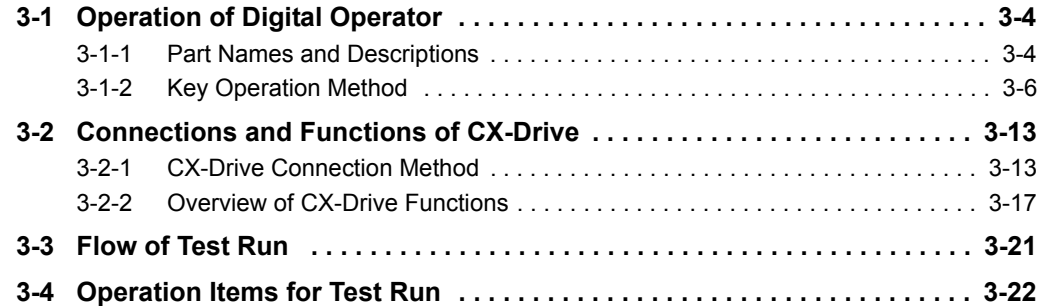

**3**

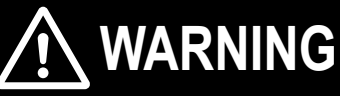

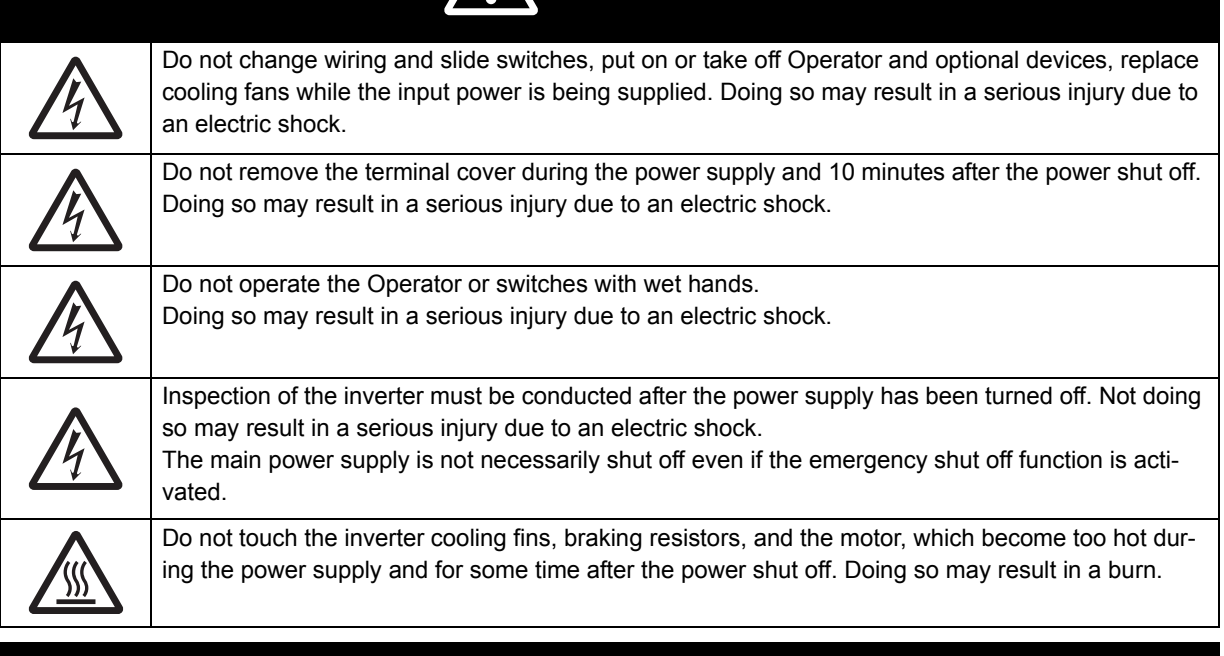

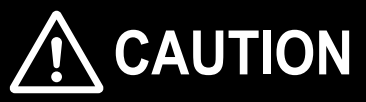

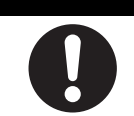

Take safety precautions such as setting up a molded-case circuit breaker (MCCB) that matches the inverter capacity on the power supply side.

Not doing so might result in damage to property due to the short circuit of the load.

# **Precautions for Safe Use**

# **Operation and Adjustment**

- Be sure to confirm the permissible range of motors and machines before operation because the inverter speed can be changed easily from low to high.
- Provide a separate holding brake if necessary.
- If the DriveProgramming stops during multi-function output, the output status is held. Take safety precautions such as stopping peripheral devices.
- Even when the inverter power is turned off, the counter-electromotive force occurs while the PM motor rotates, which may result in electric shock.

Do not remove the terminal block cover of the inverter until the motor stops.

• Be sure to confirm the RUN signal is turned off before resetting the alarm because the machine may abruptly start.
# **Precautions for Correct Use**

# **Restart Selection Function**

Do not come close to the machine when using the Restart Selection function (b001, b008) because the machine may abruptly start when stopped by an alarm.

# **Deceleration Stop Function**

Do not come close to the machine when selecting reset in Deceleration Stop Selection on Power Interruption (b050) because the machine may abruptly start after the power is turned on.

# **Operation Stop Command**

- Provide a separate emergency stop switch because the STOP Key on the Operator is valid only when function settings are performed.
- When checking a signal during the power supply and the voltage is erroneously applied to the control input terminals, the motor may start abruptly. Be sure to confirm safety before checking a signal.

# **Motor Overload Protection**

For the motor overload protection, be sure to set the rated current of your motor to the Electronic Thermal Level (b012/b212) and PM Motor Rated Current (H105).

# **3-1 Operation of Digital Operator**

The Digital Operator is a display operation panel for the 3G3MX2-V1 Series Inverter.

# **3-1-1 Part Names and Descriptions**

The table below shows the name and function of each part of the Digital Operator.

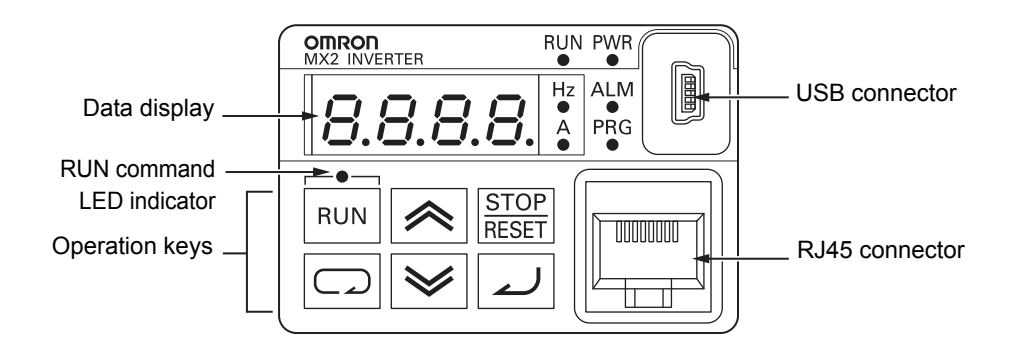

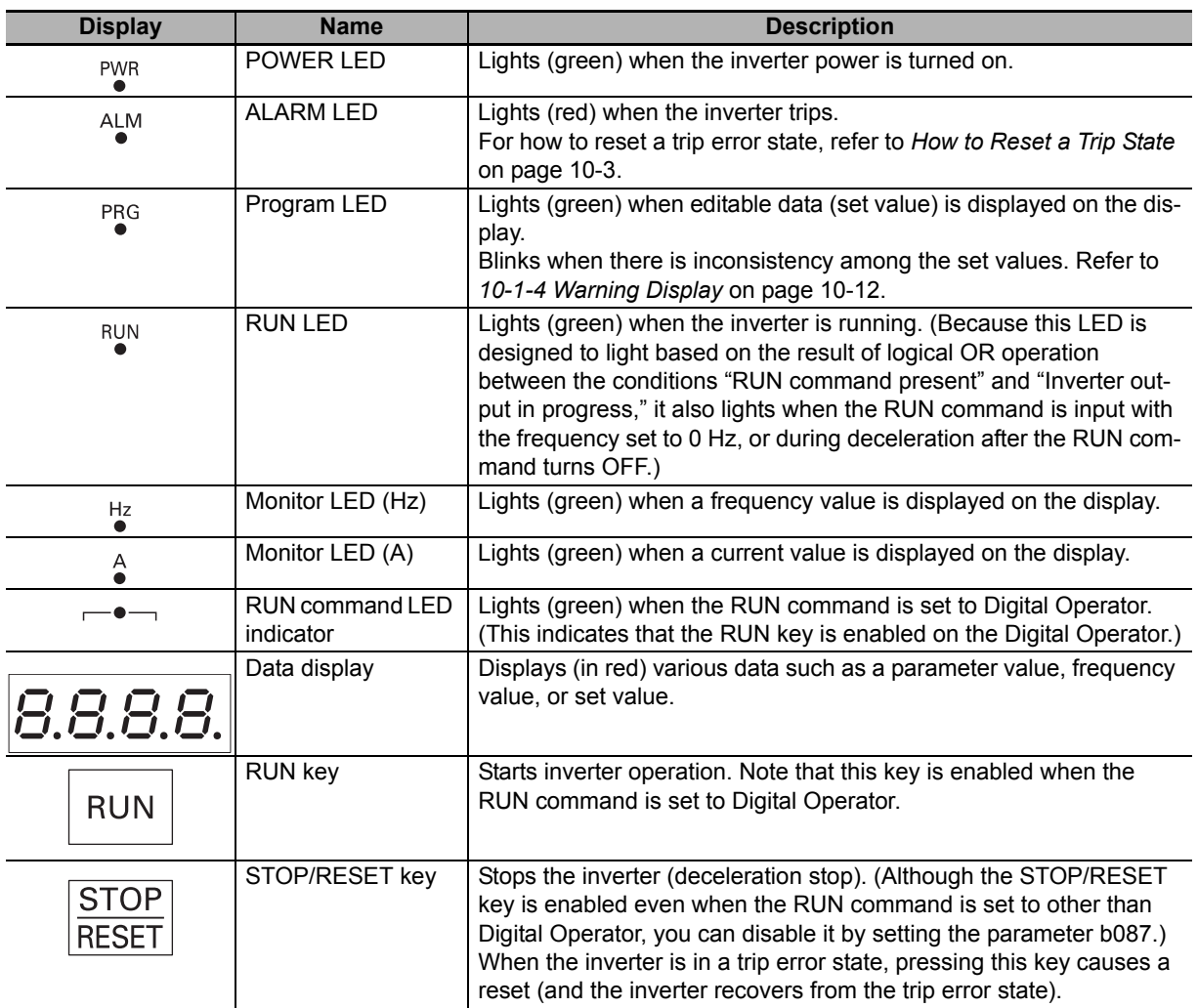

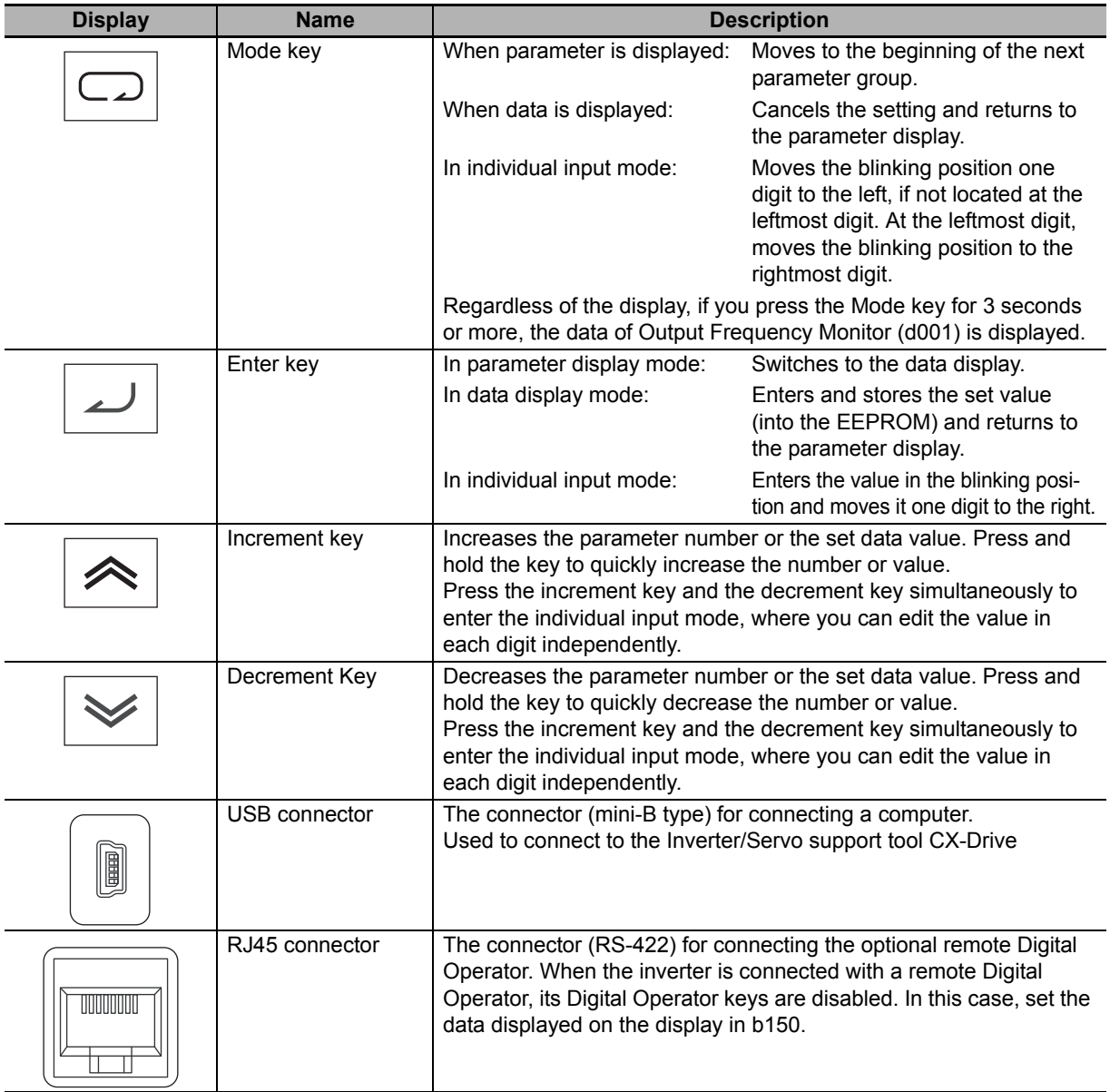

# rh

# **Precautions for Correct Use**

• The color scheme of the Digital Operator keys was changed. Operate the keys correctly according to the following information on the displays and colors.

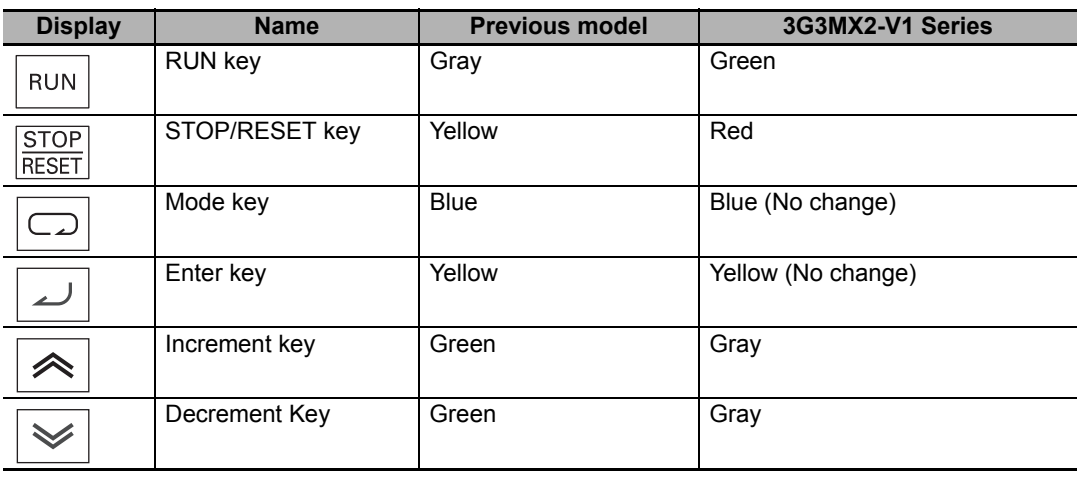

# **3-1-2 Key Operation Method**

This section explains how to use the Digital Operator keys in a typical operation (when the Display Selectionis "Complete display") and in the extended function mode U as operation examples.

This operation will be the same even if you select a setting other than Complete display in the Display Selection (b037), although the number of parameters that you will see on the display differs.

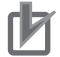

#### **Precautions for Correct Use**

- You can change the parameter display on the Digital Operator by the Display Selection (b037). For details, refer to *[5-1-1 Display Selection](#page-176-0)* on page 5-3.
- In the 3G3MX2-V1 Series, the default data for the Display Selection (b037) was changed from the previous default 04 (Basic display) to 00 (Complete display). You can see and set all parameters when you turn on the power supply for the first time.

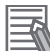

#### **Additional Information**

- You can set the initial screen displayed after turning on the power supply by the Initial Screen Selection (b038). For details, refer to *[7-6-5 Initial Screen Selection \(Initial Screen after](#page-369-0)  Power-on)* [on page 7-56.](#page-369-0)
- You can display only the parameters registered as user parameters. It is also possible to automatically register changed parameters, or directly set specific parameters. For details, refer to *[7-6-11 User Parameter Automatic Setting Function](#page-373-0)* on page 7-60.

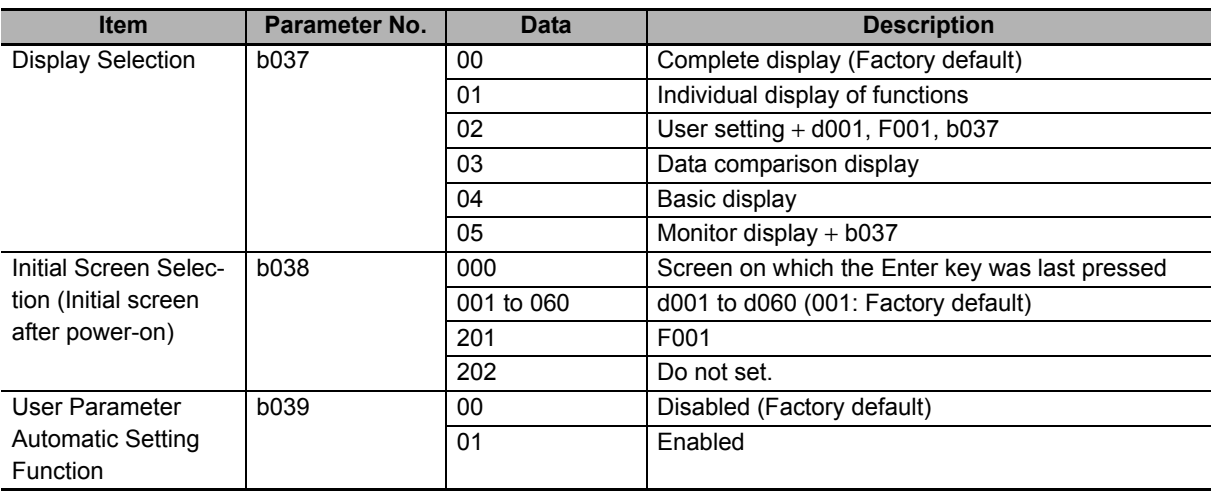

# **Additional Information**

Regardless of the display mode of the Digital Operator, if you press the Mode key for 3 seconds or more, the data of Output Frequency Monitor (d001) is displayed. However, the Digital Operator continues to display the function group parameters in sequence as the normal operation if you press the Mode key for less than 3 seconds. (Example: F001  $\rightarrow$  A001  $\rightarrow$  b001  $\rightarrow$  C001  $\cdots$  after 3 seconds, "0.00 (data of Output Frequency Monitor)" appears)

# **Transition of Parameter Display**

The following figure shows how to operate the Digital Operator to reach the intended parameter display.

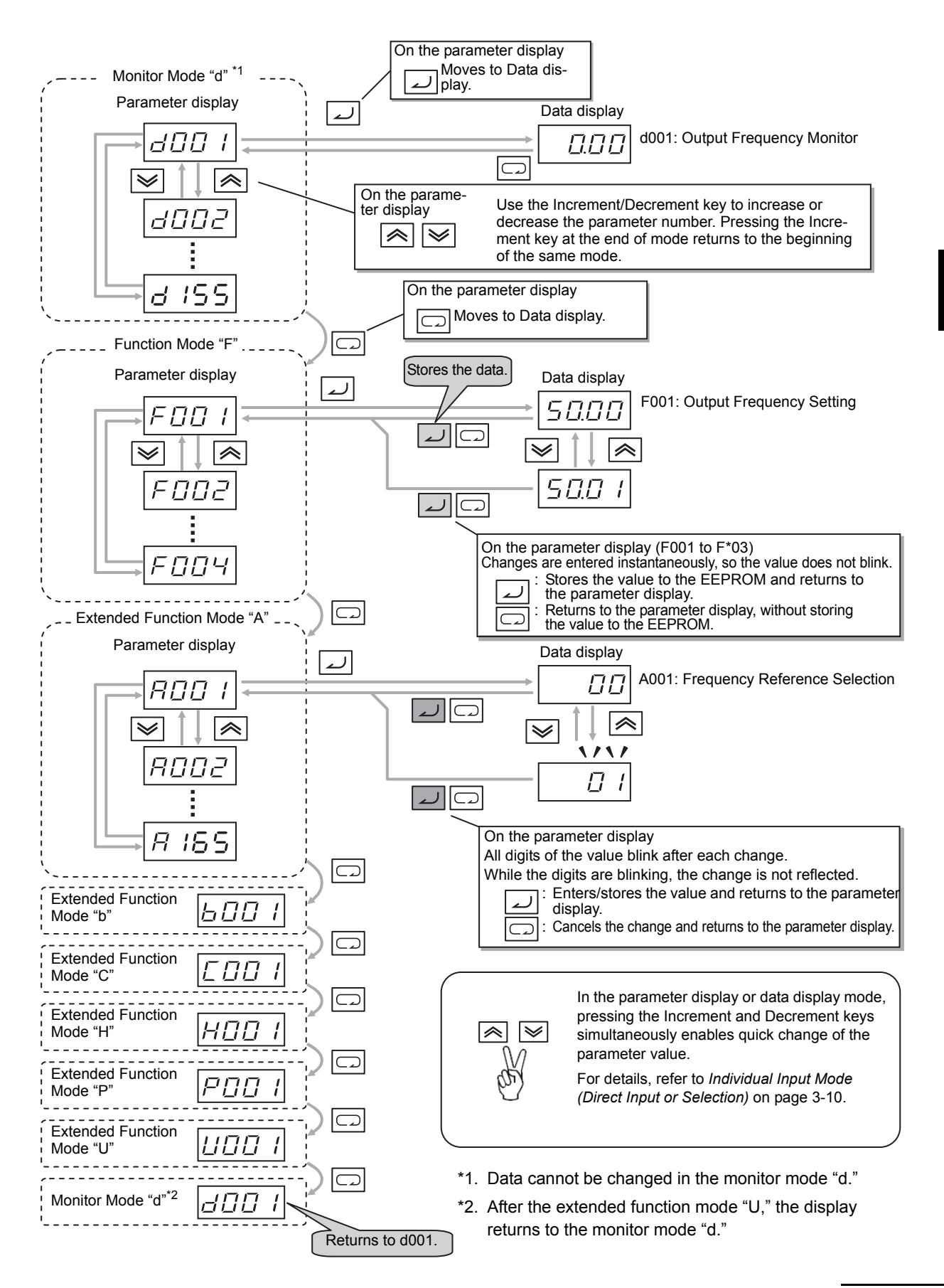

# **Transition of Parameter Display and Key Operation in Extended Function Mode U**

In the extended function mode U, you can operate the Digital Operator in the same way as in other modes. However, do not be confused although each parameter number is displayed again for the set value. Press the Enter key to enter the selected parameter number. Then the display returns to the parameter display in the extended function mode U.

To display only the user set parameters, set the Display Selection (b037) to 02 (User setting).

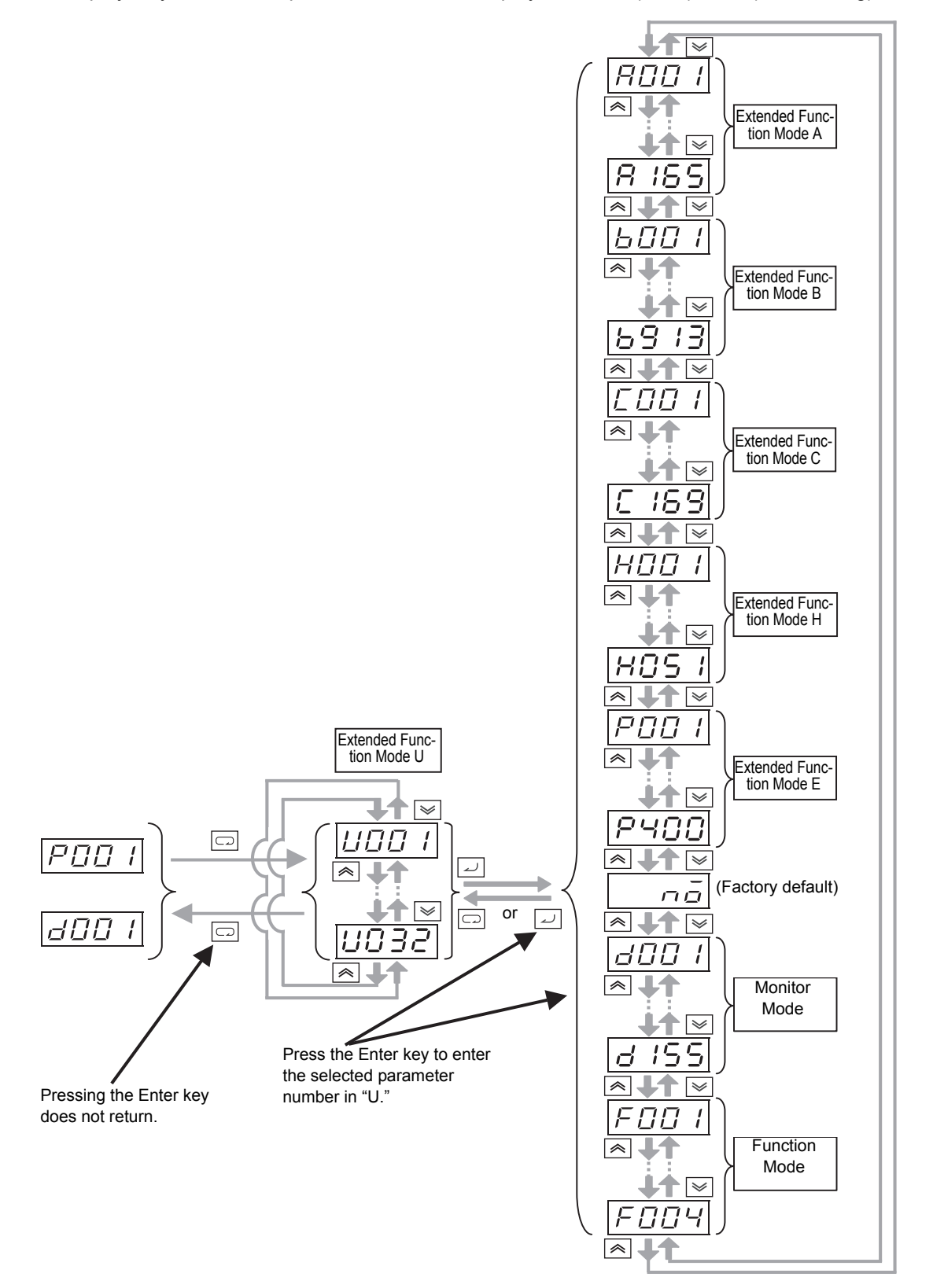

# **Parameter Initialization**

You can initialize the changed parameters and also clear the fault monitor data.

As a measure to prevent inadvertent parameter initialization, the inverter is designed to force the user to set several parameters before execute initialization.

For details on parameter initialization, refer to *[5-1-2 Parameter Initialization](#page-179-0)* on page 5-6.

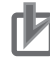

# **Precautions for Correct Use**

• The following parameters are not initialized: Total RUN Time Monitor (d016), Total Power ON Time Monitor (d017), Heavy Load/Light Load Selection (b049), Initialization Data Selection (b085), Initialization Target Setting (b094), FV/FI Adjustment (C081/C082), Thermistor Adjustment (C085), and Position Data at Power Off (P082).

The DriveProgramming User Parameters U00 to U31 (P100 to P131) are not initialized unless the Initialization Selection (b084) is set to 04.

- The inverter does not display the initialization-related parameters (b084, b094, b180) depending on the Display Selection (b037) setting. If they are not displayed, change b037 to 00 (Complete display).
- When the Soft Lock Selection (b031) is set to prohibit changes of the initialization-related parameters (b084, b094, b180), the initialization cannot be executed. Change the Soft Lock Selection (b031) to enable the initialization.
- For details on Soft Lock Selection, refer to *[7-6-1 Soft Lock Function \(SFT\)](#page-367-0)* on page 7-54.
- Remember that you will not be able to revert to the previous settings once you press the Enter key to execute parameter initialization, with the Initialization Execution (b180) set to 01.

The following figure shows the steps of parameter initialization.

To initialize all the parameters, set the Initialization Target Setting (b094) to 00 (All data).

To initialize the fault monitor and DriveProgramming data in addition to the parameter data, set the Initialization Selection (b084) to 04.

Set the Initialization Execution (b180) to 01 (Execute initialization) to execute parameter initialization.

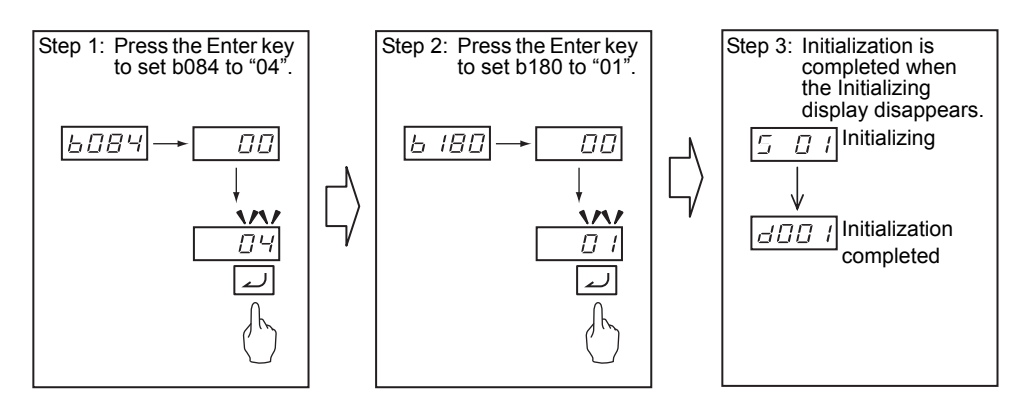

# <span id="page-115-0"></span>**Individual Input Mode (Direct Input or Selection)**

If the parameter number or data is far away from the current value on the display, using the individual input mode is efficient for changing the parameter data.

In the individual input mode, you can change the parameter number or data by selecting and entering a value digit by digit.

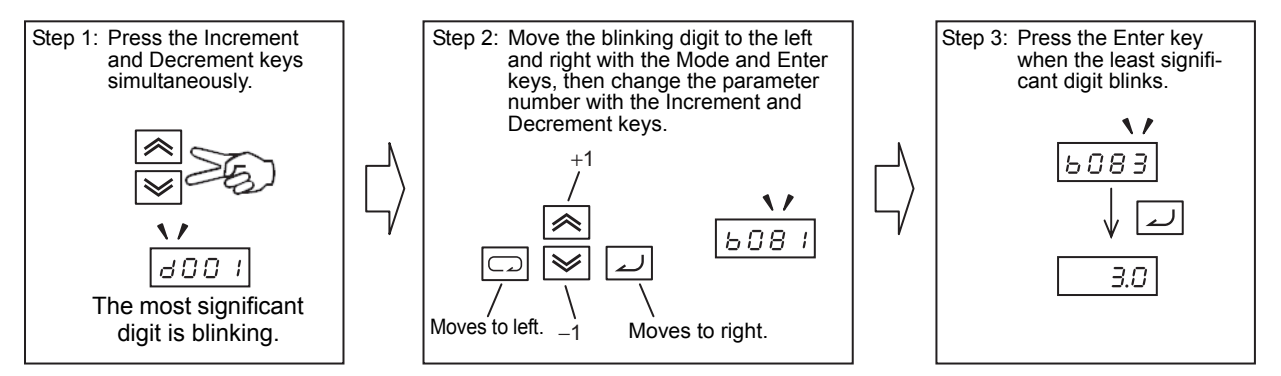

The individual input mode is available on both the parameter display and the data display.

#### $F \cap \cap$ Press simultaneously. (A) (A) 00 0 O  $\subset$ 88 80O  $\overline{1}$  $\subset$  $10^{\circ}$  $\Omega$  $\pm$ When the alphabetic digit When the hundreds digit is When the tens digit is When the ones digit is is blinking, press the Increblinking, press the Increblinking, press the Increblinking, press the Increment/Decrement key to ment/Decrement key to ment/Decrement key to ment/Decrement key to display the next/previous increase/decrease the increase/decrease the increase/decrease the letter. value. value. value. Data display Specifying a non-existent parameter does not cause switching to the data display, but causes the leftmost digit to blink. sooo Press simultaneously.(B) (B) 6 0.0 0 S 1.0 0 50. 1П รณก When the hundredth digit is When the tens digit is blink-When the ones digit is blink-When the tenth digit is blinking, press the Increment/ ing, press the Increment/ ing, press the Increment/ blinking, press the Increment/ Decrement key to increase/ Decrement key to increase/ Decrement key to increase/ Decrement key to increase/ decrease the value. decrease the value. decrease the value. decrease the value. **Note 1.** If you press the Mode key when the cursor (blinking digit) is at the leftmost digit, the cursor moves to the rightmost digit.

- 2. If you press the Increment and the Decrement keys simultaneously in the individual input mode, the mode returns to the normal input mode.
- 3. Changes are not reflected to the data when the data diplay blinks even if the data belong to the parameter group F.

#### Parameter display

# **Returning Display to d001**

Regardless of the display mode of the Digital Operator, if you press  $\boxed{\subseteq}$  (Mode key) for 3 seconds or more, the data of Output Frequency Monitor (d001) is displayed. However, the Digital Operator continues to display the function mode and extended function mode in sequence as the normal operation if you press the Mode key for less than 3 seconds.

# **Changes in Operation Method from Previous Models (3G3JX Series etc.)**

For the 3G3MX2 Series, the operation method was changed from the previous models (3G3JX Series etc.).

The 3G3MX2-V1 Series uses the same operation method as that of the previous 3G3MX2 Series.

Below are the differences of this inverter in the operation method from the previous models (3G3JX Series etc).

The optional Digital Operator (Model: 3G3AX-OP01) also uses the same operation method as the Digital Operator built into this inverter.

# **Elimination of the top display layer (Overall display of each parameter group)**

The top display layer  $\sqrt{B^2-1}$  in the operation was eliminated, although the concept of the parameter groups remains as before.

# **Change of scroll behavior in each parameter group**

The parameter numbers loop in each parameter group when scrolled.

In the previous model, when the highest parameter number in a group appears, the display switches to display the first parameter number in the next group.

# **Functions of Mode key and Enter key**

The functions of the Mode key and Enter key were changed as follows for consistency and simplicity in operation.

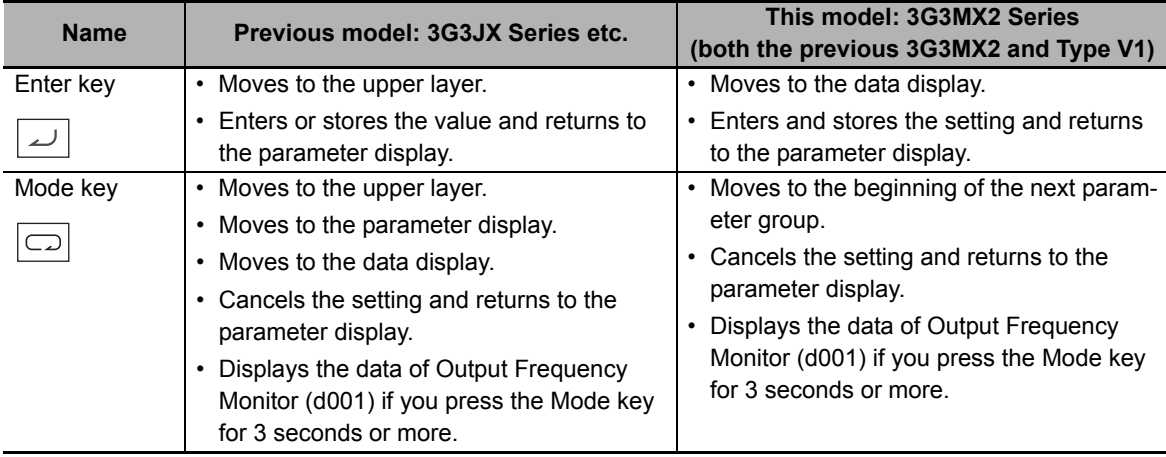

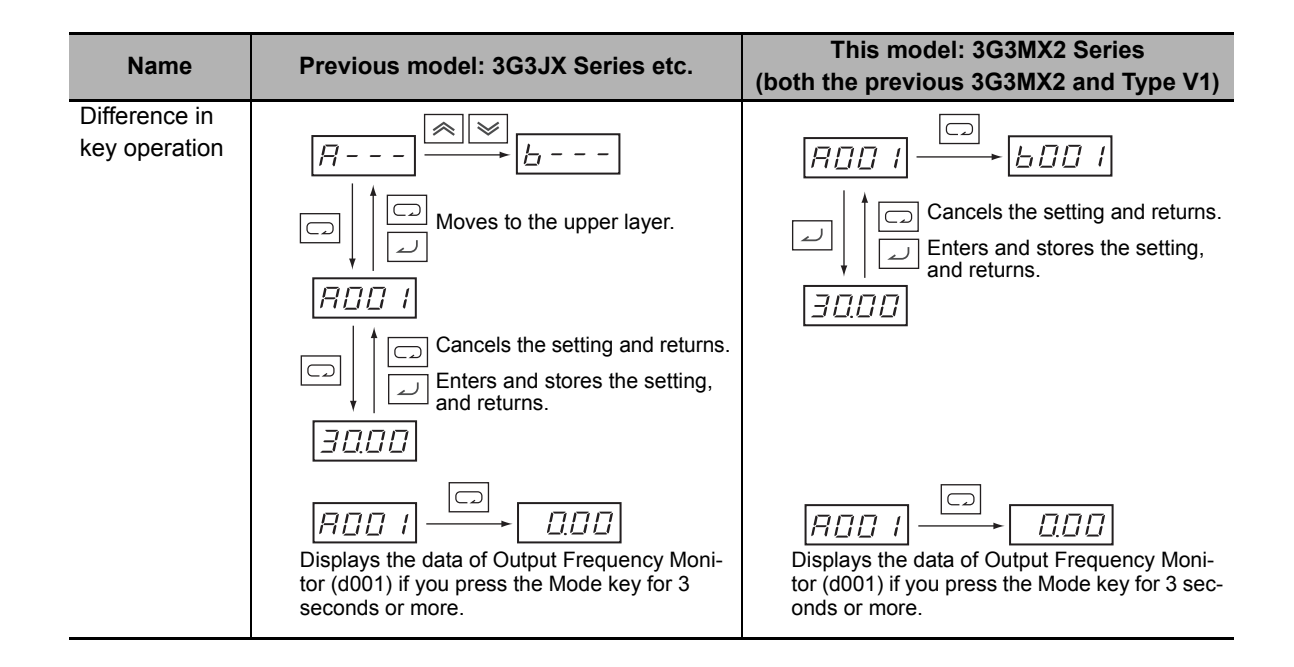

# **3-2 Connections and Functions of CX-Drive**

The Inverter/Servo support tool CX-Drive is support software to edit the inverter parameter settings. Installing the OMRON CX-One software on your PC also installs the CX-Drive simultaneously.

The 3G3MX2-V1 Series Inverter is supported in the following or higher versions of the CX-Drive product:

• CX-Drive: Ver. 2.8

This section describes how to connect the CX-Drive to an inverter and provides an overview of its functions.

For details on the functions of the CX-Drive, refer to the "CX-Drive Operation Manual (W453)".

# **3-2-1 CX-Drive Connection Method**

The following figure shows how to connect the 3G3MX2-V1 Series with the Inverter/Servo support tool CX-Drive.

# **Direct Connection via Serial Communications**

Connect the CX-Drive directly to the serial communications port of the inverter.

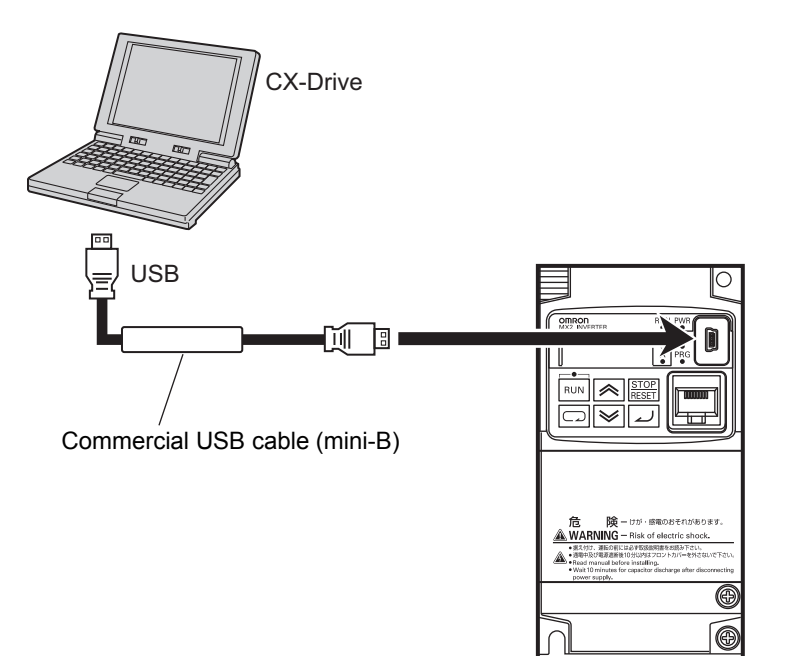

# **CX-Drive Connection Procedure**

There are two methods to connect the CX-Drive with the inverter. The step-by-step procedure for each method is provided below.

# **Connecting by registering inverter connection method beforehand**

Create a new inverter project, set the connecting method, and connect with the inverter. Follow the steps below.

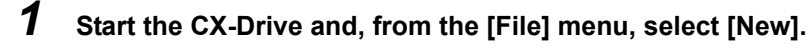

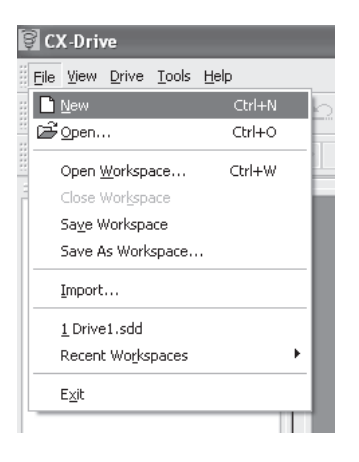

# *2* **In the [New Drive] window, set the drive type of the target inverter.**

Under [Drive Type], select the inverter series name and click the [Settings] button to the right.

In the [Drive Type Settings] window, set the Installation Type/Option, Voltage Class, and Maximum Motor Capacity and select [V1] in Specifications.

After setting these items, click the [OK] button to close the [Drive Type Settings] window.

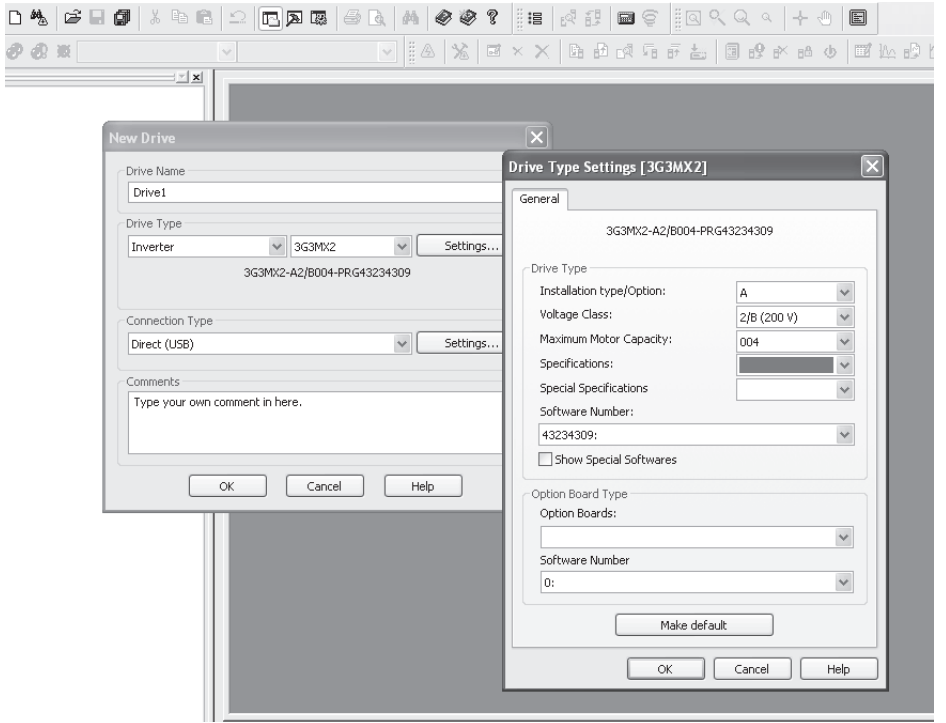

# *3* **In the [New Drive] window, set the type of connection to the inverter.**

Under [Connection Type], select [Direct] and click the [Settings] button to the right.

On the [Driver] tab, in [Port Selection], select the port name of the computer on which the CX-Drive is installed.

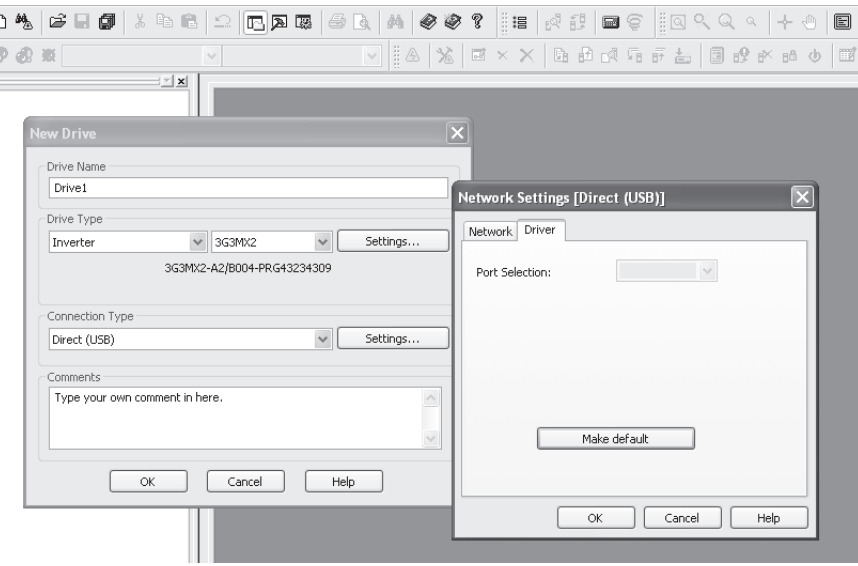

*4* **After setting these items, click the [OK] button and close all windows.**

The new project is registered in the workspace.

Click the  $\mathbb A$  (Work Online) icon to connect to the inverter.

# **Automatically detecting the connected inverter**

Set the [Autodetect Options] in the CX-Drive and use the Autodetect function to automatically connect to the inverter.

Follow the steps below.

# *1* **Start the CX-Drive and, from the [Drive] menu, select [Autodetect Options] to open the Options window.**

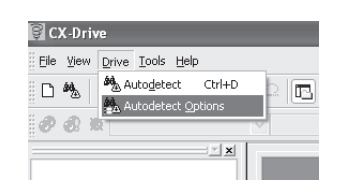

*2* **On the [Autodetect] tab, set the [Drive Type Selection], [Series Type Selection] and [Connection Type Selection].**

Under [Drive Type Selection], select the [Inverter] box and click the [Inverter].

Then, under [Series Type Selection], select the [3G3MX2] box.

Next, under [Connection Type Selection], select the [Direct] box and click the [Direct].

Then, click the [Advanced Options: Direct] button to the right.

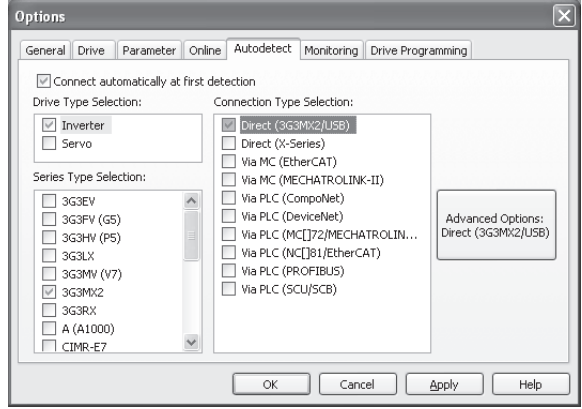

# **Additional Information**

For the reduction of the automatic search time, deselect unnecessary check boxes to narrow down the scope of autodetection.

*3* **In the [Advanced Options [Direct]] window, set communications options.**

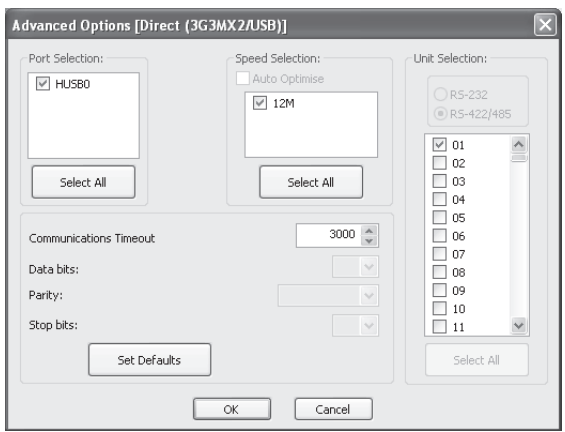

*4* **After setting communications options, click the [OK] button and close all open windows. Then, click [Autodetect].**

The Autodetect function starts to create new drive projects automatically.

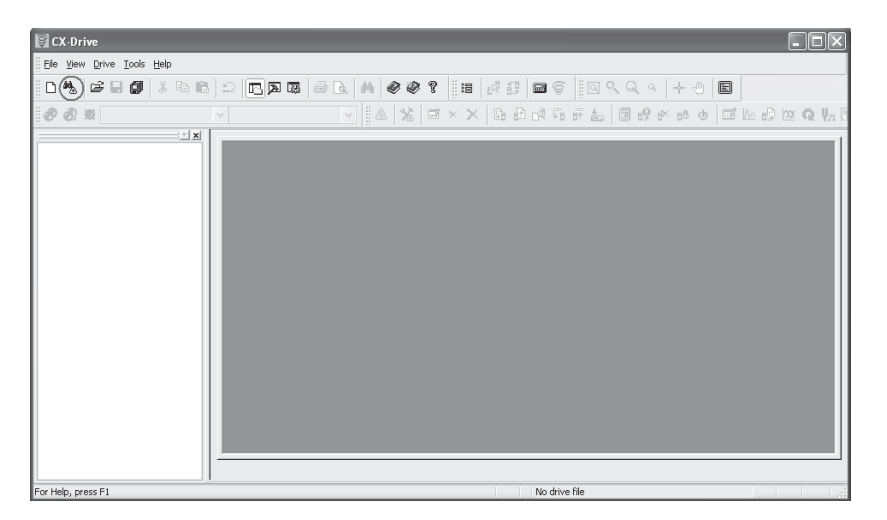

# **3-2-2 Overview of CX-Drive Functions**

The Inverter/Servo support tool CX-Drive enables you edit the inverter parameters and monitor the inverter status.

This section provides an overview of the CX-Drive functions.

# **Screen Structure of CX-Drive**

The screen structure of the CX-Drive is as shown below.

The workspace shows a list of registered drive projects. Double-clicking a project displays the functions contained in it.

Then, double-clicking each function opens a window corresponding to that function.

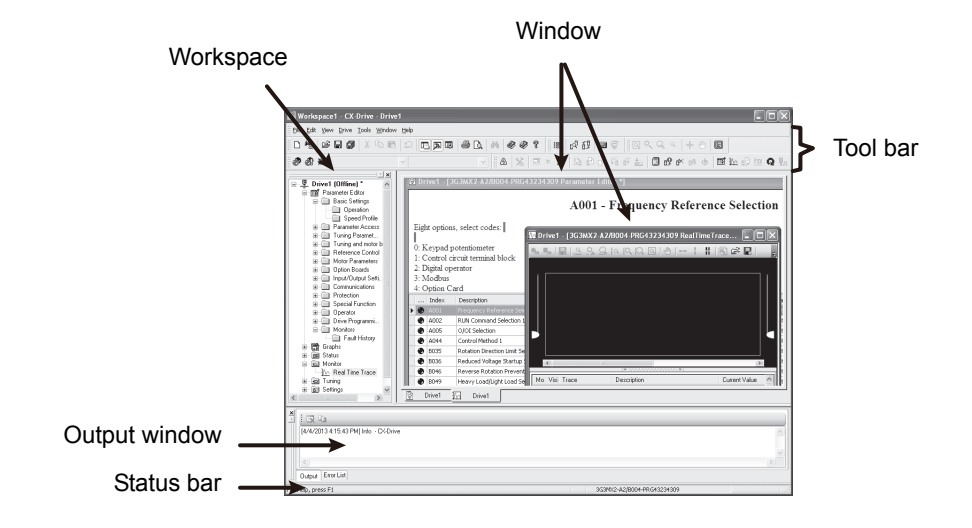

# **Precautions for Correct Use**

The CX-Drive, by default, does not allow connection to the inverter unless the software versions match.

- Software number of the inverter set in the CX-Drive project
- Software number of inverter actually connected

If you cannot connect to the inverter due to a software number mismatch, select [Tools] - [Options] in the menu bar and, in the [Online] tab, deselect the [Check Drive Software Compatibility] check box. This allows CX-Drive to connect to the inverter operate normally, although a warning display appears.

To match the software numbers, right-click on the project, select [Properties], and click the [Settings] button in the [Drive Type] section. In the [Drive Type Settings] window, set the Software Number that matches that of the inverter. If you cannot find the applicable software number in the CX-Drive's Software Number list, please upgrade the CX-Drive version.

# **Editing Parameter Data in CX-Drive**

Among the projects in the workspace, double-click [Parameter Editor] to open the [Parameter Editor Window] that shows a list of all inverter parameters (in numeric order).

In this window, you can edit the inverter parameter.

To upload/download parameters from the inverter, use the [Transfer] button in the tool bar.

- Double-click one of the folders under Parameter Editor to narrow down the parameter list to only those parameters associated with it.
- Edit the value set for each parameter in the Value field of the parameter list.
- When you select a parameter, the explanation of the parameter appears above the parameter list.
- At the left end of the list, icons that represent the status of parameter data are displayed: Not default, Not default and different from the inverter, or Invalid. You can display only parameters with the same icon.
- You can select specific parameters and transfer data for only those selected parameters to the inverter.

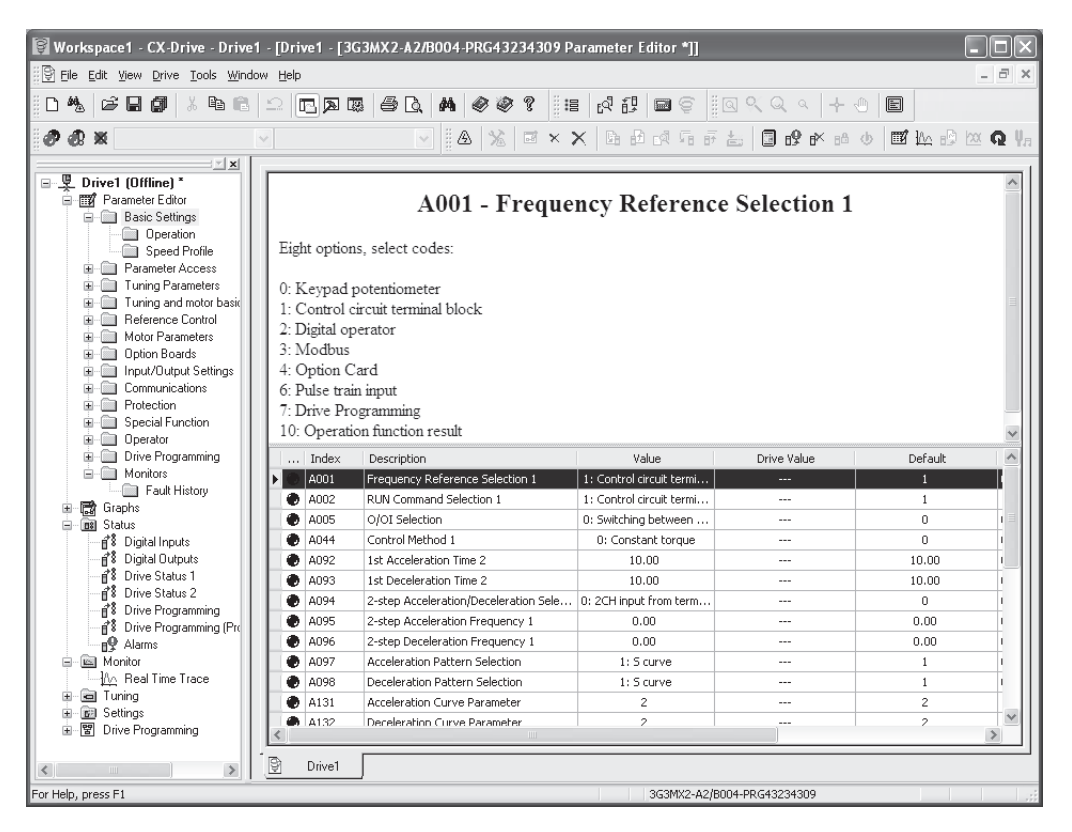

# 3-2 Connections and Functions of CX-Drive **3-2 Connections and Functions of CX-Drive**

**3**

# **Status Function of CX-Drive**

Open the Status folder in the project and double-click the status information.

The window corresponding to the selected status information opens.

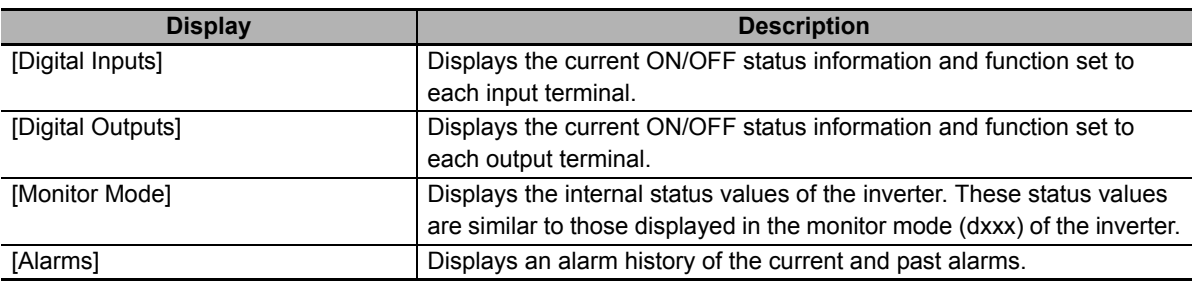

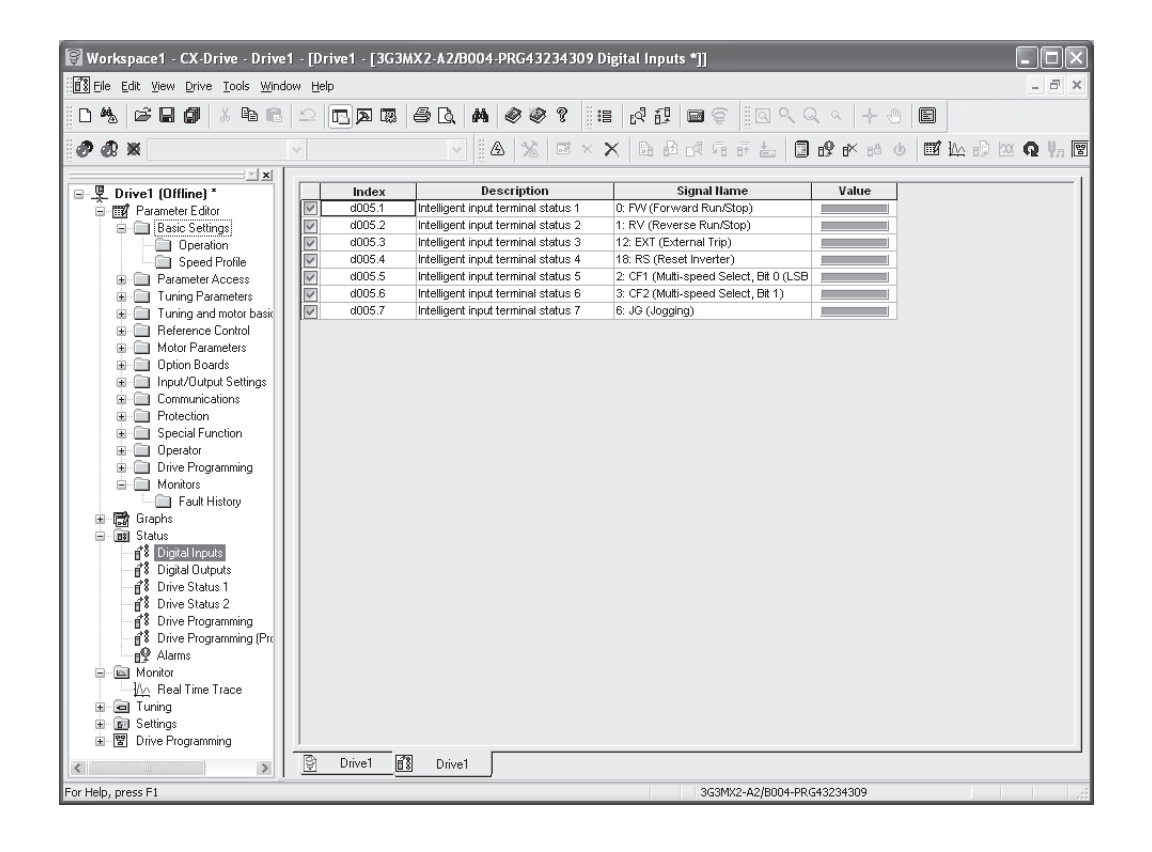

# **Monitor Function of CX-Drive**

Open the Monitor folder in the project and double-click Real Time Trace.

The Real Time Trance window opens, in which you can monitor the operation status of the inverter.

- Up to 8 signals can be traced.
- Triggers can be set to the ON/OFF timing of the inverter's internal status, or numerically.

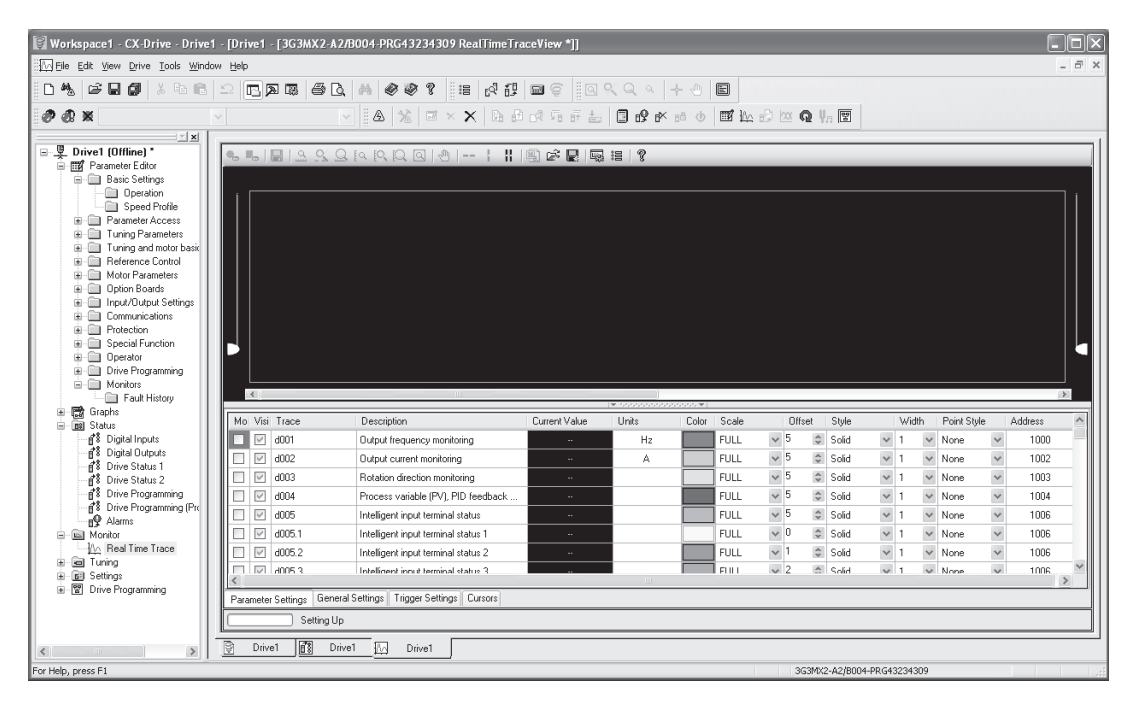

# **3-3 Flow of Test Run**

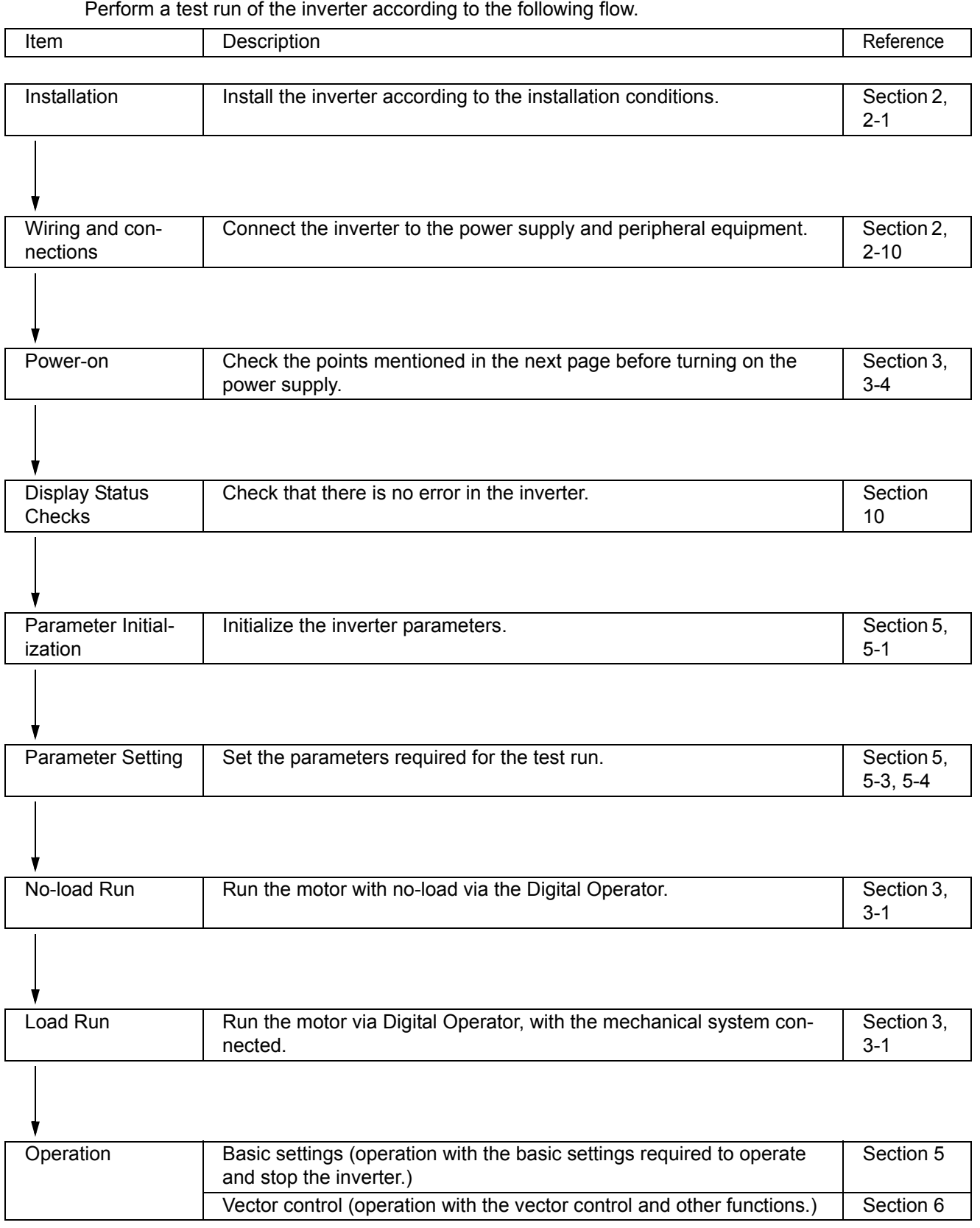

**3**

# **3-4 Operation Items for Test Run**

The following describes the operation items for test run.

# **Installation**

Check that the inverter meets the installation conditions.

For details on installing the inverter, refer to *[2-1 Installation](#page-61-0)* on page 2-4.

# **Wiring and Connections**

Select peripheral equipment according to the specifications and wire the cables securely.

For details on wiring the inverter, refer to *2-3 Wiring* [on page 2-10](#page-67-0).

# **Power-on**

# **Points to be checked before turning ON the power**

Check that the power supply voltage is appropriate and that the power supply input terminals (R/L1, S/L2, T/L3) are securely wired.

The rated input voltage of the 3G3MX2-V1 Series Inverter is as follows.

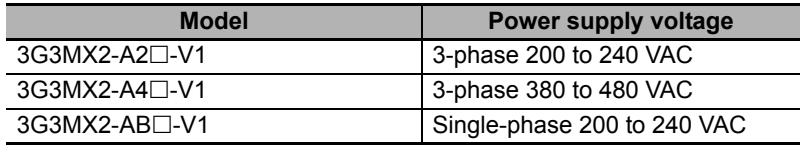

Check that the motor is securely connected to the motor output terminals (U/T1, V/T2, W/T3).

Check that the controller is securely connected to the control circuit terminals. In addition, turn off the control terminals.

Set the motor in a no-load state (not connected to the mechanical system).

# **Power-on**

If no problem is found in above checks, turn on the power supply.

**3-4 Operation Items for Test Run**

3-4 Operation Items for Test Run

**3**

# **Display Status Checks**

If no problem is found at power-on, the display status will be as follows.

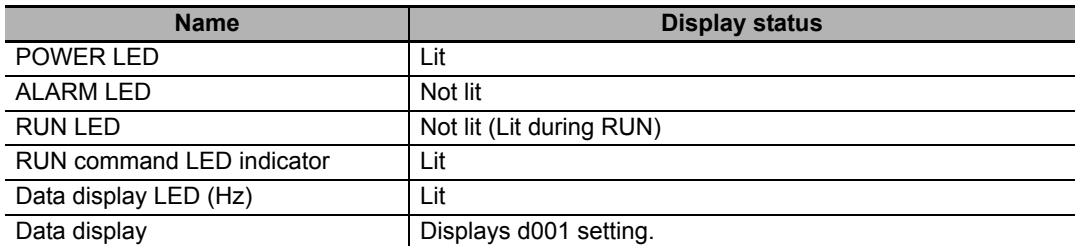

If any problem is found, the display status will be as follows.

Refer to *[Section 10 Troubleshooting](#page-520-0)* for countermeasures.

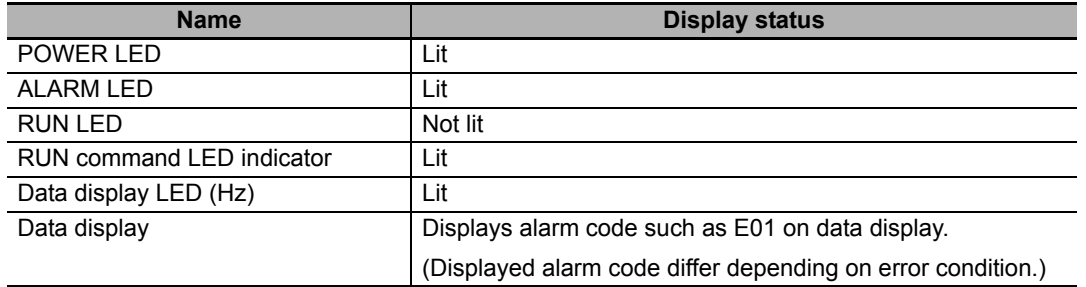

# **Parameter Initialization**

You can initialize the changed parameters and also clear the fault monitor data.

As a measure to prevent inadvertent parameter initialization, the inverter is designed to force the user to set several parameters to execute initialization.

The following figure shows the steps of complete parameter initialization.

To initialize all the parameters, set the Initialization Target Setting (b094) to 00 (All data).

To initialize the fault monitor and DriveProgramming data in addition to the parameter data, set the Initialization Selection (b084) to 04.

Set the Initialization Execution (b180) to 01 (Execute initialization) to execute parameter initialization.

For details on parameter initialization, refer to *[5-1 Parameter Display and Parameter Initialization](#page-176-1)* on [page 5-3.](#page-176-1)

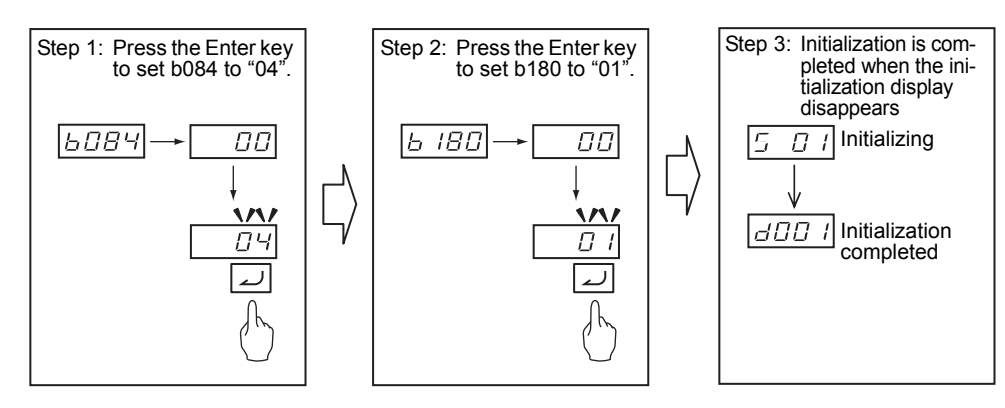

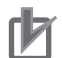

#### **Precautions for Correct Use**

• The following parameters are not initialized: Total RUN Time Monitor (d016), Total Power ON Time Monitor (d017), Heavy Load/Light Load Selection (b049), Initialization Data Selection (b085), Initialization Target Setting (b094), FV/FI Adjustment (C081/C082), Thermistor Adjustment (C085), and Position Data at Power Off (P082).

The DriveProgramming User Parameters U00 to U31 (P100 to P131) are not initialized unless the Initialization Selection (b084) is set to 04.

- The inverter does not display the initialization-related parameters (b084, b094, b180) depending on the Display Selection (b037) setting. If they are not displayed, change b037 to 00 (Complete display).
- When the Soft Lock Selection (b031) is set to prohibit changes of the initialization-related parameters (b084, b094, b180), the initialization cannot be executed. Change the Soft Lock Selection (b031) to enable the initialization.
- For details on Soft Lock Selection, refer to *[7-6-1 Soft Lock Function \(SFT\)](#page-367-0)* on page 7-54.
- Remember that you will not be able to revert to the previous settings once you press the Enter key to execute parameter initialization, with the Initialization Execution (b180) set to 01.

# **Parameter Setting**

To operate the inverter, two commands are required: the RUN command and the frequency reference.

First, set the sources of these commands in the 1st Frequency Reference Selection (A001) and 1st RUN Command Selection (A002). For Test Run, set these parameter to 02 (Digital Operator) so as to operate the inverter via the Digital Operator.

Next, set the 1st Motor Capacity (H003) and the 1st Motor Pole Number (H004). These values will be used as the reference values for the automatic torque boost, motor protection, and torque limit functions.

Then, in the 1st Electronic Thermal Level (b012), set the rated current of your motor.

Set the value correctly according to the motor.

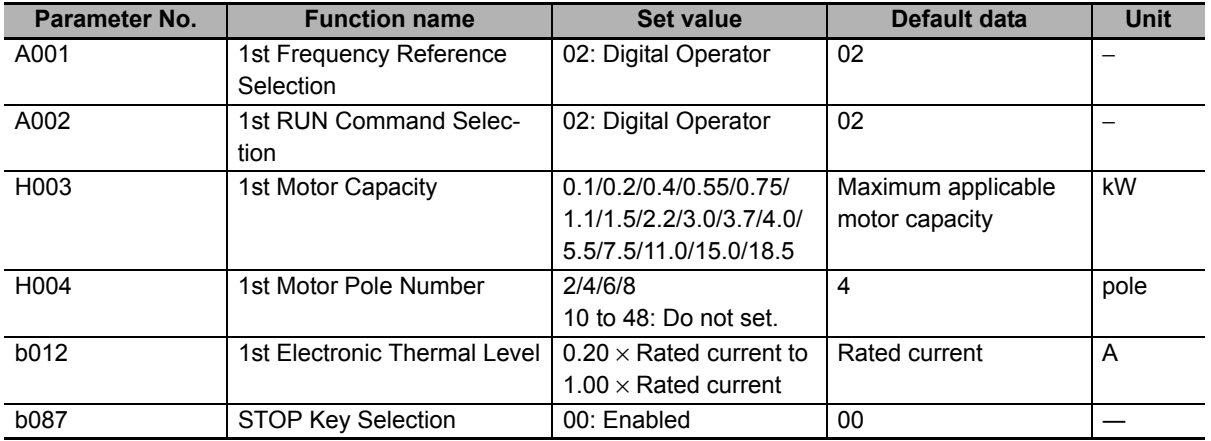

# **Precautions for Correct Use**

The STOP/RESET key on the Digital Operator is enabled when the STOP Key Selection parameter is set to Enabled. Make sure that this parameter is set correctly, although the STOP/RESET key enabled by default.

**3**

# **No-load Run**

Rotate the motor with no-load (in a state not connected to the mechanical system) via the Digital Operator.

# **Forward/reverse rotation via Digital Operator**

Follow the steps below to the motor in the forward or reverse rotation.

### **(1) Set the Output Frequency Setting/Monitor (F001).**

It is recommended to initially set this to approximately 10 Hz or slower for safety reasons (Factory default:  $F001 = 6.00$ ).

### **(2) Set the RUN Direction Selection (F004).**

In the RUN Direction Selection (F004), select 00 (Forward) or 01 (Reverse).

Press the Mode key for 3 seconds or more to display the data of Output Frequency Monitor (d001).

Make sure that the displayed value is 0.00 (Hz).

#### **(3) Press the RUN key.**

The motor starts rotating with the RUN LED lit.

**(4) Check that there is no problem with the output frequency, motor rotation direction or inveter operation displayed on the Digital Operator.**

For the rotation direction of motor, refer to the explanation for the RUN Direction Monitor (d003).

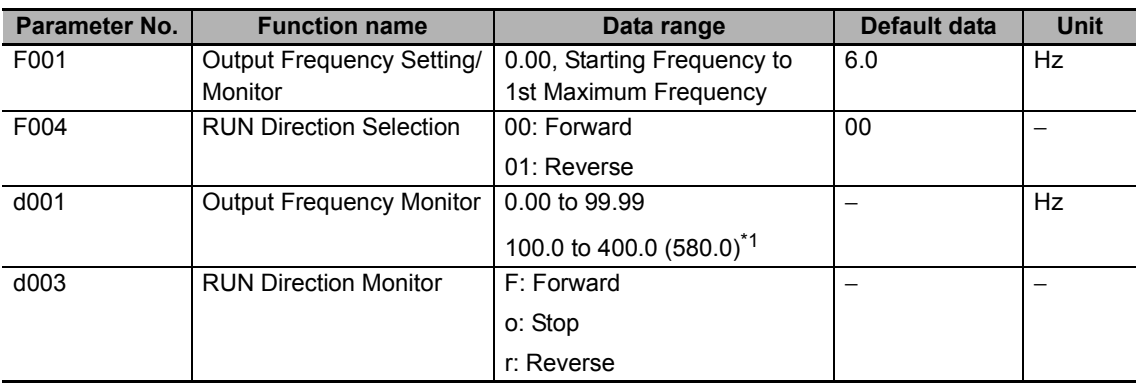

\*1. In the high-frequency mode.

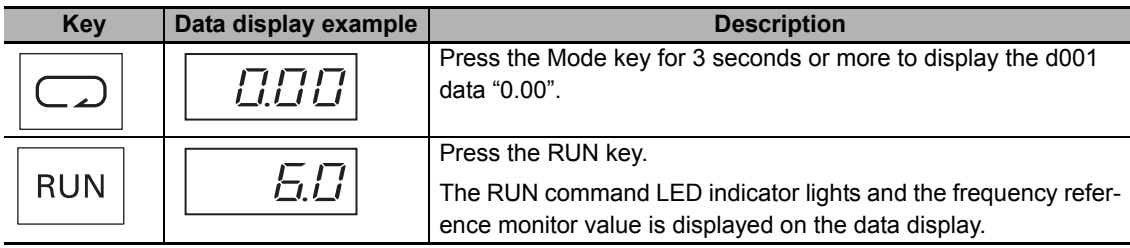

# $\bullet$  **Stopping Motor**

After rotating the motor with no-load in the forward or reverse rotation via the Digital Operator, press the STOP/RESET key  $\frac{\sqrt{STOP}}{\sqrt{REST}}$ . The motor stops rotating.

# **Load Run**

If no problem is found during no-load run, connect the mechanical system and run the inverter with load via the Digital Operator.

# **Mechanical system connection**

Make sure that the motor stopped completely before connecting the mechanical system.

Then, connect the mechanical system with the motor securely to prevent the screws from loosening.

# **Operation via Digital Operator**

In case of abnormal inverter run, be prepared to press the STOP/RESET key  $\frac{|STOP|}{|RESET|}$  on the Digital Operator.

In the same way as you did during no-load run, stop the machine via the Digital Operator.

# **RUN mode checks**

Start with a low speed and, while checking that the machine moves smoothly in a correct direction, increase the Output Frequency Setting/Monitor (F001) value.

Check that there is no mechanical vibration and noise by varying the Output Frequency Setting/ Monitor (F001) and RUN Direction Selection (F004) settings.

Also, check a current, load rate, and voltage by the Output Current Monitor (d002), Electronic Thermal Load Rate Monitor (d104), and DC Voltage Monitor (d102).

Check that the output current is up to 150% of the motor rated current.

Also, check that the electronic thermal load rate is sufficiently low to reach 100%.

Check that the DC voltage for 200-V class and for 400-V class is sufficiently low to reach 390 VDC and 780 VDC, respectively.

# **Operation**

To operate the inverter with only basic parameters, refer to *[Section 5 Basic Settings](#page-174-0)*.

To use applied functions such as sensorless vector control, V/f control with speed feedback, torque control, and simple position control, in addition to *[Section 5 Basic Settings](#page-174-0)*, refer to *[Section 6 Vector](#page-240-0)  [Control and Applied Functions](#page-240-0)*.

# 4

# **Parameter List**

This section provides the parameter lists that show monitor functions and available parameters for this inverter.

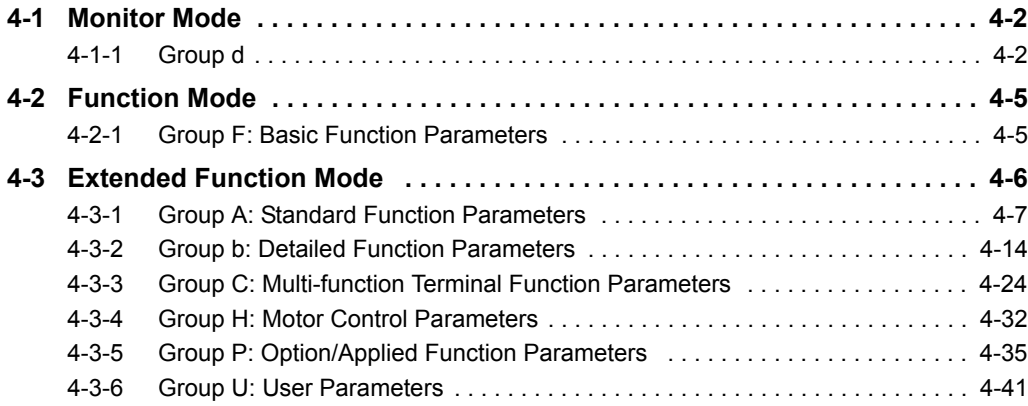

# <span id="page-133-0"></span>**4-1 Monitor Mode**

The inverter by default displays the data of the parameter d001 after power-on. To monitor the desired parameter at power-on, change this default setting in the Initial Screen Selection (b038).

The displayed parameters vary with the Display Selection (b037) setting. To display all parameters, set this parameter to 00 (Complete display).

In the 3G3MX2-V1 Series, the default data for the Display Selection (b037) is 00 (Complete display), so all parameters are displayed when you turn on the power supply for the first time after purchase.

The Monitor or data range column of the parameter list shows the range of parameters you can monitor or set on the Digital Operator (4-digit LED display) of the inverter. For the actual internal data range for this inverter, refer to *[8-9 Modbus Communication Data Lists](#page-452-0)* on page 8-37.

To monitor or set detailed parameter data over the upper 4 digits, please use the Inverter/Servo support tool CX-Drive.

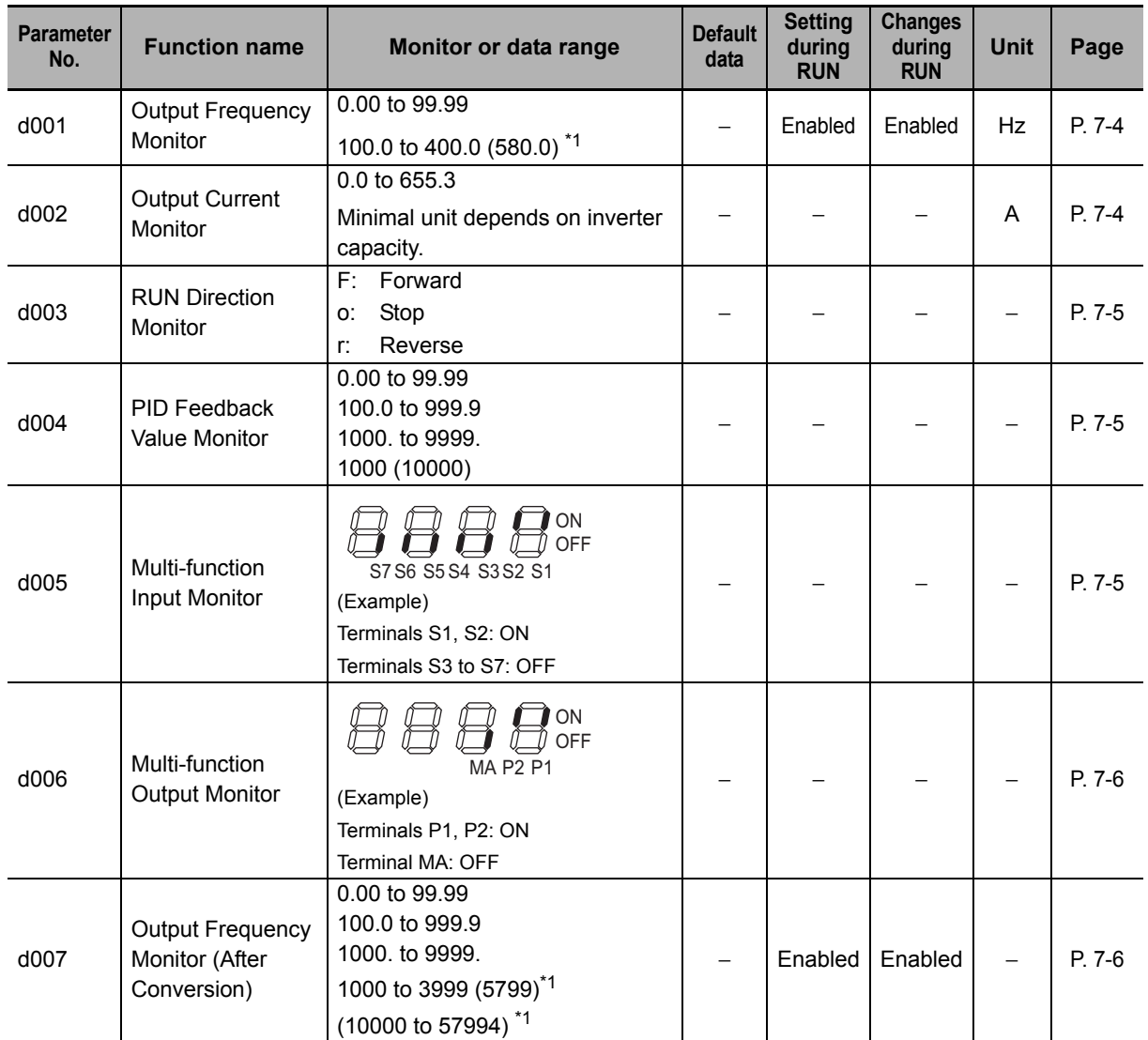

# <span id="page-133-1"></span>**4-1-1 Group d**

\*1. In the high-frequency mode.

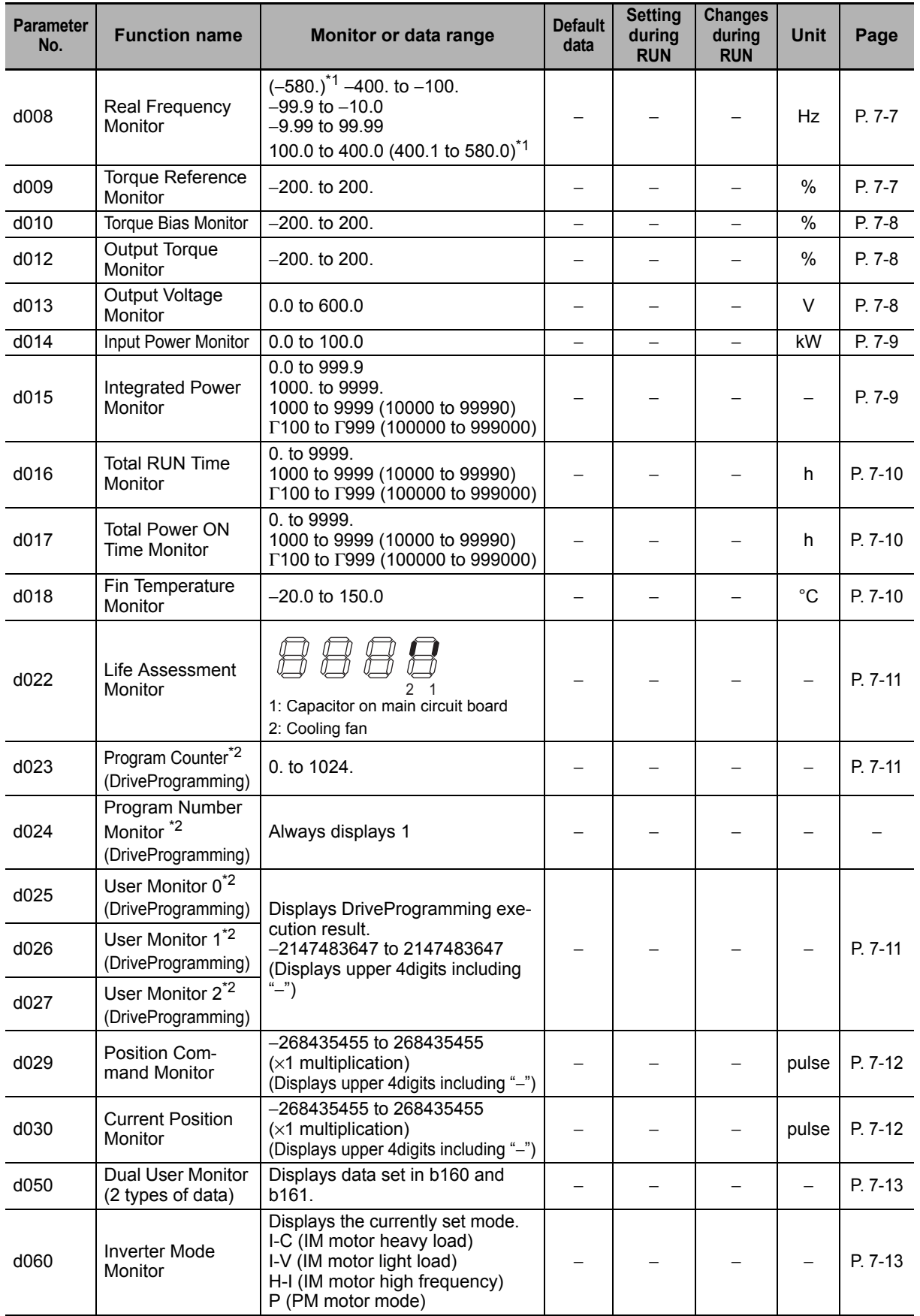

\*1. In the high-frequency mode.

\*2. These parameters are newly added to the 3G3MX2-V1 Series.

4-1 Monitor Mode **4-1 Monitor Mode**

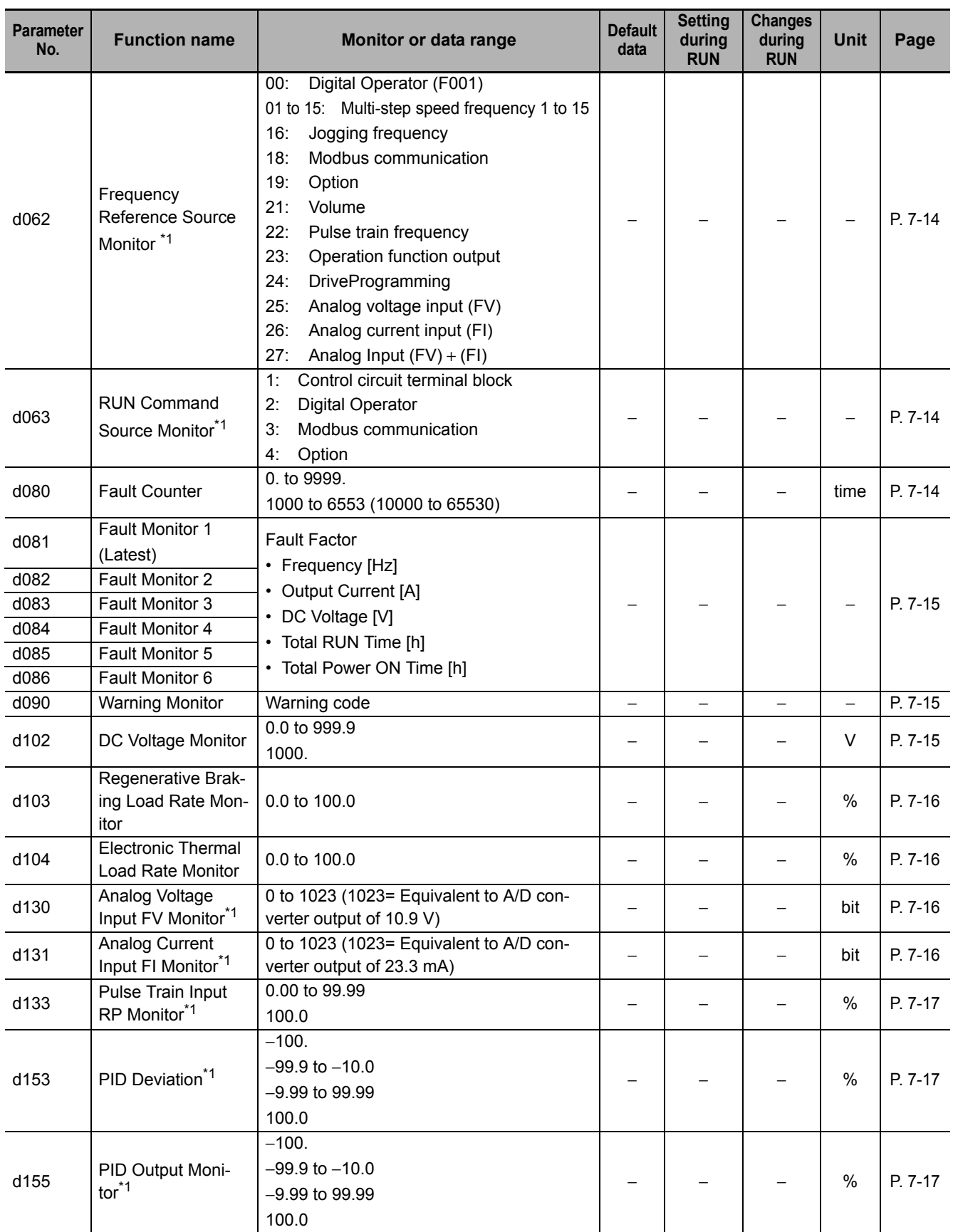

\*1. These parameters are newly added to the 3G3MX2-V1 Series.

# <span id="page-136-0"></span>**4-2 Function Mode**

The table below lists the function mode parameters.

The Monitor or data range column of the parameter list shows the range of parameters you can monitor or set on the Digital Operator (4-digit LED display) of the inverter. For the actual internal data range for this inverter, refer to *[8-9 Modbus Communication Data Lists](#page-452-0)* on page 8-37.

To monitor or set detailed parameter data over the upper 4 digits, please use the Inverter/Servo support tool CX-Drive.

# <span id="page-136-1"></span>**4-2-1 Group F: Basic Function Parameters**

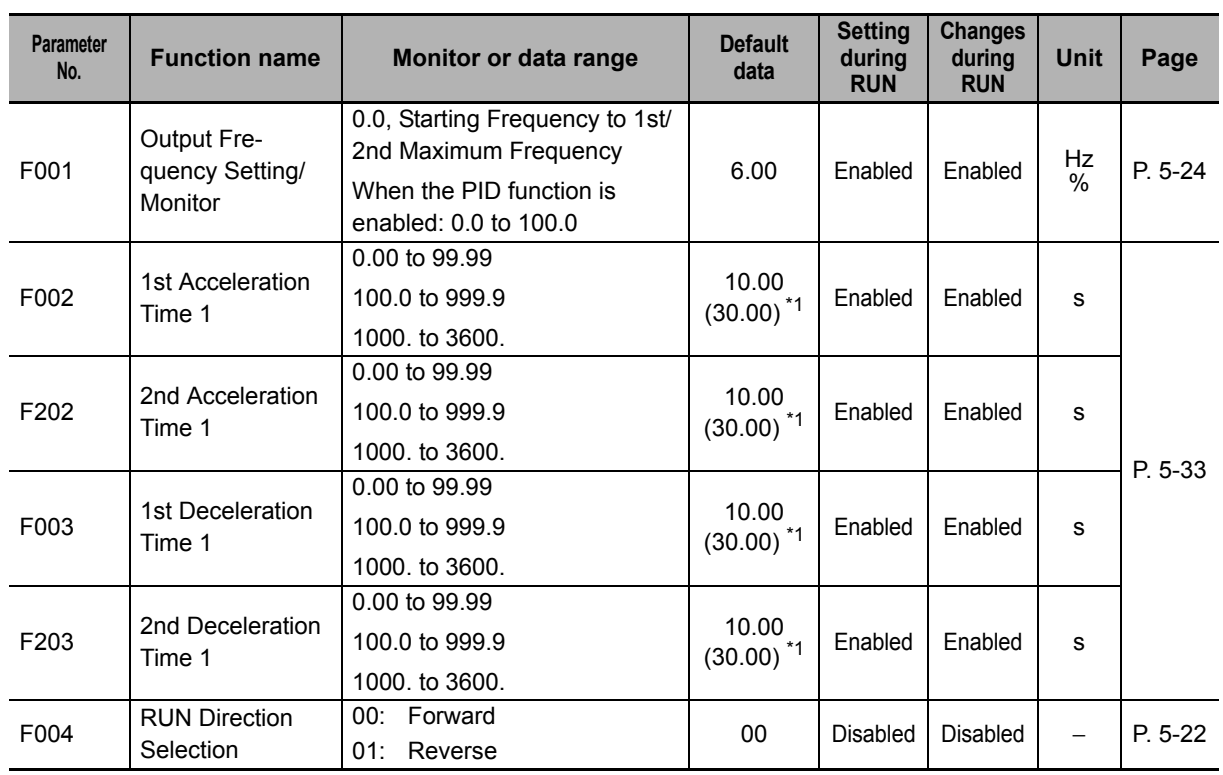

\*1. In the high-frequency mode.

**4**

# <span id="page-137-0"></span>**4-3 Extended Function Mode**

In the extended function mode, inverter parameters are categorized in six groups: A, b, C, H, P, and U.

This section provides the parameter list for each group.

Note that the parameters displayed on the Digital Operator vary with the setting in the Display Selection (b037). To display all parameters, set this parameter to 00 (Complete display).

The Monitor or data range column of the parameter list shows the range of parameters you can monitor or set on the Digital Operator (4-digit LED display) of the inverter. For the actual internal data range for this inverter, refer to *[8-9 Modbus Communication Data Lists](#page-452-0)* on page 8-37.

To monitor or set detailed parameter data over the upper 4 digits, please use the Inverter/Servo support tool CX-Drive.

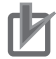

# **Precautions for Correct Use**

- You can change the parameter display on the Digital Operator by the Display Selection (b037). For details, refer to *[5-1-1 Display Selection](#page-176-0)* on page 5-3.
- In the 3G3MX2-V1 Series, the default data for the Display Selection (b037) was changed from the previous default 04 (Basic display) to 00 (Complete display). You can see and set all parameters when you turn on the power supply for the first time.

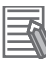

#### **Additional Information**

- You can set the initial screen displayed after turning on the power supply by the Initial Screen Selection (b038). For details, refer to *[7-6-5 Initial Screen Selection \(Initial Screen after](#page-369-0)  Power-on)* [on page 7-56.](#page-369-0)
- You can display only the parameters registered as user parameters. It is also possible to automatically register changed parameters, or directly set specific parameters. For details, refer to *[7-6-11 User Parameter Automatic Setting Function](#page-373-0)* on page 7-60.

**4-3 Extended Function Mode**

4-3 Extended Function Mode

**4**

4-3-1 Group A: Standard Function Parameters

4-3-1 Group A. Standard Function Parameters

# <span id="page-138-0"></span>**4-3-1 Group A: Standard Function Parameters**

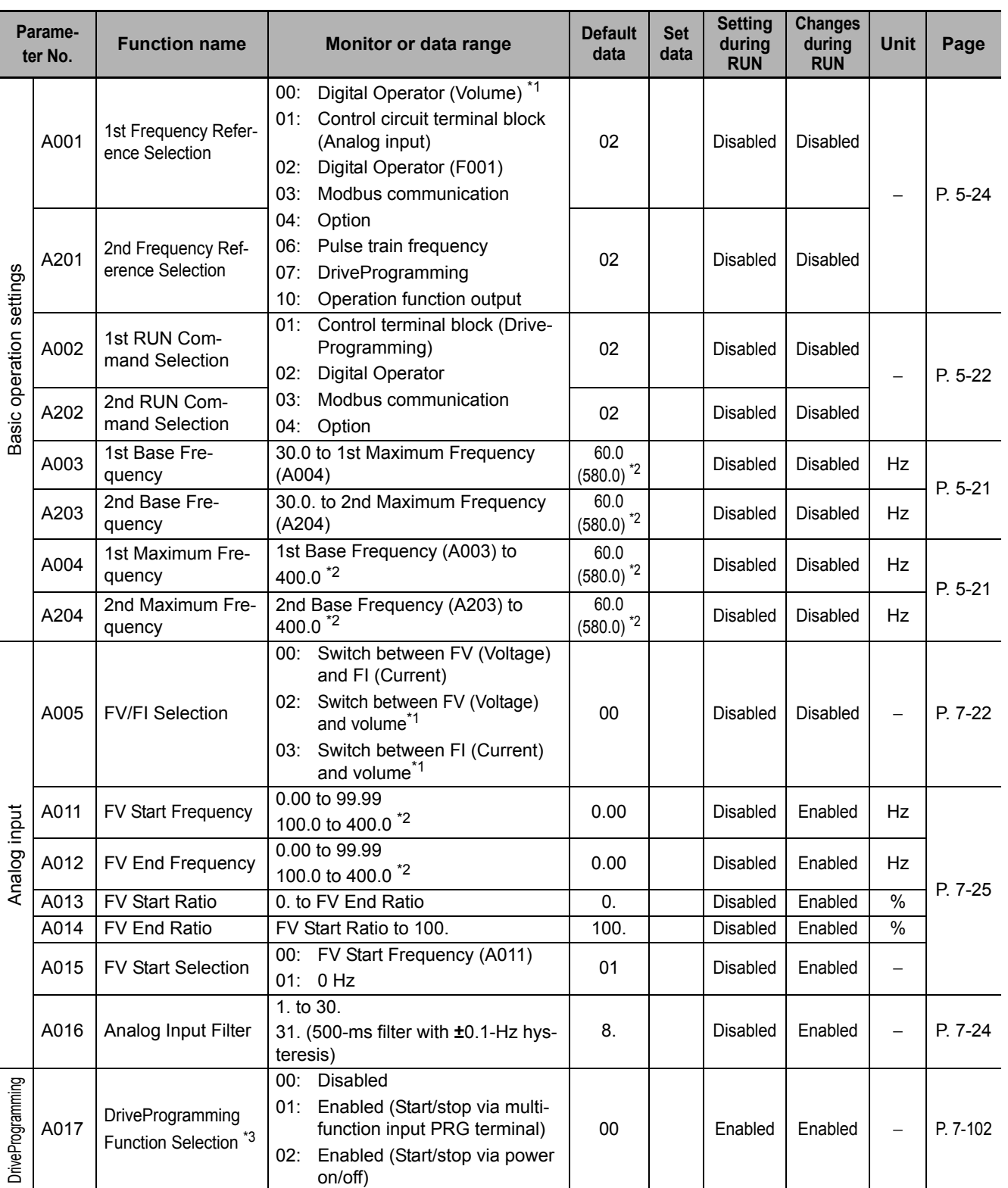

\*1. This setting is enabled when the Digital Operator with the volume control (Model: 3G3AX-OP01) is connected.

\*2. In the high-frequency mode.

\*3. These parameters are newly added to the 3G3MX2-V1 Series.

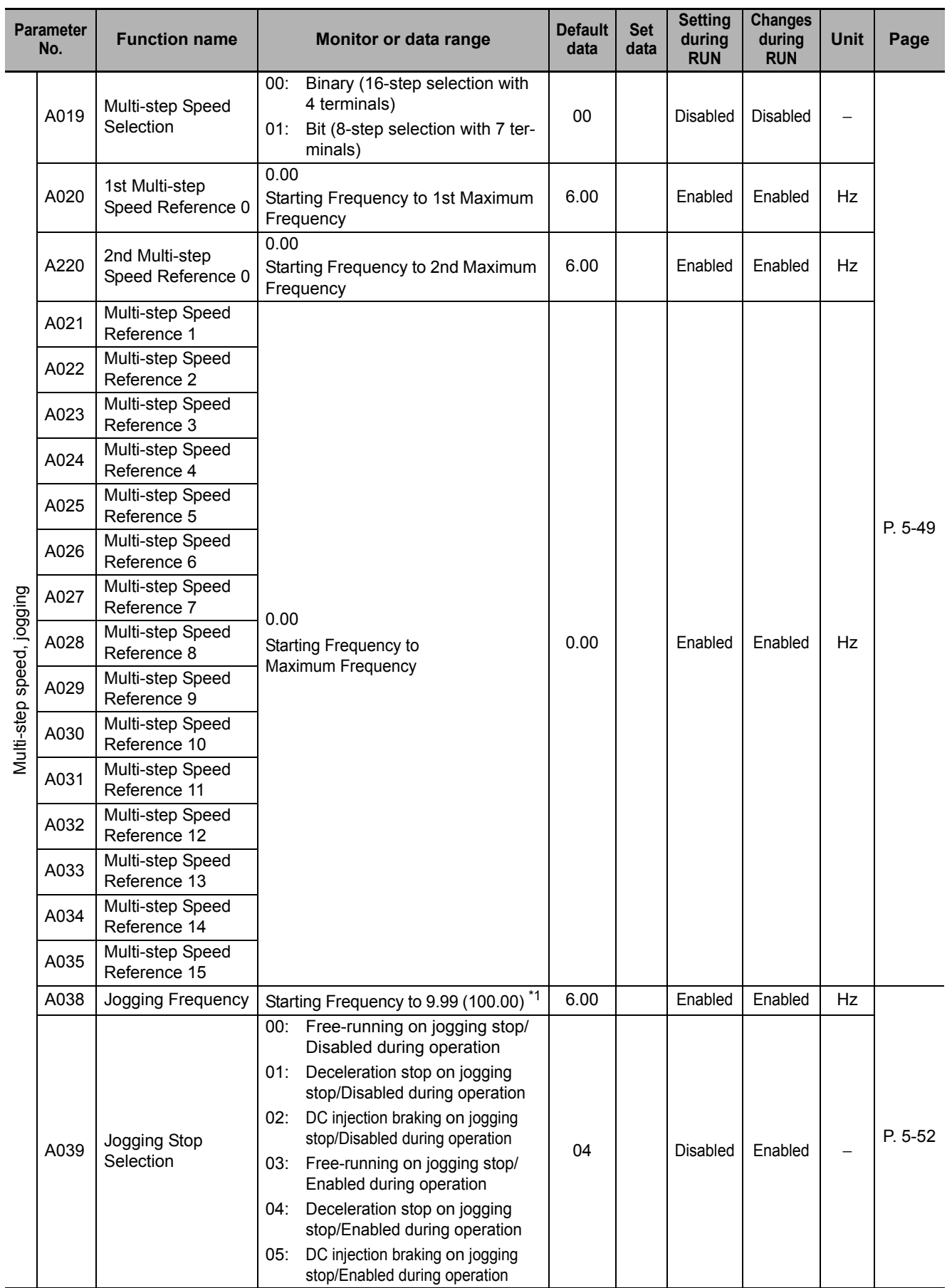

\*1. In the high-frequency mode.

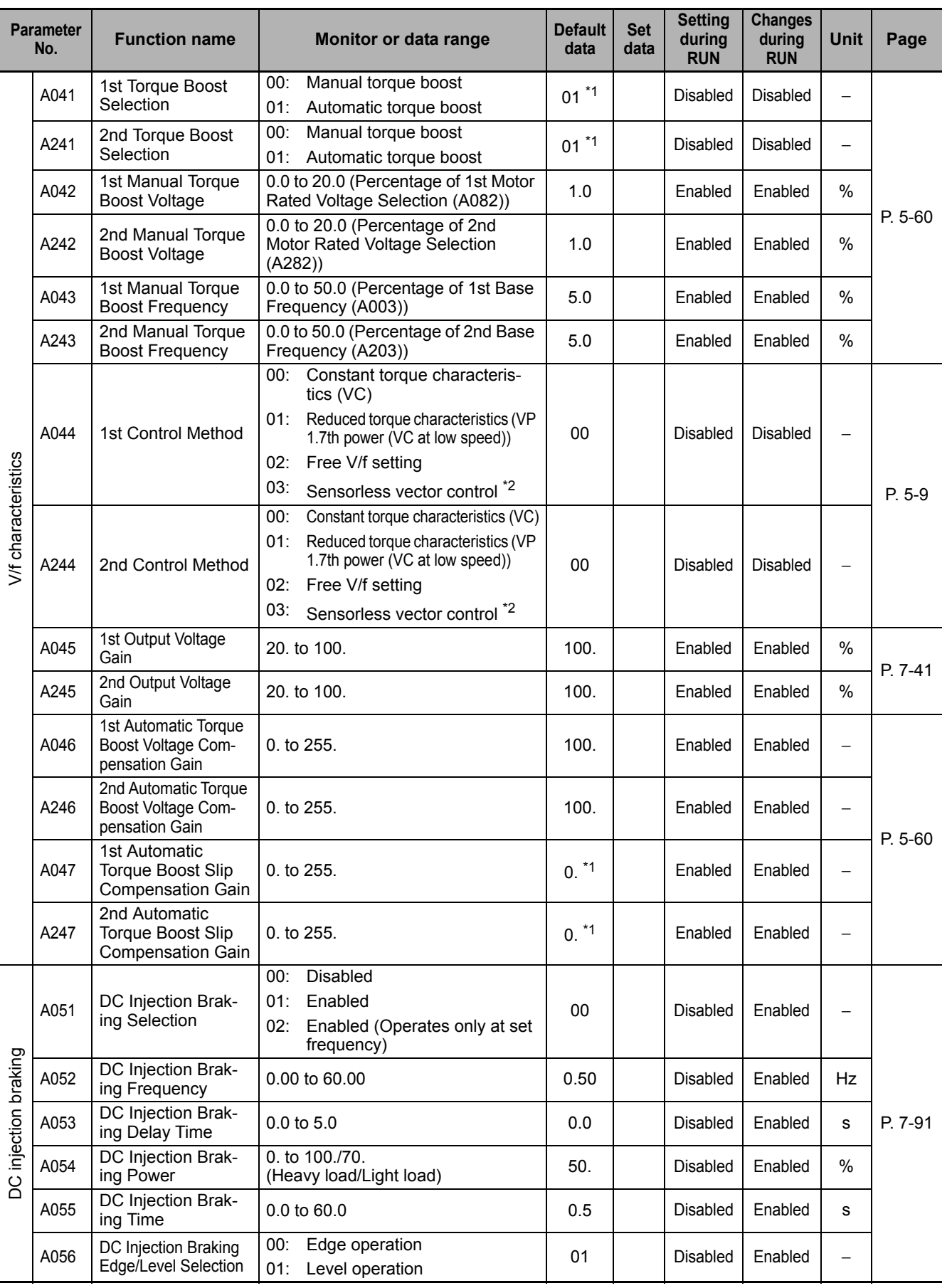

\*1. The default data was changed from the previous model.

\*2. Sensorless vector control can be set in the heavy load mode only.

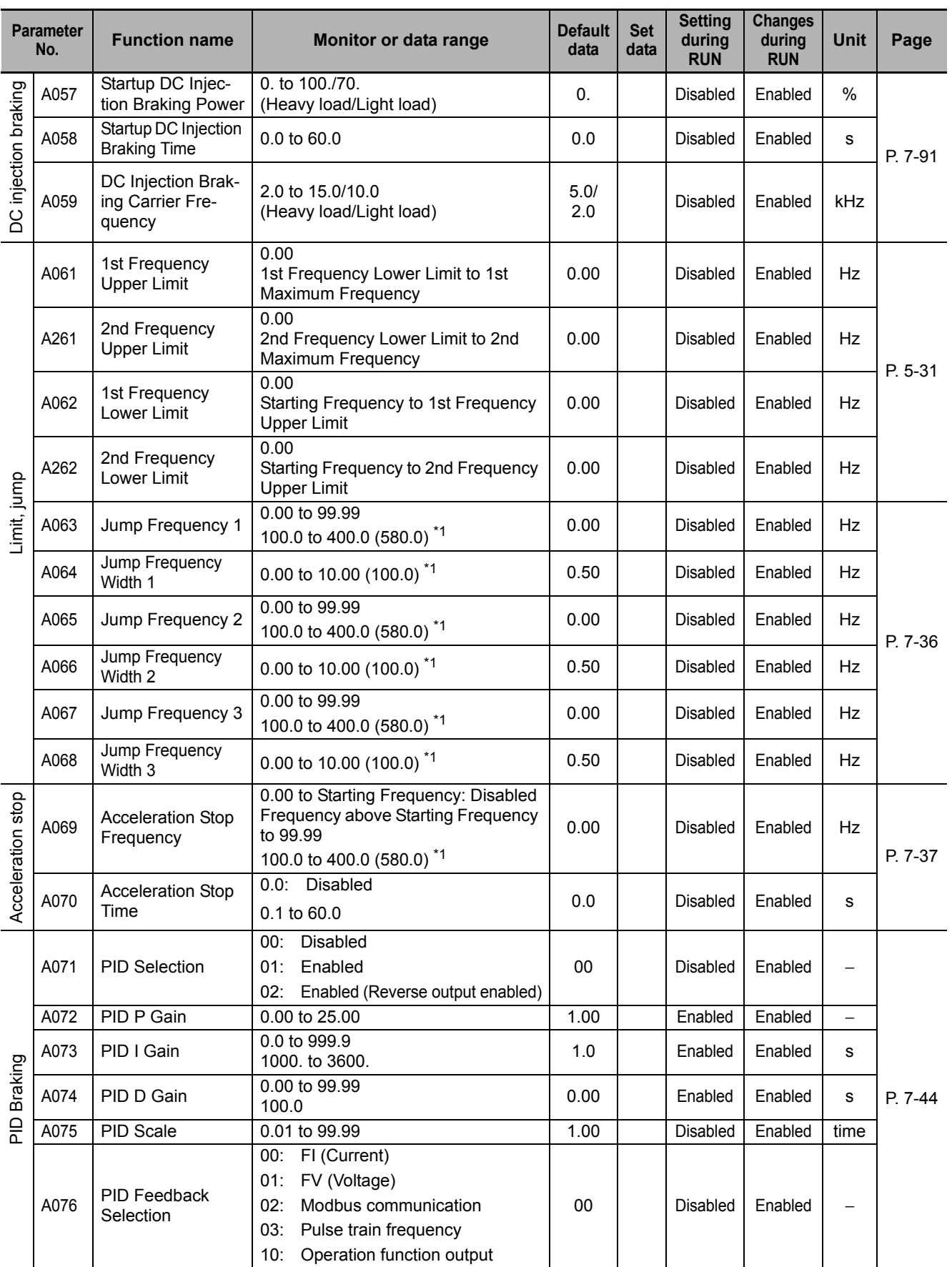

\*1. In the high-frequency mode.

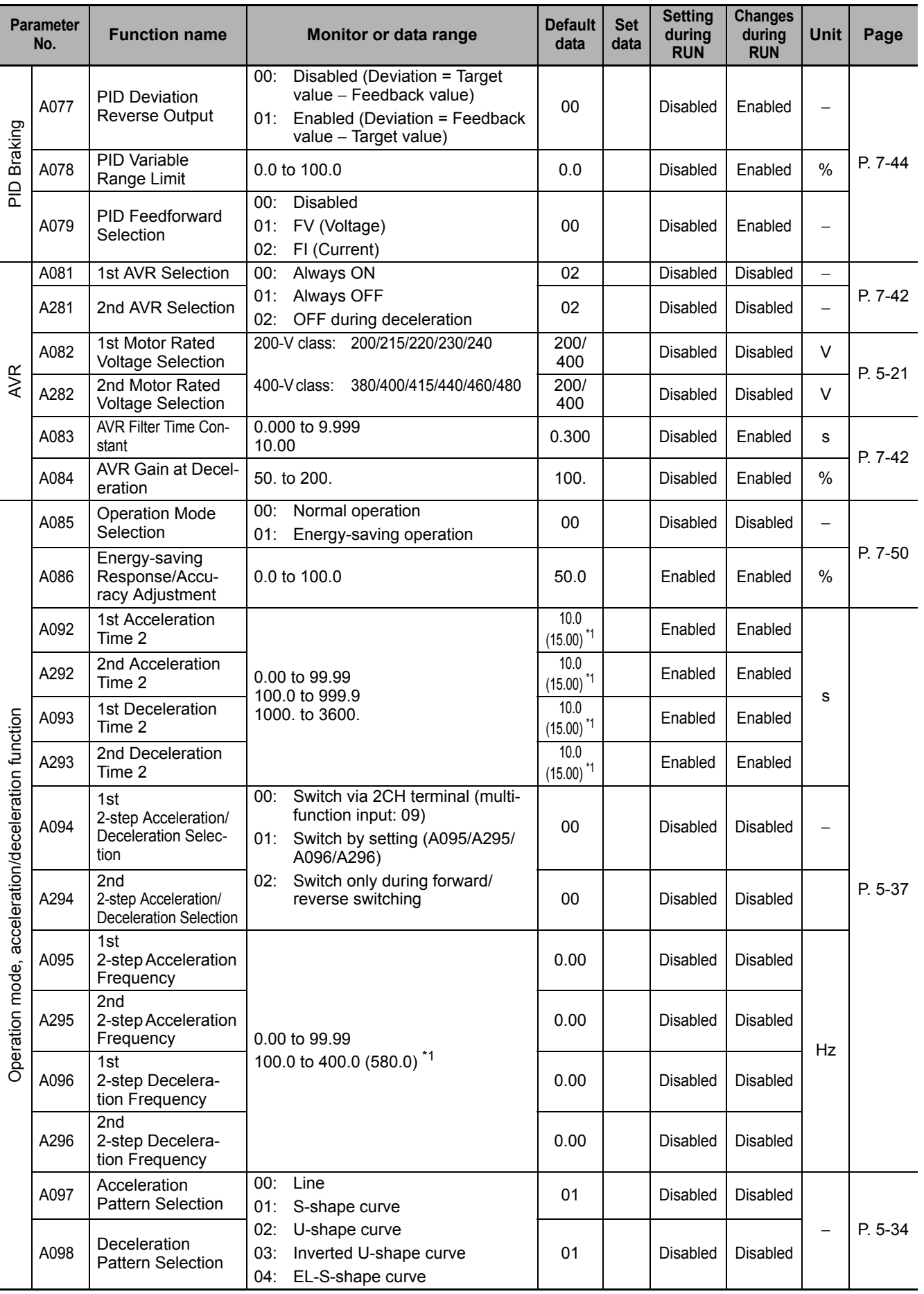

**4**

\*1. In the high-frequency mode.

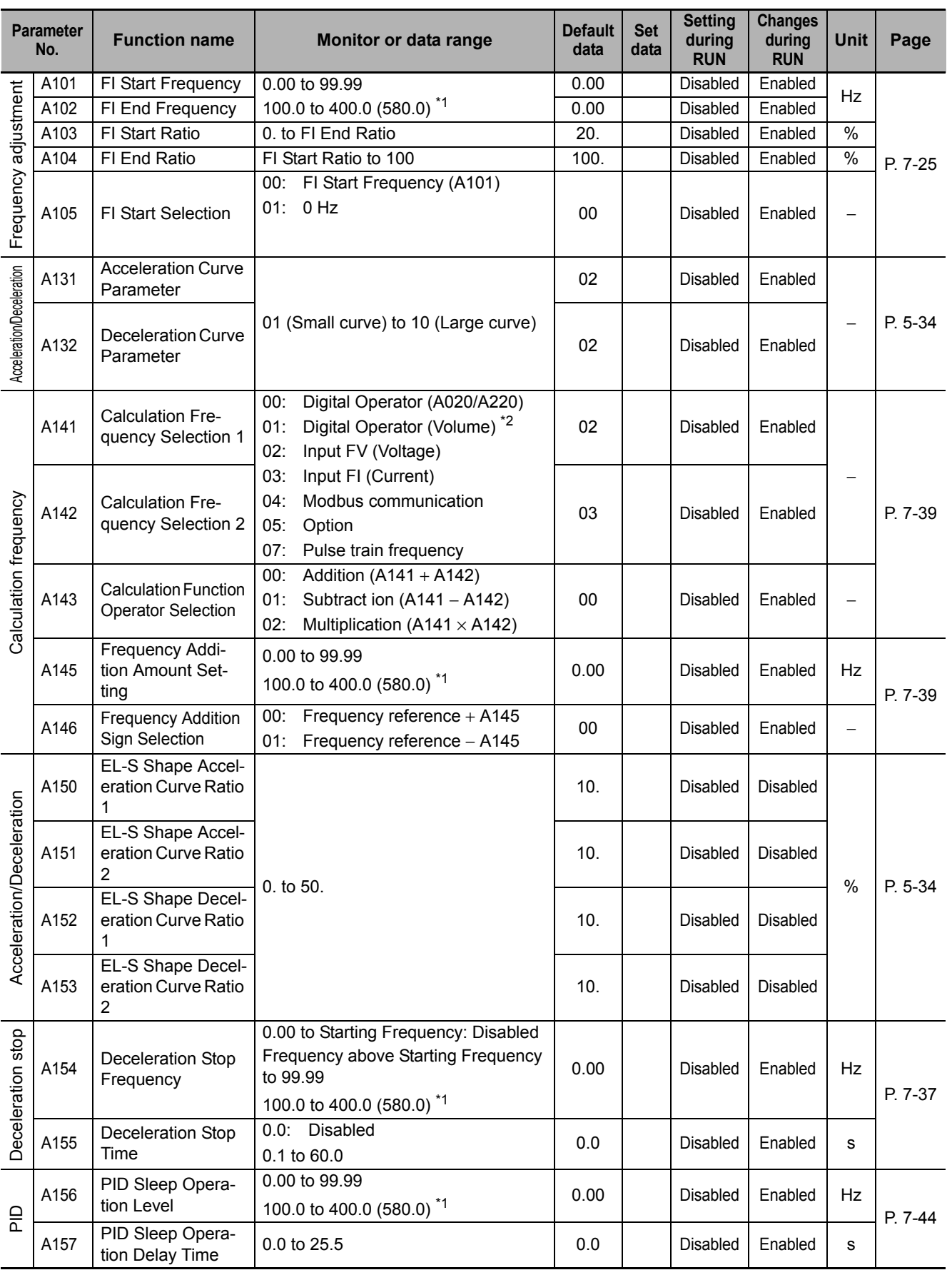

\*1. In the high-frequency mode.

\*2. This setting is enabled when the Digital Operator with the volume control (Model: 3G3AX-OP01) is connected.
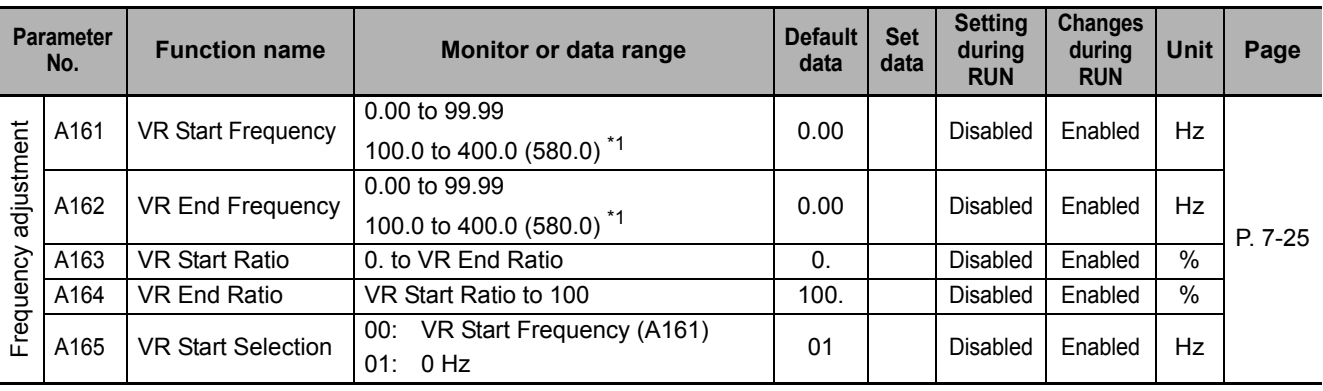

# **4-3-2 Group b: Detailed Function Parameters**

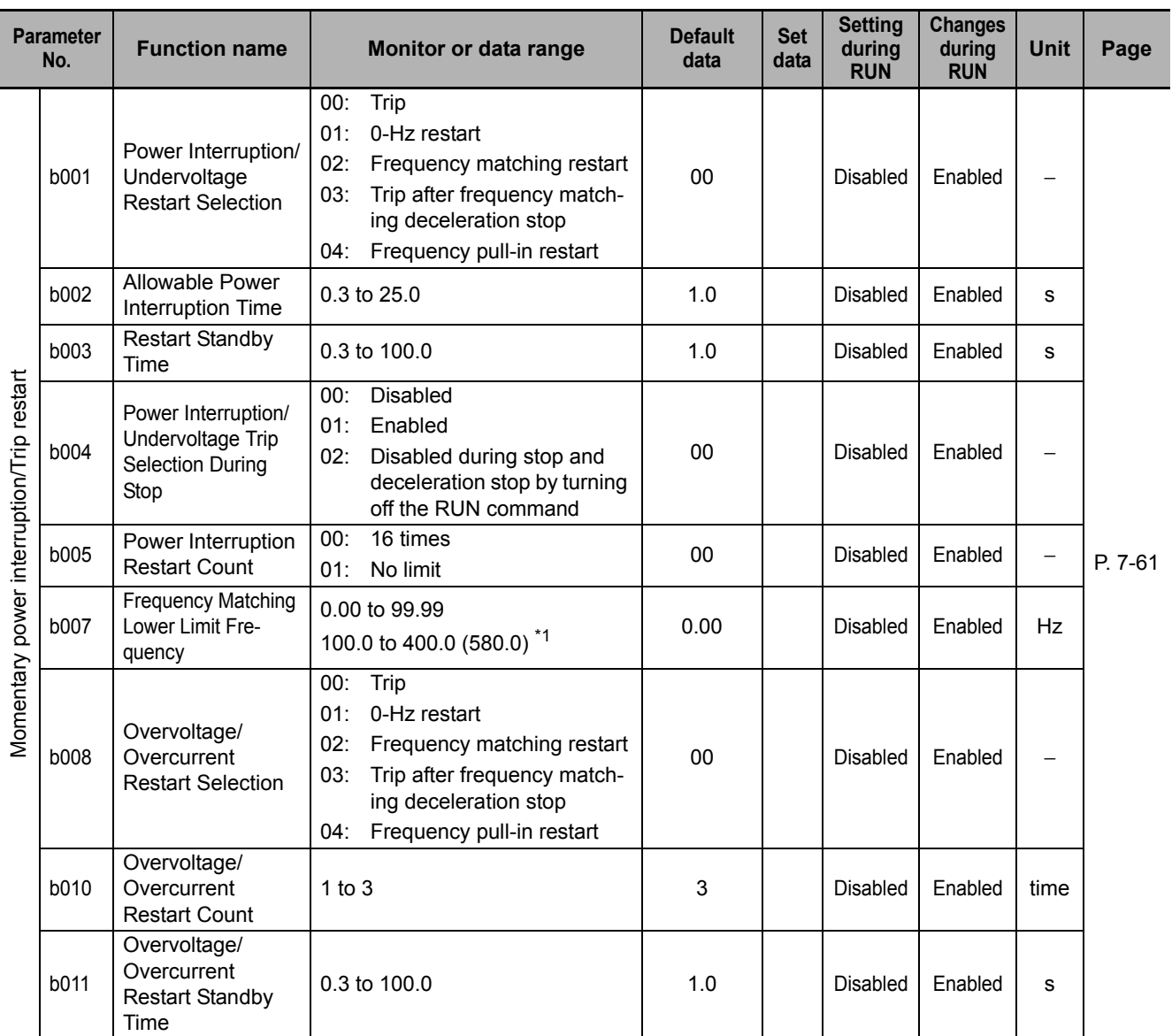

\*1. In the high-frequency mode.

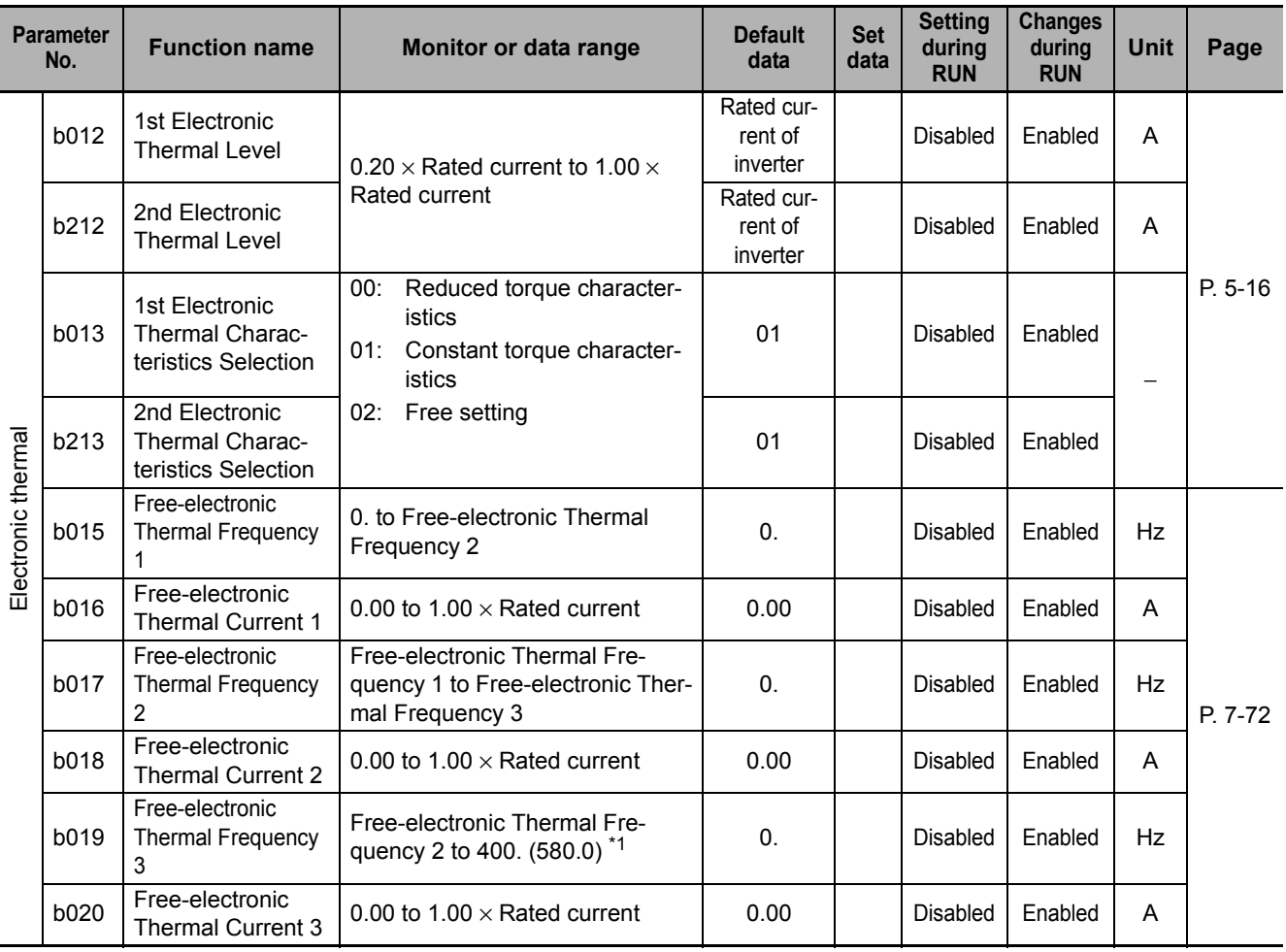

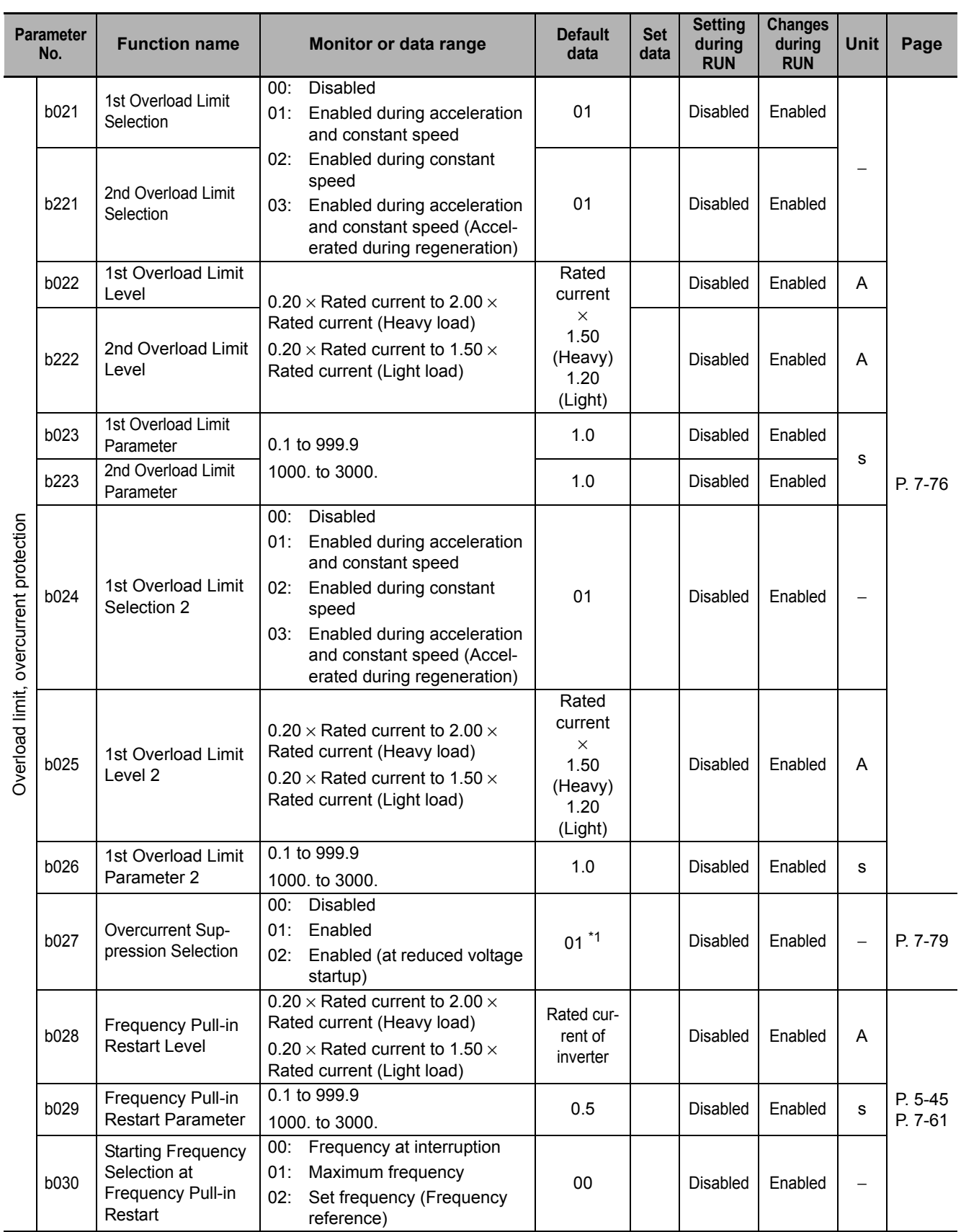

\*1. The default data was changed from the previous model.

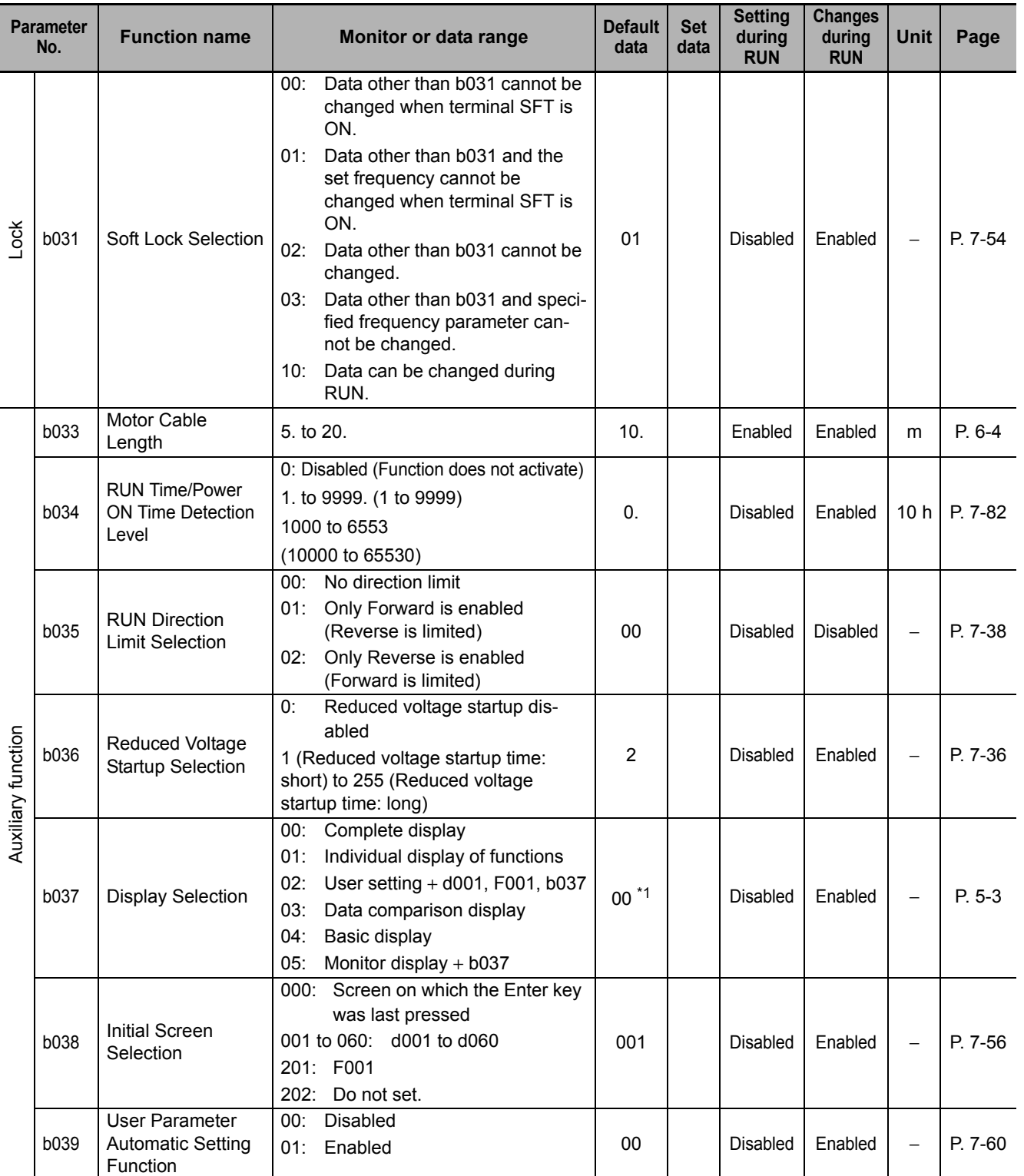

\*1. The default data was changed from the previous model.

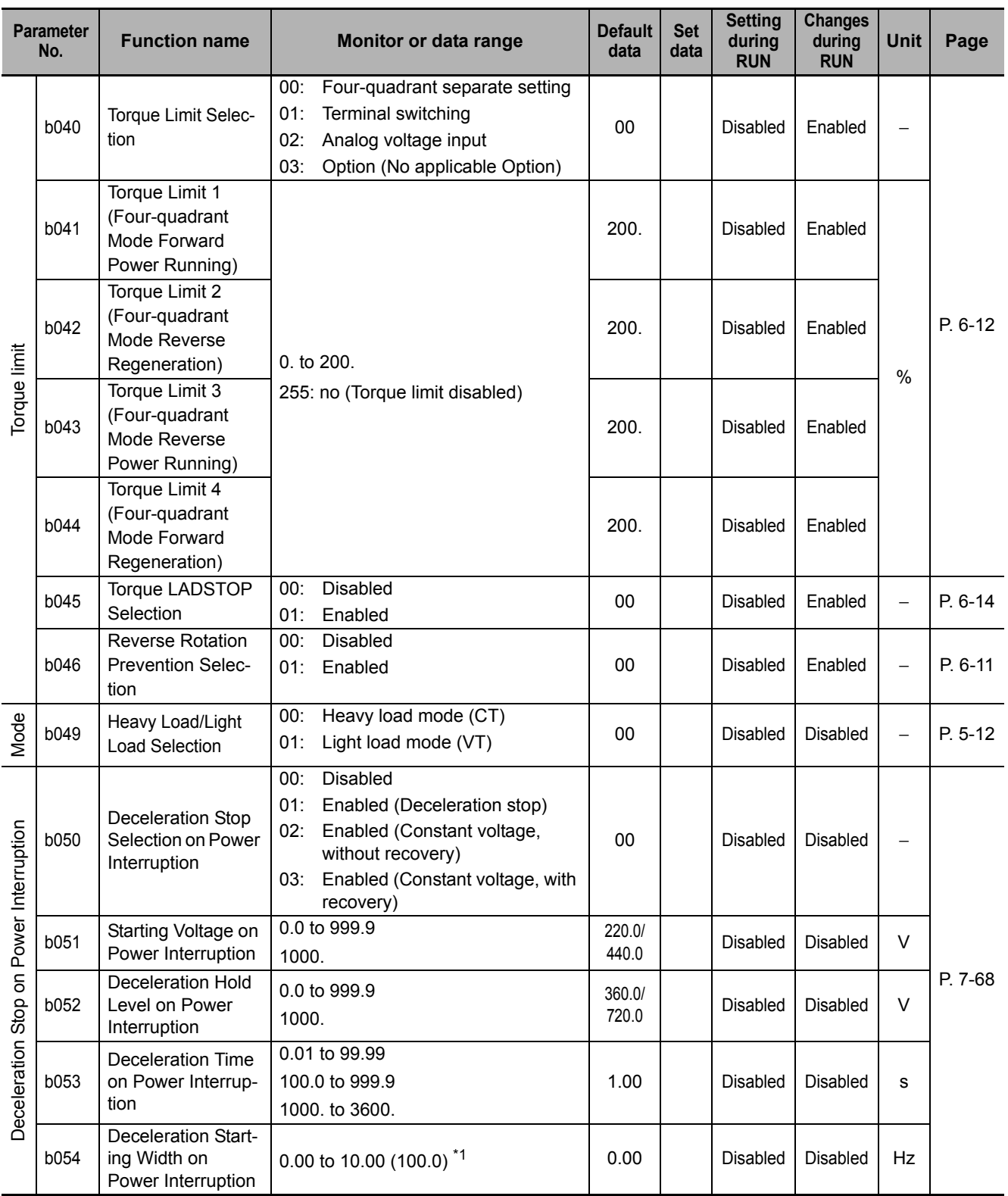

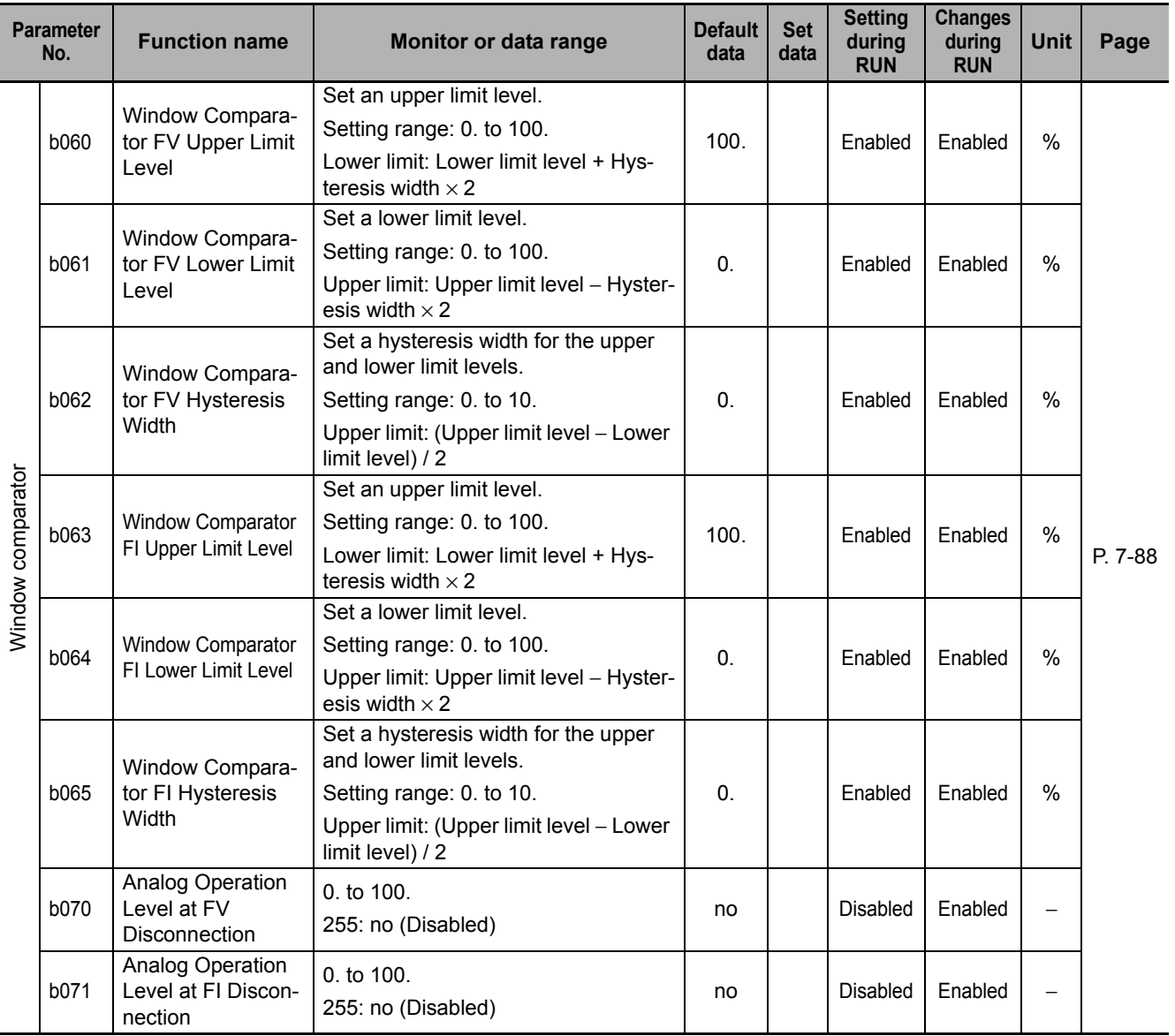

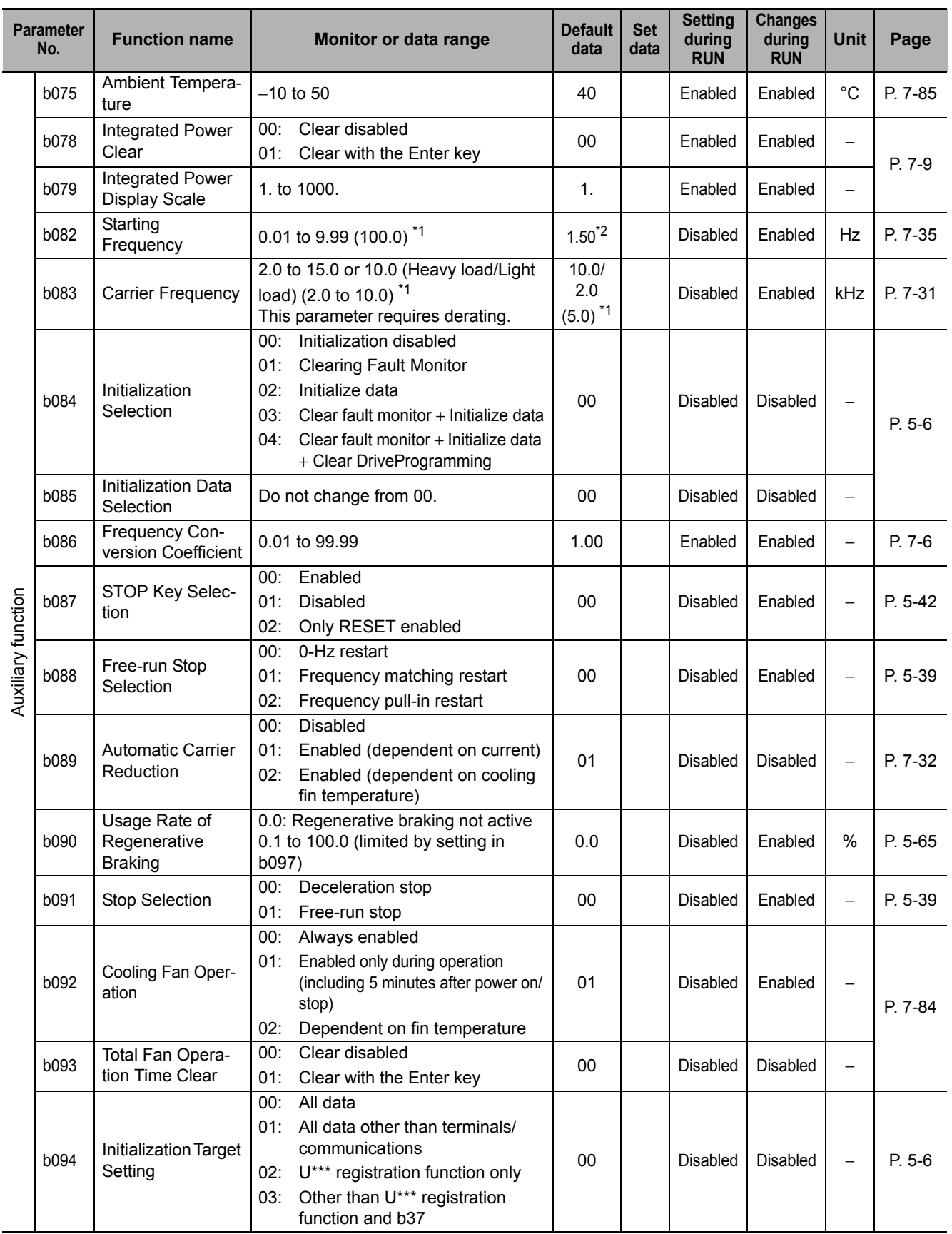

\*2. The default data was changed from the previous model.

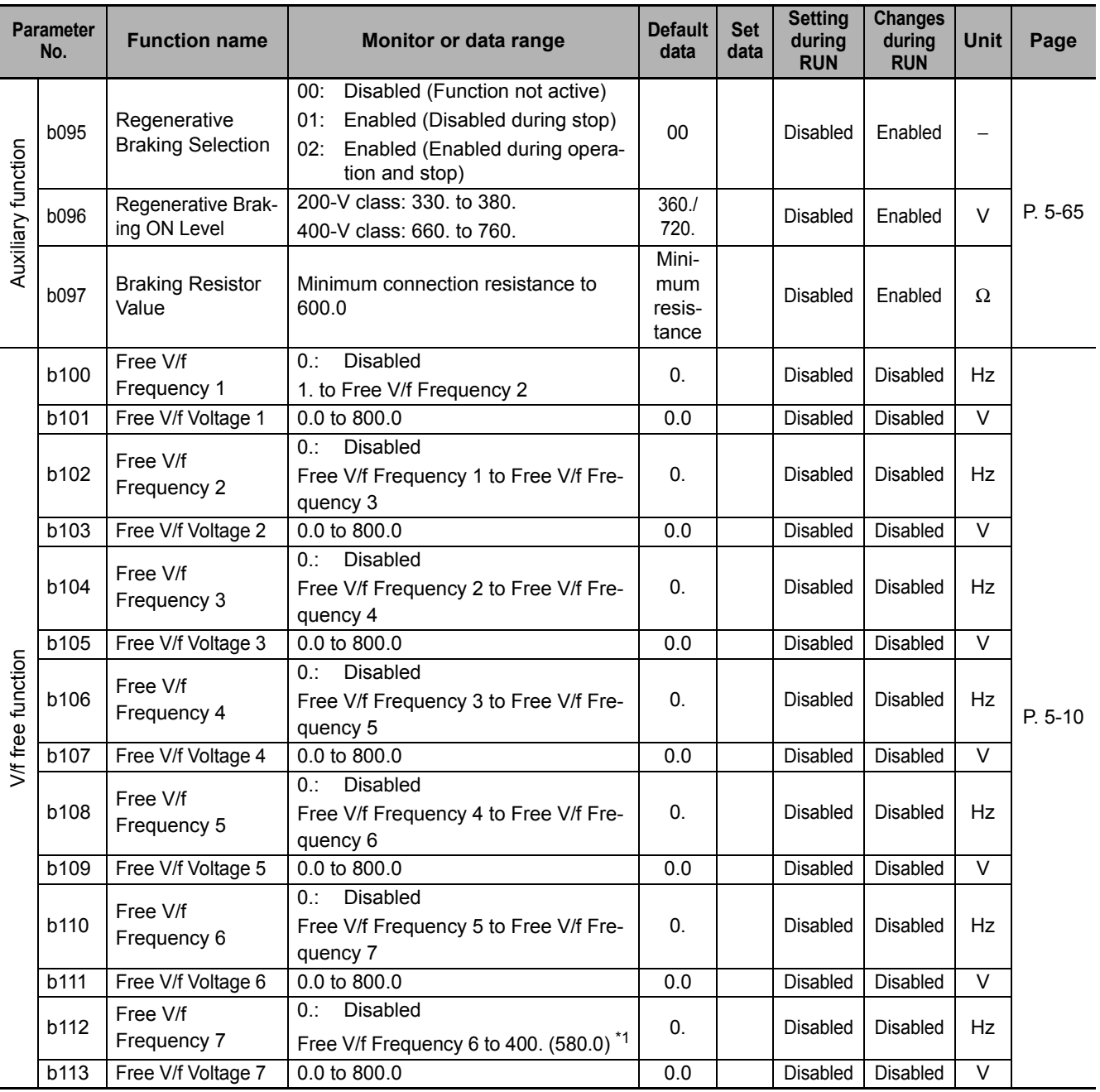

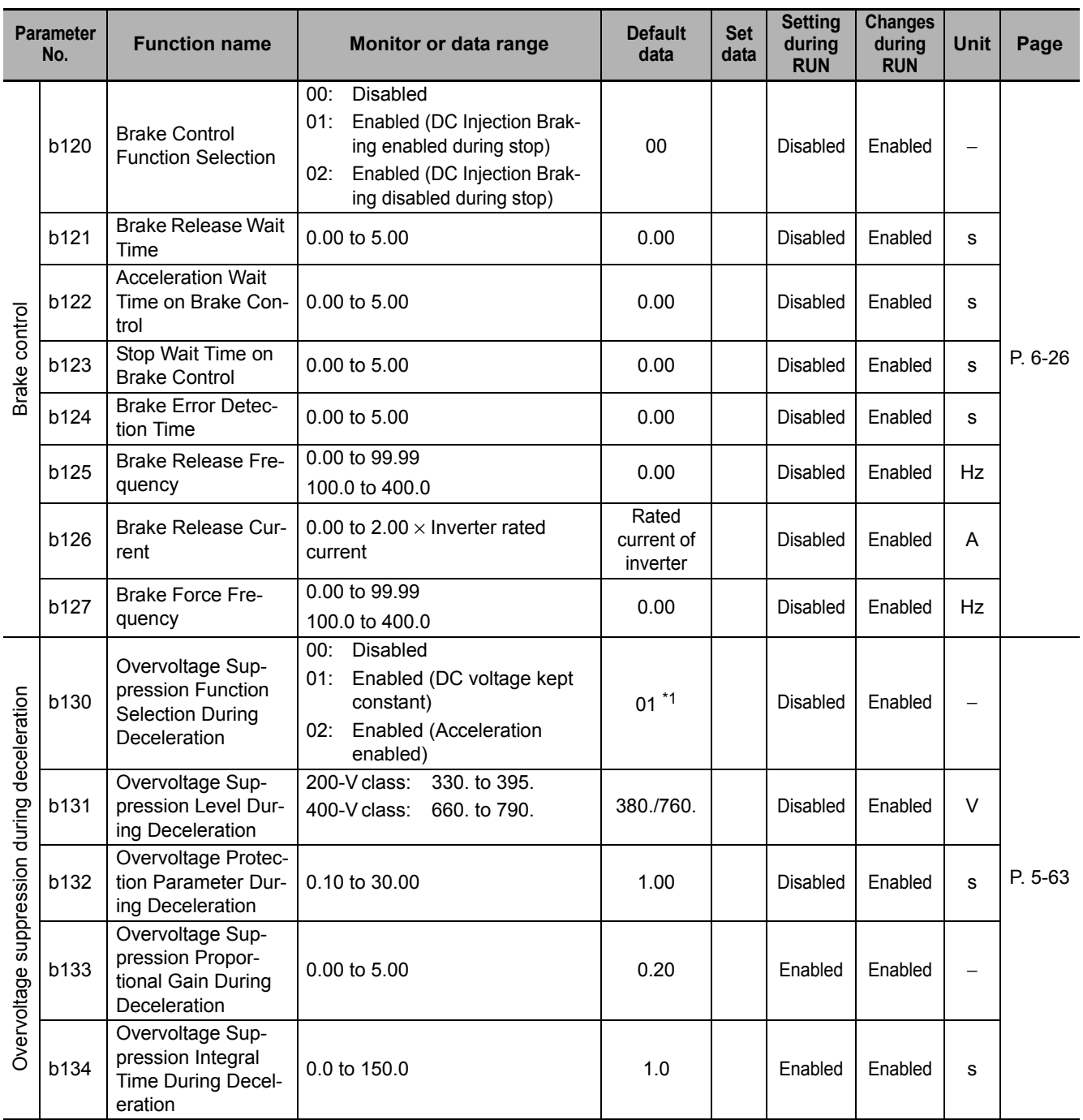

\*1. The default data was changed from the previous model.

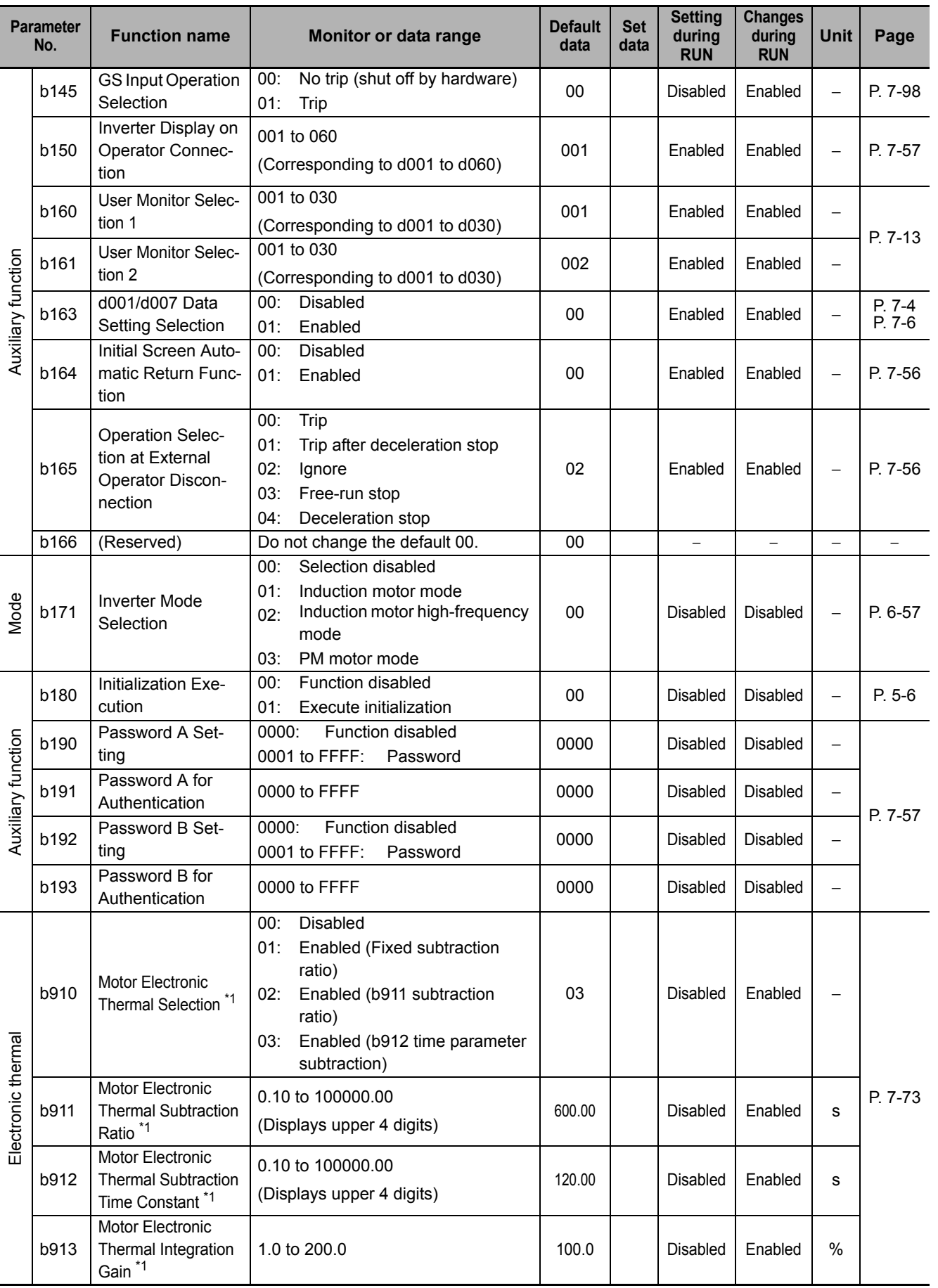

\*1. These parameters are newly added to the 3G3MX2-V1 Series.

# **4-3-3 Group C: Multi-function Terminal Function Parameters**

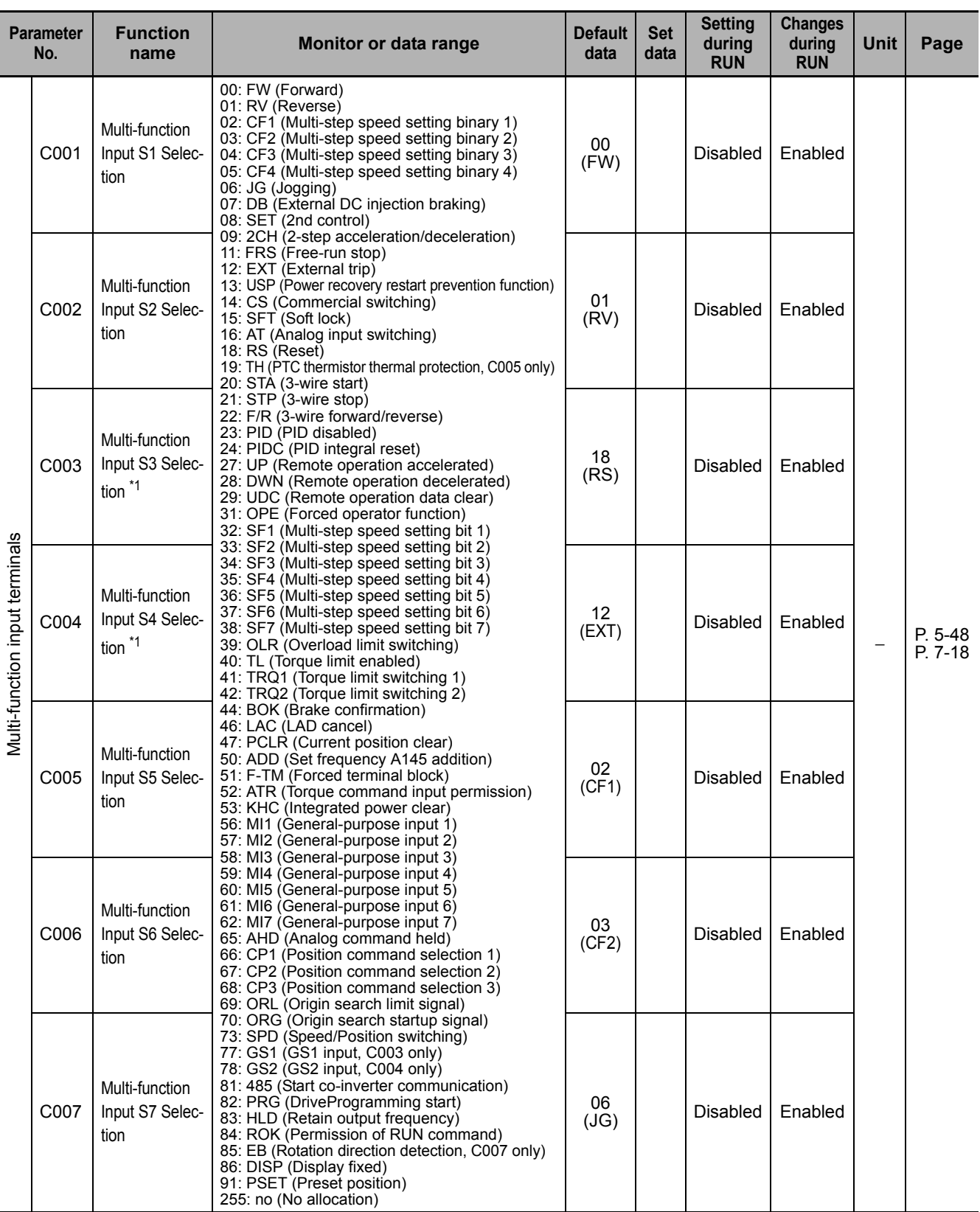

\*1. When the safety function selector switch is ON, C003 and C004 are forcibly allocated to 77 (GS1) and 78 (GS2), respectively. You cannot set 77(GS1) and 78(GS2) manually. If you turn ON and then OFF the safety function selector switch, C003 and C004 are set to 255 (no: No allocation).

**4-3 Extended Function Mode**

4-3 Extended Function Mode

**4**

4-3-3 Group C: Multi-function Terminal Function Parameters

4-3-3 Group C. Multi-function Terminal Function Parameters

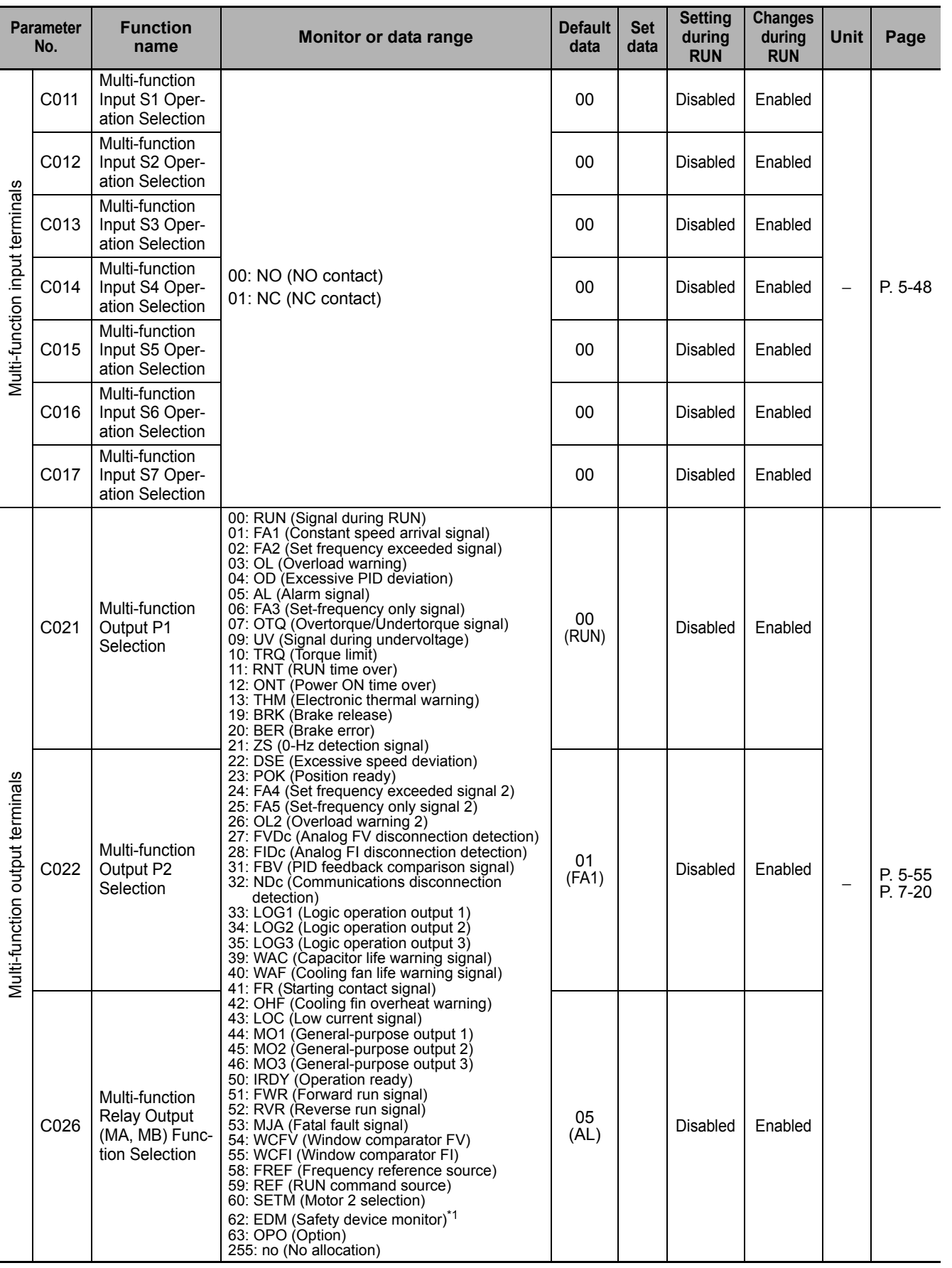

\*1. When the EDM function selector switch is ON, C021 is forcibly allocated to 62 (EDM). You cannot set 62 (EDM) manually. If you turn ON and then OFF the EDM function selector switch, C021 is set to 255 (no: No allocation).

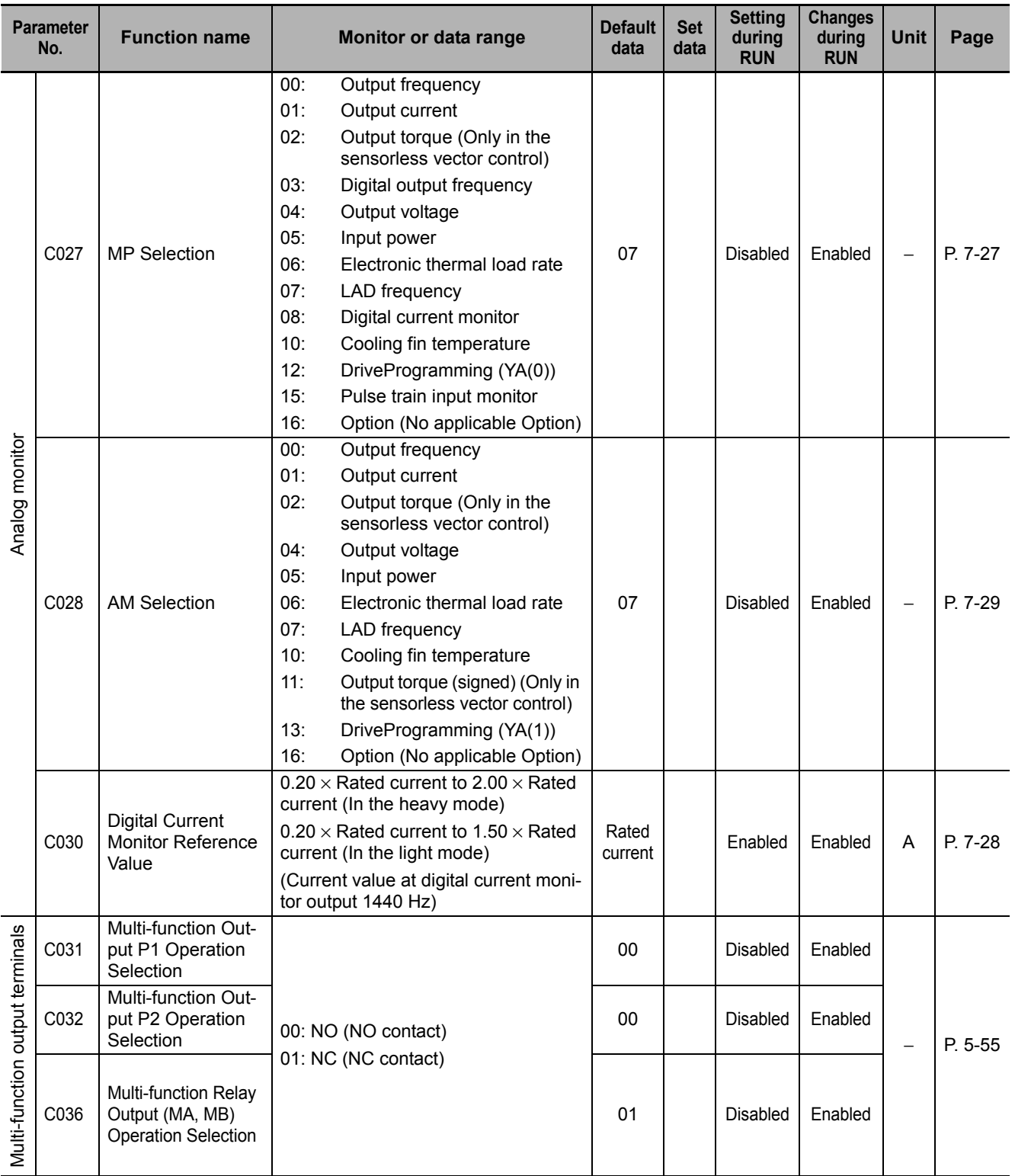

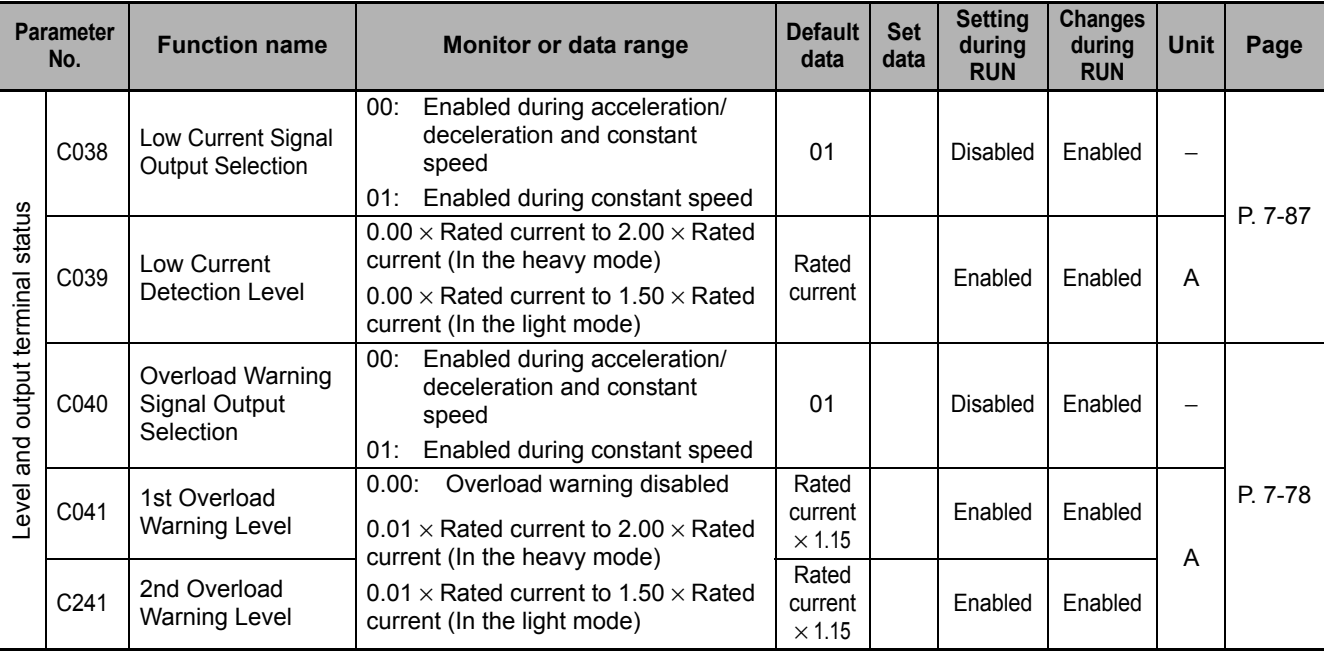

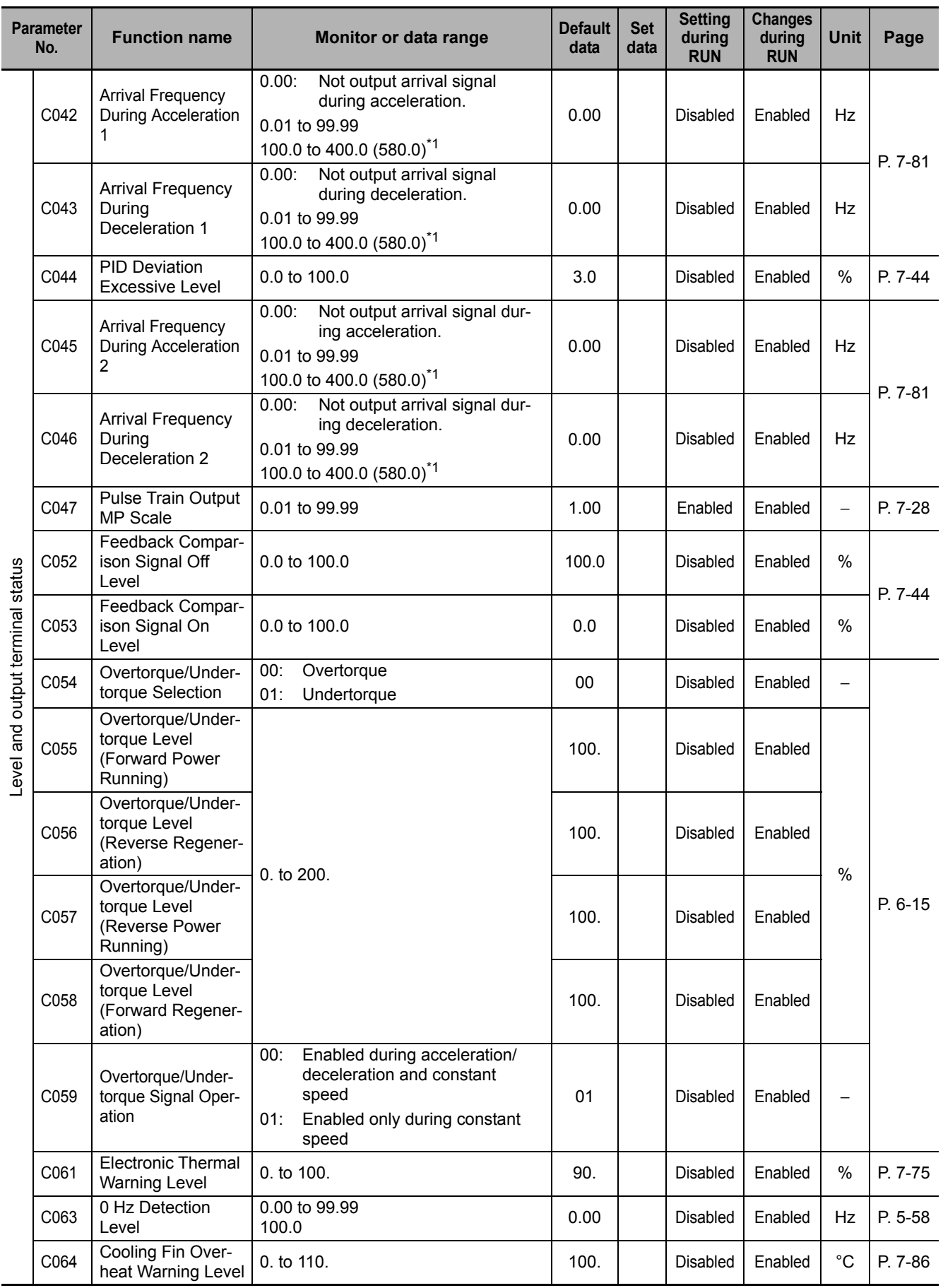

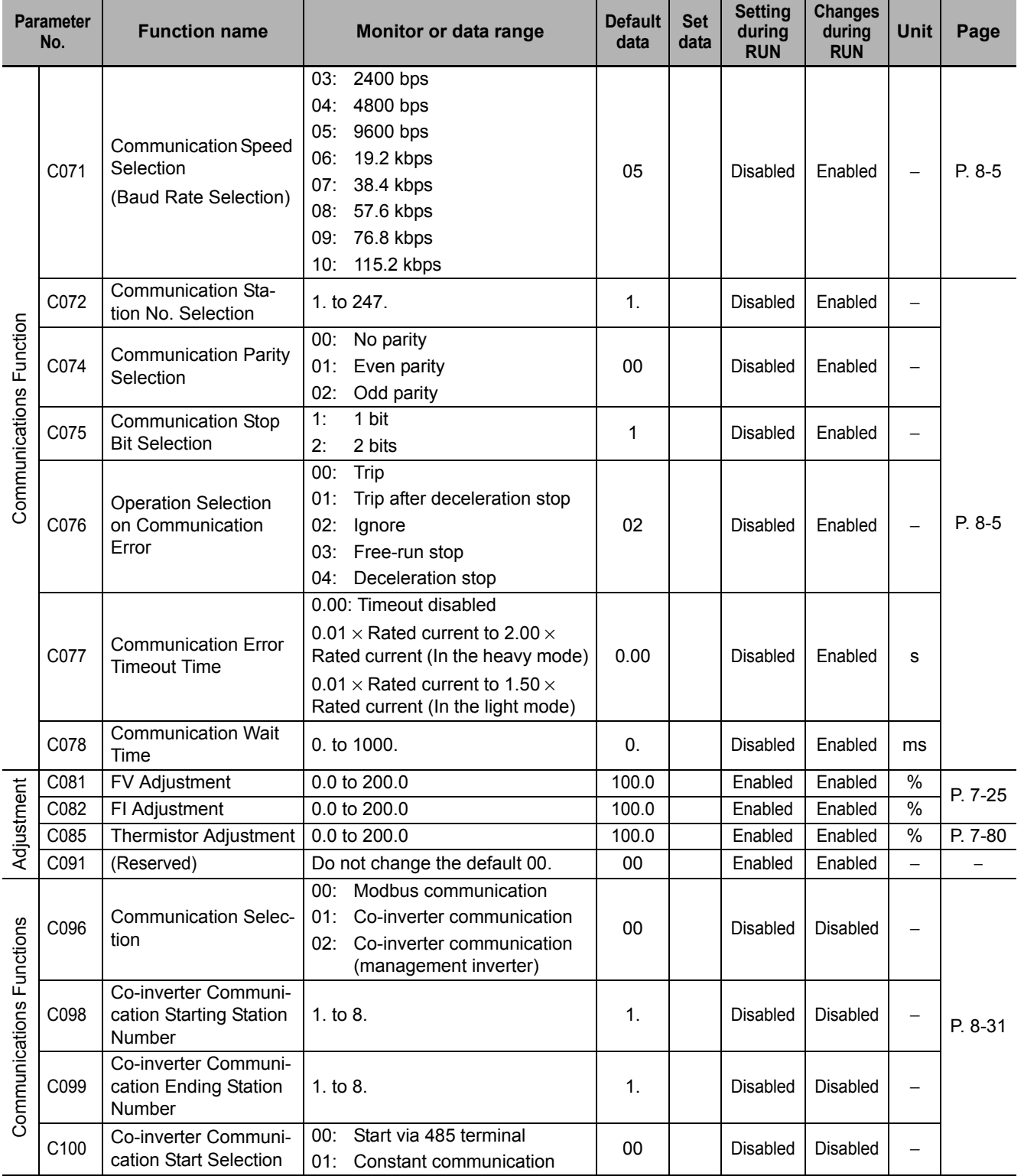

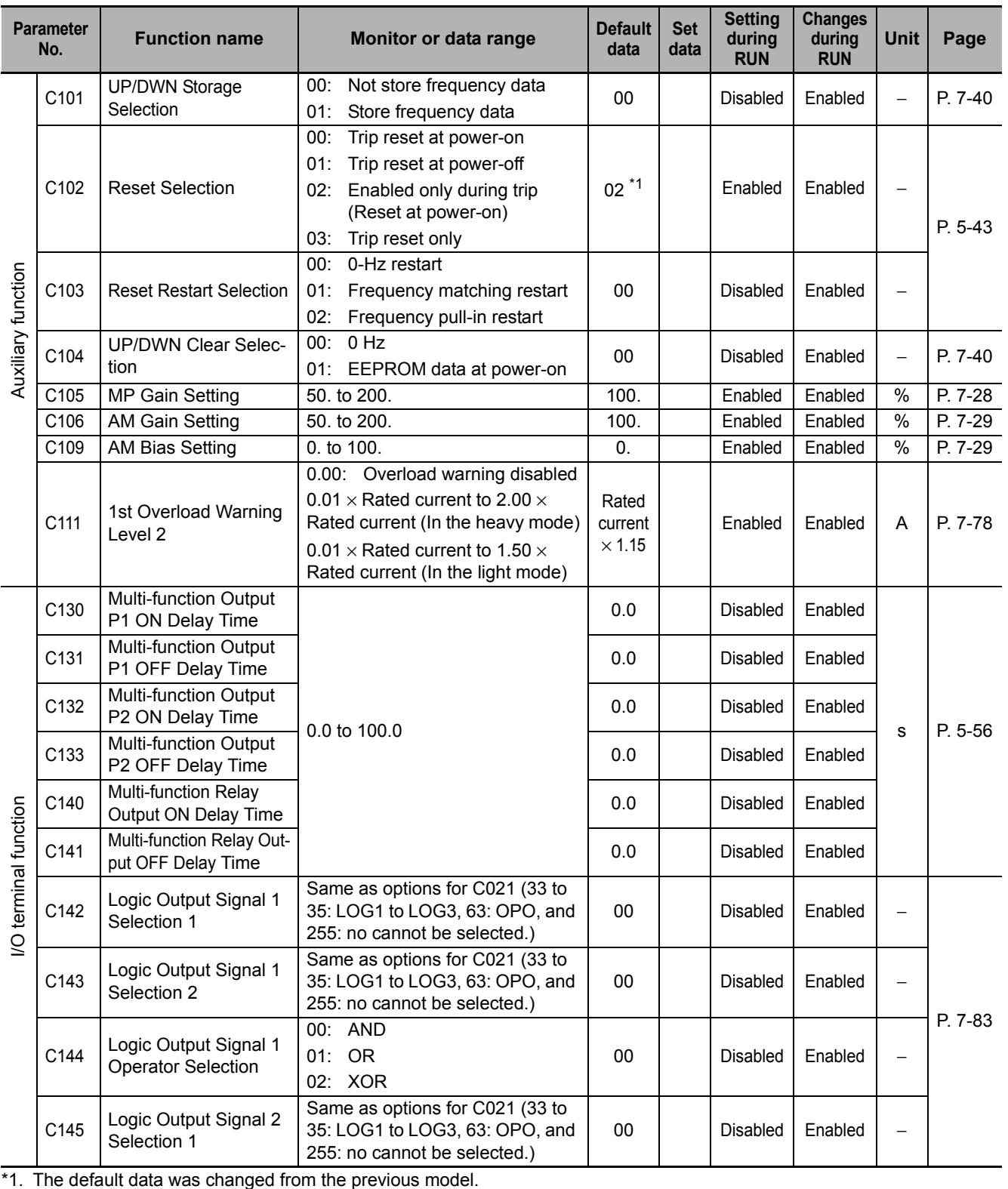

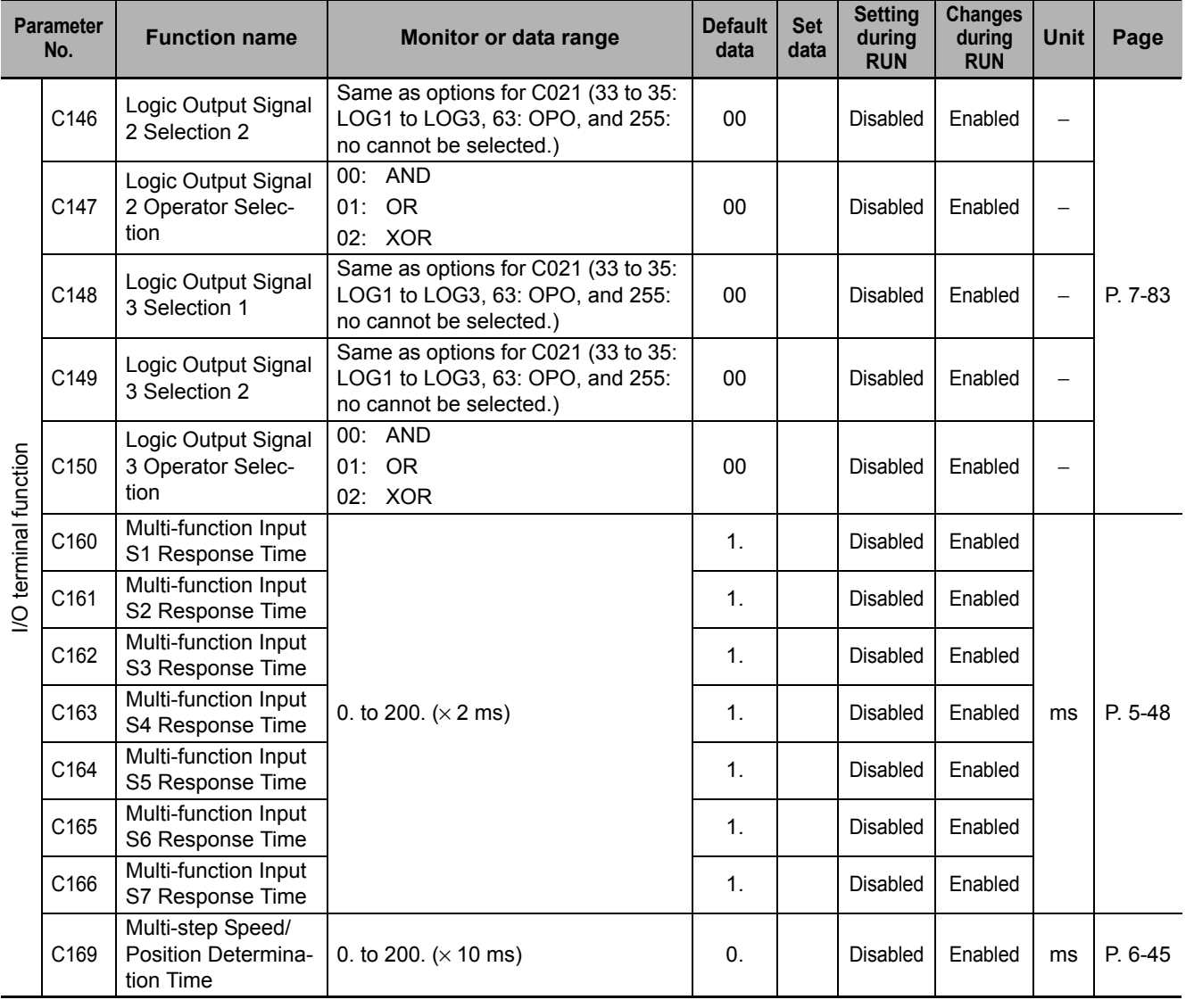

Ī

# **4-3-4 Group H: Motor Control Parameters**

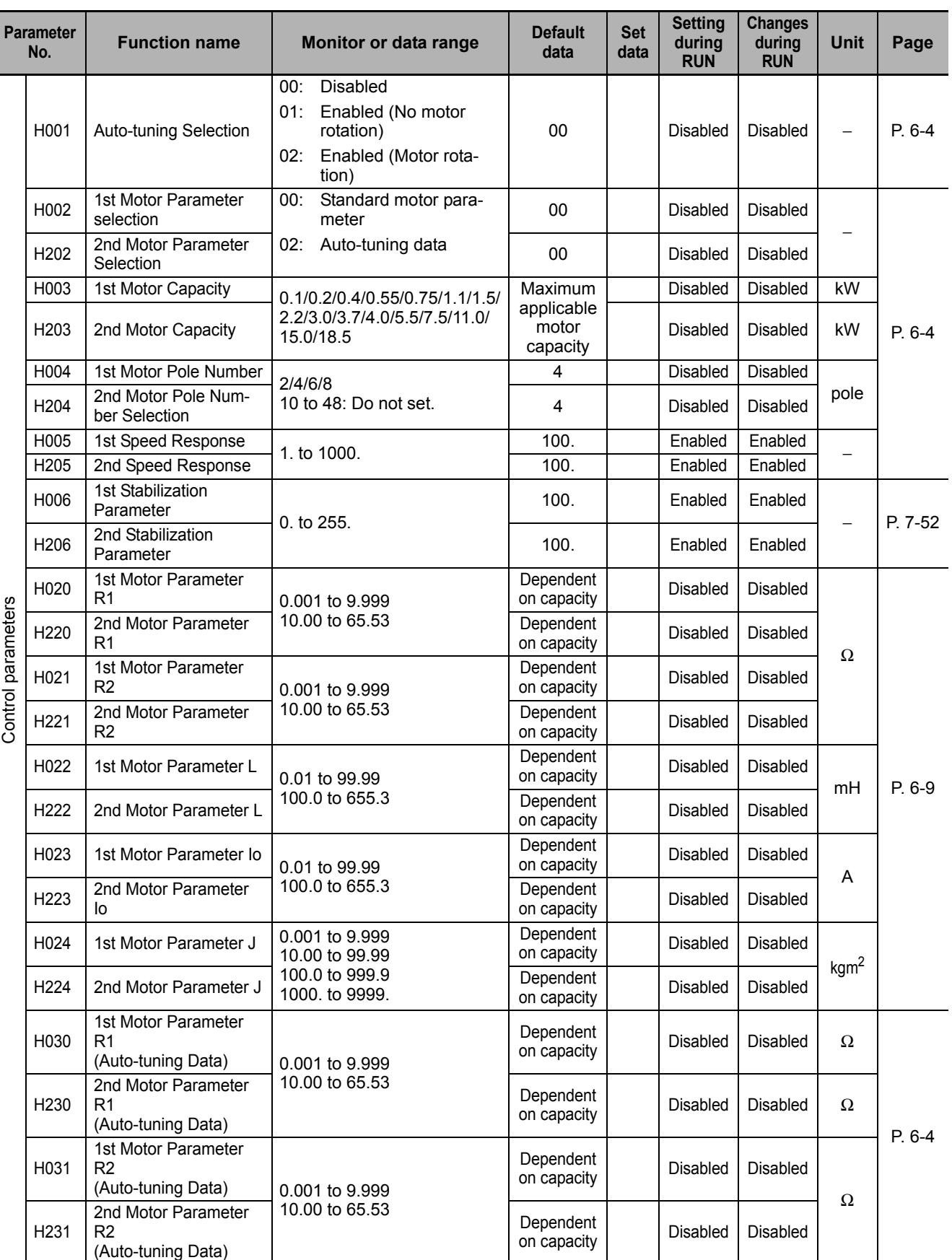

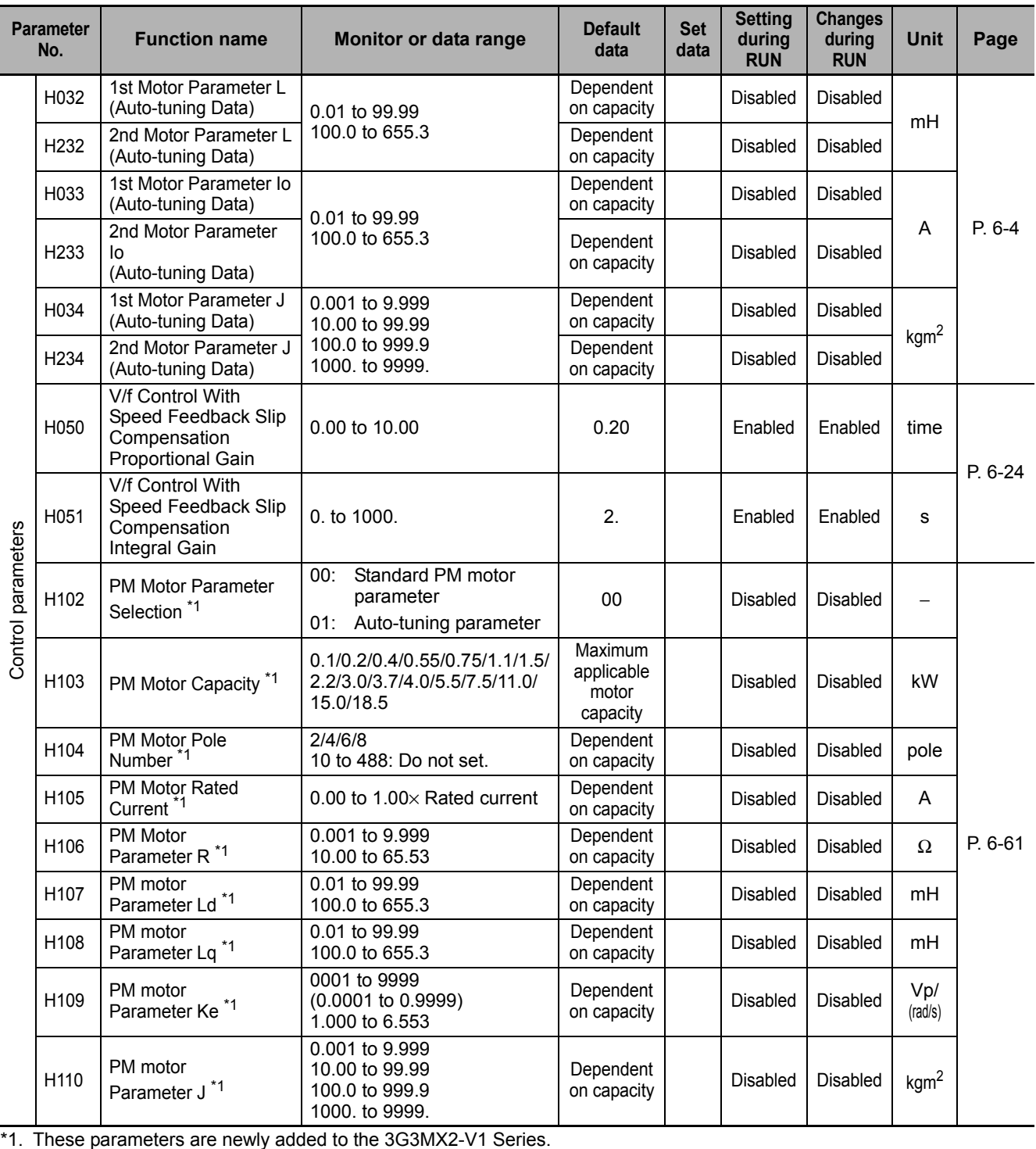

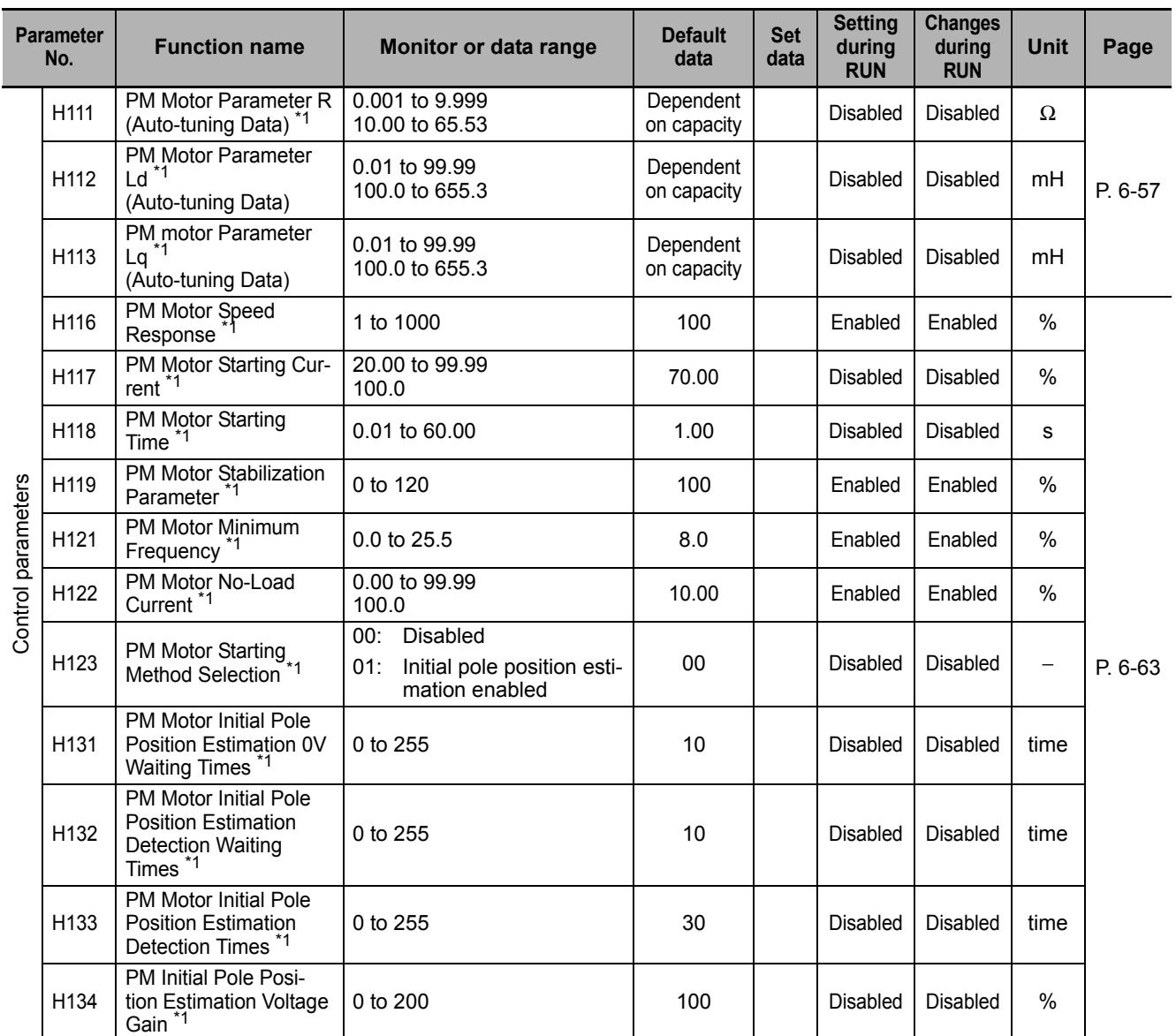

\*1. These parameters are newly added to the 3G3MX2-V1 Series.

**4-3 Extended Function Mode**

4-3 Extended Function Mode

**4**

4-3-5 Group P: Option/Applied Function Parameters

4-3-5 Group P: Option/Applied Function Parameters

# **4-3-5 Group P: Option/Applied Function Parameters**

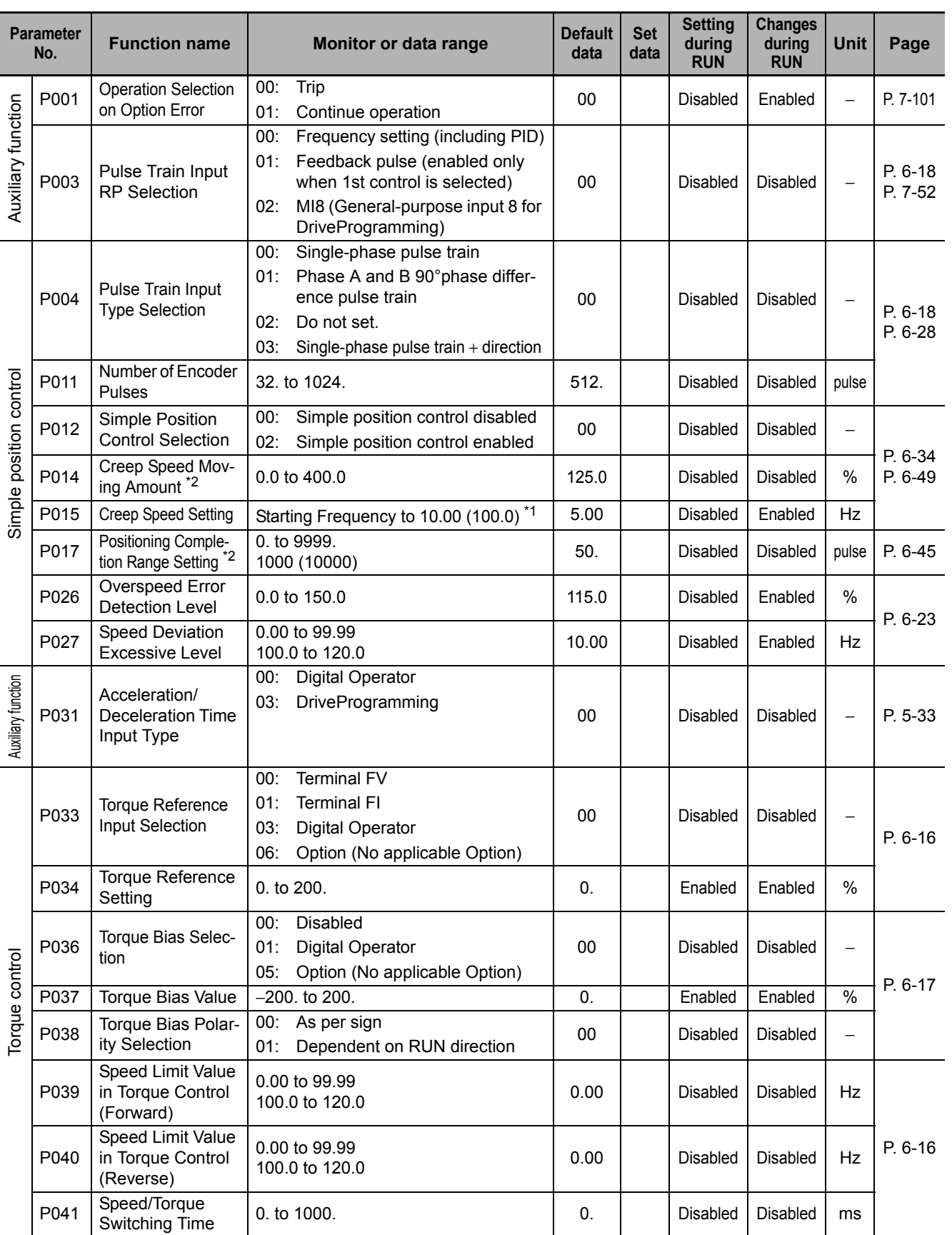

\*1. In the high-frequency mode.

\*2. These parameters are newly added to the 3G3MX2-V1 Series.

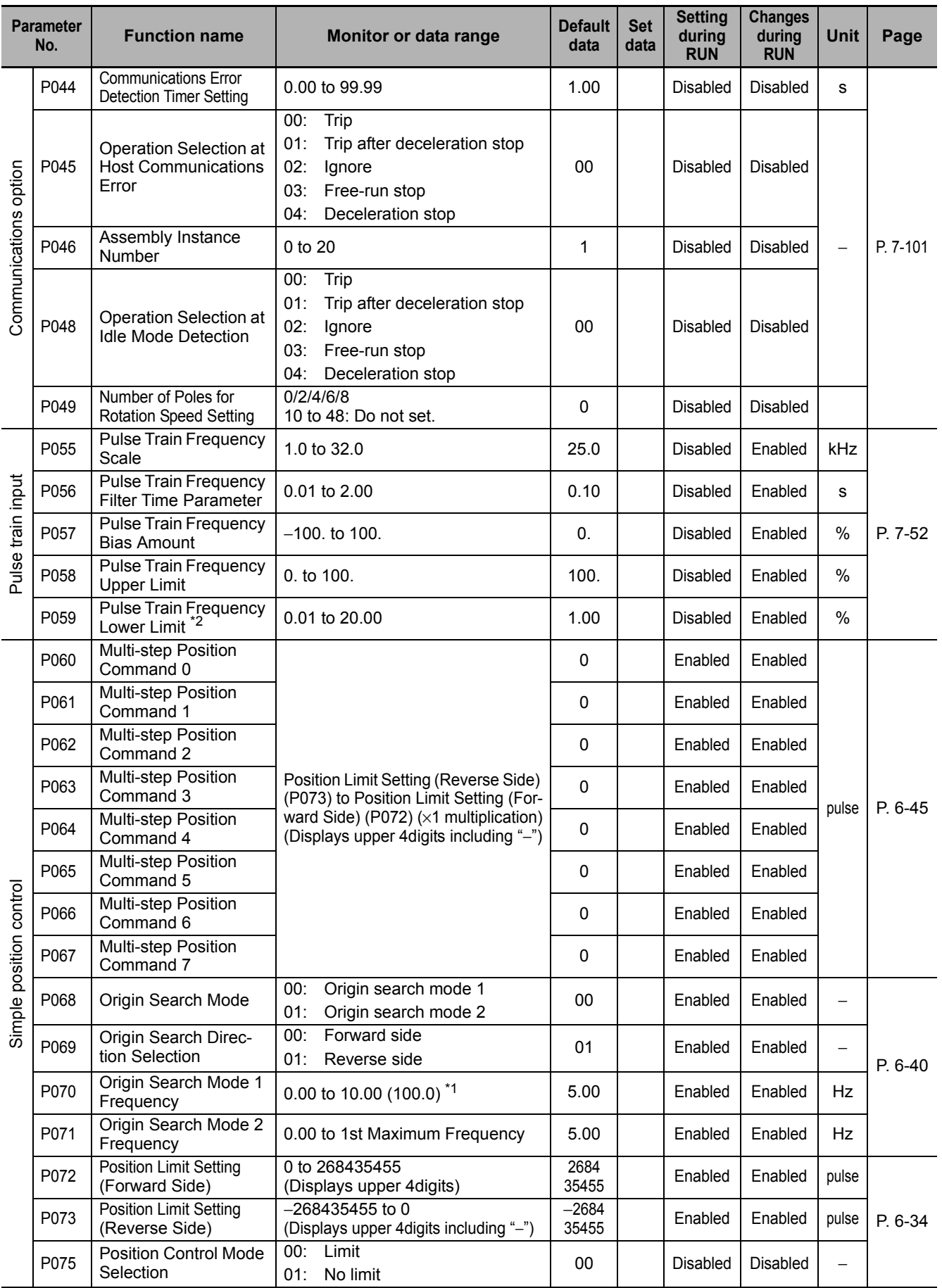

\*2. These parameters are newly added to the 3G3MX2-V1 Series.

**4-3 Extended Function Mode**

4-3 Extended Function Mode

**4**

4-3-5 Group P: Option/Applied Function Parameters

4-3-5 Group P: Option/Applied Function Parameters

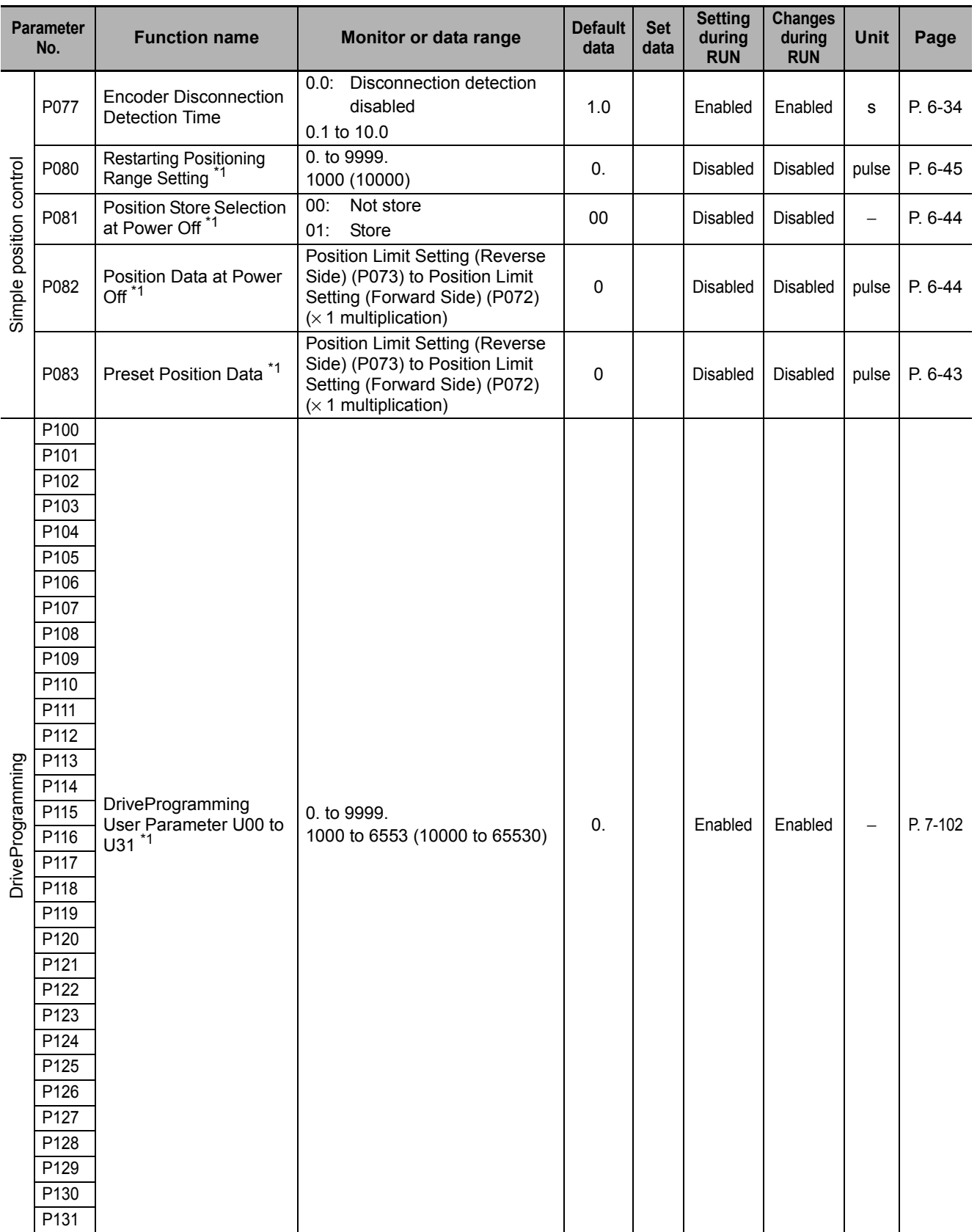

\*1. These parameters are newly added to the 3G3MX2-V1 Series.

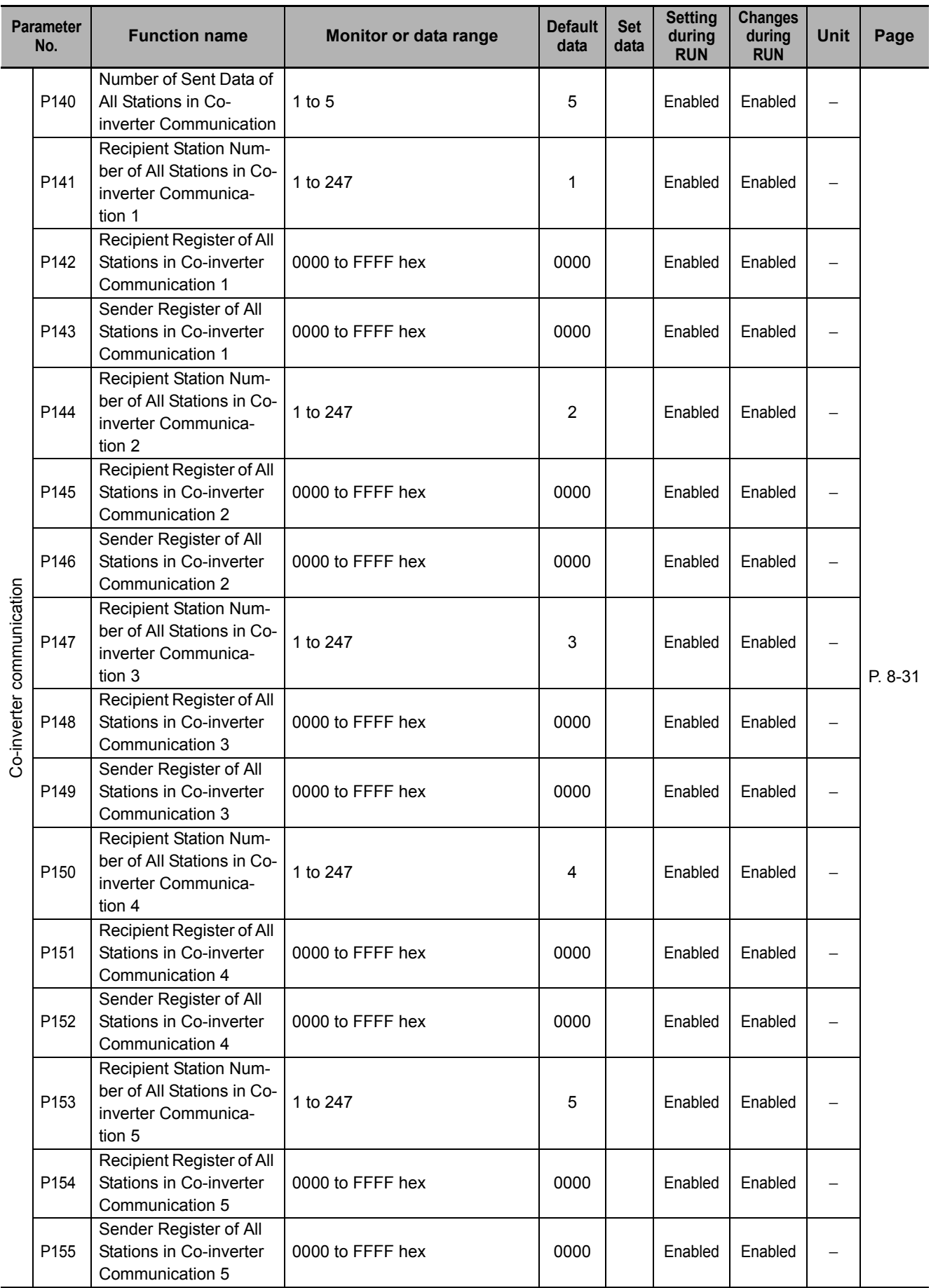

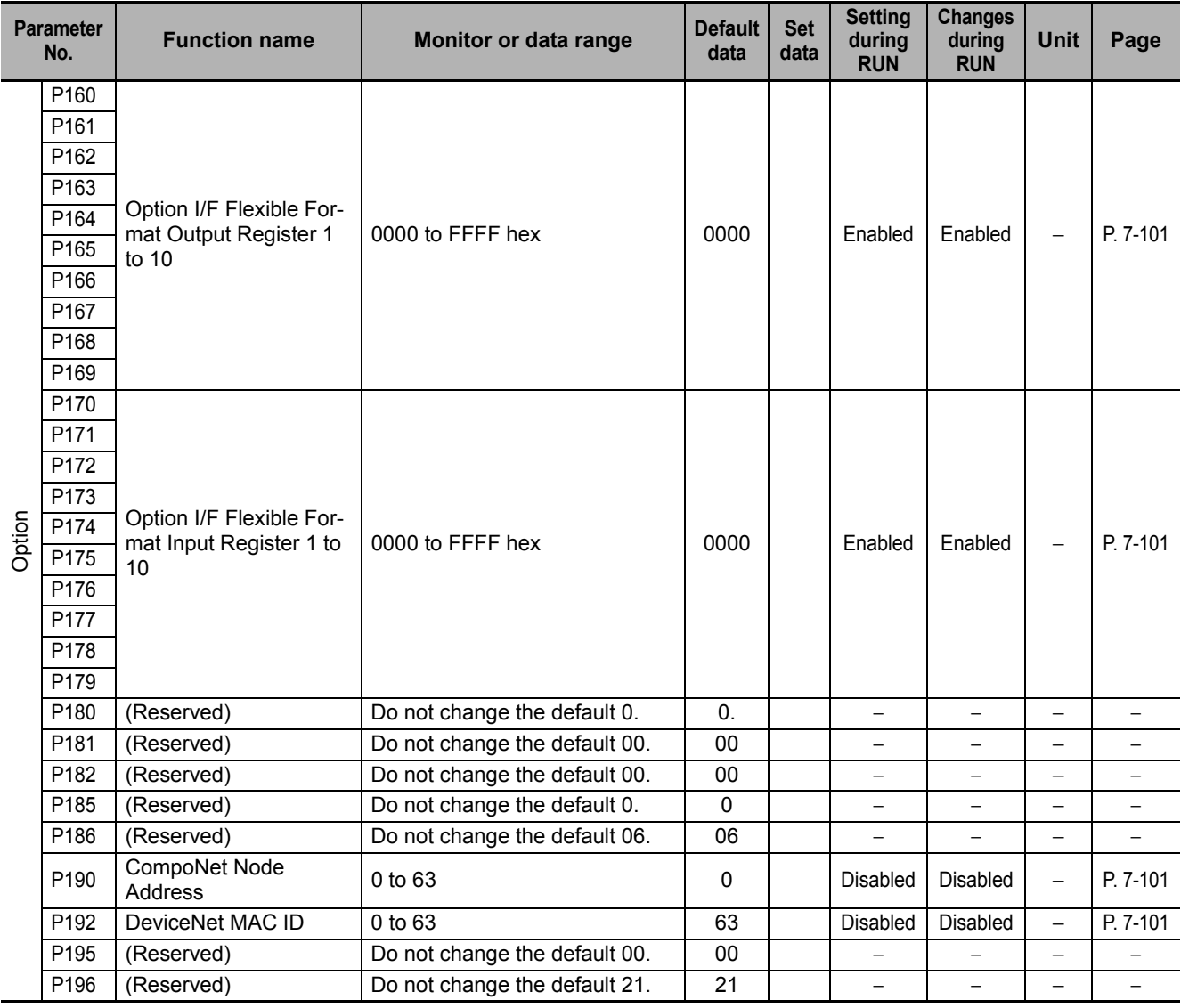

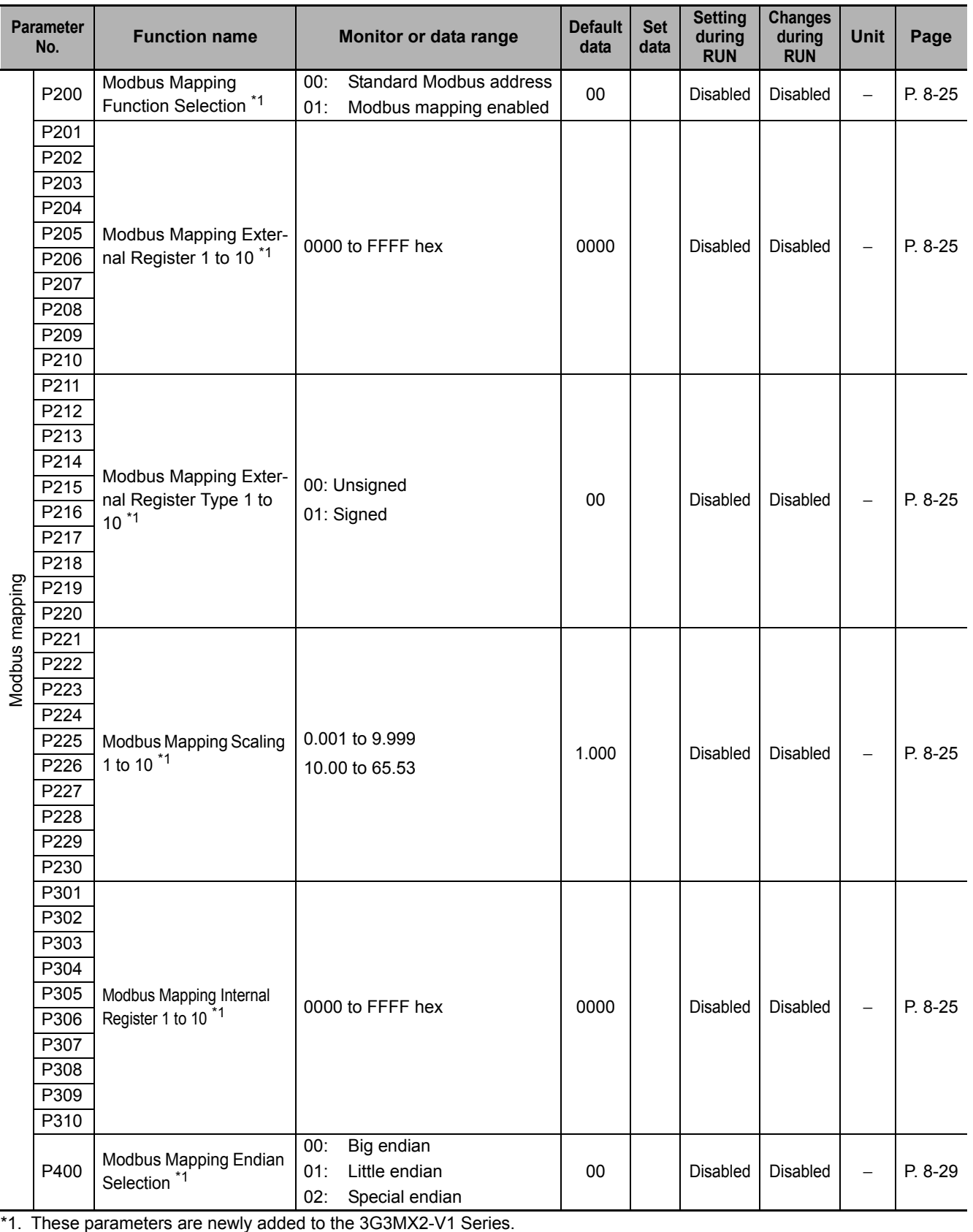

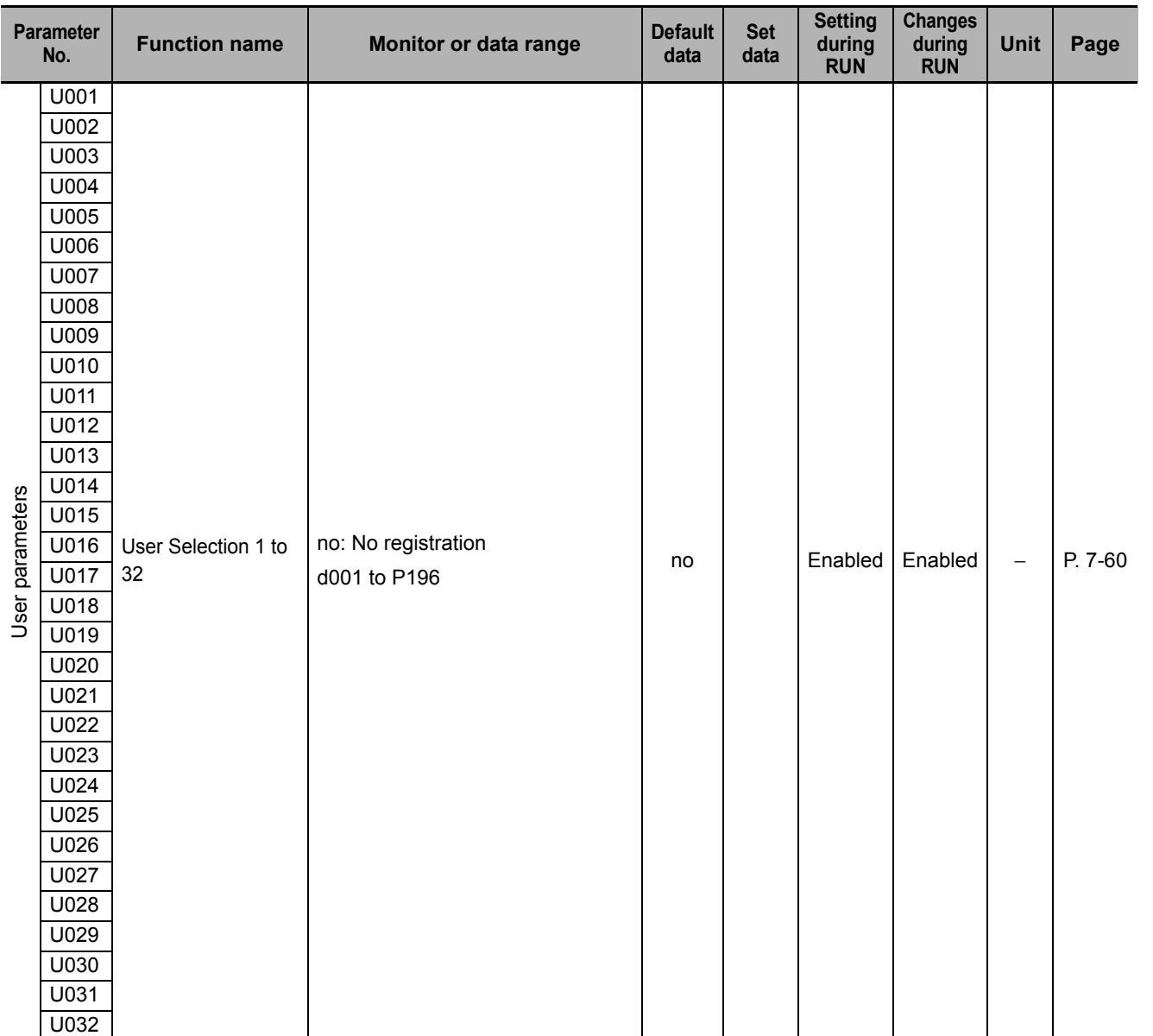

# **4-3-6 Group U: User Parameters**

# **Basic Settings**

This section describes the basic functions such as the Run command.

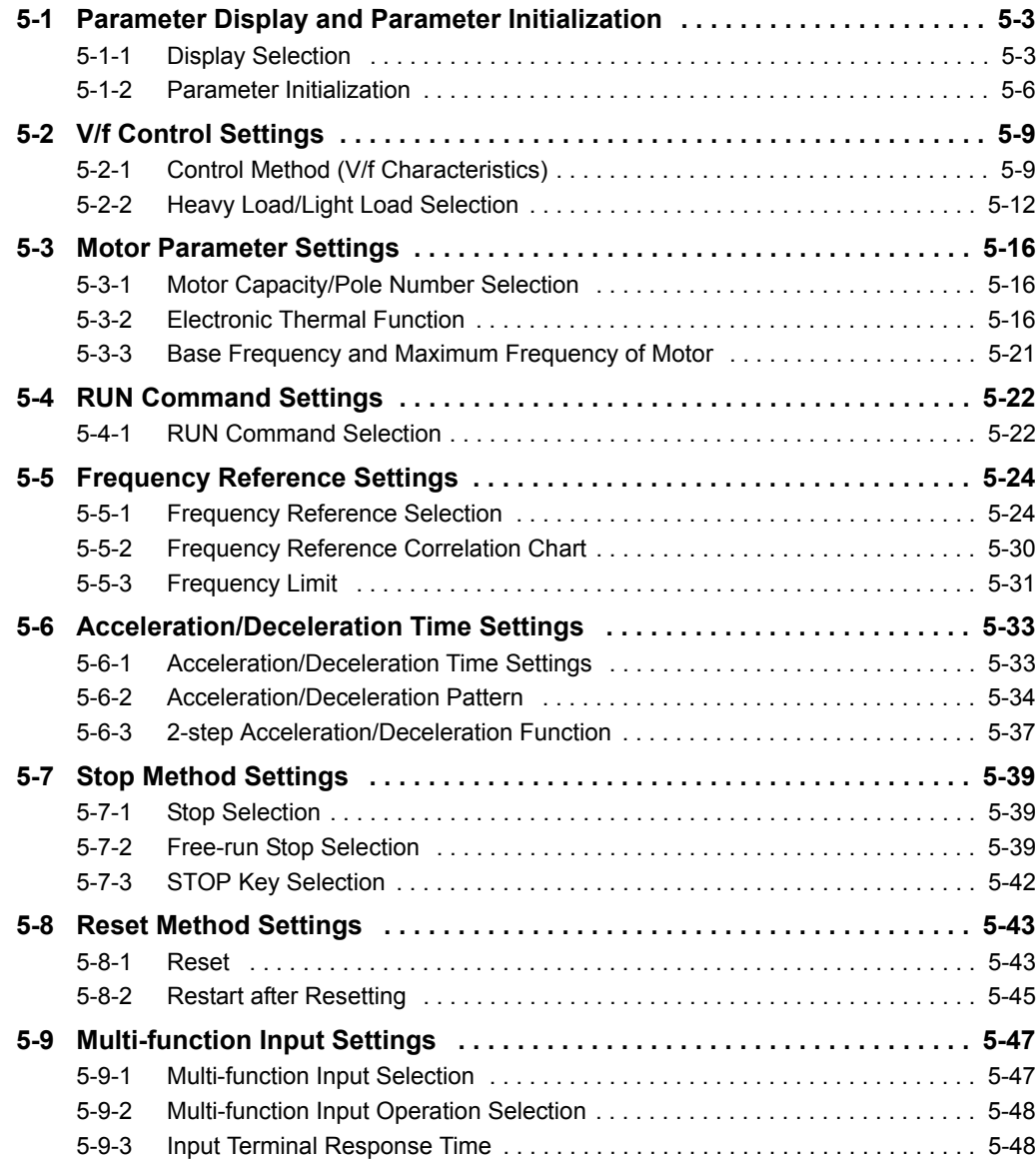

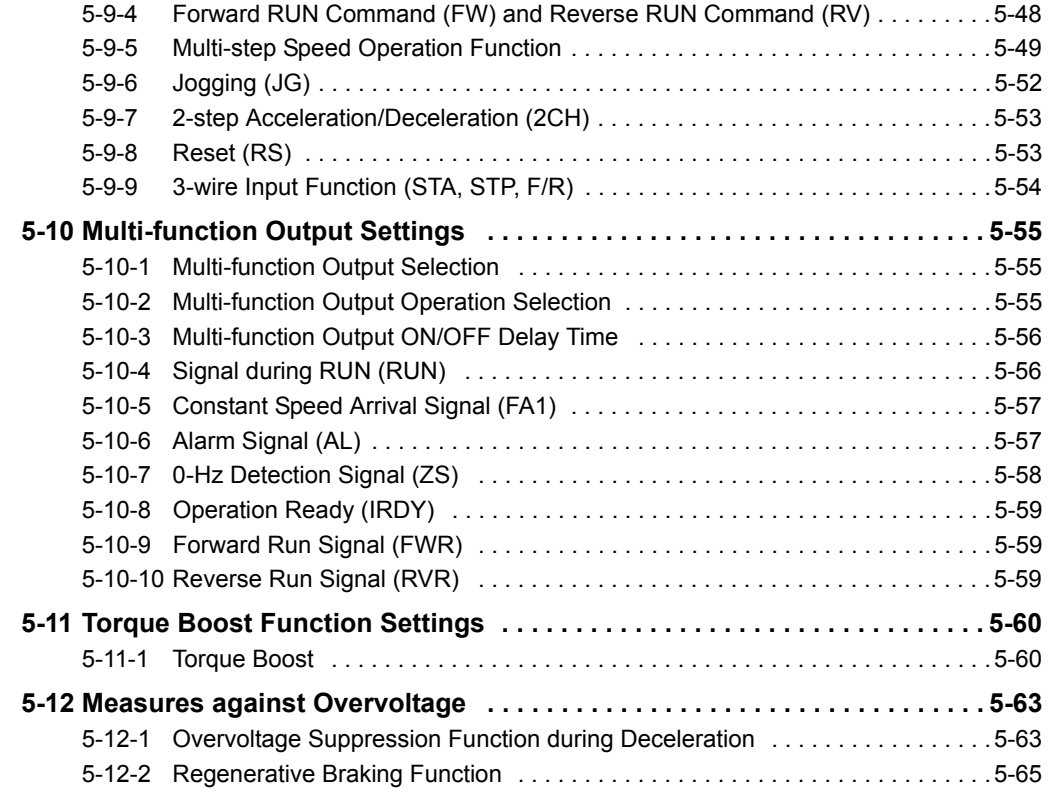

# <span id="page-176-1"></span>**5-1 Parameter Display and Parameter Initialization**

#### <span id="page-176-2"></span>**5-1-1 Display Selection**

- <span id="page-176-0"></span>• You can select the parameters to be displayed on the Digital Operator.
- To display all parameters, set this parameter to 00 (Complete display).

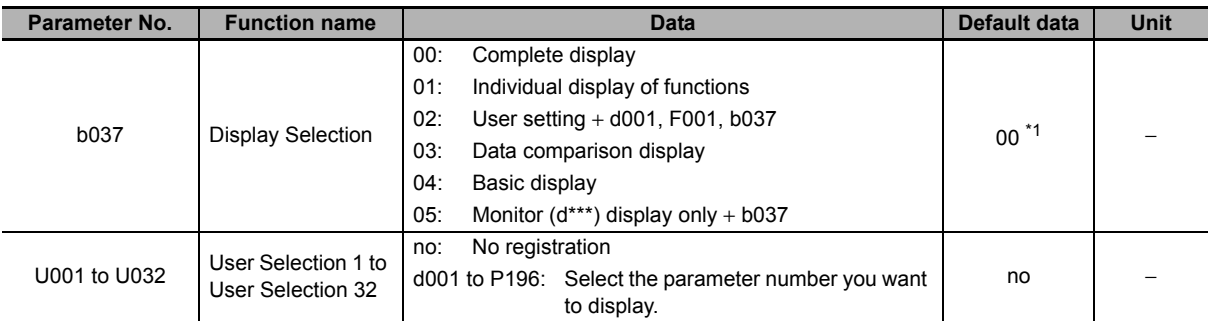

\*1. The default data was changed from the previous model.

# **Complete Display (b037 =00)**

Displays all inverter parameters.

# **Individual Display of Functions (b037 =01)**

If a specific function is not selected, its related parameter is not displayed.

For details on the display conditions, refer to the following table.

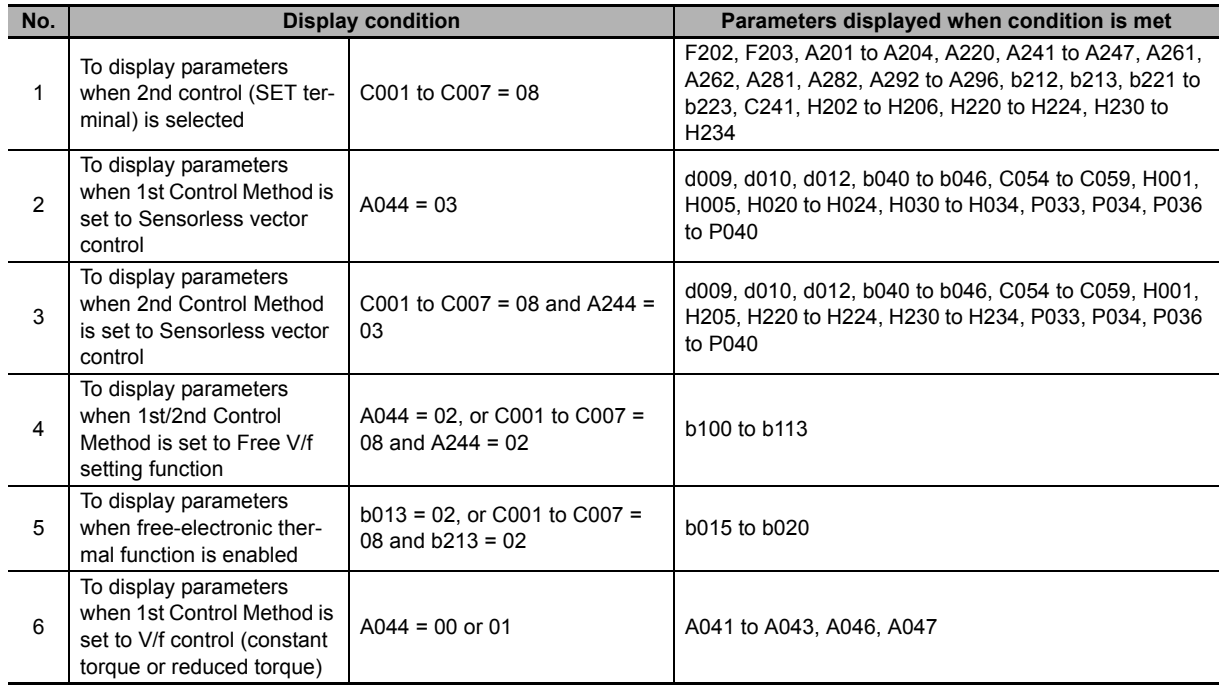

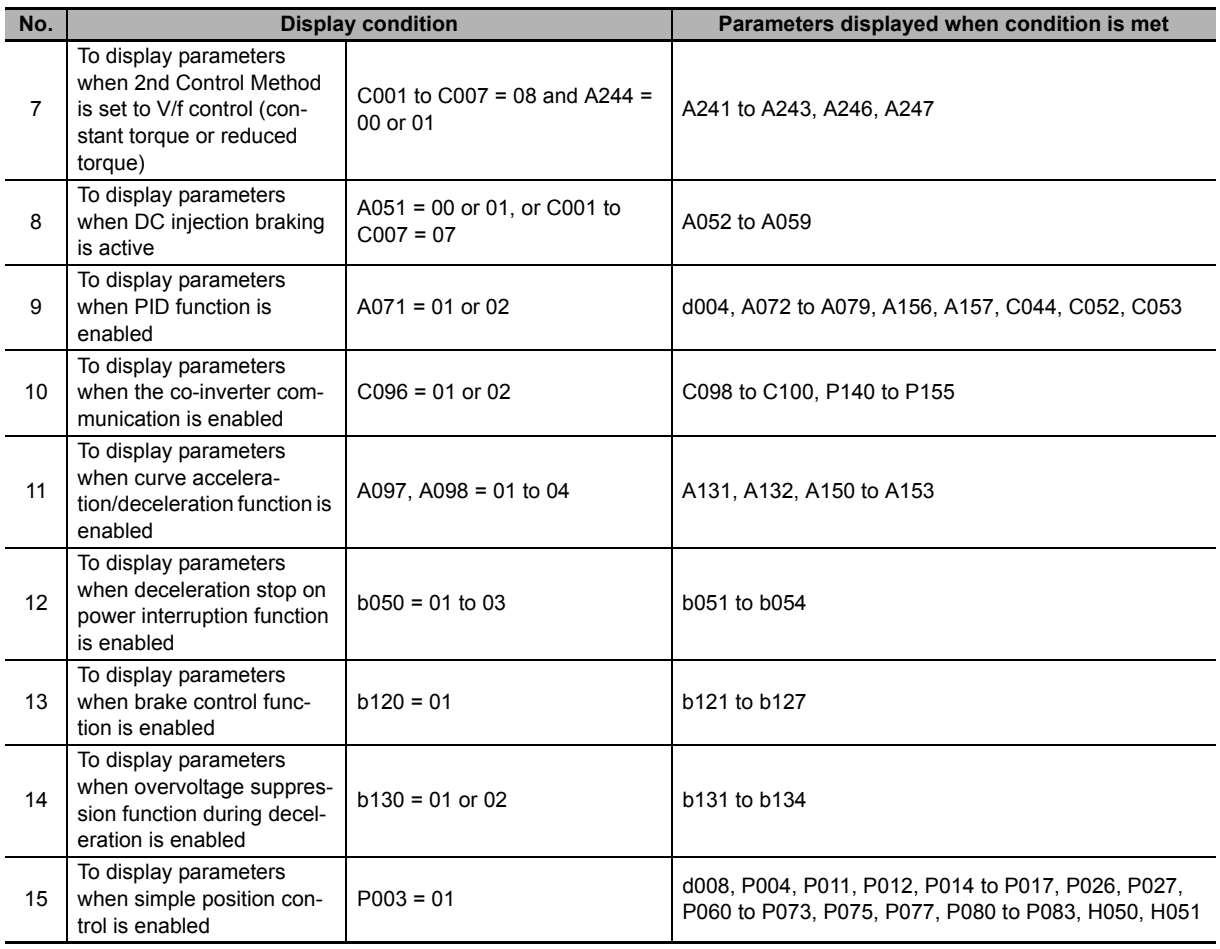

# **User Setting (b037 = 02)**

- Displays only the parameters set in U001 to U032.
- In addition to U001 to U032, the parameter d001, F001, b037, b190, and b191 will also be displayed.

### **Data Comparison Display (b037 = 03)**

- Displays only the changed parameters from the factory default settings.
- All monitor display parameters (d\*\*\*), F001, b190, and b191 will be always displayed.

32 C036 Multi-function Relay Output (MA, MB) Operation Selection

# **Basic Display (b037 = 04)**

- Displays only the basic parameters.
- When this setting is selected, the following parameters are displayed.

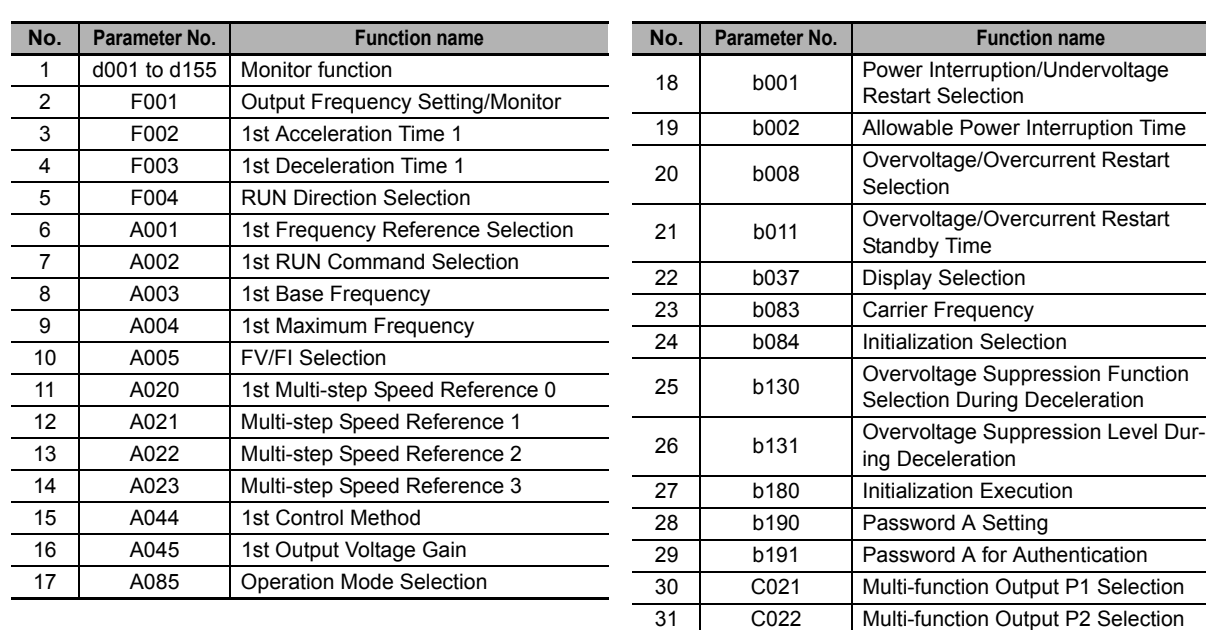

# **Monitor Display Only (b037 = 05)**

Only monitor display parameters (d\*\*\*), b037, b190, and b191 will be displayed.

#### <span id="page-179-1"></span>**5-1-2 Parameter Initialization**

- <span id="page-179-0"></span>• The parameter initialization function restores the changed parameters to the factory default settings.
- It also can clear the fault monitor data.
- As a measure to prevent inadvertent parameter initialization, you need to set several parameters to execute initialization.
- The following parameters are not initialized: Total RUN Time Monitor (d016), Total Power ON Time Monitor (d017), Heavy Load/Light Load Selection (b049), Initialization Data Selection (b085), Initialization Target Setting (b094), FV/FI Adjustment (C081/C082), Thermistor Adjustment (C085), and Position Data at Power Off (P082).

The DriveProgramming User Parameters U00 to U31 (P100 to P131) are not initialized unless the Initialization Selection (b084) is set to 04.

• When you newly set 3G3MX2-series V1 type after restoring the parameters to the factory default settings, execute parameter initialization with the Initialization Selection (b084) set to 04 (Clear fault monitor + Initialize data + Clear DriveProgramming) in advance.

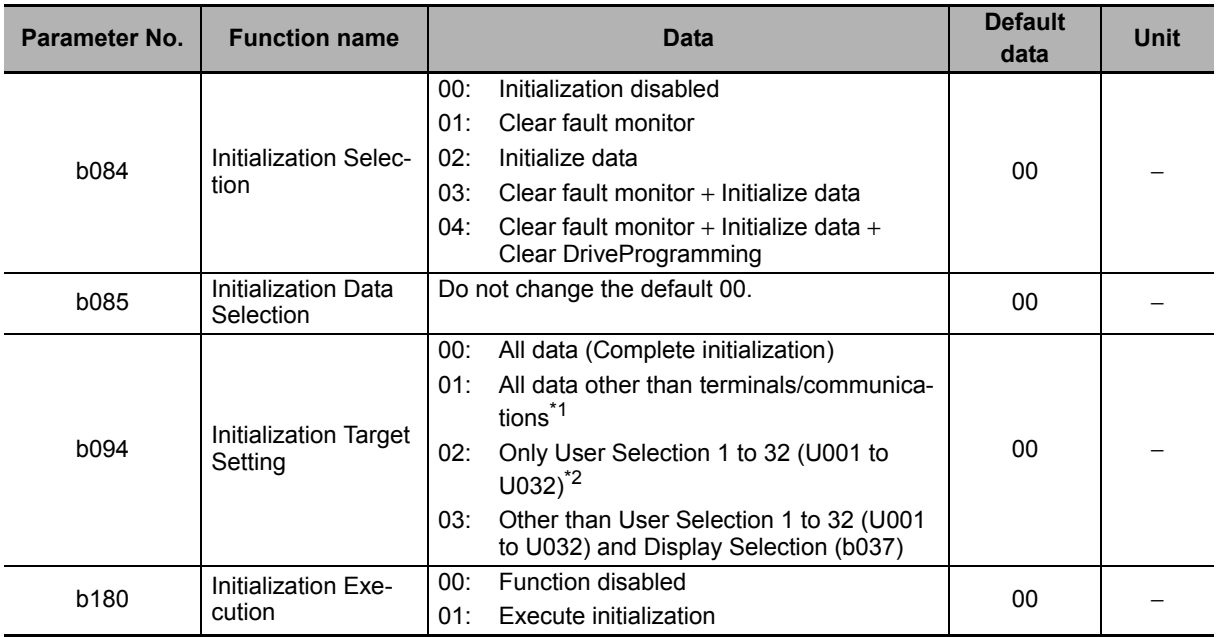

\*1. The table below shows the I/O terminal and basic communications settings when the Initialization Target Setting (b094) is set to 01.

\*2. This setting initializes only the data of parameters registered by the user. User registered parameters are not initialized.

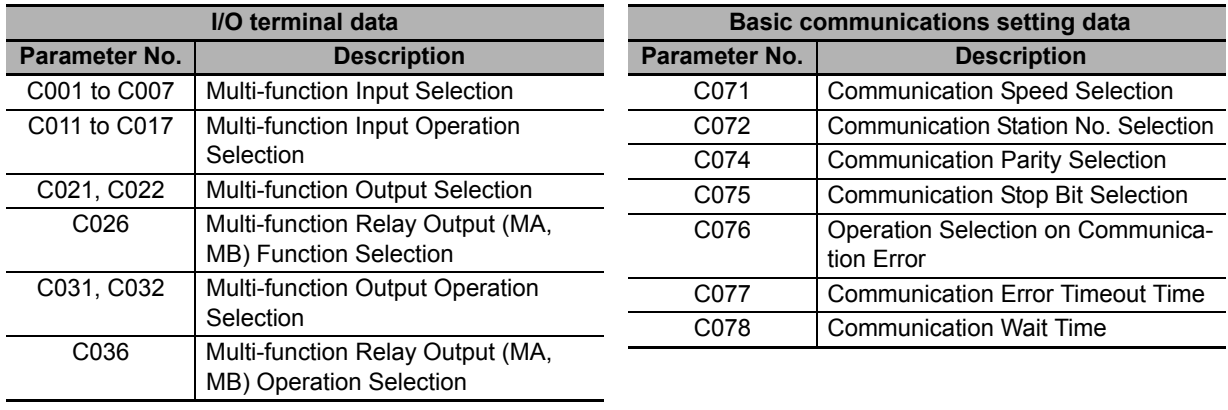
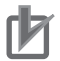

#### **Precautions for Correct Use**

- Remember that it is impossible to undo the initialization once you press the Enter key ( $\boxed{\omega}$ ) to execute parameter initialization, with the Initialization Execution (b180) set to 01.
- When the Soft Lock Selection (b031) is set to prohibit changes of the initialization-related parameters (b084, b094, b180), the initialization cannot be executed. Change the Soft Lock Selection (b031) to enable the initialization. For details on Soft Lock Selection, refer to *[7-6-1](#page-367-0)  [Soft Lock Function \(SFT\)](#page-367-0)* on page 7-54.
- When parameter initialization is in progress, the inverter will ignore the RUN command even if it is ON.

Enter the RUN command again after completion of the initialization process.

## **Initializing the Parameter Settings (Clear Fault Monitor** + **Initialize Data** + **Clear DriveProgramming)**

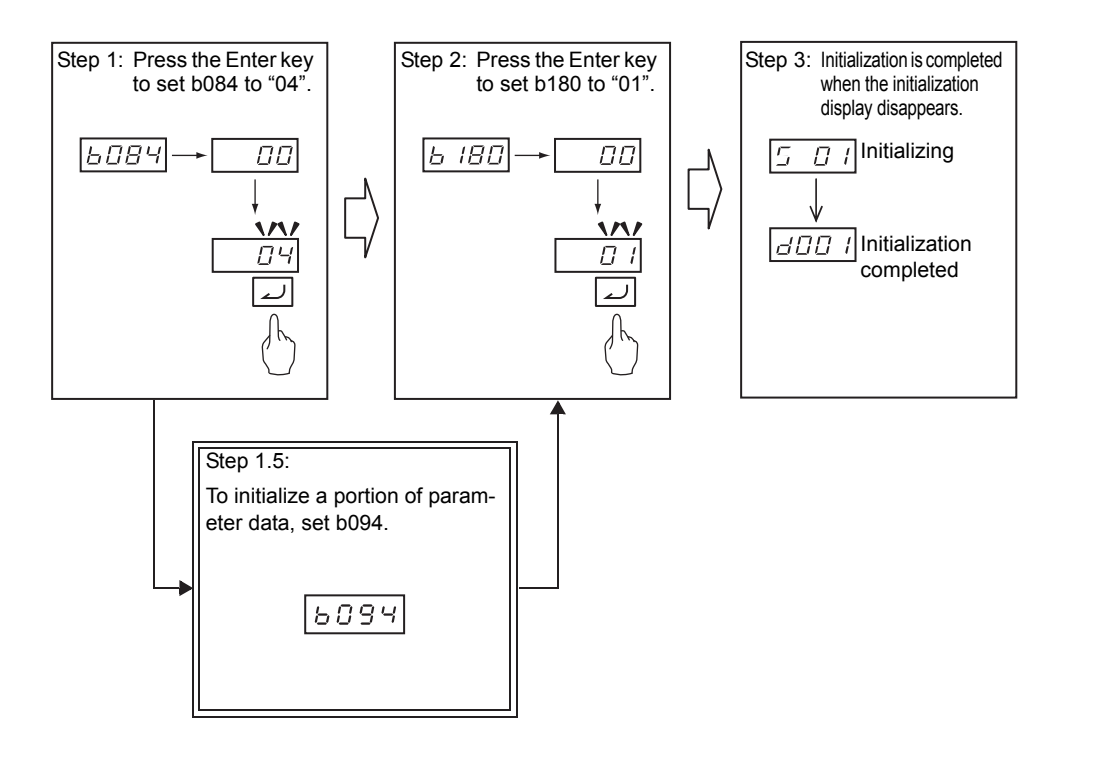

### **Precautions for Correct Use**

- As a measure to prevent inadvertent parameter initialization, the Initialization Selection (b084) and Initialization Execution (b180) settings are designed to be reset to 00 when the initialization is completed or after power cycle. Be sure to set these parameters each time when you need to initialize the parameter settings.
- The following parameters are not initialized: Total RUN Time Monitor (d016), Total Power ON Time Monitor (d017), Heavy Load/Light Load Selection (b049), Initialization Data Selection (b085), Initialization Target Setting (b094), FV/FI Adjustment (C081/C082), Thermistor Adjustment (C085), and Position Data at Power Off (P082). The DriveProgramming User Parameters U00 to U31 (P100 to P131) are not initialized unless the Initialization Selection (b084) is set to 04.
- Remember that you cannot restore the initialized data to the previous settings once you execute parameter initialization.

# **Clearing Fault Monitor Data**

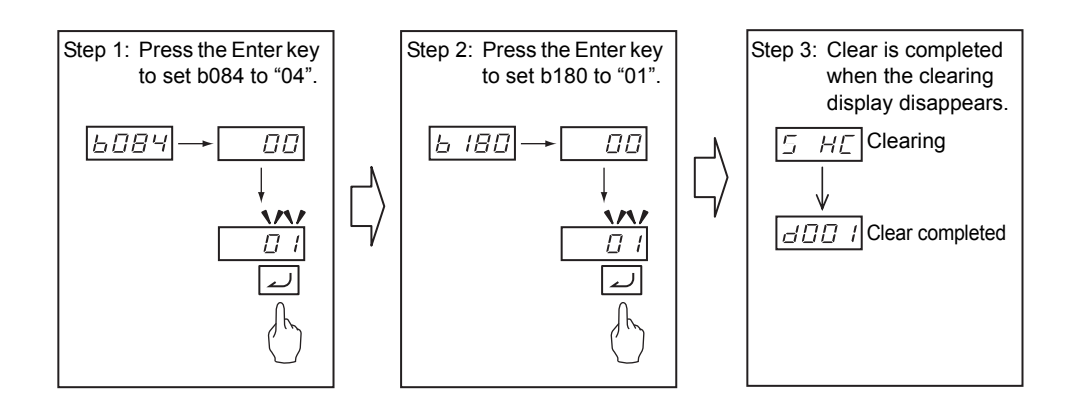

## **Switching between 1st and 2nd Controls**

- The 3G3MX2-V1 Series Inverter provides two controls that can be switched as required.
- Even with a single motor, you can use the 2nd control to configure the control and settings suitable for your application.
- The 2nd control is allocated in the 200s parameter number (e.g. A201 relative to A001).

For the explanation of the 2nd control, refer to *[7-4-3 2nd Control Function \(SET\)](#page-346-0)* on page 7-33.

# **5-2 V/f Control Settings**

## **5-2-1 Control Method (V/f Characteristics)**

- V/f control is a method of controlling a motor by setting the output voltage and frequency of the inverter as V/f characteristics, which is effective for using the inverter easily.
- To set V/f characteristics (output voltage and output frequency), set the 1st/2nd Control Method to 00 to 02.

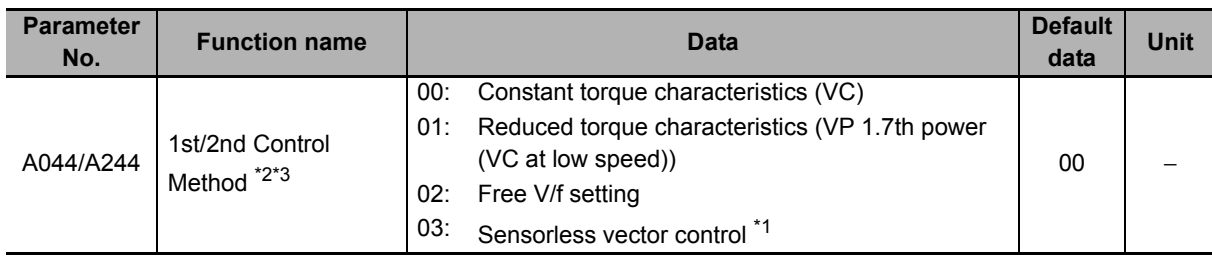

- \*1. Sensorless vector control can be set in the heavy load mode only. For details on sensorless vector control, refer to *[6-1 Sensorless Vector Control](#page-242-0)* on page 6-3.
- \*2. Setting the Inverter Mode Selection (b171) to 03 (PM motor mode) does not cause the parameters A044/A244 to be displayed after initialization.
- \*3. To enable the switching to the 2nd control, allocate one of the Multi-function Input S1 to S7 Selection (C001 to C007) to 08 (SET) and then turn ON that terminal.

# **Constant Torque Characteristics (VC)**

This setting is suitable for cart, conveyor, overhead traveling crane, and other applications where a torque is required, independent of the motor rotation speed.

It enables the output of a constant torque based on the frequency, according to the V/f characteristics that represent the proportional relationship between the output frequency and the output voltage.

However, the output voltage is proportional from 0 Hz to the base frequency, it is constant independent of the frequency, from the base frequency to the maximum frequency.

For the base frequency, set the rated frequency of the motor.

For the maximum frequency, set the highest frequency required for your application, within the maximum frequency of the motor.

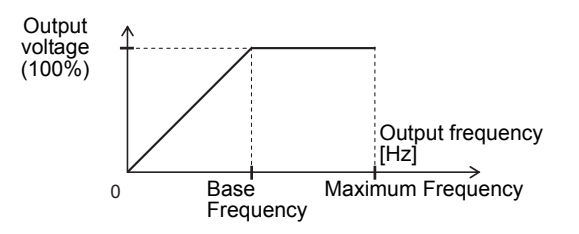

## **Reduced Torque Characteristics (VP 1.7th Power (VC at low speed))**

This setting is suitable for fan, pump, and other applications that do not require large torque at low speeds.

It provides high efficiency, reduced noise, and vibration, because the output voltage is reduced in the low speed range.

In the low speed range at 10% of the base frequency or lower, the setting provides constant torque characteristics (VC) to secure a sufficient starting torque.

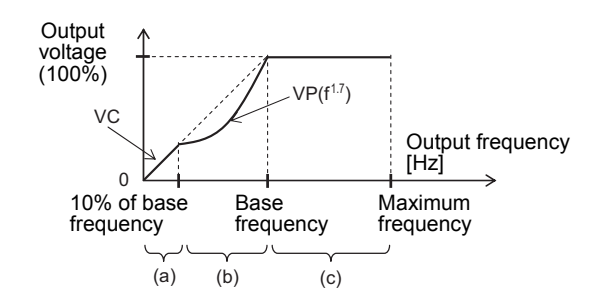

Range (a): Constant torque characteristics are provided within the range from 0 Hz to 10% of the base frequency.

(Example) If the base frequency is 60 Hz, the setting provides constant torque characteristics within the range from 0 to 6 Hz.

Range (b): Reduced torque characteristics are provided within the range from 10% to 100% of the base frequency.

The inverter outputs voltage based on a curve of the 1.7th power of the frequency.

Range (c): A constant voltage is output within the range from the base frequency to the maximum frequency.

# **Free V/f Function**

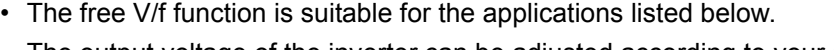

The output voltage of the inverter can be adjusted according to your application.

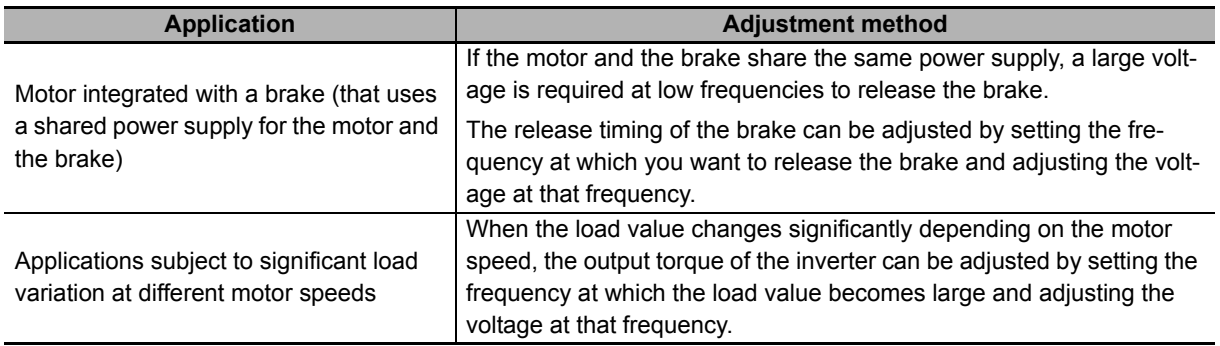

- With the free V/f function, you can configure V/f characteristics by setting the voltage and frequency values at seven points. For any unused points, set the corresponding Free V/f Frequency 1 to 7 to 0 (Disabled).
- The set values of the Free V/f Frequency 1 to 7 must satisfy the following relationship:  $1 \le 2 \le 3 \le 4 \le 5 \le 6 \le 7$ .

All of the default data are set to 0 Hz. Start by setting the Free V/f Frequency 7 (b112) and Free V/f Voltage 7 (b113).

- The free V/f function is disabled by default. Even if you set 02 (Free V/f setting) in the 1st/2nd Control Method (A044/A244), the inverter cannot operate with the free V/f function.
- If the free V/f function is enabled, the torque boost function (A041/A241, A042/A242, A043/A243), Base Frequency (A003/A203), and Maximum Frequency (A004/A204) settings are disabled. The Free V/f Frequency 7 data is regarded as the maximum frequency.

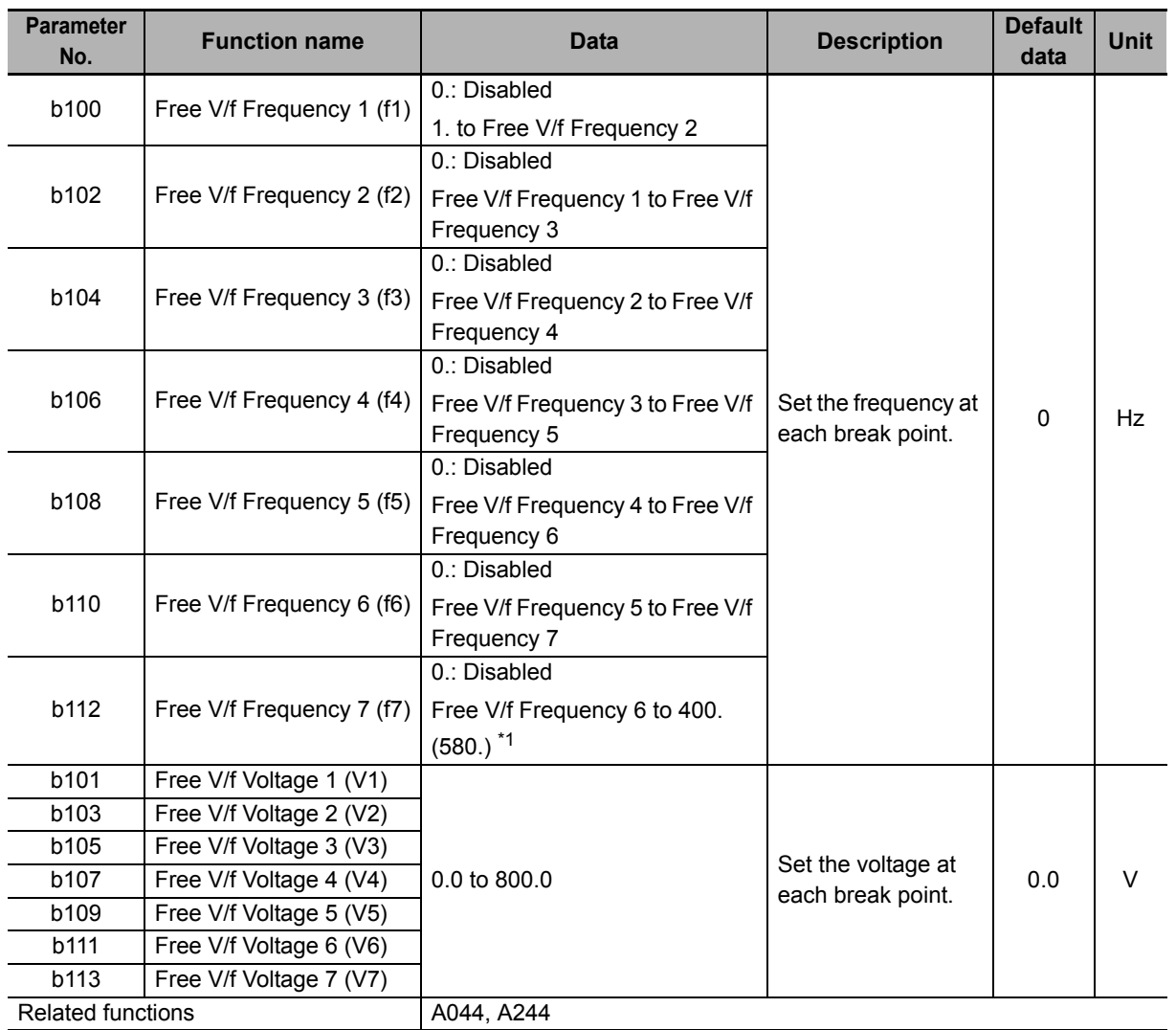

\*1. In the high-frequency mode.

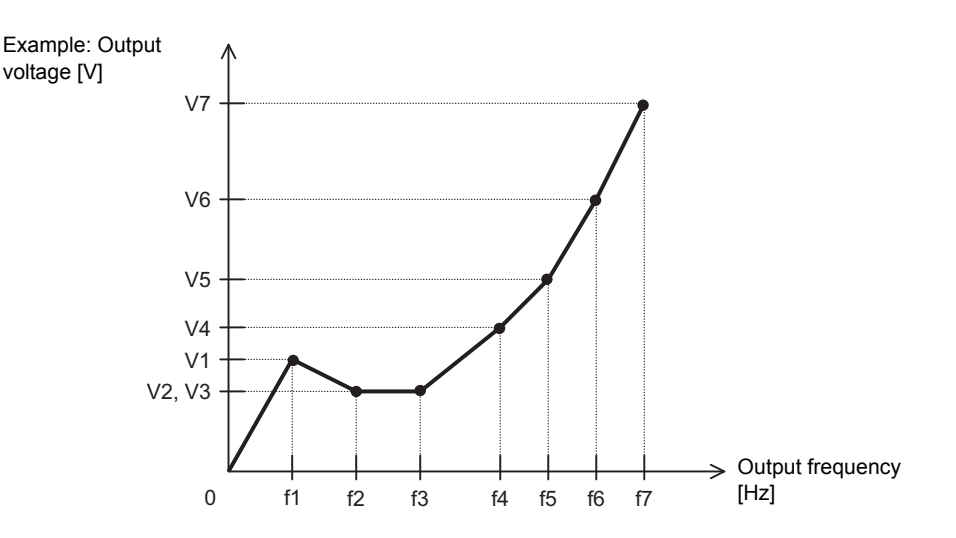

#### **Precautions for Correct Use**

Even if the Free V/f Frequency 1 to 7 are set to 800 V, the inverter cannot produce output voltage higher than the input voltage or the value of the 1st/2nd Motor Rated Voltage Selection (A082/A282).

Be sure to check that the output characteristic setting is proper. An improper setting causes overcurrent during acceleration or deceleration, or vibration of the motor and/or machine.

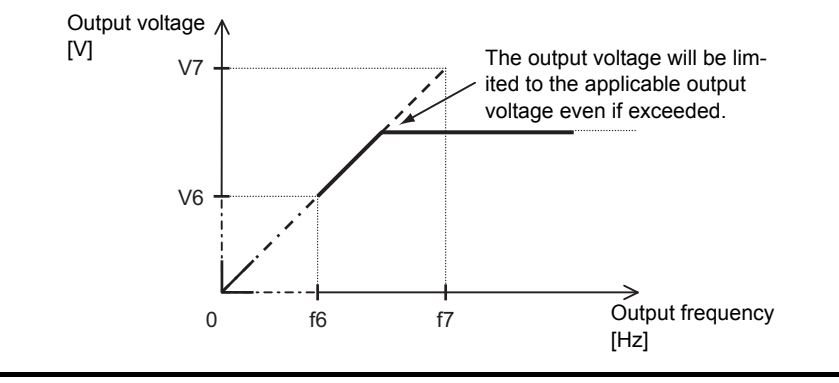

## **5-2-2 Heavy Load/Light Load Selection**

This enables the efficient utilization of the inverter according to your application.

- According to your application, select one of the two modes: heavy load mode and light load mode.
- The heavy load mode provides the same load rating as the previous inverters, which means that the overload capacity is 150% of the rated current of the inverter for 1 minute.
- For loads (such as fan and pumps) that do not require frequent use of the inverter above the rated torque, you can select the light load mode.

Setting the light load mode causes the rated current of the inverter to increase, which enables the inverter to drive a motor one size larger. However, the overload capacity is 120% of the rated current of the inverter for 1 minute.

• Use the Heavy Load/Light Load Selection (b049) to switch between the heavy load mode and the light load mode.

It is not necessary to cycle the power supply after changing this setting.

#### **Precautions for Correct Use**

The high-frequency mode is supported only in the heavy load rating setting. For the high-frequency mode, refer to *[6-9 High-frequency Mode](#page-307-0)* on page 6-68.

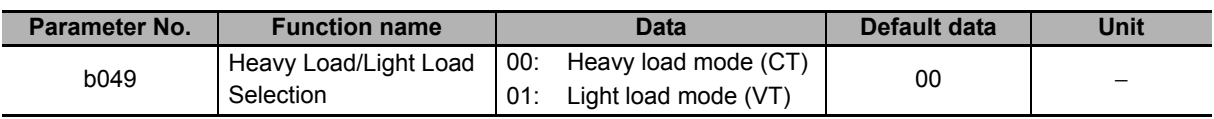

The inverter features of the heavy load mode and the light load mode are as shown below.

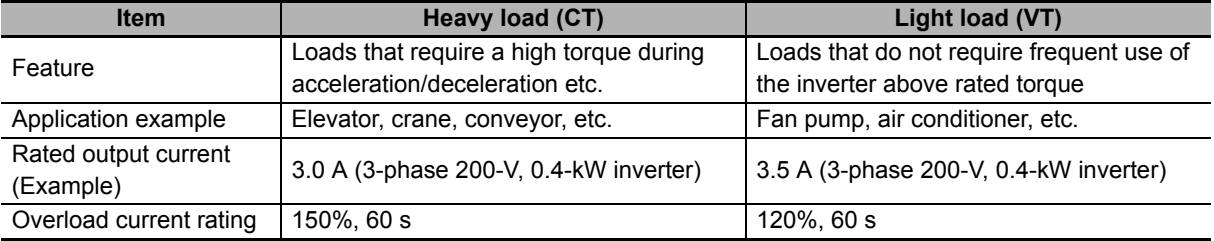

Changing the Heavy Load/Light Load Selection (b049) setting switches the setting ranges and default data of some parameters.

Doing so also causes some parameter settings to be initialized at the same time.

For these parameters, you must set data again after changing the b049 setting even if you configured them beforehand.

- Changing from heavy load mode to light load mode: Basically causes the parameter settings to be initialized. For details, refer to the Initialization at mode switching column in the following table.
- Changing from light load mode to heavy load mode:

Basically does NOT cause the parameter settings to be initialized. For details, refer to the Initialization at mode switching column in the following table.

#### **Parameters whose setting ranges and default data are switched between heavy load and light load mode**

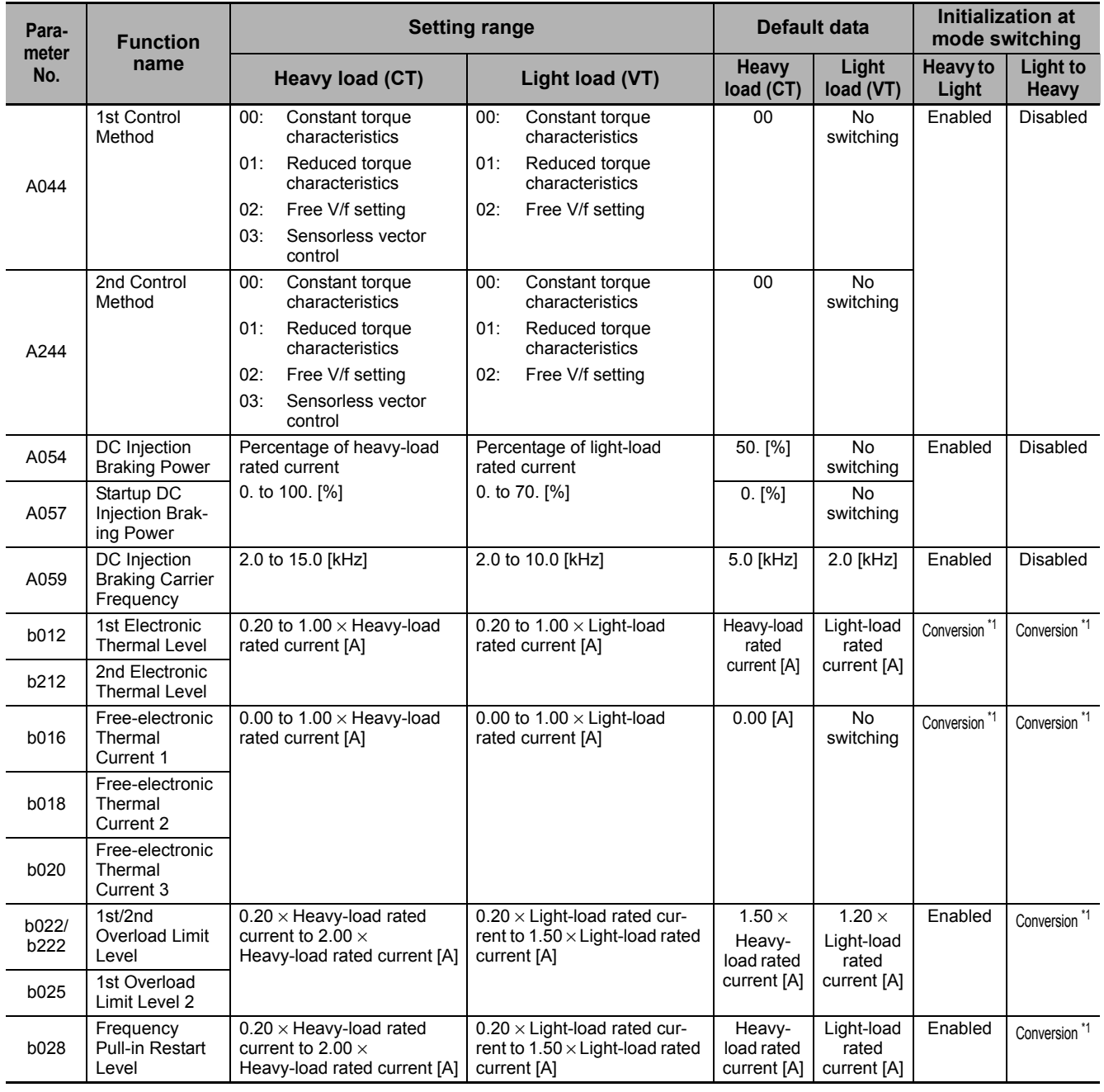

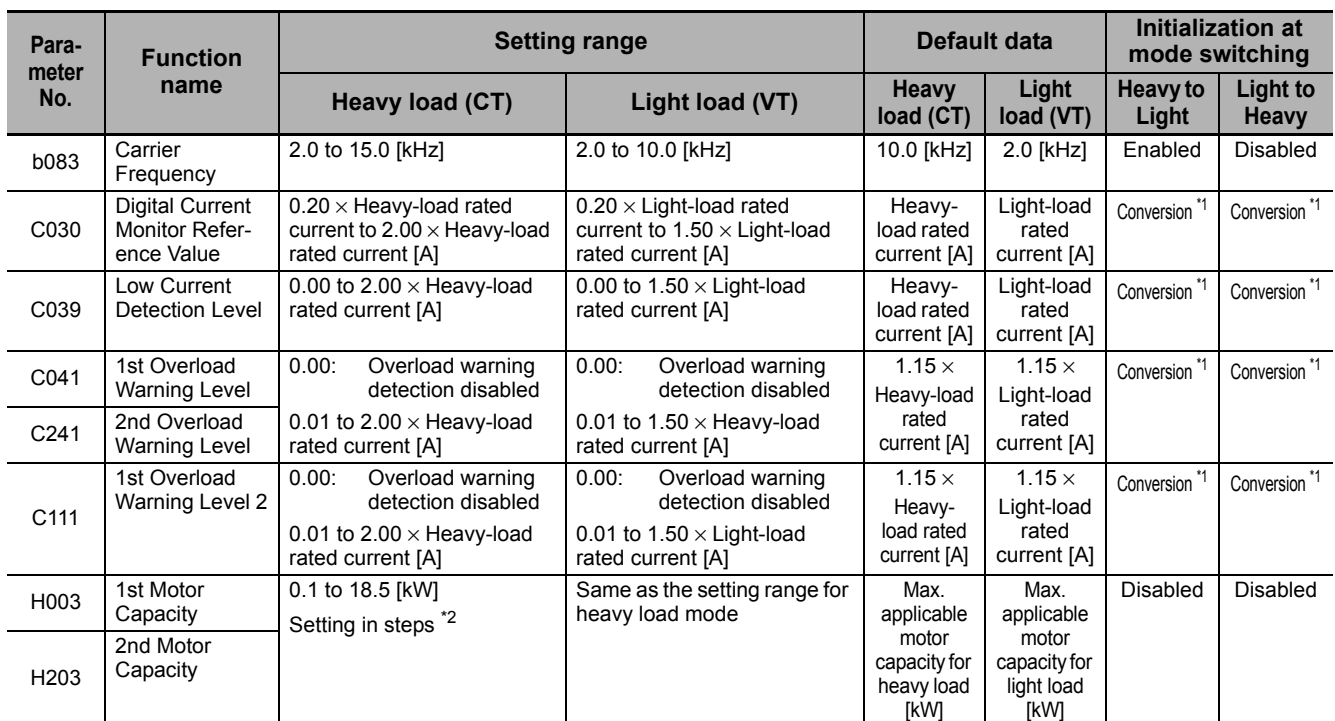

\*1. Conversion: The set current value will be converted at the ratio of the rated current for the heavy load/light load mode. (Example) If you change from a light load mode setting of 5 A (rated current: 10 A) to the heavy load mode (rated current: 8 A), the current value will be converted as follows: Rated current 8A  $\times$  50% (5 A/10 A) = 4 A.

\*2. Setting in steps: Steps of 0.1/0.2/0.4/0.55/0.75/1.1/1.5/2.2/3.0/3.7/4.0/5.5/7.5/11.0/15.0/18.5 [kW] can be selected.

In the light load mode, the following parameters are not displayed.

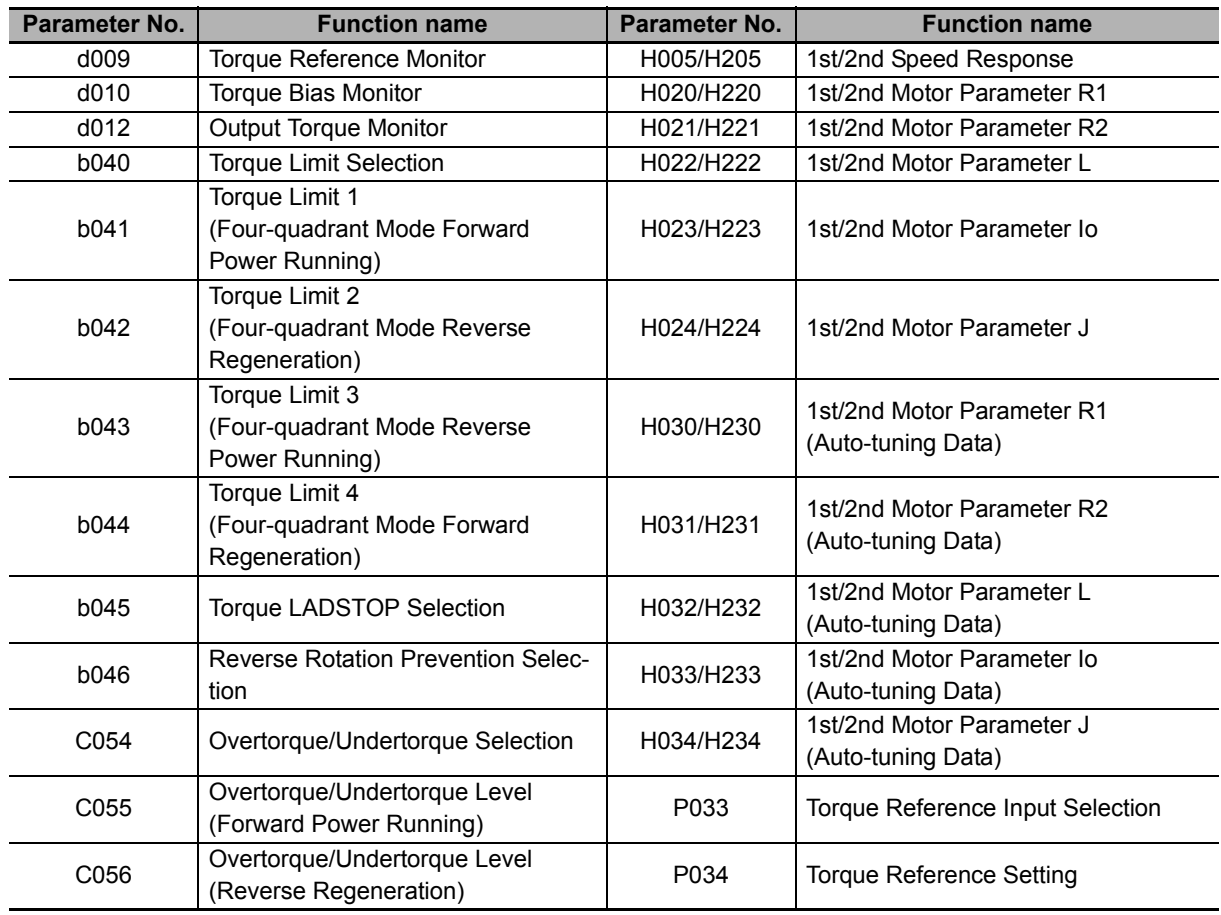

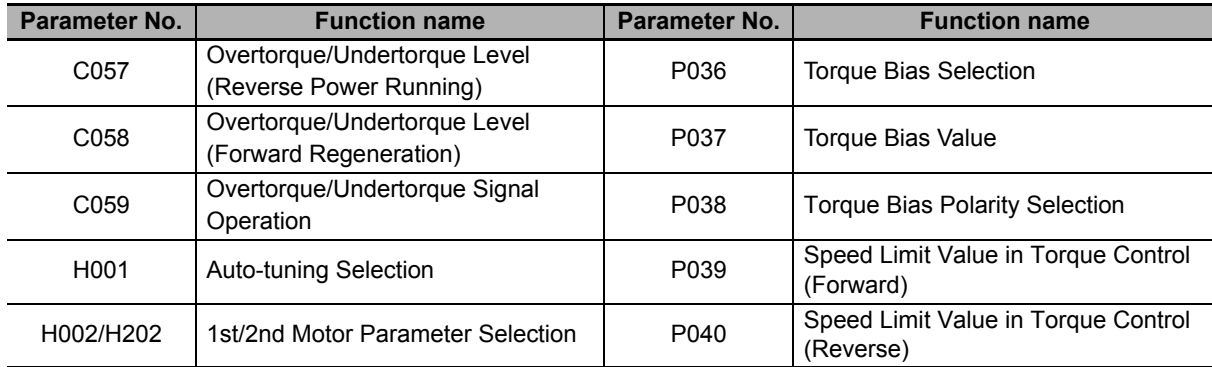

Similarly, in the light load mode, the following function options are not displayed.

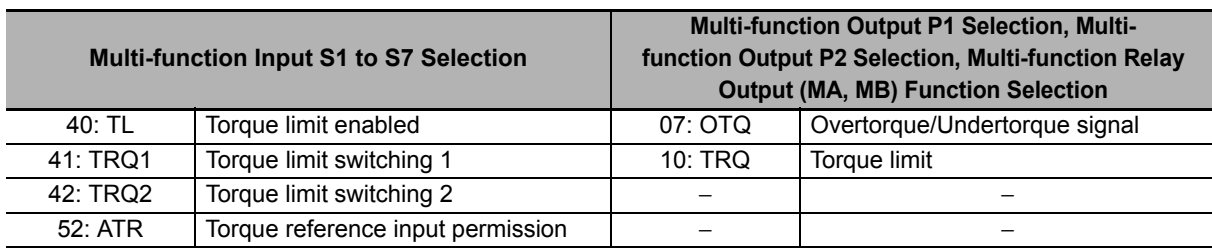

# **5-3 Motor Parameter Settings**

## **5-3-1 Motor Capacity/Pole Number Selection**

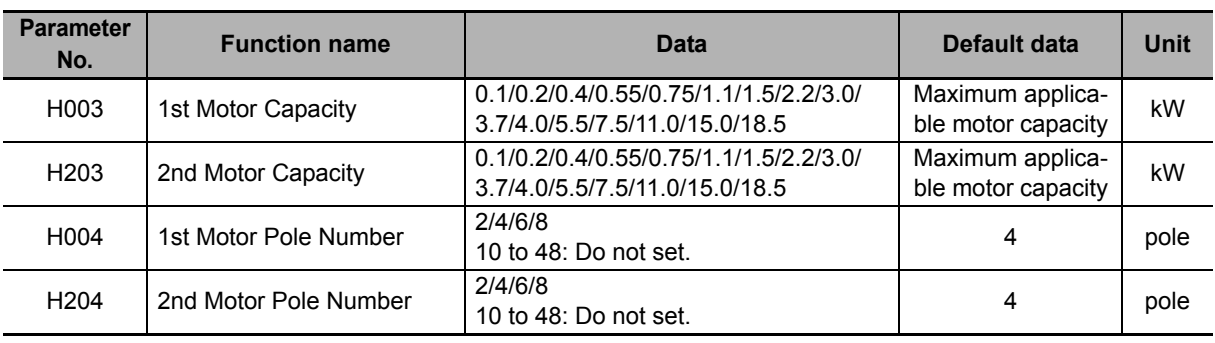

Set the following parameters according to your motor.

### **5-3-2 Electronic Thermal Function**

The electronic thermal function prevents the motor from overloading and burning.

Set the rated current of your motor in the Electronic Thermal Level parameters.

In the Electronic Thermal Characteristics Selection parameters, set the motor torque characteristics as follows, according to the motor specifications.

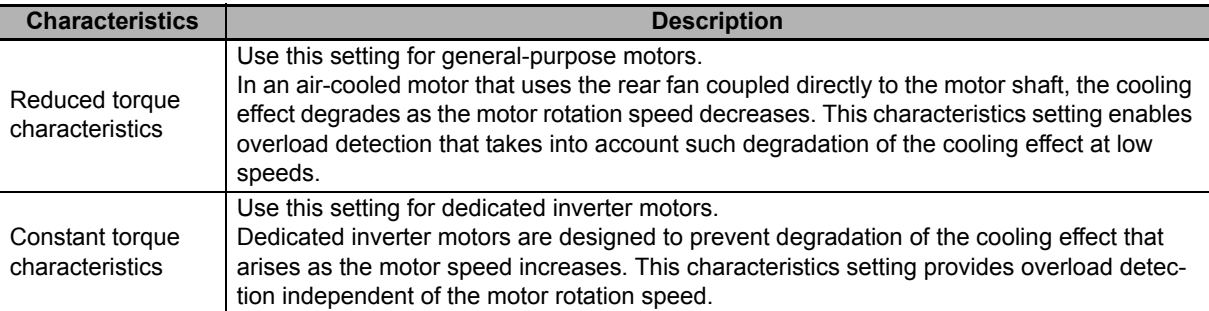

Derating of the output current is required depending on the installation environment and the Carrier Frequency (b083). For derating of each inverter model, refer to *A-1 Derating* [on page A-2.](#page-603-0)

In the Electronic Thermal Level, set the output current value to be derated.

This setting is, however, unnecessary if the Electronic Thermal Level is already set to the derating value or lower.

### **Precautions for Correct Use**

- In the 3G3MX2-V1 Series Inverter, the electric thermal function is separated for the inverter and for the motor. This enables you to change the operation characteristics of the motor electronic thermal function according to the thermal time constant of the motor in use. For how to change these characteristics, refer to *[7-8-2 Motor Electronic Thermal Function](#page-386-0)* on page 7-73.
- To set the electronic thermal function to work as with the conventional 3G3MX2 Series, set the Motor Electronic Thermal Selection (b910) to 00 (Disabled).
- To connect several motors to a single inverter, set the Electronic Thermal Level to the rated output current of the inverter and install a thermal relay etc. for each motor.
- Before setting the electronic thermal function, set the 1st/2nd Motor Capacity (H003/H203) and the 1st/2nd Motor Pole Number (H004/H204) correctly according to your motor.

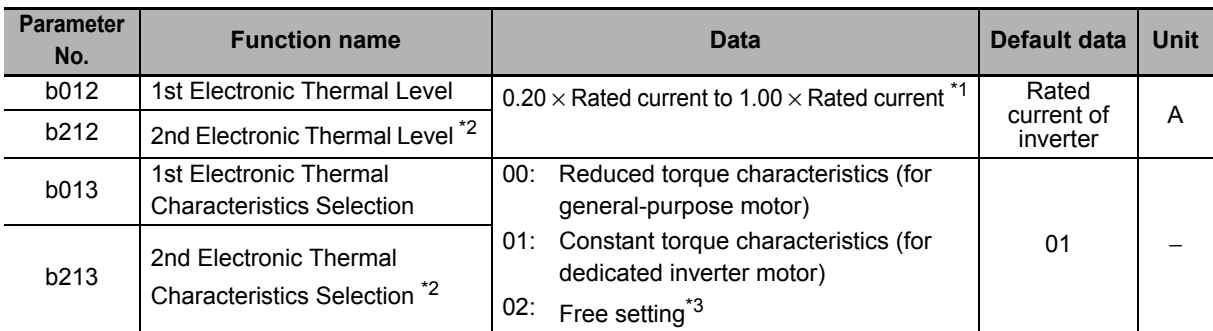

\*1. Set according to the rated current of your motor.

- \*2. To enable the switching to the 2nd control, allocate one of the Multi-function Input S1 to S7 Selection (C001 to C007) to 08 (SET) and then turn ON that terminal.
- \*3. When 02 (Free setting) is set, the inverter performs overload detection based on the free-electronic thermal function setting described in *[7-8-1 Free-electronic Thermal Function](#page-385-0)* on page 7-72.

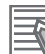

#### **Additional Information**

- To check the status of the electronic thermal function, use the Electronic Thermal Load Rate Monitor (d104). An Overload trip (E05) error will occur if the value reaches 100%.
- This inverter has the free-electronic thermal function. The free-electronic thermal function allows you to set the reduction factor for overload detection based on your application. For details, refer to *[7-8-1 Free-electronic Thermal Function](#page-385-0)* on page 7-72.
- The electronic thermal function can output a warning signal before the inverter is stopped by an overload detection.

The use of a warning signal is effective to reduce the system down time because it enables you to solve problems previously.

For details, refer to *[7-8-3 Electronic Thermal Warning](#page-388-0)* on page 7-75.

## **Electronic Thermal Characteristics**

The electronic thermal function enables you to change the overload detection characteristics by setting the 1st/2nd Electronic Thermal Characteristics Selection (b013/b213) according to the motor in use.

The reduced torque characteristics and the constant torque characteristics are achieved by setting the reduction factor for each output frequency of the inverter in the basic electronic thermal characteristics.

This section first describes the basic electronic thermal characteristics and then explains the reduction factor for each detection characteristic.

#### ● Basic characteristics

The electronic thermal characteristics of a motor are as shown in the following graph independent of the heavy load/light load mode setting.

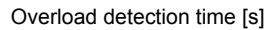

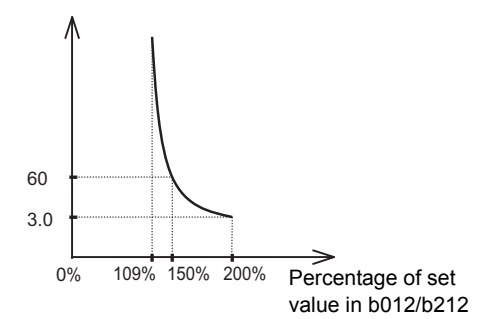

#### **Reduced torque characteristics**

Use the reduced torque characteristics setting for general-purpose (standard) motors.

In an air-cooled motor that uses the rear fan coupled directly to the motor shaft, the cooling effect degrades as the motor rotation speed decreases.

This characteristics setting enables overload detection that takes into account such degradation of the cooling effect at low speeds.

Specifically, the following reduction factor is applied to the current value set in the 1st/2nd Electronic Thermal Level (b012/b212) to calculate a reduced current value, which is equivalent to 100% of the basic characteristics.

#### Reduction Factor Characteristics

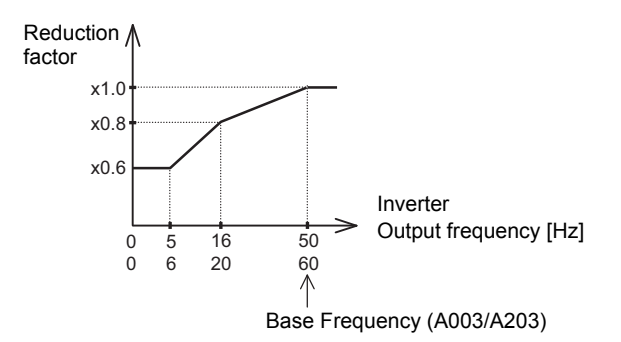

#### **Constant torque characteristics**

Use the torque characteristics setting for dedicated inverter motors.

Dedicated inverter motors are designed to prevent degradation of the cooling effect that arises as the motor speed increases, except at 5 Hz or less.

For constant torque characteristics, the reduction factor is not defined for frequencies of 5 Hz or more.

Specifically, the following reduction factor is applied to the current value set in the 1st/2nd Electronic Thermal Level (b012/b212) to calculate a reduced current value, which is equivalent to 100% of the basic characteristics.

Reduction Factor Characteristics

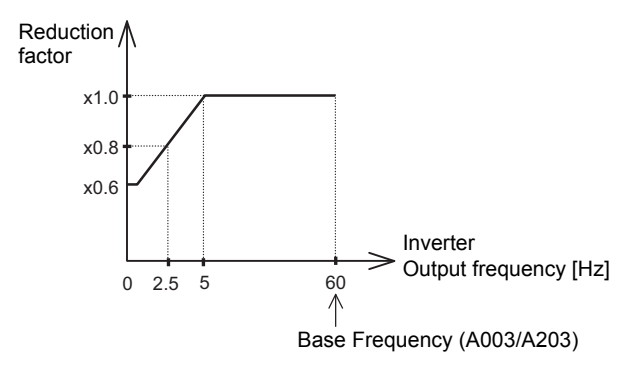

#### **Examples of actual electronic thermal characteristics**

Under the following four conditions, electronic thermal characteristics are shown in the graph below, where the reduction factor at 20 Hz is  $\times$ 0.8 according to the reduction factor in the reduced torque characteristics, which is reflected on the basic electronic thermal characteristics.

- 1st Electronic Thermal Level (b012) is set to 60 A.
- 1st Electronic Thermal Characteristics Selection (b013) is set to 00 (Reduced torque characteristics).
- 1st Base Frequency (A003) is set to 60 Hz.
- 20-Hz output frequency is output (Reduction factor:  $\times 0.8$ )

Overload detection time [s]

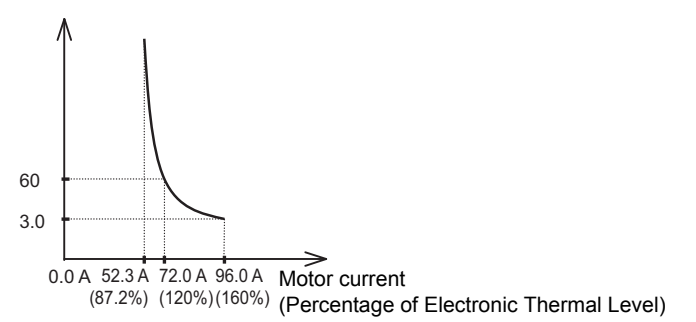

#### **Electronic thermal detection of the inverter**

In the 3G3MX2-V1 Series Inverter, the electric thermal function is separated for the inverter and for the motor.

The electronic thermal function for the inverter is fixed to the rated current value of the inverter, independent of the b012/b212 setting.

However, the characteristics of the inverter change because the rated current of the inverter varies with the heavy and light load mode settings.

Below are the electronic thermal characteristics of the inverter.

Basic Characteristics in Heavy Load Mode Basic Characteristics in Light Load Mode

Overload detection time [s]

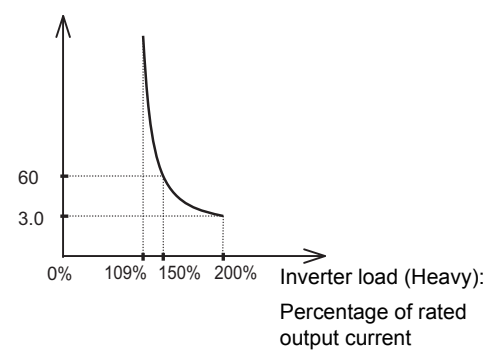

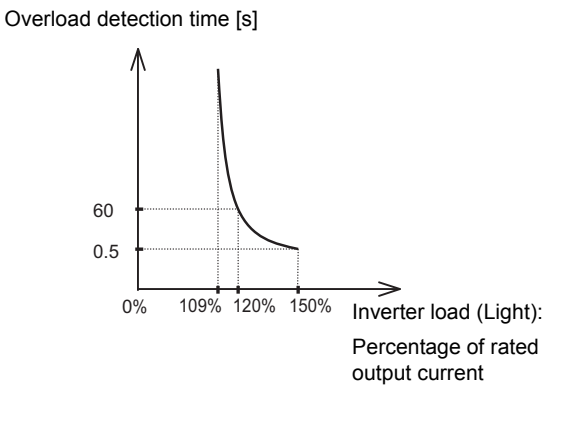

#### **Precautions for Correct Use**

The inverter will trip if an overload is detected by either the inverter or motor electronic thermal function.

The motor electronic thermal function detects  $E05$ . $\Box$ , and the inverter thermal function detects  $E38.$ ...

## **5-3-3 Base Frequency and Maximum Frequency of Motor**

To configure the V/f control characteristics output to the motor, set the base frequency and maximum frequency of your motor.

For the base frequency, set the rated frequency of the motor (the frequency listed on the motor rating nameplate).

For the maximum frequency, set the highest frequency required for your application. However, do not exceed the maximum rotation speed of the motor.

Then, set the 1st/2nd Motor Rated Voltage Selection (A082/A282) to the rated voltage of the motor.

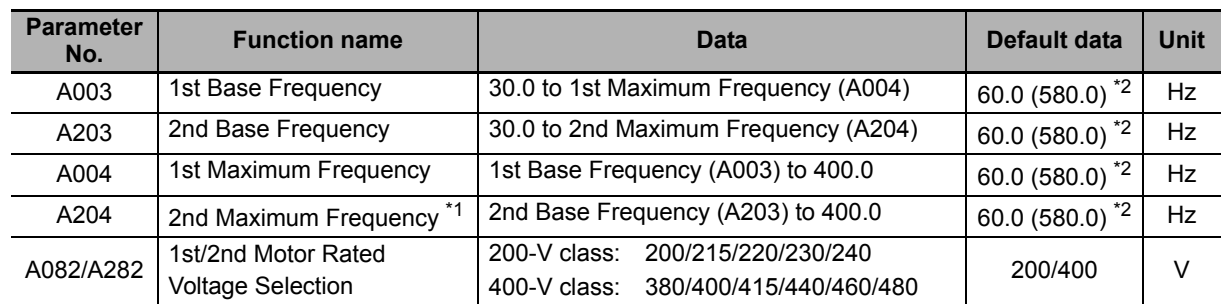

\*1. To enable the switching to the 2nd control, set one of the Multi-function Input S1 to S7 Selection (C001 to C007) to 08 (SET) and turn ON that terminal.

\*2. In the high-frequency mode.

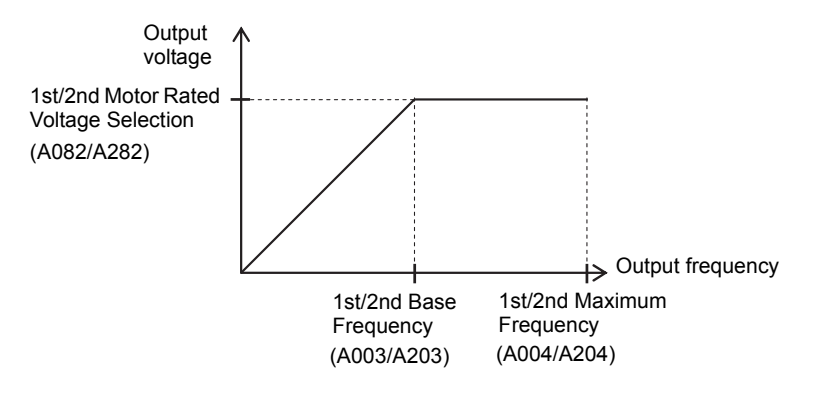

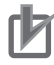

#### **Precautions for Correct Use**

- Motors whose rated frequency exceed 60 Hz are regarded as special motors. For these motors, check the rated motor current and select an appropriate inverter based on the rated current of the inverter.
- Do not set the base frequency to lower than the motor rated frequency. Doing so may cause overload or motor burnout.
- Do not set the motor rated voltage to the motor rated frequency or higher. Doing so may cause an overload or motor burnout.

# **5-4 RUN Command Settings**

### **5-4-1 RUN Command Selection**

Select the input method for the RUN command.

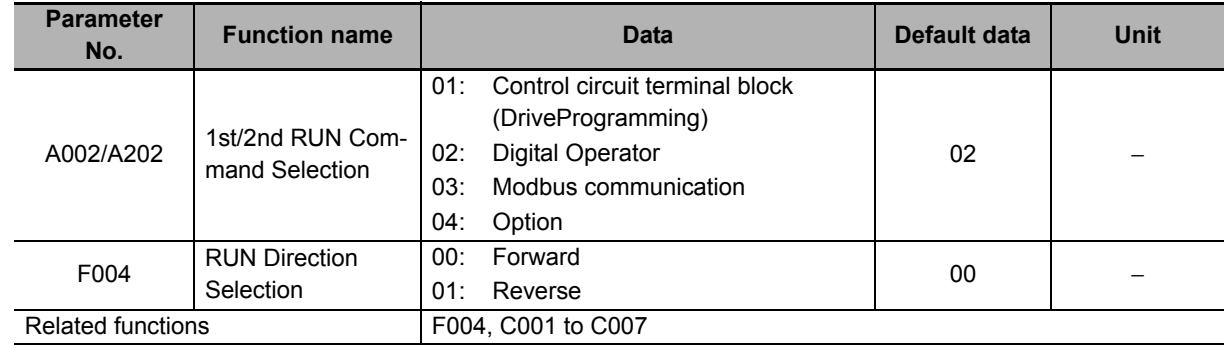

Below are the details of the parameter settings.

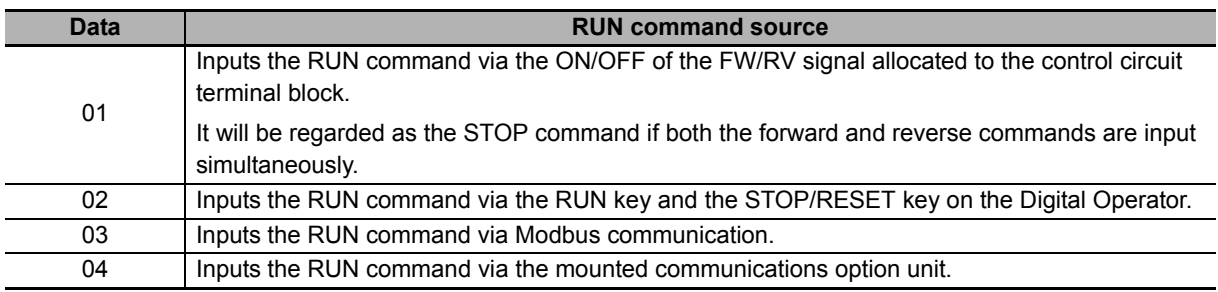

• If you select 01 (Control circuit terminal block) in the RUN Command Selection, set any two of the Multi-function Input S1 to S7 Selection (C001 to C007) to 00 (FW: Forward) and 01 (RV: Reverse).

• Also, when using the 3-wire input function, set the RUN Command Selection to 01 (Control circuit terminal block).

For details on the 3-wire input function, refer to *[5-9-9 3-wire Input Function \(STA, STP, F/R\)](#page-227-0)* on page [5-54.](#page-227-0)

• When the Multi-function Input S1 to S7 Selection is set to 31 (OPE: Forced operator function) or 51 (F-TM: Forced terminal block), the setting has priority over the 1st/2nd Frequency Reference Selection (A001/A201) and 1st/2nd RUN Command Selection (A002/A202).

When each terminal is input, the frequency reference and RUN command from the Digital Operator or the control terminal block are enabled.

• When using the DriveProgramming function to input the RUN command, set the RUN Command Selection to 01 (Control circuit terminal block).

For details, refer to "DriveProgramming User's Manual (I580)".

• To use the Digital Operator to input the RUN command, set the RUN direction in the RUN Direction Selection (F004).

• An example of inverter operation with forward command (FW) input and reverse command (RV) input is shown below.

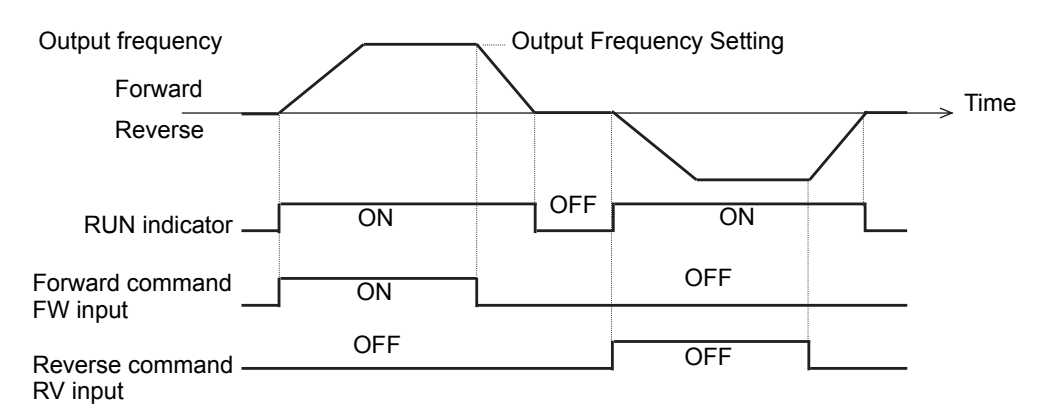

# **5-5 Frequency Reference Settings**

## **5-5-1 Frequency Reference Selection**

- Select the input method for the frequency reference in 1st/2nd Frequency Reference Selection (A001/A201).
- When the multi-step speed reference function is used (by setting the multi-function input terminals for the Multi-step Speed Reference 0 to 15), the setting in A001/A201 is enabled only for the Multi-step Speed Reference 0.

The values set in the Multi-step Speed Reference 1 to 15 (A021 to A035 ) are used as the frequency references for the multi-step speed reference 1 to15.

- The frequency reference value selected in the 1st/2nd Frequency Reference Selection can be checked in the Output Frequency Setting/Monitor (F001). In addition, when A001/A201 is set to 02 (Digital Operator (F001)), the frequency reference can be changed in F001.
- When the Multi-function Input S1 to S7 Selection is set to 31 (OPE: Forced operator function) or 51 (F-TM: Forced terminal block), the setting has priority over the 1st/2nd Frequency Reference Selection (A001/A201) and 1st/2nd RUN Command Selection (A002/A202).

When each terminal is input, the frequency reference and RUN command from the Digital Operator or the control terminal are enabled.

The values set in the Multi-step Speed Reference 1 to 15 have priority over the forced operator function and forced terminal block.

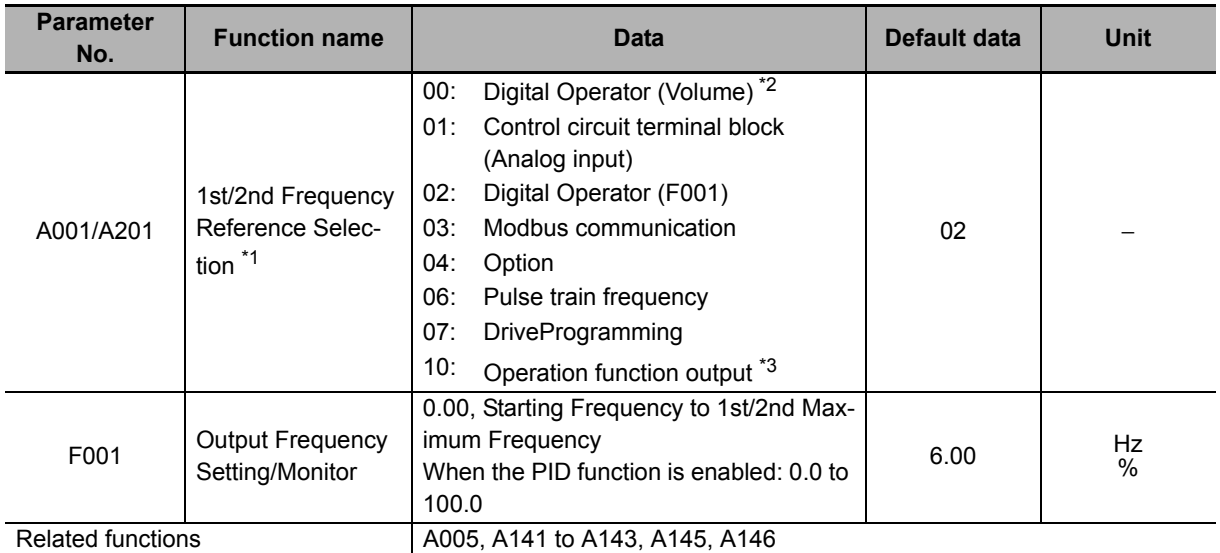

\*1. To enable the switching to the 2nd control, set one of the Multi-function Input S1 to S7 Selection (C001 to C007) to 08 (SET) and turn ON that terminal.

\*2. This setting is enabled when the Digital Operator with the volume control (Model: 3G3AX-OP01) is connected.

\*3. Refer to *[7-5-7 Frequency Calculation Function](#page-352-0)* on page 7-39.

**Data Frequency reference source** <sup>00</sup> Sets the frequency reference via the volume control on the external Digital Operator (Model: 3G3AX-OP01). Sets the frequency reference via the control circuit terminal block (analog input signals). (FV-SC, FI-SC) 02 Sets the frequency reference via the Digital Operator. (Output Frequency Setting/Monitor: F001) 03 Sets the frequency via Modbus communication. 04 Sets the frequency reference via the mounted communications option unit. Sets the frequency reference based on the pulse train frequency input to the pulse input RP ter-<br>06 minal. 07 Sets the frequency reference via the DriveProgramming. 10 Sets the calculation result of the frequency operation function as the frequency reference.<sup>\*2</sup>

Below are the details of the data of A001/A201.

\*1. Refer to "DriveProgramming User's Manual (I580)".

\*2. Refer to *[7-5-7 Frequency Calculation Function](#page-352-0)* on page 7-39.

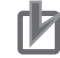

#### **Precautions for Correct Use**

The Output Frequency Setting/Monitor (F001) shows the frequency reference in the internal memory (RAM).

F001 displays the frequency reference value selected at that time.

If you change the frequency reference value displayed in F001 and save it (by pressing the Enter key), the data will be stored with the multi-step speed reference selected at that time.

- For the multi-step speed reference 0, the data will be stored with the 1st Multi-step Speed Reference 0 (A020)/2nd Multi-step Speed Reference 0 (A220) according to the 1st/2nd Control Method selection.
- For the multi-step speed reference 1 to 15, the data will be stored with the corresponding Multi-step Speed Reference 1 to 15 (A021 to A035).
- The frequency reference of Digital Operator (Volume), Control circuit terminal block (Analog input), Modbus communication, Option, DriveProgramming, and Operation function output cannot be changed in F001.

The frequency reference methods that are used generally are shown below.

# **Using Digital Operator (Volume)**

Set the frequency reference via the volume control for frequency setting on the Digital Operator (Model: 3G3AX-OP01).

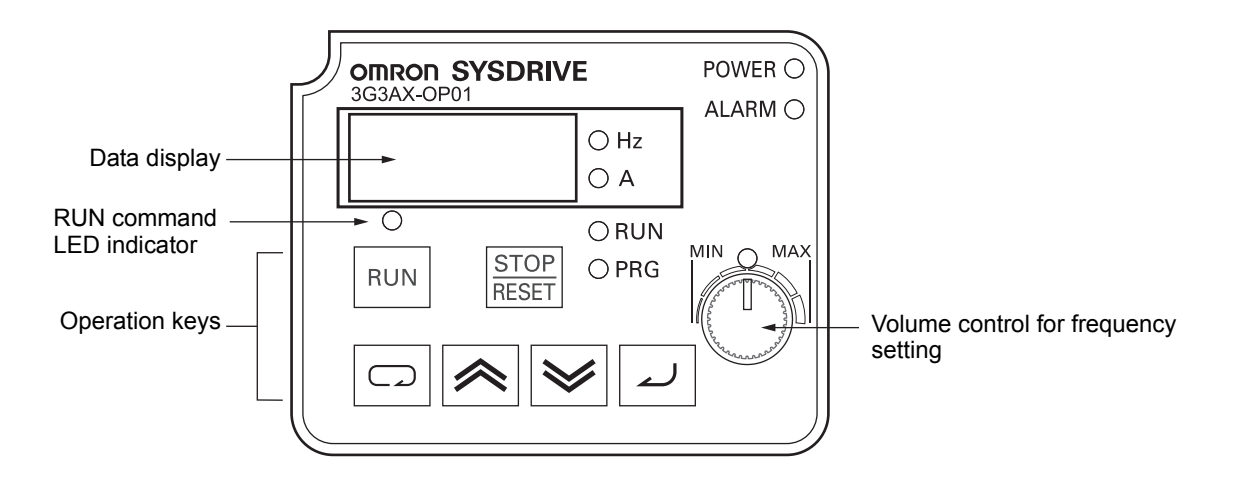

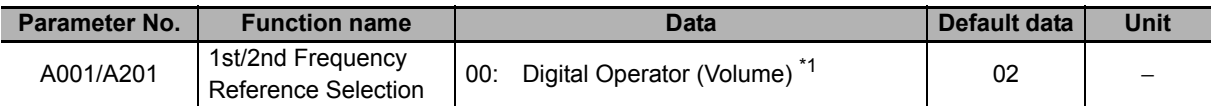

\*1. This setting is enabled when the Digital Operator with the volume control (Model: 3G3AX-OP01) is connected.

# **Using Digital Operator**

Set the frequency reference via the built-in Digital Operator.

To do so, set the Output Frequency Setting/Monitor (F001) and 1st/2nd Multi-step Speed Reference 0 (A020/A220).

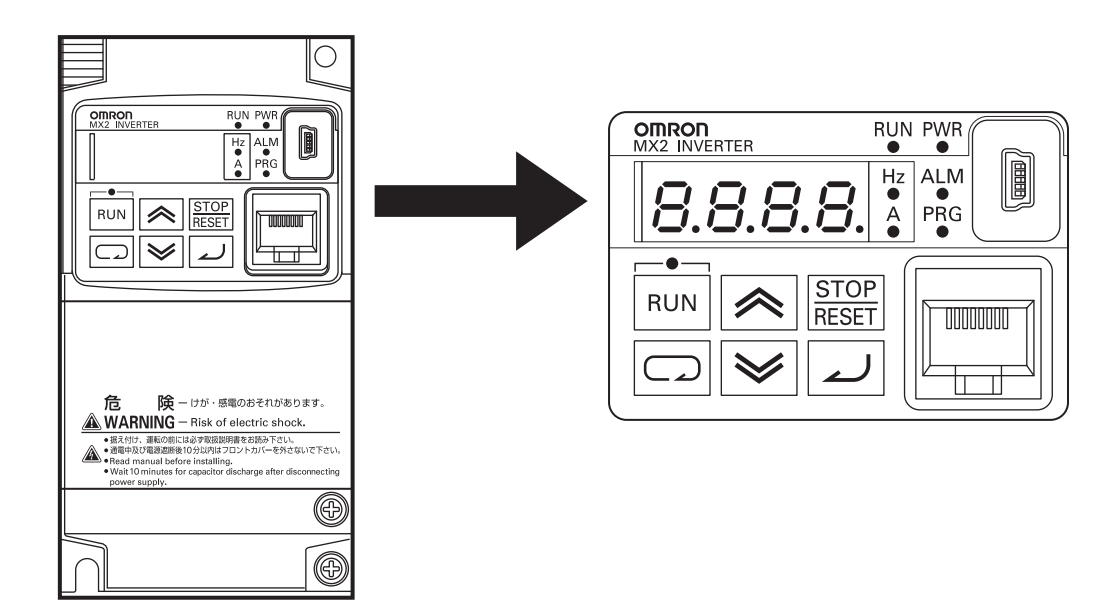

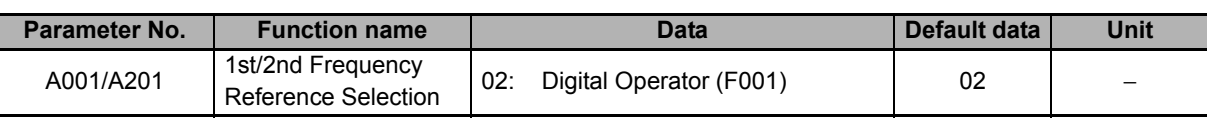

## **Using an Analog Voltage Input or Analog Current Input**

To use an analog voltage input or analog current input to set the frequency reference, set the parameters as shown in the table below. This enables the frequency reference input (voltage reference) or frequency reference input (current directive) terminal.

If input is made to both the frequency reference input (voltage reference) and frequency reference input (current reference) terminals, the sum of the two analog input values will be set as the inverter frequency reference.

However, do not set the Multi-function Input S1 to S7 Selection (C001 to C007) to 16 (AT: Analog input switching). The terminal AT, when set, performs switching based on whether it is ON/OFF, without adding the frequency reference (voltage reference) and the frequency reference input (current reference).

The frequency reference input (current reference) cannot be input unless the set terminal AT is input.

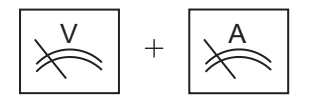

- Frequency reference input (Voltage reference), between FV and SC: 0 o 10 VDC
- Frequency reference input (Current reference), between FI and SC: 4 to 20 mA

**Note** By default, each analog input signal is set to reach the maximum frequency at 9.8 V or 19.8 mA.

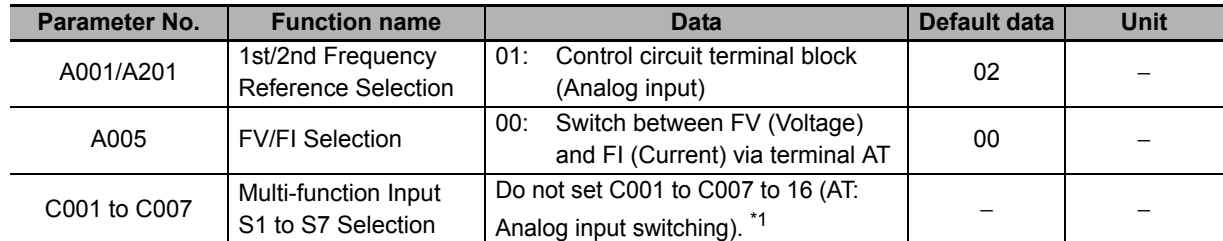

\*1. If the terminal AT is not set, FV input and FI input reference values will be added.

# **Using an Analog Voltage Input or Analog Current Input by Switching**

To switch between the analog voltage and analog current inputs to set the frequency reference, set the parameters as shown in the table below.

This enables switching between the frequency reference input (voltage reference) and frequency reference input (current reference) terminals.

To switch between these analog input signals, use the terminal AT (Analog input switching) allocated to a multi-function input terminal.

When the terminal AT is input, the frequency reference input (current reference) terminal is enabled.

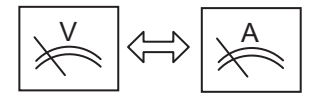

- Frequency reference input (Voltage reference), between FV and SC: 0 to 10 VDC
- Frequency reference input (Current reference), between FI and SC: 4 to 20 mA

**Note** By default, each analog input signal is set to reach the maximum frequency at 9.8 V or 19.8 mA.

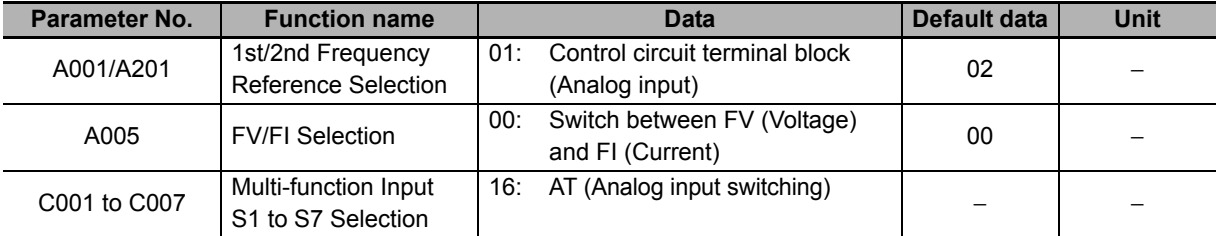

# **Using an Analog Voltage Input and Volume Control by Switching**

To switch between an analog voltage input and the volume control on the Digital Operator (Model: 3G3AX-OP01) to set the frequency reference, set the parameters as shown in the table below.

This enables switching between the frequency reference input (voltage reference) and the volume control on the 3G3AX-OP01.

To switch the reference input, use the terminal AT (Analog input switching) allocated to a multi-function input terminal.

When the terminal AT is input, the volume control on Digital Operator (Model: 3G3AX-OP01) is enabled.

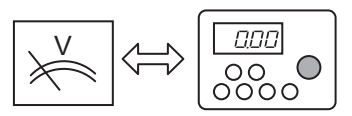

- Frequency reference input (Voltage reference), between FV and SC: 0 to 10 VDC
- Volume control on Digital Operator (Model: 3G3AX-OP01)

**Note** By default, each analog input signal is set to reach the maximum frequency at 9.8 V or 19.8 mA.

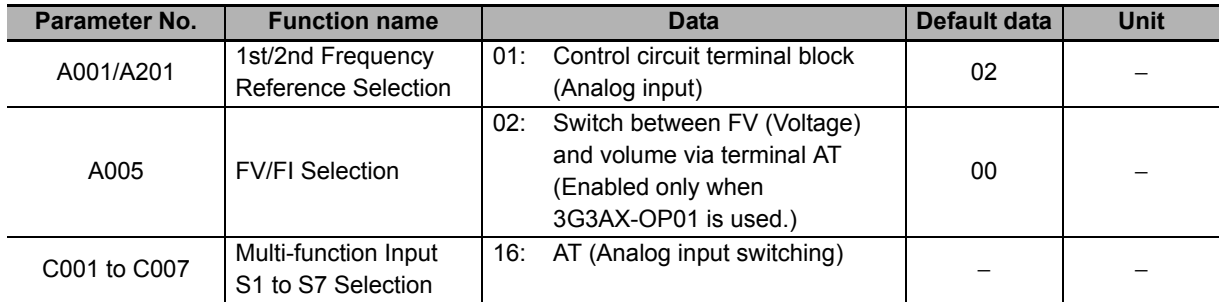

# **Using Multi-step Speed Reference**

Allocate one of the Multi-function Input S1 to S7 Selection (C001 to C007) to 02 to 05 or 32 to 38 (Multi-step speed) and turn ON that terminal. This enables the inverter to perform multi-step speed operation, independent of Frequency Reference Selection (A001/A201) settings.

The frequency depends on the value set in the Multi-step Speed Reference 1 to 15 (A021 to A035). However, at the 0th speed where multi-step input signals are all OFF, the frequency depends on the 1st/2nd Frequency Reference Selection (A001/A002) setting.

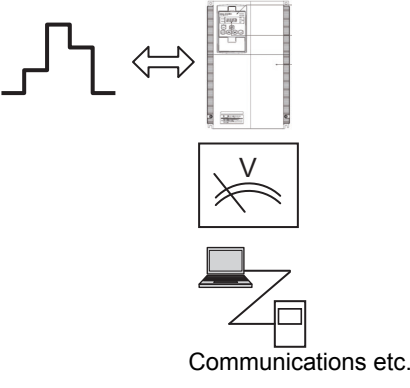

Set value in A001/A201

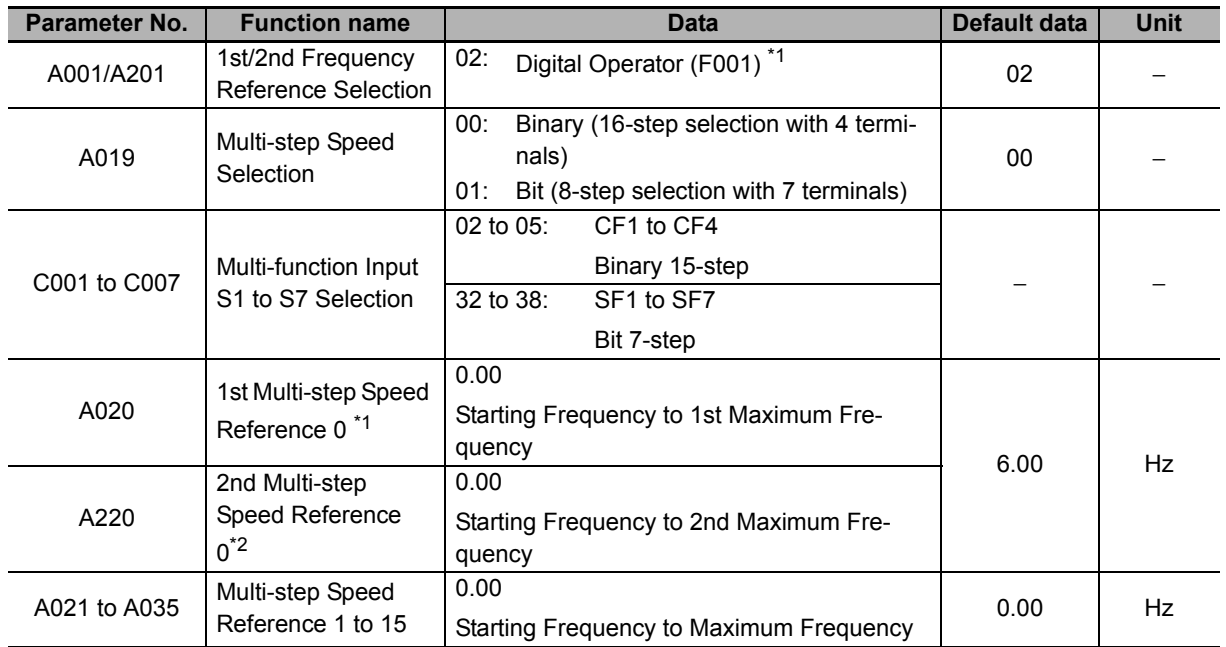

\*1. Only the frequency reference at the 0th speed depends on the 1st/2nd Frequency Reference Selection (A001/A002) setting.

\*2. To enable the switching to the 2nd control, allocate one of the Multi-function Input Terminal S1 to S7 Selection (C001 to C007) to 08 (SET) and turn ON that terminal.

## **5-5-2 Frequency Reference Correlation Chart**

To set the frequency reference, you need to set the 1st/2nd Frequency Reference Selection (A001/A201).

Alternatively, you can switch the frequency reference via multi-function input or from a communications option unit. Below is a correlation chart among the priority, related parameters, and related multi-function input terminals when the frequency reference is switched.

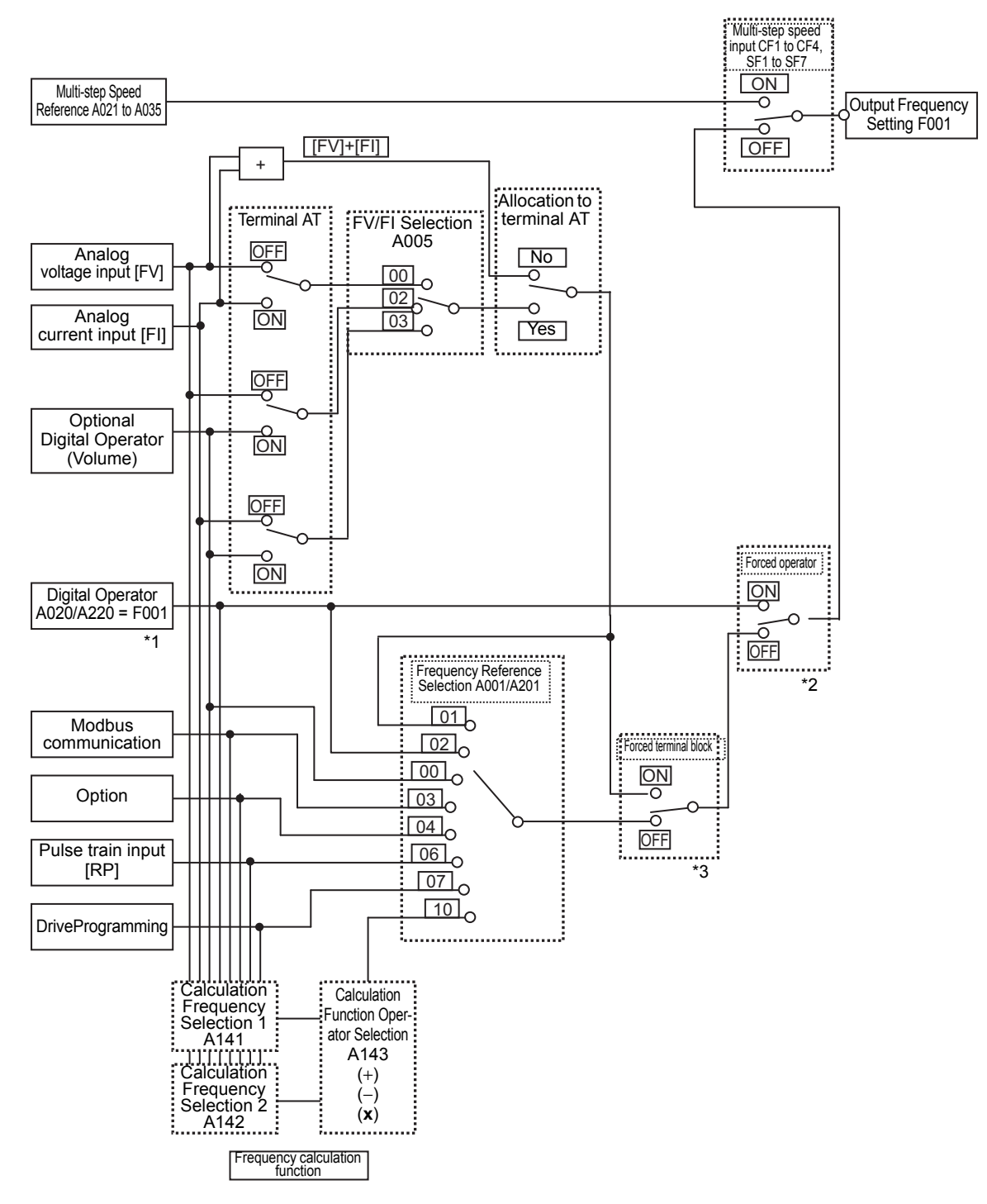

- \*1. Setting the d001/d007 Data Setting Selection (b163) to 01 (Enabled) enables the d001 and d007 settings to be changed and then reflected on the F001 setting.
- \*2. For details on the forced operator, refer to *[7-6-2 Forced Operator Function \(OPE\)](#page-368-0)* on page 7-55.
- \*3. For details on the forced terminal block, refer to *[7-6-3 Forced Terminal Block Function \(F-TM\)](#page-368-1)* on page 7-55.

#### **Precautions for Correct Use**

The Output Frequency Setting/Monitor (F001) shows the frequency reference in the internal memory (RAM).

F001 displays the frequency reference value selected at that time.

If you change the frequency reference value displayed in F001 and save it (by pressing the Enter key), the data will be stored with the multi-step speed reference selected at that time.

- For the multi-step speed reference 0, the data will be stored with the 1st Multi-step Speed Reference 0 (A020)/2nd Multi-step Speed Reference 0 (A220) according to the 1st/2nd Control Method selection.
- For the multi-step speed reference 1 to 15, the data will be stored with the corresponding Multi-step Speed Reference 1 to 15 (A021 to A035).
- The frequency reference of Digital Operator (Volume), Control circuit terminal block (Analog input), Modbus communication, Option, DriveProgramming, and Operation function output cannot be changed in F001.

## **5-5-3 Frequency Limit**

- Use this function to set the upper and lower limits of the output frequency. The set limits will be applied if the input frequency reference is beyond the upper/lower limit(s).
- Set the upper limit first. Be sure that the value set in the 1st/2nd Frequency Upper Limit (A061/A261) must be larger than the value set in the 1st/2nd Frequency Lower Limit (A062/A262).
- Set the upper and lower limit values so that they do not exceed the 1st/2nd Maximum Frequency (A004/A204).
- The Output Frequency Setting/Monitor (F001) and the Multi-step Speed Reference 1 to 15 (A021 to A035) must be within the range defined by the upper limit and lower limit settings.

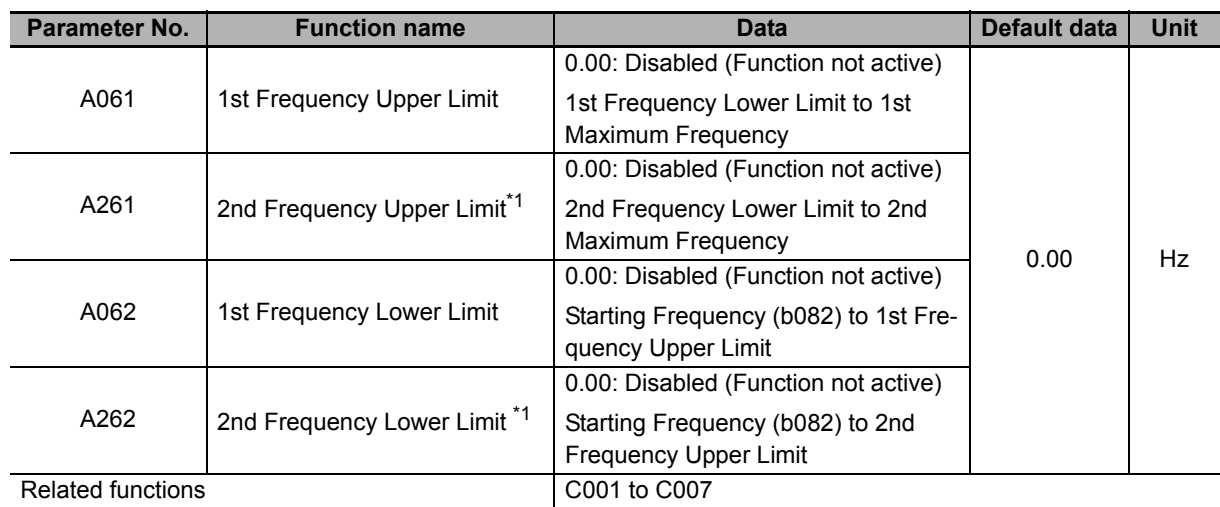

• The upper/lower limit setting is disabled when set to 0 Hz.

\*1. To enable the switching to the 2nd control, allocate one of the Multi-function Input Terminal S1 to S7 Selection (C001 to C007) to 08 (SET) and turn ON that terminal.

## **Using an Analog Voltage Input or Analog Current Input (FV-SC, FI-SC)**

Setting the lower limit causes the inverter to output the frequency set in the 1st/2nd Frequency Lower Limit (A062/A262) when 0V (4 mA) is input to the frequency reference.

The graph below shows the FV/FI characteristics with the default analog input start/end function settings (FV: A011 to A015, FI: A101 to A105). For details on the analog input start/end function, refer to *[7-3-5 Analog Input Start/End Function Settings](#page-338-0)* on page 7-25.

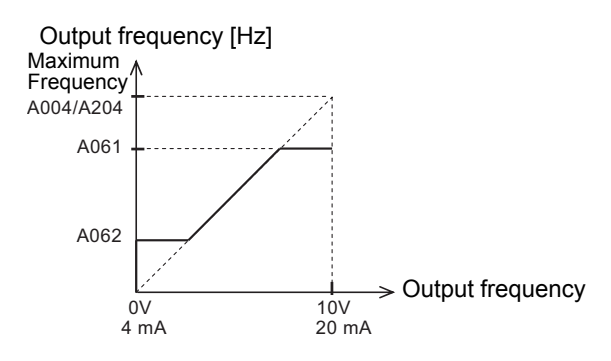

# **5-6 Acceleration/Deceleration Time Settings**

## **5-6-1 Acceleration/Deceleration Time Settings**

- Set the motor acceleration/deceleration time. To accelerate/decelerate slowly, set a large value. To accelerate/decelerate quickly, set a small value.
- The set time here indicates the acceleration/deceleration time from 0 Hz to the maximum frequency. The actual acceleration/deceleration time varies depending on the frequency reference value.

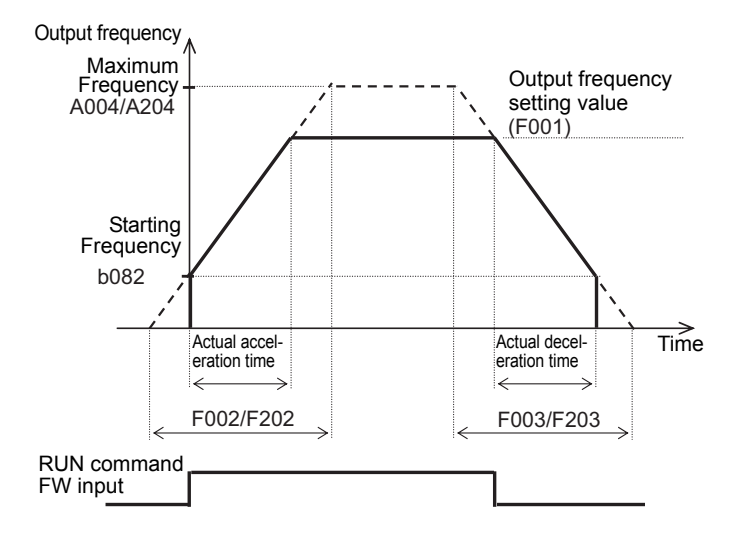

- The acceleration/deceleration time settings will be ignored and the output frequency will instantaneously follow the frequency reference if you set the Multi-function Input S1 to S7 Selection (C001 to C007) to 46 (LAC: LAD cancel) and input the signal to the corresponding terminal.
- To enable the switching to the 1st/2nd Acceleration Time 1 (F002/F202) and to the 1st/2nd Deceleration Time 1 (F003/F203), set one of the Multi-function Input S1 to S7 Selection parameters to 08 (SET) and turn ON the corresponding terminal.

For the Multi-function Input Selection parameters, refer to *[7-2-1 Multi-function Input Selection](#page-331-0)* on [page 7-18](#page-331-0).

• The Acceleration/Deceleration Time Input Type (P031) sets the input type of the acceleration/deceleration type.

Select 00 (Digital Operator) to input via an inverter parameter or 03 (DriveProgramming) to input via the DriveProgramming function.

- The actual motor acceleration/deceleration time cannot be shorter than the minimum acceleration/deceleration time, which is determined by the mechanical inertia moment and the motor torque. Setting a time shorter than the minimum acceleration/deceleration time may cause an overcurrent/overvoltage trip.
- These acceleration/deceleration pattern settings are enabled also for frequency reference input via analog input terminals.

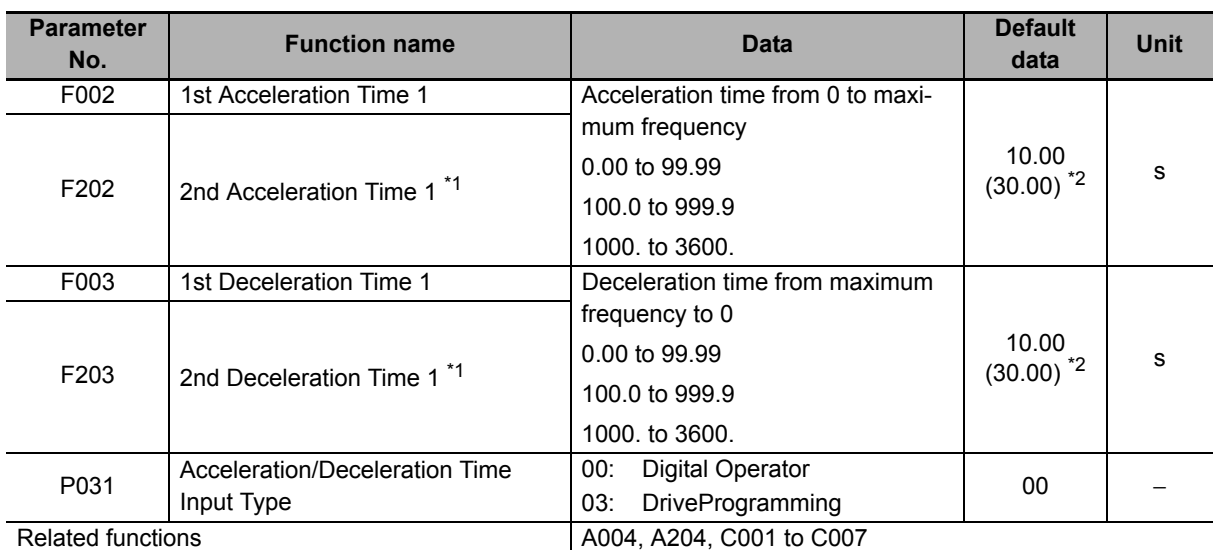

\*1. To enable the switching to the 2nd Acceleration/Deceleration Time 1, set one of the Multi-function Input S1 to S7 Selection (C001 to C007) to 08 (SET) and turn ON that terminal.

\*2. In the high-frequency mode.

### **Additional Information**

If a short deceleration time is set, the amount of regeneration fed back during deceleration becomes large. If the amount of regeneration exceeds the amount allowable for the inverter, the deceleration time will be extended according to the Overvoltage Suppression Function Selection During Deceleration (b130) setting, or an overvoltage protection (E07. $\Box$ ) is detected. In such a case, use the regenerative braking function to shorten the deceleration time below the set value.

For the regenerative braking function, refer to *[5-12-2 Regenerative Braking Function](#page-238-0)* on page [5-65.](#page-238-0)

### **5-6-2 Acceleration/Deceleration Pattern**

- Use this function to set the acceleration/deceleration pattern for each system.
- Select the acceleration/deceleration pattern in the Acceleration Pattern Selection (A097) and Deceleration Pattern Selection (A098).
- The acceleration pattern and the deceleration pattern can be set independently.
- These acceleration/deceleration pattern settings are enabled also for frequency reference input via analog input terminals.
- When the acceleration/deceleration pattern is set to EL-S-shape curve, do not change the frequency reference during acceleration/deceleration. Even if the frequency reference is changed during acceleration/deceleration, the inverter operates with the EL-S-shape curve before the change, however the frequency reaches the changed frequency reference.
- In the high-frequency mode, the Acceleration Pattern Selection (A097) and Deceleration Pattern Selection (A098) are fixed to 00 (Line) and thus A097 and A098 are not displayed.

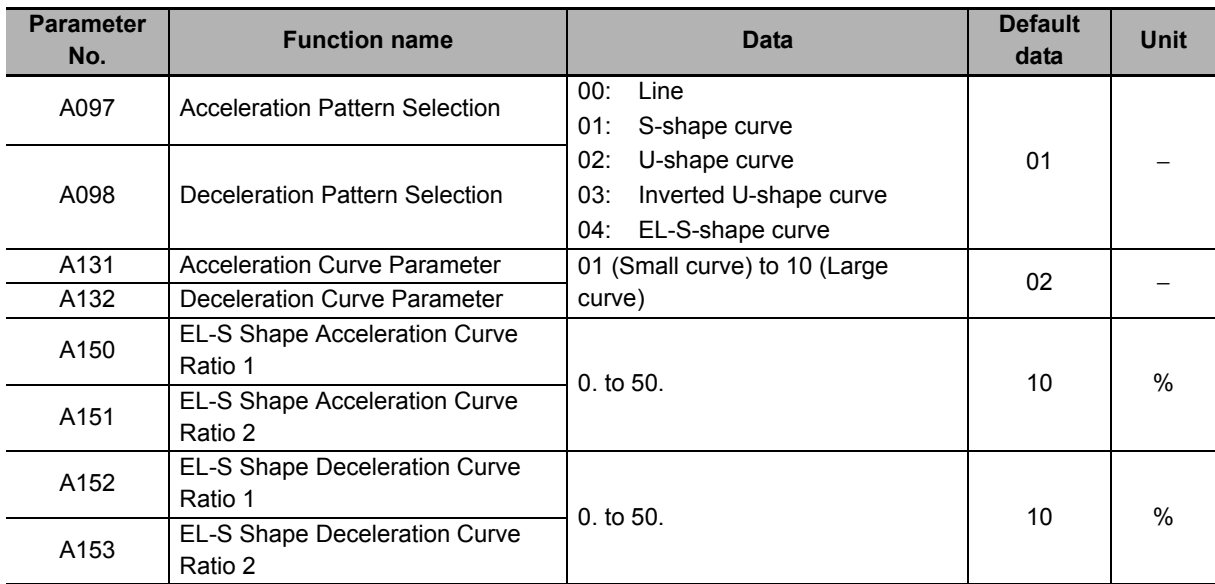

# **Pattern Selection**

Set the Acceleration Pattern Selection/Deceleration Pattern Selection (A097/A098) according to the following table.

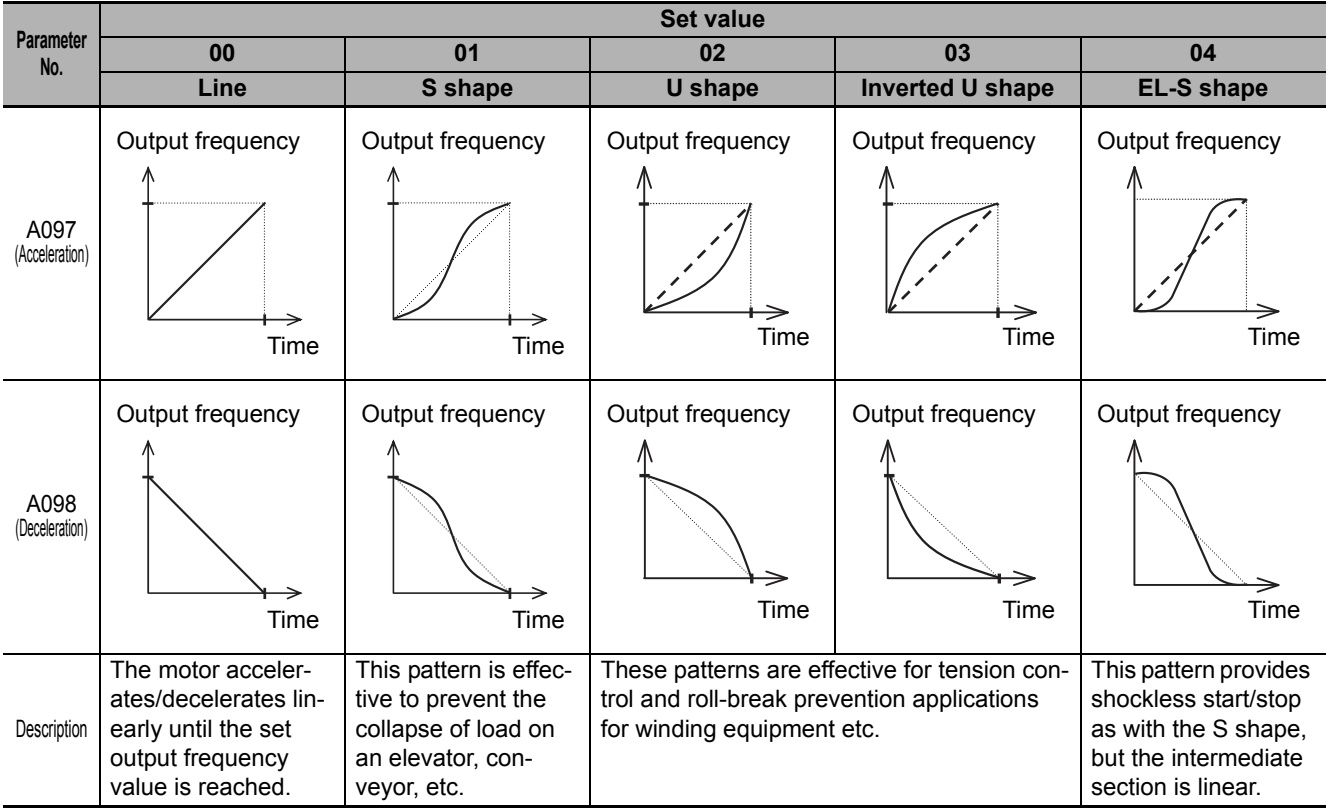

# **Pattern Curve Parameter (Curve Factor)**

Set the Acceleration Curve Parameter/Deceleration Curve Parameter (A131/A132) according to the following table.

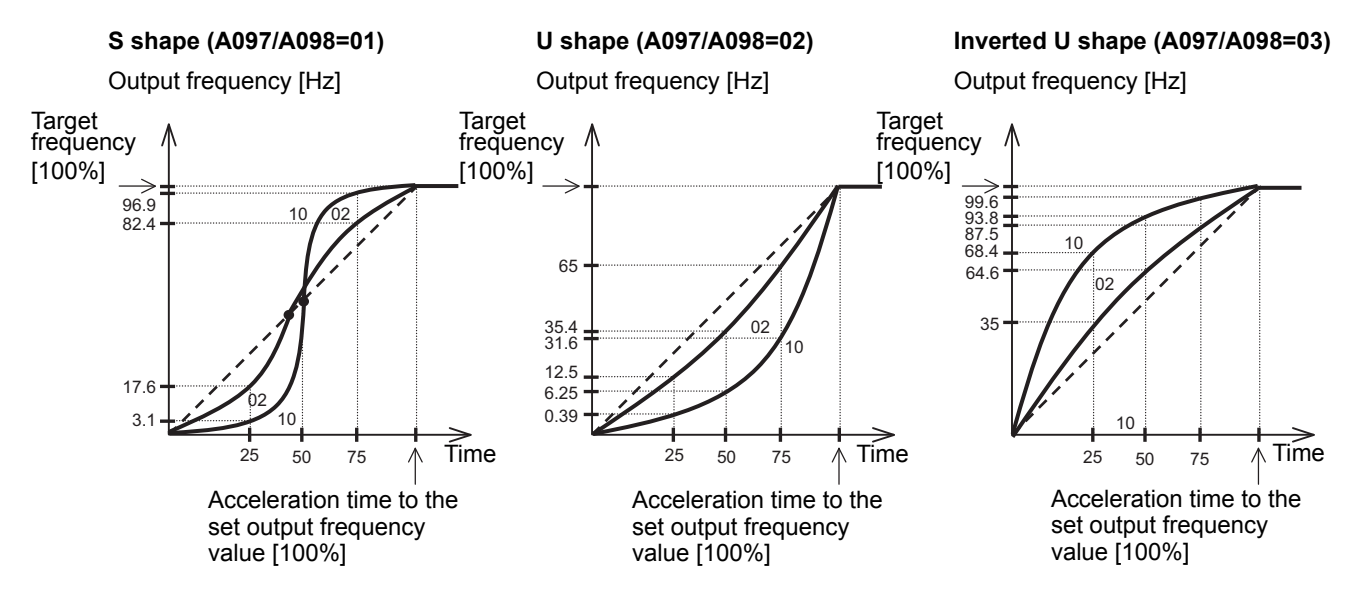

- The S-shape pattern has a portion where acceleration/deceleration time is faster in the middle of the curve.
- If the LAD cancel (LAC) function is allocated to a multi-function input terminal and that terminal is input, the acceleration/deceleration pattern is ignored and the output frequency follows the frequency reference.

# **EL-S-shape Curve Ratio**

With the EL-S-shape pattern, you can set the EL-S Shape Acceleration/Deceleration Curve Ratio (A150 to A153) independently.

Setting all of these parameters to 50 (%) is equivalent to selecting the S-shape pattern.

Output frequency ratio [%]

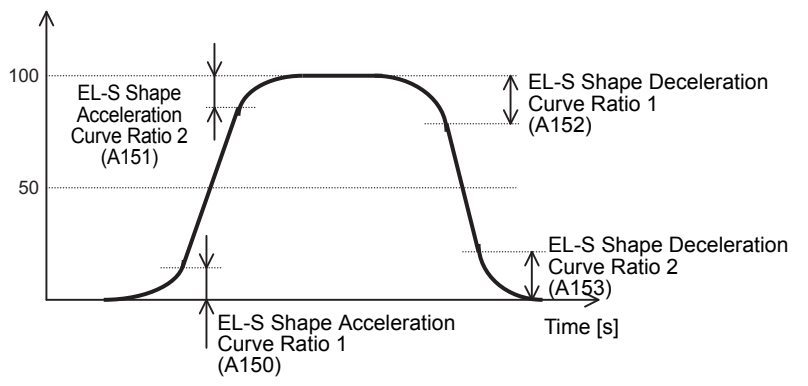

## **5-6-3 2-step Acceleration/Deceleration Function**

- Use the 2-step acceleration/deceleration function to switch between two acceleration/deceleration time settings or change the acceleration/deceleration time on the way during acceleration/deceleration.
- The acceleration/deceleration time switching method can be selected from the following three.
	- A094/A294 = 00: Switch via 2CH terminal (multi-function input set to 09) (Example 1)
	- A094/A294 = 01: Switch by 2-step Acceleration/Deceleration Frequency (A095/A295/A096/A296) (Example 2)
	- A094/A294 = 02: Switch only during forward/reverse switching (Example 3)
- To switch via a multi-function input terminal, set one of the parameters C001 to C007 to 09 (2CH).

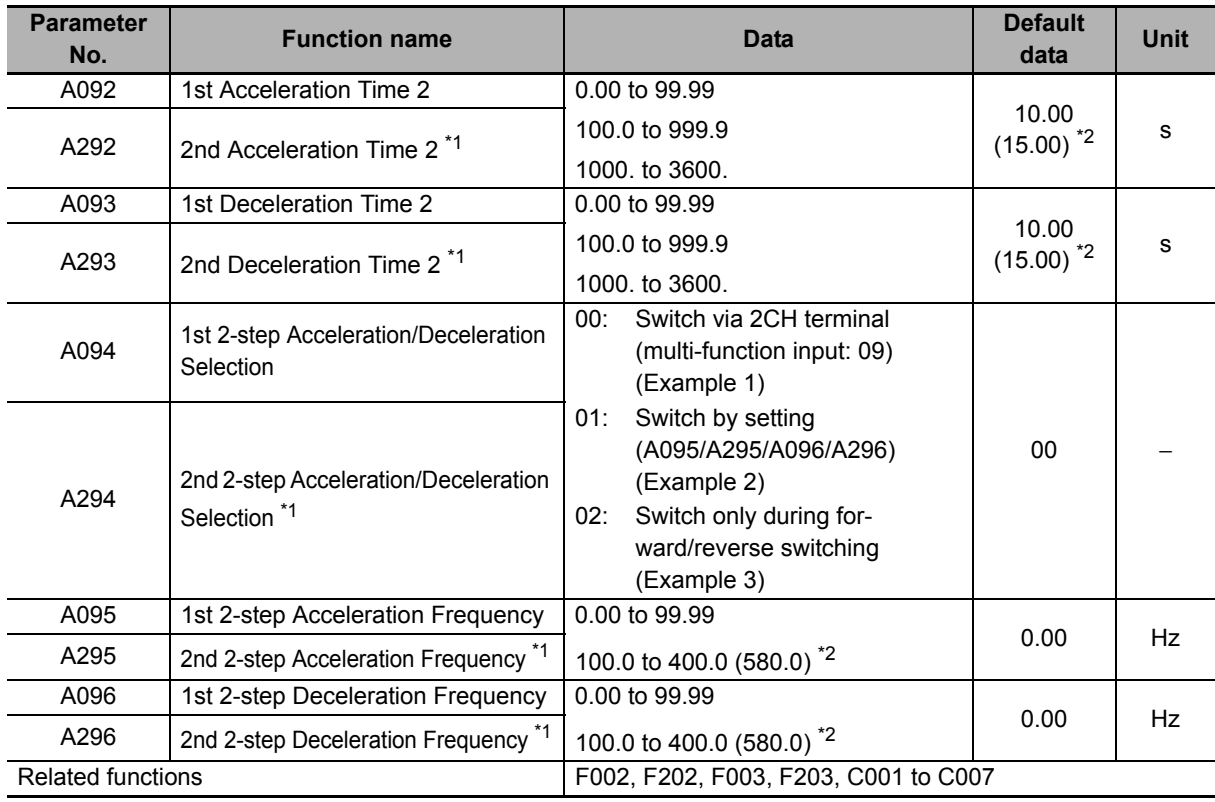

\*1. To enable the switching to the 2nd Acceleration/Deceleration Time 2 and to 2nd 2-step Acceleration/Deceleration Frequency, set one of the Multi-function Input S1 to S7 Selection (C001 to C007) to 08 (SET) and turn ON that terminal.

\*2. In the high-frequency mode.

(Example 1) When 1st/2nd 2-step Acceleration/Deceleration Selection (A094/A294) is set to 00 Switch via 2CH terminal

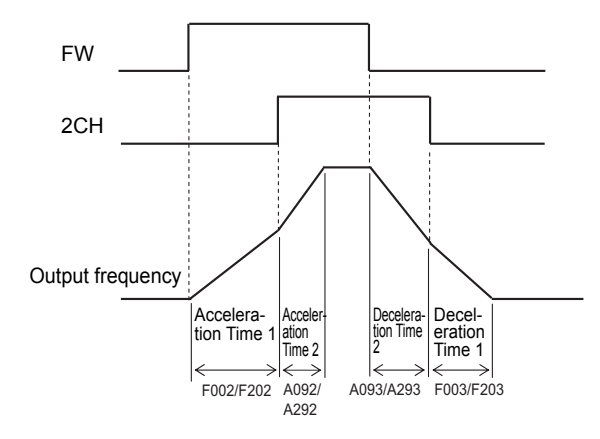

(Example 2) When 1st/2nd 2-step Acceleration/Deceleration Selection (A094/A294) is set to 01 Switch by setting

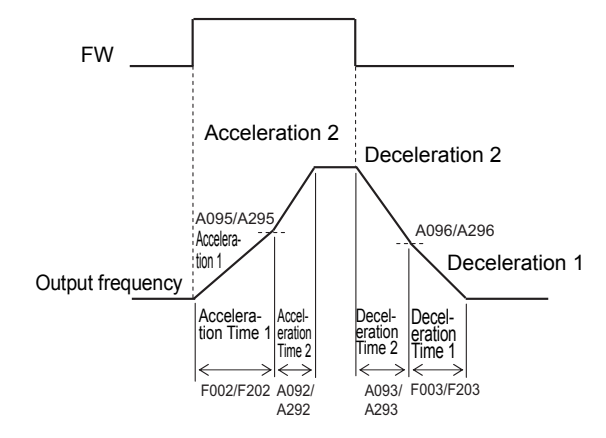

(Example 3) When 1st/2nd 2-step Acceleration/Deceleration Selection (A094/A294) is set to 02 Switch only during forward/reverse switching

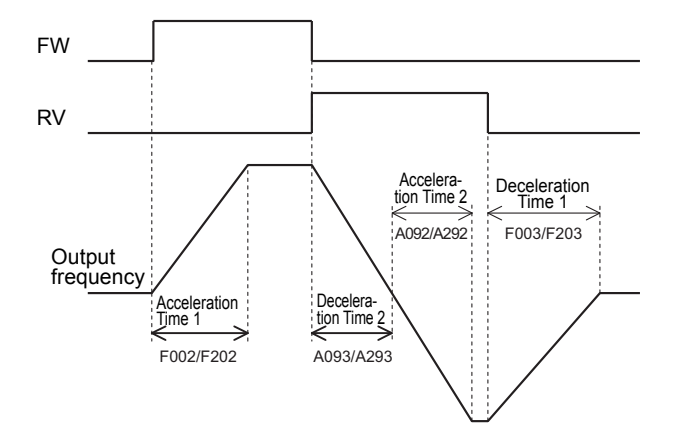

# **5-7 Stop Method Settings**

## **5-7-1 Stop Selection**

- Select whether you want the motor to make a deceleration stop according to the deceleration time setting or a free-run stop, when the STOP command is input via the Digital Operator or the control circuit terminal block.
- To use external braking, select Free-run stop. Using external braking during deceleration stop may cause an overload or overcurrent.
- If you start the RUN command again during free run, the inverter will restart according to the Free-run Stop Selection (b088) setting.

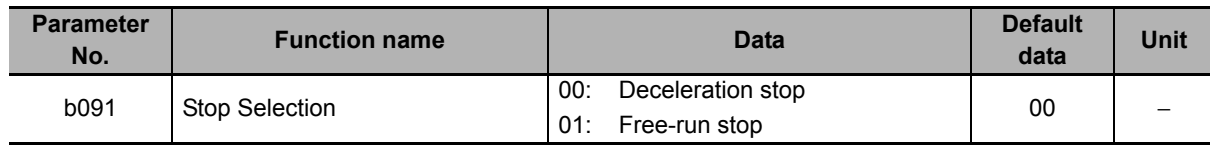

## **5-7-2 Free-run Stop Selection**

- Free-run stop is a method of shutting off the inverter output to stop the motor rotation. Executing the free-run stop function causes the motor to fall a free-run state, in which it decelerates due to the load and friction forces exerted on the motor and/or machine and comes to a stop.
- In the Free-run Stop Selection (b088), set how to restart the motor rotating in a free-run state after the execution of the free-run stop.
- The Free-run Stop Selection (b088) setting is enabled for the following cases.

### **When Stop Selection (b091) is set to 01 (Free-run stop)**

Restarting the motor in a free-run stop state when the When Stop Selection (b091) is set to 01 (Free-run stop) causes the motor to restart according to the Free-run Stop Selection (b088) setting.

### **When free-run stop (FRS) function is used via a multi-function input terminal**

Setting the Multi-function Input S1 to S7 Selection (C001 to C007) to 11 (FRS) and turning ON the corresponding input terminal causes the motor to fall in a free-run stop state (with the inverter output shut off).

Then, when the FRS terminal turns OFF, the motor restarts according to the Free-run Stop Selection (b088) setting.

However, the motor does not restart when the 1st/2nd RUN Command Selection (A002/A202) is set to 02 (Digital Operator).

• Set the Free-run Stop Selection (b088) as follows.

### **00: 0-Hz restart**

Forces the inverter to restart at 0 Hz. Note that the inverter restarts suddenly while in a free-run state. Use this setting if the motor stops shortly due to the load.

### **01: Frequency matching restart**

Causes the inverter to restart by recognizing the frequency from the voltage between the motor terminals during free-run stop and adjusting to it. The inverter restarts at 0 Hz if the voltage between the motor terminals is not sufficient.

Use this setting if the inverter is in a free-run stop for a few seconds.

5-7

#### **02: Frequency pull-in restart**

Causes the inverter to restart by outputting the starting frequency set in the Starting Frequency Selection at Frequency Pull-in Restart (b030) to the motor in a free-run stop state and re-accelerating when the Frequency Pull-in Restart Level (b028) is reached.

This enables a smooth restart independently of the voltage between motor terminals.

Use this setting when the Inverter is in free-run state for a long time due to a large load inertia.

- When the Frequency Matching Lower Limit Frequency (b007) is set, executing the frequency pull-in restart function causes the inverter to restart at 0 Hz if the set frequency or less is detected.
- Immediately after a free-run stop, a large residual voltage remains between motor terminals.
- If the inverter restarts the output, an overcurrent may occur. In this case, set the Restart Standby Time (b003) to a long time.
- While in a free-run stop state, the motor is not subject to external influence because the inverter output is shut off.

Even if the motor is stopped by external brake or the effect of other equipment, the inverter can still be used without detecting any overcurrent.

However, if the motor in a free-run state is rotated externally, the regenerated energy may be fed back to the inverter and an overvoltage may be detected. In this case, use the regenerative braking function.

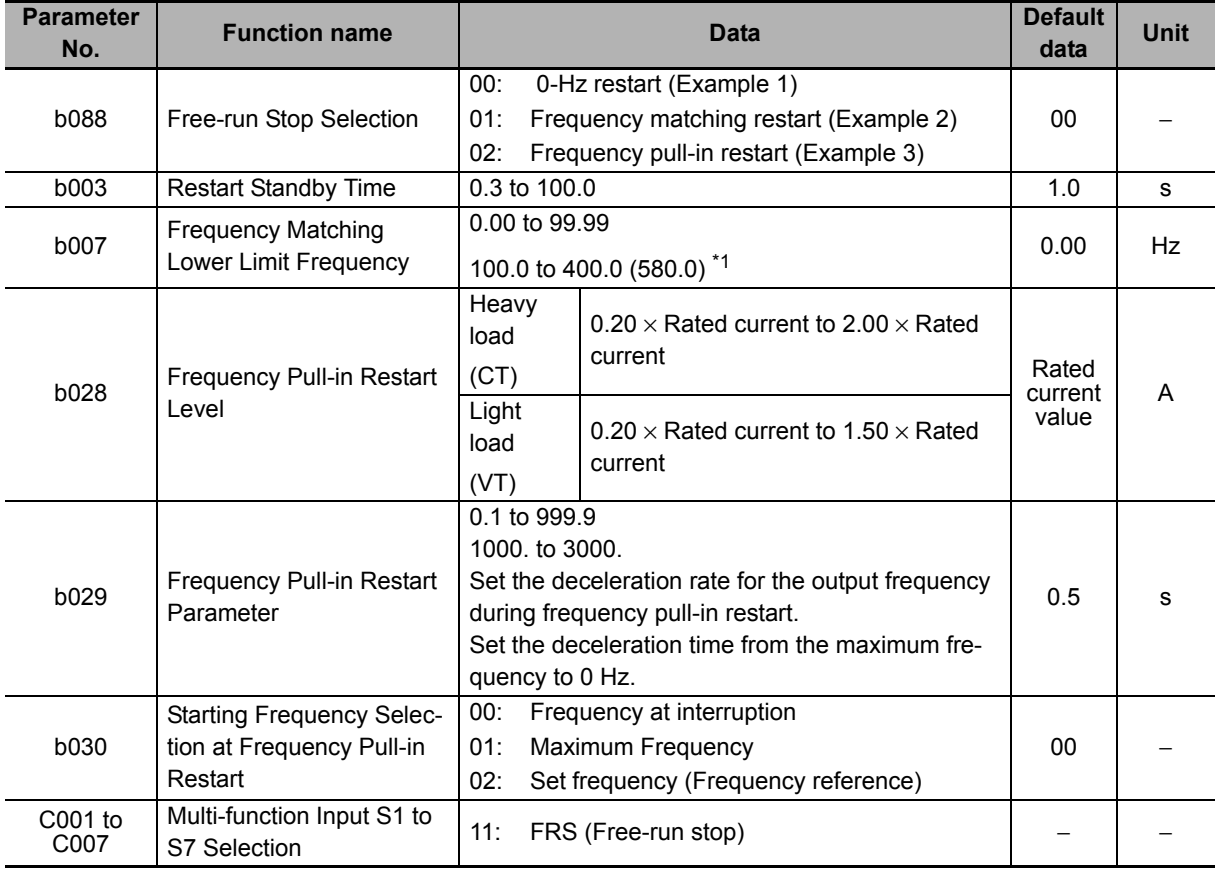

\*1. In the high-frequency mode.

• The details of the Starting Frequency Selection at Frequency Pull-in Restart (b030) are shown below.

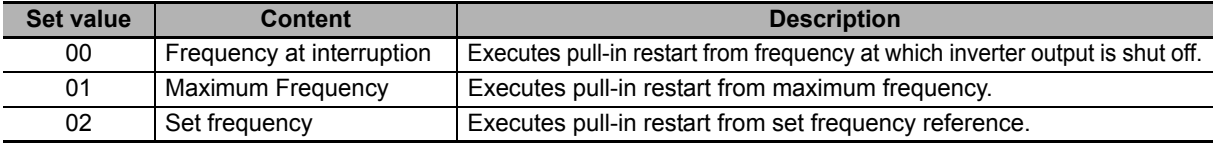

• The examples below assume that the FRS terminal is used.

When the motor is stopped in a free-run state by the STOP command, restarting of the inverter occurs in the same timing as when the FRS terminal turns OFF.

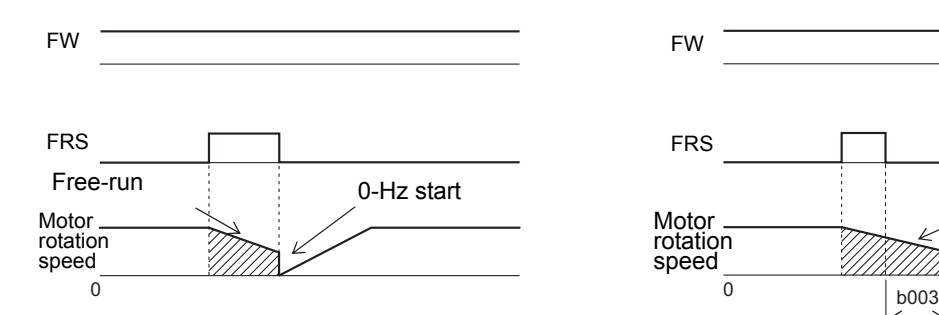

(Example 1) 0-Hz restart (b088 = 00) (Example 2) Frequency matching start (b088 = 01)

- The inverter restarts at 0 Hz independent of the motor rotation speed. The Restart Standby Time setting will be ignored during 0-Hz restart.
- If the inverter starts at 0 Hz at a high motor rotation speed, an overcurrent trip may occur.

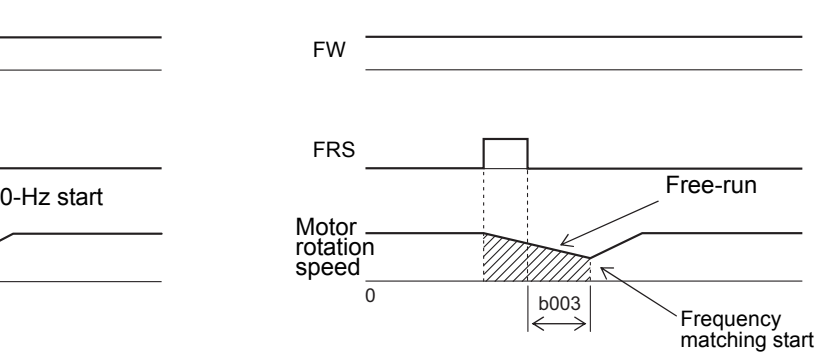

- When the restart standby time elapses after the FRS terminal is turned OFF, the inverter detects the motor frequency and executes the frequency matching restart function without stopping the motor rotation. If an overcurrent trip occurs during a frequency matching restart, increase the restart standby time.
- Even when the Free-run Stop Selection is set to 01 (Frequency matching start), the inverter may restart at 0 Hz in the following cases.
	- The motor rotation speed is equal to or lower than 1/2 of the base frequency.
	- The motor induction voltage decays quickly and the motor rotation speed cannot be detected.
	- The inverter recognizes that the detected frequency is equal to or less than the value set in the Frequency Matching Lower Limit Frequency (b007).

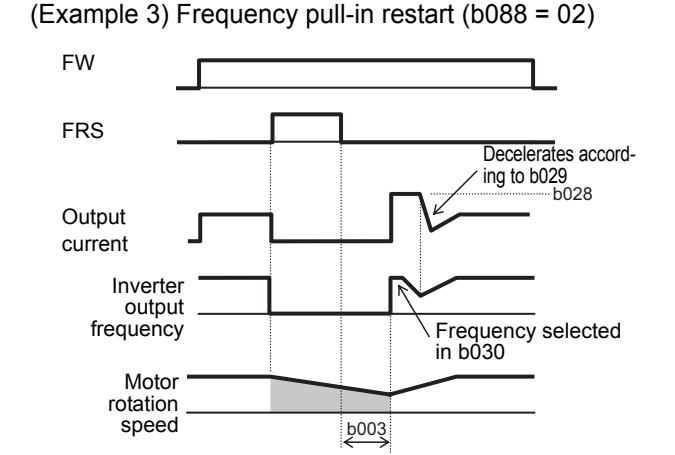

• When the set Restart Standby Time (b003) elapses, the inverter starts output at the frequency set in the Starting Frequency Selection at Frequency Pull-in Restart (b030).

Then, the inverter decelerates the motor according to the Frequency Pull-in Restart Parameter (b029) setting, while suppressing the output current to the value set in the Frequency Pull-in Restart Level (b028).

- When the current decreases to or below the Frequency Pull-in Restart Level (b028), the inverter accelerates again to return to the original frequency.
- If an overcurrent trip occurs with this method, reduce the Frequency Pull-in Restart Level (b028).

## **5-7-3 STOP Key Selection**

- Enable/disable the STOP/RESET key on the Digital Operator.
- This setting is enabled when the 1st/2nd RUN Command Selection (A002/A202) is not set to 02 (Digital Operator).

However, when the 1st/2nd RUN Command Selection (A002/A202) is set to 02 (Digital Operator), the STOP/RESET key is enabled independent of this setting.

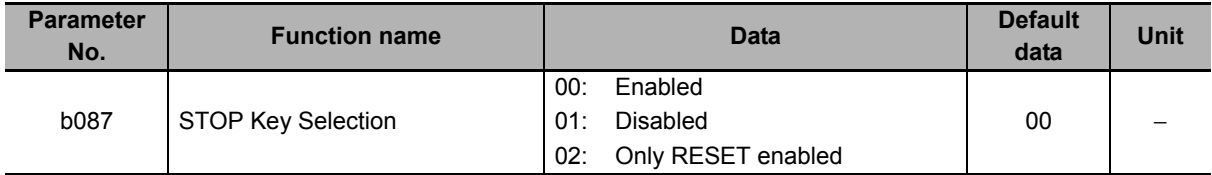

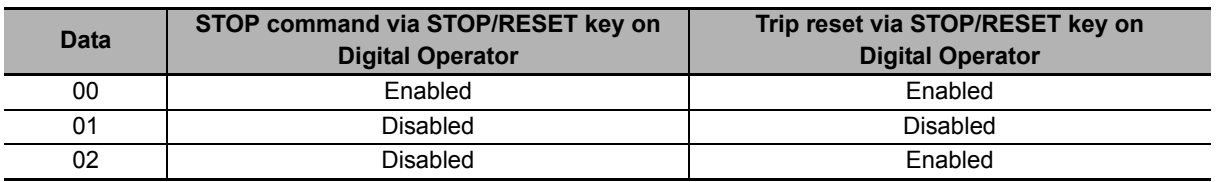

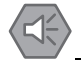

#### **Precautions for Safe Use**

The STOP/RESET key on the Digital Operator is enabled only when the STOP Key Selection (b087) is set to 00: Enabled (default data).

Be sure to provide a separate emergency stop switch.
# <span id="page-216-0"></span>**5-8 Reset Method Settings**

#### **5-8-1 Reset**

• Use the reset function to reset the trip status of the inverter. This function is used also when the inverter is running normally to shut off the inverter output.

To prevent the reset function from being activated when the Inverter is running normally, set the Reset Selection (C102) to 02 (Enabled only during trip) or 03 (Reset only during trip).

- If the reset signal is input to the inverter, calculated electronic thermal function data, calculated regenerative braking usage rate data, multi-function pulse counter data, current position monitor data, and internal counter data used for the protective function are cleared. To prevent these data from being cleared, set the Reset Selection (C102) to 03 (Reset only during trip).
- Setting the STOP Key Selection (b087) to 00 (Enabled) or 02 (Only RESET enabled) enables the input of the reset signal via the STOP/RESET key on the Digital Operator.
- To input the reset signal via the control circuit terminal block, set the Multi-function Input S1 to S7 Selection (C001 to C007) to 18 (RS: Reset).
- The terminal RS (Reset) only supports NO (normally open contact) as the input method. The Multi-function Input S1 to S7 Operation Selection (C011 to C017) cannot be set to 01 (NC: Normally closed contact). Be sure to set the NO contact.
- Setting the Reset Selection (C102) to 01 (Trip reset at power-off) enables the reset function to be activated at the falling edge of the signal.
- In the Reset Restart Selection (C103), select the restart method after reset is executed. When the Reset Restart Selection (C103) is set to 00 (0-Hz restart), the inverter restarts from 0 Hz. In addition, when the Reset Selection (C102) is set to 03 (Trip reset only), the inverter restarts from 0 Hz independently of the C103 setting.

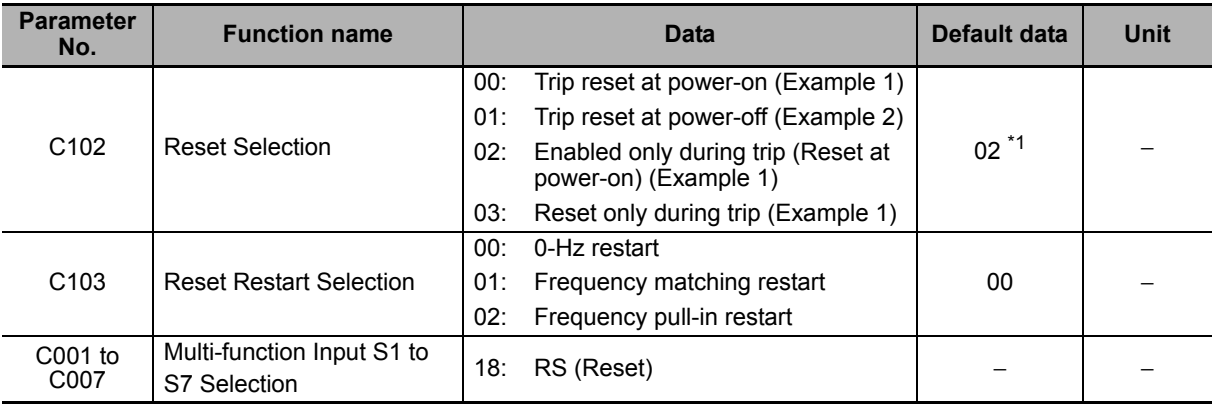

\*1. The default data was changed from the previous model.

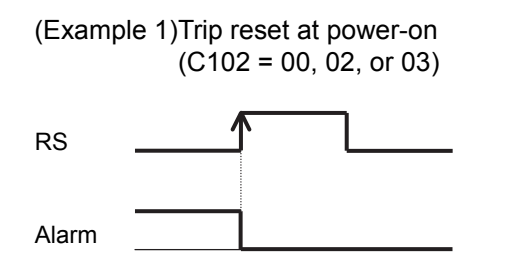

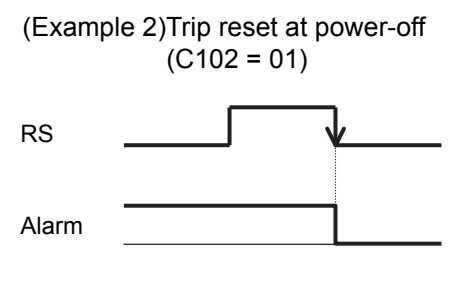

#### **Precautions for Safe Use**

Be sure to confirm the RUN signal is not input before resetting the alarm because the machine may abruptly start.

#### ſИ **Precautions for Correct Use**

• The reset function clears the data of calculated electronic thermal function and calculated usage rate of regenerative braking.

Therefore, frequent use of the reset function causes the motor overload protection and braking resistor overheat protection functions of the inverter to malfunction.

If you execute the reset function continuously, wait until the motor and braking resistor temperatures drop.

To shut off the inverter output, use the free-run stop function, instead of the reset function.

• When a trip occurs, the inverter will ignore the RUN command even if it is ON. Enter the RUN command again after inputting the reset signal.

#### **5-8-2 Restart after Resetting**

- In the Reset Restart Selection (C103), select the restart method after trip reset is executed. However, when the Reset Selection (C102) is set to 03 (Trip reset only), the inverter restarts from 0 Hz independently of the C103 setting.
- To reset via the control circuit terminal block, set the Multi-function Input S1 to S7 Selection (C001 to C007) to 18 (RS: Reset).
- After the reset signal is input and the motor falls in a free-run state, a large residual voltage remains between motor terminals.

If the inverter restarts the output in this condition, an overcurrent may occur.

To avoid this, set the Restart Standby Time (b003) to a large value.

- When the Reset Restart Selection (C103) is set to 00 (0-Hz restart), the inverter ignores the Restart Standby Time (b003) and restarts from 0 Hz.
- Setting Reset Restart Selection (C103) to 01 (Frequency matching restart) causes the inverter to perform frequency matching restart also after power cycle.

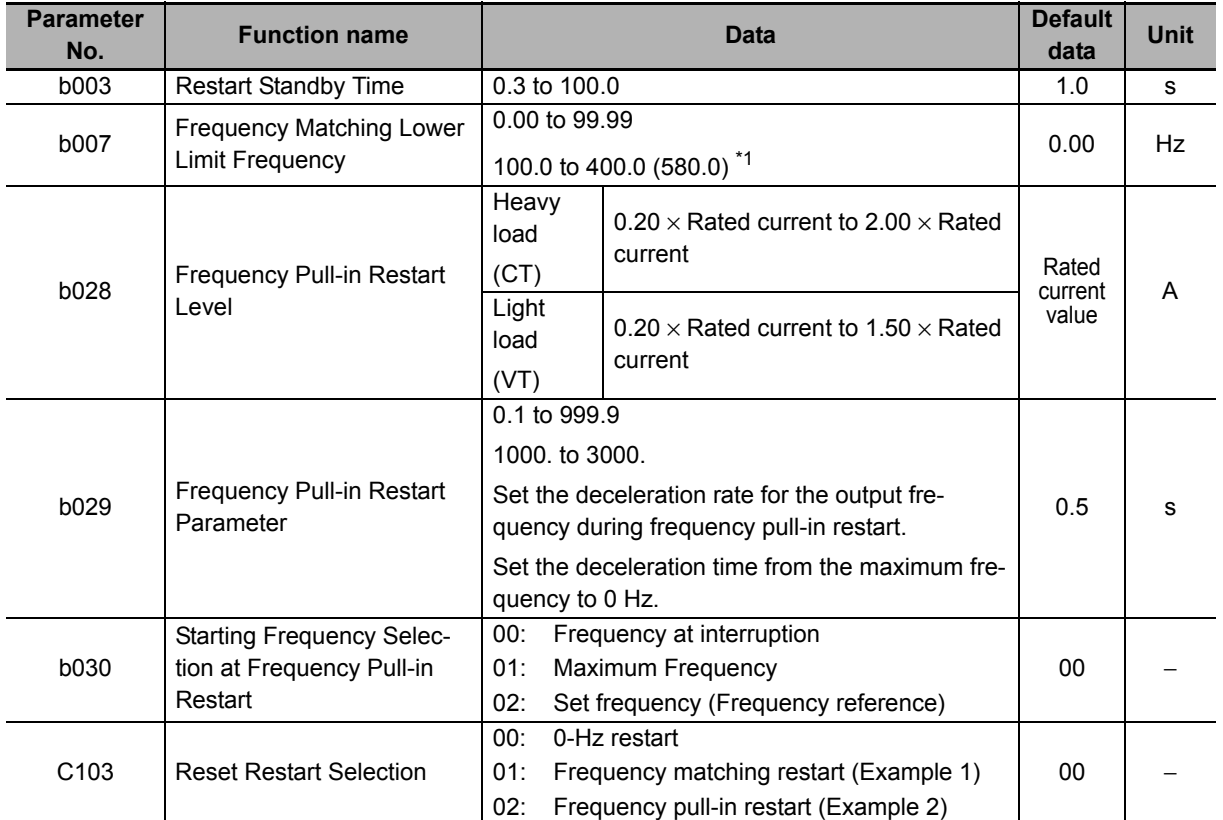

\*1. In the high-frequency mode.

• The details of the Starting Frequency Selection at Frequency Pull-in Restart (b030) are shown below.

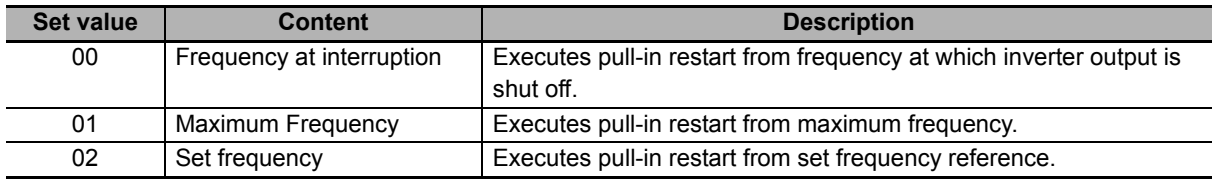

#### (Example 1) Frequency matching restart

When the Restart Standby Time (b003) elapses, the inverter detects the motor frequency and executes the frequency matching restart function without stopping the motor rotation. If an overcurrent trip occurs during a frequency matching restart, increase the restart standby time.

Even when the Free-run Stop Selection is set to 01 (Frequency matching start), the inverter may restart at 0 Hz in the following cases.

- The motor rotation speed is equal to or lower than 1/2 of the base frequency.
- The motor induction voltage decays quickly and the motor rotation speed cannot be detected.
- The inverter recognizes that the detected frequency is equal to or less than the value set in the Frequency Matching Lower Limit Frequency (b007).

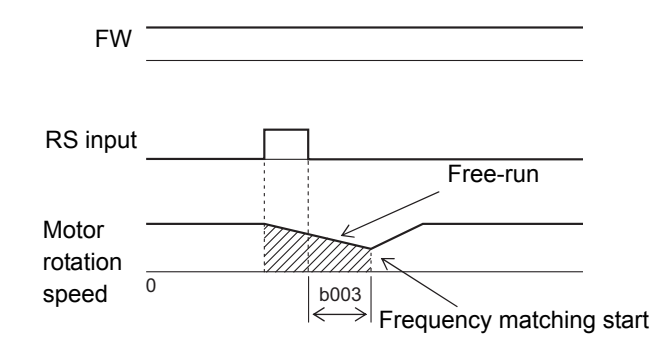

#### (Example 2) Frequency pull-in restart

When the set Restart Standby Time (b003) elapses, the inverter starts output at the frequency set in the Starting Frequency Selection at Frequency Pull-in Restart (b030). Then, the inverter decelerates the motor according to the Frequency Pull-in Restart Parameter (b029) setting, while suppressing the output current to the value set in the Frequency Pull-in Restart Level (b028).

When the current decreases to or below the Frequency Pull-in Restart Level (b028), the inverter accelerates again to return to the original frequency.

If this method causes an overcurrent trip, decrease the value set in the Frequency Pull-in Restart Level (b028).

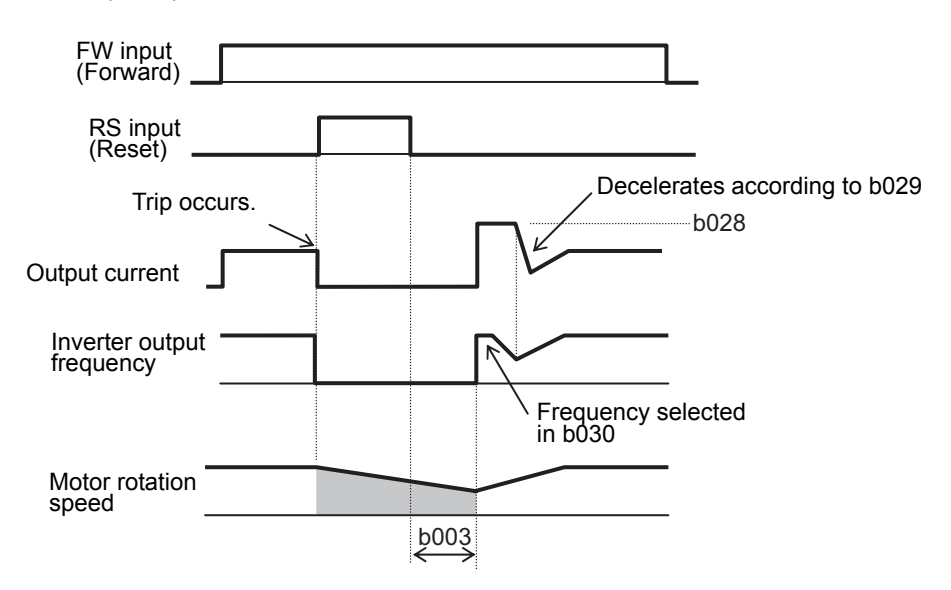

#### **Additional Information**

If the reset signal is input during the restart standby time, the "frequency at shutoff" data stored in the inverter will be cleared, as a result the inverter restarts from 0 Hz after the reset is cleared.

# **5-9 Multi-function Input Settings**

#### **5-9-1 Multi-function Input Selection**

- You can allocate the functions shown in the following table to the multi-function input terminals S1 to S7 to use them.
- This section describes seven types of primary functions. For other functions, refer to *[7-2](#page-331-0)  [Multi-function Input/Output Functions](#page-331-0)* on page 7-18.

To allocate the functions, set the values shown in the Data column of the following table in the Multi-function Input S1 to S7 Selection (C001 to C007).

• Do not allocate the same function to more than one multi-function input terminal. If you allocate the same function to more than one multi-function input terminal by mistake, the function will be set only for the terminal to which you allocated last and the previously allocated terminal will be reset to 255 (no: No allocation).

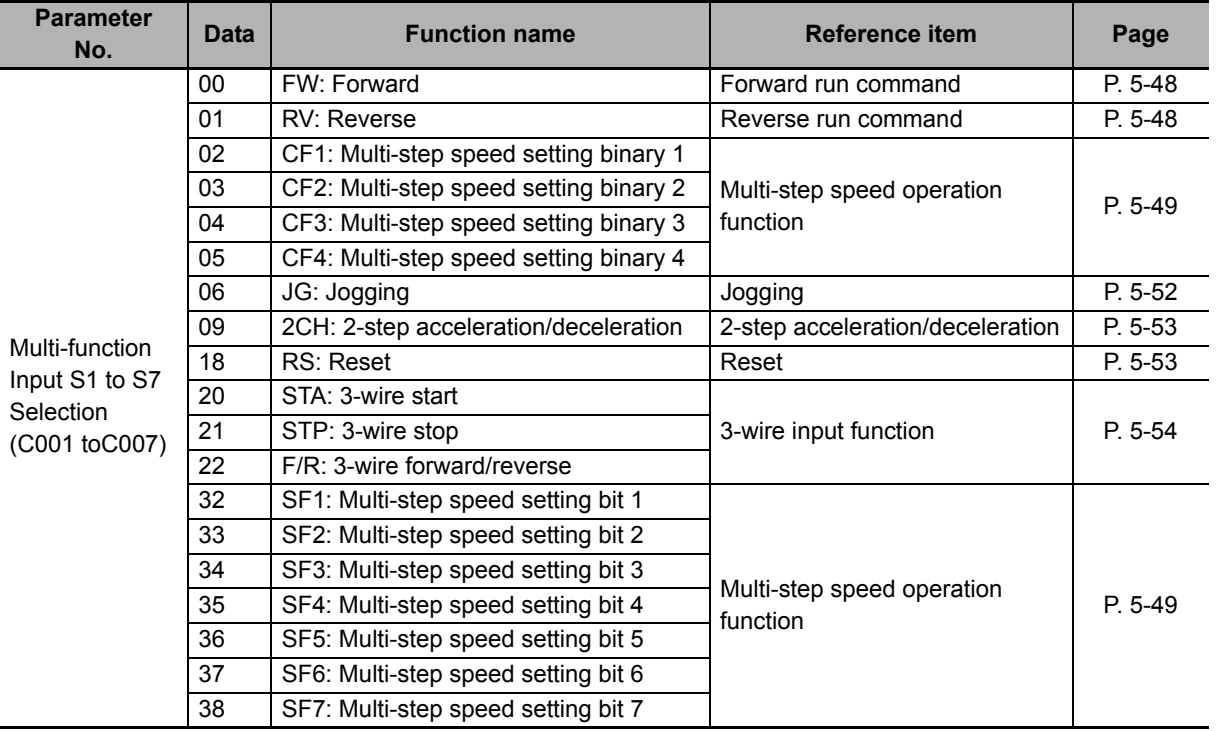

**5**

#### **5-9-2 Multi-function Input Operation Selection**

The multi-function input terminals can be set to either NO (NO contact) or NC (NC contact) individually. This manual describes each function with the Multi-function Input S1 to S7 Operation Selection (C011 to C017) set to 00 (NO: NO contact). Note that the operations of set signals are reversed when you set them to 01 (NC: NC contact).

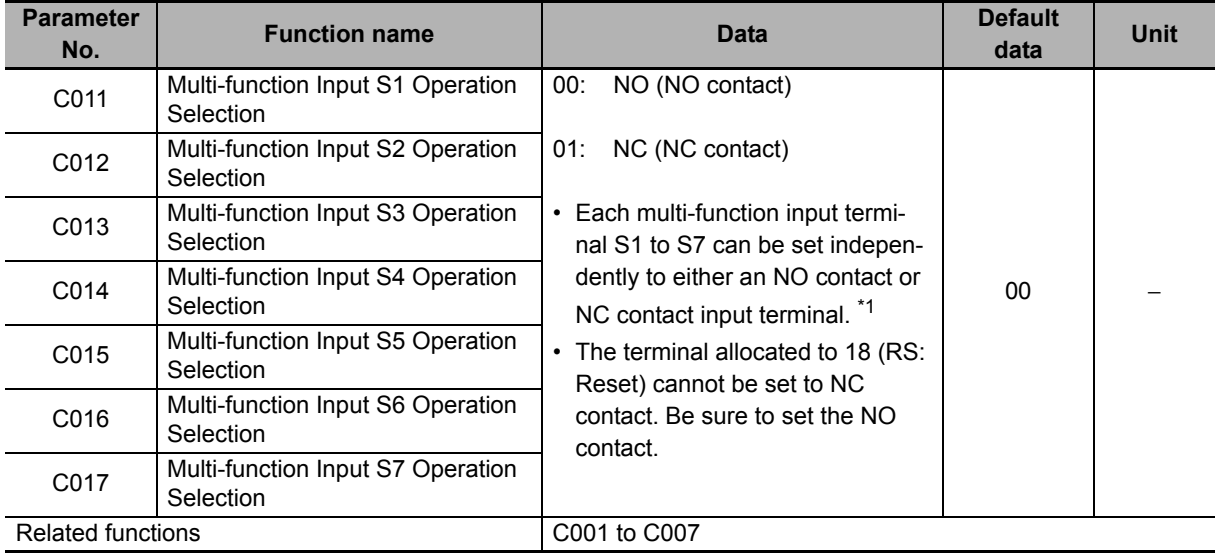

\*1. NO contact: ON when closed, OFF when open NC contact: ON when open, OFF when closed

#### **5-9-3 Input Terminal Response Time**

- Set the response time for each multi-function input S1 to S7 terminal independently. This function is effective for removing noise caused by chattering etc.
- If the terminal input becomes unstable because of chattering, increase the set value. However, increasing the set value results in a slow response. The setting range is 0 to 200, which provides a response time of approximately 2 to 400 ms.

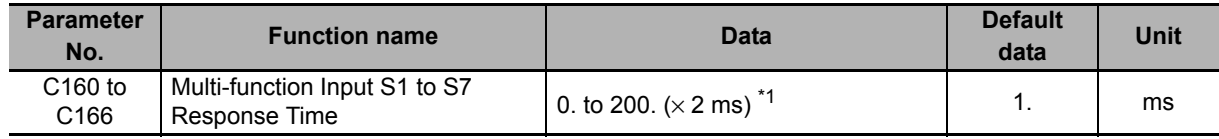

\*1. When 0 is set, the response time is 2 ms.

#### <span id="page-221-0"></span>**5-9-4 Forward RUN Command (FW) and Reverse RUN Command (RV)**

- To input the forward and reverse RUN commands via the control circuit terminals, set the Multi-function Input S1 to S7 Selection (C001 to C007) to 00 (FW) and 01 (RV).
- By default, the Multi-function Input S1 Selection (C001) is set to 00 (FW) and the Multi-function Input S2 Selection (C002) is set to 01 (RV), respectively.
- To input the RUN command via these control circuit terminals, set the 1st/2nd RUN Command Selection (A002/A202) to 01 (Control circuit terminal block).
- If the terminals FW and RV turn ON simultaneously, the inverter will stop without displaying any alarm. It will start operating again when either of these terminals turns OFF.

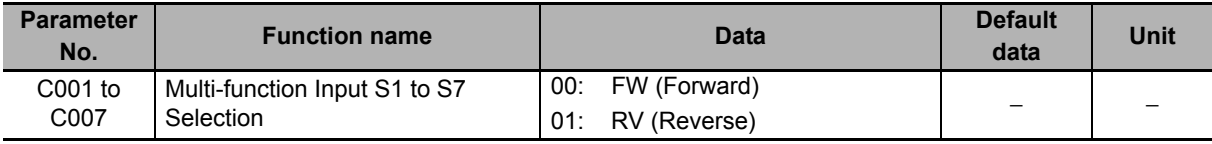

#### <span id="page-222-0"></span>**5-9-5 Multi-step Speed Operation Function**

- Use this function to switch the frequency reference set in the Multi-step Speed Reference 0 to 15 based on the combination of inputs to multi-function input terminals.
- For multi-step speed operation, you can select either 4-terminal binary operation (in 16 steps maximum) or 7-terminal bit operation (in 8 steps maximum).

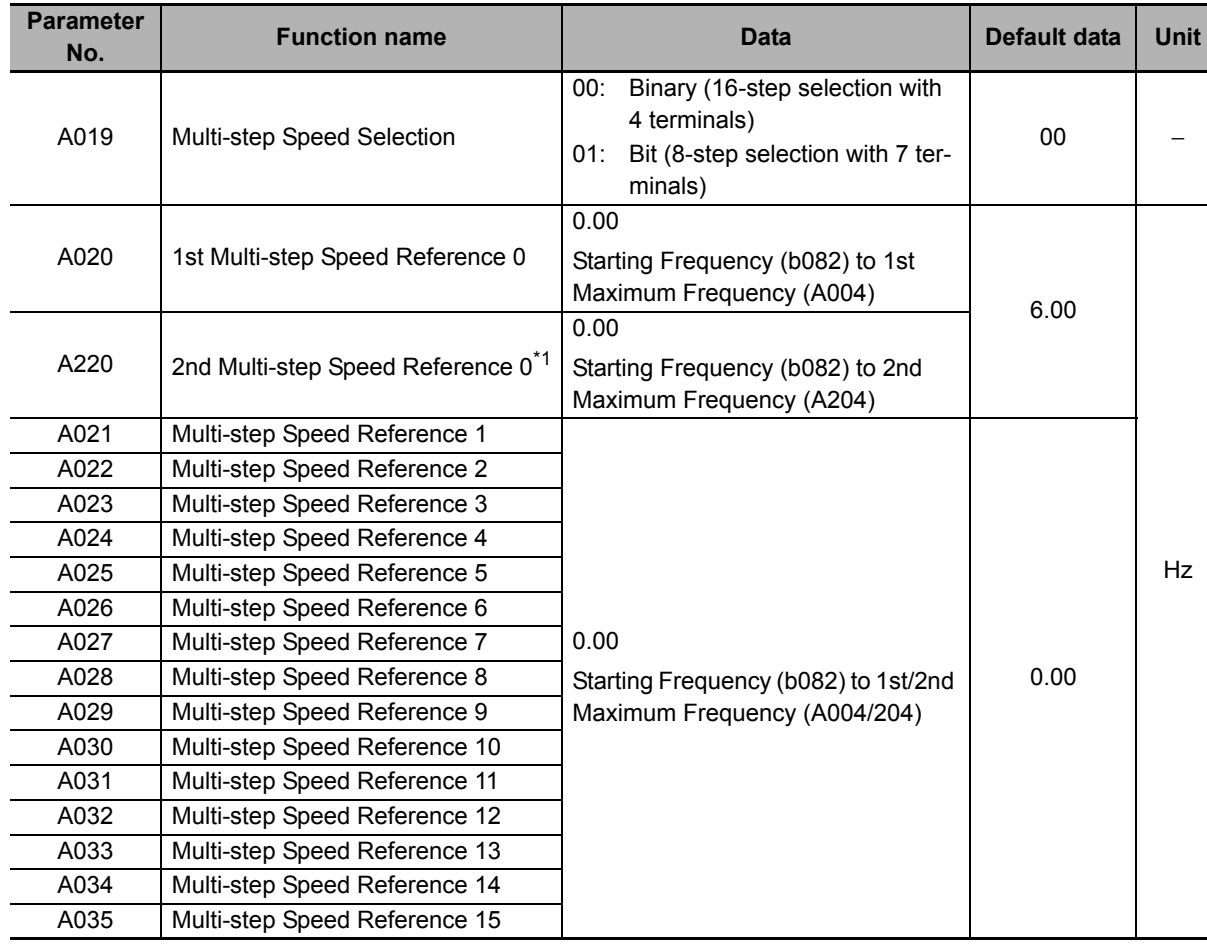

\*1. To enable the switching to the 2nd control, allocate one of the Multi-function Input Terminal S1 to S7 Selection (C001 to C007) to 08 (SET) and turn ON that terminal.

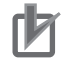

#### **Precautions for Correct Use**

Use the 1st/2nd Frequency Reference Selection (A001/A201) to set the 1st/2nd Multi-step Speed Reference 0 (A020/A220).

Set the 1st/2nd Frequency Reference Selection (A001/A201) to 02 (Digital Operator: F001) to enable the 1st/2nd Multi-step Speed Reference 0 (A020/A220).

#### **Binary Operation**

- Setting the Multi-function Input S1 to S7 Selection (C001 to C007) to 02 (CF1) to 05 (CF4) enables the selection of the multi-step speed 0 to 15.
- Use the Multi-step Speed Reference 1 to 15 (A021 to A035) to set the frequency for the multi-step speed 1 to 15.
- Use the 1st/2nd Frequency Reference Selection (A001/A201) to set the 1st/2nd Multi-step Speed Reference 0 (A020/A220).

Set the 1st/2nd Frequency Reference Selection (A001/A201) to 02 (Digital Operator: F001) to enable the 1st/2nd Multi-step Speed Reference 0 (A020/A220).

If A001/A201 are set to 01 (Control circuit terminal block: Analog input), the analog input is used as the frequency reference to set the 1st/2nd Multi-step Speed Reference 0.

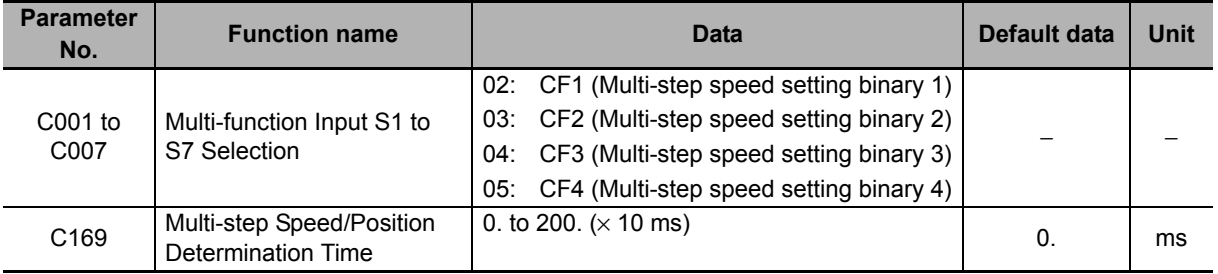

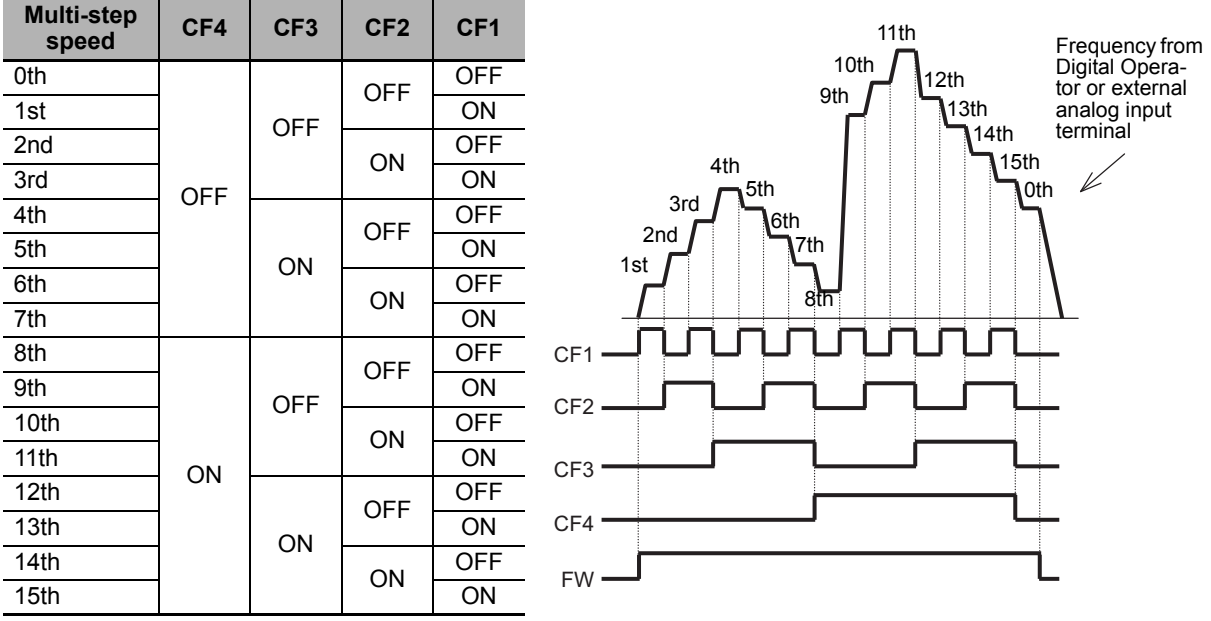

- For multi-step speed binary operation, the wait time until the inverter recognizes terminal input can be set in the Multi-step Speed/Position Determination Time (C169). This prevents the transitional status before terminal input is recognized from being accepted.
- Input data will be determined if it remains unchanged for the time set in the Multi-step Speed/Position Determination Time (C169). Note that setting a long determination time results in a slow input response.

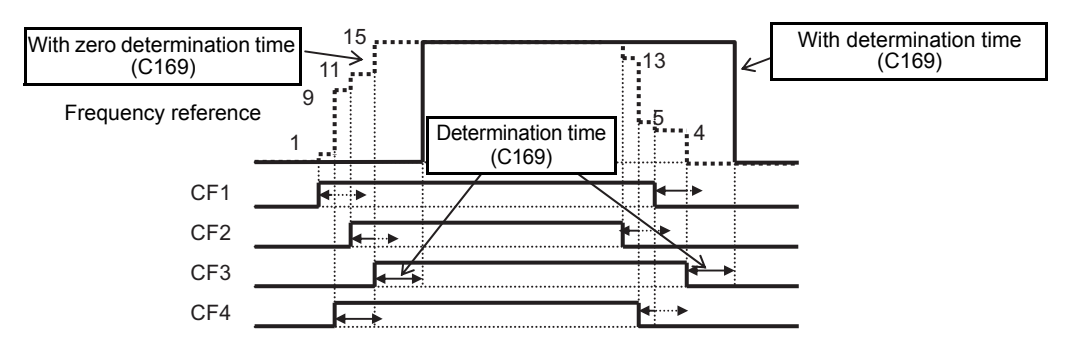

- Setting the Multi-function Input S1 to S7 Selection (C001 to C007) to 32 (SF1) to 38 (SF7) enables the selection of the multi-step speed 0 to 7.
- Use the Multi-step Speed Reference 1 to 7 (A021 to A027) to set the frequency for SF1 to SF7.
- Use the 1st/2nd Frequency Reference Selection (A001/A201) to set the 1st/2nd Multi-step Speed Reference 0 (A020/A220).

Set the 1st/2nd Frequency Reference Selection (A001/A201) to 02 (Digital Operator: F001) to enable the 1st/2nd Multi-step Speed Reference 0 (A020/A220).

If A001/A201 are set to 01 (Control circuit terminal block: Analog input), the analog input is used as the frequency reference to set the 1st/2nd Multi-step Speed Reference 0.

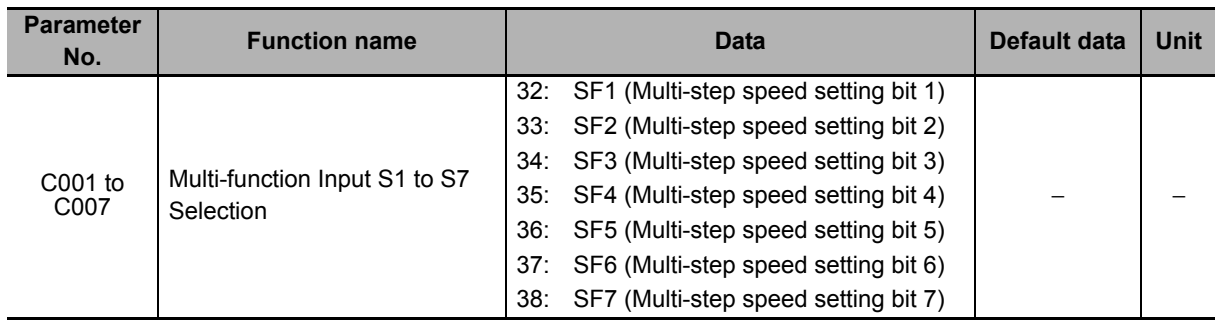

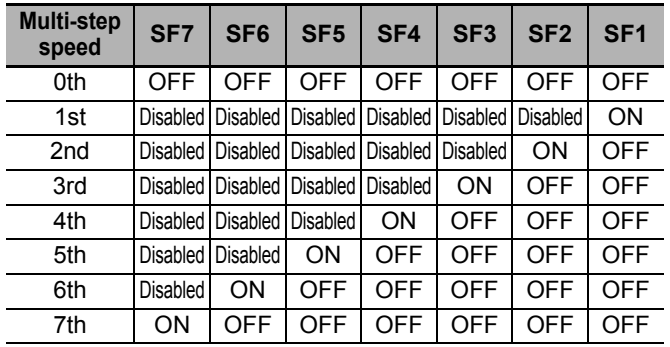

Note When several terminals simultaneously turn ON, priority is given to the terminal with the smallest number. "Disabled" in the above table indicates that speed is selected regardless of the ON/OFF status.

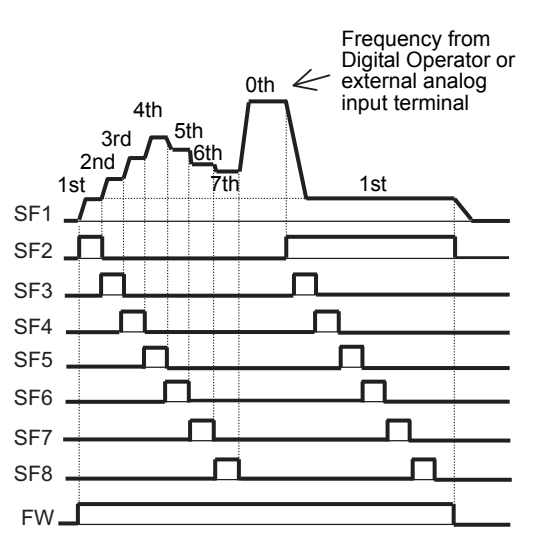

#### <span id="page-225-0"></span>**5-9-6 Jogging (JG)**

- When the jogging function is enabled, jogging operation starts when the RUN command is input.
- To enable the jogging function, set the Multi-function Input S1 to S7 Selection (C001 to C007) to 06 (JG: Jogging).
- Then, set the frequency reference for jogging operation in the Jogging Frequency (A038).

Because, in jogging operation, the frequency reference is output without acceleration time, setting a high jogging frequency value may cause an overload or trip error. Be sure to set a frequency value that does not cause tripping.

• Use the Jogging Stop Selection (A039) to set the jogging stop method and whether to enable or disable the jogging function during operation.

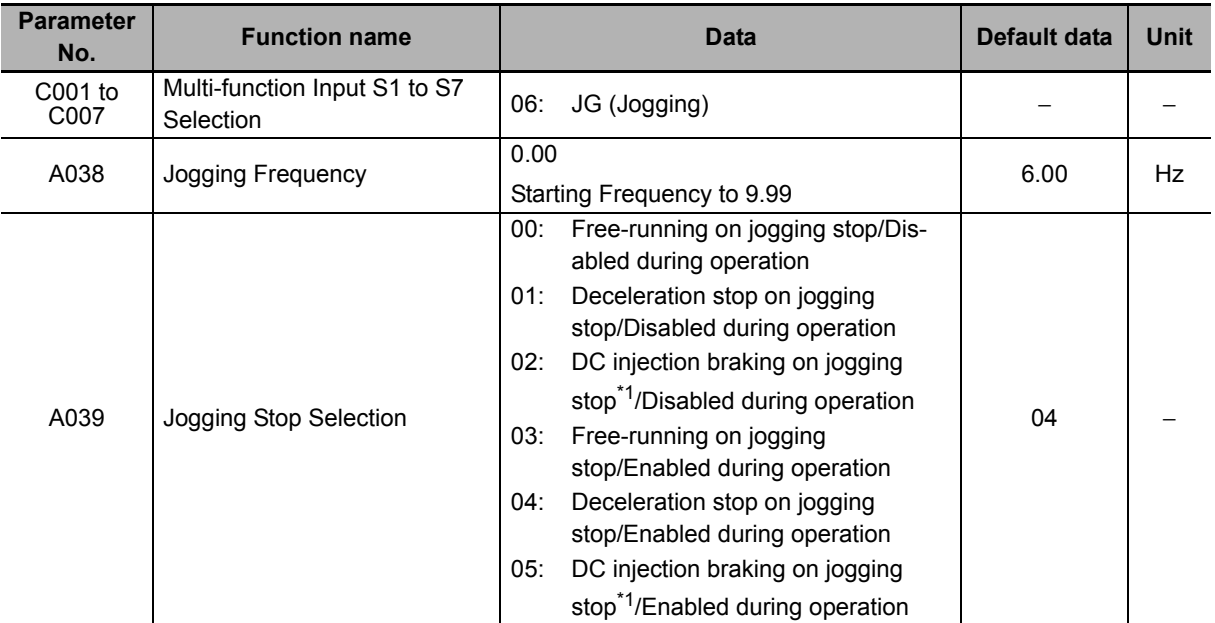

\*1. If the Jogging Stop Selection(A039) is set to 02 or 05, set the DC Injection Braking Selection (A051). Refer to *[7-9-1 DC Injection Braking \(DB\)](#page-404-0)* on page 7-91.

#### **Disabled during operation**

When the Jogging Stop Selection (A039) is set to 00, 01, or 02, jogging operation is not performed if the FW signal turns ON first.

To perform jogging operation, turn ON the JG terminal and then turn ON the terminal FW or RV.

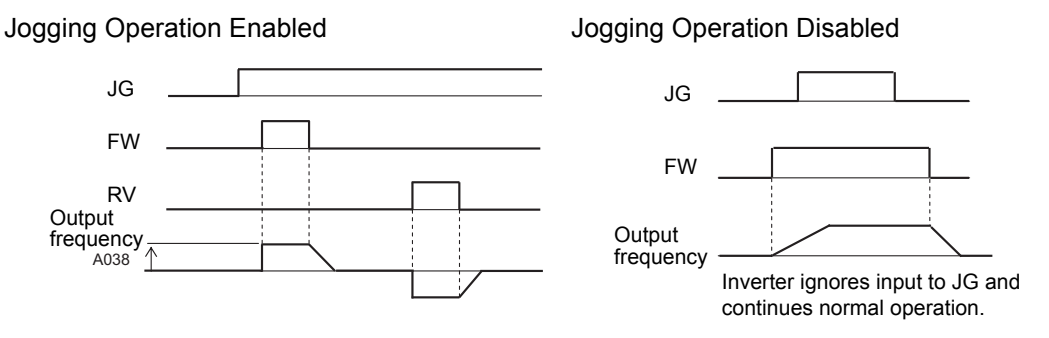

#### **Enabled during operation**

When the Jogging Stop Selection (A039) is set to 03, 04, or 05, jogging operation is performed even if the FW signal turns ON first.

However, if the JG signal turns OFF first, the motor falls in a free-run stop state.

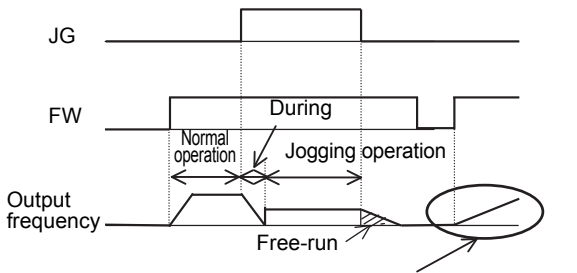

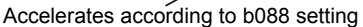

#### <span id="page-226-0"></span>**5-9-7 2-step Acceleration/Deceleration (2CH)**

- Use this function to switch between two acceleration/deceleration time settings or change the acceleration/deceleration time on the way during acceleration/deceleration.
- Allocate one of the Multi-function Input S1 to S7 Selection (C001 to C007) to 09 (2CH).
- For the 2-step acceleration/deceleration function, refer to *[5-6-3 2-step Acceleration/Deceleration](#page-210-0)  Function* [on page 5-37](#page-210-0).

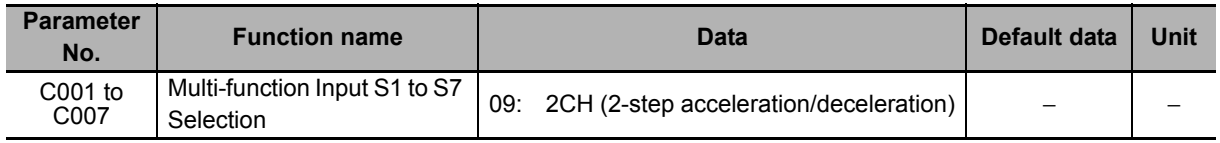

#### <span id="page-226-1"></span>**5-9-8 Reset (RS)**

- This function resets an inverter trip error.
- Allocate one of the Multi-function Input S1 to S7 Selection (C001 to C007) to 18 (RS).
- For the reset function, refer to *[5-8 Reset Method Settings](#page-216-0)* on page 5-43.

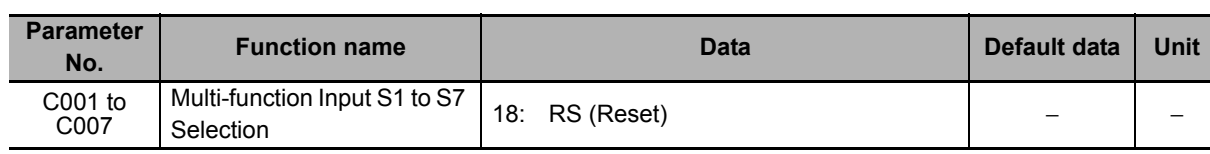

#### <span id="page-227-0"></span>**5-9-9 3-wire Input Function (STA, STP, F/R)**

- Use this function to start and stop the inverter via an automatic reset contact such as a pushbutton switch.
- Allocate the Multi-function Input S1 to S7 Selection (C001 to C007) to 20 (STA), 21 (STP), and 22 (F/R).
- Set the 1st/2nd RUN Command Selection (A002/A202) to 01 (Control circuit terminal block).
- Allocating the terminal STP disables the terminals FW and RV.

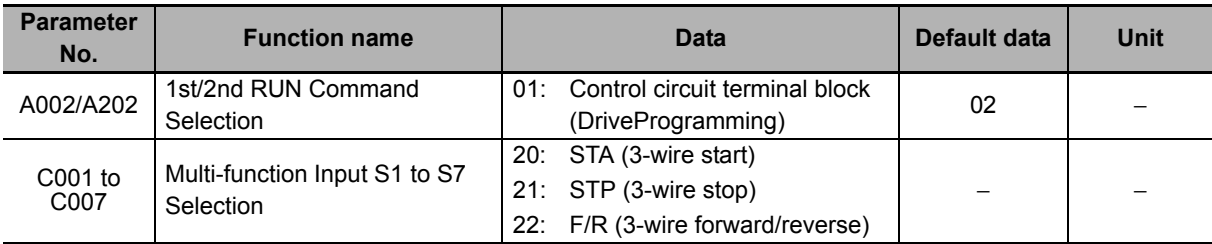

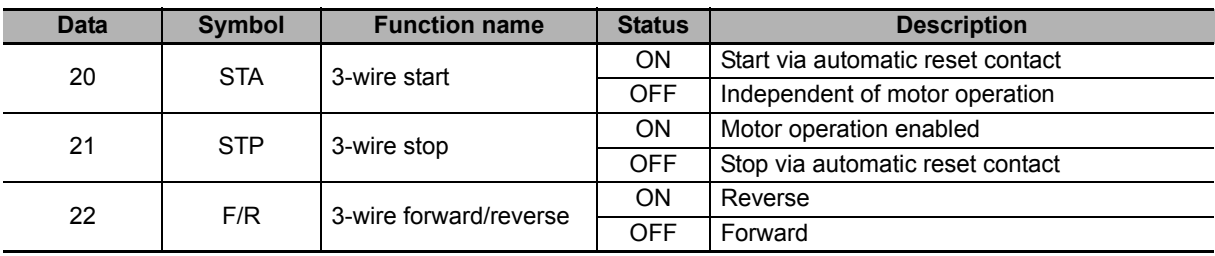

• The operation timing is as follows.

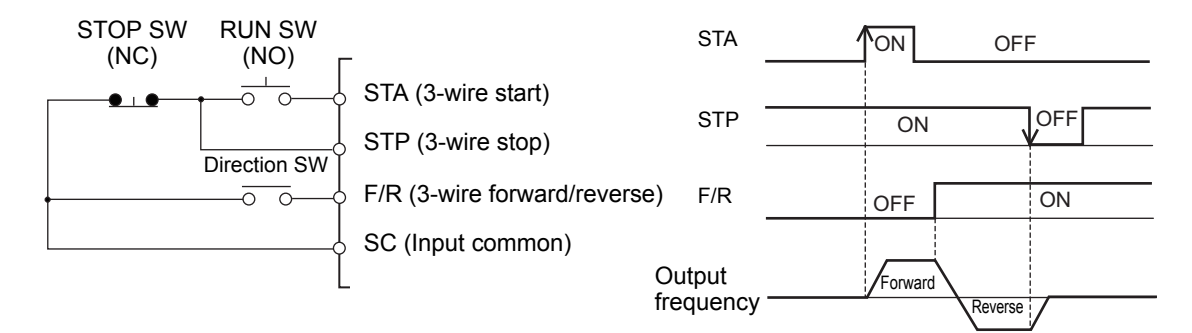

# **5-10 Multi-function Output Settings**

#### **5-10-1 Multi-function Output Selection**

- You can allocate the functions shown in the following table to the multi-function output P1 and P2 terminals, and the multi-function relay output (MA, MB) terminals.
- This section describes seven types of primary functions. For other functions, refer to *[7-2](#page-331-0)  [Multi-function Input/Output Functions](#page-331-0)* on page 7-18.
- Set the functions in the Multi-function Output P1/P2 Selection (C021/C022) and the Multi-function Relay Output (MA, MB) Function Selection (C026) to use them.
- The multi-function output P1 and P2 terminals are for open collector output and the multi-function relay output (MA, MB) terminals are for relay output.
- The default data of Multi-function Relay Output (MA, MB) Function Selection (C026) is 05 (AL: Alarm signal). Therefore, the Multi-function Relay Output (MA, MB) Operation Selection (C036) is set to 01 (NC: NC contact) by default.

This manual describes each function with the Multi-function Output Operation Selection set to 00 (NO: NO contact). Note that the operations of the Multi-function Relay Output (MA, MB) are reversed.

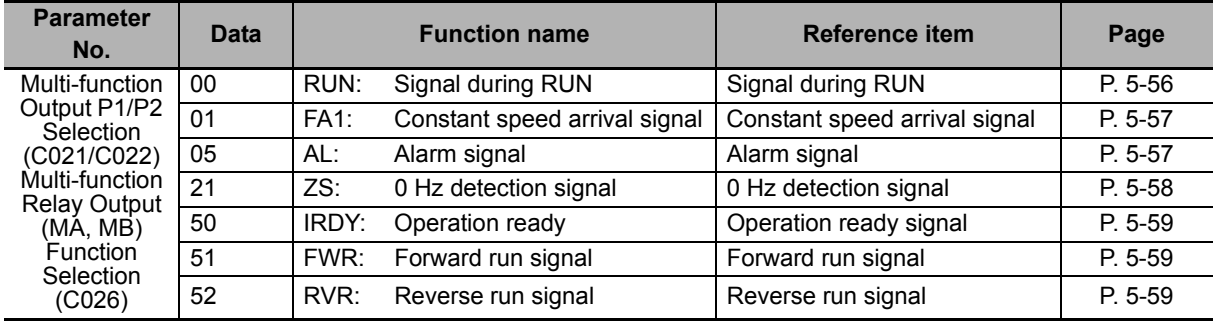

#### **5-10-2 Multi-function Output Operation Selection**

- Set the multi-function output P1/P2 terminals and the multi-function relay output (MA, MB) terminals to either NO (NO contact) or NC (NC contact) individually.
- This manual describes each function with the Multi-function Output Operation Selection set to 00 (NO: NO contact). Note that the signal operations are reversed when you set them to 01 (NC: NC contact).

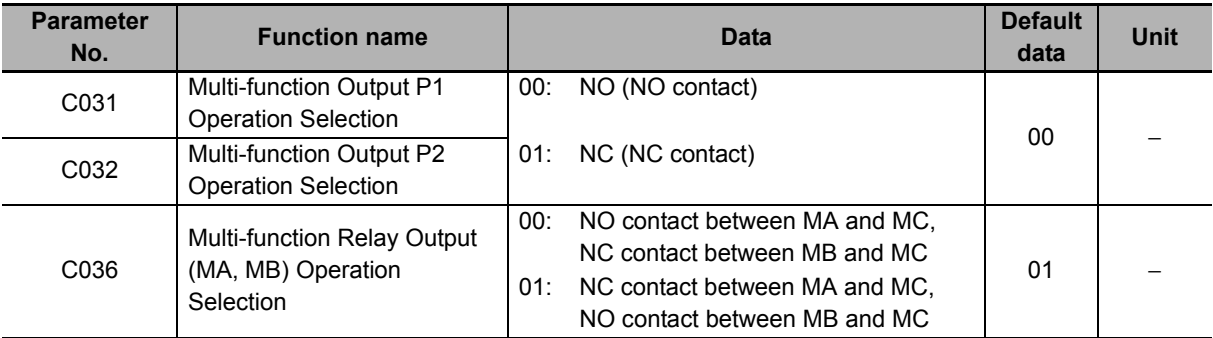

#### **5-10-3 Multi-function Output ON/OFF Delay Time**

- Each multi-function output terminal can be allocated with the ON/OFF delay time independently.
- Because all output signals turn ON/OFF immediately when the set conditions are met, depending on the selected signal, chattering may occur. In such a case, use this function to hold or delay the signal.
- Set the parameter independently for each output terminal.

For the output terminal, multi-function output terminals P1 and P2 and a multi-function relay output (MA, MB) terminal are provided.

The correspondence between each output terminal and the related ON/OFF delay parameter is shown in the table below.

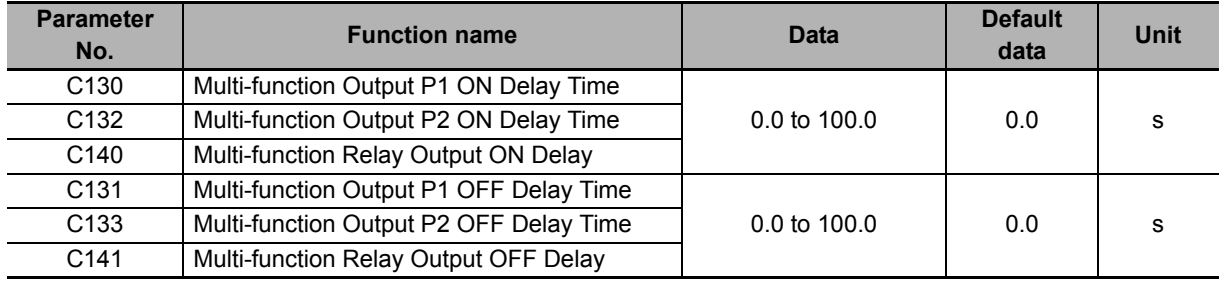

#### <span id="page-229-0"></span>**5-10-4 Signal during RUN (RUN)**

- The RUN signal is output during inverter operation.
- Allocate one of the Multi-function Output P1 Selection or Multi-function Output P2 Selection (C021/C022), or Multi-function Relay Output (MA, MB) Function Selection (C026), to 00 (RUN).
- The RUN signal is also output when the inverter is decelerating after the RUN command turns OFF or DC injection braking is active.
- The RUN signal will not be output even if the RUN command is input when the frequency reference is 0 Hz and the output reference reaches 0 Hz.

(Note that on the Digital Operator, the RUN LED is lit when the RUN command is ON.)

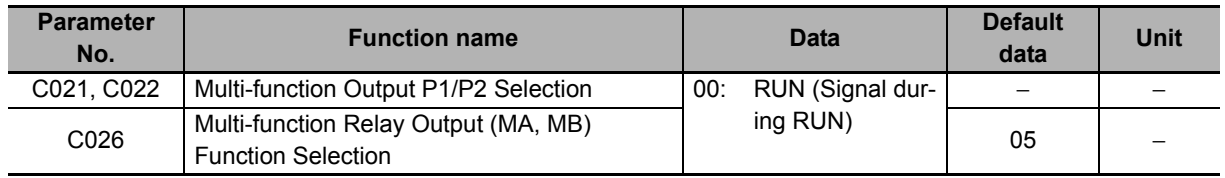

The timing diagram is as follows.

The inverter outputs the RUN (during RUN) signal until the motor is stopped even if the RUN command (FW) turns OFF.

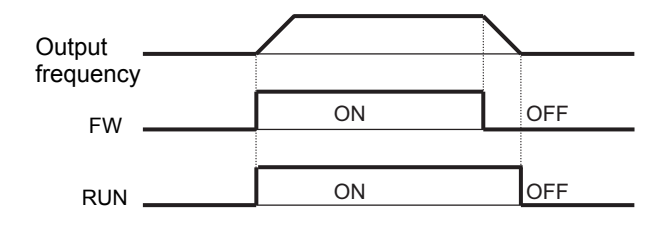

#### <span id="page-230-0"></span>**5-10-5 Constant Speed Arrival Signal (FA1)**

• This signal is output when the output frequency reaches the frequency set in the Output Frequency Setting/Monitor.

In F001, the frequency reference selected at that time is displayed.

- Allocate one of the Multi-function Output P1/P2 Selection (C021/C022), or Multi-function Relay Output (MA, MB) Function Selection (C026), to 01 (FA1).
- The hysteresis of this frequency arrival signal is calculated as follows.

ON (fon) : Set frequency − 1% of maximum frequency) [Hz]

OFF (foff) : Set frequency − 2% of maximum frequency) [Hz]

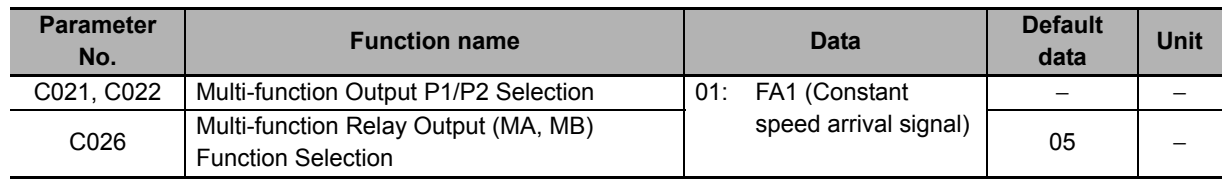

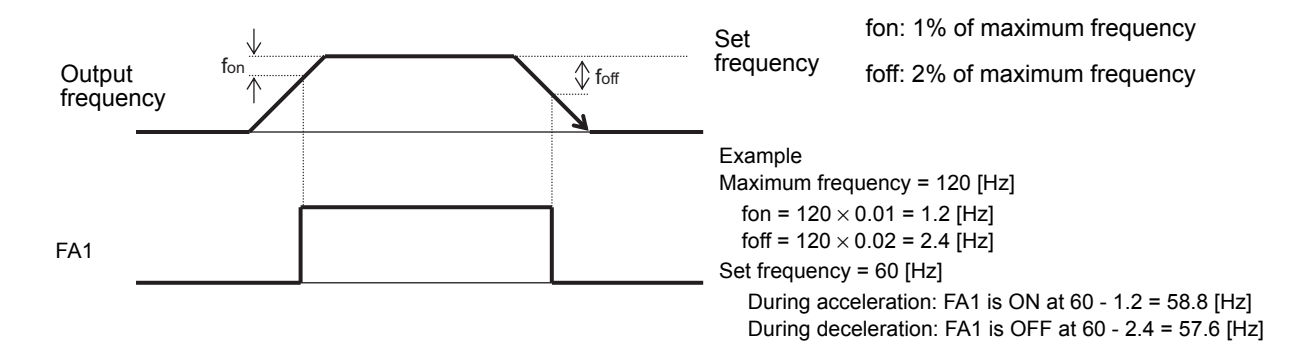

#### <span id="page-230-1"></span>**5-10-6 Alarm Signal (AL)**

- If an overcurrent, overvoltage, or some other error occurs, the inverter shuts off its output and outputs an alarm signal (AL). This is called a "trip."
- A trip state can be canceled by resetting the inverter, by which the alarm signal is also turned OFF. To reset the inverter, press the STOP/RESET key on the Digital Operator or turn ON the reset terminal. However, you cannot reset some trip factors by using these methods. In such cases, cycle the power supply.
- Allocate one of the Multi-function Output P1/P2 Selection (C021/C022), or Multi-function Relay Output (MA, MB) Function Selection (C026), to 05 (AL).

By default, the Multi-function Relay Output (MA, MB) Function Selection (C026) is set to 05 (AL: Alarm signal).

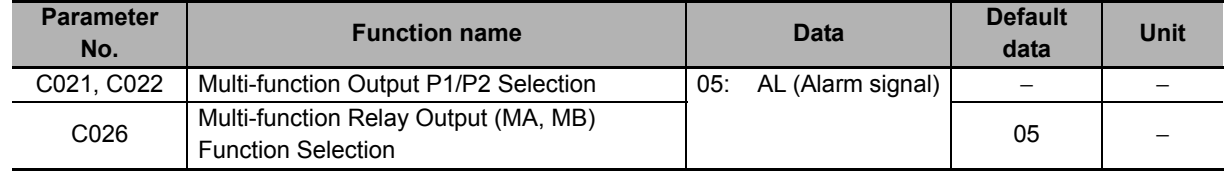

#### **Precautions for Correct Use**

The Multi-function Relay Output (MA, MB) Function Selection (C026) is, by default, set to 05 (AL: Alarm output). However, this default data is based on different alarm output specifications from those of the previous models  $(3G3\Box V$  Series).

The table below shows the relationship between the relay output status when the inverter input power supply is ON/OFF and the Multi-function Relay Output (MA, MB) Operation Selection (C036) setting. Select the parameter setting appropriate to the sequence of your inverter according to this table.

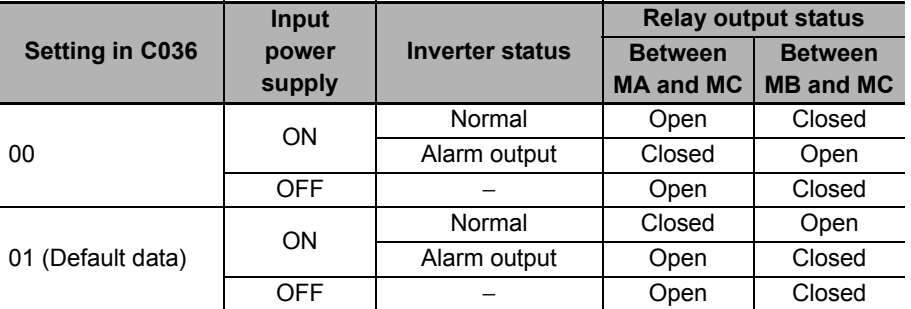

**Note** Set C036 to 00 to have the same relay output status as with the previous model (3G3 $\Box$ V Series).

#### <span id="page-231-0"></span>**5-10-7 0-Hz Detection Signal (ZS)**

- This signal is output when the output frequency of the inverter falls below the 0 Hz Detection Level (C063).
- Allocate one of the Multi-function Output P1/P2 Selection (C021/C022), or the Multi-function Relay Output (MA, MB) Function Selection (C026), to 21 (ZS).

When the Pulse Train Input RP Selection (P003) is set to 01 (Feedback pulse), this function works according to the motor rotation speed (feedback value).

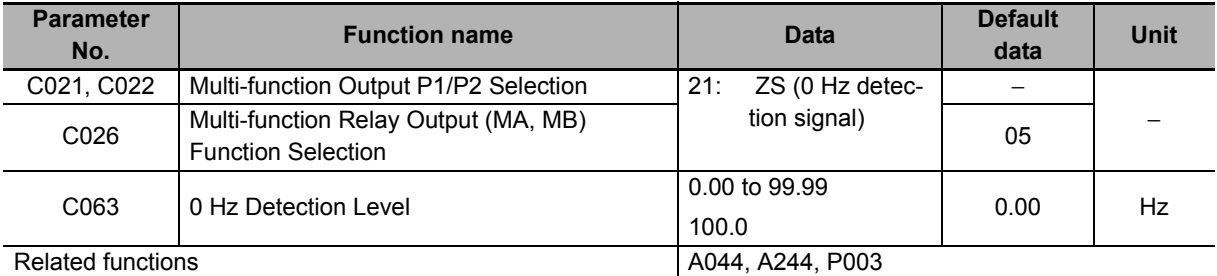

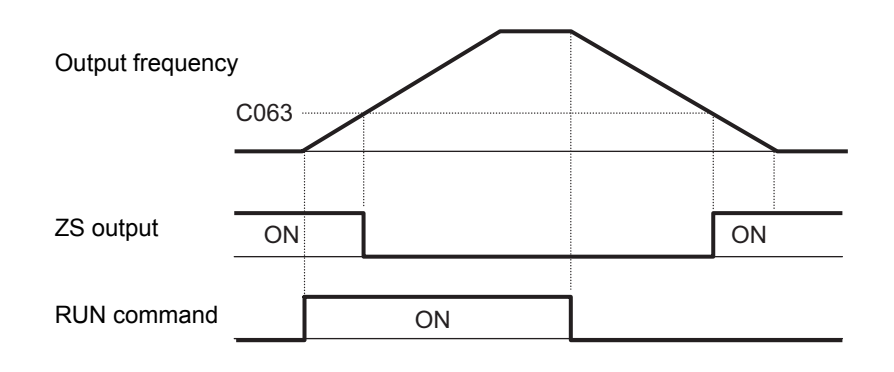

#### <span id="page-232-0"></span>**5-10-8 Operation Ready (IRDY)**

- This signal is output when the inverter becomes ready to operate (ready to accept the RUN command).
- When this command is not output, the inverter does not operate even if the RUN command is input.
- If this signal is not output, check if the input power supply voltage (R, S, T) is within the specified range.
- Allocate one of the Multi-function Output P1/P2 Selection (C021/C022), or the Multi-function Relay Output (MA, MB) Function Selection (C026), to 50 (IRDY).

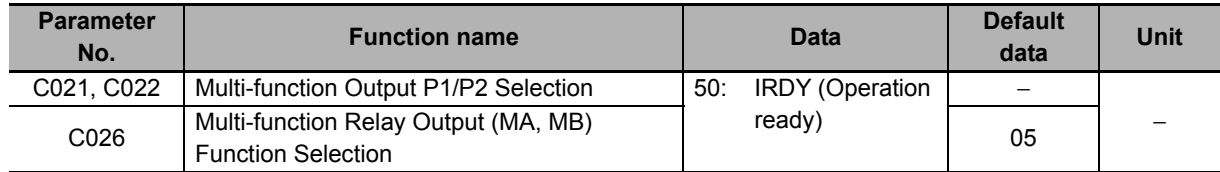

#### <span id="page-232-1"></span>**5-10-9 Forward Run Signal (FWR)**

- This signal is output while the inverter performs the forward operation.
- While the inverter performs the reverse operation or when stopped, this signal is not output.
- Allocate one of the Multi-function Output P1/P2 Selection (C021/C022), or the Multi-function Relay Output (MA, MB) Function Selection (C026), to 51 (FWR).

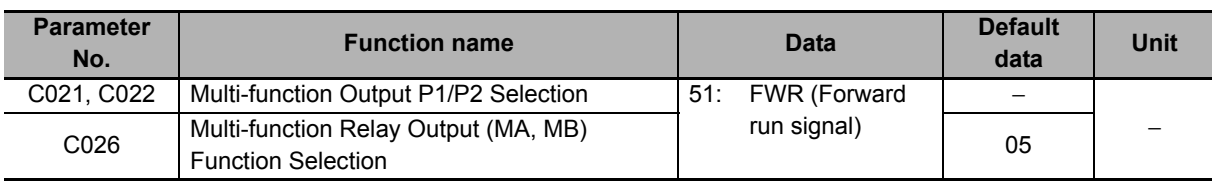

#### <span id="page-232-2"></span>**5-10-10 Reverse Run Signal (RVR)**

• This signal is output while the inverter performs the reverse operation.

**Reverse** 

- While the inverter performs the forward operation or when stopped, this signal is not output.
- Allocate one of the Multi-function Output P1/P2 Selection (C021/C022), or the Multi-function Relay Output (MA, MB) Function Selection (C026), to 52 (RVR).

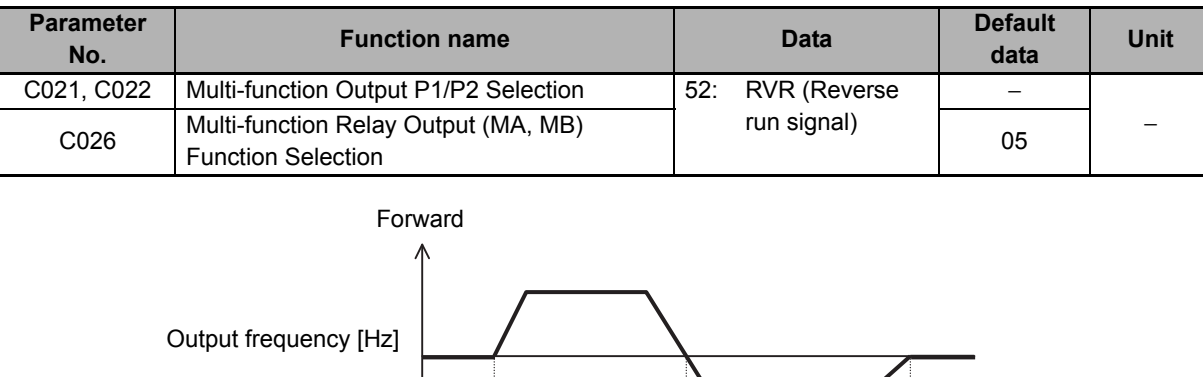

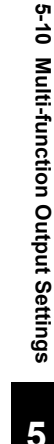

Forward run (FWR) signal

Reverse run (RVR) signal

# **5-11 Torque Boost Function Settings**

#### **5-11-1 Torque Boost**

- Use the torque boost function to raise the output torque if it is not sufficient at low speeds.
- This inverter provides two torque boost options: Manual torque boost for manual torque adjustment and Automatic torque boost for automatic torque adjustment.
- In the 3G3MX2-V1 Series, the default data for A041/A241 were changed to Automatic torque boost.  $(A041/A241 = 01)$
- To use the automatic torque boost function effectively, be sure to set the 1st/2nd Motor Capacity (H003/H203) and the 1st/2nd Motor Pole Number (H004/H204) according to your motor.

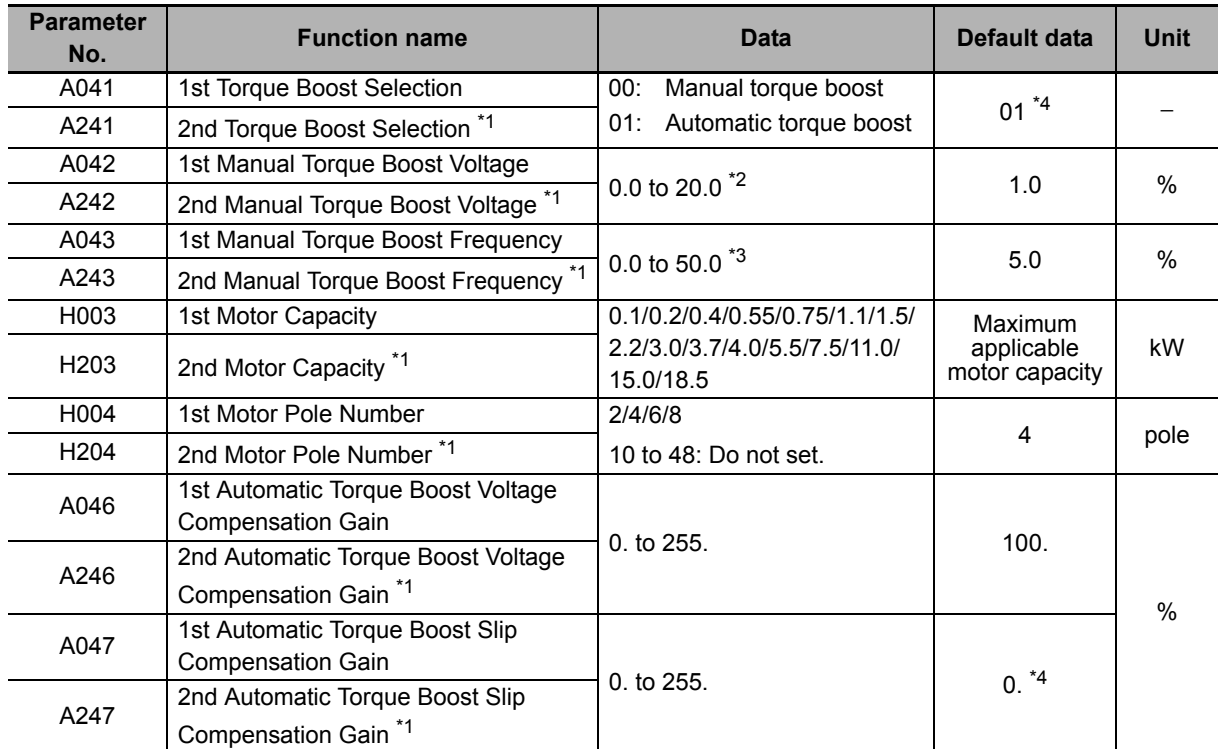

\*1. To enable the switching to the 2nd control, allocate one of the Multi-function Input S1 to S7 Selection (C001 to C007) to 08 (SET) and turn ON that terminal.

\*2. Set data as a percentage (%) of the 1st/2nd Motor Rated Voltage Selection (A082/A282).

\*3. Set data as a percentage (%) of the 1st/2nd Maximum Frequency (A004/A204).

\*4. The default data was changed from the previous model.

## **Automatic Torque Boost**

• In the 3G3MX2-V1 Series Inverter, the default data for A041/A241 were changed to Automatic torque boost  $(A041/A241 = 01)$ .

With this setting, the inverter increases the output voltage automatically depending on the load condition. In other words, the output voltage generated when the automatic torque boost is enabled is the sum of manual torque boost voltage and the automatic torque boost voltage.

- To use the automatic torque boost function effectively, set the 1st/2nd Motor Capacity (H003/H203) and the 1st/2nd Motor Pole Number (H004/H204) correctly according to your motor.
- To avoid possible overcurrent tripping during deceleration, set the AVR Selection (A081) to 00 (Always ON).
- To enable the slip compensation function in addition to the voltage compensation provided by the automatic torque boost function, first set the 1st/2nd Automatic Torque Boost Slip Compensation Gain (A047/A247) to 100%.
- If the automatic torque boost does not provide the intended performance characteristics, adjust it for each adjustment item shown in the following table.

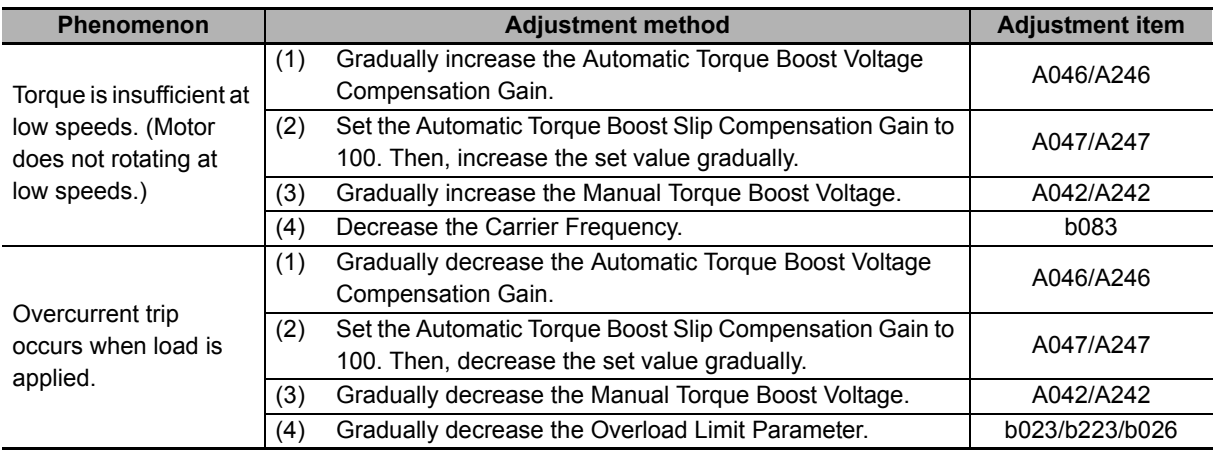

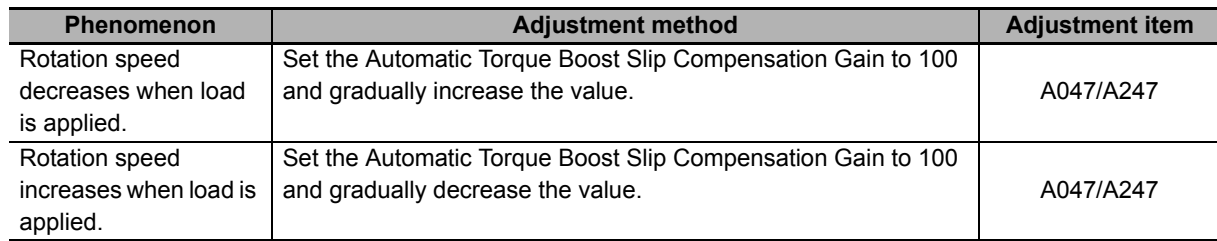

**5**

#### **Manual Torque Boost**

- In the manual torque boost function, set the output voltage and output frequency characteristics of the inverter.
- The automatic torque boost function automatically adds the output voltage and output frequency to the characteristics set in the manual torque boost function.
- Adjust the manual torque boost function when the automatic boost function is disabled or if the motor stalls at low speeds.
- Set the 1st/2nd Manual Torque Boost Frequency (A043/A243) to the rotation speed that provides the required output torque.

While observing the movement of the load, gradually increase the 1st/2nd Manual Torque Boost Voltage (A042/A242) value so that the motor speed does not decrease.

Check the output current of the inverter and adjust it to 150% of the rated current of the motor or less.

- Set A042/A242 as 100% of the 1st/2nd Motor Rated Voltage Selection (A082/A282) value.
- Set A043/A243 as 100% of the 1st/2nd Base Frequency (A003/A203) value.
- Setting the Manual Torque Boost Voltage data too high may cause motor overexcitation. An overexcited motor is inefficient, and causes overload or overcurrent conditions easily.

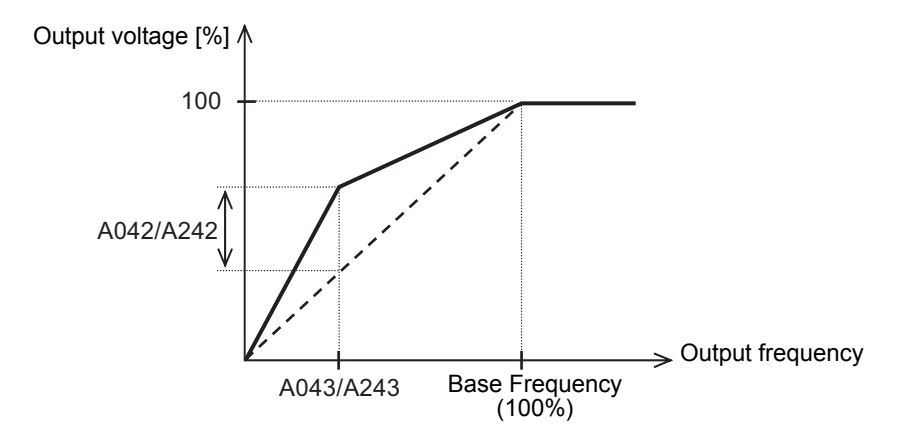

# **5-12 Measures against Overvoltage**

#### **5-12-1 Overvoltage Suppression Function during Deceleration**

- Use this function to prevent overvoltage trip caused by the regenerative energy from the motor during deceleration.
- Enable or disable the function in the Overvoltage Suppression Function Selection During Deceleration (b130). For the 3G3MX2-V1 Series, this function is set by default to 01 (Enabled: DC voltage kept constant).
- If the Overvoltage Suppression Function Selection During Deceleration (b130) is set to 01 (Enabled: DC voltage constant control), the inverter decelerates automatically while keeping the main circuit DC voltage rise due to deceleration start at the Overvoltage Suppression Level During Deceleration (b131).
- If the Overvoltage Suppression Function Selection During Deceleration (b130) is set to 02 (Enabled: Acceleration enabled), the inverter starts accelerating according to the Overvoltage Suppression Parameter During Deceleration (b132) setting when the main circuit DC voltage increases due to the start of deceleration to exceed the Overvoltage Suppression Level During Deceleration (b131). After that, when the main circuit DC voltage falls below the value set in b131, the inverter starts deceleration again.

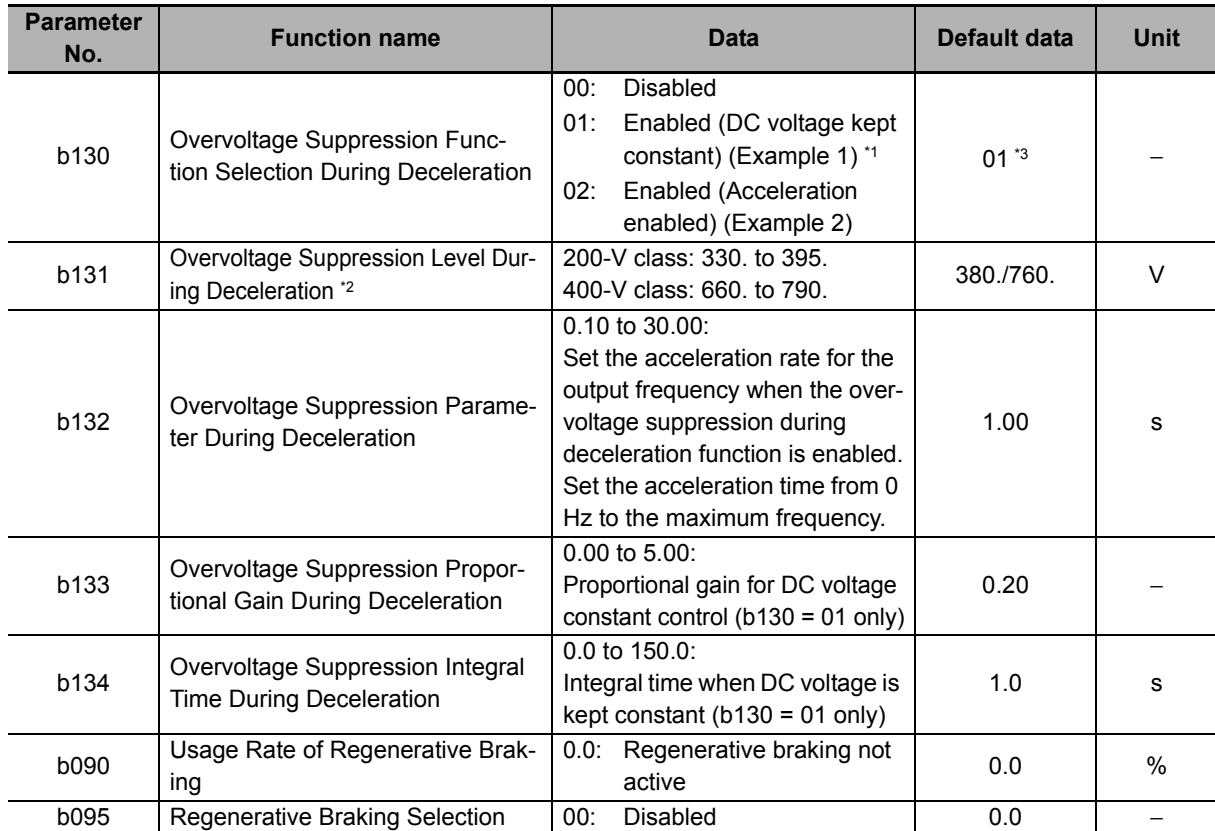

• To use this function, set the Usage Rate of Regenerative Braking (b090) to 0.0 (Regenerative braking not active) and the Regenerative Braking Selection (b095) to 00 (Disabled).

\*1. When b130 is set to 01, PI control works to keep the internal DC voltage constant. Although increasing the Overvoltage Suppression Proportional Gain During Deceleration (b133) provides a faster response, setting it to an excessive large value may cause an overcurrent trip. Increasing the Overvoltage Suppression Integral Time During Deceleration (b134) also provides a faster response, but setting it to an excessive small value may cause an overcurrent trip.

- \*2. If b131 is set to a value less than the input voltage, the inverter may not be able to stop the motor. Normally, do not set this value to 350 V or less for 200-V class and 700 V or less for 400-V class.
- \*3. The default data was changed from the previous model.

5-12-1 Overvoltage Suppression Function during Deceleration

5-12-1 Overvoltage Suppression Function during Deceleration

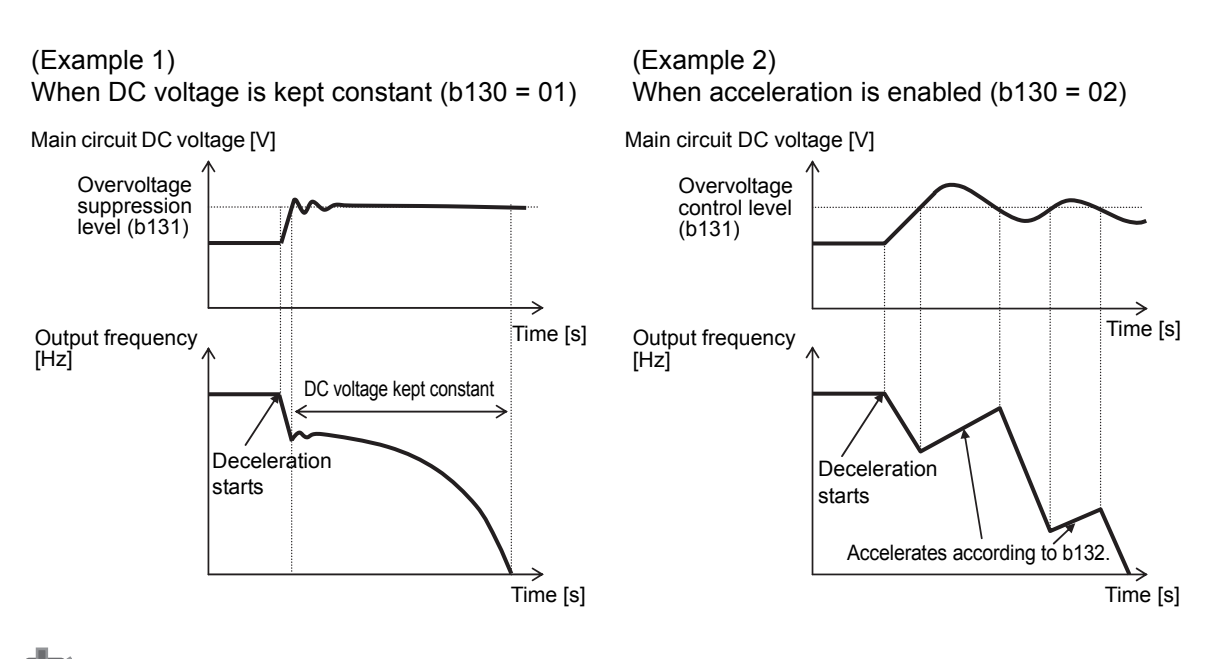

#### **Precautions for Correct Use**

• When the overvoltage suppression function during Deceleration function is enabled, the actual deceleration time is longer than the set time.

If the motor load inertia is large, the motor may take a long time to stop.

To shorten the time until the motor stops, change to the deceleration stop method according to *[5-12-2 Regenerative Braking Function](#page-238-0)* on page 5-65.

• Setting the Overvoltage Suppression Level During Deceleration (b131) to a value less than the input power supply voltage prevents deceleration. Be sure to set this to a value higher than the input power supply voltage multiplied by the square root of 2.

Normally, do not set this value to 350 V or less for 200-V class and 700 V or less for 400-V class.

• Even when the overvoltage suppression function during deceleration function is enabled, rapid deceleration may cause a trip if the motor cannot respond in time.

In this case, change to the deceleration stop method according to *[5-12-2 Regenerative](#page-238-0)  [Braking Function](#page-238-0)* on page 5-65.

#### <span id="page-238-0"></span>**5-12-2 Regenerative Braking Function**

• When the motor decelerates, moves downward, or is rotated by an external load (that is, when the output torque direction and the rotation direction are opposite), it serves as a generator and the regenerated energy is fed back to the inverter.

However, if the motor load inertia is large, the amount of regeneration may become large, which causes an overvoltage during rapid deceleration or when driving an elevating axis.

- The regenerative braking function uses the built-in or an external regenerative braking circuit to decrease the internal DC voltage of the inverter by converting the regenerated energy from the motor into heat via external braking resistors.
- Connect external braking resistors or external regenerative braking units according to the description of External Braking Resistor Connection Terminal/Regenerative Braking Unit Connection Terminal in *[2-3-4 Wiring for Main Circuit Terminals](#page-72-0)* on page 2-15.

The regenerative braking function is enabled only when the inverter is connected with one or more external braking resistors/external regenerative braking units.

- The 3G3MX2-V1 Series has a built-in regenerative braking circuit. Connect external braking resistors only.
- If a large braking torque is required or if a large regenerative energy must be processed, the built-in regenerative braking processing circuit may not be sufficient, forcing you to use the Regenerative Braking Unit.
- To use the built-in regenerative braking function of the inverter, set the Regenerative Braking Selection (b095) to 01 or 02 (Enabled).

Normally, this parameter is set to 01 (Enabled: Disabled during stop). Set this parameter to 02 (Enabled: Enabled during operation and stop) when regenerative braking is required due to external force, for example, when using a PM motor.

At this time, set the usage rate (%) of the braking resistor in use in the Usage Rate of Regenerative Braking (b090).

Note that the regenerative braking function is enabled only when both b090 and b095 are set.

• Be sure to set the resistance of the braking resistor connected to the inverter in the Braking Resistor Value (b097).

This setting, together with the Usage Rate of Regenerative Braking (b090) data, is used by the regenerative braking protective function.

- For the Regenerative Braking ON Level (b096), you need not change the default data normally. This parameter is used for adjusting the level at which the regenerative braking function turns ON according to the input power supply voltage to the inverter.
- When the external regenerative braking unit is used, regenerative braking is performed in the external regenerative braking unit. Therefore, set the inverter parameter, Regenerative Braking Selection (b095) to 00 (Disabled). In this case, the b090, b096, and b097 settings are ignored.
- To use the regenerative braking function, set the Overvoltage Suppression Function Selection During Deceleration (b130) to 00 (Disabled).

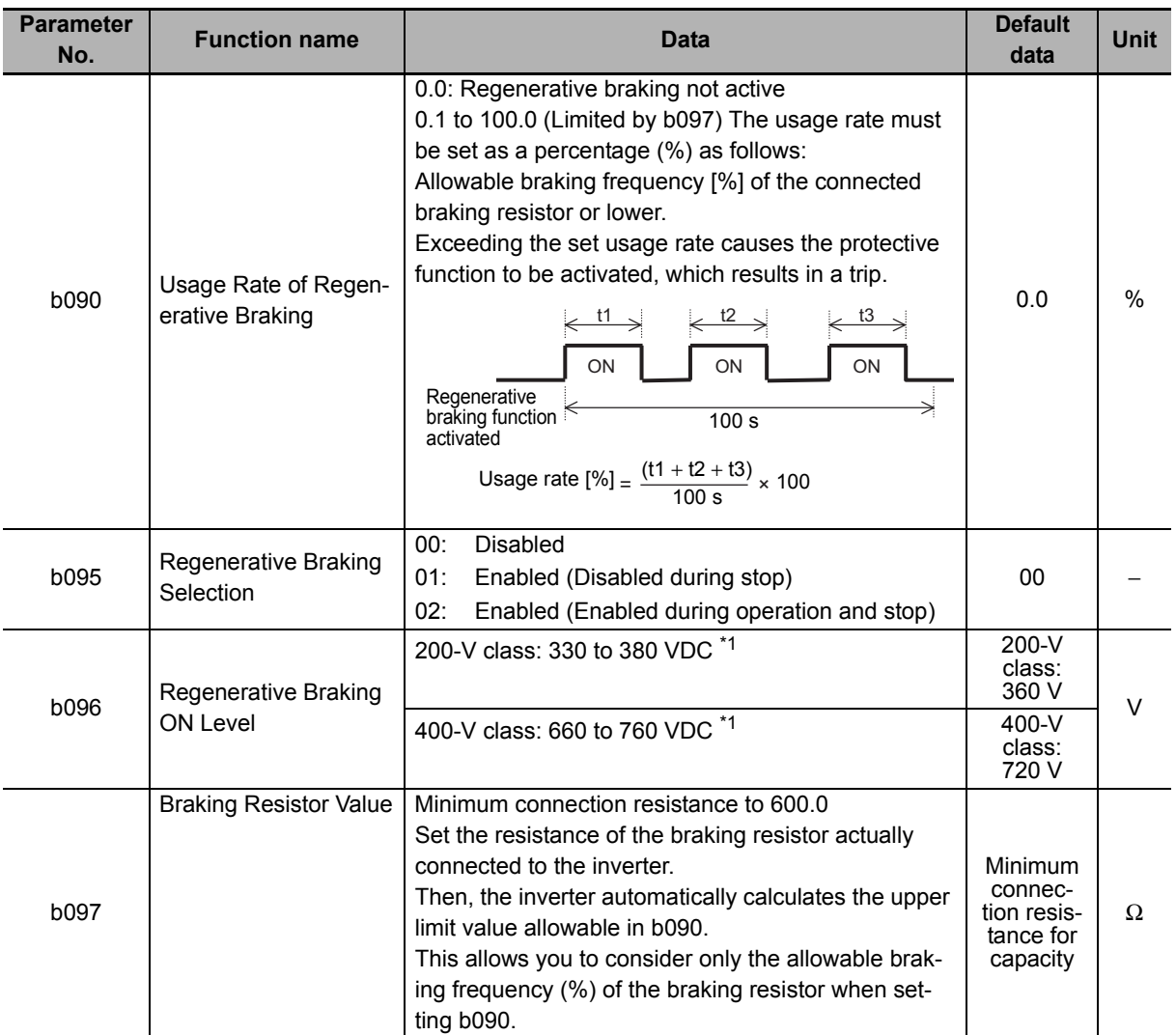

\*1. For the Regenerative Braking ON Level, set the internal main circuit DC voltage of the inverter.

#### **Precautions for Correct Use**

- To use the built-in regenerative braking function of the inverter, be sure to set the Usage Rate of Regenerative Braking (b090) and the Regenerative Braking Selection (b095) to 01 or 02. If you do not set both parameters, the function cannot work.
- Setting the Regenerative Braking ON Level (b096) to the incoming voltage or lower causes the built-in regenerative braking function to be always active, which results in overheating or burning of the braking resistor. Be sure to set this to a value higher than the incoming voltage multiplied by the square root of 2.

Set b096 to 380 VDC or higher for 240 VAC of the incoming voltage and to 750 VDC or higher for 480 VAC of the incoming voltage, respectively.

• To use the regenerative braking function, connect external braking resistor(s) or external regenerative braking unit(s) according to the description of External Braking Resistor Connection Terminal/Regenerative Braking Unit Connection Terminal in *[2-3-4 Wiring for Main](#page-72-0)  [Circuit Terminals](#page-72-0)* on page 2-15.

Be sure to install a circuit that detects overheating of the braking resistor(s) and the regenerative braking unit(s) via alarm contacts (thermal relay output terminals) and shuts off the input power supply of the inverter.

# 6

# **Vector Control and Applied Functions**

This section describes the vector control and applied functions characteristic of this inverter.

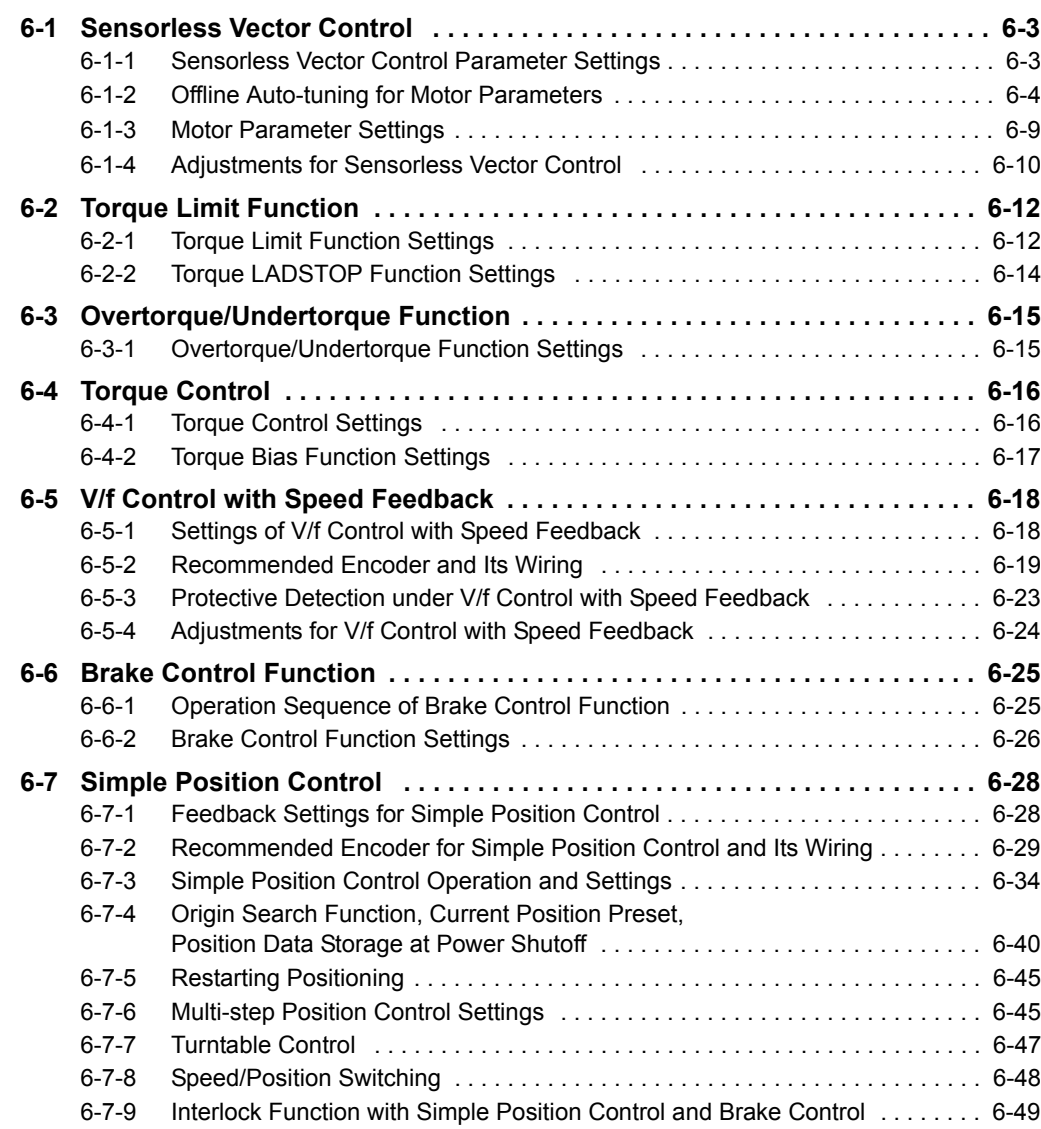

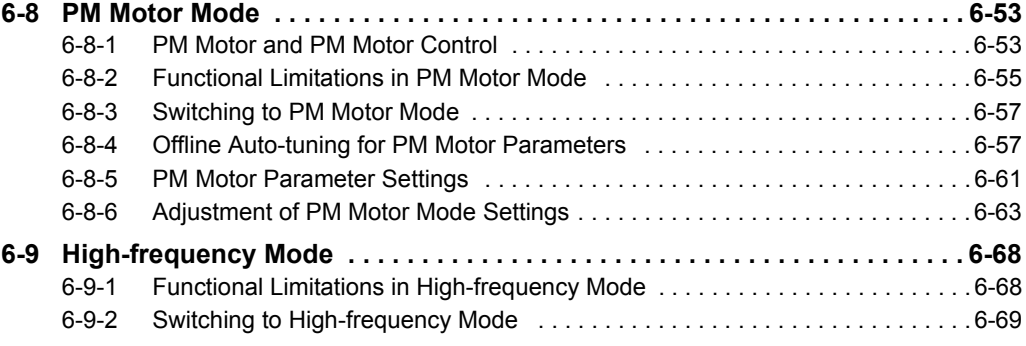

# <span id="page-242-0"></span>**6-1 Sensorless Vector Control**

The rotation speed of an induction motor, by its characteristic, decreases as the output torque increases.

Selecting sensorless vector control improves this relationship between the output torque and the rotation speed of an induction motor, which results in a high output torque even at low speeds.

With sensorless vector control enabled, this inverter can output a high starting torque, 200% of the motor rating, at 0.5Hz.

Moreover, this inverter also has a built-in auto-tuning function (rotation/stop method) that automatically sets motor parameters.

#### <span id="page-242-1"></span>**6-1-1 Sensorless Vector Control Parameter Settings**

- Set the 1st/2nd Control Method (A044/A244) to 03 (Sensorless vector control).
- Set the 1st/2nd Motor Capacity (H003/H203) and the 1st/2nd Motor Pole Number (H004/H204) according to your motor.
- Set the rated frequency of the motor in the 1st/2nd Base Frequency (A003/A203) and set the rated voltage of the motor in the 1st/2nd Motor Rated Voltage Selection (A082/A282).
- To use this function, set motor parameters for your motor according to *[6-1-2 Offline Auto-tuning for](#page-243-0)  [Motor Parameters](#page-243-0)* on page 6-4 and *[6-1-3 Motor Parameter Settings](#page-248-0)* on page 6-9.

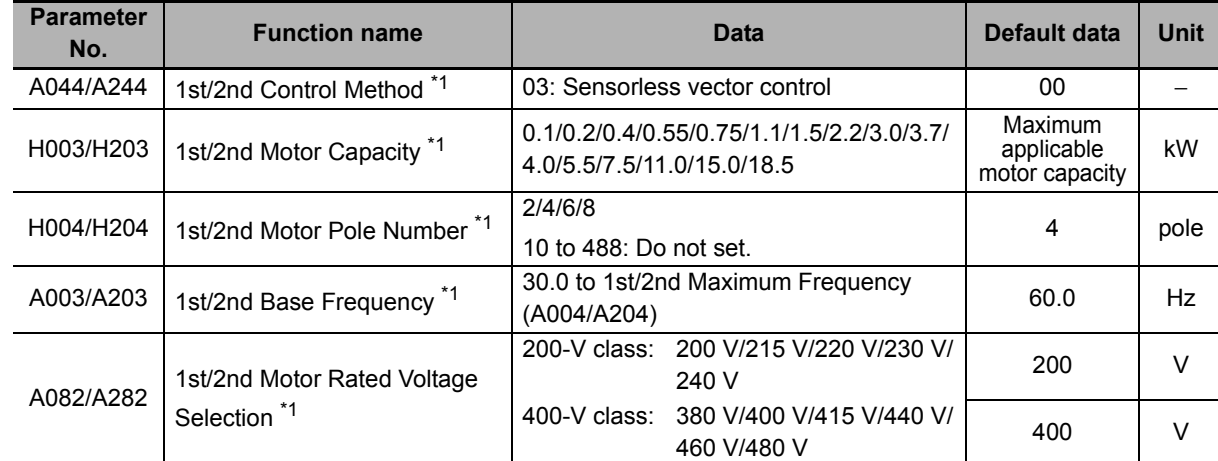

• In the light load mode and the PM motor mode, sensorless vector control cannot be selected.

\*1. To enable the switching to the 2nd control, allocate one of the Multi-function Input S8 Selection (C008) to 08 (SET) and turn ON that terminal.

#### **Precautions for Correct Use**

- The inverter may not provide sufficient performance characteristics due to the current accuracy if your motor is two or more sizes lower than its maximum applicable motor capacity.
- The motor may rotate in reverse at low frequencies (a few Hz), depending on the current accuracy.

In this case, use the Reverse Rotation Prevention Selection (b046) function or refer to *[6-1-4](#page-249-0)  [Adjustments for Sensorless Vector Control](#page-249-0)* on page 6-10 to adjust the motor parameter settings.

• If the incoming voltage to the inverter is higher than the rated voltage of the drive motor, setting the 1st/2nd AVR Selection (A081/A281) to 01 (Always OFF) or 02 (OFF during deceleration) may prevent normal operation as the current increases. In this case, set the 1st/2nd AVR Selection to 00 (Always ON).

#### <span id="page-243-0"></span>**6-1-2 Offline Auto-tuning for Motor Parameters**

- Use this function to measure and automatically set the motor parameters required for sensorless vector control.
- To use the sensorless vector control method, perform auto-tuning to measure the motor parameter values.
- The measured motor parameter values will be set as 50-Hz converted data for one phase in Y-connection.

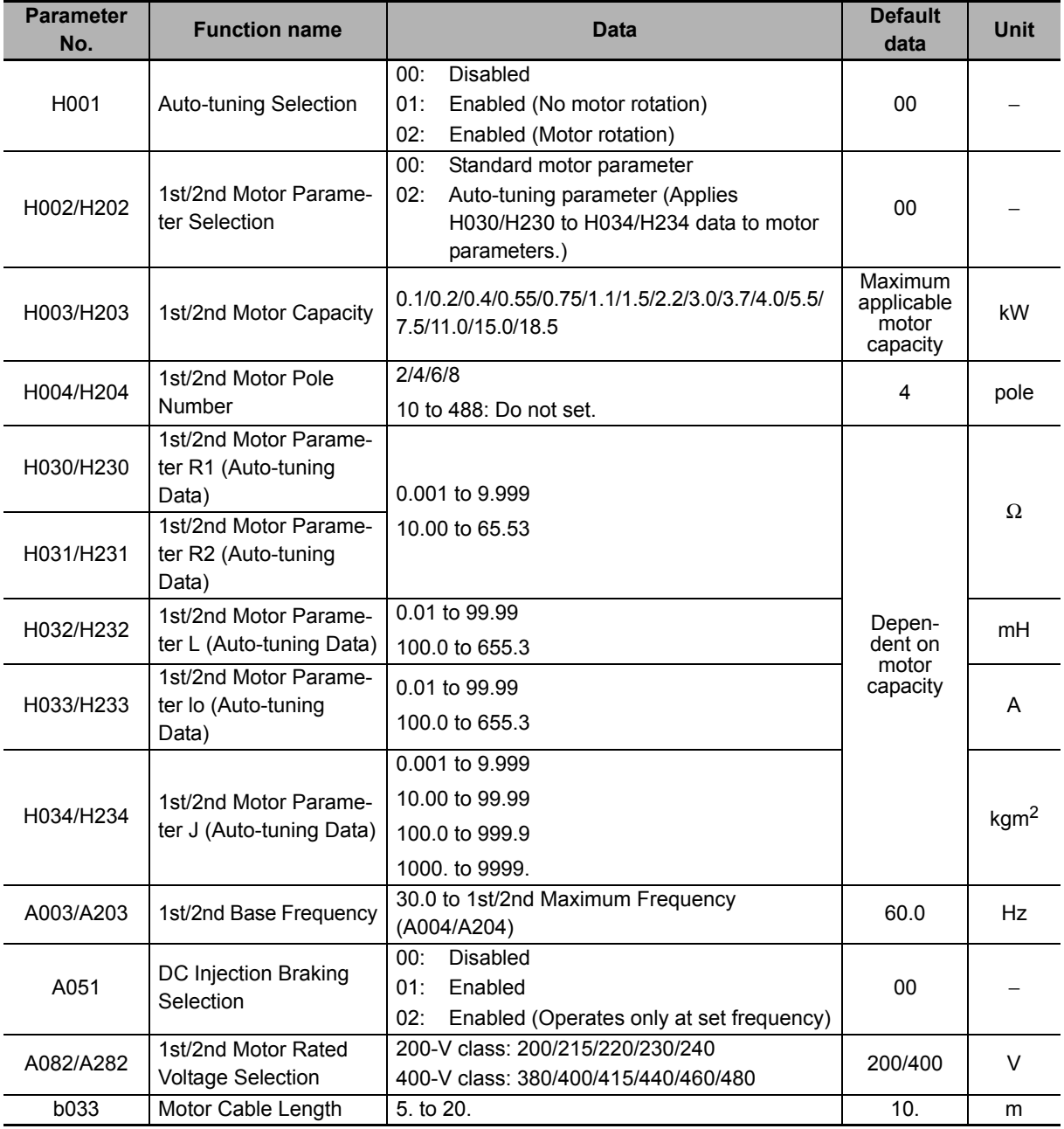

## **Offline Auto-Tuning Steps**

Offline auto-tuning consists of the following five steps:

- Presetting of parameters
- Selection of motor rotation during auto-tuning
- Auto-tuning
- Operations after auto-tuning
- Operations in case of error

#### *1* **Presetting of parameters**

- **(1) Set the 1st/2nd Motor Capacity (H003/H203) and the 1st/2nd Motor Pole Number (H004/H204) according to your motor.**
- **(2) Set the rated frequency of the motor in the 1st/2nd Base Frequency (A003/A203) and set the rated voltage in the 1st/2nd Motor Rated Voltage Selection (A082/A282).**

If the 1st/2nd Motor Rated Voltage Selection parameter does not provide data appropriate to the rated voltage of your motor, select a slightly larger value than required and set the following value in the 1st/2nd Output Voltage Gain (A045/A245):

[1st/2nd Output Voltage Gain (A045/A245)] =  $100\% \times$  [motor rated voltage]/[1st/2nd Motor Rated Voltage Selection (A082/A282)]

#### **(3) Set the DC Injection Braking Selection (A051) and Simple Position Control Selection (P012) to 00 (Disabled).**

If the DC Injection Braking Selection (A051) or Simple Position Control Selection (P012) is set to 02 (Enabled), change it to 00 (Disabled). If either of these parameters is set to 02 (Enabled), auto-tuning will not be completed.

**(4) Set the motor cable length in the Motor Cable Length (b033).**

In the Motor Cable Length (b033), set the length of your motor cable.

#### **(5) Do not to turn ON the torque reference input permission terminal (52: ATR).**

Setting one of the Multi-function Input S1 to S7 Selection (C001 to C007) to 52 (ATR: Torque reference input permission) prevents correct tuning data measurement if the corresponding terminal is ON.

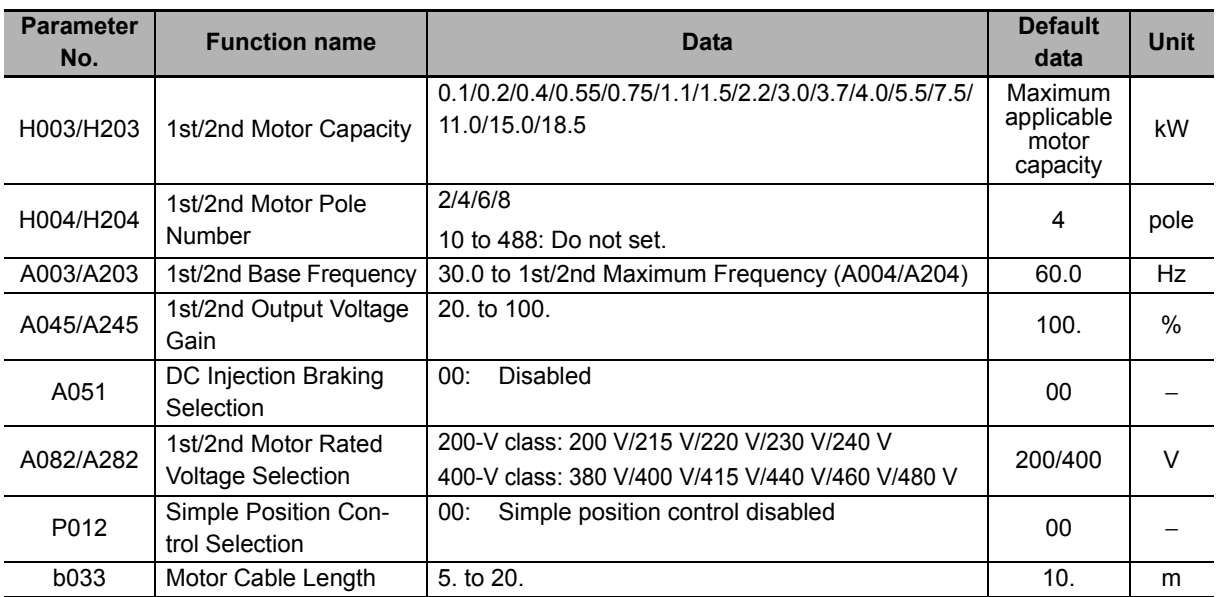

#### *2* **Selection of motor rotation during auto-tuning**

In the Auto-tuning Selection (H001), select whether or not to rotate the motor during auto-tuning.

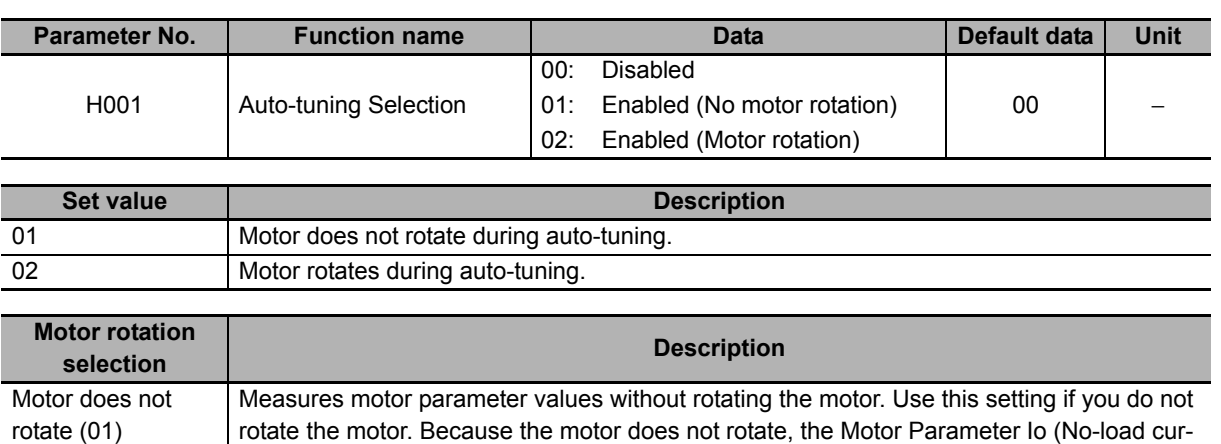

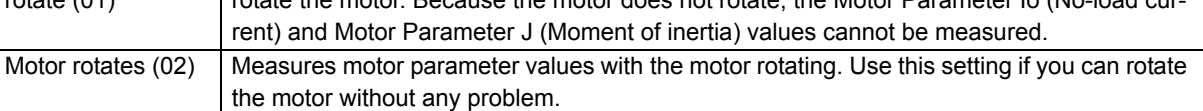

#### *3* **Auto-tuning**

Select the target control for auto-tuning in the 1st/2nd Control Method. To switch to the 2nd control, allocate one of Multi-function Input S1 to S7 Selection (C001 to C007) to 08 (SET). Then, turn ON the RUN command based on the setting in the 1st/2nd RUN Command Selection

(A002/A202). The inverter starts auto-tuning operation. If auto-tuning is completed successfully, the auto-tuning result will be set to the parameters H030/H230 to H034/H234.

**1) 1st AC excitation (Motor does not rotate.**\*1**)**

↓

 $\cdot$ 

- **2) 2nd AC excitation (Motor does not rotate.**\*1**)**
- **3) 1st DC excitation (Motor does not rotate.**\*1**)** ↓
- **4) V/f control operation (Motor rotates up to 80% of base frequency.)**\*2 ↓
- **5) Sensorless vector control operation (Motor rotates up to X%**\*3 **of base frequency.)**\*2 ↓
- **6) 2nd DC excitation (Motor does not rotate.**\*1**)** ↓

**7) Auto-tuning result is displayed.**\*4

- \*1. However, the 4-pole motor, for example, may rotate by approximately up to 1/8 of a rotation (half the inverse of poles).
- \*2. Steps 4 and 5 will be skipped in auto-tuning without motor rotation (H001 = 01).
- \*3. The motor speed X in step 5 is given as follows, where T is the acceleration or deceleration time in step 4, whichever is greater.

 $0 s < T < 50 s$ :  $X = 40\%$  $50 s \leq T < 100 s$ :  $X = 20%$ 100 s ≤ T:  $X = 10\%$ 

\*4. The auto-tuning result will be displayed as follows.

Normal end Error end\n
$$
2 - 2
$$
\n
$$
3 - 2
$$
\n
$$
4 - 2
$$

If auto-tuning is aborted due to an error, retry it. To clear the display, press the STOP/RESET key.

#### **Precautions for Correct Use**

- Even if you set H001 to 01 (Auto-tuning without motor rotation), for example, the 4-pole motor may rotate by approximately up to 1/8 of a rotation (half the inverse of poles).
- To perform auto-tuning for a motor one size smaller in capacity than the inverter, set the 1st/2nd Overload Limit Selection (b021/b221) to 01 (Enabled during acceleration and constant speed) and set the 1st/2nd Overload Limit Level (b022/b222) to 150% of the rated current of the motor.
- If the Overvoltage Suppression Integral Time During Deceleration (b134) is too small, an Overvoltage trip (E07. $\Box$ ) may occur during auto-tuning. In this case, increase the b134 value and retry auto-tuning.
- Make sure the following points before starting auto-tuning with motor rotation enabled.

There is no problem even if the motor rotates up to approximately 80% of the base frequency. The motor is not driven by external equipment.

The brake is released.

During auto-tuning, the inverter does not provide sufficient torque, which could result in a slip-and-fall accident in elevating or other applications. To prevent this, remove the motor from the load and perform the auto-tuning with the single motor. In this case, because the moment of inertia J is given for the single motor, calculate the motor-shaft conversion of the moment of inertia of the load machine and add it to this value.

In applications such as an elevator or ball screw where the amount of motor shaft rotation is limited, the motor may rotate over the allowable rotation amount, which may result in a mechanical damage. Be sure to perform auto-tuning with the single motor, or select the no motor rotation mode (H001 = 01).

Adequate auto-tuning may not be performed if a motor cable is long (longer than 20 m).

#### *4* **Operations after auto-tuning**

• After normal termination of auto-tuning, set the 1st/2nd Motor Parameter Selection (H002/H202) to 02 (Auto-tuning parameter).

This enables the 1st/2nd Motor parameters (H030 to H034/H230 to H234) set by the auto-tuning function.

• During auto-tuning without motor rotation, the Motor Parameter Io (No-load current) and Motor Parameter J (Moment of inertia J) values are not measured. Set the following parameters after completion of auto-tuning.

1st/2nd Motor Parameter Io (H033/H233): Measure and set in advance the no-load current of the single motor at 50 Hz.

Alternatively, check the no-load current of the motor at 50 Hz with the motor manufacturer and set it.

1st/2nd Motor Parameter J (H034/H234): Calculate and set the motor-shaft conversion of the moment of inertia of the load machine.

• At the end of auto-tuning, the inverter automatically resets the Auto-tuning Selection (H001) to 00 (Disabled).

To retry auto-tuning, set H001 again to enable auto-tuning.

#### **Precautions for Correct Use**

Set again the DC Injection Braking Selection (A051), 1st/2nd Output Voltage Gain (A045/A245), and Simple Position Control Selection (P012) values which you set to Disabled in "1. Presetting of parameters" according to your operating environment.

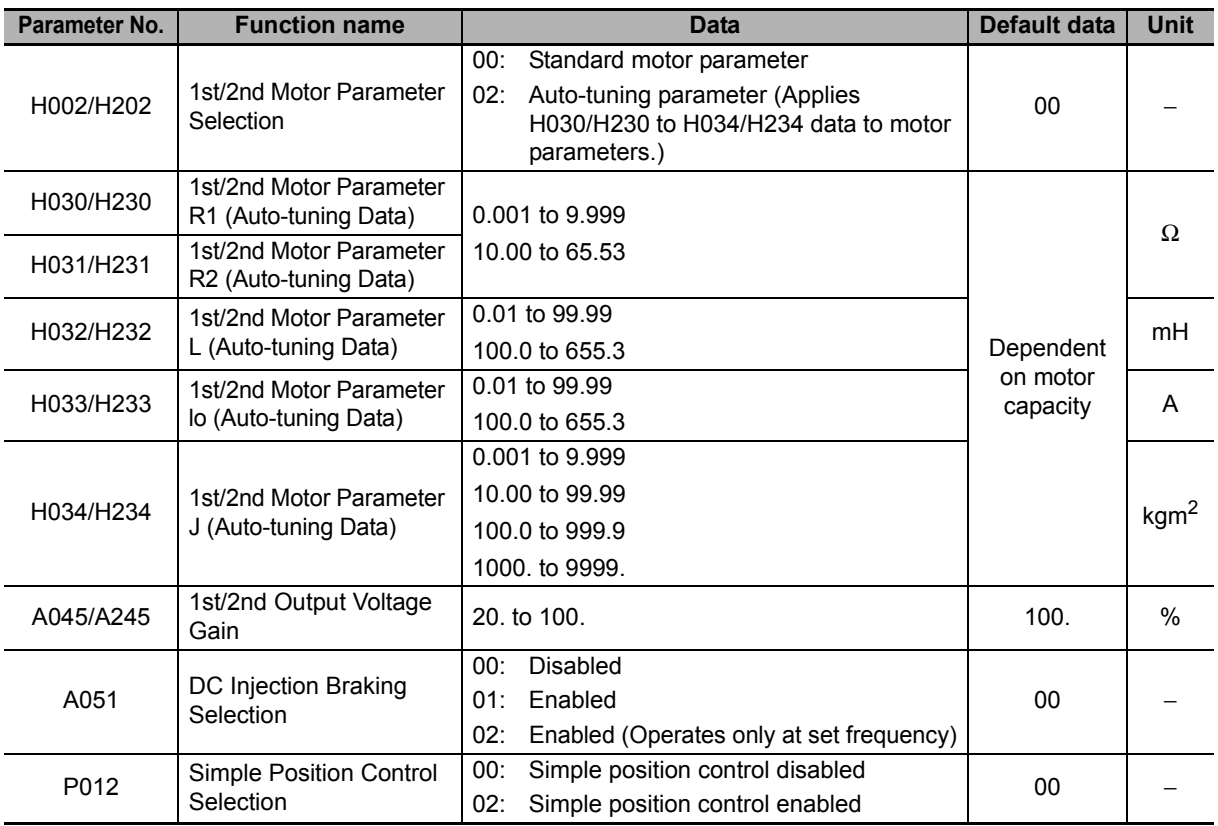

#### *5* **Operations in case of error**

If auto-tuning is aborted due to an error, review the preset parameters according to "1. Presetting of parameters" and check that the rated torque of the motor is at least 50% of the rated output current of the inverter. If the load is too heavy, disconnect it and retry auto-tuning.

If the error persists or auto-tuning is still aborted, enter the motor parameter values directly. For details, refer to *[6-1-3 Motor Parameter Settings](#page-248-0)* on page 6-9.

#### **Precautions for Correct Use**

- If a trip occurs during auto-tuning, the auto-tuning process will be force-terminated and the inverter displays a trip. In this case, refer to *[10-1-2 Alarm Code List](#page-523-0)* on page 10-4.
- If the auto-tuning process is not ended, press the STOP/RESET key or reset the RUN command. This causes the process to be forcibly ended. In this case, the auto-tuning result will not be displayed. Then, review the preset parameters in "1. Presetting of parameters".
- If the rated current of the motor is 50% of the rated output current of the inverter or lower, auto-tuning may not work.

The inverter may not provide sufficient performance characteristics due to the current accuracy if your motor is two or more sizes lower than the maximum applicable motor capacity.

• If the auto-tuning process is aborted, or if you interrupt the process by pressing the STOP/RESET key or by resetting the RUN command, the auto-tuning settings may be left in the parameters H030/H230 to H034/H234.

#### <span id="page-248-0"></span>**6-1-3 Motor Parameter Settings**

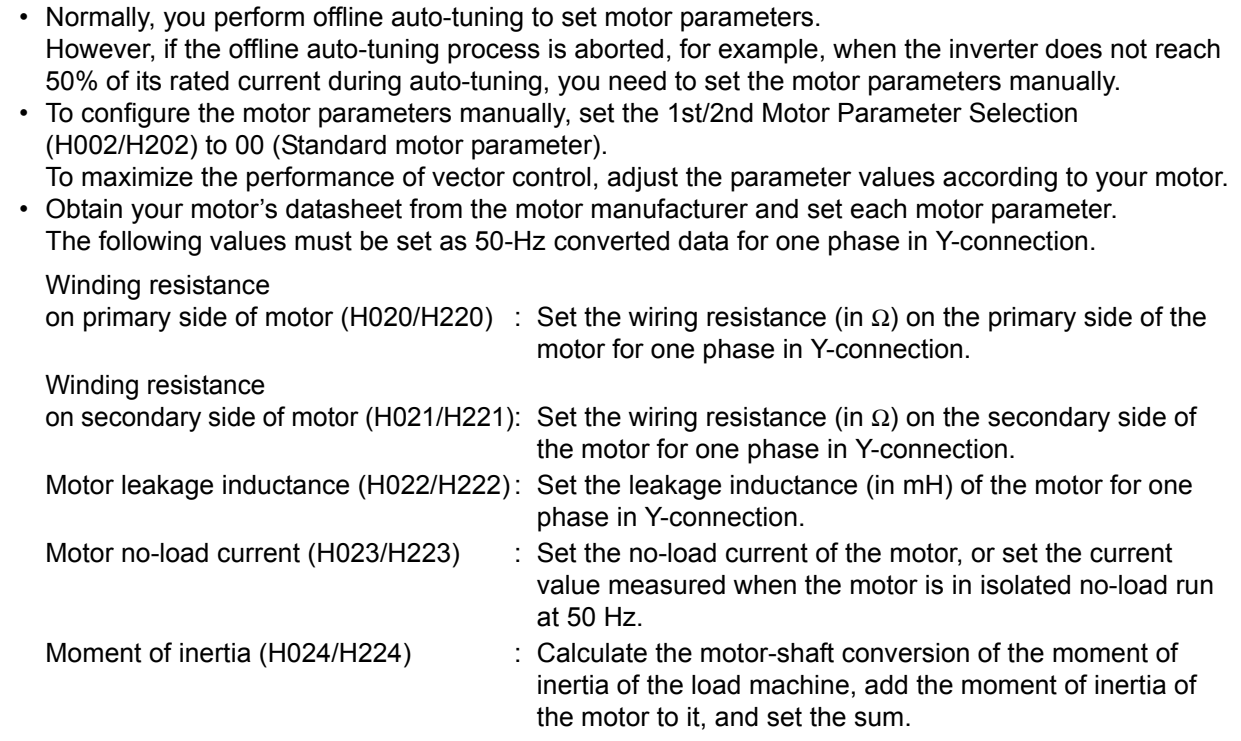

- After setting each motor parameter, adjust the parameter values according to *[6-1-4 Adjustments for](#page-249-0)  [Sensorless Vector Control](#page-249-0)* on page 6-10.
- 1st/2nd Speed Response (H005/H205) are parameters to adjust the speed response of sensorless vector control. Increase the set value to enhance the responsiveness and decrease it if motor hunting occurs.

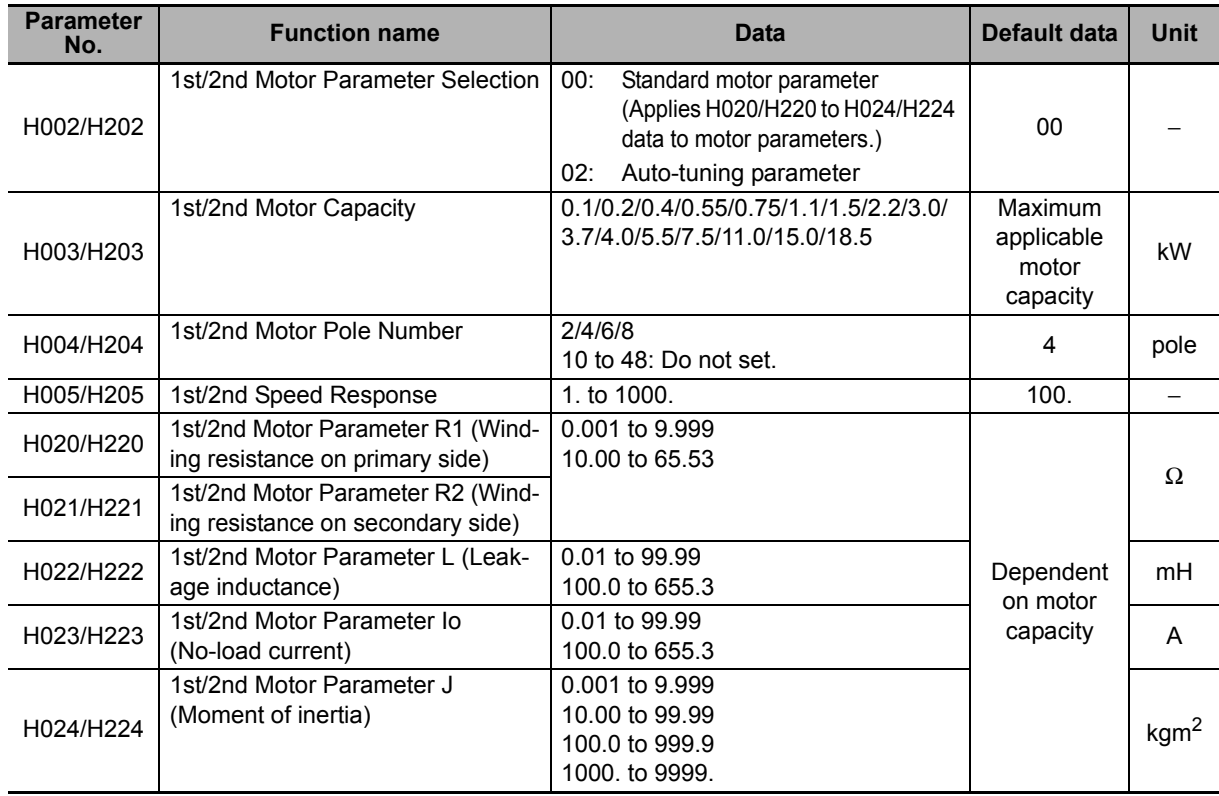

#### <span id="page-249-0"></span>**6-1-4 Adjustments for Sensorless Vector Control**

- To use sensorless vector control method, perform offline auto-tuning. If you cannot perform offline auto-tuning, set motor parameters appropriately according to *[6-1-3](#page-248-0)  [Motor Parameter Settings](#page-248-0)* on page 6-9.
- The inverter may not provide sufficient performance characteristics if your motor is two or more sizes smaller than the maximum applicable motor capacity. This is because the inverter requires a current accuracy of at least 50% of the rated current.
- If the sensorless vector control method does not provide the intended performance characteristics, adjust the appropriate motor parameter depending on the phenomenon, as shown in the following table.

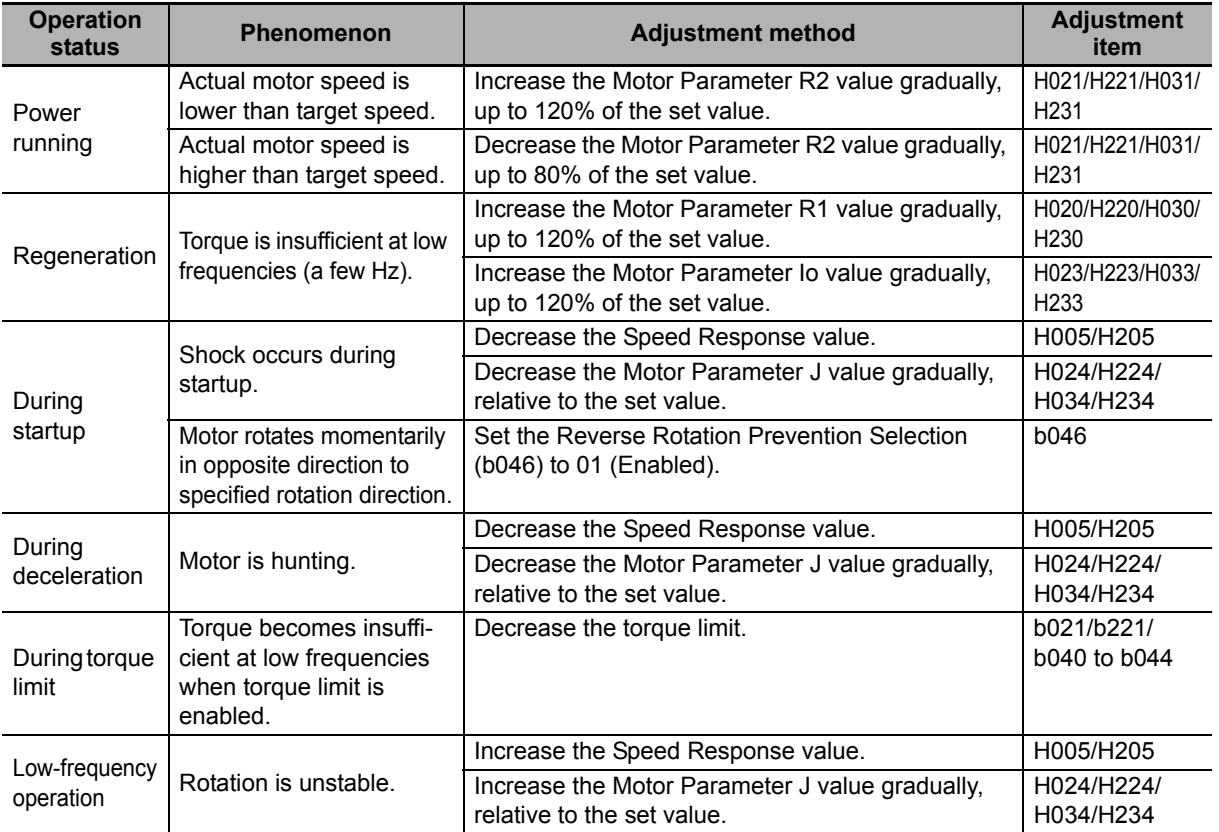

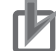

#### **Precautions for Correct Use**

• Before adjusting the 1st/2nd Speed Response (H005/H205), calculate the motor-shaft conversion of the moment of load inertia, add the moment of inertia of the motor to it, and set the sum in the 1st/2nd Motor Parameter J (H024/H224/H034/H234).

For 1st/2nd Speed Response (H005/H205), the larger the set value, the higher the response speed, which results in a steep torque rise; the smaller the set value, the lower the response speed, which results in gradual torque rise.

• If you use a motor one size lower than the maximum applicable motor capacity for the inverter, to prevent motor burnout, set the Torque Limit 1 to 4 (b041 to b044) to limit values less than the value calculated from the following formula, then enable the torque limit function. For details on the torque limit function, refer to *[6-2-1 Torque Limit Function Settings](#page-251-1)* on [page 6-12](#page-251-1).

Torque Limit set value (max.) =  $200\% \times$  [Rated motor current] / [Rated output current of inverter]

(Example) If the Inverter capacity and the motor capacity are 0.75 kW (rated output current = 5.0 A) and 0.4 kW (rated current = 2.3 A), respectively, set the torque limit values below the following:

Torque Limit set value (max.) =  $200\% \times (2.3 \text{ A}) / (5.0 \text{ A}) = 92\%$ 

### **Reverse Rotation Prevention Function**

This function is enabled only when the 1st/2nd Control Method (A044/A244) is set to 03 (Sensorless vector control).

When sensorless vector control is enabled, the inverter may output a rotation signal opposite to the RUN command direction at low speeds, depending on the current accuracy. To prevent the motor from rotating in the reverse direction, set the Reverse Rotation Prevention Selection (b046) to 01 (Enabled).

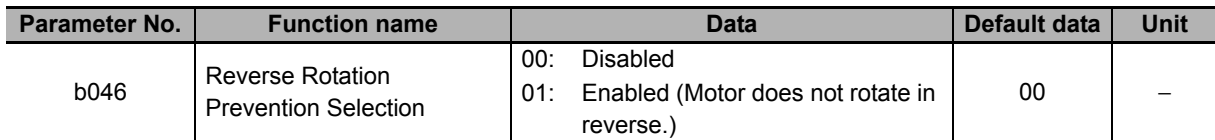

#### **Output Torque Monitor Function (d012)**

Use this function to monitor the motor output torque estimated by the sensorless vector control function.

This function is enabled only when the 1st/2nd Control Method (A044/A244) is set to 03 (Sensorless vector control).

To monitor the motor output torque via the Digital Operator, display the Output Torque Monitor (d012).

For details on Output Torque Monitor, refer to *[7-1-11 Output Torque Monitor \[d012\]](#page-321-0)* on page 7-8.

For how to monitor the motor output torque via the control terminal block signal, refer to *[7-3-6 Terminal](#page-340-0)  [MP \(Pulse/PWM Output\)](#page-340-0)* on page 7-27 or *[7-3-7 Terminal AM \(Analog Output\)](#page-342-0)* on page 7-29.

The output torque monitor function estimates the torque value equivalent to the rated current of the inverter as 100%.

To convert it to the rated motor torque ratio, use the following formula:

Rated motor torque ratio = [Output Torque Monitor (d012) value] × [Rated output current of inverter] / [Rated motor current]

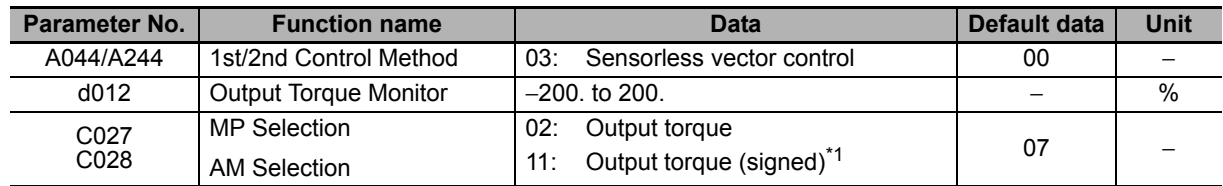

\*1. This setting is available for C028 only.

## <span id="page-251-0"></span>**6-2 Torque Limit Function**

#### <span id="page-251-1"></span>**6-2-1 Torque Limit Function Settings**

Use the torque limit function to limit the output torque of motor.

This function is enabled only when the 1st/2nd Control Method (A044/A244) is set to 03 (Sensorless vector control).

• The Torque Limit Selection (b040) provides four modes as shown below.

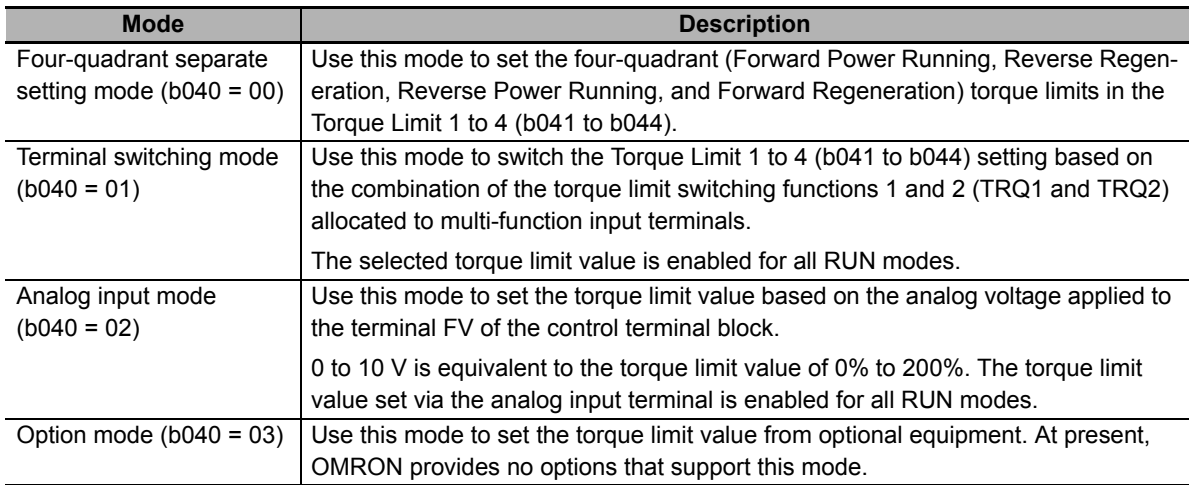

• Setting one of the Multi-function Input S1 to S7 Selection (C001 to C007) to 40 (TL: Torque limit enabled) enables the torque limit function set in the Torque Limit Selection (b040) only when the terminal TL is input.

When this terminal is reset, the torque limit setting is disabled and the inverter uses the maximum value (200%) as the torque limit value.

When the Torque limit enabled (TL) function is not allocated to any of the multi-function input terminals, the torque limit function set in the Torque Limit Selection (b040) is always enabled.

- The torque limit function regards the torque value equivalent to the rated output current of the inverter as 100%.
	- To convert it to the rated motor torque ratio, use the following formula:

Rated motor torque ratio = [Torque limit set value]  $\times$  [Rated output current of Inverter] / [Rated motor current]

• When the Multi-function Output P1/P2 Selection (C021/C022), or Multi-function Relay Output (MA, MB) Function Selection (C026) is set to 10 (TRQ: Torque limit), you can check if the torque limit function is activated with the status of the torque limit signal.

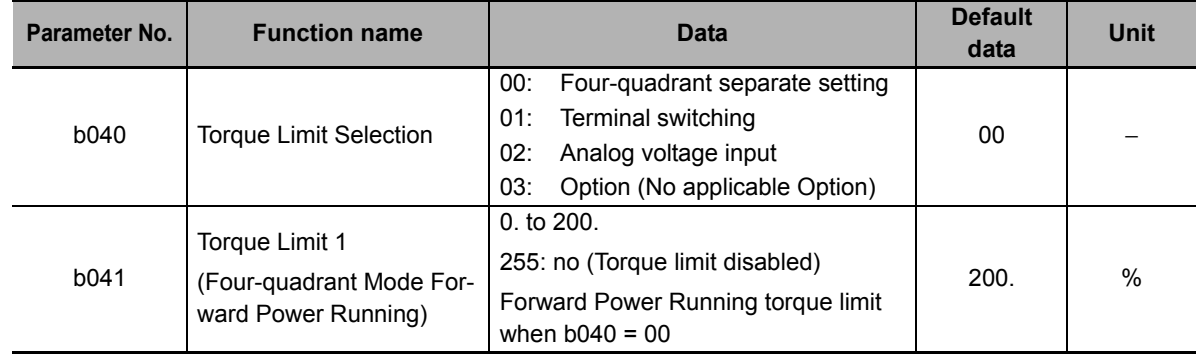
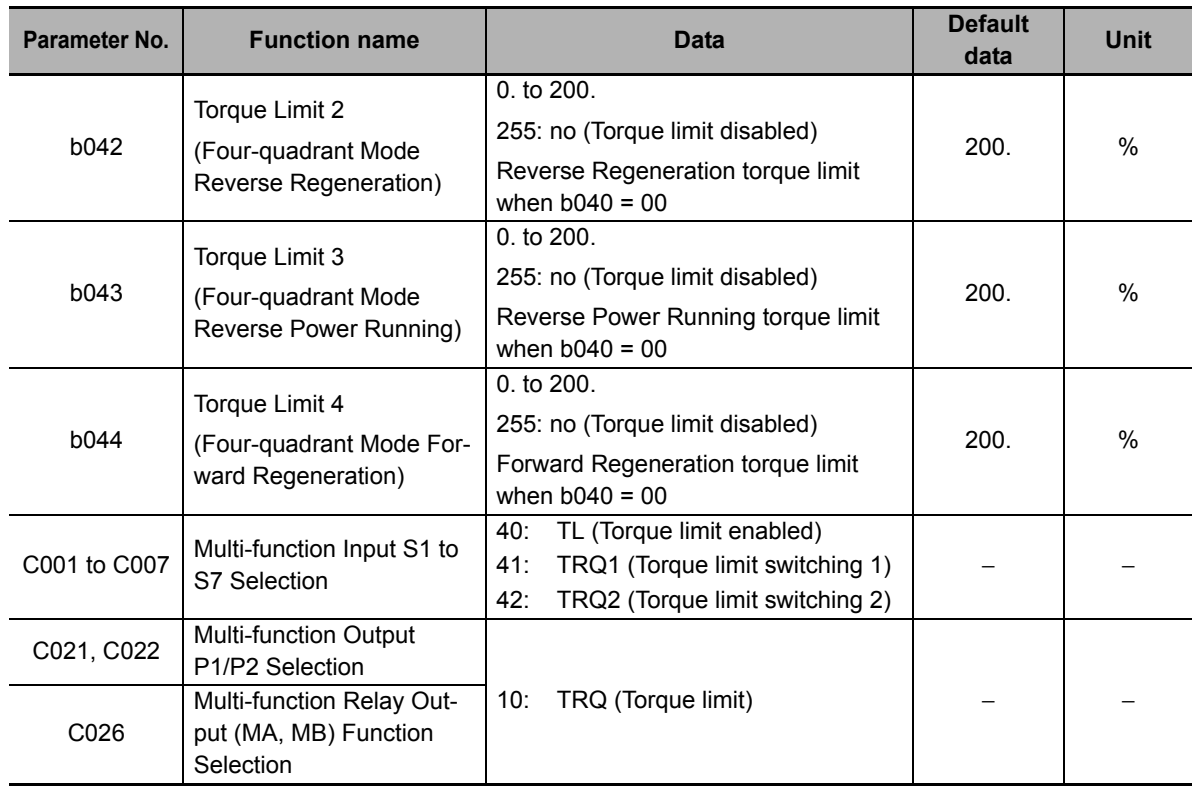

### **Details of Four-quadrant Separate Setting Mode (b040 = 00)**

The following figure shows the Torque Limit 1 to 4 (b041 to b044) when the Torque Limit Selection (b040) is set to 00 (Four-quadrant separate setting).

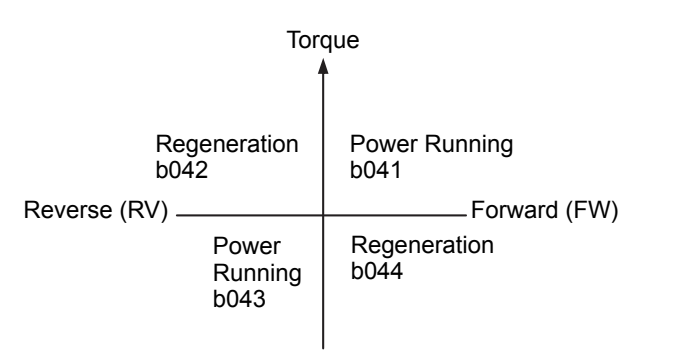

## **Details of Terminal Switching Mode (b040 = 01)**

When the Torque Limit Selection (b040) is set to 01 (Terminal switching), the Torque Limit 1 to 4 (b041 to b044) switched by the torque limit switching 1 and 2 functions allocated to two of the multi-function input terminals are defined as follows.

(Example)When torque limit switching 1 (TRQ1) and torque limit switching 2 (TRQ2) are allocated to multi-function input terminals S6 and S7, respectively (C006 = 41, C007 = 42)

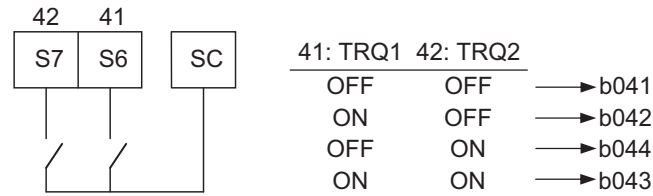

**6**

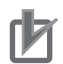

#### **Precautions for Correct Use**

When the torque limit function is used in a low speed range, the inverter may fail to start the motor and detect an overload. In this case, use this function in conjunction with the overload limit selection (b021/b221/b024).

### **6-2-2 Torque LADSTOP Function Settings**

Use this function to stop temporarily the frequency acceleration/deceleration function (LAD) when the torque limit function is activated. This function, as well as the torque limit function, is enabled when the 1st/2nd Control Method (A044/A244) is set to 03 (Sensorless vector control).

- LAD functions to calculate the transient frequency reference value to enable the motor to reach the reference frequency in the set acceleration/deceleration time.
- This function stops the frequency reference temporarily at the transient value calculated by LAD when the torque limit function is activated and restarts at that frequency when the torque limit is reset.
- To stabilize the motor operation after resetting the torque limit, enable this function.

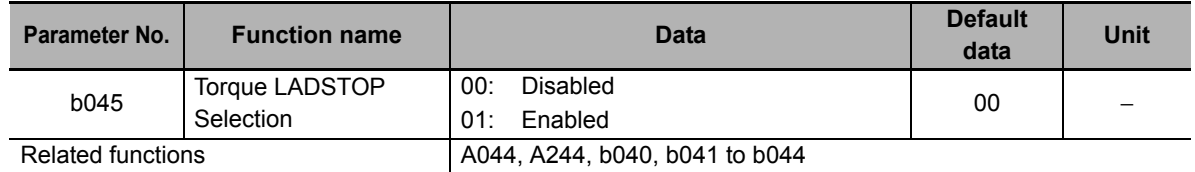

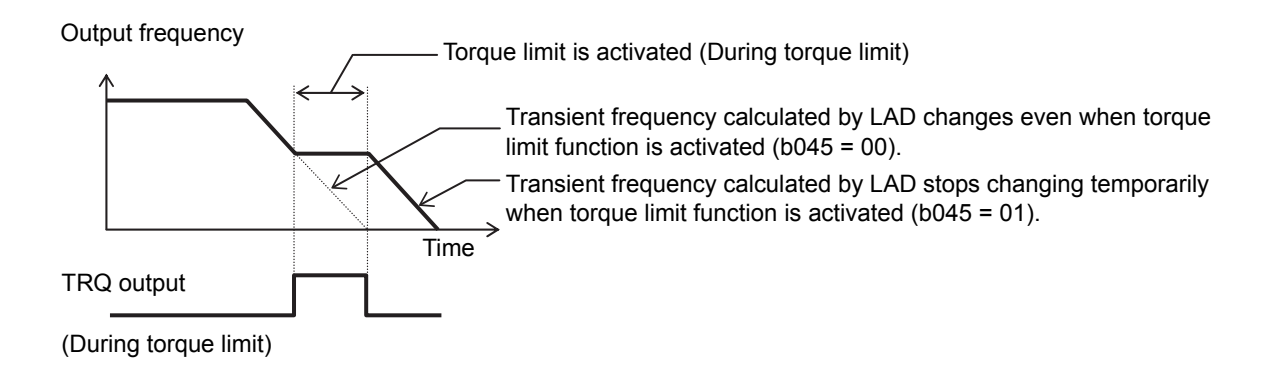

# **6-3 Overtorque/Undertorque Function**

### **6-3-1 Overtorque/Undertorque Function Settings**

Use this function to detect that the estimated motor output torque value exceeded the set level and output the overtorque signal.

- This function is enabled only when the 1st/2nd Control Method (A044/A244) is set to 03 (Sensorless vector control).
- To enable the detection of the overtorque/undertorque state, set the Multi-function Output P1/P2 Selection (C021/C022), or Multi-function Relay Output (MA, MB) Function Selection (C026), to 07 (OTQ: Overtorque/Undertorque signal).
- The overtorque/undertorque function regards the torque level equivalent to the rated output current of the inverter as 100%.

To convert it to the rated motor torque ratio, use the following formula:

Rated motor torque ratio = [Overtorque/Undertorque level set value] × [Rated output current of Inverter] / [Rated motor current]

• Use this function to detect the brake release signal of an elevator, or if the load applied to the load machine is abnormally high.

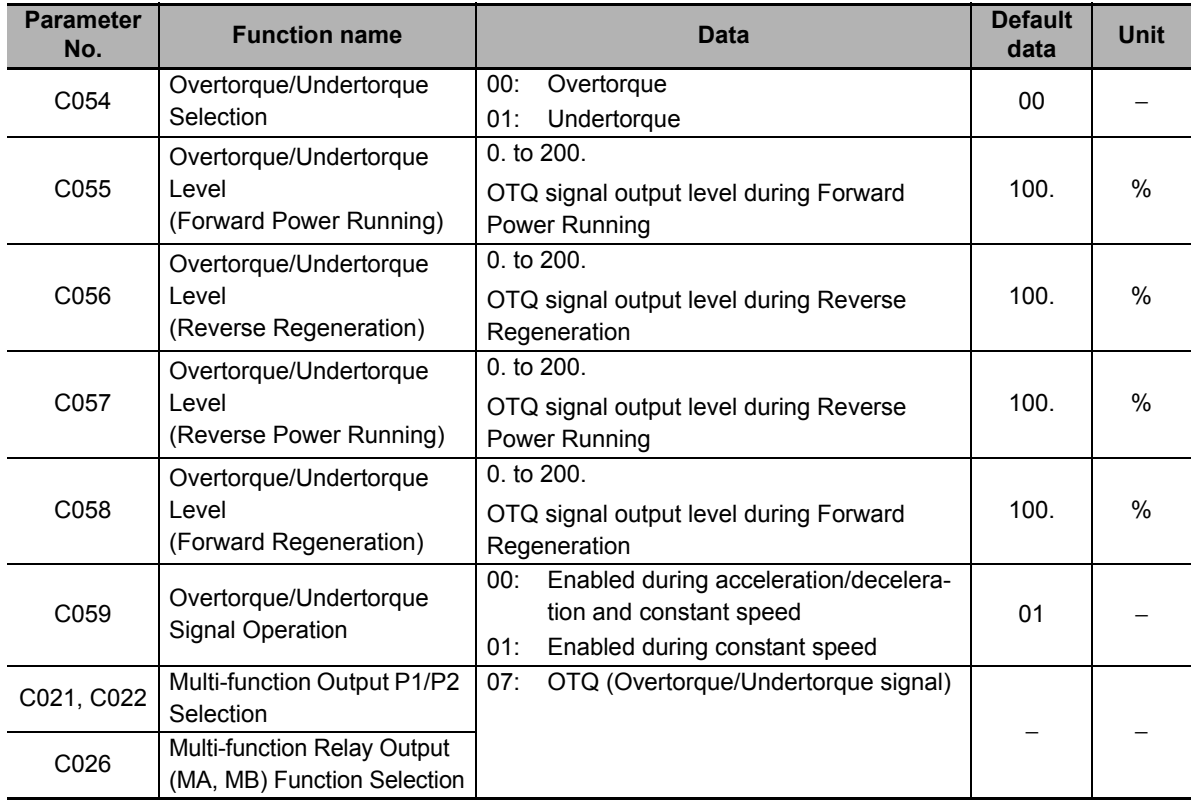

# **6-4 Torque Control**

The 3G3MX2-V1 Series Inverter provides the torque control mode.

This section describes the torque control settings and functions.

### **6-4-1 Torque Control Settings**

The inverter provides torque control that controls the output torque of the motor.

- This function is enabled when the 1st/2nd Control Method (A044/A244) is set to 03 (Sensorless vector control).
- To use torque control, allocate one of the Multi-function Input S1 to S7 Selection (C001 to C007) to 52 (ATR: Torque reference input permission).

The torque reference input is enabled when the terminal ATR is input.

• The torque reference input source can be selected in the Torque Reference Input Selection (P033). Select whether to input the torque reference in the Torque Reference Setting (P034), or via an analog input terminal.

When the torque reference is input via an analog input terminal, the torque range is 0 to 200% at 0 to 10 V (4 to 20 mA).

• The torque control function regards the torque reference value equivalent to the rated output current of the inverter as 100%.

To convert it to the rated motor torque ratio, use the following formula:

Rated motor torque ratio = [Torque reference set value]  $\times$  [Rated output current of inverter] / [Rated] motor current]

- Because, under torque control, the speed of the inverter is determined by the balance between torque and load, to prevent the inverter from going out of control, set the Speed Limit Value in Torque Control (Forward/Reverse) (P039 and P040).
- Switching between normal frequency control to torque control may cause a shock on the motor operation because the control is different. To reduce the shock during switching, adjust the Speed/Torque Switching Time (P041).

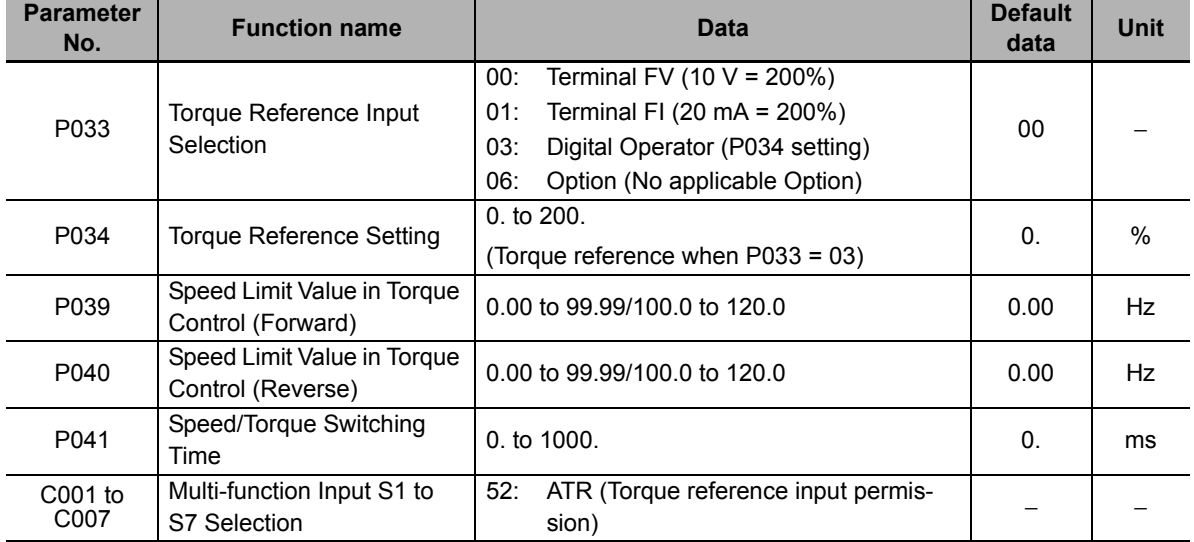

Increasing the set time reduces the shock.

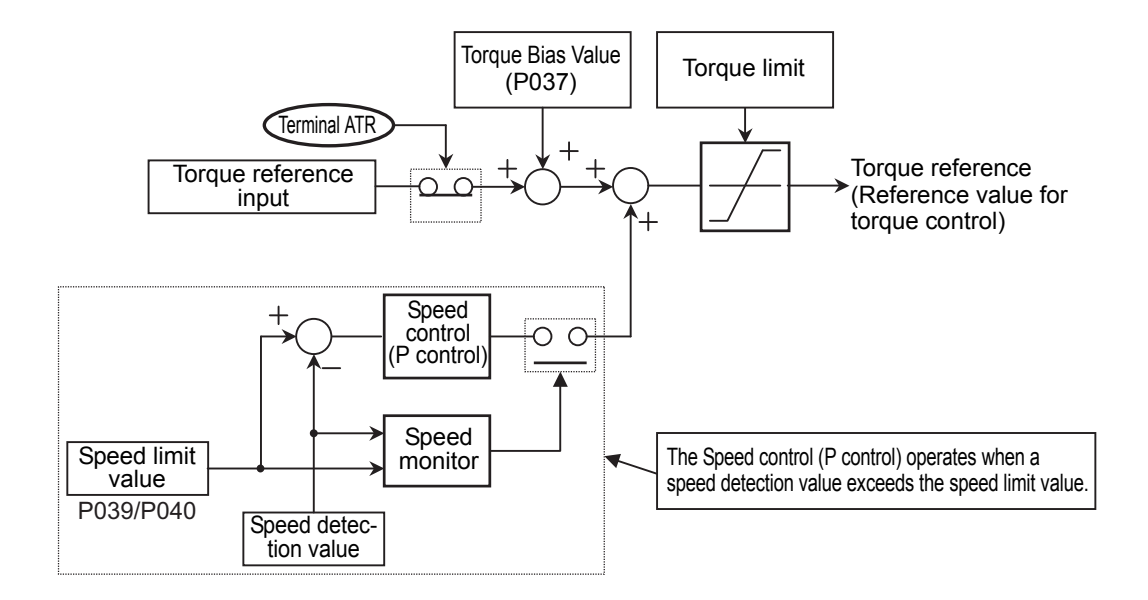

# **6-4-2 Torque Bias Function Settings**

Use this function to apply bias to the torque reference in the torque control mode.

- This function is enabled when the 1st/2nd Control Method (A044/A244) is set to 03 (Sensorless vector control).
- Set the Torque Bias Selection (P036) to 01 (Input via Digital Operator).
- The torque control function regards the torque reference value equivalent to the rated output current of the inverter as 100%.

To convert it to the rated motor torque ratio, use the following formula:

Rated motor torque ratio = [Torque bias set value]  $\times$  [Rated output current of inverter] / [Rated motor current]

• In the Torque Bias Polarity Selection (P038), set the polarity of the torque bias value.

00: As per sign

The forward torque increases when the Torque Bias Value is positive (+) and the reverse torque increases when the Torque Bias Value is negative (−), independent of the RUN direction.

01: Dependent on RUN direction

The direction in which the torque bias function works depends on the RUN command direction.

Forward command: Forward torque increases when Torque Bias value is positive (+). Reverse torque increases when Torque Bias value is negative (−). Reverse command: Reverse torque increases when Torque Bias value is positive (+). Forward torque increases when Torque Bias value is negative (−).

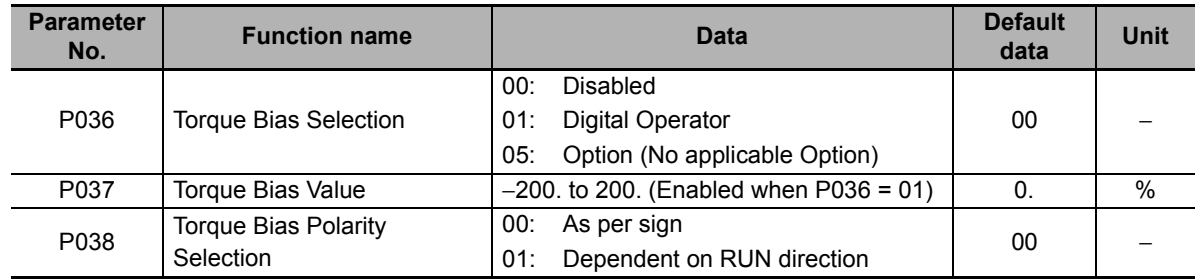

# <span id="page-257-0"></span>**6-5 V/f Control with Speed Feedback**

The 3G3MX2-V1 Series Inverter can perform V/f control with speed feedback with the pulse train input function included as standard.

This control enables highly accurate and stable speed control based on the feedback of the pulse generator (PG) signal or the phase-A/B signal from the encoder.

This section describes the settings and functions of V/f control with speed feedback.

### **6-5-1 Settings of V/f Control with Speed Feedback**

In this control mode, the inverter can perform highly accurate and stable speed control as V/f control, based on the speed feedback data.

- The V/f control with speed feedback function is available only for the 1st control. It will not work if you switch to the 2nd control.
- To use this function, set the 1st Control Method (A044) to 00 (Constant torque characteristics), 01 (Reduced torque characteristics), or 02 (Free V/f setting).
- Set the Pulse Train Input RP Selection (P003) to 01 (Feedback pulse).
- Set the type of the input pulse train signal in the Pulse Train Input Type Selection (P004) and the number of pulses per motor rotation  $(x1$  multiplication) in the Number of Encoder Pulses (P011), respectively.
- If you set the Pulse Train Input Type Selection (P004) to 01 or 03, also set the Multi-function Input S7 Selection (C007) to 85 (EB: Rotation direction detection). The setting "85 (EB: Rotation direction detection)" only is available only in the Multi-function Input S7 Selection (C007).

When C007 is set to 85 (EB: Rotation direction detection), the Multi-function Input S7 Operation Selection (C017) is disabled.

The terminal EB, once set, serves as the phase-B input for Phase A and B 90°phase difference pulse train (P004 = 01), or the direction signal for Single-phase pulse train + direction (P004 = 03).

If C007 is not set to 85 (EB: Rotation direction detection) when P004 is 01 or 03, the inverter cannot recognize the feedback information correctly, which causes the V/f control with speed feedback to malfunction.

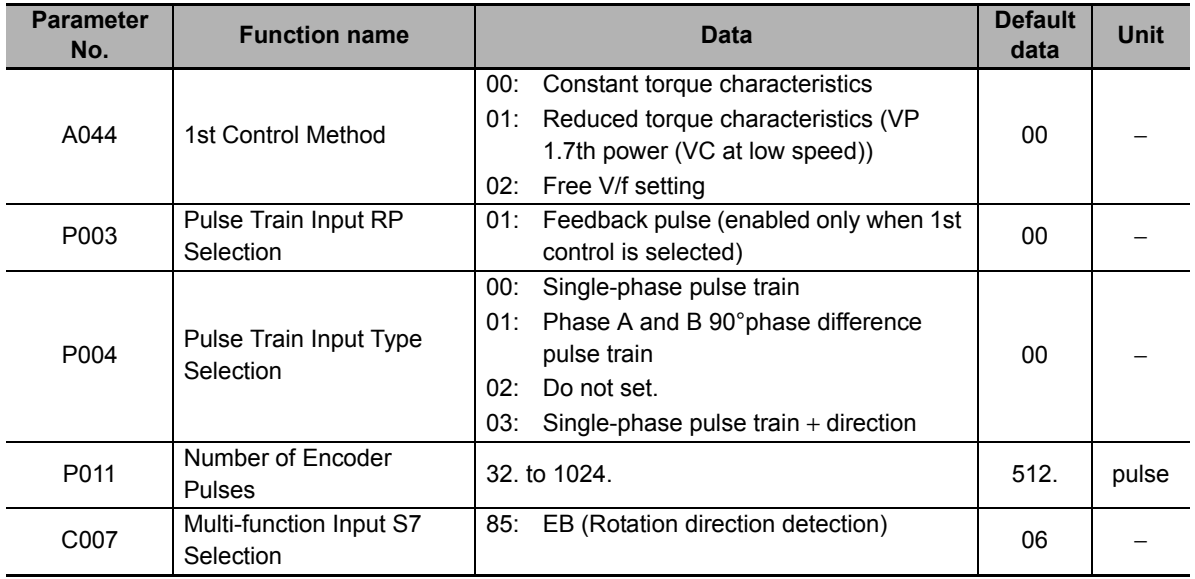

## **Details of Pulse Train Input Type Selection (P004)**

The Pulse Train Input Type Selection (P004) setting causes the inverter to recognize the feedback rotation direction as shown below.

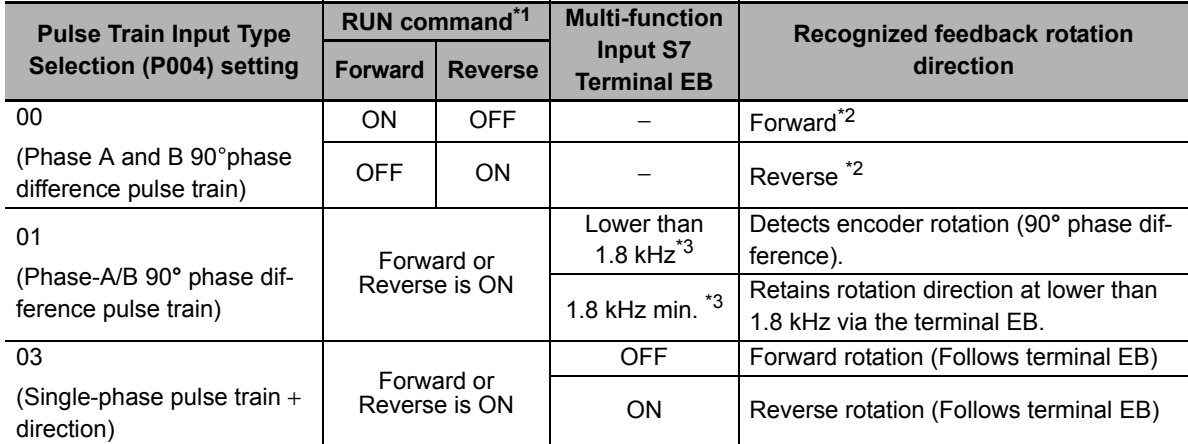

\*1. When both the forward RUN command and the reverse RUN command are ON or OFF, the inverter does not start its output.

\*2. The inverter recognizes the rotation direction via RUN command input because it cannot recognize the rotation direction by the single-phase pulse train.

However, if the RUN command is switched during operation, the inverter retains the rotation direction before the switching until its output frequency causes a deceleration stop and then switches to the rotation direction recognized via RUN command input.

\*3. For the multi-function Input S7 terminal, the maximum frequency is 1.8 kHz. Therefore, the inverter cannot recognize the rotation direction from the Phase A and B 90°phase difference pulse train at over 1.8 kHz via the terminal EB.

At 1.8 kHz or higher, the inverter retains the rotation direction at lower than 1.8 kHz.

## **6-5-2 Recommended Encoder and Its Wiring**

For the pulse train input function of the 3G3MX2-V1 Series Inverter, be sure to use a complementary-output type encoder.

In addition, for encoder cable connection, always use a shielded cable and connect it to the terminal SC of the inverter's control circuit terminal block.

If an open-collector output encoder is used, the inverter may not recognize the rotation in the forward or reverse direction. This is because, as the length of the encoder cable increases, its stray capacitance becomes larger, which causes the inverter to falsely recognize the crosstalk signal from the encoder.

### **Complementary output**

Complementary output is a method to output via two transistors.

The wiring is connected to the 0-V side when output is ON and to the power-supply side when output is OFF.

This design does not allow the wiring to be left open (at high impedance) as with the case of open-collector output encoders.

Therefore, this provides a stable output from the encoder.

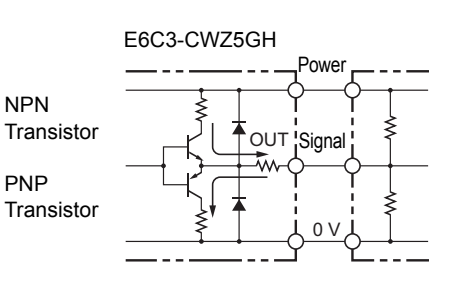

#### **Recommended product**

E6C3-CWZ5GH (Manufacturer: OMRON)

#### **Additional Information**

Crosstalk : A phenomenon by which signals are erroneously transmitted between different phases. Specifically, the rising/falling edge signal from phase A is superimposed on the signal from phase B and the rising/falling edge signal from phase B is superimposed on the signal from phase A, respectively.

# **Encoder Input**

For pulse train input, use the pulse train input RP terminal and the multi-function Input S7 terminal of the control circuit terminals.

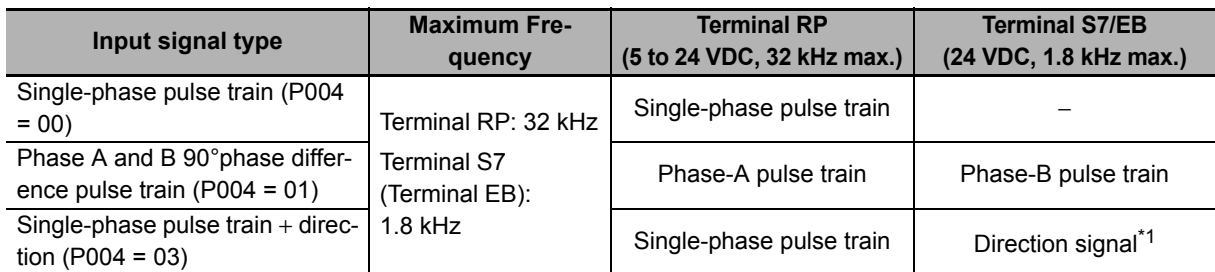

Be sure to use a complementary-output type encoder.

\*1. Direction signal can be input in favor of the sink or source logic, independent of the output method of the encoder signal.

# **Wiring for Phase A and B 90°Phase Difference Pulse Train (P004 = 01)**

Connect the Phase A and B 90°phase difference pulse train as shown in the diagram below.

- Connect the phase-A signal to the pulse train input terminal RP.
- Connect the phase-B signal to the multi-function Input S7 terminal and set the Multi-function Input S7 Selection (C007) to 85 (EB: Rotation direction detection).
- If the encoder signal is connected, you need to complete wiring for other multi-input terminals S1 to S6 in the source logic (PNP).
- The control circuit terminal P24 of the inverter is for a 24-V, 100-mA max. power supply. It can be used for the encoder power supply if the consumption current for the input terminals in use and the encoder power supply is allowable. However, this terminal must be isolated from any 24-V system power supply for other than the encoder and inverter.

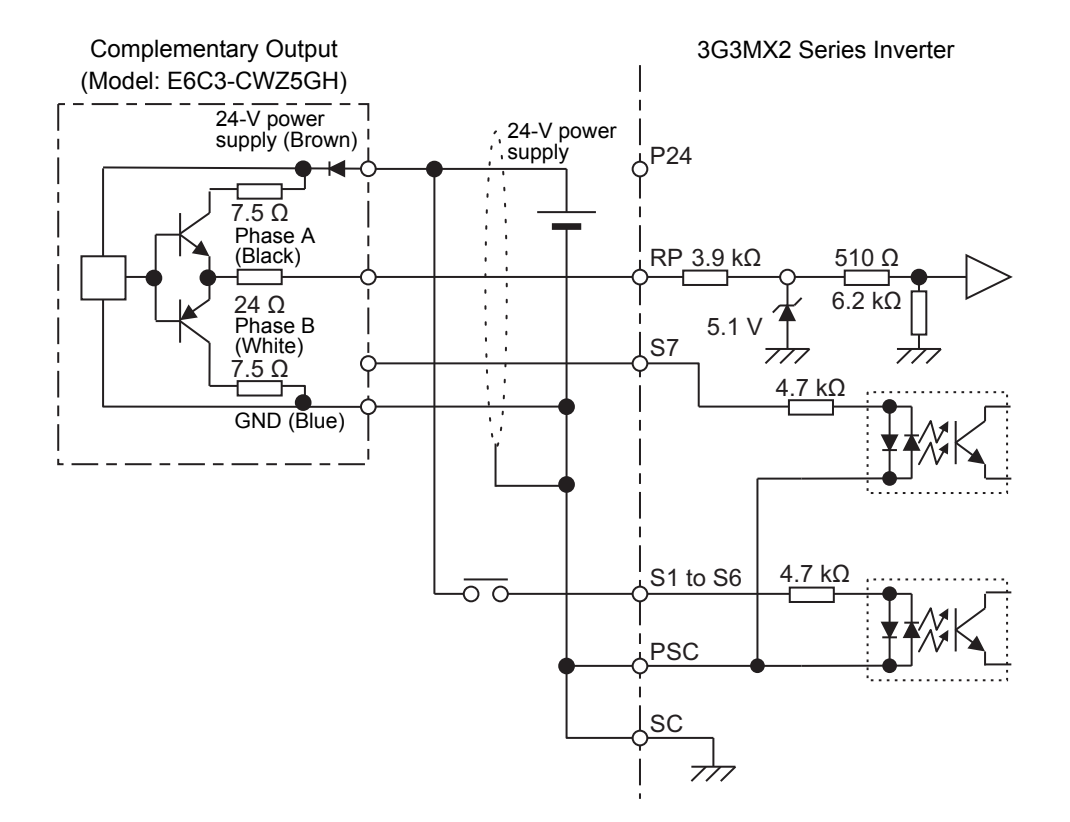

# **Wiring for Single-phase Pulse Signal and Direction Signal (P004 = 01 or 03)**

Connect the single-phase pulse signal or single-phase pulse + direction signal as shown in the diagram below.

- Connect the single-phase pulse signal to the pulse train input RP terminal.
- Input the direction signal to the multi-function Input S7 terminal and set the Multi-function Input S7 Selection (C007) to 85 (EB: Rotation direction detection). Select the sink logic (NPN) or source (PNP) by properly positioning the short-circuit bar.
- The control circuit terminal P24 of the inverter is for a 24-V, 100-mA max. power supply. It can be used for the encoder power supply if the consumption current for the input terminals in use and the encoder power supply is allowable. However, this terminal must be isolated from any 24-V system power supply for other than the encoder and inverter.

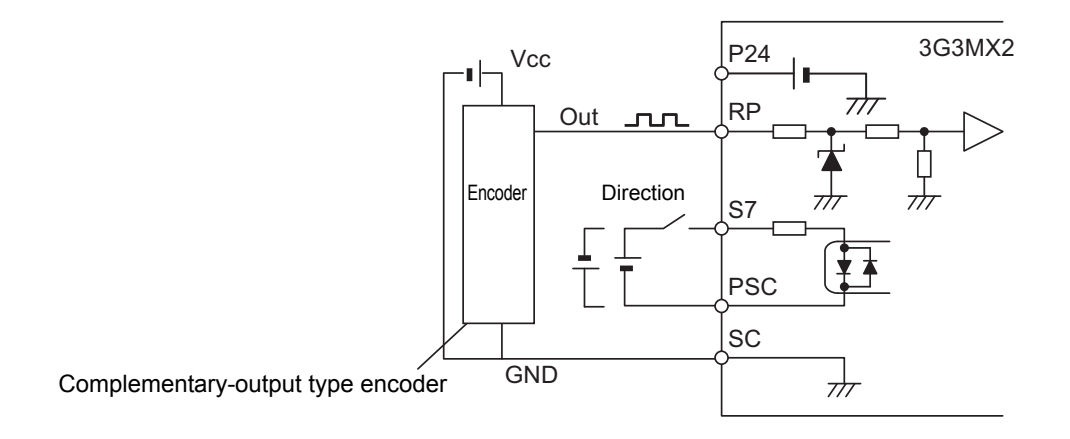

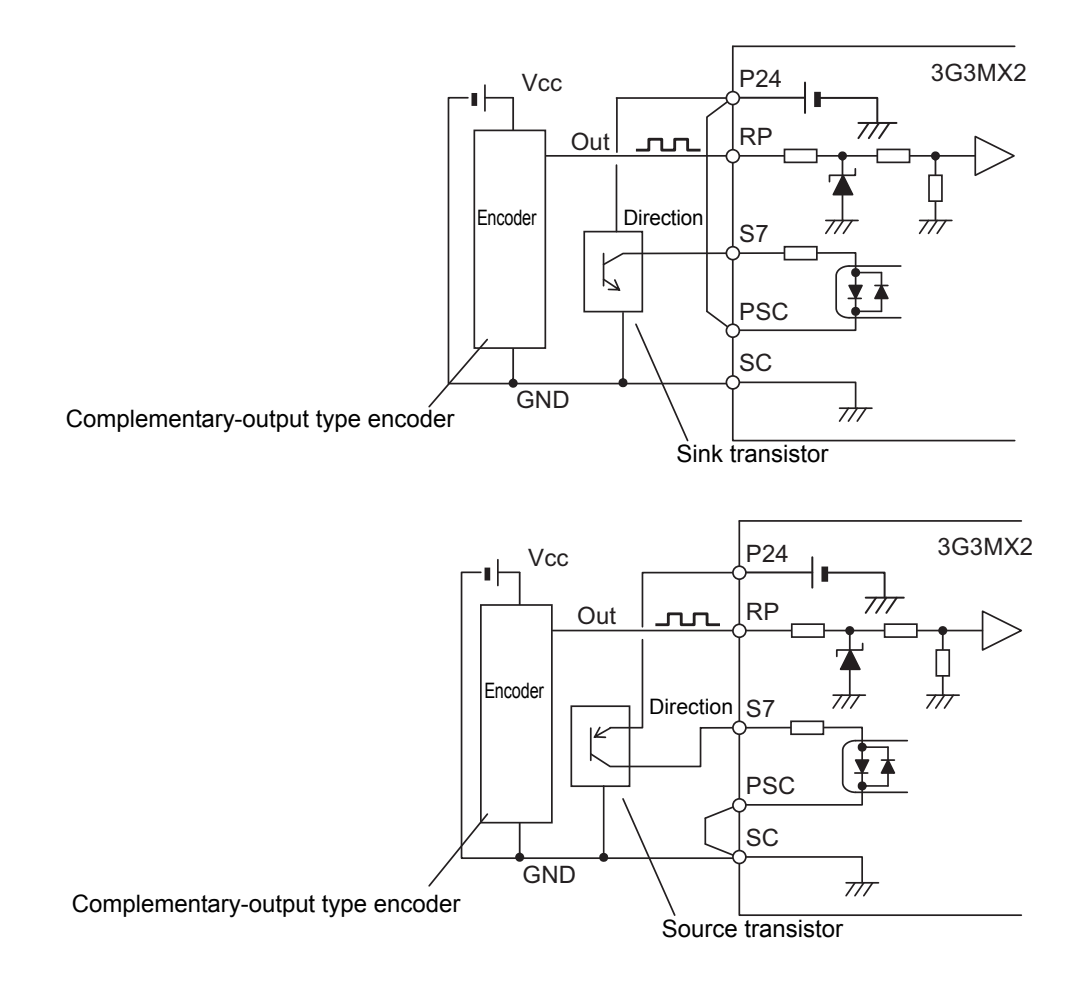

# **6-5-3 Protective Detection under V/f Control with Speed Feedback**

The V/f control with speed feedback performs the following protective detection based on the speed feedback data.

Use these functions according to your application.

#### **Overspeed error detection**

If the speed feedback value exceeds the value set in the Overspeed Error Detection Level (P026), the inverter detects the  $E81. \Box$  (Overspeed error) and shuts off the output (trip). Set the detection level appropriately depending on the maximum speed allowable for your application.

#### **Speed deviation excessive detection**

If the deviation of the actual frequency from the frequency reference value exceeds the value set in the Speed Deviation Excessive Level (P027), the inverter outputs the excessive speed deviation signal (DSE). Although the inverter outputs this signal, it does not shut off its output (trip).

In this case, set the Multi-function Output P1/P2 Selection (C021/C022), or the Multi-function Relay Output (MA, MB) Function Selection (C026), to 22 (DSE: Excessive speed deviation). In addition, construct such a sequence that stops the control if the inverter outputs the excessive speed deviation signal (DSE).

#### **Encoder disconnection detection**

When the inverter outputs the frequency set in the Creep Speed Setting (P015) or higher, if the speed feedback value does not reach the Starting Frequency (b082) within the Encoder Disconnection Detection Time (P077), the inverter detects the  $E80$ .  $\Box$  (Encoder disconnection error) and shuts off the output (trip).

If the inverter falsely detects this error, for example, when it operates with a heavy load and is slow to start, some adjustment is required. Use the Creep Speed Setting (P015) and Encoder Disconnection Detection Time (P077) to set speed and time values that allow the inverter to start stably in your application.

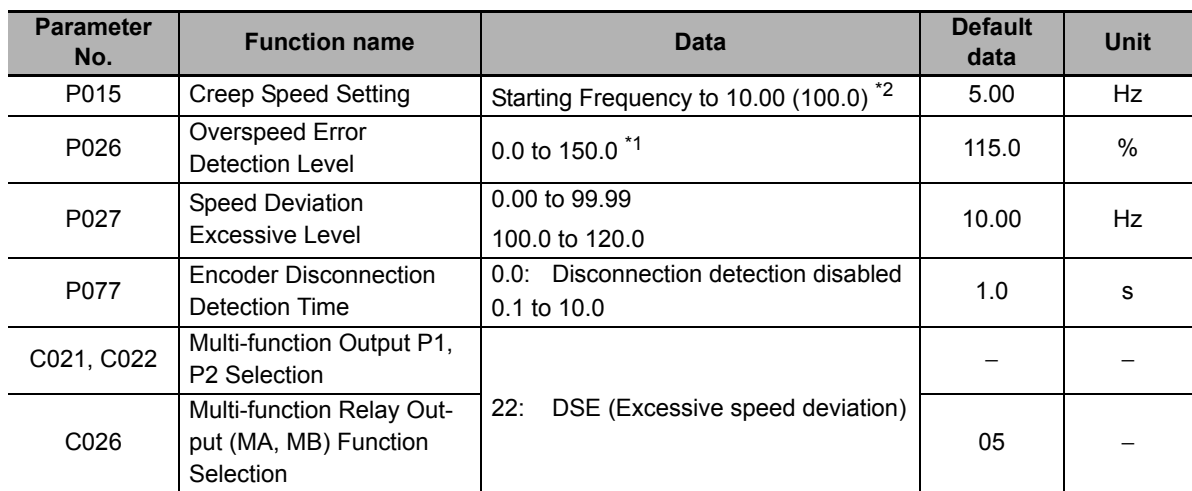

\*1. Set this in units of percentage as 100% of the 1st Maximum Frequency (A004).

\*2. In the high-frequency mode.

## **6-5-4 Adjustments for V/f Control with Speed Feedback**

You can adjust the V/f control with speed feedback function with the gain settings shown below.

However, the function cannot be adjusted when using a motor that causes an extremely large slip (10% of the rated rotation speed or higher) or in applications where such a large load that causes the motor to stall (or step out) is applied. If so, set the type and capacity of the motor again.

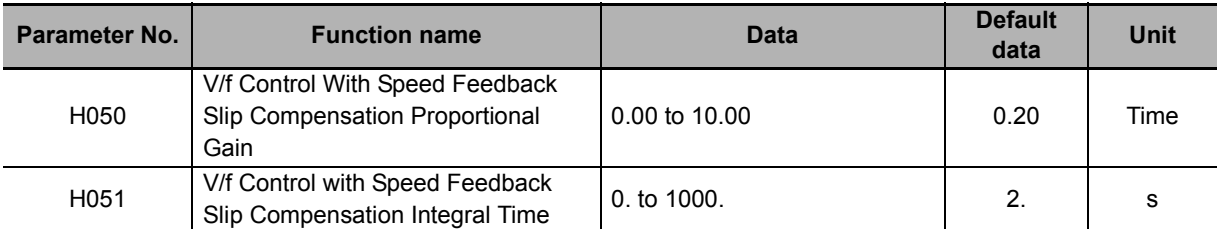

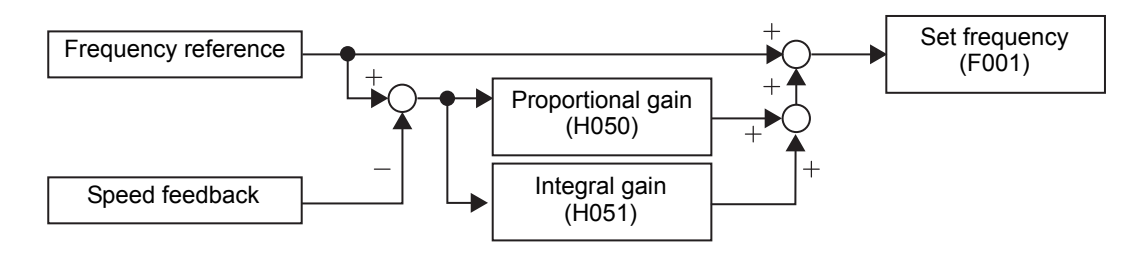

#### **V/f Control With Speed Feedback Slip Compensation Proportional Gain**

At first, adjust the proportional gain for speed feedback.

- In the Real Frequency Monitor (d008), check and gradually increase the set value.
- While checking the Real Frequency Monitor (d008), increase the value within the range where the motor speed is stable.
- If the motor speed fluctuates or the motor vibrates wildly, decrease the set value until it becomes stable.
- When adjusting the responsiveness if the load is actually activated, increase the set value to improve it, or decrease the set value to make it stable.

#### **V/f Control With Speed Feedback Slip Compensation Integral Gain**

Next, adjust the integral time for speed feedback.

- In the Real Frequency Monitor (d008), check and gradually decrease the set value.
- Decrease the value in the Real Frequency Monitor (d008) until it matches the reference frequency.
- If the motor speed fluctuates or the motor vibrates wildly, increase the set value until it becomes stable.
- When adjusting the responsiveness if the load is actually activated, decrease the set value to improve it, or increase the set value to make it stable.

#### **Additional Information**

Before adjusting V/f Control with Speed Feedback, first disable the automatic torque boost function  $(A041 = 00)$ .

The automatic torque boost function also responds to increased current that results from speed feedback, so it may not be possible to correctly adjust V/f Control With Speed Feedback Slip Compensation Proportional Gain/Integral Gain (H050/H051).

# **6-6 Brake Control Function**

The 3G3MX2-V1 Series Inverter has a built-in brake control function for an elevating system etc. Use this function to control the external brake used in an elevating system etc. from the inverter. The brake control function can be used independently of the 1st/2nd Control Method (A044/A244) Selection.

In the 3G3MX2-V1 Series, you can combine this function with the simple position control function. For how to combine this function with simple position control, refer to *[6-7-9 Interlock Function with Sim](#page-288-0)[ple Position Control and Brake Control](#page-288-0)* on page 6-49.

This section describes the operation sequence and settings of the brake control function.

# **6-6-1 Operation Sequence of Brake Control Function**

Below is the sequence chart for the brake control function, followed by the description of each operation in the sequence.

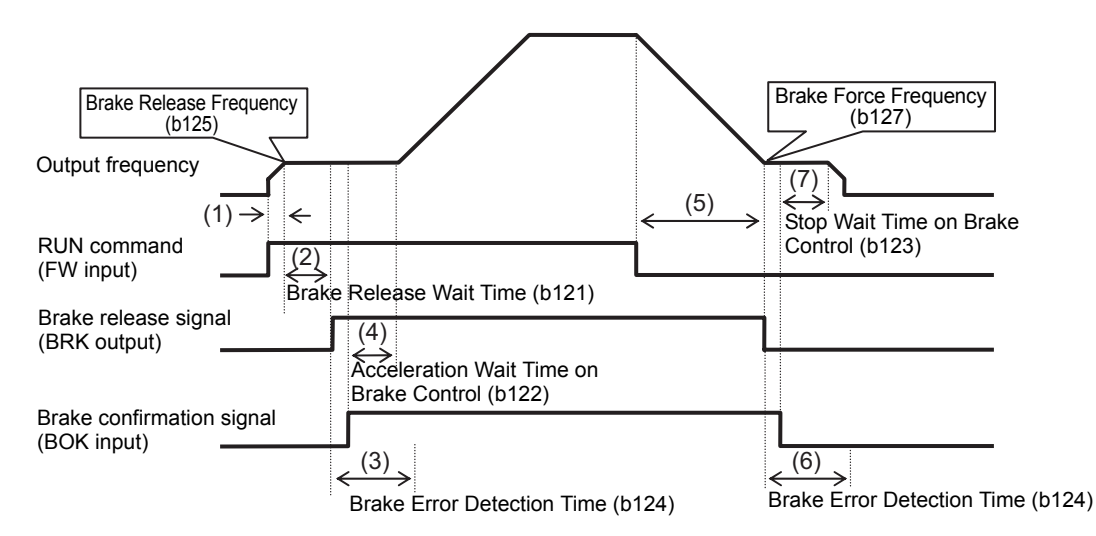

**Note** The above sequence chart shows an example where one of the Multi-function Input S1 to S7 Selection (C001 to C007) is set to 44 (BOK: Brake confirmation).

#### **During acceleration**

- **(1) When the RUN command turns ON, the inverter starts output and accelerate to the Brake Release Frequency (b125).**
- **(2) After reaching the Brake Release Frequency, the inverter waits until the Brake Release Wait Time (b121) elapses and outputs the brake release signal (C021, C022, C026 = 19: BRK).**

However, if the output current does not reach the Brake Release Current (b126) when outputting the brake release signal, the inverter outputs the brake error signal (C021, C022,  $C026 = 20$ : BER) without releasing the brake, and detects the E36.  $\Box$  (Brake error).

**(3) After outputting the brake release signal, the inverter waits for the brake confirmation signal (C001 to C007 = 44: BOK) to turn ON during the time set in the Brake Error Detection Time (b124).**

If the brake confirmation signal does not turn ON within the time set in b124, the inverter outputs the brake error signal (C021, C022, C026 = 20: BER) and detects the E36. $\Box$ (Brake error).

If any of the Multi-function Input S1 to S7 Selection (C001 to C007) is set to 44 (BOK: Brake confirmation), the Brake Error Detection Time (b124) setting is disabled and the inverter proceeds to step (4) after outputting the brake release signal.

**(4) After the brake confirmation signal turns ON (after releasing the brake), the inverter waits until the Acceleration Wait Time on Brake Control (b122) elapses and accelerates again to the set frequency.**

#### **During deceleration**

- **(5) After the RUN command turns OFF, the inverter decelerates to the Brake Force Frequency (b127) and turns OFF the brake release signal (C021, C022, C026 = 19: BRK).**
- **(6) After turning OFF the brake release signal, the inverter waits for the brake confirmation signal (C001 to C007 = 44: BOK) to turn OFF during the time set in the Brake Error Detection Time (b124).**

If the brake confirmation signal does not turn OFF within the time set in b124, the inverter outputs the brake error signal (C021, C022, C026 = 20: BER) and detects the E36. $\Box$ (Brake error).

If any of the Multi-function Input S1 to S7 Selection (C001 to C007) is set to 44 (BOK: Brake confirmation), the Brake Error Detection Time (b124) setting is disabled and the inverter proceeds to step (7) after the brake release signal turns OFF.

**(7) After the brake confirmation signal turns OFF (after applying the brake), the inverter waits until the Stop Wait Time on Brake Control (b123) elapses and decelerates again to an output frequency of 0 Hz.**

### **6-6-2 Brake Control Function Settings**

To enable the brake control function, set the Brake Control Function Selection (b120) to 02 (Enabled: DC Injection Braking disabled during stop).

If the interlock function with simple position control and brake control is used, the setting "01: Enabled (DC Injection Braking enabled during stop)" is enabled. The DC injection braking is disabled only with brake control. For details, refer to *[6-7-9 Interlock Function with Simple Position Con](#page-288-0)[trol and Brake Control](#page-288-0)* on page 6-49.

The brake control function can be used independently of the 1st/2nd Control Method (A044/A244) Selection.

In the 3G3MX2-V1 Series, you can combine this function with the simple position control function.

For how to combine this function with simple position control, refer to *[6-7-9 Interlock Function with](#page-288-0)  [Simple Position Control and Brake Control](#page-288-0)* on page 6-49.

• Allocate one of the Multi-function Output P1/P2 Selection (C021/C022), or Multi-function Relay Output (MA, MB) Function Selection (C026), to the following output signals.

Brake control output : 19 (BRK: Brake release) Brake error output : 20 (BER: Brake error)

- As required, set one of the Multi-function Input S1 to S7 Selection (C001 to C007) to 44 (BOK: Brake confirmation).
- According to your system, set the parameters used for the operation sequence.
- It is recommended to use sensorless vector control (A044 = 03) that generates a high torque during startup. For details on sensorless vector control, refer to *[6-1 Sensorless Vector Control](#page-242-0)* on [page 6-3](#page-242-0).
- Set a frequency higher than the Brake Release Frequency (b125). If the set frequency is equal to or lower than the b125 value, the inverter will detect an overload because the brake cannot be released.

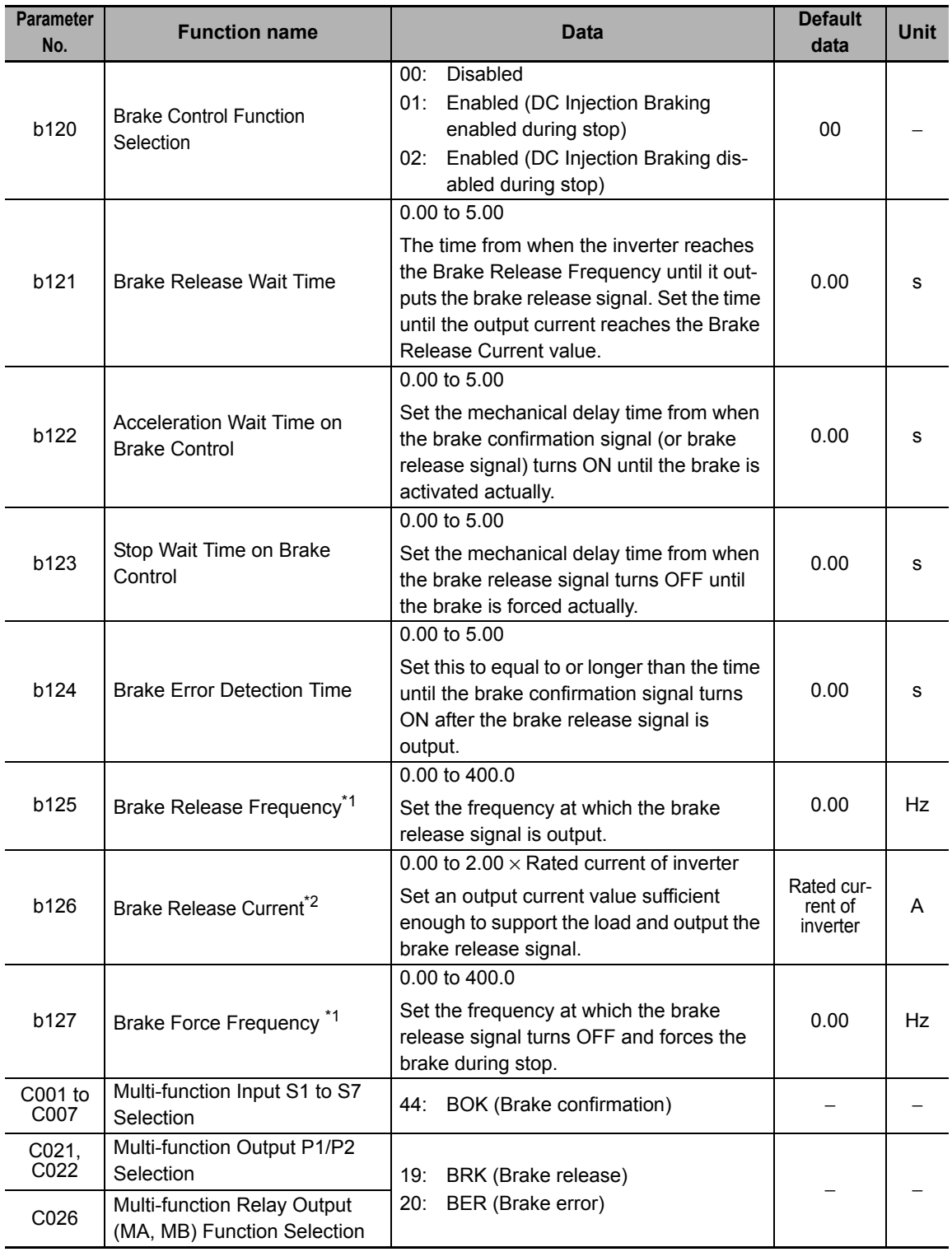

\*1. Set this to a value larger than the Starting Frequency (b082).

\*2. If the set value is too low, the inverter may not output a sufficient torque when the brake is released.

# **6-7 Simple Position Control**

The 3G3MX2-V1 Series Inverter can perform simple position control with the pulse train input function included as standard.

This control mode enables positioning to a maximum of eight target positions based on the feedback of the Phase A and B 90°phase difference pulse train from the encoder etc.

Using the communications functions to specify the target position realizes more extensive control.

The 3G3MX2-V1 Series Inverter provides additional functions such as current position preset, position store selection at power off, restarting positioning, and interlock function with simple position control and brake control.

This section describes the wiring, settings, and functions of the simple position control.

#### <span id="page-267-0"></span>**6-7-1 Feedback Settings for Simple Position Control**

Set the position feedback data necessary for simple position control.

- The simple position control function is available only for the 1st control. It will not work if you switch to the 2nd control.
- Set the Pulse Train Input RP Selection (P003) to 01 (Feedback pulse).
- Set the type of the input pulse train signal in the Pulse Train Input Type Selection (P004) and the number of pulses per motor rotation  $(x1$  multiplication) in the Number of Encoder Pulses (P011), respectively.
- If you set the Pulse Train Input Type Selection (P004) to 01 or 03, also set the Multi-function Input S7 Selection (C007) to 85 (EB: Rotation direction detection). The setting "85 (EB: Rotation direction detection)" is available only in the Multi-function Input S7 Selection (C007).

When C007 is set to 85 (EB: Rotation direction detection), the Multi-function Input S7 Operation Selection (C017) is disabled.

The terminal EB, once set, serves as the phase-B input for Phase A and B 90°phase difference pulse train (P004 = 01), or the direction signal for Single-phase pulse train  $+$  direction (P004 = 03).

If C007 is not set to 85 (EB: Rotation direction detection) when P004 is 01 or 03, the inverter cannot recognize the feedback information correctly, which causes the simple position control to malfunction.

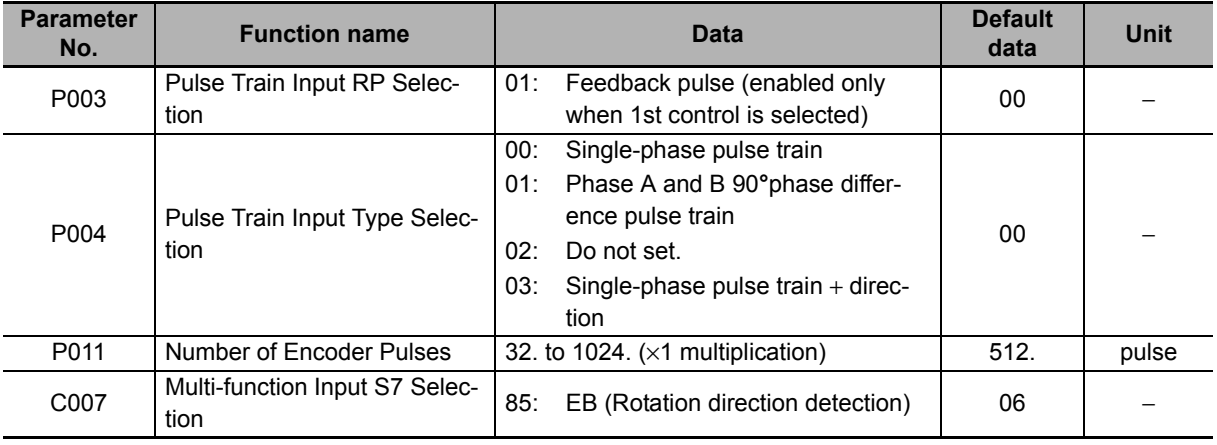

## **Details of Pulse Train Input Type Selection (P004)**

The Pulse Train Input Type Selection (P004) setting causes the inverter to recognize the feedback rotation direction as shown below.

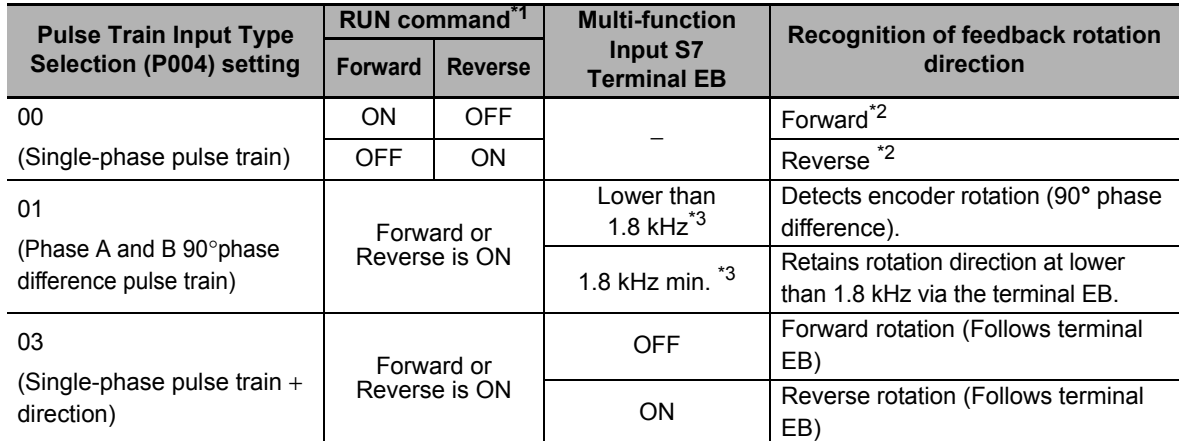

\*1. When both the forward RUN command and the reverse RUN command are ON or OFF, the inverter does not start output.

\*2. The inverter recognizes the rotation direction via RUN command input because it cannot recognize the rotation direction by the single-phase pulse train.

However, if the RUN command is switched during operation, the inverter retains the rotation direction before the switching until its output frequency causes a deceleration stop and then switches to the rotation direction recognized via RUN command input.

In this case, position error may occur due to the difference between the output frequency and the actual operating frequency of the motor.

Under single-phase pulse position control, be sure to stop the motor once before you change the direction of motor rotation.

\*3. For the multi-function Input S7 terminal, the maximum frequency is 1.8 kHz. Therefore, the inverter cannot recognize the rotation direction from the Phase A and B 90° phase difference pulse train at over 1.8 kHz via the terminal EB.

At 1.8 kHz or higher, the inverter retains the rotation direction at lower than 1.8 kHz.

## **6-7-2 Recommended Encoder for Simple Position Control and Its Wiring**

The type of encoder recommended for simple position control and the wiring method for the encoder signal are described below.

# **Recommended Encoder**

For the pulse train input function of the 3G3MX2-V1 Series Inverter, be sure to use a complementary-output type encoder.

In addition, for encoder cable connection, always use a shielded cable and connect it to the terminal SC of the inverter's control circuit terminal block.

If an open-collector output encoder is used, the inverter may not recognize the rotation in the forward or reverse direction. This is because, as the length of the encoder cable increases, its stray capacitance becomes larger, which causes the inverter to falsely recognize the crosstalk signal from the encoder.

#### **Complementary output**

Complementary output is a method to output via two transistors.

The wiring is connected to the 0-V side when output is ON and to the power-supply side when output is OFF.

This design does not allow the wiring to be left open (at a high impedance) as with the case of open-collector output encoders.

Therefore, this provides a stable output from the encoder.

#### **Recommended product**

E6C3-CWZ5GH (Manufacturer: OMRON)

#### **Additional Information**

Crosstalk : A phenomenon by which signals are erroneously transmitted between different phases. Specifically, the rising/falling edge signal from phase A is superimposed on the signal from phase B and the rising/falling edge signal from phase B is superimposed on the signal from phase A, respectively.

### **Encoder Input**

For pulse train input, use the pulse train input RP terminal and the multi-function Input S7 terminal of the control circuit terminals.

Be sure to use a complementary-output type encoder.

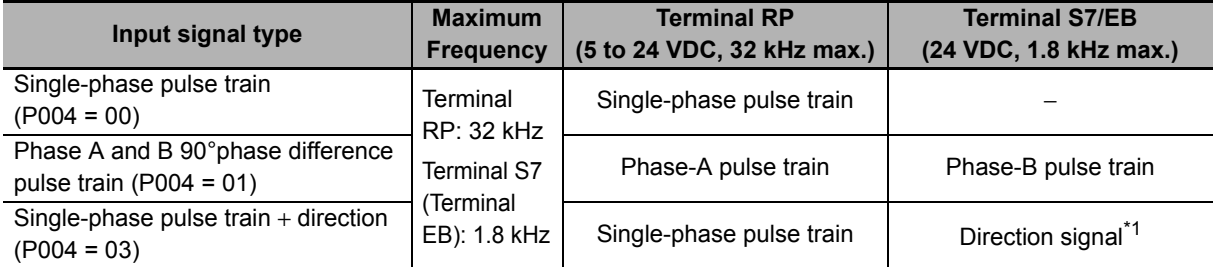

\*1. Direction signal can be input in favor of the sink or source logic, independent of the output method of the encoder signal.

# **Wiring for Phase A and B 90°Phase Difference Pulse Train (P004 = 01)**

Connect the phase-A/B 90**°** phase difference pulse train as shown in the diagram below.

- Connect the phase-A signal to the pulse train input terminal RP.
- Connect the phase-B signal to the multi-function Input S7 terminal and set the Multi-function Input S7 Selection (C007) to 85 (EB: Rotation direction detection).
- If the encoder signal is connected, you need to complete wiring for other multi-input terminals S1 to S6 in the source logic (PNP).
- The control circuit terminal P24 of the inverter is for a 24-V, 100-mA max. power supply. It can be used for the encoder power supply if the consumption current for the input terminals in use and the encoder power supply is allowable. However, this terminal must be isolated from any 24-V system power supply for other than the encoder and inverter.

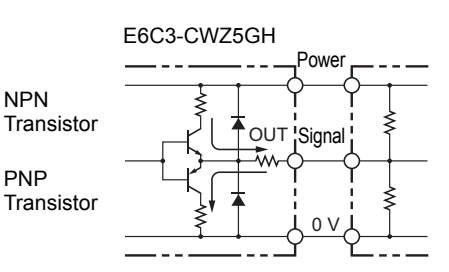

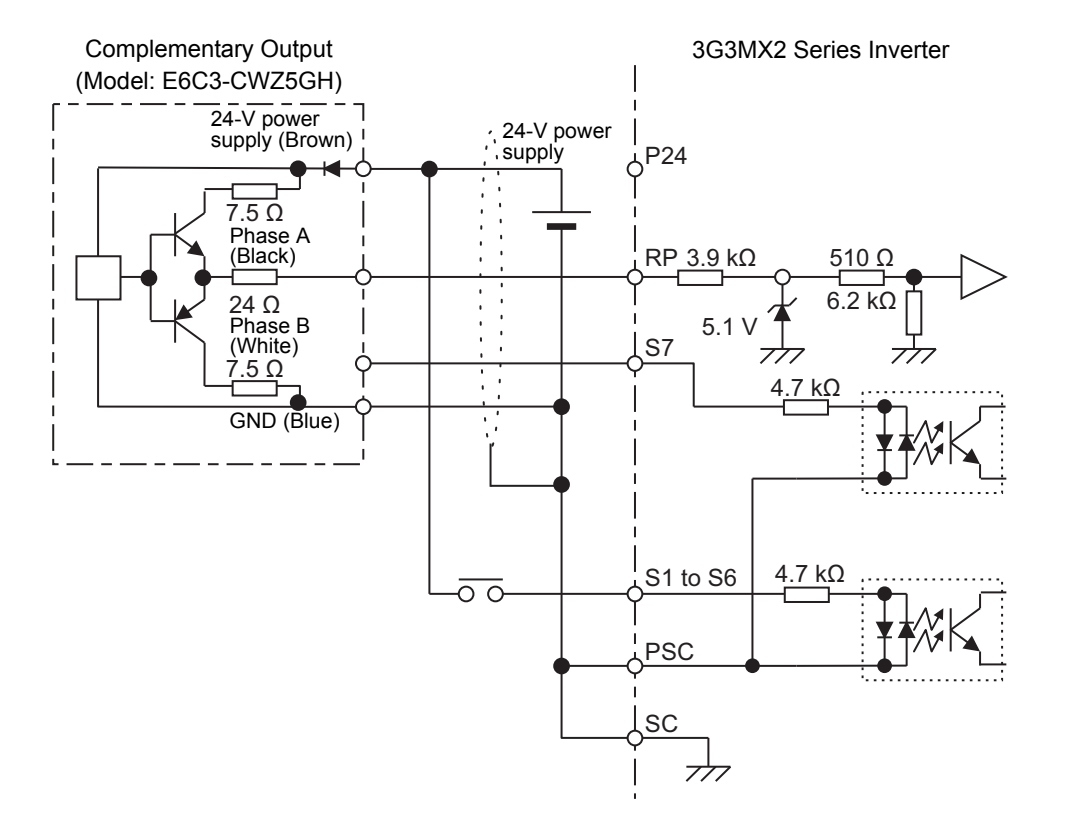

# **Wiring for Single-phase Pulse Signal and Direction Signal (P004 = 01 or 03)**

Connect the single-phase pulse signal or single-phase pulse + direction signal as shown in the diagram below.

- Connect the single-phase pulse signal to the pulse train input RP terminal.
- Input the direction signal to the multi-function Input S7 terminal and set the Multi-function Input S7 Selection (C007) to 85 (EB: Rotation direction detection). Select the sink logic (NPN) or source (PNP) by properly positioning the short-circuit bar.
- The control circuit terminal P24 of the inverter is for a 24-V, 100-mA max. power supply. It can be used for the encoder power supply if the consumption current for the input terminals in use and the encoder power supply is allowable. However, this terminal must be isolated from any 24-V system power supply for other than the encoder and inverter.

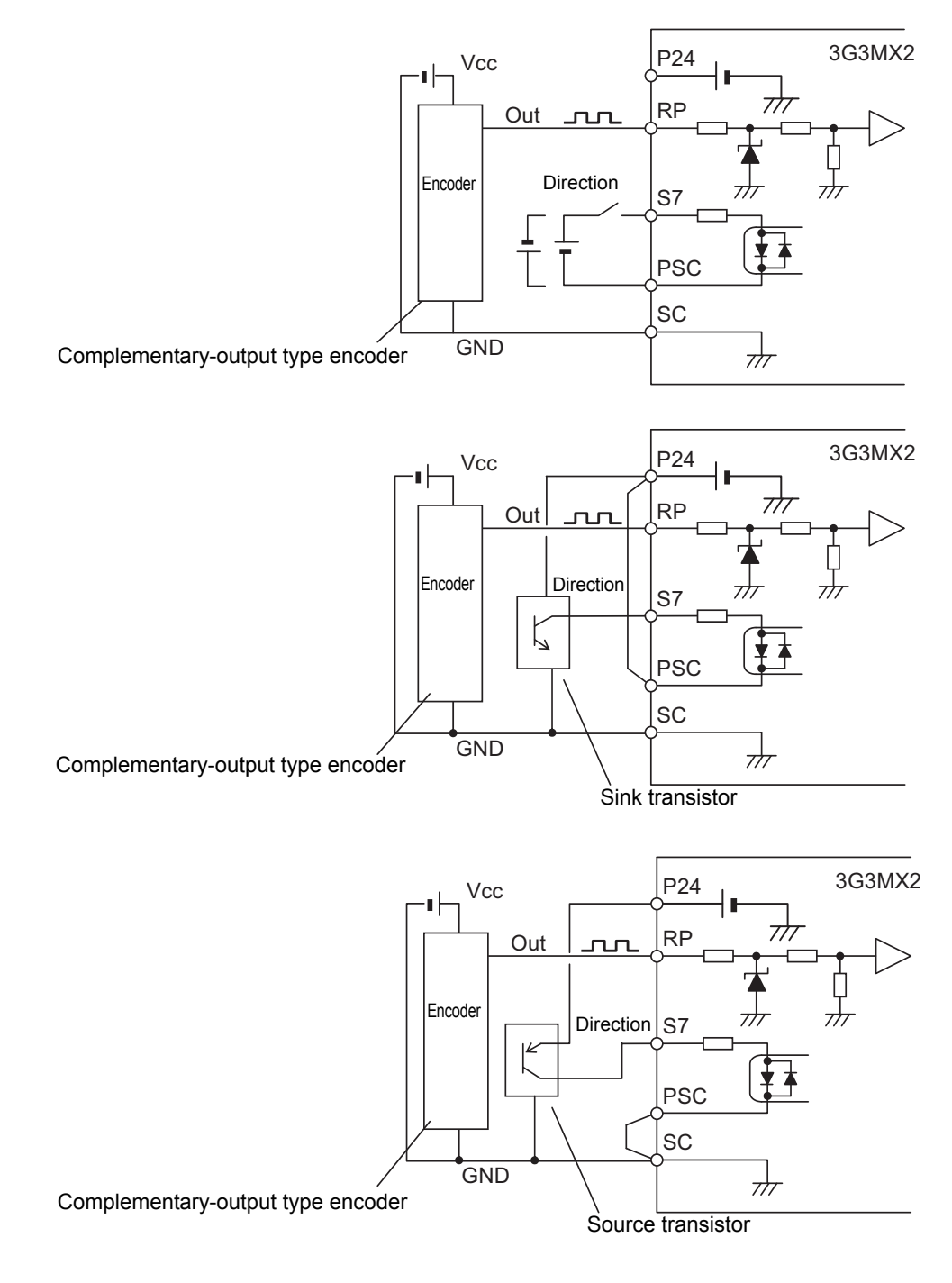

# **Encoder Wiring Check**

When you finish wiring the encoder, follow the steps below to check the encoder wiring.

- **(1) Turn ON the power supplies for both the inverter and the encoder.**
- **(2) Set the parameter data according to** *[6-7-1 Feedback Settings for Simple Position](#page-267-0)  Control* **[on page 6-28.](#page-267-0)**
- **(3) Display the Current Position Monitor (d030).**
- **(4) Check that the Current Position Monitor (d030) value increases when the motor rotates in the forward direction and decreases when the motor rotates in the reverse direction. In general, the forward/reverse rotation of a motor/encoder is defined as follows.**

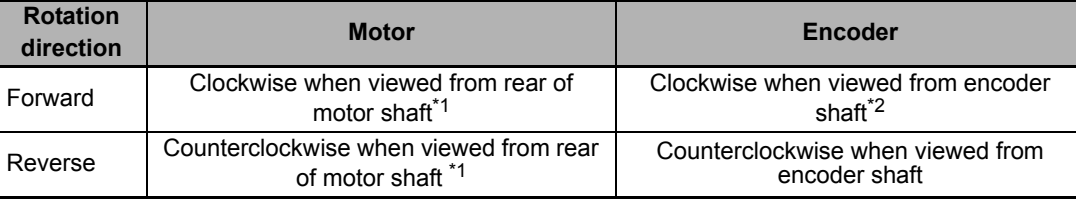

\*1. This shows the rotation direction when the U-, V-, and W-phases of the inverter are wired in a correct order to the U-, V-, and W-phases of the motor.

- \*2. In the output of the encoder during forward rotation, phase A leads phase B by 90**°**.
- **(5) Disable the simple position control function and perform forward operation and reverse operation with a single inverter. Check, as described in step (4), that the monitor value increases during forward operation and decreases during reverse operation.**

#### **If problem occurs during wiring check**

If any problem occurs during the wiring check, refer to the following table to take corrective action.

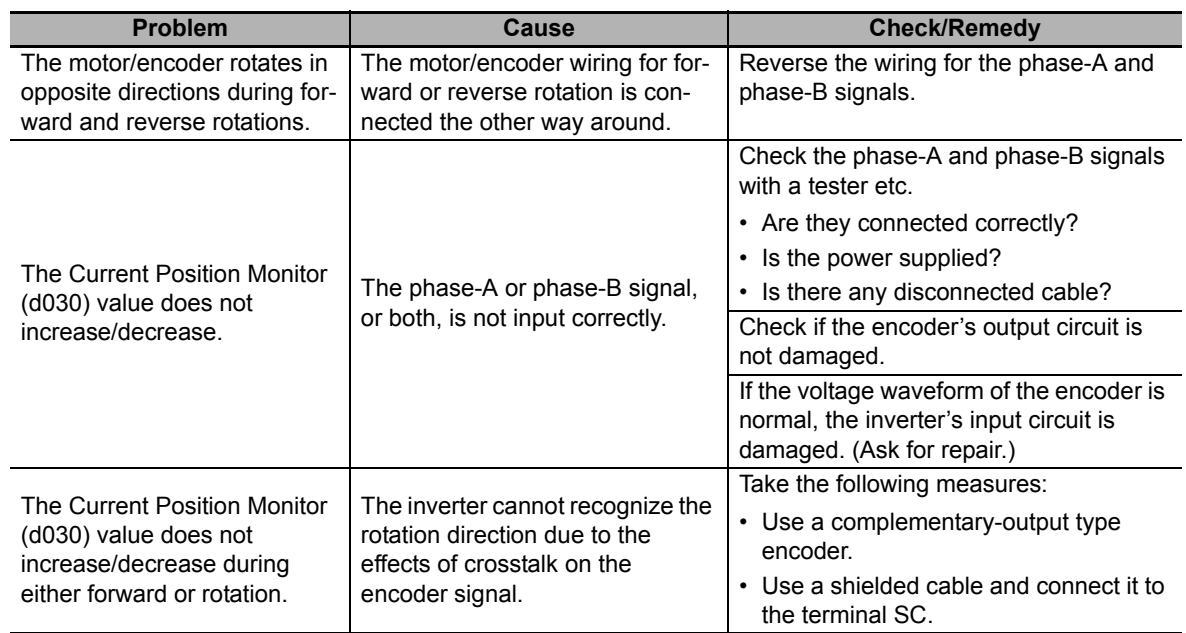

### **6-7-3 Simple Position Control Operation and Settings**

The operation and settings of the simple position control function are described below.

# **Simple Position Control Operation**

The simple position control is performed based on the following three settings after the RUN command turns ON.

When the motor reaches the target position, the inverter outputs the positioning completion signal to stop the motor by applying DC injection braking.

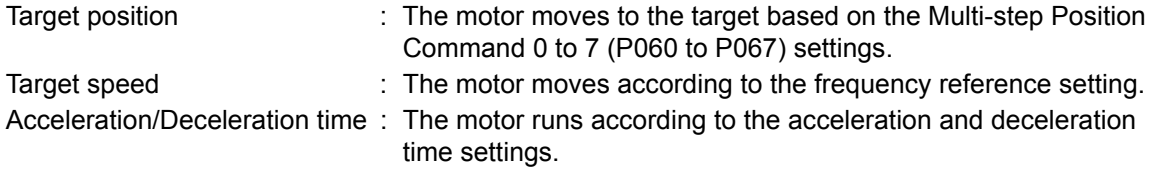

- **(1) Simple position control starts when the RUN command (forward or reverse) turns ON.**
- **(2) The inverter judges the direction of movement based on the current position and the target position, regardless of the RUN command.**
- **(3) The inverter accelerates according to the acceleration and deceleration time settings to reach the target speed.**

If the amount of movement to the target position is small, the inverter decelerates before the target speed is reached and makes a triangular movement.

Or, if the current position is within the range set in the Positioning Completion Range Setting (P017), the inverter switches to the DC injection braking mode at that position.

- **(4) The inverter starts decelerating when the motor reaches the position short of the target position by the sum of the amount of decelerating movement for the acceleration/deceleration set time and the Creep Speed Moving Amount (P014).**
- **(5) When the frequency set in the Creep Speed Setting (P015) is reached during deceleration, the motor moves at the creep speed.**
- **(6) When the motor reaches the position set in the Positioning Completion Range Setting (P017) from the target position, the inverter outputs the positioning completion signal (C021, C022, C026 = 23: POK) and decelerates according to the acceleration/deceleration time settings.**
- **(7) After the motor stops, the output status of the inverter switches to DC injection braking. The DC injection braking mode is reset when the RUN command turns OFF.**

Note that this DC injection braking after stop causes the motor to move out of the stop position due to external force because it has no position retention mechanism. If position retention is required, use external braking.

If using external braking to enable position retention, turn OFF the RUN command to release the DC injection braking mode.

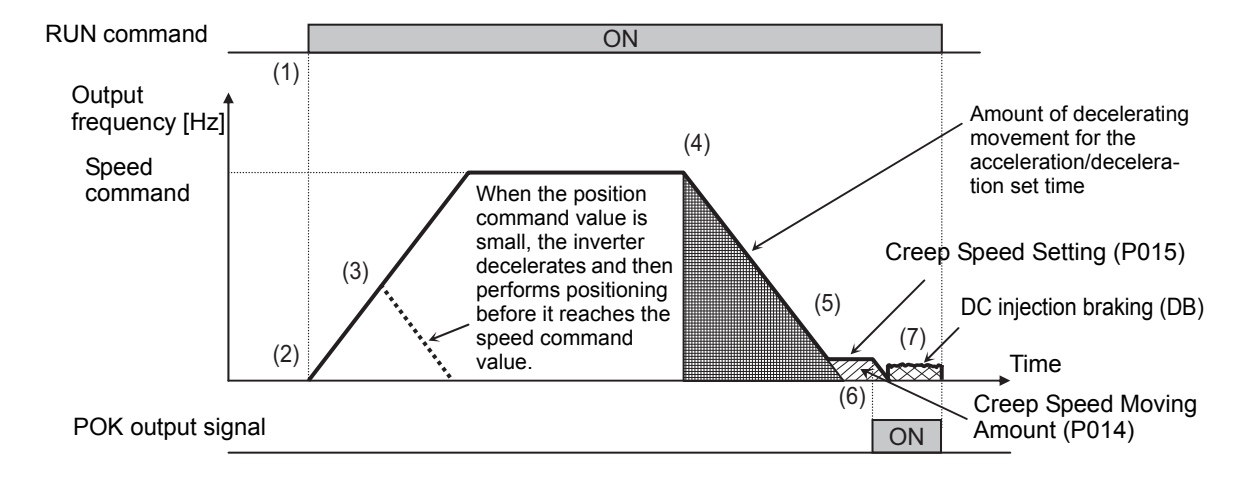

#### **Precautions for use of single-phase pulse position control (P004 = 00)**

When Pulse Train Input Type Selection (P004) is set to 00 (Single-phase pulse input), the direction of motor rotation is judged based on RUN command input.

• If the motor rotates from a stop state where the RUN command is not input, the Current Position Monitor does not work.

To prevent the motor from moving out of position during stop, consider a method to suppress rotation during stop, such as a brake, or change the P004 to 01 (Phase A and B 90°phase difference pulse train) to perform the Current Position Monitor during stop.

If the RUN command is switched during operation, the inverter retains the rotation direction before the switching until its output frequency causes a deceleration stop and then switches to the rotation direction by the RUN command input.

In this case, position error may occur due to the difference between the output frequency and the actual operating frequency of the motor.

Under single-phase pulse position control, be sure to stop the motor once before you change the direction of motor rotation.

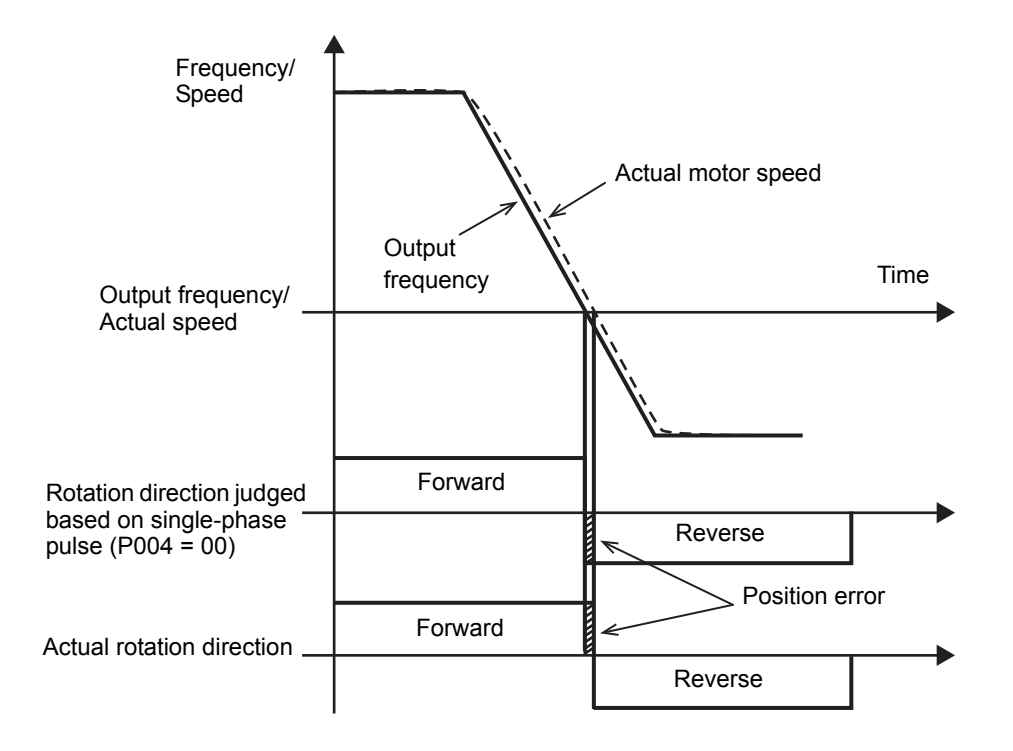

#### **Precautions for Correct Use**

The actual load may not follow the output frequency during deceleration if, for example, the load inertia is large. If this occurs, the speed becomes higher than the creep speed around the target position, and the stopping accuracy degrades.

When the speed decelerates from the creep speed, also the stopping accuracy degrades. Use the following methods to improve the stopping accuracy.

- 1. Set a longer deceleration time or increase the Creep Speed Moving Amount (P014).
- 2. Set the Creep Speed Setting to the lowest possible value.
- 3. For V/f control, adjust the V/f Control With Speed Feedback Slip Compensation Proportional Gain / Integral Gain (H050/H051) to improve the speed following performance.
- 4. Switch to sensorless vector control.
- DC injection braking does not work during stop if the simple position control function is used to control the motor via the RUN command from the Digital Operator (A002 = 02).

To perform DC injection braking after the motor stops, set A002 to other than 02 (Digital Operator).

• Under position control, the Creep Speed Moving Amount (P014) setting will be ignored if the amount of movement is smaller than the set value and the motor moves to the target position at the creep speed.

If the amount of movement is too small to reach the creep speed, the motor makes a triangular movement.

# **Simple Position Control Settings**

The simple position control is a function only available for the 1st control. It does not work if you switch to the 2nd control.

In addition, when the simple position control is set, the torque control is disabled. The terminal ATR (Torque reference input permission) is disabled.

In the PM motor mode, the simple position control is not available (the parameter P012 is not displayed).

To enable the simple position control, set parameters as follows.

- Set the Simple Position Control Selection (P012) to 02 (Simple position control enabled).
- Set the Creep Speed Moving Amount (P014) and Creep Speed Setting (P015) according to the operation pattern.

Set the Creep Speed Moving Amount as a percentage of the amount of movement per motor rotation.

• Set the Multi-function Output P1/P2 Selection (C021/C022), or Multi-function Relay Output (MA, MB) Function Selection (C026), to 23 (POK: Position ready), then set the Positioning Completion Range Setting (P017). This value must be set as  $\times 4$  multiplication pulses (the number of pulses obtained by dividing each phase-A pulse by 4).

If the current value reaches in the range of the target position  $\pm$  P017, the POK signal will be output.

• To enable the position limit settings, set the Position Control Mode Selection (P075) to 00 (Limit). Then, in the Position Limit Setting (Forward Side) (P072)/Position Limit Setting (Reverse Side) (P073), set the upper/lower limit of the position control range. This value must be set as  $\times$ 1 multiplication pulses (equivalent the number of phase-A pulses). If the current position moves out of the range specified in the Position Limit Setting (Forward

Side/Reverse Side), the inverter detects the E83. $\Box$  (Position control range trip) and shuts off the output.

- The Digital Operator of this inverter has a 4-digit LED display, therefore you can set only the upper 4 digits. To set a value over 4 digits, use the computer tool CX-Drive.
- Set the actual control target position in the Multi-step Position Command 0 (P060).

This value must be set as  $\times$ 1 multiplication pulses (equivalent the number of phase-A pulses). For how to enable positioning to up to eight points, refer to *[6-7-6 Multi-step Position Control Settings](#page-284-0)* [on page 6-45.](#page-284-0)

- It is recommended to set the 1st Control Method (A044) to 03 (Sensorless vector control). Before you use sensorless vector control, set the motor parameters as described in *[6-1 Sensorless](#page-242-0)  [Vector Control](#page-242-0)* on page 6-3.
- When 1st Control Method (A044) is set to any option other than 03, i.e. V/f control, both position feedback and speed feedback are enabled. Refer to *[6-5 V/f Control with Speed Feedback](#page-257-0)* on page 6-18 for details on V/f control with speed feedback, and adjust the parameters.

**Note** If operation is not smooth during startup due to insufficient torque, disable the automatic torque boost function  $(A041 = 00)$  and adjust the manual torque boost parameters. If this does not improve operation, it is recommended to use sensorless vector control (A044 = 03), which generates high torque during startup.

• When the simple position control is enabled, the DC injection braking function works even if the DC Injection Braking Selection (A051) is set to 00 (Disabled).

Do not set the DC Injection Braking Selection (A051) to Enabled. Doing so causes the simple position control to malfunction.

To obtain the required level of braking power without overload detection, set the DC Injection Braking Power (A054).

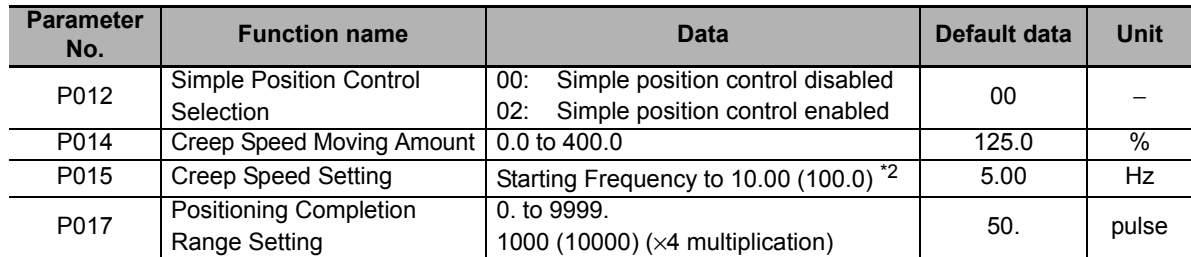

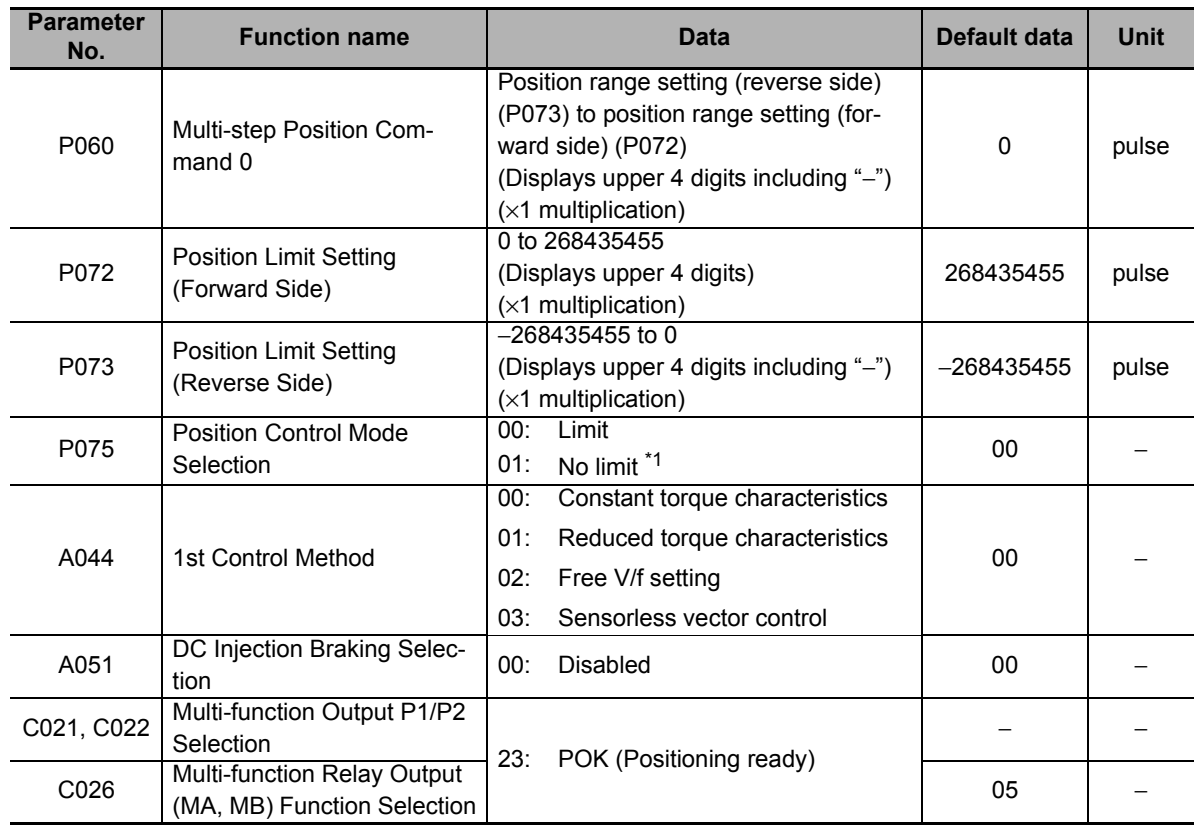

\*1. Refer to *[6-7-7 Turntable Control](#page-286-0)* on page 6-47.

\*2. In the high-frequency mode.

# **Protective Functions under Simple Position Control**

Simple position control has protective functions. Set these functions according to your application. If the Reset Selection (C102) is set to 02 (Enabled only during trip, default), 00 (Trip reset at power-on), or 01 (Trip reset at power-off), the current position data is cleared when a trip is reset. Set the Reset Selection (C102) to 03 (Trip reset only) so as not to clear the current position data.

#### **• Position control range trip**

If the Current Position Monitor (d030) value is out of the position control range specified in the Position Limit Setting (P072 and P073), the inverter detects the E83. $\Box$  (Position control range trip) and shuts off the output. Set the parameter value according to the moving range for your application. Because the Digital Operator of this inverter has a 4-digit display, you can set only the upper 4 digits.

To set a value over 4 digits, use the computer tool CX-Drive.

#### **Overspeed error detection**

If the speed feedback value exceeds the value set in the Overspeed Error Detection Level (P026), the inverter detects the E81.  $\Box$  (Overspeed error) and shuts off the output.

Set the detection level according to the maximum speed allowable for your application.

#### **Speed deviation excessive level detection**

If the deviation of the actual frequency from the frequency reference value exceeds the value set in the Speed Deviation Excessive Level (P027), the inverter outputs the excessive speed deviation signal (DSE). Although the inverter outputs this signal, it does not shut off its output (trip).

In this case, set the Multi-function Output P1/P2 Selection (C021/C022), or the Multi-function Relay Output (MA, MB) Function Selection (C026), to 22 (DSE: Excessive speed deviation). In addition, construct such a sequence that stops the control if the inverter outputs the excessive speed deviation signal (DSE).

### **Encoder disconnection detection**

When the inverter outputs the frequency set in the Creep Speed Setting (P015) or higher, if the speed feedback value does not reach the Starting Frequency (b082) within the Encoder Disconnection Detection Time (P077), the inverter detects the E80.  $\Box$  (Encoder disconnection error) and shuts off the output.

If the inverter falsely detects this error, for example, when it operates with a heavy load and is slow to start, some adjustment is required. Use the Creep Speed Setting (P015) and Encoder Disconnection Detection Time (P077) to set speed and time values that allow the inverter to start stably in your application.

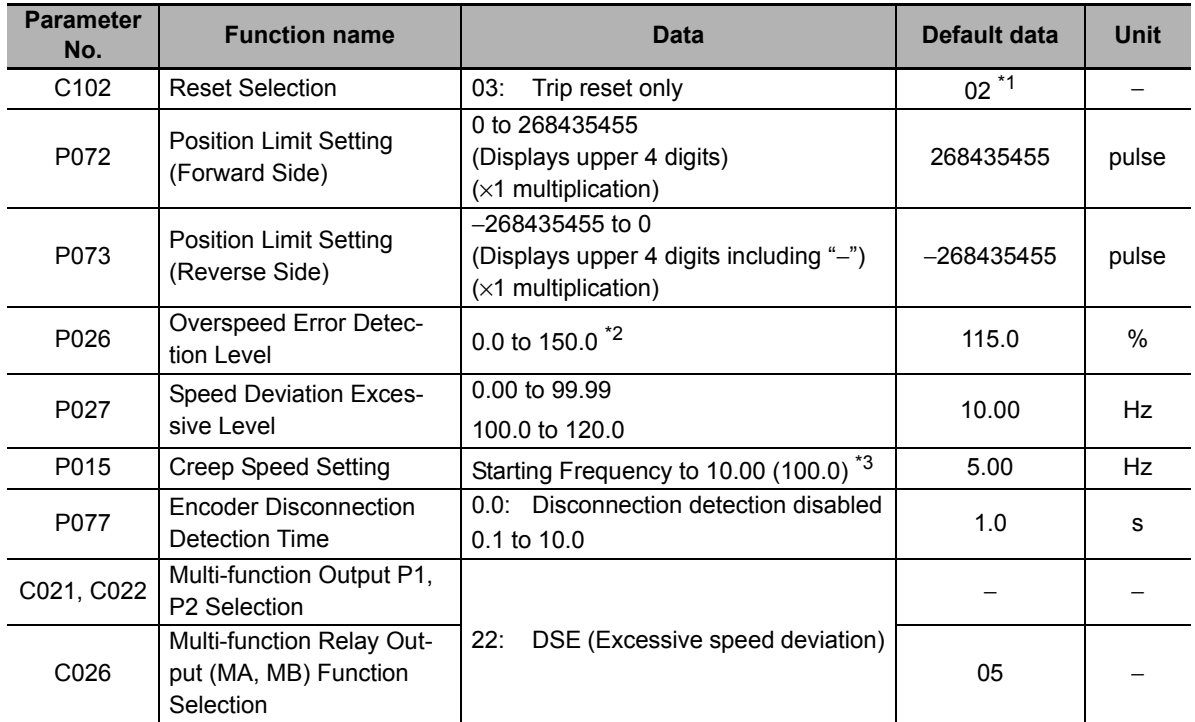

\*1. The default data was changed from the previous model.

\*2. Set this as a percentage of the 1st Control Method (A004).

\*3. In the high-frequency mode.

# **Monitor Functions under Simple Position Control**

When the Pulse Train Input RP Selection (P003) is set to 01 (Feedback pulse), the monitor functions listed below are always enabled.

Use these monitor functions for checking the operation of the simple position control function, monitoring device position, or other purposes.

Because the Digital Operator of this inverter has a 4-digit display, you can monitor only the upper 4 digits.

To monitor a value over 4 digits, use the computer tool CX-Drive.

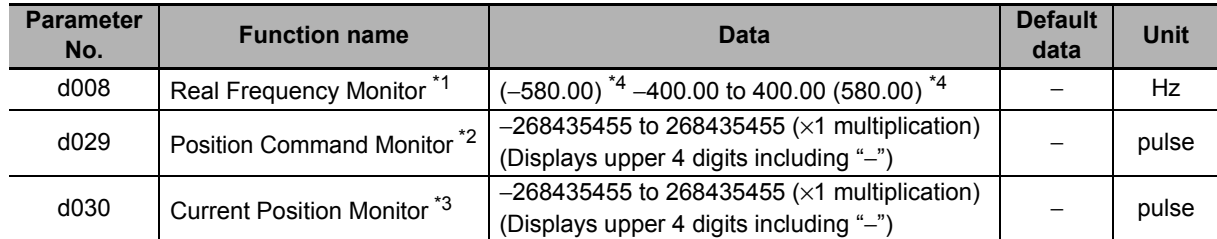

\*1. For details, refer to *[7-1-8 Real Frequency Monitor \[d008\]](#page-320-0)* on page 7-7.

\*2. For details, refer to *[7-1-21 Position Command Monitor \[d029\]](#page-325-0)* on page 7-12.

\*3. For details, refer to *[7-1-22 Current Position Monitor \[d030\]](#page-325-1)* on page 7-12.

\*4. In the high-frequency mode.

**6-7 Simple Position Control**

6-7 Simple Position Control

**6**

6-7-3 Simple Position Control Operation and Settings

6-7-3 Simple Position Control Operation and Settings

## **6-7-4 Origin Search Function, Current Position Preset, Position Data Storage at Power Shutoff**

When the power supply is turned on, the inverter clears the current position data to zero before startup.

Therefore, you need to establish the origin for position control before performing simple position control.

This section describes the current position clear and origin search functions to establish this origin.

It also describes the current position preset and position data storage at power shutoff functions associated with the origin search function.

# **Origin Search by Current Position Clear**

When the Multi-function Input S1 to S7 Selection (C001 to C007) is set to 47 (PCLR: Current position clear) and that input terminal is turned ON, the current position data is cleared. The position at that time is set as the origin.

- Move to the position to set the origin and turn ON the current position clear signal to establish the origin.
- The current position clear signal is enabled when the Pulse Train Input RP Selection (P003) is set to 01 (Feedback pulse), independent of the Simple Position Control Selection (P012).

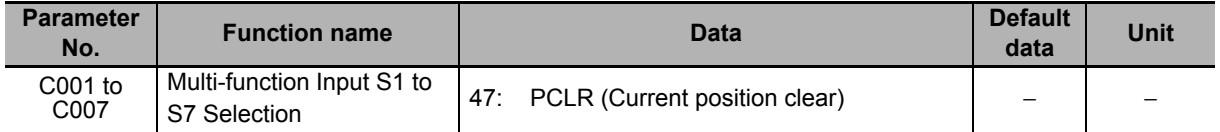

# **Operation of Origin Search Function**

The origin search function starts when the origin search start signal turns ON, and establishes the origin at the point when the origin search limit signal turns ON. The origin search function has two origin search modes as shown below.

Select one that is suited to your application.

The origin search function does not work when the Position Control Mode Selection (P075) is set to 01 (No limit).

Be sure to set the Position Control Mode Selection (P075) to 00 (Limit).

#### **Origin search mode 1**

Use this mode to establish the origin simply by using sensors.

- **(1) When the origin search startup signal (C001 to C007 = 70: ORG) turns ON, the inverter accelerates in the direction set in the Origin Search Direction Selection (P069) for the set acceleration time. Do not input the RUN command. Doing so activates the simple position control function.**
- **(2) The inverter operates at the Origin Search Mode 1 Frequency (P070).**
- **(3) When the origin search limit signal (C001 to C007 = 69: ORL) turns ON, the inverter switches to the DC injection braking mode.**
- **(4) Turn OFF the origin search startup signal (C001 to C007 = 70: ORG). The Current Position Monitor (d030) is cleared to zero and starts counting the current position again.**

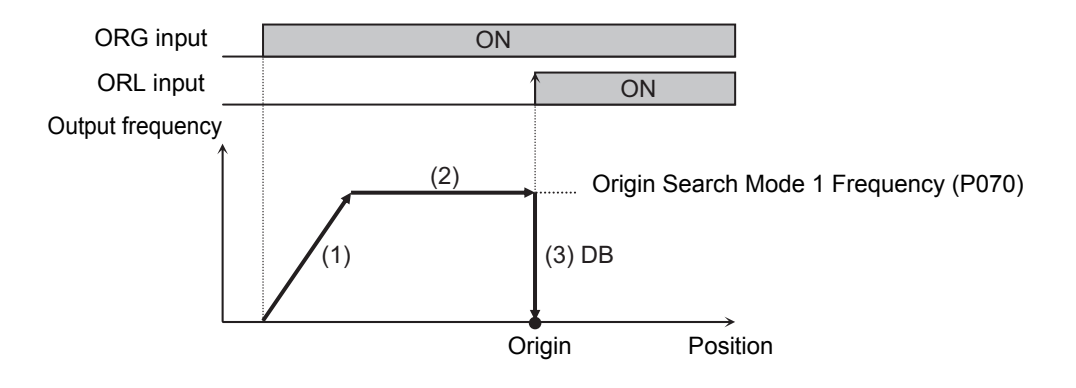

#### **Origin search mode 2**

This mode provides a method to improve the processing time and accuracy of origin search by switching between two frequency settings in the origin search mode.

In the Origin Search Mode 2 Frequency (P071), set a high frequency to move to the proximity of the origin in a short time.

In the Origin Search Mode 1 Frequency (P070), set a low frequency to improve the accuracy of the stop position.

The figure below shows the operation of the origin search mode 2, where the horizontal axis of the upper graph represents the position and the lower graph represents the time, respectively.

- **(1) When the origin search startup signal (C001 to C007 = 70: ORG) turns ON, the inverter accelerates in the direction set in the Origin Search Direction Selection (P069) for the set acceleration time. Do not input the RUN command. Doing so activates the simple position control function.**
- **(2) The inverter operates at the Origin Search Mode 2 Frequency (P071).**
- **(3) When the origin search limit signal (C001 to C007 = 69: ORL) turns ON, the inverter decelerates for the set deceleration time.**
- **(4) The inverter operates in a direction opposite to that set in the Origin Search Direction Selection (P069) at the Origin Search Mode 1 Frequency (P070).**
- **(5) When the origin search limit signal (C001 to C007 = 69: ORL) turns OFF, the inverter switches to the DC injection braking mode.**
- **(6) Turn OFF the origin search startup signal (C001 to C007 = 70: ORG). The Current Position Monitor (d030) is cleared to zero and starts counting the current position again.**

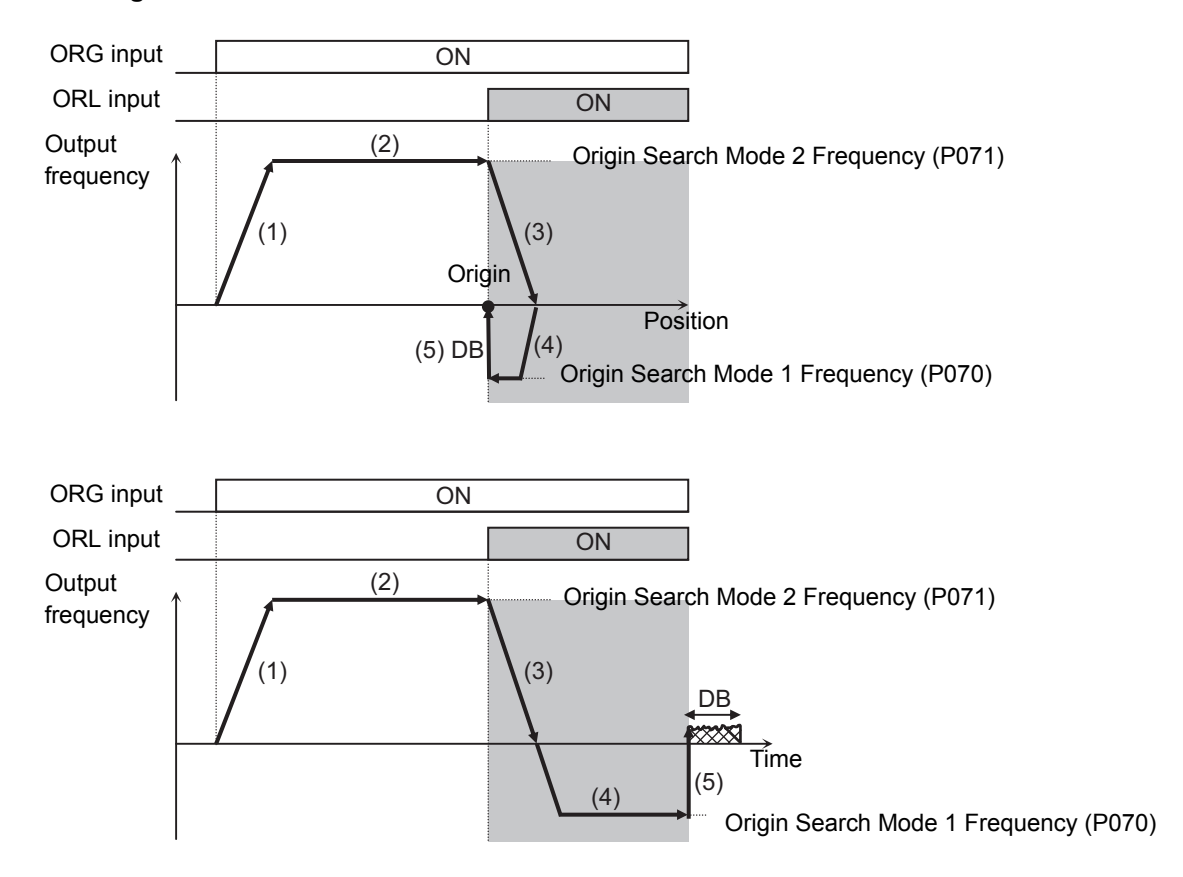

# **Origin Search Function Settings**

Configure the origin search function settings as shown below based on the required operation.

- In the Origin Search Mode (P068), set the origin search mode to use.
- In the Origin Search Direction Selection (P069), set the direction in which to start the origin search function according to your application.
- Set the Origin Search Mode 1 Frequency (P070) when the Origin Search Mode (P068) is set to 00 (Origin search mode 1), and set the Origin Search Mode 1 Frequency (P070) and Origin Search Mode 2 Frequency (P071) when P068 is set to 01 (Origin search mode 2).
- Set any two of the Multi-function Input S1 to S7 Selection (C001 to C007) to 69 (ORL: Origin search limit signal) and 70 (ORG: Origin search startup signal).
- The origin search function does not work when the Position Control Mode Selection (P075) is set to 01 (No limit).

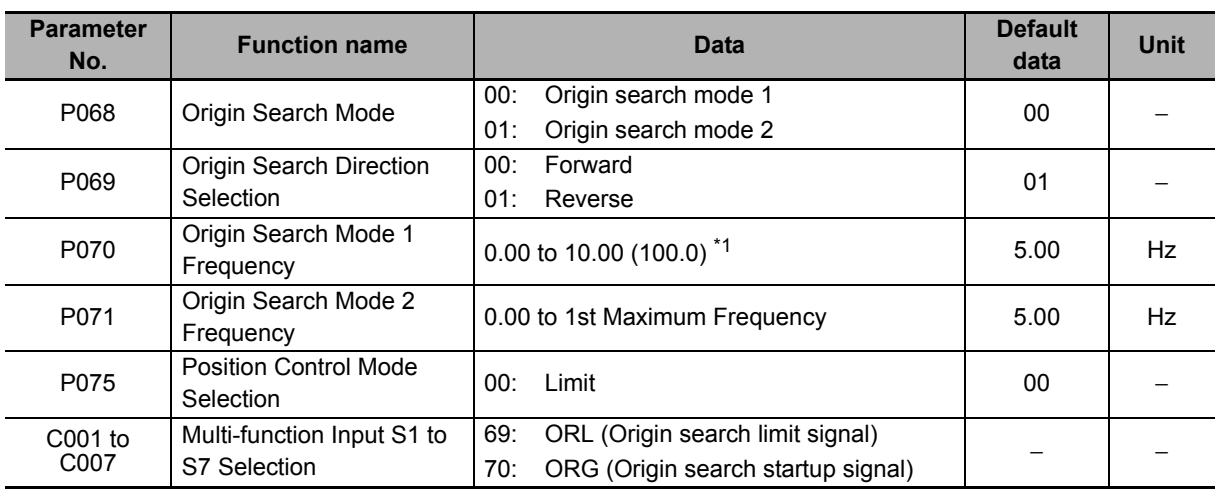

Be sure to set the Position Control Mode Selection (P075) to 00 (Limit).

\*1. In the high-frequency mode.

# **Current Position Preset Function**

The current position preset function presets the current position to another position.

Use this function when the origin established by the origin search function is different from the actual origin in the application.

- In the Preset Position Data (P083), set any position that you want to define as the origin of your application. This value must be set as  $\times$ 1 multiplication pulses (equivalent the number of phase-A pulses). Because the Digital Operator of this inverter has a 4-digit display, you can set only the upper 4 digits. To set a value over 4 digits, use the computer tool CX-Drive.
- When the Multi-function Input S1 to S7 Selection (C001 to C007) is set to 91 (PSET: Preset position) and that input terminal is turned ON, the Preset Position Data (P083) value is set in the Current Position Monitor (d030).
- The current position preset function is enabled when the Pulse Train Input RP Selection (P003) is set to 01 (Feedback pulse), independent of the Simple Position Control Selection (P012) setting.
- The current position preset function does not work when the Position Control Mode Selection (P075) is set to 01 (No limit). Be sure to set the Position Control Mode Selection (P075) to 00 (Limit).

**6-7 Simple Position Control**

6-7 Simple Position Control

**6**

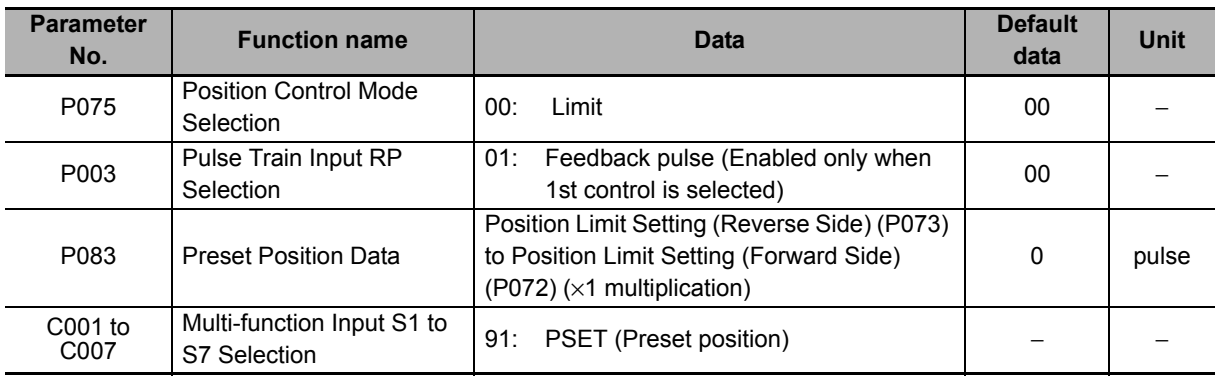

# **Position Data Storage at Power Shutoff**

The position data storage at power shutoff function enables the inverter to store the data of the Current Position Monitor (d030) into the EEPROM at power shutoff so that the data can be set in the Current Position Monitor at the next power-on.

This allows you to use the origin position once established by the origin search function continuously even after turning on the power supply again.

However, to use this function, observe the following precautions:

- To store the Current Position Monitor data at power shutoff, set the Position Store Selection at Power Off (P081) to 01 (Store).
- The position data storage at power shutoff function stores the position data into the Position Data at Power Off (P082) when the power supply is shut off. This data will be set in the Current Position Monitor at the next power-on.

Although you can set data in the Position Data at Power Off (P082), the operation is ineffective because it will be overwritten at the next power shutoff.

Because the Digital Operator of this inverter has a 4-digit display, you can monitor only the upper 4 digits.

To monitor a value over 4 digits, use the computer tool CX-Drive.

• If the motor rotates when the power supply is shut off, the inverter cannot recognize the rotation amount, which causes position error.

Take measures to prevent motor rotation at power shutoff, for example, by using the brake.

If the motor rotated after power shutoff, perform origin search operation to establish the origin in advance.

• Even if the brake is applied at power shutoff, the position error may occur due to backlash. Because this positional error is accumulated, perform origin search once per several startups to eliminate it.

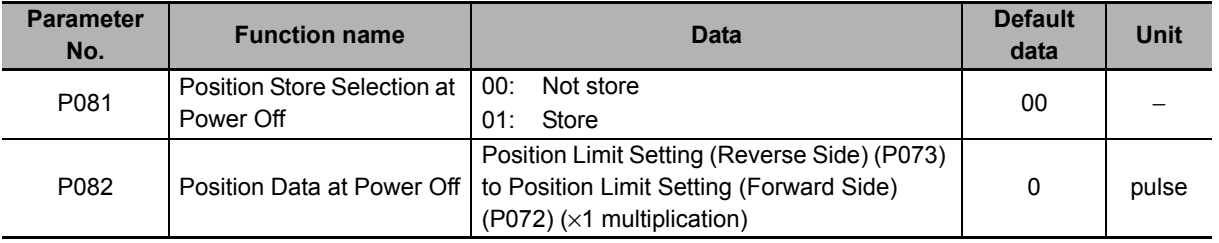

# **6-7-5 Restarting Positioning**

If the motor moves out of the restarting positioning range after position control is executed by the simple position control function, the inverter automatically starts repositioning it again.

To enable the restarting positioning function, set parameters as follows:

• In the Restarting Positioning Range Setting (P080), set the position range in which to start restarting positioning.

If the current position is deviated by more than "±P080" (including the set value) from the target position, the restarting positioning function is activated automatically to reposition the motor to the target position.

Because the Digital Operator of this inverter has a 4-digit display, you can set only the upper 4 digits. To set a value over 4 digits, use the computer tool CX-Drive.

- The RUN command must remain ON while using the restarting positioning function.
- Even if the motor is out of the set pulse input (P080), the restarting positioning function does not work when it is within the range set in the Positioning Completion Range Setting (P017).
- The restarting positioning function may start and stop repeatedly depending on the Restarting Positioning Range Setting (P080) and Positioning Completion Range Setting (P017). In this case, adjust either of these settings.
- Do not use the restarting positioning function in applications where a brake is used to hold an elevating axis, or keep equipment in the stop position. Doing so causes frequent force/release of the brake, which may result in a load fall accident or an overload trip.

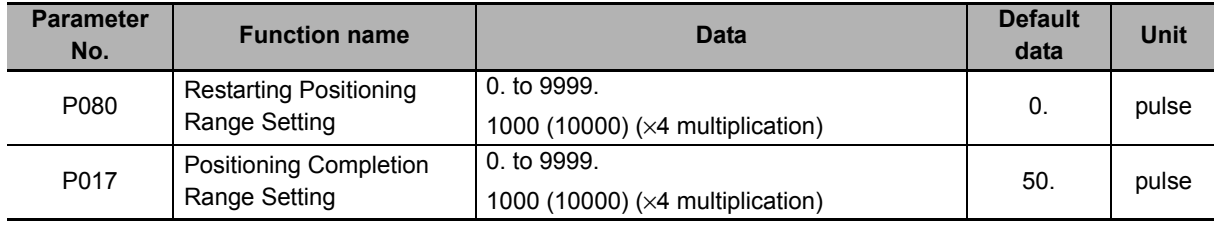

# <span id="page-284-0"></span>**6-7-6 Multi-step Position Control Settings**

Use the multi-function input S1 to S7 terminals to set up to eight target positions.

- Set any three of the Multi-function Input S1 to S7 Selection (C001 to C007) to 66 (CP1: Position command selection 1) to 68 (CP3: Position command selection 3).
- In the Multi-step Position Command 0 to 7 (P060 to P067), set the target positions.

These values must be set as  $\times$ 1 multiplication pulses (equivalent the number of phase-A pulses). Because the Digital Operator of this inverter has a 4-digit display, you can set only the upper 4 digits. To set a value over 4 digits, use the computer tool CX-Drive.

• To provide an interval between each input to the Position command selection 1 to 3 terminals to prevent false recognition, set the wait time until the inverter recognizes input to these terminals in the Multi-step Speed/Position Determination Time (C169).

Be sure to set these parameters appropriately. Note that increasing the determination time setting lowers the responsiveness.

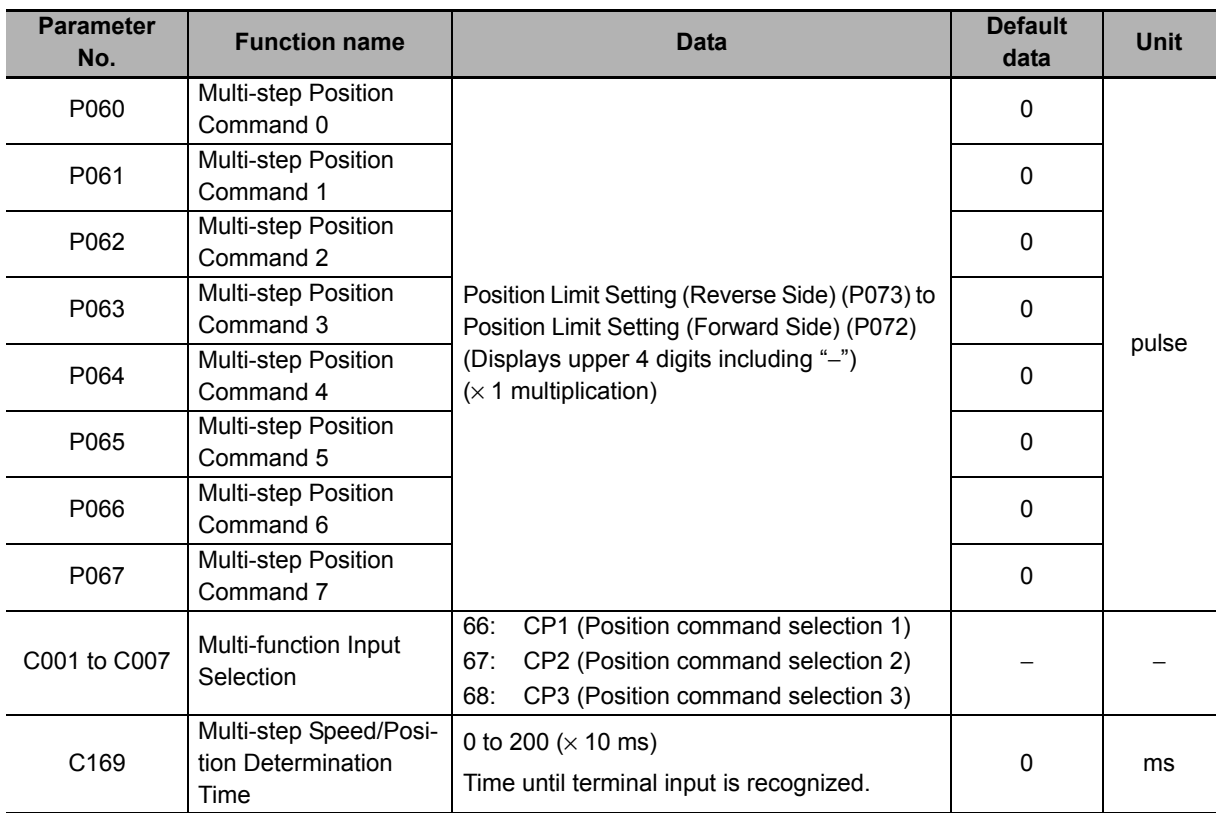

#### **Relationship between Multi-step Position Command 0 to 7 and CP1 to CP3 (Position Command Selection 1 to 3)**

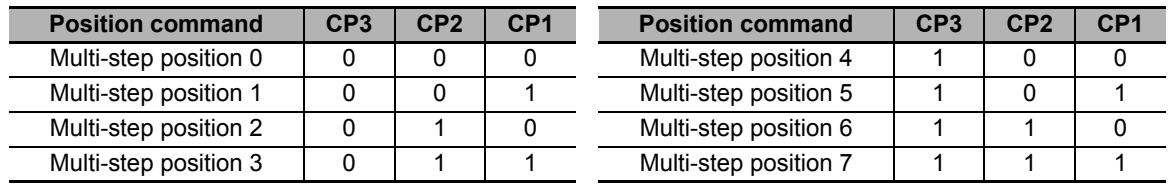

#### **Operation Diagram for Multi-step Speed/Position Determination Time (C169)**

The inverter recognizes the input data when the time set in C169 elapsed since it detected the status transition of the last input signal.

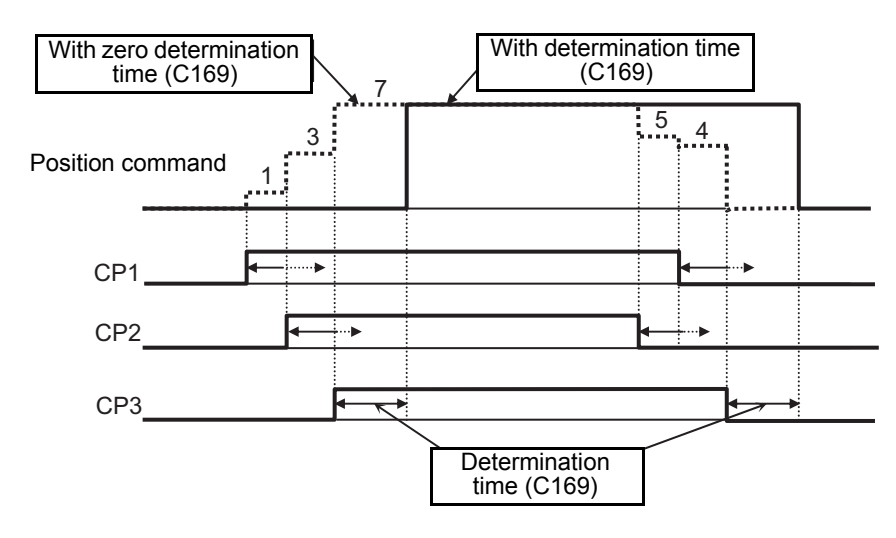

# <span id="page-286-0"></span>**6-7-7 Turntable Control**

This function is useful when using a system of rotating coordinates such as those of a turn table.

It performs positioning based on the amount of movement per rotation of the rotating coordinates in the direction in which the moving distance is shorter.

- Set the Position Control Mode Selection (P075) to 01 (No limit).
- Set the amount of movement per rotation of the rotating coordinates in the Multi-step Position Command 0 (P060).

This value must be set as  $\times$ 1 multiplication pulses (equivalent the number of phase-A pulses) and a positive value.

• In the Multi-step Position Command 1 to 7 (P061 to P067), set the actual target positions.

These values must be set as  $\times$ 1 multiplication pulses (equivalent the number of phase-A pulses).

- Because the Digital Operator of this inverter has a 4-digit display, you can set only the upper 4 digits. To set a value over 4 digits, use the computer tool CX-Drive.
- This control is enabled when the Pulse Train Input Type Selection (P004) is set to 00 (Single-phase pulse input) or 01 (Phase A and B 90° phase difference pulse train). Do not use this control with the set value 03 (Single-phase pulse train + direction).
- The origin search, current position preset, and speed/position switching functions do not work when the Position Control Mode Selection (P075) is set to 01 (No limit).

Do not use the turntable control function in conjunction with the origin search, current position preset, or speed/position switching function.

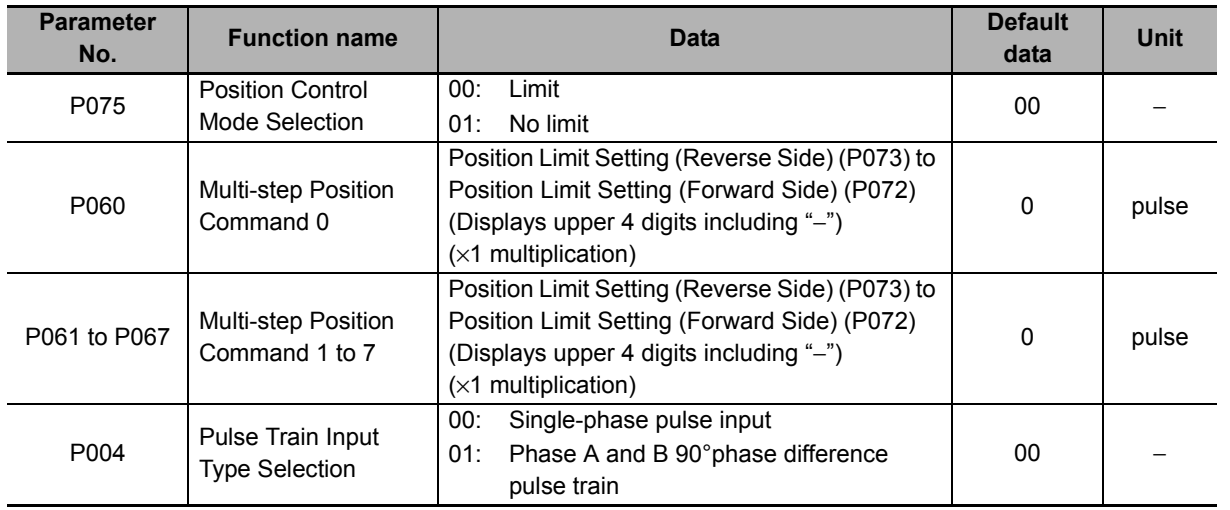

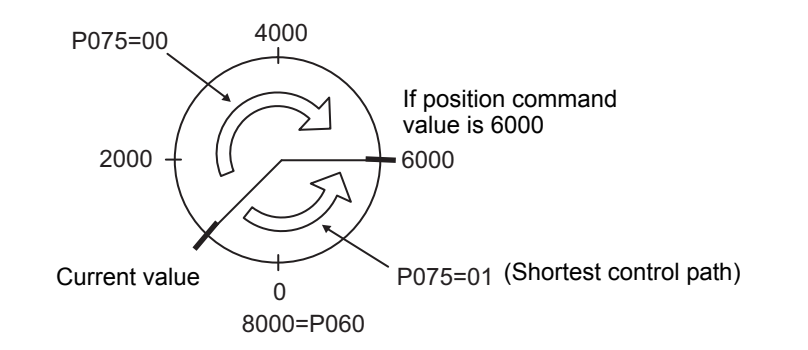

### **6-7-8 Speed/Position Switching**

You can switch between simple position control and speed control (frequency operation).

- Set the Multi-function Input S1 to S7 Selection (C001 to C007) to 73 (SPD (Speed/Position switching)).
- When the SPD (Speed/Position switching) terminal is turned ON, control switches from simple position control to speed control (frequency operation).
- When the SPD (Speed/Position switching) terminal is turned OFF, control switches from speed control (frequency operation) to simple position control.
- In the speed control (frequency operation) mode, the rotation direction depends on the RUN command.
- When the SPD (Speed/Position switching) terminal is ON, the current position is cleared to zero and not counted.
- If the SPD (Speed/Position switching) terminal is turned OFF during operation, the position where it is turned OFF is taken as 0 and speed control switches to simple positioning control. At this time, do not set the position command to an extremely small value such that the motor reaches the target position within 4 ms after the switch to simple positioning control. The motor cannot correctly decelerate due to variations in response time.
- The speed/position switching function does not operate when Position Control Mode Selection (P075) is set to 01 (No limit). Be sure to set this to 00 (Limit).

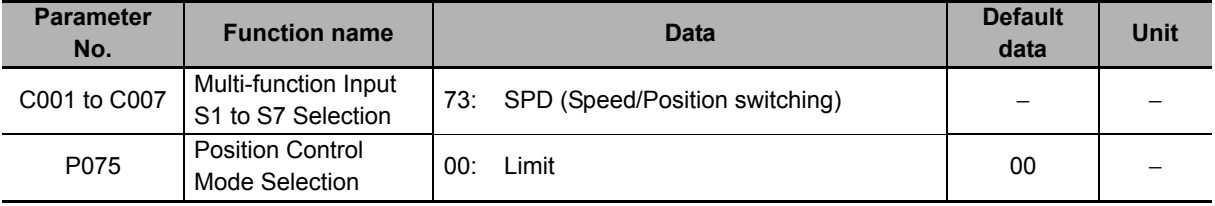

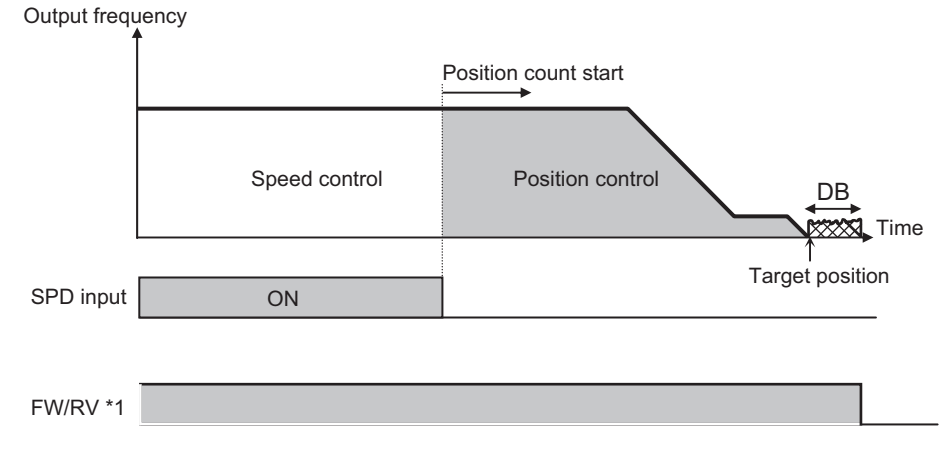

\*1 Follow the sign of the position control target (P060 to P067). Input FW and RV for forward command and reverse command respectively.
## **6-7-9 Interlock Function with Simple Position Control and Brake Control**

The 3G3MX2-V1 Series Inverter has the interlock function with simple position control and brake control. This function is useful in applications where brake control is required, such as an elevator or equipment that must be kept in the stop position.

## **Operation Sequence of Brake Control Function**

Set the Simple Position Control Selection (P012) to 02 (Simple position control enabled), and the Brake Control Function Selection (b120) to 01 (Enabled: DC Injection Braking enabled during stop) to automatically interlock the simple position control with brake control.

The interlock function with simple position control and brake control is enabled only for the 1st Control Method (A044).

The diagram below shows the operation sequence of the interlock function with simple position control and brake control.

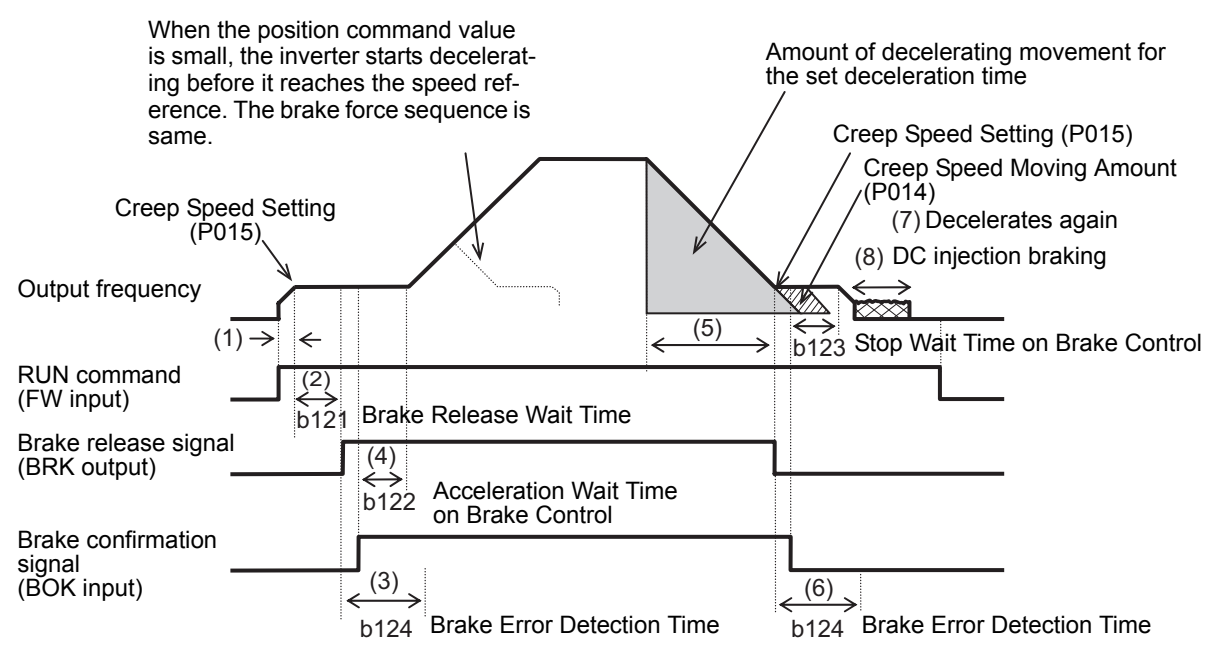

**Note** The above sequence chart shows an example when one of the Multi-function Input S1 to S7 Selection (C001 to C007) is set to 44 (BOK: Brake confirmation).

#### **During acceleration**

**(1) The interlock function with simple position control and brake control starts when the RUN command (forward or reverse) turns ON.**

The inverter starts its output and accelerates to the frequency set in the Creep Speed Setting (P015).

The inverter judges the direction of movement based on the current position and the target position, regardless of the RUN command.

Or, if the current position is within the range set in the Positioning Completion Range Setting (P017), it stops there without releasing the brake. Whether or not the inverter switches to the DC injection braking mode depends on the Brake Control Function Selection (b120) setting.

**(2) After reaching the frequency set in the Creep Speed Setting (P015), the inverter waits until the Brake Release Wait Time (b121) elapses and outputs the brake release signal (C021, C022, C026 = 19: BRK).**

However, if the output current did not reach the Brake Release Current (b126) when outputting the brake release signal, the inverter outputs the brake error signal (C021, C022, C026  $= 20$ : BER) without releasing the brake, and detects the E36.  $\Box$  (Brake error).

#### **(3) After outputting the brake release signal, the inverter waits for the brake confirmation signal (C001 to C007 = 44: BOK) to turn ON during the time set in the Brake Error Detection Time (b124).**

If the brake confirmation signal does not turn ON within the time set in b124, the inverter outputs the brake error signal (C021, C022, C026 = 20: BER) and detects the E36. $\Box$ (Brake error).

If any of the Multi-function Input S1 to S7 Selection (C001 to C007) is set to 44 (BOK: Brake confirmation), the Brake Error Detection Time (b124) setting is disabled and the inverter proceeds to step (4) after outputting the brake release signal.

**(4) After the brake confirmation signal turns ON (after releasing the brake), the inverter waits until the Acceleration Wait Time on Brake Control (b122) elapses and accelerates again to the set frequency.**

If the amount of movement to the target position is small, it decelerates before the set frequency is reached and makes a triangular movement.

#### **During deceleration**

- **(5) The Inverter starts decelerating the motor when it reaches the position short of the target position by the amount equivalent to the sum of the amount of decelerating movement caused by the deceleration time settings and the Creep Speed Moving Amount (P014).**
- **(6) When the frequency set in the Creep Speed Setting (P015) is reached during deceleration, the inverter turns OFF the brake release signal (C021, C022, C026 = 19: BRK).**

After turning OFF the brake release signal, the inverter waits for the brake confirmation signal (C001 to C007 = 44: BOK) to turn OFF during the time set in the Brake Error Detection Time (b124).

If the brake confirmation signal does not turn OFF within the time set in b124, the inverter outputs the brake error signal (C021, C022, C026 = 20: BER) and detects the E36. $\Box$ (Brake error).

If any of the Multi-function Input S1 to S7 Selection (C001 to C007) is set to 44 (BOK: Brake confirmation), the Brake Error Detection Time (b124) is disabled and the inverter proceeds to step (7) after the brake release signal turns OFF.

- **(7) After the brake confirmation signal turns OFF (after forcing the brake), the inverter waits until the Stop Wait Time on Brake Control (b123) or the time during which the motor moves by the Creep Speed Moving Amount (P014), whichever is longer, elapses and decelerates again to an output frequency of 0 Hz.**
- **(8) After the motor stops, the output status of the inverter depends on the Brake Control Function Selection (b120) setting.**

The inverter switches to the DC injection braking mode when b120 is set to 01 (Enabled: DC Injection Braking enabled during stop), and the DC injection braking mode is reset when the RUN command turns OFF.

The inverter shuts off its output when b120 is set to 02 (Enabled: DC Injection Braking disabled during stop).

#### **Precautions for Correct Use**

When the frequency set in the Creep Speed Setting (P015) is reached during deceleration, the inverter turns OFF the brake release signal (C021, C022, C026 = 19: BRK) to force the brake, which causes the motor to stop.

This means that the motor stops short of the actual target position, by the amount of the Creep Speed Moving Amount (P014) at most.

Set the Creep Speed Moving Amount (P014) in consideration of the stopping accuracy.

Also, consider the Creep Speed Moving Amount (P014) when setting the Positioning Completion Range Setting (P017).

## **Settings of Interlock Function with Simple Position Control and Brake Control**

This section describes the settings related to the interlock function with simple position control and brake control.

For the simple position control settings, refer to *[6-7-3 Simple Position Control Operation and Settings](#page-273-0)* [on page 6-34](#page-273-0).

- Set the Simple Position Control Selection (P012) to 02 (Simple position control enabled) and, at the same time, set the Brake Control Function Selection (b120) to 01 (Enabled: DC Injection Braking enabled during stop) or 02 (Enabled: DC Injection Braking disabled during stop).
- The interlock function with simple position control and brake control is enabled only for the 1st control method.
- Allocate one of the Multi-function Output P1/P2 Selection (C021/C022), or Multi-function Relay Output (MA, MB) Function Selection (C026), to the following output signals.

Brake control output : 19 (BRK: Brake release) Brake error output : 20 (BER: Brake error)

- As required, set one of the Multi-function Input S1 to S7 Selection (C001 to C007) to 44 (BOK: Brake confirmation).
- According to your system, set the parameters used for the operation sequence as shown in the table below.
- It is recommended to use sensorless vector control (A044 = 03) that generates a high torque during startup. For details, refer to *[6-1 Sensorless Vector Control](#page-242-0)* on page 6-3.
- Set a frequency higher than the Creep Speed Setting (P015). If the set frequency is equal to or lower than the P015 value, the inverter will detect an overload because the brake cannot be released.

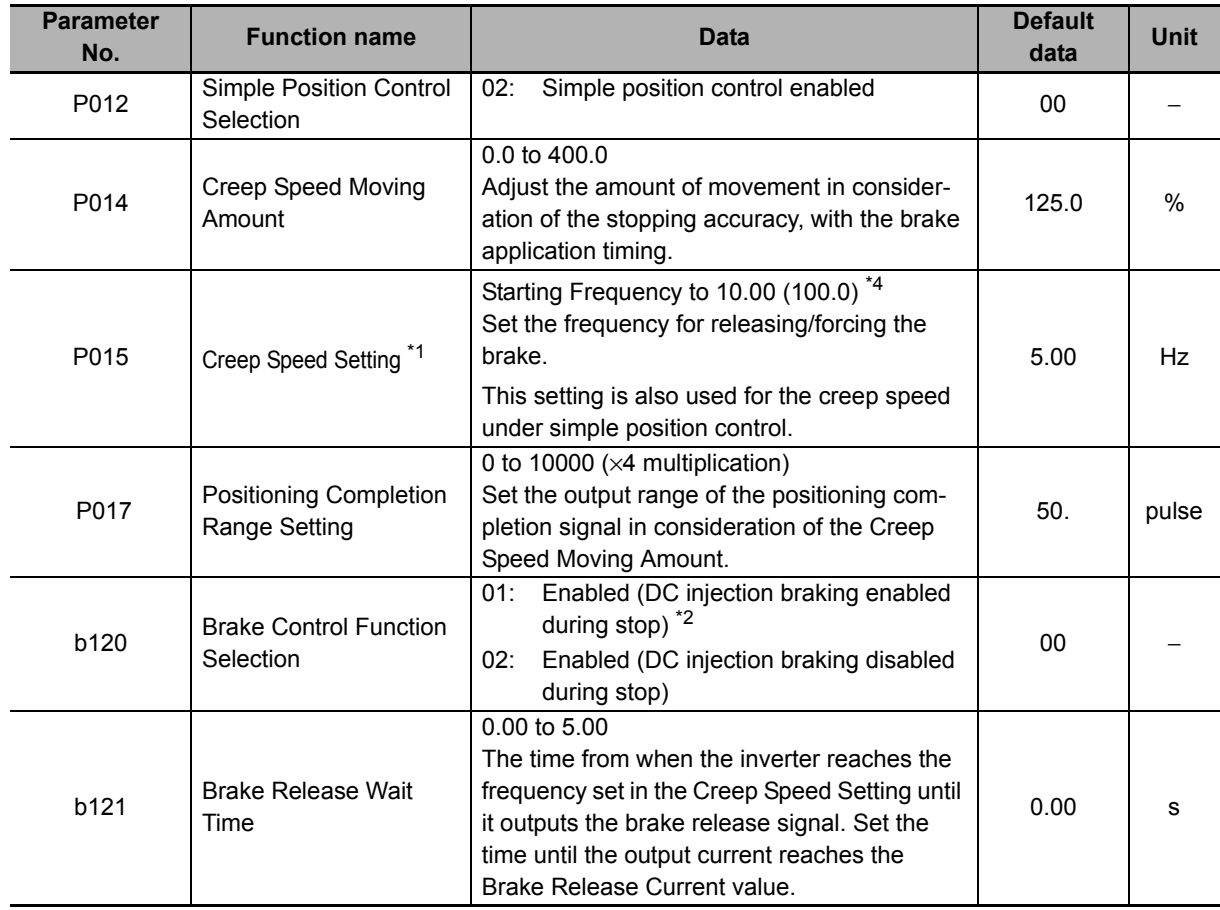

**Multi-function Compact Inverter 3G3MX2-V1 User's Manual (I585-E1)**

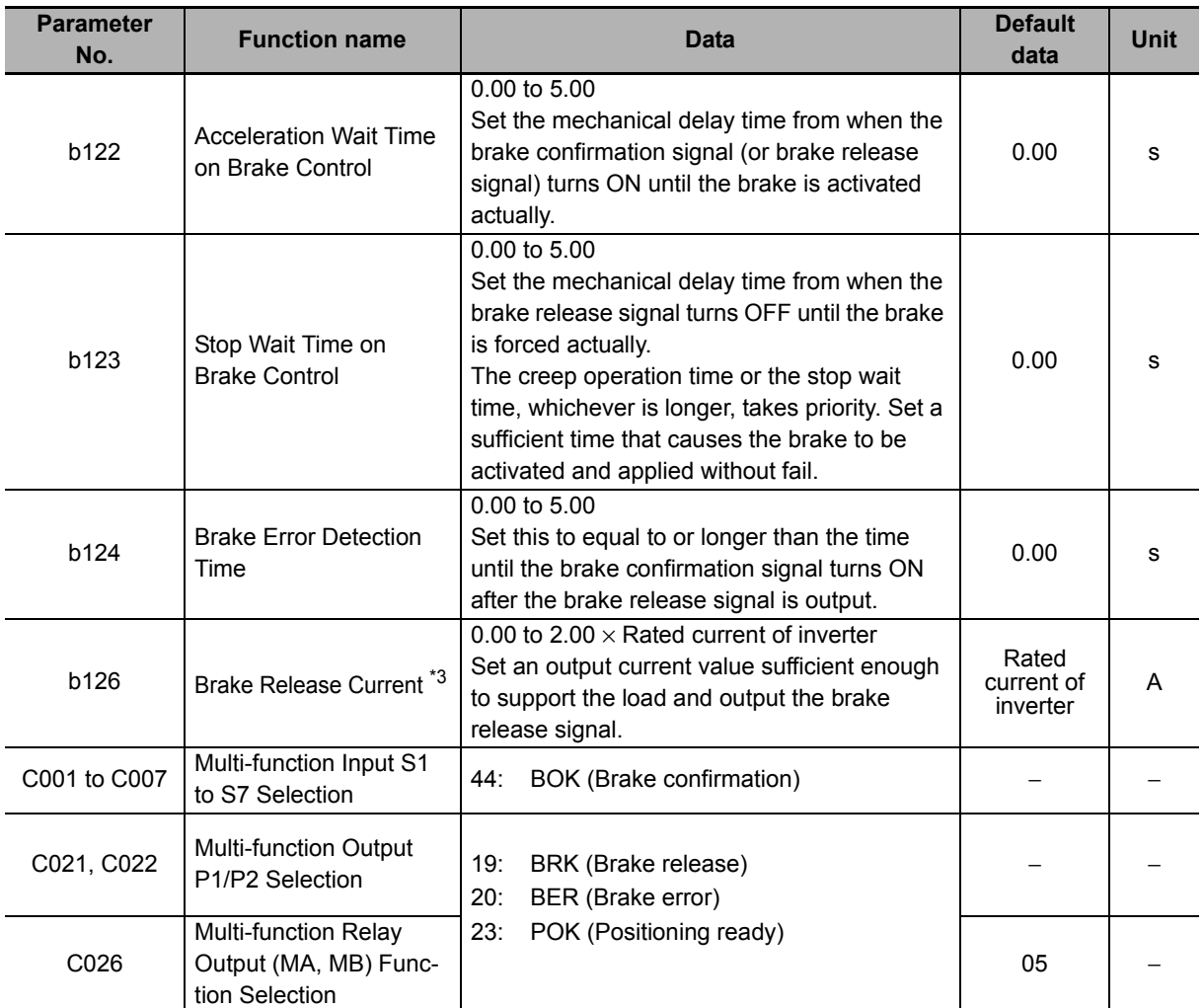

\*1. If the creep speed setting is too low, the inverter may not be able to output a sufficient torque to keep the load in position. Set such a frequency that enables the inverter to stably output a sufficient torque.

\*2. DC injection braking is enabled when the interlock function with simple position control and brake control is used. DC injection braking works even when the inverter is stopped to support its load holding capability. This is effective, for example, to prevent fall accidents when the brake is forced.

\*3. If the set value is too low, the inverter may not output a sufficient torque when the brake is released.

\*4. In the high-frequency mode.

## **6-8 PM Motor Mode**

The 3G3MX2-V1 Series Inverter provides the PM motor mode.

This mode enables the Inverter to control a synchronous motor (PM motor) which is more efficient than an induction motor (IM motor).

This section describes the PM motor mode.

## **6-8-1 PM Motor and PM Motor Control**

## **PM Motor**

A PM motor (abbreviation for "Permanent Magnet motor") is a motor that uses permanent magnets for the motor rotor.

Generally, it is also called a synchronous motor. Compared with induction motors that are used conventionally for the inverter, PM motors allow no current flow on the rotor side, which results in highly efficient operation due to reduced loss.

In terms of the internal construction, there are various types of PM motors: IPM motors (interior permanent magnet type), SPM motors (surface permanent magnet type), and so on.

PM motors have the control characteristics as shown below.

When using the PM motor mode of the 3G3MX2-V1 Series Inverter, understand the following characteristics before selecting the inverter type and function settings.

- The applied AC power must be synchronized with the rotor permanent magnets. Although the motor allows a large current to flow, it cannot output a sufficient torque if the AC power is not synchronized.
- The permanent magnets used for the rotor are subject to demagnetization if a large current flows in the PM motor.

Once rotor is demagnetized, the motor cannot output a sufficient torque and must be replaced.

## **PM Motor Control**

The 3G3MX2-V1 Series Inverter uses sensorless control to realize PM motor control.

This means that the inverter cannot output a large starting torque.

PM motor control is suitable for applications with reduced torque characteristics (which do not require torque at low speeds) such as fans and pumps.

However, it cannot be used for applications with constant torque characteristics such as general transfer equipment and elevating axes (which require a torque exceeding the rated torque also at low speeds).

To keep the PM motor in a synchronized state, use the inverter with a starting torque of 50% of the motor rated torque or lower.

Follow the steps below to use PM motor control:

- **(1) Switch to the PM motor mode. [\(P. 6-57](#page-296-0))**
- **(2) Perform offline auto-tuning for PM motor parameters. ([P. 6-57\)](#page-296-1)**
- **(3) Set PM motor parameters. [\(P. 6-61](#page-300-0))**

Refer to this section if offline auto-tuning fails.

**(4) Adjust the PM motor mode settings. ([P. 6-63\)](#page-302-0)**

**6**

6-8-1 PM Motor and PM Motor Control

6-8-1 PM Motor and PM Motor Contro

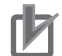

• Check the maximum allowable current (limiting current beyond which demagnetization occurs) for your PM motor.

The inverter could output approximately 300% of the rated output current of the inverter. Select a PM motor as follows to prevent demagnetization.

When comparing each motor specification, note whether it is an effective value or a peak value. The inverter's rated current is an effective value.

Maximum current of PM motor > Approx. 300% of rated output current of inverter

• In the PM motor mode, some of the inverter functions are unavailable. Unavailable parameters are not displayed on the Digital Operator.

Refer to *[6-8-2 Functional Limitations in PM Motor Mode](#page-294-0)* on page 6-55.

- The PM motor control mode is applied to one single motor. It is not possible to drive more than one PM motor with a single inverter.
- With an extremely large load, this control may not keep the PM motor in a synchronized state.

As a guide, the motor-shaft conversion of the moment of load inertia shall be not more than 30 times as great as the moment of inertia of the PM motor.

• At frequency matching restart, the control mode may detect an overvoltage at high rotation speeds of 120 Hz or higher, or at low rotation speeds under a low inductive voltage.

If an overcurrent is detected, instead of using frequency matching restart, use an external brake or DC injection braking to stop the motor before restarting.

## <span id="page-294-0"></span>**6-8-2 Functional Limitations in PM Motor Mode**

In the PM motor mode, induction motor-related functions and some other functions cannot be used. Parameters for these unavailable functions are not displayed in the PM mode.

In addition, for some parameters, the default data are changed for use with the PM motor.

This section lists the unavailable parameters, unavailable selection functions, and parameter with changed default data, in this order.

## **Unavailable Parameters**

The following parameters are not available and therefore not displayed on the Digital Operator.

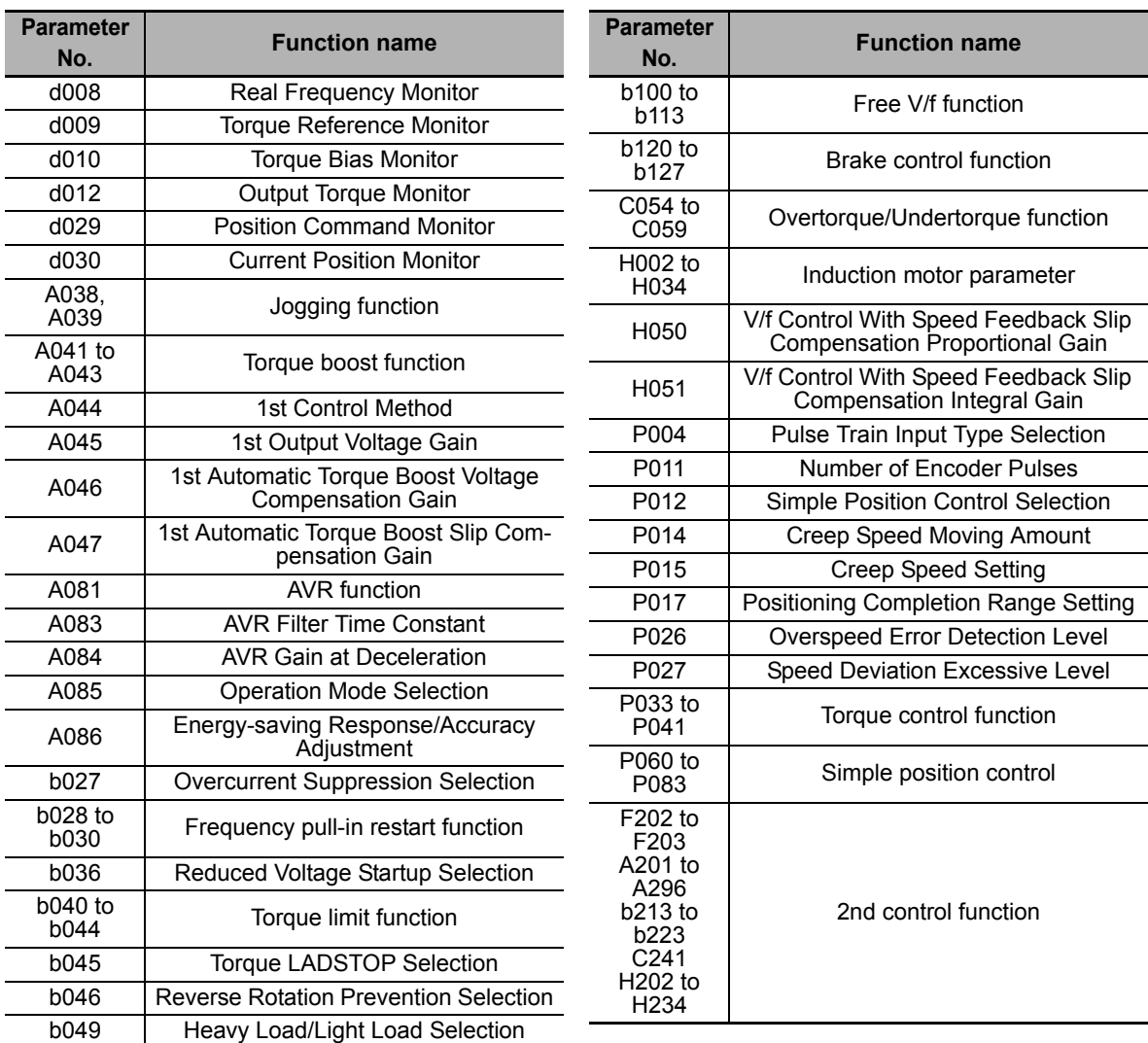

## **Unavailable Selection Functions**

The following parameter selection functions are not available and therefore not displayed on the Digital Operator.

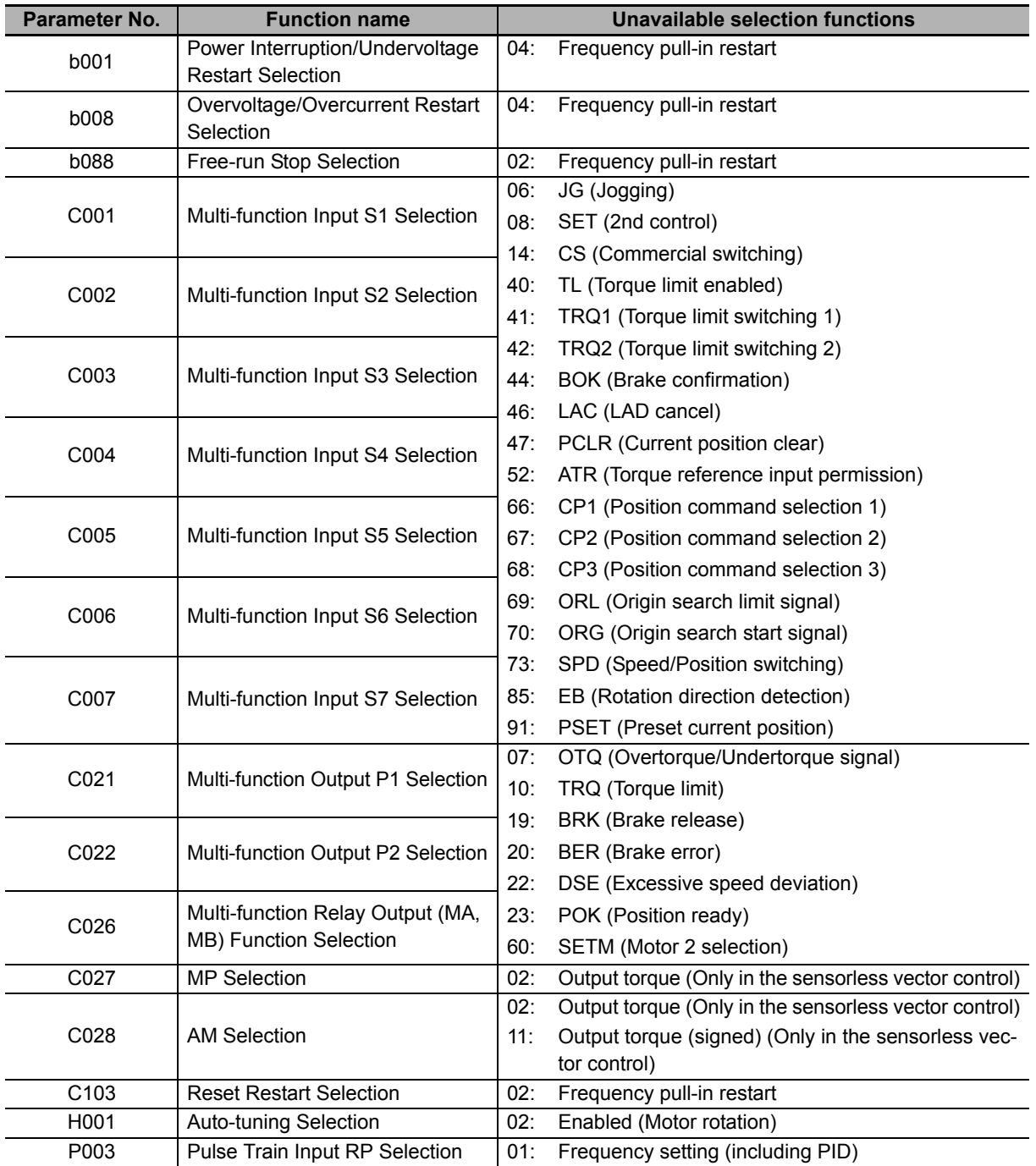

## **Parameters with Changed Default Data**

Switching from the induction motor heavy load mode (default) to the PM motor mode changes the default data for the following parameter.

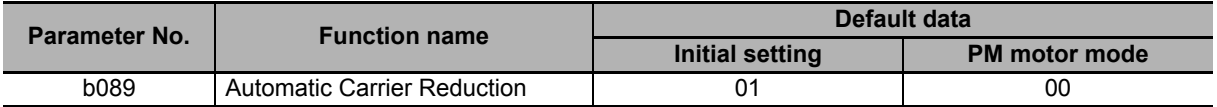

#### <span id="page-296-0"></span>**6-8-3 Switching to PM Motor Mode**

To use PM motor control, you need to switch the inverter to the PM motor mode.

Follow the steps below to switch to the PM motor mode:

- **(1) Set the Inverter Mode Selection (b171) to 03 (PM motor mode).**
- **(2) Set the Initialization Execution (b180) to 01 (Execute initialization), then press the Enter key. Parameter initialization starts.**
- (3) When parameter initialization is in progress,  $\boxed{5, 6}$  and  $\boxed{5, -2}$  are displayed alter**nately.**
- **(4) When the initialization process is completed,**  $\boxed{\text{GGB}$  **is appears, meaning that the inverter was switched to the PM control mode.**

#### **Precautions for Correct Use**

• If b171 is set to other than 00, regardless of the settings in Initialization Selection (b084) and Initialization Target Setting (b094), when initialization is executed with the Initialization Execution (b180) set to 01 (Execute initialization), all data (set data, fault monitor data, and DriveProgramming data) are initialized.

However, the following parameters are not initialized: Total RUN Time Monitor (d016), Total Power ON Time Monitor (d017), Heavy Load/Light Load Selection (b049), Initialization Data Selection (b085), Initialization Target Setting (b094), FV/FI Adjustment (C081/C082), Thermistor Adjustment (C085), and Position Data at Power Off (P082).

• To return to the induction motor mode after switching to the PM motor mode, set b171 to 01 (Induction motor mode), then execute initialization with b180 set to 01. The inverter switches to the induction motor mode while displaying "I-C" on the Digital Operator.

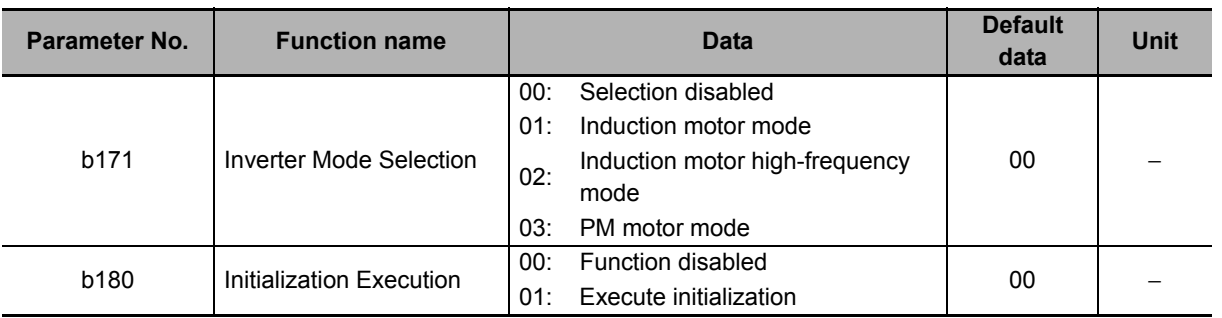

### <span id="page-296-1"></span>**6-8-4 Offline Auto-tuning for PM Motor Parameters**

Offline auto-tuning for PM motor parameters consists of the following four steps:

- Presetting of parameters
- Auto-tuning
- Operations after auto-tuning
- Operations in case of error

#### *1* **Presetting of parameters**

**(1) Set the PM Motor Capacity (H103) and the PM Motor Pole Number (H104) according to your PM motor.**

**(2) Set the rated frequency of the motor in the 1st Base Frequency (A003) and set the maximum frequency in the 1st Maximum Frequency (A004).**

The rated/maximum frequency values can be calculated from the rated/maximum rotation speed of the PM motor as follows:

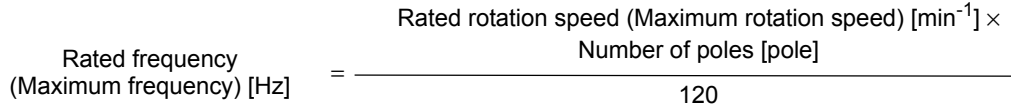

**(3) Set the rated voltage of your PM motor in the 1st Motor Rated Voltage Selection (A082) and set the rated current in the PM Motor Rated Current (H105).**

The 1s Motor Rated Voltage Selection parameter must be set to the highest value closest to the rated voltage of the motor.

In addition, for the purpose of overload protection, set the rated current of the PM motor in the 1st Electronic Thermal Level (b012).

**(4) In the PM Motor Parameter Ke (H109), set the inductive voltage parameter of the PM motor.**

Obtain the datasheet of your PM motor from the motor manufacturer and set the inductive voltage parameter (for one phase).

This value must be set in "Vp/(rad/s)." If the datasheet provides this parameter in a different unit, you need to perform unit conversion.

Example

If, for a 4-pole PM motor, the inductive voltage parameter for one phase is 10 [mV/r/min], the set value can be calculated as follows:

10 [mV/r/min] = (10/1000 [V])  $\times$  ( $\sqrt{2}$ )  $\times$  (60 [s]) / ((2π  $\times$  4 [pole] / 2) [rad]) = 0.0675 [Vp/(rad/s)]

**(5) In the PM Motor Parameter J (H110), set the moment of inertia of your PM motor.**

Calculate the motor-shaft conversion of the moment of load inertia, add the moment of inertia of the motor to it, and set the sum.

#### **(6) Set the DC Injection Braking Selection (A051) to 00 (Disabled) (default).**

If the DC Injection Braking Selection (A051) is set to 01 (Enabled), change it to 00 (Disabled).

If these parameters are set to Enabled, auto-tuning will not be completed.

#### **(7) Set the motor cable length in the Motor Cable Length (b033).**

Set the Motor Cable Length (b033) according to the length of your motor cable.

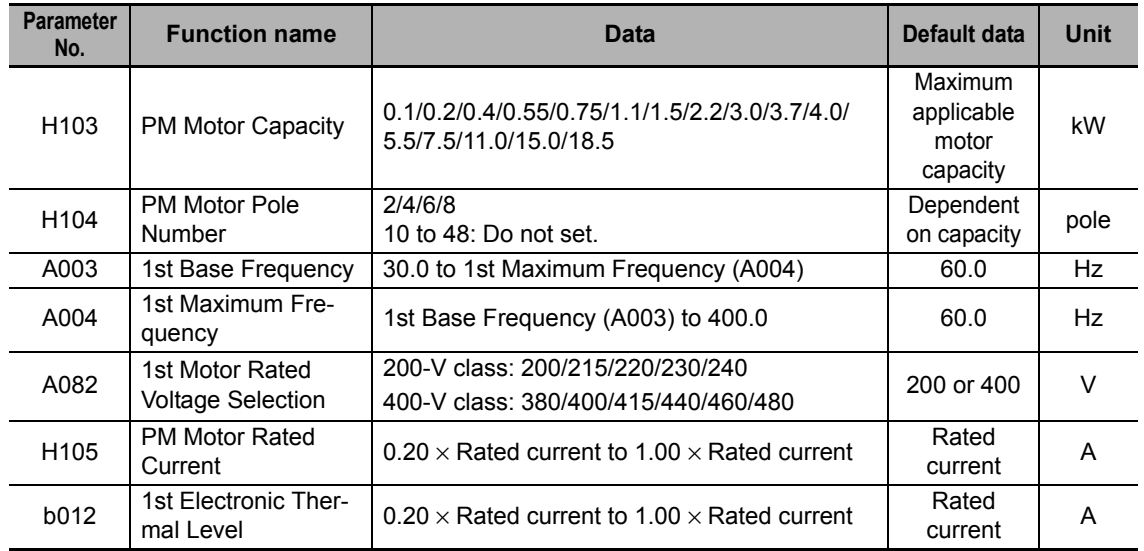

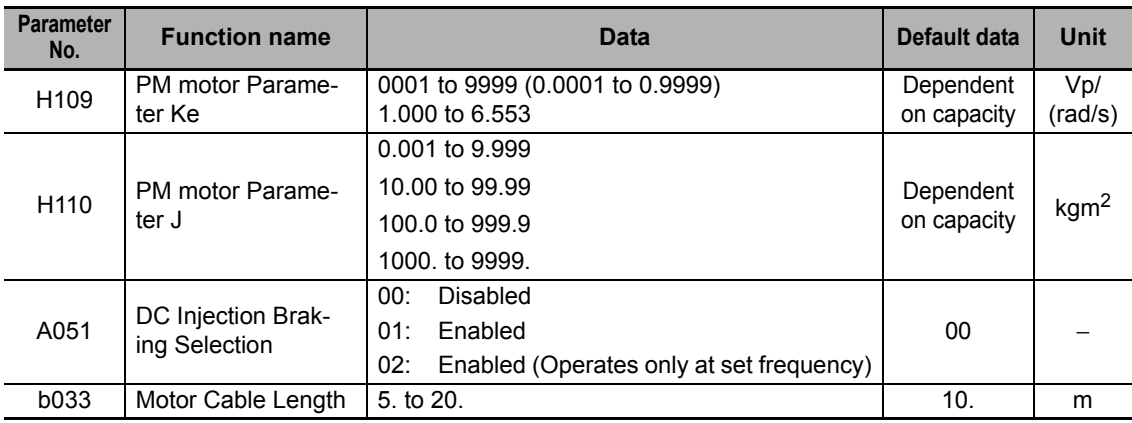

## *2* **Auto-tuning**

#### **(1) Set the Auto-tuning Selection (H001) to 01 (Enabled: No motor rotation).**

The available setting for PM motor auto-tuning is 01 (Enabled: No motor rotation) only. The setting "02 (Enabled: Motor rotation)" is not displayed.

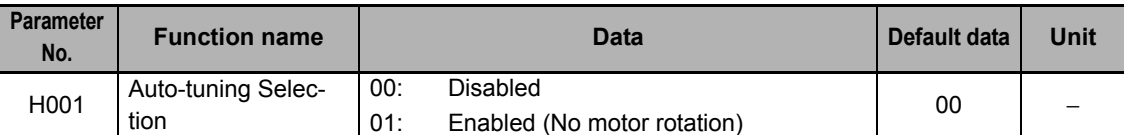

#### **(2) Turn ON the RUN command based on the setting in the 1st RUN Command Selection (A002).**

Turing ON the RUN command causes the inverter to start automatic operation, during which auto-tuning is executed in the following sequence.

If auto-tuning is completed successfully, the auto-tuning result will be set to the parameters H111 to H113.

#### **1) Initial pole position estimation (Motor does not rotate.)**

- **2) 1st DC excitation (Motor does not rotate.)**
- **3) 1st AC excitation (Motor does not rotate.)**
- **4) 2nd AC excitation (Motor does not rotate.)**

#### ↓

↓

↓

↓

#### **5) Auto-tuning result is displayed.**

The auto-tuning result will be displayed as follows.

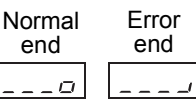

If auto-tuning is aborted due to an error, retry it.

To clear the display, press the STOP/RESET key.

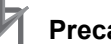

- Even if you set H001 to 01 (Auto-tuning without motor rotation), for example, the 4-pole motor may rotate by approximately up to1/8 of a rotation (half the inverse of poles).
- High-tone sound or minor vibration may occur during auto-tuning.
- If a holding brake is provided, release the brake before executing auto-tuning.
- Auto-tuning cannot be performed with a motor whose rated current exceeds the rated output current of the inverter, or with a motor whose rated current is 50% of the rated current of the inverter or lower.
- Adequate auto-tuning may not be performed if a motor cable is long (longer than 20 m).
- Set the Carrier Frequency (b083) to 8.0 kHz or higher. Setting a low carrier frequency results in a poor auto-tuning accuracy, and the inverter cannot perform adequate control.

## *3* **Operations after auto-tuning**

- After normal end of auto-tuning, set the PM Motor Parameter Selection (H102) to 01 (Auto-tuning parameter).
	- This enables the PM motor parameters (H111 to H113) set by the auto-tuning function.
- At the end of auto-tuning, the inverter automatically resets the Auto-tuning Selection (H001) to 00 (Disabled).

To retry auto-tuning, set H001 again to enable auto-tuning.

#### **Precautions for Correct Use**

Set again the DC Injection Braking Selection (A051) value which you set to 00 (Disabled) in "1. Presetting of parameters" according to the user environment.

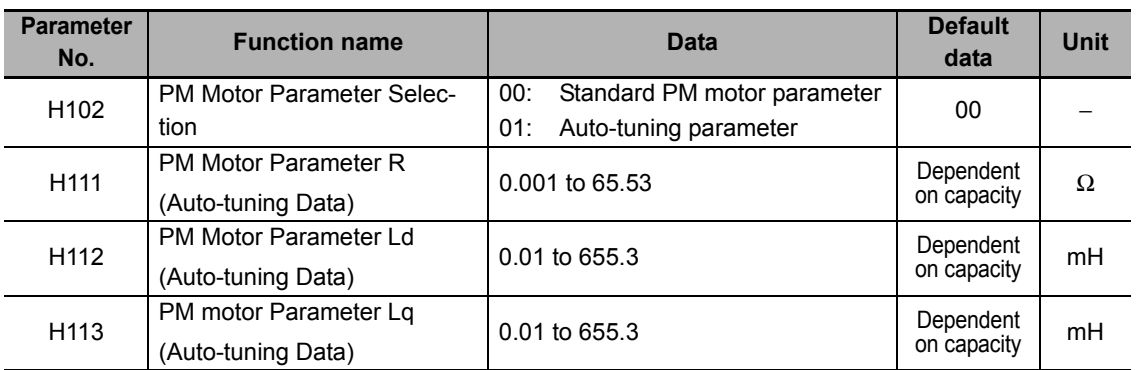

## *4* **Operations in case of error**

If auto-tuning is aborted due to an error, review the preset parameters according to "1. Presetting of parameters" and check that the rated torque of the motor is at least 50% of the rated output current of the inverter. If the inverter is connected with any load, disconnect it and retry auto-tuning.

If the error persists or auto-tuning is still aborted, enter the motor parameter values directly.

For details, refer to *[6-8-5 PM Motor Parameter Settings](#page-300-0)* on page 6-61.

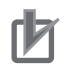

- If a trip occurs during auto-tuning, the auto-tuning process will be forcibly ended. In this case, the inverter displays a trip display in preference to the abort display. Refer to *[10-1-2 Alarm](#page-523-0)  Code List* [on page 10-4.](#page-523-0)
- If the auto-tuning process is not ended, press the STOP/RESET key. This causes the process to be forcibly ended. Then, review the preset parameters according to "1. Presetting of parameters" and retry it.
- If the auto-tuning process is aborted, or if you interrupt the process by pressing the STOP/RESET key or by turning OFF the RUN command, the auto-tuning settings may be left in the parameters H111 to H113.

#### <span id="page-300-0"></span>**6-8-5 PM Motor Parameter Settings**

To use PM motor control, you need to set motor parameters.

Normally, you perform offline auto-tuning to set motor parameters.

However, if the offline auto-tuning process is aborted, for example, when the inverter does not reach 50% of the rated current during auto-tuning, set the motor parameters manually.

- Set the PM Motor Parameter Selection (H102) to 00 (Standard PM motor parameter).
- Set the parameters listed below according to the motor parameters for your PM motor.
- Obtain the motor's datasheet from the PM motor manufacturer and set each motor parameter. For H106 to H109, set the value of the motor with the wiring for one phase in Y-connection (that is, 50% of the phase-to-phase value of the motor).

#### **PM Motor Capacity and PM Motor Pole Number (H103 and H104)**

Set the capacity and number of poles of your PM motor.

#### **1st Base Frequency and 1st Maximum Frequency (A003 and A004)**

Set the rated frequency and maximum frequency of your PM motor.

The rated/maximum frequency values can be calculated from the rated/maximum rotation speed of the PM motor as follows:

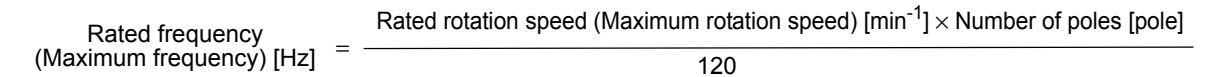

#### **1st Motor Rated Voltage Selection (A082)**

Set the highest value closest to the rated voltage of your motor.

#### **PM Motor Rated Current (H105)**

Set the rated current of your PM motor.

In addition, for the purpose of overload protection, set the rated current of the PM motor in the 1st Electronic Thermal Level (b012).

#### **PM Motor Parameter R (H106)**

Set the wiring resistance (in Ω) on the primary side of the motor for one phase in Y-connection. Alternatively, set 50% of the measured phase-to-phase resistance of the motor.

#### **PM Motor Parameter Ld (H107)**

Set the d-axis inductance (in mH) of the motor in Y-connection.

Alternatively, set 50% of the phase-to-phase inductance of the motor measured with an LCR meter. Be sure to set this parameter so that Ld is equal to or less than Lq. Not doing so may result in an overload.

#### **PM Motor Parameter Lq (H108)**

Set the q-axis inductance (in mH) of the motor in Y-connection.

Alternatively, set 50% of the phase-to-phase inductance of the motor measured with an LCR meter. Be sure to set this parameter so that Ld is equal to or less than Lq.

#### **PM Motor Parameter Ke (H109)**

Set the inductive voltage parameter of your PM motor in Vp/(rad/s).

This value must be set in "Vp/(rad/s)." If the datasheet provides this parameter in a different unit, you need to perform unit conversion.

Example

If the inductive voltage parameter for one phase is 10 [mV/r/min], the set value can be calculated as follows:

10  $[mV/r/min] = (10/1000 |V|) \times (\sqrt{2}) \times (60 |s|) / ((2\pi \times 4 |pole| / 2)$  [rad]) = 0.0675 [Vp/(rad/s)]

#### **PM Motor Parameter J (H110)**

Calculate the motor-shaft conversion of the moment of load inertia, add the moment of inertia of the motor to it, and set the sum.

#### **Motor Cable Length (b033)**

Set the cable length from the inverter to the motor.

To maximize the performance of the inverter, set the cable length to 20 m or shorter.

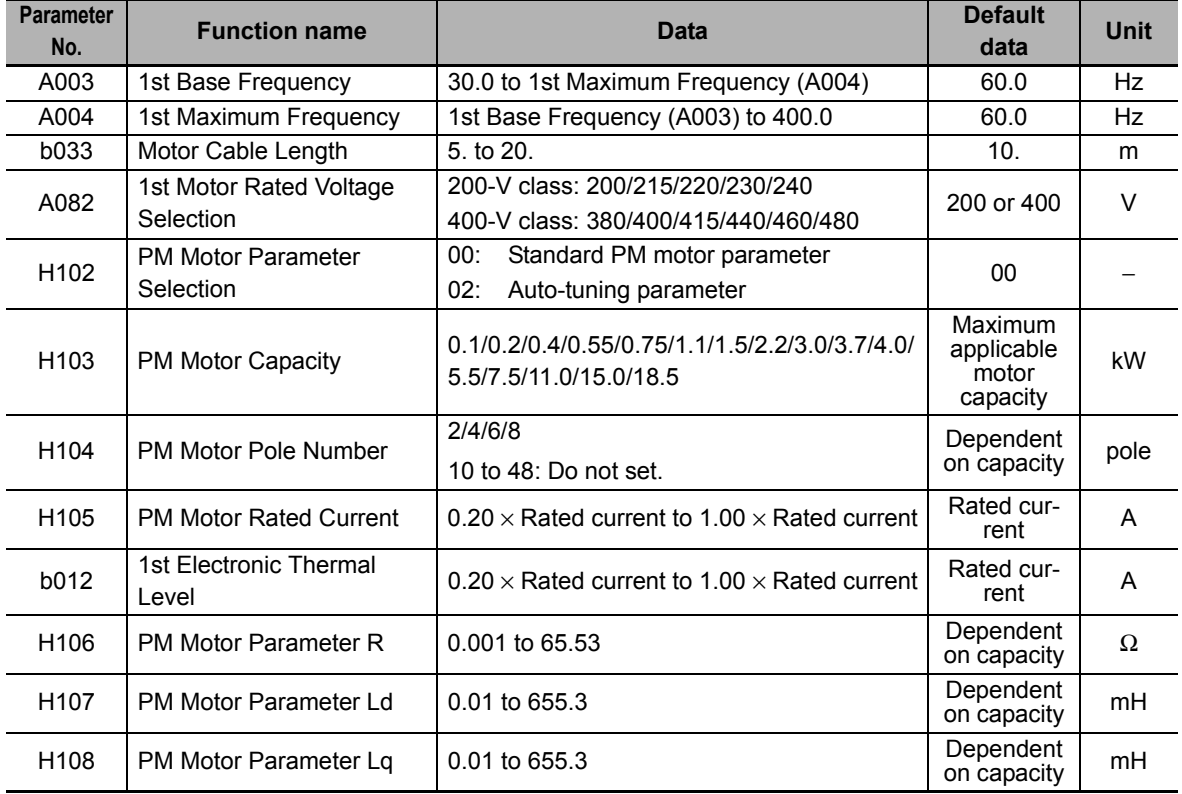

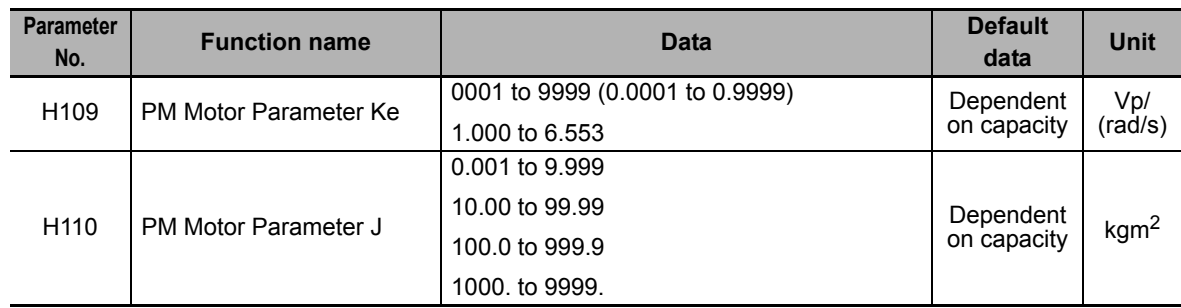

• Changing the PM Motor Capacity (H103)/PM Motor Pole Number (H104) automatically changes the values set in A003, A004, and H105 to H110. Be sure to set the PM Motor Capacity (H103)/PM Motor Pole Number (H104) first before setting other motor parameters.

## <span id="page-302-0"></span>**6-8-6 Adjustment of PM Motor Mode Settings**

To use PM motor control, perform offline auto-tuning for the PM motor parameters.

If you cannot perform auto-tuning, set the motor parameters appropriately according to *[6-8-5 PM Motor](#page-300-0)  [Parameter Settings](#page-300-0)* on page 6-61.

This section describes how to adjust the parameter settings if the inverter cannot provide sufficient performance characteristics after auto-tuning or motor parameter settings.

## **PM Motor Adjustment Parameters**

For the adjustment of PM motor control, this inverter provides parameters for the control during startup, stableness/responsiveness parameters, and initial pole position estimation functions as shown in the table below.

For how to adjust these parameters, refer to the next section, PM Motor Adjustment.

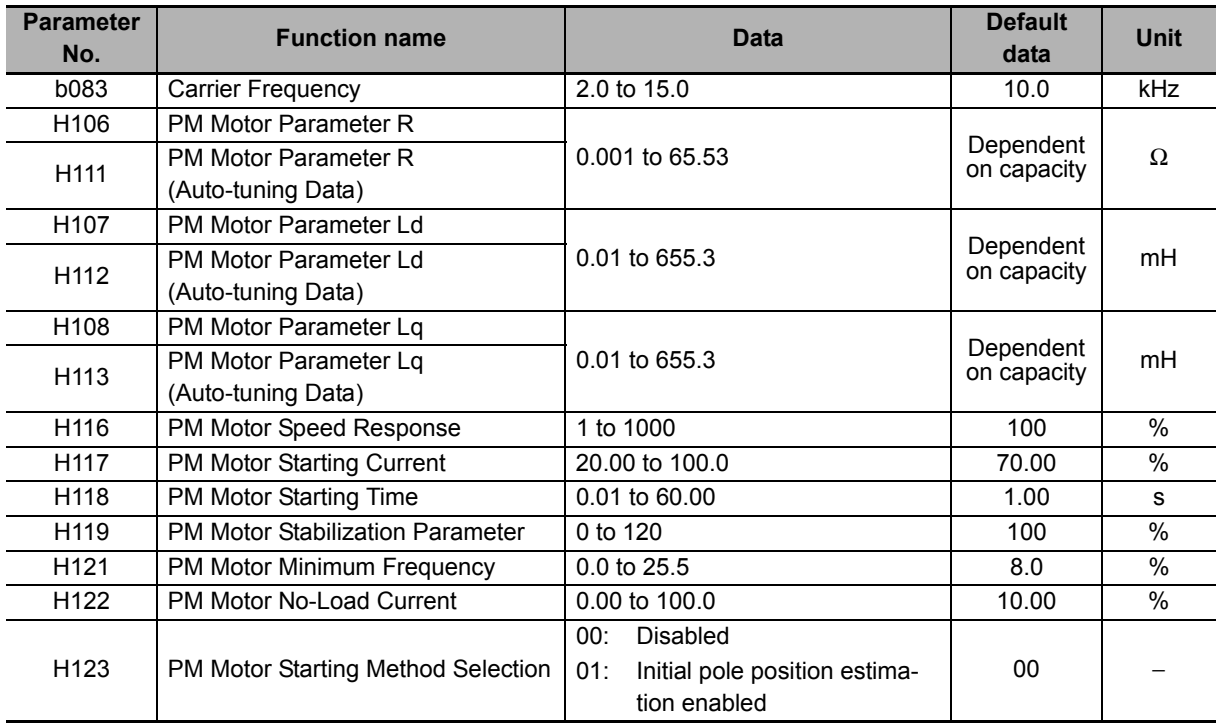

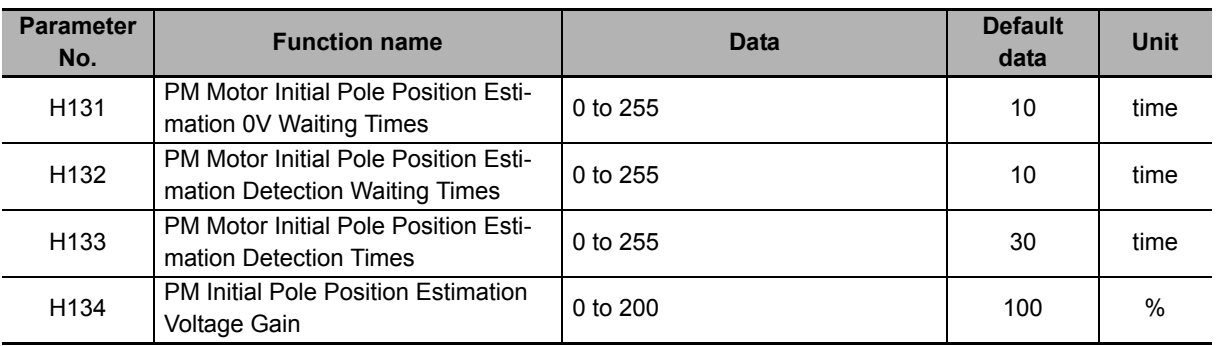

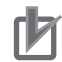

### **PRINTED Precautions for Correct Use**

- For a PM motor, even if the DC injection braking function is enabled, the regenerative energy is returned to the inverter. If an overvoltage trip occurs during DC injection braking or during deceleration, consider to use one or more braking resistors.
- If a holding brake is provided, release the brake before running the motor. If this timing is not correct, the PM motor will stall.
- To improve the control performance of the PM motor, be sure set the Carrier Frequency (b083) to 8.0 kHz or higher.
- Derating of the output current may be required depending on the installation environment and the Carrier Frequency (b083) setting. For derating of each inverter model, refer to *[A-1](#page-603-0)  Derating* [on page A-2](#page-603-0).

## **PM Motor Adjustment**

Adjust the PM motor as shown in the table below depending on its operation status and the phenomenon.

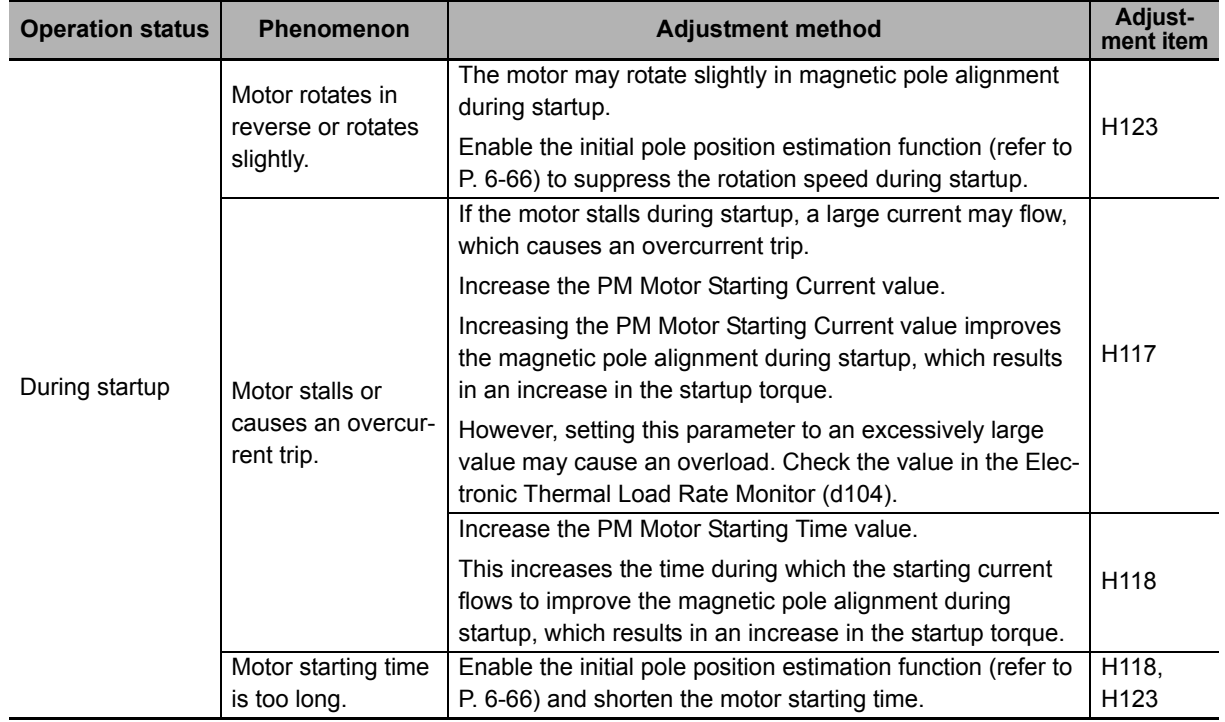

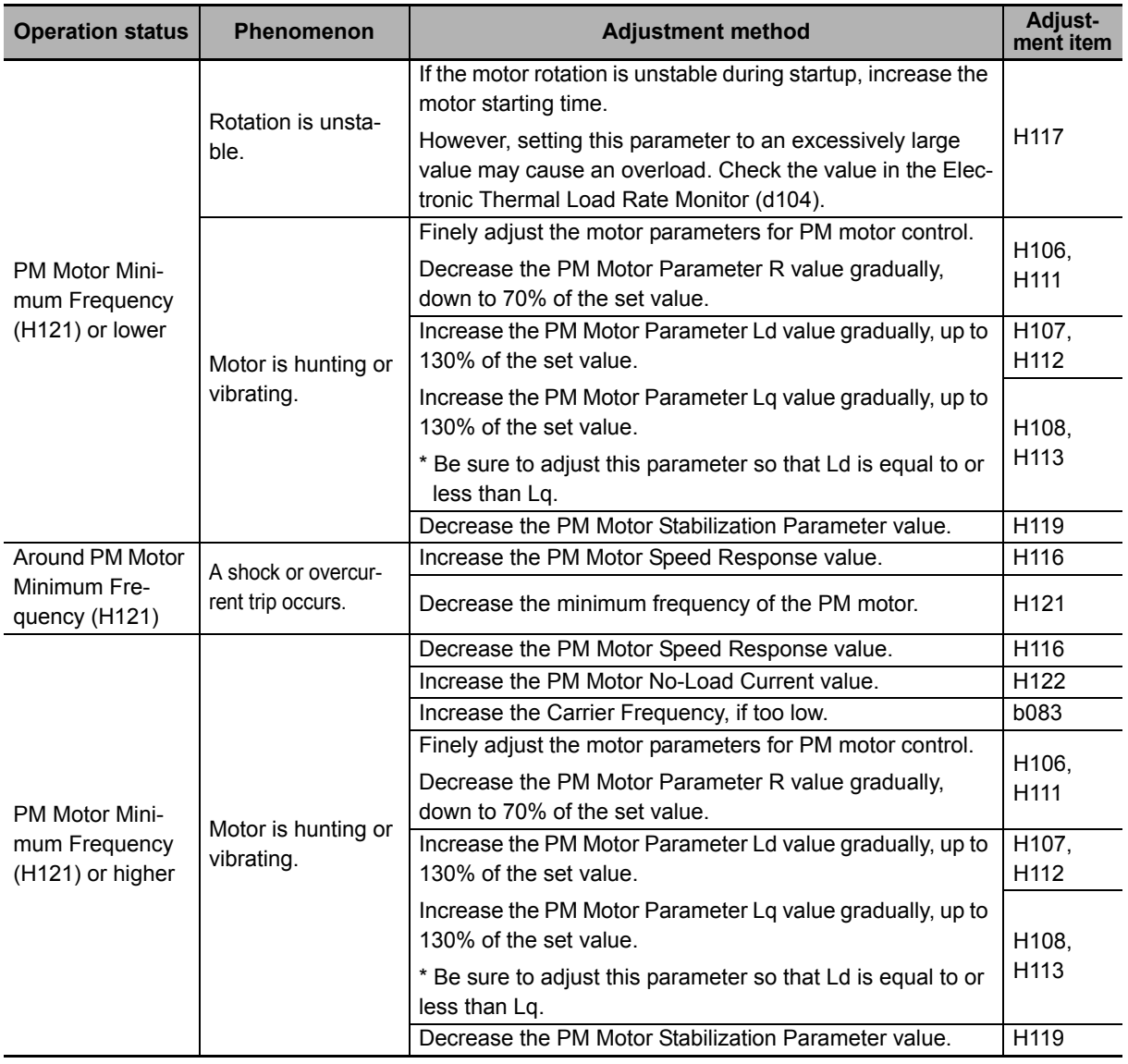

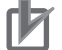

- Increasing the PM Motor Starting Current (H117) too much causes an overload. Alternatively, doing so causes automatic carrier reduction depending on the set value.
- Decreasing the PM Motor Stabilization Parameter (H119) too much may cause an insufficient torque, shock or overcurrent trip around the value set in PM Motor Minimum Frequency (H121).

## <span id="page-305-0"></span>**PM Motor Initial Pole Position Estimation**

The PM motor initial pole position estimation function estimates the magnetic pole position of the PM motor in a stop state and causes the inverter to start its output according to the estimated magnetic pole position.

Set PM motor parameters according to *[6-8-4 Offline Auto-tuning for PM Motor Parameters](#page-296-1)* on page [6-57](#page-296-1) or *[6-8-5 PM Motor Parameter Settings](#page-300-0)* on page 6-61 in advance, because the function uses these settings to estimate the magnetic pole position of the PM motor.

- Set the PM Motor Starting Method Selection (H123) to 01 (Initial pole position estimation enabled).
- The PM motor initial pole position estimation function causes the inverter to output a high-frequency detection signal to estimate the magnetic pole position. This means that the estimated position is more accurate as the values set in the PM Motor Initial Pole Position Estimation 0V Waiting Times (H131)/PM Motor Initial Pole Position Estimation Detection Waiting Times (H132) or in the PM Motor Initial Pole Position Estimation Detection Times (H133) is larger.

However, the motor staring time becomes longer in proportion to the set PM Motor Initial Pole Position Estimation 0V Waiting Times.

• If the accuracy of the estimated position remains low and the motor still rotates during startup even after you increase the PM Motor Initial Pole Position Estimation 0V Waiting Times (H131)/PM Motor Initial Pole Position Estimation Detection Waiting Times (H132), increase the PM Initial Pole Position Estimation Voltage Gain (H134) value to raise the voltage level of the detection signal.

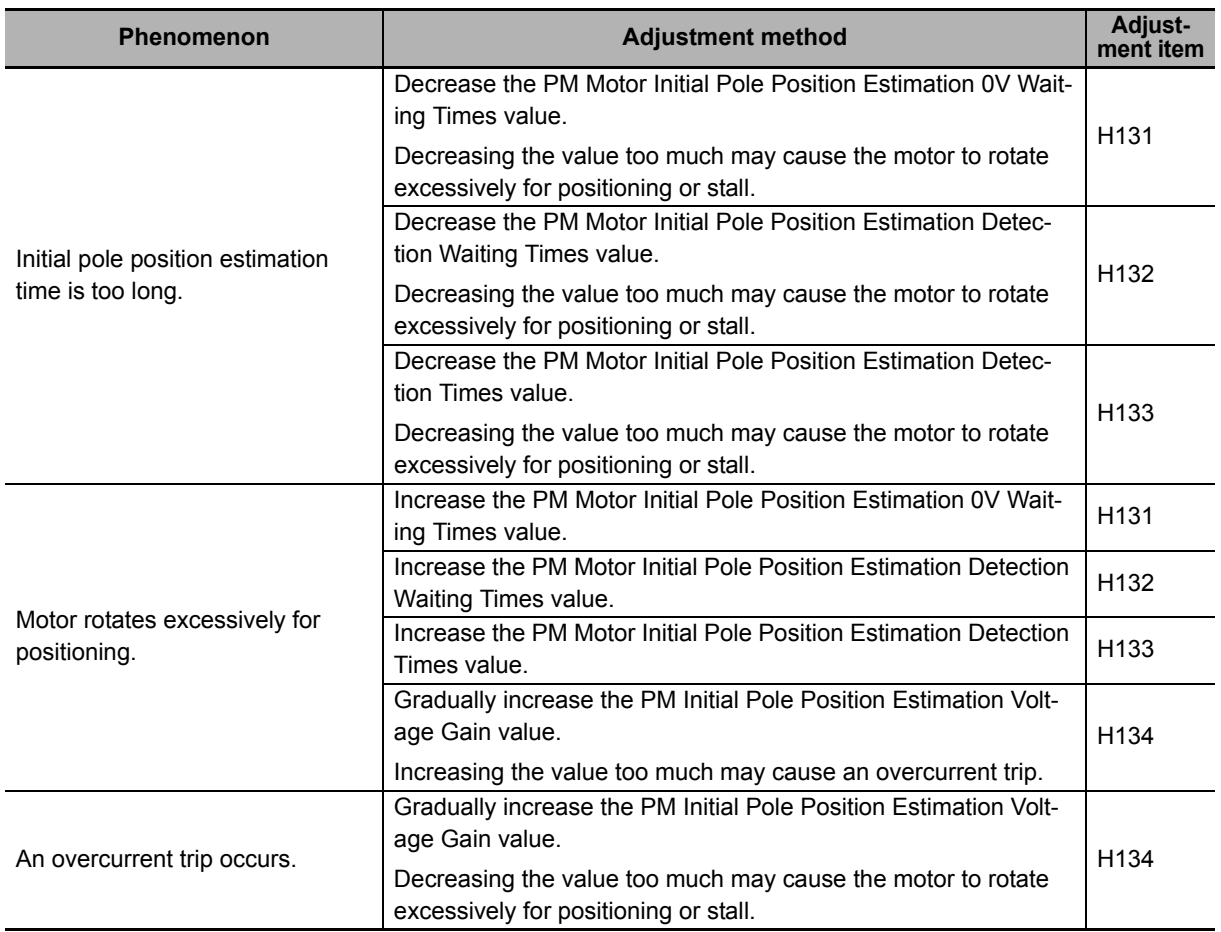

• Depending on the phenomenon during startup, refer to the following table to adjust necessary motor parameters.

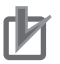

- Although high-tone sound occurs during startup when the PM Motor Starting Method Selection (H123) is set to 01 (Initial pole position estimation enabled), it is not a fault.
- When the PM Motor Starting Method Selection (H123) is set to 01 (Initial pole position estimation enabled), start the inverter with the motor stopped.

Starting the inverter with the motor rotation may cause the motor to rotate excessively for positioning or stall.

# **6-9 High-frequency Mode**

The 3G3MX2-V1 Series Inverter provides the high-frequency mode to control an induction motor at high frequencies.

Although the maximum frequency is 400 Hz in normal mode, switching to the high-frequency mode allows the inverter to output up to 580 Hz.

Set the Heavy Load/Light Load Selection (b049) to 00 (Heavy load mode (CT)) because the high-frequency mode is supported only in the heavy load rating setting.

### **6-9-1 Functional Limitations in High-frequency Mode**

In the high-frequency mode, PM motor-related functions and some other functions cannot be used. Parameters for these unavailable functions are not displayed in the high-frequency mode.

This section lists the unavailable parameters and unavailable selection functions.

## **Unavailable Parameters**

The following parameters are not available and therefore not displayed on the Digital Operator.

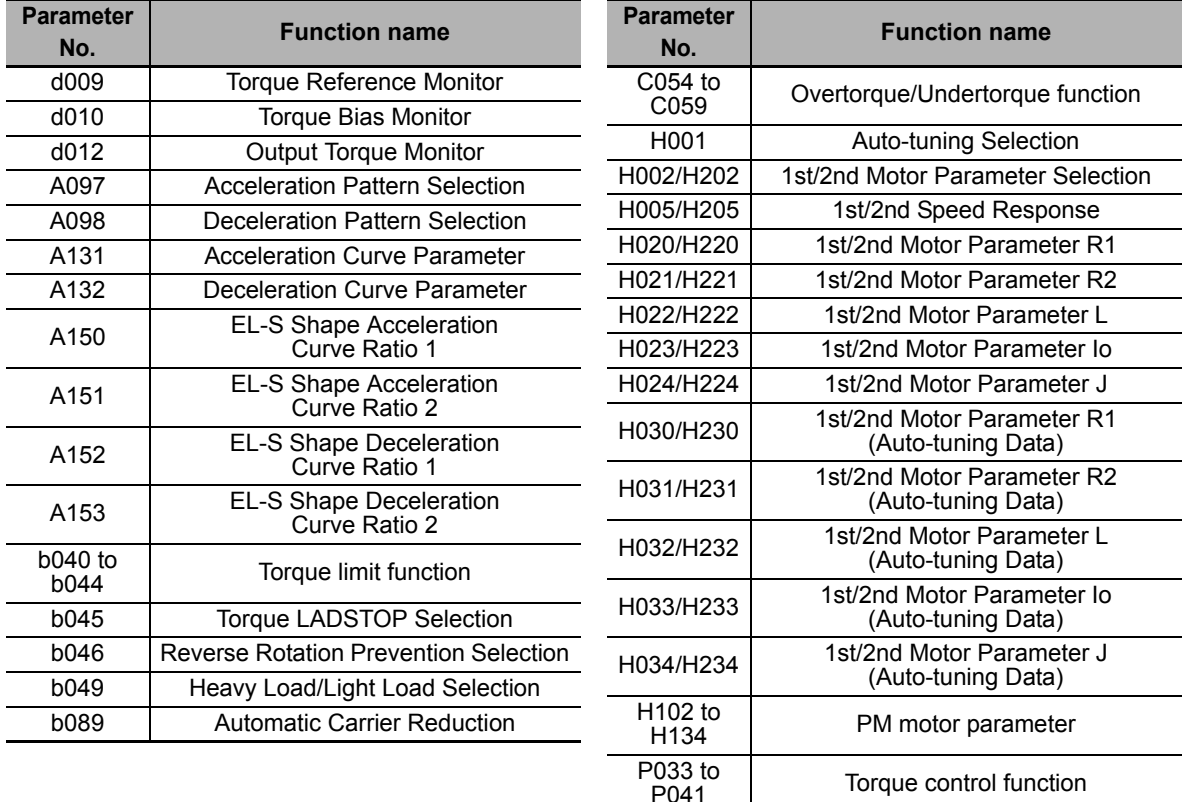

## **Unavailable Selection Functions**

The following parameter selection functions are not available and therefore not displayed on the Digital Operator.

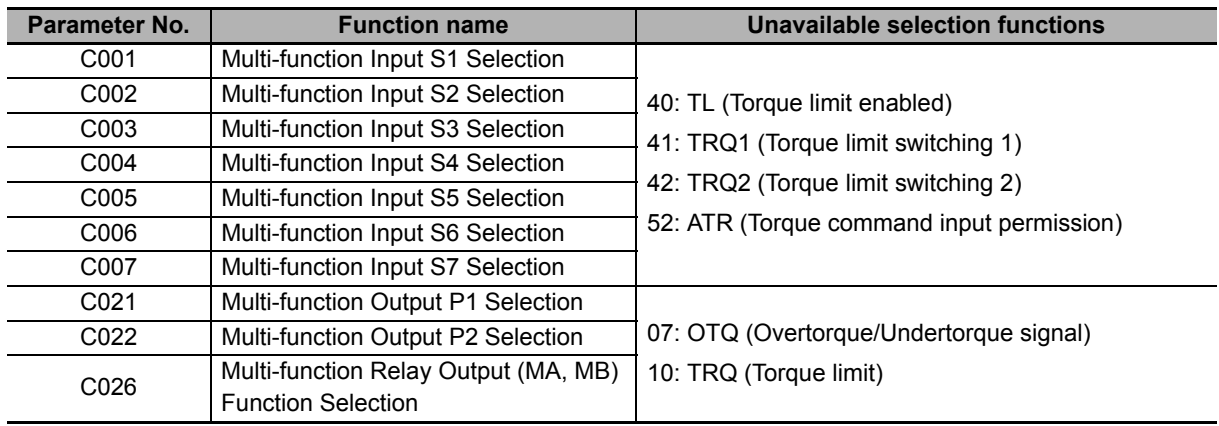

## **Unavailable Selection Functions**

In the high-frequency mode, the Output Noise Filter (Model: 3G3AX-NFO $\square$ ) cannot be used. For details, refer to *[12-8 Output Noise Filter \(Model: 3G3AX-NFO](#page-585-0))* on page 12-34.

### **6-9-2 Switching to High-frequency Mode**

To use the high-frequency mode, you need to change the Inverter Mode Selection (b171). Follow the steps below to switch to the high-frequency mode:

- **(1) Set the Inverter Mode Selection (b171) to 02 (Induction motor high-frequency mode).**
- **(2) Set the Initialization Execution (b180) to 01 (Execute initialization), then press the Enter key. Parameter initialization starts.**
- **(3) When parameter initialization is in progress,**  $\begin{bmatrix} 1 & 0 \\ 0 & 1 \end{bmatrix}$  **and**  $\begin{bmatrix} 1 & 0 \\ 0 & 1 \end{bmatrix}$  **are displayed alternately.**
- **(4)** When the initialization process is completed, **appears**, meaning that the inverter was **switched to the high-frequency mode.**

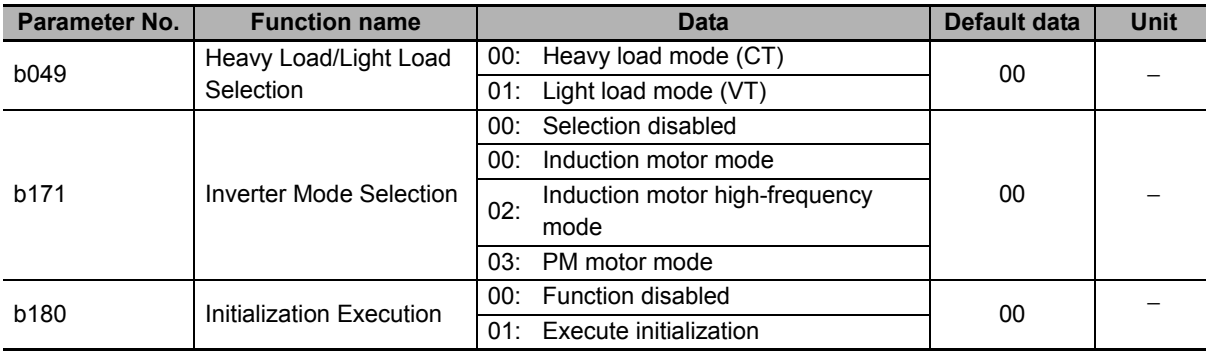

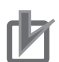

• If b171 is set to other than 00, regardless of the settings in Initialization Selection (b084) and Initialization Target Setting (b094), when initialization is executed with the Initialization Execution (b180) set to 01 (Execute initialization), all data (set data, fault monitor data, and DriveProgramming data) are initialized.

However, the following parameters are not initialized: Total RUN Time Monitor (d016), Total Power ON Time Monitor (d017), Heavy Load/Light Load Selection (b049), Initialization Data Selection (b085), Initialization Target Setting (b094), FV/FI Adjustment (C081/C082), Thermistor Adjustment (C085), and Position Data at Power Off (P082).

Selecting the high-frequency mode disables the sensorless vector control. Therefore, functions associated with this control such as auto-tuning, motor parameter setting, torque limit functions, overtorque/undertorque function, and torque control are unavailable.

## **Major Differences between High-frequency Mode and Normal Mode**

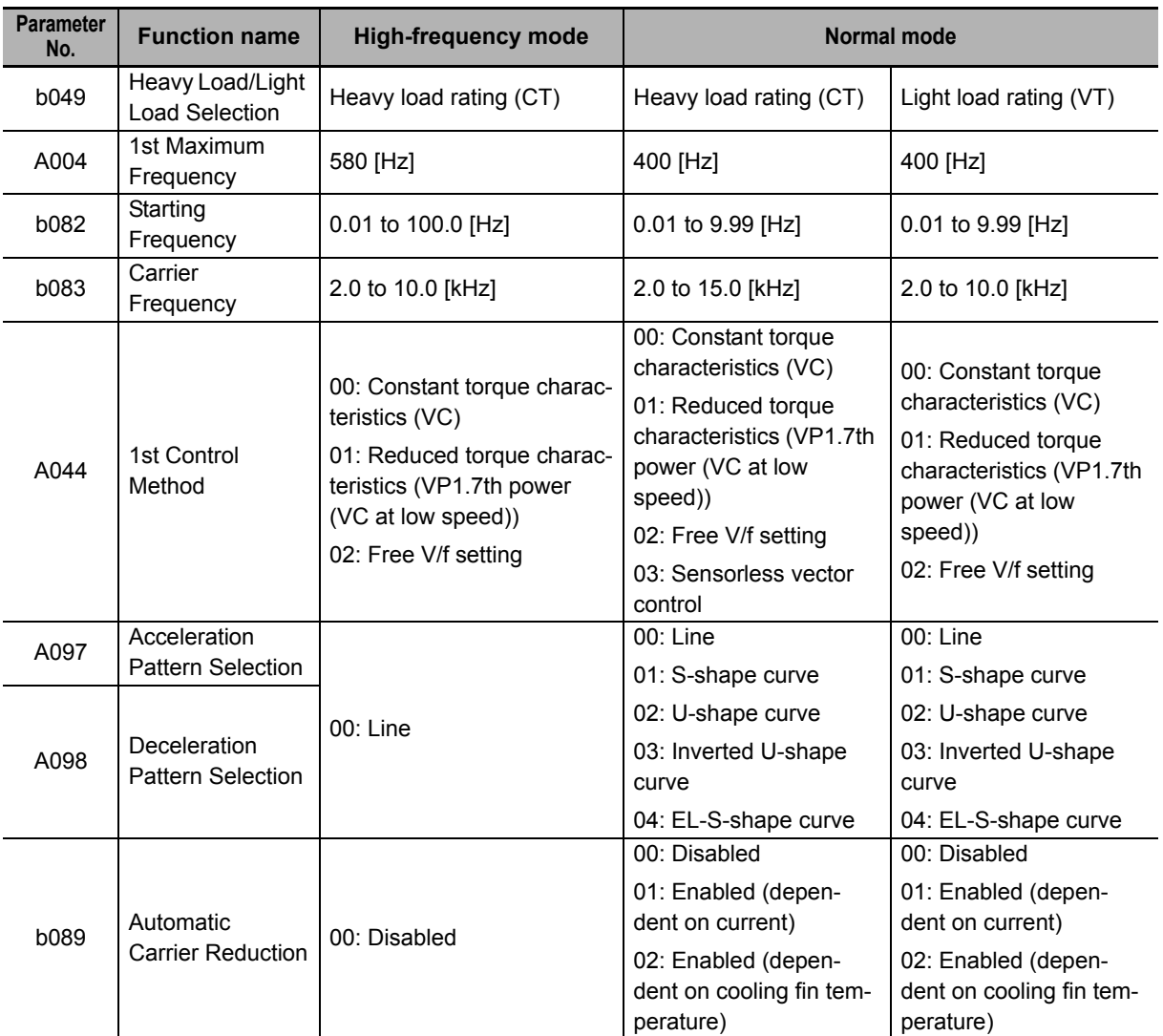

The following table shows the major differences between high-frequency mode and normal mode.

**Note** In the high-frequency mode, the values are fixed and thus parameters b049, A097, A098 and b089 are not displayed.

## **Differences in Parameters between Normal Mode with Heavy Load Rating (CT) and High-frequency Mode**

The following table shows the differences in the setting ranges and default settings for parameters in normal mode with a heavy load rating (CT) and high-frequency mode.

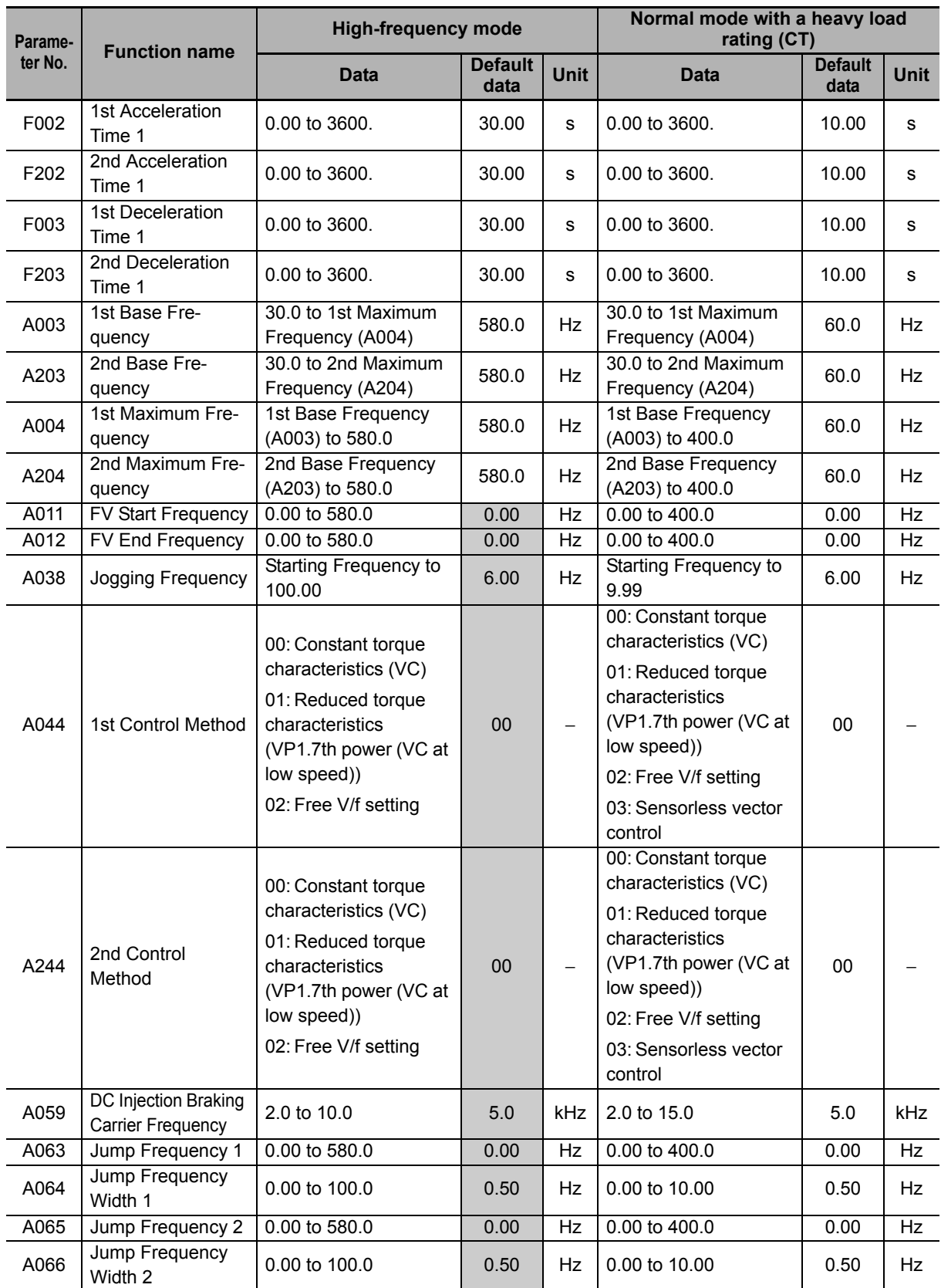

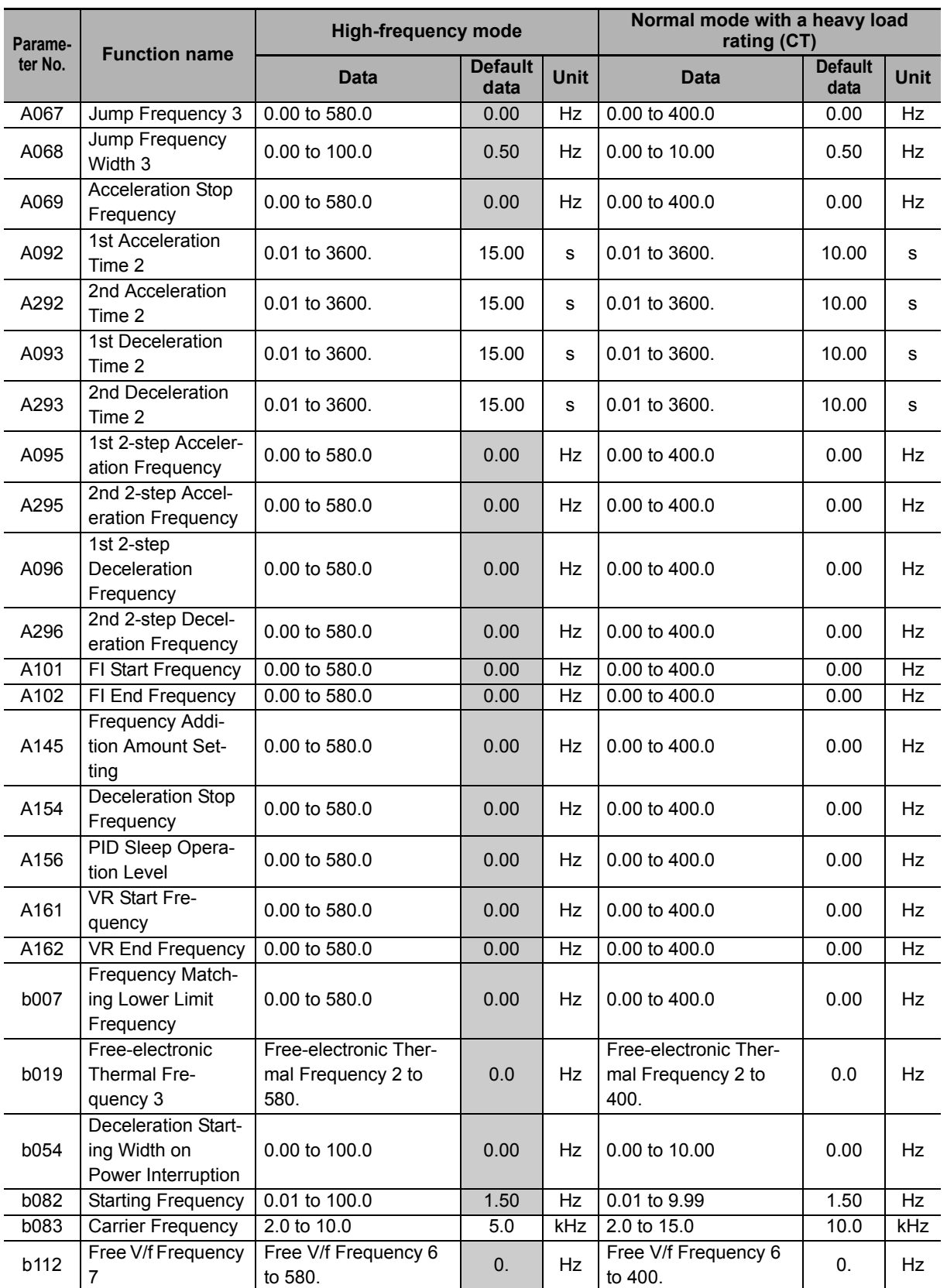

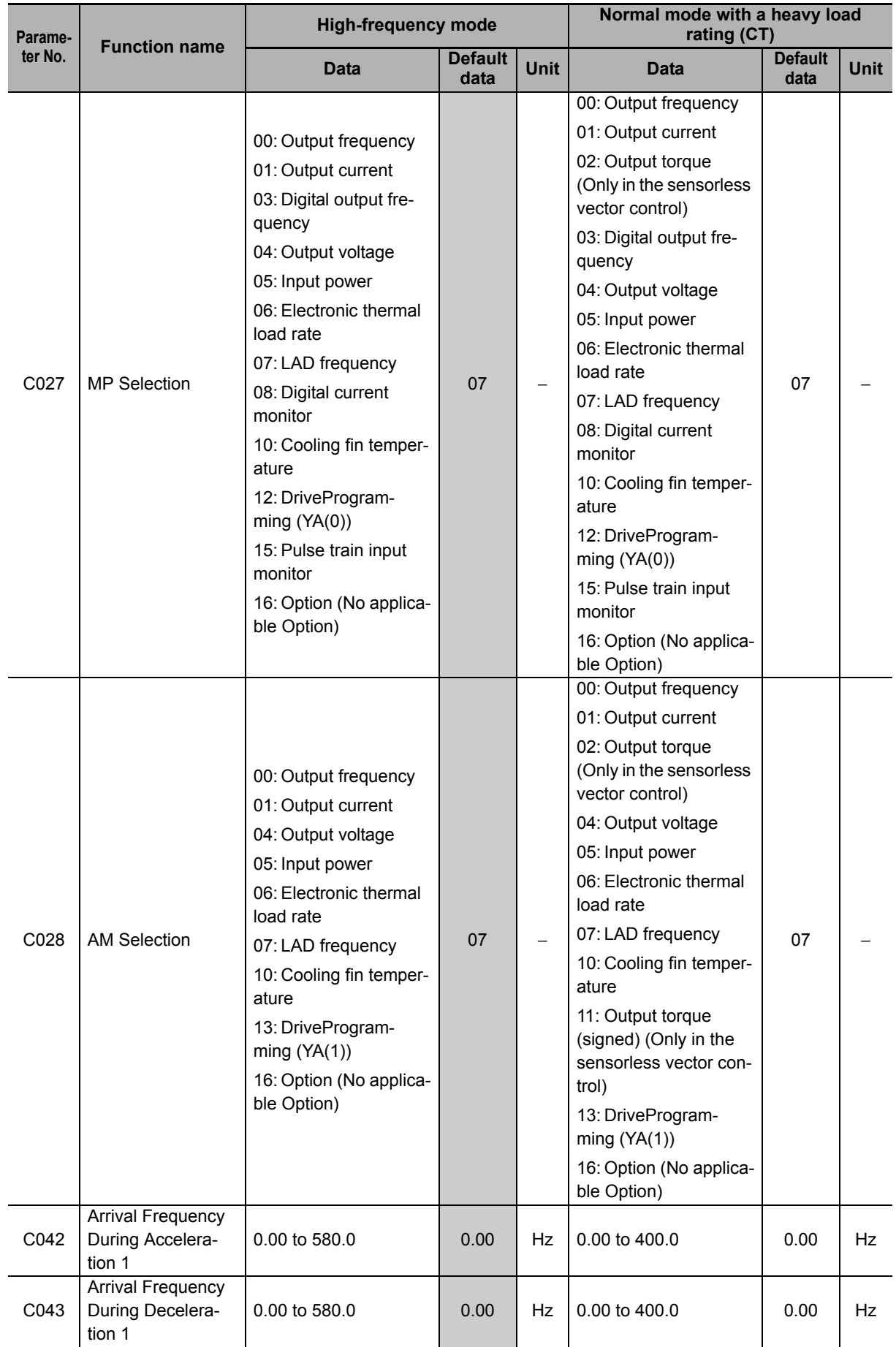

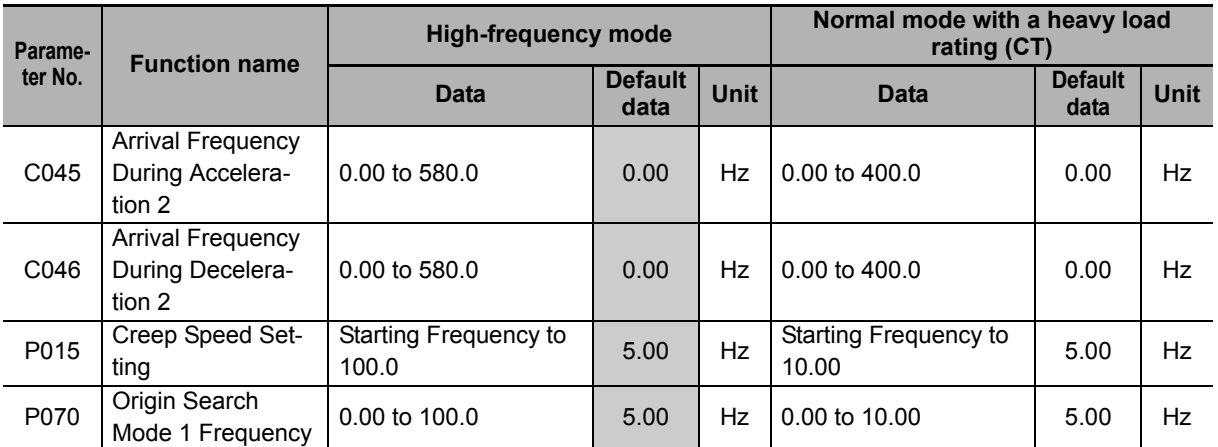

**Note** Data in shaded cells are the same as those for normal mode (heavy load rating).

# 7

# **Other Functions**

This section describes the details of functions not described in Section 5 or Section 6.

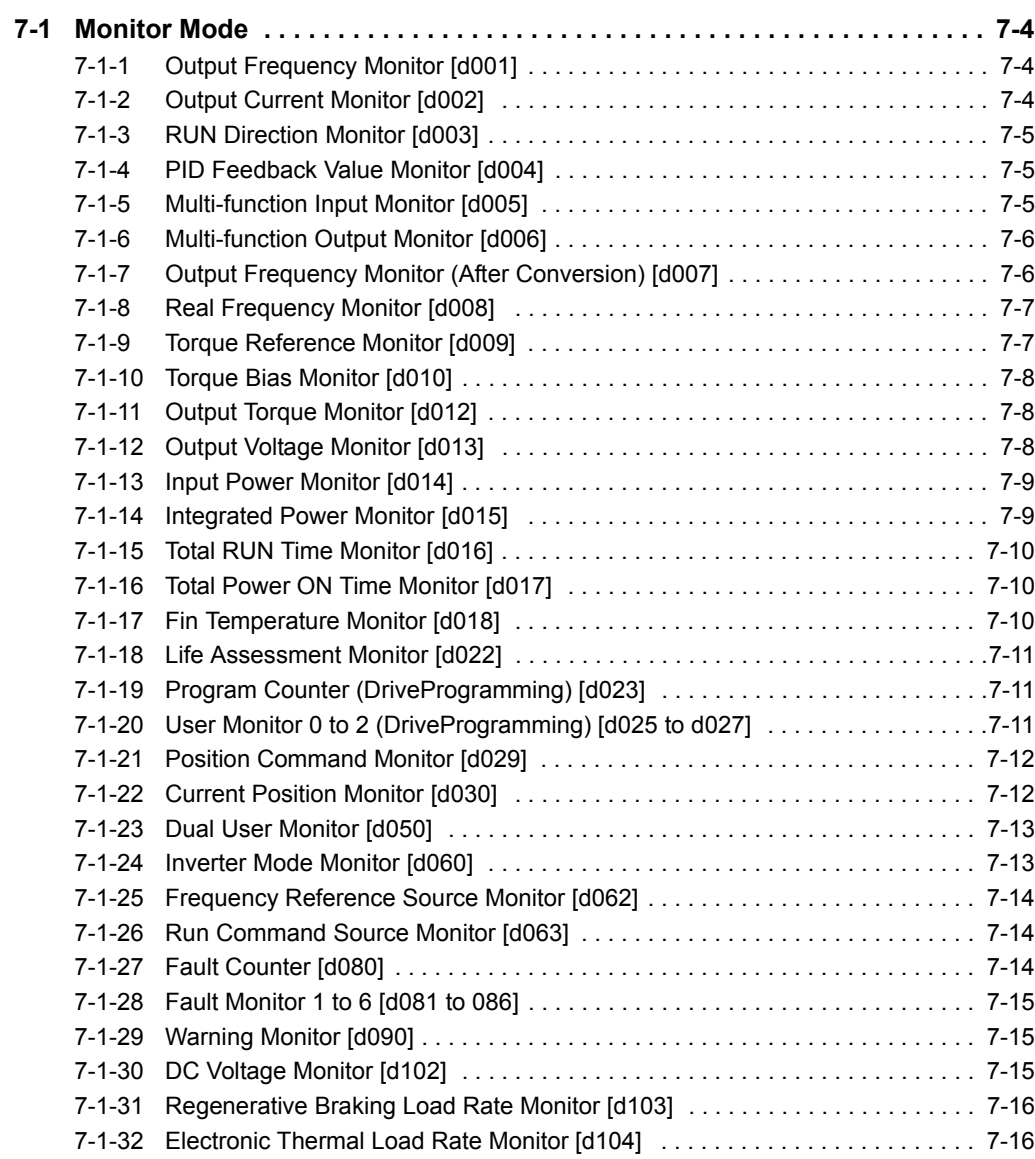

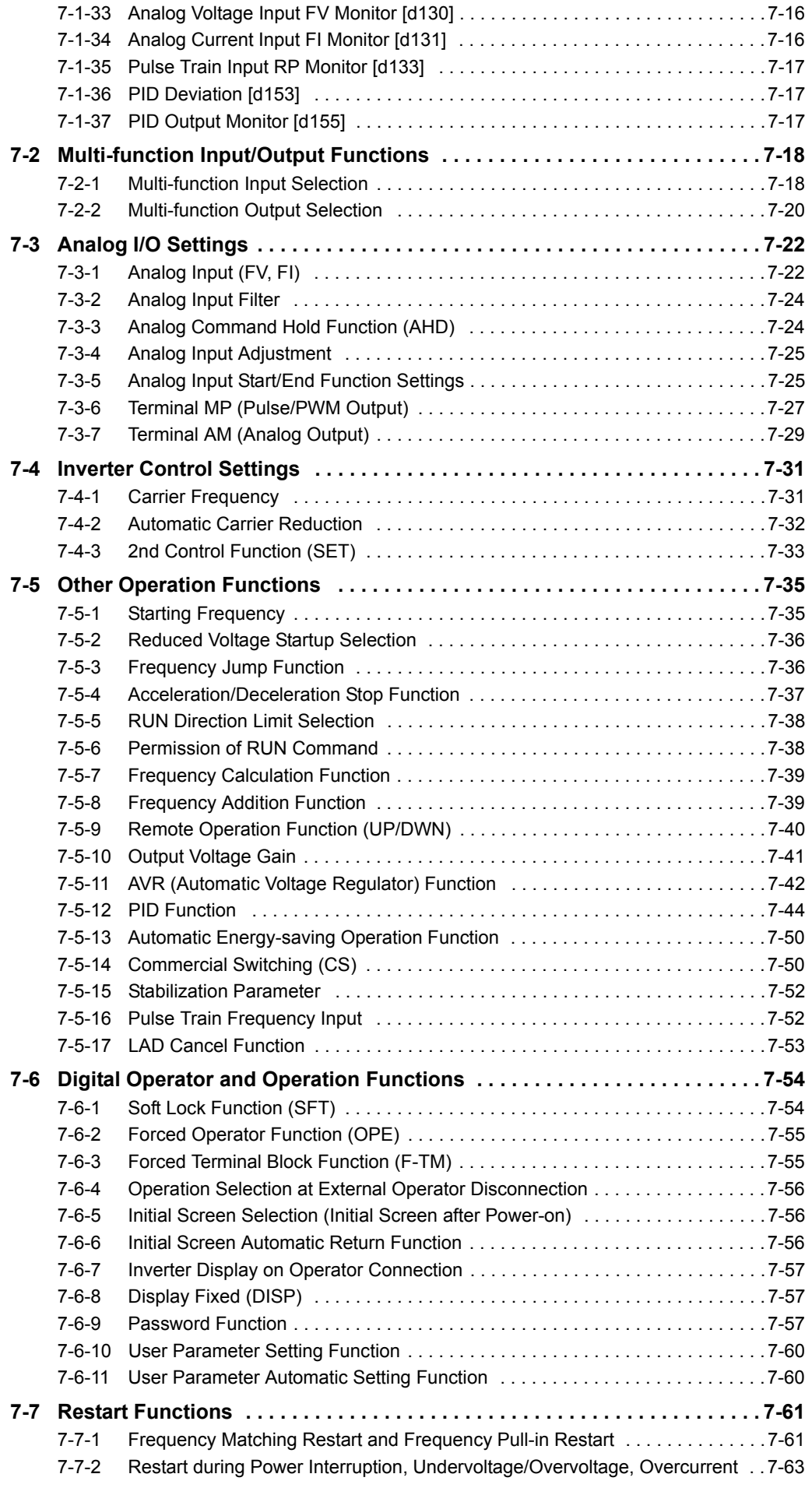

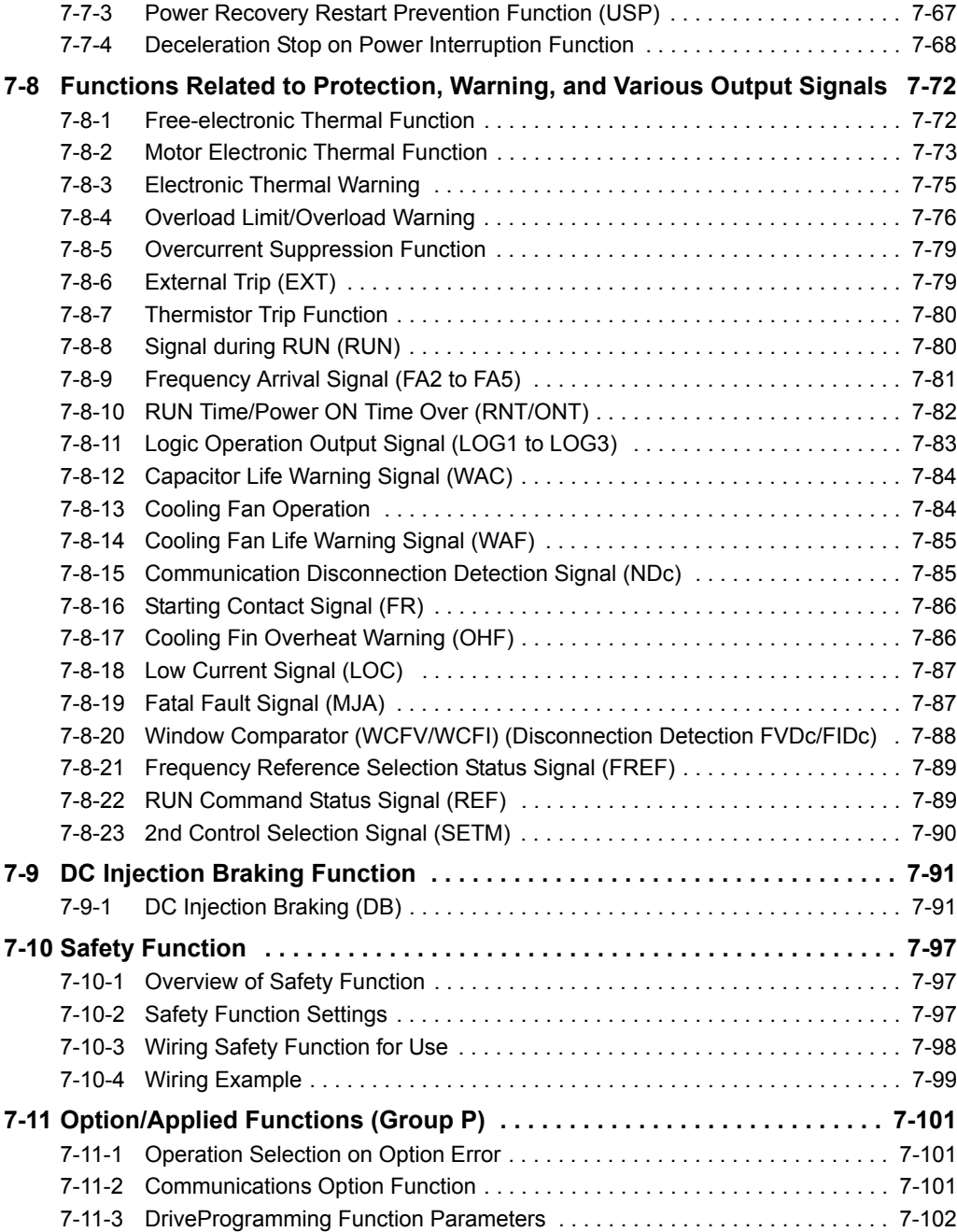

# <span id="page-317-0"></span>**7-1 Monitor Mode**

This section describes the output frequency, fault monitor during trip, and other monitor functions of the inverter.

## <span id="page-317-1"></span>**7-1-1 Output Frequency Monitor [d001]**

Use this function to display the output frequency of the inverter. The value is 0.00 when the inverter is stopped.

The monitor display LED "Hz" is lit while the value of d001 is displayed.

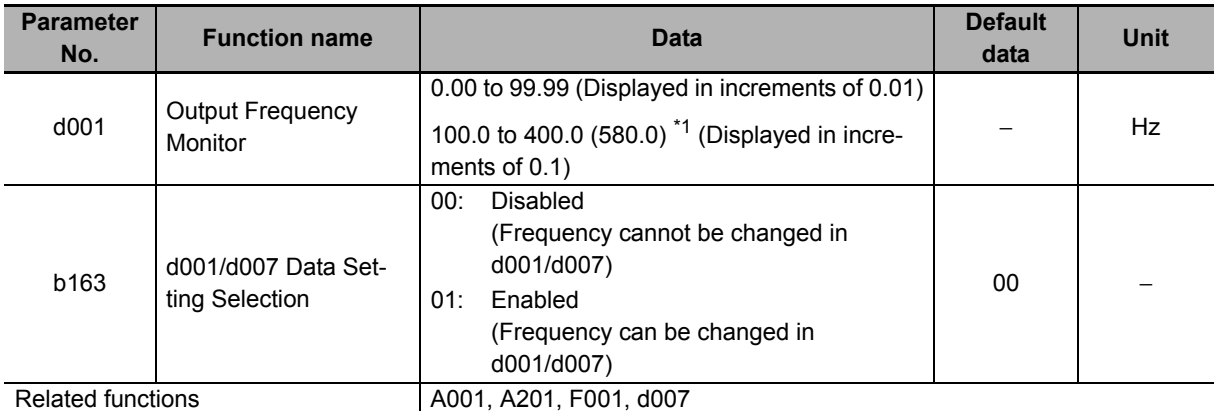

\*1. In the high-frequency mode.

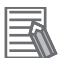

#### **Additional Information**

- When the 1st/2nd Frequency Reference Selection (A001/A201) is set to 02 (Digital Operator: F001), if the d001/d007 Data Setting Selection (b163) is set to 01 (Enabled), you can change the Output Frequency Monitor (d001) by the Increment/Decrement key only during operation.
- The Output Frequency Monitor (d001) value is reflected on the Output Frequency Setting/Monitor (F001) setting and stored to the EEPROM when you press the Enter key.
- Because the inverter updates the F001 value while displaying d001, the input value may not be displayed immediately depending on the acceleration/deceleration time.
- The monitor value cannot be changed while the PID function is activated/stopped.
- In the individual input mode, it is not possible to change the frequency by simultaneously pressing the Increment and Decrement keys.

## <span id="page-317-2"></span>**7-1-2 Output Current Monitor [d002]**

Use this function to display the output current value of the inverter. The value is 0.0 when the inverter is stopped.

The monitor display LED "A" is lit while the value of d002 is displayed.

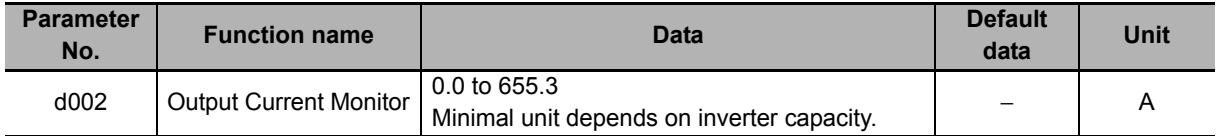

## <span id="page-318-0"></span>**7-1-3 RUN Direction Monitor [d003]**

Use this function to display the RUN direction of the inverter. The RUN LED is lit during inverter operation (forward/reverse RUN).

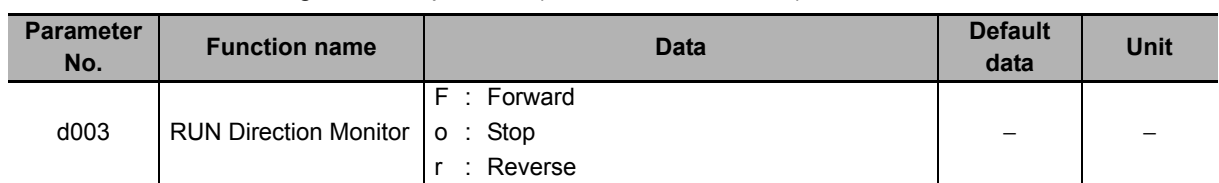

Generally, the forward rotation is defined as the direction in which the motor rotates counterclockwise when viewed from the shaft.

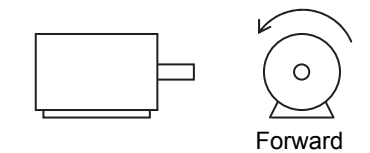

### <span id="page-318-1"></span>**7-1-4 PID Feedback Value Monitor [d004]**

Use this function to monitor the PID feedback value when the PID Selection (A071) is set to 01 (Enabled) or 02 (Reverse output enabled).

The monitor value is displayed in units of percentage as 100% of the 1st/2nd Maximum Frequency (A004/A204) and can be converted by setting the PID Scale (A075) as follows.

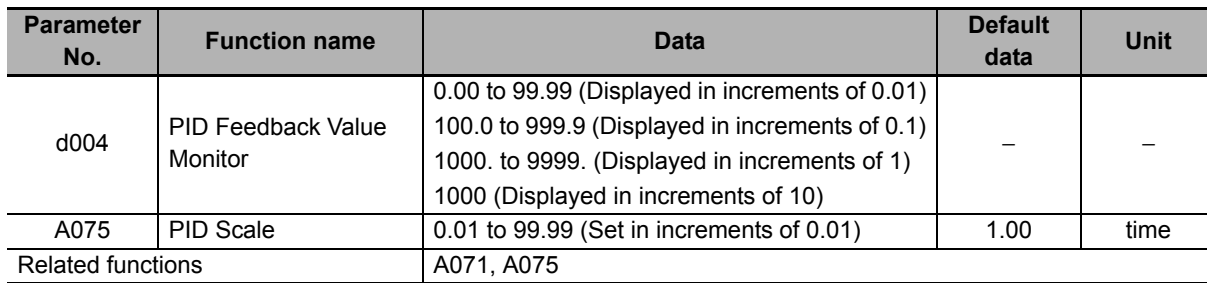

 $d004$  = Feedback value  $[\%] \times$  PID Scale (A075)

#### <span id="page-318-2"></span>**7-1-5 Multi-function Input Monitor [d005]**

Use this function to display the input status of each multi-function input terminal, based on whether the corresponding 7-segment LED is lit or not lit.

The terminal for which the built-in CPU detected the input is indicated as ON. Note that this is independent of the NO/NC contact setting for each multi-function input terminal.

(Example) Multi-function input terminals S7, S2, and S1 : ON Multi-function input terminals S6, S5, S4, and S3 : OFF

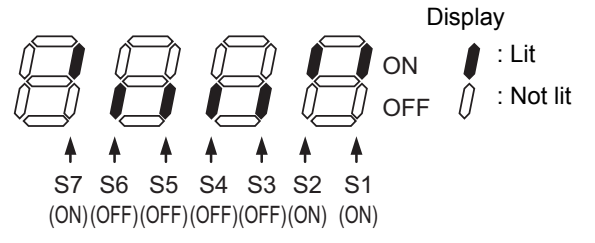

- When the input terminal response time function is enabled, the inverter cannot display the input status immediately. (Refer to *[5-9-3 Input Terminal Response Time](#page-221-0)* on page 5-48.)
- The terminal S5 remains OFF and cannot be monitored when Multi-function Input S5 Selection (C005) is allocated to 19 (TH: PTC thermistor thermal protection).

## <span id="page-319-0"></span>**7-1-6 Multi-function Output Monitor [d006]**

Use this function to display the output status of each multi-function output terminal, based on whether the corresponding 7-segment LED is lit or not lit.

Each LED shows the output status detected by the built-in CPU. Note that this is independent of the NO/NC contact setting for each multi-function output terminal.

(Example) Multi-function output terminals P2 and P1 : ON Relay output terminal MA : OFF

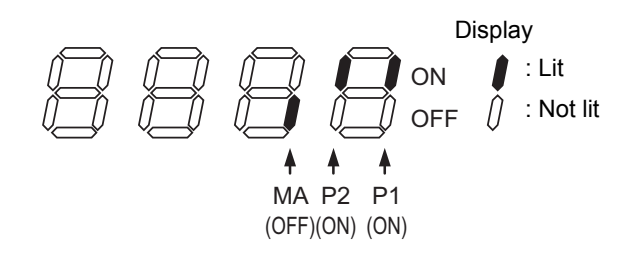

### <span id="page-319-1"></span>**7-1-7 Output Frequency Monitor (After Conversion) [d007]**

Use this function to display the output frequency value that is converted based on the Frequency Conversion Coefficient (b086).

This parameter is useful when you want to view the output frequency in a different display unit, for example, to monitor the motor rotation speed.

d007 = Output Frequency Monitor (d001) × Frequency Conversion Coefficient (b086)

(Example) To monitor the rotation speed of a 4-pole motor:

Motor rotation speed N [min–1] = (120 × f [Hz]) / P [pole] = f [Hz]  $\times$  30

Therefore, if b086 = 30.0, then, at 60 Hz, the value of this parameter is  $60 \times 30.0 = 1800$ .

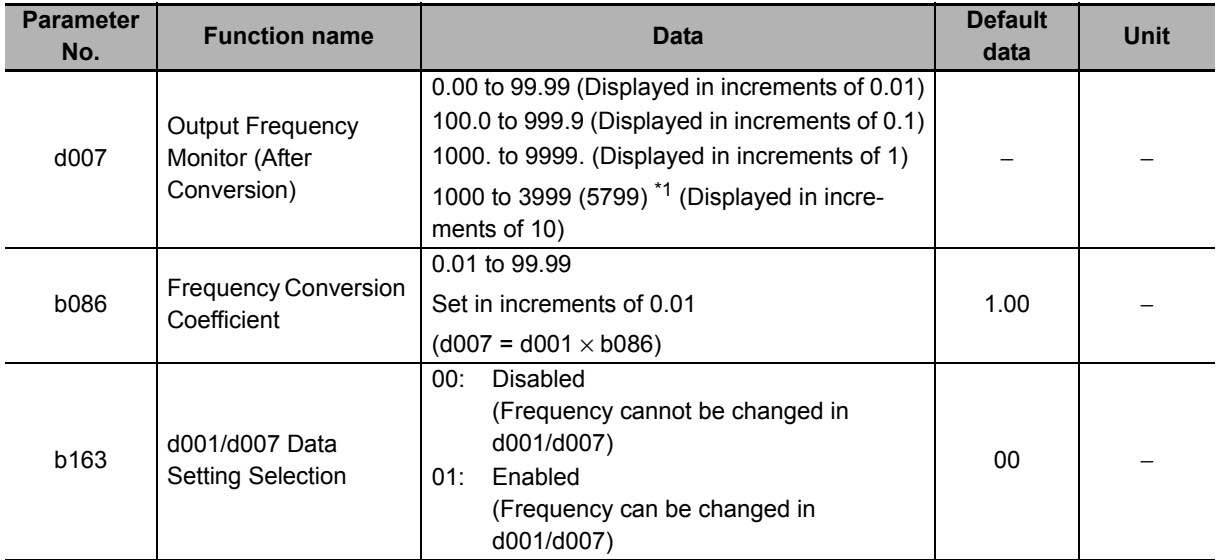

\*1. In the high-frequency mode.

#### **Additional Information**

- When the 1st/2nd Frequency Reference Selection (A001/A201) is set to 02 (Digital Operator: F001), if the d001/d007 Data Setting Selection (b163) is set to 01 (Enabled), you can change the Output Frequency Monitor (After Conversion) (d007) by the Increment/Decrement key only during operation.
- The Output Frequency Monitor (After Conversion) (d007) value is reflected on the Output Frequency Setting/Monitor (F001) setting and stored to the EEPROM when you press the Enter key.
- Because the inverter updates the F001 value while displaying d007, the input value may not be displayed immediately depending on the acceleration/deceleration time.
- The monitor value cannot be changed while the PID function is activated/stopped.
- In the individual input mode, it is not possible to change the frequency by simultaneously pressing the Increment and Decrement keys.

## <span id="page-320-0"></span>**7-1-8 Real Frequency Monitor [d008]**

To display the real frequency of the motor, set the Pulse Train Input RP Selection (P003) to 01 (Feedback pulse).

The Real Frequency Monitor (d008) is available only for the 1st control and independent of the 1st Control Method (A044) setting.

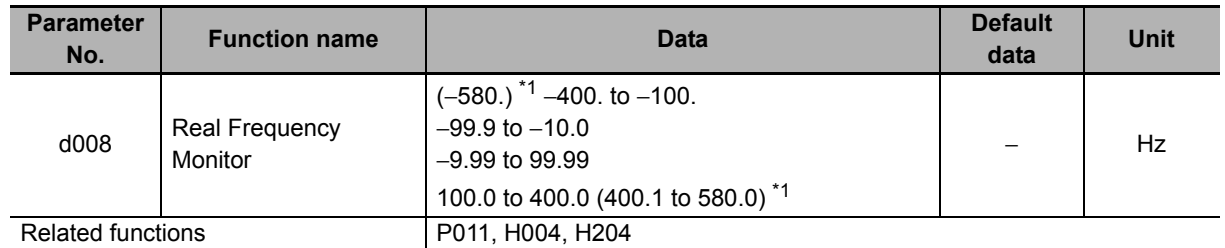

\*1. In the high-frequency mode.

#### **Precautions for Correct Use**

Set the Number of Encoder Pulses (P011) and the 1st Motor Pole Number (H004) correctly. For the feedback signal setting and wiring instructions, refer to *[6-5 V/f Control with Speed](#page-257-0)  Feedback* [on page 6-18](#page-257-0) or *[6-7 Simple Position Control](#page-267-0)* on page 6-28.

### <span id="page-320-1"></span>**7-1-9 Torque Reference Monitor [d009]**

Use this function to display the torque reference value that is input during operation under sensorless vector control.

To use torque control, set the Multi-function Input S1 to S7 Selection (C001 to C007) to 52 (ATR) and turn ON the terminal ATR.

For details on torque control, refer to *[6-4 Torque Control](#page-255-0)* on page 6-16.

The torque reference monitor function estimates the torque value equivalent to the rated current of the inverter as 100%.

To convert it to the rated motor torque ratio, use the following formula:

Rated motor torque ratio = Monitor value  $\times$  Rated output current of inverter / Rated motor current

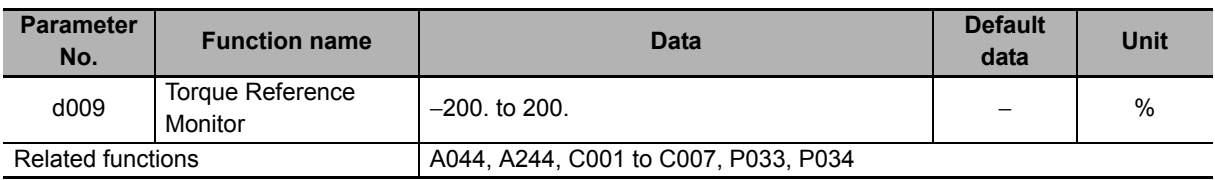

## <span id="page-321-0"></span>**7-1-10 Torque Bias Monitor [d010]**

Use this function to display the current torque bias value under sensorless vector control.

The torque bias monitor function estimates the torque value equivalent to the rated current of the inverter as 100%.

To convert it to the rated motor torque ratio, use the following formula:

Rated motor torque ratio = Monitor value  $\times$  Rated output current of inverter / Rated motor current

For details on the torque bias monitor function, refer to *[6-4-2 Torque Bias Function Settings](#page-256-0)* on page [6-17.](#page-256-0)

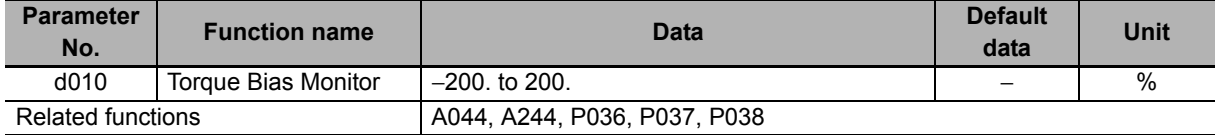

## <span id="page-321-1"></span>**7-1-11 Output Torque Monitor [d012]**

Use this function to display the estimated output torque value of the inverter.

The value is displayed only when sensorless vector control is selected.

The output torque monitor function estimates the torque value equivalent to the rated current of the inverter as 100%.

To convert it to the rated motor torque ratio, use the following formula:

Rated motor torque ratio = Monitor value  $\times$  Rated output current of inverter / Rated motor current

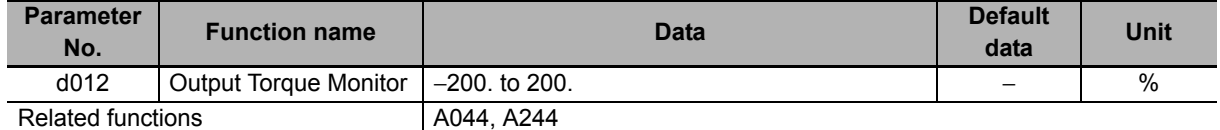

**Note** During forward RUN, the value is positive for Power Running and negative for Regeneration. During reverse RUN, the value is negative for Power Running and positive for Regeneration.

## <span id="page-321-2"></span>**7-1-12 Output Voltage Monitor [d013]**

Use this function to display the output voltage of the inverter.

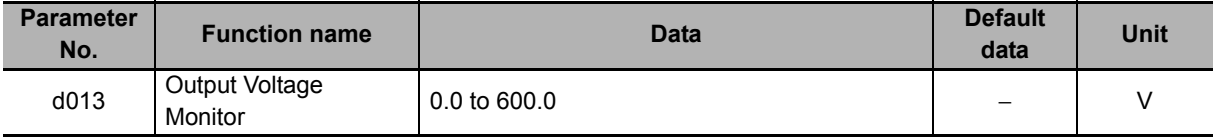

**Precautions for Correct Use**

Set the 1st/2nd Motor Rated Voltage Selection (A082/A282) correctly. Otherwise, the correct value may not be displayed.

## <span id="page-322-0"></span>**7-1-13 Input Power Monitor [d014]**

Use this function to display the input power (instantaneous value) of the inverter.

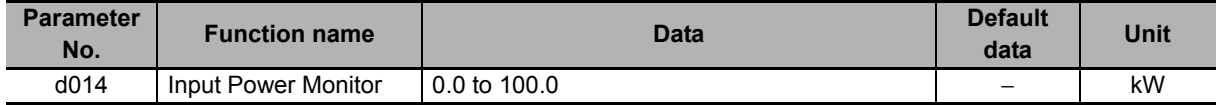

### <span id="page-322-1"></span>**7-1-14 Integrated Power Monitor [d015]**

Use this function to display the integrated power of the inverter.

The monitor value can be converted and displayed with a different scale factor by setting the Integrated Power Display Scale (b079).

d015 = Actual integrated power / Integrated Power Display Scale (b079)

(Example) If the monitor value is 1000 when b079 is set to 100, the actual integral power is 100,000 [kWh].

To clear the integrated power value, set the Integrated Power Clear (b078) to 01.

It is also possible to clear the integrated power value via terminal input by setting one of the Multi-function Input S1 to S7 Selection (C001 to C007) to 53 (KHC: Integrated power clear).

If the Integrated Power Display Scale (b079) is set to 1000, an integrate power value of up to 999,000,000 [kWh] can be displayed.

This parameter value will be stored to the inverter's EEPROM when the power supply is shut off.

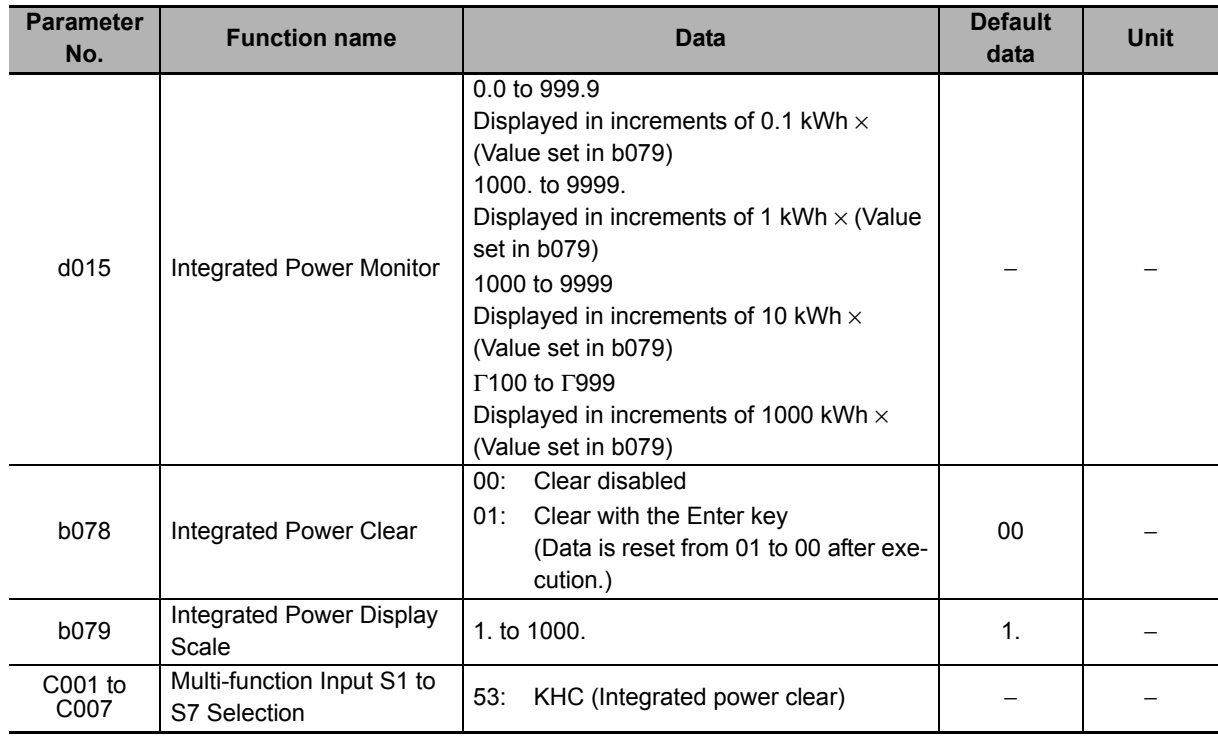

**7**

## <span id="page-323-0"></span>**7-1-15 Total RUN Time Monitor [d016]**

Use this function to display the total RUN time of the inverter.

This parameter value will be stored to the inverter's EEPROM when the power supply is shut off.

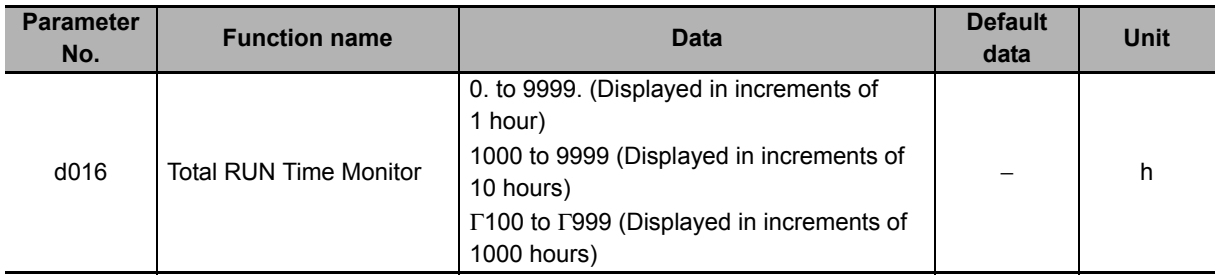

**Note** Executing initialization does not clear this data.

## <span id="page-323-1"></span>**7-1-16 Total Power ON Time Monitor [d017]**

Use this function to display the total power ON time of the inverter.

This parameter value will be stored to the inverter's EEPROM when the power supply is shut off.

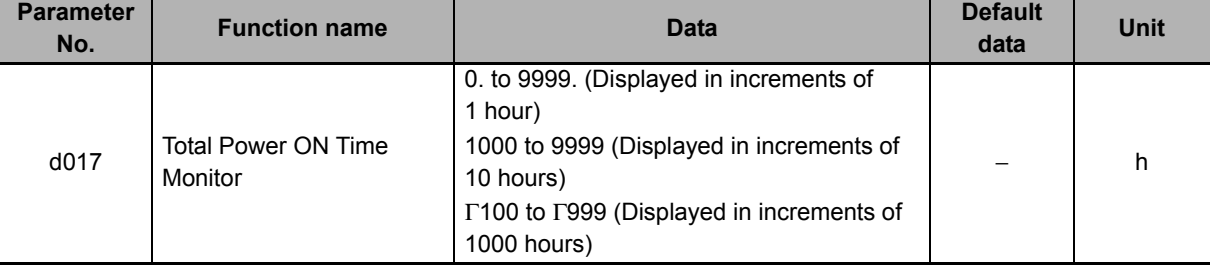

**Note** Executing initialization does not clear this data.

## <span id="page-323-2"></span>**7-1-17 Fin Temperature Monitor [d018]**

Use this function to display the temperature of the cooling fin that is built into the inverter.

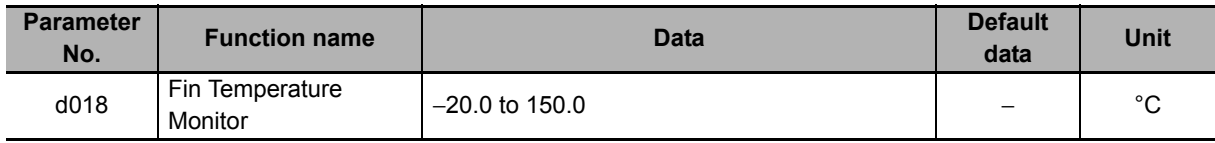
## **7-1-18 Life Assessment Monitor [d022]**

Use this function to display the life assessment status based on whether the corresponding 7-segment LED is lit or not lit. This function is intended for the following two items.

For details on the life assessment, refer to *[7-8-14 Cooling Fan Life Warning Signal \(WAF\)](#page-398-0)* on page 7-85 or *[7-8-12 Capacitor Life Warning Signal \(WAC\)](#page-397-0)* on page 7-84.

- 1: Life expectancy of main circuit board capacitor
- 2: Life expectancy of cooling fan

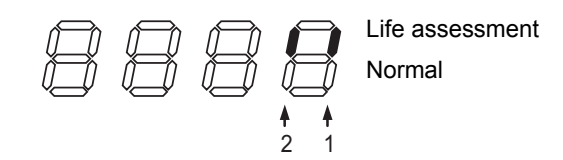

- The inverter calculates the capacitor life expectancy once in every 10 minutes. If the power supply is turned on/off more frequently than this cycle, the inverter cannot evaluate the capacitor life successfully.
- For 3-phase 200-V class models with a capacity of 0.4 kW or lower and single-phase 200-V class models with a capacity of 0.75 kW or lower, the life assessment monitor function for the cooling fan does not work with the LED lit on the normal status because these models have no cooling fan.

### **7-1-19 Program Counter (DriveProgramming) [d023]**

Use this function to display the line number of the program that is executed while a DriveProgramming function is active.

For details on the DriveProgramming function, refer to "DriveProgramming User's Manual (I580)."

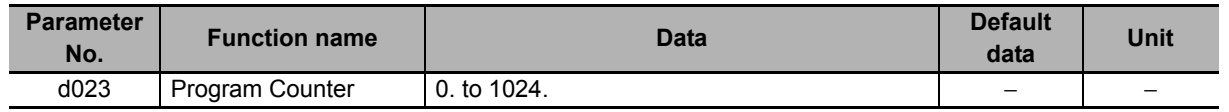

# **7-1-20 User Monitor 0 to 2 (DriveProgramming) [d025 to d027]**

These monitor functions correspond to the DriveProgramming function variables UMon(0) to UMon(2). Use them to display any data in your program.

For details on the DriveProgramming function, refer to "DriveProgramming User's Manual (I580)."

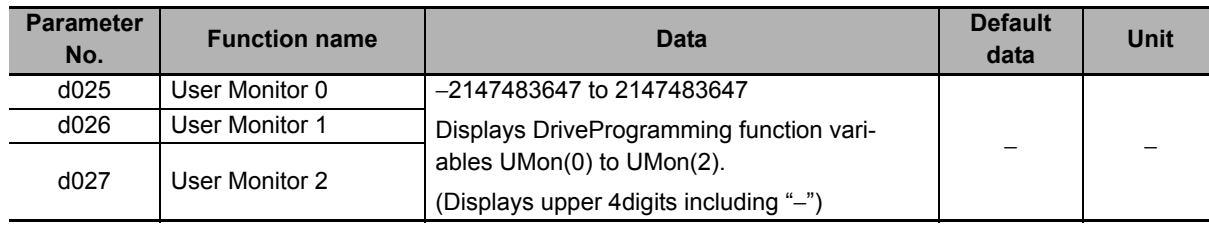

#### **7-1-21 Position Command Monitor [d029]**

Use this function to display the position command value in the simple position control mode.

When the Simple Position Control Selection (P012) is set to 02 (Simple position control enabled), it displays the position command monitor value that is currently set.

For details on simple position control, refer to *[6-7 Simple Position Control](#page-267-0)* on page 6-28.

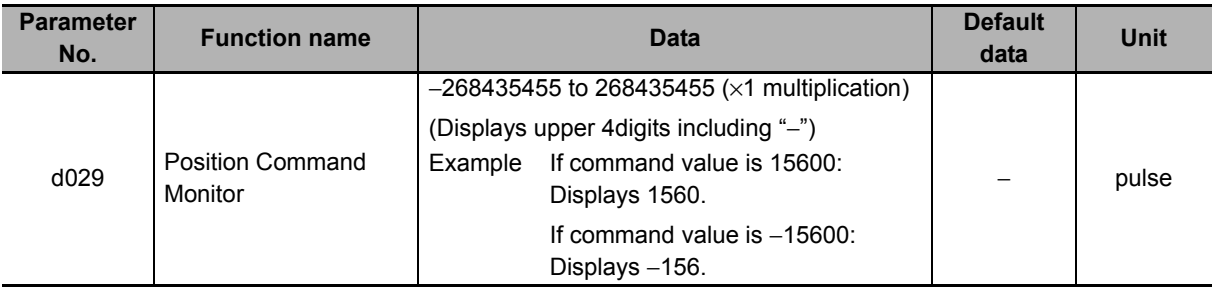

#### **7-1-22 Current Position Monitor [d030]**

Use this function to monitor the current position under simple position control.

The Current Position Monitor value is cleared to zero when the power supply is turned on.

For details on simple position control, refer to *[6-7 Simple Position Control](#page-267-0)* on page 6-28.

On the 3G3MX2-V1 Series Inverter, setting the Pulse Train Input RP Selection (P003) to 01 (Feedback pulse) enables the current position monitor function even when simple position control is disabled.

This function may be used in conjunction with the position store at power off function, or the function of 47 (PCLR: Current position clear) or 91 (PSET: Preset position) set in the Multi-function Input S1 to S7 Selection (C001 to C007).

For details on these functions, refer to *[6-7-4 Origin Search Function, Current Position Preset, Position](#page-279-0)  [Data Storage at Power Shutoff](#page-279-0)* on page 6-40.

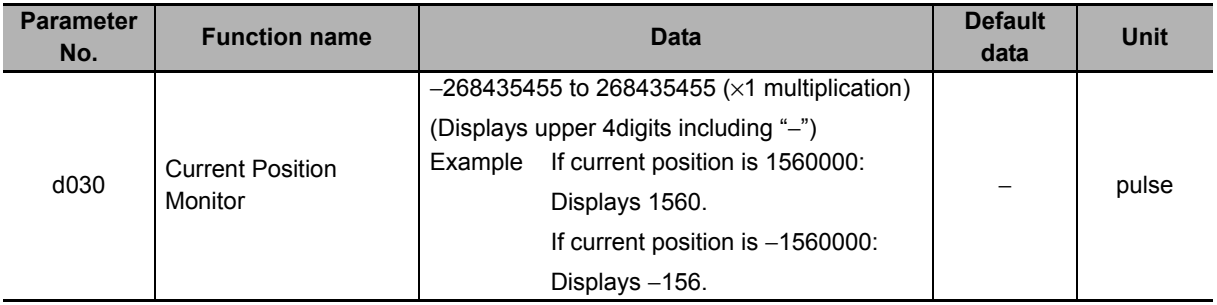

## **7-1-23 Dual User Monitor [d050]**

Use this function to display two set monitor items by switching between them with the Increment/Decrement key.

In b160 and b161, set the parameter numbers whose data you want to monitor.

(Example) To monitor the d001 data, set b160 or b161 to 001.

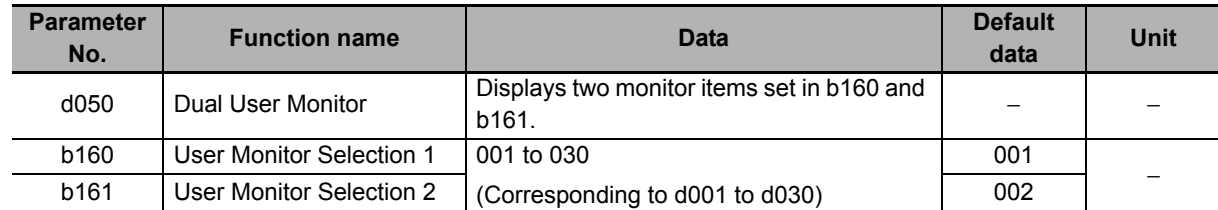

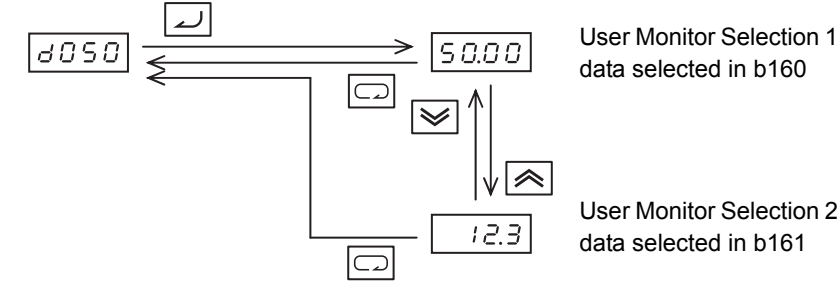

data selected in b160

User Monitor Selection 2 data selected in b161

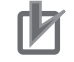

#### **Precautions for Correct Use**

Even if you select d001 or d007 in b160/b161 and then set the d001/d007 Data Setting Selection (b163) to 01 (Enabled), you cannot switch the data from d050 via key operation.

### **7-1-24 Inverter Mode Monitor [d060]**

Use this function to display the current inverter mode.

The inverter mode setting can be changed by Heavy Load/Light Load Selection (b049) and Inverter Mode Selection (b171). For details on each mode, refer to *[5-2-2 Heavy Load/Light Load Selection](#page-185-0)* on [page 5-12](#page-185-0) and *[6-8 PM Motor Mode](#page-292-0)* on page 6-53.

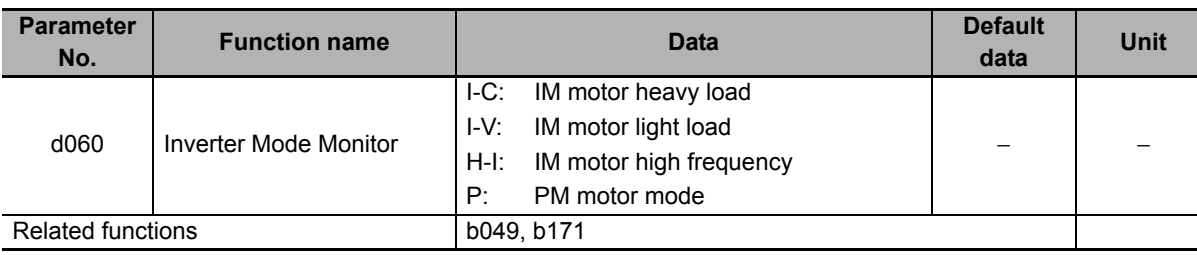

## **7-1-25 Frequency Reference Source Monitor [d062]**

Set the frequency reference in the 1st/2nd Frequency Reference Selection (A001/A201).

Alternatively, you can switch the frequency reference via a multi-function input terminal or from a communications option unit.

The Frequency Reference Source Monitor displays the frequency reference source enabled for the inverter.

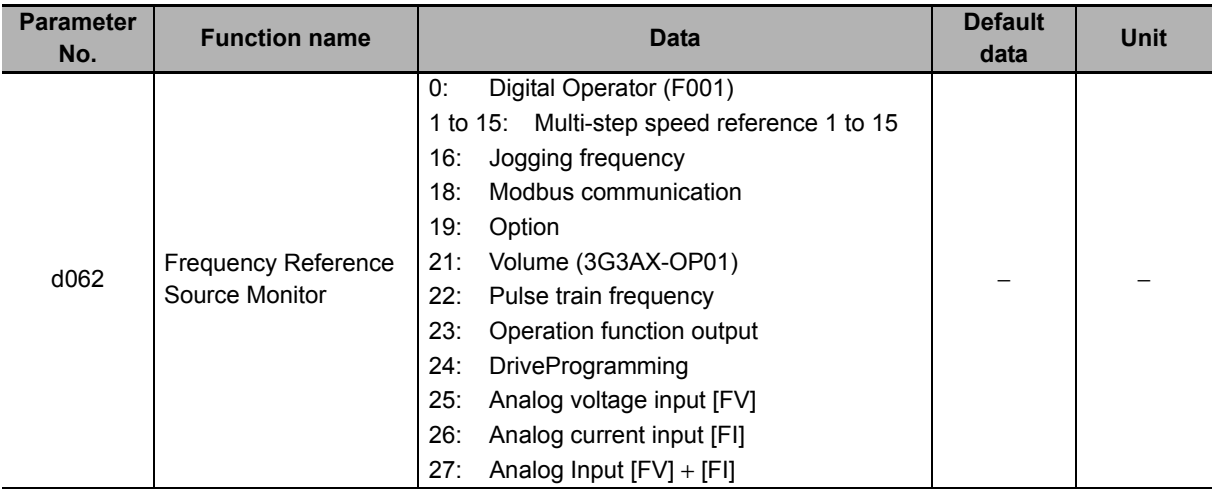

#### **7-1-26 Run Command Source Monitor [d063]**

Set the RUN command in the 1st/2nd RUN Command Selection (A002/A202).

Alternatively, you can switch the RUN command via multi-function input or from a communications option unit.

The Run Command Source Monitor displays the RUN command source enabled for the inverter.

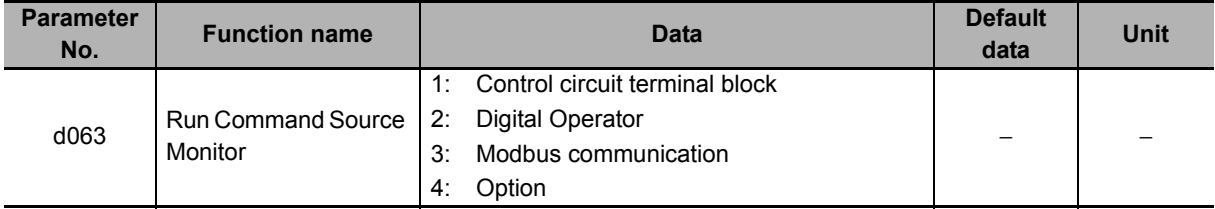

#### **7-1-27 Fault Counter [d080]**

Use this function to display the number of inverter trips.

This count value will be saved to the inverter's EEPROM when the power supply is turned OFF.

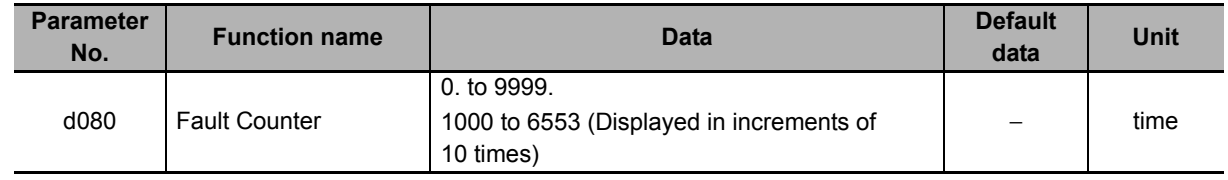

# **7-1-28 Fault Monitor 1 to 6 [d081 to 086]**

Use these functions to display the fault history of the last six faults. This count value will be stored to the inverter's EEPROM when the power supply is turned OFF.

The latest fault history is displayed in the Fault Monitor 1 (d081).

### **Displayed items**

(1) **Trip fault factor (Alarm code): Displays one of E01 to E83.**

Refer to *[10-1-2 Alarm Code List](#page-523-0)* on page 10-4.

- (2) **Output frequency at trip [Hz]**
- (3) **Output current at trip [A]**

The monitor value may become zero when the inverter is in a stop state  $(E^{**}.1)$ 

(4) **DC voltage between P and N in main circuit at trip [V]** 

The monitor value may become zero if a ground-fault trip occurs when the power supply is turned on.

- (5) **Total RUN time of inverter before trip [h]**
- (6) **Total power ON time of inverter before trip [h]**

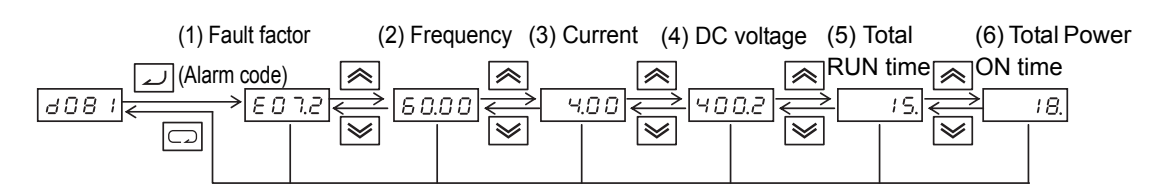

Displays  $\left\lfloor - - - \right\rfloor$  if there is no trip.

# **7-1-29 Warning Monitor [d090]**

Use this function to display the warning code if any inconsistency is found among the set data. The program LED "PRG" remains lit during the warning, until the inconsistent data is corrected. For details on the warning display, refer to *[10-1-4 Warning Display](#page-531-0)* on page 10-12.

# **7-1-30 DC Voltage Monitor [d102]**

Use this function to display the P-N DC voltage of the inverter (DC voltage between the P/+2 and N/− terminals of the inverter.)

During operation, the monitor value changes according to the actual DC voltage of the inverter.

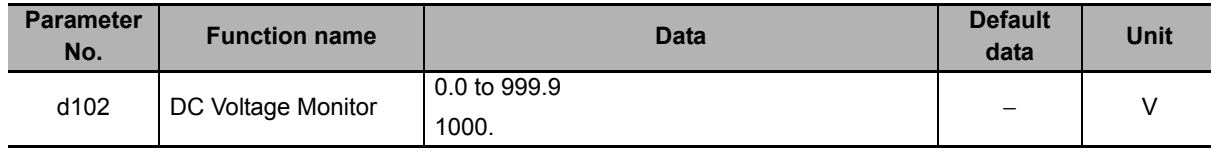

### **7-1-31 Regenerative Braking Load Rate Monitor [d103]**

Use this function to display the regenerative braking load rate. If this monitor value exceeds the value set in the Usage Rate of Regenerative Braking (b090), the inverter will trip with the alarm code E06 (Braking resistor overload protection).

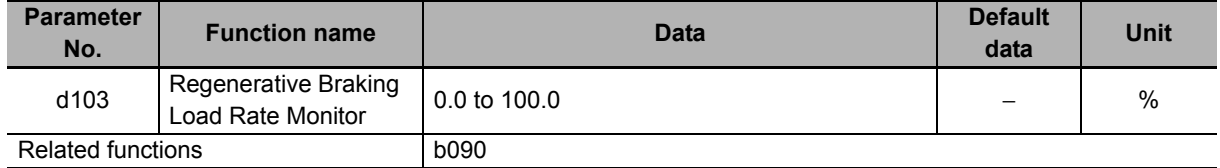

#### **7-1-32 Electronic Thermal Load Rate Monitor [d104]**

Use this function to display the electronic thermal load rate. If this monitor value exceeds 100%, the inverter will trip with the alarm code E05 (Overload protection).

The value will be reset to 0 when the power supply is shut off. The value will be reset to 0 also if it was not be incremented for 10 minutes.

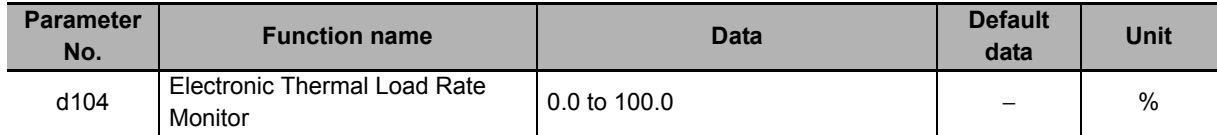

### **7-1-33 Analog Voltage Input FV Monitor [d130]**

Use this function to monitor the state of the analog voltage that is input to the analog voltage reference terminal FV for frequency reference input.

It displays the maximum input value for the terminal FV (equivalent to 10.9 V) as 1023 bits.

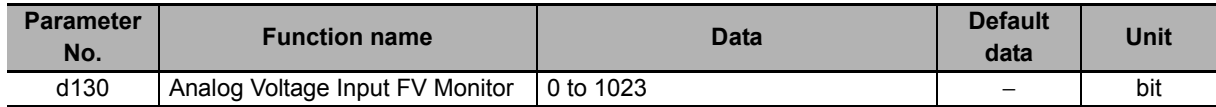

#### **7-1-34 Analog Current Input FI Monitor [d131]**

Use this function to monitor the state of the analog current that is input to the analog current reference terminal FI for frequency reference input.

It displays the maximum input value for the terminal FI (equivalent to 23.3 mA) as 1023 bits.

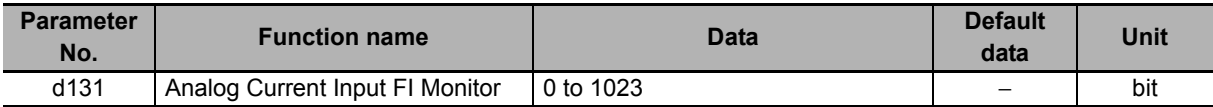

## **7-1-35 Pulse Train Input RP Monitor [d133]**

Use this function to display the pulse train command or feedback value that is input to the pulse train input terminal RP in units of percentage as 100% of the 1st/2nd Maximum Frequency (A004/A204).

This function is enabled independently of the Pulse Train Input RP Selection (P003) setting.

In the Pulse Train Frequency Scale (P055), set the pulse train command value relative to the maximum frequency.

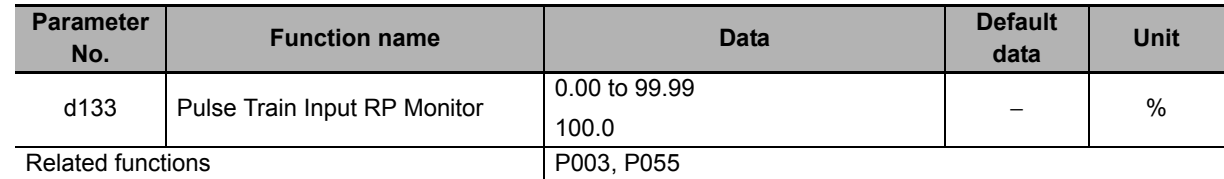

#### **7-1-36 PID Deviation [d153]**

Use this function to display the deviation in PID control when the PID Selection (A071) is set to 01 (Enabled) or 02 (Reverse output enabled). The monitor value is displayed in units of percentage as 100% of the 1st/2nd Maximum Frequency (A004/A204).

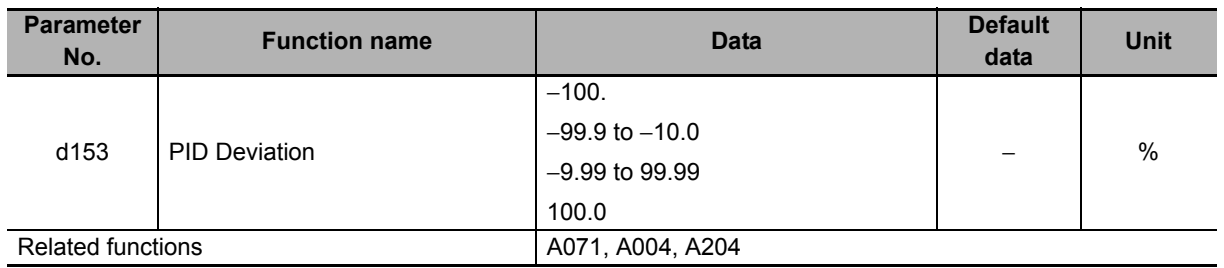

## **7-1-37 PID Output Monitor [d155]**

Use this function to display the operation output of PID control operation when the PID Selection (A071) is set to 01 (Enabled) or 02 (Reverse output enabled). The monitor value is displayed in units of percentage as 100% of the 1st/2nd Maximum Frequency (A004/A204).

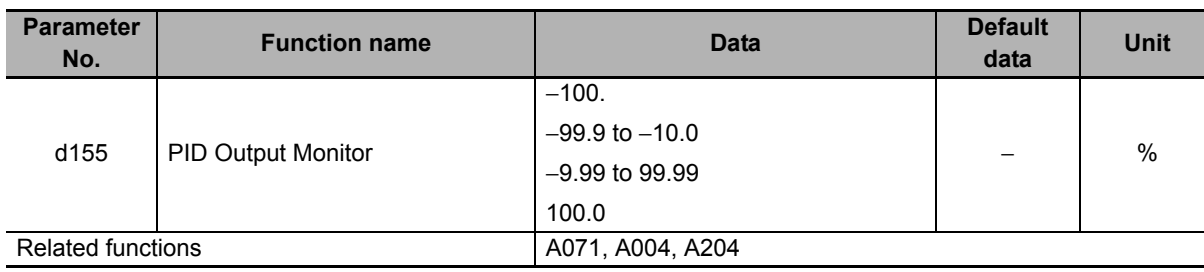

# **7-2 Multi-function Input/Output Functions**

This section describes the I/O signal settings for this inverter.

#### **7-2-1 Multi-function Input Selection**

You can use the function set by allocating the Multi-function Input S1 to S7 Selection (C001 to C007) to the functions listed below.

The multi-function input terminals S1 to S7 can be set to either NO contact or NC contact individually in the Multi-function Input S1 to S7 Selection (C011 to C017).

Do not allocate the same function to more than one multi-function input terminal. If you allocate the same function to more than one multi-function input terminal by mistake, the function will be enabled for the last allocated terminal only, and the previously allocated terminals are reset to 255 (no).

After allocating functions to the terminals S1 to S7, check that the set function is stored.

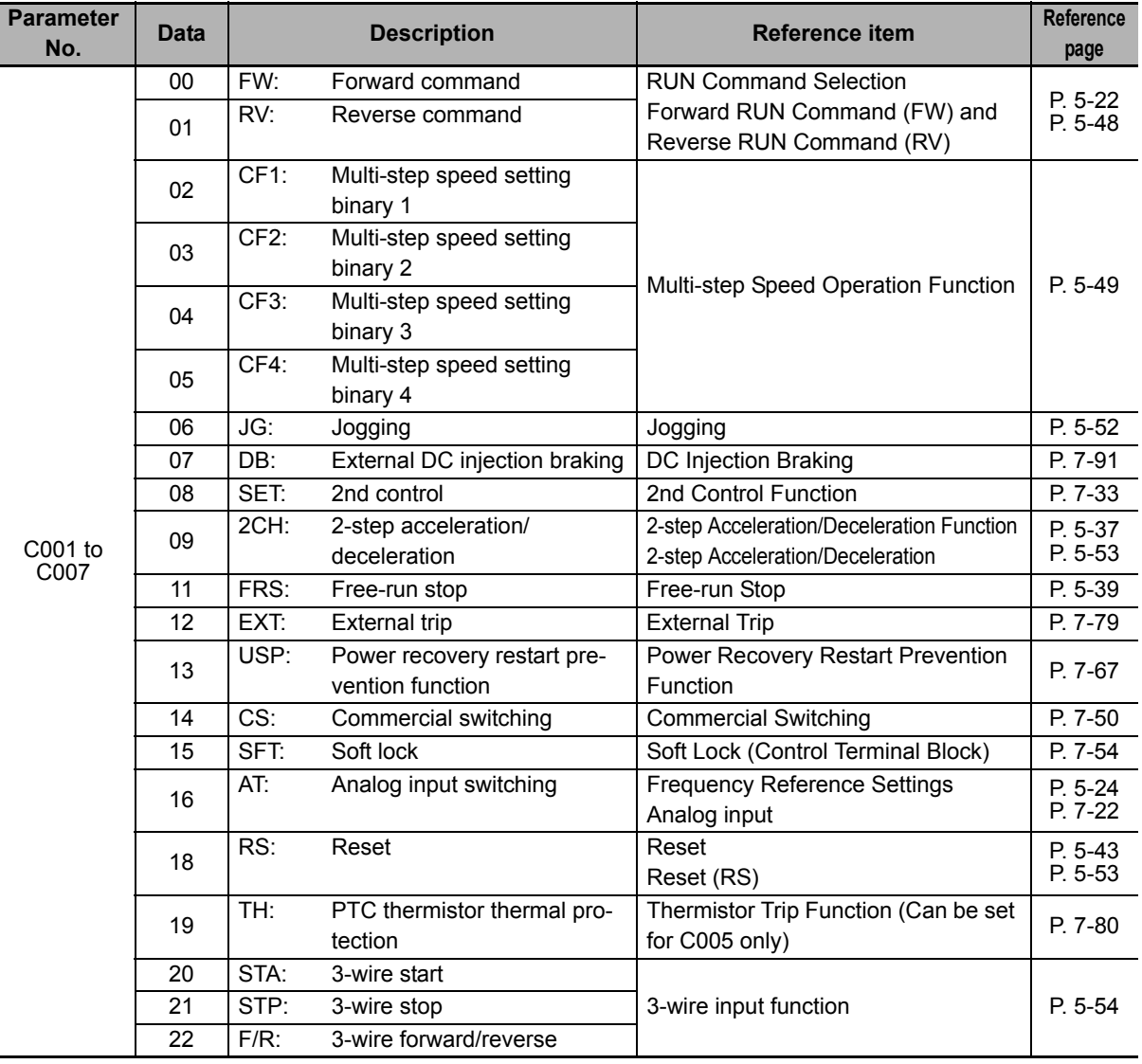

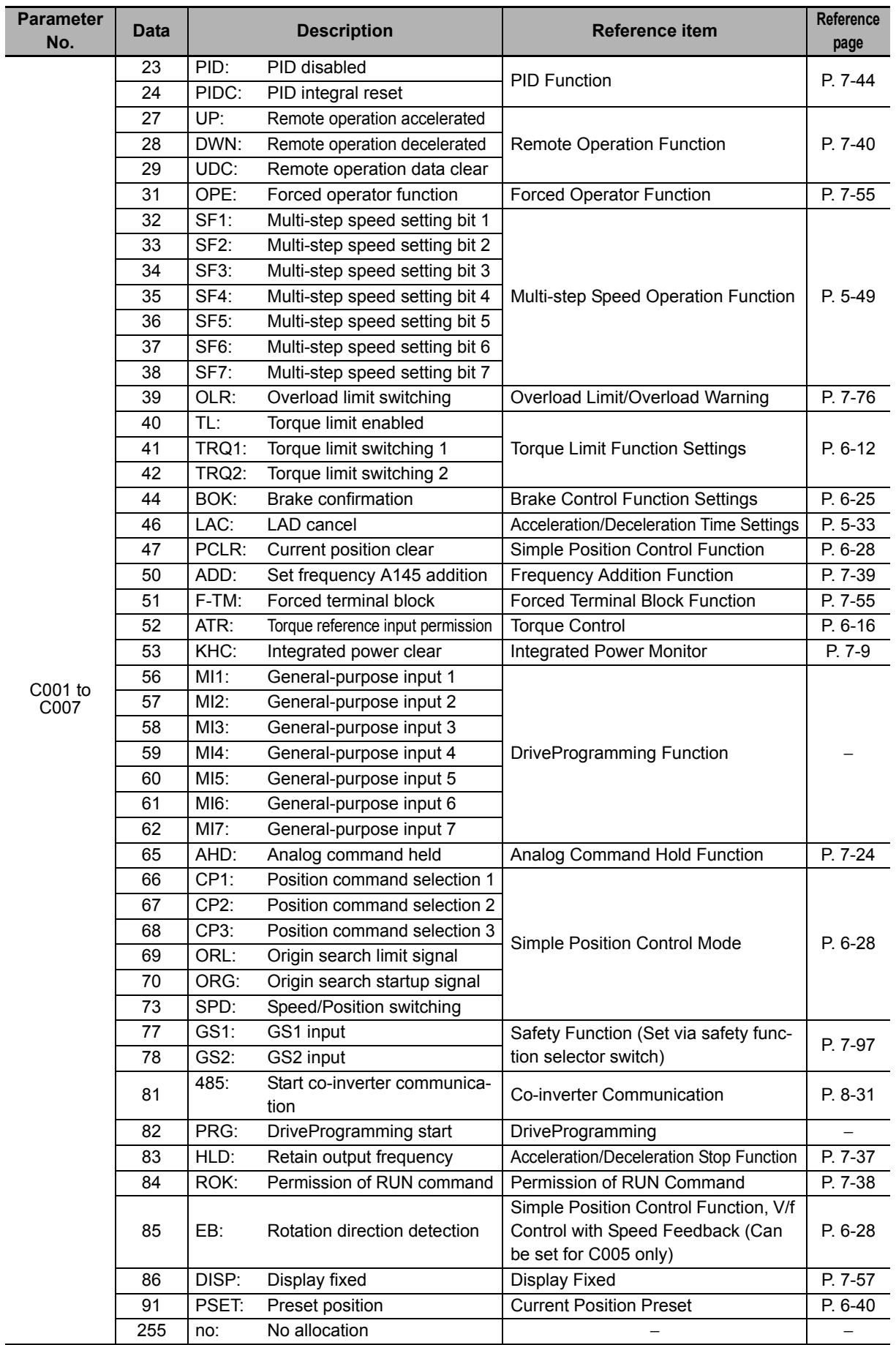

### **7-2-2 Multi-function Output Selection**

Use this function to allocate the functions listed below by setting the Multi-function Output P1/P2 Selection (C021/C022), or Multi-function Relay Output (MA, MB) Function Selection (C026). The multi-function output P1 and P2 terminals are for open-collector output and the multi-function relay output (MA, MB) terminals are for relay output.

These output terminals can be set to either NO contact or NC contact in the Multi-function Output P1/P2 Operation Selection (C031/C032), or the Multi-function Relay Output (MA, MB) Operation Selection (C036) individually.

The default data of Multi-function Relay Output (MA, MB) Function Selection (C026) is 05 (AL: Alarm signal). Therefore, the Multi-function Relay Output (MA, MB) Operation Selection (C036) is set to 01 (NC: NC contact) by default.

This manual describes each function with the Multi-function Output Operation Selection set to 00 (NO: NO contact). Note that the operations of the Multi-function Relay Output (MA, MB) are reversed.

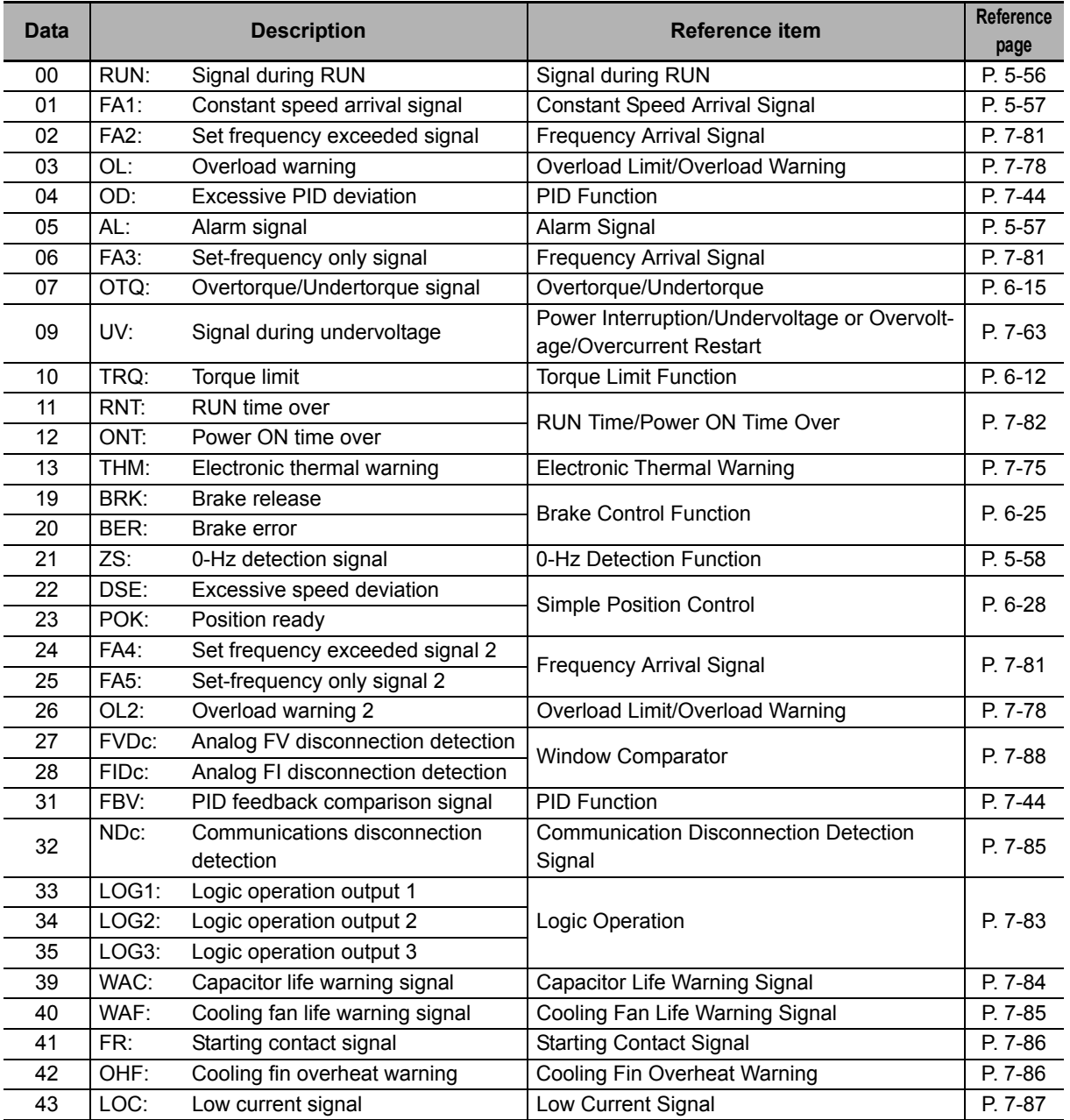

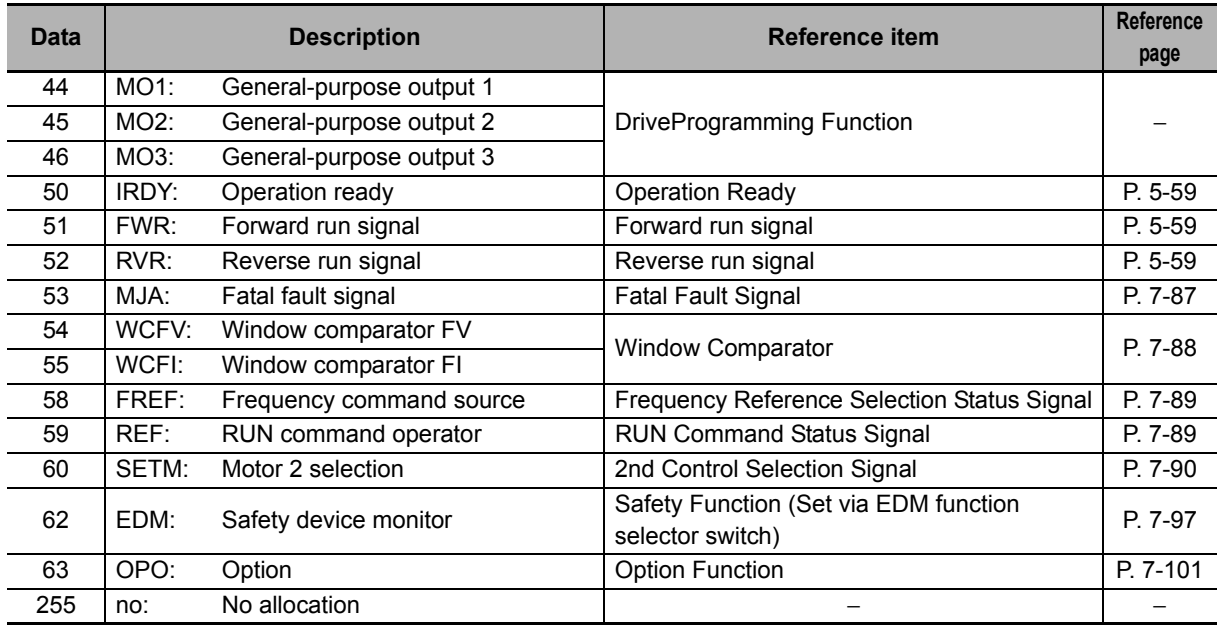

# **7-3 Analog I/O Settings**

This section describes the analog I/O signal settings for this inverter.

### <span id="page-335-0"></span>**7-3-1 Analog Input (FV, FI)**

This inverter has two types of external analog input terminals.

- Frequency reference (Analog voltage input) between terminals FV and SC : 0 to 10 V This terminal also treats input via the variable resistor (volume) as voltage input to the inverter.
- Frequency reference (Analog current input) between terminals FI and SC : 4 to 20 mA For 0 to 20 mA, set A103 to 0%.

For analog input start/end settings, refer to *[7-3-5 Analog Input Start/End Function Settings](#page-338-0)* on page 7-25.

**Note** By default, each analog input signal is adjusted to reach the maximum frequency at 9.8 V or 19.8 mA.

The table below shows analog-input related functions. Set each function according to your application.

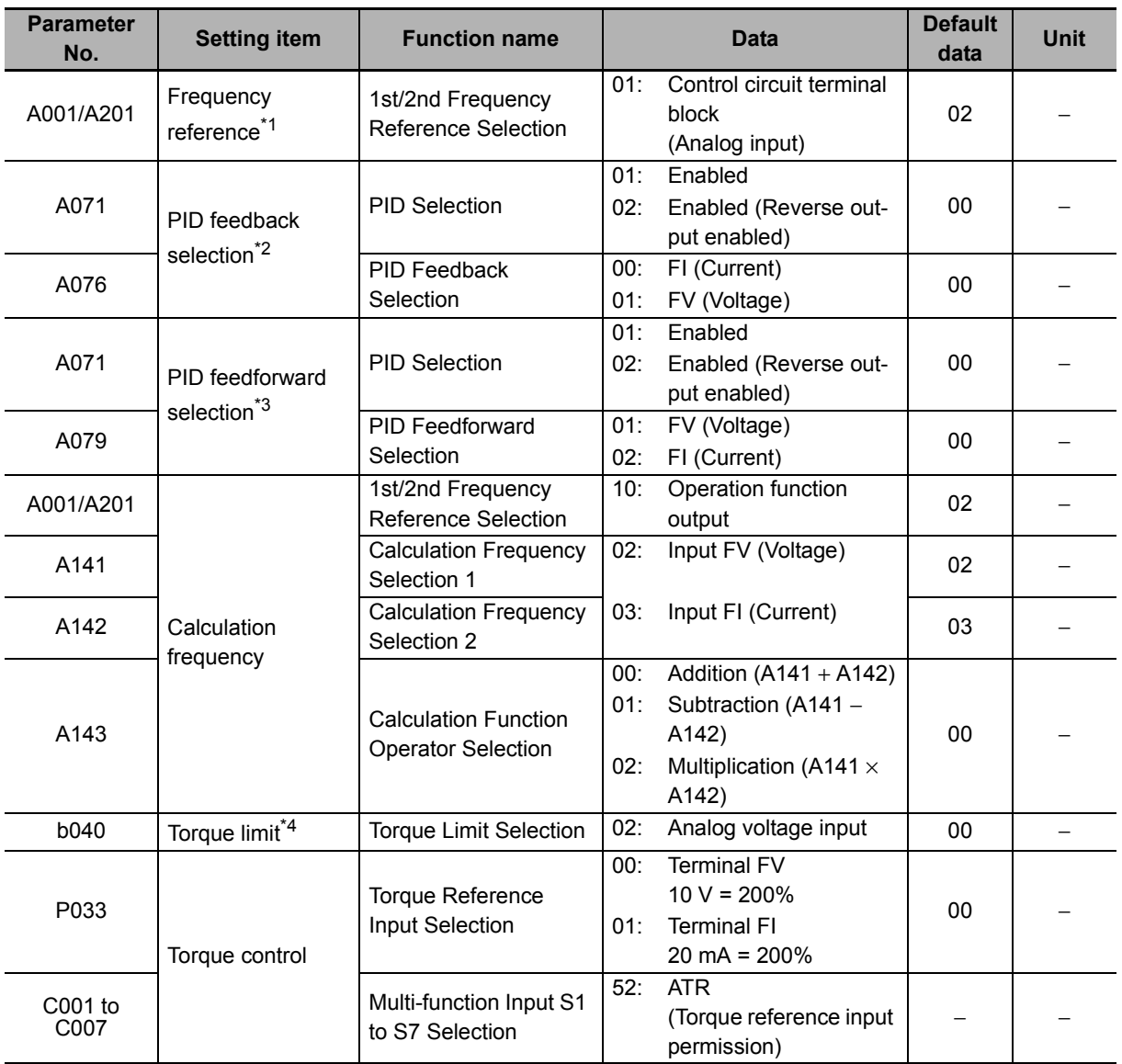

- \*1. This switches the frequency reference among the volume, current, and voltage based on the FV/FI Selection (A005) setting and the status of the multi-function input terminal allocated to 16 (AT: Analog input switching). Here, volume represents the volume control (VR) on the optional Digital Operator (Model: 3G3AX-OP01).
- \*2. Setting the PID Selection (A071) to Enabled causes the analog input selection setting in A076 to be allocated to the PID feedback function. When the 1st Frequency Reference Selection (A001) is set to 01 (Control circuit terminal block), the analog input setting other than that selected in A076 is used as the target frequency reference. In this case, the setting in A005 and the function allocated to the terminal AT (Analog input switching) are disabled.
- \*3. In A079, you can set a target value, or have a setting that overlaps with the PID Feedback Selection value. With an overlapping setting, the analog input is used for both the feedback and feedforward signals.
- \*4. This parameter can be set to 02 (Analog voltage input) only. The torque limit is 200% with an input of 10 V.

When the analog input is used as a frequency reference, switching between voltage (FV) and current (FI is performed) is performed as shown in the table below.

However, when none of the multi-function input terminals are set to 16 (AT: Analog input switching), regardless of the A005 setting, the frequency reference value is the sum of the analog voltage input FV and analog current input FI values.

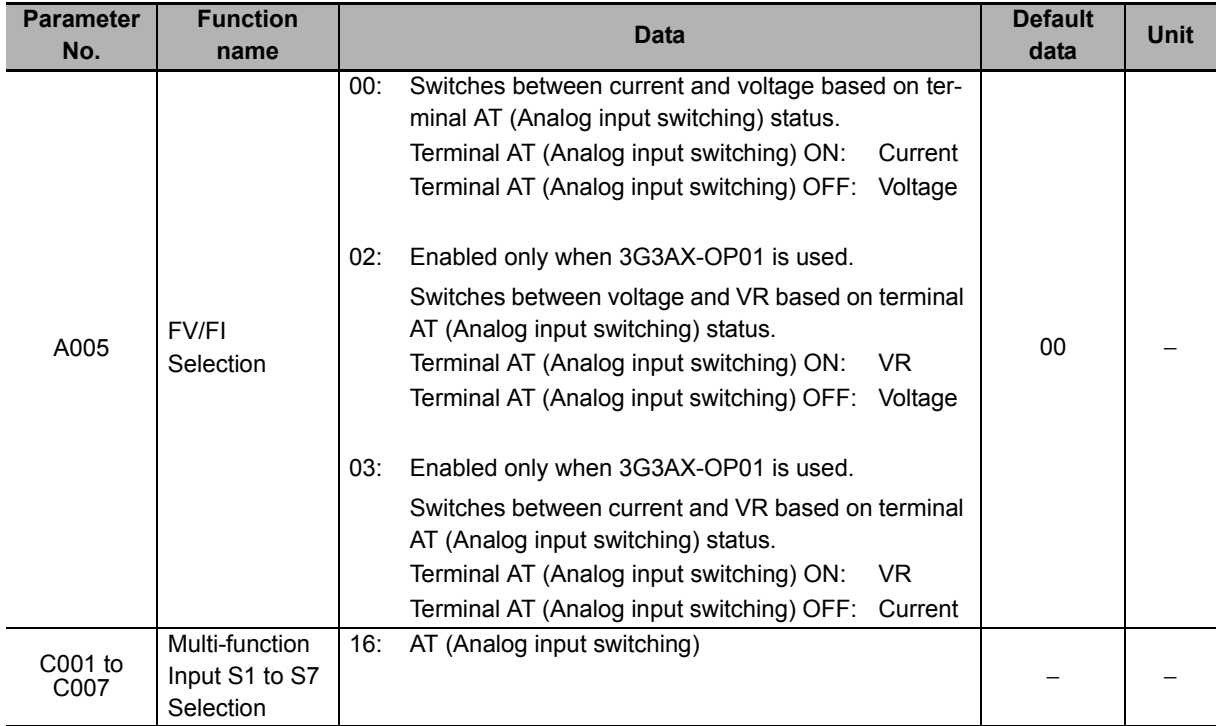

**Note** For details on frequency reference settings, refer to *[5-5 Frequency Reference Settings](#page-197-0)* on page 5-24.

#### **7-3-2 Analog Input Filter**

This function is effective for removing noise in the analog input circuit.

Use it to set an input filter for voltage or current input when using an external analog signal to input the frequency reference.

However, increasing the set value results in a slow response. The filter time constant is  $\times 2$  ms for a set value of 1 to 30.

When set to 31., the parameter applies a filter time constant of 500 ms and a hysteresis of  $\pm 0.1$  Hz.

Set a larger data value if stable operation cannot be secured because of noise etc.

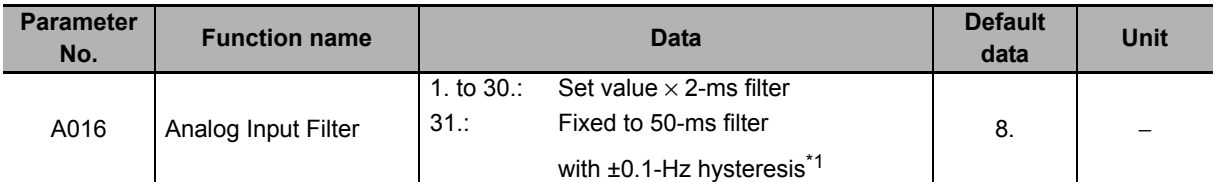

\*1. When using the PID function, do not set the Analog Input Filter (A016) to 31 (500-ms filter with ±0.1-Hz hysteresis). Doing so may result in unstable operation.

#### <span id="page-337-0"></span>**7-3-3 Analog Command Hold Function (AHD)**

Use this function to hold the frequency reference value via analog input.

Set the Multi-function Input S1 to S7 Selection (C001 to C007) to 65 (AHD: Analog command held).

This function causes the inverter to hold the result of analog input to the terminal AHD while it is ON.

While the terminal AHD is ON, you can use the UP/DWN function with the frequency reference held by this function as a reference value. Setting the UP/DWN Storage Selection (C101) to 01 enables the inverter to store the UP/DWN result.

For details on the UP/DWN function, refer to *[7-5-9 Remote Operation Function \(UP/DWN\)](#page-353-0)* on page [7-40.](#page-353-0)

If the power supply is turned on, or if the terminal Reset (18: RS) turns from ON to OFF, with the terminal AHD ON, the last held data is available.

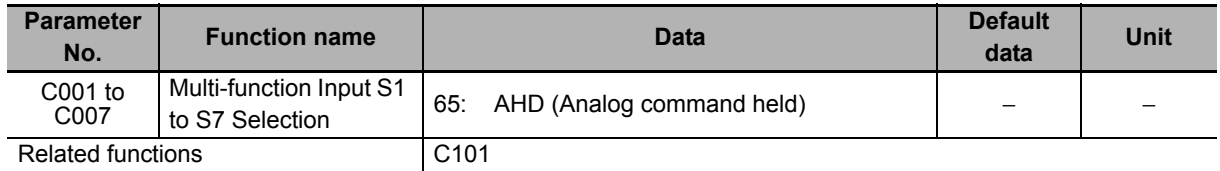

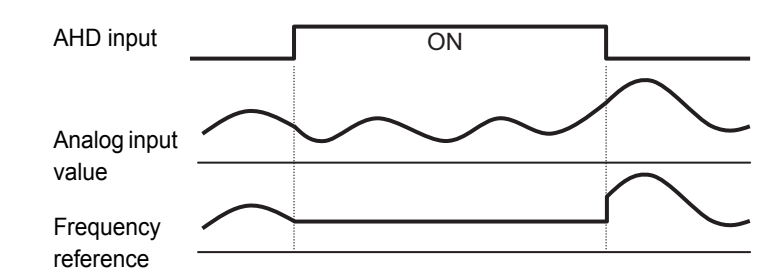

- If you switch from the 1st control to the 2nd control with the terminal AHD ON, the held analog input value will remain as the frequency reference. To switch the control function, turn OFF the terminal AHD and have the inverter hold the signal again.
- Frequent use of this function could shorten the life expectancy of the internal EEPROM device.

# **7-3-4 Analog Input Adjustment**

You can change the analog input gain. Use this function to fine-tune the analog input signal.

For how to set the scale conversion, for example, from 0-to-10 V to 0-to-5 V, refer to *[7-3-5 Analog Input](#page-338-0)  [Start/End Function Settings](#page-338-0)* on page 7-25.

By default, each analog input signal is adjusted to reach the maximum frequency at 9.8 V or 19.8 mA.

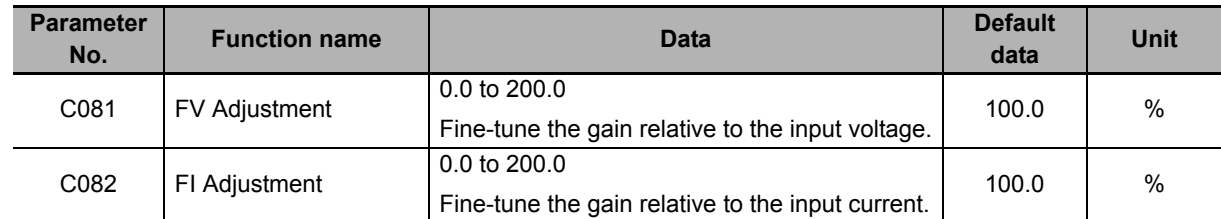

Frequency settings

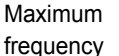

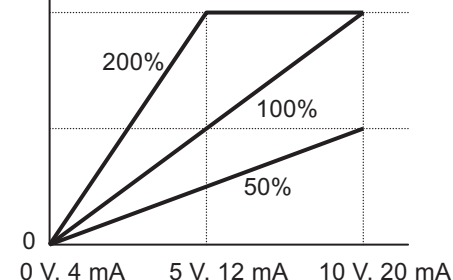

### <span id="page-338-0"></span>**7-3-5 Analog Input Start/End Function Settings**

Use these functions to configure the relationship between the analog input signal (FV/FI) or the optional Digital Operator's volume control (VR) signal and the frequency reference.

- In the FV/FI/VR Start Ratio (A013/A103/A163), set the minimum analog input value.
- In the FV/FI/VR Start Frequency (A011/A101/A161), set the output frequency for the analog input set in the FV/FI/VR Start Ratio.
- In the FV/FI/VR End Ratio (A014/A104/A164), set the maximum analog input value.
- In the FV/FI/VR End Frequency (A012/A102/A162), set the output frequency for the analog input set in the FV/FI/VR End Ratio.
- In the FV/FI/VR Start Selection (A015/A105/A165), set the output frequency from 0 V to the minimum analog input value set in the FV/FI/VR Start Ratio.
- Setting the FV/FI/VR Start Frequency (A011/A101/A161) and the FV/FI/VR End Frequency (A012/A102/A162) to 0.00 Hz disables the Start and End Frequency settings, which causes the analog input function to work in the range of 0 Hz to the maximum frequency.
- With the default settings, this function works as follows.

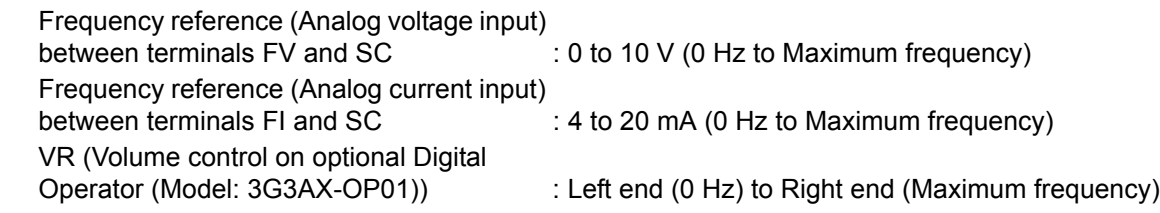

- By default, each analog input signal is adjusted to reach the maximum frequency at 9.8 V or 19.8 mA.
- To input a voltage of 0 to 5 V, set A014 to 50% and use the default settings for A011 to A104.
- To input a voltage of 0 to 20 mA, set A103 to 0% and use the default settings for A101/A102/A104.

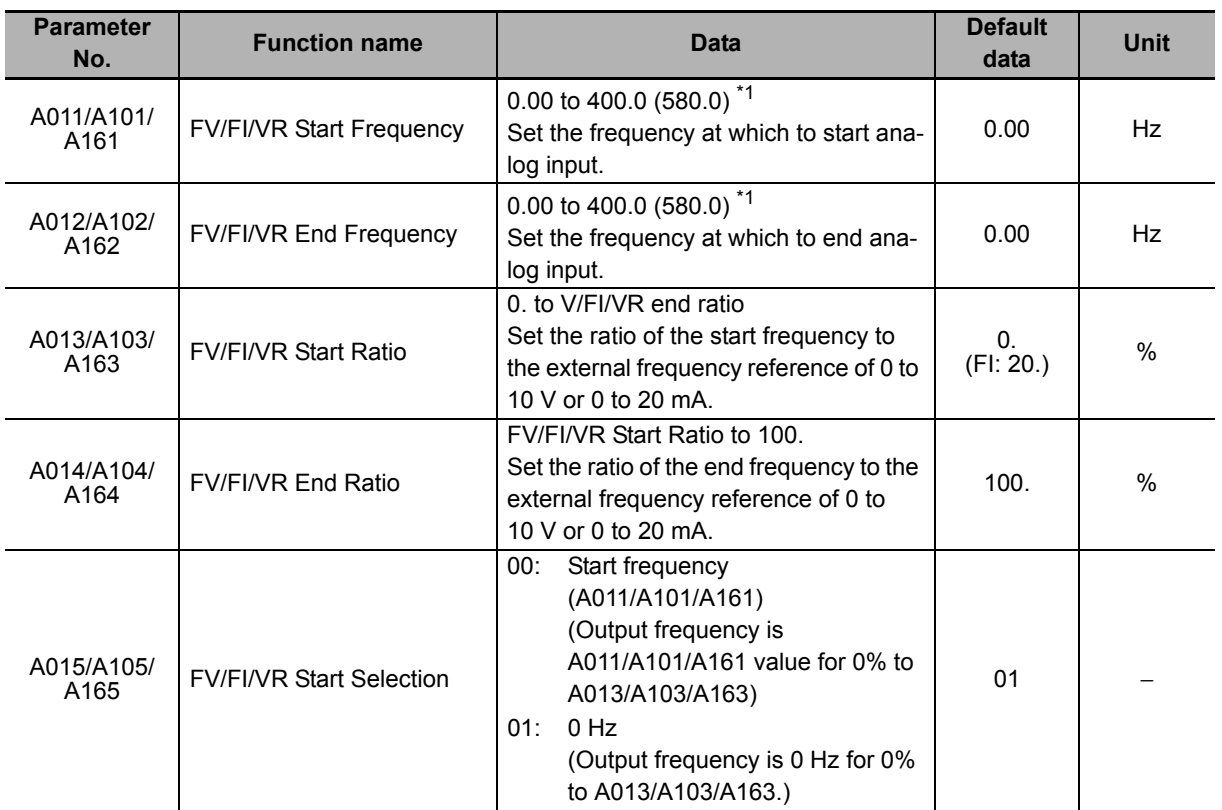

\*1. In the high-frequency mode.

(Example 1) A015/A165 = 00 (Start frequency)

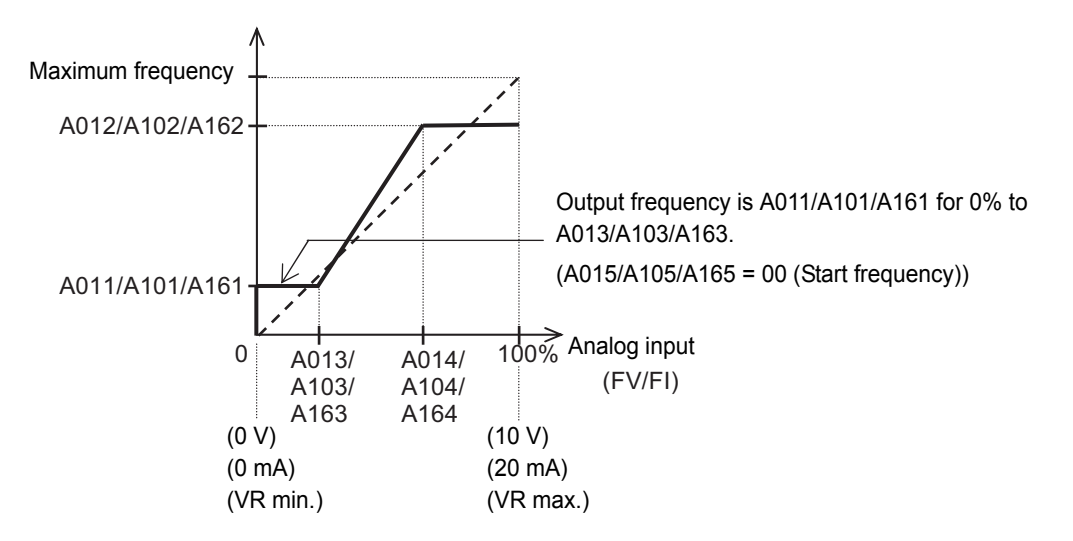

(Example 2) A015/A165 = 01 (0 Hz)

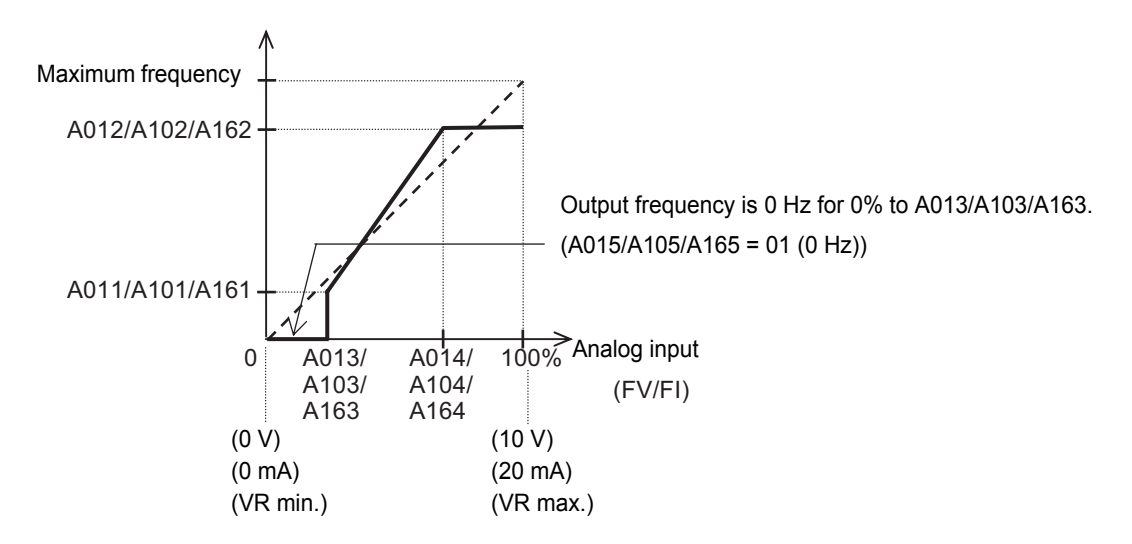

#### **7-3-6 Terminal MP (Pulse/PWM Output)**

The terminal MP provides 10-VDC pulse output or PWM output.

The terminal MP on the control circuit terminal block enables the monitoring of the output frequency and the output current.

# **MP Selection**

Select the signal you want to output from the following table.

For pulse output signals (03, 08, 15), use a digital frequency counter. For other output signals, use an analog meter.

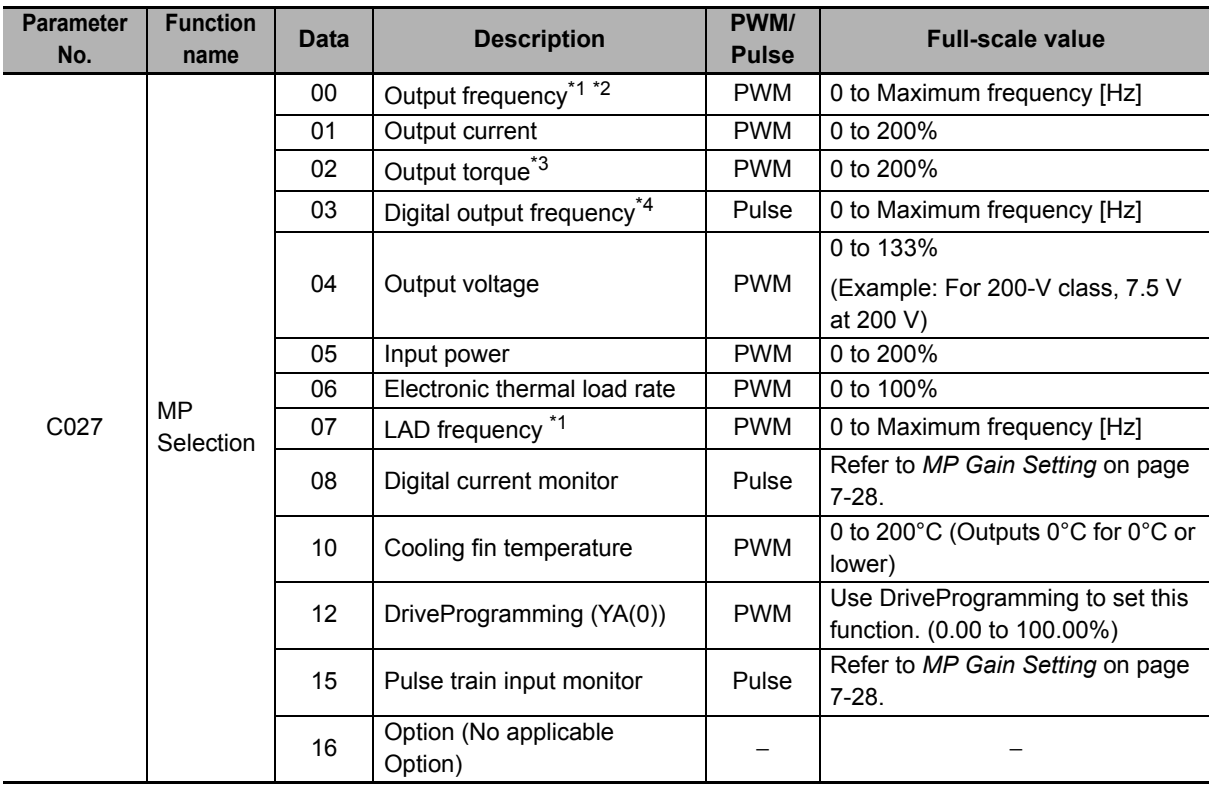

- \*1. 07 (LAD frequency) represents the frequency commanded by the inverter and is equivalent of the Output Frequency Monitor (d001) value. 00 (Output frequency) represents a frequency value that takes into account the aspects of vector control compensation (such as sensorless vector control) and even stabilization control. When set to 00 (Output frequency), the parameter may produce an output that appears to be unstable at low speeds, for example, when decelerating due to the overload limit function. In this case, set it to 07 (LAD frequency) to obtain a stable output.
- \*2. Setting the Pulse Train Input RP Selection (P003) to 01 (Feedback pulse) causes the inverter to output the frequency displayed in the Real Frequency Monitor (d008).
- \*3. This setting is enabled only when the 1st/2nd Control Method (A044/A244) is set to 03 (Sensorless vector control). When A044/A244 is not set to 03, the inverter does not produce output because it remains at 0 V.
- \*4. When the Frequency Conversion Coefficient (b086) is set, the digital output frequency outputs a converted value. Refer to *[7-1-7 Output Frequency Monitor \(After Conversion\) \[d007\]](#page-319-0)* on page 7-6.

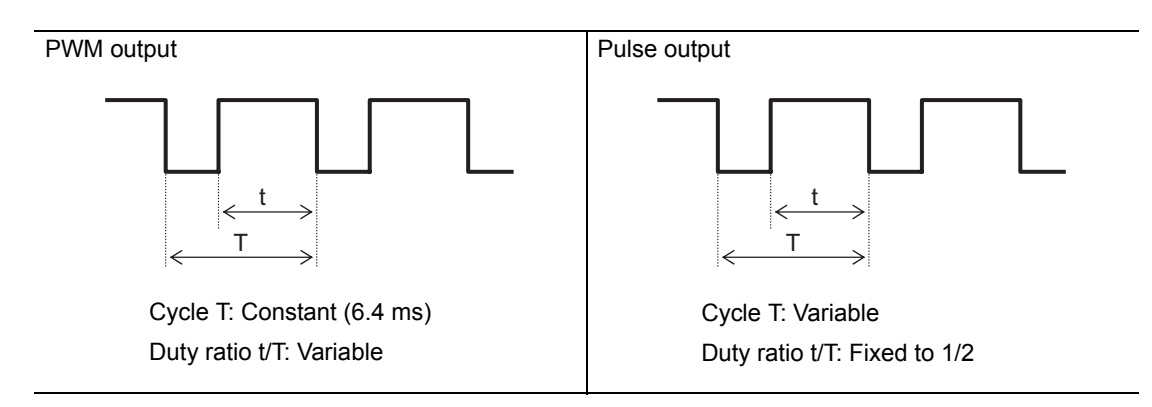

## <span id="page-341-0"></span>**MP Gain Setting**

You can set the output gain in the MP Gain Setting (C105) when the MP Selection (C027) is set to 00 to 02, 04 to 07, 10, or 12 (settings with PWM output).

When C027 is set to 08 (Digital current monitor), set the reference current value for the output pulses in the Digital Current Monitor Reference Value (C030). The output will be made in proportion to this value, so that the current value set in C030 produces an output frequency of 1440 Hz.

When C027 is set to 15 (Pulse train input monitor), you can set the output gain in the Pulse Train Output MP Scale (C047) (to obtain an output of Input value  $\times$  C047).

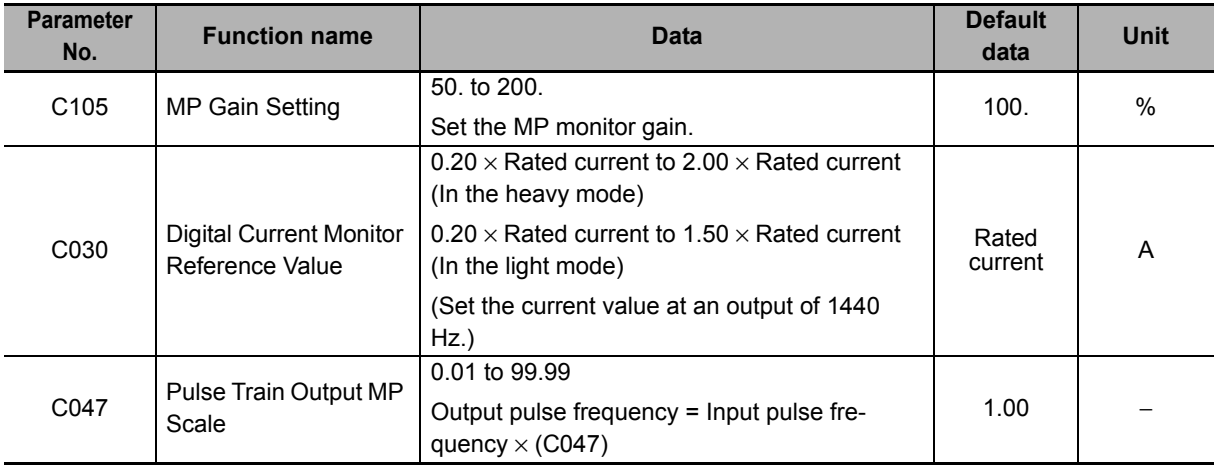

## **7-3-7 Terminal AM (Analog Output)**

The terminal AM provides an analog output of 0 to 10 VDC.

The digital terminal AM on the control circuit terminal block enables the monitoring of the output frequency and the output current.

The analog output may not stabilize immediately after the power is turned on or off.

# **AM Selection**

Select the signal you want to output from the following table.

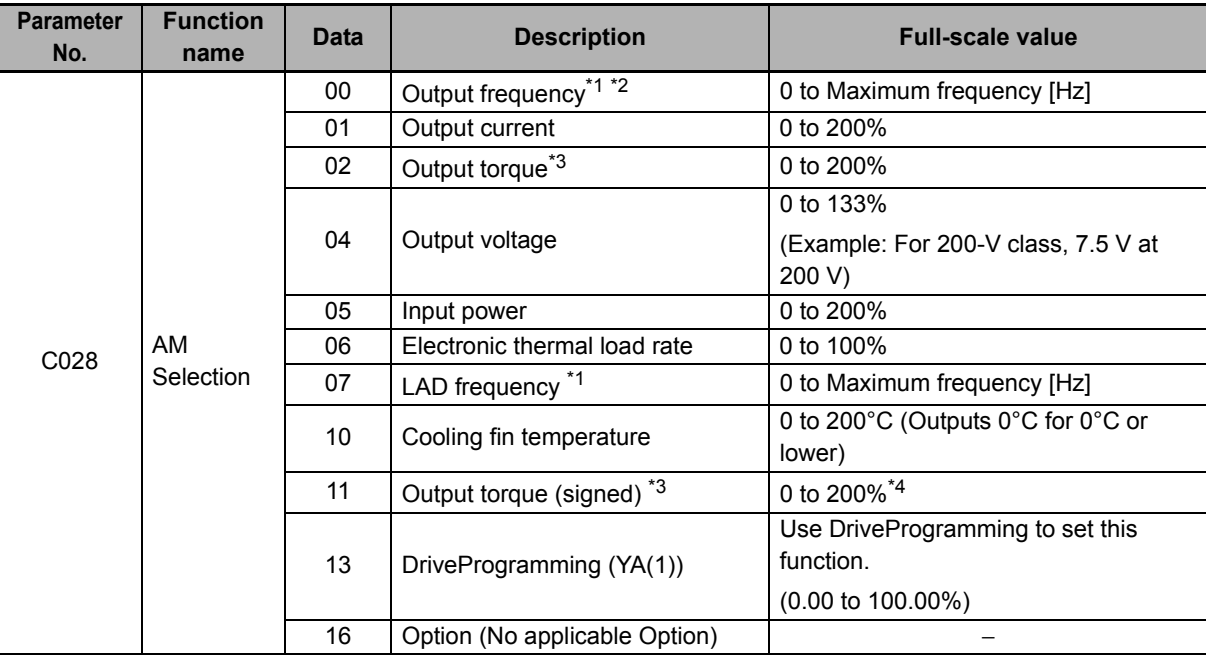

\*1. 07 (LAD frequency) represents the frequency commanded by the inverter and is equivalent of the Output Frequency Monitor (d001) value. 00 (Output frequency) represents a frequency value that takes into account the aspects of vector control compensation (such as sensorless vector control) and even stabilization control. When set to 00 (Output frequency), the parameter may produce an output that appears to be unstable at low speeds, for example, when decelerating due to the overload limit function. In this case, set it to 07 (LAD frequency) to obtain a stable output.

- \*2. Setting the Pulse Train Input RP Selection (P003) to 01 (Feedback pulse) causes the inverter to output the frequency displayed in the Real Frequency Monitor (d008).
- \*3. This setting is enabled only when the 1st/2nd Control Method (A044/A244) is set to 03 (Sensorless vector control). When A044/A244 is not set to 03, the inverter does not produce output because it remains at 0 V.
- \*4. The specifications of the output torque (signed) are as follows.

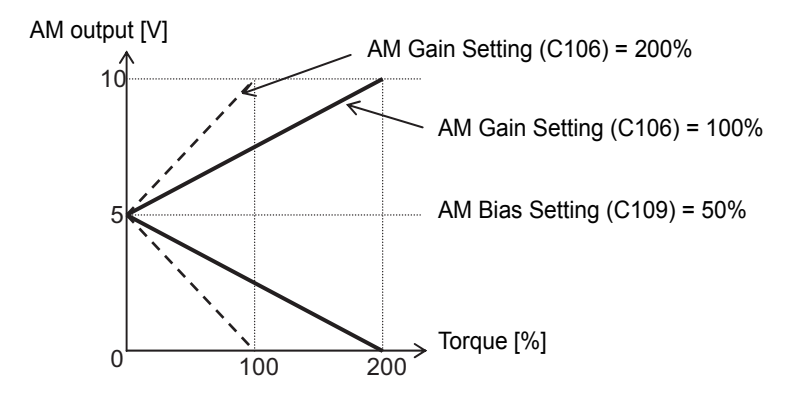

**7-3 Analog I/O Settings**

Analog I/O Settings

73

# **AM Gain/Bias Setting**

Adjust the gain and bias settings of the inverter's AM output based on the meter connected to the terminal AM. The bias setting is once disabled while the reset input is input, and 0 V is output.

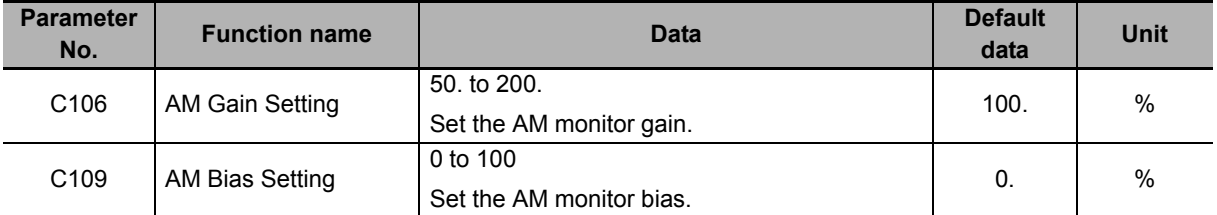

(Example) To output 0 to 5 V, set C106 to 50% and use the default data for C109.

# **7-4 Inverter Control Settings**

This section describes the carrier frequency function and the 1st/2nd control switching function, which are related to the inverter control.

#### **7-4-1 Carrier Frequency**

Use this function to change the carrier frequency output from the inverter in a PWM waveform.

Set a higher carrier frequency value to reduce the metallic noise generated by the motor. If the inverter generates a large sound due to resonance with the mechanical system or motor, you can effectively avoid the resonance by setting the carrier frequency out of the resonance frequency range.

However, this results in an increase in electrical noise or leakage current from the inverter.

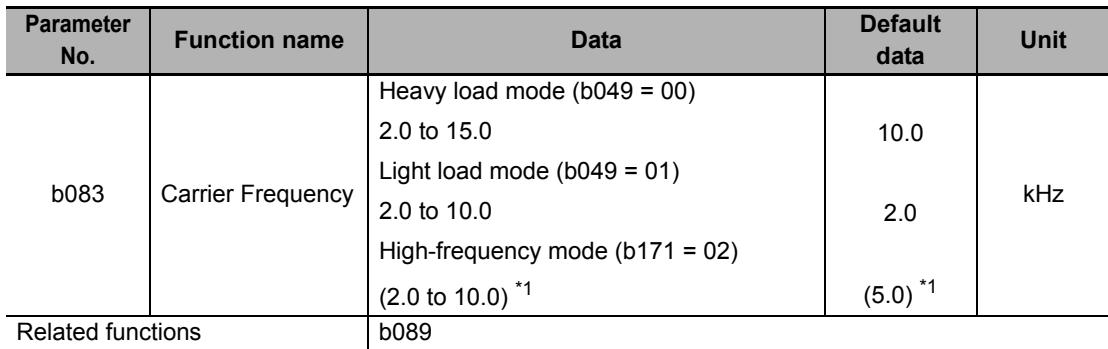

\*1. In the high-frequency mode.

• Derating of the output current may be required depending on the installation environment and the Carrier Frequency (b083) setting. For derating of each inverter model, refer to *[A-1 Derating](#page-603-0)* on page [A-2.](#page-603-0)

In the Electronic Thermal Level, set the output current value to be derated.

This setting, however, is unnecessary if the Electronic Thermal Level is already set to the derating value or lower.

For details on the electronic thermal function, refer to *[5-3-2 Electronic Thermal Function](#page-189-0)* on page [5-16](#page-189-0).

- Be aware that adjusting the carrier frequency exceeding the allowable derating level for the output current may cause damage or shortened life expectancy of the inverter.
- The carrier frequency for DC injection braking can be set in A059. For details, refer to *[7-9-1 DC Injec](#page-404-0)[tion Braking \(DB\)](#page-404-0)* on page 7-91.
- The table below shows the carrier frequency setting and its influence.

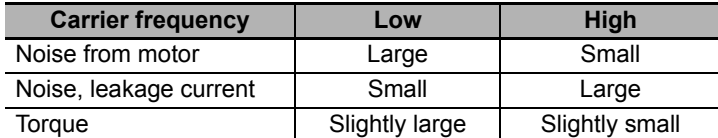

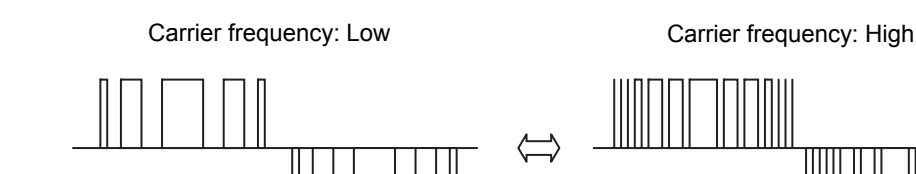

#### **7-4-2 Automatic Carrier Reduction**

Use this function to reduce the carrier frequency automatically as the output current and the cooling fin temperature increase.

To enable this function, set the Automatic Carrier Reduction (b089) to 01 or 02.

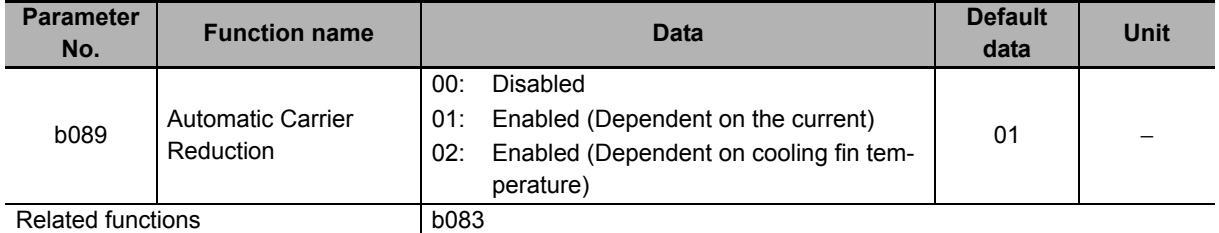

• Depending on the ratio of the output current to the rated current and the cooling fin temperature, this function reduces the carrier frequency to 12, 9, 6, and 3 kHz, as shown below. The normal carrier frequency will be restored when the output current (when dependent on the current) or the fin temperature (when dependent on the cooling fin temperature) exceeds each carrier reduction start level −5% or −5°C, respectively.

- The carrier frequency reduction rate is 2 kHz per second.
- The upper limit of the carrier frequency changeable with this function is equivalent to the value set in the Carrier Frequency (b083); the lower limit of the carrier frequency is 3 kHz.
- When b083 is set to 3 kHz or lower, this function is disabled independently of the b089 setting.

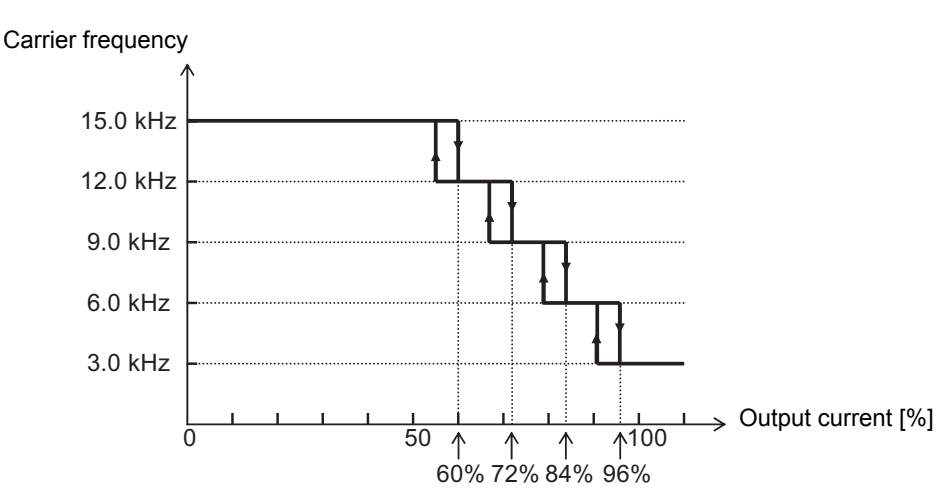

#### **b089 = 01**

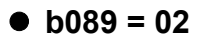

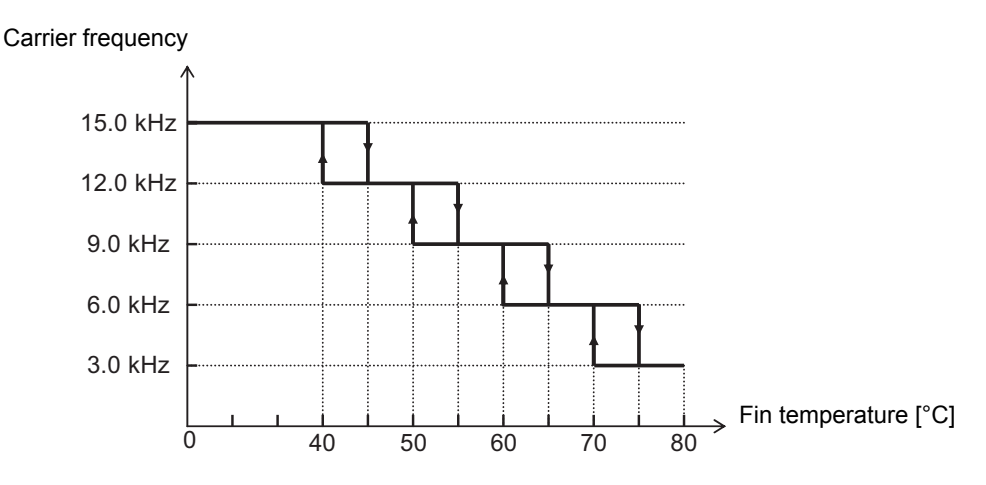

## <span id="page-346-0"></span>**7-4-3 2nd Control Function (SET)**

Use this function to control two induction motors with different motor parameters by switching.

Even with a single motor, you can use the 2nd control to configure the control and settings that best fit your application.

To switch between two motors, set the Multi-function Input S1 to S7 Selection (C001 to C007) to 08 (SET) and turn OFF (1st control) or ON (2nd control) the terminal SET.

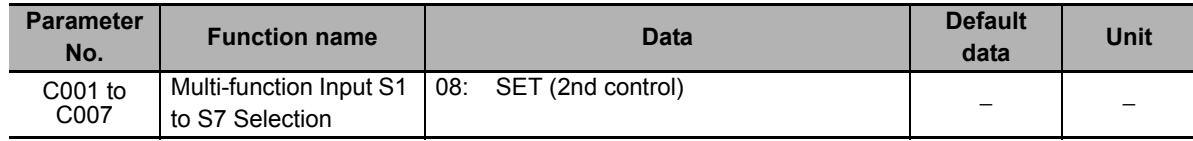

The functions that support motor switching via the terminal SET are as follows.

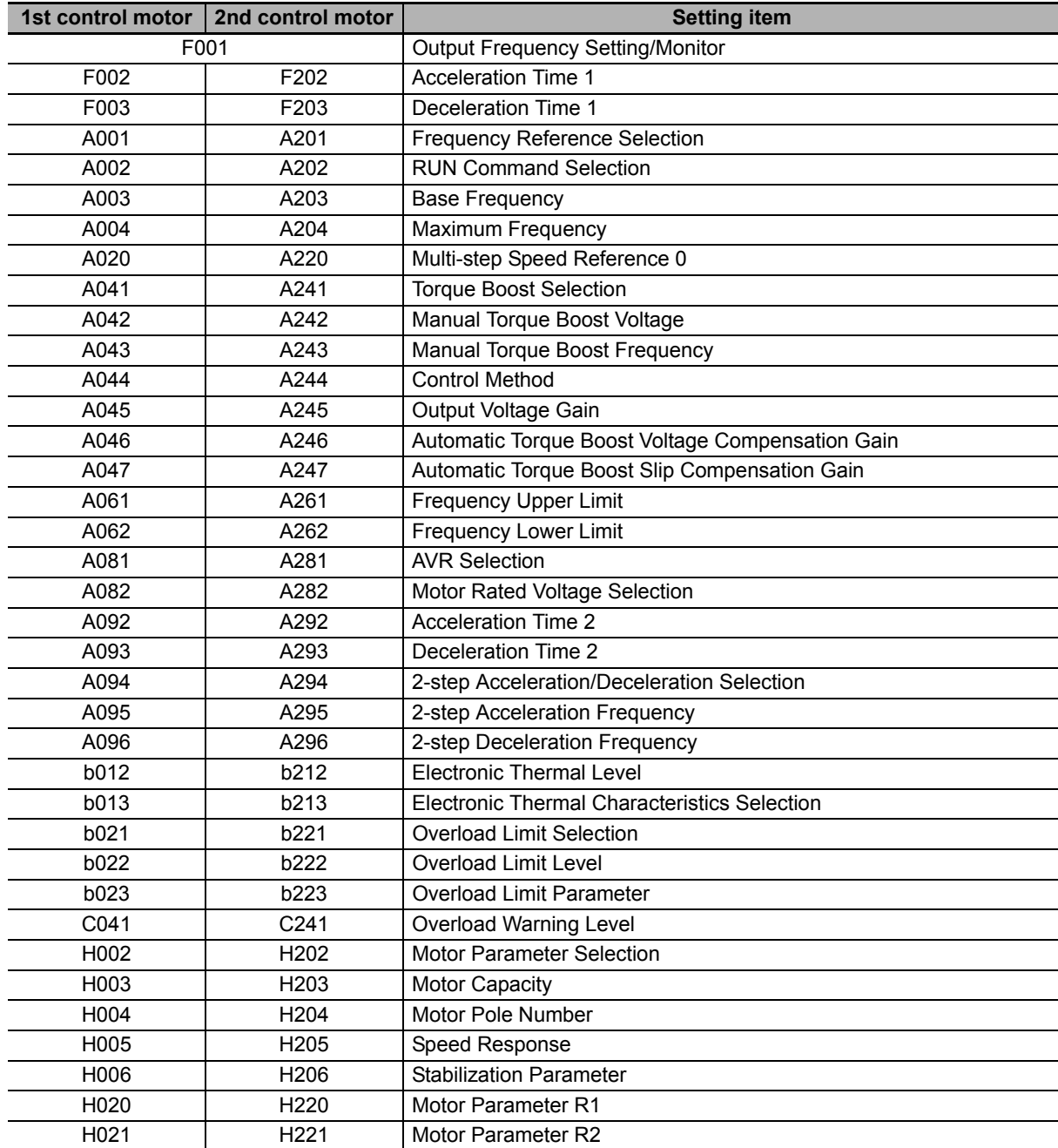

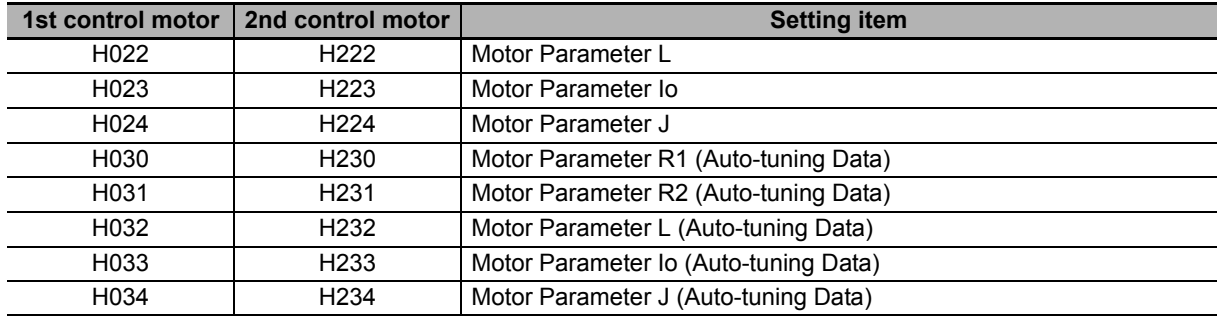

It is not possible to distinguish between the 1st and 2nd control functions on the display. Check the ON/OFF status of each terminal to determine which control function is enabled.

During operation, attempts to switch between the 1st and 2nd control functions fail. Because switching is enabled only during stop, the inverter will be switched after the operation is stopped.

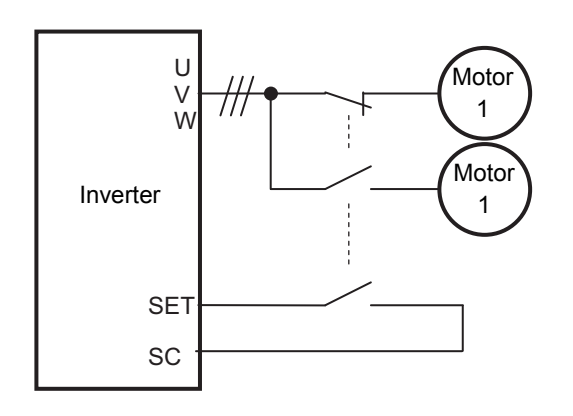

Terminal SET

OFF : 1st control (Motor 1)

ON : 2nd control (Motor 2)

# **7-5 Other Operation Functions**

This section describes the parameters associated with other operation functions.

#### **7-5-1 Starting Frequency**

Set the frequency at which the inverter starts its output when the RUN signal turns ON.

Mainly, use this function to adjust the starting torque.

If you set a high frequency in Starting Frequency (b082), the inverter starts with the full voltage and also the starting current increases. Therefore, the overload limit function may be performed or the inverter may trip easily by the overcurrent protection.

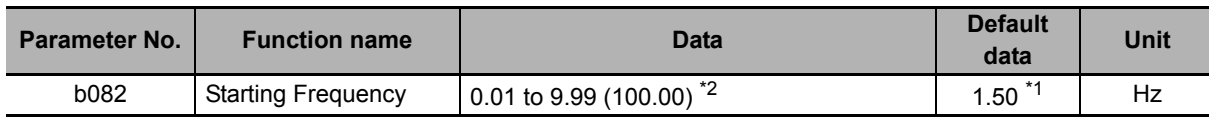

\*1. The default data was changed from the previous model.

\*2. In the high-frequency mode.

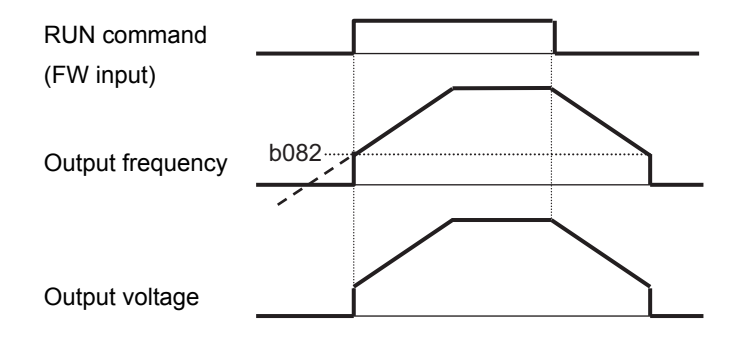

#### **7-5-2 Reduced Voltage Startup Selection**

Use this function to increase the voltage slowly during motor startup.

To prevent the surge current or overcurrent trip during startup, increase the value set in the Reduced Voltage Startup Selection (b036). Although setting a small value causes the high starting torque, the inverter operates as with the full voltage starting. Therefore, an overcurrent trip may occur easily.

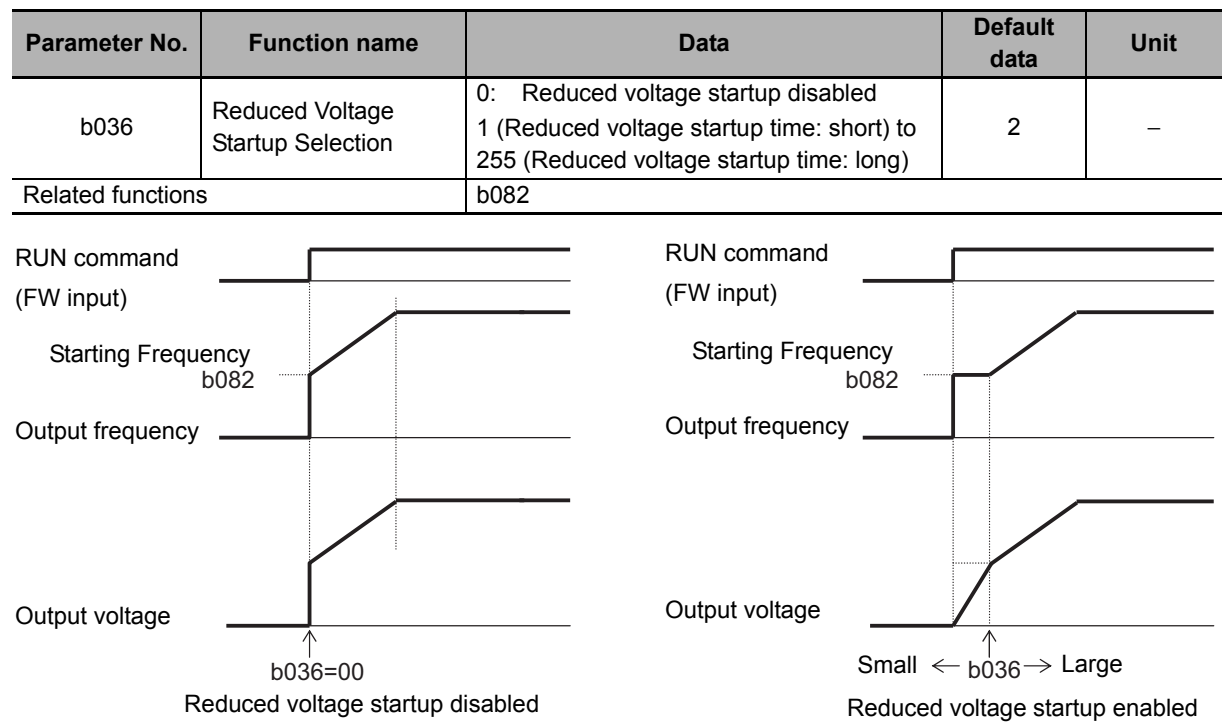

#### **7-5-3 Frequency Jump Function**

Use the frequency jump function to avoid the resonant point of the load machine during operation. If jump frequency is set, you cannot set the frequency reference within the jump frequency range to avoid steady operation in that range.

The output frequency changes continuously according to the acceleration/deceleration time settings during acceleration/deceleration.

You can set three points for jump frequency.

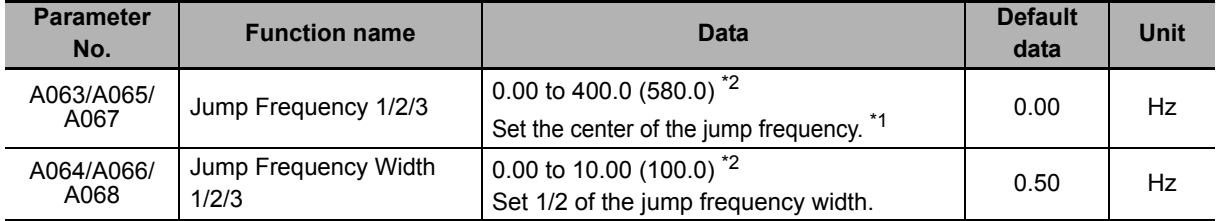

\*1. When set to 0 Hz, this function is disabled.

\*2. In the high-frequency mode.

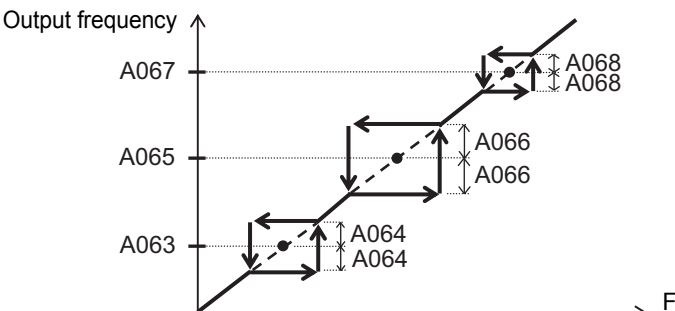

Frequency reference

#### <span id="page-350-0"></span>**7-5-4 Acceleration/Deceleration Stop Function**

This function causes the inverter stop accelerating/decelerating temporarily and start running at a constant speed at the frequency output at that time.

If the moment of inertia of a load machine is large, you can use it, for example, to have the motor wait until the amount of motor slip during acceleration/deceleration becomes small. You can use it also to prevent an overcurrent/overvoltage trip during acceleration/deceleration.

This function works independently of the Acceleration/Deceleration Pattern Selection (A097/A098) setting. It is activated for all acceleration/deceleration patterns by the frequency reference input via the analog input signal or the optional Digital Operator's volume control (VR).

There are two acceleration/deceleration stop methods as follows, which can be used in conjunction with each other.

- Stopping automatically when the specified frequency/stop time is reached
- Stopping by inputting the terminal HLD (83: Retain output frequency) set in the Multi-function Input S1 to S7 Selection (C001 to C007)

Using this function prolongs the acceleration/deceleration time configured by the F001/F202 and F003/F203 settings for the duration of the stop time caused by this function.

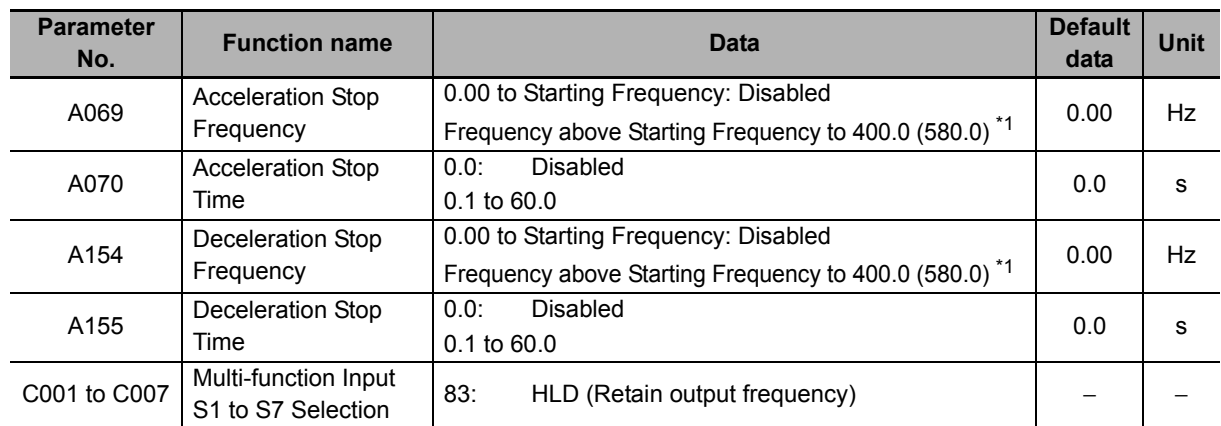

\*1. In the high-frequency mode.

#### **Stopping when the specified frequency/stop time is reached**

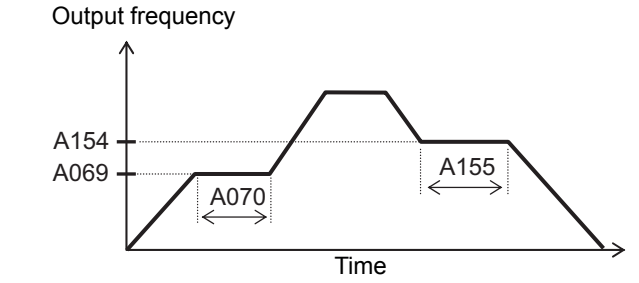

#### **Stopping via input to a multi-function input terminal**

Time Output frequency HLD input

## **7-5-5 RUN Direction Limit Selection**

Use this function to limit the RUN direction of the motor.

It can be activated either via the control circuit terminal block or the Digital Operator.

When the inverter receives a RUN command input with the RUN direction limit function enabled from

the control circuit terminal block,  $\boxed{\circ \circ \circ \circ}$  is displayed on the Digital Operator.

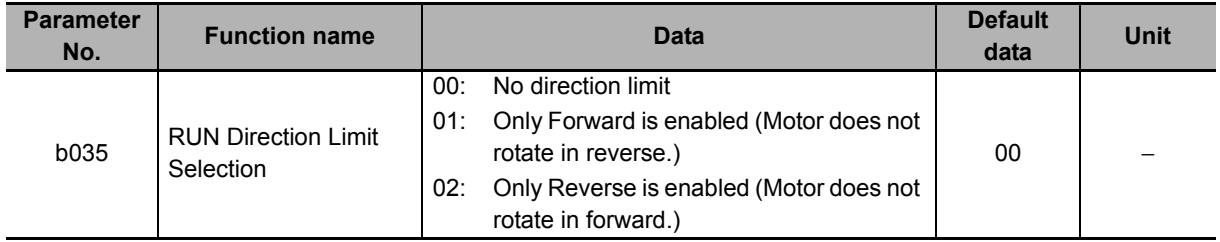

#### <span id="page-351-0"></span>**7-5-6 Permission of RUN Command**

Use this function to have the inverter accept the RUN command only while the permission of RUN command is ON.

To use it, set the Multi-function Input S1 to S7 Selection (C001 to C007) to 84 (ROK).

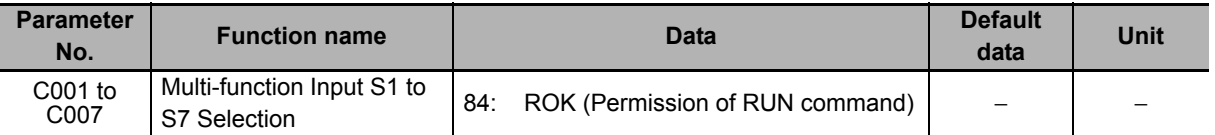

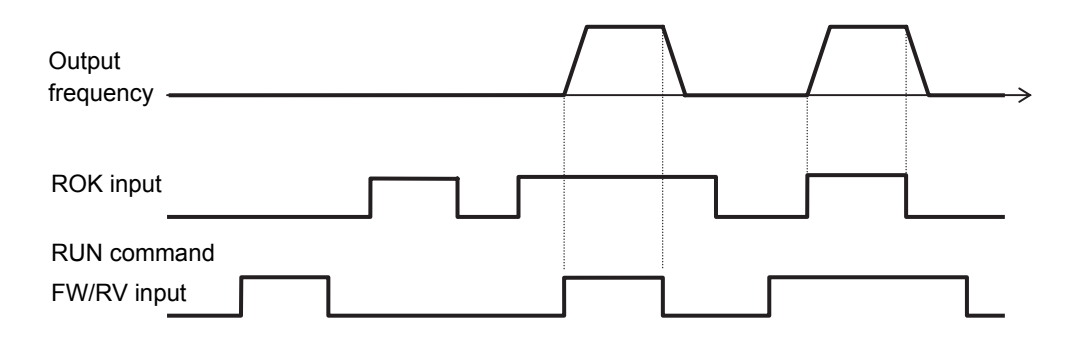

#### <span id="page-352-1"></span>**7-5-7 Frequency Calculation Function**

The frequency calculation function enables the use of calculation results from two frequency reference channels as a frequency reference or PID feedback value.

To use the calculation result as a frequency reference, set the 1st/2nd Frequency Reference Selection (A001/A201) to 10 (Operation function output).

To use the calculation result as a PID feedback value, set the PID Feedback Selection (A076) to 10 (Operation function output).

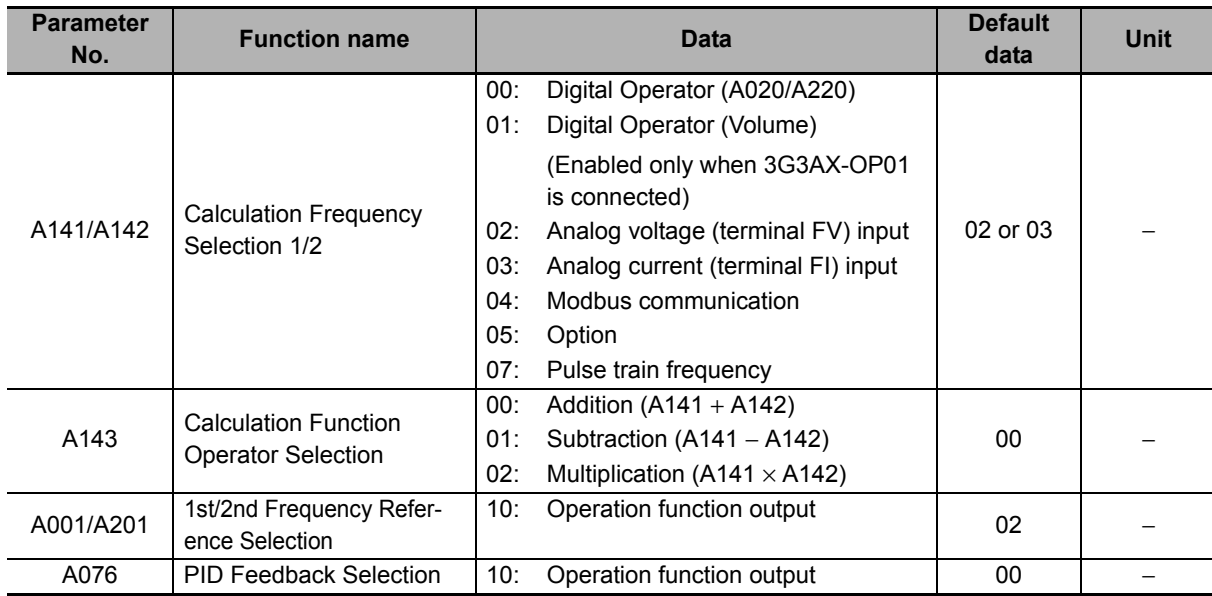

**Note 1.** When this function is enabled, the remote operation function (UP/DWN) cannot be used. In addition, the frequency settings in the Output Frequency Monitor (d001), Output Frequency Monitor (After Conversion) (d007), and Output Frequency Setting/Monitor (F001) cannot be changed via the Digital Operator keys.

2. A141 and A142 can have the same setting.

#### <span id="page-352-0"></span>**7-5-8 Frequency Addition Function**

Use this function to add or subtract the value set in the Frequency Addition Amount Setting (A145) to the selected frequency reference value.

To use it, allocate one of the Multi-function Input S1 to S7 Selection (C001 to C007) to 50 (ADD).

The value set in A145 is added or subtracted when the terminal ADD is ON. Turning OFF the terminal ADD resets the Frequency Addition Amount Setting (A145) to the selected frequency reference value.

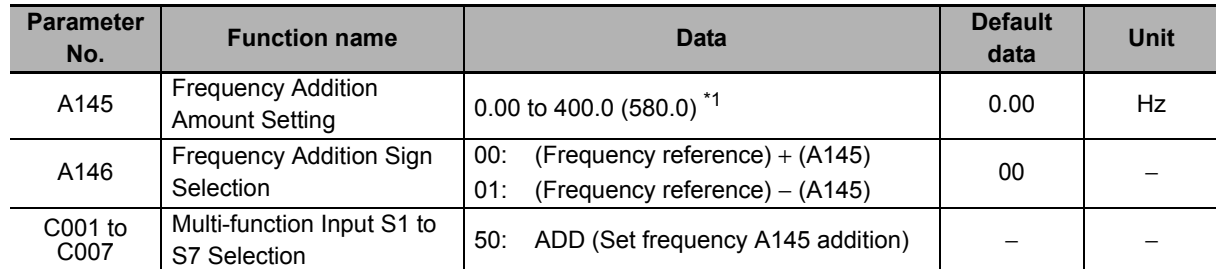

- **Note 1.** If the +/- sign in front of the frequency reference changes (from "-" to "+" or "+" to "-") as a result of operation, the rotation direction of the motor will be reversed.
	- 2. When the PID function is used, this function is also enabled for the PID target value.

(Note that A145 can be set as a percentage of the maximum frequency in increments of 0.01%.)

\*1. In the high-frequency mode.

### <span id="page-353-0"></span>**7-5-9 Remote Operation Function (UP/DWN)**

Use this function to change the inverter output frequency via the multi-function input terminals UP and DWN.

Set the Multi-function Input S1 to S7 Selection (C001 to C007) to 27 (UP) and 28 (DWN).

When the UP/DOWN terminal is ON, the inverter operates according to the acceleration/deceleration time settings (F002/F202, F003/F203, etc.)

In addition, setting C101 to 01 (Store frequency data) enables the inverter to store the frequency reference value after UP/DWN adjustment into its internal EEPROM when the power supply is shut off.

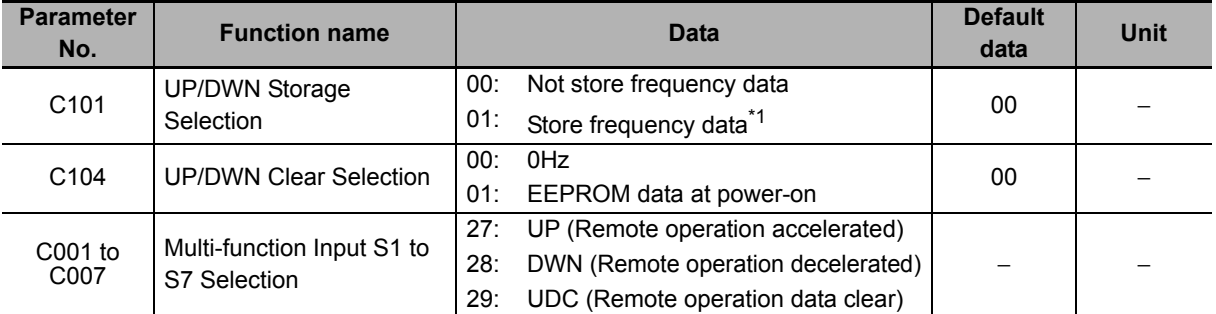

\*1. Do not turn ON/OFF the terminal UP/DWN after turning off the power supply. Otherwise, the inverter may not store data normally.

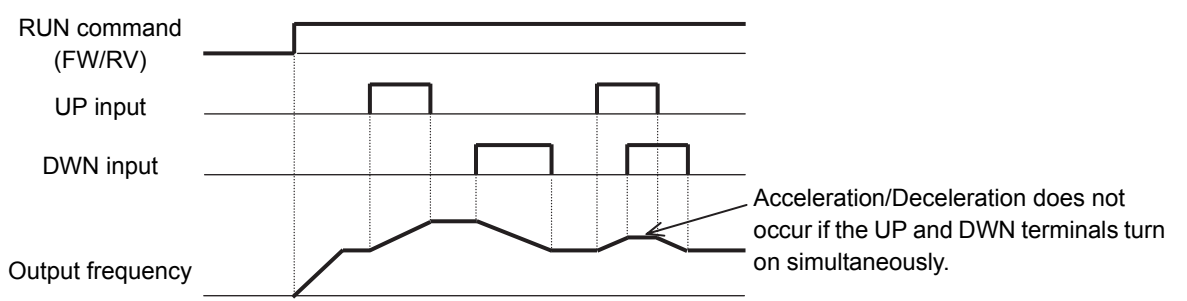

- The remote operation function is enabled only when the 1st/2nd Frequency Reference Selection (A001/A201) is set to 01 (Control circuit terminal block) or 02 (Digital Operator), or when the multi-step speed operation function is enabled. However, the parameter can be set to 01 (Control circuit terminal block) only when the analog command hold function (AHD) is enabled. For details on the analog command hold function, refer to *[7-3-3 Analog Command Hold Function \(AHD\)](#page-337-0)* on page [7-24.](#page-337-0)
- The remote operation function is disabled for the frequency reference via non-held analog input or for jogging operation.
- To clear the frequency reference value adjusted using the UP/DWN function, set the Multi-function Input S1 to S7 Selection (C001 to C007) to 29 (UDC).

Then, set the command reference value after clearing in the UP/DWN Clear Selection (C104).

#### **7-5-10 Output Voltage Gain**

Use this function to decrease the inverter output voltage as a percentage of the voltage set in the 1st/2nd Motor Rated Voltage Selection (A082/A282).

You can avoid motor hunting by decreasing the output voltage gain.

Be sure to change the gain value moderately during operation (as a guide, 10% max.) Otherwise, an overcurrent trip may occur due to sudden output voltage changes.

When the 1st/2nd Control Method (A044/A244) is set to 03 (Sensorless vector control), you can change the set data during operation or stop, but changes will not be reflected on the control behavior. After changing the setting, be sure to turn off and then on the input power supply again. Then, the inverter recalculates the motor parameter values.

This motor parameter calculation is also performed when the reset input turns ON.

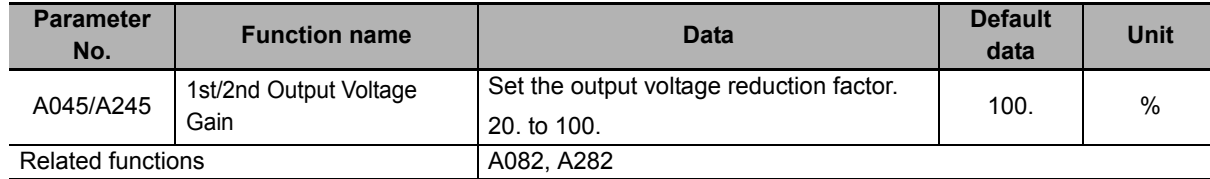

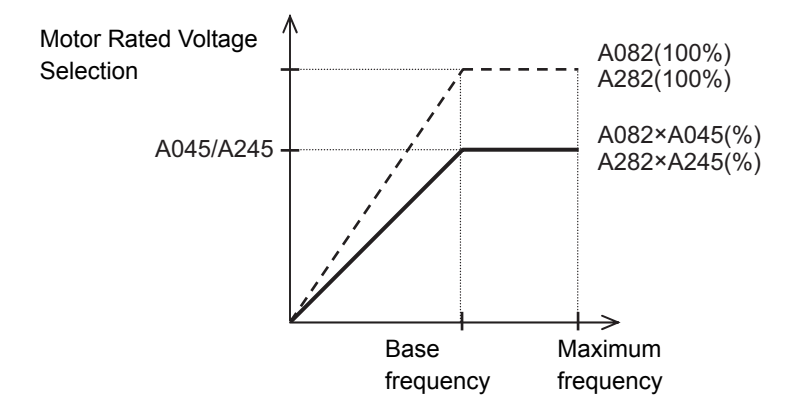

## **7-5-11 AVR (Automatic Voltage Regulator) Function**

Use this function to have the inverter automatically compensate for the output voltage to the motor even if the incoming voltage fluctuates.

It is useful as a preventive measure against low output torque to the motor or overexcitation.

Note, however, that the inverter cannot output voltage exceeding the incoming voltage to the inverter.

# **AVR (Automatic Voltage Regulator) Function Settings**

To enable/disable the AVR (Automatic Voltage Regulator) function, set the 1st/2nd AVR Selection (A081/A281).

- The inverter will output voltage to the motor according to the value set in the 1st/2nd Motor Rated Voltage Selection (A082/A282).
- Note, however, that the inverter cannot output voltage exceeding the incoming voltage to the inverter.
- By default, this parameter is set to 02 (OFF during deceleration) to enable the inverter to output a large deceleration torque during deceleration.

To avoid possible overcurrent trip during deceleration, set the 1st/2nd AVR Selection (A081/A281) to 00 (Always ON).

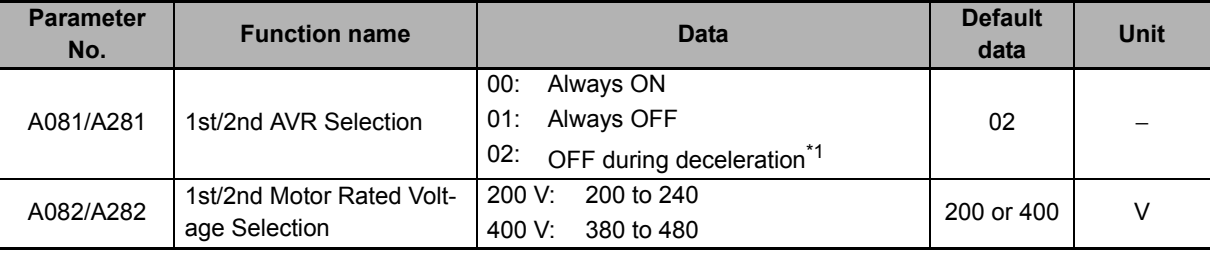

\*1. This setting decreases the energy to be fed back to the inverter by increasing the motor loss. It is effective when you need to reduce the deceleration time. However, to avoid possible overcurrent tripping during deceleration, set the 1st/2nd AVR Selection to 00 (Always ON).

# **Overexcitation Control during Deceleration**

This function decreases the regenerative energy to be fed back to the inverter by forcing the motor during deceleration to be in an overexcited state.

It enables you to shorten the deceleration time without use of optional braking resistors.

- To use this function, set the Overvoltage Suppression Function Selection During Deceleration (b130) to 00 (Disabled).
- Set the 1st/2nd AVR Selection (A081/A281) to 00 (Always ON).
- Setting the AVR Gain at Deceleration (A084) to higher than 100% enables the adjustment of the motor in an overexcited state.

Set this as a percentage of the 1st/2nd Motor Rated Voltage Selection (A082/A282) value.

• AVR Filter Time Constant (A083) is a parameter to set the filter time constant to adjust the responsiveness of the AVR (Automatic Voltage Regulator).

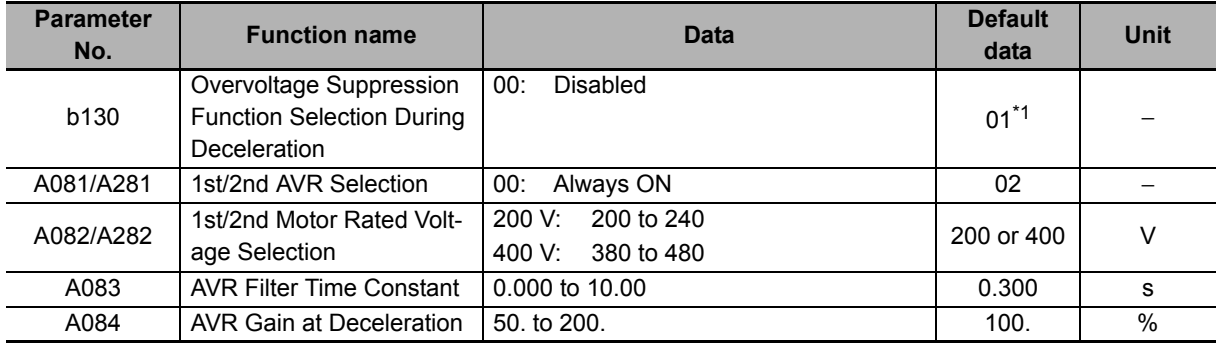

\*1. The default data was changed from the previous model.

#### **Adjusting overexcitation control during deceleration**

- (1) **First, set A083 to 0.3 and A084 to 130 to shorten the deceleration time.**
- (2) **If you need to set a higher target value for the deceleration time, or to detect an overvoltage with the above settings, first set A083 to 0 and increase the value set in A084 gradually from 130 while checking the deceleration time at each gain level. The adjustment is completed if the inverter achieves the target deceleration time.**

#### (3) **If an overload or overcurrent occurs**

If an overload or overcurrent occurs as a result of overexcitation control during deceleration, take the following countermeasure.

#### Overload

As the motor consumes regenerative energy, frequent decelerating movements may cause an overload.

In this case, decrease the value set in A084 gradually and check the inverter state. If the inverter cannot achieve the target deceleration time or causes an overload, you need to purchase optional braking resistors.

#### **Overcurrent**

If the applied voltage during deceleration is too high, the inverter may detect an overload.

If an overcurrent is detected, decrease the value set in A084 gradually and check the inverter state.

If the inverter cannot achieve the target deceleration time or causes an overcurrent, you need to purchase optional braking resistors.

#### <span id="page-357-0"></span>**7-5-12 PID Function**

Use this function to control the flow rate, air volume, pressure, and other processes. To use this function, set A071 to 01 (Enabled) or 02 (Enabled: Reverse output enabled).

The PID function can be disabled during PID operation via external signal input.

To use this function, set one of the Multi-function Input S1 to S7 Selection (C001 to C007) to 23 (PID: PID disabled). This causes the PID function to be disabled while the terminal PID is ON and the inverter generates an output according to the frequency reference.

You can also use this function to limit the PID output with reference to the target value. Set the upper/lower limit value in the PID Variable Range Limit (A078) as a percentage of the maximum frequency.

Because the PID output is a frequency reference for the inverter, the base frequency, maximum frequency, frequency limit settings are enabled. For details on these functions, refer to *[5-3-3 Base Fre](#page-194-0)[quency and Maximum Frequency of Motor](#page-194-0)* on page 5-21, *[5-5-3 Frequency Limit](#page-204-0)* on page 5-31, and PID Variable Range Limit (A078).

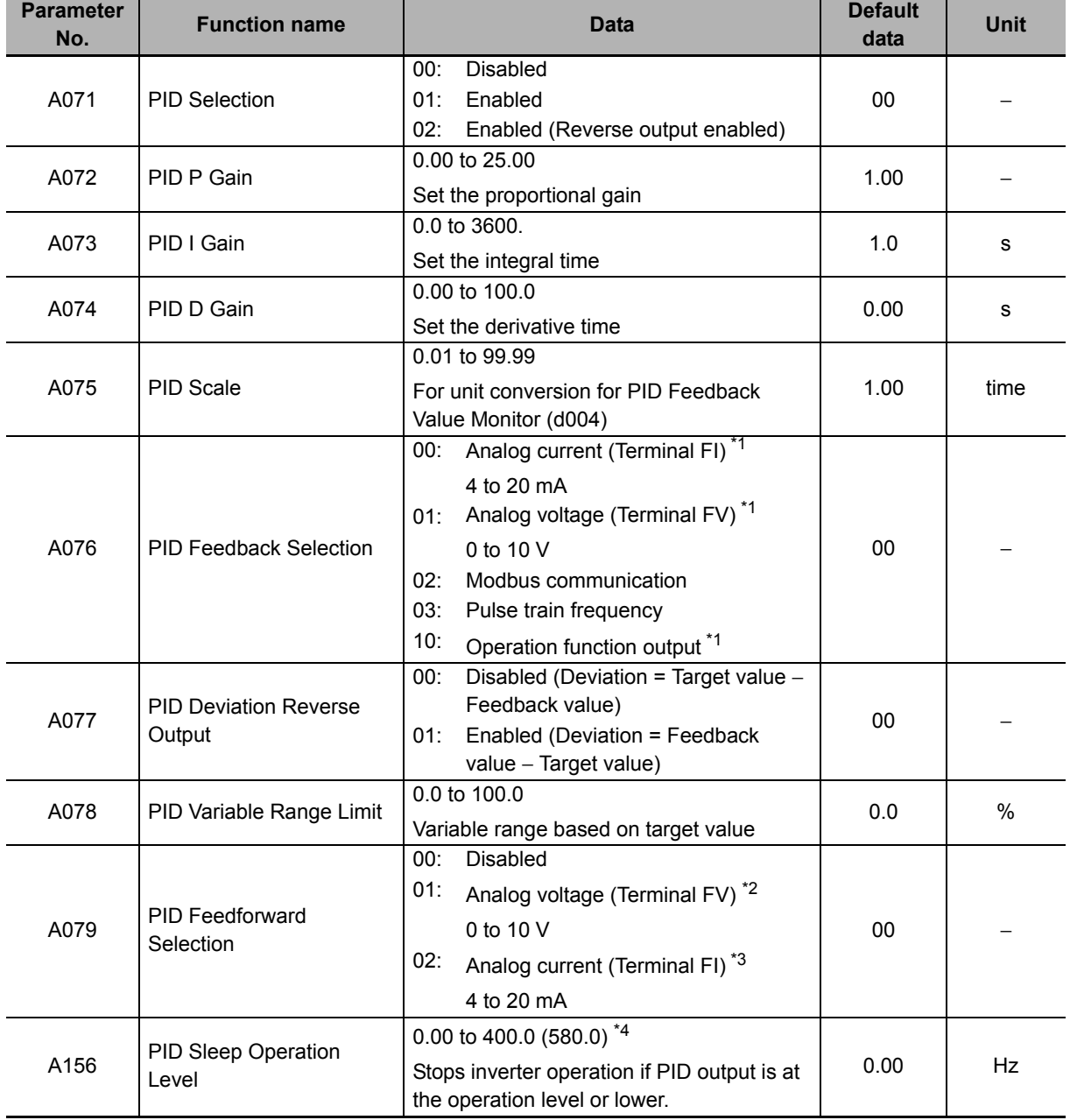

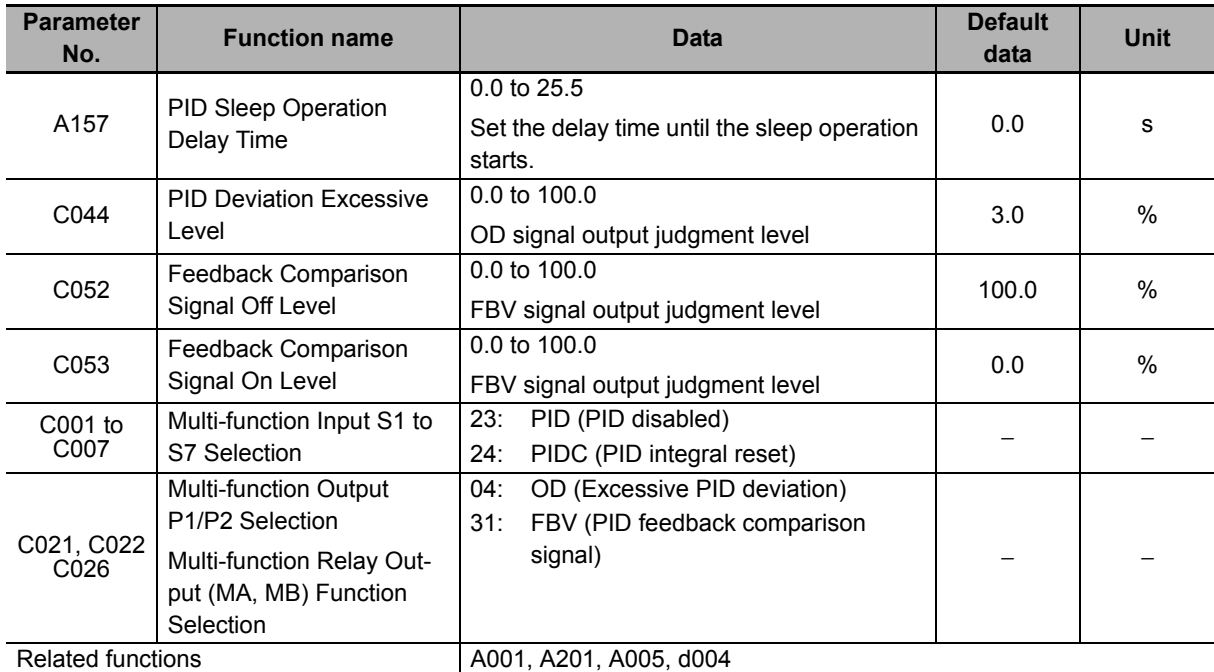

\*1. Setting the PID Selection (A071) to Enabled causes the analog input selection setting in A036 to be allocated to the PID feedback function.

When the 1st Frequency Reference Selection (A001) is set to 01 (Control circuit terminal block), the analog input setting other than that selected in A076 is used as the target frequency reference. In this case, the setting in A005 and the function allocated to the terminal AT (Analog input switching) are disabled.

- \*2. Refer to *[7-5-7 Frequency Calculation Function](#page-352-1)* on page 7-39.
- \*3. In A079, you can set a target value, or have a setting that overlaps with the PID Feedback Selection value. With an overlapping setting, the analog input is used for both the feedback and feedforward signals.
- \*4. In the high-frequency mode.

#### **Precautions for Correct Use**

• When the PID function is enabled, the setting unit for the following parameters is changed to percentage as 100% of the maximum frequency.

Note also that, these parameters are read or written via Modbus communication, the data unit differs between read and write operations. Set parameter values in units of 0.01 Hz for writing and in units of the following percentages as 100% of the maximum frequency for reading.

F001: 0.01%

A011, A012, A020/A220, A021 to A035, A101, A102, A145: 0.1%

• When using the PID function, do not set the Analog Input Filter (A016) to 31 (500-ms filter with ±0.1-Hz hysteresis). Doing so may result in unstable operation.

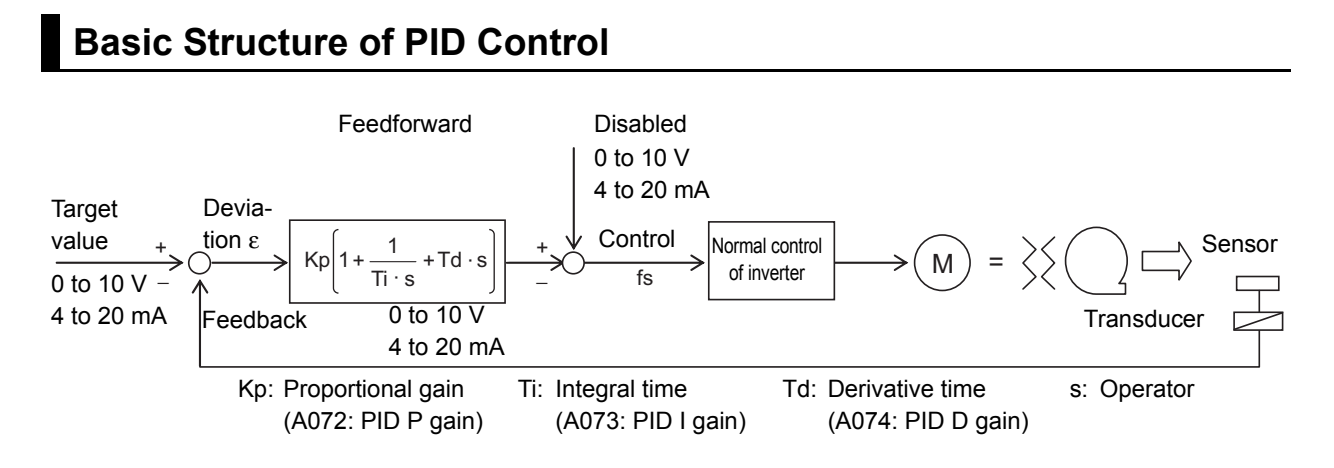

# **PID Operation**

#### (1) **P Operation**

In this operation, the control volume is proportional to the deviation (difference between the target value and the current value).

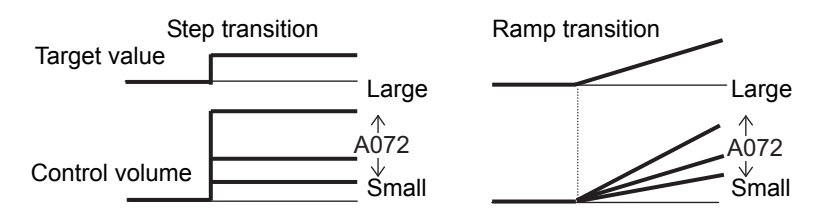

#### (2) **I Operation**

In this operation, the control volume is proportional to the time integral value of the deviation. The P operation is less effective as the current value approaches the target value due to smaller deviation, taking a long time to reach the target value. The I operation compensates this disadvantage.

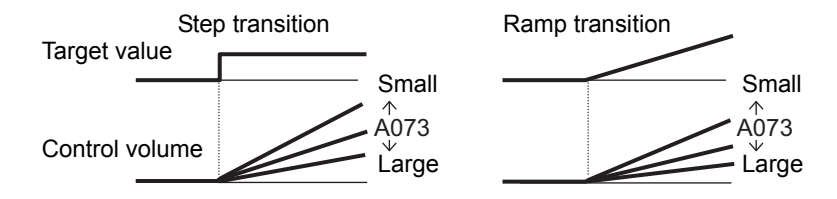

#### (3) **D Operation**

In this operation, the control volume is proportional to the percentage of change in the deviation. Because using only the PI operation is time-consuming, the D operation is used to effectively compensate for the disadvantage in responsiveness.

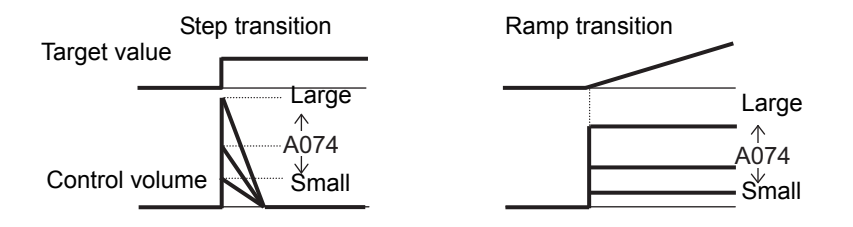

# **PID Target Value Setting Unit and PID Scale**

When the PID function is enabled, the setting unit for the following parameters is changed to percentage as 100% of the maximum frequency (d004 is always in units of %).

You can set the PID Scale (A075) to perform scale conversion of these parameters:

Value after conversion = Value before conversion  $\times$  PID Scale (A075)

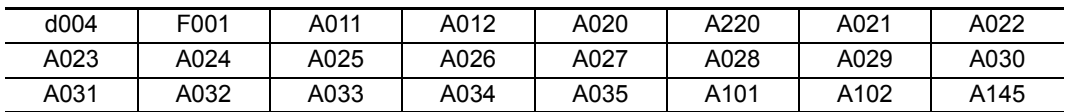

#### **Precautions for Correct Use**

When the following parameters are read or written via Modbus communication, the data unit differs between read and write operations. Set parameter values in units of 0.01 Hz for writing and in units of the following percentages (as 100% of the maximum frequency) for reading. F001: 0.01%

A011, A012, A020/A220, A021 to A035, A101, A102, A145: 0.1%
# **Feedback Selection**

Select the terminals used to input the feedback signal in PID Feedback Selection (A076).

When the 1st Frequency Reference Selection (A001) is set to 01 (Control circuit terminal block), the analog input setting other than that selected in A076 is used as the target frequency reference. In this case, the setting in A005 and the function allocated to the terminal AT (Analog input switching) are disabled.

When the PID Feedback Selection (A076) is set to 02 (Modbus communication), write the feedback value (100% = 10000) to the holding register address 0006 hex.

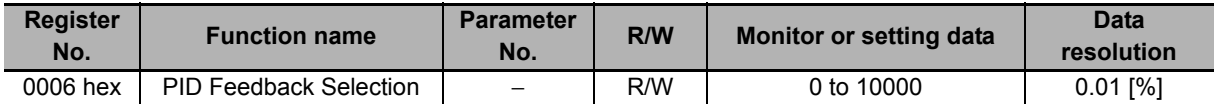

**Note** Although this register supports read and write operations, you can write data only when the PID Feedback Selection (A076) is set to 02 (Modbus communication). You cannot write data with other settings.

When the PID Feedback Selection (A076) is set to 03 (Pulse train input), the inverter recognizes the captured pulse train frequency value [Hz] relative to the pulse train frequency set in the Pulse Train Frequency Scale (P055) as the maximum frequency. As a result, for the feedback value, the inverter captures a value converted into a percentage as 100% of the maximum frequency.

For the pulse train input frequency, refer to *[7-5-16 Pulse Train Frequency Input](#page-365-0)* on page 7-52.

# **Feedforward Selection**

Select the terminals used to input the feedback signal in the PID Feedback Selection (A079).

In A079, you can set a target value, or have a setting that overlaps with the PID Feedback Selection value.

With an overlapping setting, the analog input is used for both the feedback and feedforward signals. If A079 is set to Disabled, feedforward control will not be performed.

# **PID Deviation Reverse Output**

Depending on the sensor characteristics, etc., the polarity of deviation between the target and feedback values may not match the inverter's command. In this case, you can invert the deviation polarity by setting the PID Deviation Reverse Output (A077) to 01.

(Example) To control a refrigerator compressor

If you are using a temperature sensor designed for use in a temperature range of 0 to 100°C at 0 to 10 V and the target and current temperatures are 5°C and 10°C, respectively, the inverter attempts to reduce the frequency under PID control since the feedback value is larger than the target value.

In this case, set A077 to 01. Then, the inverter attempts to increase the frequency.

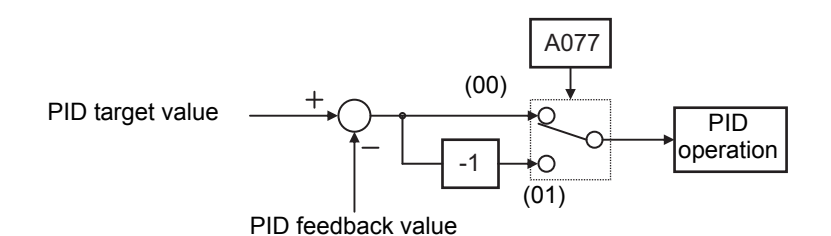

# **PID Variable Range**

This function limits the PID output to within the variable range defined based on the target value.

To use this function, set the PID Variable Range Limit (A078) as a percentage of the maximum frequency. Then, the output frequency will be limited to within a range of Target value ± (A078).

This function is disabled when A078 is set to 0.0 or PID Selection (A071) is set to 02 (Enabled: Reverse output enabled).

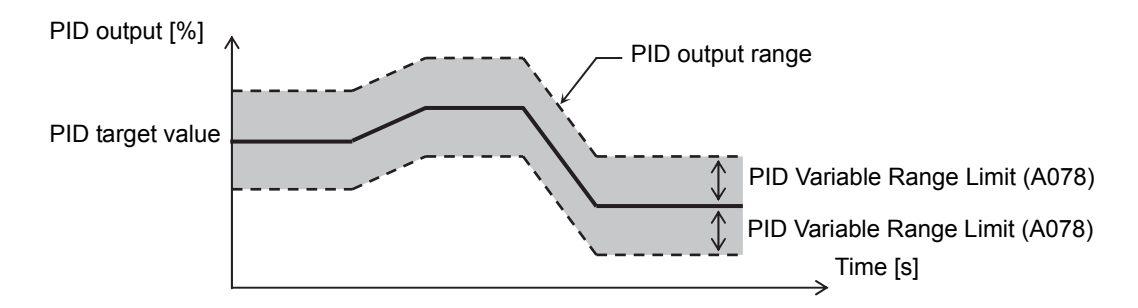

# **PID Reverse Output**

Under normal PID control (A071 = 01), the frequency reference to the inverter will be limited to 0 Hz if the result of PID operation is a negative value. However, when the PID Selection (A071) is set to 02 (Reverse output enabled), reverse output is enabled for the inverter if the result of PID operation is a negative value.

When A071 is set to 02, the PID Variable Range Limit (A078) setting is disabled.

# **PID Gain Adjustment**

If the PID function does not provide a stable response, adjust the appropriate gain setting according to the table below.

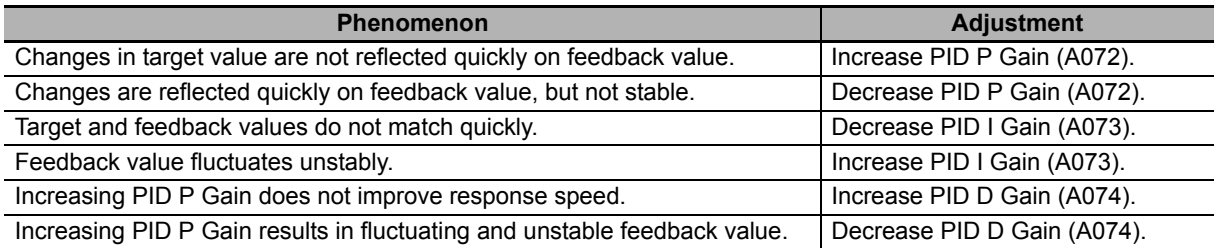

# **PID Deviation Excessive (OD)**

You can set the PID Deviation Excessive Level (C044) for PID control. This inverter can be configured to output this signal to a multi-function output terminal if the PID deviation ε reaches the level set in C044 or higher. The inverter will not shut off its output (trip), however.

Allocate the Multi-function Output P1/P2 Selection (C021/C022) or the Multi-function Relay Output (MA, MB) Function Selection (C026) to 04 (OD).

Set C044 in units of percentage as 100% of the 1st/2nd Maximum Frequency (A004/A204).

# **Feedback Comparison Signal**

This inverter can be configured to output a control signal from the multi-function output terminal if the PID feedback value falls out of the setting range.

Allocate the Multi-function Output P1/P2 Selection (C021/C022) or the Multi-function Relay Output (MA, MB) Function Selection (C026) to 31 (FBV).

Set the Feedback Comparison Signal Off/On Level (C052/C053) in units of percentage as 100% of the 1st/2nd Maximum Frequency (A004/A204).

When the RUN command is input by the PID function, the FBV output starts with the ON state, independent of the Off/On level of the feedback comparison signal.

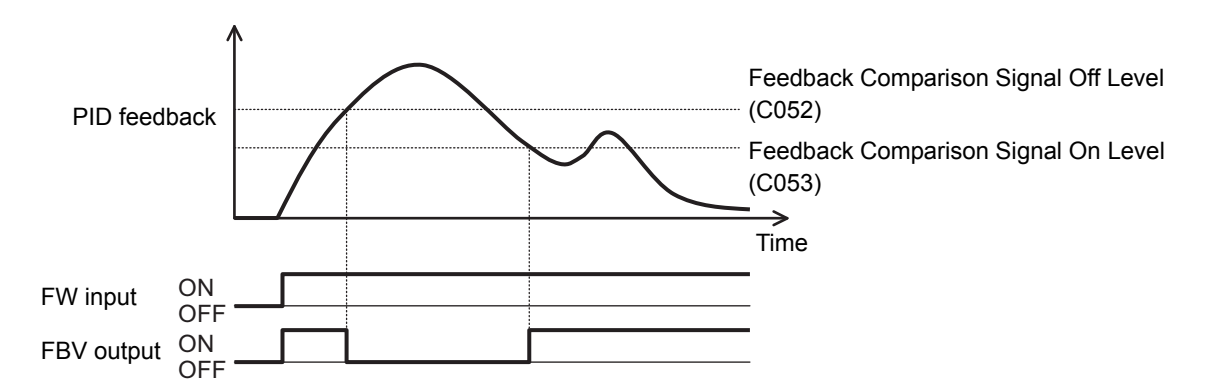

# **PID Feedback Value Monitor (d004)**

Use this parameter to monitor the PID feedback value in units of percentage as 100% of the maximum frequency.

The monitor value is displayed as a product of the feedback value and the PID Scale (A075).

 $d004$  = Feedback value  $\times$  PID Scale (A075)

# **PID Integral Reset (PIDC)**

Use this function to clear the integral value of PID operation.

Allocate the Multi-function Input S1 to S7 Selection (C001 to C007) to 24 (PIDC).

The integral value is cleared every time the PIDC terminal is turned ON.

Never turn ON the PIDC terminal during PID operation. Doing so may cause an overcurrent trip. Be sure to deactivate the PID operation before you turn ON the PIDC terminal.

# **PID Sleep Function**

This inverter can be configured to shut off its output when the PID Sleep Operation Delay Time (A157) elapsed since the PID output reached the PID Sleep Operation Level (A156) or lower. The stop method (deceleration stop/free-run stop) depends on the Stop Selection (b091) setting. The PID sleep function will not be activated if the normal PID output is restored within the PID Sleep Operation Delay Time.

Even if the PID disabled signal is input by the PID function, the inverter will shut off its output when the time set in A157 elapsed since the frequency reference value reached the level set in A156 or lower. The stop method depends on the b091 setting.

## **7-5-13 Automatic Energy-saving Operation Function**

This function automatically adjusts the inverter output power during constant speed operation to the minimum level. It is suitable for fan, pump, or other load that reduced torque characteristics. To perform energy-saving operation using this function, set the Operation Mode Selection (A085) to 01 (Energy-saving operation).

You can adjust the response and accuracy of the function in the Energy-saving Response/Accuracy Adjustment (A086).

Because this function controls the output power to the minimum necessary level, the motor may stall if the rapid load fluctuation, such as impact load, occurs, which may result in an overcurrent trip. The automatic energy-saving operation function may not work sufficiently when the frequency reference source is set to Control circuit terminal block (Analog input). In this case, set the Analog Input Filter (A016) to 31 (500 ms).

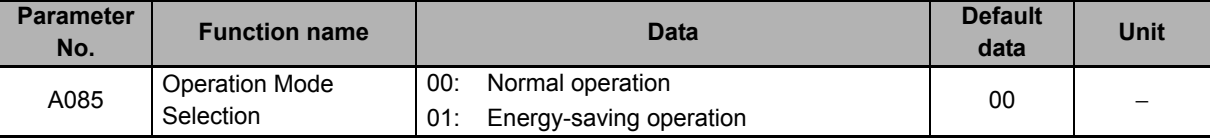

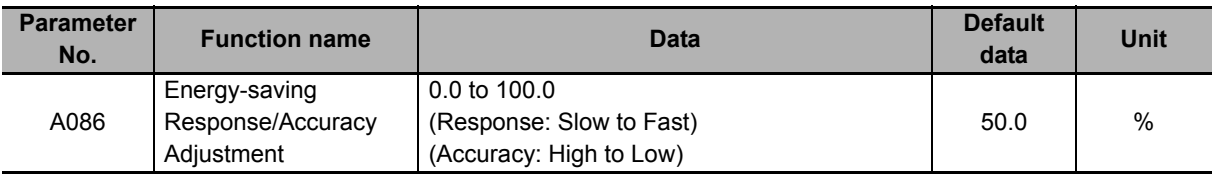

## **7-5-14 Commercial Switching (CS)**

Use this function to drive a system subject to a large load inertia moment during acceleration and deceleration with the inverter and during constant speed operation with a commercial power supply, respectively.

Allocate the Multi-function Input S1 to S7 Selection (C001 to C007) to 14 (CS).

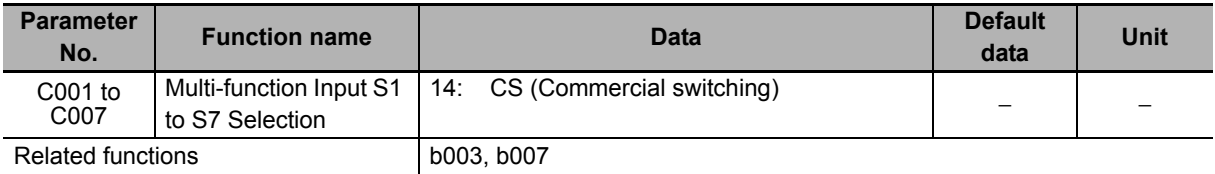

# **Switching from Inverter Operation to Commercial Power Supply Operation**

Follow the sequence diagram given below to switch among the terminals MC1 to MC3, FW, and CS. When the terminal CS turns ON, the inverter shuts off its output and the motor falls in a free-run state.

# **Switching from Commercial Power Supply Operation to Inverter Operation**

Follow the sequence diagram given below to switch among the terminals MC1 to MC3 and, with the RUN command and CS input ON, turn the terminal CS from ON to OFF. Then, when the Restart Standby Time (b003) elapses, the inverter starts accelerating with its frequency matched with the motor rotation speed during free run ("frequency matching restart"). However, the inverter may restart at 0 Hz in any of the following cases:

- The motor rotation speed is equal to or lower than 1/2 of the base frequency.
- The motor induction voltage decays quickly and the motor rotation speed cannot be detected.
- The motor rotation speed drops to the Frequency Matching Lower Limit Frequency (b007) or lower.

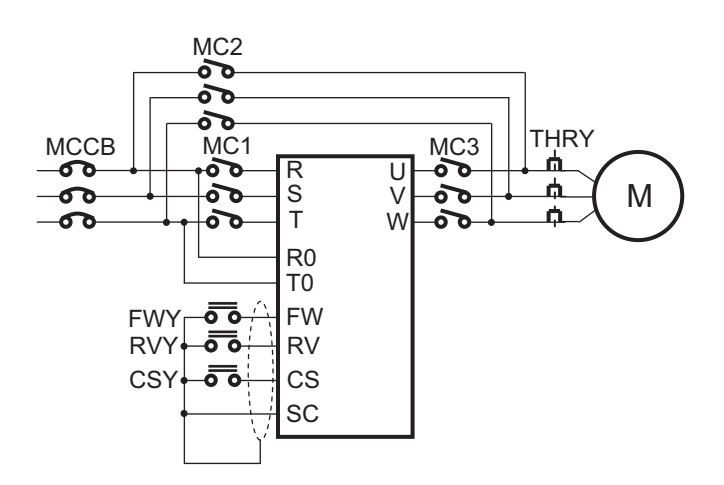

#### **Connection diagram for commercial switching operation**

## **Timing diagram for commercial switching**

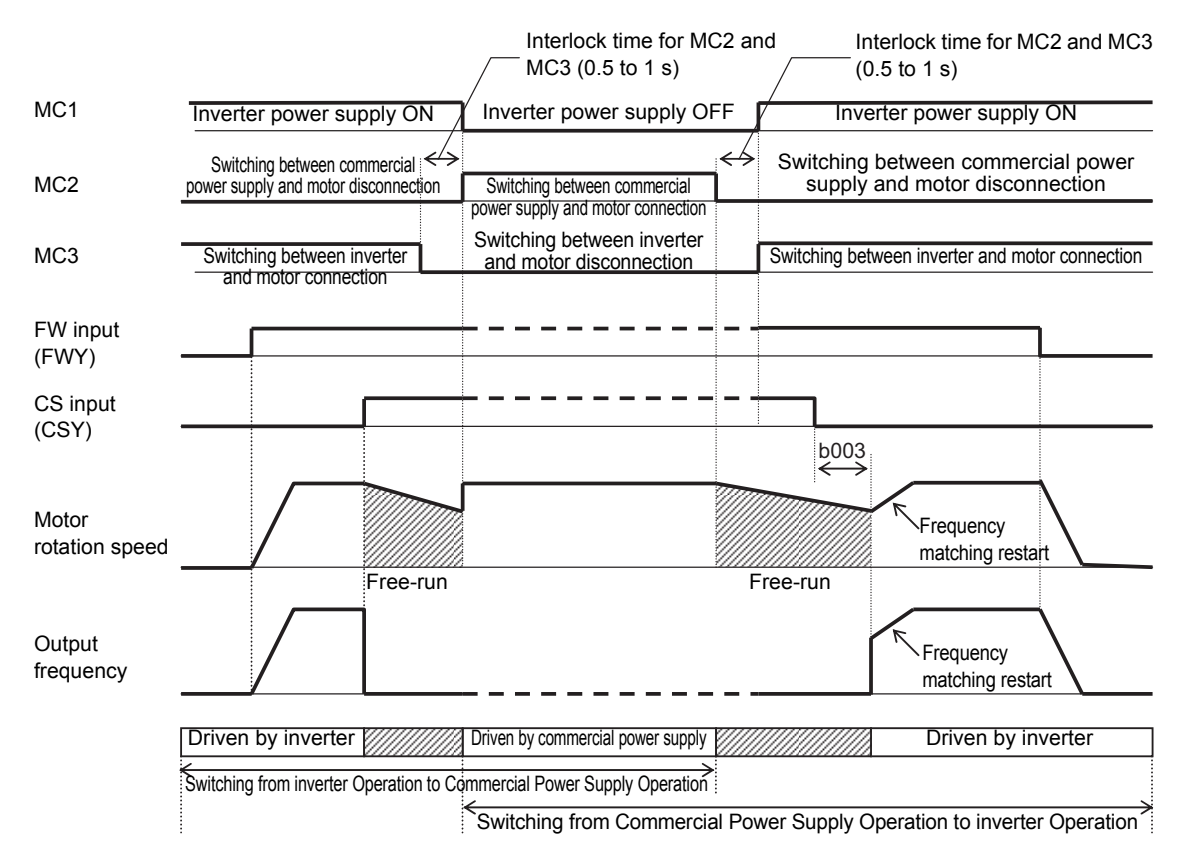

• Make sure that MC3 and MC2 are mechanically interlocked. Doing so may cause an inverter damage.

#### **Additional Information**

- For FWY, RVY, and CSY, use low-voltage relays according to your application.
- If an overcurrent trip occurs during frequency matching, increase the Restart Standby Time (b003).
- The inverter can be set up to restart automatically at power-on. In this case, the terminal CS is not required. For details, refer to *[5-8-2 Restart after Resetting](#page-218-0)* on page 5-45.

## **7-5-15 Stabilization Parameter**

Use this function to stabilize the motor in hunting.

If the motor is hunting, check first whether the 1st/2nd Motor Capacity (H003/H203) and 1st/2nd Motor Pole Number (H004/H204) settings match your motor and, if they do not, match them. If the motor's primary resistance is smaller than that of the standard motor, increase the value set in H006/H206 gradually. Or, to drive a motor with a capacity larger than the rated capacity of the inverter, reduce the set value.

To suppress hunting, you can try the following methods as alternatives to this function.

- To decrease the Carrier Frequency (b083), refer to *[7-4-1 Carrier Frequency](#page-344-0)* on page 7-31.
- To decrease the 1st/2nd Output Voltage Gain (A045/A245), refer to *[7-5-10 Output Voltage Gain](#page-354-0)* on [page 7-41.](#page-354-0)

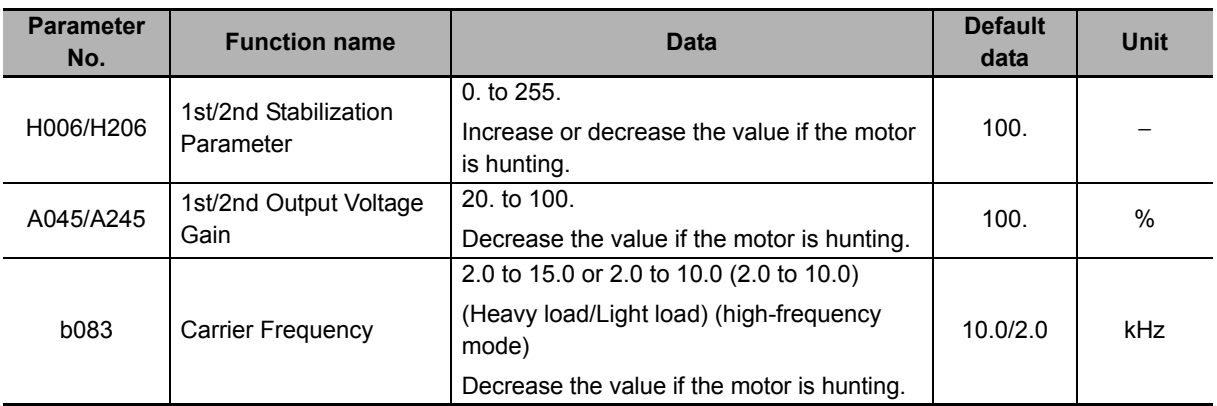

#### <span id="page-365-0"></span>**7-5-16 Pulse Train Frequency Input**

Use this function to use the pulse train input (single-phase) to the terminal RP as a frequency reference or PID feedback value in each control mode.

In the Pulse Train Frequency Scale (P055), set the input pulse train frequency at the maximum frequency.

This function cannot be used in conjunction with the analog input start/end function. To apply limits to the pulse train frequency, set the Pulse Train Frequency Bias Amount (P057) and Pulse Train Frequency Upper/Lower Limit (P058/P059). Set these values in units of percentage as 100% of the maximum frequency.

In addition, be sure to set the Pulse Train Frequency Upper Limit (P058) to a value larger than the Pulse Train Frequency Lower Limit (P059). If the P058 value is lower than the P059 value, the inverter will output only the upper limit frequency.

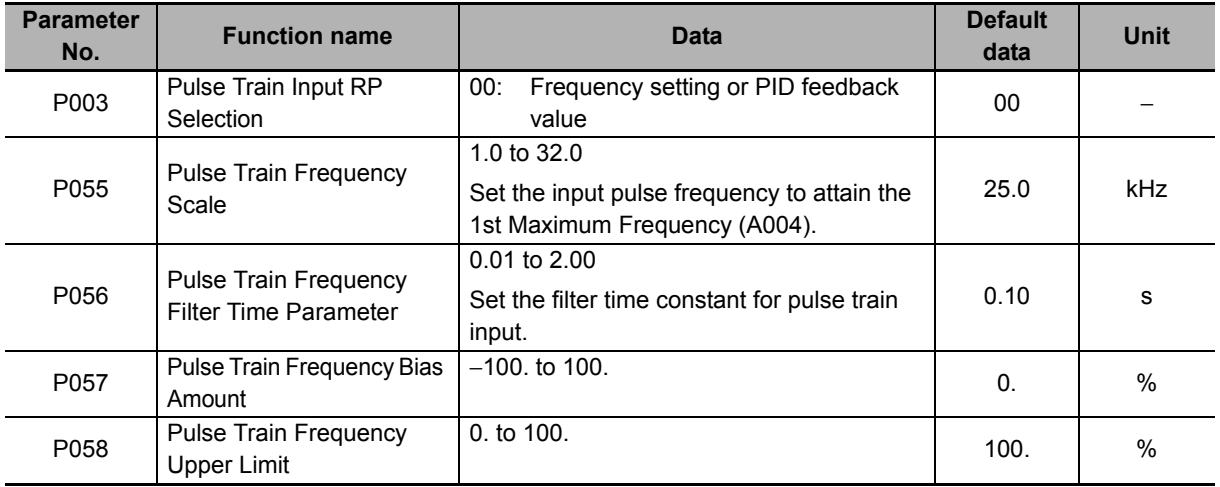

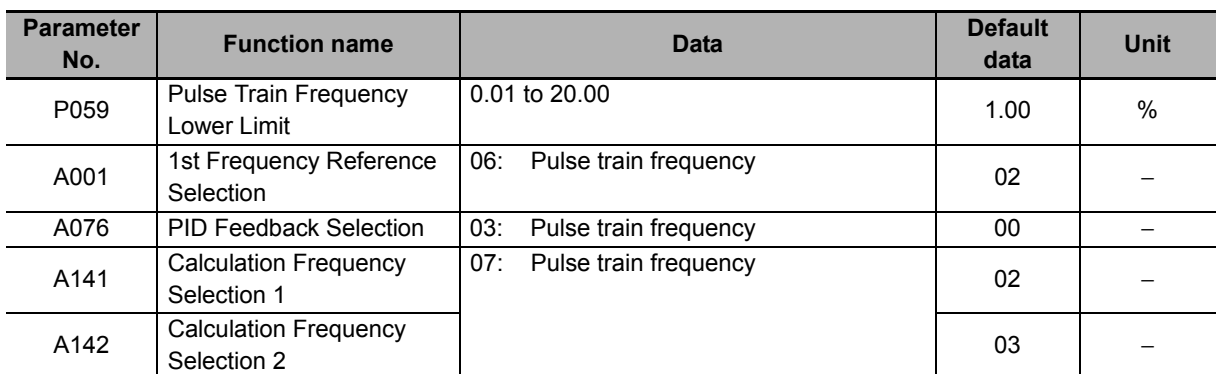

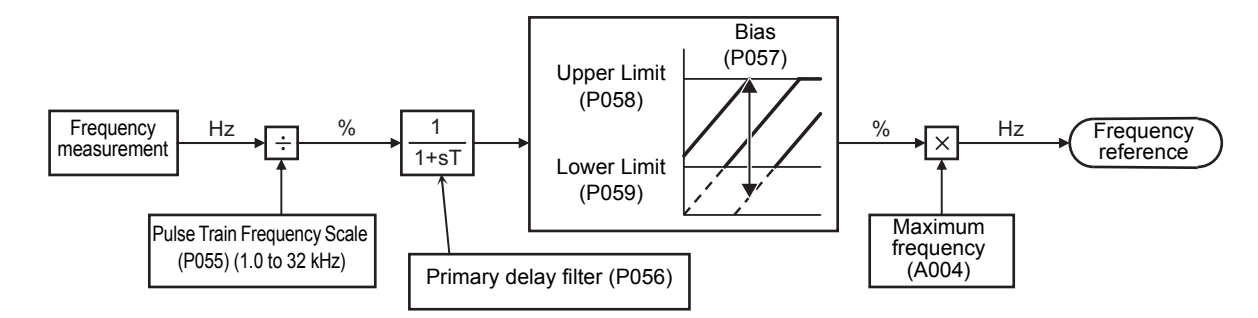

# **7-5-17 LAD Cancel Function**

LAD functions to calculate the transient frequency reference value to enable the motor to reach the reference frequency in the set acceleration/deceleration time. The LAD cancel function disables this frequency acceleration/deceleration function (LAD).

To disable the frequency acceleration/deceleration function (LAD) to output the frequency reference instantaneously, set the Multi-function Input S1 to S7 Selection (C001 to C007) to 46 (LAC: LAD cancel) and turn ON the terminal LAC.

For details on the acceleration/deceleration time, refer to *[5-6-1 Acceleration/Deceleration Time Settings](#page-206-0)* [on page 5-33](#page-206-0).

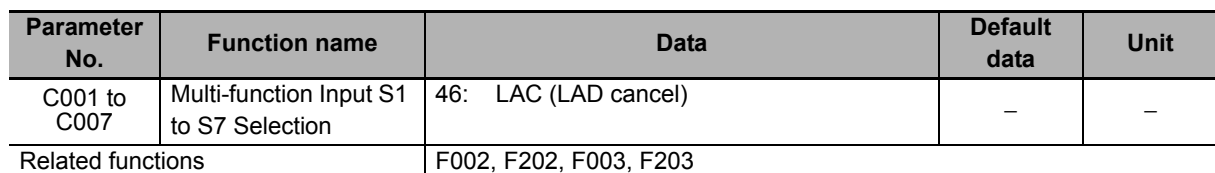

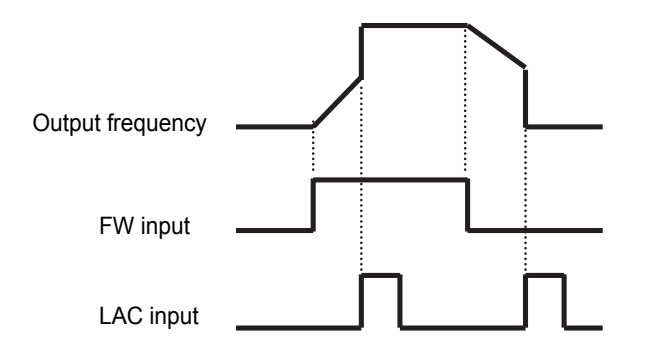

# **7-6 Digital Operator and Operation Functions**

This section describes the Digital Operator and other operation functions.

## **7-6-1 Soft Lock Function (SFT)**

Use this function to protect various parameter settings against changes. This helps prevent data rewriting due to erroneous operation.

Use the table below to select which type of soft lock you want to apply.

To use this function from a multi-function input terminal, allocate the Multi-function Input S1 to S7 Selection (C001 to C007) to 15 (SFT).

Setting b031 to 10 (Data can be changed during RUN) enables you to change the parameters marked with Enabled under "Changes during operation" in *[Section 4 Parameter List](#page-132-0)* during operation.

Alternatively, you can use the password function to protect parameter data. Refer to *[7-6-9 Password](#page-370-0)  Function* [on page 7-57.](#page-370-0)

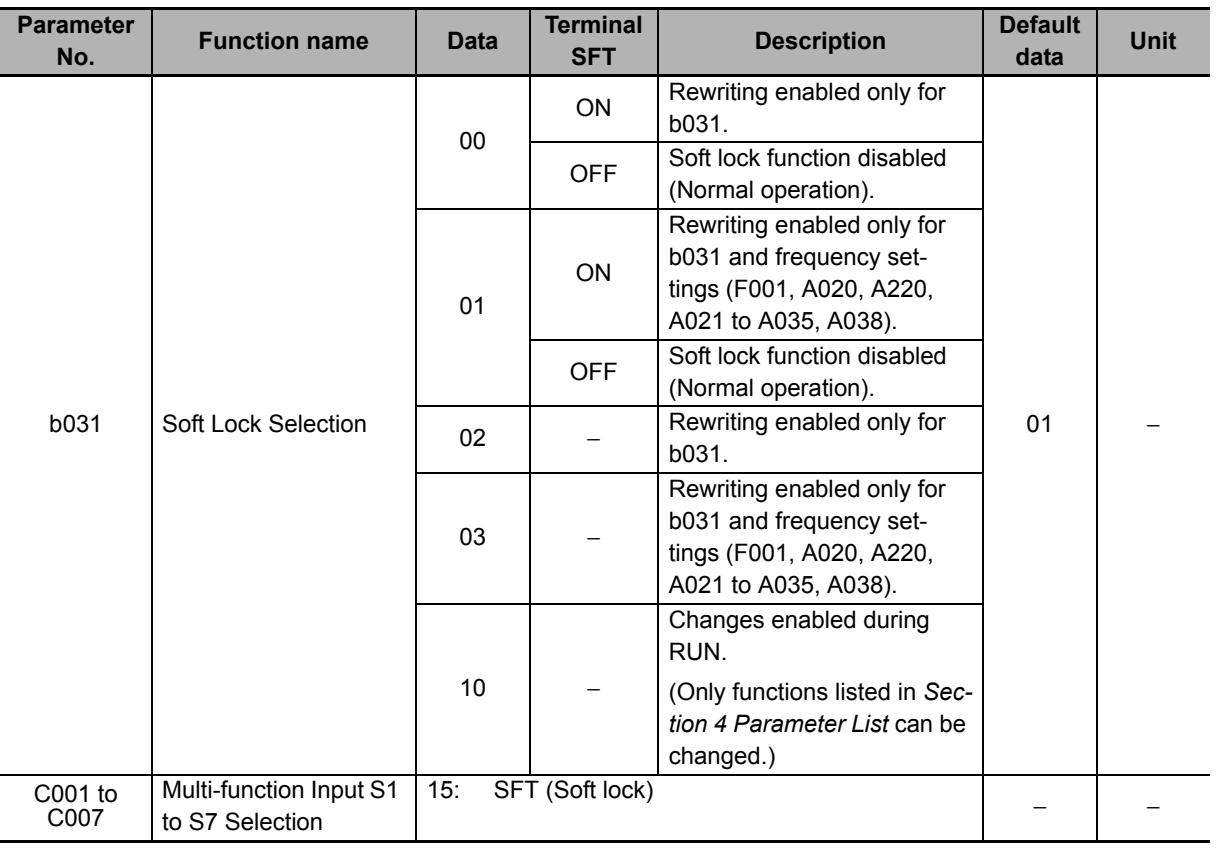

#### **Precautions for Correct Use**

When the Soft Lock Selection (b031) is set to prohibit changes of the initialization-related parameters (b084, b094, b180), the initialization cannot be executed. Change the Soft Lock Selection (b031) to enable the initialization.

For details on the parameter initialization, refer to *[5-1-2 Parameter Initialization](#page-179-0)* on page 5-6.

# **7-6-2 Forced Operator Function (OPE)**

When the 1st/2nd Frequency Reference Selection (A001/A201) or 1st/2nd RUN Command Selection (A002/A202) is not set to Digital Operator, use this function to frocibly enable the operation via the Digital Operator based on the ON/OFF status of the multi-function input terminal to which this function is allocated.

To frocibly enable the frequency reference and RUN command via the Digital Operator, set the Multi-function Input S1 to S7 Selection (C001 to C007) to 31 (OPE: Forced operator function) and input the terminal OPE. When the terminal is reset, the inverter operates according to the A001/A002 setting.

If you switch on/off this function during operation, the RUN command will be reset to stop the inverter output. In this case, to ensure safety, once reset the RUN command from the selected reference source and input it again before restarting operation.

The forced operator function has priority if the forced terminal block function (51: F-TM) is input simultaneously. Note also that, for the frequency reference, the multi-step speed reference function has priority over the forced operator function.

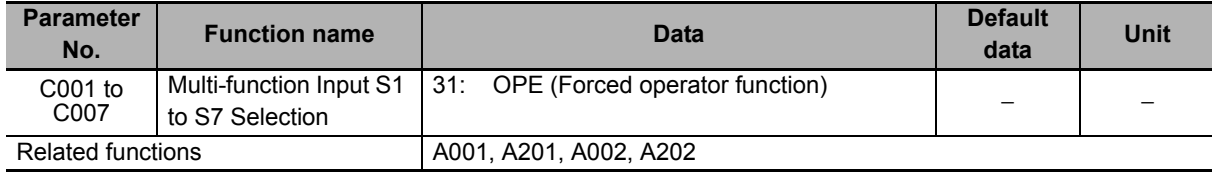

## **7-6-3 Forced Terminal Block Function (F-TM)**

When the 1st/2nd Frequency Reference Selection (A001/A201) or 1st/2nd RUN Command Selection (A002/A202) is not set to Control circuit terminal block, use this function to frocibly enable the operation via the control circuit terminal block based on the ON/OFF status of the multi-function input terminal to which the function is allocated.

When the Multi-function Input S1 to S7 Selection (C001 to C007) is set to 51 (F-TM: Forced terminal block), the inverter accepts the frequency reference and RUN command via the source set in A001/A002 if the terminal F-TM is reset, and via the control circuit terminal block if the terminal F-TM is input.

If you switch on/off this function during operation, the RUN command will be reset to stop the inverter output. In this case, to ensure safety, once reset the RUN command from the selected reference source and input it again before restarting operation.

The forced operator function has priority if the forced operator function (31: OPE) is input simultaneously.

The frequency reference for the forced terminal block function varies with the FV/FI Selection (A005) setting.

- 00 (Switch between FV (Voltage) and FI (Current)): Switchable between FV and FI via terminal AT (FI when the terminal AT is input)
- 02 (Switch between FV (Voltage) and volume): FV (Non-switchable via terminal AT)
- 03 (Switch between FI (Current) and volume): FI (Non-switchable via terminal AT)

Note that, for the frequency reference, the multi-step speed reference function has priority over the forced terminal block function.

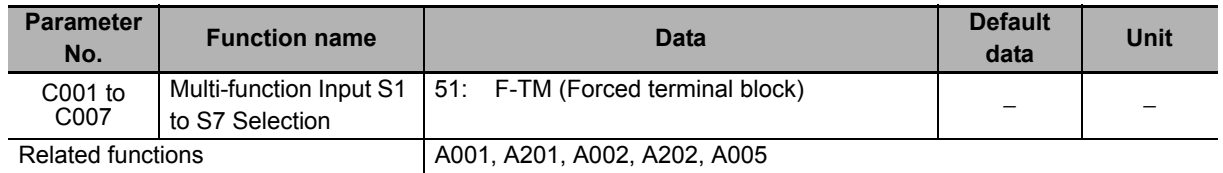

## **7-6-4 Operation Selection at External Operator Disconnection**

The operation of the inverter depends on the Operation Selection at External Operator Disconnection (b165) setting, when the inverter detects a disconnection (interruption of communications for 5 seconds or longer) with the Digital Operator.

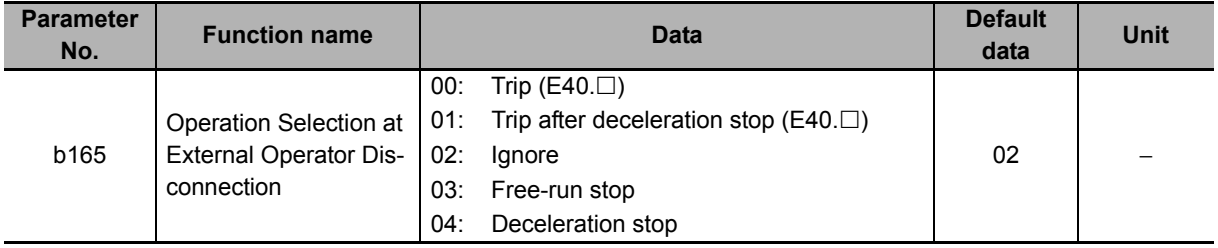

#### **7-6-5 Initial Screen Selection (Initial Screen after Power-on)**

Use this parameter to select from the following the screen that appears on the Digital Operator at power-ON. (By factory default, this is set to 001 (d001).)

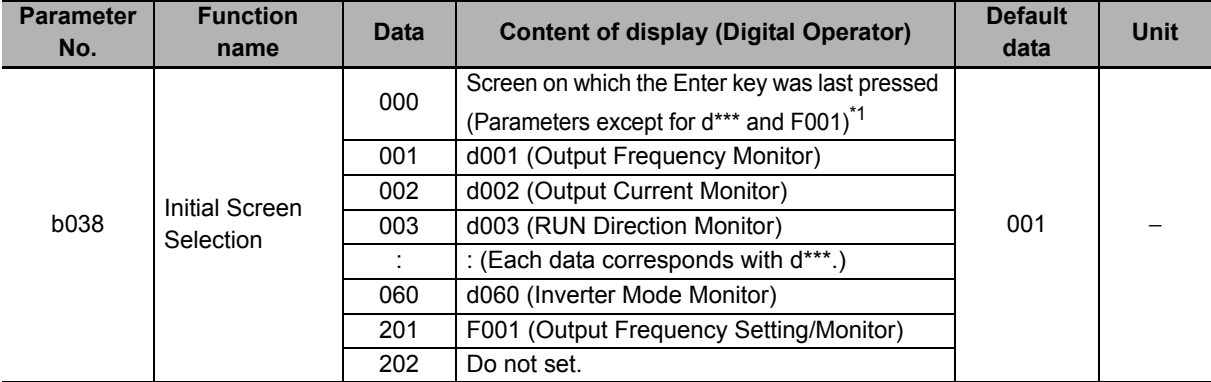

\*1. If you select 000 and turn off the power supply, the inverter will display this parameter (b038) at the next power-on.

#### **7-6-6 Initial Screen Automatic Return Function**

To enable this function, set the Initial Screen Automatic Return Function (b164) to 01 (Enabled).

When enabled, the function will automatically switch the display to the initial screen if the Digital Operator is not operated for 10 minutes.

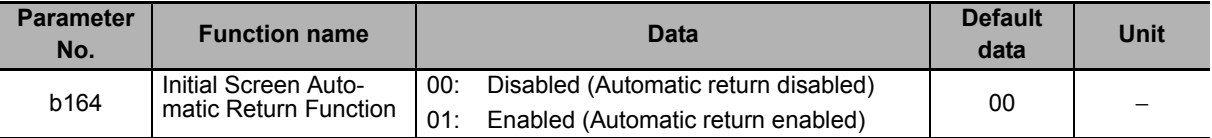

## **7-6-7 Inverter Display on Operator Connection**

When the inverter is connected with the optional Digital Operator (Model: 3G3AX-OP01), the built-in Digital Operator keys are disabled. Use this function to set the parameter to display on the built-in Digital Operator at this time.

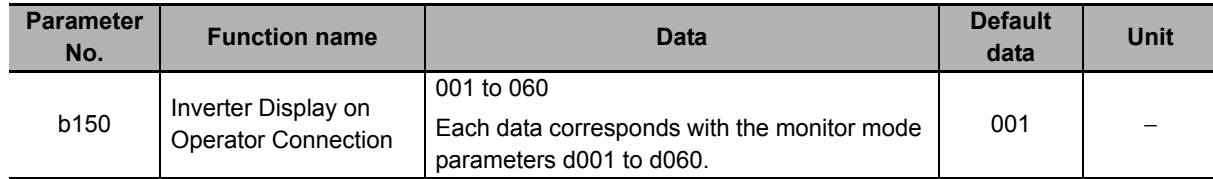

## **7-6-8 Display Fixed (DISP)**

Setting the Multi-function Input S1 to S7 Selection (C001 to C007) to 86 (DISP) and turning ON the corresponding terminal causes the Digital Operator to display only the content selected in the Initial Screen Selection (b038), preventing it from displaying other parameters.

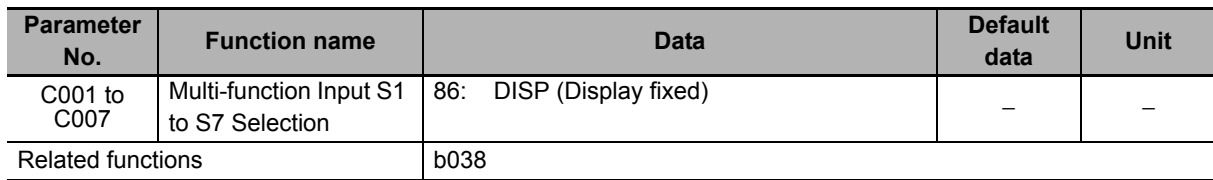

#### <span id="page-370-0"></span>**7-6-9 Password Function**

Use the password function to set passwords for the Display Selection (b037) and Soft Lock Selection (b031) functions to prevent display and change of the parameter settings.

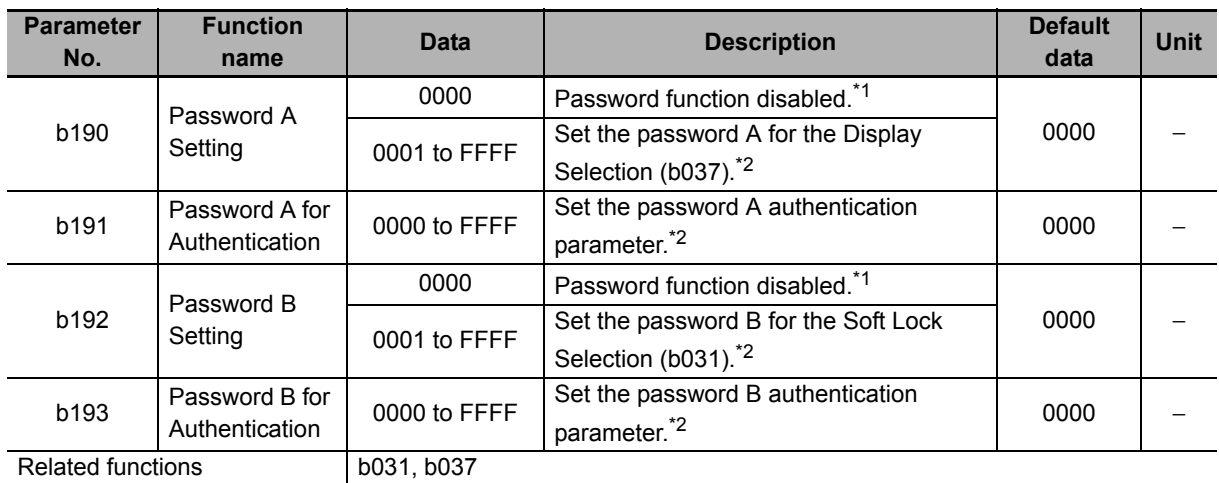

\*1. These passwords cannot be set to 0000.

\*2. You can use any of the following 16 (hex) characters for parameter setting: 0 to 9, A, b, C, d, E, F.

#### **Precautions for Correct Use**

Be sure not to forget the set password. Note that there is no way to reset the password lock once you forget the set password and even OMRON factories and service stations have no means to check your password.

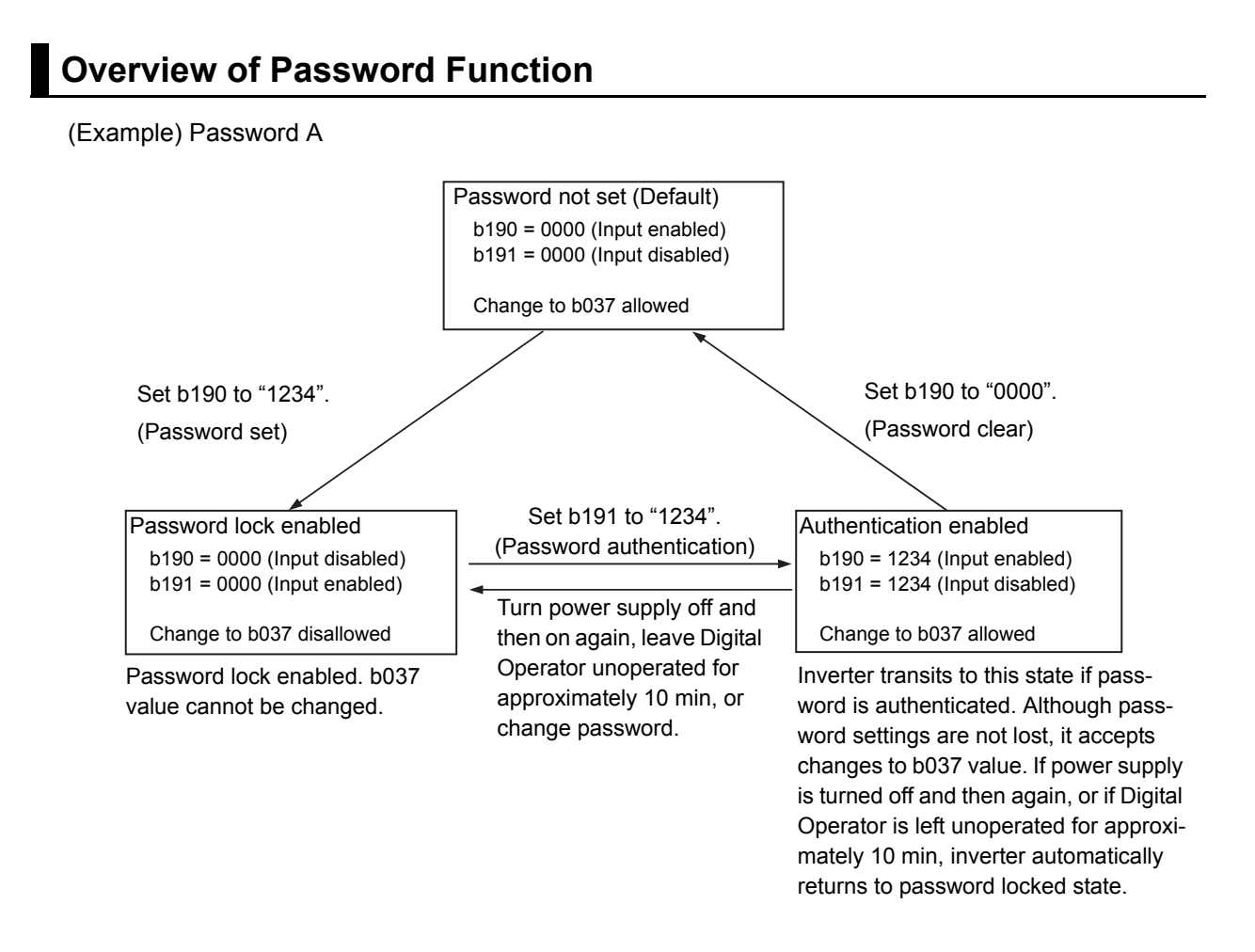

# **Password Setting**

- **Password setting**
	- (1) **Set the Display Selection (b037) and Soft Lock Selection (b031) depending on the data you want to protect.**
	- (2) **Set any passwords (except for 0000) in the Password A/B Setting (b190/b192).**

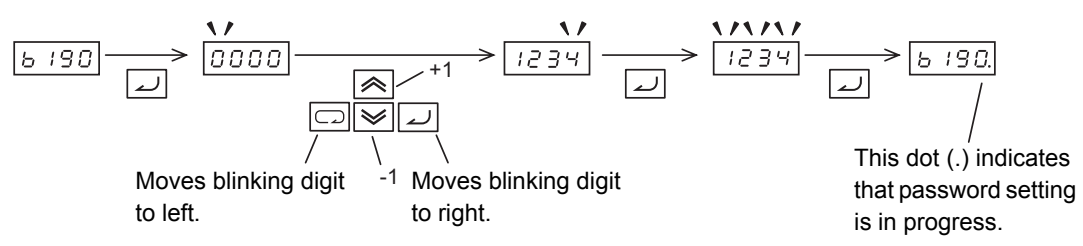

(3) **The password lock is enabled. You cannot change the b037/b031 value.**

- **Password authentication (Performed by user who knows password to change b037/b031 data)**
	- (1) **In the Password A/B for Authentication (b191/b193), set any password.**

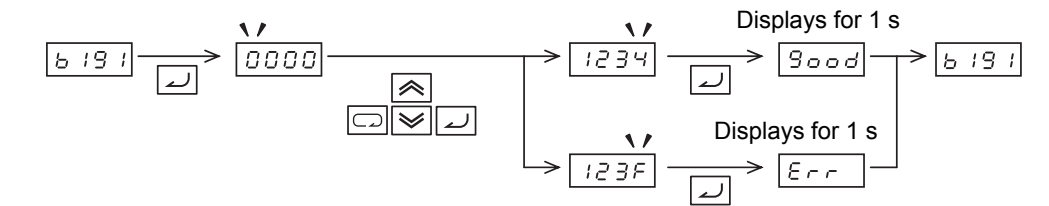

(2) **The inverter displays "Good" if the password is correct, allowing you to change the b037 value. If the set password is incorrect, it displays "Err" and returns to the password lock enabled state, as described in step (3) of Password Setting. If the Digital Operator is left unoperated for approximately 10 min, or if the power supply is turned off and then again, the inverter automatically returns to password lock enabled state, as described in step (3) of Password Setting.**

#### **Password change**

- (1) **Perform password authentication. You cannot change the password(s) in the password lock enabled state, as described in step (3) of Password Setting. (Make sure that 0000 is displayed.)**
- (2) **In the Password A/B for Authentication (b191/b193), set a different password.**

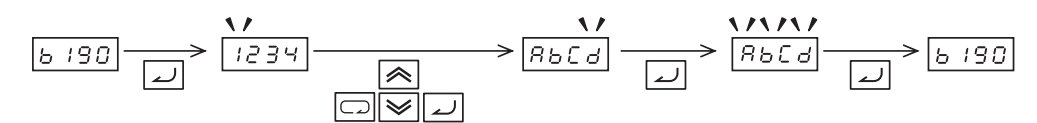

(3) **When the password is changed, the inverter automatically returns to the password lock enabled state, as described in step (3) of Password Setting.**

#### **Password Clear**

- (1) **Perform password authentication. You cannot clear the password(s) in the password lock enabled state, as described in step (3) of Password Setting. (Make sure that 0000 is displayed.)**
- (2) **In the Password A/B Setting (b190/b192), set 0000.**
- (3) **The inverter returns to the Password not set state (default) with the password data all cleared.**

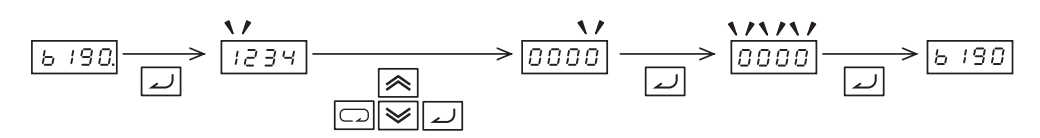

## **7-6-10 User Parameter Setting Function**

The parameter group U consists of user parameters. Up to 32 user parameters can be registered as desired. When registration is done, set the Display Selection (b037) to 02 (User setting). After that, you will see only the functions registered with U001 to U032 in addition to d001, F001, and b037.

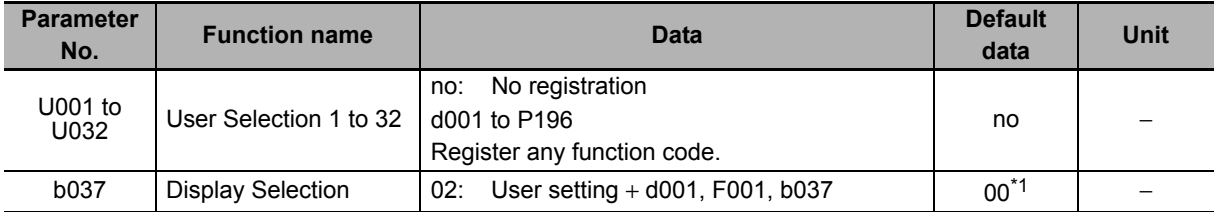

\*1. The default data was changed from the previous model.

#### **7-6-11 User Parameter Automatic Setting Function**

When the User Parameter Automatic Setting Function (b039) is set to 01 (Enabled), the parameters with changed data are stored automatically in an ascending order from U001 to U032. This function is useful as the change history.

The data (parameter setting) displayed on the screen is stored at the time when you press the Enter key. This is also applicable for storing the monitor functions (d\*\*\*).

U001 stores the most recent parameter data; U032 stores the oldest.

If the same parameter was changed, the previous change is deleted and the last one is stored. In addition, if the number of the parameters exceeds 32, the data is deleted from the oldest (U032).

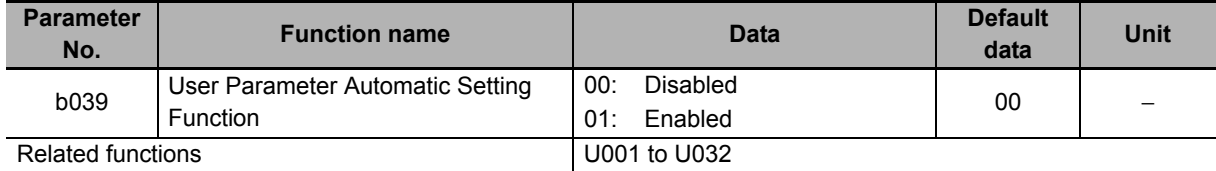

**Note** Be aware that changing the 039 value from 00 to 01 initializes (resets to "no") all parameter data registered to the user parameters U001 to U032.

# **7-7 Restart Functions**

This section describes the restart-related functions and their operations.

#### **7-7-1 Frequency Matching Restart and Frequency Pull-in Restart**

The 3G3MX2-V1 Series Inverter supports two restart methods, which can be selected using the following functions.

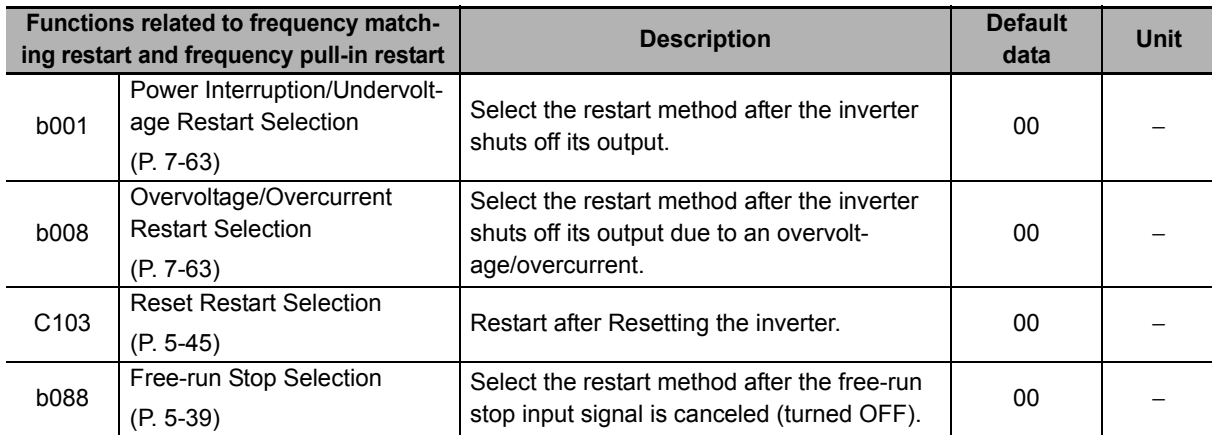

Frequency matching restart and frequency pull-in restart are both intended to enable the inverter to restart without stopping the motor in a free-run state. After output is shut off, the Digital Operator displays  $\sqrt{1000}$ until the inverter restarts.

#### **Frequency matching restart**

Frequency matching restart causes the inverter to restart by recognizing the frequency from the voltage between the motor terminals during free-run stop and adjusting to it. The inverter restarts at 0 Hz if the voltage between the motor terminals is insufficient.

Use this setting if the inverter is in a free-run stop for a few seconds.

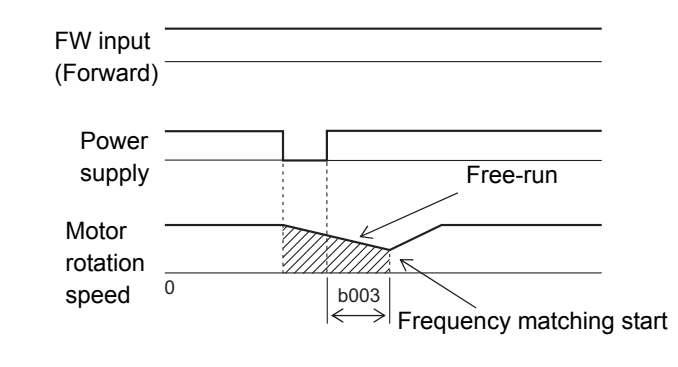

**Precautions for Correct Use**

When a PM motor is controlled in the PM motor mode, frequency matching restart may cause an overvoltage at high rotation speeds of 120 Hz or higher, or at low rotation speeds under a low induction voltage.

If an overcurrent is detected, instead of using frequency matching restart, use an external brake or DC injection braking to stop the motor before restarting.

**7**

#### **Frequency pull-in restart**

Frequency pull-in restart causes the inverter to restart by outputting the starting frequency set in the Starting Frequency Selection at Frequency Pull-in Restart (b030) to the motor in a free-run stop state and re-accelerating when the Frequency Pull-in Restart Level (b028) is reached.

This enables a smooth restart independent of the voltage between motor terminals.

Use this setting when the inverter is in free-run state for a long time due to a large load inertia.

In the PM motor mode, the inverter does not display "Frequency pull-in restart" for selection functions.

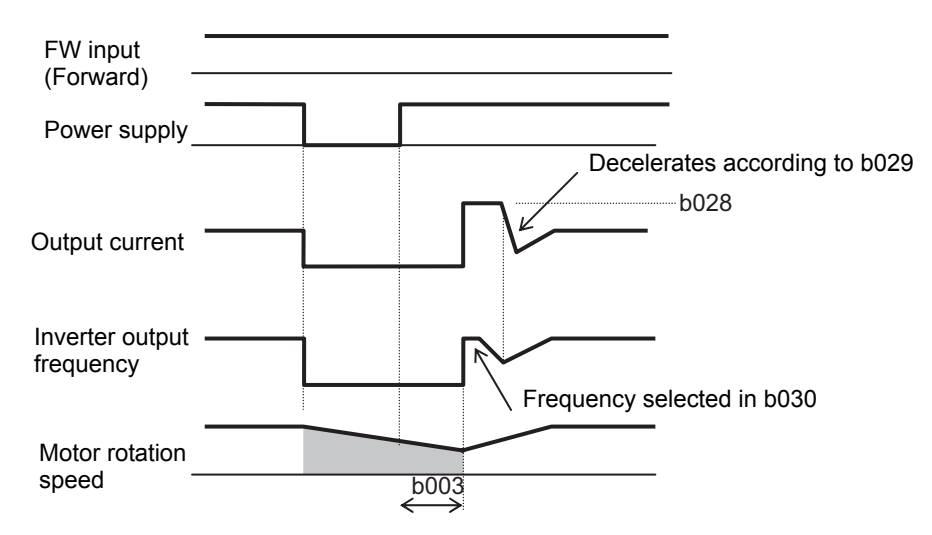

The main parameters associated with frequency matching restart and frequency pull-in restart are as shown in the table below.

For details on free-run stop, refer to *[5-7-2 Free-run Stop Selection](#page-212-0)* on page 5-39.

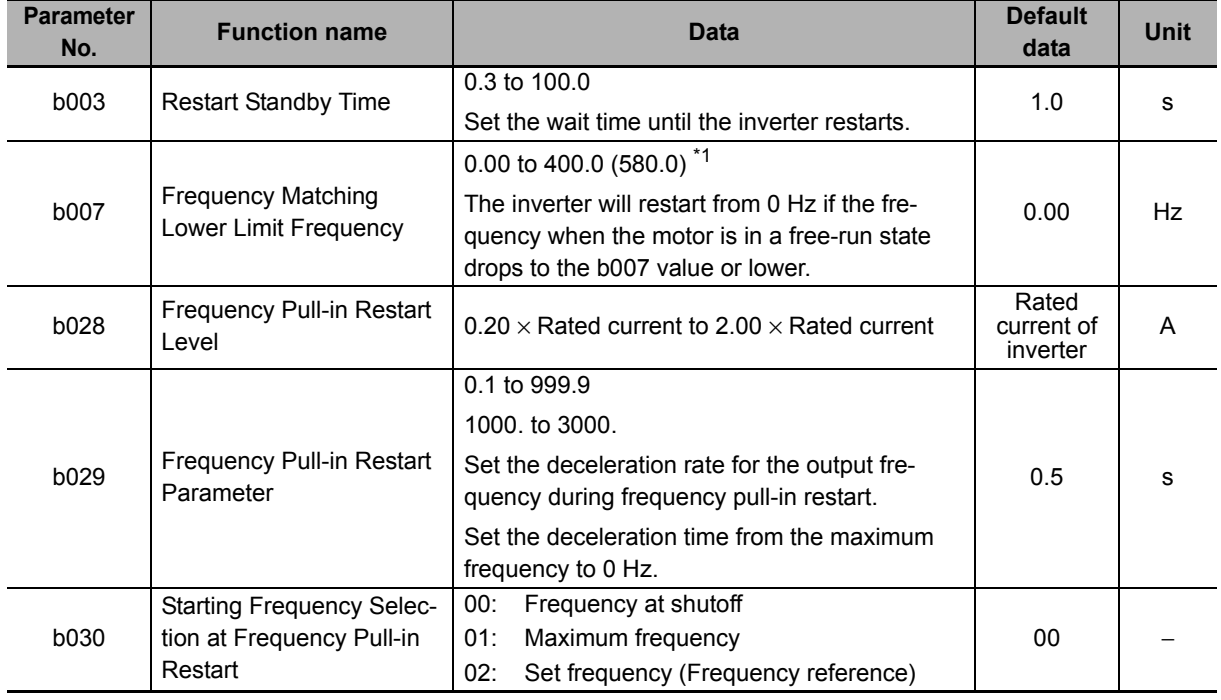

\*1. In the high-frequency mode.

# **7-7-2 Restart during Power Interruption, Undervoltage/Overvoltage, Overcurrent**

Select whether to have the inverter trip or restart if restart during power interruption, undervoltage/overvoltage, overcurrent occurs.

# <span id="page-376-0"></span>**Restart during Power Interruption, Undervoltage/Overvoltage, Overcurrent**

Power interruption/Undervoltage restart: When the Power Interruption/Undervoltage Restart Selection (b001) is set to one of the restart options, the inverter repeats restart operation for the number of times set in the Power Interruption Restart Count (b005) in the event of a momentary power interruption and then trips.

Overvoltage/Overcurrent restart: When the Overvoltage/Overcurrent Restart Selection (b008) is set to one of the restart options, the inverter repeats restart operation for the number of times set in the Overvoltage/Overcurrent Restart Count (b010) in the event of an undervoltage, and then trips.

Only the Power Interruption Restart Count (b005) can be set to 01 (No limit), which causes the inverter to trip.

In the Power Interruption/Undervoltage Trip Selection During Stop (b004), select whether or not to have the inverter trip if a power interruption/undervoltage occurs during stop.

In the Power Interruption/Undervoltage Restart Selection (b001), select the restart condition according to your system: 0-Hz restart, Frequency matching restart, Trip after frequency matching deceleration stop, or Frequency pull-in restart.

If the inverter is in an undervoltage state continuously for 40 seconds during restart operation, an Undervoltage protection (E09) trip will occur.

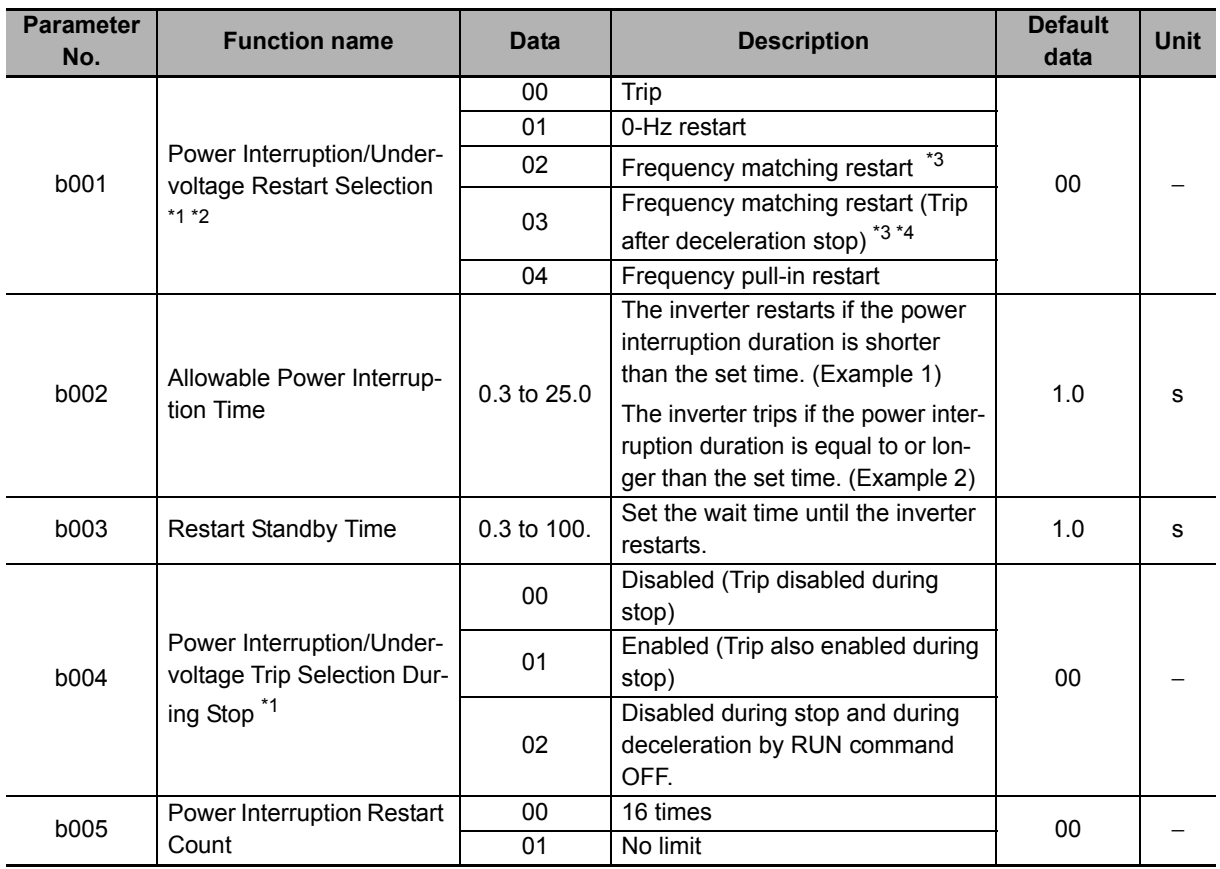

**7**

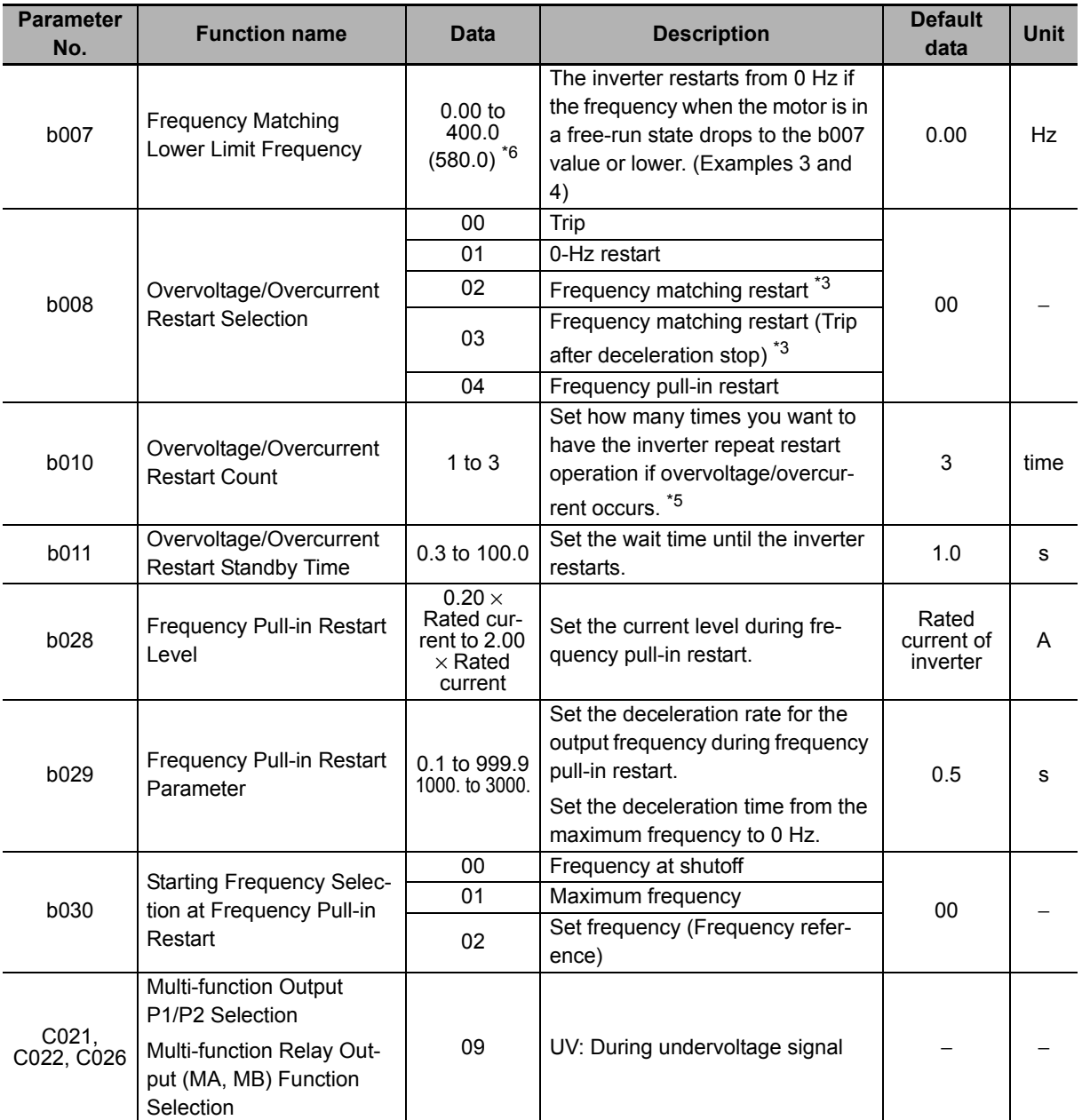

- \*1. Even when the Power Interruption/Undervoltage Restart Selection (b001) is set to 01 to 03 (a restart option) or the Power Interruption/Undervoltage Trip Selection During Stop (b004) is set to 00 or 02 (a disabled option), the inverter will trip if the actual power interruption time exceeds the Allowable Power Interruption Time (b002). (Example 2)
- \*2. Even when an restart option is selected, the inverter will trip if it is in an undervoltage state continuously for 40 seconds or more.
- \*3. The inverter may restart at 0 Hz in any of the following cases:

The motor rotation speed is equal to or lower than 1/2 of the base frequency.

The motor induction voltage decays quickly and the motor rotation speed cannot be detected.

- \*4. If an overvoltage, overcurrent, or other trip occurs during deceleration, the motor will fall in a free-run state with an Undervoltage (E09) error. In this case, increase the deceleration time.
- \*5. Even when you selected to restart the inverter during a trip, unless the trip factor is removed, the inverter will trip when the Restart Standby Time (b003) elapses. In this case, increase the restart standby time.
- \*6. In the high-frequency mode.

Below are the timing charts for the restart.

- t0: Momentary power interruption time
- t1: Allowable Power Interruption Time (b002)
- t2: Restart Standby Time (b003)

(Example 1) t0 < t1 (b001=02 or 04)

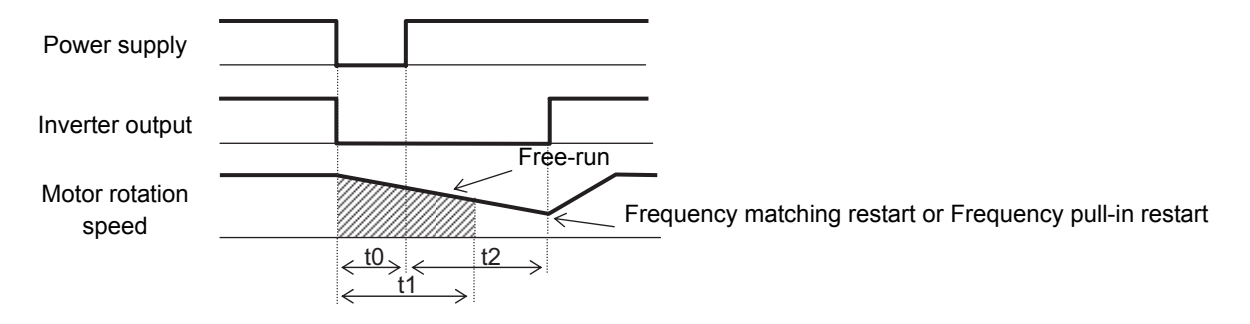

(Example 2) t0 > t1 (b001=02 or 04)

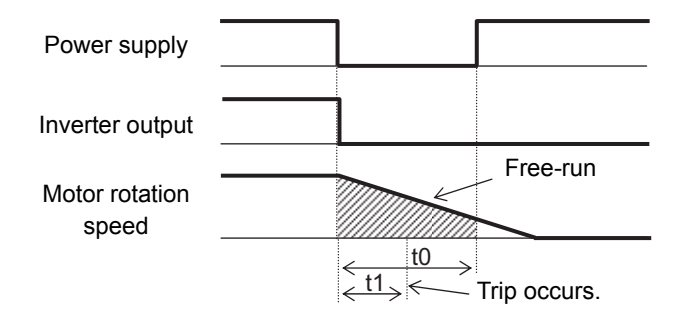

(Example 3) Motor frequency (rotation speed) > b007 (b001=02)

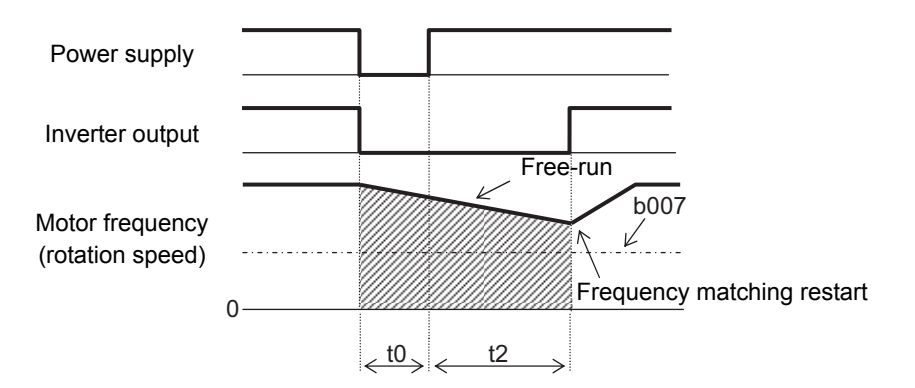

(Example 4) Motor frequency (rotation speed) < b007 (b001=02)

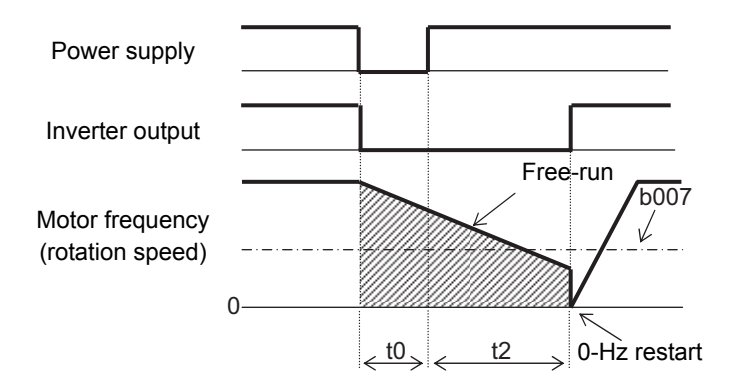

**7**

# **Alarm Signal Output in Case of Power Interruption/Undervoltage during Stop**

In the Power Interruption/Undervoltage Trip Selection During Stop (b004), select whether or not to have the inverter output an alarm signal if a power interruption or undervoltage occurs.

The inverter will output an alarm signal as long as its control power supply remains ON.

#### **Alarm signal output in case of power interruption/undervoltage during stop**

(Example 1) b004 = 00 (Disabled)

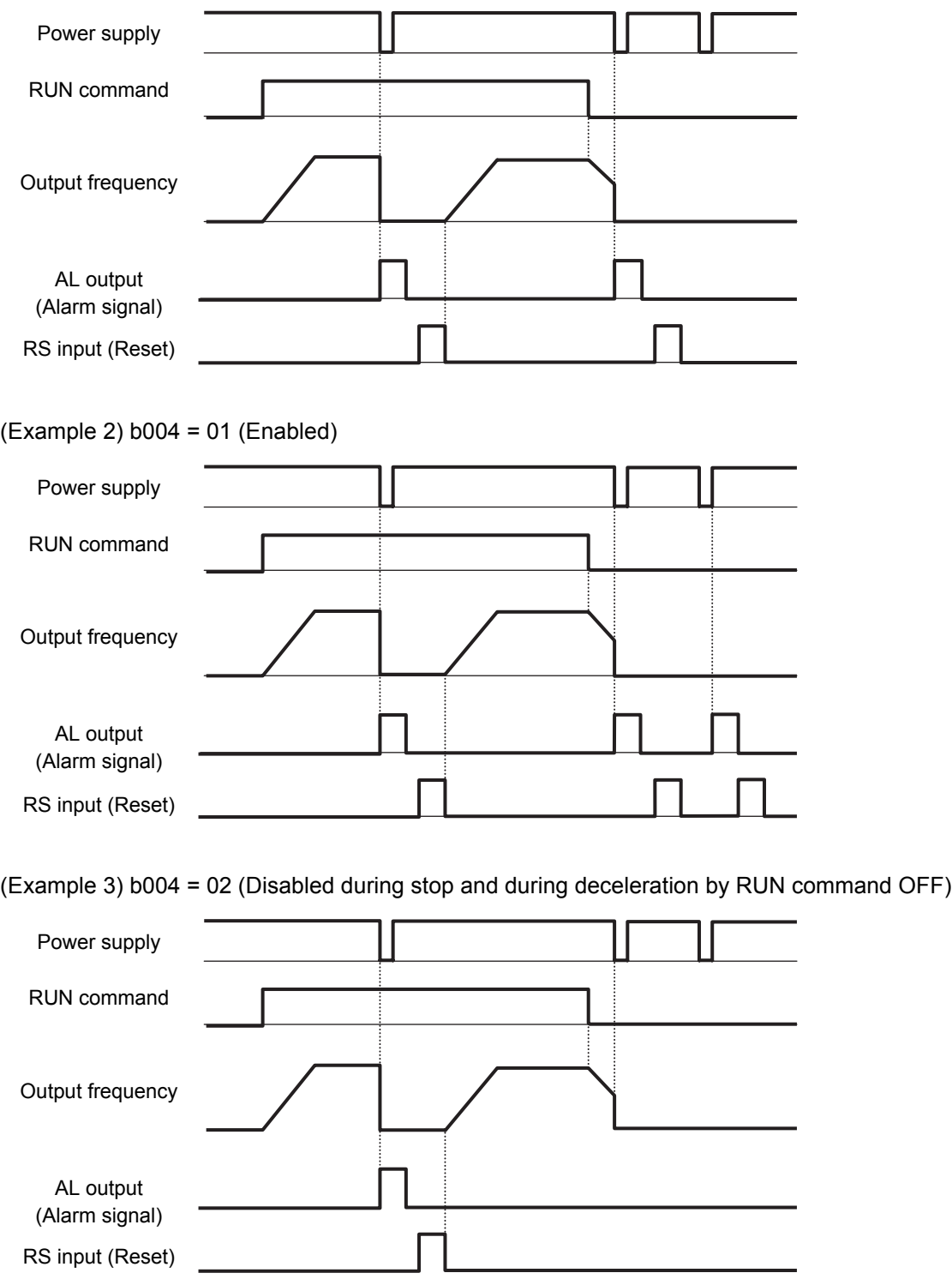

## **7-7-3 Power Recovery Restart Prevention Function (USP)**

Use this function to have the inverter trip with the alarm code E13 displayed, if the power supply is turned on with the RUN command ON in the inverter.

To reset a trip, perform the reset operation, or turn OFF the RUN command. (Example 1)

If a trip is reset with the RUN command input ON, the inverter starts running immediately after the trip is reset. (Example 2)

If the RUN command turns ON after the power supply is turned on, the inverter operates normally. (Example 3)

Allocate the Multi-function Input S1 to S7 Selection (C001 to C007) to 13 (USP).

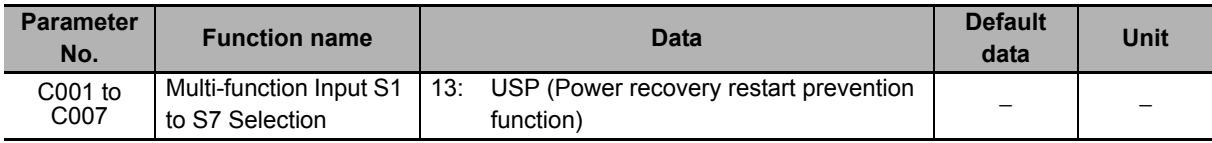

The following shows how the power recovery restart prevention function works.

(Example 1) Power-on with RUN command ON

(Reset with RUN command OFF)

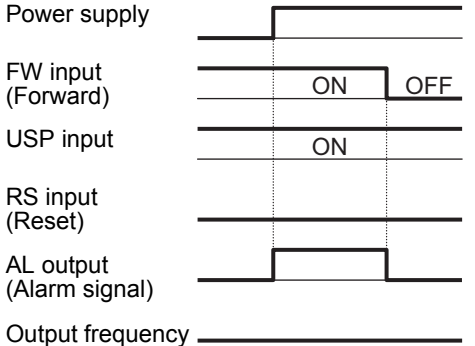

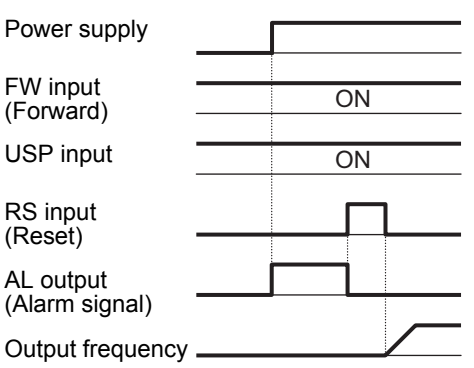

(Example 2) Power-on with RUN command ON

(Reset with reset signal (RS) ON)

(Example 3) RUN command ON after power-on (Normal operation)

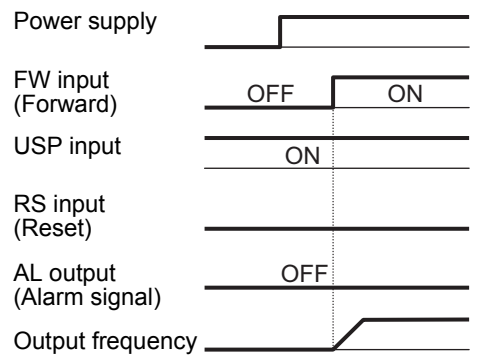

**7**

## **7-7-4 Deceleration Stop on Power Interruption Function**

Use this function to have the inverter decelerate and stop after the power supply is shut off during operation, while preventing it from exceeding the overvoltage level.

You can select one of the three deceleration stop methods provided in the Deceleration Stop Selection on Power Interruption (b050).

This function will not be canceled until the inverter completes deceleration stop operation. To restart the inverter after power recovery with this function activated, turn ON the STOP command (to turn OFF the RUN command) and then turn ON the RUN command again.

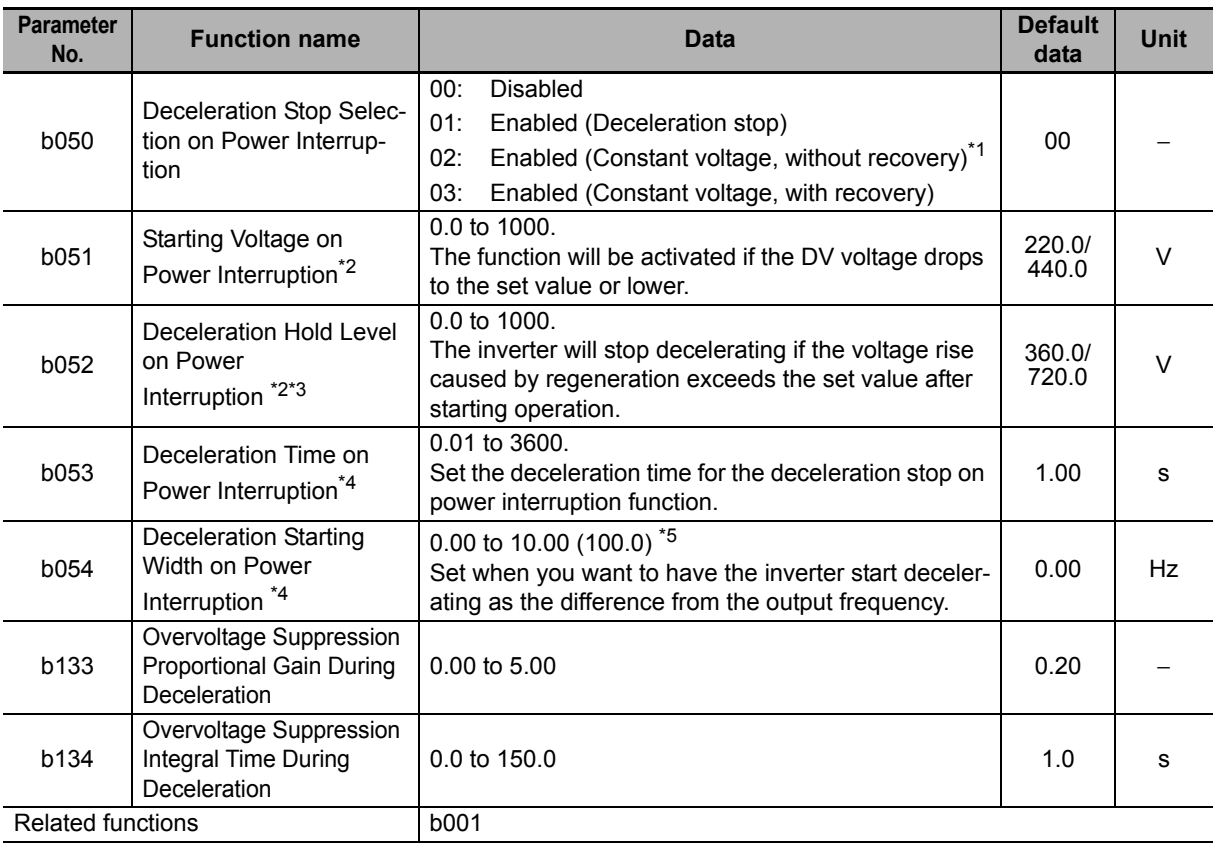

\*1. When b050 is set to 02 or 03, PI control works to keep the internal DC voltage constant.

Adjust the Overvoltage Suppression Proportional Gain During Deceleration (b133)/Overvoltage Suppression Integral Time During Deceleration (b134) value:

To improve the responsiveness, increase the proportional gain value and decrease the integral time value. However, doing so increases the possibility of a trip.

Conversely, decreasing the proportional gain value and increasing the integral time value excessively results in an undervoltage.

\*2. The values set in b051 and b052 must be the undervoltage level (210 V for 200-V class, 410 V for 400-V class) or higher.

This function will not work if the inverter causes an undervoltage trip.

Note also that the b051 value must be lower than the b052 value.

\*3. When the Deceleration Stop Selection on Power Interruption (b050) is set to 01 (Enabled: Deceleration stop), be sure to set the Deceleration Hold Level on Power Interruption (b052) to a value higher than the incoming voltage multiplied by the square root of 2. Set b052 to 380 VDC or higher for 240-VAC incoming voltage and to 750 VDC or higher for 480 VAC-incoming voltage, respectively. If it is set to a value less than the incoming voltage multiplied by the square root of 2, the inverter will remain in a deceleration stop state even after the power is restored and cannot decelerate. (The inverter accepts neither RUN command nor frequency reference input until the deceleration stop operation is completed.) In this case, turn OFF the inverter power supply to complete the operation of the deceleration stop function.

If the value set in the Deceleration Hold Level on Power Interruption (b052) is less than the value set in the Starting Voltage on Power Interruption (b051), the inverter will ignore the b052 setting and operate according to the b051 setting.

- \*4. If the value set in the Deceleration Starting Width on Power Interruption (b054) is too large, the inverter may decelerate rapidly, which causes an overcurrent. If an overcurrent occurs, decrease the b054 value. Conversely, if the Deceleration Starting Width on Power Interruption (b054) is too small, or if the Deceleration Time on Power Interruption (b053) is too long, the regenerative energy is in short supply and the internal DC power supply voltage of the inverter decreases, which causes an undervoltage. If an undervoltage occurs, increase the b054 value or decrease the b053 value.
- \*5. In the high-frequency mode.

## **Deceleration Stop on Power Interruption Function: Deceleration Stop (b050 = 01)**

Use this setting to have the inverter decelerate and stop after the power supply is shut off during operation, while preventing it from exceeding the Deceleration Hold Level on Power Interruption (b052).

If the power supply is shut off during operation, the inverter will decelerate by the amount set in the Deceleration Starting Width on Power Interruption (b054) at once when the voltage drops below the Starting Voltage on Power Interruption (b051) value, then decelerate according to the Deceleration Time on Power Interruption (b053) setting.

However, during deceleration, if the inverter falls in an overvoltage state due to regeneration (if it reaches the Deceleration Hold Level on Power Interruption (b052) value or higher), this function will not be activated until the overvoltage state is canceled, so deceleration stop will not occur.

## **Precautions for Correct Use**

- When the Deceleration Stop Selection on Power Interruption (b050) is set to 01 (Enabled: Deceleration stop), be sure to set the Deceleration Hold Level on Power Interruption (b052) to a value higher than the input power supply voltage multiplied by the square root of 2. Set b052 to 380 VDC or higher for 240-VAC incoming voltage and to 750 VDC or higher for 480 VAC-incoming voltage, respectively. If it is set to a value less than the incoming voltage voltage multiplied by the square root of 2, the inverter will remain in a deceleration stop state even after the power is restored and cannot decelerate. (The inverter accepts neither RUN command nor frequency reference input until the deceleration stop operation is completed.) In this case, turn OFF the inverter power supply to complete the operation of the deceleration stop function.
- If the value set in the Deceleration Hold Level on Power Interruption (b052) is less than the value set in the Starting Voltage on Power Interruption (b051), the inverter will ignore the b052 setting and run according to the b051 setting.
- This function will not reset until the deceleration stop operation is completed. To restart the inverter after power recovery during this function operation, in a stop state, input the RUN command again.
- If the value set in the Deceleration Starting Width on Power Interruption (b054) is too large, the inverter may decelerate rapidly, which may cause an overcurrent. If an overcurrent occurs, decrease the b054 value.
- If the Deceleration Starting Width on Power Interruption (b054) is too small, or if the Deceleration Time on Power Interruption (b053) is too long, the regenerative energy is in short supply and the internal DC power supply voltage of the inverter decreases, which causes an undervoltage trip. If an undervoltage trip occurs, increase the b054 value or decrease the b053 value.

**7**

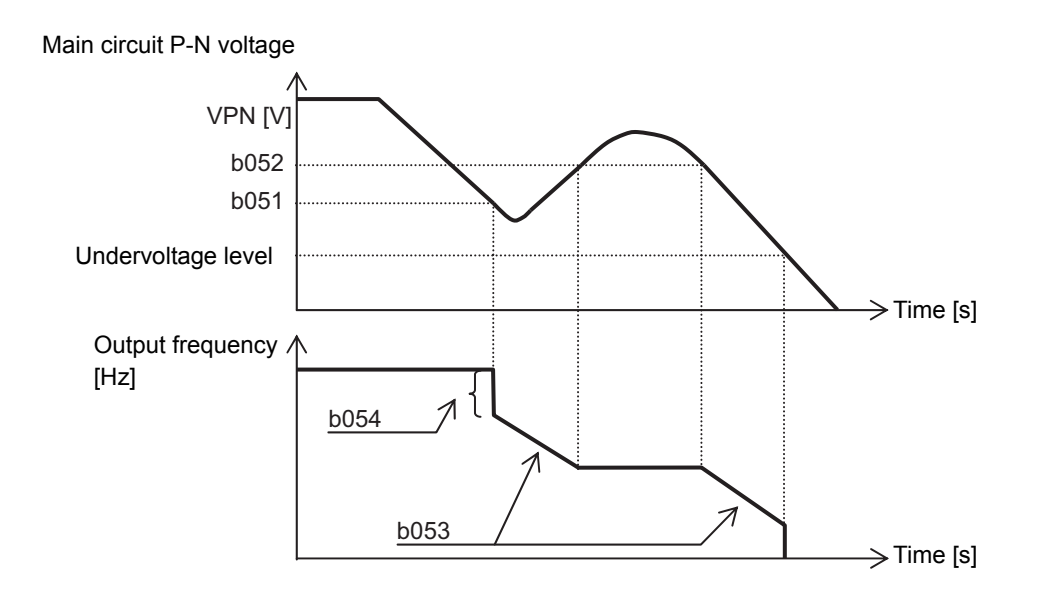

## **Deceleration Stop on Power Interruption Function: DC Voltage Kept Constant (b050 = 02: Without Recovery/b050 = 03: With Recovery)**

If a momentary power interruption occur during operation, or if the main circuit DC voltage drops, these settings will cause the inverter to decelerate with the DC voltage in the main circuit kept at the level set in the Deceleration Hold Level on Power Interruption (b052).

This function is activated when all of the following start conditions are met:

- $b050 = 02$  or 03
- During RUN (Disabled during trip, during undervoltage, and during stop)
- The main circuit DC voltage drops to the Starting Voltage on Power Interruption (b051) level or lower.

If the power interruption duration is short, the function allows the inverter to decelerate and stop without shutting off its output, so the main circuit DC voltage can be kept constant. However, if the power interruption causes an undervoltage trip, the inverter will shut off its output immediately, so the process of this function will be terminated. The subsequent operation when the power is restored after a momentary power interruption depends on the Power Interruption/Undervoltage Restart Selection (b001) setting.

When b050 is set to 03, if the power interruption state is canceled and the incoming voltage is restored before the occurrence of an under voltage trip, the inverter can recover normal operation. However, this function may cause deceleration stop depending on the b052 setting. Refer to the table and operation examples below.

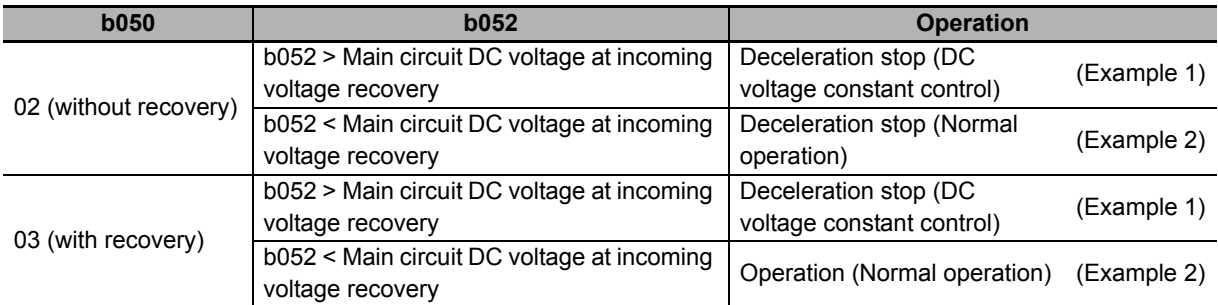

If the inverter makes a deceleration stop as a result of this function, it force-terminates the FW (Forward) signal even if this signal is ON. To restart the inverter, make sure that the incoming voltage is recovered and then turn ON the FW (Forward) signal again.

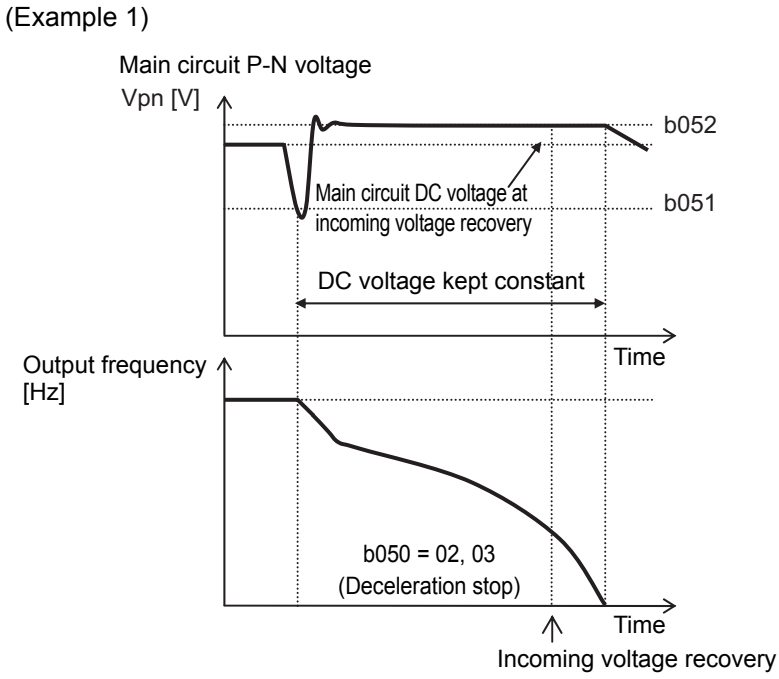

Depending on the proportional gain/integral time setting, the function may cause the main circuit DC voltage level to be lower than the b052 value.

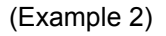

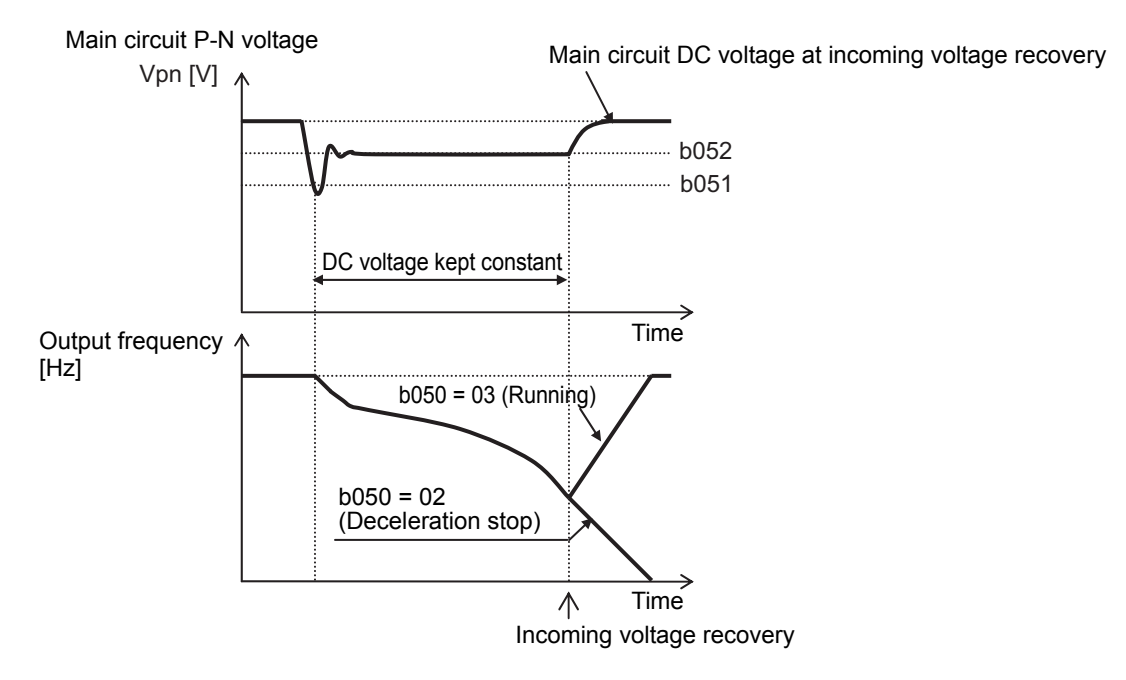

# **7-8 Functions Related to Protection, Warning, and Various Output Signals**

This section describes the protective functions such as warning signals.

#### **7-8-1 Free-electronic Thermal Function**

To enable the free-electronic thermal function, set the 1st/2nd Electronic Thermal Characteristics Selection (b013/b213) to 02 (Free setting).

The free-electronic thermal function allows you to set the reduction factor for electronic thermal characteristic according to your application.

As shown in the reduction factor graph below, set the three points that determine the electronic thermal characteristics using the associated parameters.

When b016, b018, and b020 are set to the same rated current value, the reduction factor is x1.0.

However, the basic reduction factor shown below is effective independently of the free-electronic thermal function settings.

The final reduction factor is equivalent to the reduction factor set for the free-electronic thermal function multiplied by the basic reduction factor.

This final reduction factor is then applied to the current value set in the 1st/2nd Electronic Thermal Level (b012/b212) to derive the reference value (100%) of basic characteristics for the electronic thermal function.

For details on electronic thermal characteristics, refer to *[5-3-2 Electronic Thermal Function](#page-189-0)* on page [5-16.](#page-189-0)

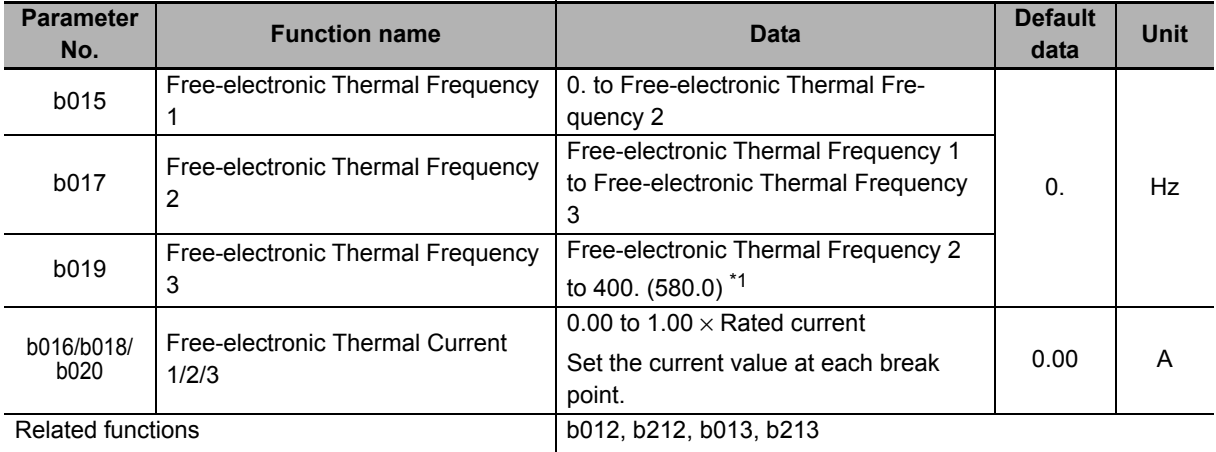

\*1. In the high-frequency mode.

#### **Basic reduction factor**

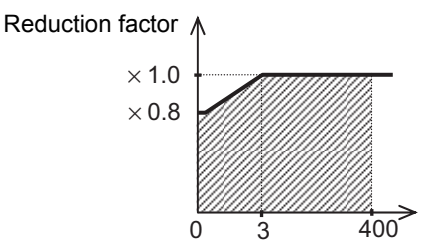

Inverter output frequency [Hz]

#### **Free-electronic thermal reduction factor**

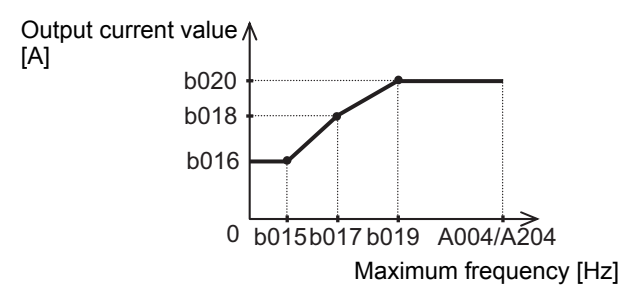

Example. 3-phase 200-V, 1.5 kW (CT rating 8 A)

• When  $b012 = 8$  [A],  $b015 = 1.5$  [Hz],  $b016 = 4$  [A]

The basic reduction factor is:  $\times$  0.9 at 1.5 Hz. The free-electronic thermal reduction factor is: b016/b012 =  $\times$  0.5. The final reduction factor is:  $0.9 \times 0.5$  =  $\times$ 0.45.

The reference value (100%) of basic characteristics for electronic thermal function is: 8 [A]  $\times$  $0.45 = 3.6$  [A].

Therefore, 150% of the basic characteristics value is: 5.4 [A] for 60 s.

# **7-8-2 Motor Electronic Thermal Function**

In the 3G3MX2-V1 Series Inverter, the electric thermal function is separated for the motor and for the inverter. The motor electric thermal function is added.

You can use this function to set electronic thermal characteristics according to the motor in use.

To enable the motor electronic thermal function and parameters b911 to b913, set the Motor Electronic Thermal Selection (b910) to 01 to 03.

• You can set electronic thermal characteristics according to the thermal time constant of the motor in use.

For the thermal time constant of your motor, contact the motor manufacturer.

- In the 1st/2nd Electronic Thermal Level (b012/b212), set the rated current of your motor.
- In the 1st/2nd Electronic Thermal Characteristics Selection (b013/b213), set the characteristics of your motor.
- In the Motor Electronic Thermal Selection (b910), select an appropriate setting for your motor from 01 to 03.

The recommended setting is 03 (Enabled: b912 time parameter subtraction). The settings 01 (Enabled: Fixed subtraction rate), 02 (Enabled: b911 subtraction rate), and 03 (Enabled: b912 time parameter subtraction) are described later in this section.

- In the Motor Electronic Thermal Subtraction Ratio (b911), set a subtraction rate with an allowance of approximately 40% added to the thermal time constant of your motor when b910 is set to 02.
- In the Motor Electronic Thermal Subtraction Time Constant (b912), set a subtraction time constant with an allowance of approximately 20% added to the thermal time constant of your motor when b910 is set to 03.
- In the Motor Electronic Thermal Integration Gain (b913), set an electronic thermal integration gain when b910 is set to 01 to 03. When b913 is set to 100%, the overload capacity is 150% of the basic characteristics of the electric thermal function for 1 minute.

For details on the basic characteristics of the electronic thermal function, refer to *[5-3-2 Electronic](#page-189-0)  [Thermal Function](#page-189-0)* on page 5-16.

Decreasing the b913 value prolongs the basic characteristics detection time, while increasing the value shortens the basic characteristics detection time.

Set an optimal value based on the time during which 150% of the overload capacity of your motor is applied.

However, be sure to provide a safety margin of 20 to 50%.

 $7-8$ 

- If 150% of overload capacity of your motor is large: Set a small value for 1 minute relative to the time during which 150% of the overload capacity of your motor is applied.
- If 150% of overload capacity of your motor is small: Set a large value for 1 minute relative to the time during which 150% of the overload capacity of your motor is applied.
- Setting the Motor Electronic Thermal Selection (b910) to 00 (Disabled) enables the electronic thermal function to simultaneously detect the inverter and the motor.

This has the same characteristics as those of the conventional electronic thermal function, which the electronic thermal detection characteristics for the inverter are the basic characteristics. Specifically, the rated output current that serves as the reference value for overload detection changes to the set b012/b212 value. The detection characteristics also change depending on whether the inverter is in the heavy or light load mode.

For details on the electronic thermal detection function of the inverter, refer to *[5-3-2 Electronic Ther](#page-189-0)mal Function* [on page 5-16](#page-189-0). Note that the subtraction ratio is the same as when b911 is set to 01.

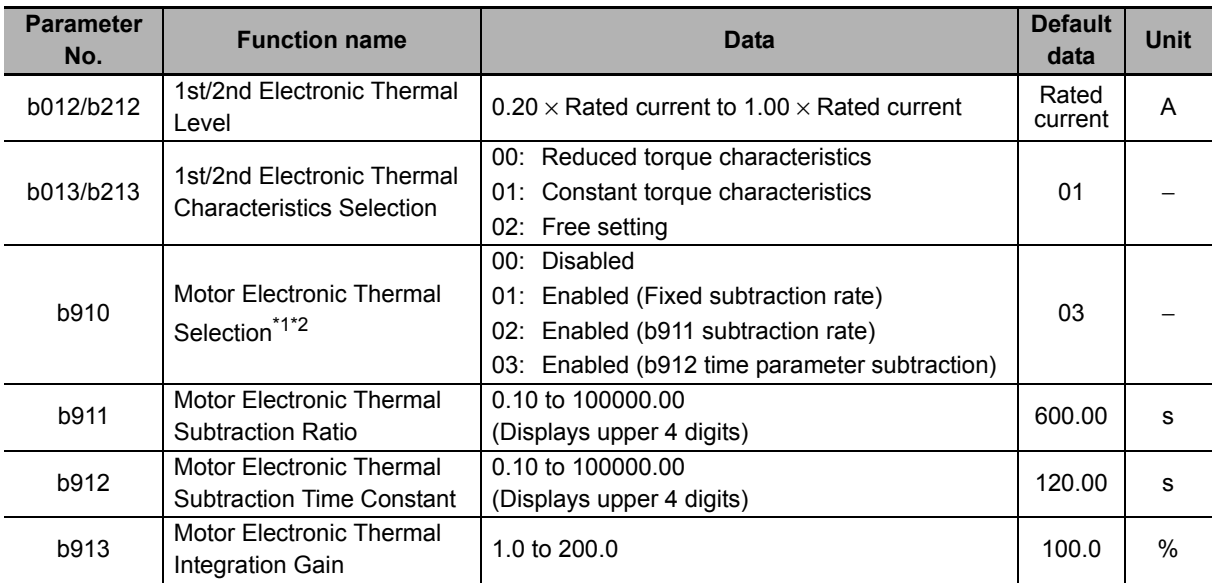

\*1. When b910 is set to 01 to 03, the electronic thermal function is separated for the motor and for the inverter. The electronic thermal function for the inverter works based on the constant torque characteristics with reference to the rated output current of the inverter, independent of the b012/b212 setting. For details on the electronic thermal detection function of the inverter, refer to *[5-3-2 Electronic Thermal Function](#page-189-0)* on page 5-16.

\*2. When b910 is set to 01 to 03, the overload trip error is divided into the motor overload E05.  $\Box$  and the inverter overload  $E38.$ ...

#### **b910=01: Enabled (Fixed subtraction rate)**

The electronic thermal function is separated for the motor and for the inverter. For the motor, the heat radiation is calculated with a fixed subtraction ratio.

This subtraction ratio is fixed and applied to electronic thermal values from 100% to 0% for 10 minutes.

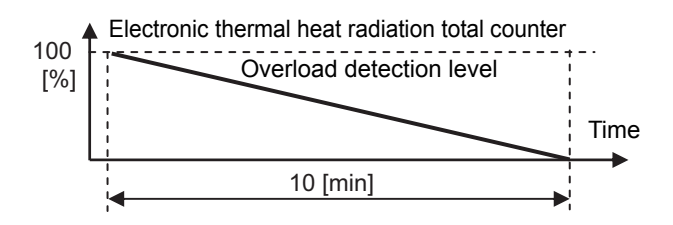

#### **b910=02: Enabled (b911 subtraction rate)**

The electronic thermal function is separated for the motor and for the inverter. The heat radiation is calculated with the subtraction ratio set in b911.

Set the b911 value according to the thermal time constant of the motor.

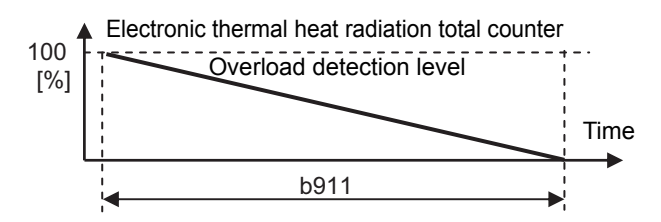

#### **b910=03: Enabled (b912 time parameter subtraction)**

The electronic thermal function is separated for the motor and for the inverter. The heat radiation is calculated with the time parameter set in b912.

Set the b912 value according to the thermal time constant of the motor.

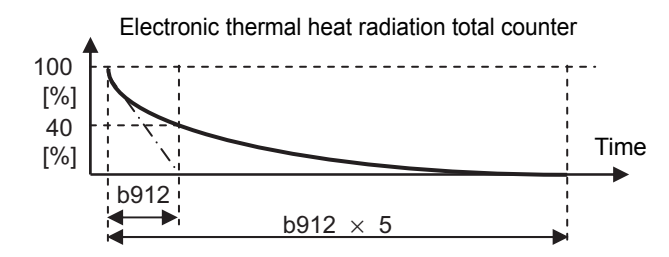

## **7-8-3 Electronic Thermal Warning**

Use this function to output a warning signal before the motor electronic thermal function executes an overload protection. In C061, set the warning level.

Set the Multi-function Output P1/P2 Selection (C021/C022) or Multi-function Relay Output (MA, MB) Function Selection (C026) to 13 (THM).

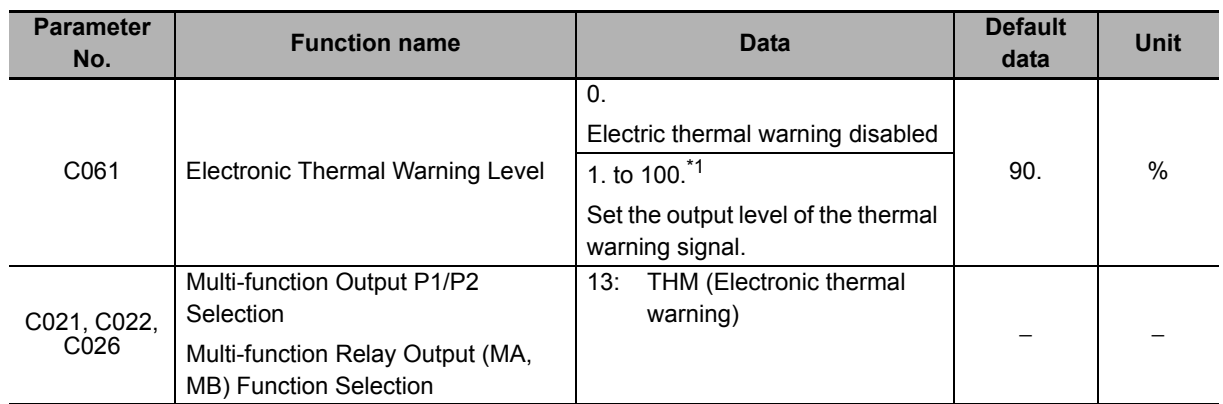

\*1. Set this in units of percentage as 100% of the overload trip level (E05).

## **7-8-4 Overload Limit/Overload Warning**

# **Overload Limit**

The inverter monitors the motor current during acceleration or constant speed operation and, if the set overload limit level is reached, decreases the output frequency automatically according to the overload limit parameter.

This function is useful to prevent the occurrence of an overcurrent trip due to an excessive torque during acceleration or rapid load fluctuations during constant speed operation.

By using two sets of parameters b021/b022/b023 and b024/b025/b026, you can configure two overload limit function settings.

To switch between the parameter sets b021/b022/b023 and b024/b025/b026, set the Multi-function Input S1 to S7 Selection (C001 to C007) to 39 (OLR) and turn ON/OFF the terminal to which the OLR function is allocated.

In the Overload Limit Level (b022/b025/b222), set the current value at which you want to activate this function.

In the Overload Limit Parameter (b023/b026/b223), set the deceleration time from the maximum frequency to 0 Hz.

When this function is enabled when the inverter is accelerating, the acceleration time will be longer than the set time.

When sensorless vector control is selected as the control method and, at the same time, b021/b024 is set to 03 (Enabled during acceleration/constant speed (Accelerated during regeneration)), the frequency will increase if such a large current that exceeds the set Overload Limit Level flows during regenerative operation.

Because this function causes automatic deceleration even during acceleration, if the value set in the Overload Limit Parameter (b023/b026/b223) is too small, an overvoltage trip may occur due to the regenerative energy from the motor.

If this function is activated during acceleration to prevent the target frequency from being attained, make the following adjustments.

- Increase the acceleration time. (Refer to *[5-6 Acceleration/Deceleration Time Settings](#page-206-1)* on page 5-33.)
- Increase the Overload Limit Level (b022/b025/b222).

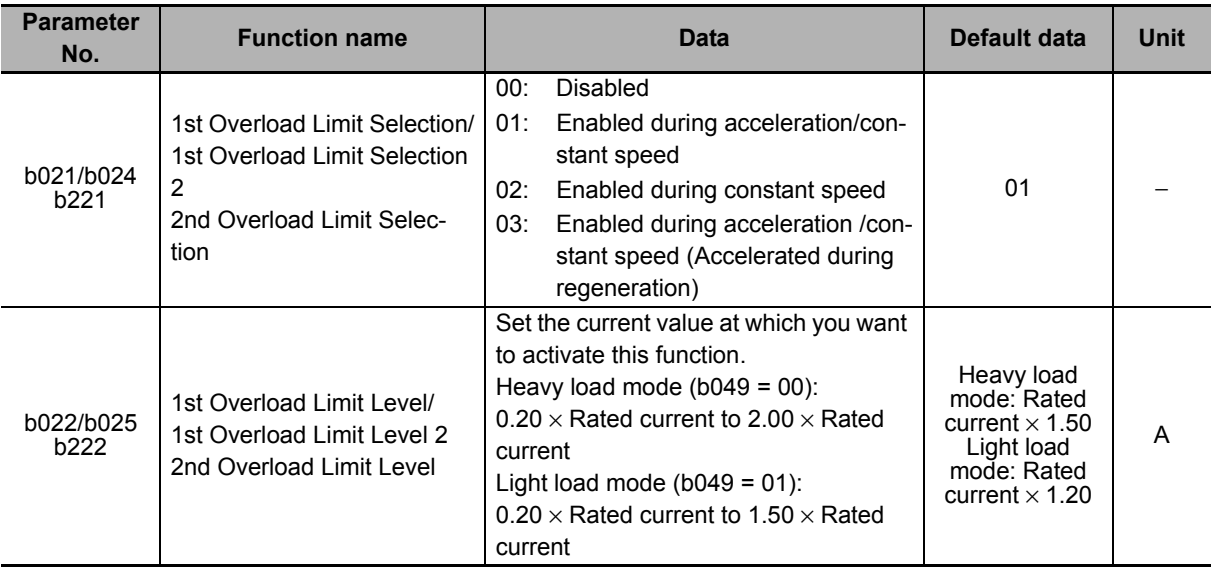

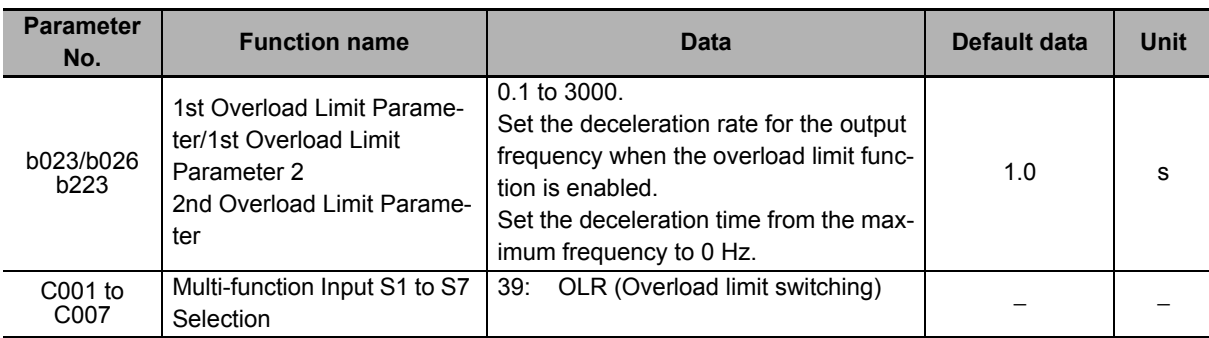

#### **Example case where overload limit function is activated during acceleration (b021/b024/b221 = 01 or 03)**

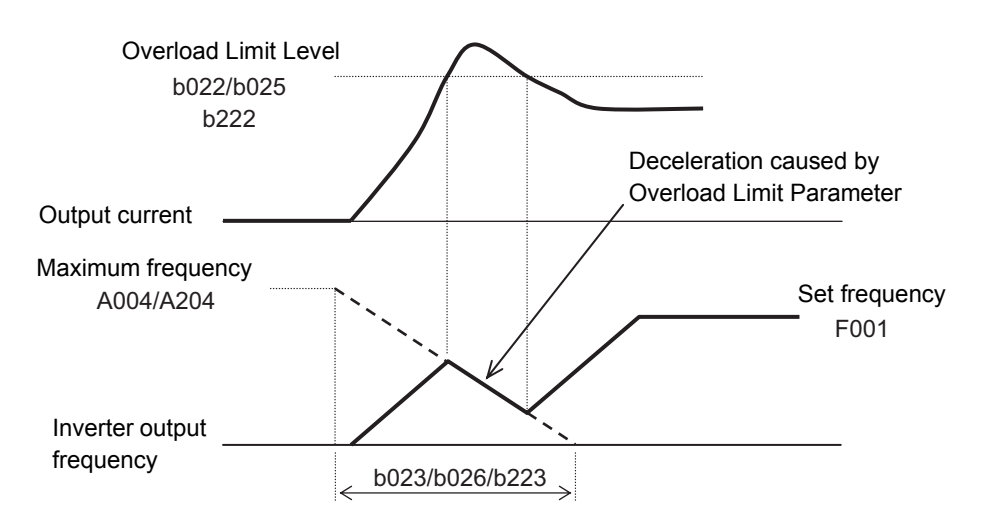

# **Overload Warning**

The overload warning function causes the inverter to output an overload warning if the load is too large, before it detects an overload trip.

This is useful to prevent mechanical damage to transfer machines etc. due to overweighed loading, or stoppage of transfer lines due to an overload, through the use of the overload protection function of the inverter.

Allocate the Multi-function Output P1/P2 selection (C021/C022) or the Multi-function Relay Output (MA, MB) Function Selection (C026) to 03 (OL: Overload warning) or 26 (OL2: Overload warning 2). (Two types of overload warning signals can be output.)

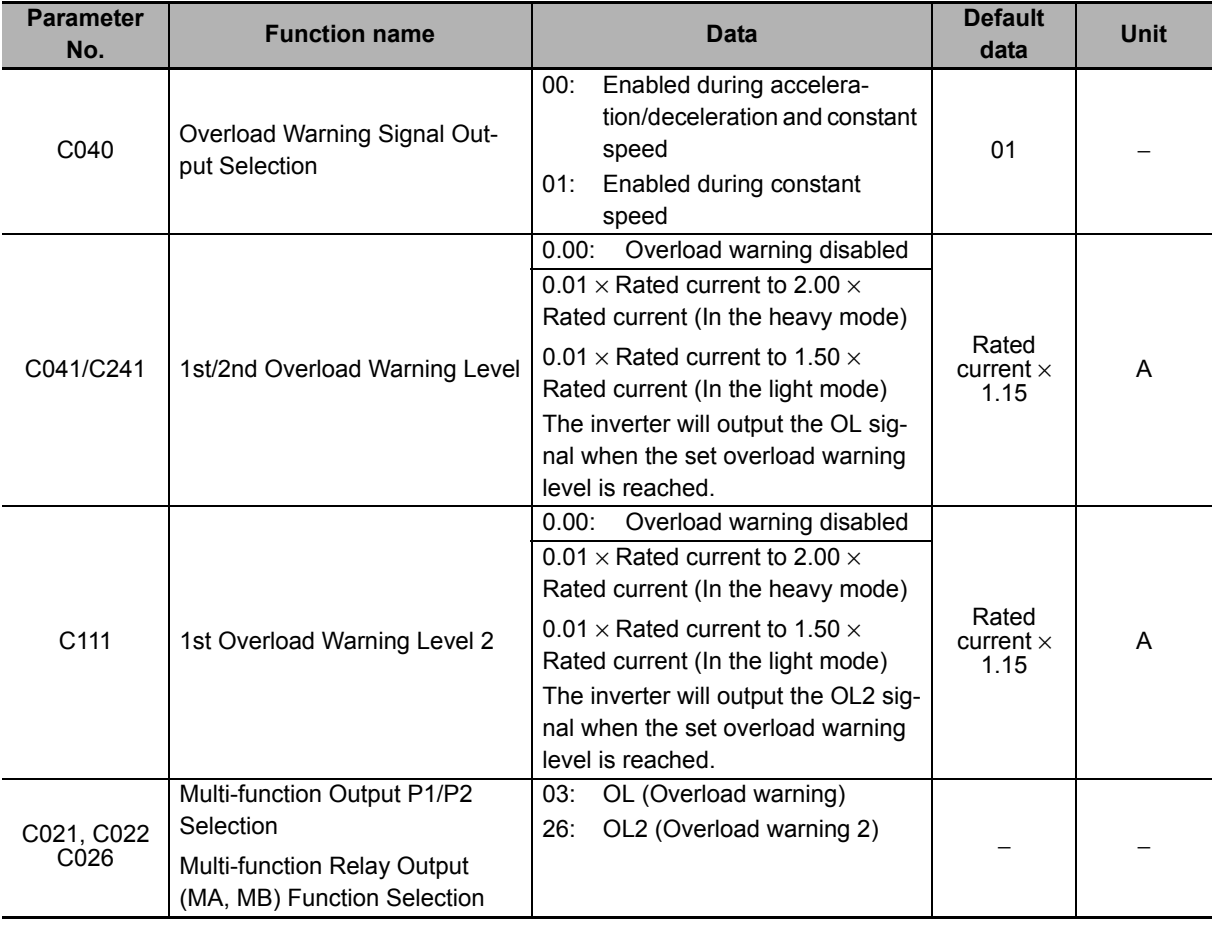

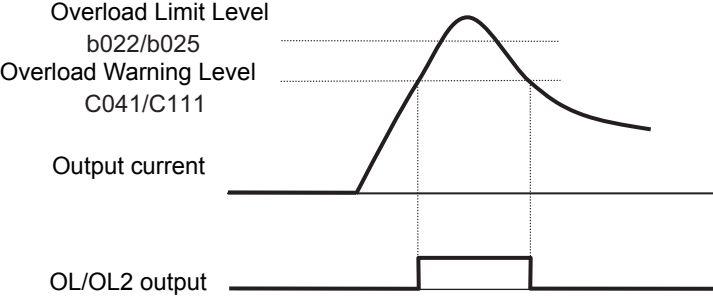

# **7-8-5 Overcurrent Suppression Function**

This function suppresses the overcurrent caused by a steep current increase due to an impact load etc. It causes the inverter to stop accelerating when the output current reaches approximately 180% of the rated current.

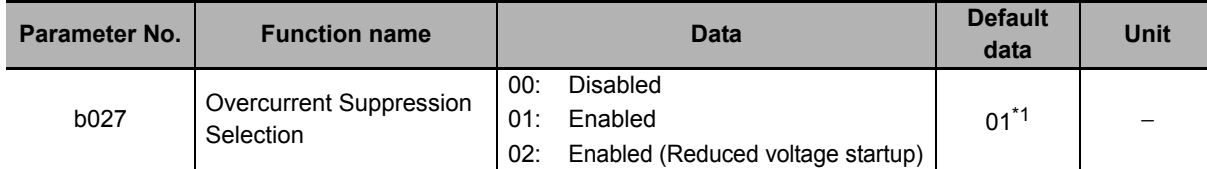

\*1. The default data was changed from the previous model.

- If setting the Overcurrent Suppression Selection (b027) to 01 (Enabled) still causes an overcurrent, set it to 02 (Reduced voltage startup). This setting reduces the output voltage and moreover suppresses the overcurrent at the startup after a temporal stop.
- Although the overcurrent suppression function is enabled, an overcurrent trip may occur due to short circuit or equivalent.

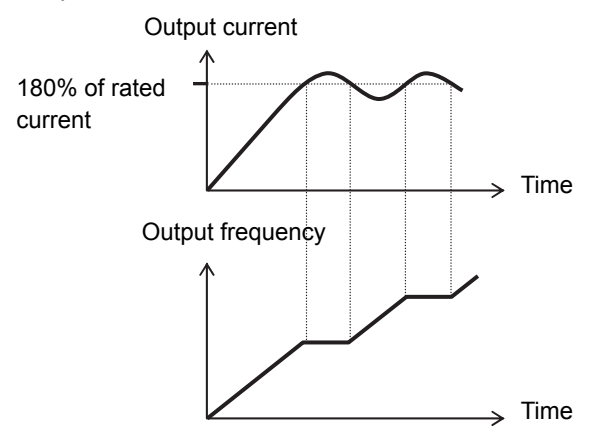

# **7-8-6 External Trip (EXT)**

Use this signal to have the inverter trip via an error signal generated by a peripheral system. To do so, set the Multi-function Input S1 to S7 Selection (C001 to C007) to 12 (EXT).

When the EXT terminal turns ON, the inverter trips with the alarm code E12 displayed and shuts off its output. Once the inverter trips with the alarm code E12 displayed, the trip status will not be reset even if the error signal is reset from external equipment (the terminal EXT is turned OFF).

In this case, perform the reset operation or cycle the power supply to reset the trip.

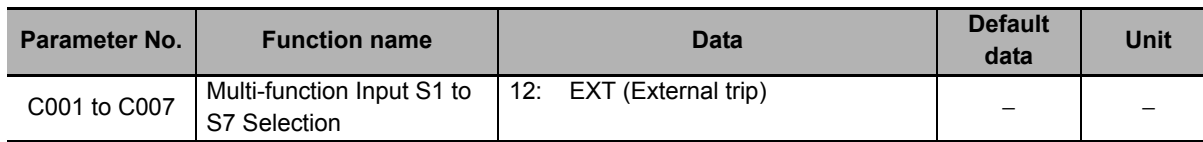

• Do not turn ON the terminal EXT when the power supply is off. Otherwise, the inverter may not store the fault monitor data correctly.

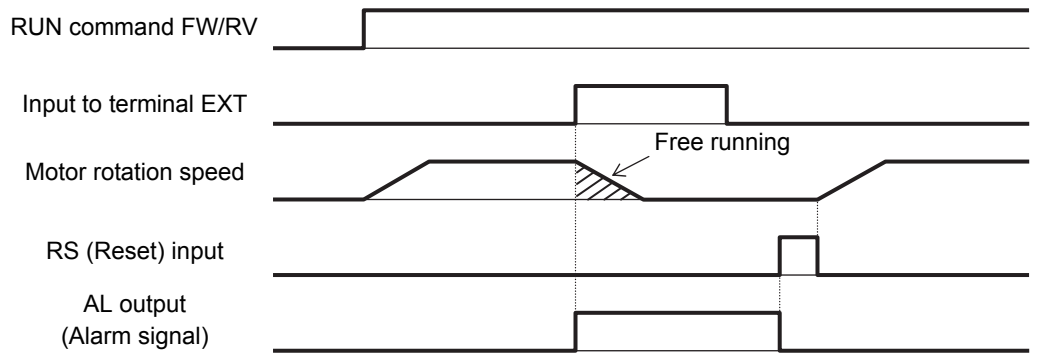

## **7-8-7 Thermistor Trip Function**

You can provide thermal protection for external equipment such as a motor by connecting a thermistor installed on it to the inverter and enabling this function.

Connect a PTC thermistor to the inverter. If the resistance of the PTC thermistor becomes approximately 3 k $\Omega$  or more, the inverter will trip (E35).

To have the inverter trip at lower than 3 kΩ, increase the Thermistor Adjustment (C085) value. Conversely, to have the inverter trip at higher than 3 kΩ, decrease the C085 value.

Connect the external thermistor between the control terminals S5 and SC and set the Multi-function Input S5 Selection (C005) to 19 (TH: PTC thermistor thermal protection).

Then, set the adjustment parameter according to the specifications of the thermistor.

When using this function, keep the wiring distance between the motor and the inverter at 20 m or shorter.

Since the current flowing through the thermistor is weak, take measures, such as isolating the thermistor cable, to prevent noise due to the motor current.

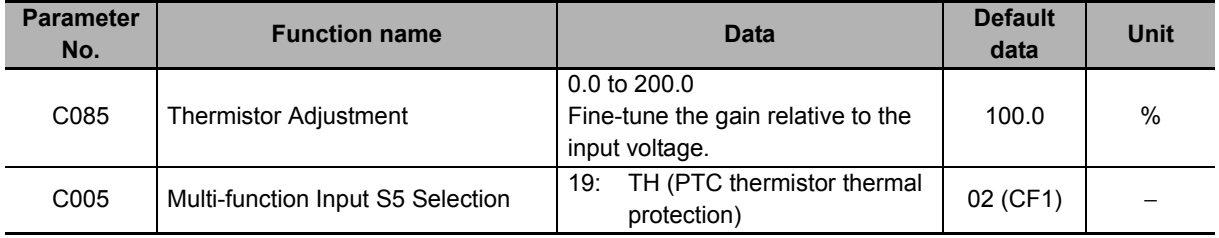

**Note** If no thermistor is connected when C005 is set to 19, a trip will occur.

## **7-8-8 Signal during RUN (RUN)**

The RUN signal will be output from a multi-function output terminal or the multi-function relay output terminal during inverter operation.

This signal turns ON only with the inverter output. The RUN signal is not output even if the RUN command is input when the frequency is set to 0 Hz. (Note that the RUN LED is lit when the RUN command is input.)

Allocate the Multi-function Output P1/P2 Selection (C021/C022) or the Multi-function Relay Output (MA, MB) Function Selection (C026) to 00 (RUN: Signal during RUN).

This signal is also output when DC injection braking is active.

The timing diagram is as follows. The RUN signal remains ON until the motor stops even if the RUN command (FW) turns OFF.

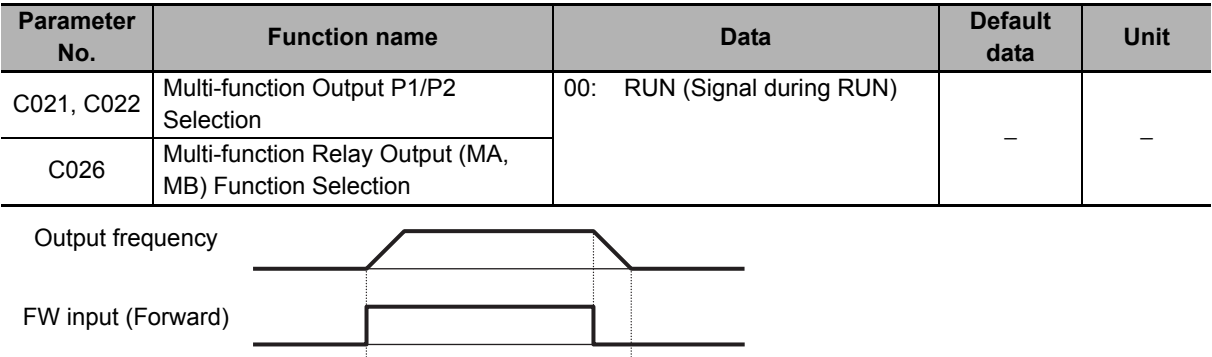

RUN output

# **7-8-9 Frequency Arrival Signal (FA2 to FA5)**

The inverter outputs the frequency arrival signal when the output frequency reaches the set level.

Allocate the Multi-function Output P1/P2 Selection (C021/C022) or Multi-function Relay Output (MA, MB) Function Selection (C026) to 02 (FA2: Set frequency exceeded signal), 06 (FA3: Set frequency only signal), 24 (FA4: Set frequency exceeded signal 2) or 25 (FA5: Set frequency only signal 2).

The hysteresis of the signals FA2 (02) and FA4 (24) is calculated as follows.

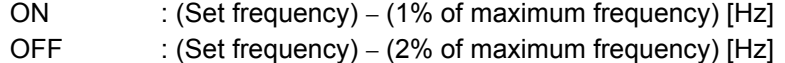

The hysteresis of the signals FA3 (06) and FA4 (25) during acceleration is calculated as follows.

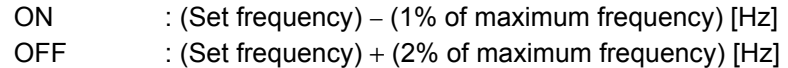

The hysteresis of these signals during deceleration is calculated as follows.

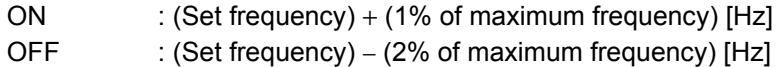

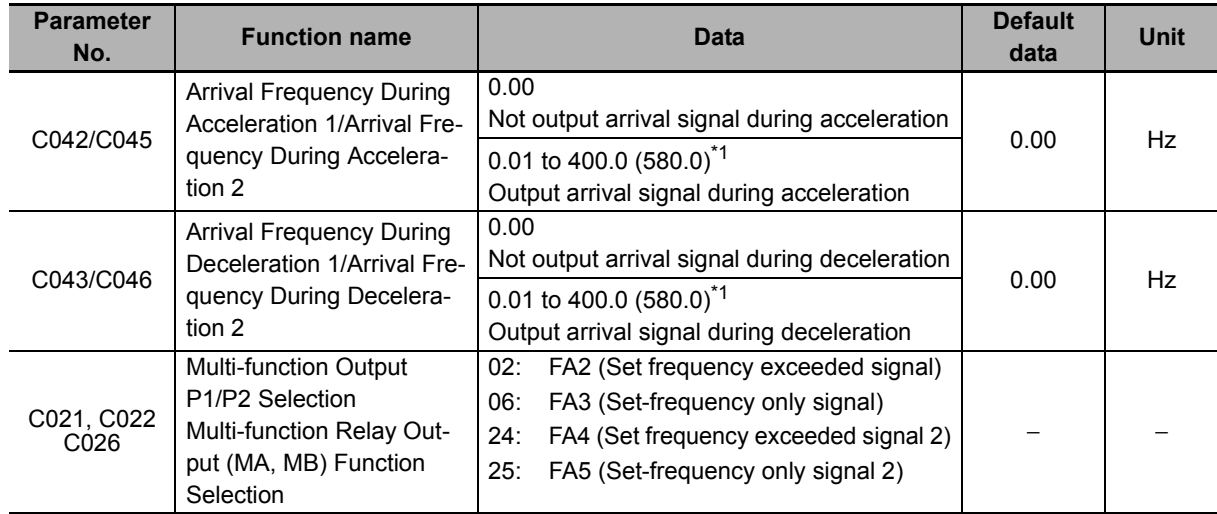

\*1. In the high-frequency mode.

# **Set Frequency Exceeded Signal (C021, C022, C026 = 02: FA2, 24: FA4)**

The inverter outputs the frequency arrival signal when the inverter reaches the frequency set in the Arrival Frequency During Acceleration 1/2 (C042/C045) or Arrival Frequency During Deceleration 1/2 (C043/C046) or higher.

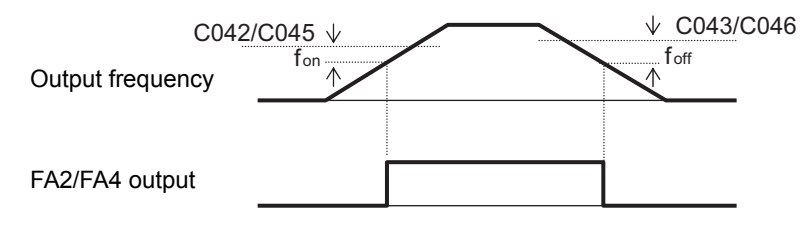

fon: 1% of maximum frequency foff: 2% of maximum frequency

# **Set-frequency Only Signal (C021, C022, C026 = 06: FA3, 25: FA5)**

The inverter outputs the frequency arrival signal only when the inverter reaches the frequency set in the Arrival Frequency During Acceleration 1/2 (C042/C045) or Arrival Frequency During Deceleration 1/2 (C043/C046).

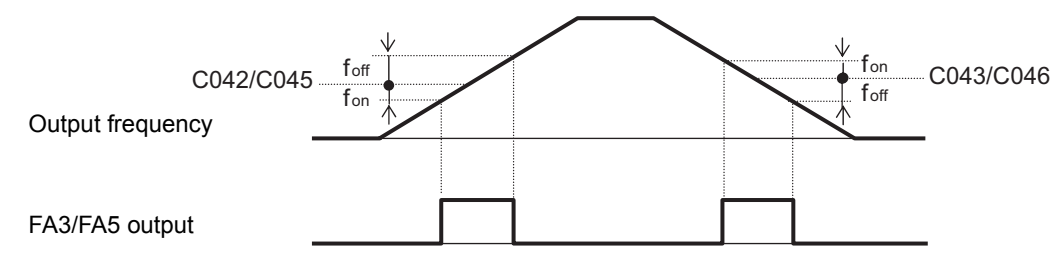

fon: 1% of maximum frequency

foff: 2% of maximum frequency

#### **7-8-10 RUN Time/Power ON Time Over (RNT/ONT)**

If the total RUN time or power ON time of the inverter exceeds the RUN Time/Power ON Time Detection Level (b034), the inverter will output the RUN time over (RNT) or Power ON time over (ONT) signal.

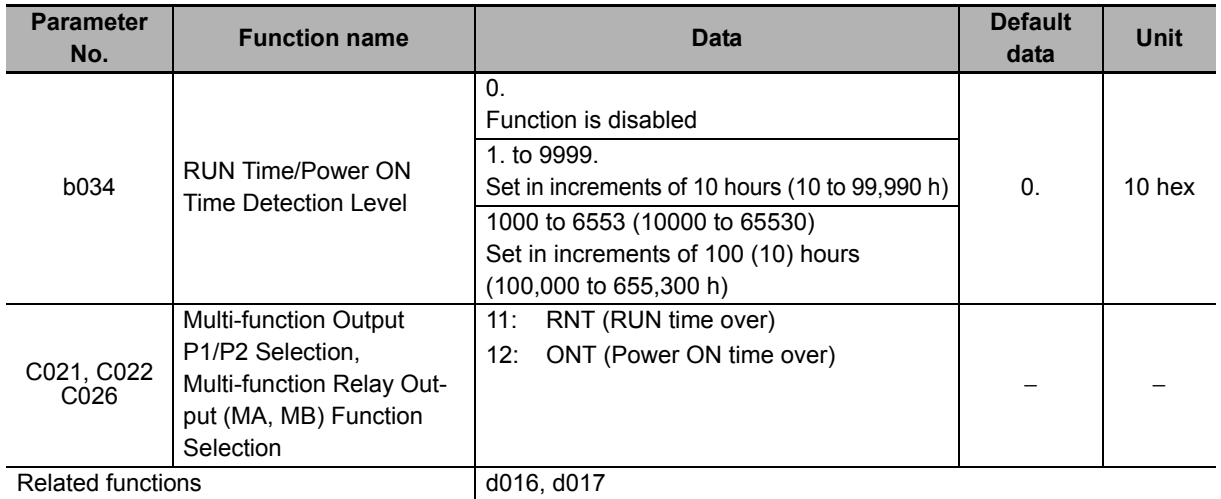

# **RUN Time Over (C021, C022, C026 = 11: RNT)**

Allocate the Multi-function Output P1/P2 Selection (C021/C022) or Multi-function Relay Output (MA, MB) Function Selection (C026) to 11 (RNT: RUN time over).

Set the RUN Time/Power ON Time Detection Level (b034).

# **Power ON Time Over (C021, C022, C026 = 12: ONT)**

Allocate the Multi-function Output P1/P2 Selection (C021/C022) or Multi-function Relay Output (MA, MB) Function Selection (C026) to 12 (ONT: Power ON time over).

Set the RUN Time/Power ON Time Detection Level (b034).
# **7-8-11 Logic Operation Output Signal (LOG1 to LOG3)**

Use these signals to have the inverter internally perform logical operations with output signals. Set the Multi-function Output P1/P2 Selection (C021/C022), or Multi-function Relay Output (MA, MB) Function Selection (C026), to 33 (LOG1: Logic operation output 1), 34 (LOG2: Logic operation output 2), or 35 (LOG3: Logic operation output 3). The logic output signal selection parameters cannot be set to 255 (no: No allocation), 63 (OPO: Option), or 33 to 35 (LOG1 to LOG3: Logic operation output 1 to 3).

Three operators, AND, OR, and XOR, are available.

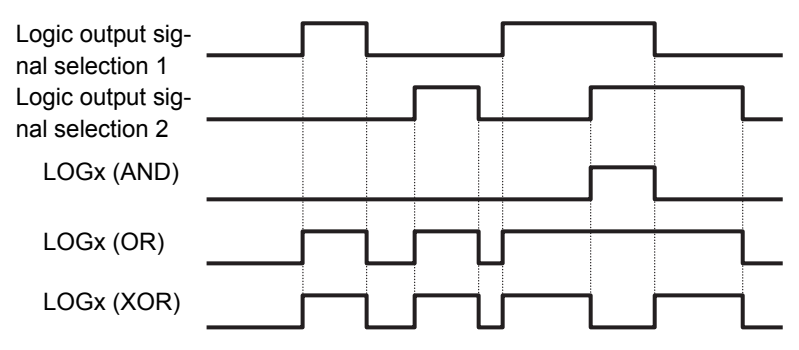

Each logic operation output signal requires different parameter settings.

Set the necessary parameters according to the table below.

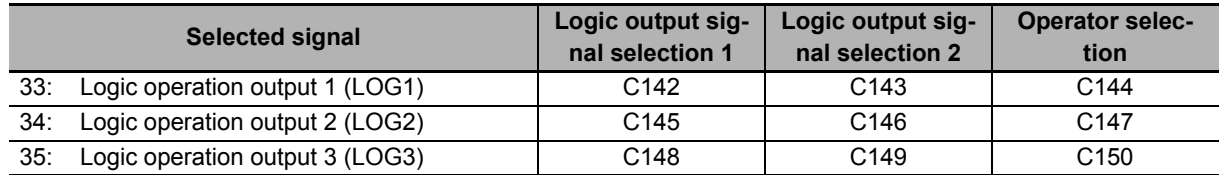

(Example) To output the result of the AND operation between RUN (00: Signal during RUN) and FA2 (01: Set frequency exceeded signal) to the multi-function output terminal P2 as a logic operation output 1 (LOG1) terminal Multi-function Output P2 Selection (C022) : 33 (LOG1) Logic Output Signal 1 Selection 1 (C142) : 00 (RUN)

Logic Output Signal 1 Selection 2 (C143) : 02 (FA2) Logic Output Signal 1 Operator Selection (C144) : 00 (AND)

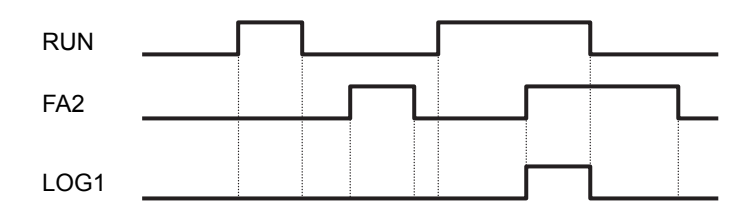

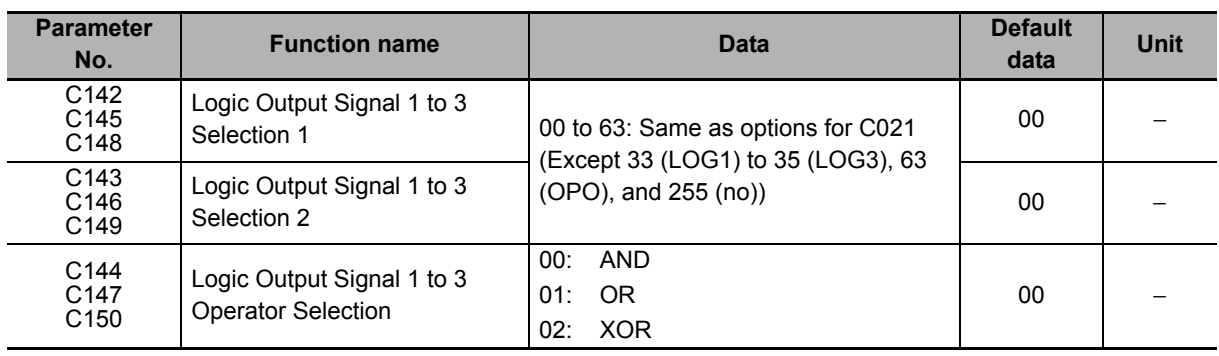

 $7-8$ 

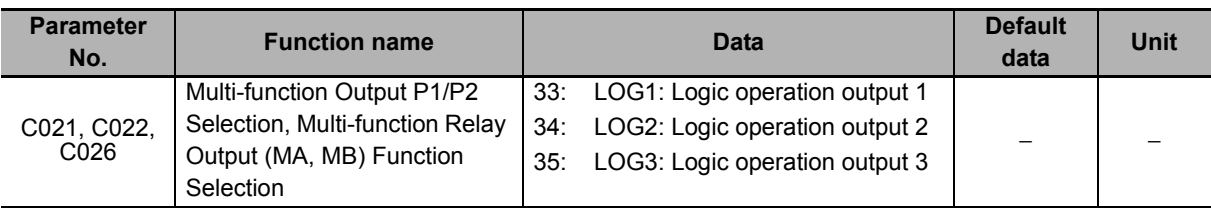

# **7-8-12 Capacitor Life Warning Signal (WAC)**

Use this signal to determines the life expectancy of the capacitor on the option board based on the inverter's internal temperature and conduction time.

The status of this signal can be monitored in the Life Assessment Monitor (d022).

Set this function according to *[A-2 Smoothing Capacitor Life Curve](#page-609-0)* on page A-8.

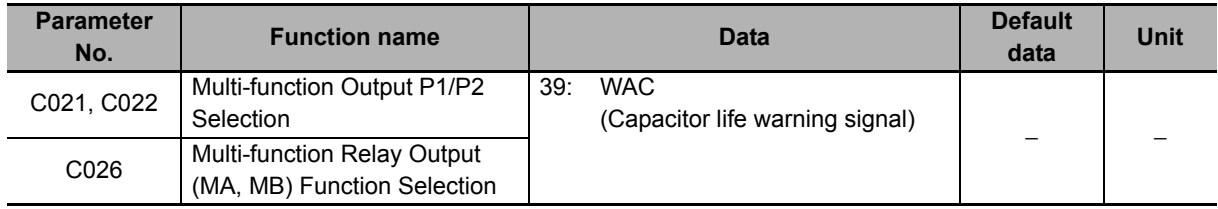

# **7-8-13 Cooling Fan Operation**

Select whether to enable the inverter's built-in cooling fan constantly or only during inverter operation.

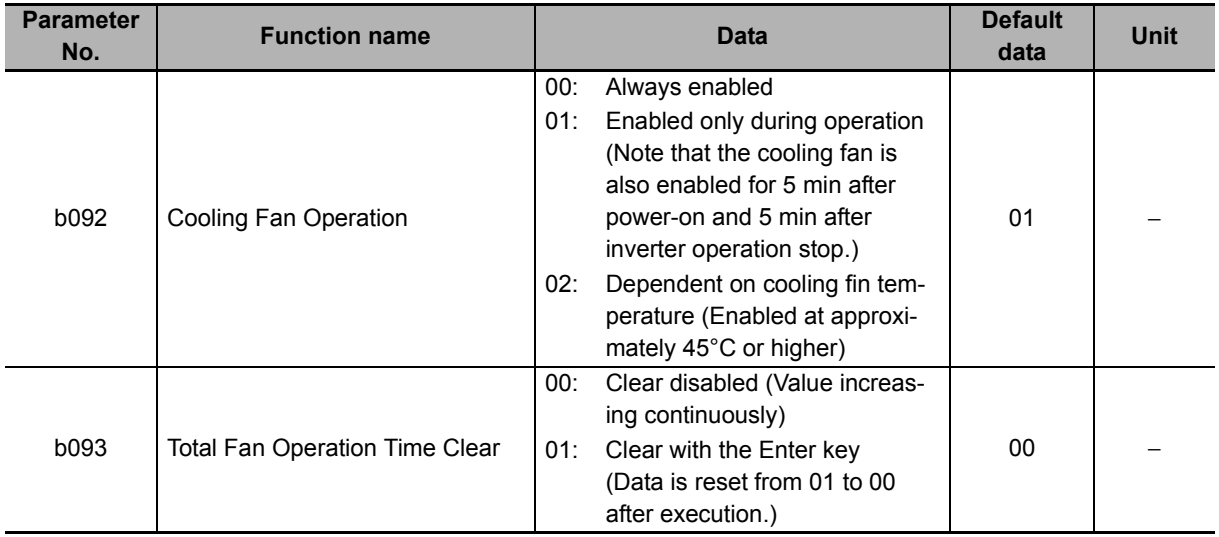

**Note 1.** If a momentary power interruption or power shutoff occurs when the cooling fan is operating, the cooling fan will stop temporarily and, after power recovery, restart automatically.

2. Clear the total operation time only when you replace the cooling fan. Otherwise, the Life Assessment Monitor (d022) will not display correct monitor data.

# **7-8-14 Cooling Fan Life Warning Signal (WAF)**

In the Ambient Temperature (b075), set the ambient temperature in the operating environment of the inverter.

This warning is made on the assumption that the life expectancy of the cooling fan is approximately 10 years under an ambient temperature of 40°C or lower.

If this signal is output, it is recommended to check the cooling fan for clogging etc.

The status of this signal can be monitored in the Life Assessment Monitor (d022).

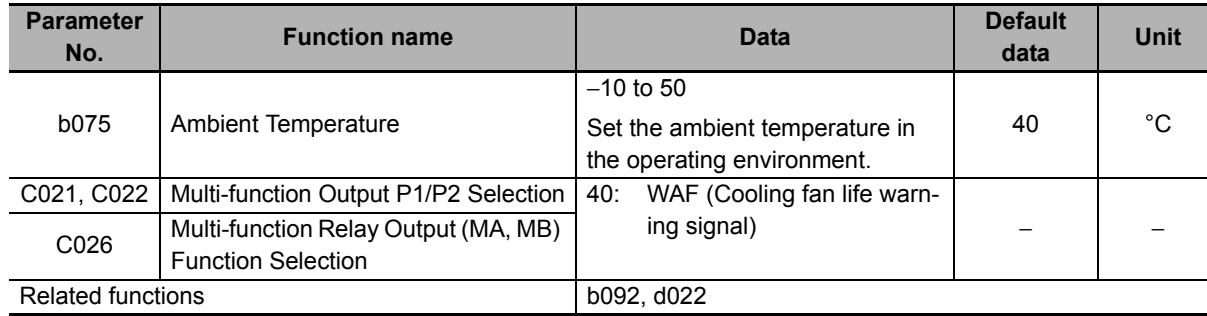

# **7-8-15 Communication Disconnection Detection Signal (NDc)**

This signal is enabled only when Modbus communication is selected for RS485 communications. If a reception timeout error occurs, this signal will be output until the next data is received. Set the time until the reception timeout in the Communication Error Timeout Time (C077). For details, refer to *[Section 8 Communications Functions](#page-416-0)*.

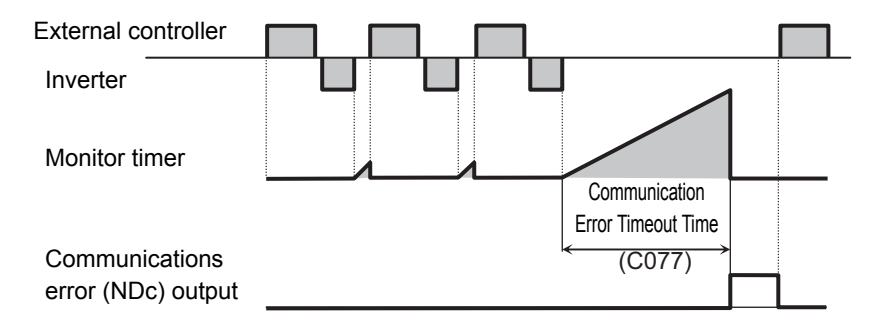

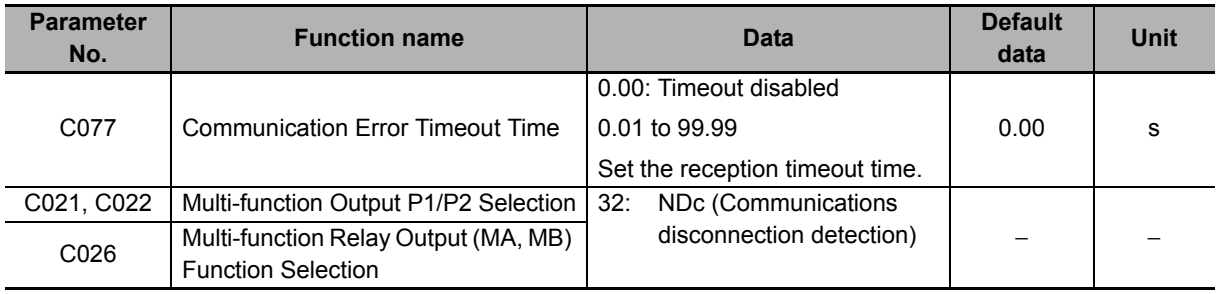

**7**

7-8-14 Cooling Fan Life Warning Signal (WAF)

7-8-14 Cooling Fan Life Warning Signal (WAF)

# **7-8-16 Starting Contact Signal (FR)**

The starting contact signal will be output while the inverter is ready to accept the RUN command. The output is enabled independently of the 1st/2nd RUN Command Selection (A002/A202) setting. The inverter will stop if the FW and RV signals are input simultaneously.

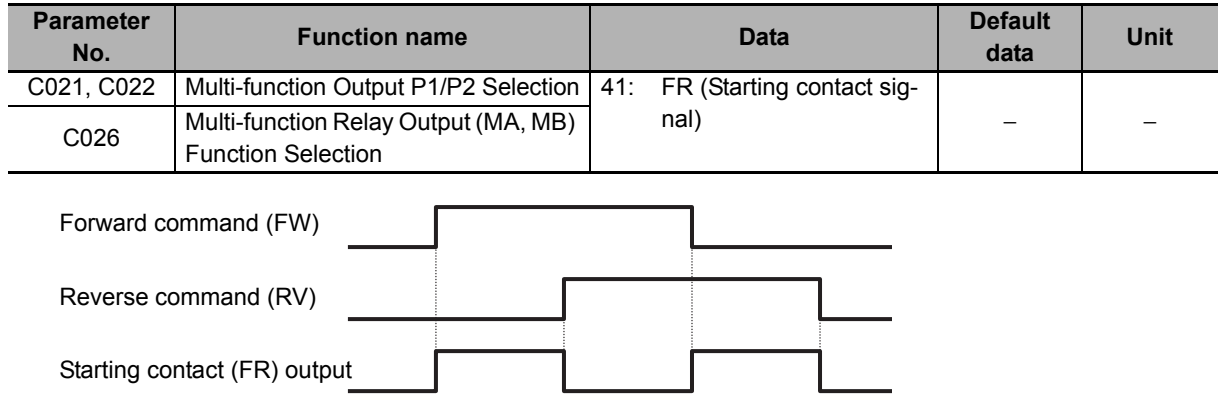

# **7-8-17 Cooling Fin Overheat Warning (OHF)**

This function monitors the temperature of the cooling fin located inside the inverter and outputs a signal if the temperature is at or higher than the Cooling Fin Overheat Warning Level (C064).

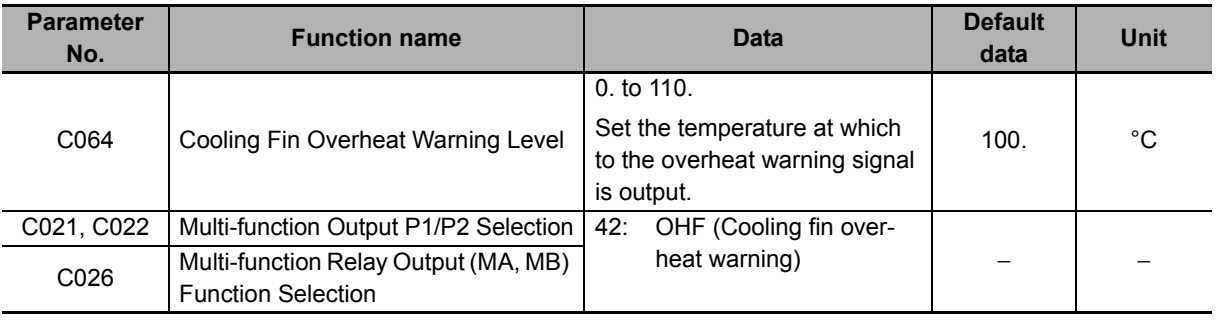

# **7-8-18 Low Current Signal (LOC)**

This signal will be output when the output current falls to or below the Low Current Detection Level (C039).

In the Low Current Signal Output Selection (C038), select whether to have the inverter output this signal constantly during run or only during constant speed operation.

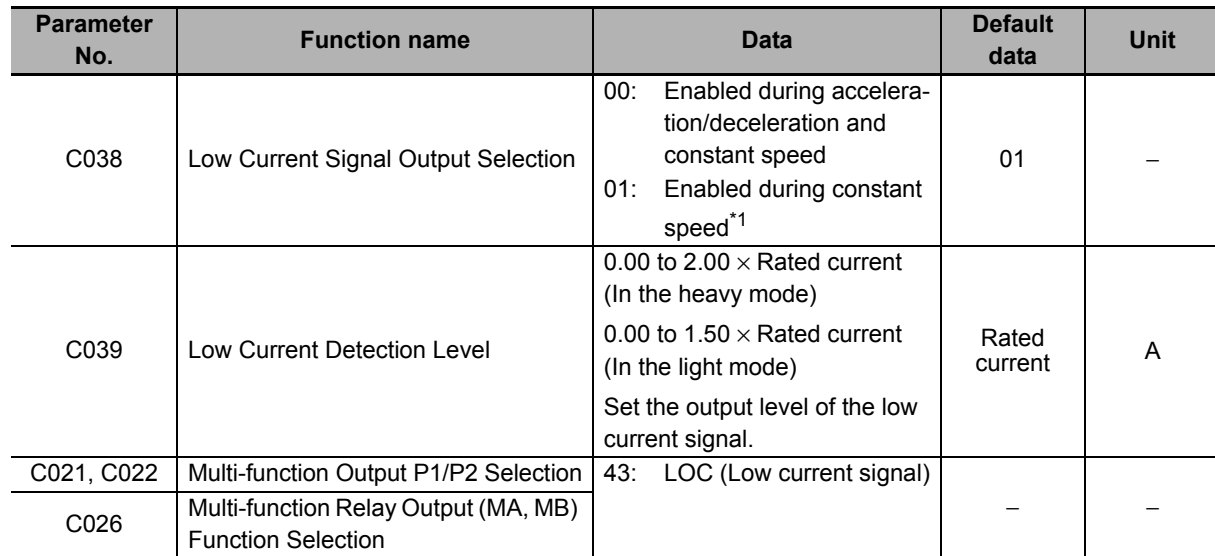

\*1. When the 1st/2nd Frequency Reference Selection (A001/A201) is set to 01 (Control circuit terminal block (Analog input)), the signal may not be judged as a constant speed depending on the sampling condition. In this case, set C038 to 00 (Enabled during acceleration/deceleration and constant speed) or increase the value set in the Analog Input Filter (A016).

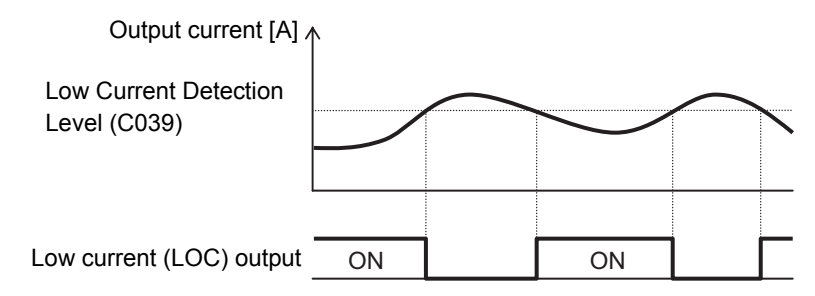

# **7-8-19 Fatal Fault Signal (MJA)**

If any of the following trips occurs, the inverter will output a separate signal besides the alarm signal (05: AL).

This signal indicates that the trip is associated with a hardware failure.

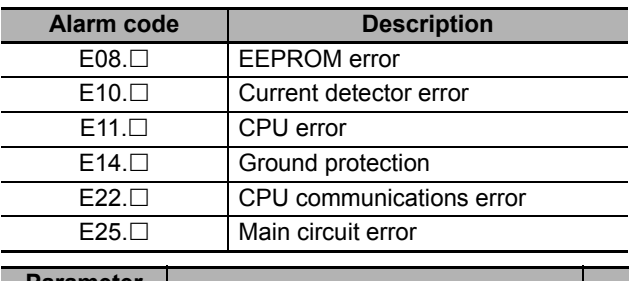

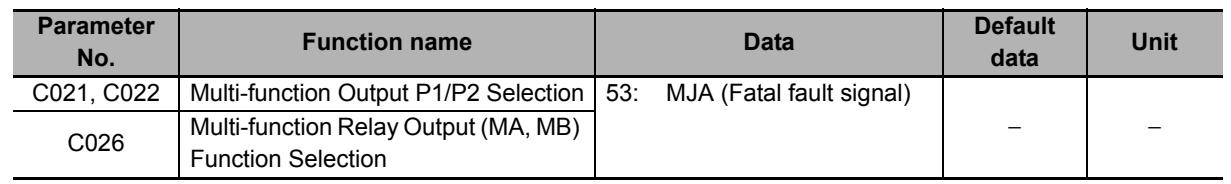

## **7-8-20 Window Comparator (WCFV/WCFI) (Disconnection Detection FVDc/FIDc)**

The window comparator signal will be output when the analog input FV/FI value is between the upper and lower limit settings. It is useful for monitoring the analog input at a level to detect disconnection or other faults.

The hysteresis width can be set for the upper and lower limit level settings for the window comparator function.

In addition to the hysteresis width, the upper and lower limit levels can be set individually for each of the analog input signals FV and FI.

The analog operation level during WCFV/WCFI output can be set to a fixed value. To do so, set the Analog Operation Level at FV/FI/FE Disconnection (b070/b071). When set to no, the analog input value will be used "as is."

The signals FVDc and FIDc will be output in the same way as WCFV and WCFI, respectively.

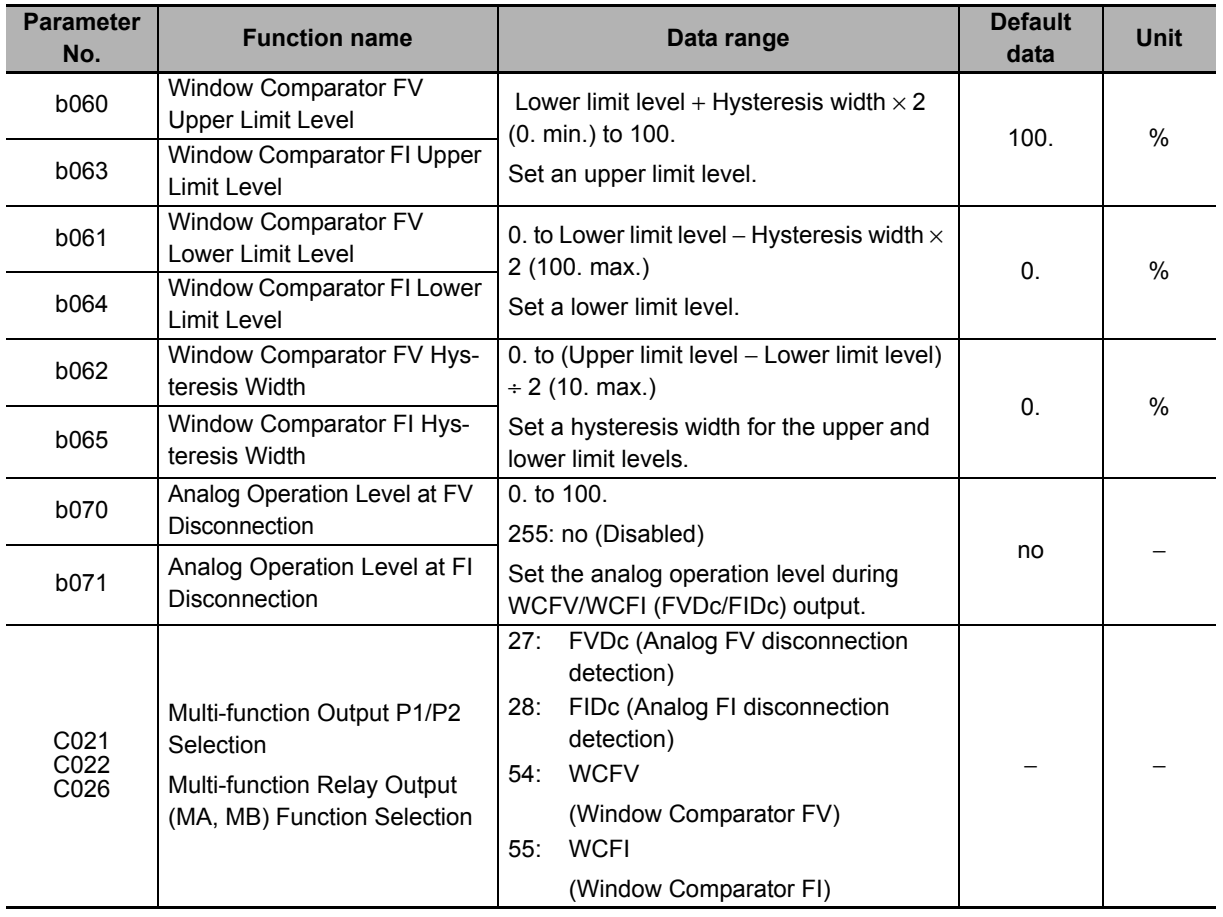

**Note** Set the upper and lower limit level settings for the window comparator function as a percentage [%] of the input voltage (10 V) or current (20 mA).

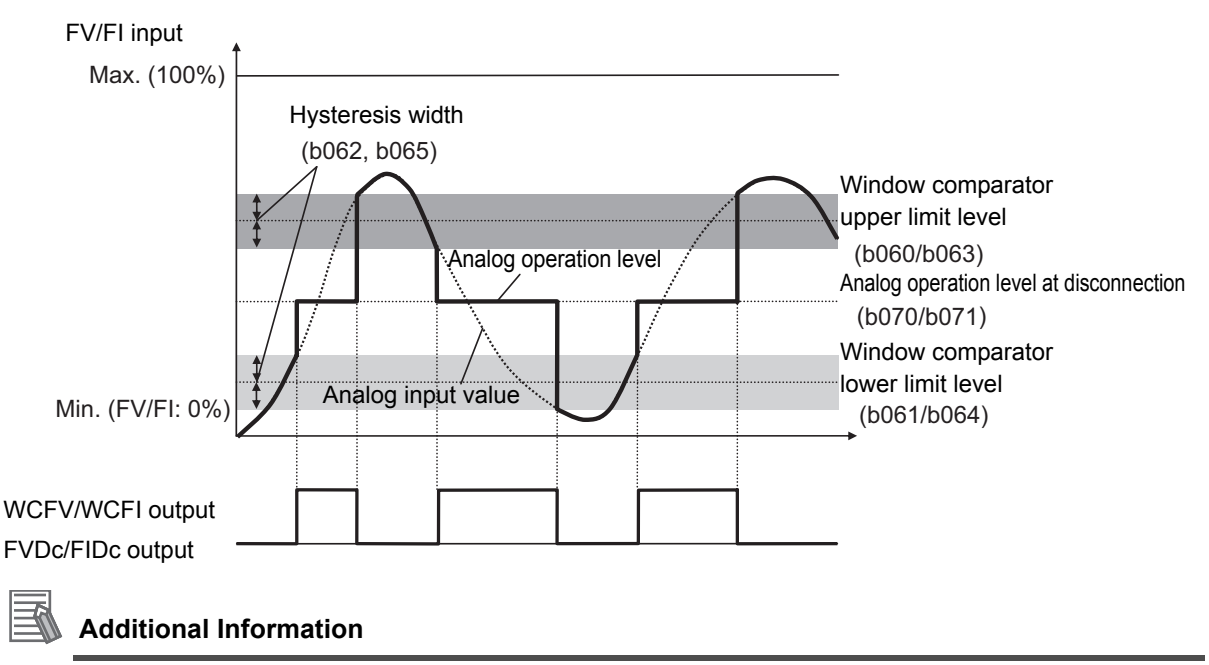

To use this function for disconnection detection, set the disconnection detection level in the Window Comparator FV/FI Upper Limit Level (b060/b063).

(In this case, the inverter uses the bandwidth over the upper limit value in normal operation and, if the input falls below the upper limit value, the inverter detects a disconnection error.)

# **7-8-21 Frequency Reference Selection Status Signal (FREF)**

This signal will be output when the RUN command is input via the Digital Operator (A001=02), or when the forced operator function (31: OPE) is allocated to one of the multi-function output terminals and that terminal is ON.

It is OFF when the RUN command is not input via the Digital Operator.

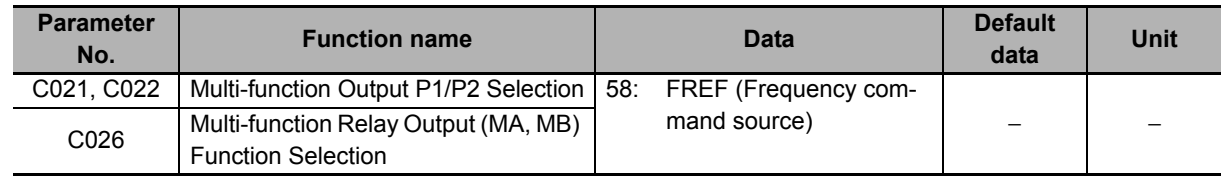

# **7-8-22 RUN Command Status Signal (REF)**

This signal will be output when the RUN command is input via the Digital Operator (A001=02), or when the forced operator function (31: OPE) is allocated to one of the multi-function output terminals and that terminal is ON.

It is OFF when the RUN command is not input via the Digital Operator.

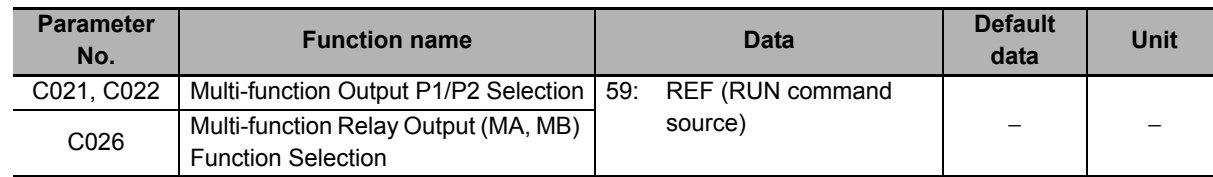

# **7-8-23 2nd Control Selection Signal (SETM)**

This signal will be output when the SETM (Motor 2 selection) function is allocated to one of the multi-function output terminals and the terminal SET is ON.

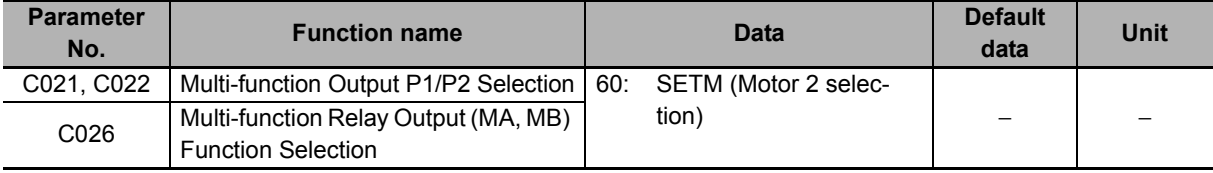

# **7-9 DC Injection Braking Function**

This section describes the DC injection braking function.

### **7-9-1 DC Injection Braking (DB)**

Use this function to have the motor apply DC injection braking according to the load.

For an induction motor, this function allows braking with no feedback of regenerated energy to the inverter.

However, for a PM motor, consider to take measures against overvoltage because even the DC injection braking function allows regenerated energy to be fed back to the inverter.

DC injection braking can be controlled with one of the following three methods:

- Setting the Multi-function Input S1 to S7 Selection (C001 to C007) to 07 (DB: External DC injection braking) and turning ON/OFF the terminal to which the external DC injection braking function is allocated.
- Setting the DC Injection Braking Selection (A051) to 01 (Enabled) and then setting appropriate function parameters.
- Setting the DC Injection Braking Selection (A051) to 02 (Enabled) and controlling the motor only by comparison via the frequency set in the DC Injection Braking Frequency parameter.

Note, however that the use of DC injection braking may not cause the motor to stop due to the moment of inertia of the motor load.

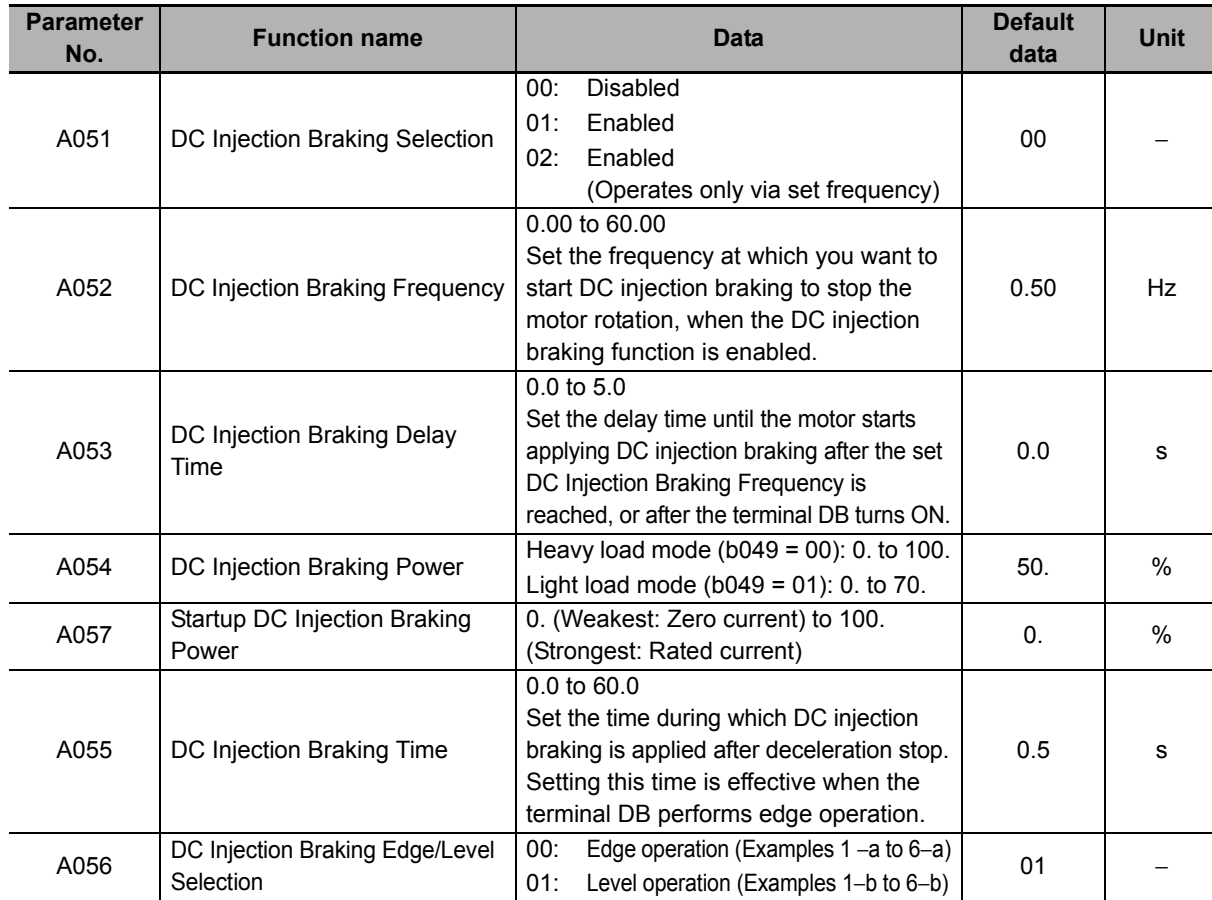

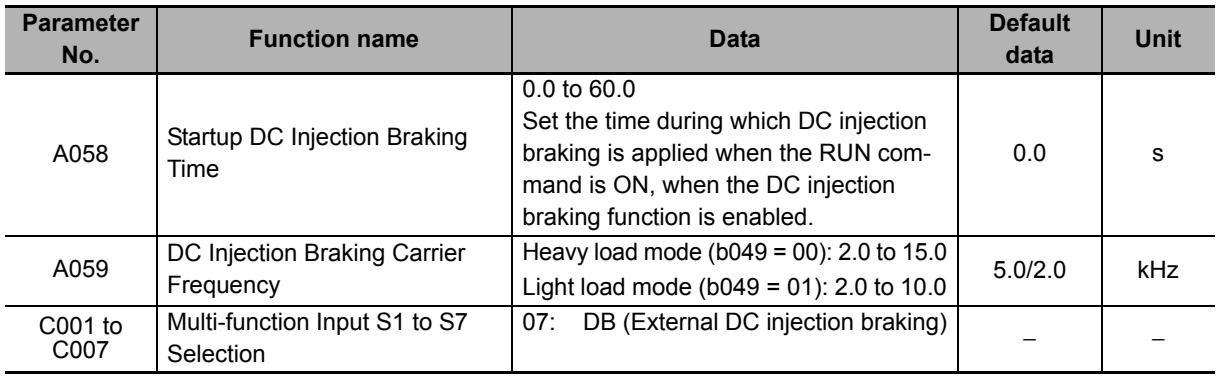

# **DC Injection Braking Carrier Frequency**

The carrier frequency for DC injection braking can be set in the DC Injection Braking Carrier Frequency (A059). Note, however, that setting a 5 kHz or higher frequency automatically applies a limit value to the DC Injection Braking Power (A054).

The graph below shows the relationship between the carrier frequency and the limit value for the DC injection braking power.

The value enclosed in parentheses ( ) on the graph represents the limit value at that carrier frequency.

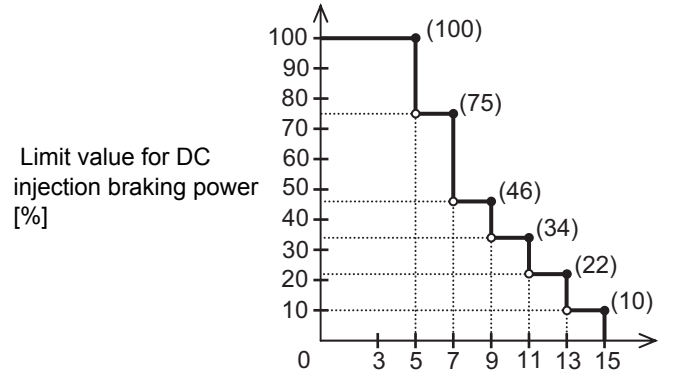

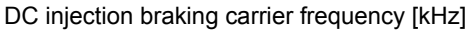

# **Controlling DC Injection Braking via ON/OFF Status of External DC Injection Braking Terminal**

Use this method to control DC injection braking according to the ON/OFF status of the external DC injection braking signal allocated to the multi-function input terminal.

Allocate the Multi-function Input S1 to S7 Selection (C001 to C007) to 07 (DB: External DC injection braking).

When the terminal DB turns ON, DC injection braking is applied independently of the RUN command operation.

• DC injection braking works according to the ON/OFF status of the terminal DB, regardless of whether the DC Injection Braking Selection (A051) is set to 00 (Disabled) or 01 (Enabled). Note that the DC injection braking via the terminal DB has priority over the DC injection braking via the parameter setting 01 (Enabled).

However, when A051 is set to 02, DC injection braking via the terminal DB is disabled.

• In the DC Injection Braking Power (A054), set the braking power required for your application. Be aware that a limit value is automatically applied to the DC Injection Braking Power (A054) setting.

- When the DC Injection Braking Delay Time (A053) is set, the inverter shuts off its output and remains in a free-run sate during the set time. After the expiration of the set time, the inverter starts DC injection braking.
- In the DC Injection Braking Edge/Level Selection (A056), you can set the operation of DC injection braking after the terminal DB turns ON.

Select optimal operation according to your system, with reference to the example below.

• When A056 is set to 00 (Edge operation), you need to also set the time during which DC injection braking is applied in the DC Injection Braking Time (A055).

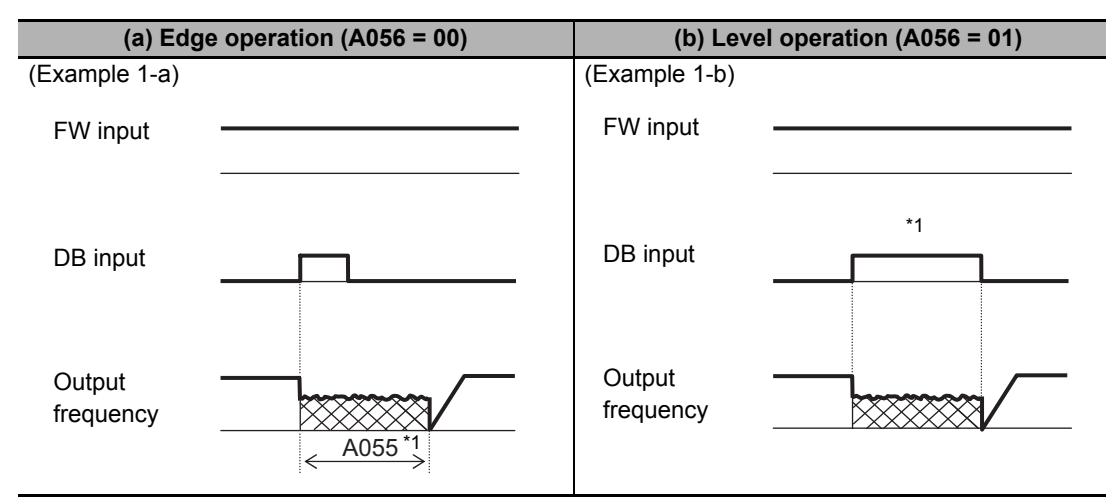

\*1. Set the DC Injection Braking Time (A055) or the DC injection time by DB input in consideration of the heat generation of the motor.

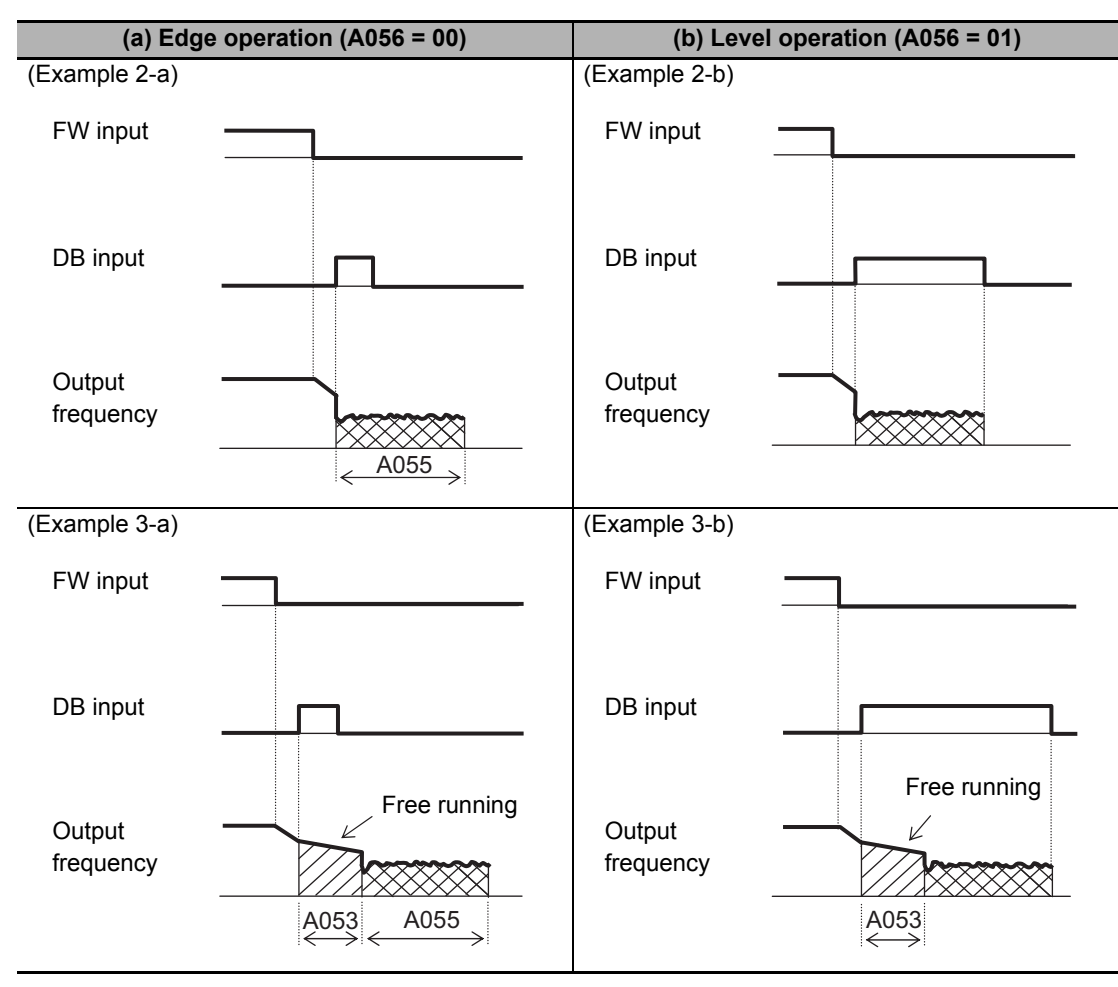

**Note** During free running and during DB operation, the output frequency is 0.

# **Controlling DC Injection Braking via Parameter Settings (A051 = 01)**

Use this method to control DC injection braking according to the ON/OFF status of the RUN command. Set the DC Injection Braking Selection (A051) to 01 (Enabled).

- To enable the DC injection braking function during startup, set the time during which DC injection braking is applied in the Startup DC Injection Braking Power (A057) and the time during which DC injection braking is applied in the Startup DC Injection Braking Time (A058).
- To enable the DC injection braking function during stop, set the braking power in the DC Injection Braking Power (A054), the frequency at which to start DC injection braking in the DC Injection Braking Frequency (A052), and the time during which DC injection braking is applied in the DC Injection Braking Time (A055).
- When the DC Injection Braking Delay Time (A053) is set, the inverter shuts off its output after the frequency reaches the stop frequency value set in A052 and remains in a free-run state during the time set in A053. After the expiration of the time set in A053, the inverter starts DC injection braking. (Examples 5-a and 5-b)

When A053 is set to 0.0, DC injection braking works after the inverter reaches the frequency set in A052. (Examples 6-a and 6-b)

• In the DC Injection Braking Edge/Level Selection (A056), you can set the priority between the DC injection braking time and the RUN command input. Select optimal operation according to your system, with reference to the example below.

However, DC injection braking during startup works independently of the DC Injection Braking Edge/Level Selection setting. (Examples 4-a and 4-b)

Edge operation : The inverter gives priority to the DC Injection Braking Time (A055) and performs DC injection braking according to the time set in A055. Once the RUN command (FW) turns OFF, the inverter applies DC injection braking for the time set in A055 when the output frequency reaches the value set in A052. Even if the RUN command is turned ON while DC injection braking is active, the inverter continues to apply DC injection braking during the time set in A055. (Examples 5-a and 6-a) Level operation : Giving priority to the RUN command, the inverter ignores the DC Injection Braking Time (A055) setting and shifts to normal operation.

If the RUN command turns ON while DC injection braking is active, the inverter returns to normal operation, ignoring the time set in A055. (Examples 5-b and 6-b)

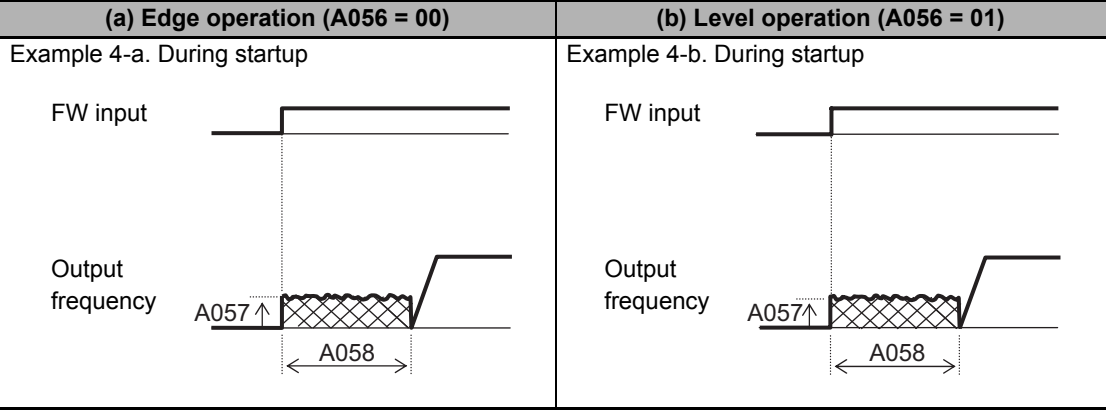

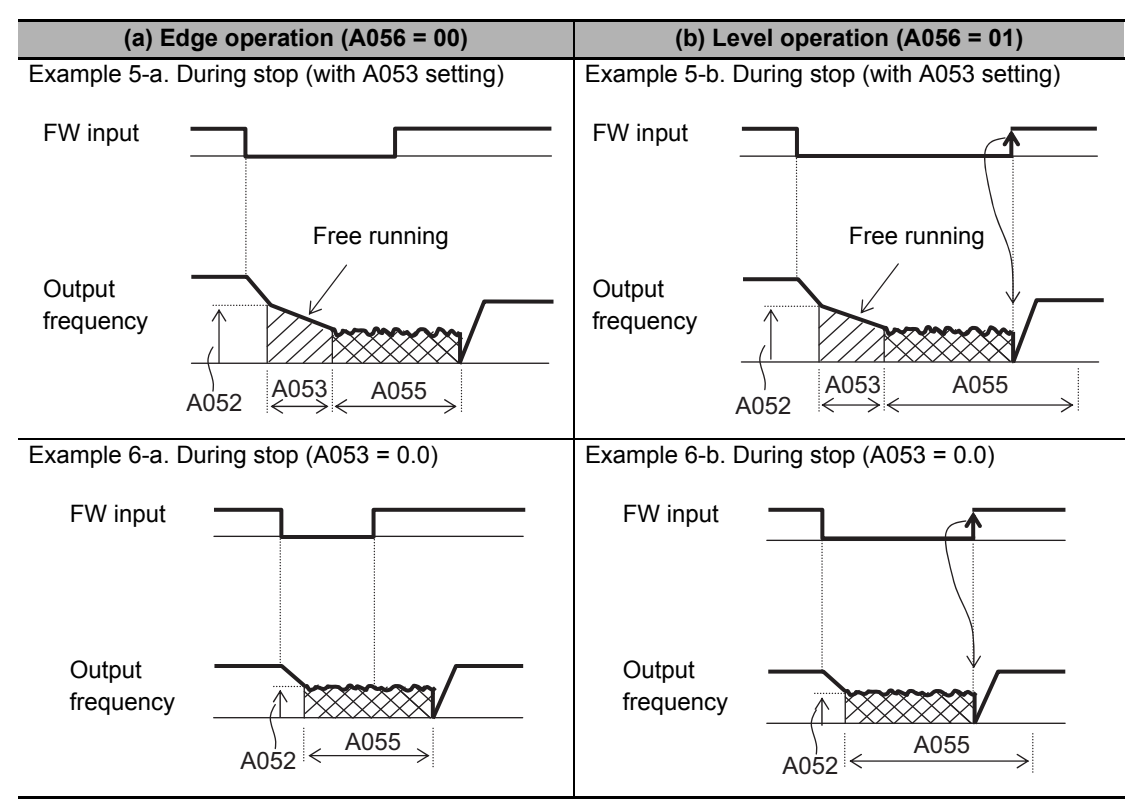

**Note** During free running and during DB operation, the output frequency is 0.

# **Controlling DC Injection Braking Only via Set Frequency (A051 = 02)**

Use this method to control DC injection braking only by changing the set frequency.

Set the DC Injection Braking Selection (A051) to 02 (Operates only via set frequency).

- When A051 is set to 02, the external DC injection braking terminal function is disabled.
- If both the set frequency and the output frequency are equal to or lower than the A052 value with the RUN command ON, the inverter starts DC injection braking. (Example 1-a)
- When the set frequency becomes +2 Hz higher than the A052 value, the inverter releases DC injection braking and returns to normal output. (Example 1-a)
- The inverter releases DC injection braking if the RUN command turns OFF with DC injection enabled. (Example 1-b)
- If the set frequency starts from 0 via analog input etc., the inverter resets both the set frequency and the output frequency and starts operation with DC injection braking. (Example 1-b)
- If the RUN command turns ON via analog input etc. with the set frequency larger than the A052 value, the inverter starts operation with the normal frequency. (Example 1-a)

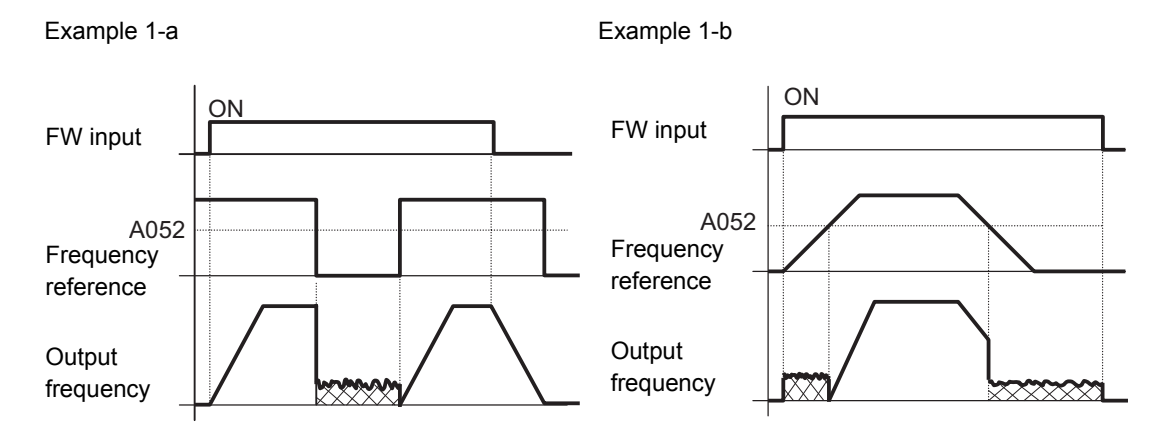

The timing in which the inverter releases DC injection braking depends on the value set in the DC Injection Braking Edge/Level Selection (A056).

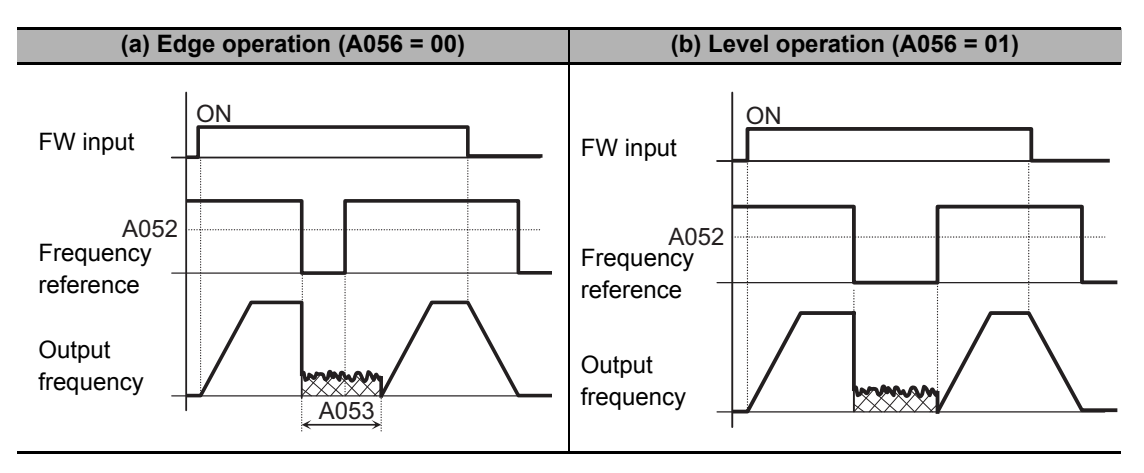

# **7-10 Safety Function**

## **7-10-1 Overview of Safety Function**

The safety function is designed so that the safety stop function of category 0 (uncontrolled stop) specified in IEC 60204-1 is used to meet the safety standards of PLd under ISO 13849-1.

The safety input function allows the inverter output when current flows in both the terminals GS1 and GS2. When the safety input function is activated, in compliance with the above standards, the output transistor operation of the inverter is stopped safely (by shutting off its output). As a result, the motor stops with free run.

- It takes 10 ms or shorter from when the safety input is input till when the inverter shuts off the output.
- The emergency shutoff (E37) is displayed and the inverter trips. If this trip occurs simultaneously with the external trip (E12), the emergency shutoff (E37) has priority, except at power-on.
- This inverter meets PLc under ISO 13849-1 when the EDM function is not wired for use.

# **7-10-2 Safety Function Settings**

With the inverter power supply turned off, turn ON the safety function selector switch. This automatically allocates the Multi-function Input S3/S4 Selection (C003/C004) to 77 (GS1: GS1 input) and 78 (GS2: GS2 input).

To enable the EDM output (safety monitor output), turn ON the EDM function selector switch. This automatically allocates the Multi-function Output P1 Selection (C021) to 62 (EDM).

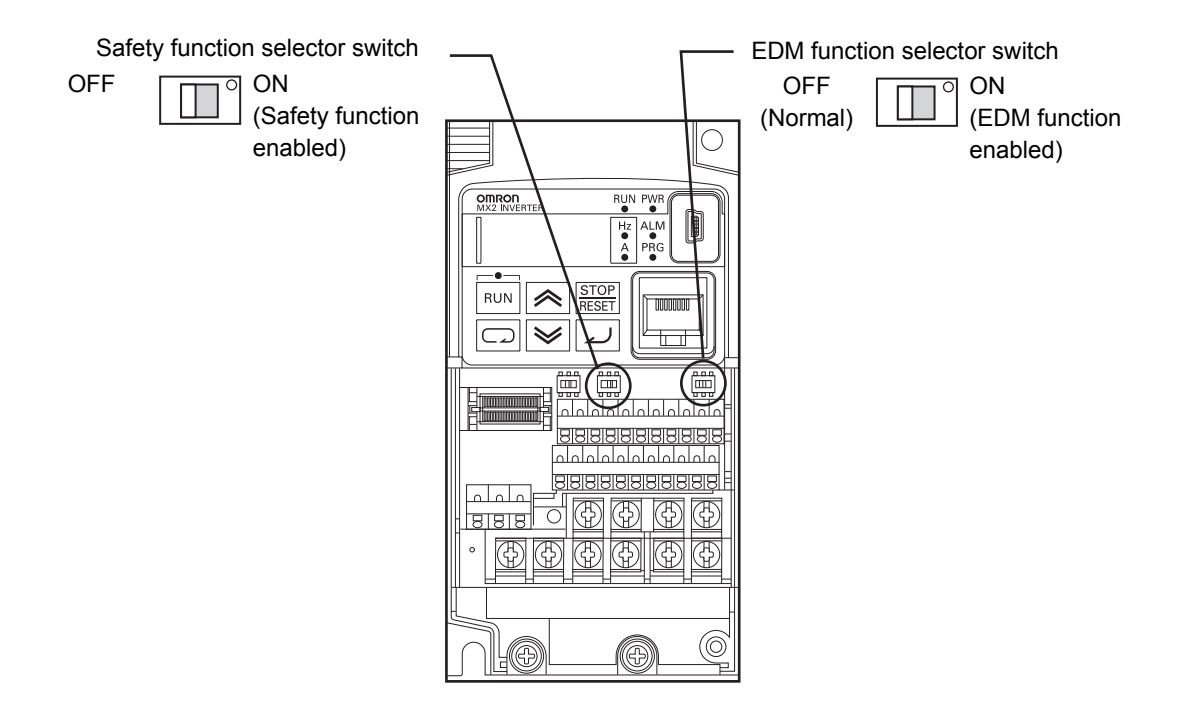

• When the safety function selector switch or EDM function selector switch is turned from ON to OFF, the input/output terminals allocated to GS1/GS2 or EDM are reset to 255 (no: No allocation) and the input/output operation selection settings keep NC contact

# **7-10-3 Wiring Safety Function for Use**

Perform wiring with reference to *[7-10-4 Wiring Example](#page-412-0)* on page 7-99 to meet the applicable safety standards. Be sure to use both GS1 and GS2 inputs and configure a system that turns OFF both of the GS1 and GS2 input signals when the safety function is activated.

If the inverter detects that either the GS1 or GS2 input is OFF, the safety function is activated and the inverter shuts off the output.

#### **Additional Information**

The safety device monitor (62: EDM) turns ON when the inverter detects that both of the GS1 and GS2 input signals turn OFF and shuts off the output. If the EDM output signal does not turn ON even when the inverter shuts off the output by the safety function, check the GS1 and GS2 input circuits and the EDM detection circuit.

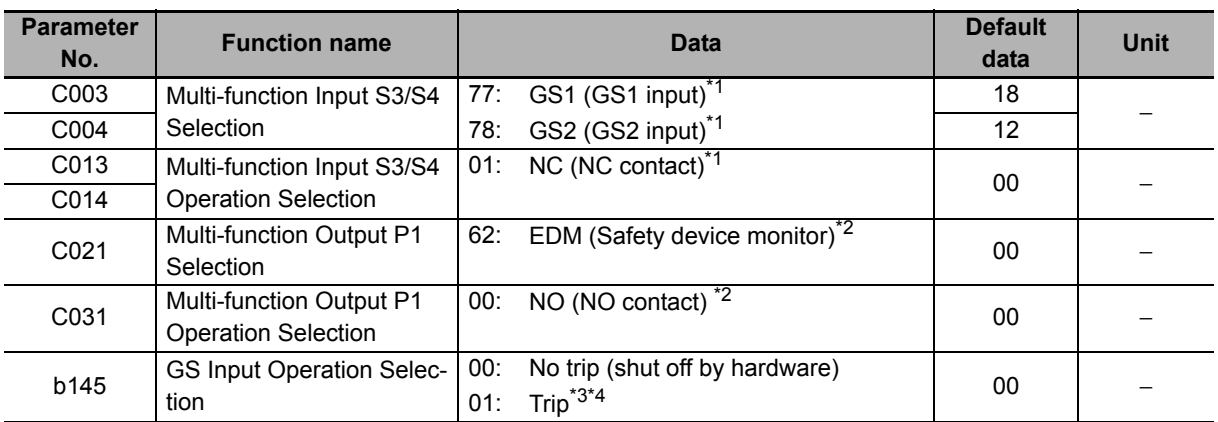

\*1. When the safety function selector switch is ON, these functions are forcibly set and cannot be changed.

\*2. When the EDM function selector switch is ON, these functions are forcibly set and cannot be changed.

\*3. The inverter will trip with E37. If this trip occurs simultaneously with the external trip (E12), the emergency shutoff (E37) has priority, except at power-on.

\*4. The safety function cannot ensure safety if either one of the GS1 and GS2 input terminals turns ON during the inverter trip with E37.

# <span id="page-412-0"></span>**7-10-4 Wiring Example**

# **Wiring Example**

Wiring example when EDM is enabled (for compliance with ISO13849-1 PLd)

#### G9SP Series

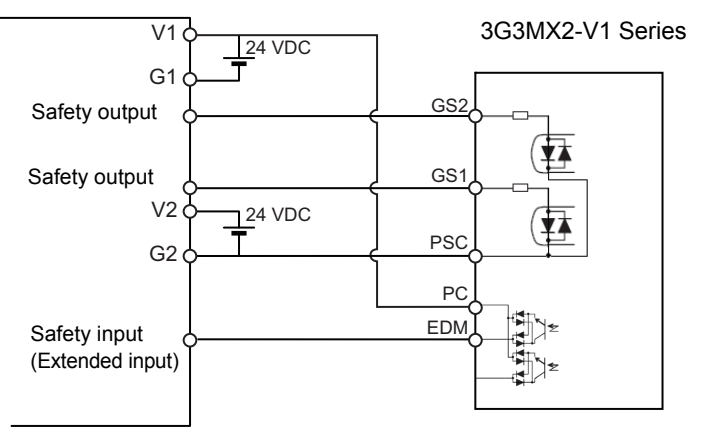

When connecting to multiple inverters or safety devices, be sure to use the equipment within its guaranteed operating range, according to the above figure.

# **System Configuration Example**

An example of the safety-compliant peripheral equipment recommendable for system configuration is shown below.

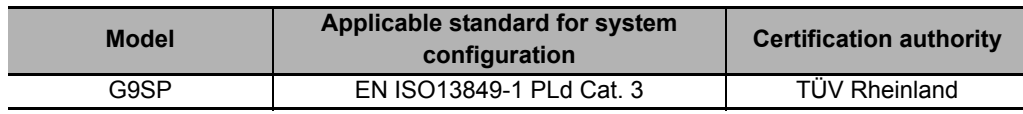

# **Periodic Inspection**

When the safety input function is activated, the inverter shuts off its output if the current does not flow in either the terminal GS1 or GS2. Therefore, you must check the inverter periodically to ensure that there is no defect in the GS1 and GS2 wirings. Be sure to perform periodical inspection at least once a year.

For the wiring information on the terminals GS1, GS2, and EDM, refer to the table below.

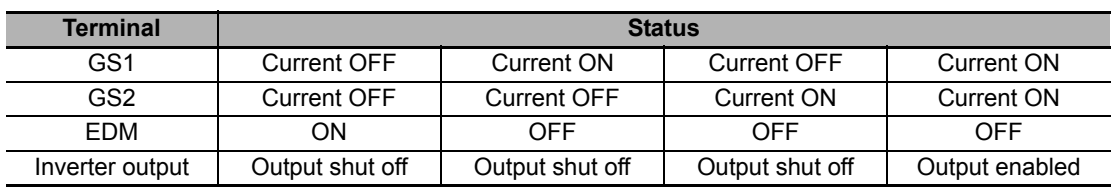

# **Precautions**

- To ensure that the safety function works normally, evaluate the entire safety system on every possible risk factor.
- The safety function is not intended to shut off the input or to isolate the output electrically. Be sure to shut off the input power supply to the inverter before attempting installation or maintenance.
- For the safety function, always use a cable length of 30 m or shorter.
- When using two or more inverters with GS1 and GS2 used as common terminals, always insert diodes as shown in *[Precaution for using more than one inverter](#page-95-0)* on page 2-38. Otherwise, GS1 and GS2 may turn ON, and the inverter may output even in the safety mode.
- To restart the inverter after the safety function is activated, follow the steps below. Be sure to turn OFF the RUN command before you reset the safety equipment. Resetting the host safety equipment with the RUN command ON may cause the inverter to restart suddenly.
	- (1) **Turn OFF the RUN command.**
	- (2) **Release the emergency stop switch.**
	- (3) **Reset the host safety equipment.**
	- (4) **After resetting the safety equipment, make sure that the GS1 and GS2 input signals of the inverter are is ON.**
	- (5) **Turn ON the RUN command to restart the inverter.**
- It takes 10 ms or shorter from when the safety input is input till when the inverter shuts off the output.

# **7-11 Option/Applied Functions (Group P)**

This section describes the functions associated with option unit connected to the option unit connector, as well as the applied functions of the inverter.

# **7-11-1 Operation Selection on Option Error**

Select whether to have the inverter trip or continue operation with the error from the option unit ignored, if an error caused by the option unit connected to the connector for option unit.

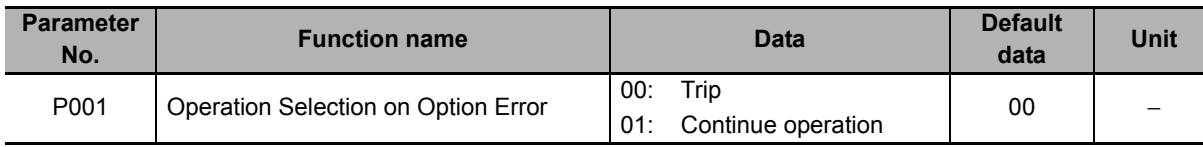

# **7-11-2 Communications Option Function**

- Use this function when using a CompoNet/DeviceNet Communications Unit to communicate with the host equipment.
- For details of parameters, refer to the following manuals.
	- MX2/RX Series DeviceNet Communications Unit User's Manual (I581)
	- MX2/RX Series CompoNet Communications Unit User's Manual (I582)
- Set the network slave address in the DeviceNet MAC ID (P192) or CompoNet Node Address (P190).
- In the Assembly Instance Number (P046), set the remote I/O function of the communications unit.
- If you select the flexible format for the remote I/O function, use the following parameters to configure the interface for the remote I/O function.
	- Option I/F Flexible Format Output Register 1 to 10 (P160 to P169)
	- Option I/F Flexible Format Input Register 1 to 10 (P170 to P179)
- To command the inverter frequency reference as a rotation speed, set the number of motor poles in the Number of Poles for Rotation Speed Setting (P049).
- In the Communications Error Detection Timer Setting (P044), set the function for monitoring the data communications between the inverter and the communications unit.
- In the Operation Selection at Host Communications Error (P045), set how the inverter should operate if an error etc. occurs in the host network.
- In the Operation Selection at Idle Mode Detection (P048), set how the inverter should operate when the network is in the Idle (communications standby) mode.
- You can use a multi-function output terminal built into the inverter as a general-purpose output terminal for the communications host.

To use it as the general-purpose output terminal for the communications host, set the Multi-function Output P1/P2 Selection (C021/C022) or Multi-function Relay Output (MA, MB) Function Selection (C026) to 63 (OPO: Option).

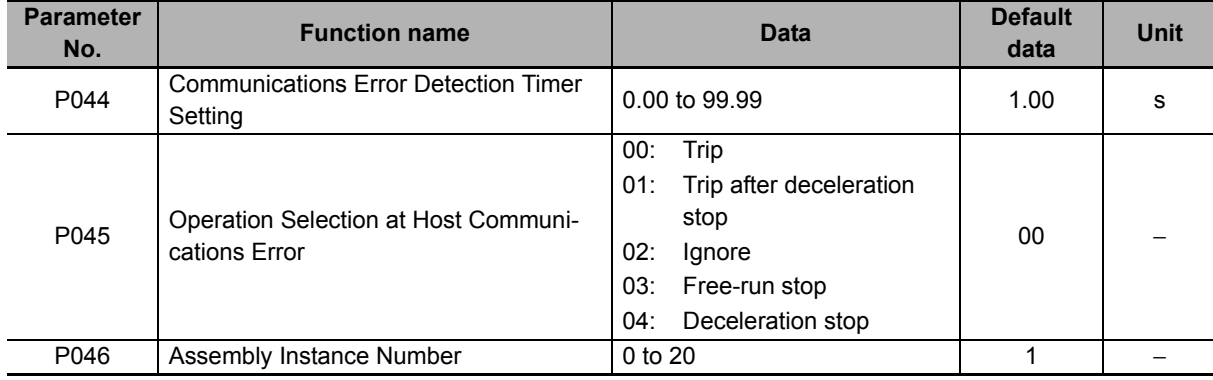

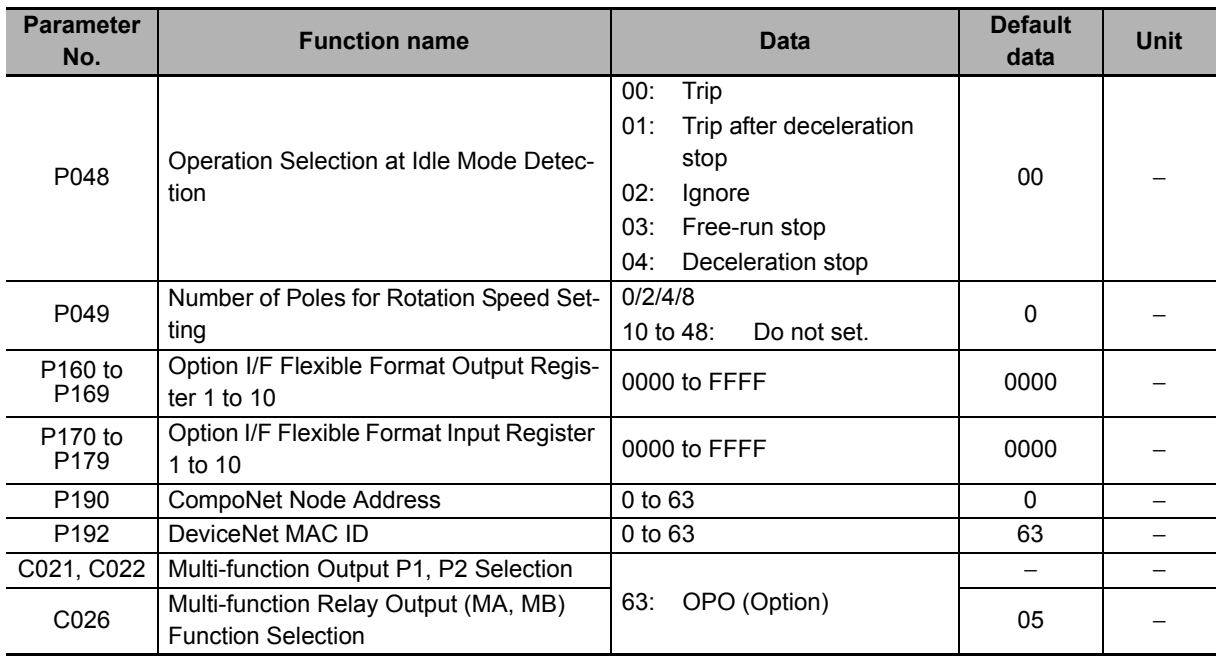

# **7-11-3 DriveProgramming Function Parameters**

- Set these parameters to use the DriveProgramming parameters.
- In the DriveProgramming Function Selection (A017), enable/disable the DriveProgramming function with the start/stop method.
- Use the DriveProgramming User Parameters to change the values of the user variables (U00 to U31) used in the DriveProgramming program.
- For details, refer to "DriveProgramming User's Manual (I580)".

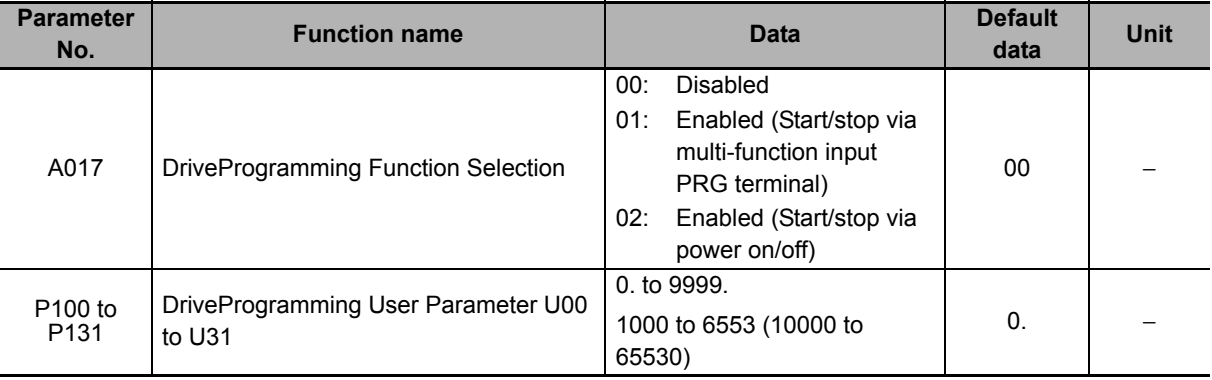

# 8

# <span id="page-416-0"></span>**Communications Functions**

This section describes the general-purpose serial communications functions (Modbus communication).

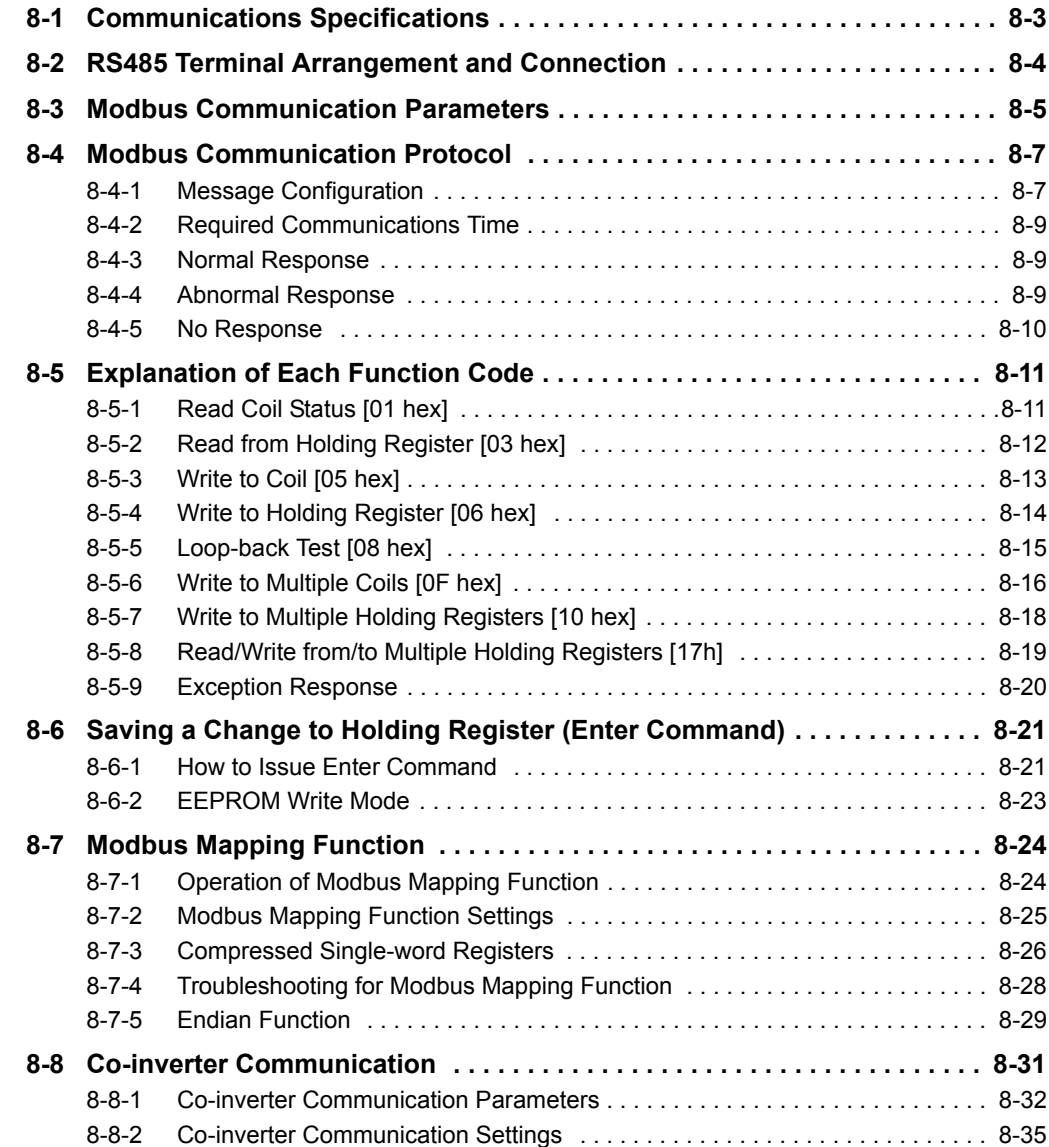

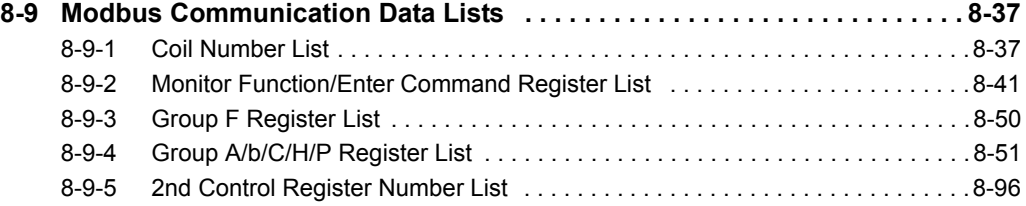

# <span id="page-418-0"></span>**8-1 Communications Specifications**

The 3G3MX2-V1 Series Inverter has the RS485-compliant Modbus communication function as standard, which enables communications with external network controllers. The basic specifications of this communications function are provided in the table below. Note that the built-in Modbus communication function is disabled when a communications option unit is mounted on the inverter.

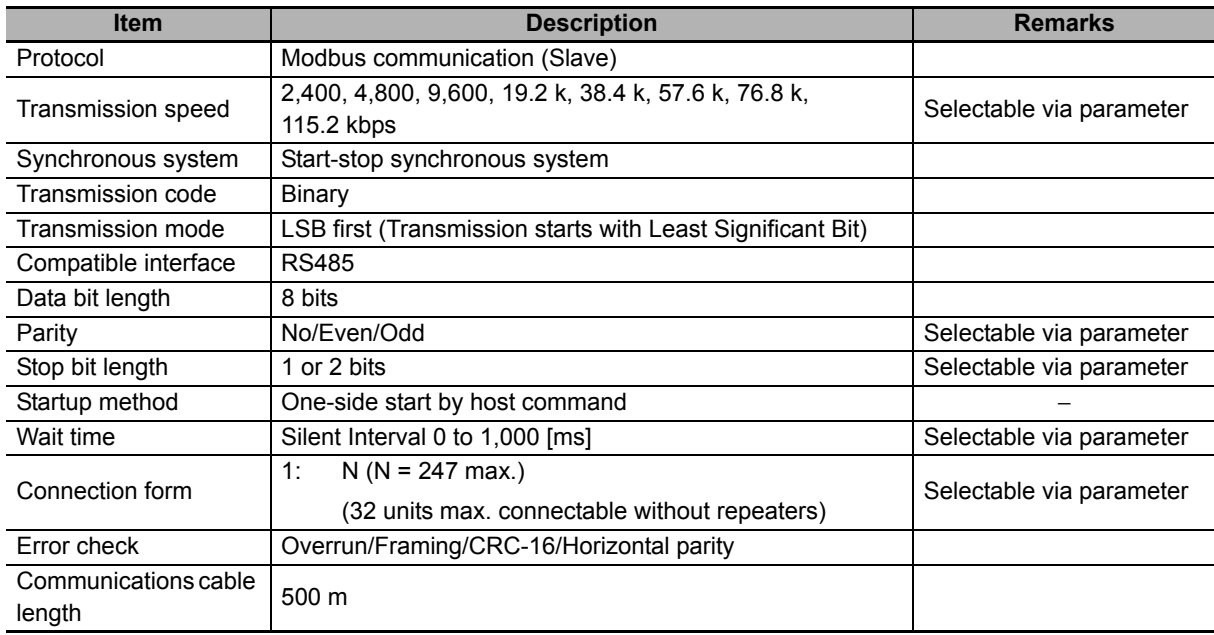

# <span id="page-419-0"></span>**8-2 RS485 Terminal Arrangement and Connection**

The communications terminals are arranged as follows.

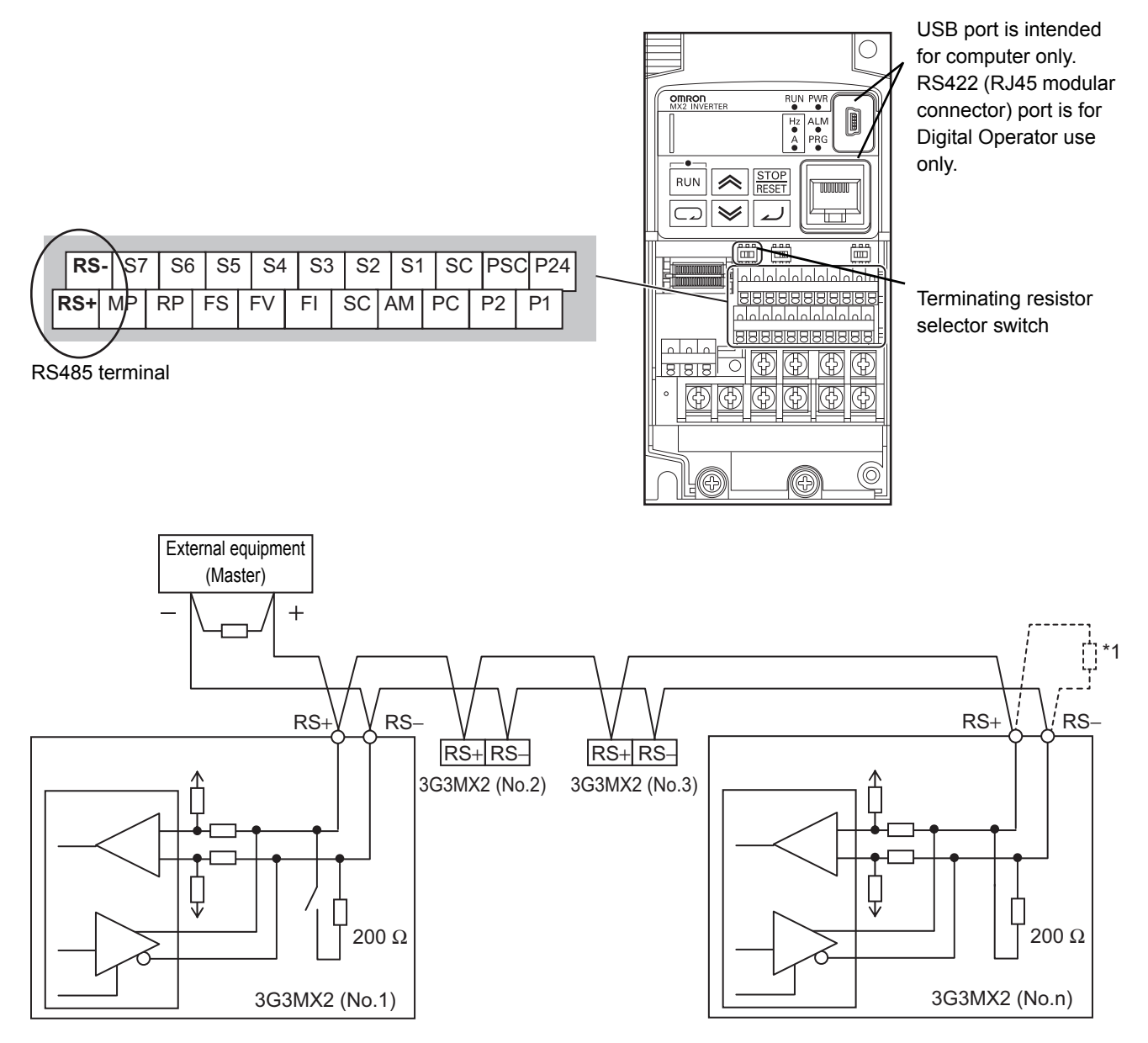

\*1. If the communications are unstable, install a terminating resistor appropriate to the impedance of the cable to each cable end. The resistance of the terminating resistor built into this inverter is 200  $\Omega$ .

# <span id="page-420-0"></span>**8-3 Modbus Communication Parameters**

Set the following parameters according to the communications specifications.

Note that changes to the C071, C074, and C075 data are applied when the power supply is cycled.

- To control the frequency reference or RUN command via Modbus communication, set the 1st/2nd Frequency Reference Selection (A001/A201) or 1st/2nd RUN Command Selection (A002/A202) to 03 (Modbus communication).
- According to the communications specifications of the host, set the Communication Speed Selection (Baud Rate Selection) (C071), Communication Parity Selection (C074), Communication Stop Bit Selection (C075), Communication Error Timeout Time (C077), and Communication Wait Time (C078).
- In the Communication Station No. Selection (C072), set the slave address of the inverter.
- If the communications with the host are interrupted for a period longer than the Communication Error Timeout Time (C077) setting, the inverter will detect an communications error. In the Operation Selection on Communication Error (C076), set how the inverter should operate if it detects a communications error.

When this parameter is set to 00 or 01, you must reset the trip in order to resume the inverter control.

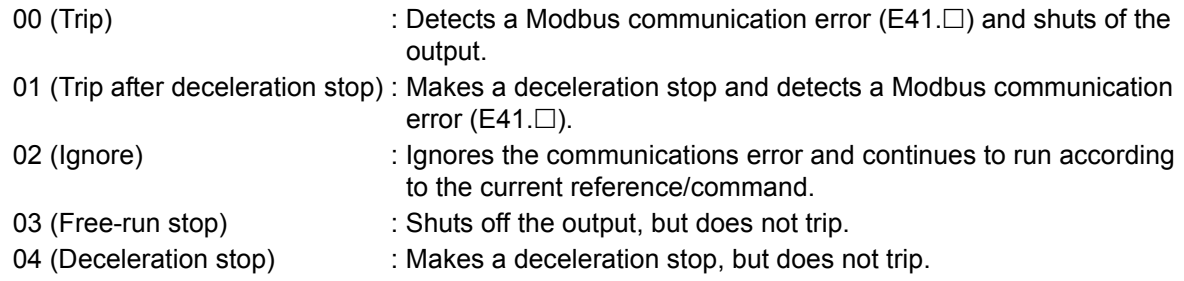

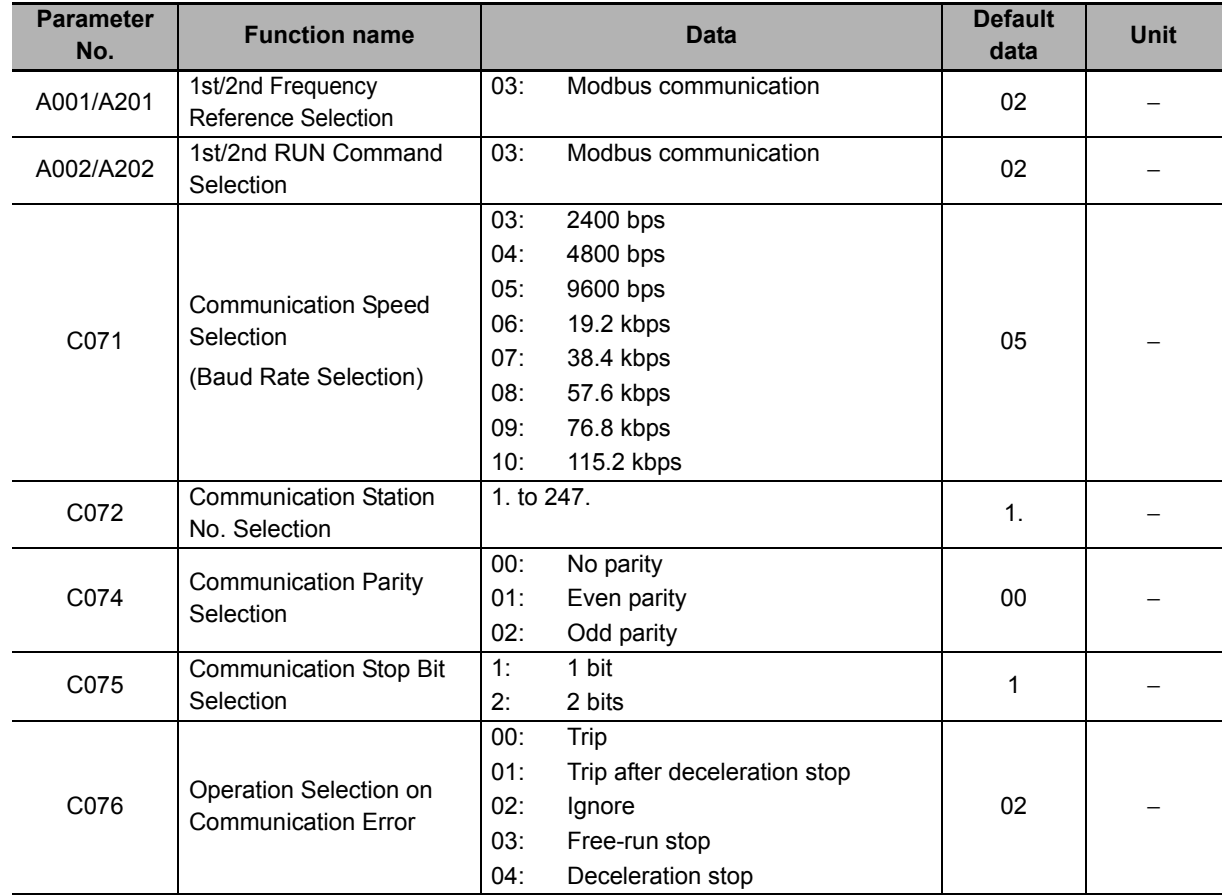

**8**

?

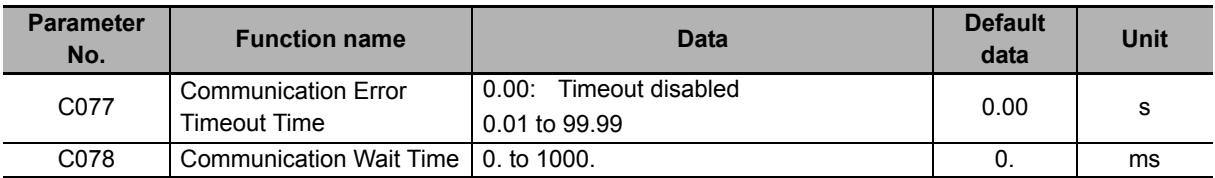

# <span id="page-422-0"></span>**8-4 Modbus Communication Protocol**

The inverter communicates with external controllers as follows.

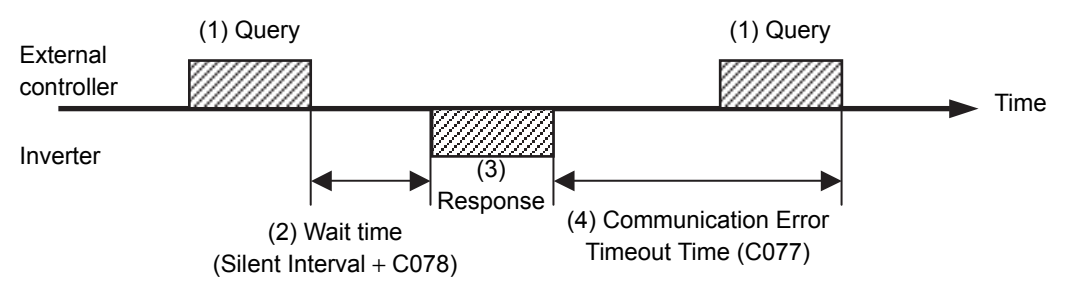

- **(1) Frame (Query) that is sent from the external control device to the inverter**
- **(2) After receiving a query frame, the inverter waits the total time of the silent Interval and the Communication Wait Time (C078), before returning a response.**

Silent interval

The wait time that is specified on Modbus communication; its data length is 3.5 characters (3.5 bytes).

It depends on the Modbus communication speed setting.

- (Example) 1 character: 10 bits (1 start bit  $+8$  data bits  $+1$  stop bit) Time required per character:  $1/9,600$  (bps)  $\times$  10 (bit)  $\times$  1,000 = 1.04 ms Time required for 3.5 characters:  $1.04 \text{ ms} \times 3.5 = 3.64 \text{ ms}$ However, according to the Modbus specifications, this time is fixed to 1.75 ms for communications speeds exceeding 19.2 kbps.
- **(3) Frame (Response) that is sent from the inverter back to the external controller.**
- **(4) After sending a response, the inverter monitors the time until it completes receiving the query frame from the external control device. The inverter judges it as a communications error if it receives no response within the Communication Error Timeout Time (C077).**

Then, the inverter operates according the Operation Selection on Communication Error (C076), while waiting for the reception of the first data again.

The monitoring of the Communication Error Timeout Time starts from the first sending/receiving operation is established after the power supply is cycled or after the inverter is reset.

The inverter does not recognize as a communications error timeout if the sending/receiving operation is not established at all.

#### <span id="page-422-1"></span>**8-4-1 Message Configuration**

The command message sent from the master to a slave (or slaves) is called "query" and the response message returned from the slave(s) is called "response." The transmission format of a query/response is as follows.

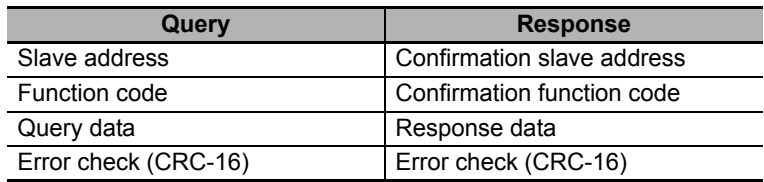

# **Slave Address**

A slave address is a serial number from 1 to 247 set in advance for each inverter (slave). (Only the inverter that matches the slave address specified in the query will capture that query.)

#### **Simultaneous broadcast to up to five groups**

Set the slave address to 0 to perform broadcasting (simultaneous broadcast).

In a broadcast, all slaves receive data, but they return no response to it.

Moreover, during a broadcast, this inverter cannot perform data read or loop-back operation.

Although the Modbus specifications define the slave addresses between 1 to 247, using the slave addresses 250 to 254 on the master side enables you to perform simultaneous broadcasting by group. (In this case, the slaves return no response.)

Please note that this function is enabled for write commands (function code: 05 hex, 06 hex, 0F hex, and 10 hex) only.

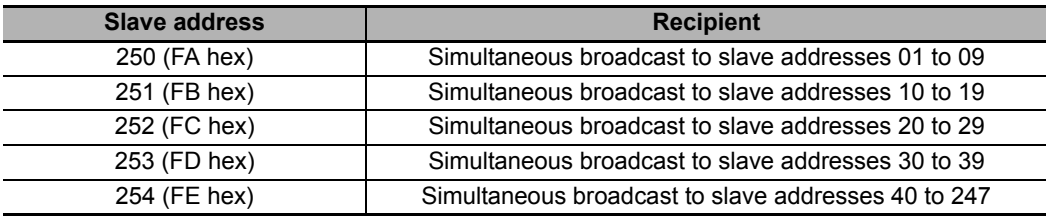

# **Function Code**

A function code specifies the function to be performed by the target inverter(s).

The supported function codes are as shown in the table below.

#### **Function code**

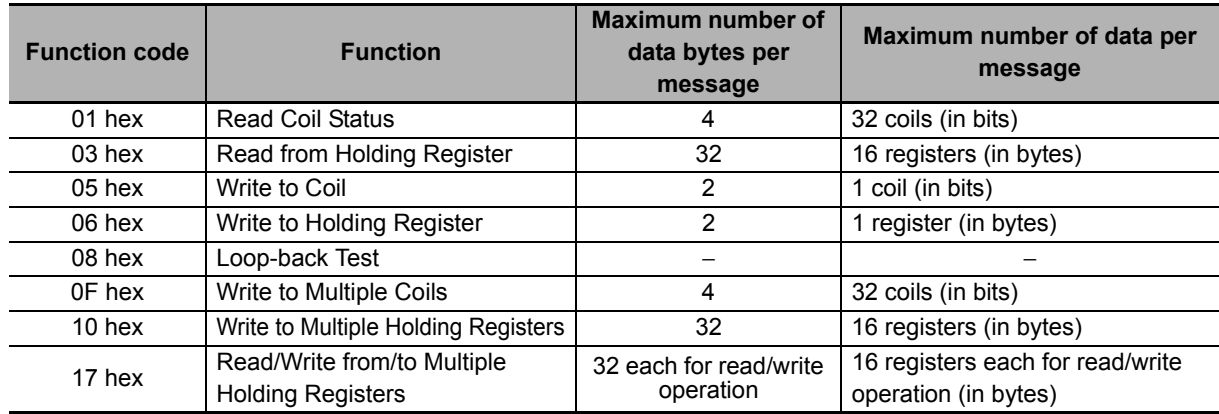

# **Data**

A message sends data related the function code.

The data transmission format differs depending on the function code.

Among the data used in Modbus communication, the 3G3MX2 Series supports the following data types.

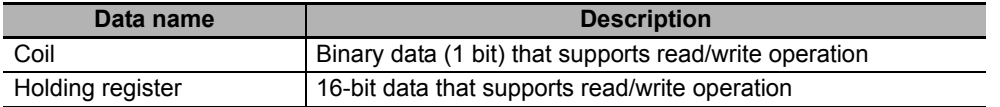

# **Error Check**

In Modbus communication, CRC (Cyclic Redundancy Check) is used for error checking.

The CRC code is 16-bit data generated for any data block with a data length in 8-bit unit.

For CRC code generation, the following generator polynomial is used: CRC-16  $(X^{16} + X^{15} + X^2 + 1)$ .

#### <span id="page-424-0"></span>**8-4-2 Required Communications Time**

The time that the inverter takes to send a response after receiving a query is the sum of the silent interval (3.5 characters) and the Communication Wait Time (C078).

After receiving a response from an inverter, be sure to include an interval equivalent to the silent interval (3.5 characters) or more before sending the next query to the inverter.

(Example) 1 character: 10 bits (1 start bit  $+8$  data bits  $+1$  stop bit) Time required per character: 1/9,600 (bps)  $\times$  10 (bit)  $\times$  1,000 = 1,04 ms Time required for 3.5 characters: 1.04 ms  $\times$  3.5 = 3.64 ms However, according to the Modbus specifications, this time is fixed to 1.75 ms for communications speeds exceeding 19.2 kbps.

#### <span id="page-424-1"></span>**8-4-3 Normal Response**

If the function code included in a query is for the Loop-back Test (08 hex), Write to Coil (05 hex, 0F hex), or Write to Holding Register(s) (06 hex,10 hex) function, the inverter returns a response with the same content as that of the query.

If the function code included in a query is for the Read Coil Status (01 hex) or Read from Holding Register (03 hex) function, the inverter returns a response that includes data with the same slave address and function code.

Refer to the later section, *[8-5 Explanation of Each Function Code](#page-426-0)* on page 8-11.

#### <span id="page-424-2"></span>**8-4-4 Abnormal Response**

#### **Response**

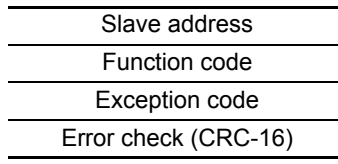

If an error (except for a communications error) is found in the query content, the inverter will return an exception response without performing any operation.

For the cause of an error, check the function code for the response. The function code for an exception response is the sum of the function code for the query and 80 hex (where the MSB is 1). For the cause of an error, check the exception code.

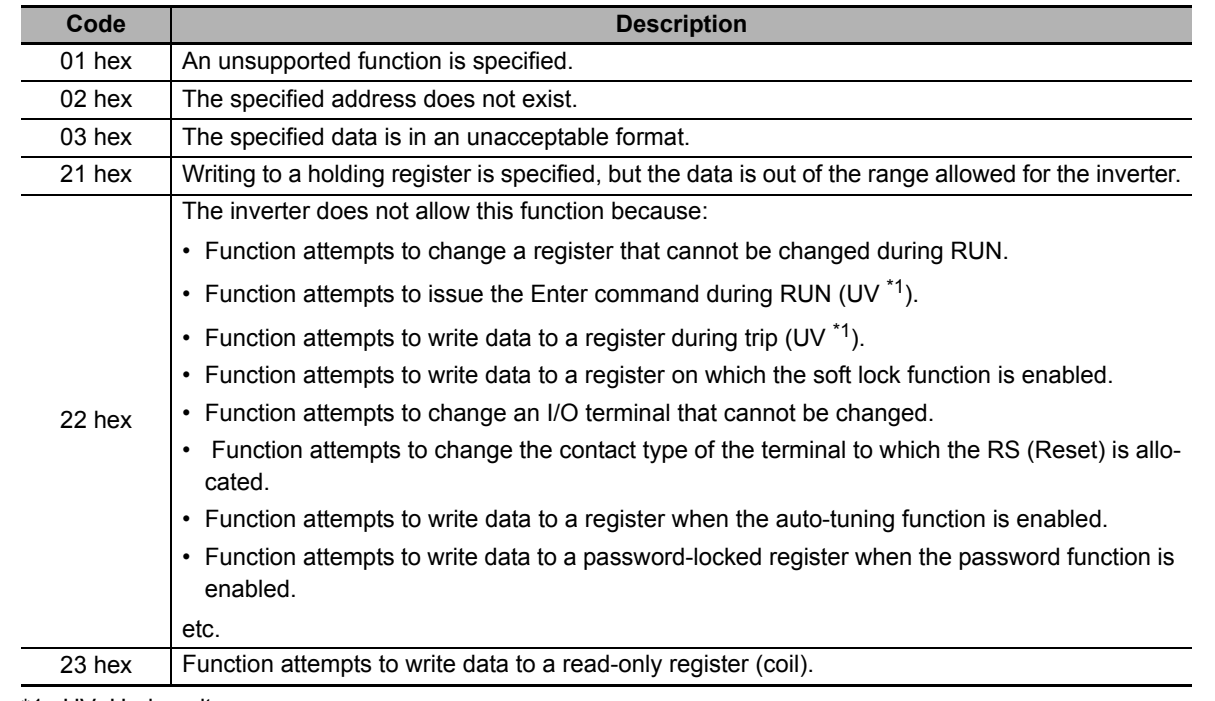

#### **Exception code**

\*1. UV: Undervoltage

#### <span id="page-425-0"></span>**8-4-5 No Response**

The inverter will ignore the query and return no response if:

- It receives a broadcast (query with the address set to 0).
- It detects a communications error in receiving a query.
- The slave address specified in a query differs from the inverter's slave address setting.
- The length of the time interval set for the inverter to receive the next data of the message after receiving a message is less than 3.5 characters.
- The data length of a query is inappropriate.
- The length of the reception interval in a frame exceeds 1.5 characters.
- The error check code specified in a query does not match (CRC error).
- It receives a simultaneous broadcast by group (query with the address set to 250 to 254).
- Provide a timer on the master side for monitoring the response and set it to resend the same query if no response is received within the set time.

# <span id="page-426-0"></span>**8-5 Explanation of Each Function Code**

# <span id="page-426-1"></span>**8-5-1 Read Coil Status [01 hex]**

Reads the coil status (ON/OFF).

# **Example. Reading Data from Multi-function Input Terminals S1 to S7 of Inverter with Slave Address 1**

The status of each multi-function input terminal is as follows.

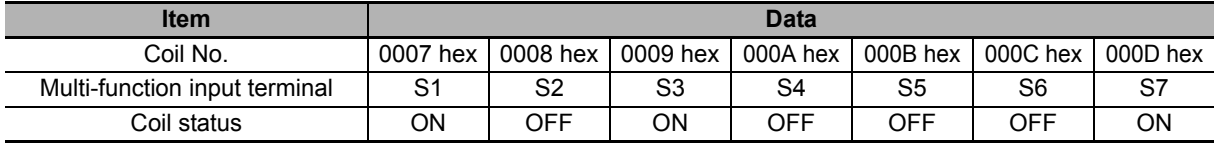

#### **Query**

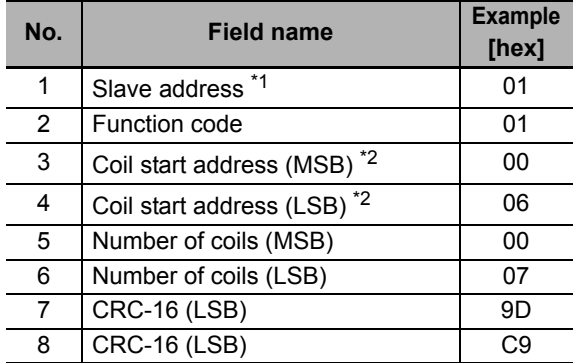

(Coil address) = (Coil number) − 1

#### **Response**

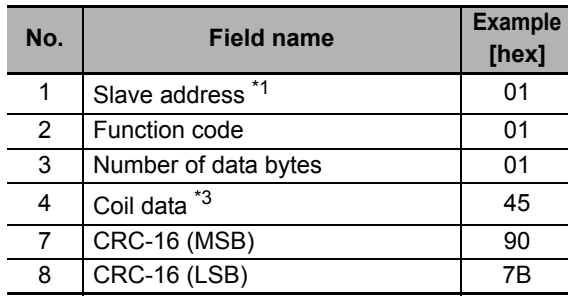

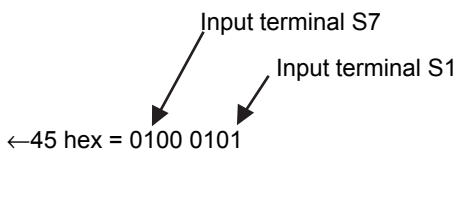

\*1. Broadcasting cannot be performed.

\*2. Note that the coil start address is 0006, which is 1 less than the coil number 0007: Coil start address = Coil number - 1.

\*3. Data as much as the number of data bytes will be transferred. The MSB (the first received data) has the smallest coil address.

The data received in a response shows the status for coils 0007 to 000D hex. Therefore, the received data "45 hex = 0100 0101b" can be read, with the status for coil 0007 hex as the LSB, as described in "Response" on the previous page.

The received data is always transferred in 1-byte (8 bits) format. Bits that lack data are transferred as 0.

If the Read Coil Status function is not executed normally, refer to *[8-5-9 Exception Response](#page-435-0)* on page [8-20.](#page-435-0)

(Example) When the status of 16 coils starting from coil number 0001 hex is read, the order of data is as shown below. Data 1 is the initial byte data to be sent.

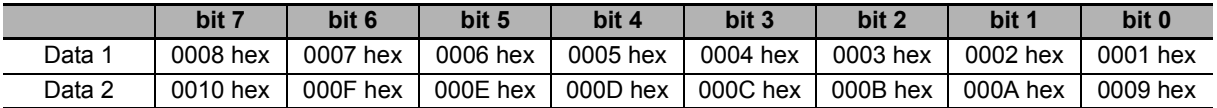

#### <span id="page-427-0"></span>**8-5-2 Read from Holding Register [03 hex]**

Reads the contents of consecutive holding registers. From the specified holding register, the specified number of holding registers can be read.

#### **Example. Reading Latest Trip Data (0012 to 0017 Hex) from Inverter with Slave Address 1**

#### **Query**

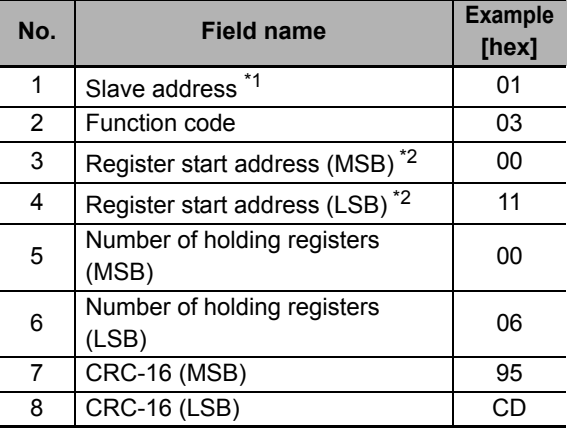

(Register address) = (Register number) − 1

6 registers

#### **Response**

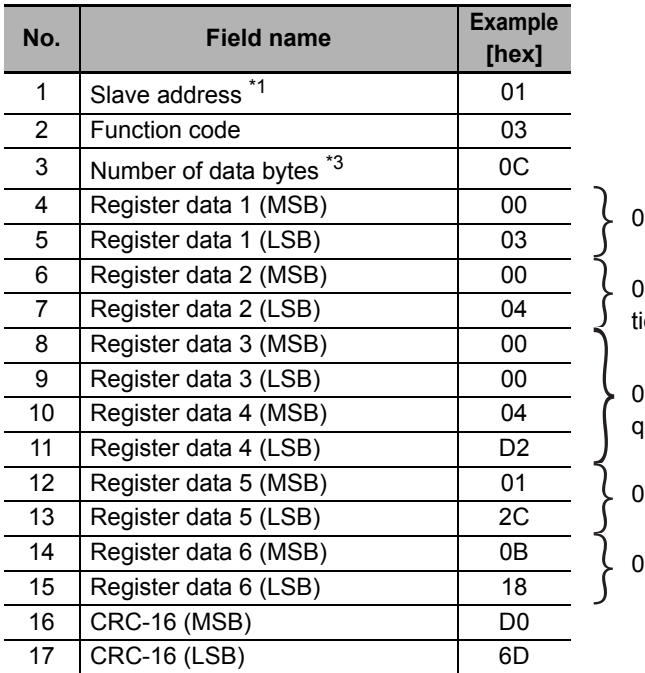

003 hex  $\rightarrow$  03 dec  $\rightarrow$  E03 (Factor: Overcurrent)

004 hex  $\rightarrow$  4 dec (Inverter status: During acceleraon)

000 04D2 hex  $\rightarrow$  1234 dec  $\rightarrow$  12.34 [Hz] (Frequency)

12C hex  $\rightarrow$  300 dec  $\rightarrow$  3.00 [A] (Current)

 $0B18$  hex  $\rightarrow$  2840 dec  $\rightarrow$  284.0 [V] (DC voltage)

dec: Decimal

hex: Hexadecimal

\*1. Broadcasting cannot be performed.

\*2. Note that the holding register start address is 0011 hex, which is 1 less than the register number 0012 hex: Register address = Register number - 1.

\*3. Data as much as the number of data bytes will be transferred. In this example, the inverter sends back data from six holding registers, which is 12 (0C hex) bytes.

# <span id="page-428-0"></span>**8-5-3 Write to Coil [05 hex]**

Writes the ON/OFF status to a single coil. The coil status changes as shown in the table below.

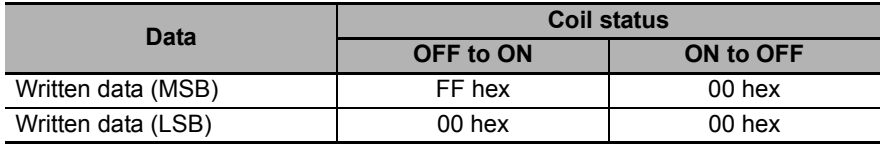

# **Example. Issuing RUN Command to Inverter with Slave Address 1**

You need to set the 1st RUN Command Selection (A002) to03 (Modbus communication). The coil number for the RUN command is 0001.

#### **Query**

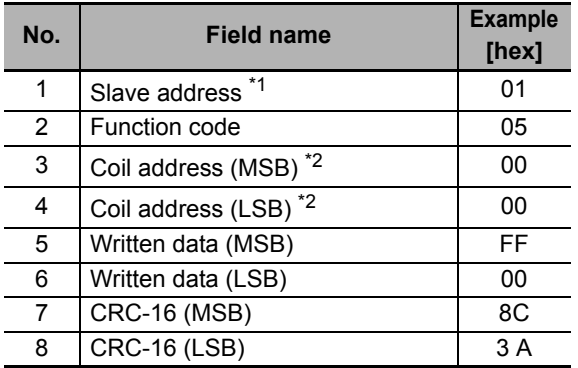

(Coil address) = (Coil number) − 1

OFF to ON: FF00 hex

#### **Response**

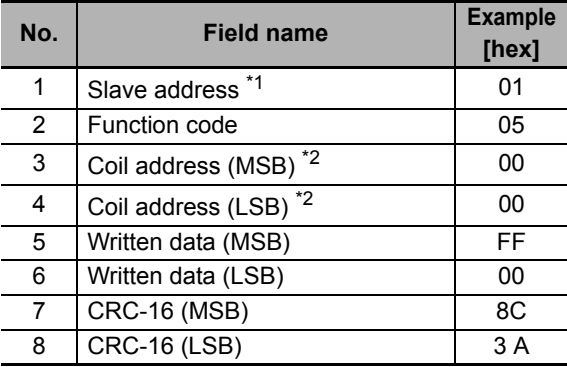

\*1. For a broadcast, no response will be sent back.

\*2. Note that the coil address is 0000, which is 1 less than the coil number 0001: Coil address = Coil number - 1.

If the Write to Coil function is not executed normally, refer to *[8-5-9 Exception Response](#page-435-0)* on page 8-20.

#### <span id="page-429-0"></span>**8-5-4 Write to Holding Register [06 hex]**

Writes data to the specified holding register.

# **Example. Writing 50.00 Hz to Inverter with Slave Address 1 as Output Frequency Setting Value (F001** = **A020)**

Because the holding registers for the Output Frequency Setting/Monitor (F001) have a data resolution of 0.01 Hz, to set 50.00 Hz, set the written data to 5000 (1388 hex).

#### **Query**

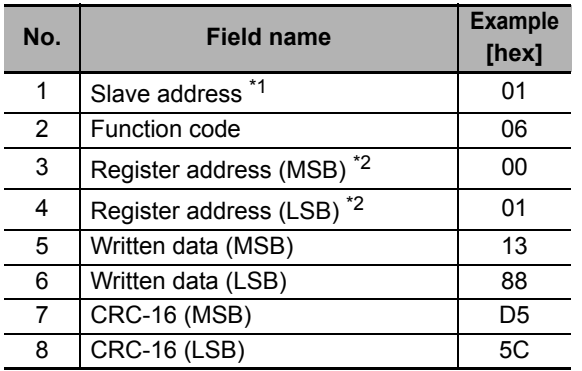

(Register address) = (Register number) − 1

1388 hex  $\rightarrow$  5000 dec  $\rightarrow$  50.00 Hz

#### **Precautions for Correct Use**

Some parameter data, such as the Output Frequency Setting/Monitor (F001), 1st/2nd Multi-step Speed Reference 0 (A020/A220), Multi-step Speed Reference 1 to 15 (A021 to A035), 1st/2nd Acceleration Time 1 (F002/A202), and 1st/2nd Deceleration Time 1 (F003/A203), occupy two registers. In Modbus communication, handle these parameters as follows:

- For reading/writing data from/to an MSB register, use the Read/Write from/to Multiple Holding Registers function to read/write data from/to two registers at the same time. Attempting to read/write data from/to only the MSB register results in an error and you will receive an exception response.
- For an LSB register, however, attempts to read/write from/to only a single register will be processed successfully. The MSB register data remains intact in this case.

8 Communications Functions

#### **Response**

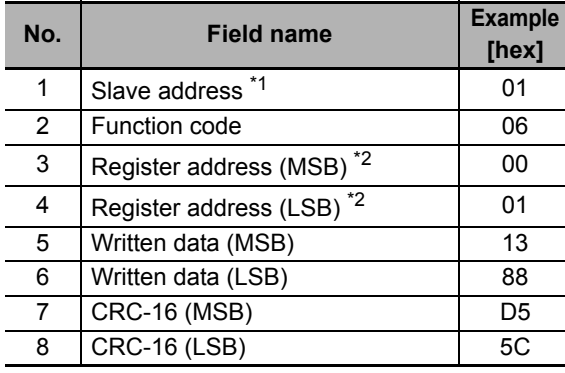

\*1. For a broadcast, no response will be sent back.

\*2. Note that the holding register start address for F001(LOW) is 0001 hex, which is 1 less than the register number 0002 hex: Register address = Register number - 1.

Note that, except for F001, changing the parameter value on the data display does not update the displayed data realtime. To view the updated value, once return to the parameter display and then display the data again.

If the Write to Holding Register function is not executed normally, refer to *[8-5-9 Exception Response](#page-435-0)* on [page 8-20](#page-435-0).

#### <span id="page-430-0"></span>**8-5-5 Loop-back Test [08 hex]**

Checks the communications between the master and the slave. Any value can be used for test data.

# **Example. Perform a Loop-back Test on Inverter with Slave Address 1**

#### **Query**

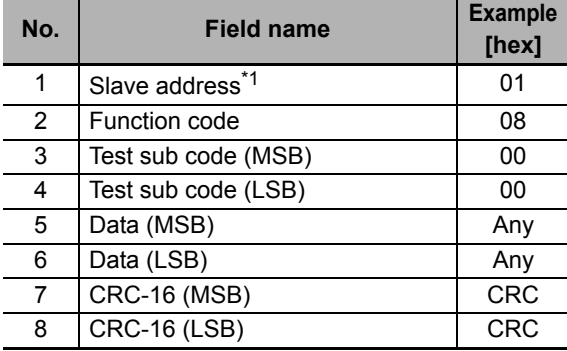

#### **Response**

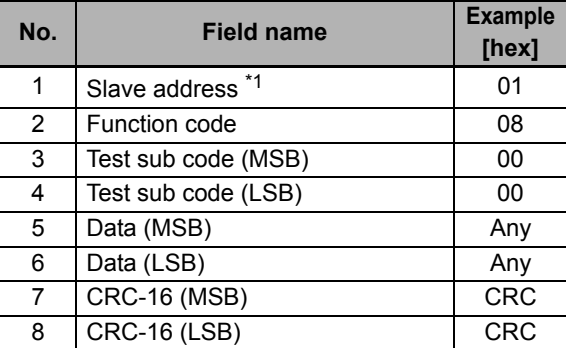

\*1. Broadcasting cannot be performed.

The test sub code supports the Echo Query Data command (00 hex, 00 hex) only. Other commands are not supported.

#### <span id="page-431-0"></span>**8-5-6 Write to Multiple Coils [0F hex]**

Rewrites the ON/OFF status to consecutive multiple coils.

# **Example. Changing Status of Multi-function Input Terminals S1 to S7 of Inverter with Slave Address 1**

Change the ON/OFF status of the multi-function input terminal S1 to S7 as shown in the following table.

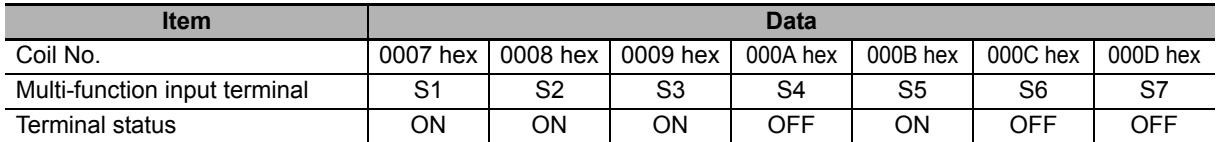

#### **Query**

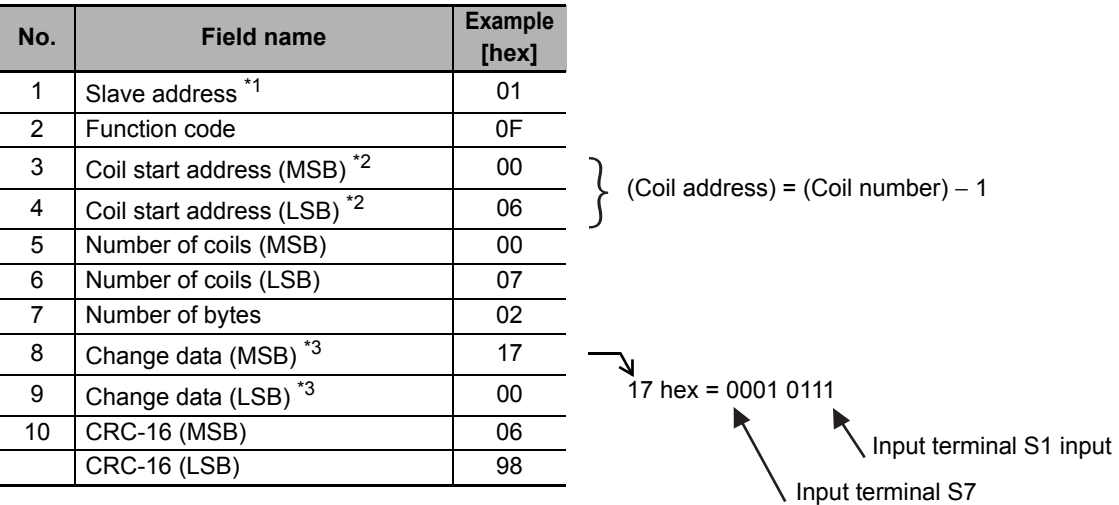
# **Response**

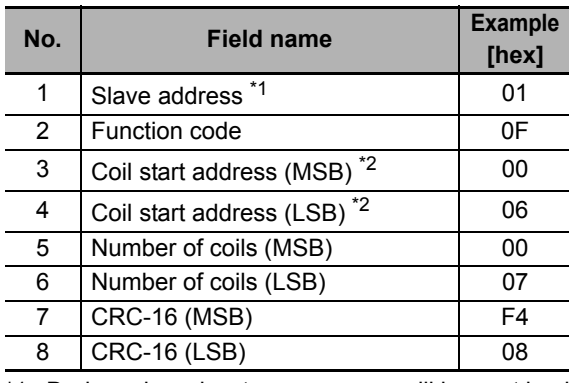

\*1. During a broadcast, no response will be sent back.

\*2. Note that the coil start address is 0006, which is 1 less than the coil number 0007: Coil start address = Coil number - 1.

\*3. Since written data occupies both MSB and LSB as a set, make the data to have an even number of bytes by adding one byte of padding data, even if you actually need to change an odd number of bytes.

A multi-function input terminal is recognized as ON when either the terminal block input or the communications setting turns ON.

Also note that the Multi-function Input Monitor (d005) monitors the terminal block input only.

If the Write to Multiple Coils function is not executed normally, refer to *[8-5-9 Exception Response](#page-435-0)* on [page 8-20](#page-435-0).

(Example) When the status of coils from coil number 0001 to 000D hex is written, the order of data is as shown below. Data 1 is the initial byte data to send.

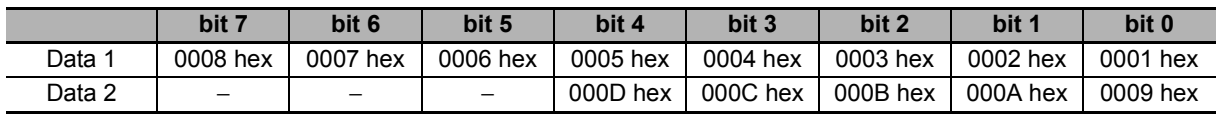

# **8-5-7 Write to Multiple Holding Registers [10 hex]**

Writes data to consecutive multiple holding registers.

# **Example. Writing 10 Seconds to Inverter with Slave Address 1 as 1st Acceleration Time 1 (F002) Value**

Because the holding registers 1103 to 1104 hex for the 1st Acceleration Time 1 (F002) has a data resolution of 0.01 s, to set 10 seconds, set the written data to 1000 (0000 03E8 hex).

#### **Query**

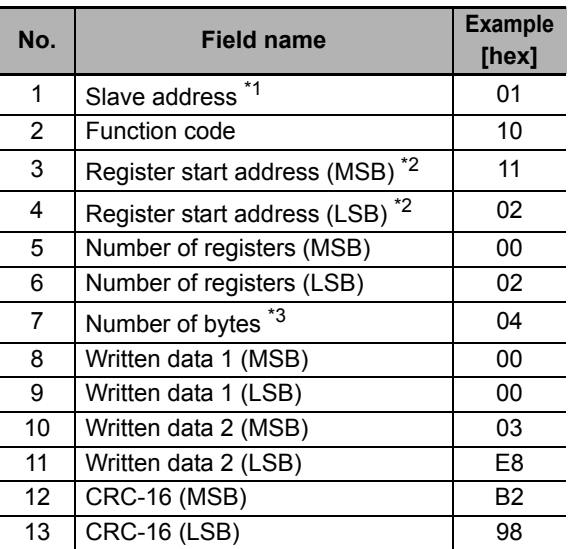

(Register address) = (Register number) − 1

0000 03E8 hex  $\rightarrow$  1000 dec  $\rightarrow$  10.00 s

#### **Response**

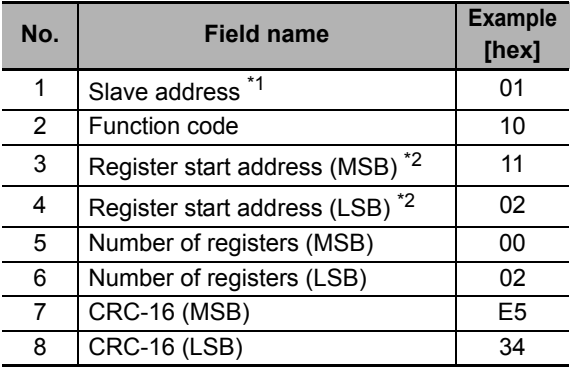

\*1. During a broadcast, no response will be sent back.

\*2. Note that the holding register start address is 1102 hex, which is 1 less than the register number 1103 hex: Register starting address = Register number - 1.

\*3. This is not the number of holding registers, but the number of bytes to be changed actually.

If the Write to Multiple Registers function is not executed normally, refer to *[8-5-9 Exception Response](#page-435-0)* [on page 8-20.](#page-435-0)

# **8-5-8 Read/Write from/to Multiple Holding Registers [17h]**

Reads data from and writes data to consecutive multiple holding registers in a continuous manner.

# **Example. Writing 50.00 Hz to Output Frequency Setting/Monitor (F001) and Reading from Output Frequency Monitor (d001) Value from Inverter with Slave Address 1**

Because the holding registers 0001 to 0002 hex for the Output Frequency Setting/Monitor (F001) have a data resolution of 0.01 s, to set 50.00 Hz, set the written data to 5000 (0000 1388 hex). Similarly, the holding registers for the Output Frequency Monitor (d001) are 1001 to 1002 hex.

### **Query**

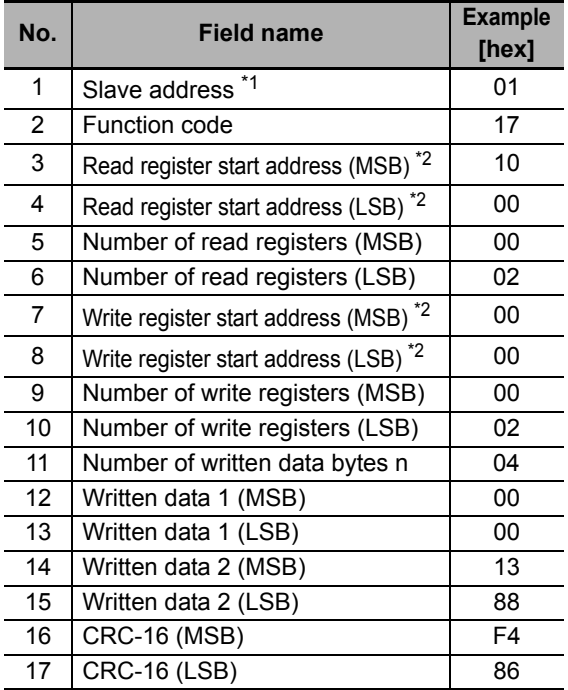

(Register address) = (Register number) − 1

(Register address) = (Register number) − 1

0000 1388 hex → 5000 dec → 50.00 Hz

#### **Response**

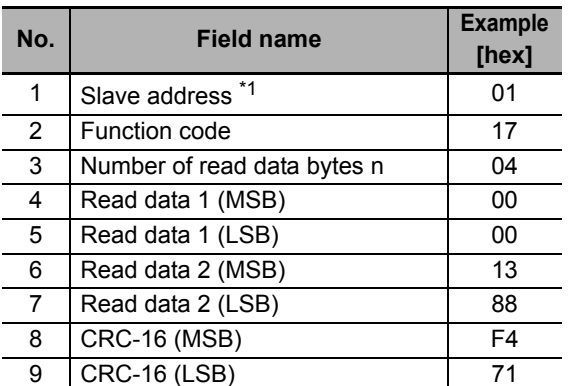

0000 1388 hex  $\rightarrow$  5000 dec  $\rightarrow$  50.00 Hz

\*1. Broadcasting cannot be performed.

\*2. Note that the holding register start address is 1 less than the register number: Register address = Register number - 1.

If the Read/Write from/to Multiple Holding Registers function is not executed normally, refer to *[8-5-9](#page-435-0)  [Exception Response](#page-435-0)* on page 8-20.

# <span id="page-435-0"></span>**8-5-9 Exception Response**

In a query, the master requests a response, except for broadcast or simultaneous broadcast by group. Although the inverter normally returns a response to the query, it returns an exception response if the query has an error.

An exception response has the field configuration shown in the table below.

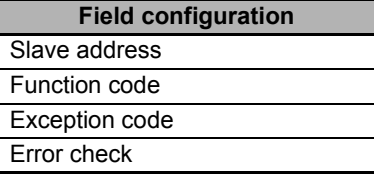

The details of the field configuration are as shown below. An exception response has a function code, which is the sum of the function code value of the query and 80 hex. An exception code shows the factor of the exception response.

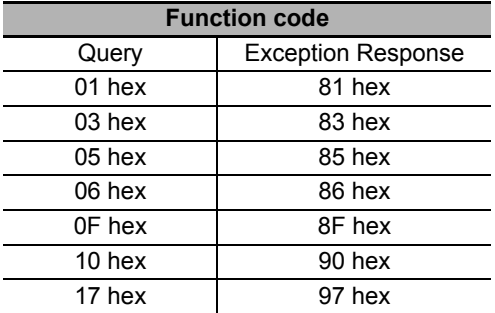

\* The MSB is 1.

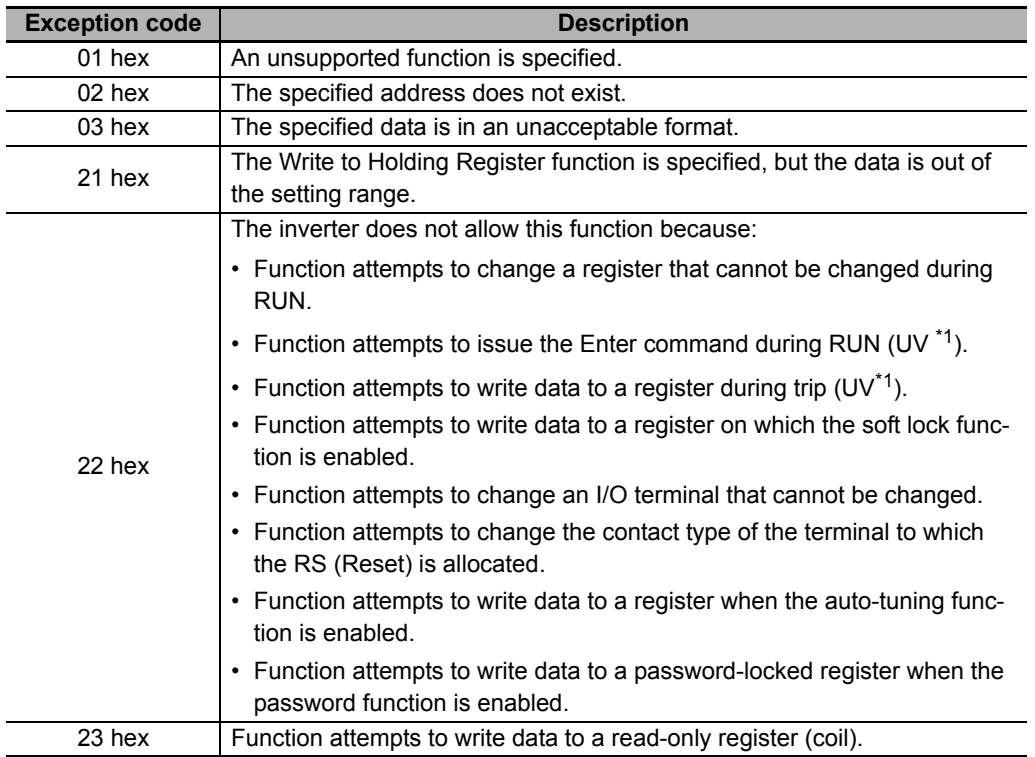

\*1. UV: Undervoltage

# **8-6 Saving a Change to Holding Register (Enter Command)**

The Write to Holding Register (06 hex) or Write to Consecutive Holding Registers (10 hex or 17 hex) function is used to enable new register data. However, the new data is not stored in the EEPROM of the inverter and is restored to the previous value when the inverter power supply is shut off.

To store a change to holding registers in the inverter's EEPROM memory, issue the Enter command according to the following procedure. In addition, after changing a control parameter, you need to recalculate the motor parameters. In this case, also use the Enter command to execute recalculation.

## **8-6-1 How to Issue Enter Command**

Use the Write to Holding Register (06 hex) command to write data to the holding register for the Enter command (0900 hex). Below are the values to be written to the holding register (0900 hex).

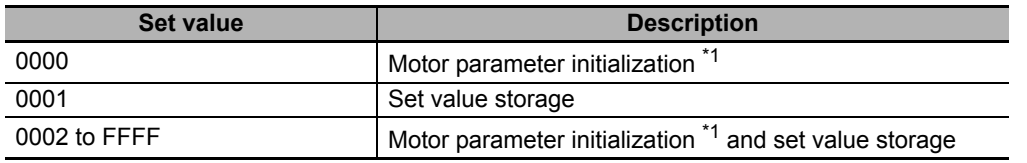

\*1. When the motor parameter initialization is executed, the parameters listed below are initialized to the default data.

### **The list of parameters that are initialized by the motor parameter initialization**

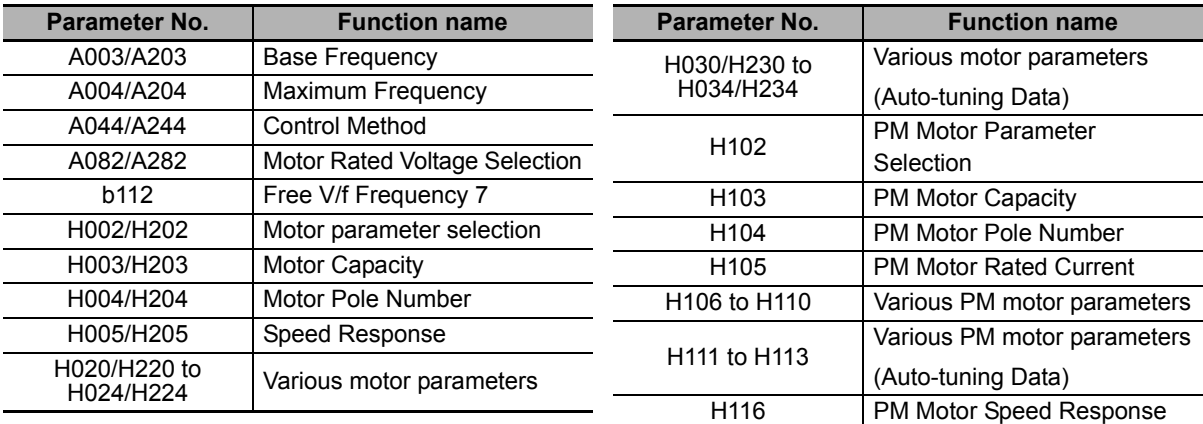

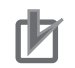

#### **Precautions for Correct Use**

- After receiving the Enter command, the inverter returns a response to the host and writes the value to the EEPROM memory. You can monitor the during data write signal (Coil No. 0049 hex) to check whether the data is written.
- Since the inverter's EEPROM memory has a limit for the number of rewrites (approximately 100,000 times), the inverter life may be shortened if the Enter command is frequently used.

# **Example. Issuing Enter Command (Storing Set Value) for Inverter with Slave Address 8**

### **Query**

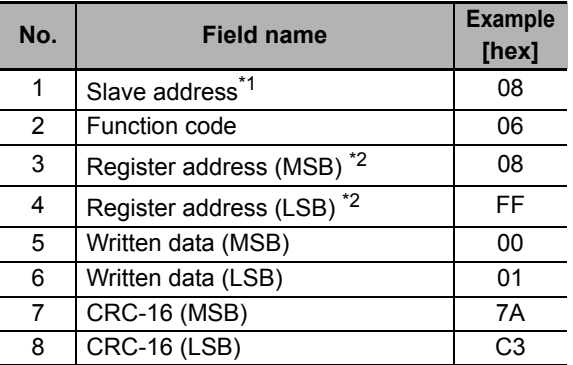

#### **Response**

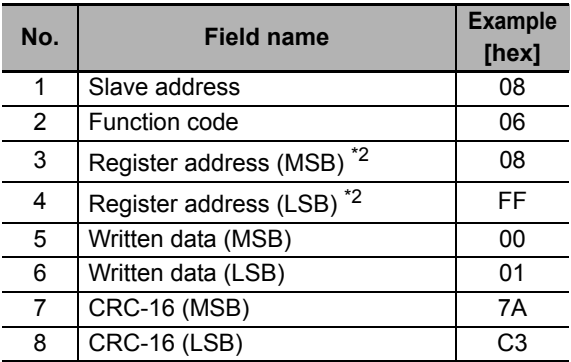

\*1. For a broadcast, no response will be sent back.

\*2. Note that the register address is 08FF hex, which is 1 less than the register number 0900 hex.

(Register address) = (Register number) – 1

# **8-6-2 EEPROM Write Mode**

- To set the EEPROM write mode, use the Write to Holding Register (06 hex) command etc. to write 1 to the holding register for the EEPROM write mode (0902 hex).
- In the EEPROM write mode, the data changed by the Write to Holding Register (06 hex) command is written to both the RAM (volatile memory for operation) and the EEPROM (non-volatile memory for storage). Then, the EEPROM write mode is canceled.
- The EEPROM write mode is canceled also if a command other than the Write to Holding Register (06 hex) command is received in the EEPROM write mode.

### **Difference between enter command and EEPROM write mode**

# Enter command EEPROM write mode

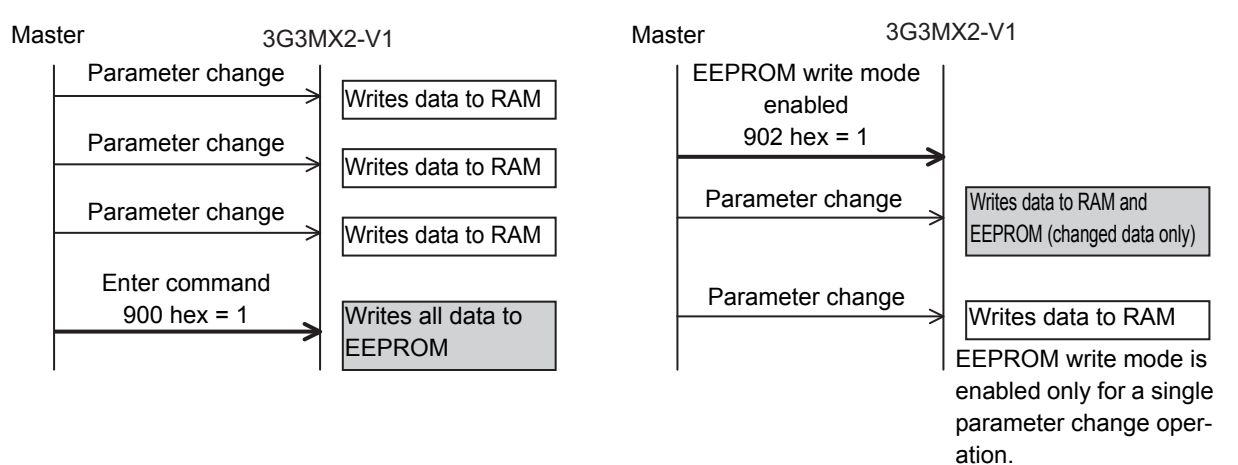

# **8-7 Modbus Mapping Function**

The 3G3MX2-V1 Series Inverter newly has the Modbus mapping function.

This Modbus mapping function can change up to 10 register addresses.

For example, when designing replacement, you can match the inverter-side register addresses without changing the communications program.

It is also possible to set the data type, scale, and endian (byte order) of communication data according to your application.

# **8-7-1 Operation of Modbus Mapping Function**

The Modbus mapping function can set up to 10 register addresses.

This function processes the command, which is sent to the external register address specified from the external communications, for data in the address set in Modbus Mapping Internal Register.

Even if the data are different between the external and internal registers, it is possible to adjust data by the settings of Modbus Mapping External Register Type and Modbus Mapping Scaling.

Modbus mapping function settings (P200 = 01: Enabled)

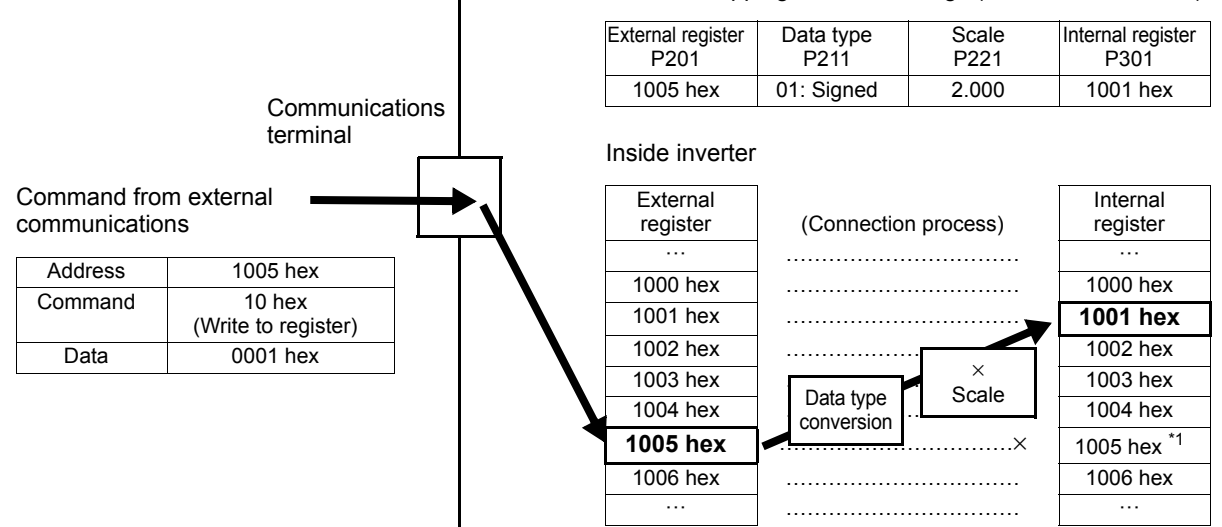

\*1. The internal register (Modbus register inside the inverter) that overlaps with the external register setting is disabled.

To use that internal register, set an external register not to overlap or set a different Modbus mapping function to access from a different address.

# **8-7-2 Modbus Mapping Function Settings**

To use the Modbus mapping function, set the Modbus Mapping Function Selection (P200) to 01 (Modbus mapping enabled) and set each Modbus mapping parameter.

- Each number of 1 to 10 in Modbus Mapping External Register, Modbus Mapping External Register Type, Modbus Mapping Scaling, and Modbus Mapping Internal Register corresponds to one set of Modbus mapping function settings, respectively.
- In the Modbus Mapping External Register 1 to 10 (P201 to P210), set the register address to receive commands from external communications. When this is set to 0000, the command will not be processed.
- In the Modbus Mapping External Register Type 1 to 10 (P211 to P220), set the data type used for the external register on the external communications side.
- In the Modbus Mapping Scaling 1 to 10 (P221 to P230), set the scale factor for receiving data from external communications and capturing it into the inverter. Conversely, each of these settings provides a subtraction factor when internal data is output to external communications.
- In the Modbus Mapping Internal Register 1 to 10 (P301 to P310), set the Modbus register address inside the inverter to process commands from external communications. For the Modbus register addresses of the inverter, refer to *[8-9 Modbus Communication Data Lists](#page-452-0)* on [page 8-37](#page-452-0).
- The Modbus mapping function is intended for 16-bit single-word data only and does not support double-word data and coils. Therefore, the main information with double-word data is compressed into single-word data to be used in the Modbus mapping function.

Refer to the register list provided in *[8-7-3 Compressed Single-word Registers](#page-441-0)* on page 8-26.

- After setting or changing the Modbus mapping function, be sure to cycle the inverter power supply. Until the power supply is cycled, the inverter does not apply the changes to the Modbus mapping function settings.
- If the Modbus communication function is executed with any erroneous Modbus function setting, the inverter will return an exception response to the command. In this case, check the exception code for the exception response.

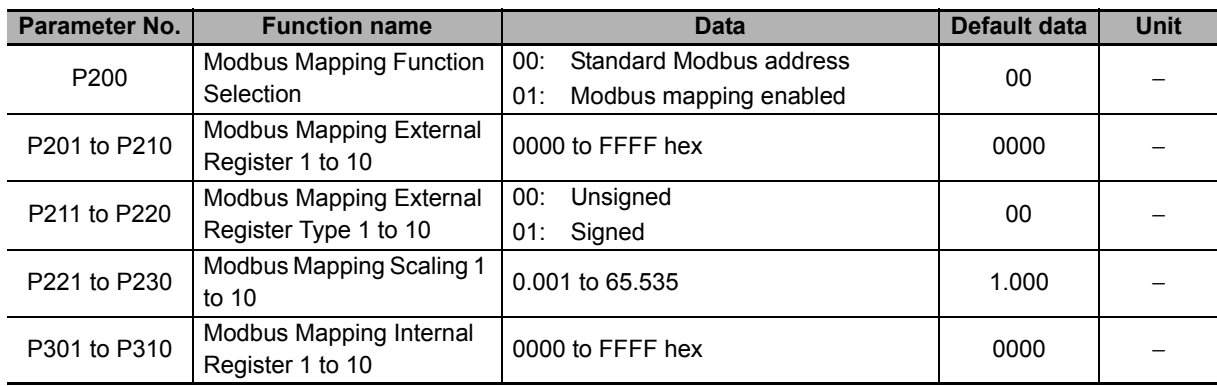

For details on exception codes, refer to *[8-7-4 Troubleshooting for Modbus Mapping Function](#page-443-0)* on page [8-28](#page-443-0).

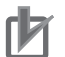

#### **Precautions for Correct Use**

• The Modbus mapping function settings are reflected on not only Modbus communication, but also USB communications and communications option units.

Set and use the USB communications and communications option units as follows.

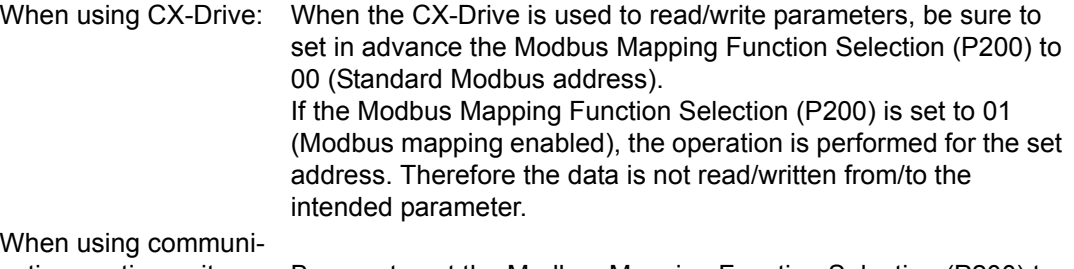

- cations option units: Be sure to set the Modbus Mapping Function Selection (P200) to 00 (Standard Modbus address). Otherwise, the internal process cannot be performed normally between the inverter and communications option unit.
- If the same address is set in the Modbus Mapping External Register 1 to 10 (P201 to P210), the inverter will return an exception response with the exception code "32 hex" attached to the communications command.
- If an address that does not exist in the internal Modbus register or double-word data address is set in the Modbus Mapping Internal Register 1 to 10 (P301 to P310), the inverter will return an exception response with the exception code "31 hex" or "32 hex" attached to the communications command.
- Be sure to set the Modbus Mapping External Register Type 1 to 10 (P211 to P220) and Modbus Mapping Scaling 1 to 10 (P221 to P230) correctly. After setting these parameters, check that data values are set as intended.

Note that the inverter does not perform checks other than the upper and lower limit checks and operates according to settings even if they are incorrect.

# <span id="page-441-0"></span>**8-7-3 Compressed Single-word Registers**

The Modbus mapping function is intended for 16-bit single-word data only and does not support double-word data and coils. Therefore, the main information with double-word data is compressed into single-word data to be used in the Modbus mapping function. Also, the main coils with single-word data are provided.

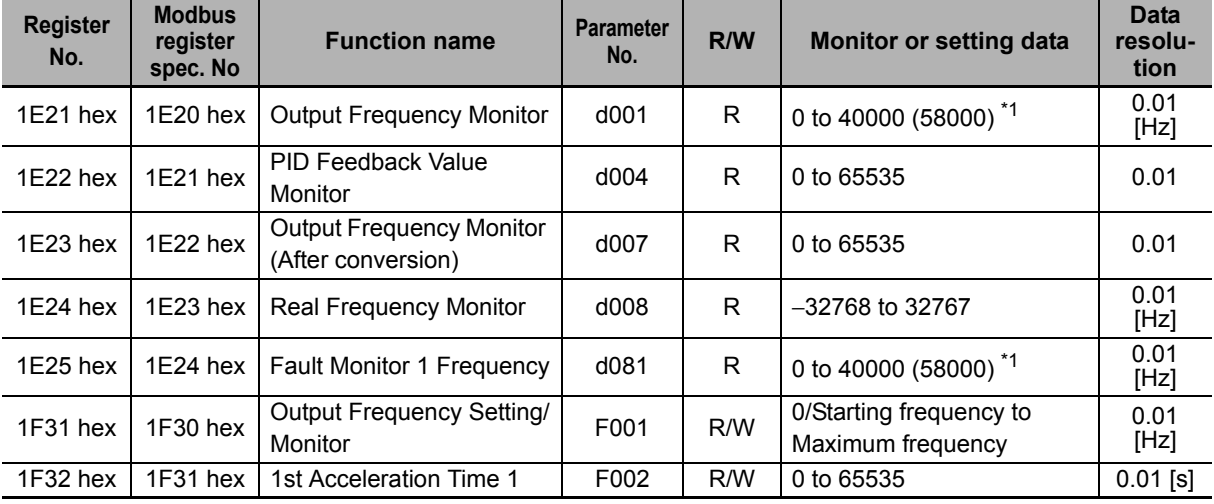

For compressed single-word registers, refer to the list below.

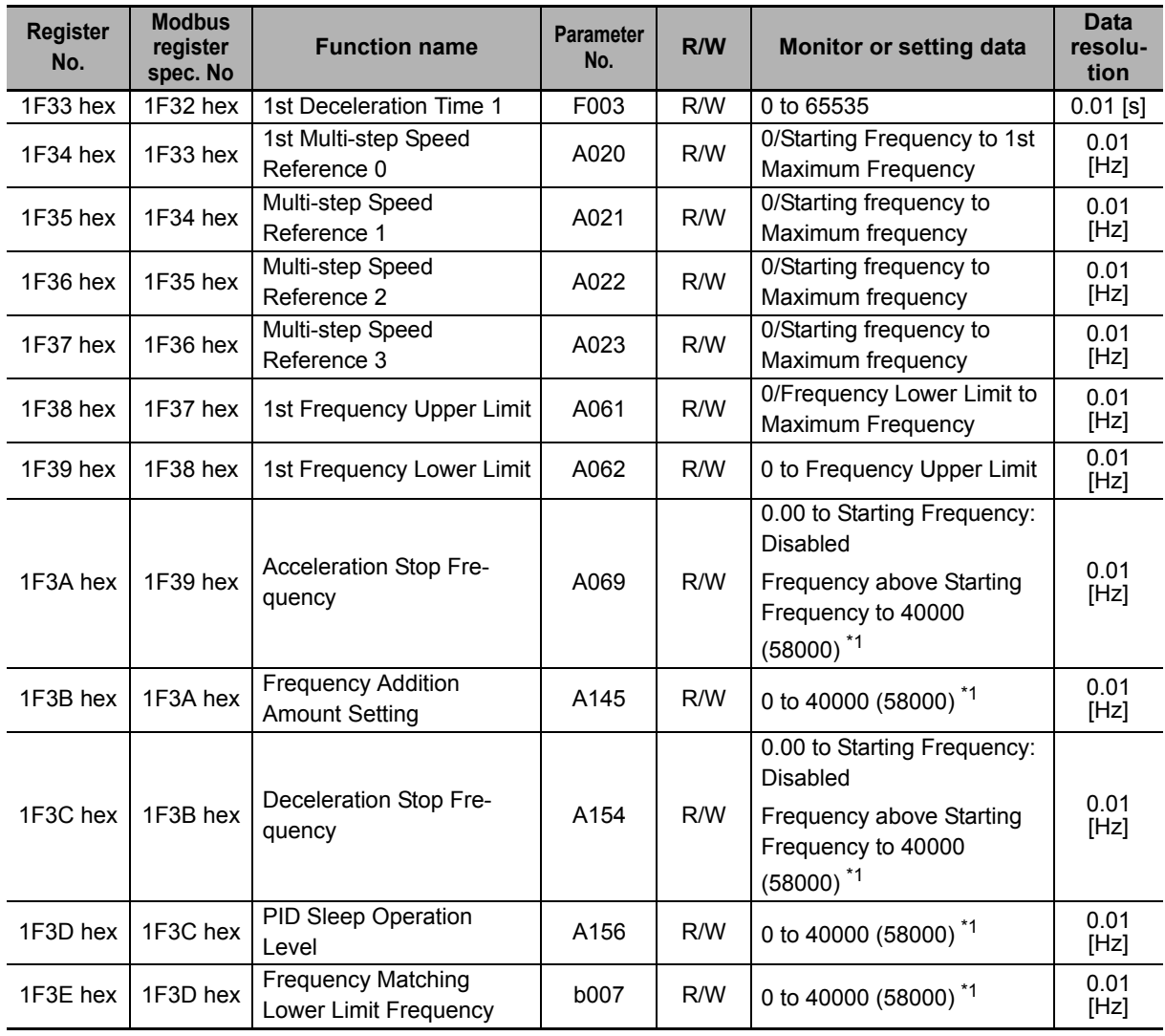

\*1. In the high-frequency mode.

# **Inverter control input register No. 1F01 hex**

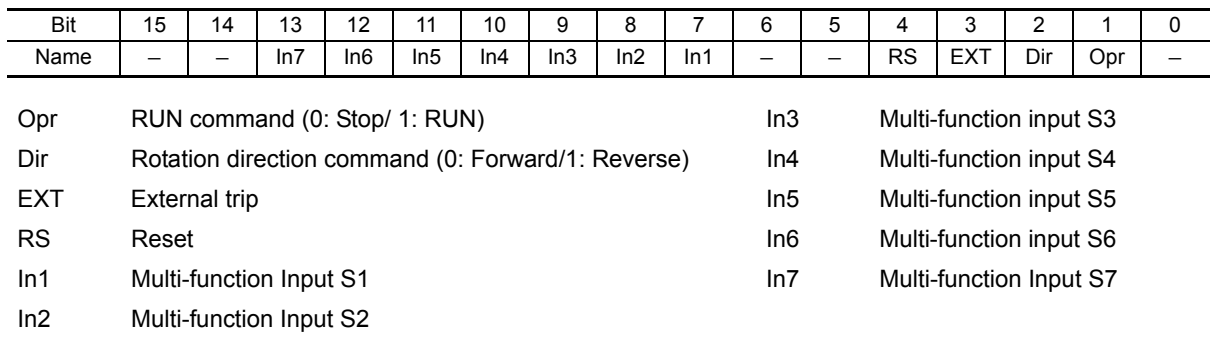

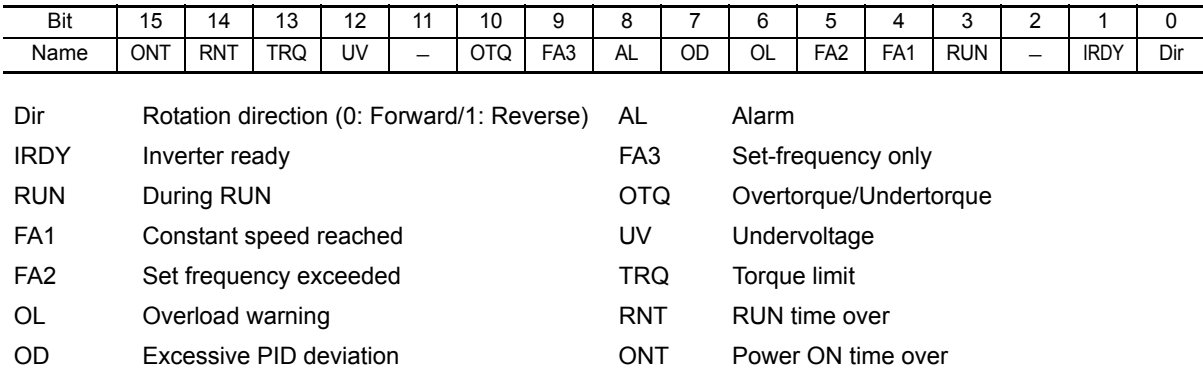

#### **Inverter status monitor register No. 1E01 hex**

## <span id="page-443-0"></span>**8-7-4 Troubleshooting for Modbus Mapping Function**

If there is any setting error for the Modbus mapping function, the inverter will display an exception response during Modbus communication.

In this case, check the exception code for the exception response.

Below are exception codes associated with exception response and the Modbus mapping function setting errors.

For details on other exception codes, refer to *[8-5-9 Exception Response](#page-435-0)* on page 8-20.

#### **Exception response for erroneous setting**

The function code for an exception response is the sum of the executed function code and 80 hex. Check the error condition with the exception code.

#### **Response**

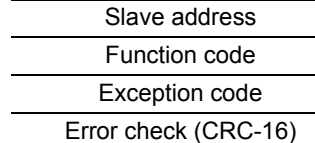

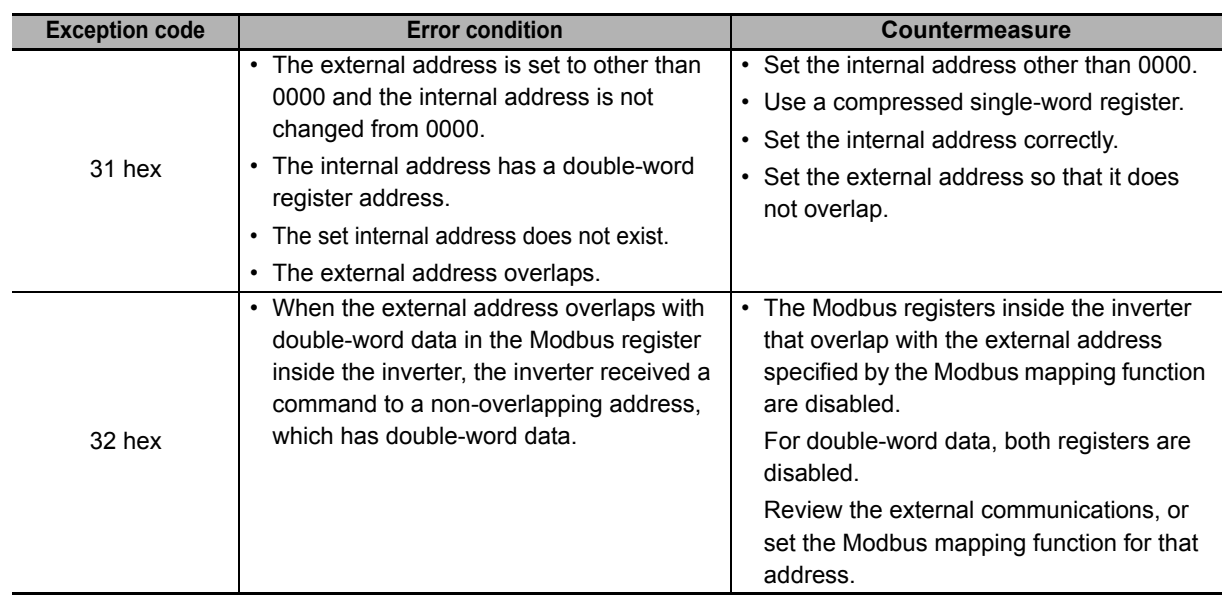

# **8-7-5 Endian Function**

In communications, endian refers to the byte order in single-word communications data to be sent/received.

Generally, big endian (where the MSB-side byte is stored first) and little endian (where the LSB-side byte is stored first) are used.

Special endian is a kind of big endian where the word order of double-word data is reversed. For 3G3MX2-V1 Series Inverter, Modbus communication is configured in big endian.

The endian function can set endian only for data sent/received in communications (without changing the address).

In the Modbus Mapping Endian Selection (P400), set the endian you want to use.

The Modbus Mapping Endian Selection (P400) setting is enabled independent of the Modbus Mapping Function Selection (P200) setting.

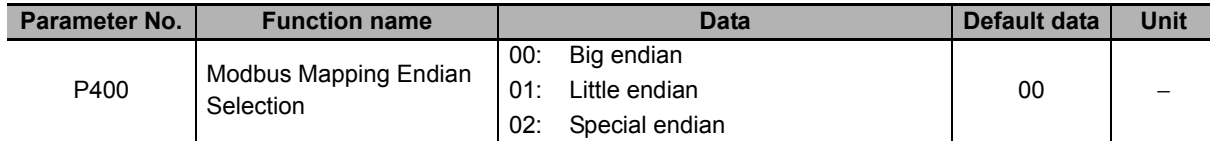

#### **Byte order of single-word data**

• Relationship between single-word data bits and bytes

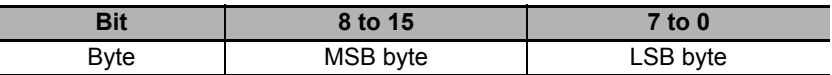

• Order of data during Modbus communication

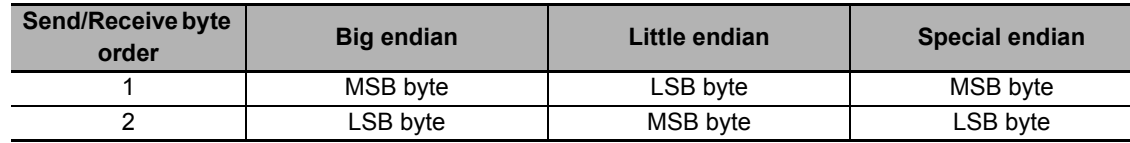

#### **Byte order of double-word data**

• Relationship between double-word data bits and bytes

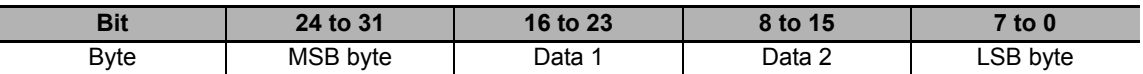

• Order of data during Modbus communication

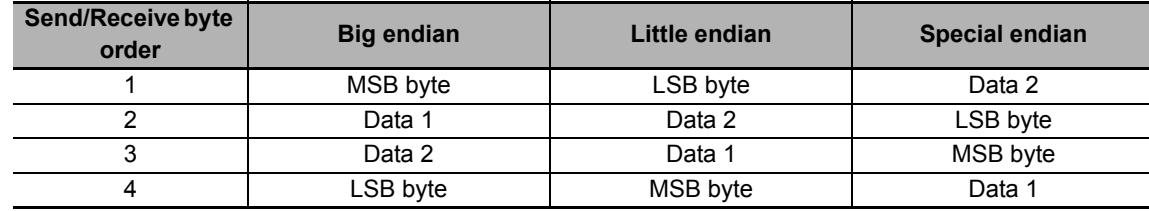

ſЙ

#### **Executable function codes**

This function is enabled only for the function codes listed below. Other function codes will be processed in big endian.

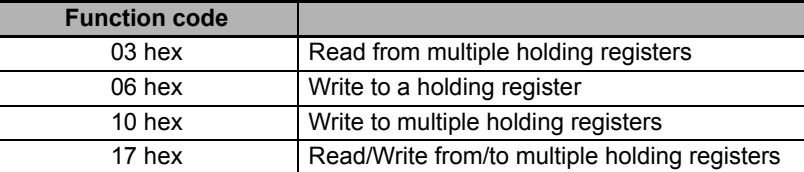

#### **Precautions for Correct Use**

• The Modbus mapping endian function settings are reflected on not only Modbus communication, but also USB communications and communications option units.

Set and use the USB communications and communications option units as follows.

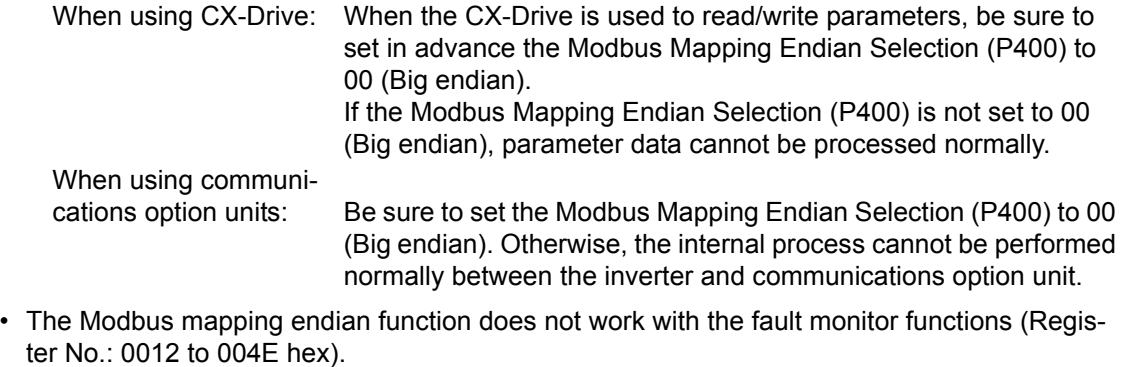

To use the fault monitor functions, be sure to set P400 to 00 (Big endian).

# **8-8 Co-inverter Communication**

In addition to the standard Modbus communication (slave), the 3G3MX2-V1 Series Inverter provides the co-inverter communication function, which enables more than one 3G3MX2-V1 Series Inverter to communicate mutually without master equipment such as a computer or PLC.

In co-inverter communication, the inverters are assigned as "management inverter," "master inverter," and "slave inverter". The master inverter is specified by the management inverter according to the user settings. The others are slave inverters. The management inverter is always fixed, but the master inverter is switched sequentially. Therefore, the management inverter may serve as the master or a slave inverter. Other conditions are as follows.

- One management inverter is required within a network.
- Up to 8 inverters can serve as the master inverter.
- Up to 247 inverters can be connected within the entire network (32 inverters without repeaters in compliance with the RS485 specifications).

In co-inverter communication, be sure to assign the station No. 1, which serves as the management inverter.

The master inverter can write data to the holding registers on any slave inverter. At this time, up to five different station numbers and holding registers can be specified at once. On completion of each data transmission session between the master and a slave (or slaves), the master inverter is switched to the next in a sequential manner. In this way, data transmission is repeated according to the settings for each master inverter.

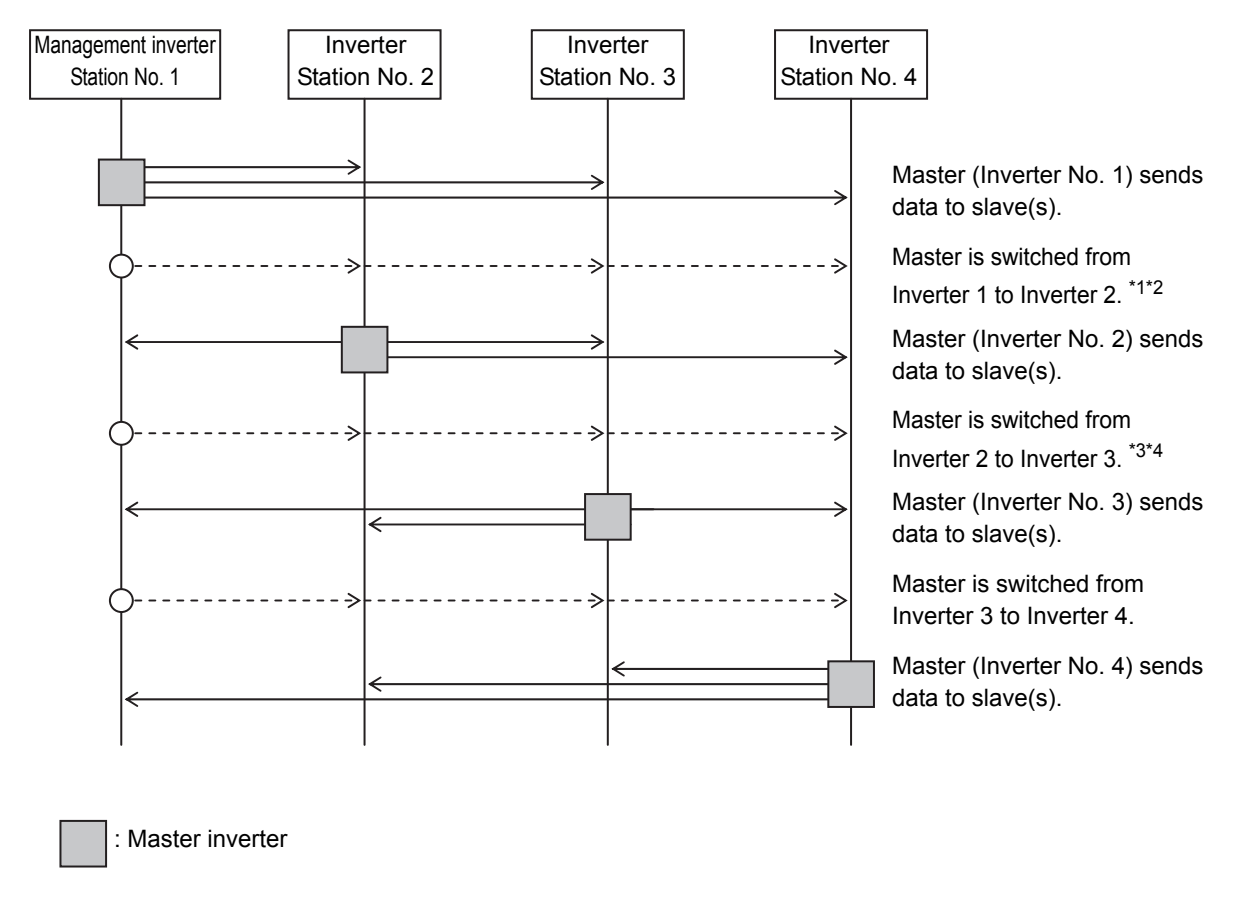

\*1. Switching of the master is performed automatically by the management inverter.

- \*2. The management inverter sends the master switching command from Inverter No. 01 to 02 after data is sent from Inverter 01 (master) to a slave (or slaves), with a wait time of "silent interval + Communication Wait Time (C078).
- \*3. After receiving data from the master inverter, the management inverter sends the next master switching command with a wait time of "silent interval + Communication Wait Time (C078). If the management inverter cannnot receive the data sent from the master inverter within the Communication Error Timeout Time (C077), a communication timeout occurs and the management inverter follows the operation set in the Operation Selection on Communication Error (C076).
- \*4. Be sure to enable the Communication Error Timeout Time setting (C077 = 0.01 to 99.99) on the management inverter. When this setting is disabled (C077 = 0), the co-inverter communication will stop if the management inverter cannot receive data from the master. In this case, cycle the power supply for the management inverter, or reset the management inverter (by turning ON/OFF the terminal RS).

# **8-8-1 Co-inverter Communication Parameters**

The parameters required to establish co-inverter communication are shown in the table below.

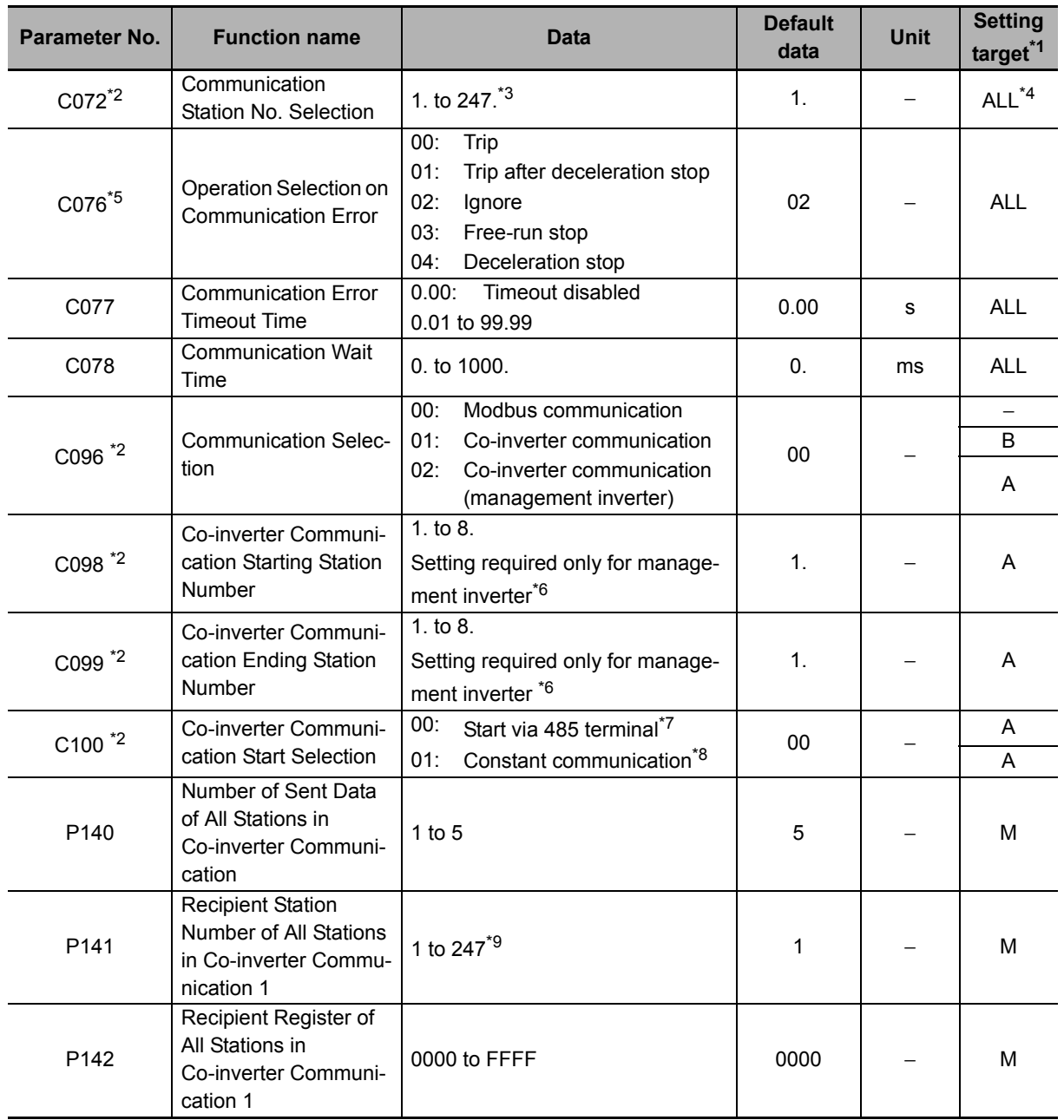

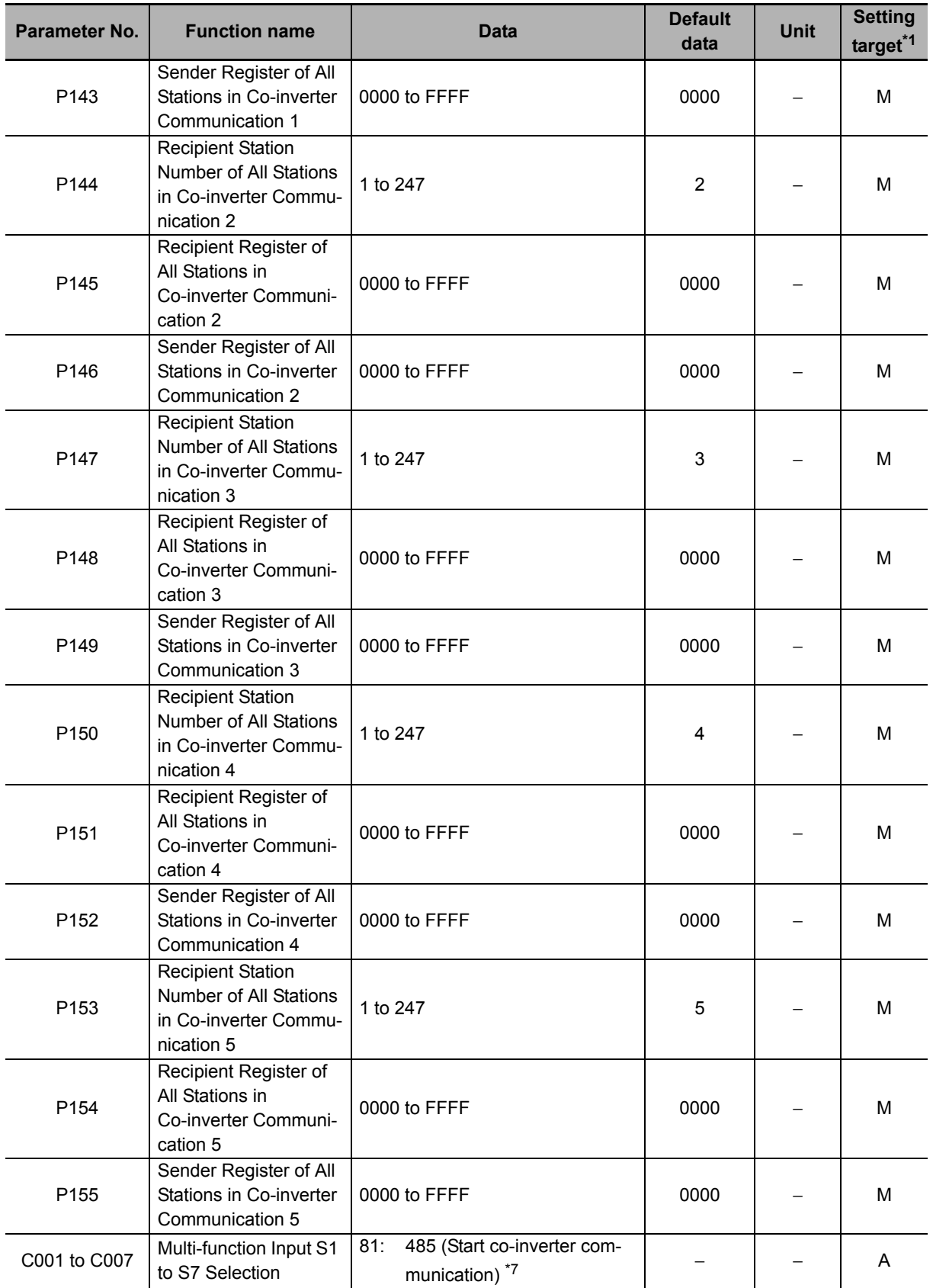

\*1. Below are the details of the setting target.

ALL: Setting required for all connected inverters

A: Setting required only for management inverter (Station No. 1)

B: Setting required for inverters other than management inverter (Station No. 1)

M: Setting required only for inverters set in C098 to C099 (= Inverters assigned with master role)

- \*2. After changing any of the C072 and C096 to C100 data on the management inverter, be sure to cycle the power supply to apply the changes. For inverters other than the management inverter, these changes will be applied immediately.
- \*3. To switch the master inverter among more than one inverter, be sure to set sequential station numbers. If the set station numbers include any skipped number, communications cannot be established.
- \*4. For the management inverter, set the station number to 1 (C072 = 1).
- \*5. When the Operation Selection on Communication Error (C076) is set to 02 (Ignore) on the management inverter, the co-inverter communication session will stop if a communications timeout error occurs on the management inverter. In this case, cycle the power supply of the management inverter.
- \*6. Set these parameters so that C098 is equal to or less than C099.
- \*7. When the Co-inverter Communication Start Selection (C100) is set to 00 (Start via 485 terminal), set one of the Multi-function Input S1 to S7 Selection (C001 to C007) to 81 (Start co-inverter communication).
- \*8. When the Co-inverter Communication Start Selection (C100) is set to 01 (Constant communication), the management inverter starts sending data as soon as the power supply is turned on. At this time, if the next master inverter is delayed in the startup and cannot receive the master switching command, the master inverter cannot send the data, which results in a communications timeout error on the management inverter.

When you set C100 to 01, check that the startup of the other inverters is completed and power on the management inverter finally.

\*9. Although, in master-to-slave communications, you set recipient slave's station number, actually, data is sent to all stations via broadcast communications (Station No. 00). Slaves that are not specified as the recipient on the master side discard the received data.

# **8-8-2 Co-inverter Communication Settings**

- On each inverter, set the station number in the Communication Station No. Selection (C072) so that they do not overlap among the inverters. Do not forget to set the station No. 1, which serves as the management inverter.
- On the management inverter, set the Communication Selection (C096) to 02 (Co-inverter communication (management inverter)). For other inverters, set the Communication Selection (C096) to 01 (Co-inverter communication).
- Set a station number 1 to 8 on inverters that serve as the master inverter. To switch the master inverter among more than one inverter, the station numbering must be sequential. On the management inverter, set the smallest master station number in the Co-inverter Communication Starting Station Number (C098) and the largest master station number in the Co-inverter Communication Ending Station Number (C099).
- In the Co-inverter Communication Start Selection (C100), set how to start inverter communications. When C100 is set to 00 (Start via 485 terminal), set one of the Multi-function Input S1 to S7 Selection (C001 to C007) to 81 (Start co-inverter communication).
- In P140 to 155, set the following parameters, which are required when the master inverter writes data: the number of sent data, recipient station number, recipient register address, and sender register address.

# **Co-inverter Communication Operation**

**(1) The master inverter sends data to one or more slave inverters according to the settings for that master inverter.**

(This data is also sent to the management inverter that does not serve as the master inverter.)

- **(2) The management inverter sends the master switching command and the master inverter is switched accordingly.**
- **(3) The next master inverter sends data to one or more slave inverters in the same manner as explained in step (1).**

(This data is also sent to the management inverter that does not serve as the master inverter.)

- **(4) Steps (2) and (3) are followed repeatedly.**
- **Note** Because this inverter is designed to establish co-inverter communication as broadcast communications (Station No. 00), communications data is sent to all stations. Therefore, slaves that are not specified as the recipient on the master side receive the data once, but discard internally the data not addressed to them.

# **Example of Co-inverter Communication Sequence**

The sequence diagram below shows co-inverter communication among four inverters with station numbers from 1 to 4, where Stations No. 1 to 3 are set as the master inverter.

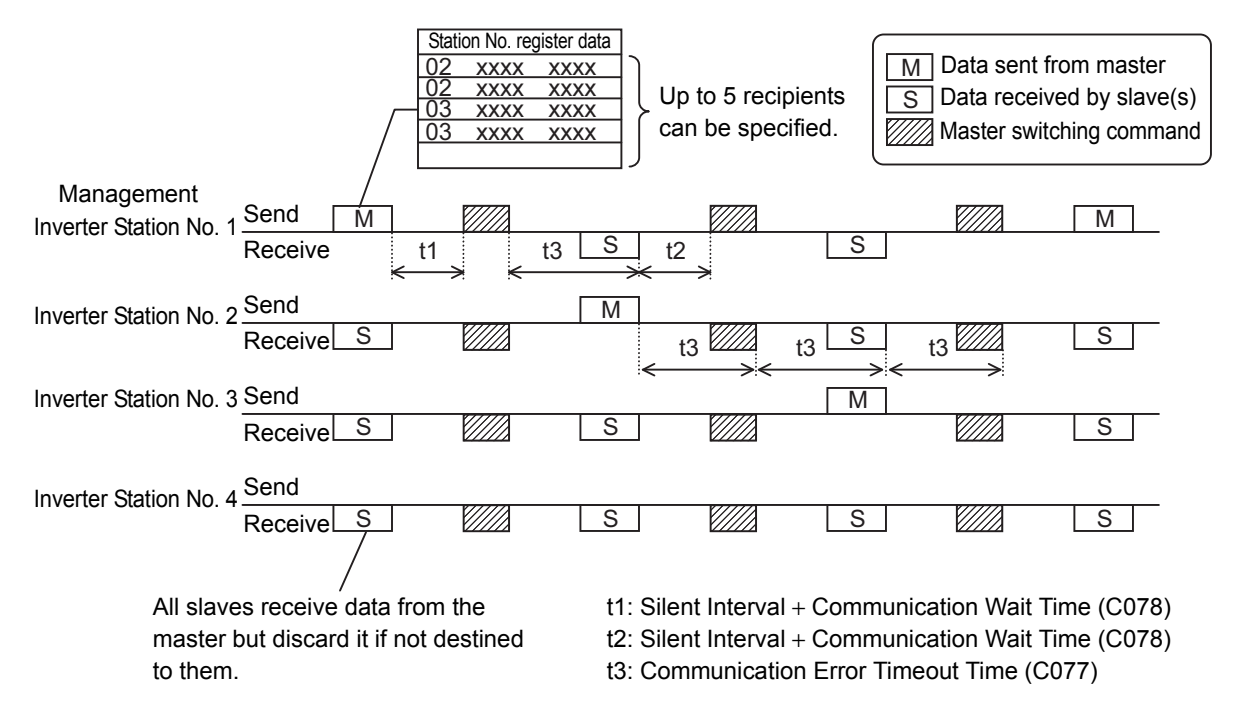

- Be sure to set the Communication Error Timeout Time (C077) to other than 0.00 (1 second or longer is recommended) on the management inverter. When this parameter is set to 0.00, the inverter's communications function will stop if no data is received from the master. If it stops working, cycle the power supply of the management inverter.
- The communications error timeout timer starts when the inverter starts waiting for data reception and times out when it cannot complete data reception within the set time. If a timeout occurs, the inverter performs the operation set in the Operation Selection on Communication Error (C076). (t3 in above diagram)
- When the management inverter is the master, the master switching command will be sent with a wait time of "silent interval + Communication Wait Time (C078) after the master sends data. (t1 in above diagram)
- When an inverter other than the management inverter is the master, the master switching command will be sent with a wait time of "silent interval + Communication Wait Time (C078) after receipt of data sent from the master inverter. (t2 in above diagram)
- When the Co-inverter Communication Start Selection (C100) is set to 01 (Constant communication), the management inverter starts sending data as soon as the power supply is turned on. Therefore, if the power-on timing of any other inverter is delayed, the communications cannot be established normally, which results in a communications timeout error on the management inverter. When you set this to 01 (Constant communication), check that the startup of the other inverters is completed and power on the management inverter finally.
- Do not set 08FF hex (EEPROM Write) or 0901 hex (EEPROM Write Mode Selection) in the recipient registers. Doing so causes the co-inverter communication session to stop in the EEPROM write process.
- After changing any of the C096 to C100 data, be sure to cycle the power supply to apply the changes.

# <span id="page-452-0"></span>**8-9 Modbus Communication Data Lists**

R/W in the list shows whether data can be read from, or written to, the coil or holding register.

(R: Read only, R/W: Read and write enabled)

#### **Precautions for Correct Use**

tion specifications.

- The "Coil No." in the table header shows the coil number used inside the inverter. Use this coil number when setting the communications option unit (EtherCAT/Compo-Net/DeviceNet) for the inverter.
- The "Modbus coil spec. No." in the table header shows the coil number used to actually specify the coil in the Modbus communication process. This coil number is 1 less than the inverter "Coil No." according to the Modbus communica-

# **8-9-1 Coil Number List**

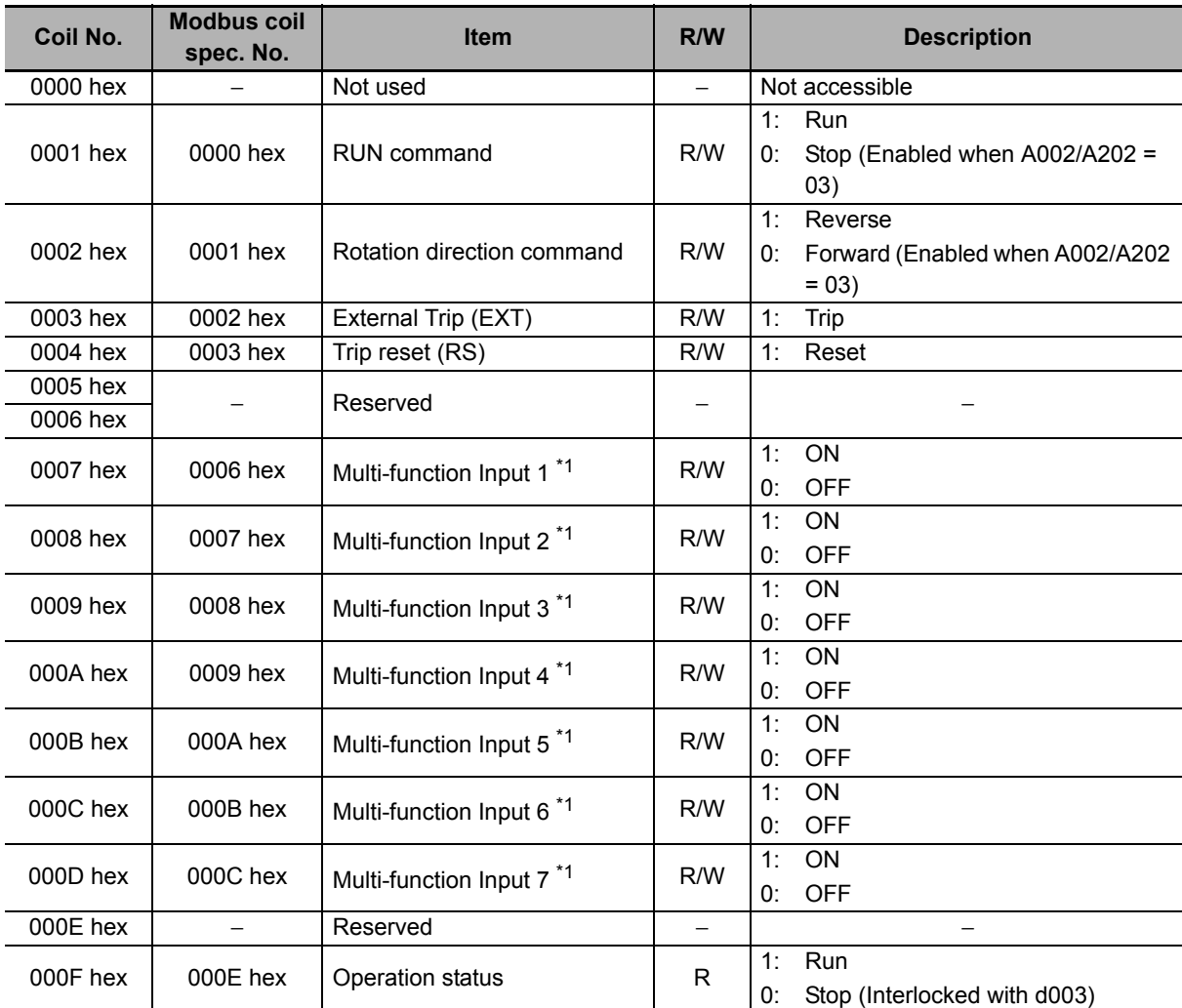

\*1. These input terminals can be turned ON/OFF via Modbus communication. This inverter recognizes that an input terminal is ON when it is turned ON either via communications or by the input signal to the control circuit terminal block.

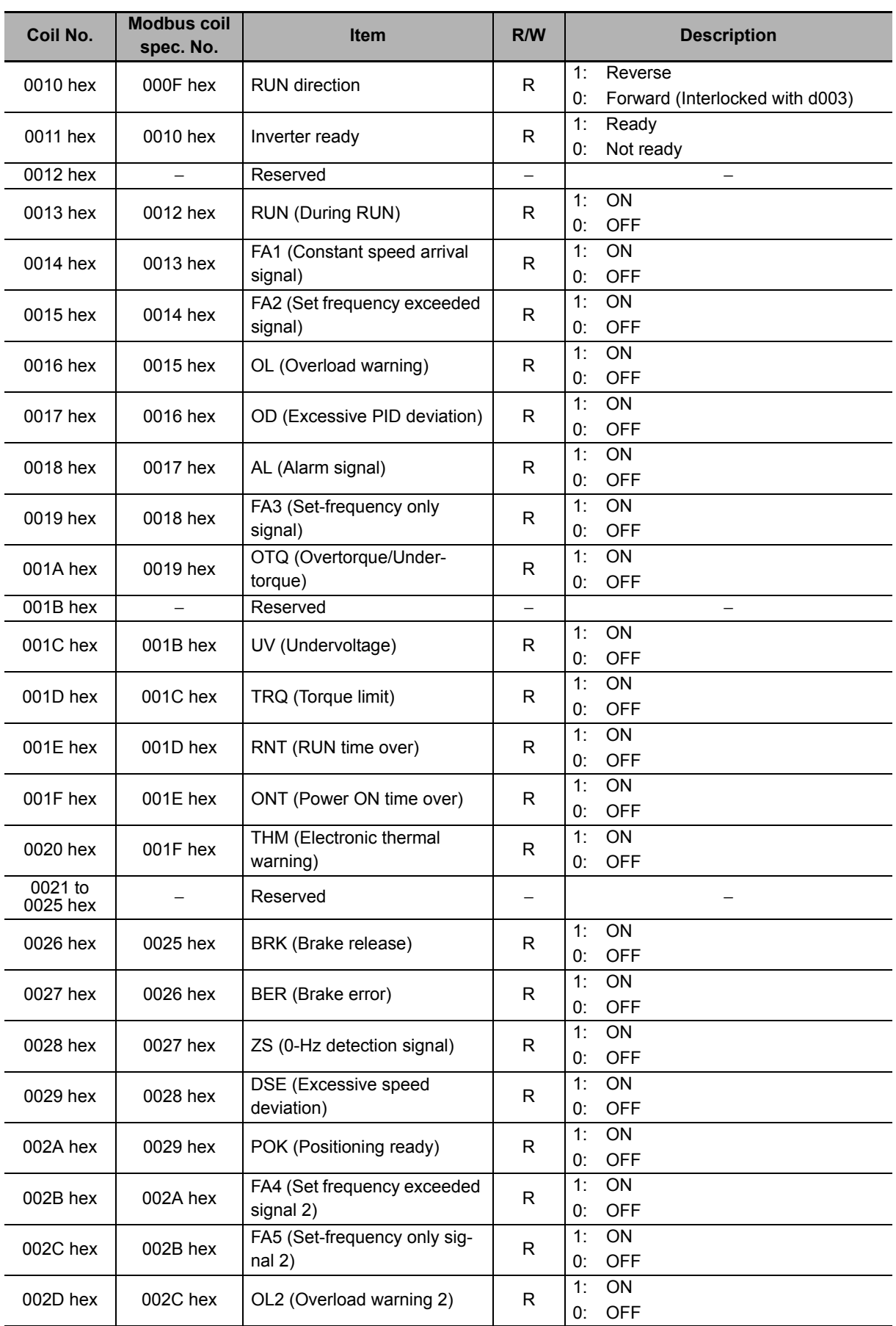

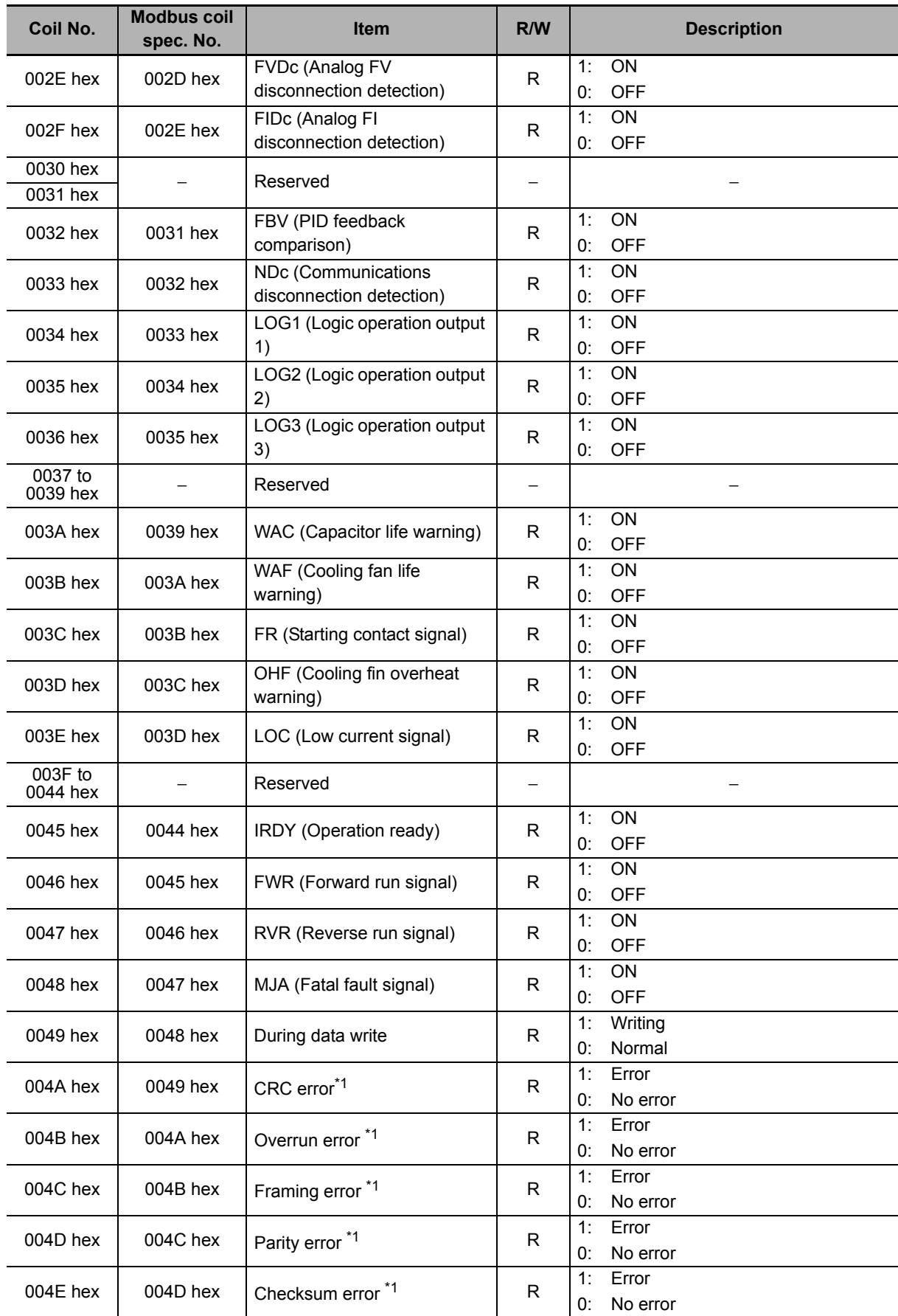

\*1. The data of communication error is held until a fault reset is input. (Fault reset can be executed during operation.)

8-9-1 Coil Number List

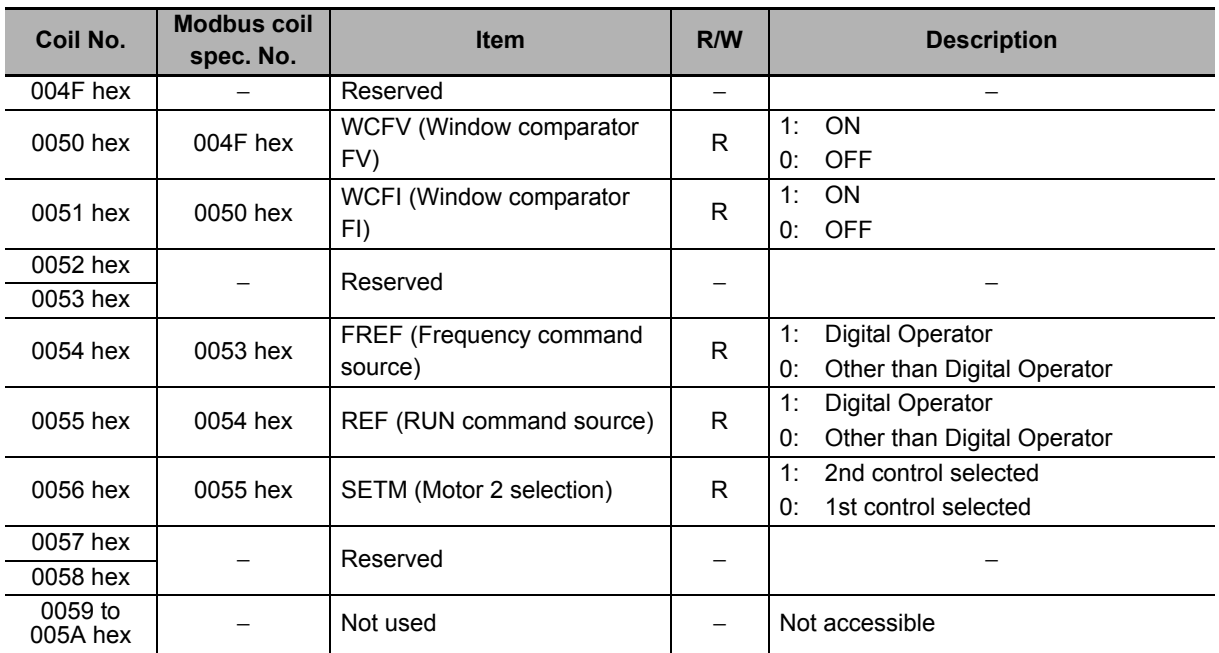

# **8-9-2 Monitor Function/Enter Command Register List**

### **Precautions for Correct Use**

- The "Register No." in the table header shows the register number used inside the inverter. Use this register number when setting the communications option unit (EtherCAT/Compo-Net/DeviceNet) for the inverter.
- The "Modbus register spec. No." in the table header shows the register number used to actually specify the register in the Modbus communication process.

This register number is 1 less than the inverter "Register No." according to the Modbus communication specifications.

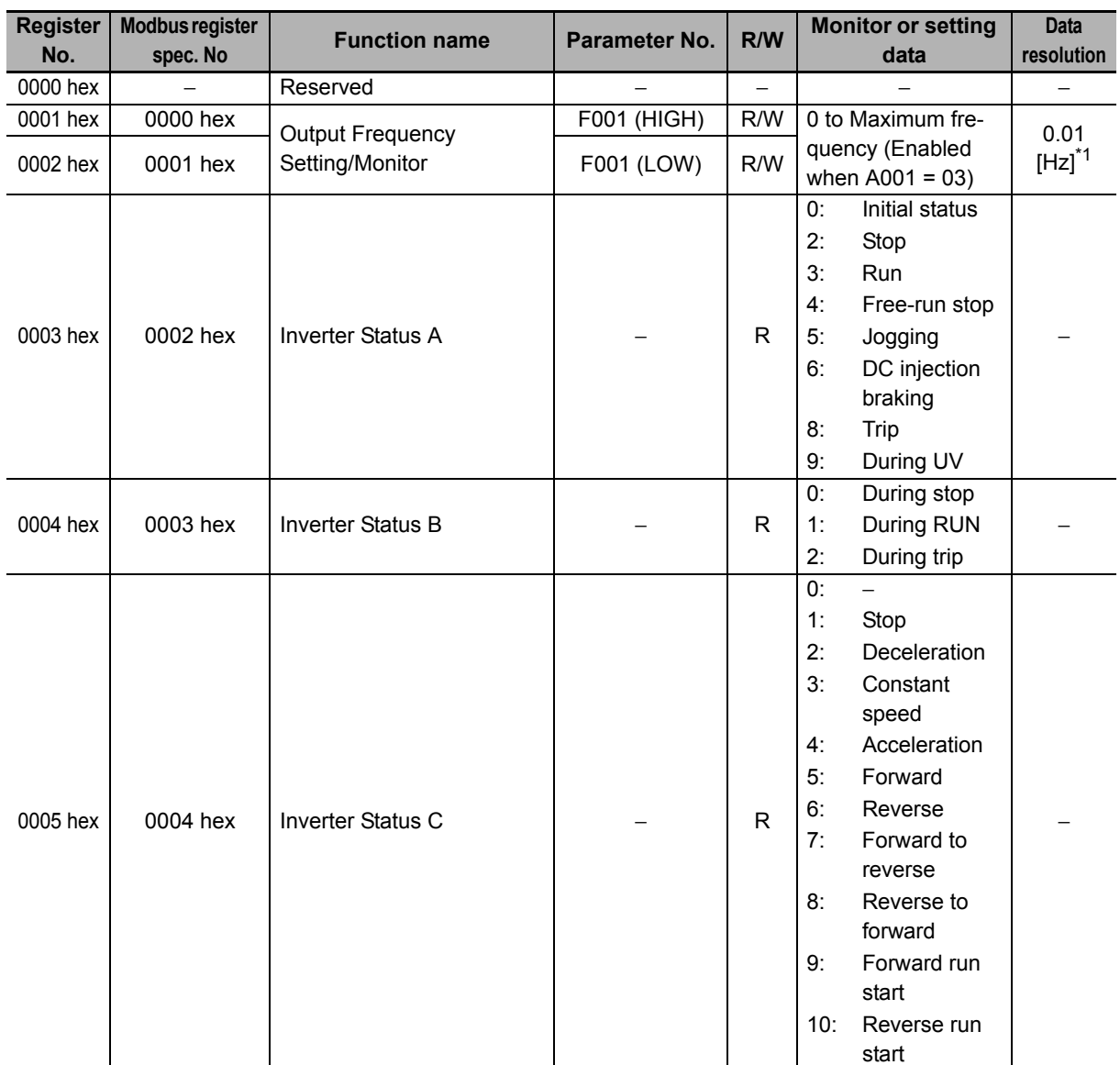

\*1. When the PID function is enabled, the data unit differs between read and write operations. Set parameter values in units of 0.01 Hz for writing and in units of 0.01% (as 100% of the maximum frequency) for reading.

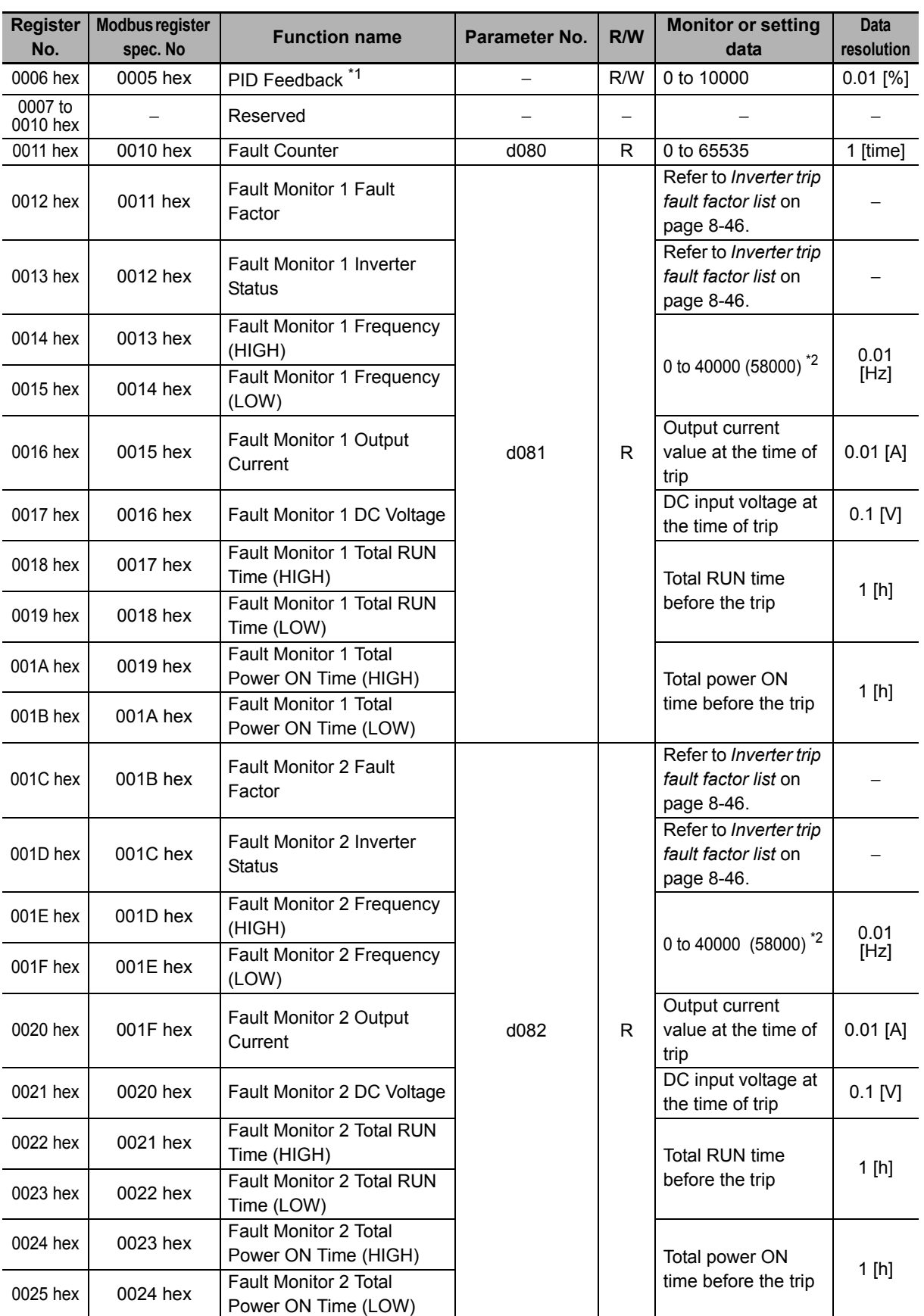

\*1. Data can be written to the PID feed back register when the PID Feedback Selection (A076) is set to 02 (Modbus communication).

\*2. In the high-frequency mode.

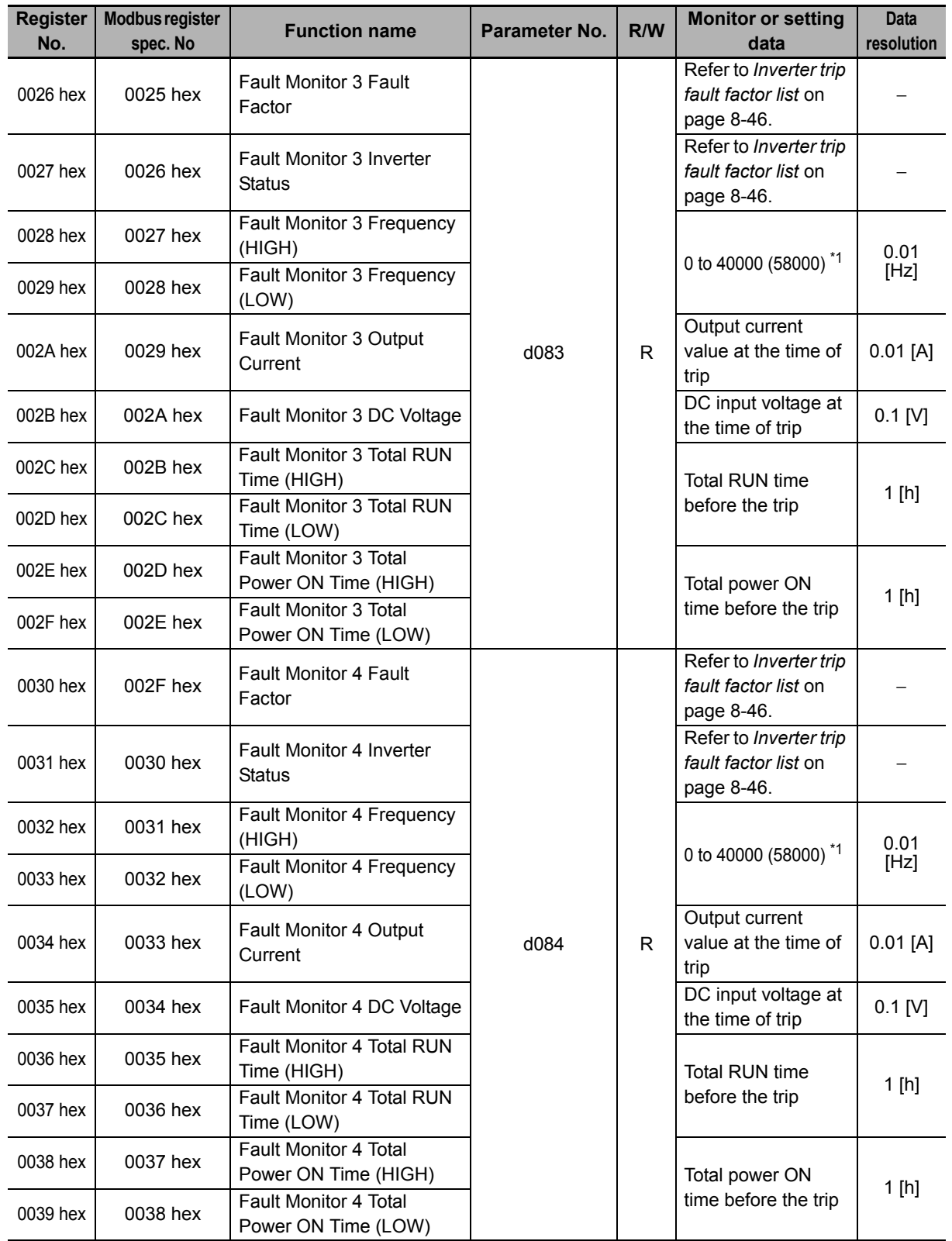

\*1. In the high-frequency mode.

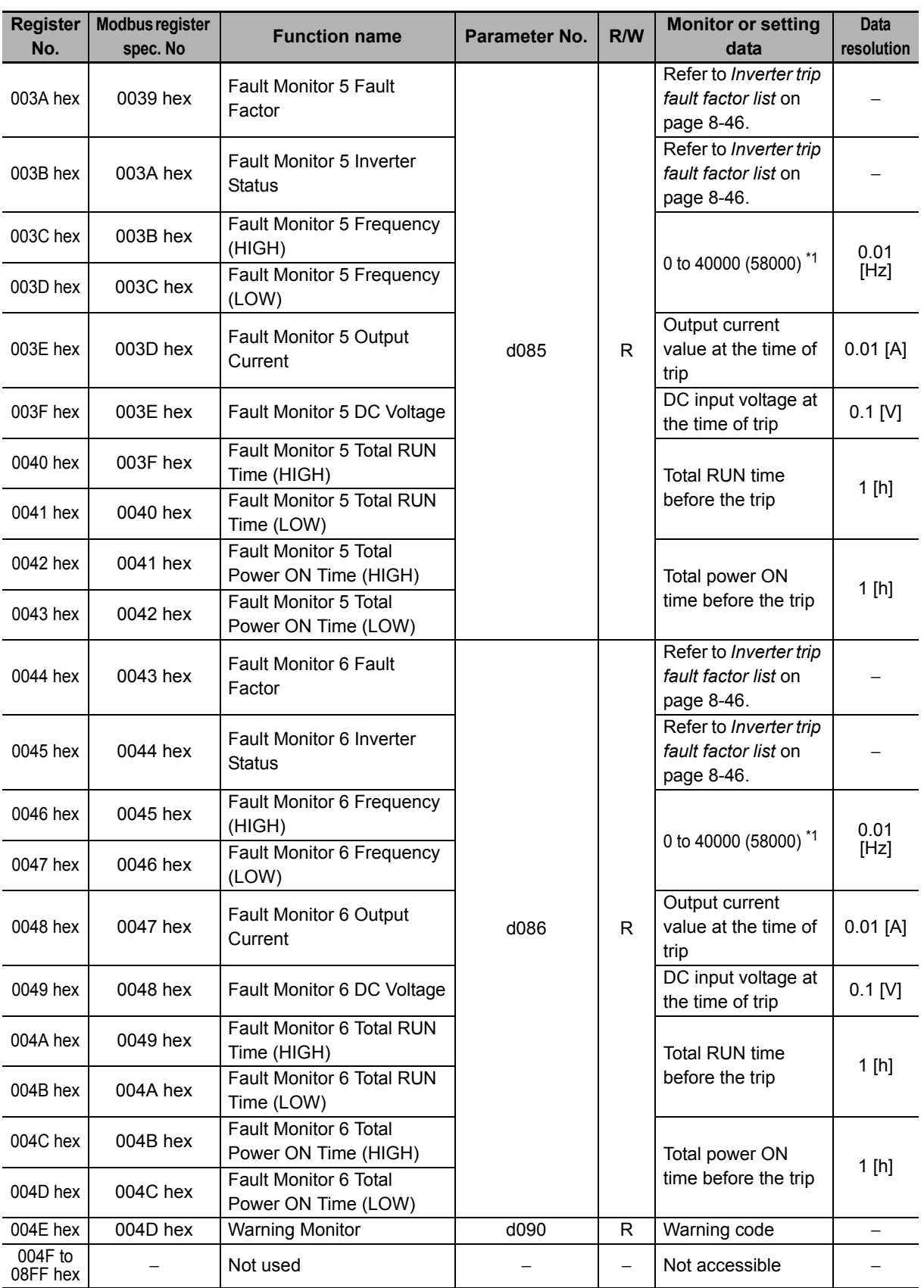

\*1. In the high-frequency mode.

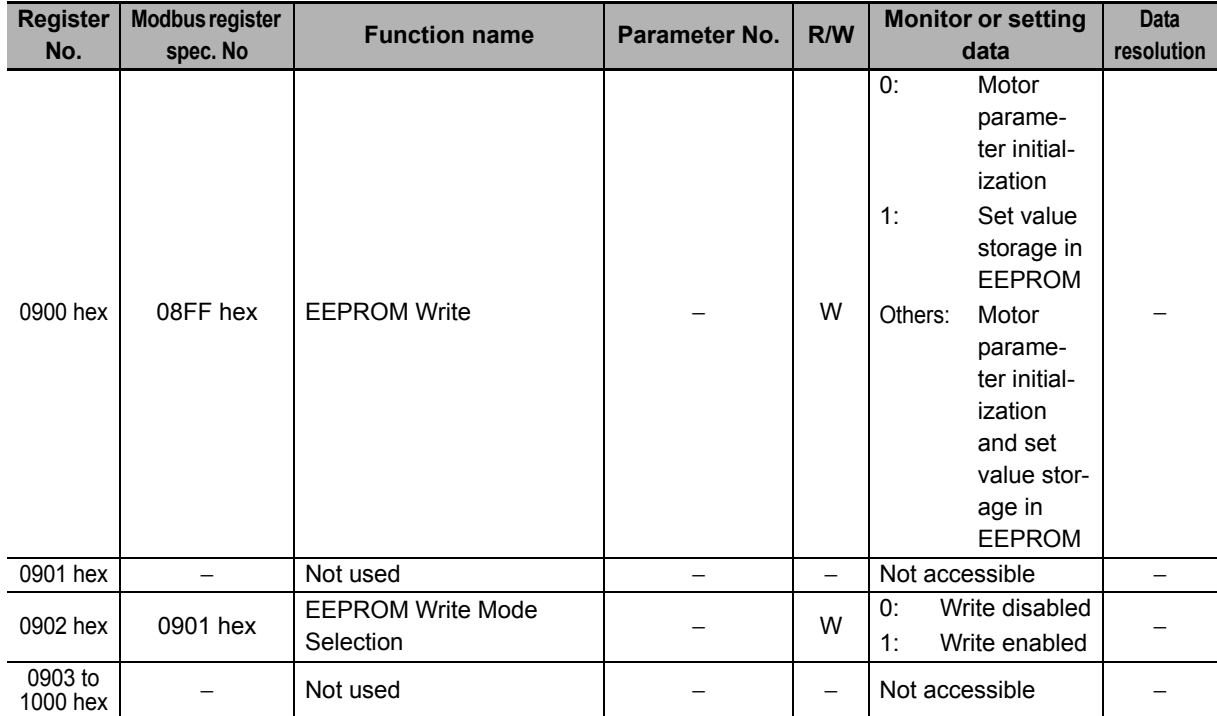

# <span id="page-461-0"></span>**Inverter trip fault factor list**

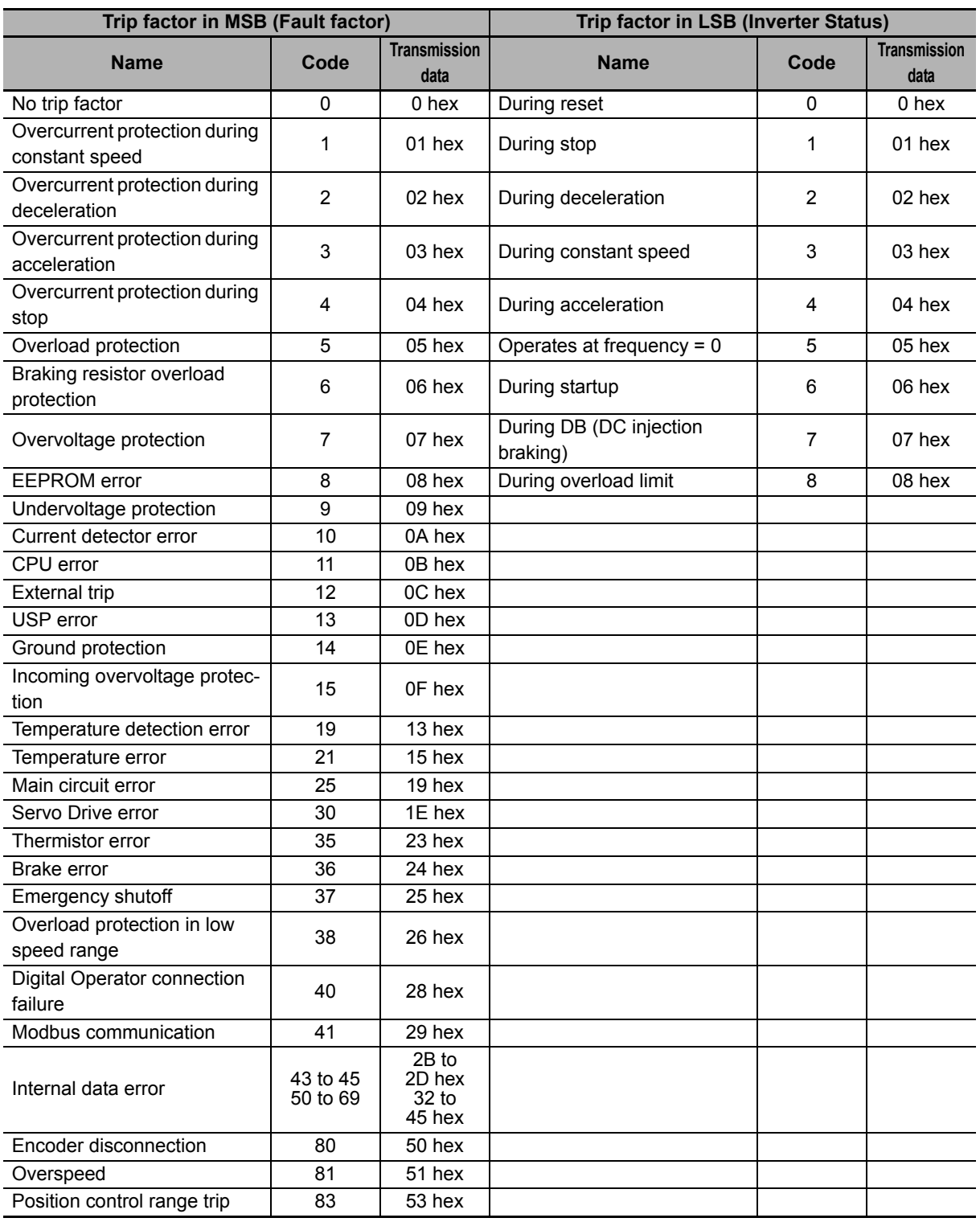

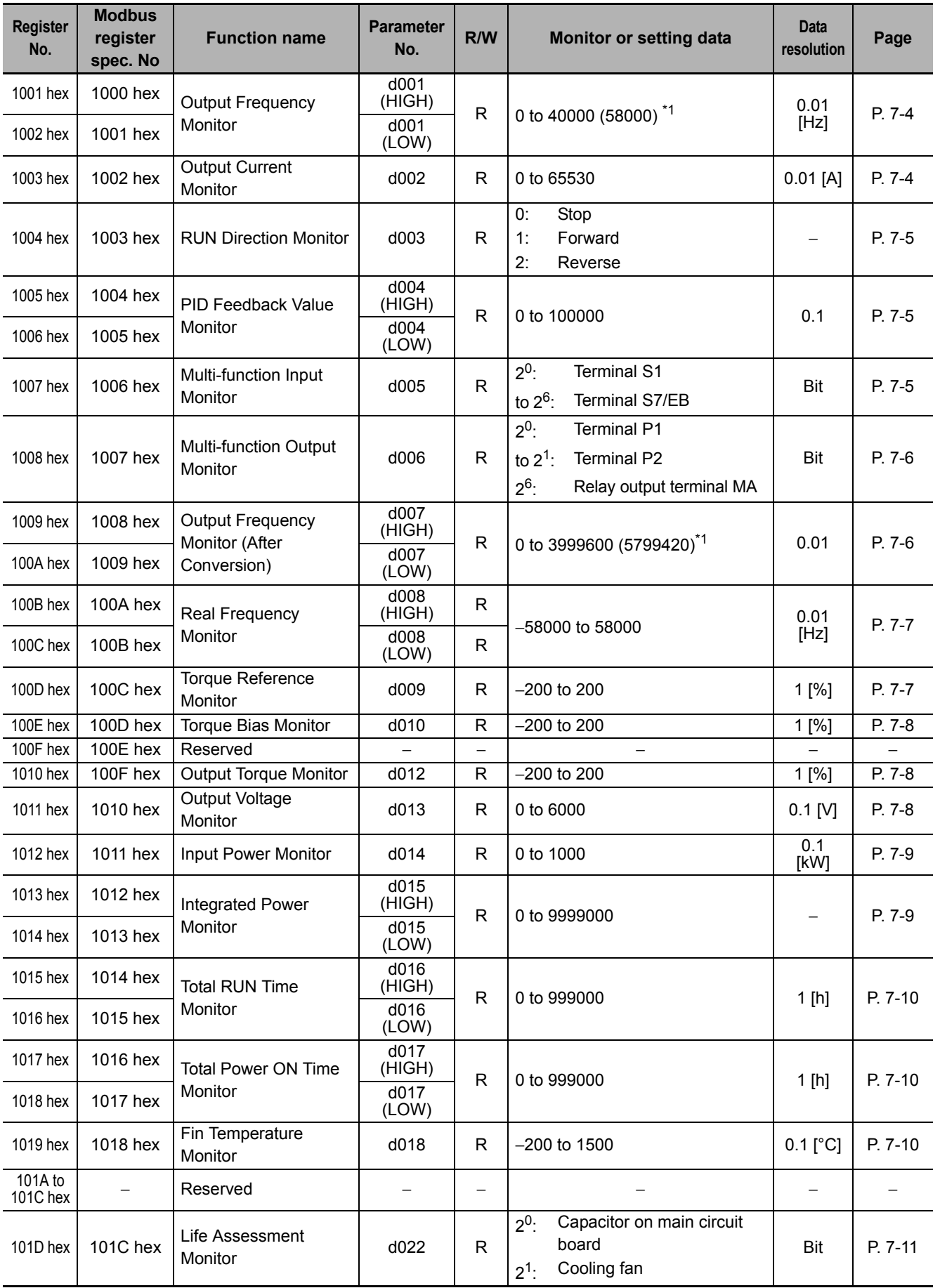

\*1. In the high-frequency mode.

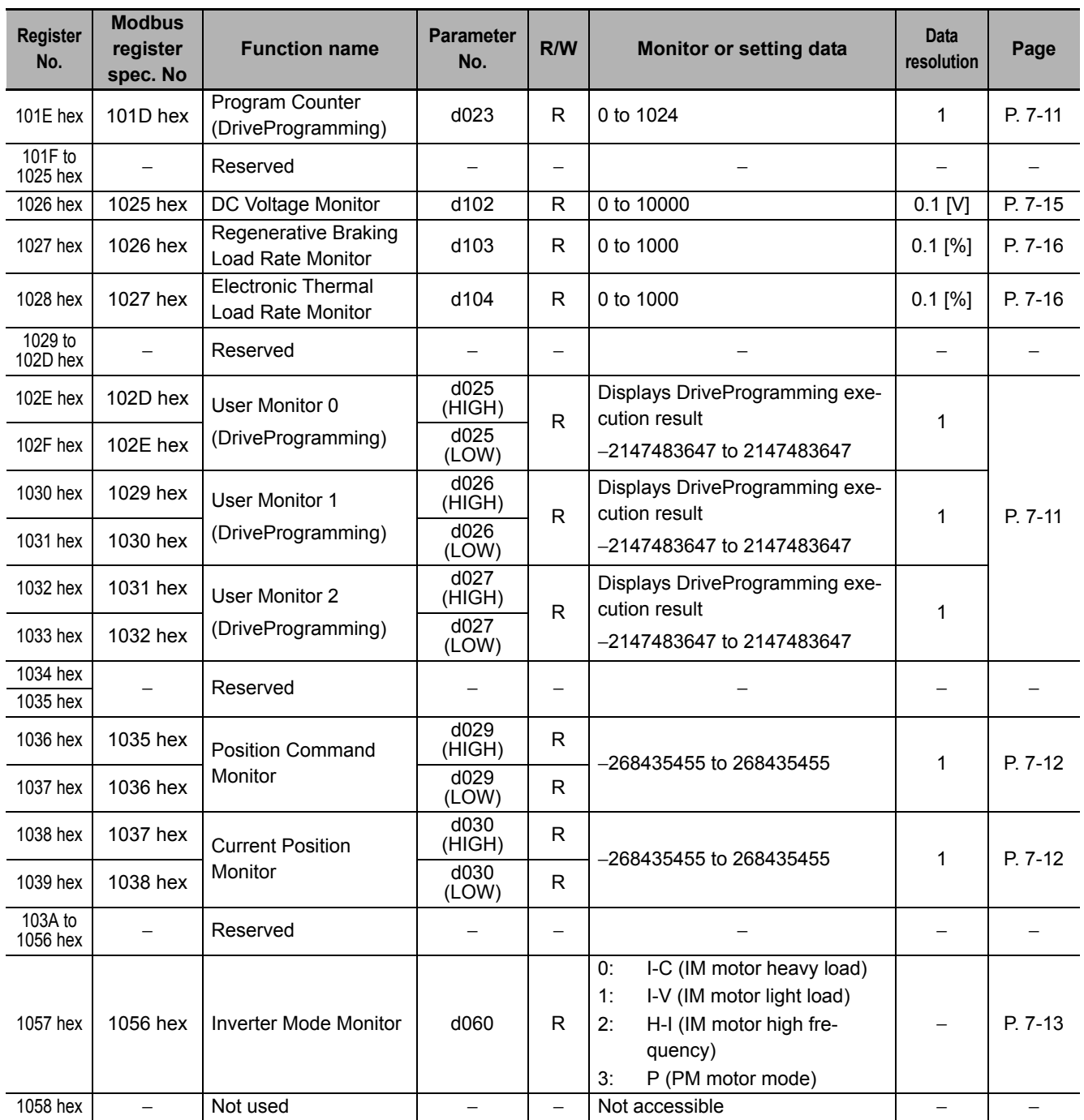

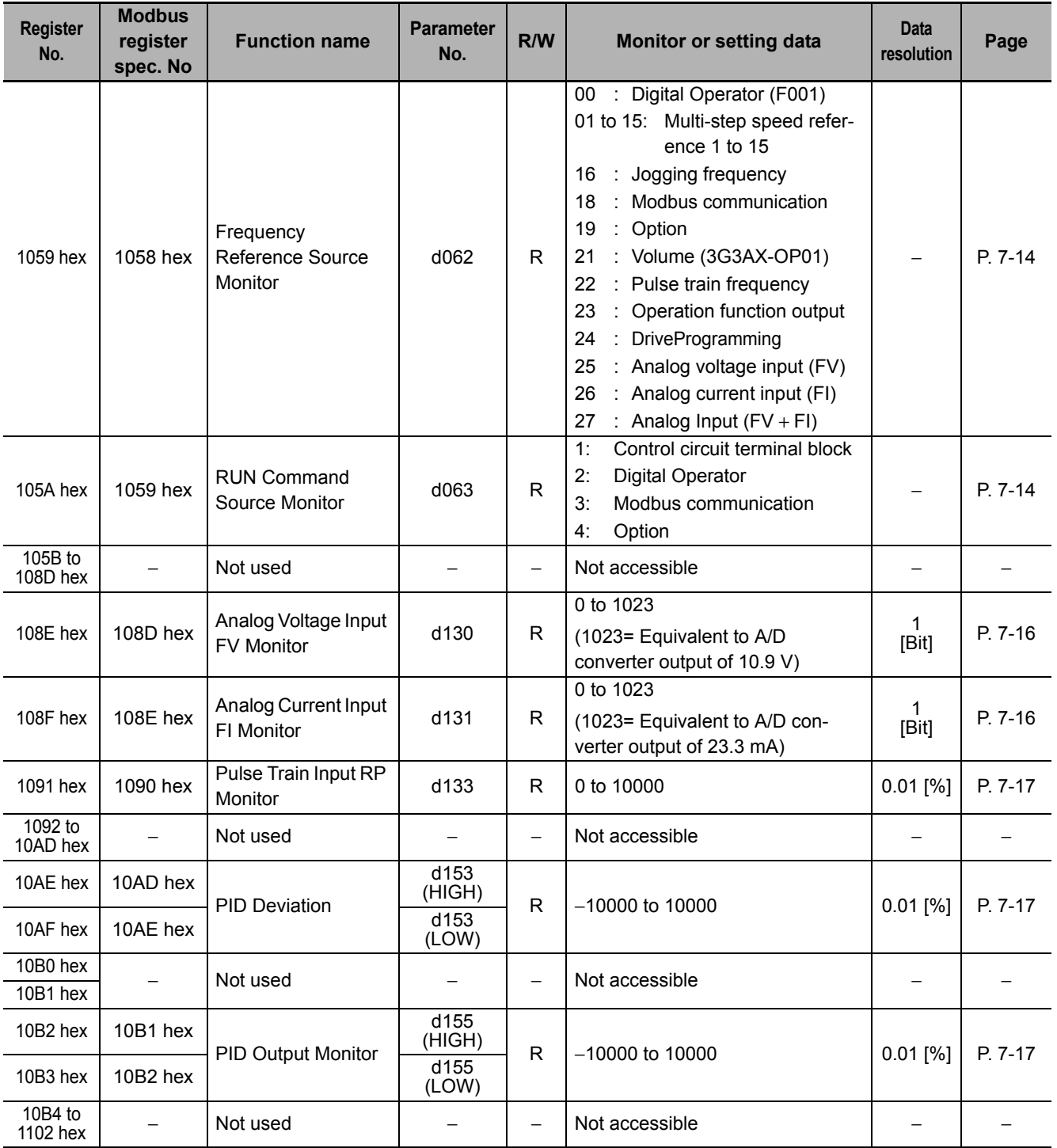

# **8-9-3 Group F Register List**

#### rh **Precautions for Correct Use**

- The "Register No." in the table header shows the register number used inside the inverter. Use this register number when setting the communications option unit (EtherCAT/Compo-Net/DeviceNet) for the inverter.
- The "Modbus register spec. No." in the table header shows the register number used to actually specify the register in the Modbus communication process.

This register number is 1 less than the inverter "Register No." according to the Modbus communication specifications.

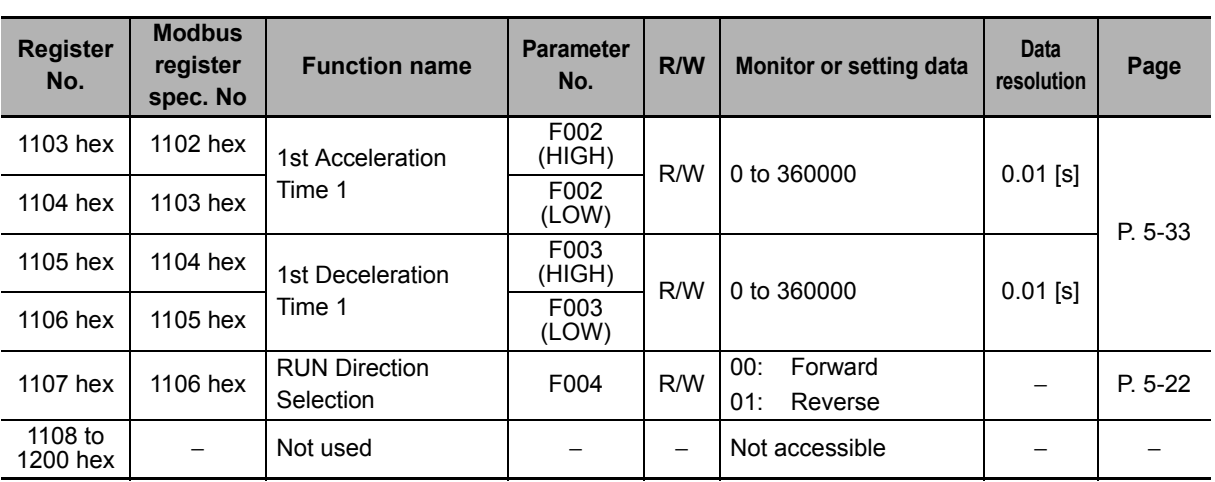

# **8-9-4 Group A/b/C/H/P Register List**

#### **Precautions for Correct Use**

- The "Register No." in the table header shows the register number used inside the inverter. Use this register number when setting the communications option unit (EtherCAT/Compo-Net/DeviceNet) for the inverter.
- The "Modbus register spec. No." in the table header shows the register number used to actually specify the register in the Modbus communication process.

This register number is 1 less than the inverter "Register No." according to the Modbus communication specifications.

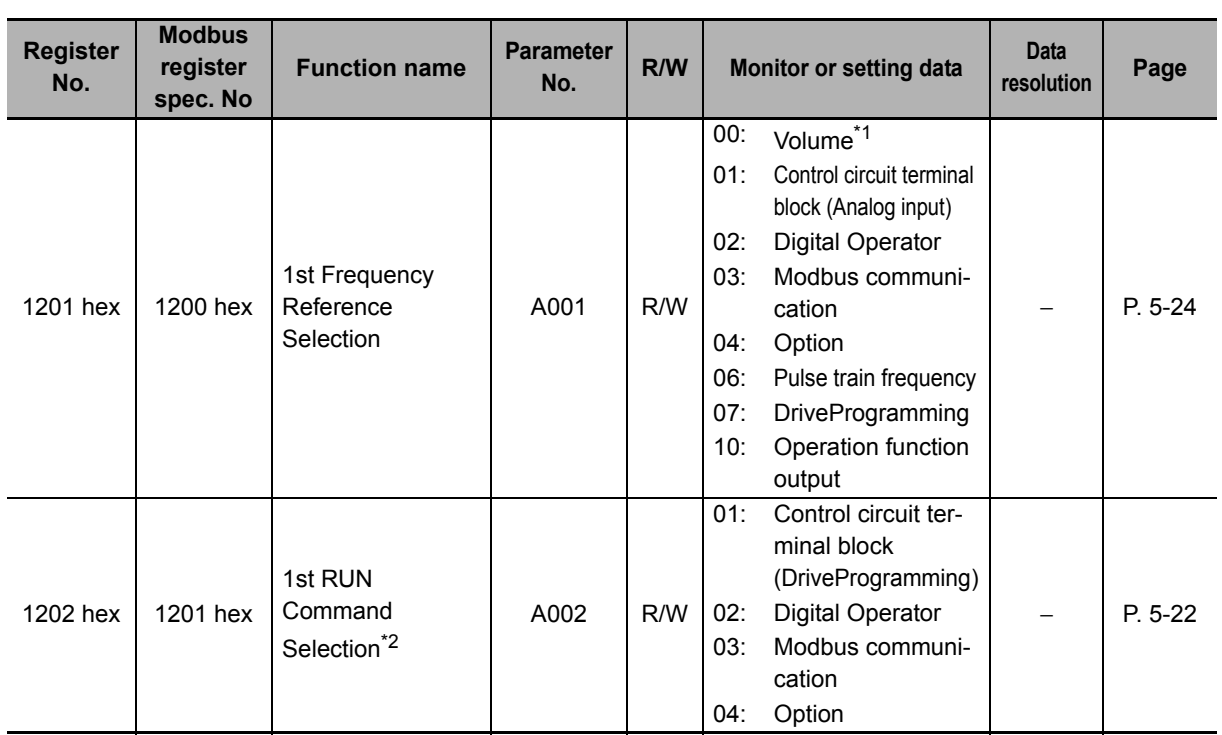

\*1. This setting is enabled when the Digital Operator with the volume control (Model: 3G3AX-OP01) is connected.

\*2. If you change the 1st RUN Command Selection setting, be sure to wait at least 40 ms before actually inputting the RUN command.

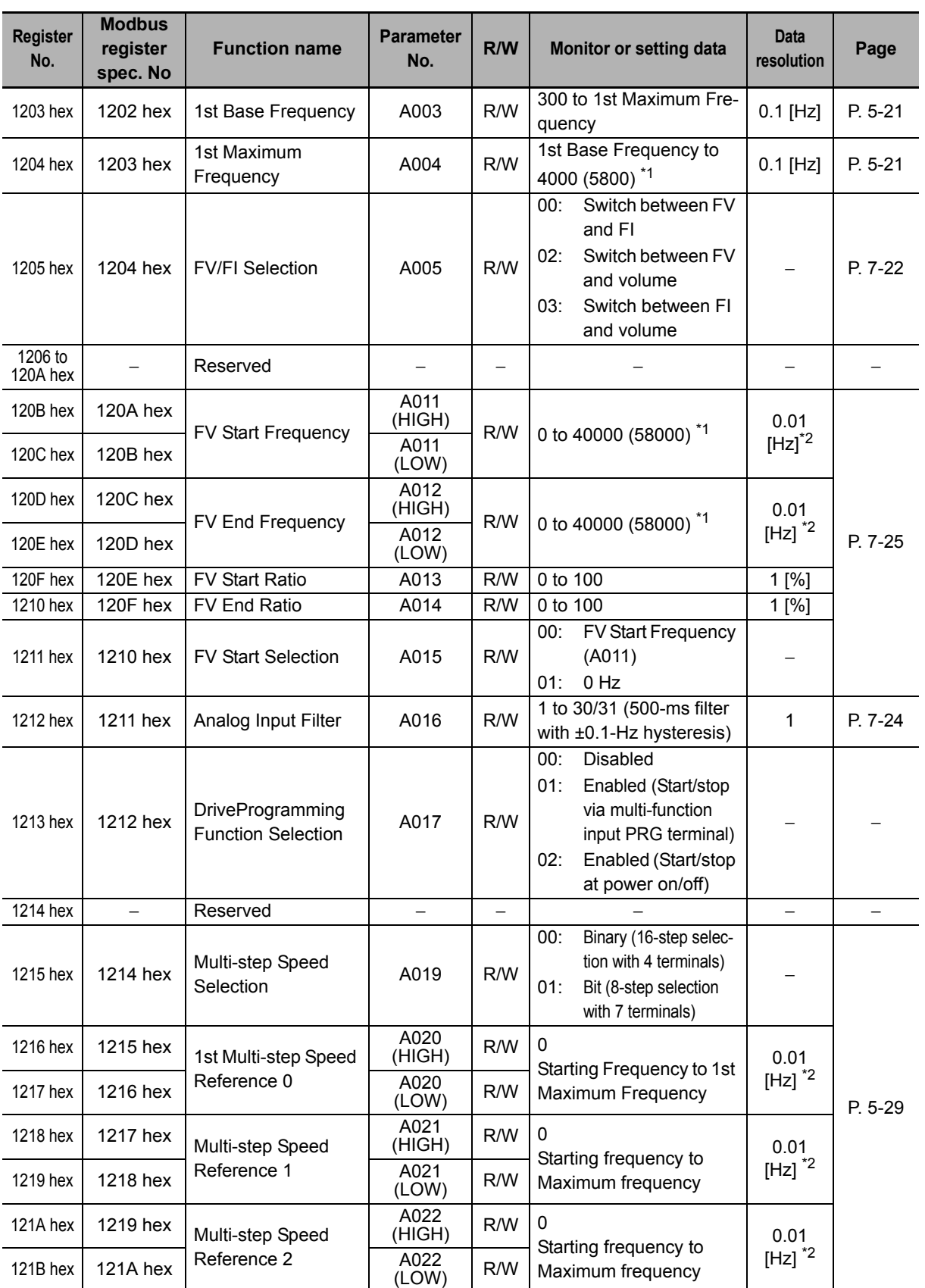

\*1. In the high-frequency mode.

\*2. When the PID function is enabled, the data unit differs between read and write operations. Set parameter values in units of 0.01 Hz for writing and in units of 0.1% (as 100% of the maximum frequency) for reading.
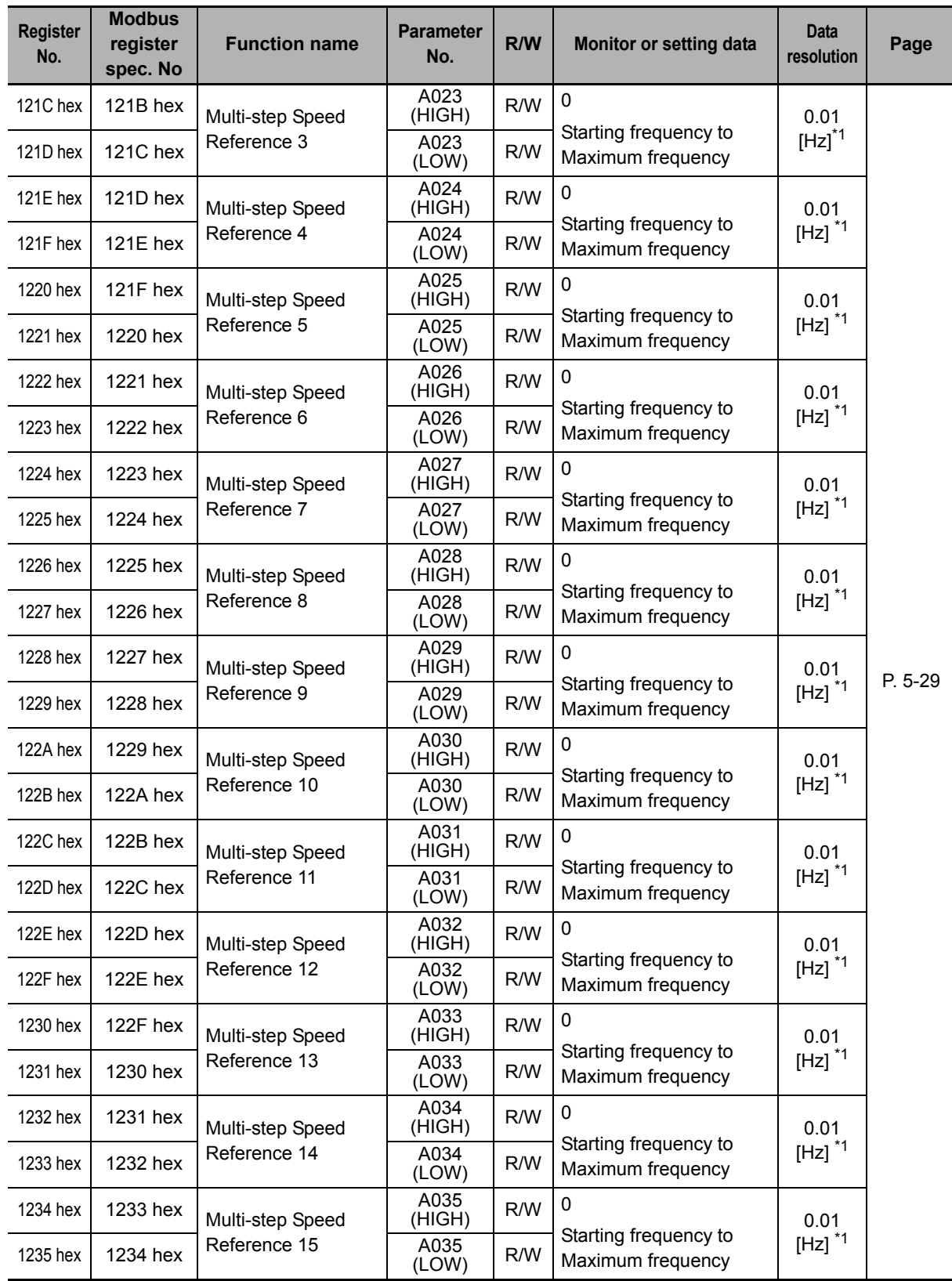

\*1. When the PID function is enabled, the data unit differs between read and write operations.

Set parameter values in units of 0.01 Hz for writing and in units of 0.1% (as 100% of the maximum frequency) for reading.

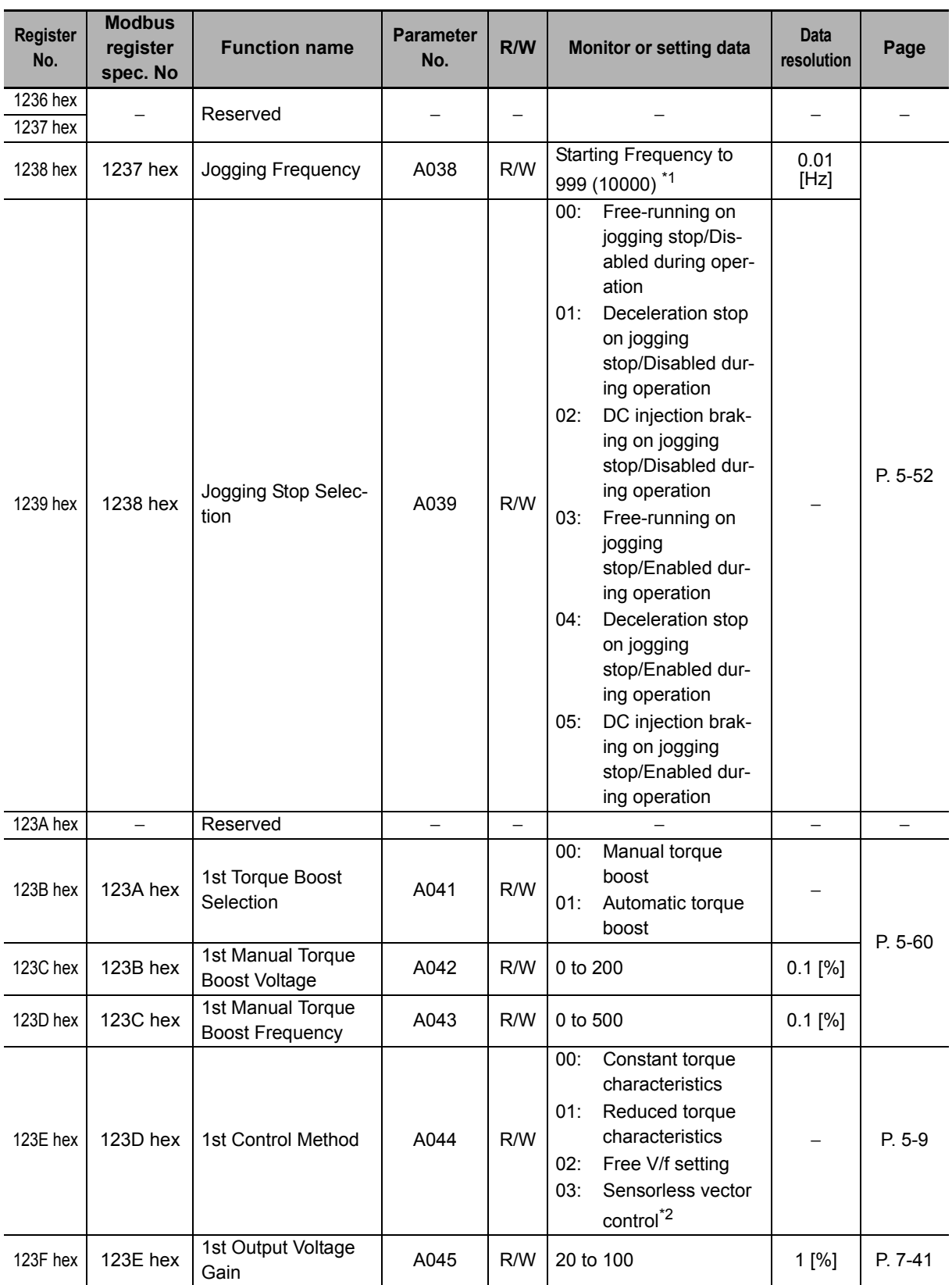

\*2. Sensorless vector control can be set in the heavy load mode only.

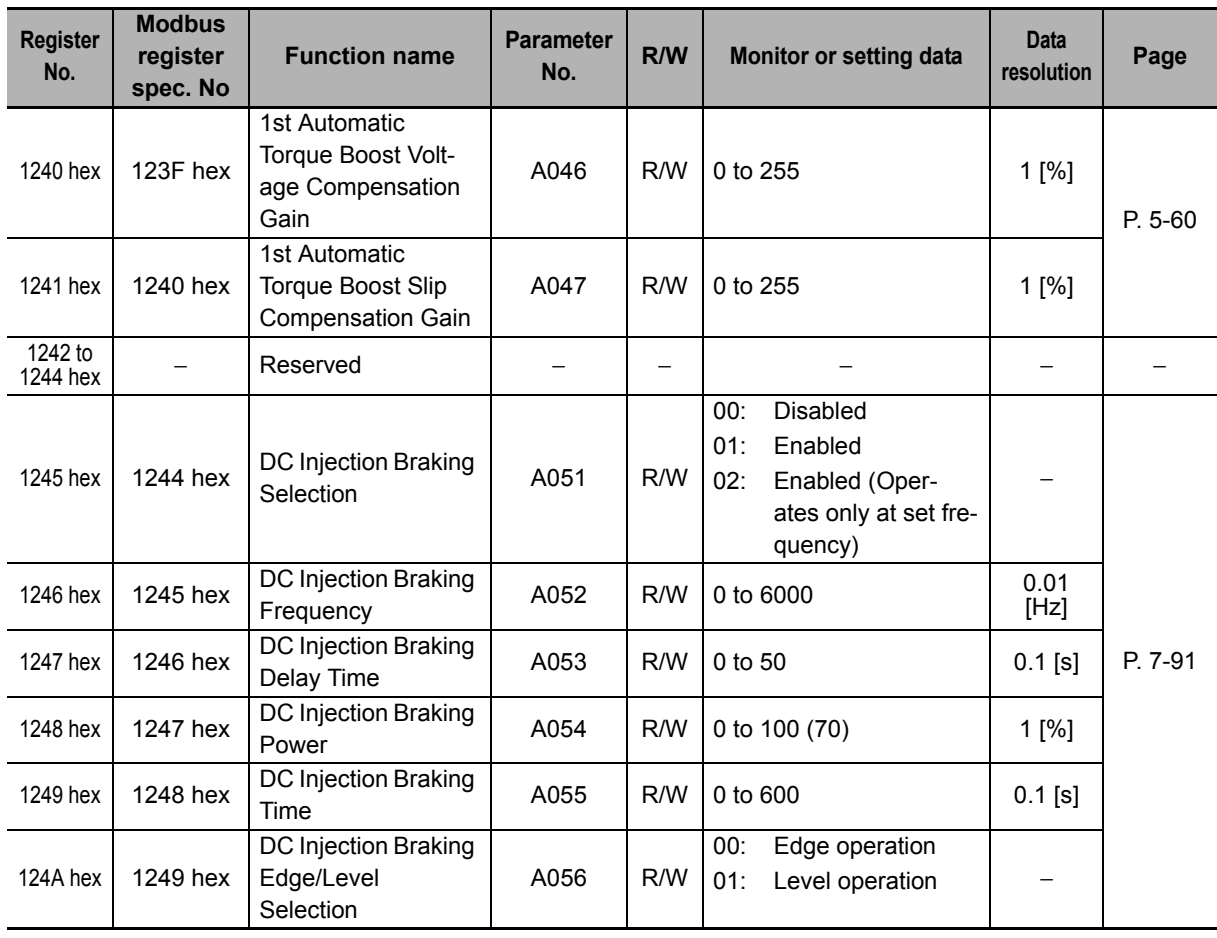

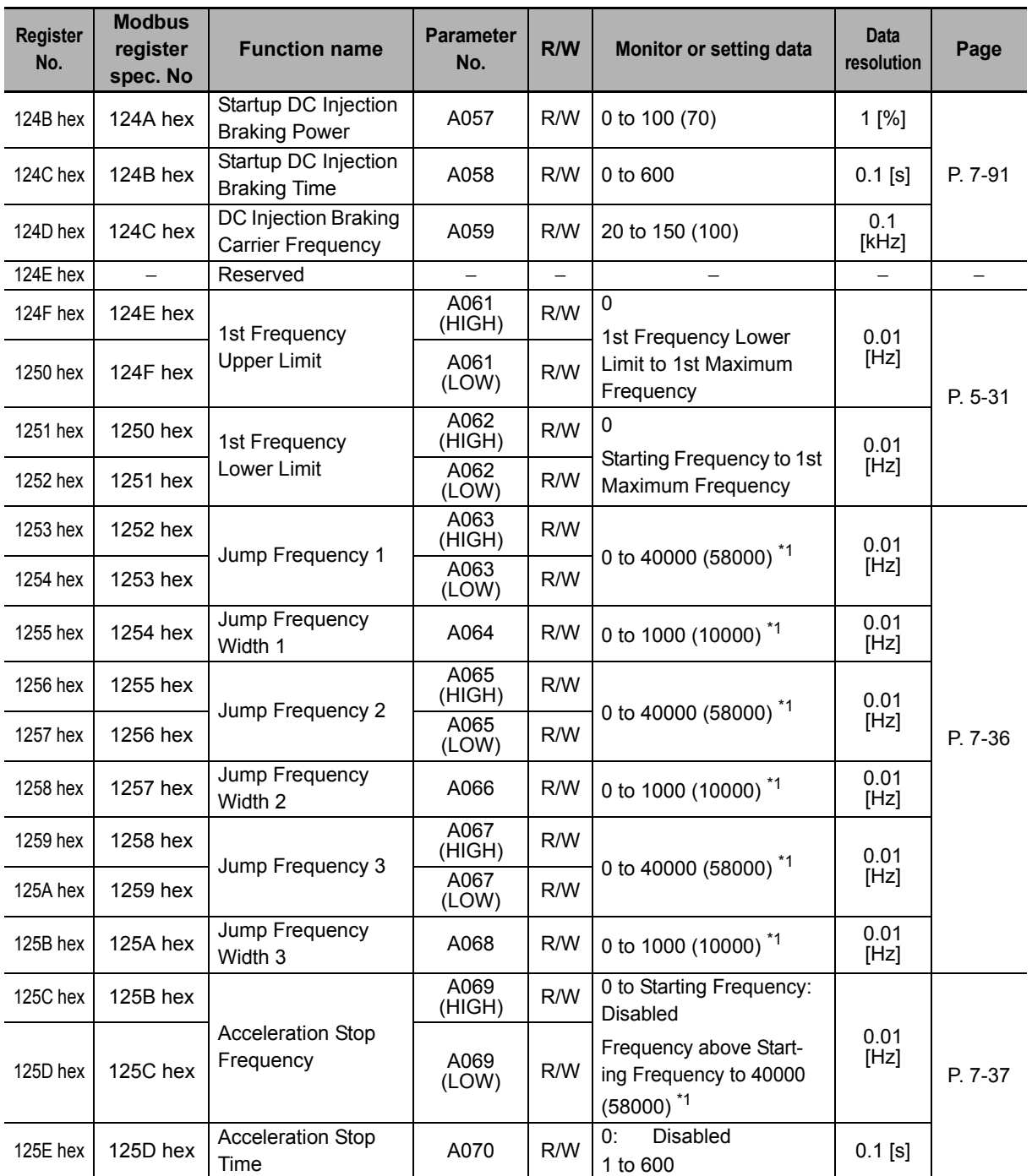

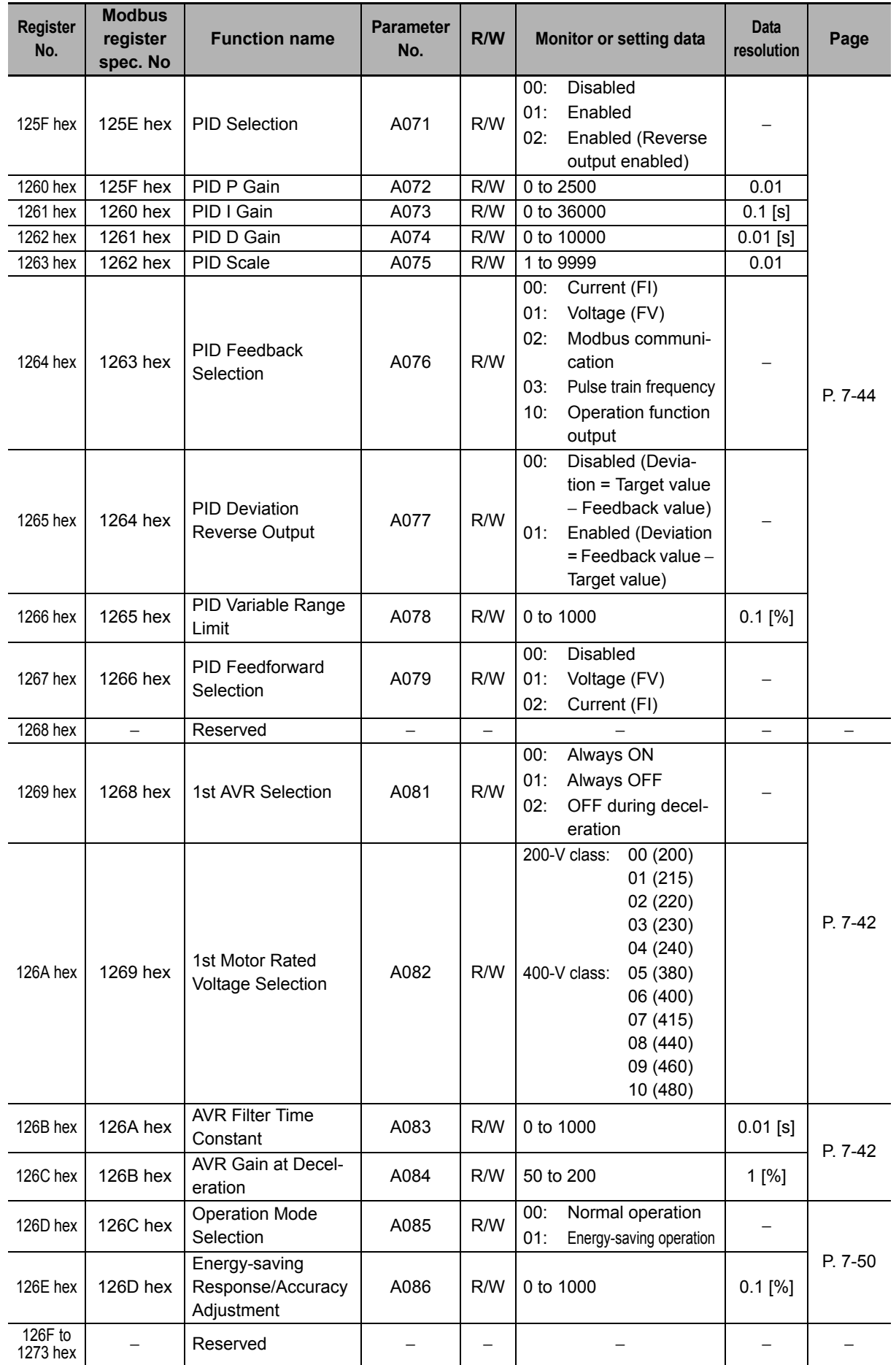

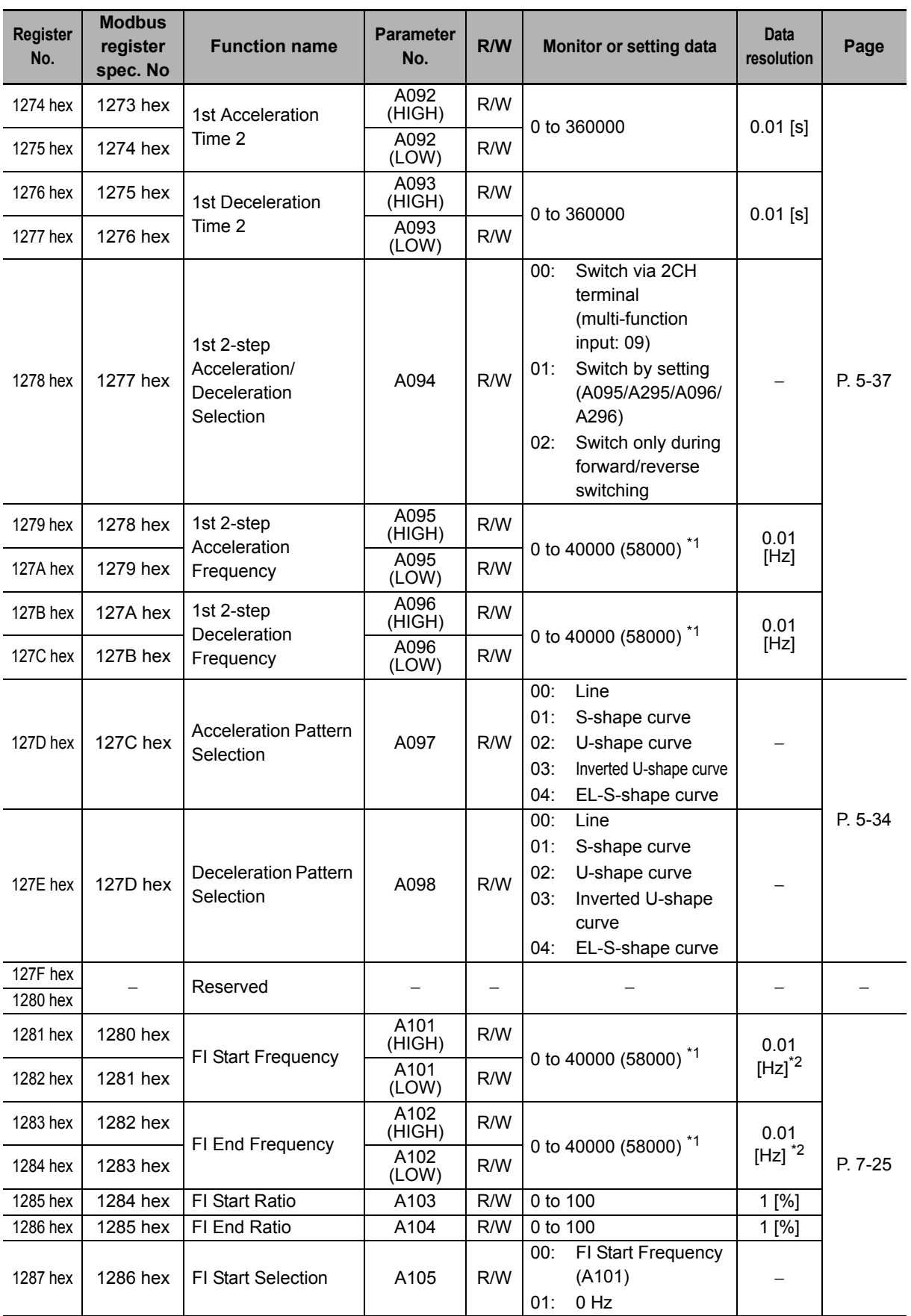

\*2. When the PID function is enabled, the data unit differs between read and write operations. Set parameter values in units of 0.01 Hz for writing and in units of 0.1% (as 100% of the maximum frequency) for reading.

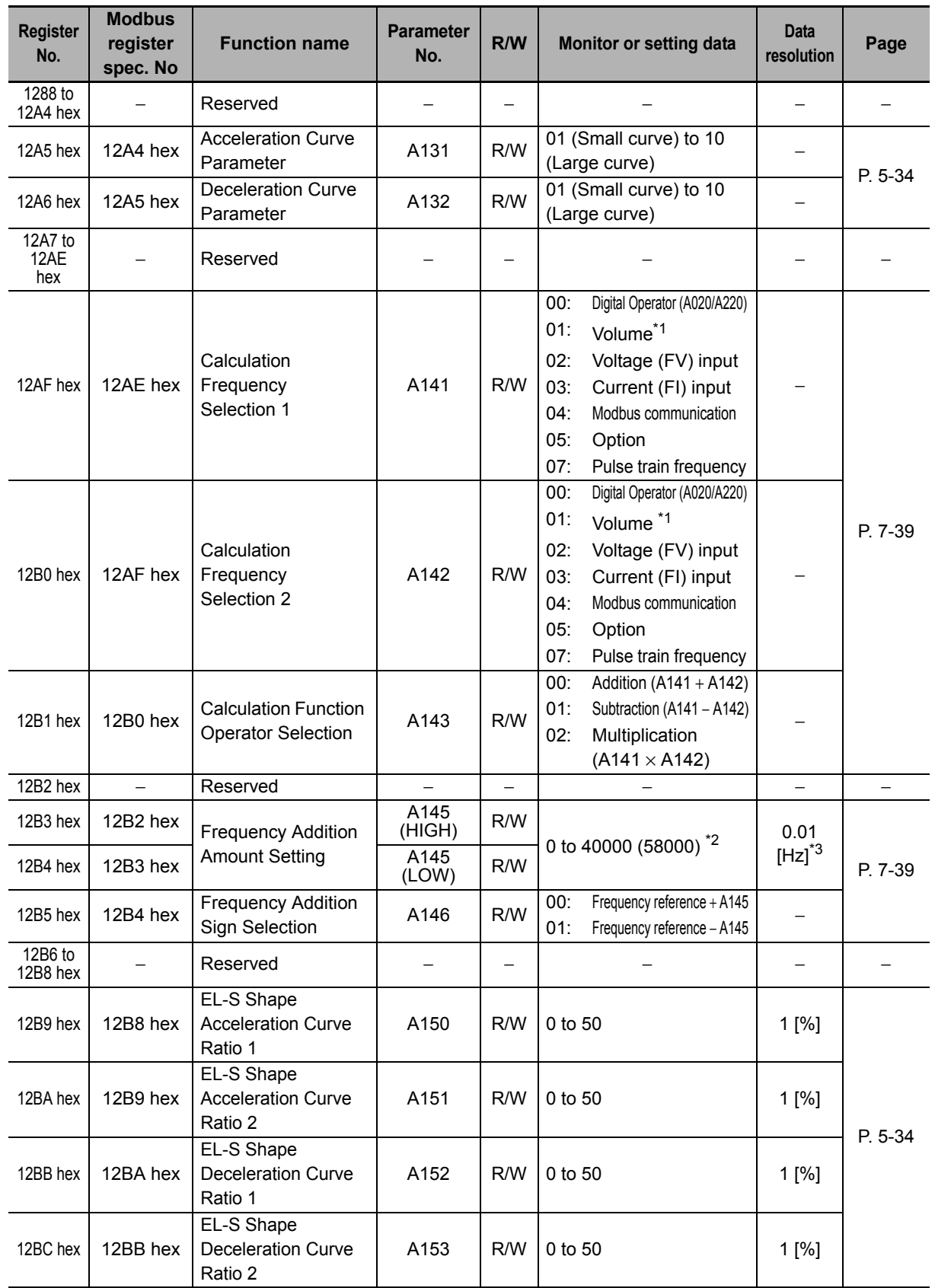

\*1. This setting is enabled when the Digital Operator with the volume control (Model: 3G3AX-OP01) is connected.

\*2. In the high-frequency mode.

\*3. When the PID function is enabled, the data unit differs between read and write operations. Set parameter values in units of 0.01 Hz for writing and in units of 0.1% (as 100% of the maximum frequency) for reading.

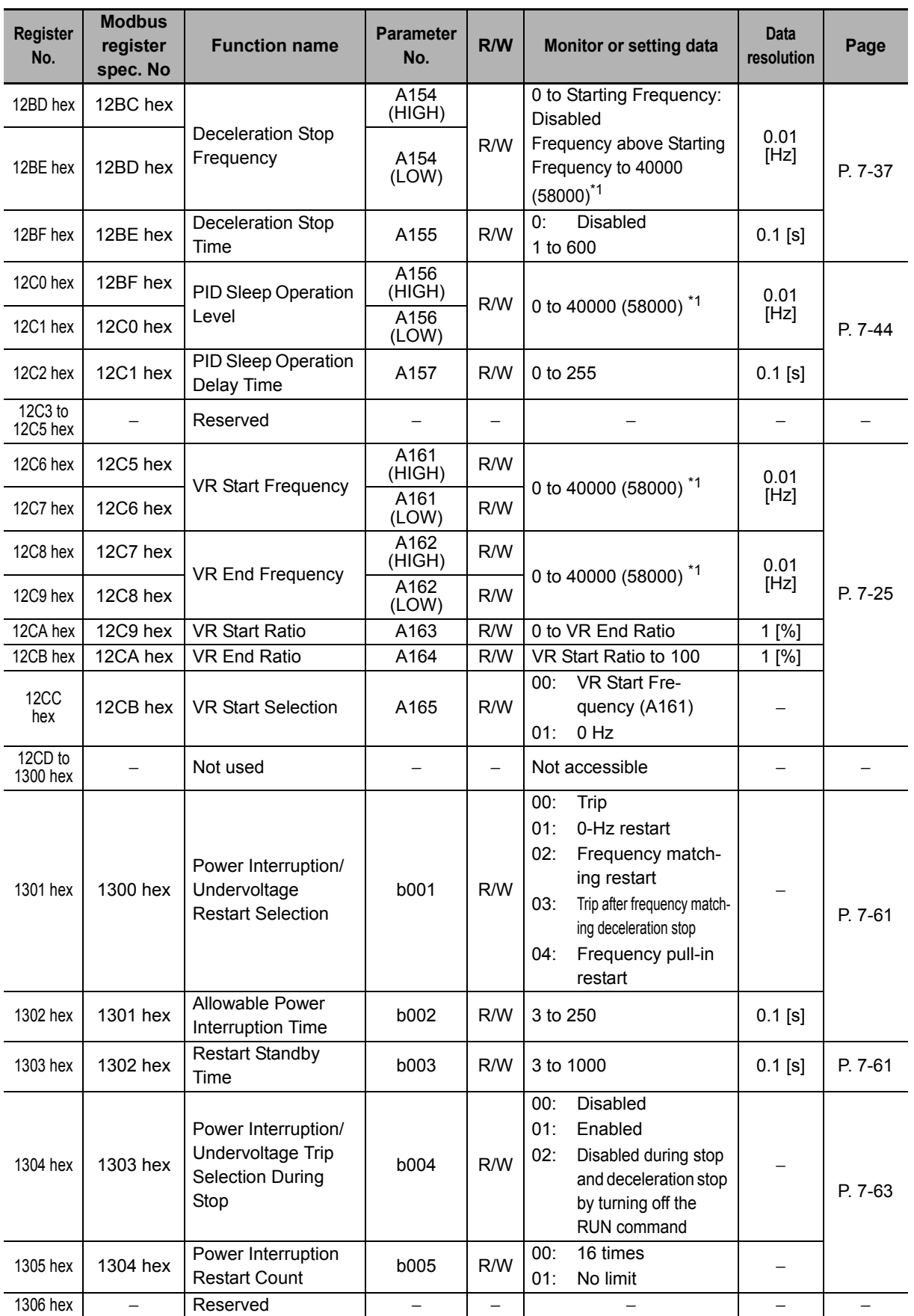

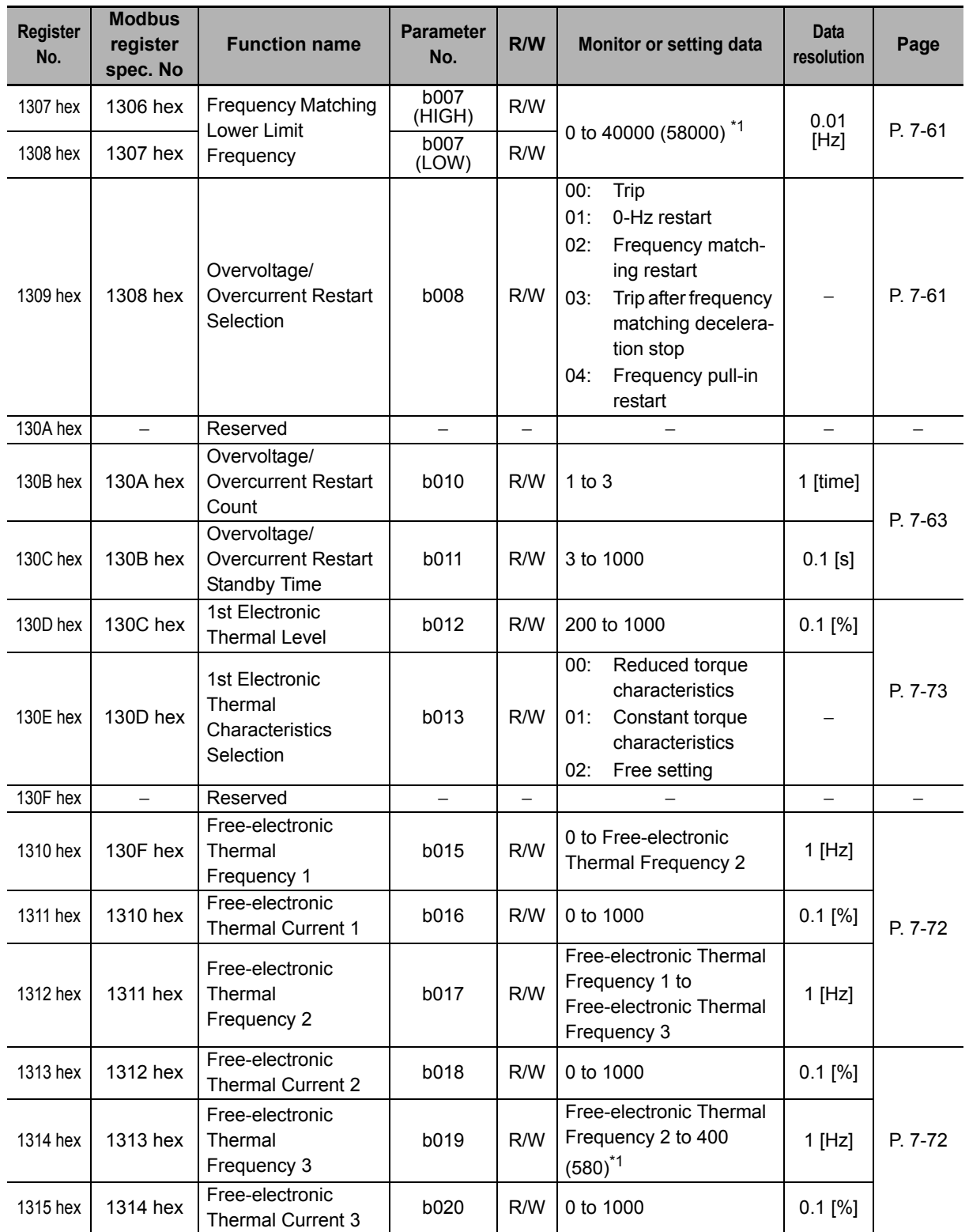

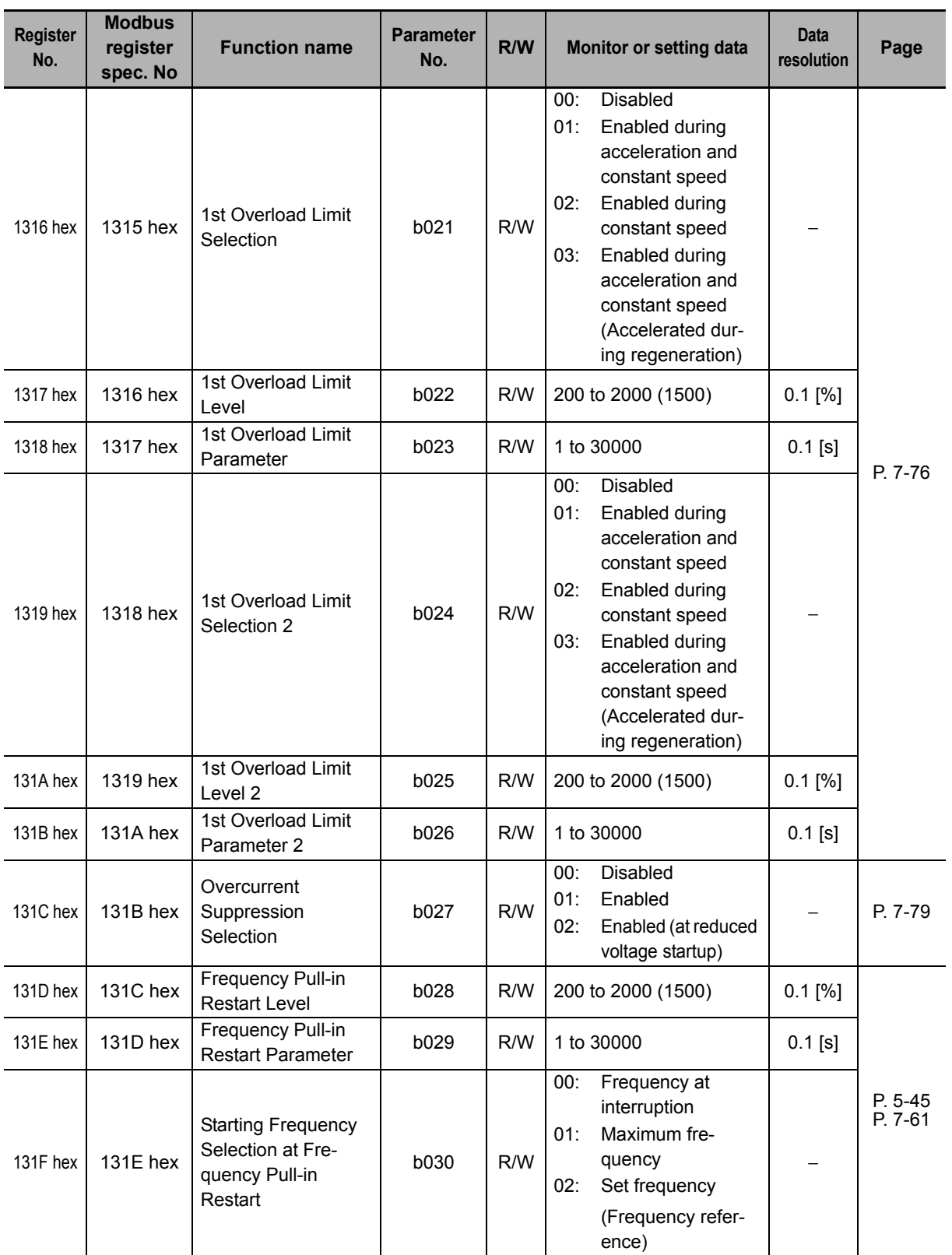

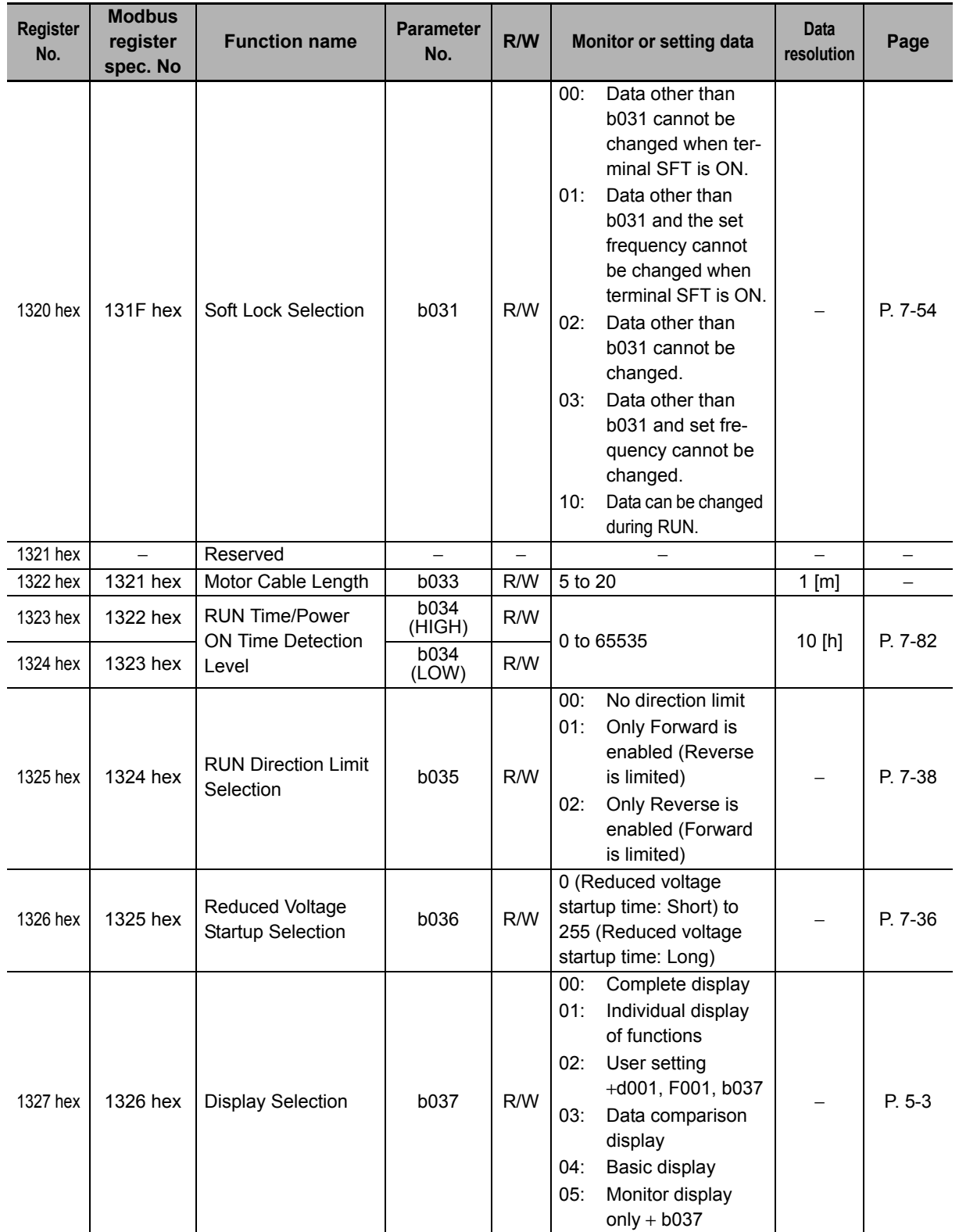

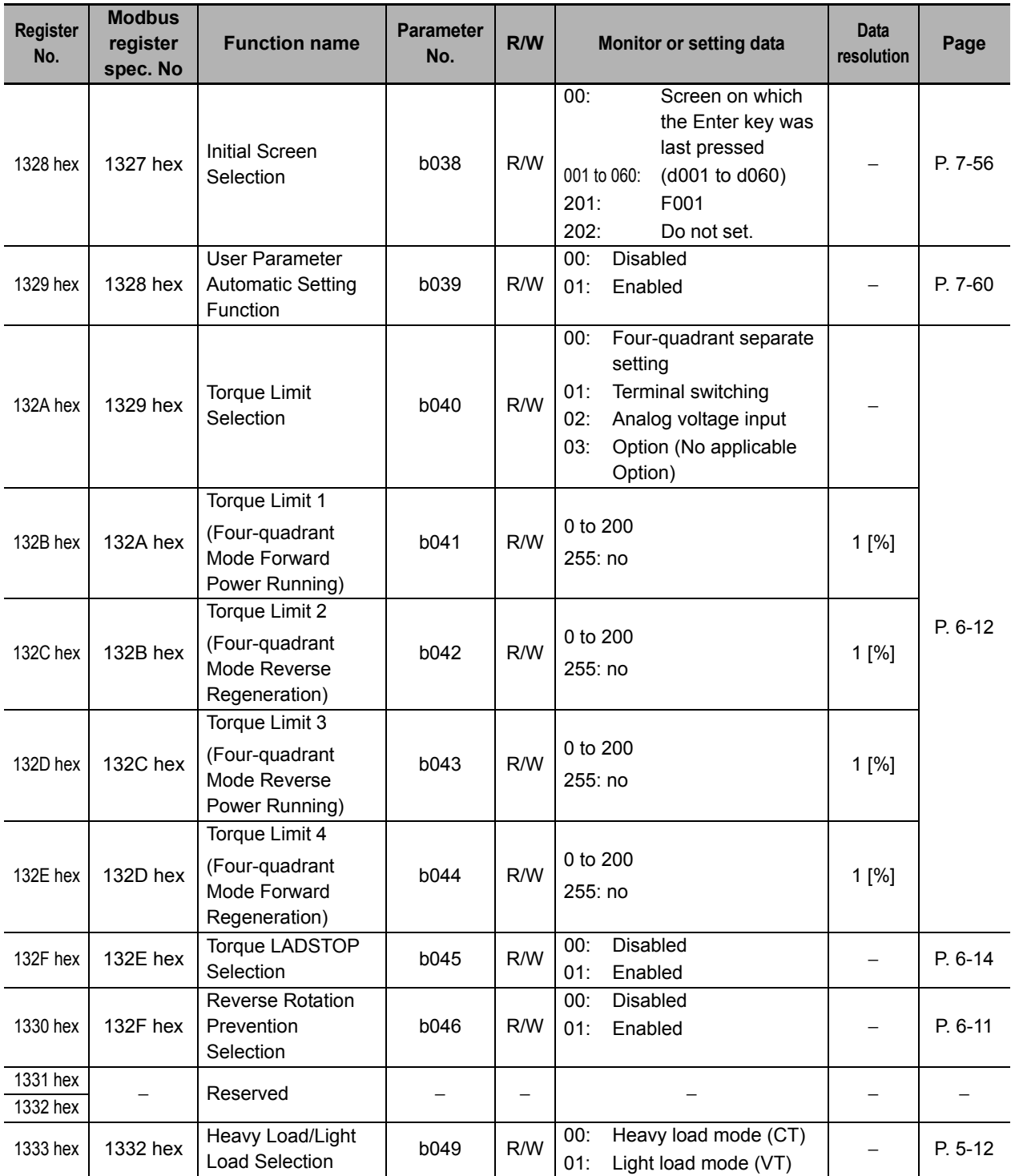

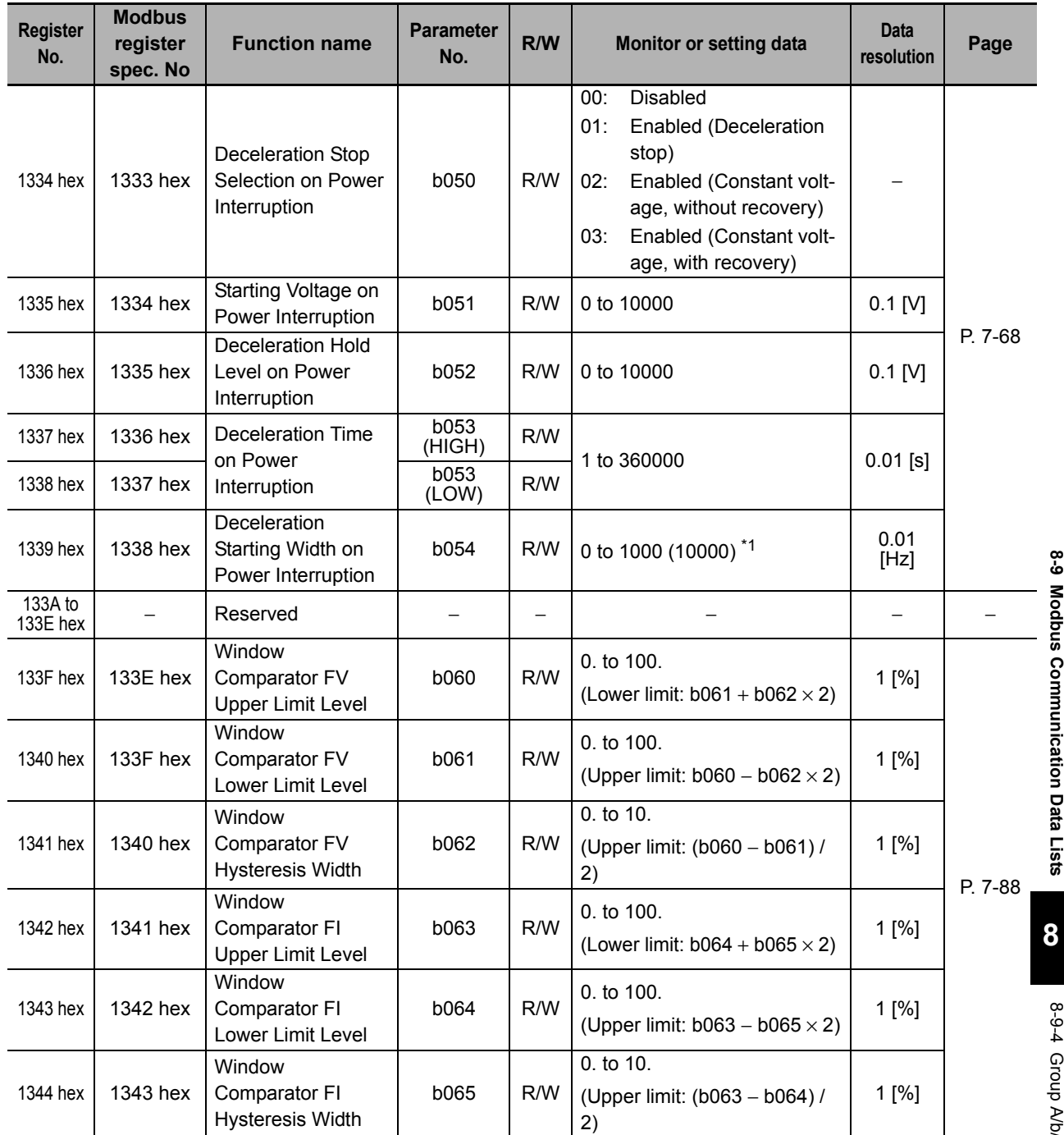

8-9-4 Group A/b/C/H/P Register List 8-9-4 Group A/b/C/H/P Register List

**8-9 Modbus Communication Data Lists**

8-9 Modbus Communication Data Lists

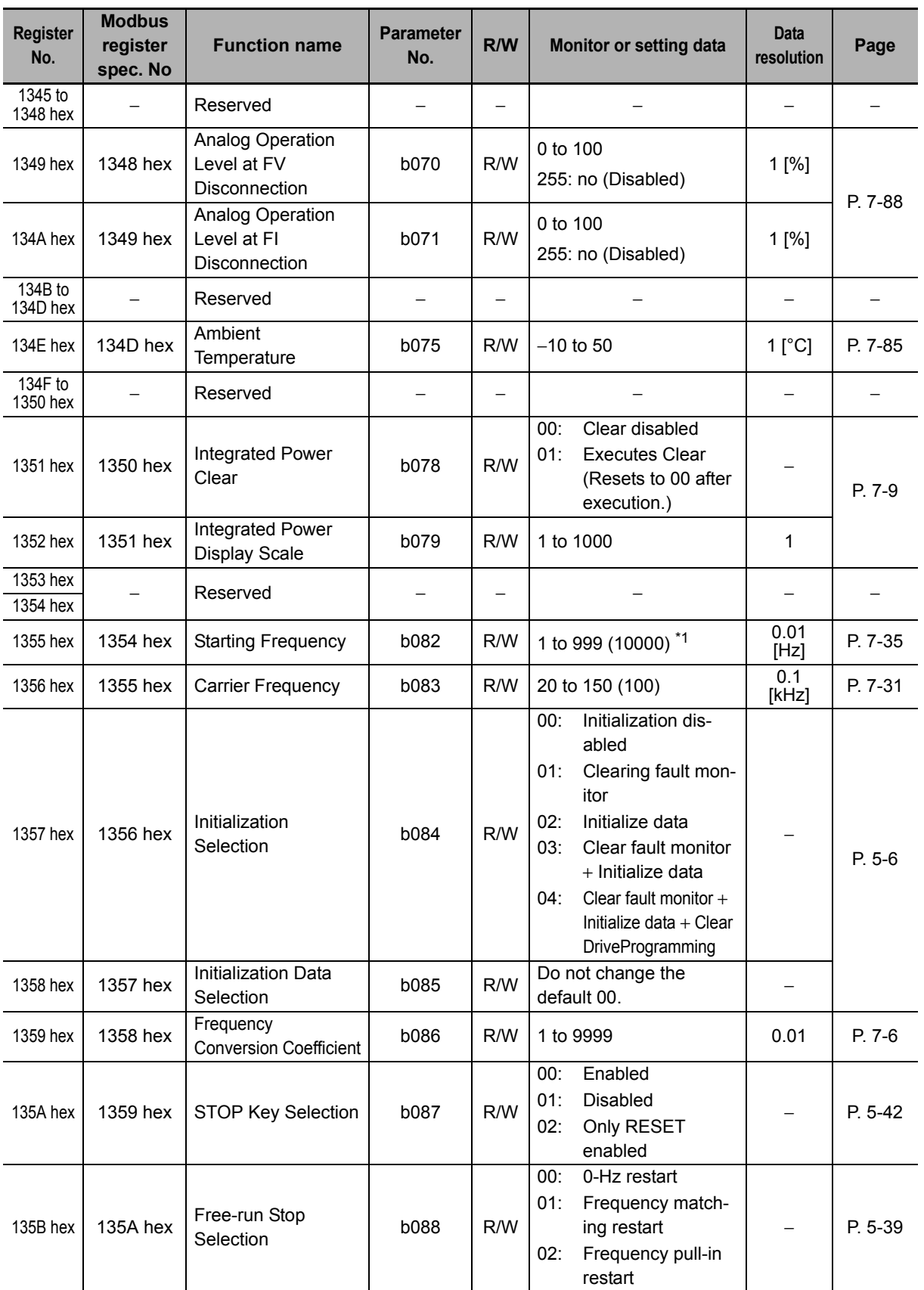

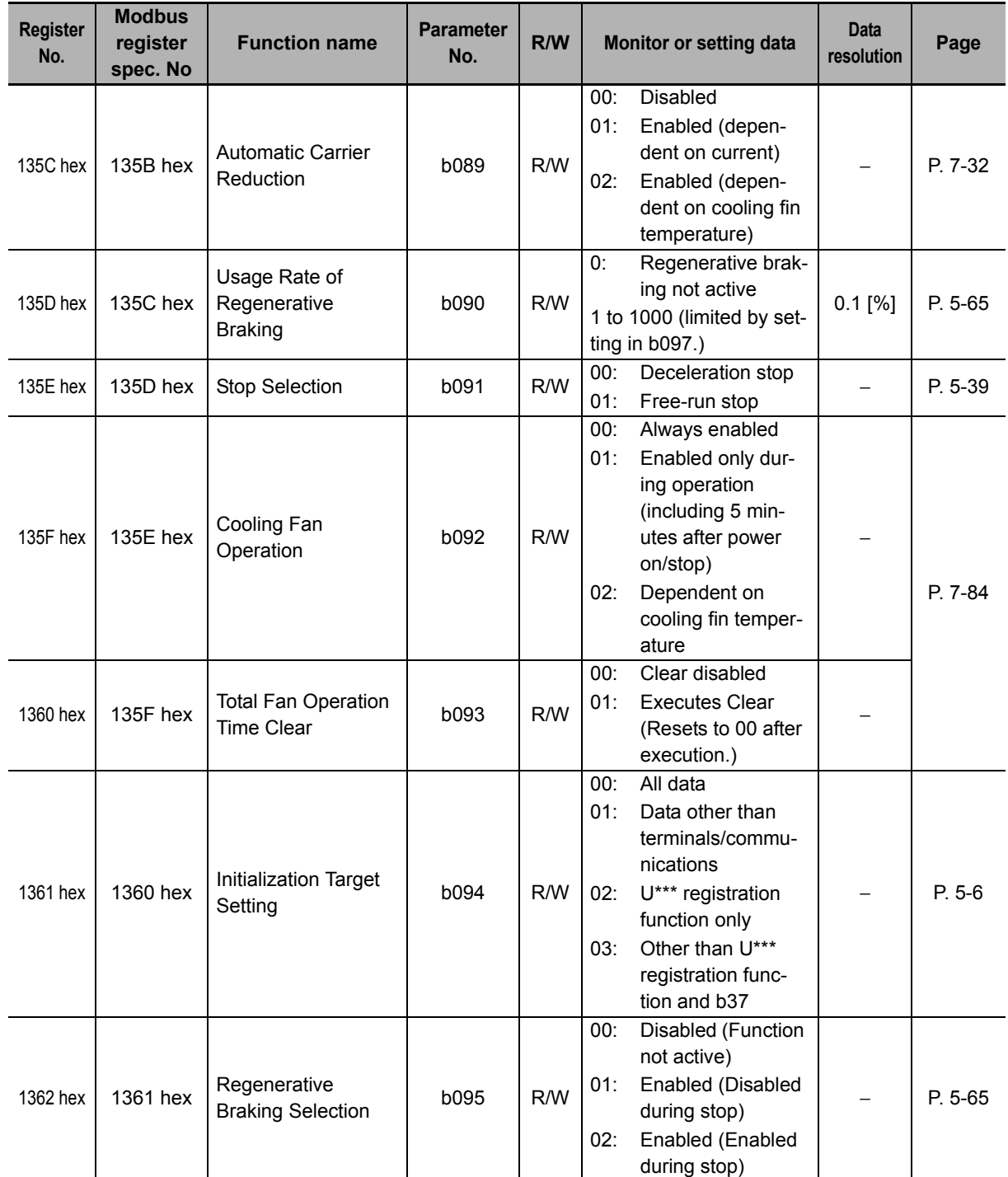

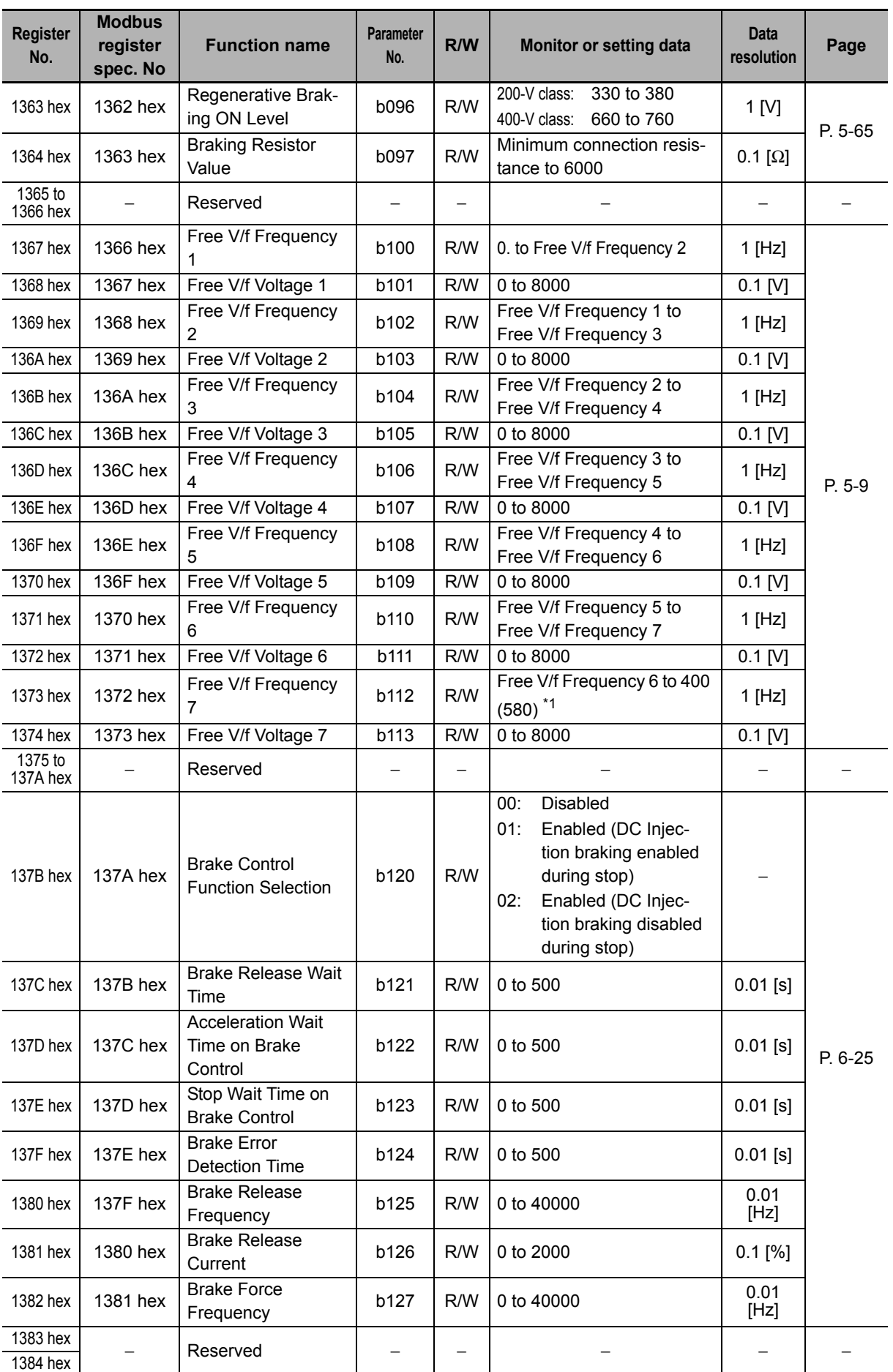

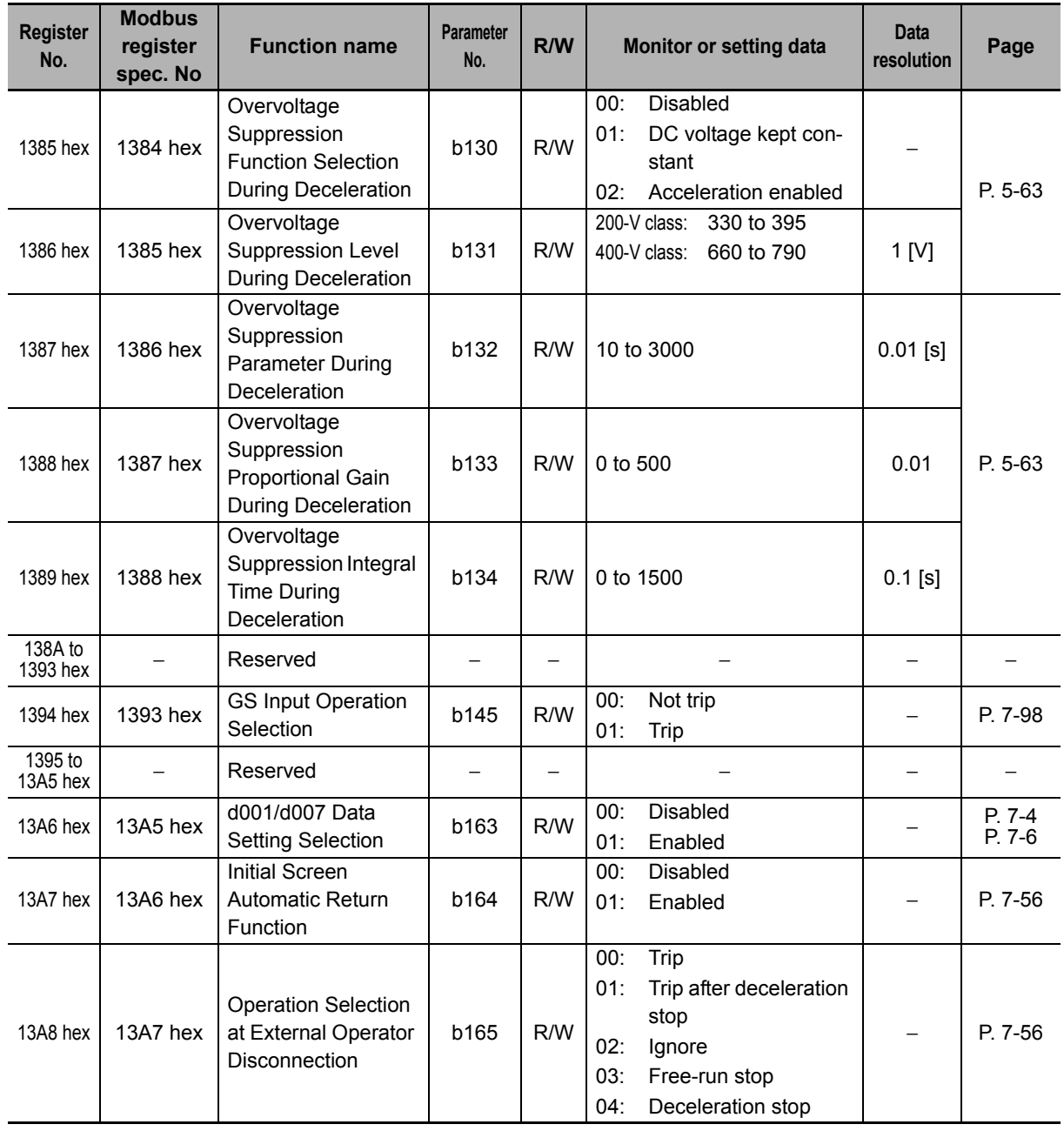

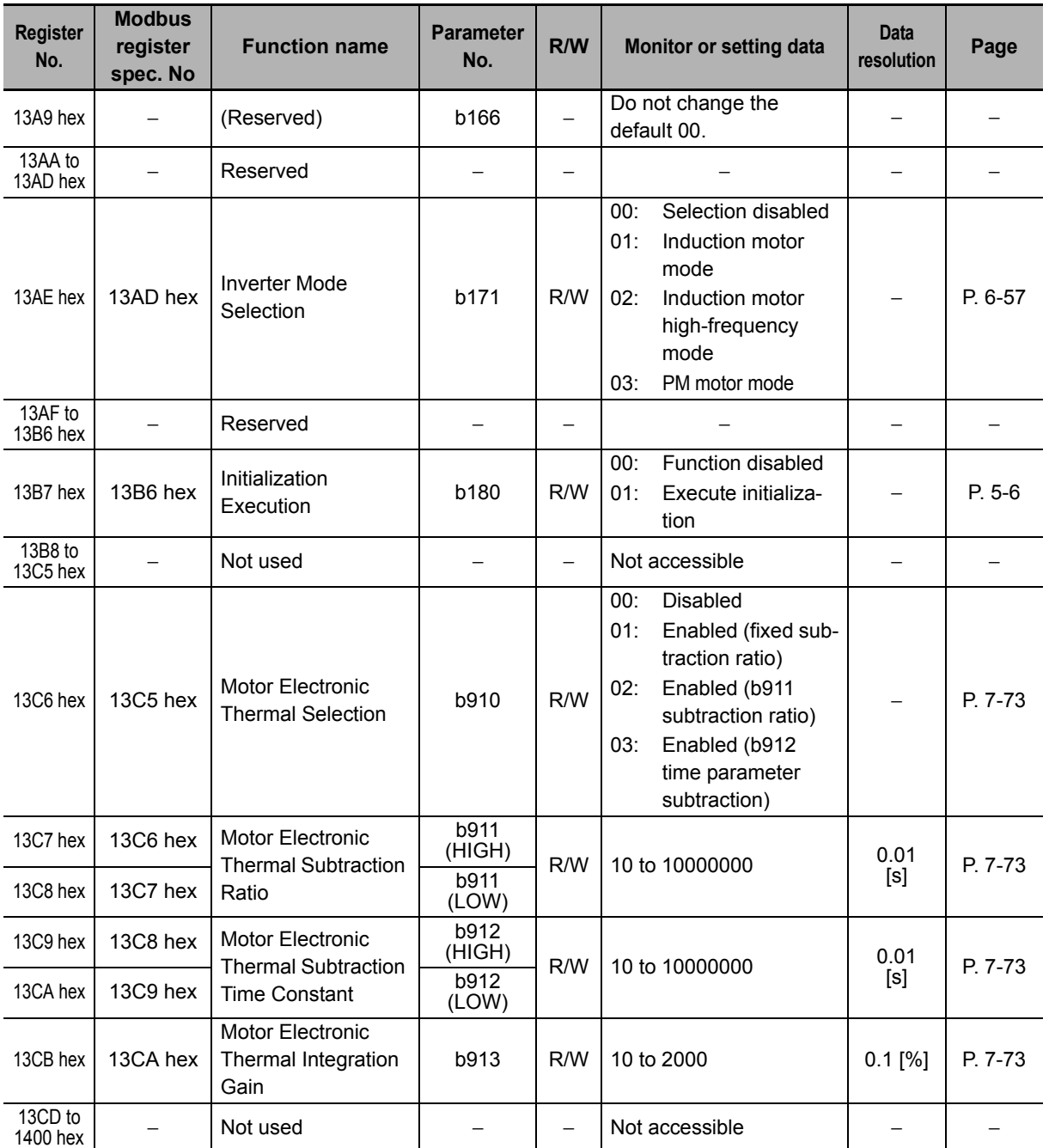

• For Modbus communication, the parameters b150, b160, and b161 have no corresponding registers.

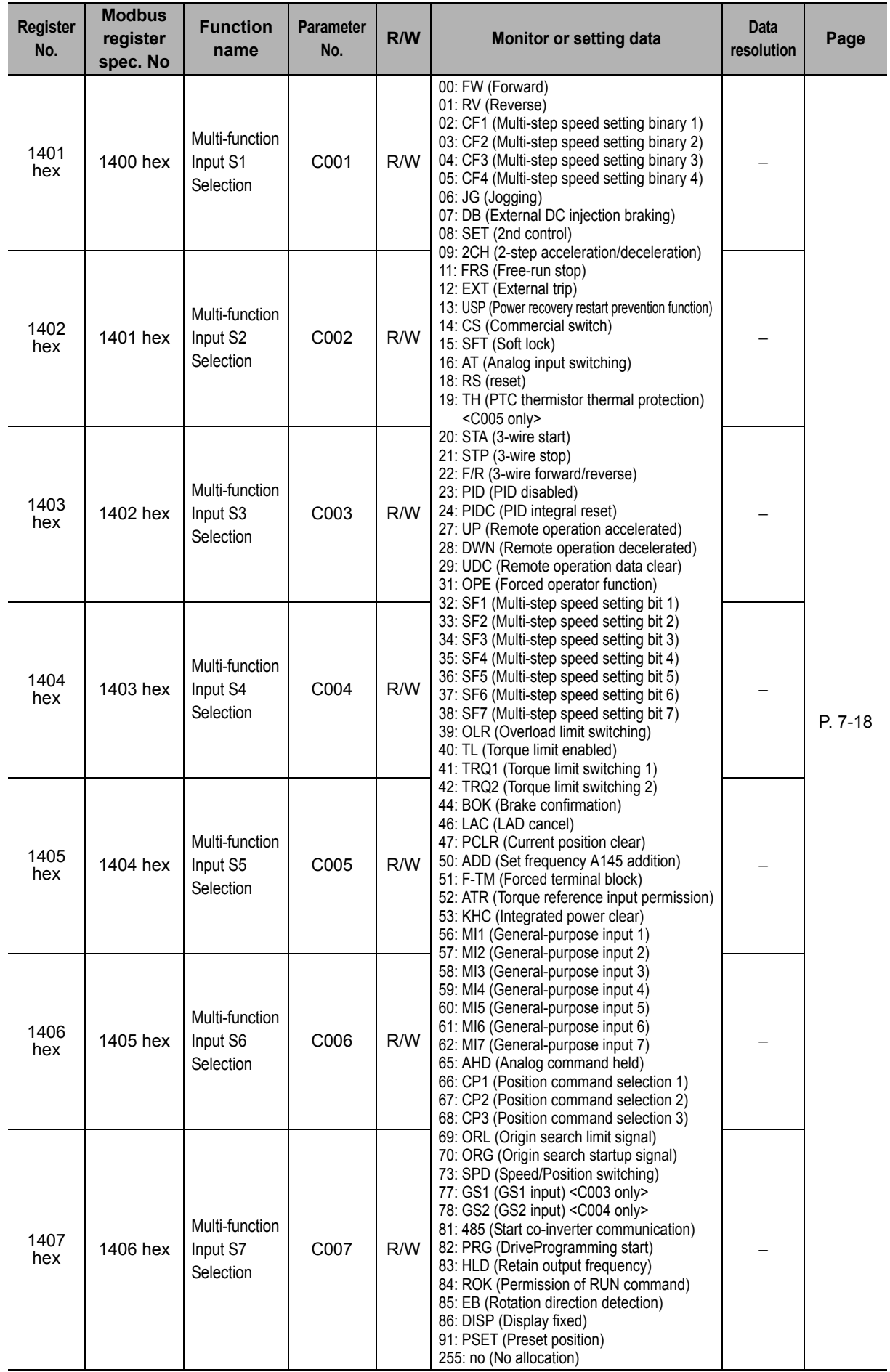

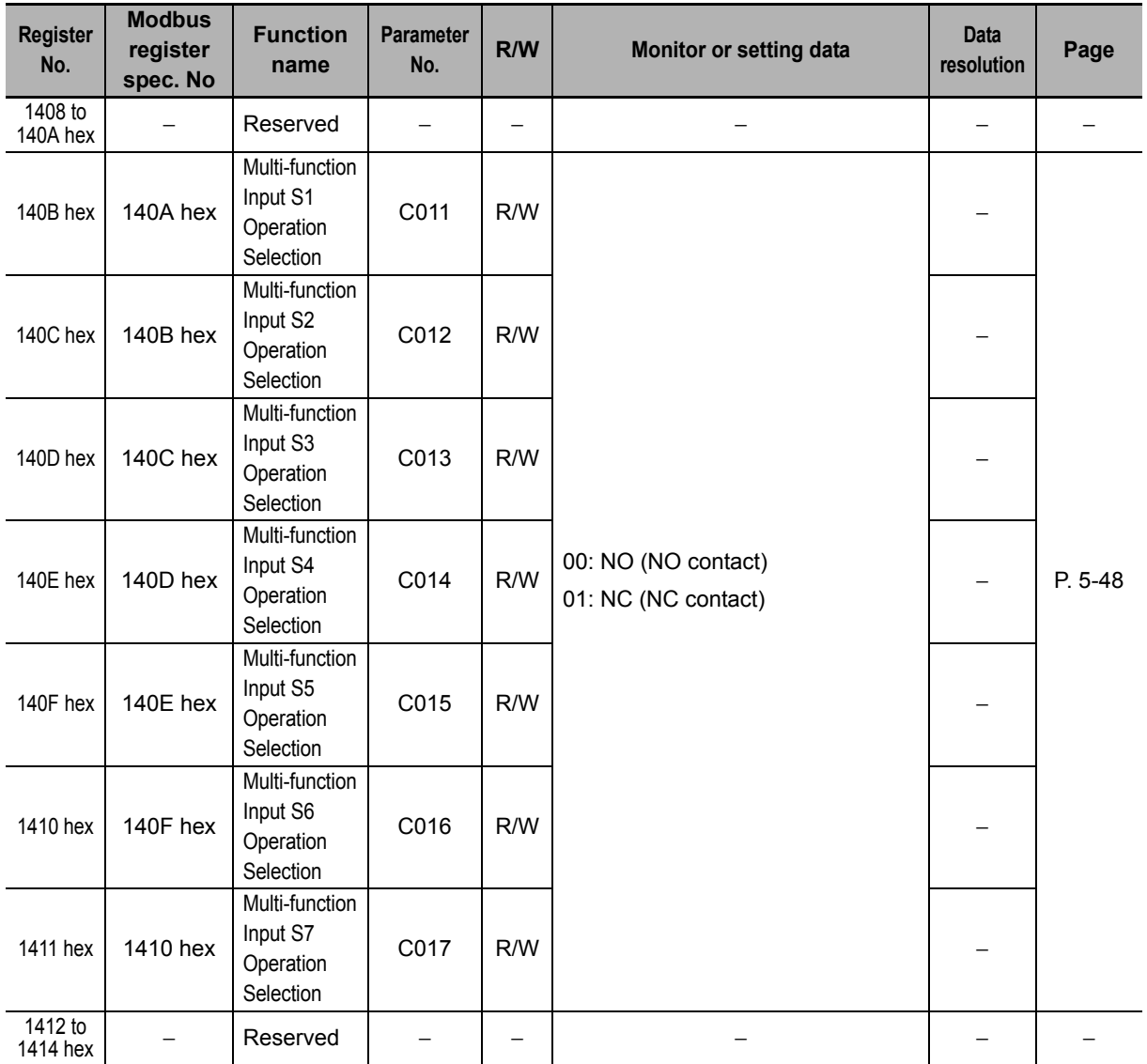

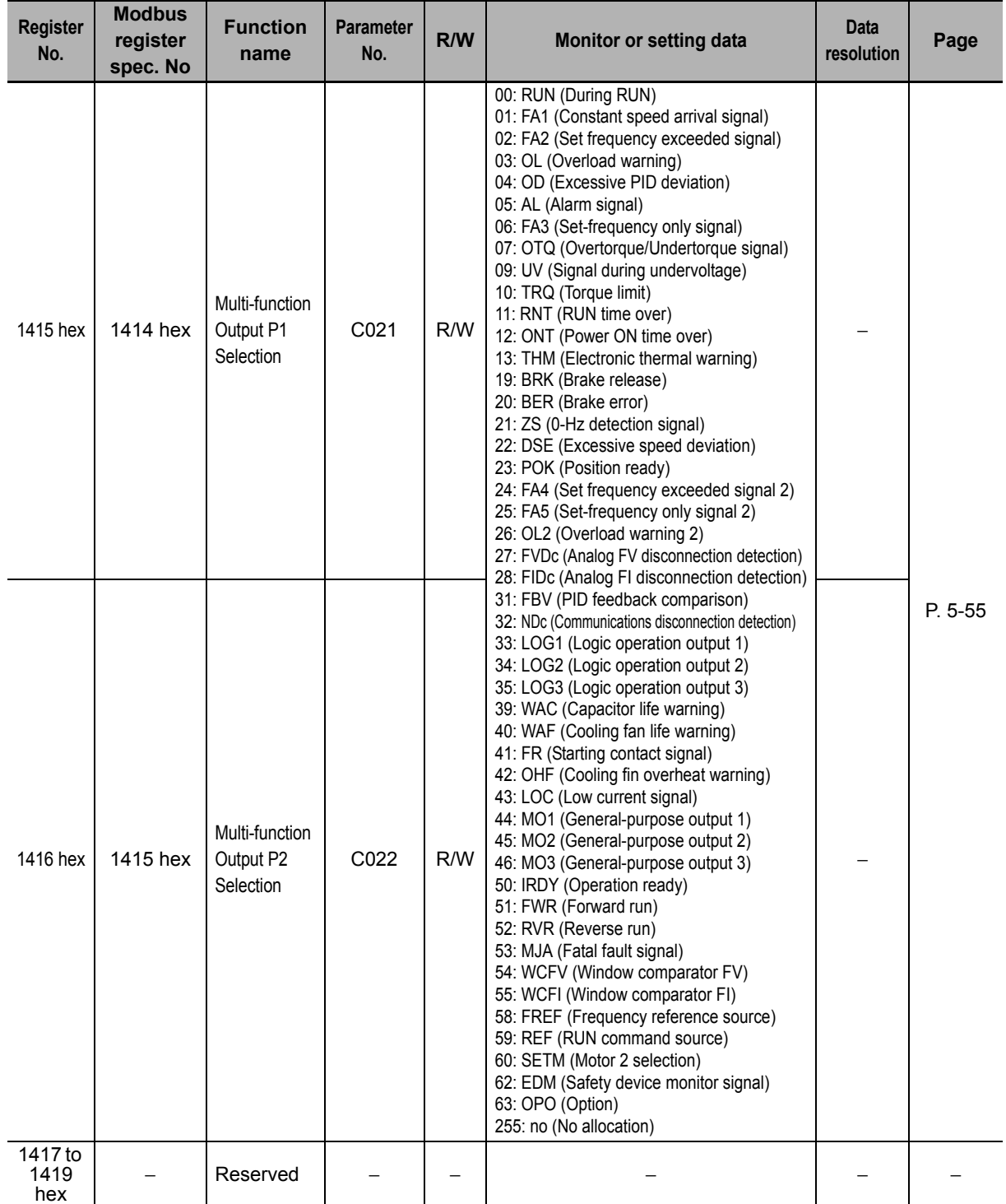

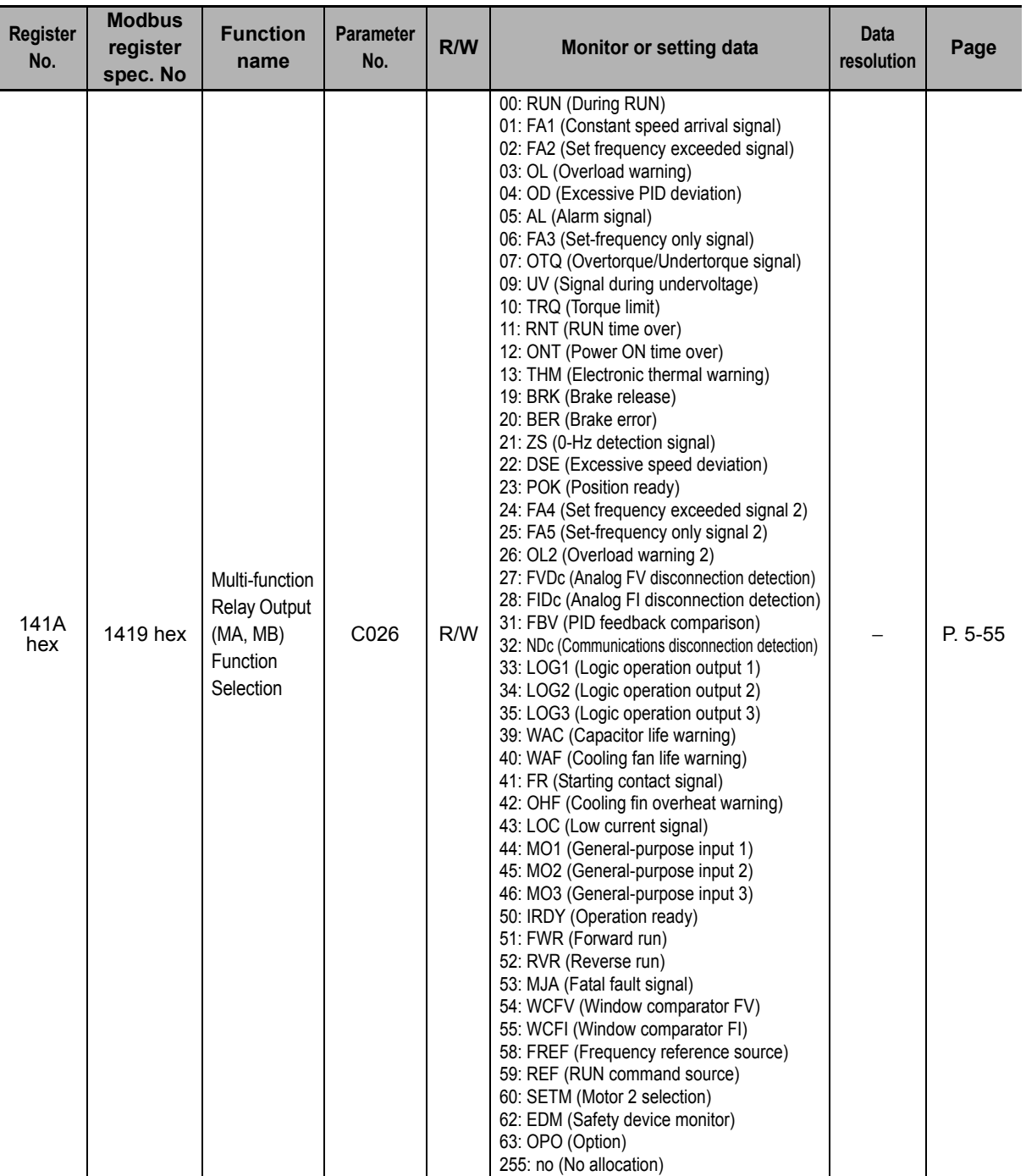

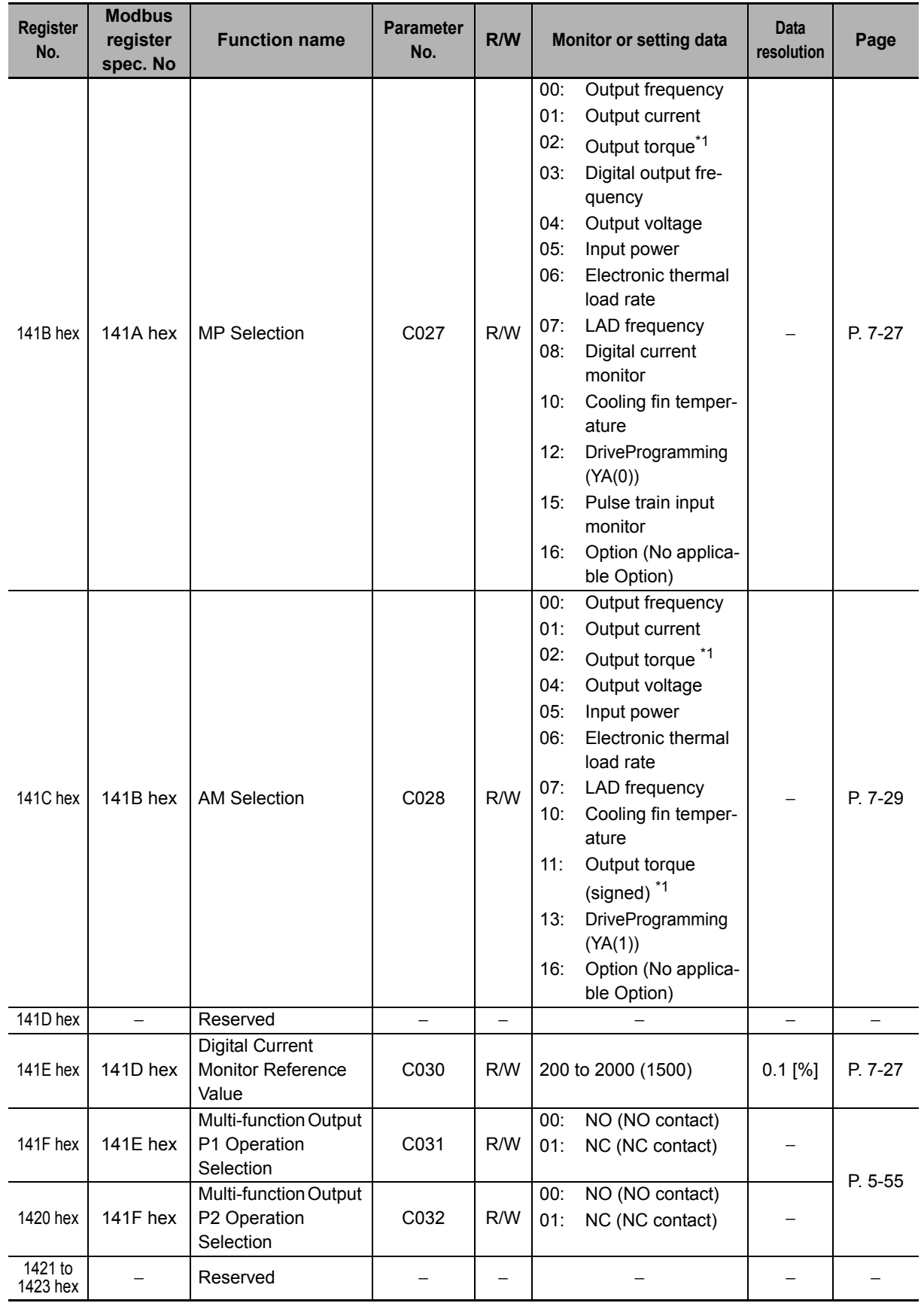

\*1. This setting is enabled only when the 1st/2nd Control Method (A044/A244) is set to 03 (Sensorless vector control).

**8-9 Modbus Communication Data Lists**

8-9 Modbus Communication Data Lists

**8**

8-9-4 Group A/b/C/H/P Register List

8-9-4 Group A/b/C/H/P Register List

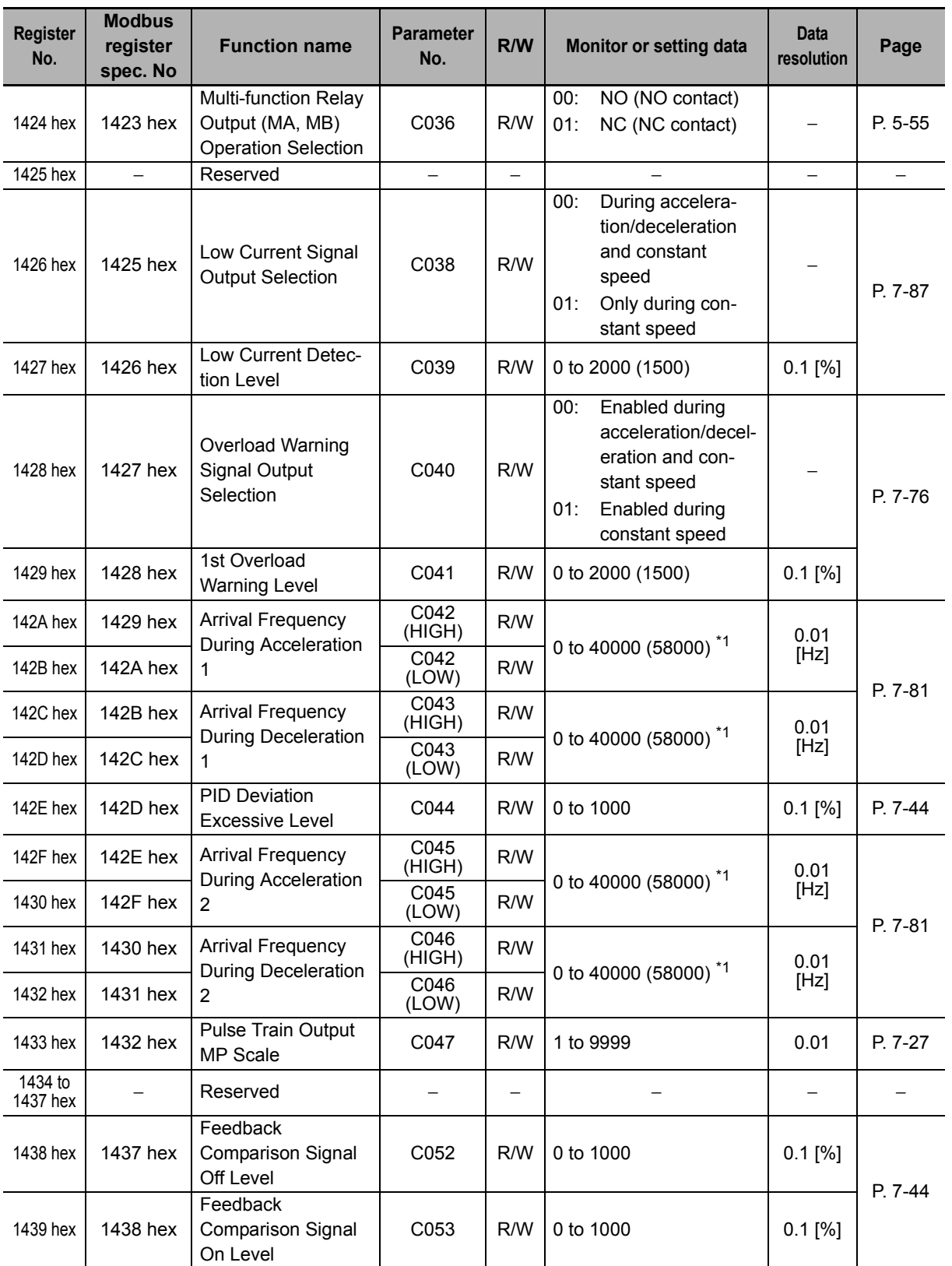

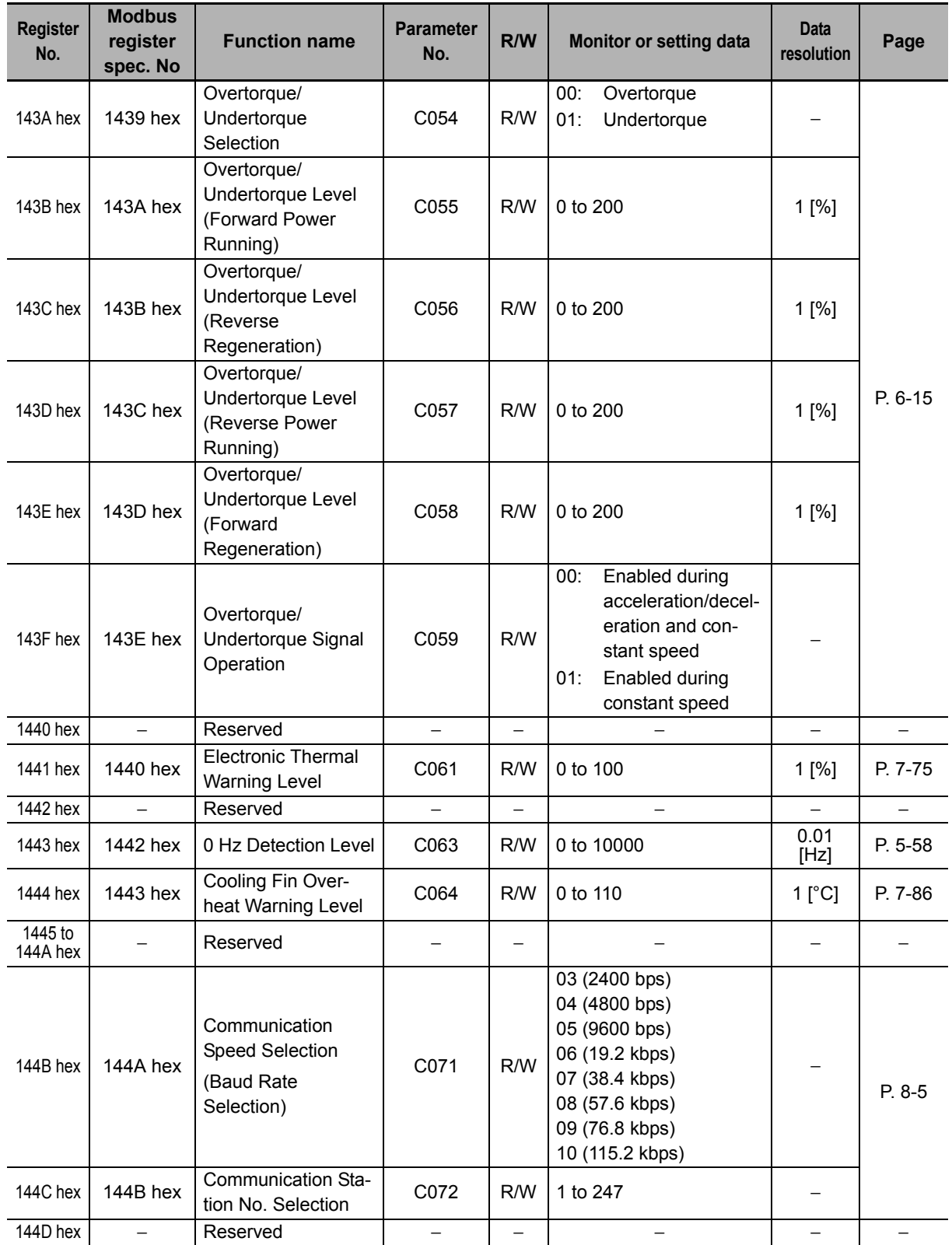

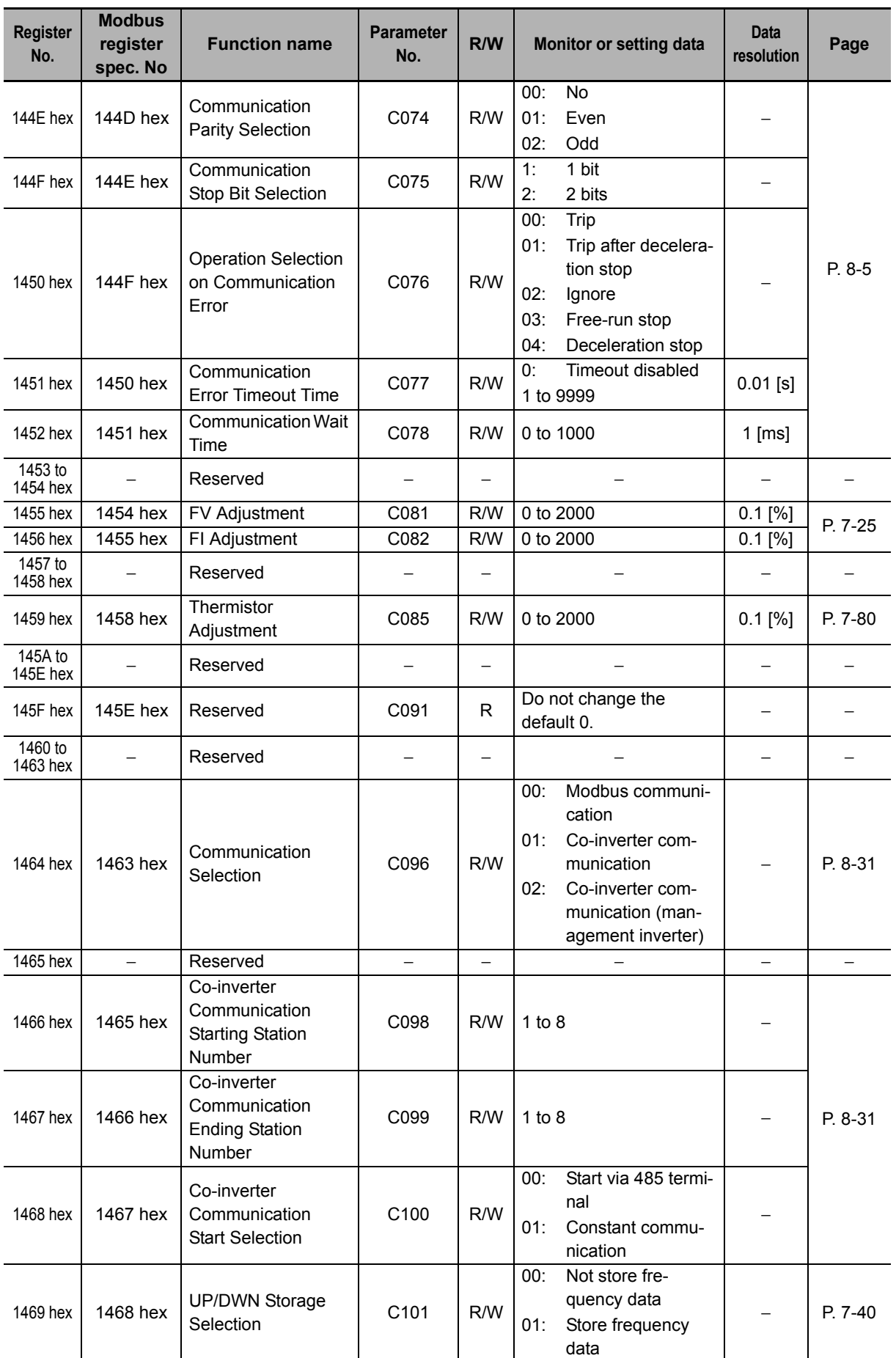

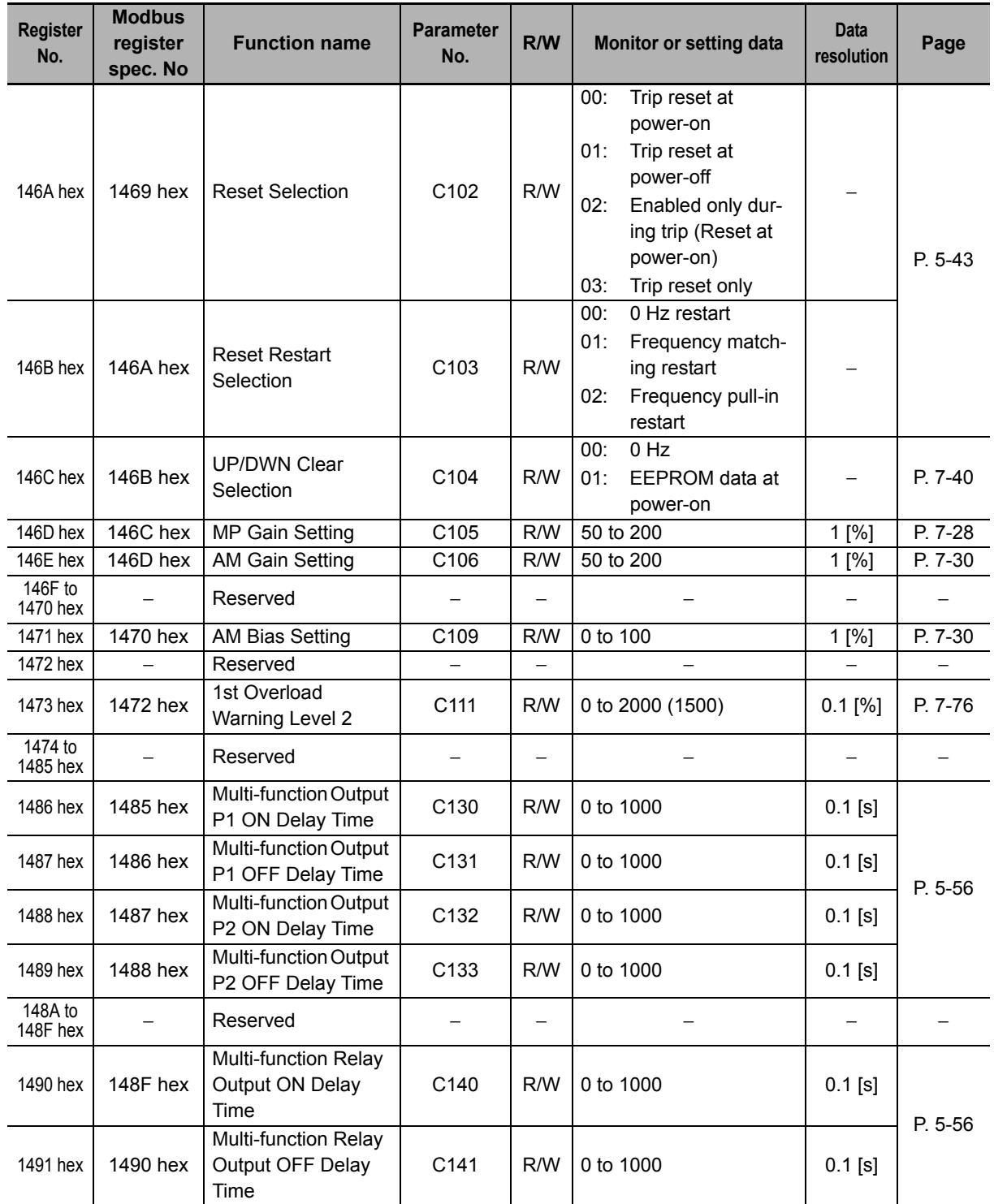

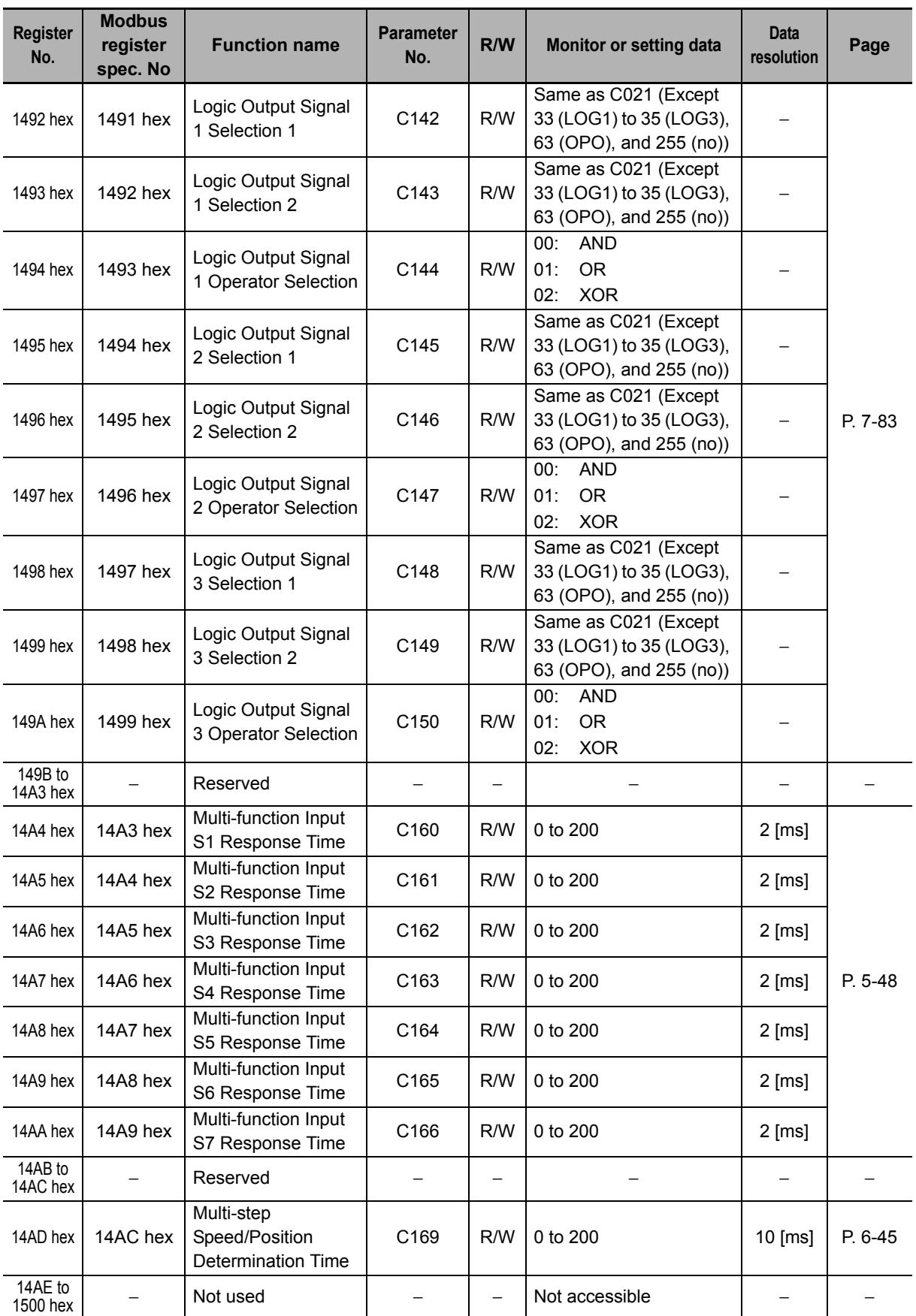

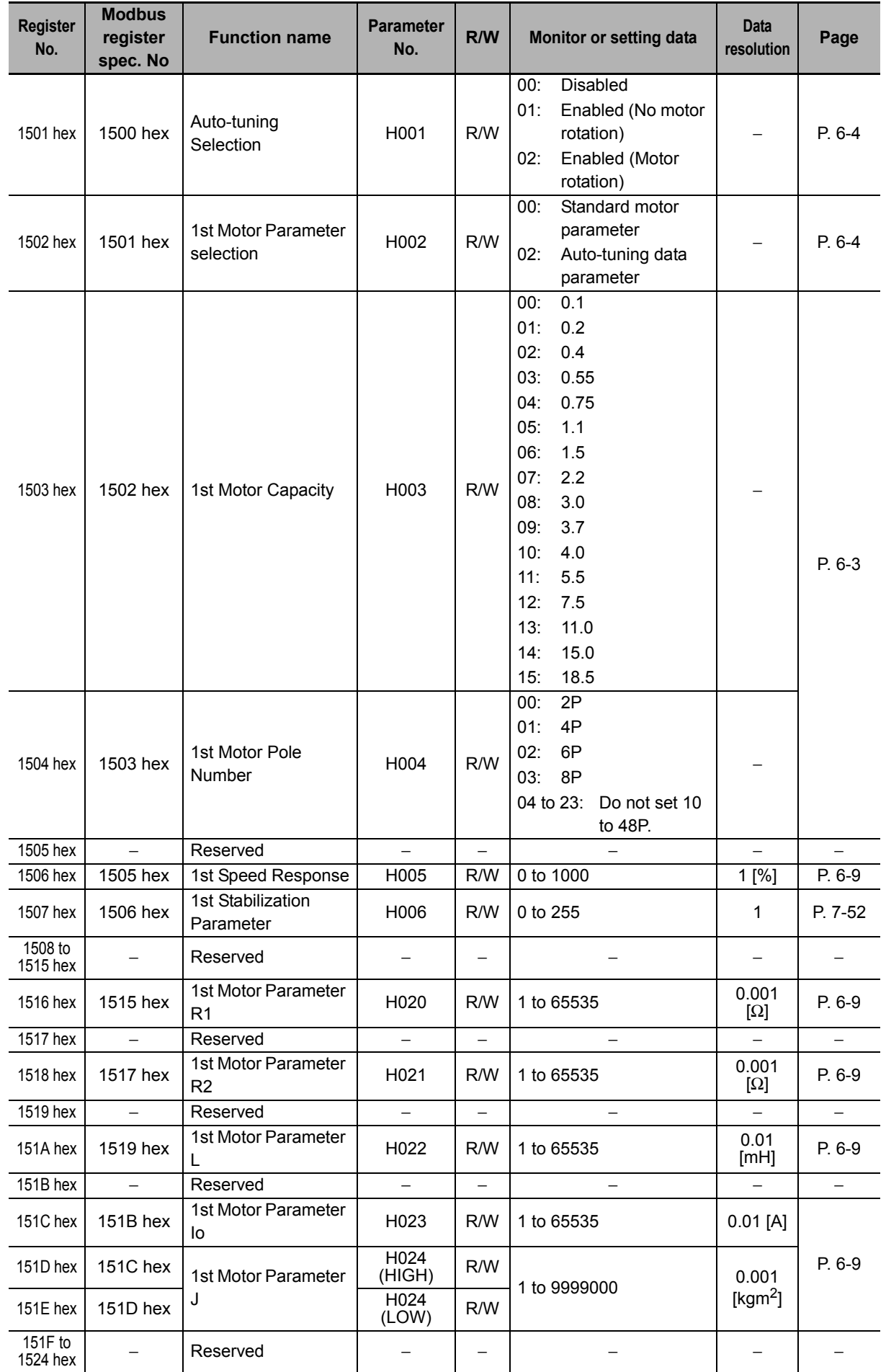

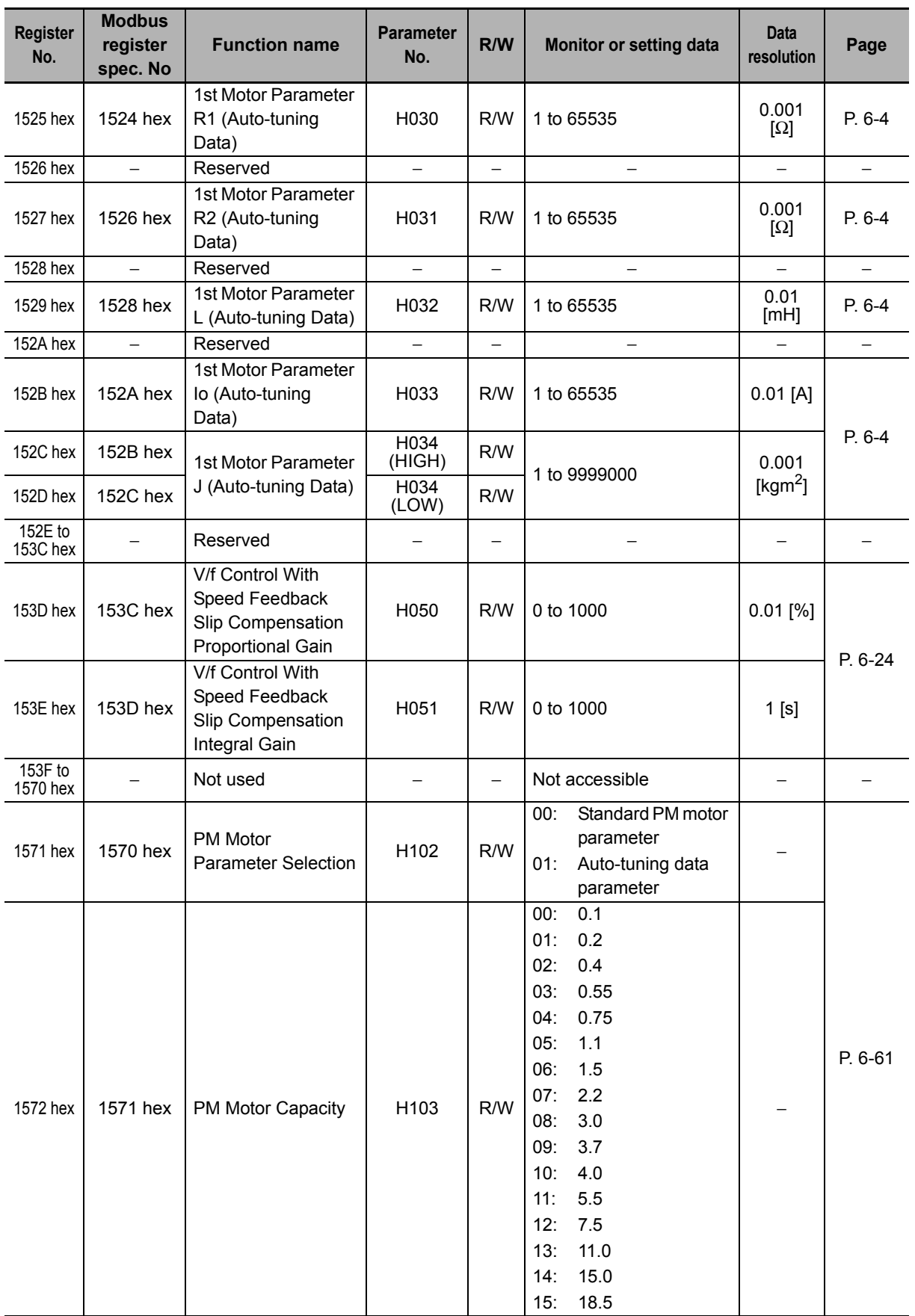

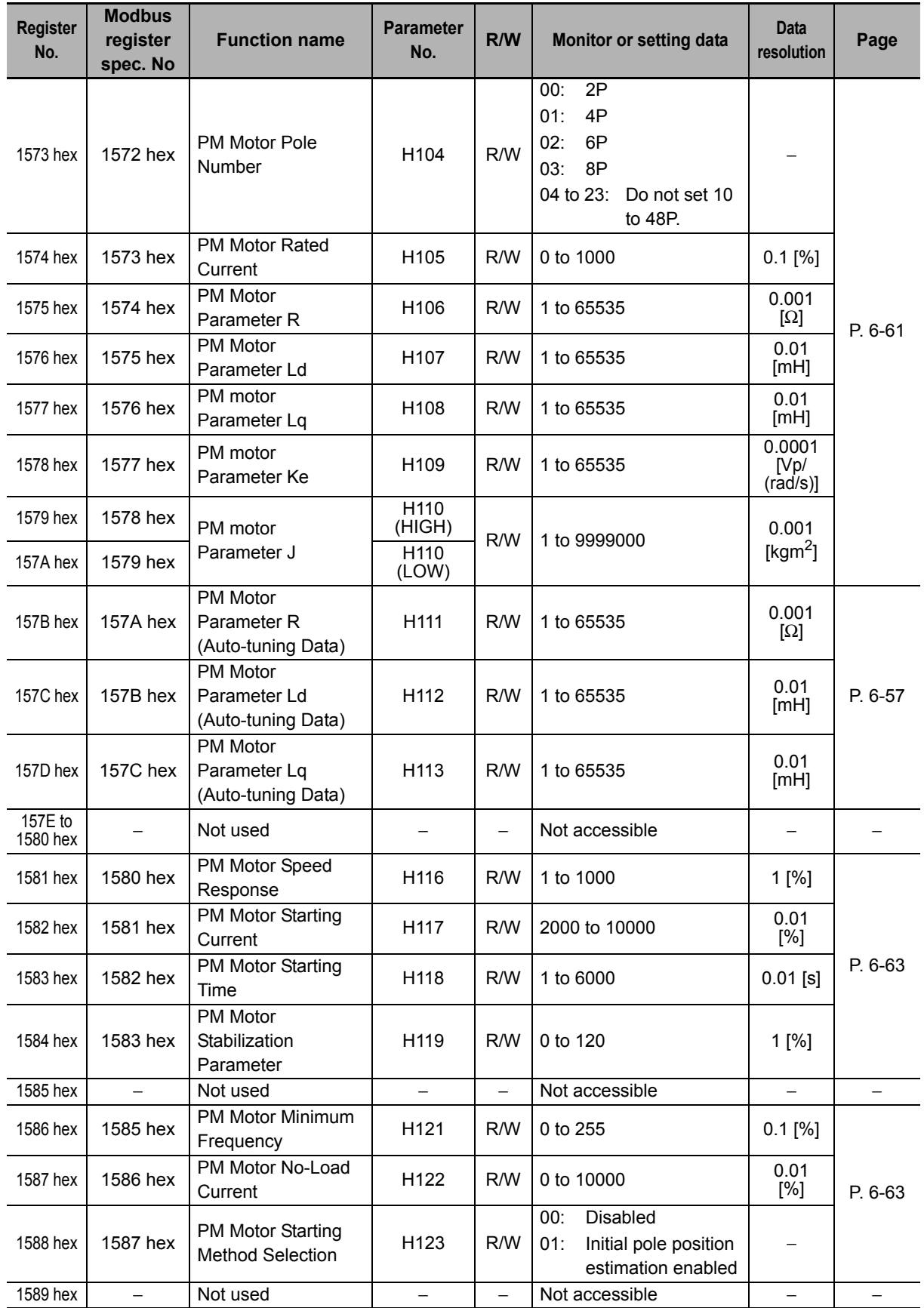

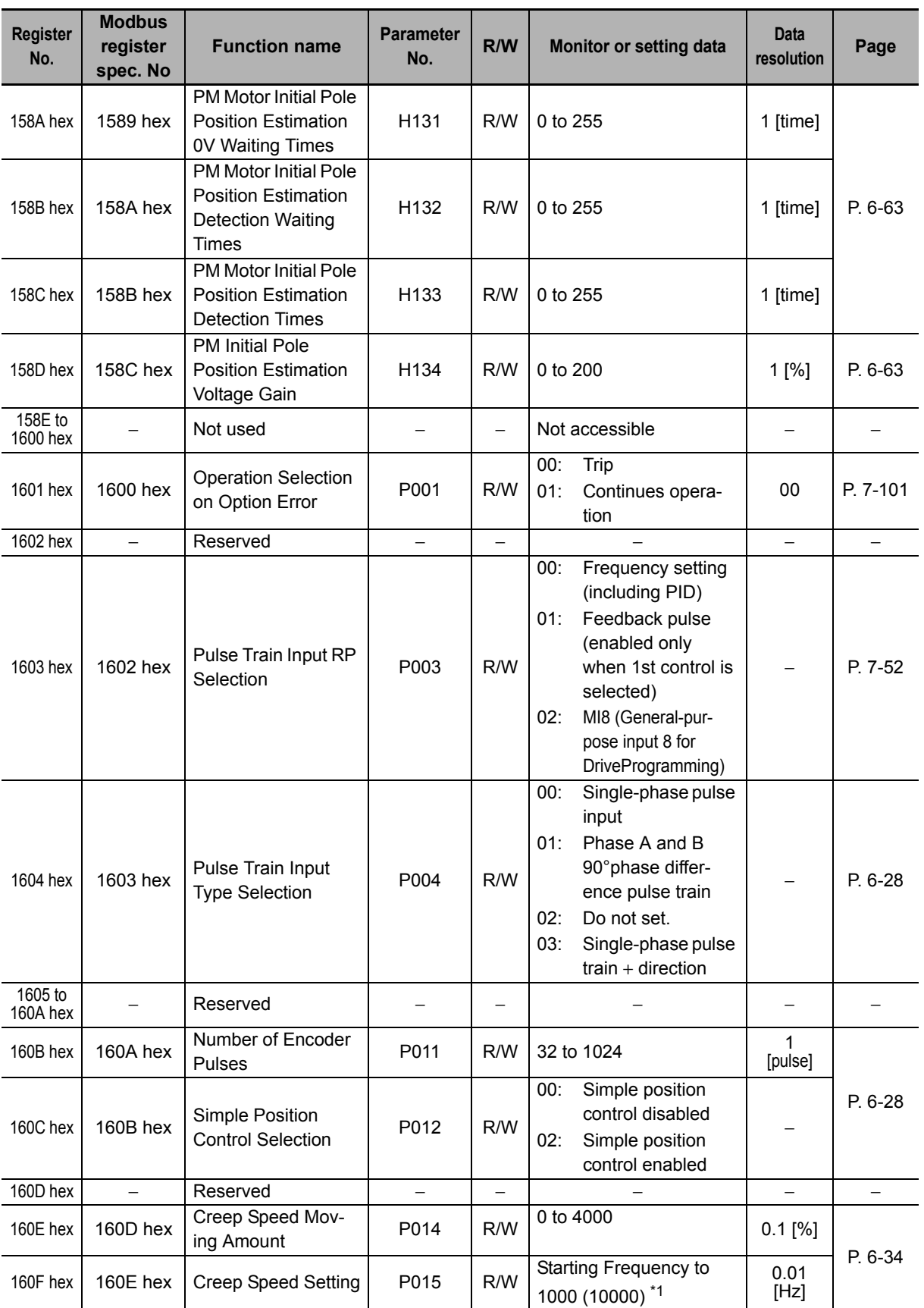

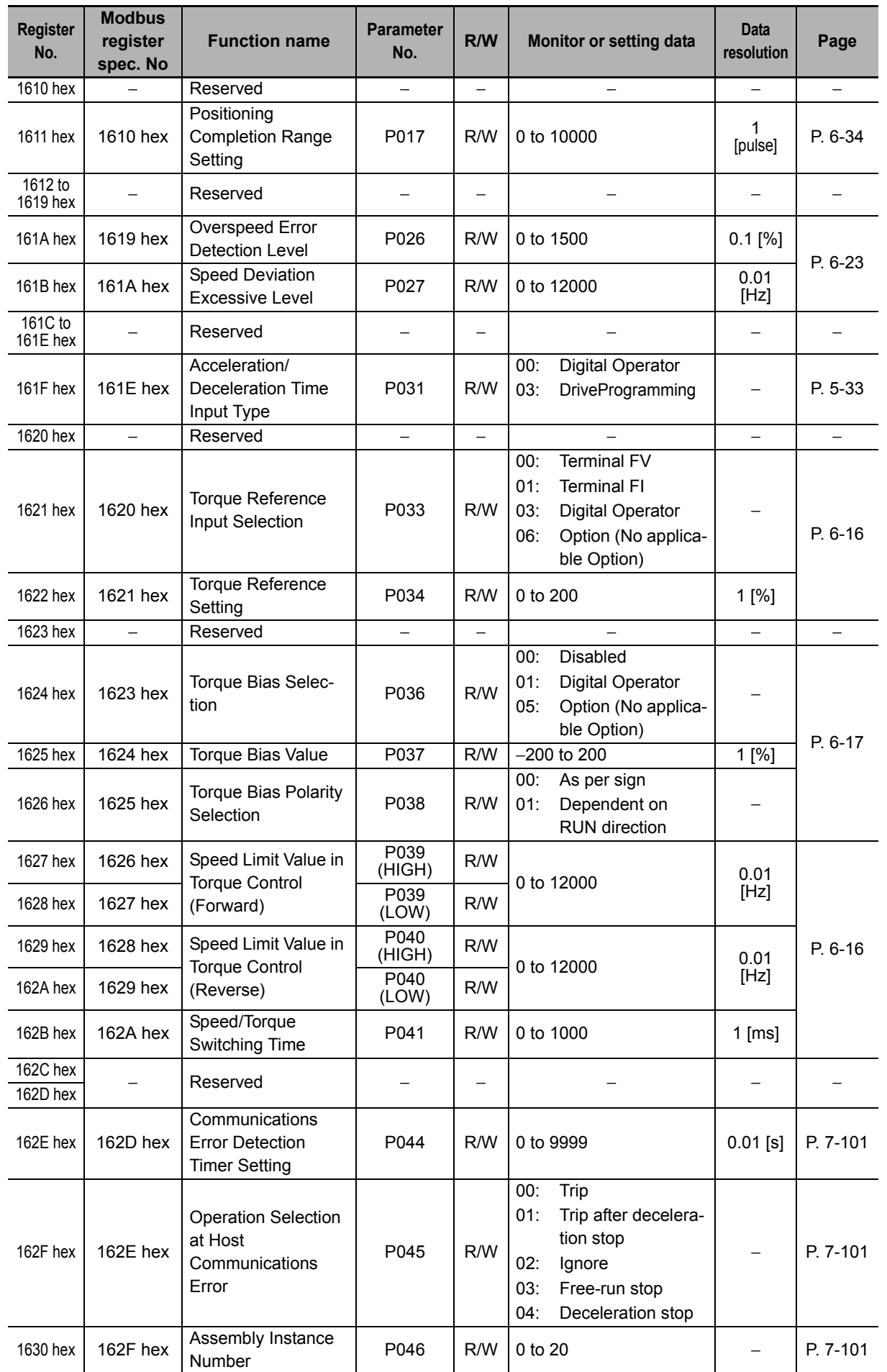

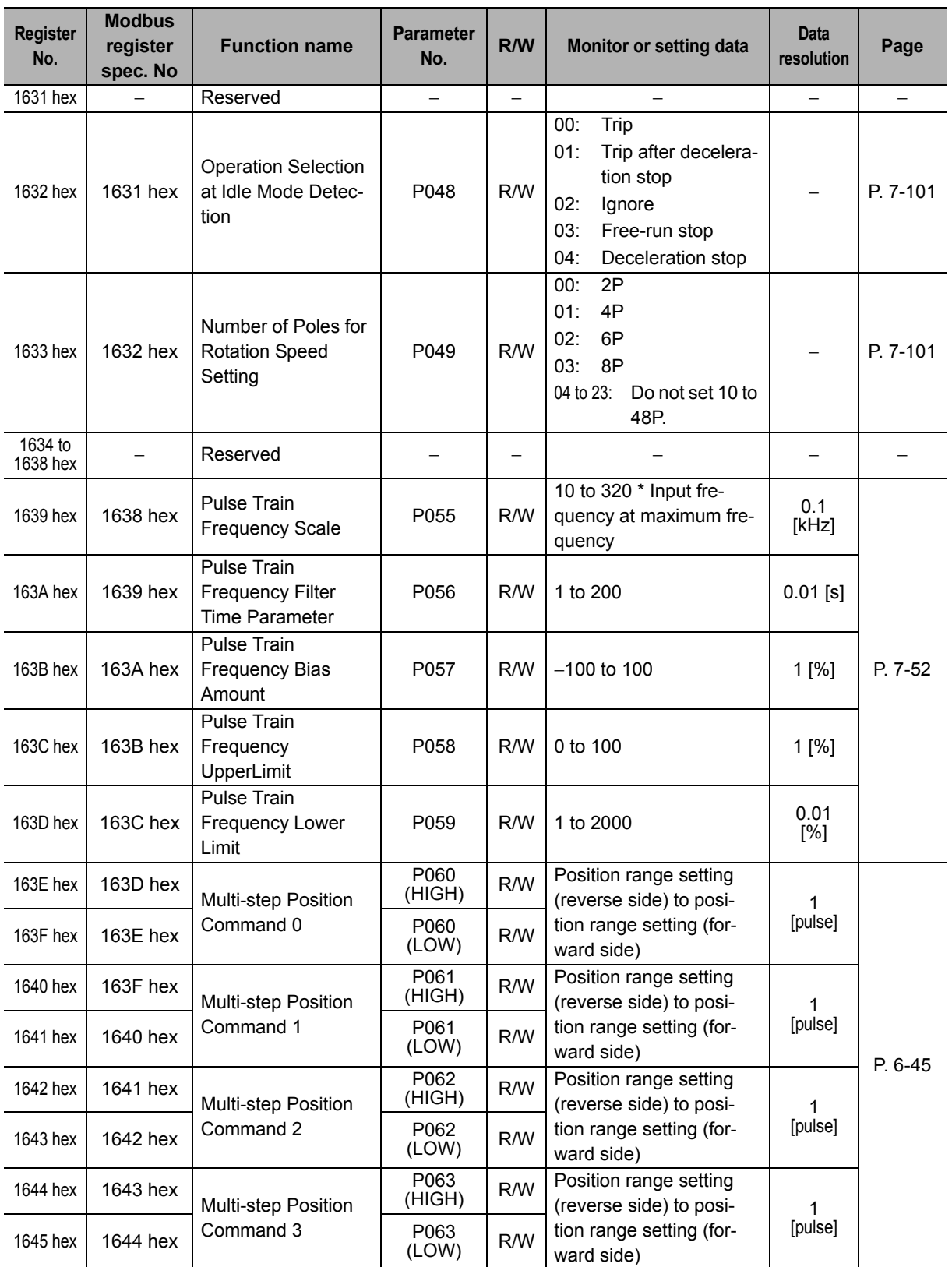

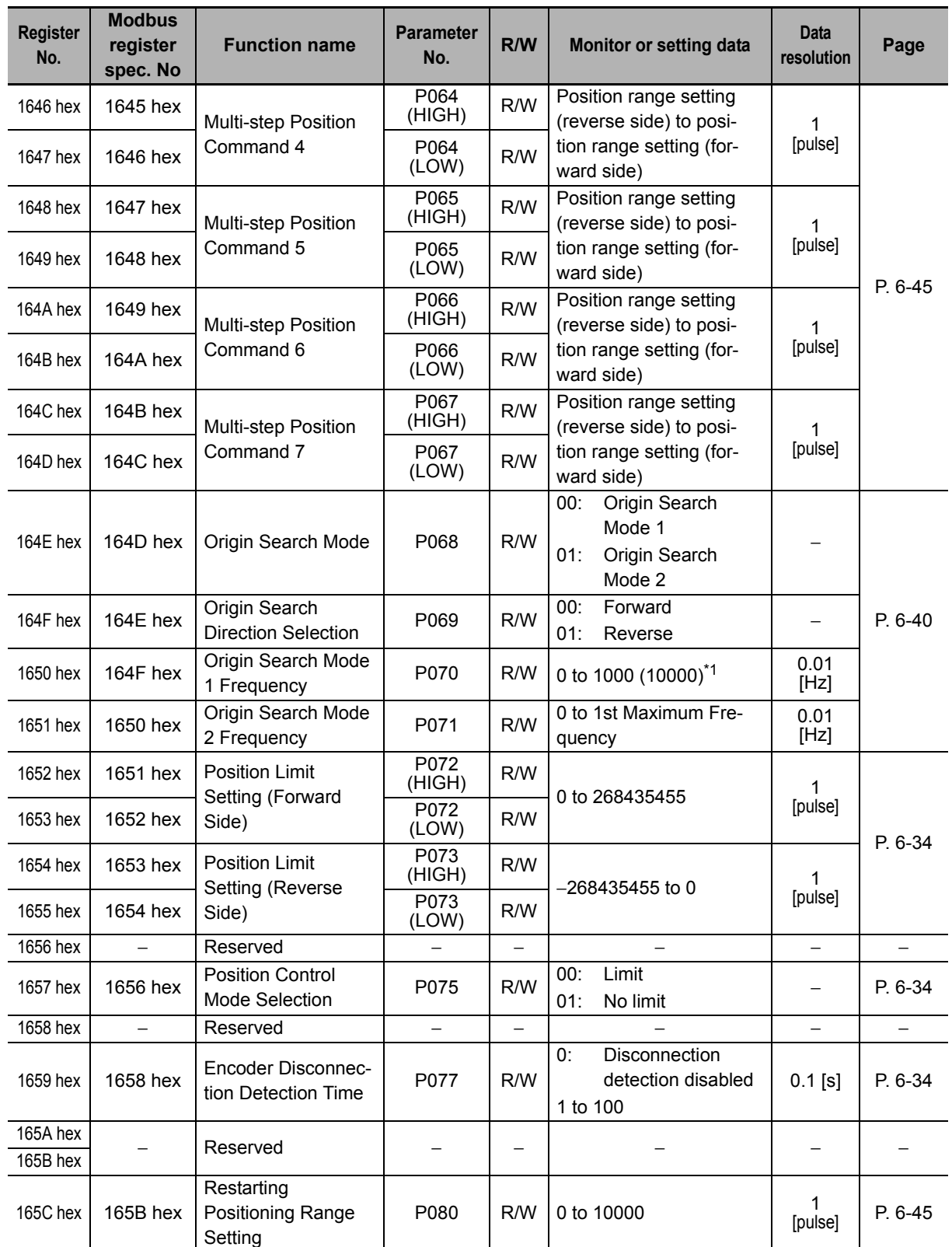

**8-9 Modbus Communication Data Lists**

8-9 Modbus Communication Data Lists

**8**

8-9-4 Group A/b/C/H/P Register List

8-9-4 Group A/b/C/H/P Register List

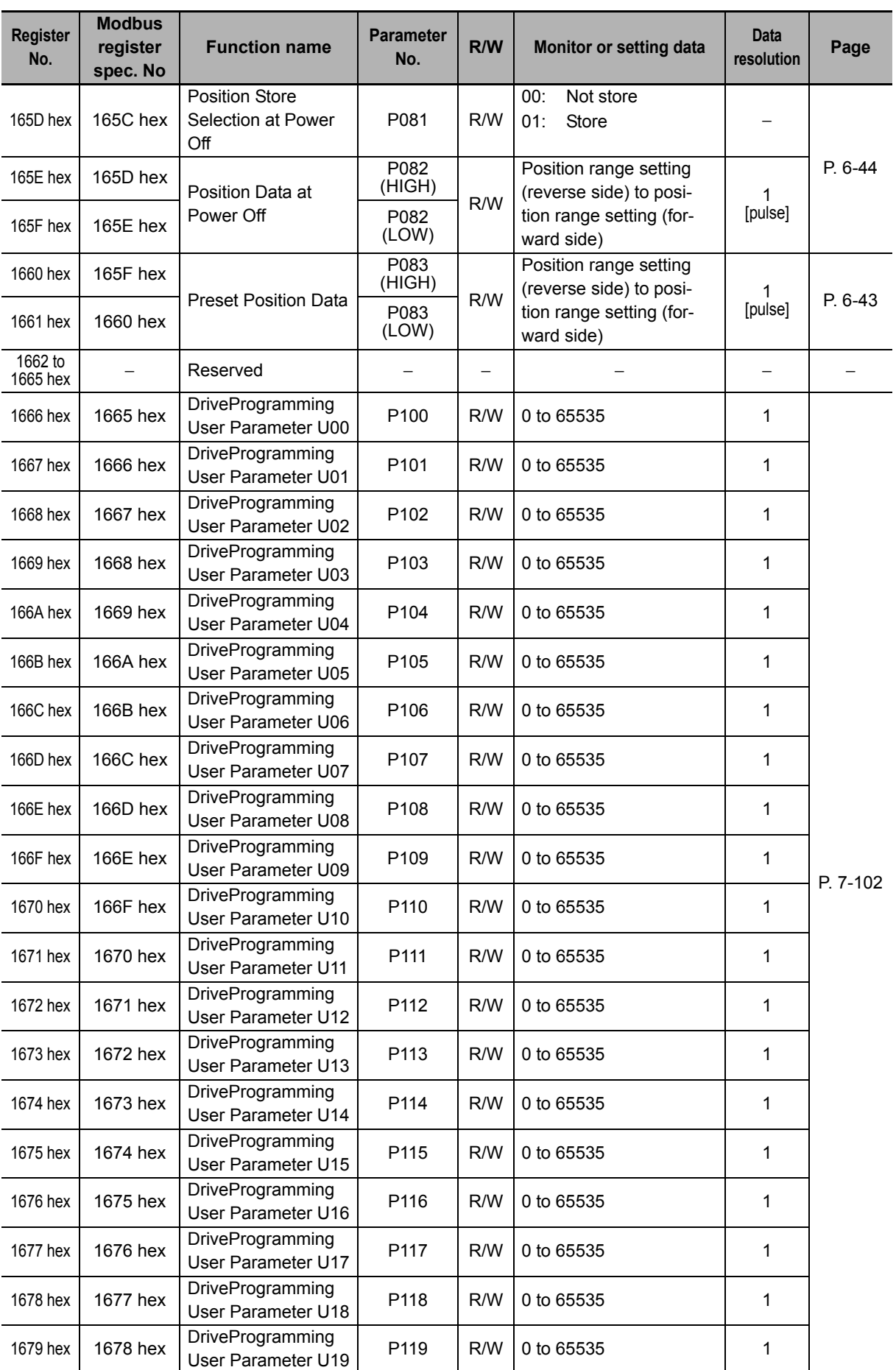
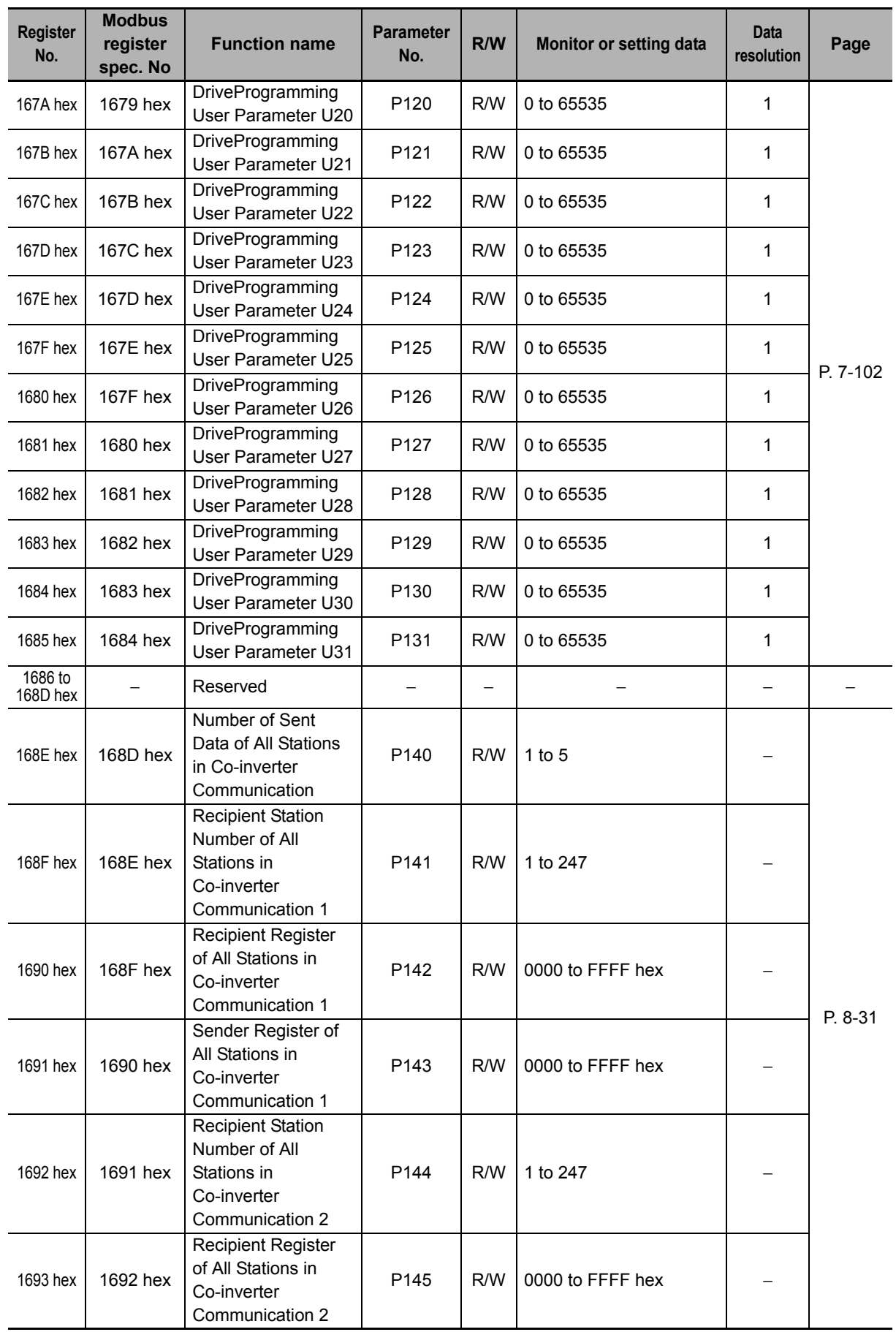

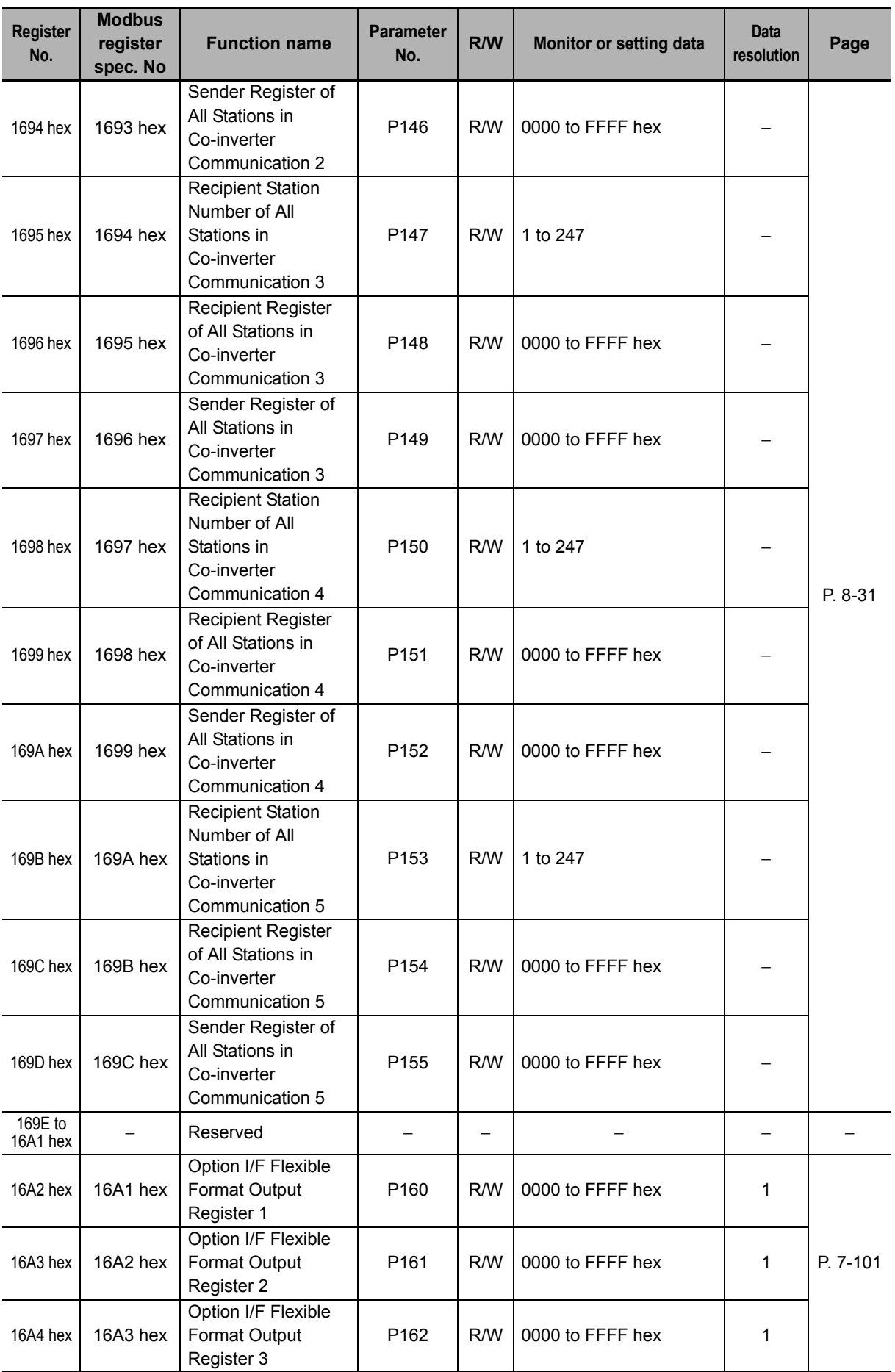

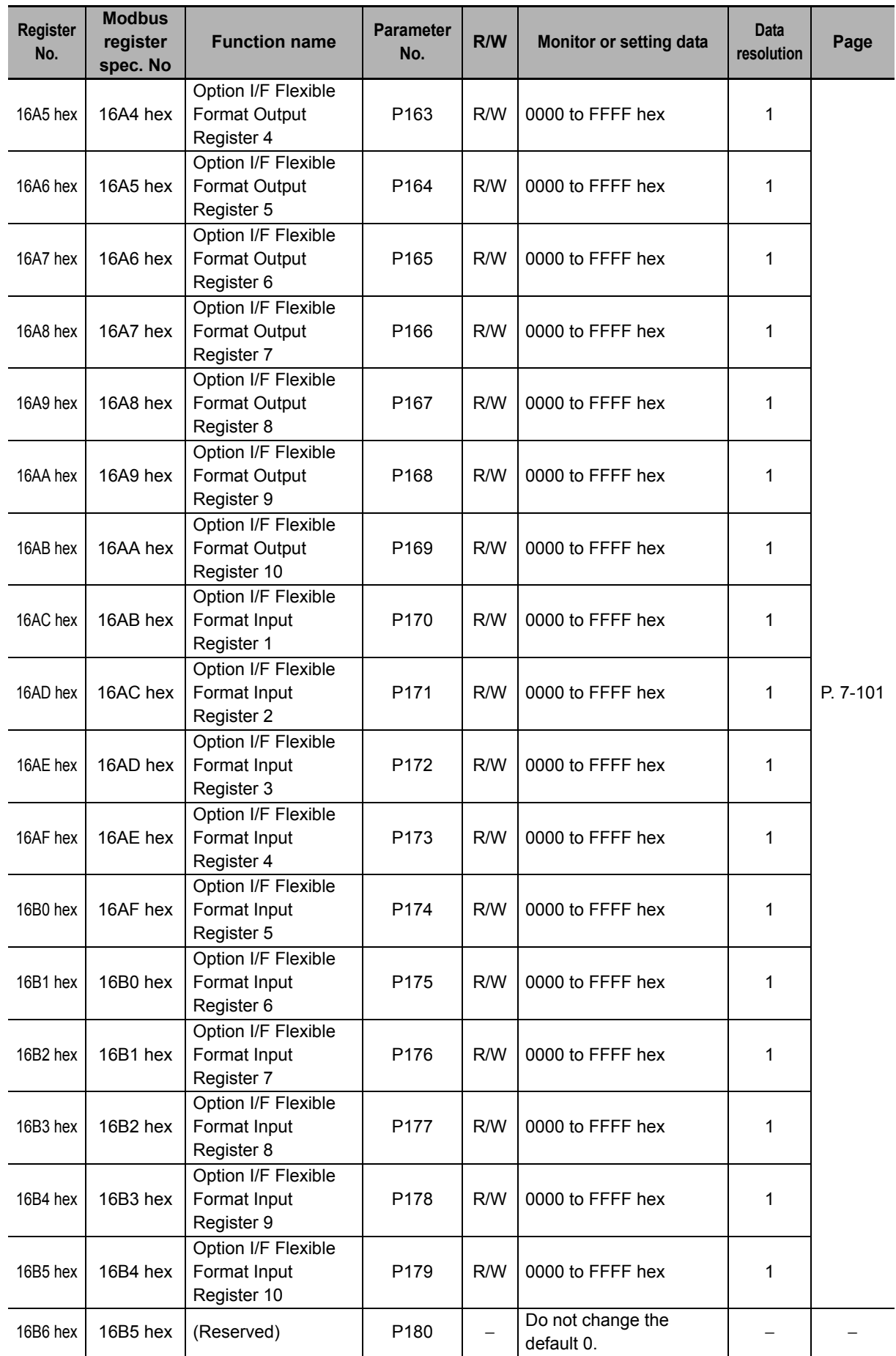

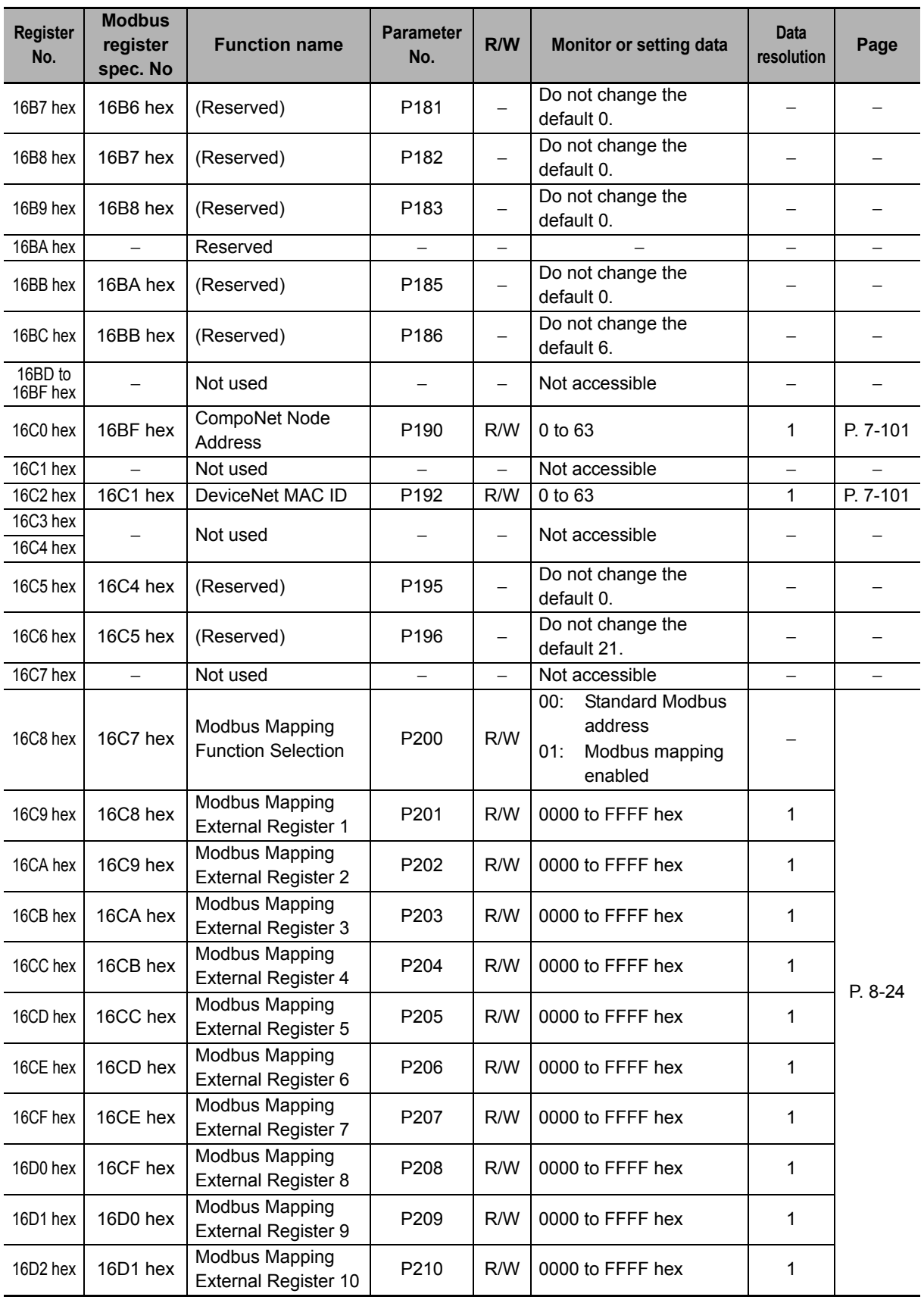

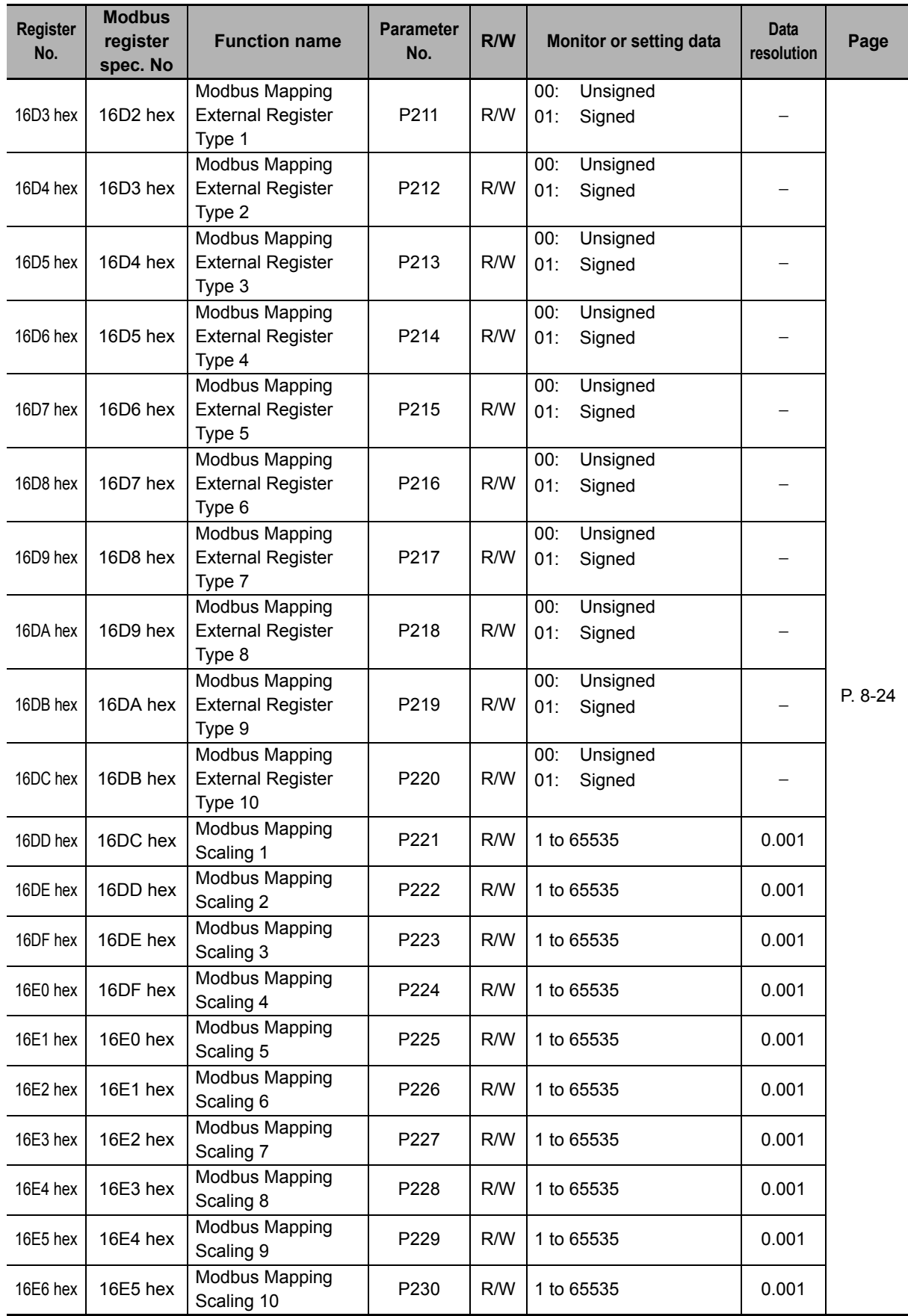

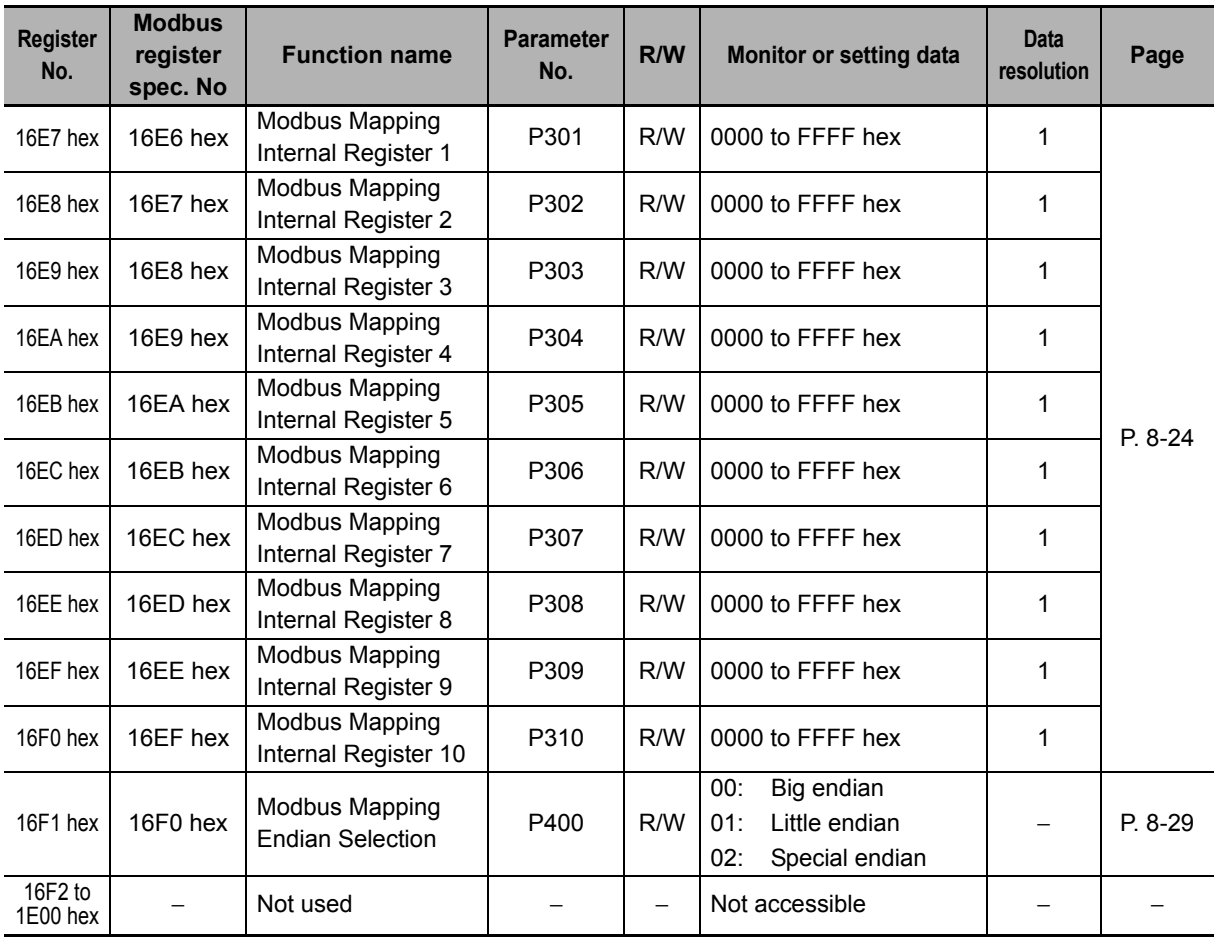

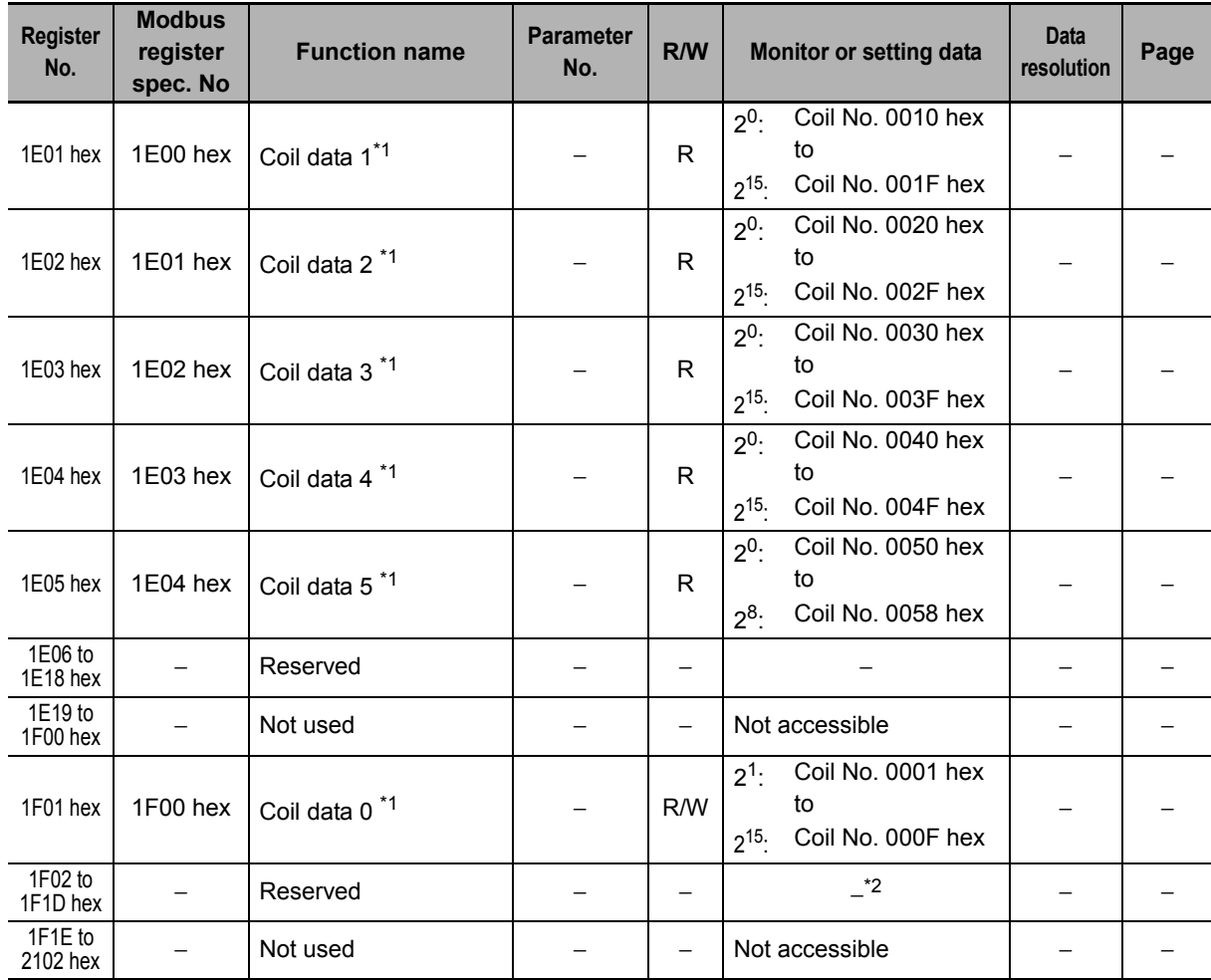

\*1. Each of these holding registers (coil data 0 to 5) comprises 16 registers. Because the co-inverter communication function does not support coils (only holding registers are supported), use these holding registers to access coils, if necessary.

\*2. Do not write data to the holding registers 1F02 to 1F1D hex.

### **8-9-5 2nd Control Register Number List**

### **Precautions for Correct Use**

ſИ

- The "Register No." in the table header shows the register number used inside the inverter. Use this register number when setting the communications option unit (EtherCAT/Compo-Net/DeviceNet) for the inverter.
- The "Modbus register spec. No." in the table header shows the register number used to actually specify the register in the Modbus communication process.

This register number is 1 less than the inverter "Register No." according to the Modbus communication specifications.

### **Group F**

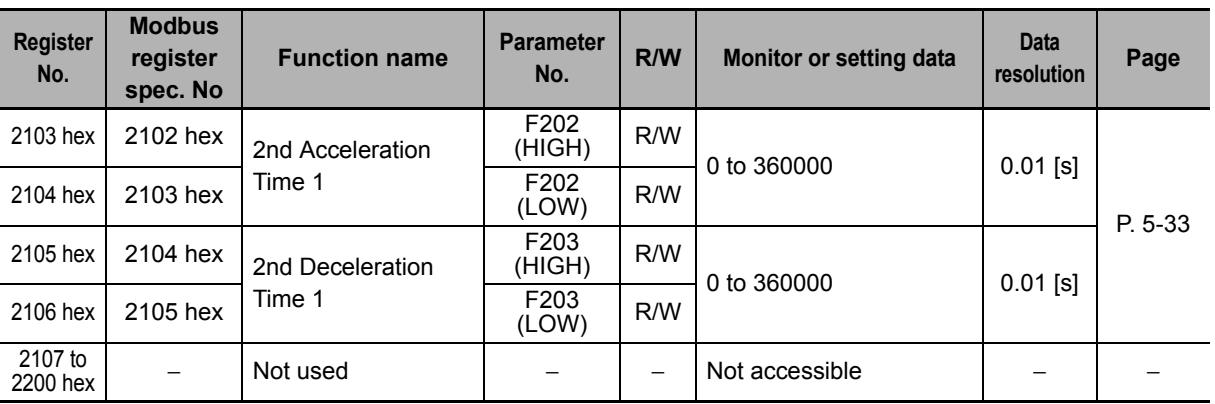

### **Group A/b/C/H/P**

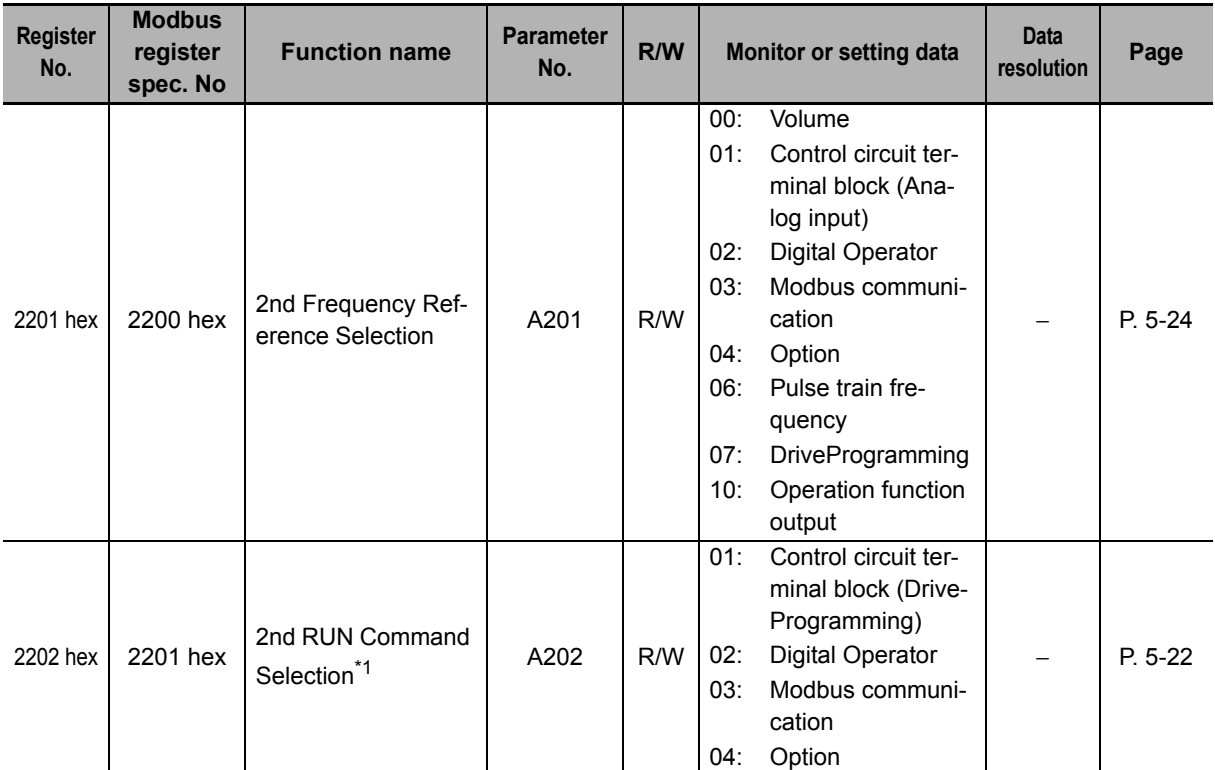

\*1. If you change the 2nd RUN Command Selection setting, be sure to wait at least 40 ms before actually inputting the RUN command.

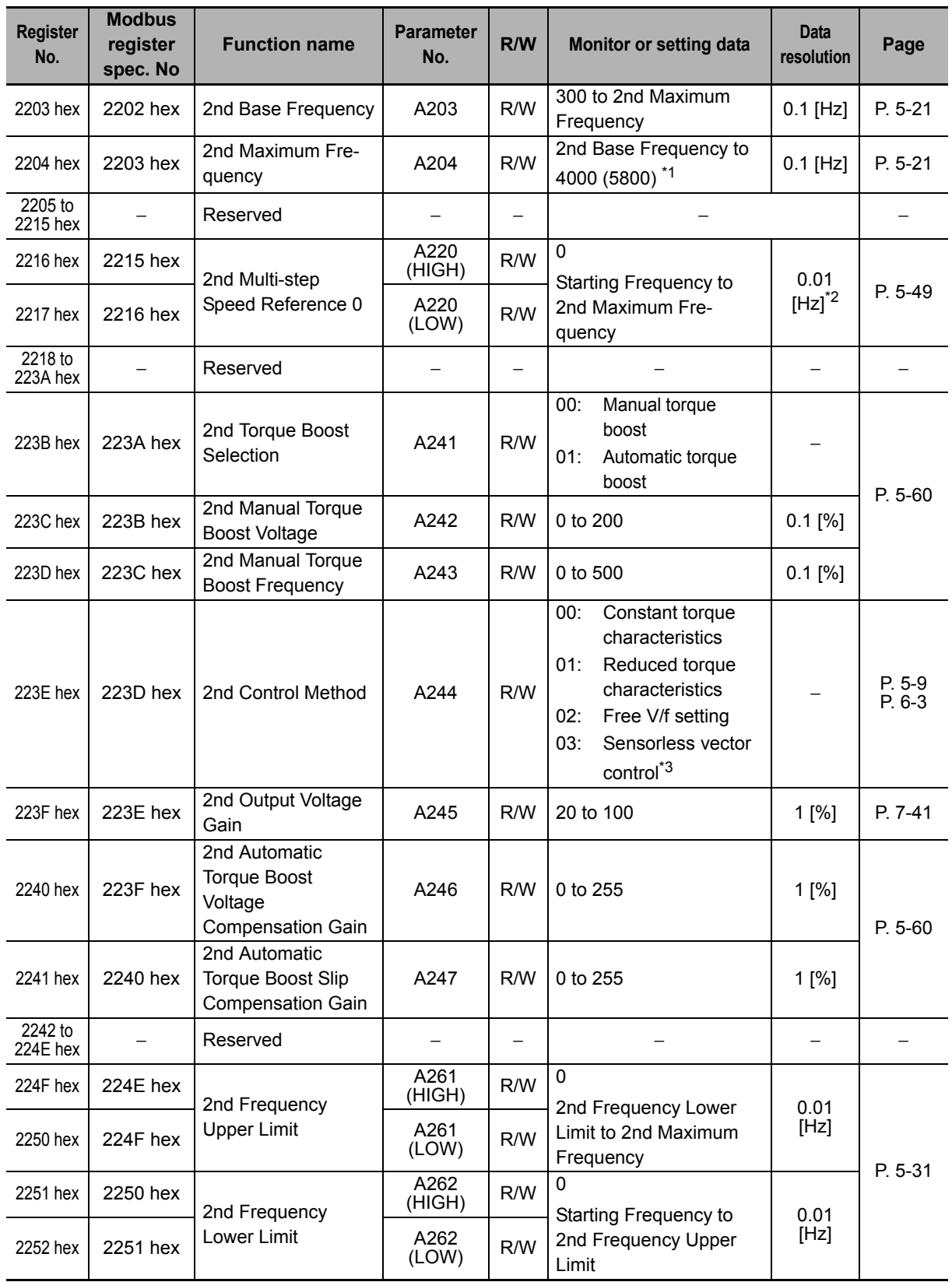

\*1. In the high-frequency mode.

\*2. When the PID function is enabled, the data unit differs between read and write operations. Set parameter values in units of 0.01 Hz for writing and in units of 0.1% (as a percentage of the maximum frequency) for reading.

\*3. Sensorless vector control can be set in the heavy load mode only.

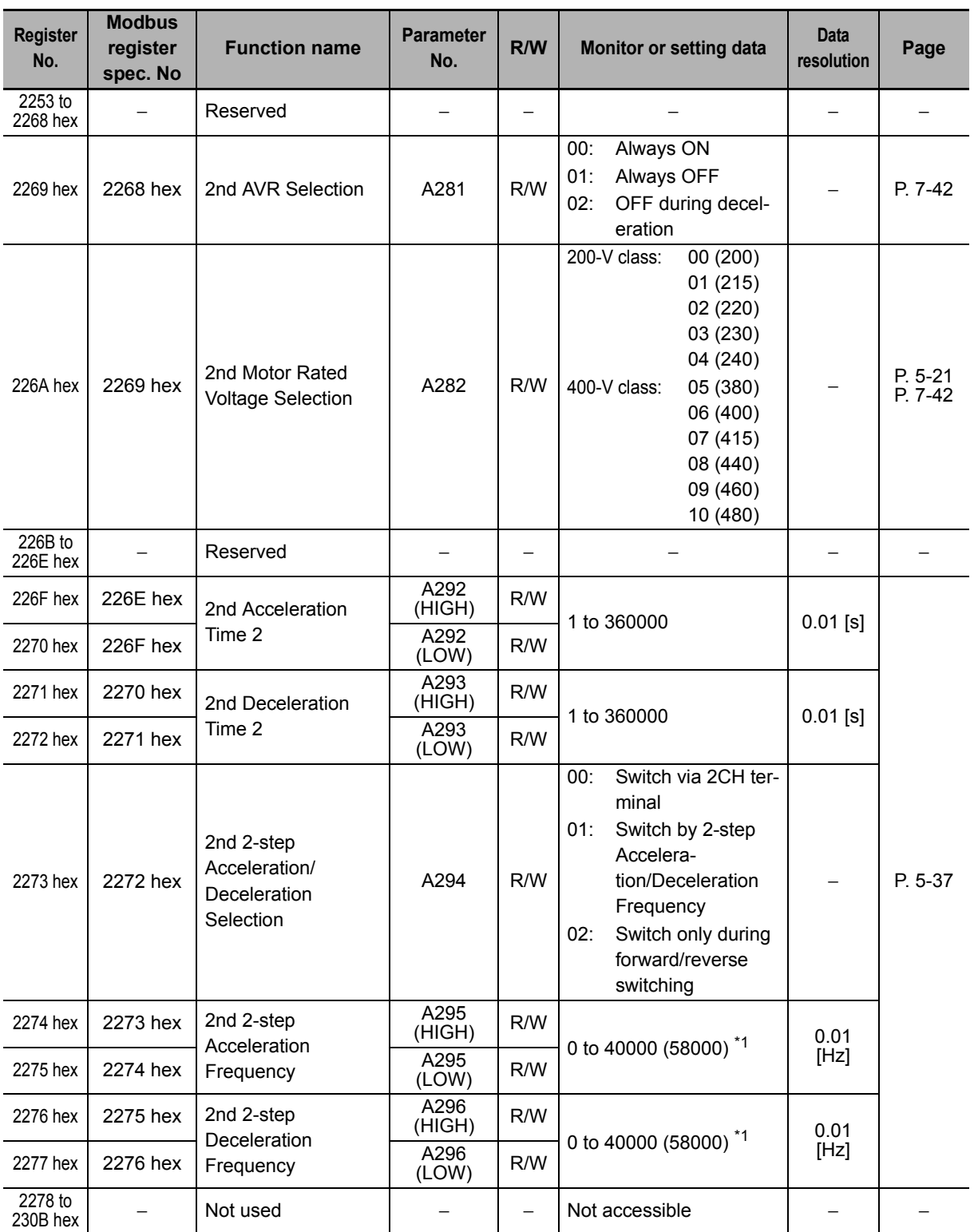

\*1. In the high-frequency mode.

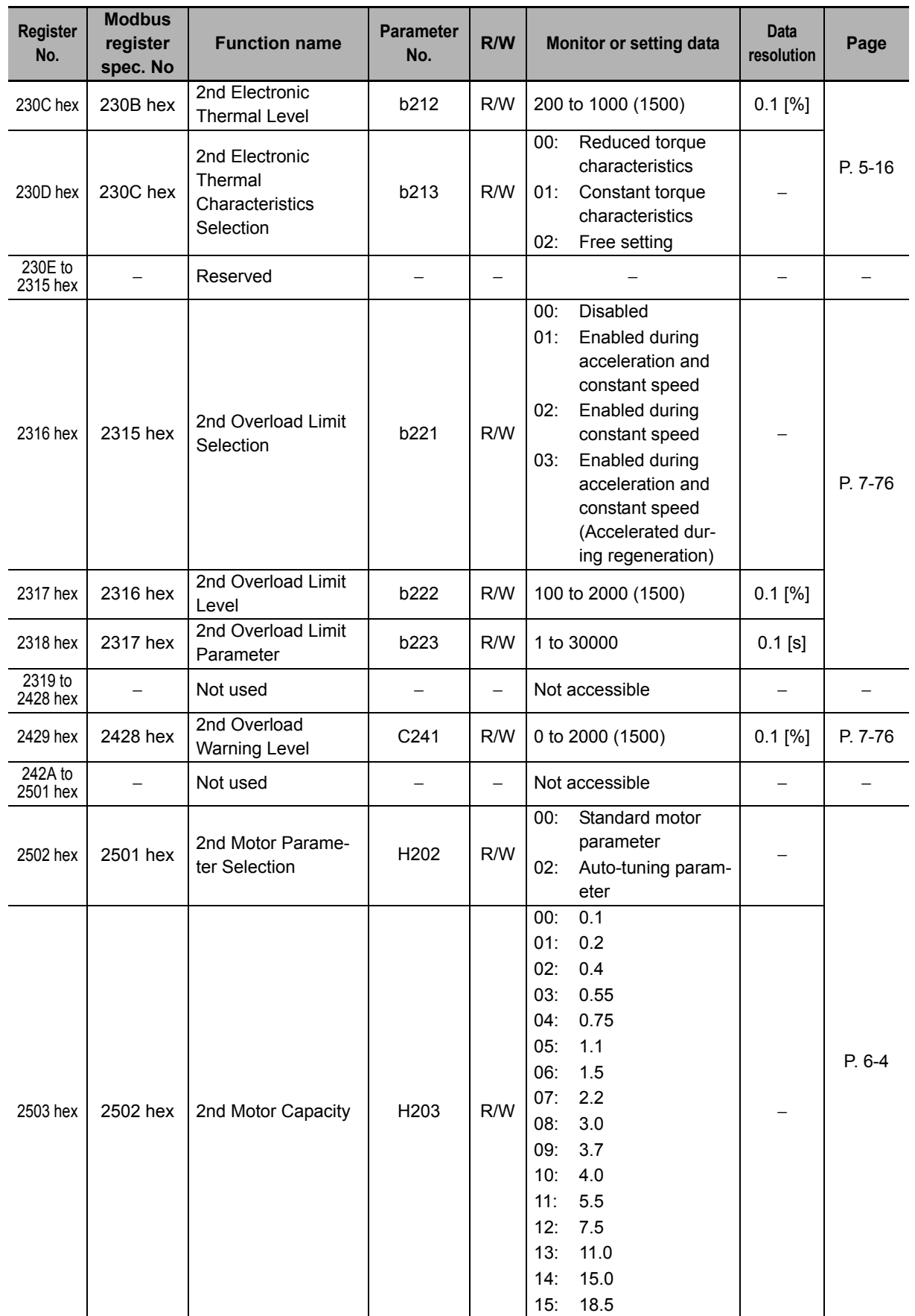

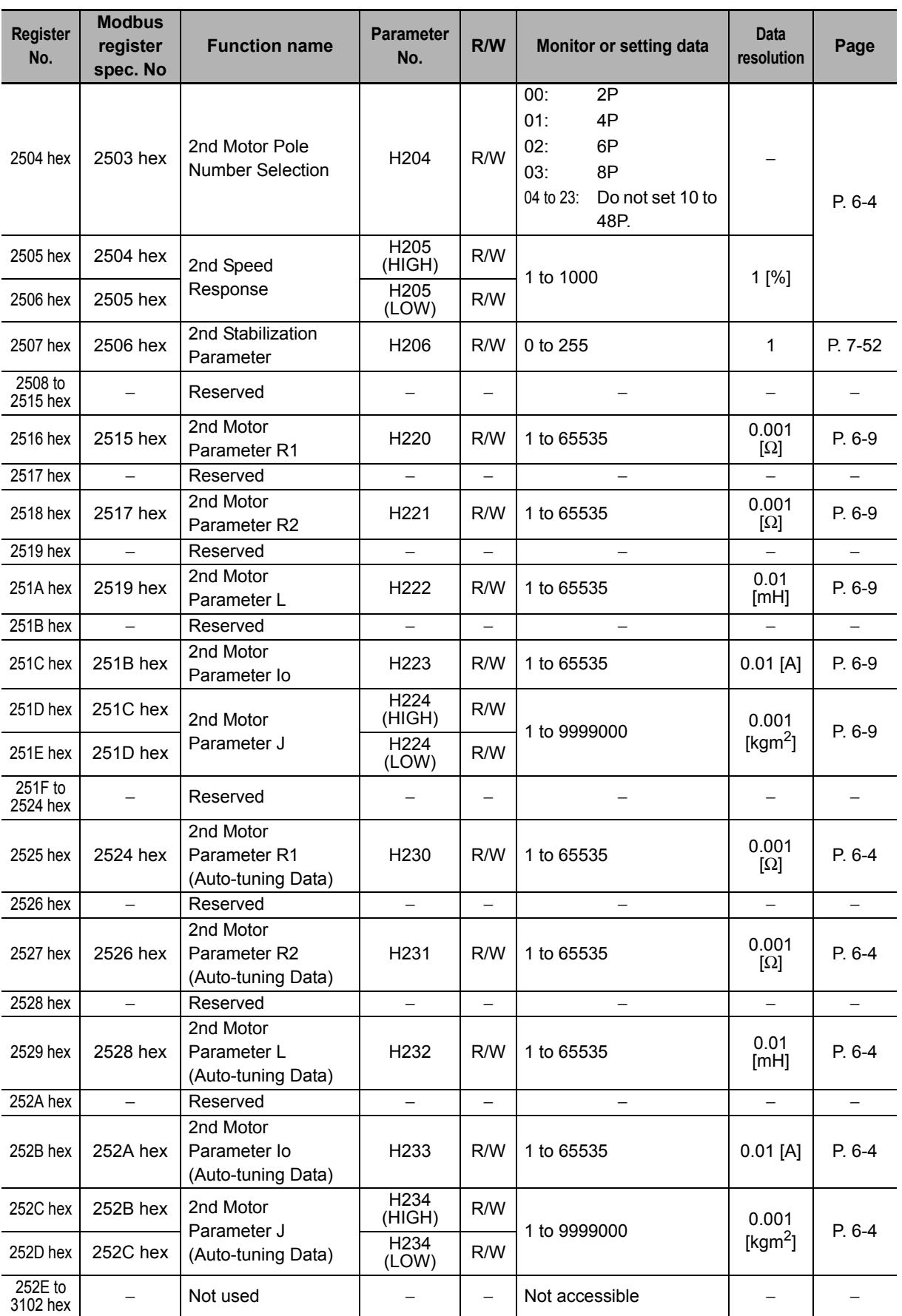

# $\overline{Q}$

# **Overview of DriveProgramming**

This section provides the features of the DriveProgramming.

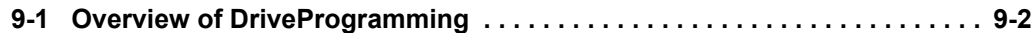

## <span id="page-517-0"></span>**9-1 Overview of DriveProgramming**

The 3G3MX2-V1 Series Inverter has the built-in simple sequence function (DriveProgramming), which enables a stand-alone inverter to perform simple sequence control.

You can create programs easily by using the CX-Drive. The user programs you created can be downloaded onto the inverter for programmed inverter operation.

### **Features of DriveProgramming**

- The DriveProgramming supports both flowchart and text language method programming.
- Five tasks can be processed in parallel.
- User programs can be executed externally by the ON/OFF signal input via a multi-function input terminal.
- The user programs can be used to read and write functions allocated to the multi-function input and output terminals.
- The Digital Operator enables you to change the settings of the output frequency, acceleration/deceleration time, and other parameters that require on-site adjustment by specifying the user parameters (P100 to P131), without connecting any computer.
- Because user programs are stored in the internal EEPROM of the inverter, you can start a program immediately after the inverter power supply is turned on.

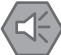

### **Precautions for Safe Use**

If the DriveProgramming stops during multi-function output, the output status is held. Take safety precautions such as stopping peripheral devices.

### **Precautions for Correct Use**

The 3G3MX2-V1 Series Inverter does not support the optional LCD Digital Operator (Model: 3G3AX-OP05). Therefore, the clock command built into the LCD Digital Operator cannot be used.

### **DriveProgramming Function**

The details of the main DriveProgramming function are as follows.

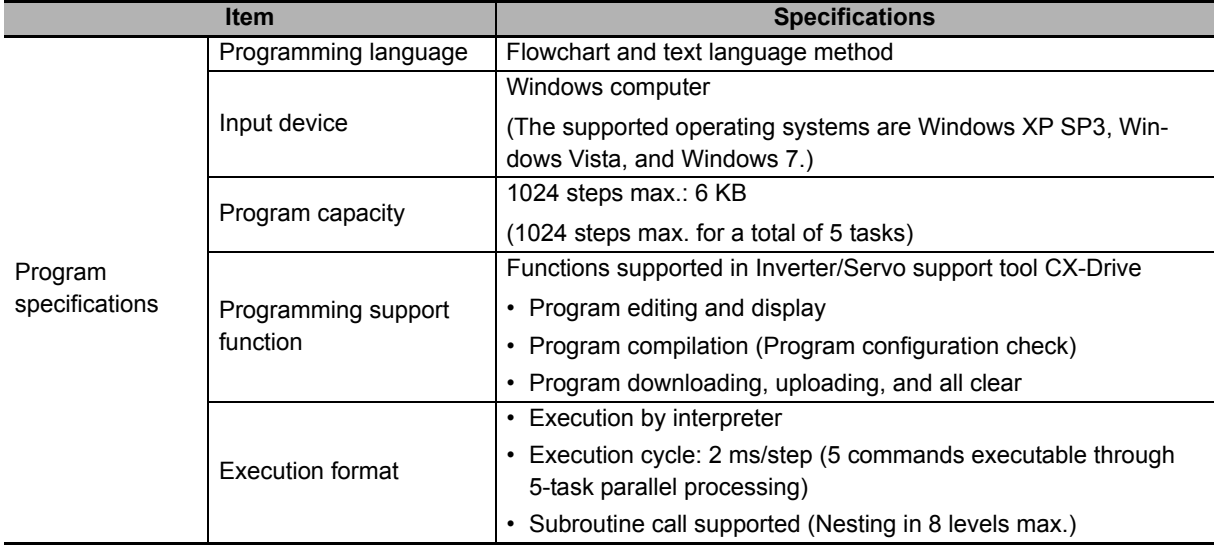

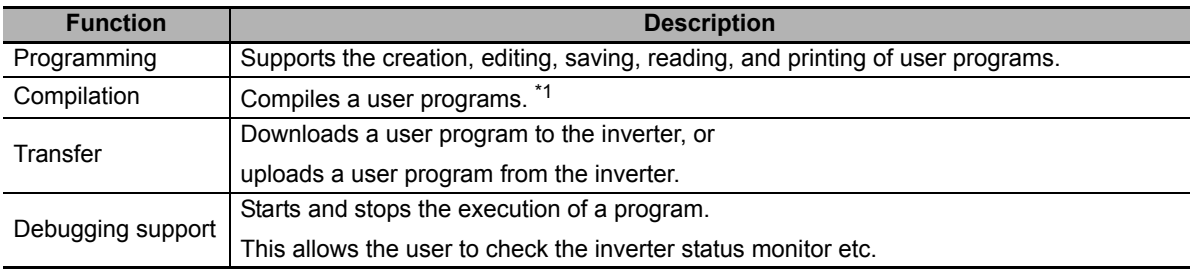

The main functions of the DriveProgramming Editor available in CX-Drive are as shown below.

\*1. Compilation is the process to generate an intermediate code after a program check.

For details, refer to "DriveProgramming User's Manual (I580)."

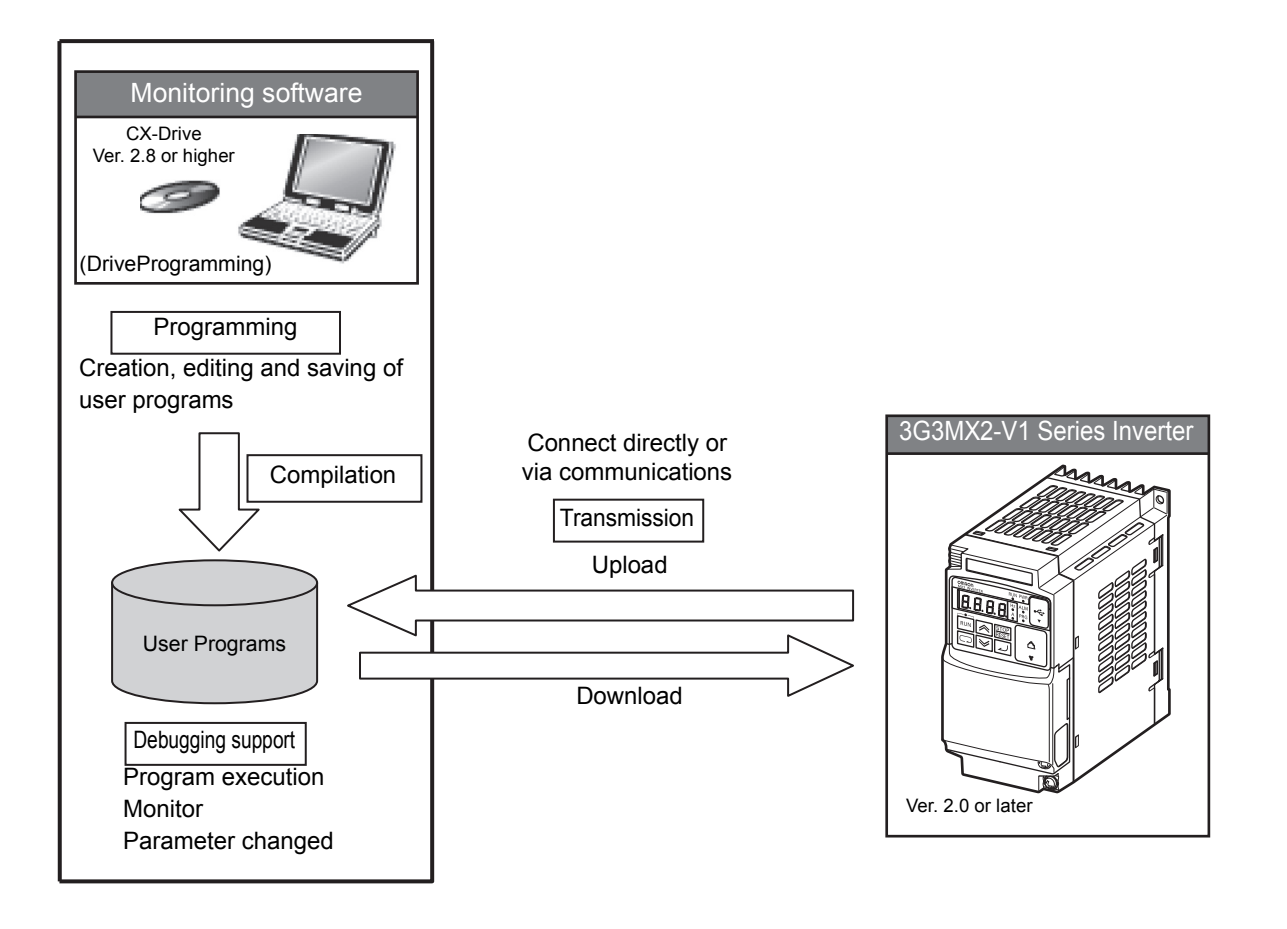

# **Troubleshooting**

This section describes how to analyze the cause and take countermeasures if the inverter fails, and provides troubleshooting for possible troubles.

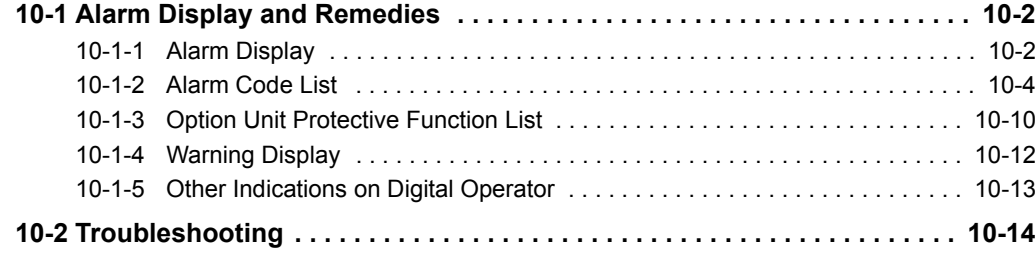

## <span id="page-521-0"></span>**10-1 Alarm Display and Remedies**

### <span id="page-521-1"></span>**10-1-1 Alarm Display**

If an error occurs, the inverter shuts off its output ("trip"), turns ON the ALARM LED, and displays an alarm code. With the alarm code displayed, you can press the Increment key to view the detailed information such as the output frequency, current, and DC voltage when the alarm signal was output. After checking the RUN command and other signals, you can reset the alarm.

Before resetting the alarm, be sure to investigate the cause of the trip and remove the trip factor(s) according to the displayed alarm code.

Note that, during an inverter trip, you cannot change parameter settings and data cannot be written to the EEPROM via communications. To change parameter settings, cycle the power supply, or reset the trip in advance.

This section describes how to deal with troubles that may occur after you start using the inverter.

### **Fault Monitor Display**

Use the Fault Monitor 1 to 6 (d081 to d086) to check the current alarm, as well as the past alarms. The Fault Monitor 1 (d081) displays information on the latest alarm.

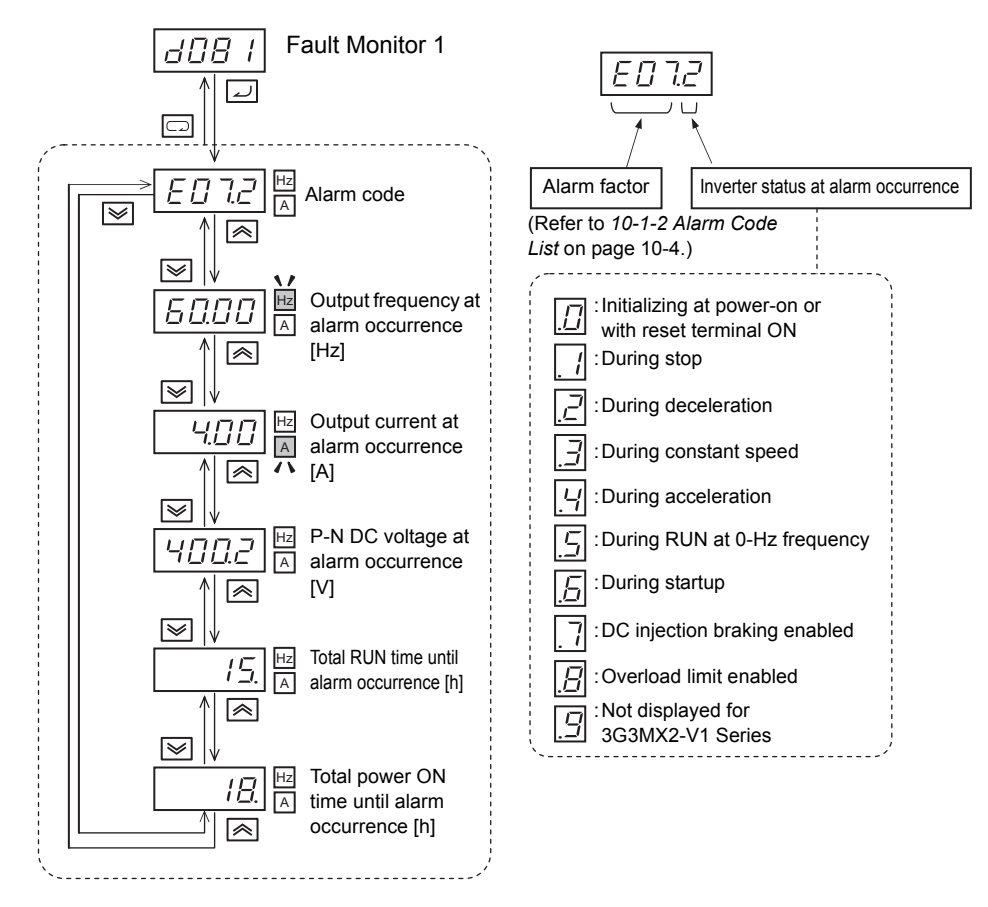

#### **Precautions for Correct Use**

The status information displayed on the inverter in the event of an alarm may not match the apparent operation of the motor.

For example, under PID control or in applications where the frequency is input via the analog signal, the inverter may accelerate and decelerate slightly in a repetitive manner due to fluctuation of the analog signal etc. even though the motor may appear to rotate at a constant speed.

# **10-1 Alarm Display and Reme-**10-1 Alarm Display and Reme-<br>dies

**10**

### **How to Reset a Trip State**

The inverter in a trip state can be reset in either of the following two methods.

- Press the STOP/RESET key on the Digital Operator. This key can be used to reset a trip error when the STOP Key Selection (b087) is set to 00 (Enabled) or 02 (Only resetting enabled).
- Input the reset signal via the control circuit terminal block. Set one of the Multi-function Input S1 to S7 Selection (C001 to C007) to 18 (RS: Reset).

The above reset methods may not be effective depending on the trip factor. In such cases, cycle the power supply.

### <span id="page-523-0"></span>**10-1-2 Alarm Code List**

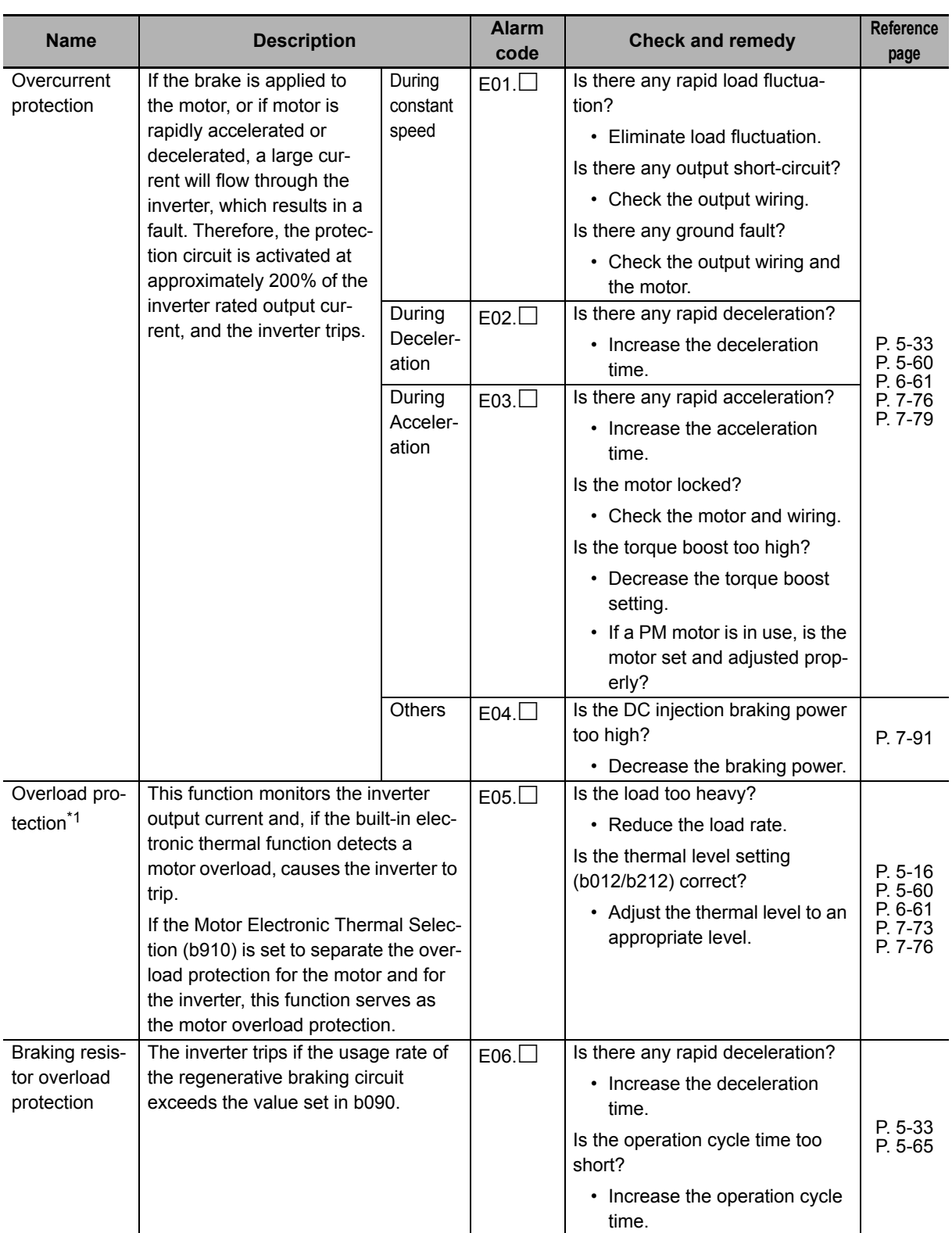

\*1. The inverter will not accept the reset command until approximately 10 seconds after the occurrence of a trip (specifically, after activation of the protective function).

### 10 Troubleshooting

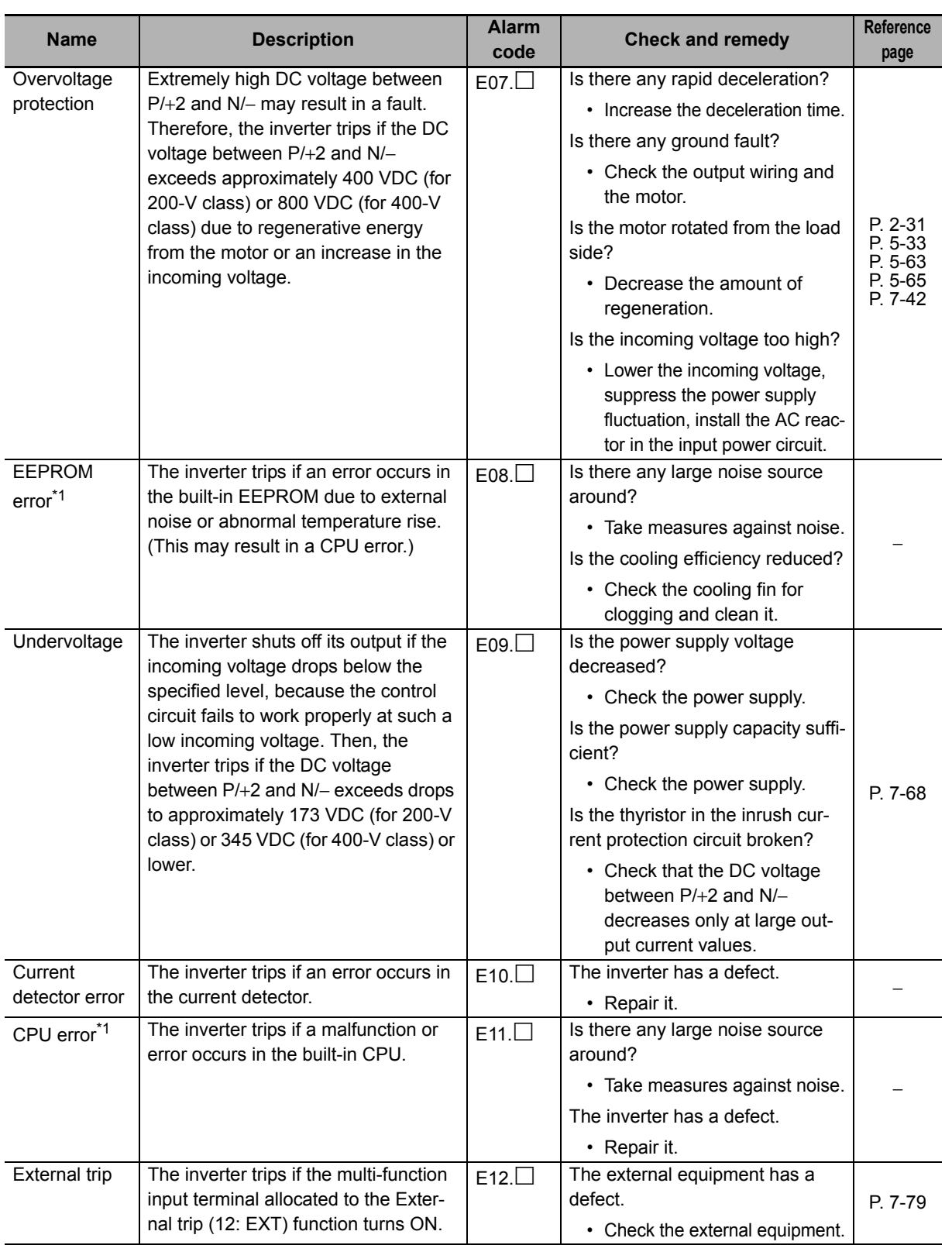

\*1. If this error occurs, the inverter will not accept the reset operation via the terminal RS or the STOP/RESET key. Turn off the power supply once.

If this error is still displayed at the next power-on, it is possible that the memory is corrupt or the parameters are not stored correctly. Perform parameter initialization to reset the parameter settings.

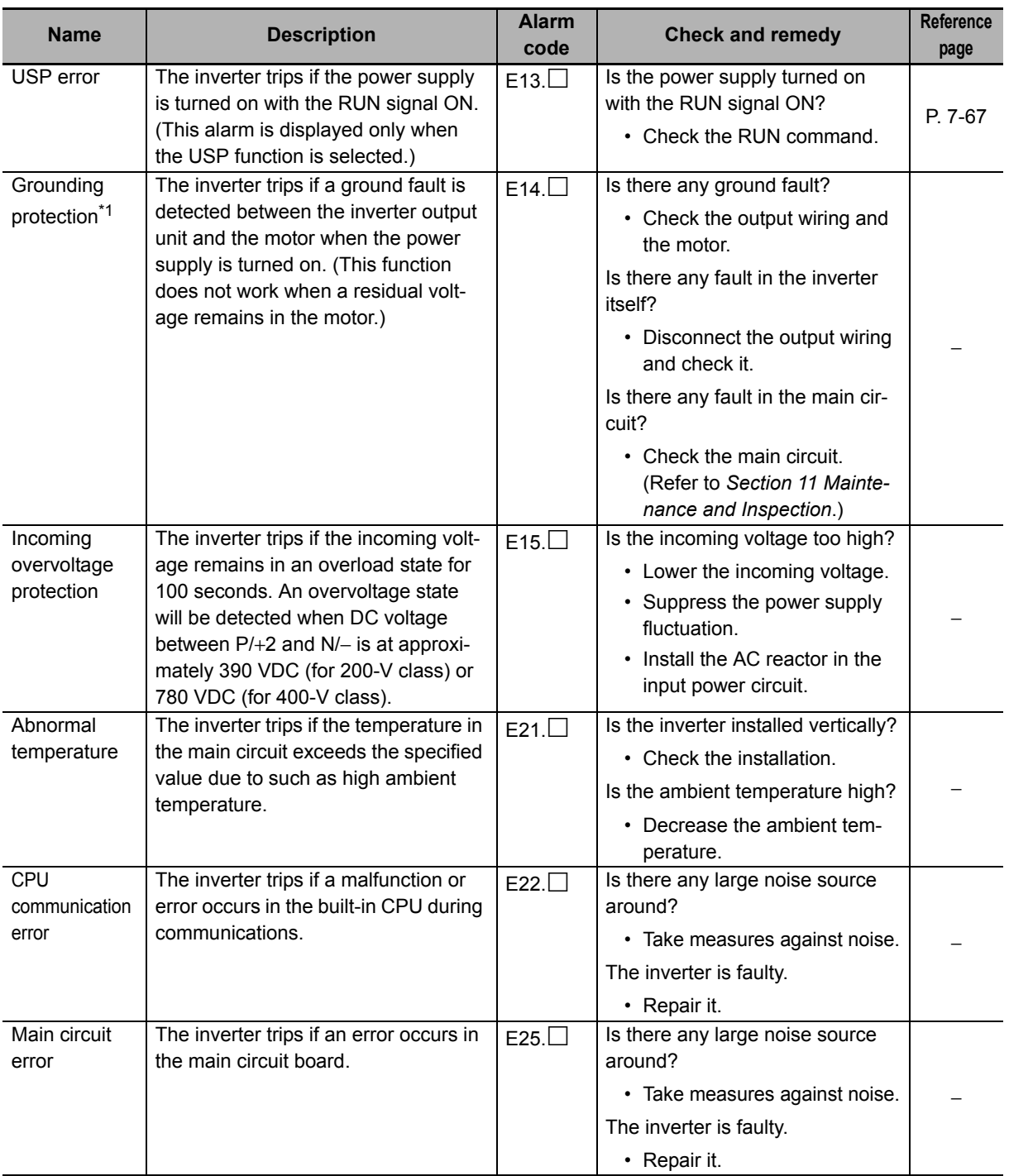

\*1. If this error occurs, the inverter will not accept the reset operation via the terminal RS or the STOP/RESET key. Turn off the power supply once.

If this error is still displayed at the next power-on, it is possible that the memory is corrupt or the parameters are not stored correctly. Perform parameter initialization to reset the parameter settings.

### 10 Troubleshooting

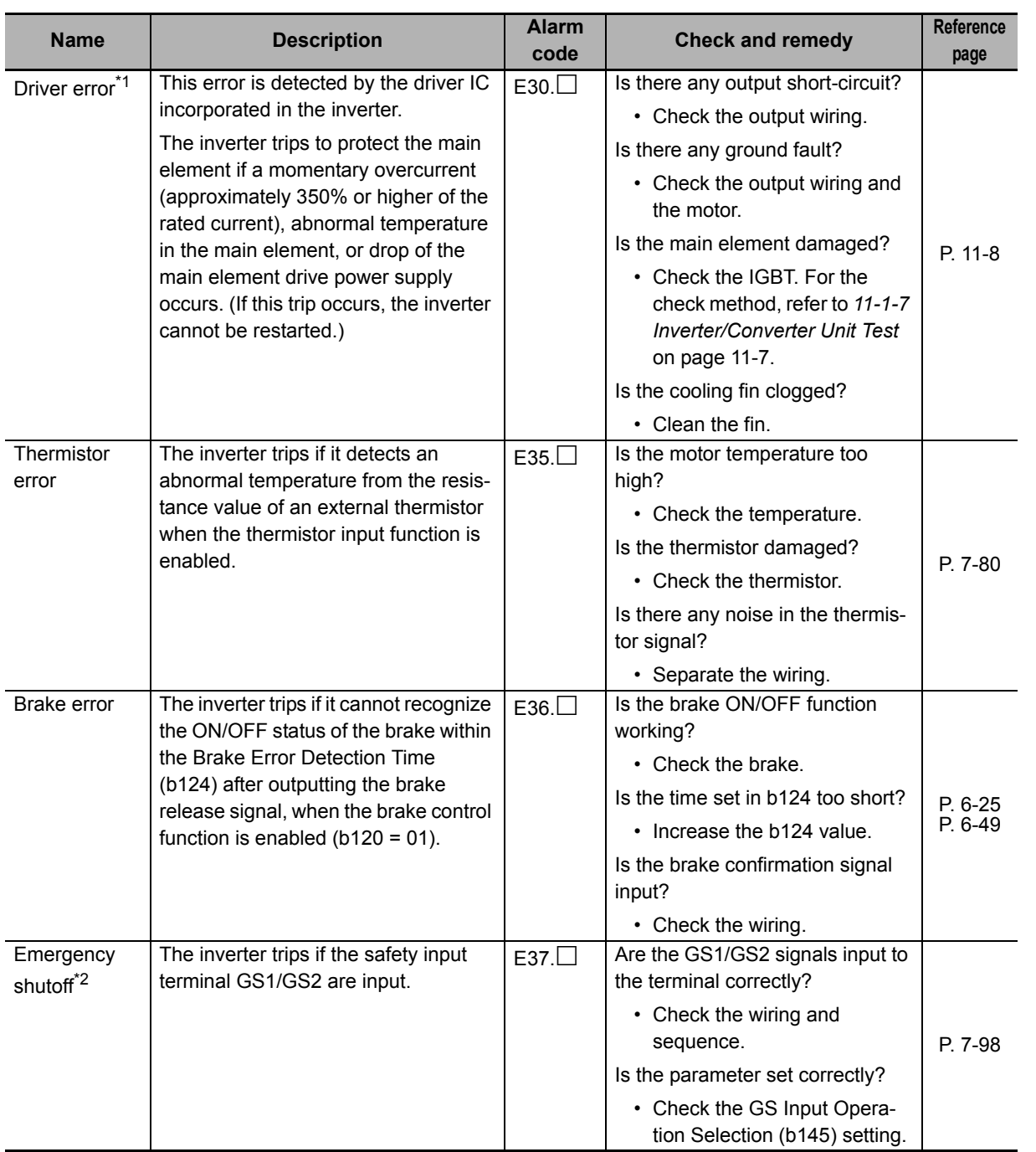

\*1. If this error occurs, the inverter will not accept the reset operation via the terminal RS or the STOP/RESET key. Turn off the power supply once.

If this error is still displayed at the next power-on, it is possible that the memory is corrupt or the parameters are not stored correctly. Perform parameter initialization to reset the parameter settings.

\*2. In this case, the trip cannot be reset using the STOP/RESET key. Cycle the power supply or perform the reset operation via the terminal RS (Reset) to reset the trip.

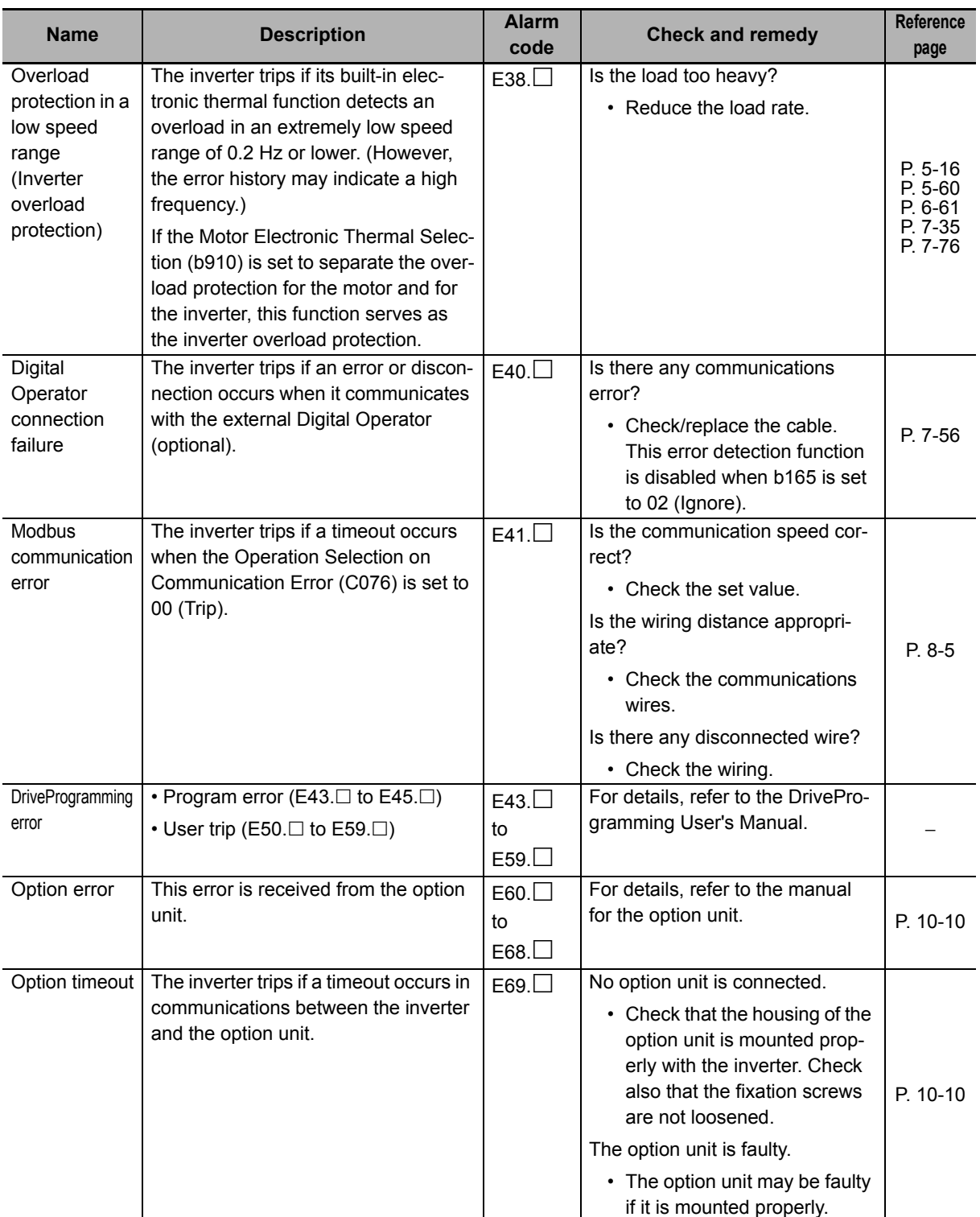

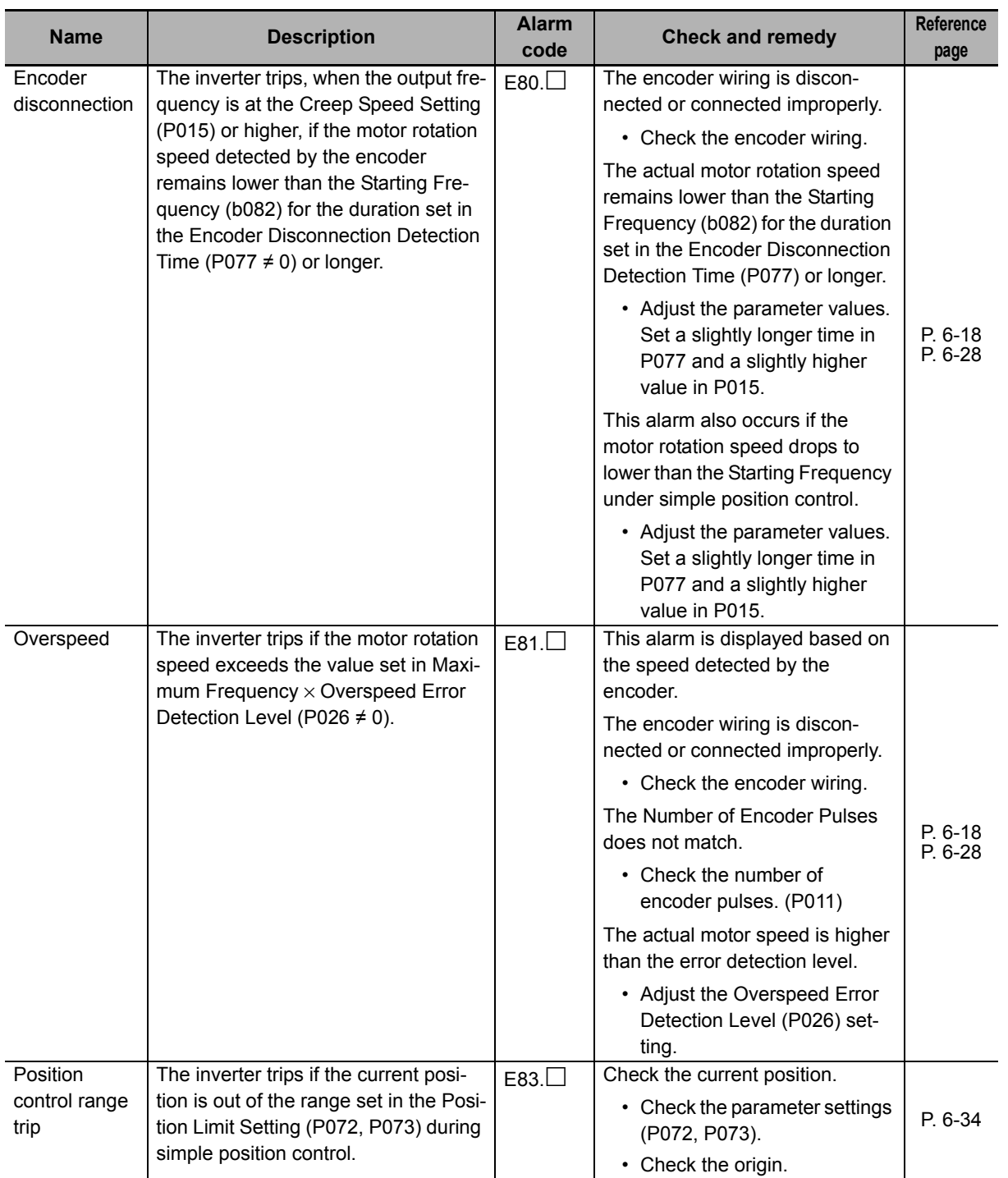

### <span id="page-529-0"></span>**10-1-3 Option Unit Protective Function List**

When an option unit is mounted on the 3G3MX2 Series, the alarm code "E6\*. $\Box$ " is displayed if the protective function is performed on the option unit.

### **Protective Function Display when EtherCAT Communications Unit (Model: 3G3AX-MX2-ECT) is Mounted**

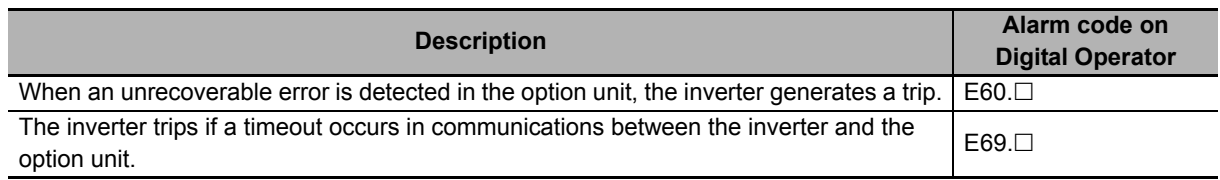

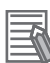

### **Additional Information**

Refer to the "MX2/RX Series EtherCAT Communication Unit User's Manual (I574)".

### **Protective Function Display when CompoNet Communications Unit (Model: 3G3AX-MX2-CRT-E) is Mounted**

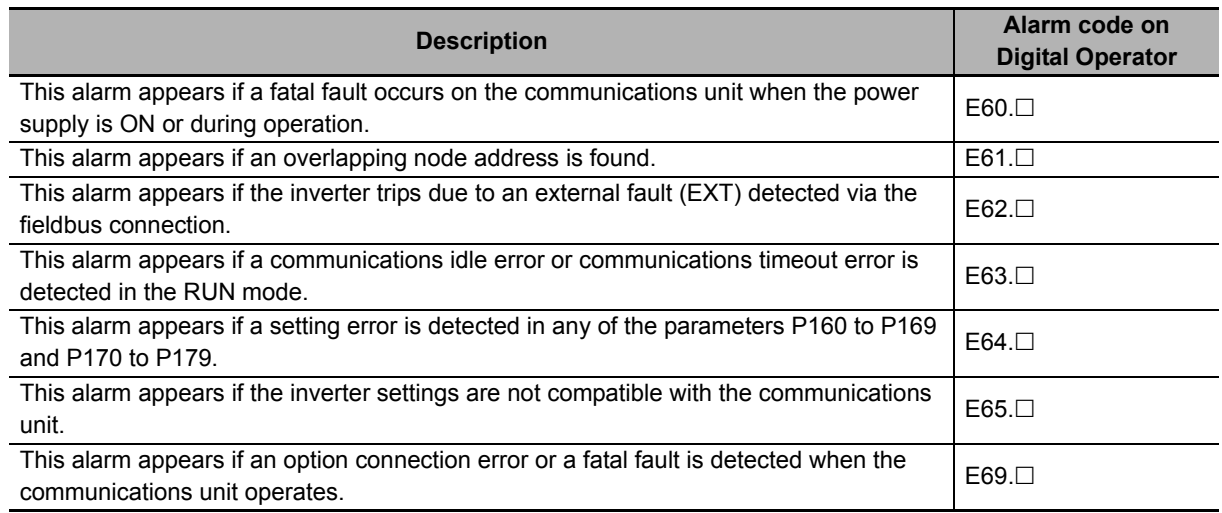

### **Additional Information**

Refer to the "MX2/RX Series CompoNet Communications Unit User's Manual (I582)".

### **Protective Function Display when DeviceNet Communications Unit (Model: 3G3AX-MX2-DRT-E) is Mounted**

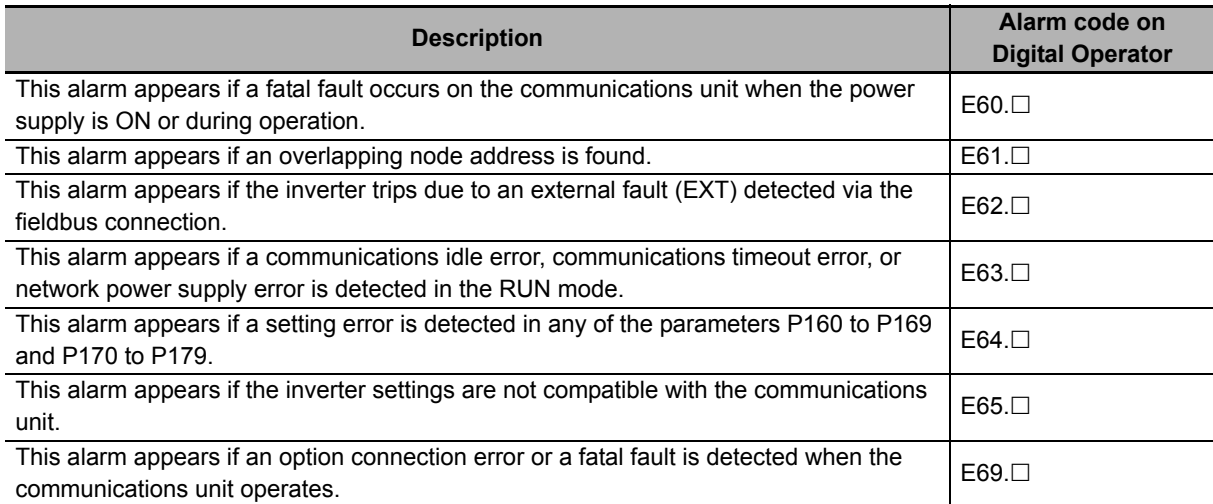

### **Additional Information**

Refer to the "MX2/RX Series DeviceNet Communications Unit User's Manual (I581)".

### <span id="page-531-0"></span>**10-1-4 Warning Display**

If the set parameter contradicts other set value, the inverter will display a warning with the program LED blinking.

The table below lists the warning displays and their display conditions. If the warning display appears, change the parameter setting according to this table. (Inputting the RUN command does not rewrite the correct parameter value automatically.)

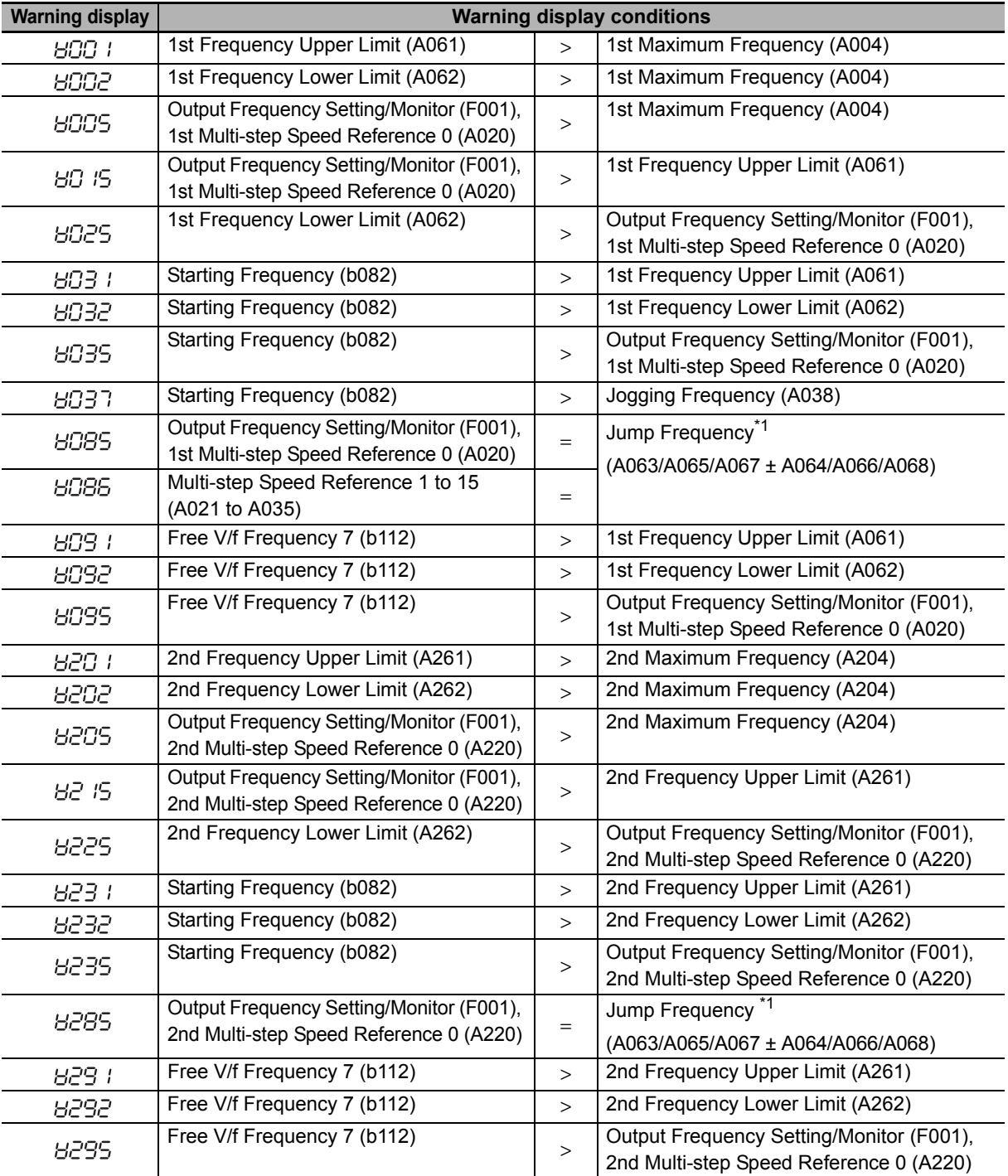

The latest warning display is stored in the parameter d090.

\*1. A warning will occur if the frequency set in F001, A020, A220, or A021 to A035 is within the frequency range set in the frequency jump function.

### <span id="page-532-0"></span>**10-1-5 Other Indications on Digital Operator**

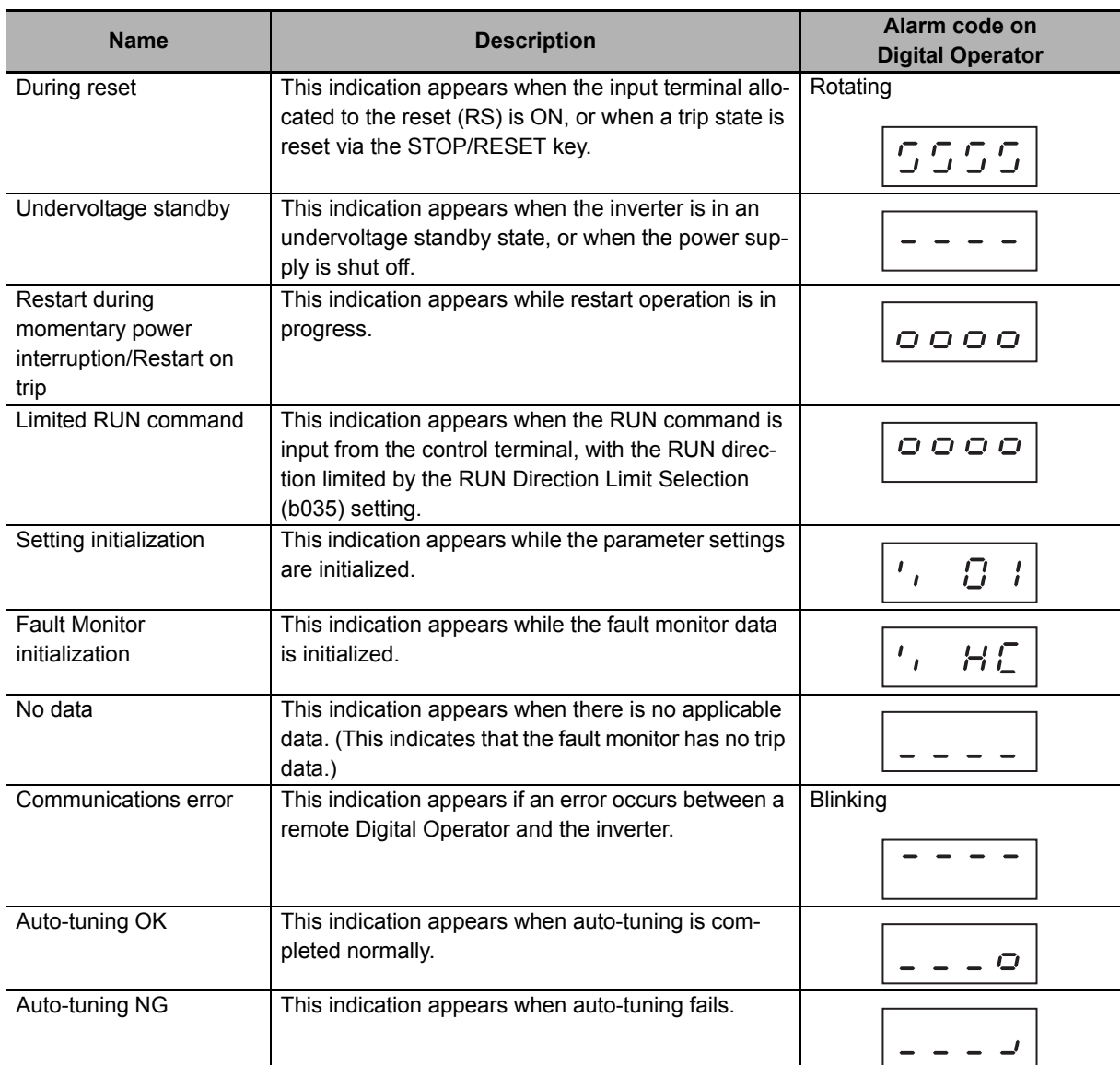

## <span id="page-533-0"></span>**10-2 Troubleshooting**

If you feel that the inverter operation is strange or that the inverter does not operate as intended, use the following information as a reference, even if the inverter displays no alarm indication.

If the inverter trips with an alarm indication, refer to *[10-1 Alarm Display and Remedies](#page-521-0)* on page 10-2.

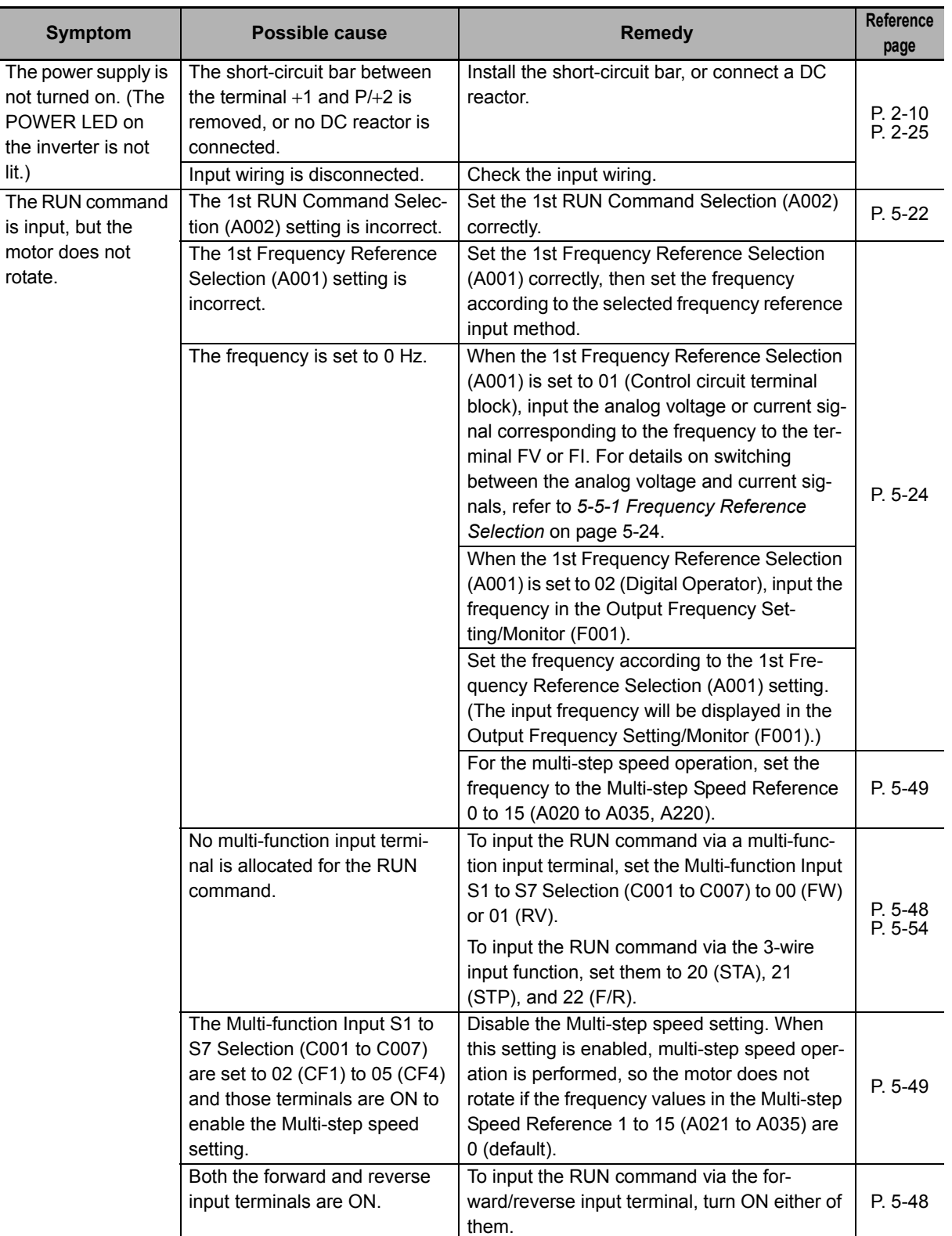

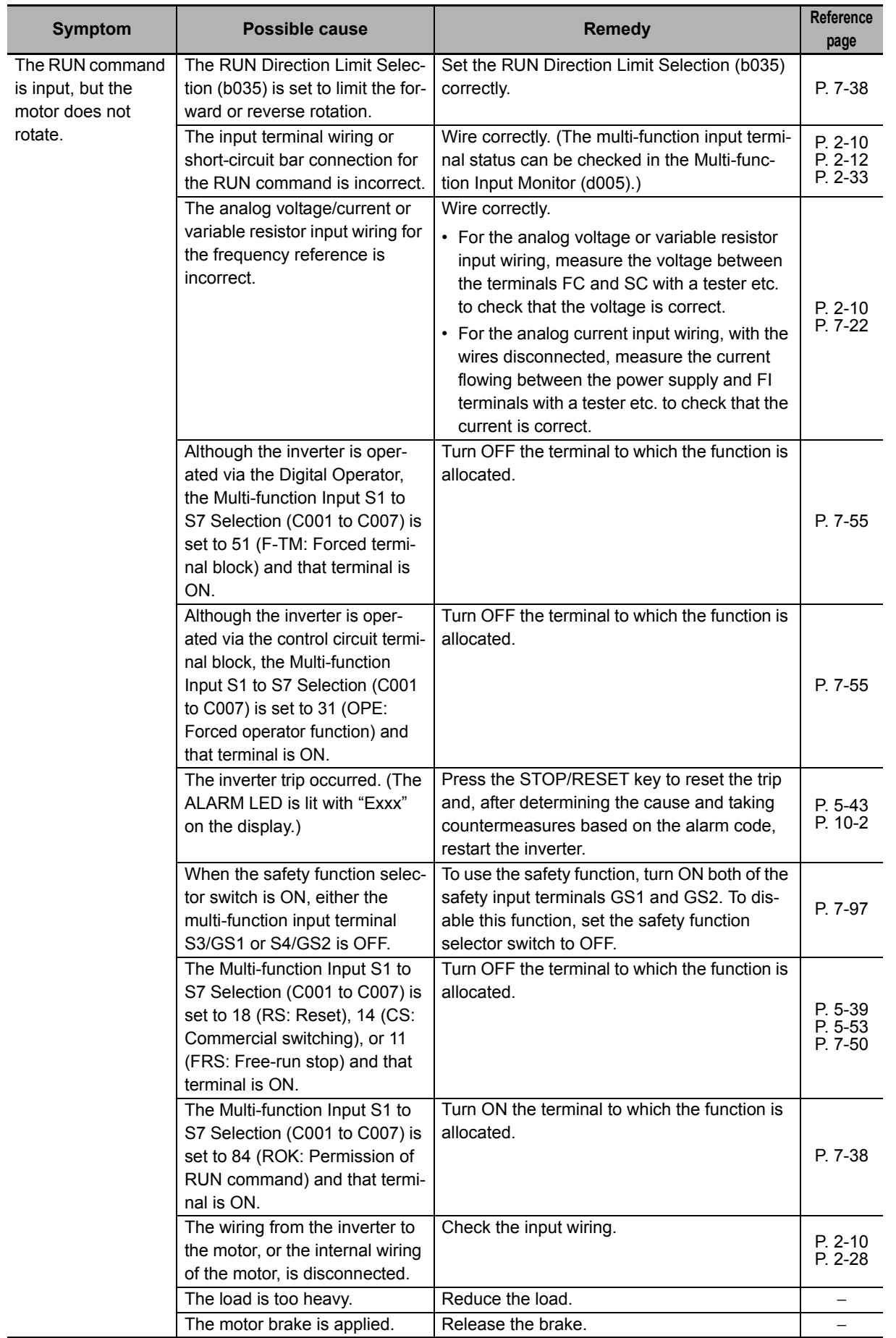

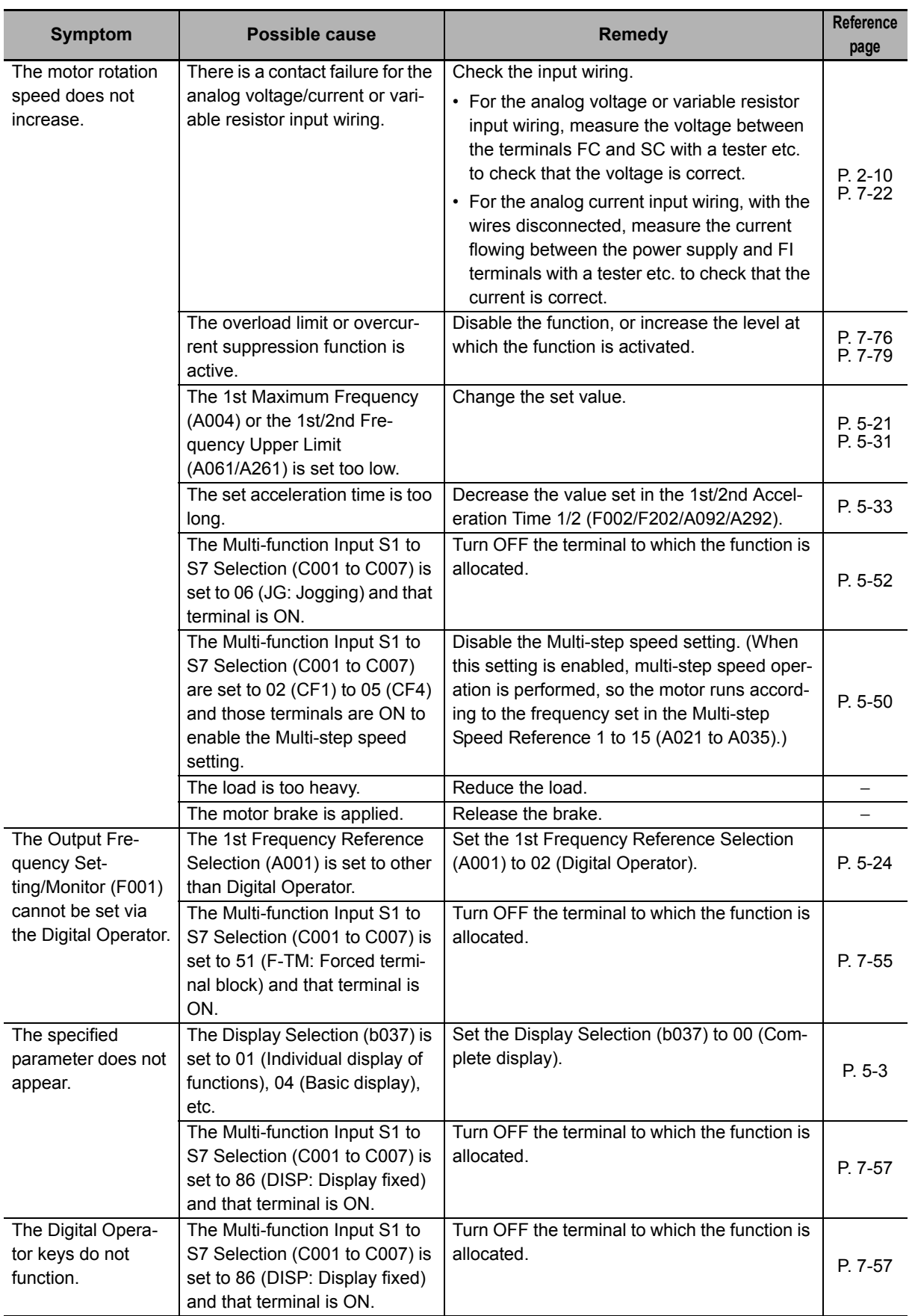

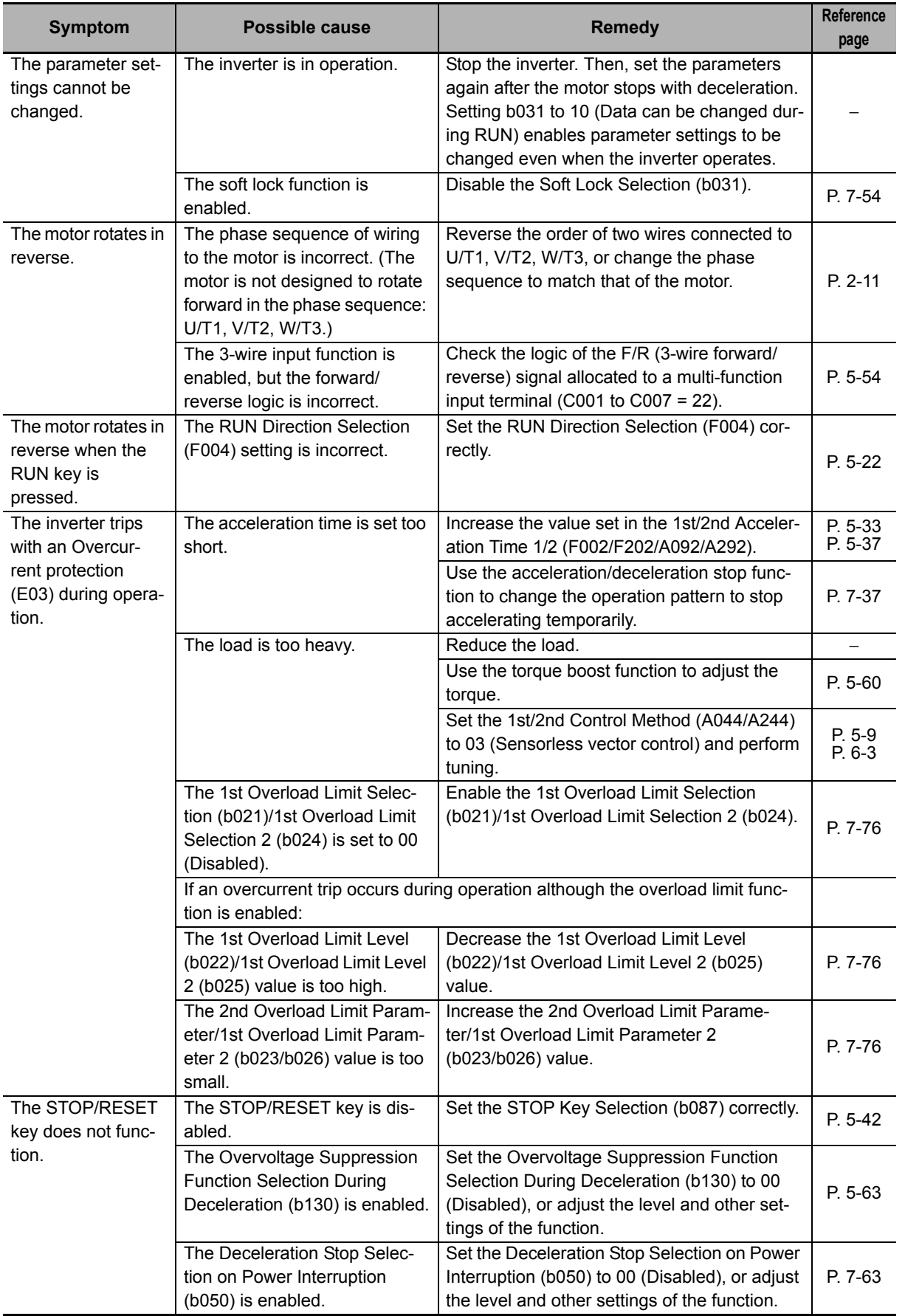

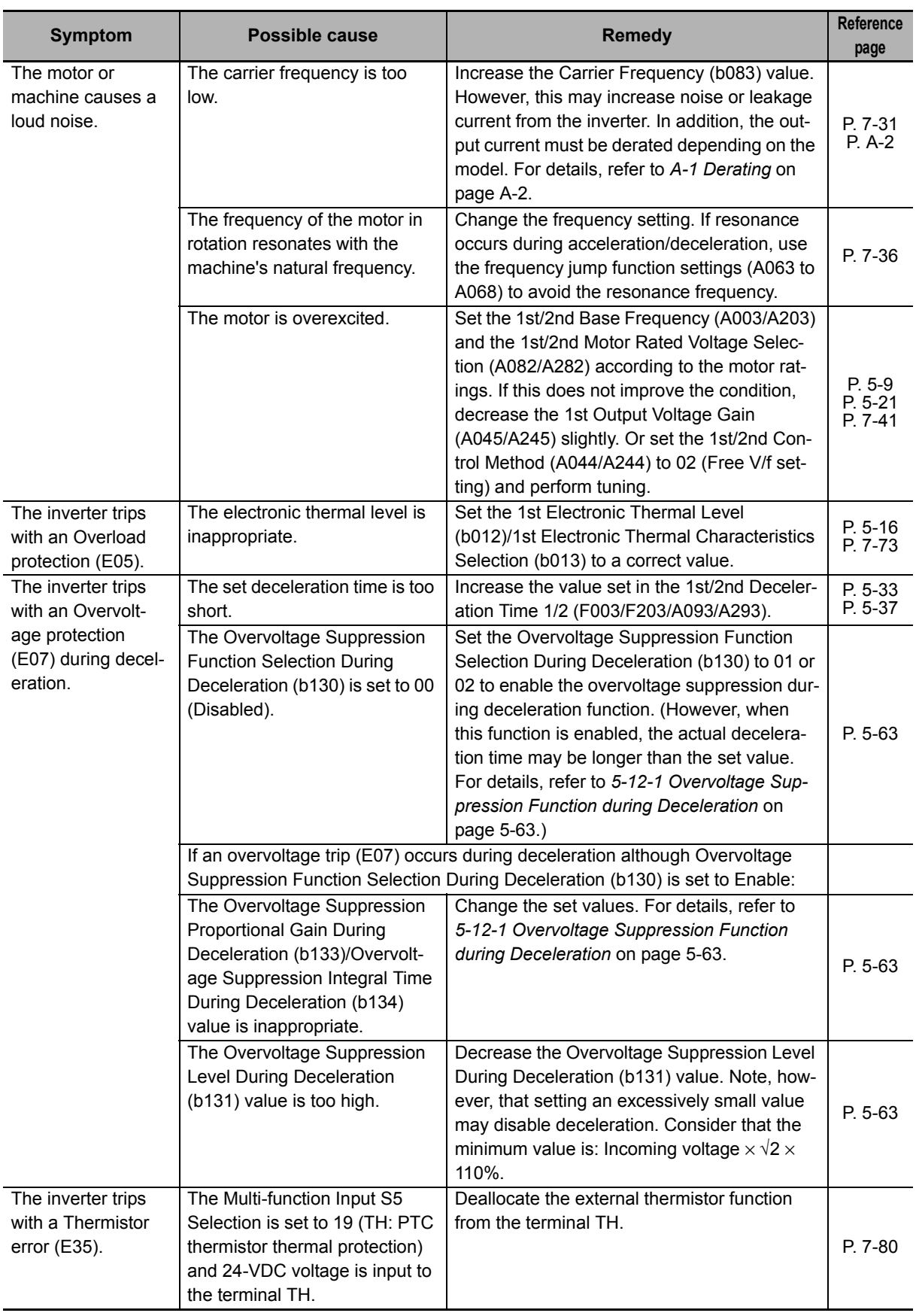

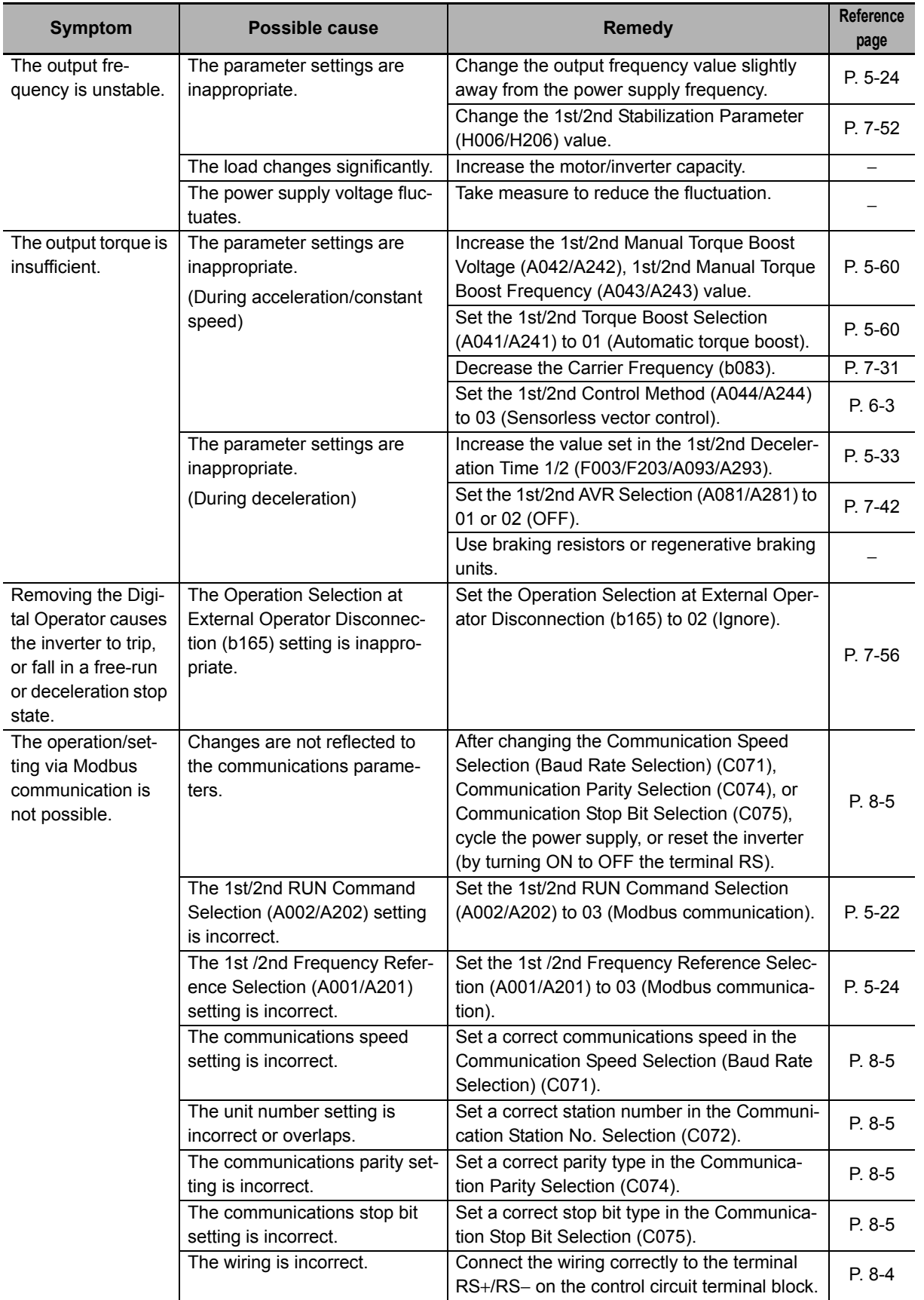

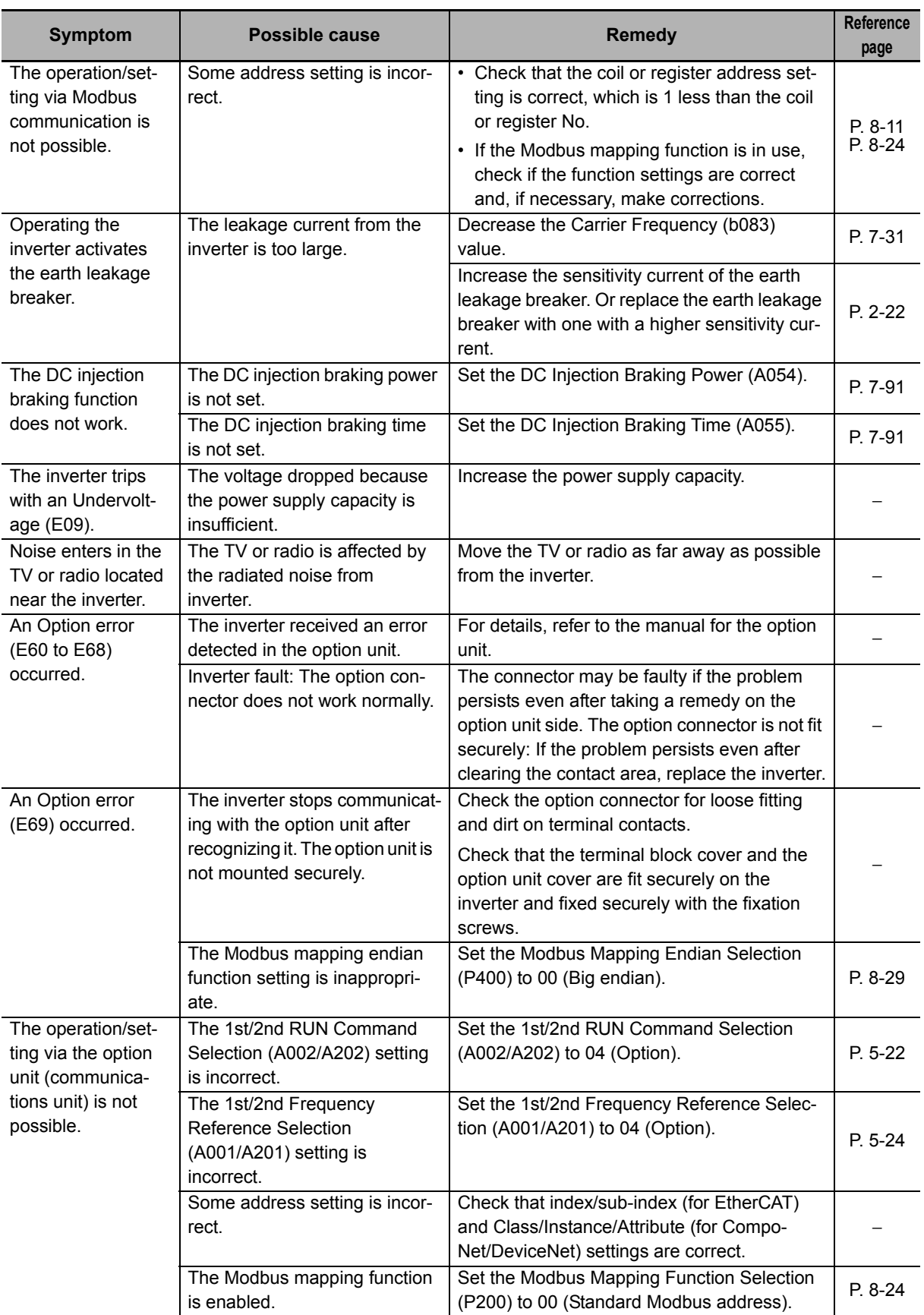
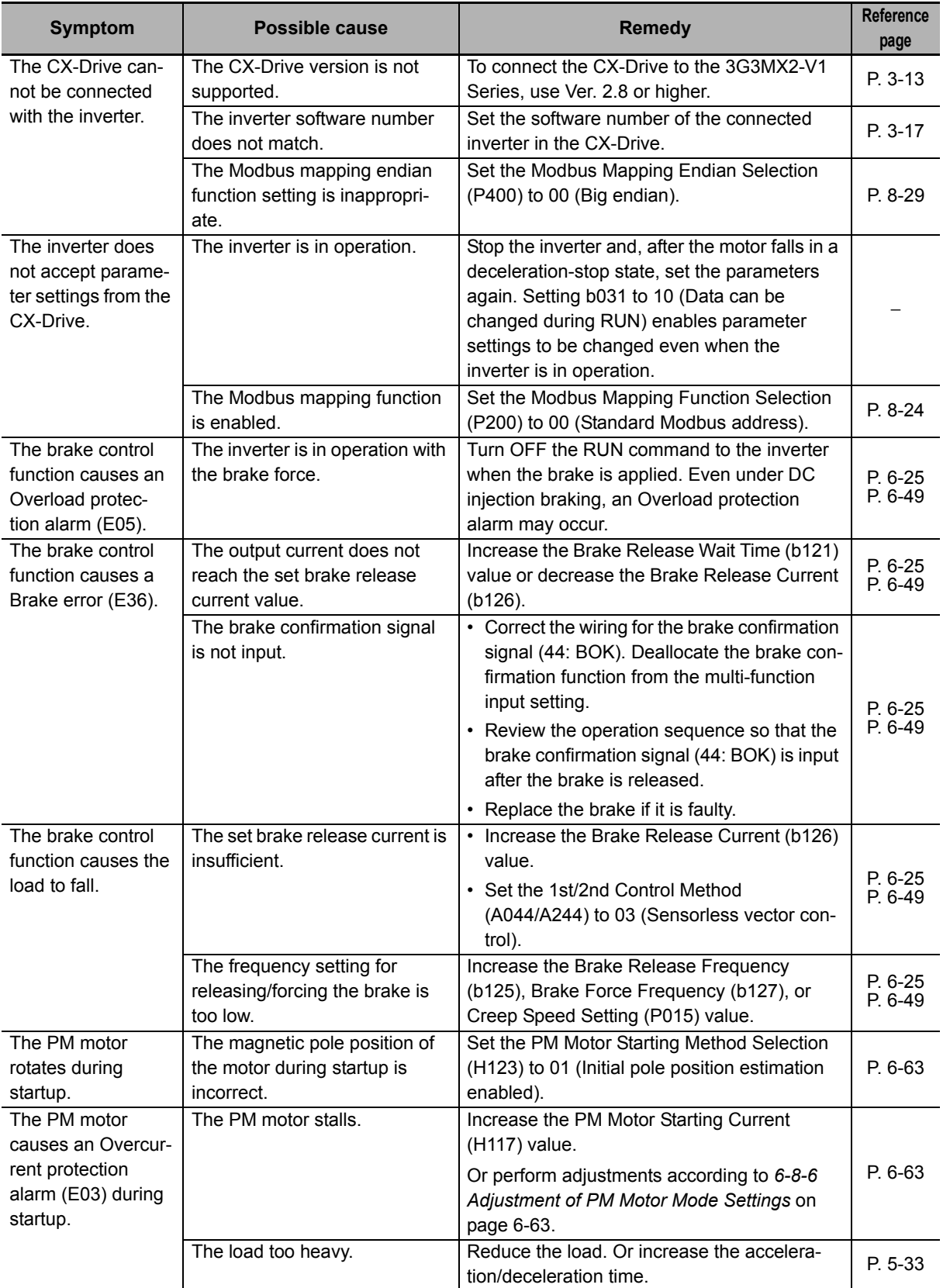

# 11

# **Maintenance and Inspection**

This section describes the maintenance and periodical inspection items.

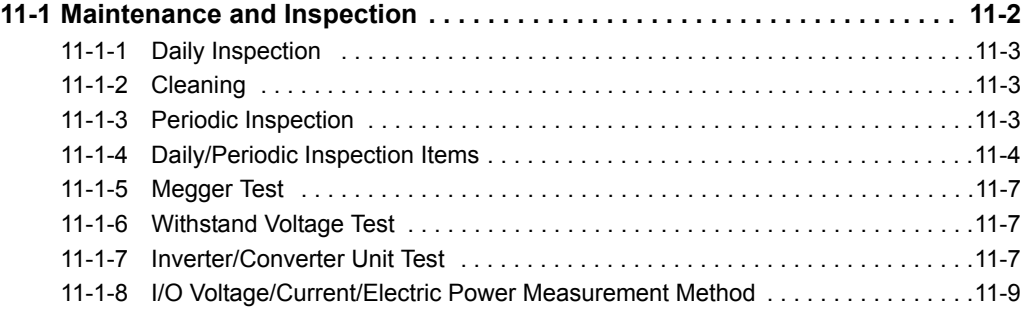

# <span id="page-543-0"></span>**11-1 Maintenance and Inspection**

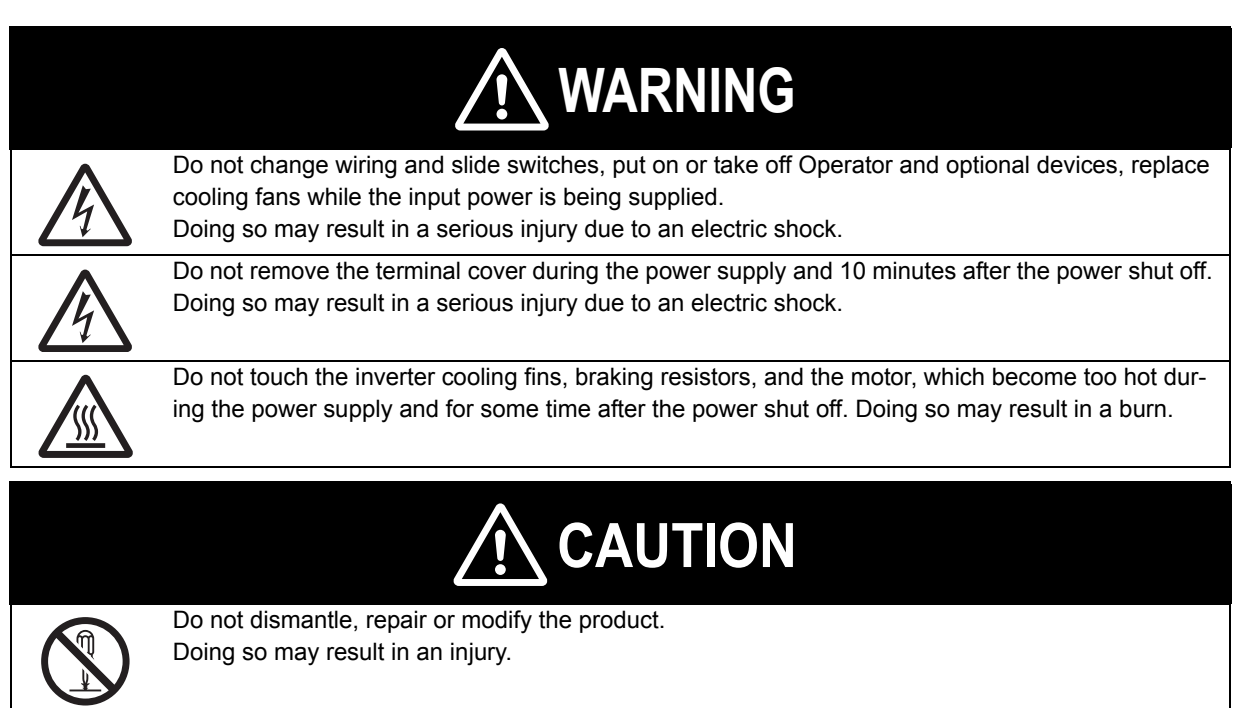

#### **Precautions for Safe Use**

#### **Maintenance and Inspection**

- Be sure to confirm safety before conducting maintenance, inspection or parts replacement.
- The capacitor service life is influenced by the ambient temperature. Refer to "Smoothing Capacitor Life Curve" described in the manual. When a capacitor reaches the end of its service life and does not work as the product, you need to replace the capacitor.

#### **Precautions for Correct Use**

#### **Operation Stop Command**

- Provide a separate emergency stop switch because the STOP Key on the Operator is valid only when function settings are performed.
- When checking a signal during the power supply and the voltage is erroneously applied to the control input terminals, the motor may start abruptly. Be sure to confirm safety before checking a signal.

#### **Maintenance and Parts Replacement**

• Inverters contain components and will operate properly only when each component operates normally. Some of the electrical components require maintenance depending on application conditions. Periodic inspection and replacement are necessary to ensure proper long-term operation of inverters. (Quoted from The Recommendation for Periodic Maintenance of a General-purpose Inverter published by JEMA.)

#### **Product Disposal**

Comply with the local ordinance and regulations when disposing of the product.

#### <span id="page-544-0"></span>**11-1-1 Daily Inspection**

Check the following during operation.

- The motor operates according to the settings.
- There are no faults in the installation environment.
- There are no faults in the cooling system.
- There are no abnormal vibration and sound.
- There are no abnormal overheat and discoloration.
- There is no abnormal odor.

Check the input voltage of the inverter during operation by using a tester or other measuring equipment.

- There is no frequent power supply voltage fluctuation.
- The line voltage is balanced.

#### <span id="page-544-1"></span>**11-1-2 Cleaning**

Always keep the inverter clean.

Lightly wipe the exterior surfaces of the inverter with a soft cloth moistened with a neutral detergent to remove dirt.

Do not use solutions such as acetone, benzene, toluene, or alcohol for cleaning. Doing so may cause the inverter surfaces to dissolve or its coating to come off.

In particular, do not use any detergent or alcohol to clean the Digital Operator display.

#### <span id="page-544-2"></span>**11-1-3 Periodic Inspection**

Check the parts that must be checked with the operation stopped, as well as those that require periodic inspection:

- There are no faults in the cooling system.
	- $\rightarrow$  Clean the air filter etc.
- Check for loose screws and retightening.

 $\rightarrow$  The screws, bolts, and other tightened parts may become loose due to vibration, temperature change, or other influences. Check these parts carefully and retighten them if necessary.

- Check for corrosion or damage to conductors and insulators.
- Measure the insulation resistance.
- Check the cooling fan, smoothing capacitor, and relay.

#### <span id="page-545-0"></span>**11-1-4 Daily/Periodic Inspection Items**

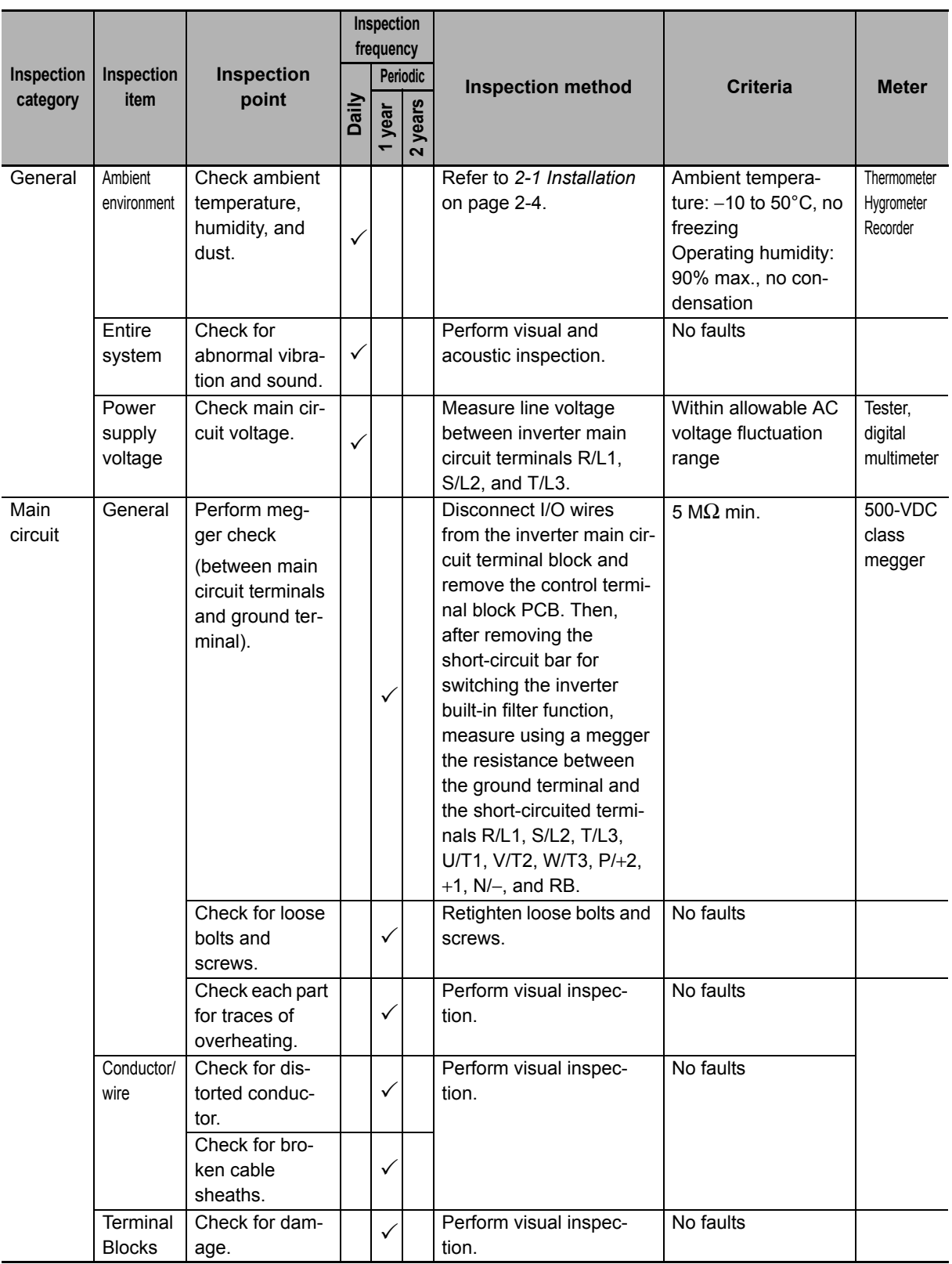

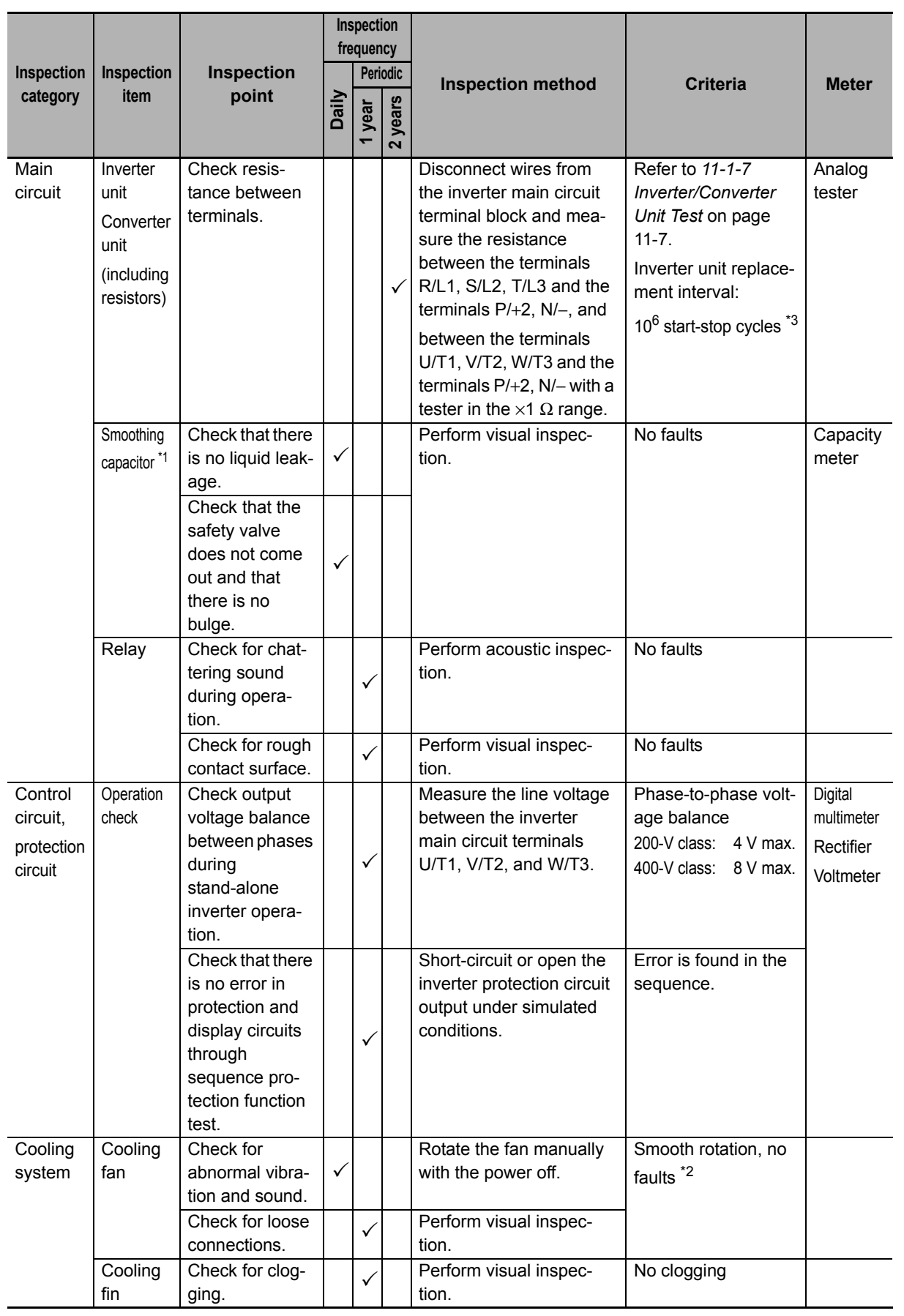

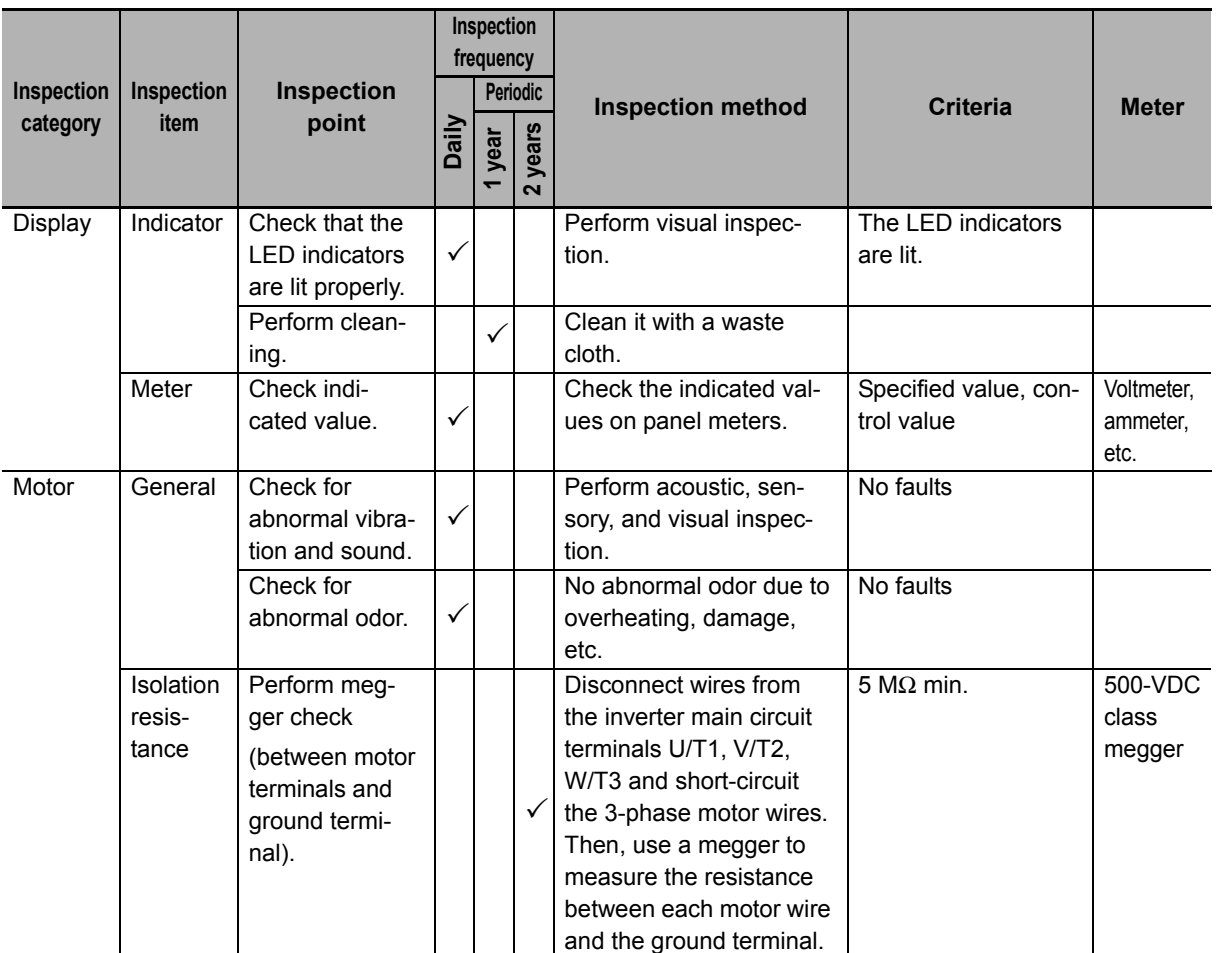

\*1. The capacitor service life is influenced by the ambient temperature.

For the inverter replacement guideline, refer to *[A-2 Smoothing Capacitor Life Curve](#page-609-0)* on page A-8.

\*2. The life of the cooling fan depends on environmental conditions, such as the ambient temperature and/or dust. Check the operating conditions in daily inspection.

# 11-1 Maintenance and Inspection **11-1 Maintenance and Inspection**

#### <span id="page-548-0"></span>**11-1-5 Megger Test**

Before performing a megger test on external circuits, be sure to disconnect all the terminals of the inverter and not to apply the test voltage to the inverter. Use a 500 VDC megger for a megger test.

For a megger test on the inverter main circuit, short-circuit the terminals R/L1, S/L2, T/L3, U/T1, V/T2, W/T3, RB, +1, P/+2, and N/− with wires, as shown below.

Because the insulation resistance rating of the single inverter unit is 5 M $\Omega$  or higher, it is normal if the resistance is 5 MΩ or higher.

- For the inverter, do not perform a megger test on the control circuit. Perform it only on the main circuit.
- Use a tester (in a high resistance range) for a power-on test on the control circuit. Do not use a megger or buzzer.

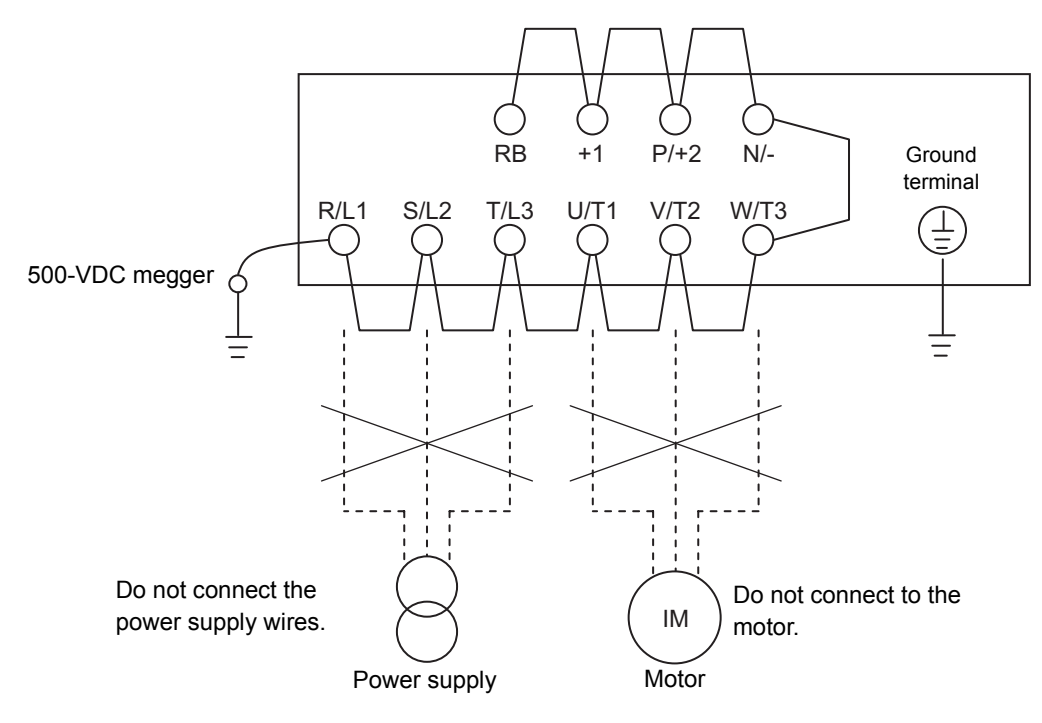

#### <span id="page-548-1"></span>**11-1-6 Withstand Voltage Test**

Do not conduct a withstand voltage test on any part of the inverter.

Doing this test is dangerous because it may cause damage to or deterioration of the parts inside the inverter.

#### <span id="page-548-2"></span>**11-1-7 Inverter/Converter Unit Test**

Use the following procedure to check conditions of the inverter and converter units by using a tester.

#### **Preparation**

- *1* **Disconnect the externally connected power supply wires (R/L1, S/L2, T/L3), the motor connection wires (U/T1, V/T2, W/T3), and the regenerative braking resistance (P/**+**2, RB).**
- *2* **Prepare a tester. Use the 1** Ω **resistance measurement range.**

#### **Test Method**

Measure the resistance at the inverter main circuit terminals block R/L1, S/L2, T/L3, U/T1, V/T2, W/T3, RB, P/+2, and N/− by alternating the polarity of the tester to judge the conduction state.

- Before starting the test, measure the voltage between P/+2 and N/− in the DC voltage range to check that the smoothing capacitor is sufficiently discharged.
- The tester will show nearly infinite resistance in a no-conduction state. (With conduction, the tester will show a resistance from a few  $\Omega$  to several tens of  $\Omega$ .)

However, it may not show infinite resistance if a momentary conduction is detected due to the influence of the smoothing capacitor.

The inverter or converter unit is in good condition if the measured value for each item in the following table is nearly equal, although it does not match exactly because of the element type, tester type, and so on.

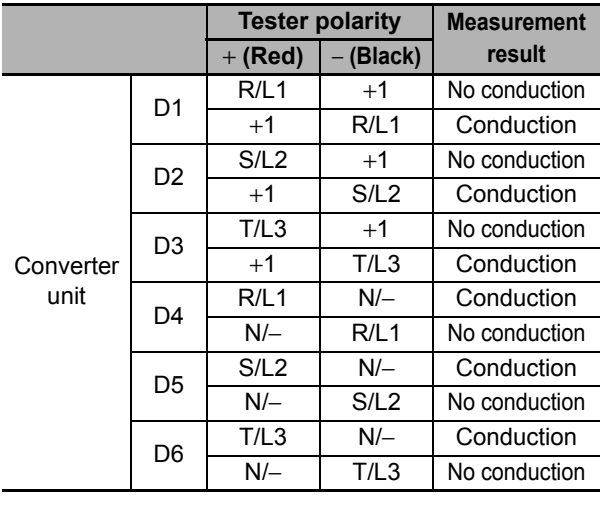

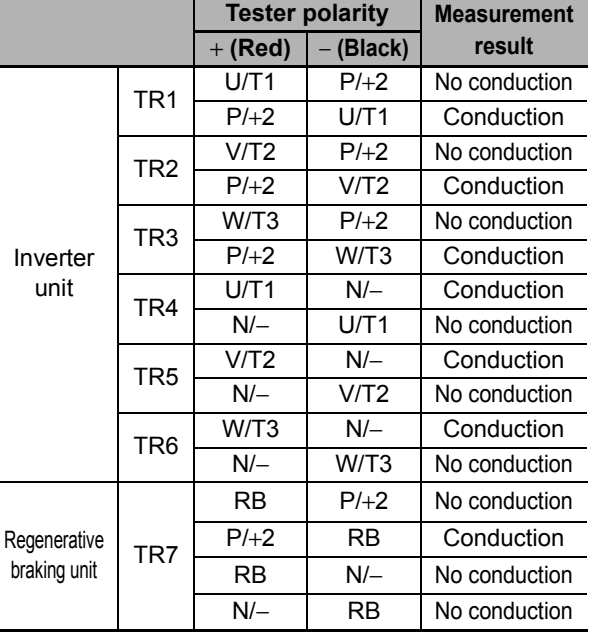

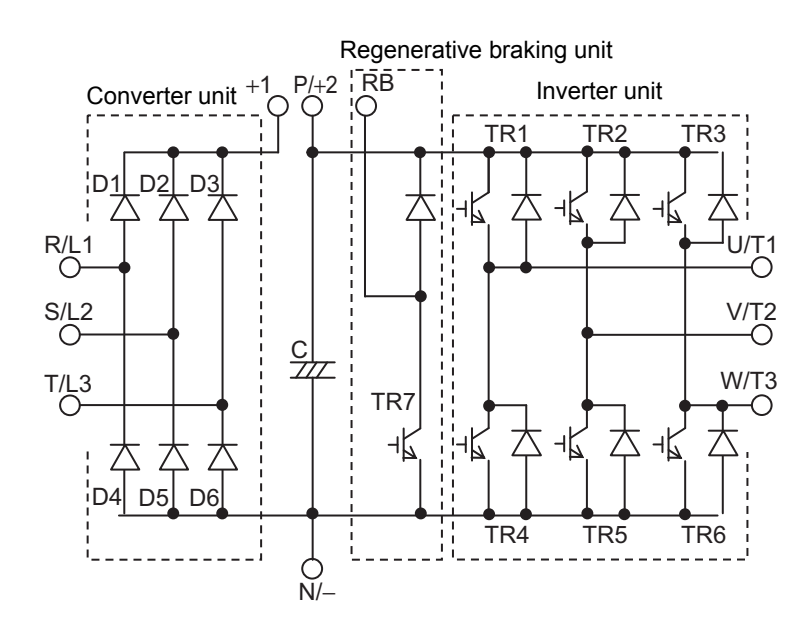

#### <span id="page-550-0"></span>**11-1-8 I/O Voltage/Current/Electric Power Measurement Method**

Measuring instruments commonly used for input/output voltage, current, or electric power measurement are shown below.

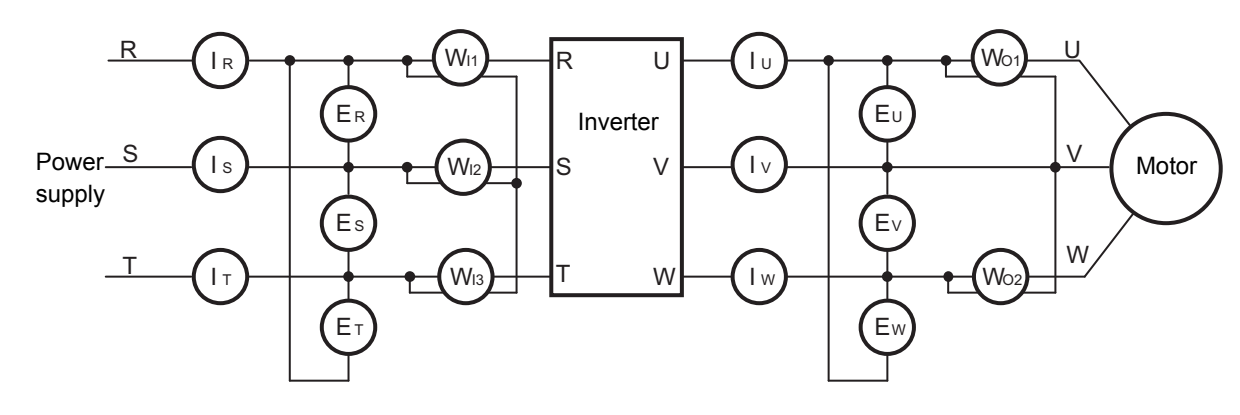

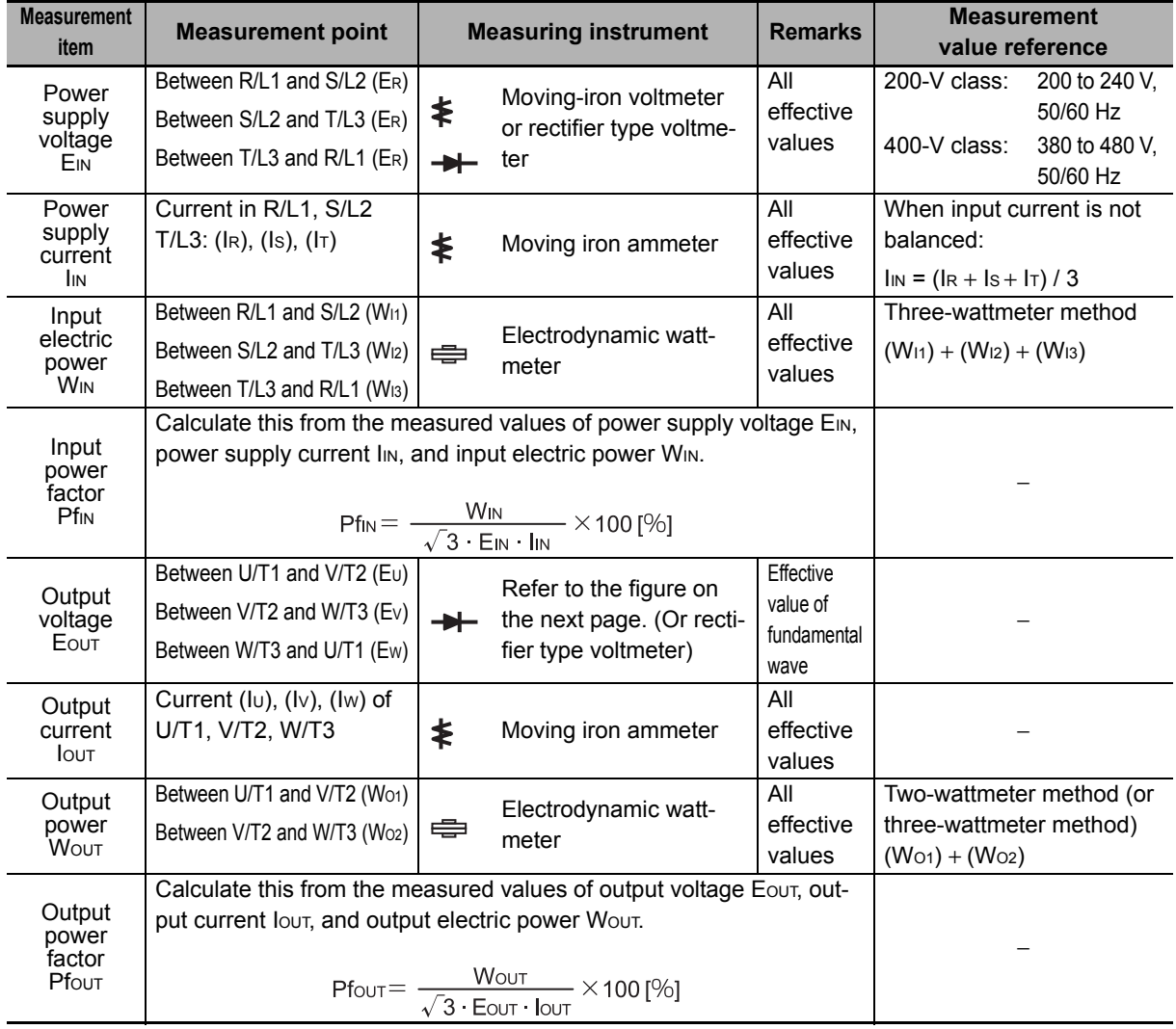

**Note 1.** For the output voltage, use a measuring instrument that shows effective values of fundamental wave. For the current and the electric power, use a measuring instrument that shows all effective values.

2. The output waveform of the inverter has a margin of error, especially at low frequencies, because it was generated under PWM control. Note that many general-purpose testers may not be usable due to noise.

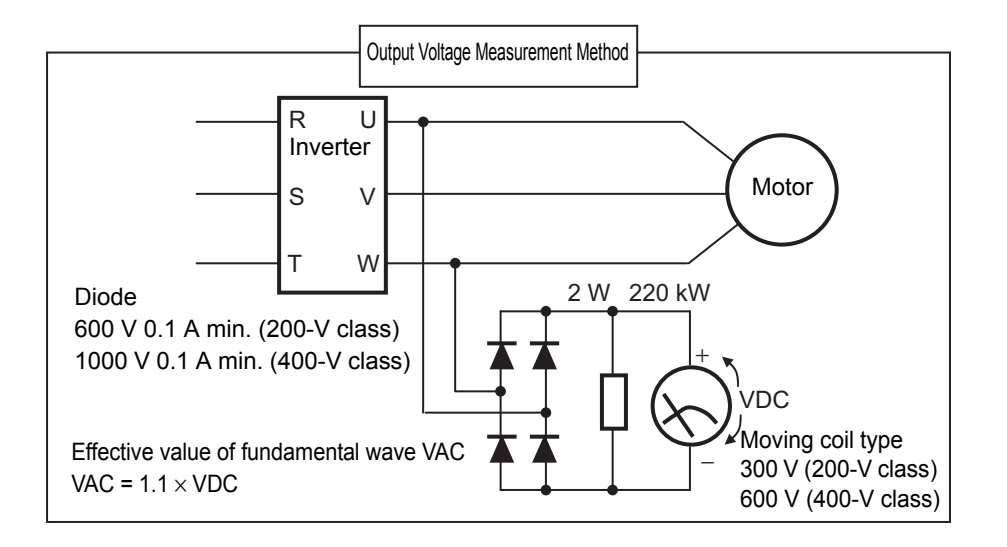

# 12

# **Options**

This section describes the specifications and external dimension of optional equipment.

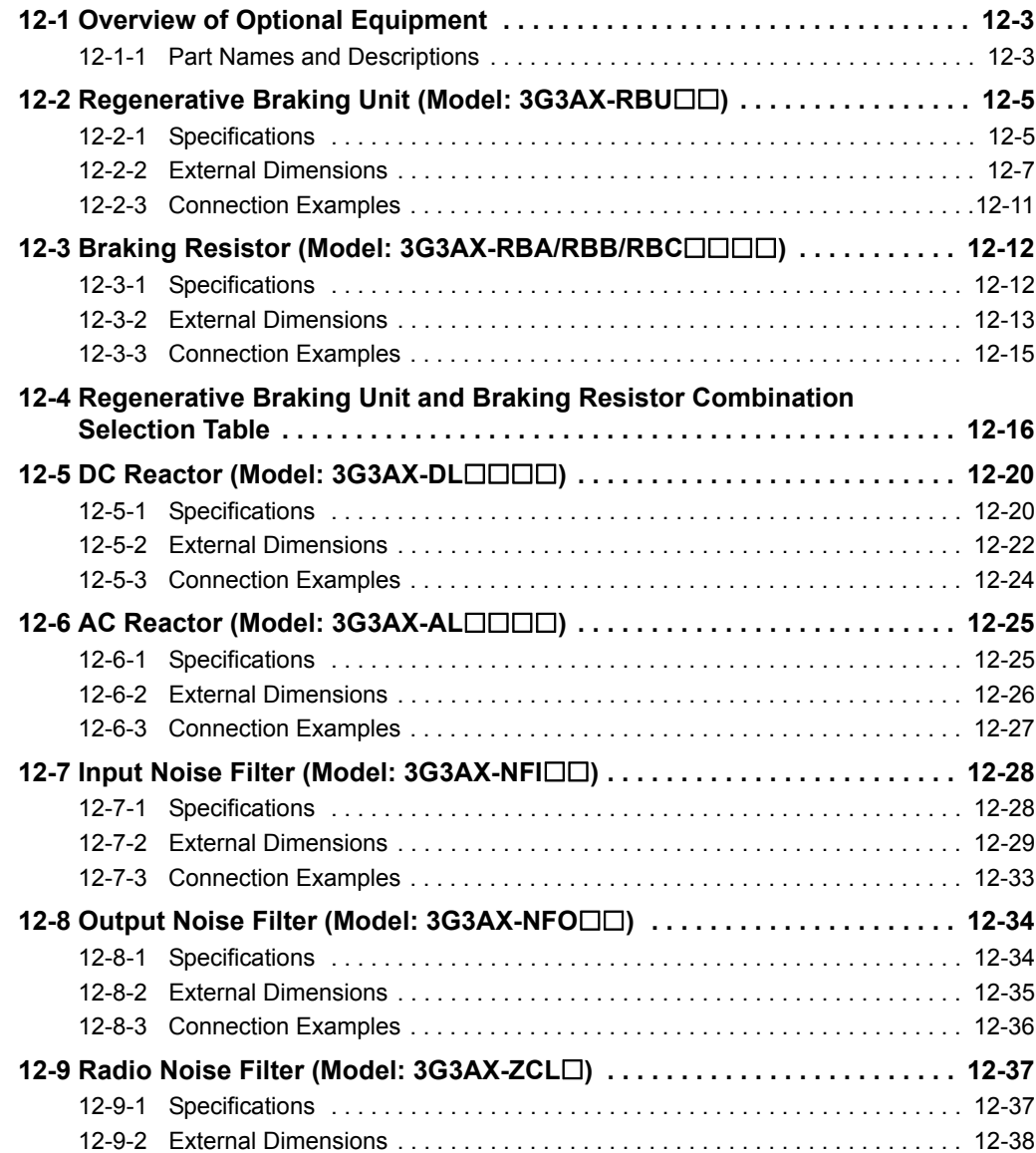

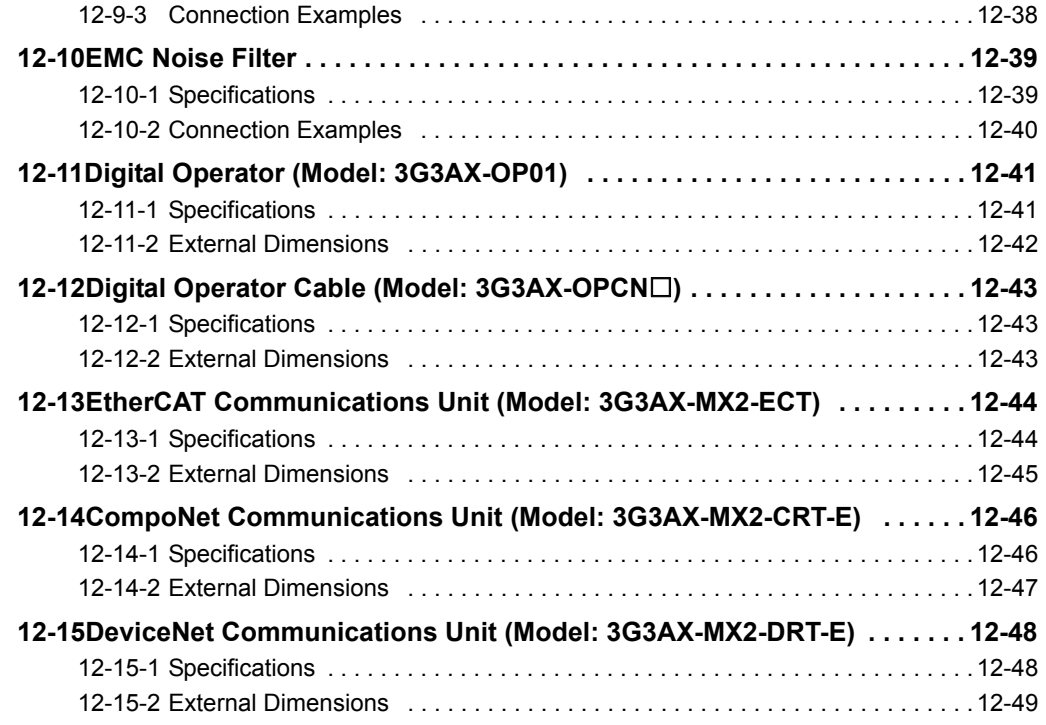

# <span id="page-554-0"></span>**12-1 Overview of Optional Equipment**

This section provides an overview of the optional equipment available with the 3G3MX2-V1 Series Inverter. For details, refer to the manual for each optional product.

#### <span id="page-554-1"></span>**12-1-1 Part Names and Descriptions**

#### **Regenerative Braking Unit (Model: 3G3AX-RBU)/Braking Resistor (Model: 3G3AX-RBA/RBB/RBC)**

These products absorb the regenerative energy generated when a load decelerates or an elevating axis descends to prevent overvoltage trip of the inverter.

For details, refer to *[External Braking Resistor Connection Terminal \(P/+2, RB\)/ Regenerative Braking](#page-88-0)  [Unit Connection Terminal \(P/+2, N/–\)](#page-88-0)* on page 2-31.

#### **DC Reactor (Model: 3G3AX-DL)/AC Reactor (Model: 3G3AX-AL)**

Use these reactors to suppress harmonics generated from the inverter.

The AC reactor is used when the power supply voltage unbalance factor is 3% or more, the inverter capacity is 500 kVA or more, or rapid change in the power supply voltage occurs to reduce its effect.

The DC/AC reactor also has an effect of improving the power factor.

For details, refer to *[2-3-4 Wiring for Main Circuit Terminals](#page-72-0)* on page 2-15 and *[Harmonic Current Mea](#page-82-0)[sures and DC/AC Reactor Wiring \(+1, P/2\)](#page-82-0)* on page 2-25.

#### **Input Noise Filter (Model: 3G3AX-NFI)**

Use this filter to reduce the conductive noise generated in the inverter and transmitted to power supply lines.

For details, refer to *[Installing input noise filter](#page-81-0)* on page 2-24.

#### **Output Noise Filter (Model: 3G3AX-NFO)**

Use this filter to reduce the conductive noise generated in the inverter and transmitted to the motor side wires.

For details, refer to *[Installing output noise filter](#page-86-0)* on page 2-29.

#### **Radio Noise Filter (Model: 3G3AX-ZCL)**

Use this filter to reduce the radiated noise generated in the inverter and emitted from the power-supply line side and motor side wires.

For details, refer to *[Measures against radio noise](#page-87-0)* on page 2-30.

#### **EMC Noise Filter (Model: 3G3AX-EFI) (Scheduled to be supported)**

Use this filter to reduce the conductive noise generated in the inverter and transmitted to power supply lines for compliance with European EC Directives.

OMRON currently plans to support the EMC noise filters for the 3G3MX2-V1 Series.

#### **Digital Operator (Model: 3G3AX-OP01)/ Digital Operator Cable (Model: 3G3AX-OPCN)**

In addition to the Digital Operator as standard equipment, the following Digital Operator products are also available.

#### **Digital Operator (Model: 3G3AX-OP01)**

This LED Digital Operator has a volume control to adjust frequency reference.

#### **EtherCAT Communications Unit (Model: 3G3AX-MX2-ECT)**

This option unit can control the inverter via EtherCAT communications. For details, refer to "MX2/RX Series EtherCAT Communication Unit User's Manual (I574)."

#### **CompoNet Communications Unit (Model: 3G3AX-MX2-CRT-E)**

This option unit can control the inverter via CompoNet communications. For details, refer to "MX2/RX Series CompoNet Communications Unit User's Manual (I582)."

#### **DeviceNet Communications Unit (Model: 3G3AX-MX2-DRT-E)**

This option unit can control the inverter via DeviceNet communications. For details, refer to "MX2/RX Series DeviceNet Communications Unit User's Manual (I581)."

### <span id="page-556-0"></span>**12-2 Regenerative Braking Unit (Model: 3G3AX-RBU)**

#### <span id="page-556-1"></span>**12-2-1 Specifications**

#### **Built-in Resistor Type (Model: 3G3AX-RBU21/RBU22/RBU41)**

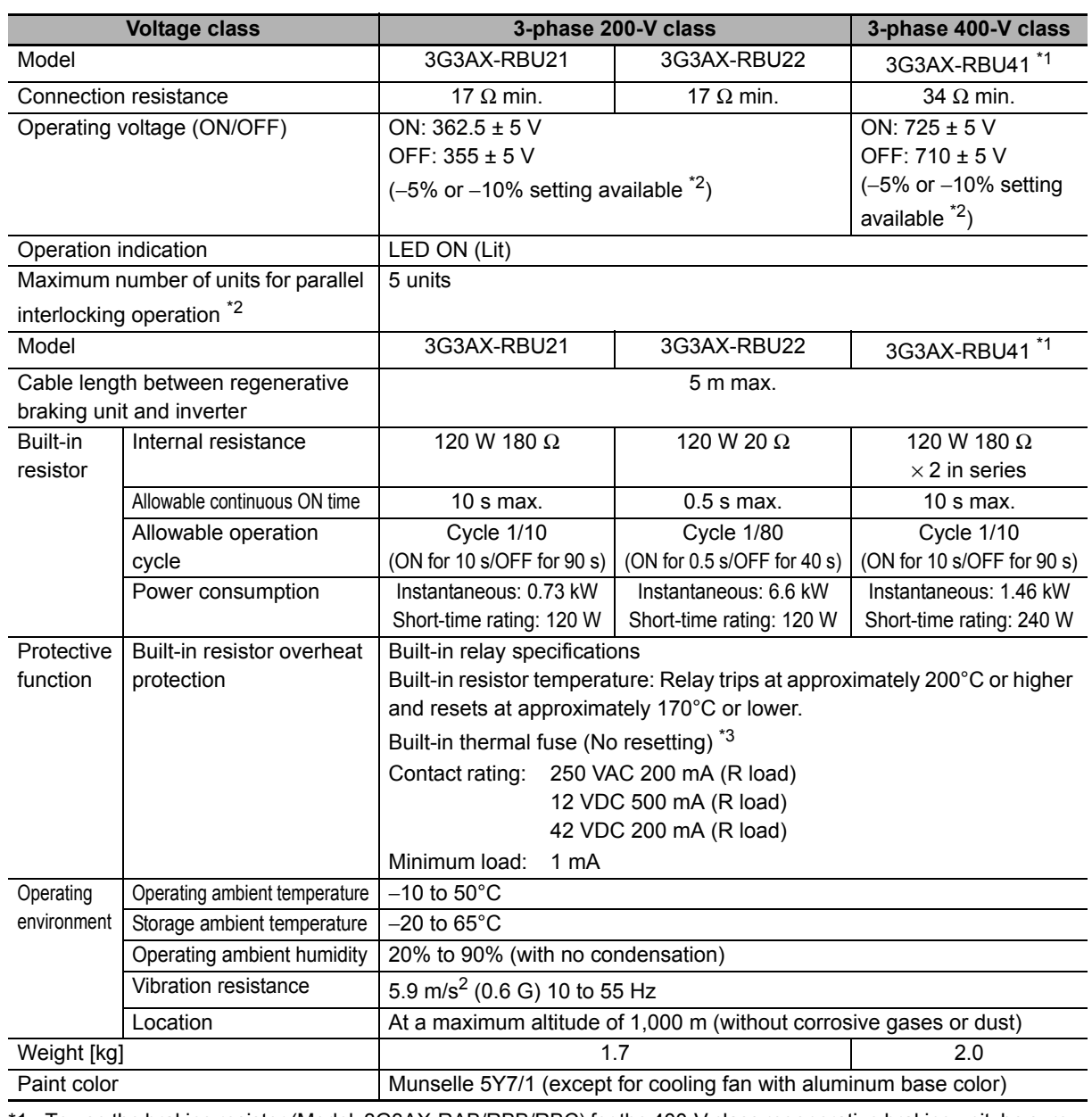

\*1. To use the braking resistor (Model: 3G3AX-RAB/RBB/RBC) for the 400-V class regenerative braking unit, be sure to remove the built-in resistor and connect two resistors of the same model in series. Using a 400-V class regenerative braking unit with only a single braking resistor connected may cause damage to the braking resistor.

\*2. Use DIP switches (SW1 to SW4) on the regenerative braking unit to set the number of connected units.

\*3. The built-in resistor has a thermal fuse. If the alarm terminals are not connected, the fuse may blow out in order to prevent the overheating. If the fuse blows out, the regenerative braking unit must be repaired.

#### **External Resistor Type (Model: 3G3AX-RBU23/RBU24/RBU42/RBU43)**

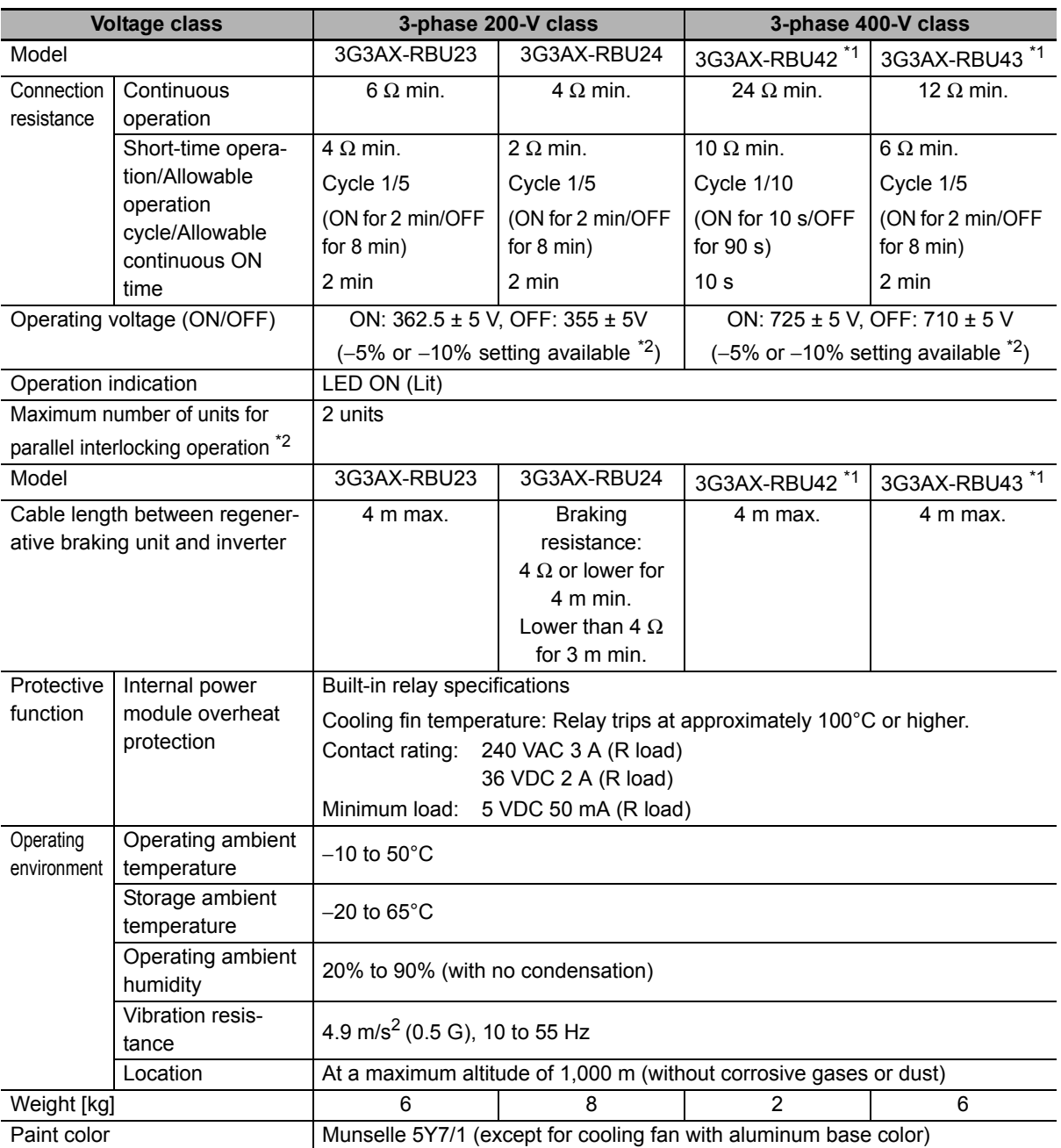

\*1. To use the braking resistor (Model: 3G3AX-RAB/RBB/RBC) for the 400-V class regenerative braking unit, be sure to remove the built-in resistor and connect two resistors of the same model in series. Using a 400-V class regenerative braking unit with only a single braking resistor connected may cause damage to the braking resistor.

\*2. Use DIP switches (SW1 to SW4) on the regenerative braking unit to set the number of connected units.

#### <span id="page-558-0"></span>**12-2-2 External Dimensions**

#### **3G3AX-RBU21/RBU22/RBU41**

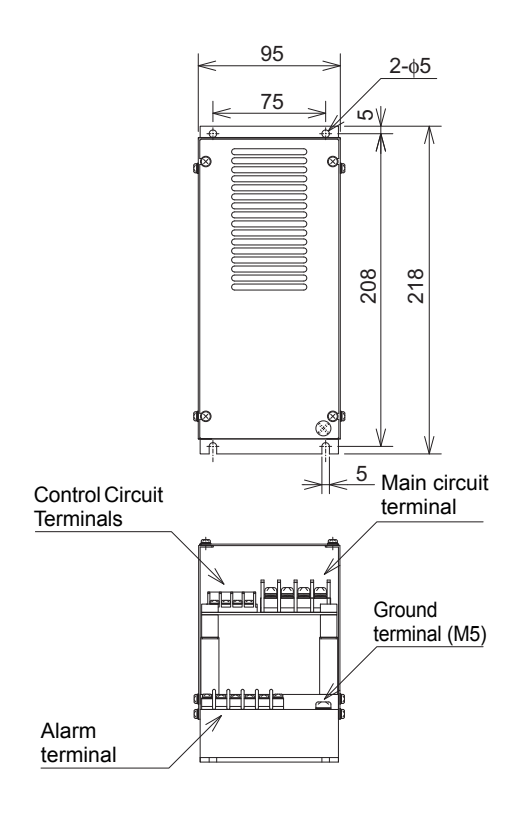

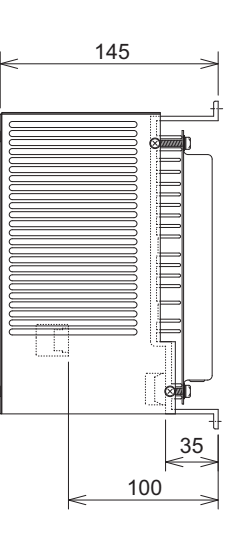

Main circuit terminal: Terminal width 9, M4 screw

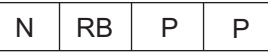

Control circuit terminal: Terminal width 6, M3 screw

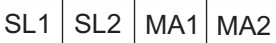

Alarm terminal: Terminal width 7, M3 screw

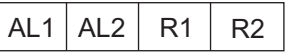

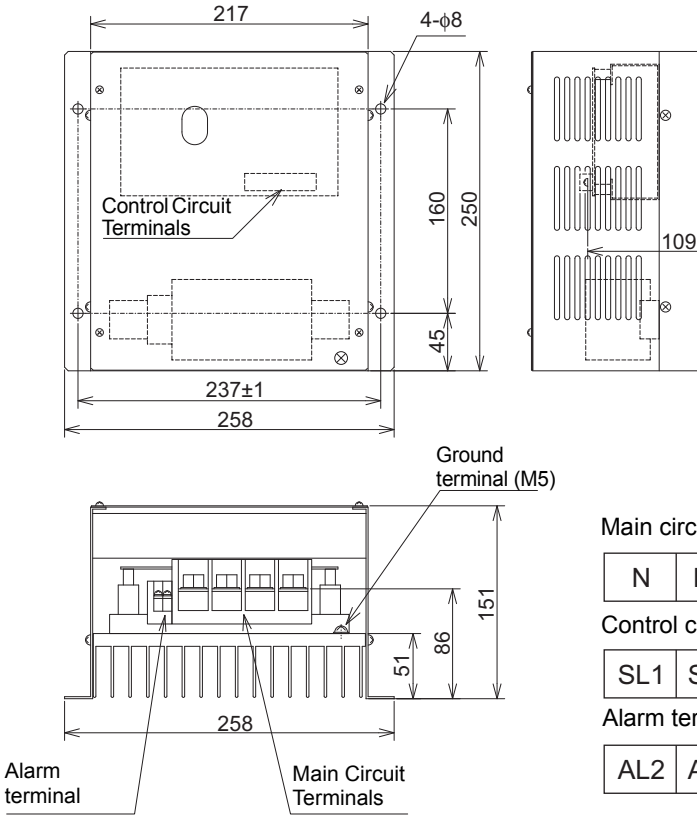

Main circuit terminal: Terminal width 23, M8 screw

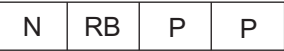

Control circuit terminal: Terminal width 6.4, M3 screw

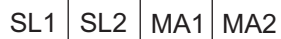

Alarm terminal: Terminal width 5.9, M3 screw

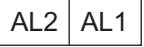

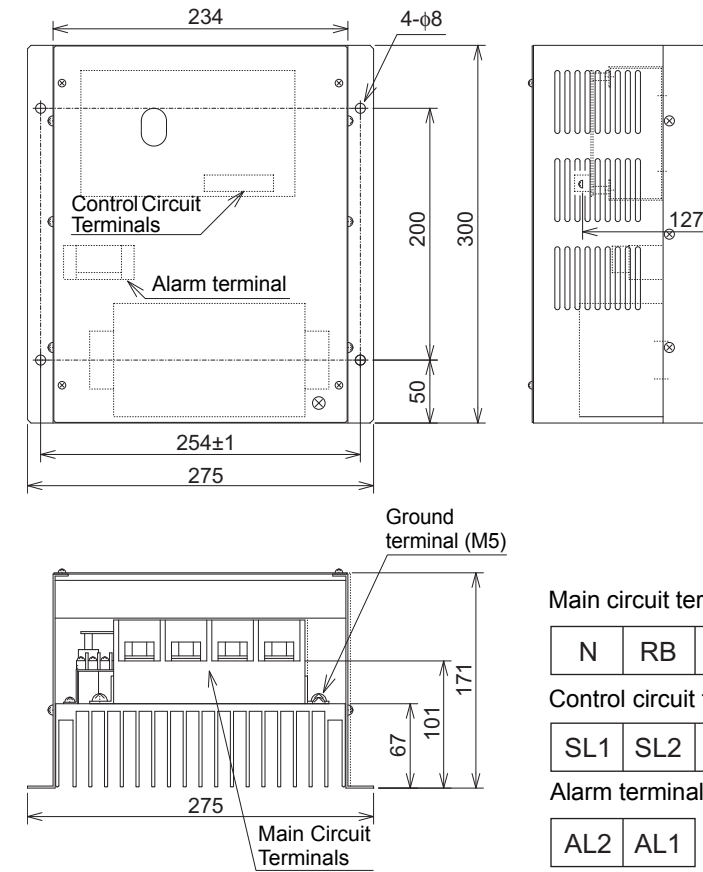

Main circuit terminal: Terminal width 33, M10 screw

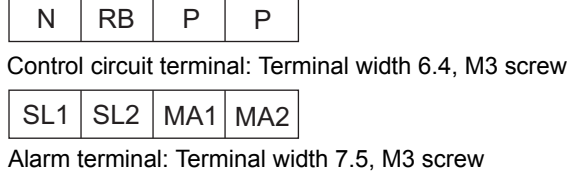

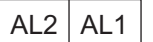

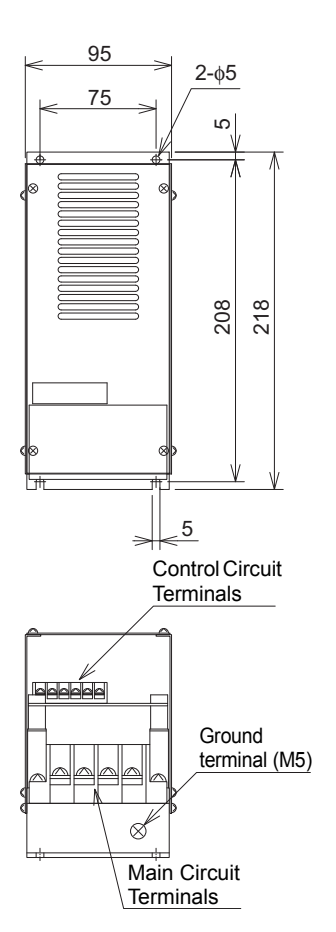

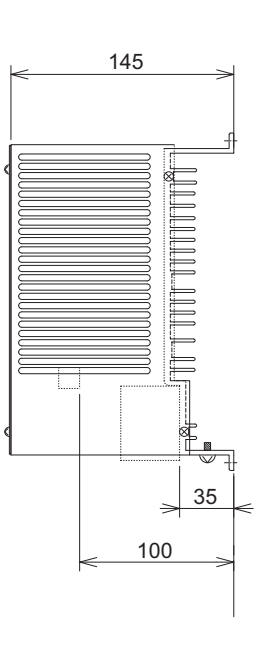

Main circuit terminal: Terminal width 13, M5 screw

 $N$  RB  $P$  P Control circuit terminal: Terminal width 6, M3 screw

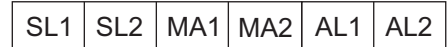

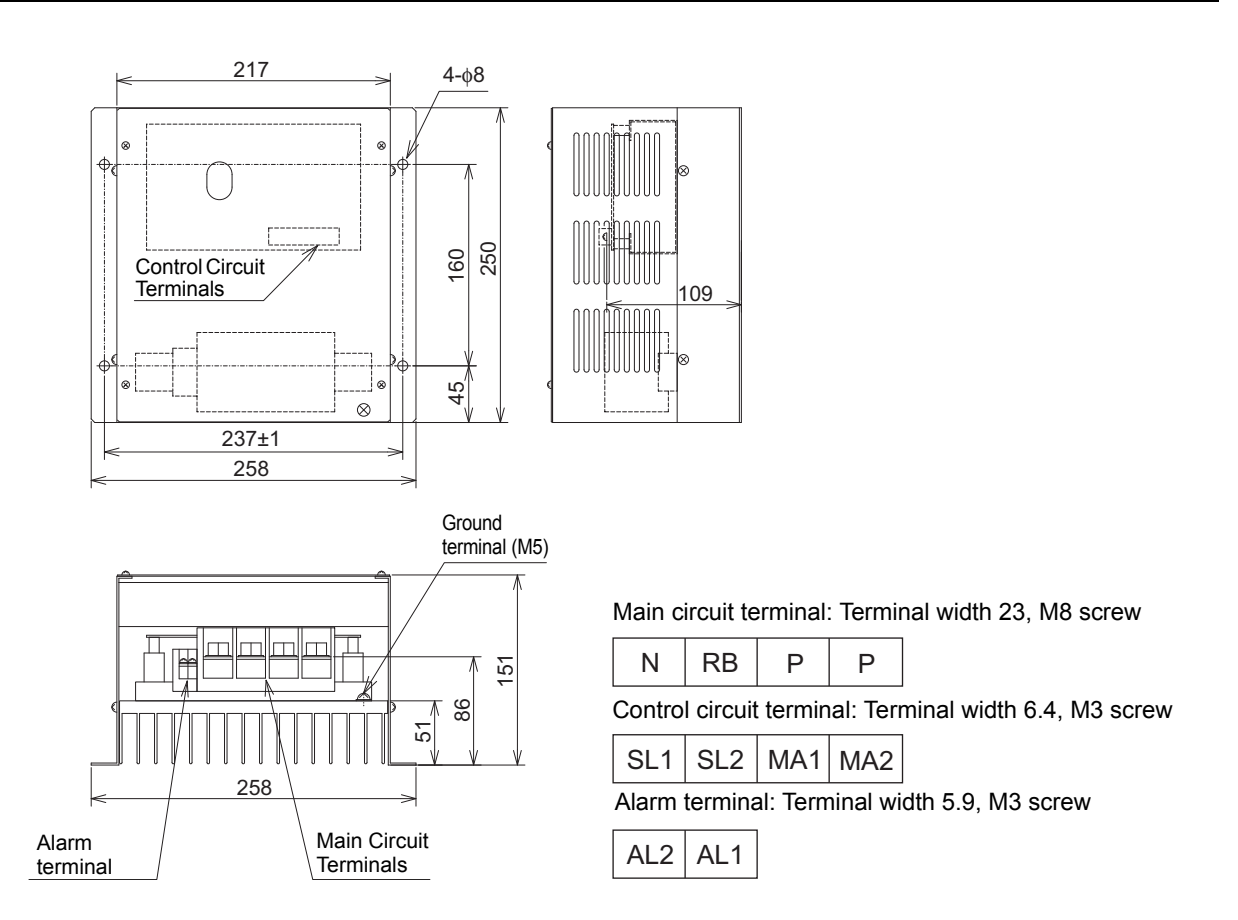

#### <span id="page-562-0"></span>**12-2-3 Connection Examples**

For how to connect regenerative braking unit(s), refer to *[External Braking Resistor Connection Terminal](#page-88-0)  [\(P/+2, RB\)/ Regenerative Braking Unit Connection Terminal \(P/+2, N/–\)](#page-88-0)* on page 2-31 in this manual.

## <span id="page-563-0"></span>**12-3 Braking Resistor (Model: 3G3AX-RBA/RBB/RBC)**

#### <span id="page-563-1"></span>**12-3-1 Specifications**

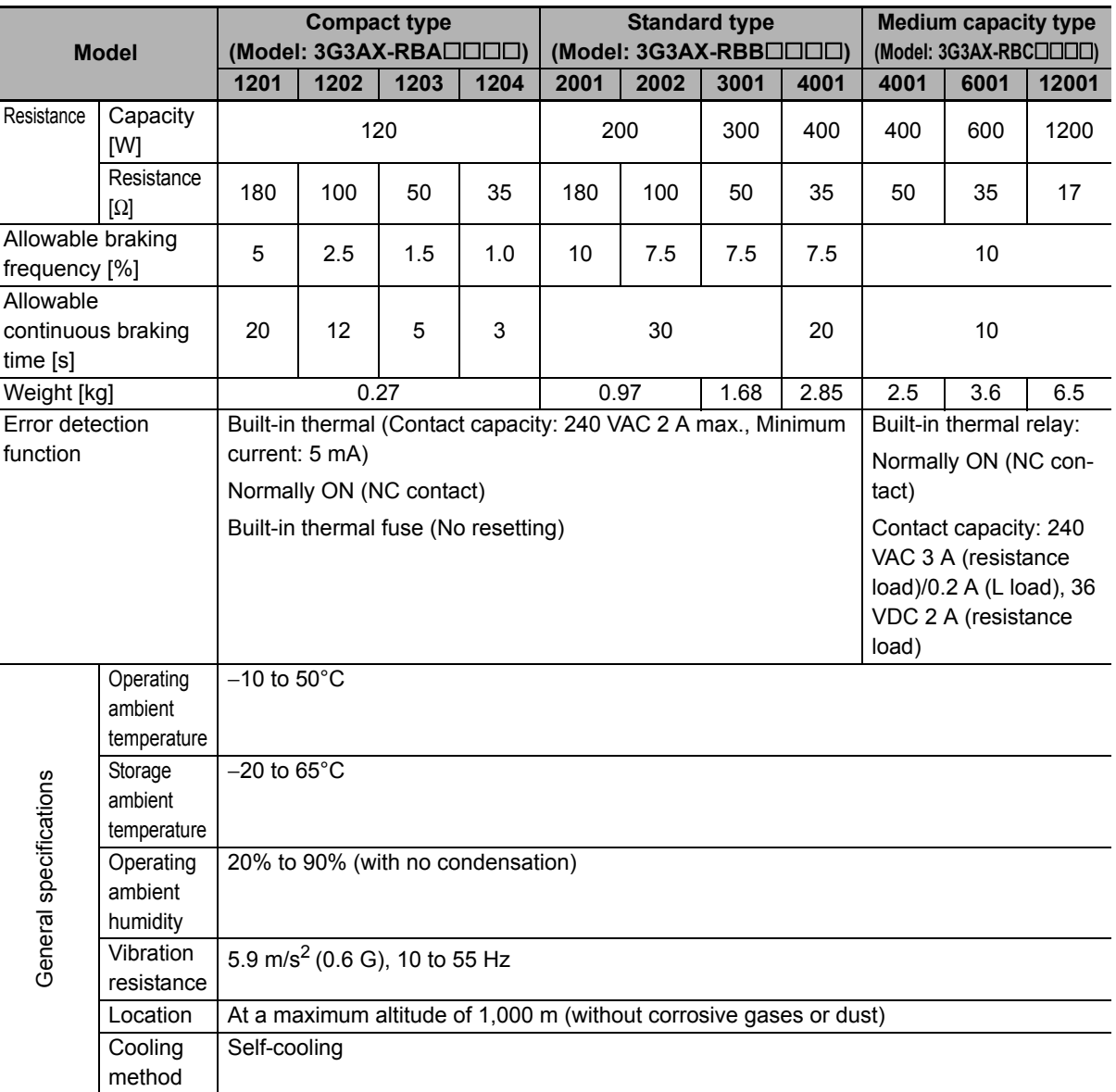

#### **Precautions for Safe Use**

When using the Braking Resistor (Model: 3G3AX-RBA/RBB/RBC) with a 400-V class inverter or Regenerative Braking Unit (Model: 3G3AX-RBU41/RBU42/RBU43), be sure to connect two braking resistors of the same model in series. Using the Regenerative Braking Unit with only one braking resistor connected may cause damage to the braking resistor.

#### <span id="page-564-0"></span>**12-3-2 External Dimensions**

#### **3G3AX-RBA**□□□□

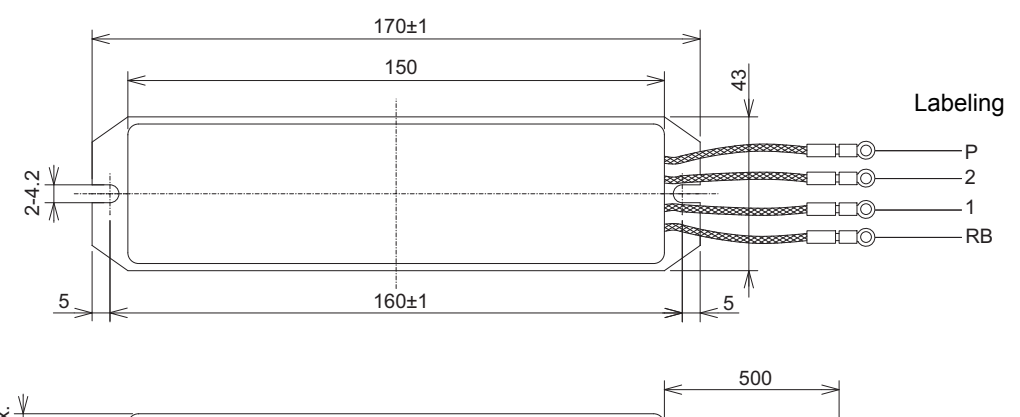

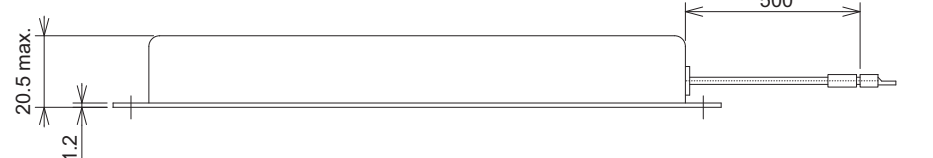

#### **3G3AX-RBB**

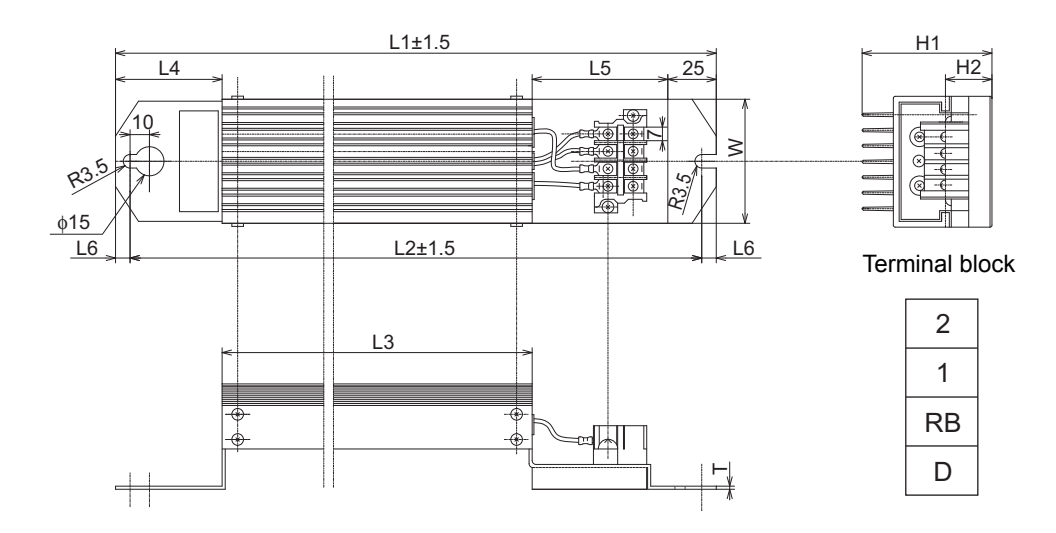

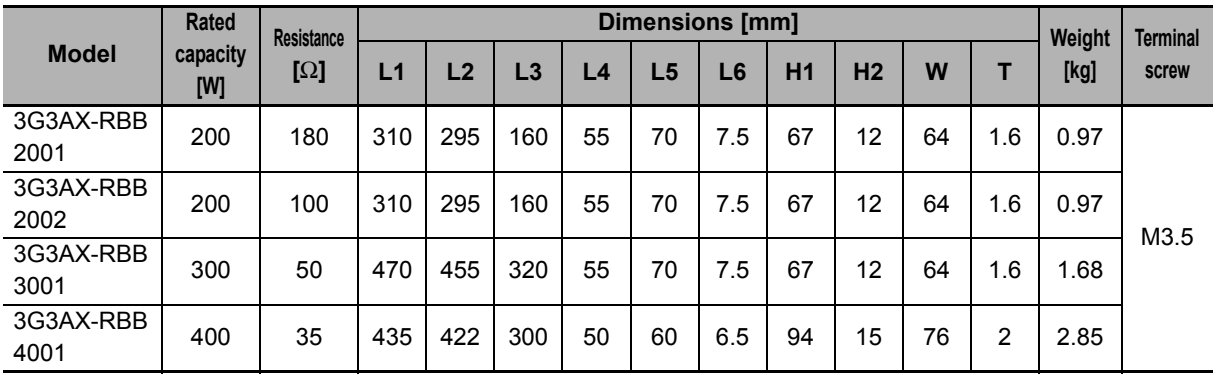

#### **3G3AX-RBC4001**

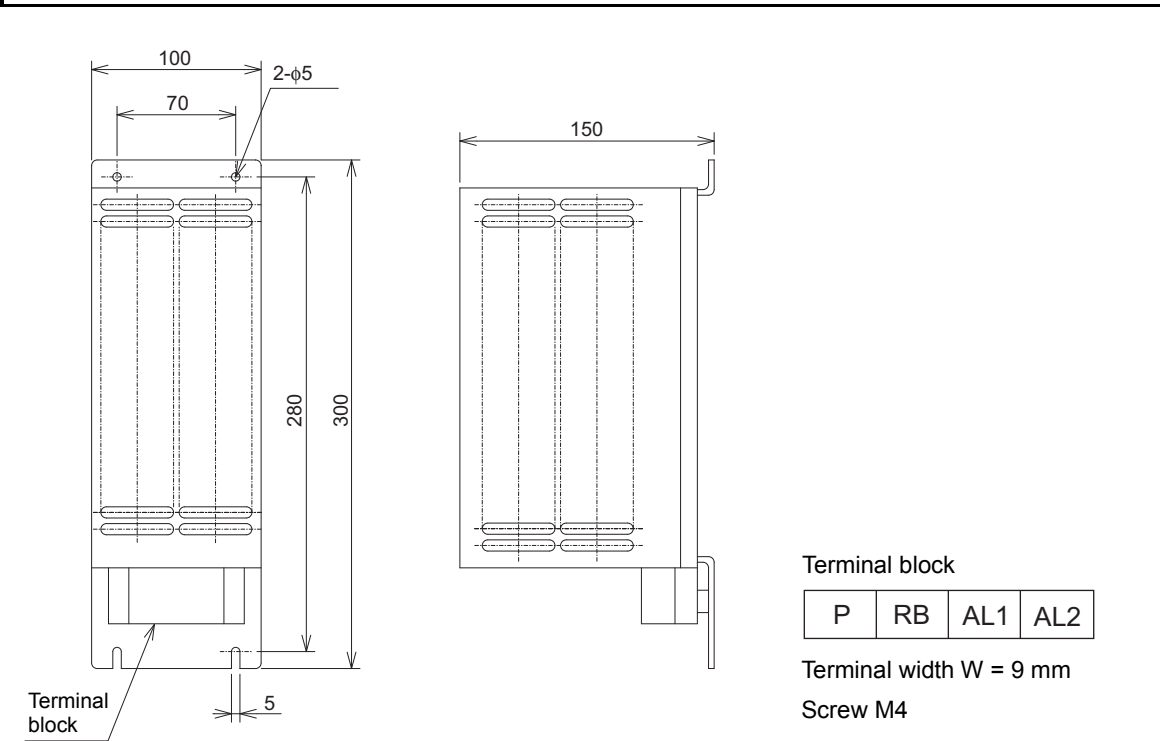

#### **3G3AX-RBC6001**

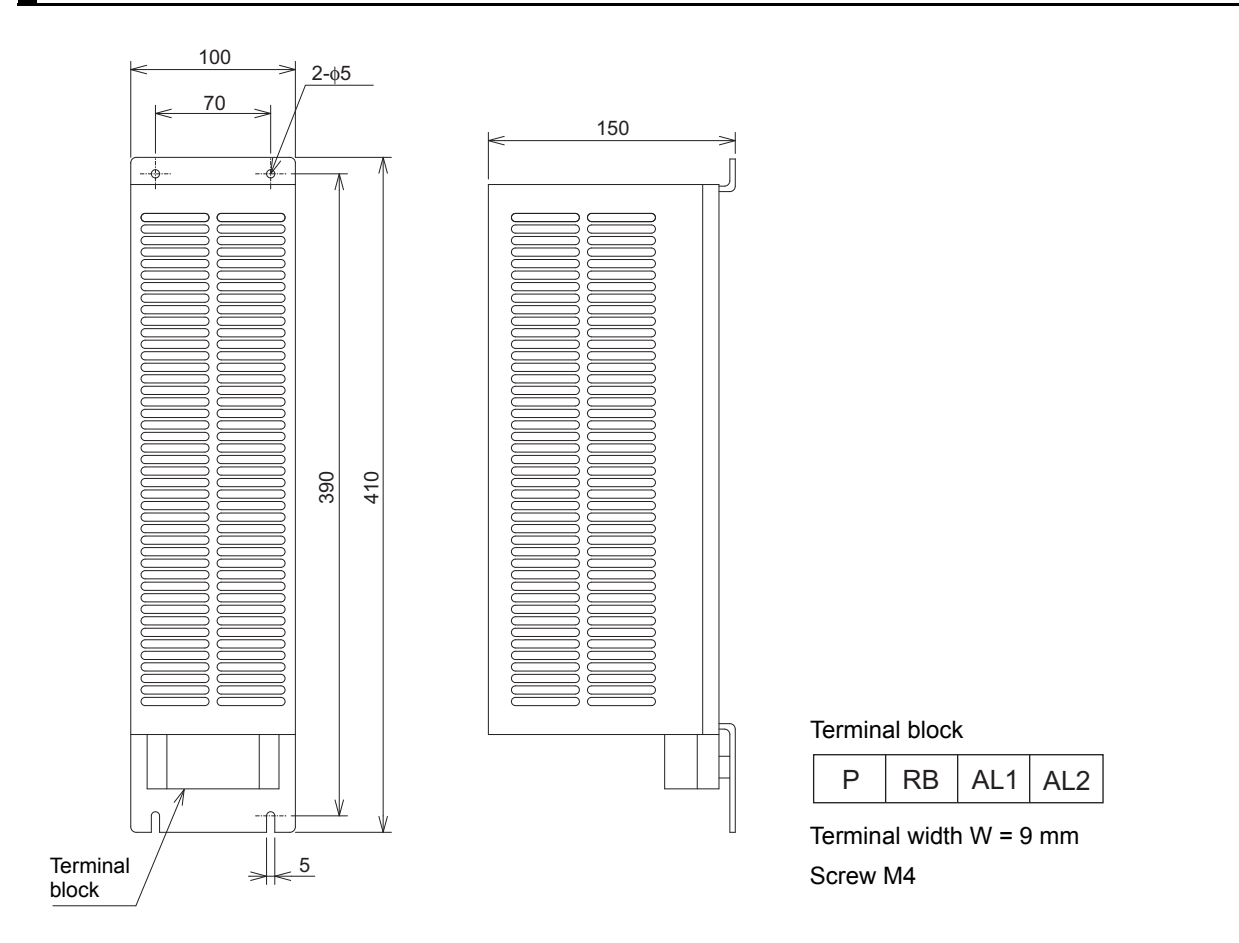

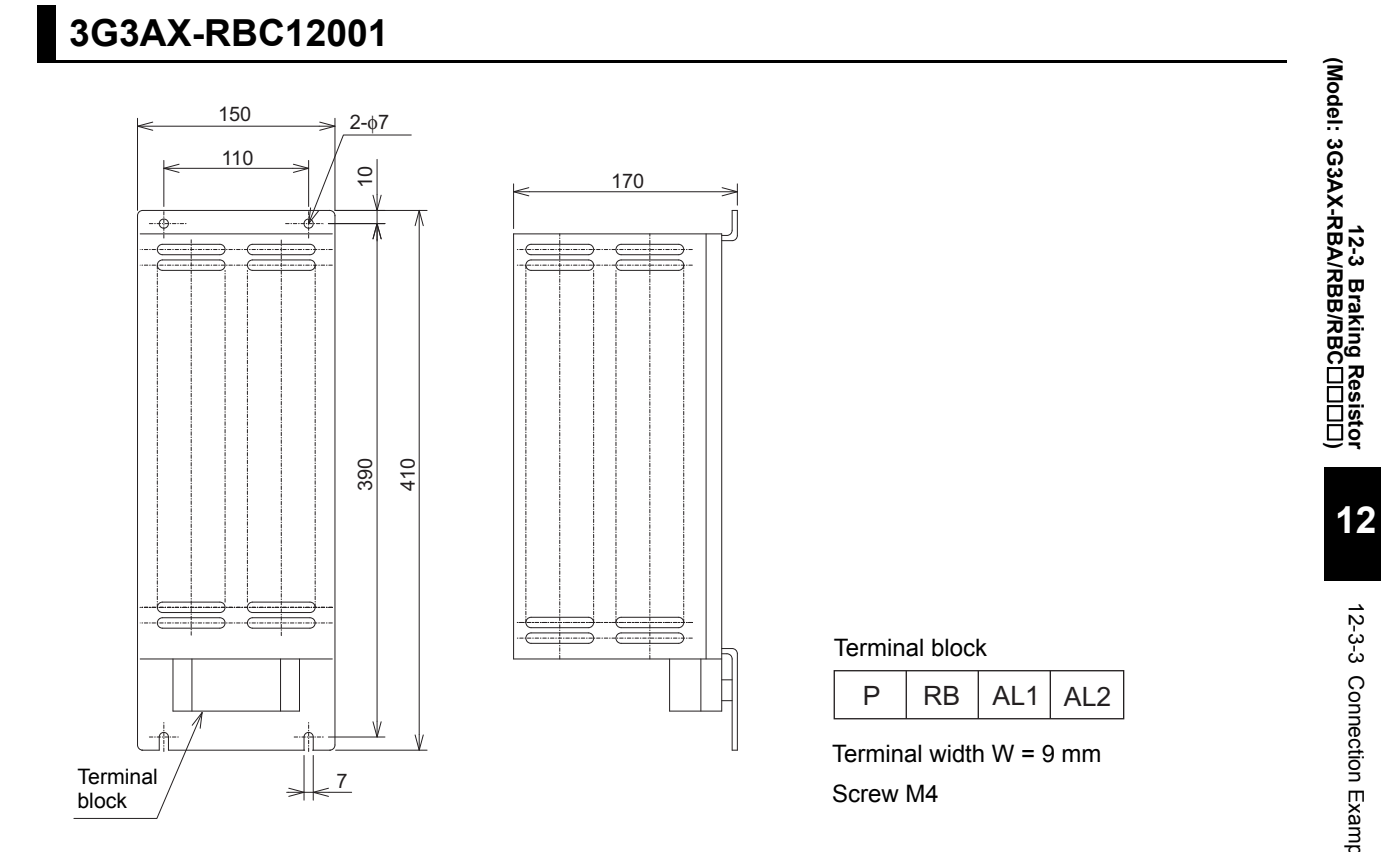

#### <span id="page-566-0"></span>**12-3-3 Connection Examples**

For how to connect regenerative braking unit(s), refer to *[External Braking Resistor Connection Terminal](#page-88-0)  [\(P/+2, RB\)/ Regenerative Braking Unit Connection Terminal \(P/+2, N/–\)](#page-88-0)* on page 2-31 in this manual.

## <span id="page-567-0"></span>**12-4 Regenerative Braking Unit and Braking Resistor Combination Selection Table**

A table that lists the available combinations of the inverter with the regenerative braking unit and braking resistor is provided on the next page.

Below is the meaning of each header item of this combination table. Choose the combination appropriate to your inverter.

If the usage rate exceeds 10% ED, or if you need a torque larger than the approximate braking torque, you need to follow the instruction provided in *[A-5 Overview of Inverter Selection](#page-613-0)* on page A-12.

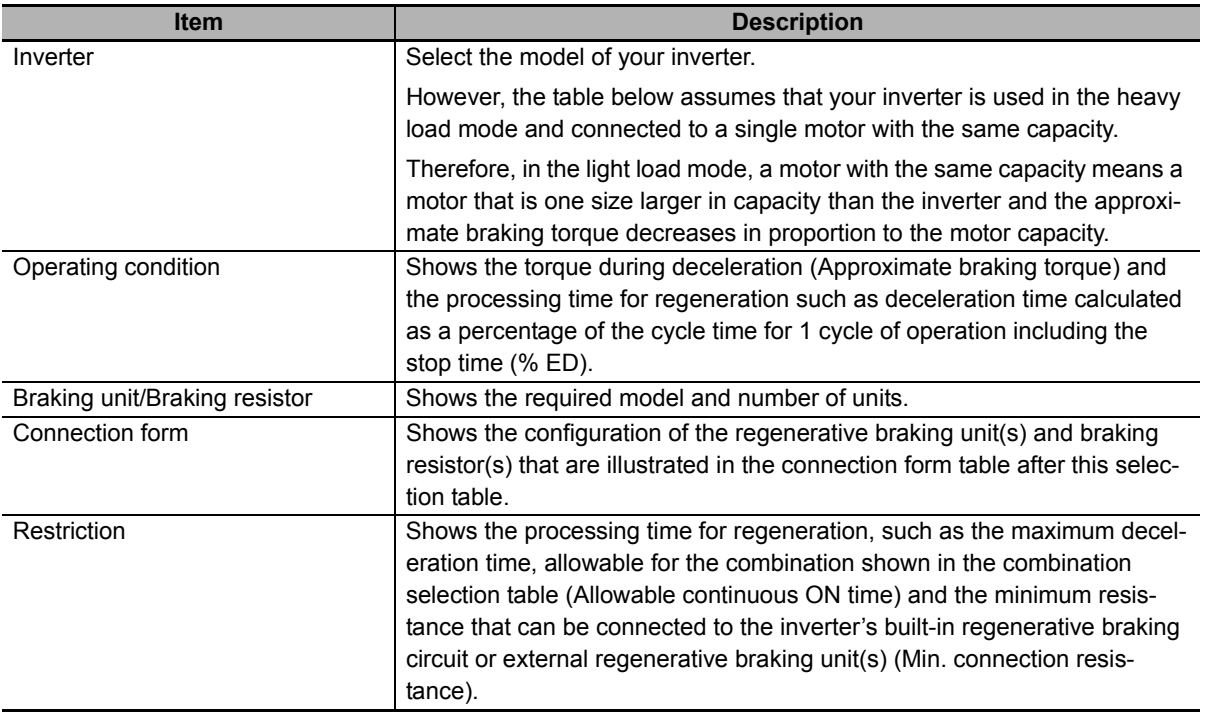

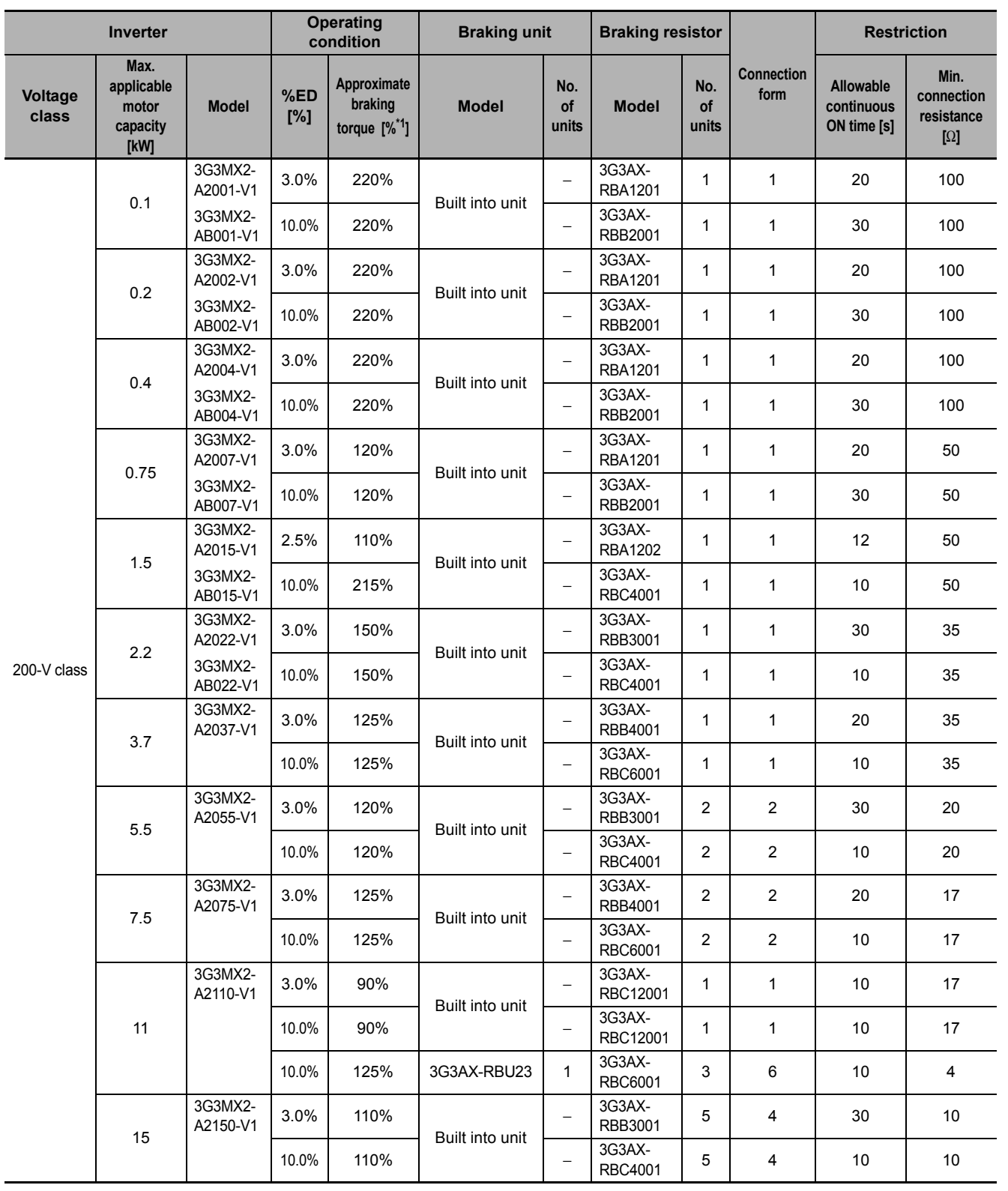

**12**

**12 - 17**

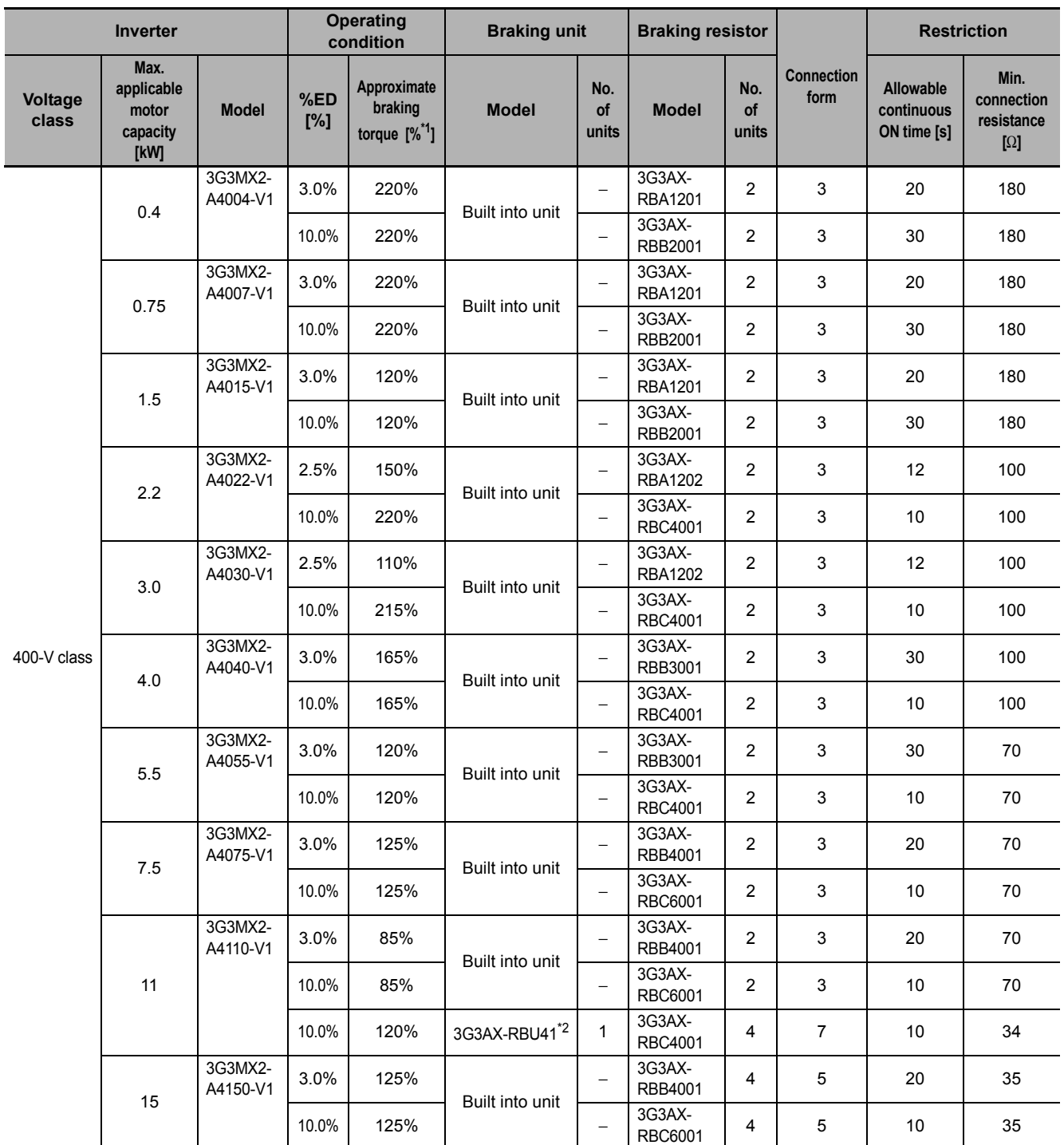

\*1. This is shown in units of percentage as 100% of the rated torque of the motor.

\*2. Remove the built-in resistor.

#### **Connection Form Table**

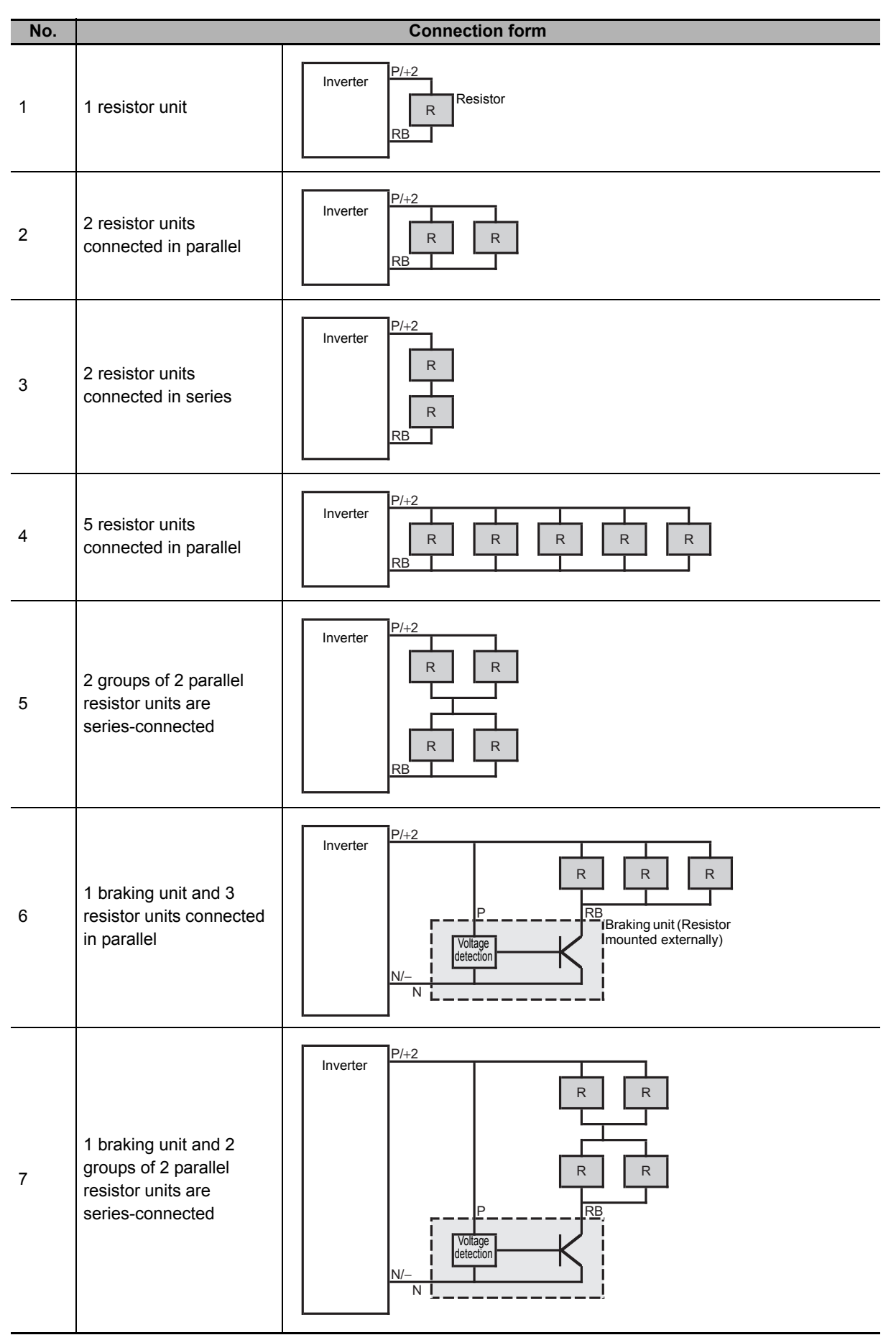

**12**

# <span id="page-571-0"></span>**12-5 DC Reactor (Model: 3G3AX-DL)**

#### <span id="page-571-1"></span>**12-5-1 Specifications**

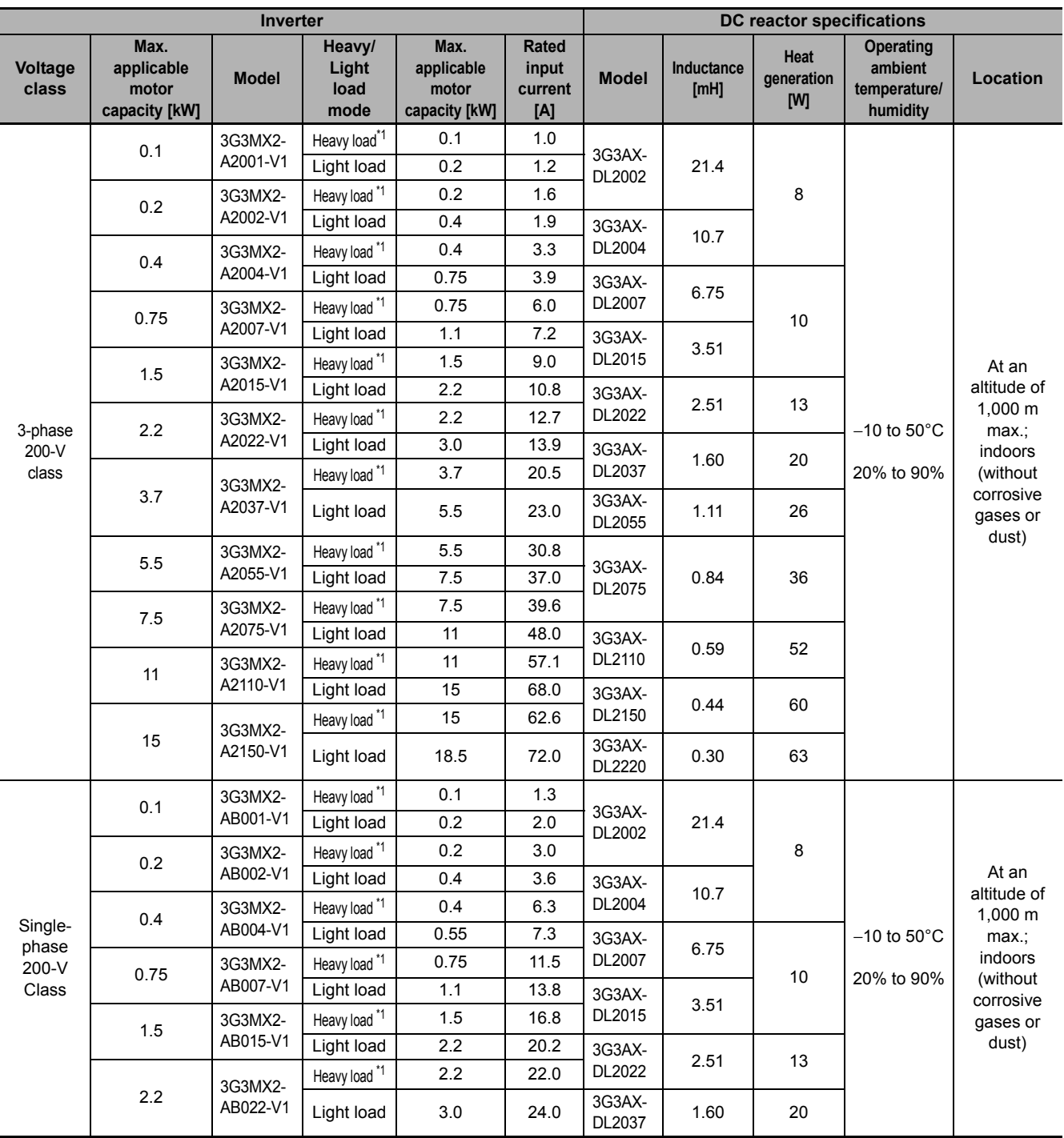

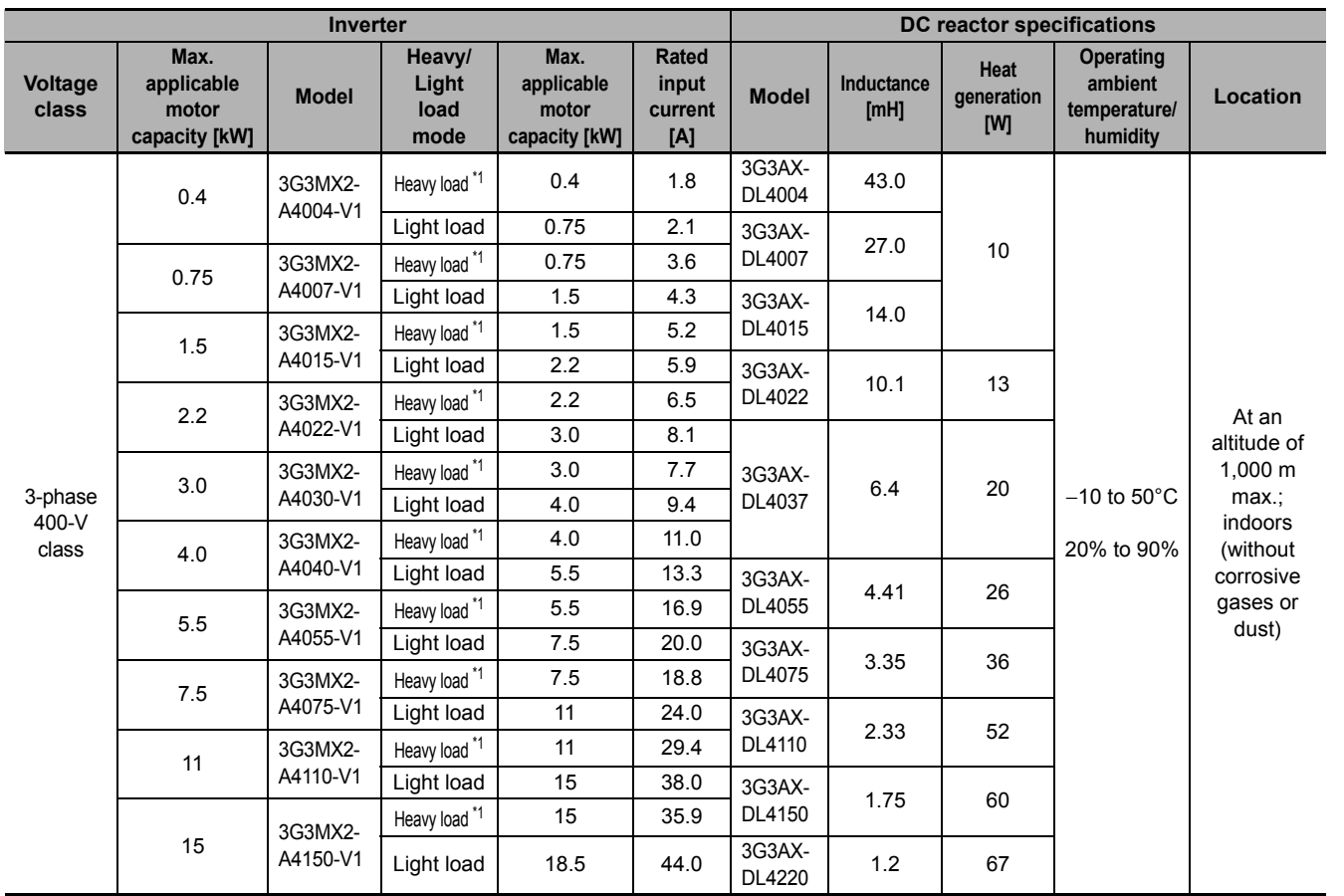

\*1. The DC reactor model for the heavy-load mode is selected with reference to the rated current value of a general-purpose motor, which is 85% of the rated output current of the inverter. If you intend to constantly drive a motor whose rated current value exceeds 85% of the rated output current of the inverter, use the DC reactor model selected for the light-load mode.

#### <span id="page-573-0"></span>**12-5-2 External Dimensions**

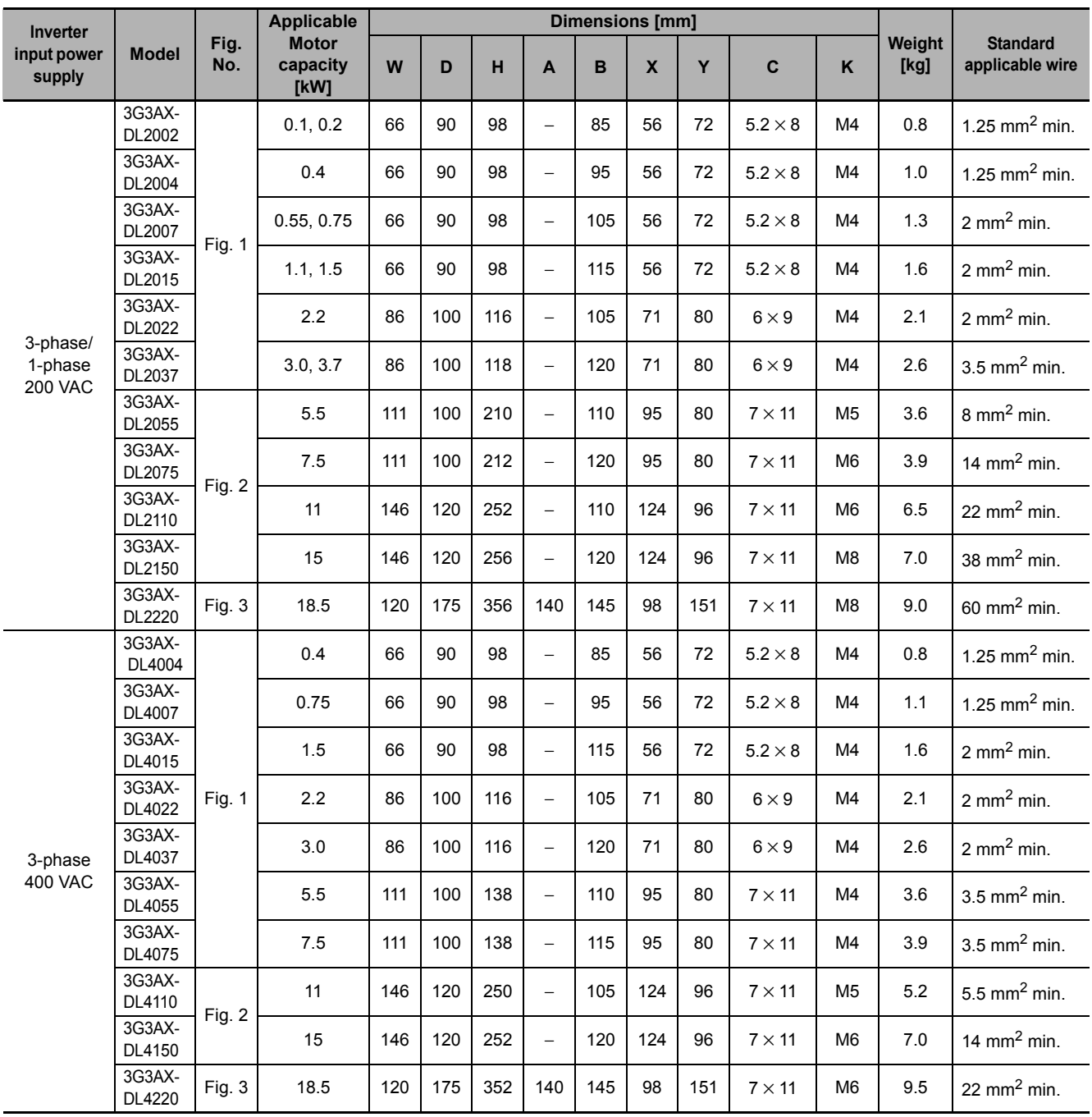

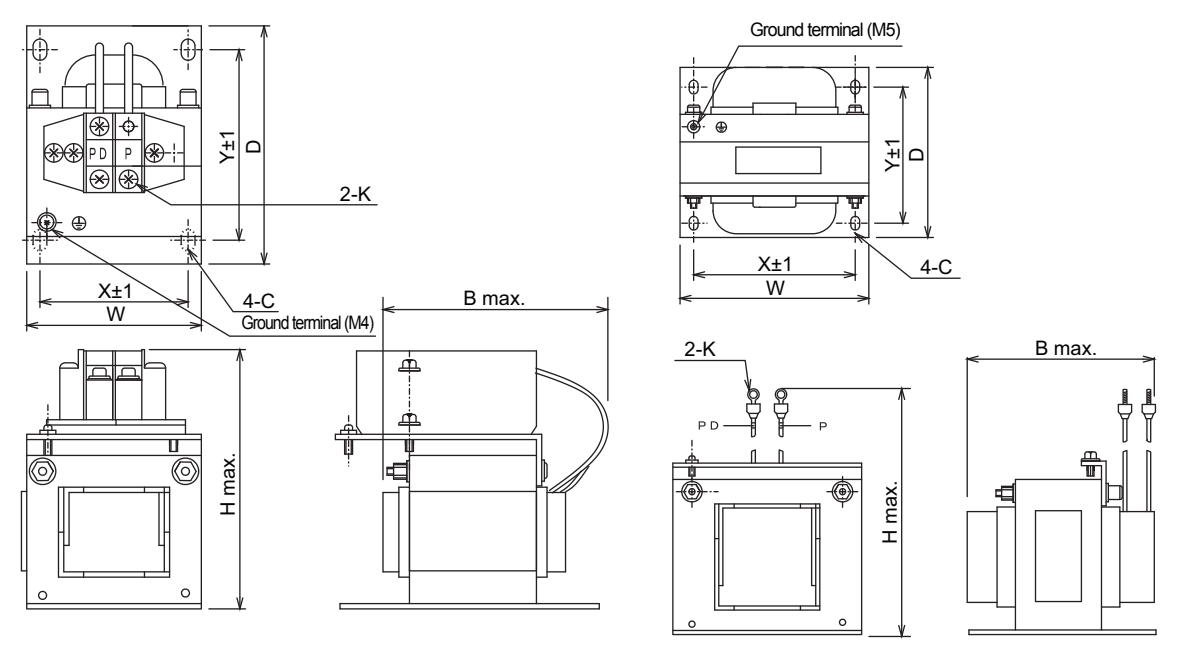

Fig. 1 Fig. 2

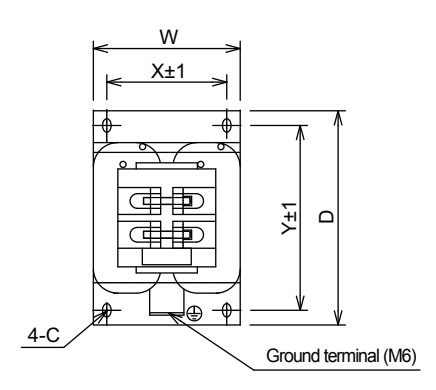

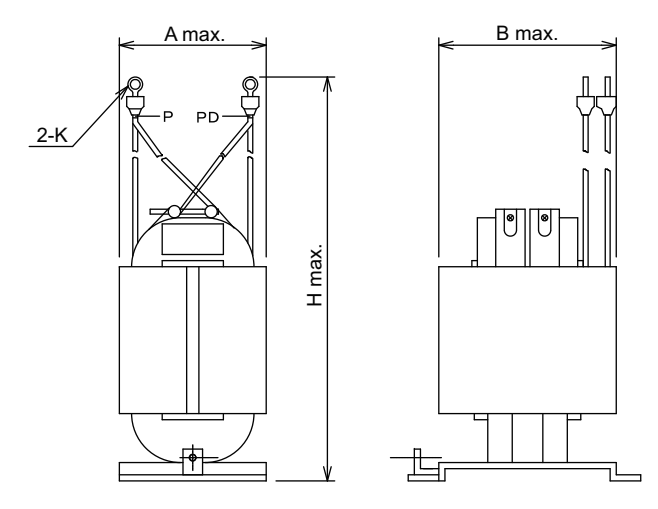

Fig. 3

**12**

12-5-2 External Dimensions

12-5-2 External Dimensions

<span id="page-575-0"></span>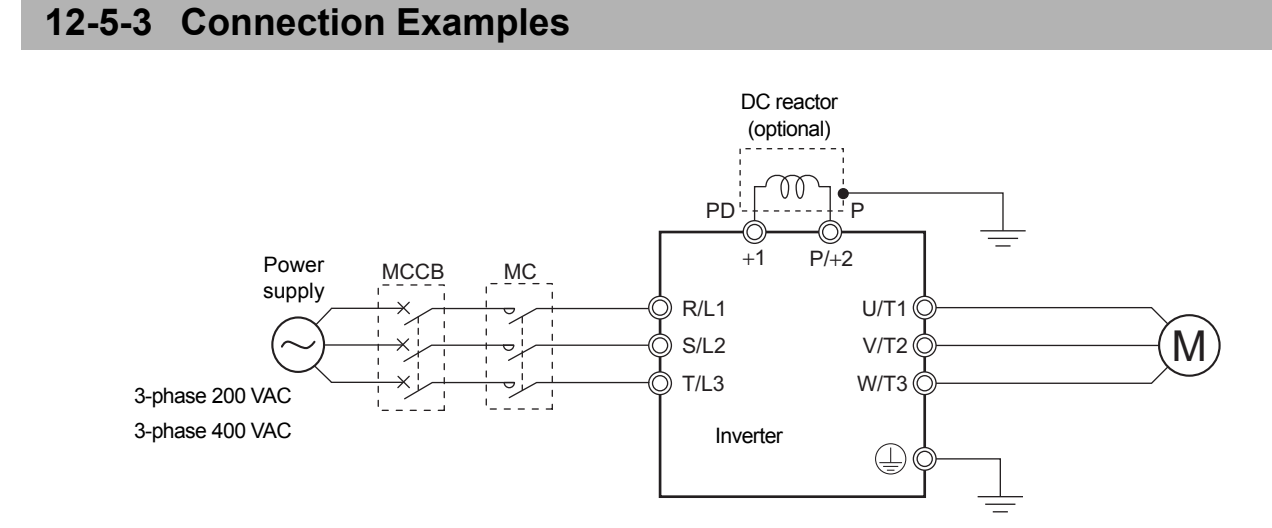

#### **DC Reactor Connection Terminals (**+**1, P/**+**2)**

- These terminals are used to connect the optional DC reactor for power factor improvement. By factory setting, a short-circuit bar is connected between the terminals +1 and P/+2. Before connecting the DC reactor, remove this short-circuit bar.
- The length of the DC reactor connection cable must be 5 m or shorter.
- The DC reactor has no polarity.

ſИ

#### **Precautions for Correct Use**

Remove the short-circuit bar only if you connect the DC reactor for use.

If you remove the short-circuit bar with the DC reactor unconnected, the inverter cannot operate because no power is supplied to its main circuit.
# **12-6 AC Reactor (Model: 3G3AX-AL)**

#### **12-6-1 Specifications**

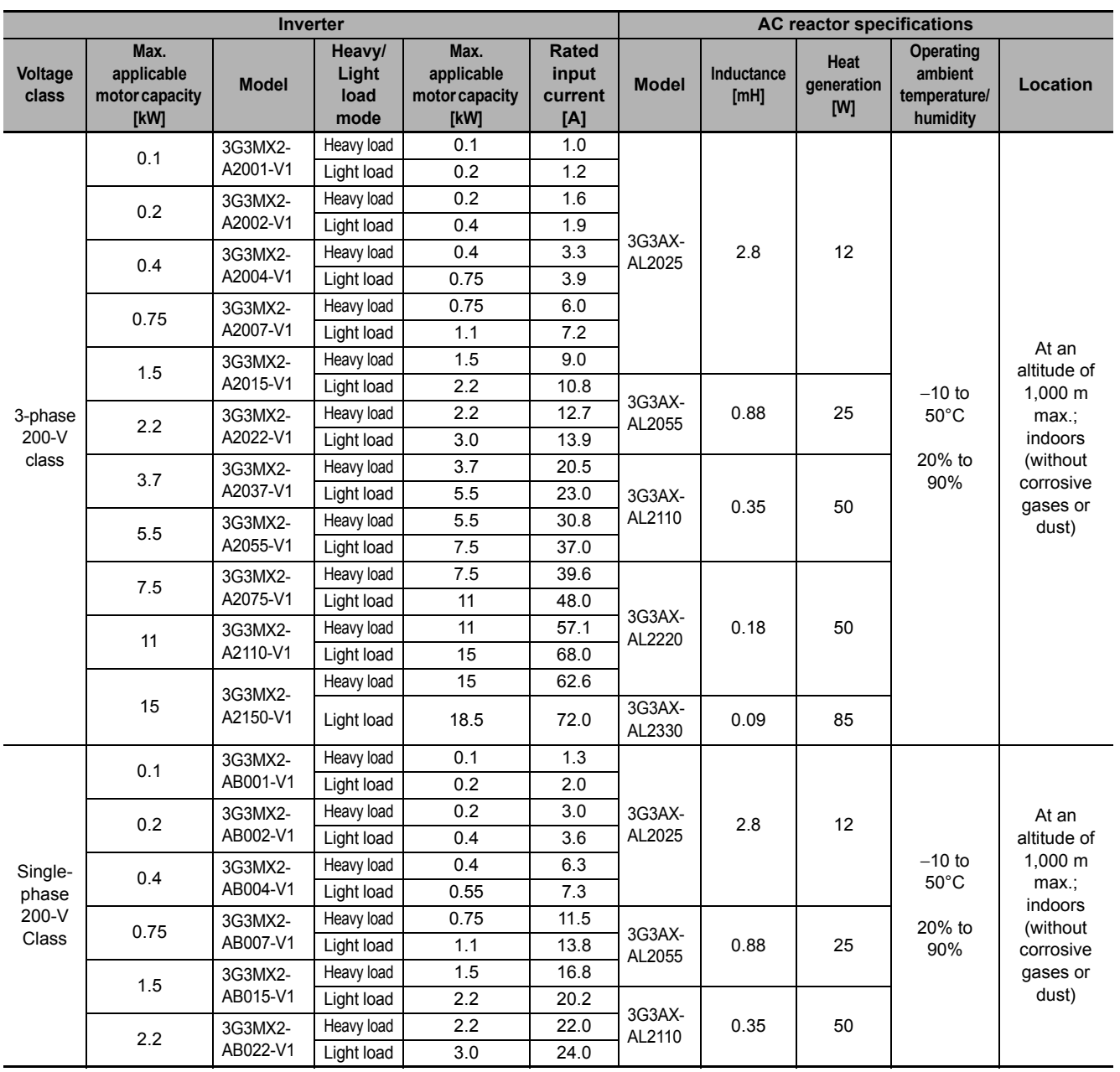

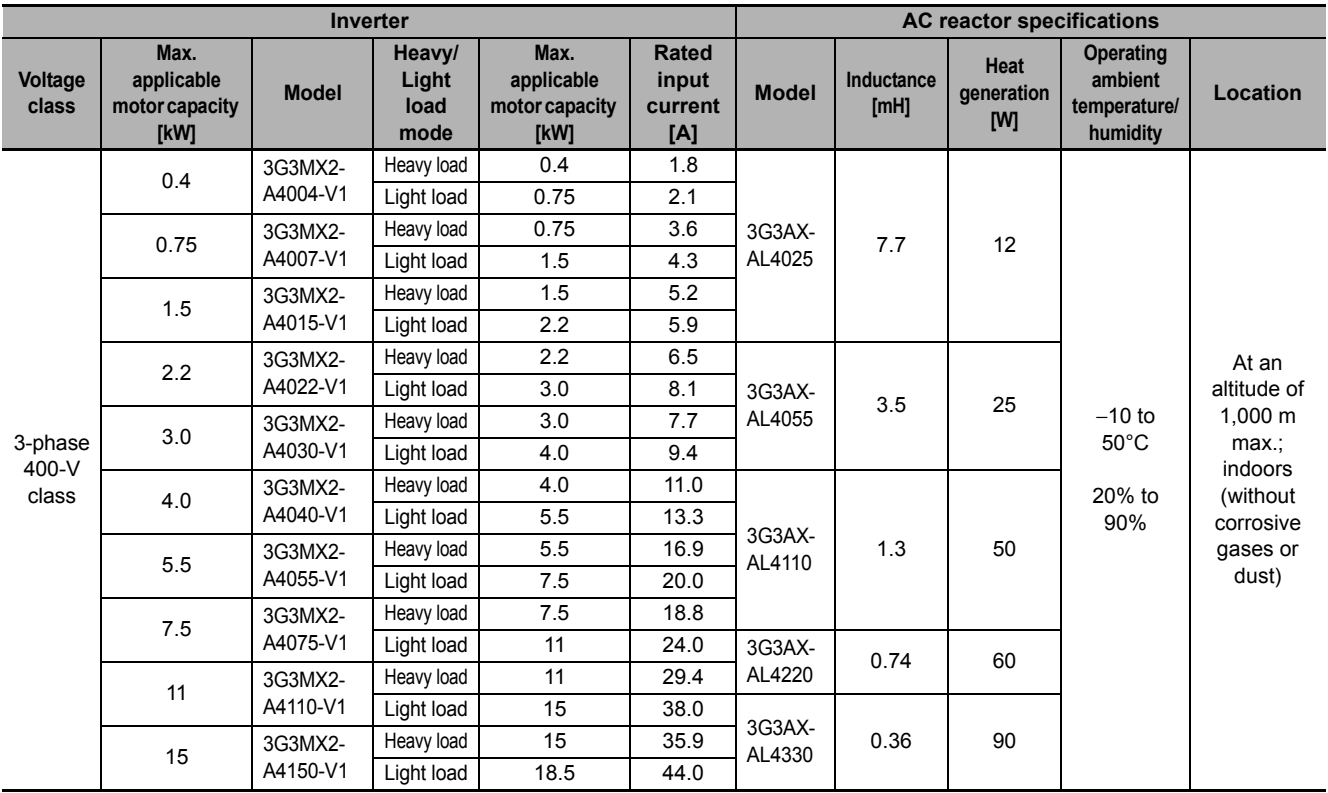

## **12-6-2 External Dimensions**

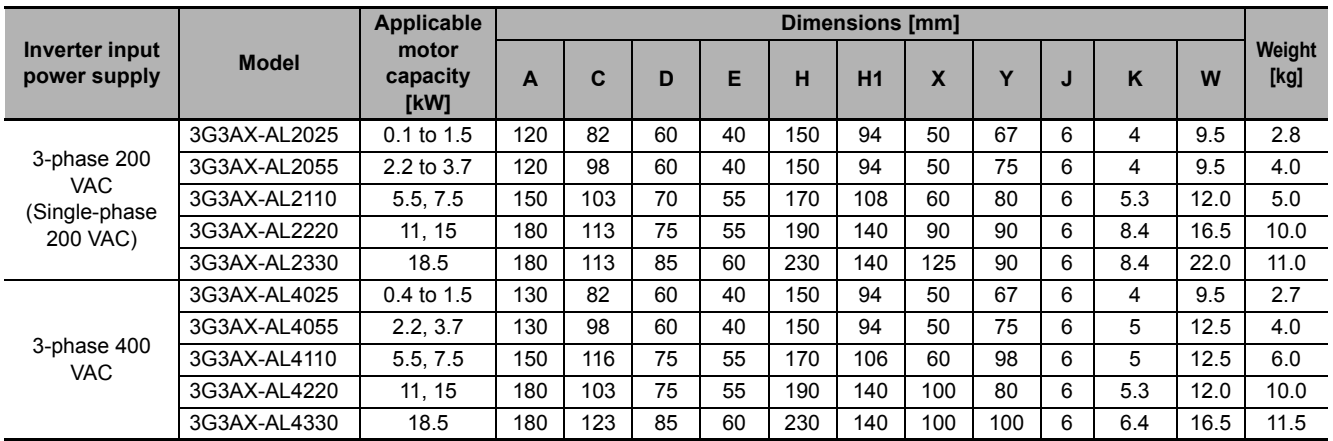

## **3G3AX-AL2025/AL2055/AL4025/AL4055/AL4110**

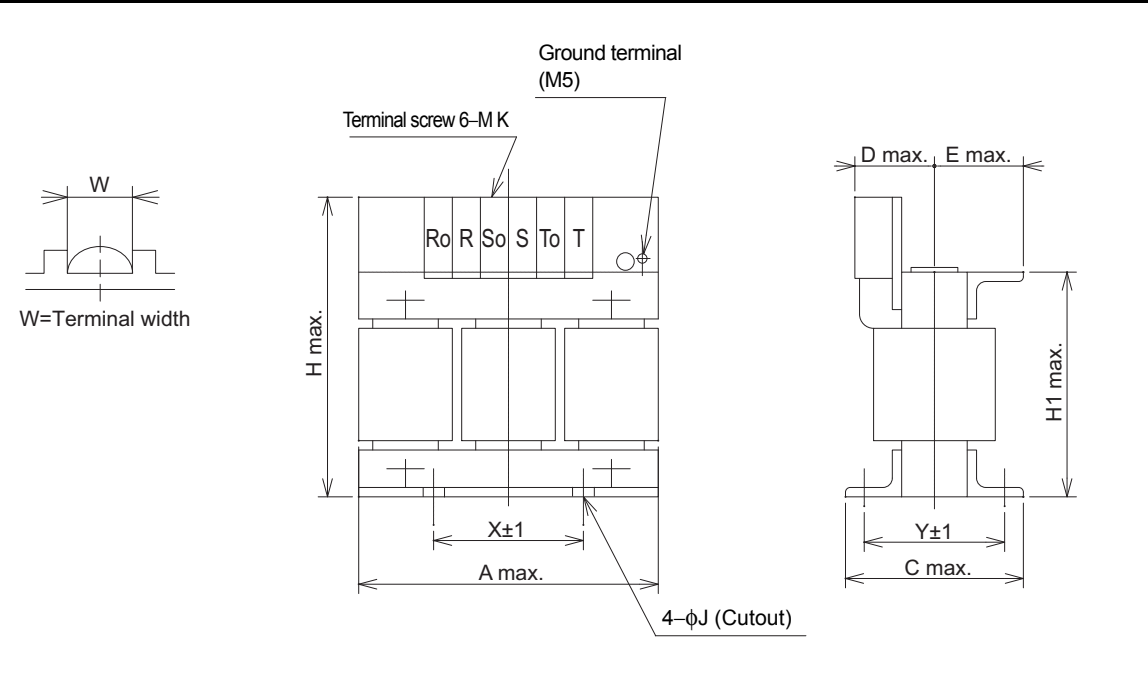

#### **3G3AX-AL2110/AL2220/AL2330/AL4220/AL4330**

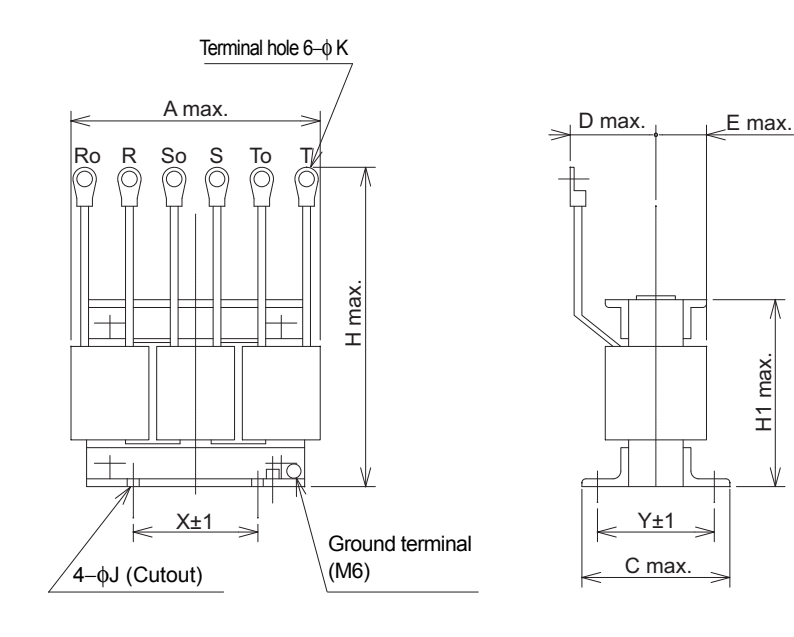

#### **12-6-3 Connection Examples**

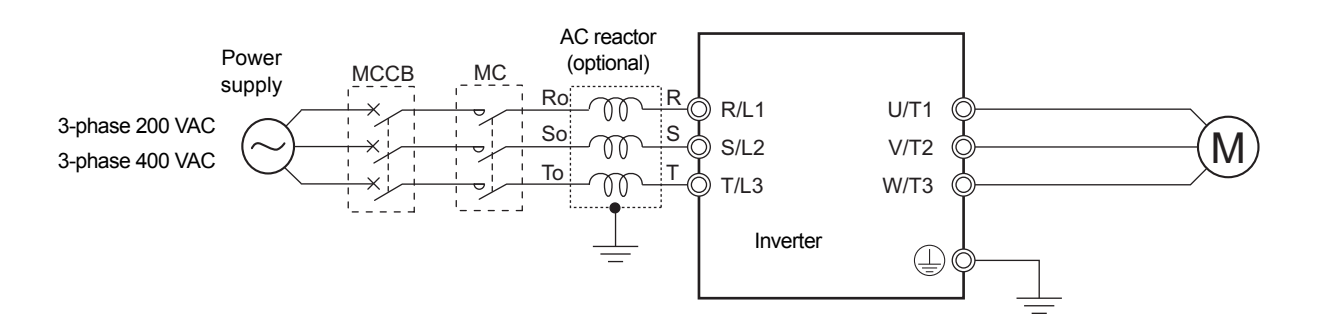

W

# **12-7 Input Noise Filter (Model: 3G3AX-NFI)**

#### **12-7-1 Specifications**

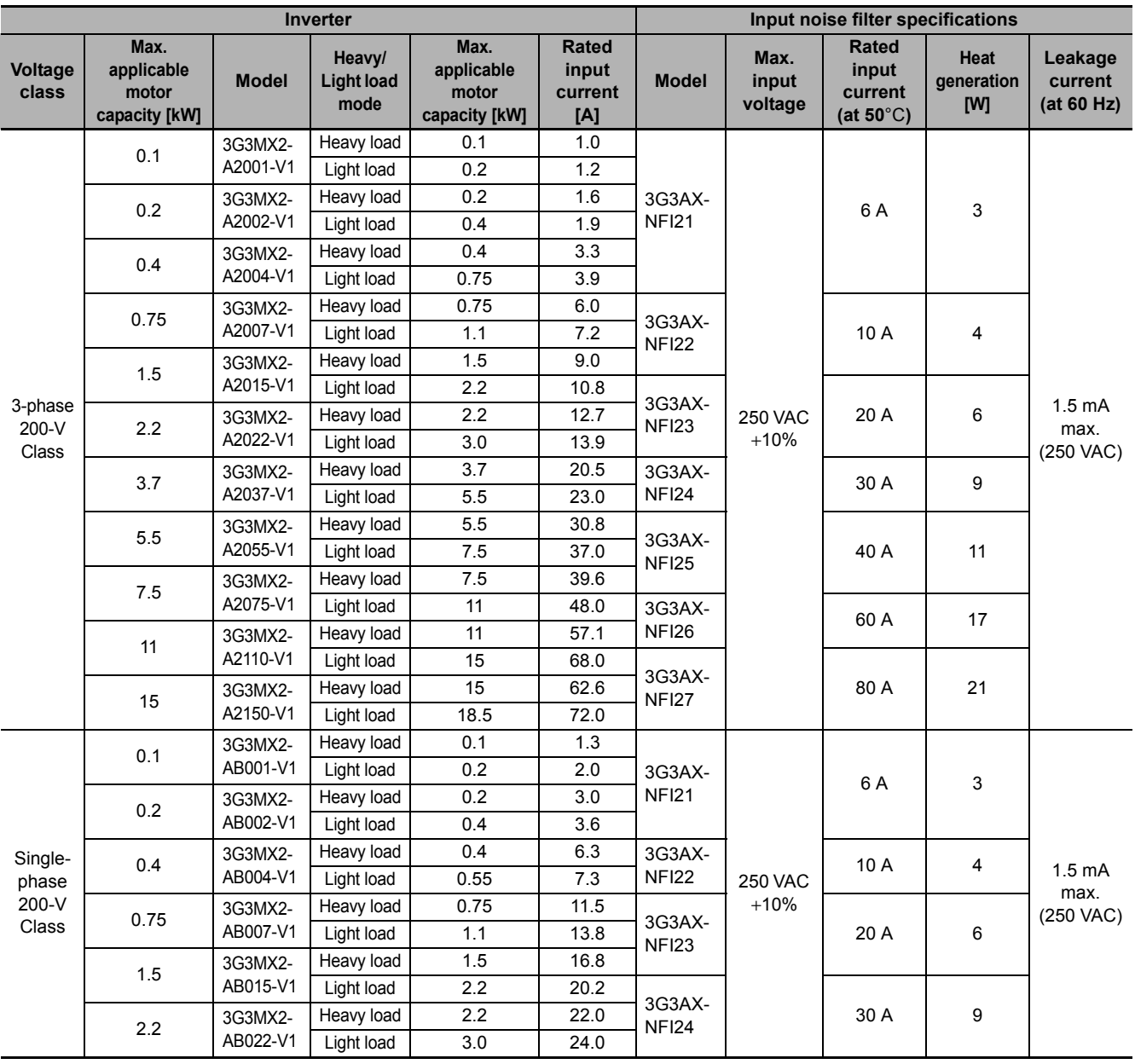

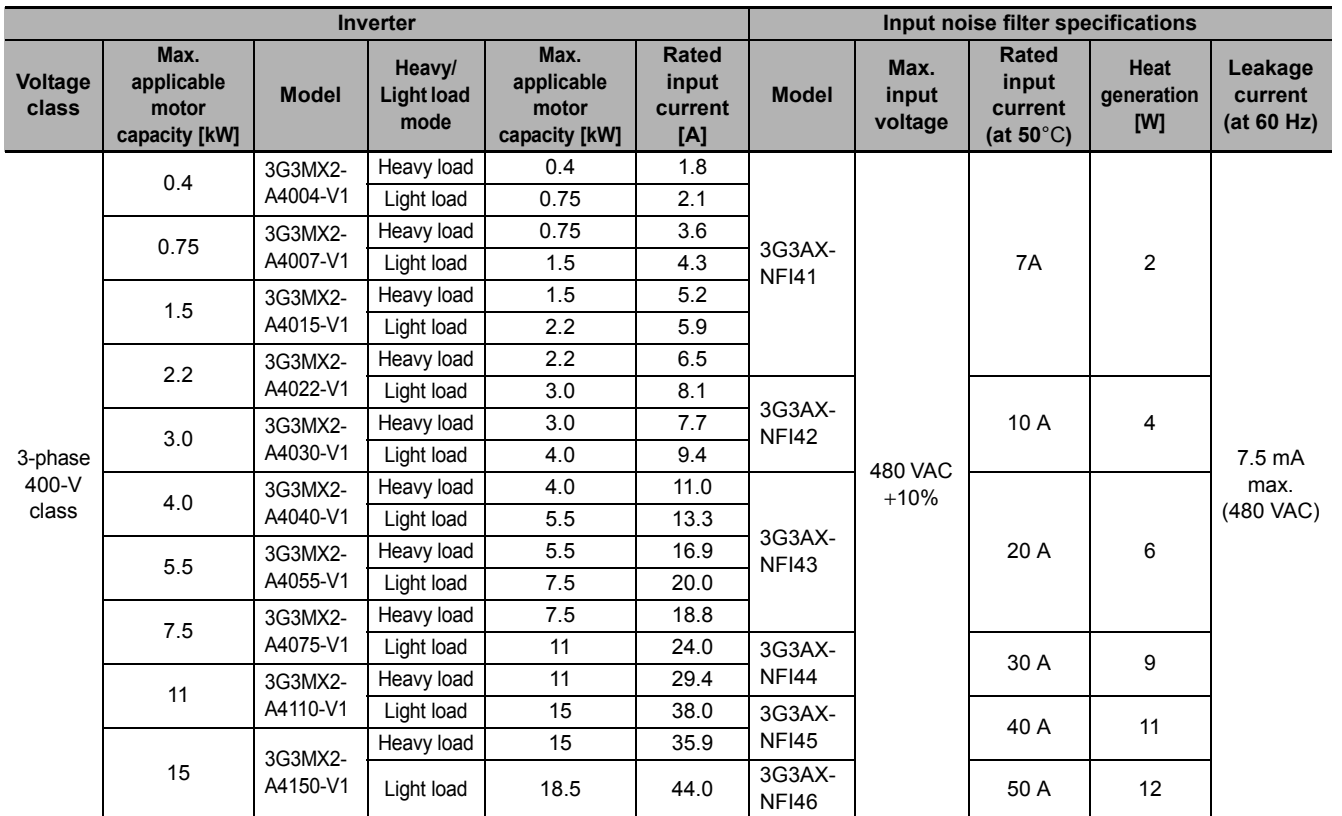

#### **12-7-2 External Dimensions**

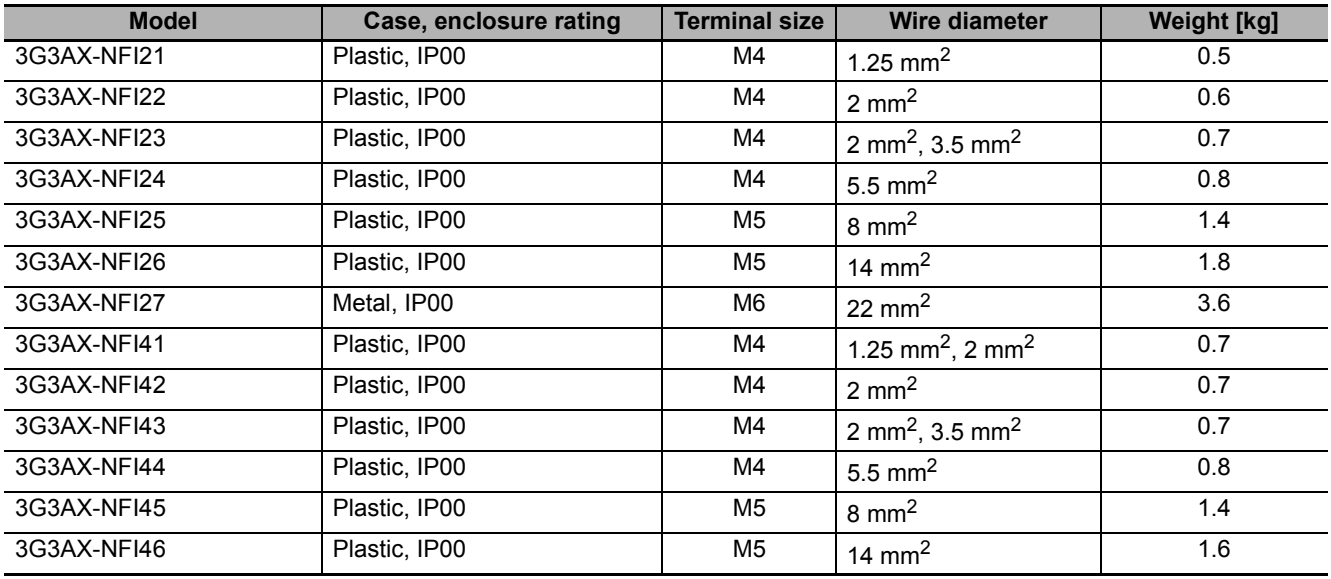

## **3G3AX-NFI21/NFI22**

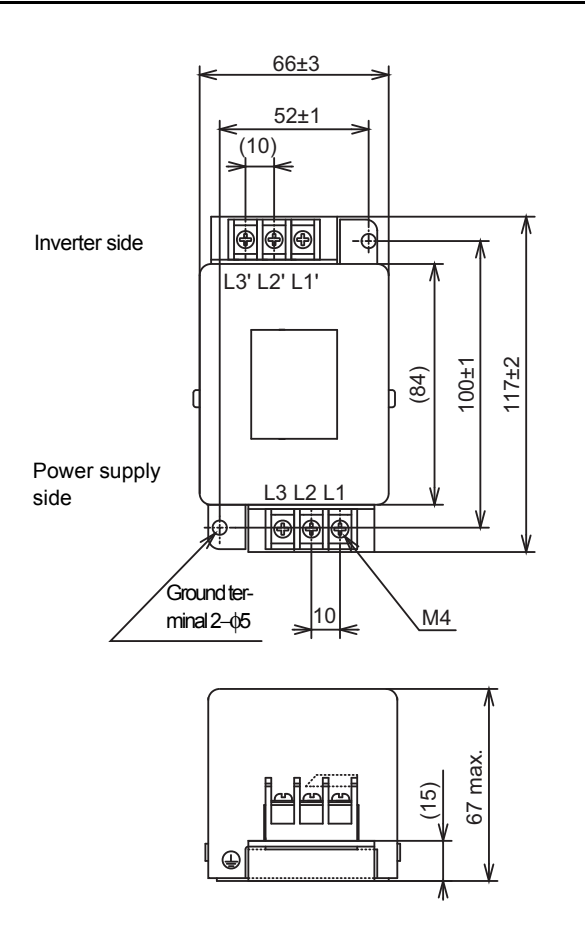

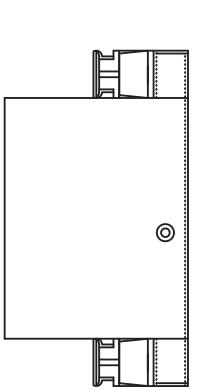

 $^{\circ}$ 

 $^{\circ}$ 

## **3G3AX-NFI23/NFI24/NFI41/NFI42/NFI43/NFI44**

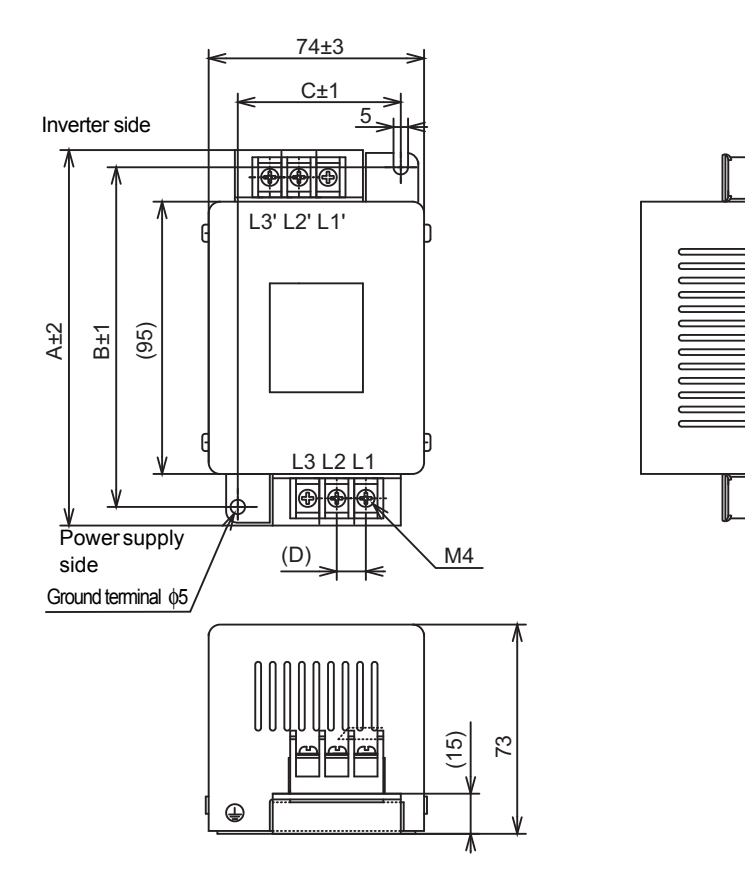

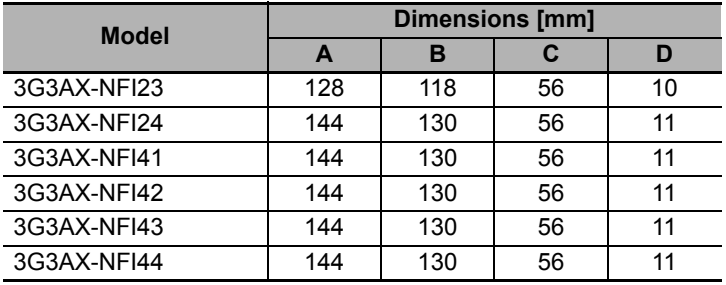

## **3G3AX-NFI25/NFI26/NFI45/NFI46**

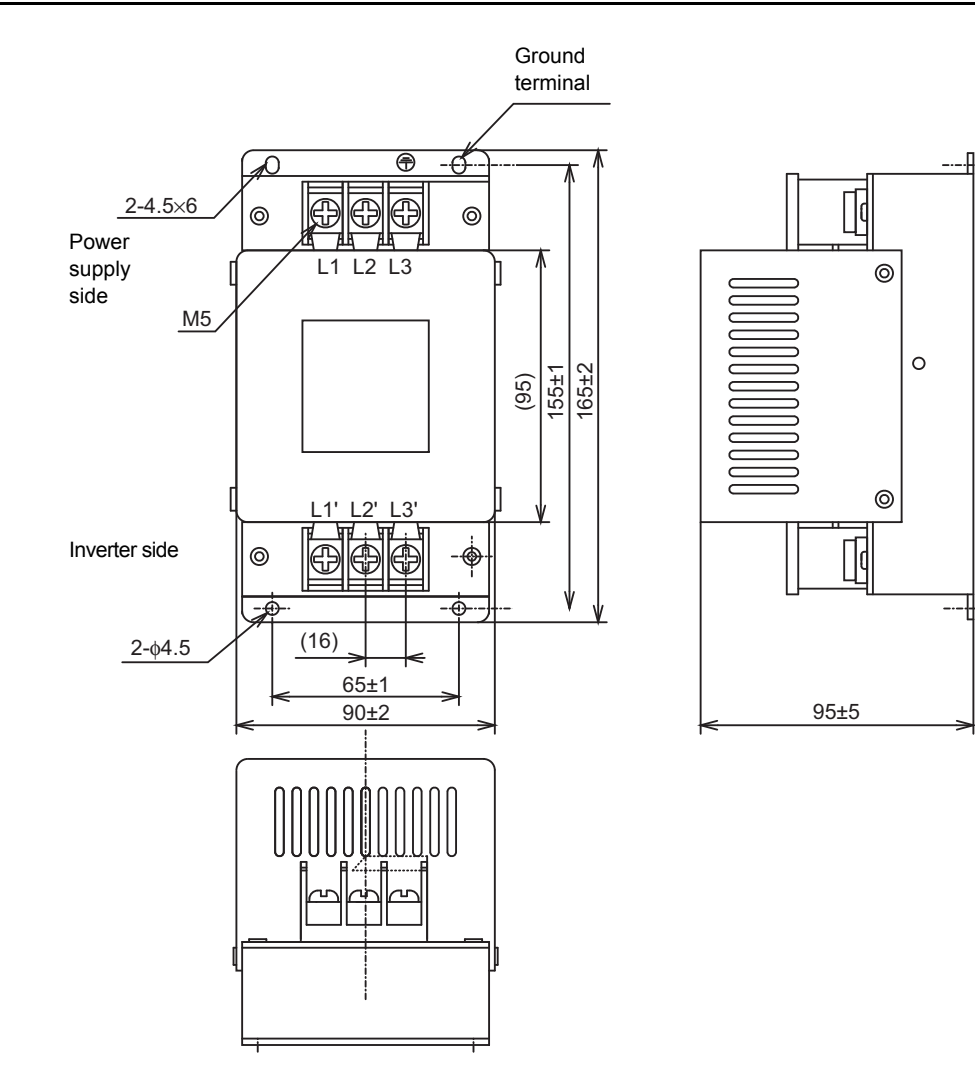

## **3G3AX-NFI27**

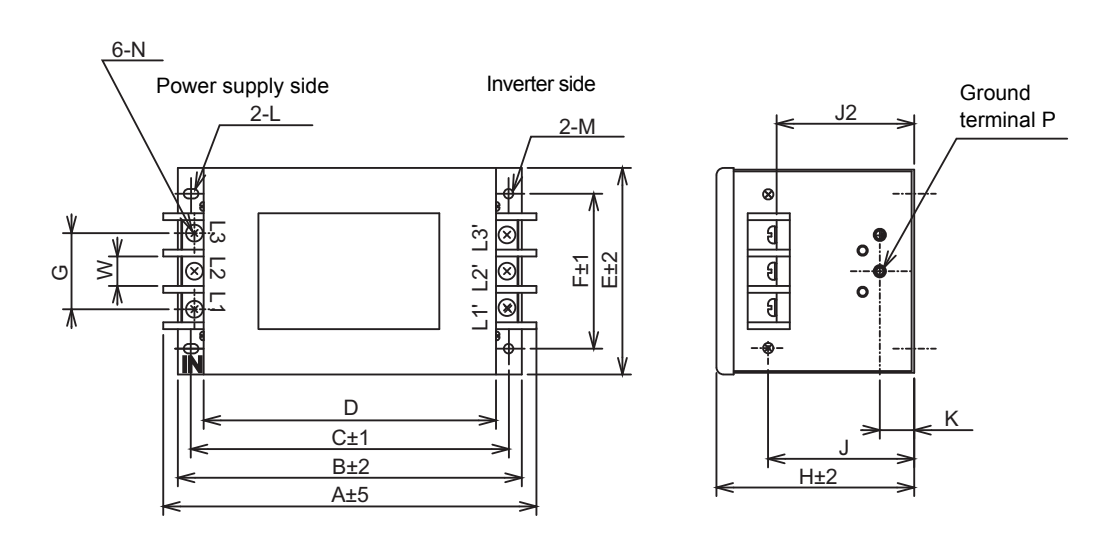

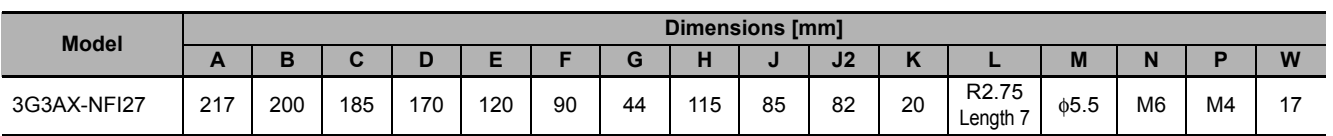

#### **12-7-3 Connection Examples**

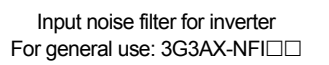

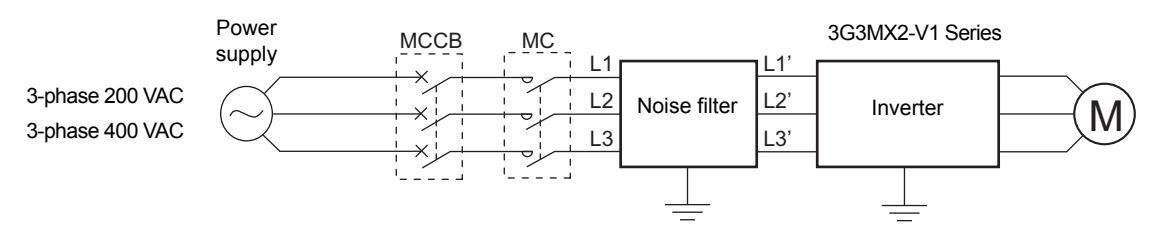

# **12-8 Output Noise Filter (Model: 3G3AX-NFO)**

#### **12-8-1 Specifications**

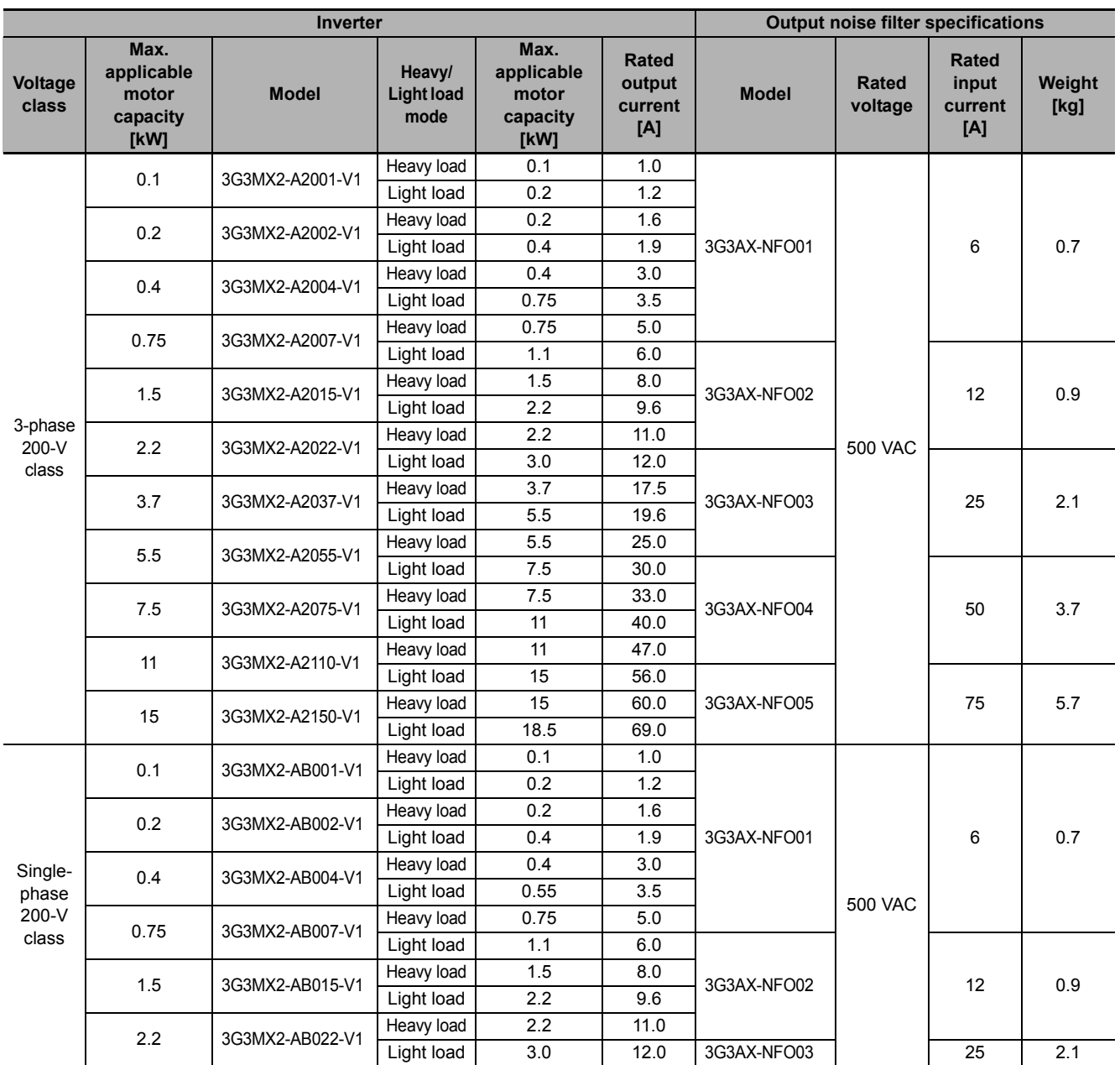

**Note** The maximum frequency for the Output Noise Filter is 400 Hz.

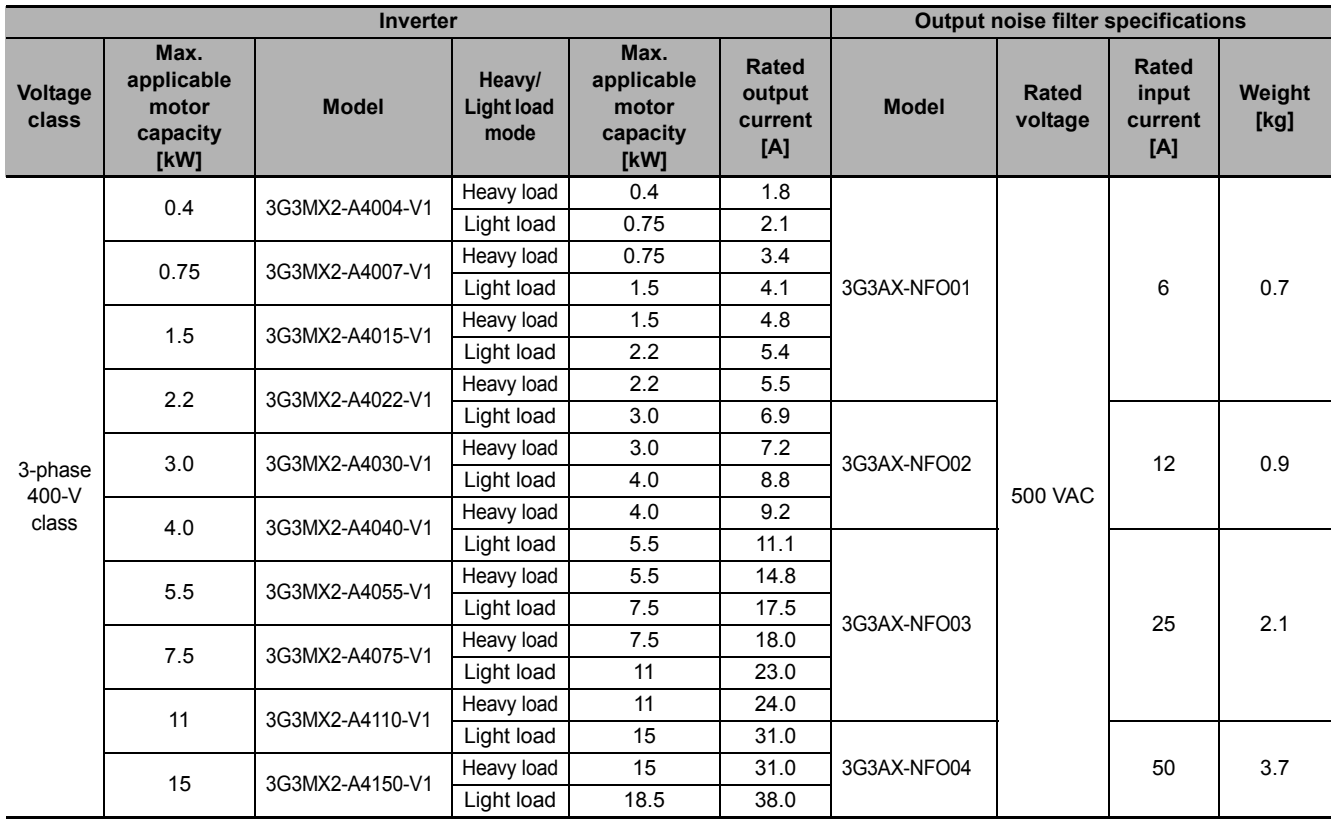

#### **12-8-2 External Dimensions**

## **3G3AX-NFO01/NFO02**

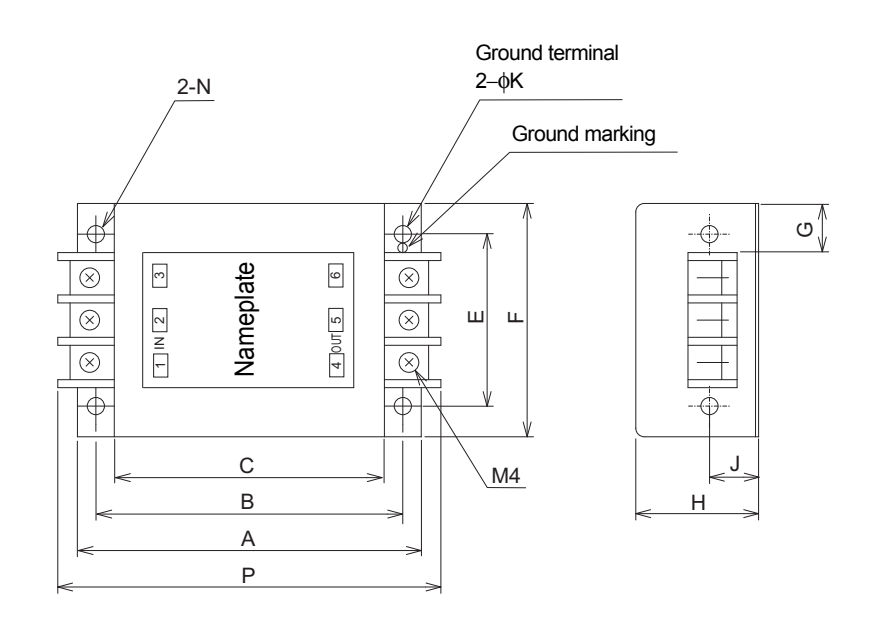

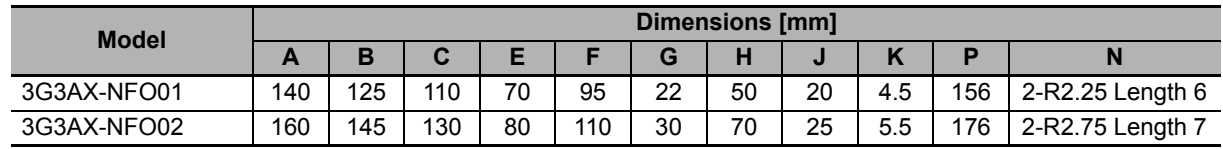

**)**

## **3G3AX-NFO03/NFO04/NFO05**

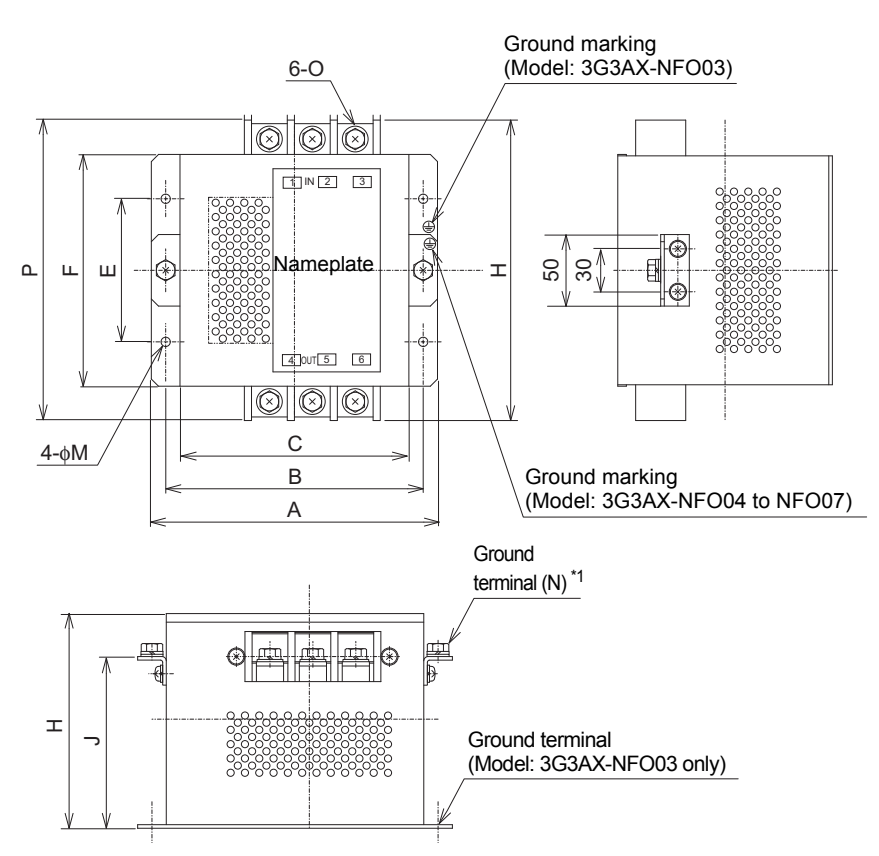

\*1. For 3G3AX-NFO03, this ground terminal is not provided. The mounting hole is used also for grounding.

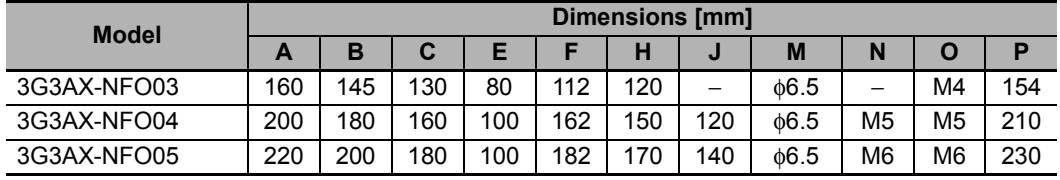

#### **12-8-3 Connection Examples**

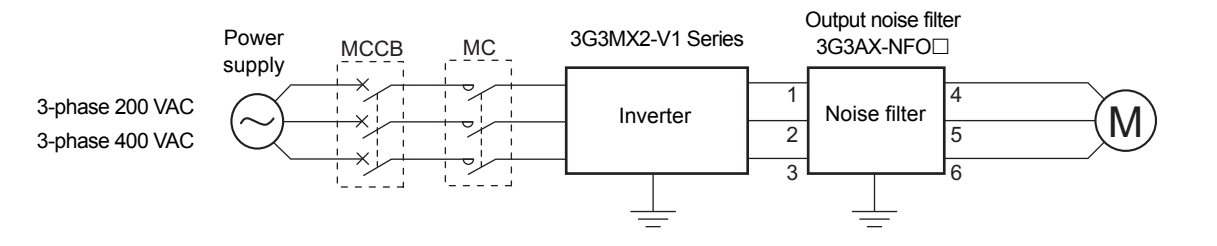

# **12-9 Radio Noise Filter (Model: 3G3AX-ZCL)**

#### **12-9-1 Specifications**

Select the radio noise filter according to the maximum applicable motor capacity for the heavy/light load mode of the inverter.

- The recommended number of turns is 4. If it is not possible to wind the wire 4 turns due to the limitation of the wire size, decrease the number to 3, 2, and so on. When the wire can be wound only a single turn, use 4 or more filters side by side, with each wire wound in the same direction.
- The number of turns should be limited to approximately 8, although the filtering effect is larger with a larger number of turns. Exceeding this limit may cause negative effects.

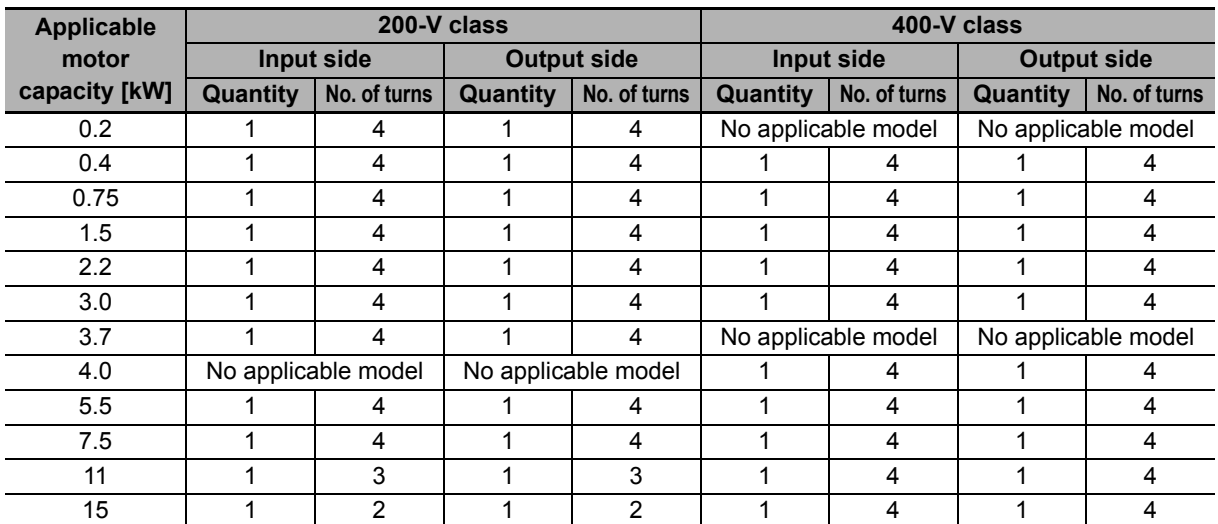

#### **3G3AX-ZCL1**

## **3G3AX-ZCL2**

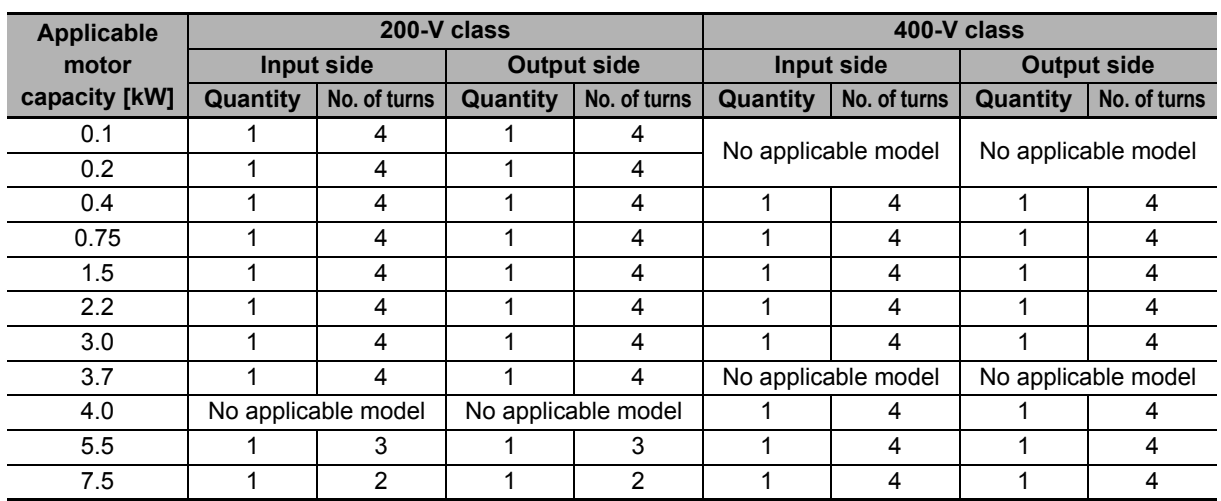

#### **12-9-2 External Dimensions**

## **3G3AX-ZCL1**

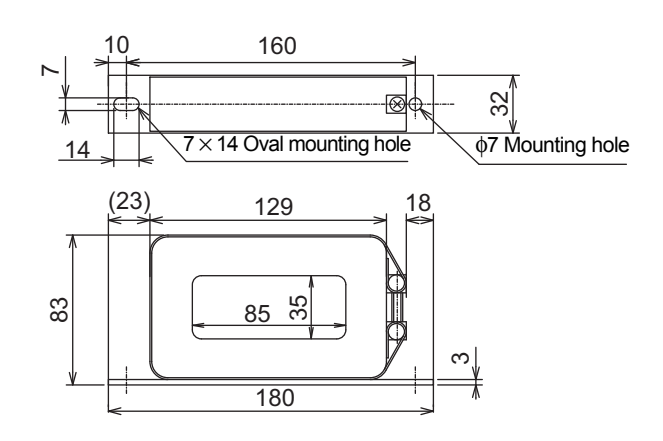

#### **3G3AX-ZCL2**

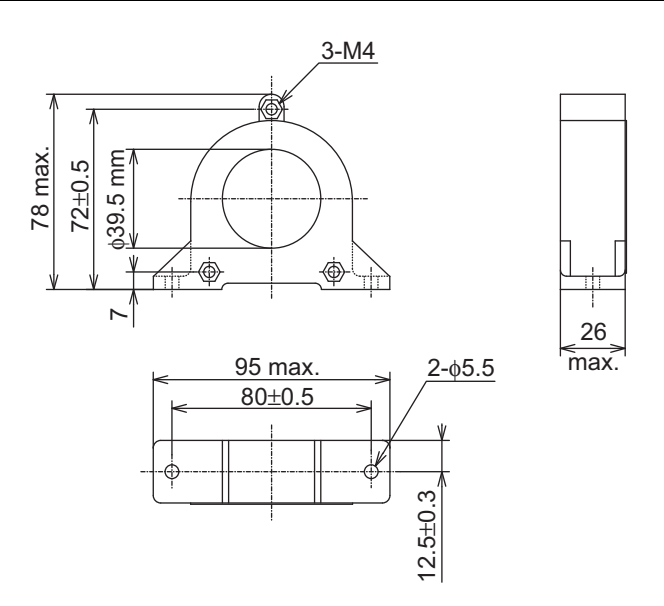

#### **12-9-3 Connection Examples**

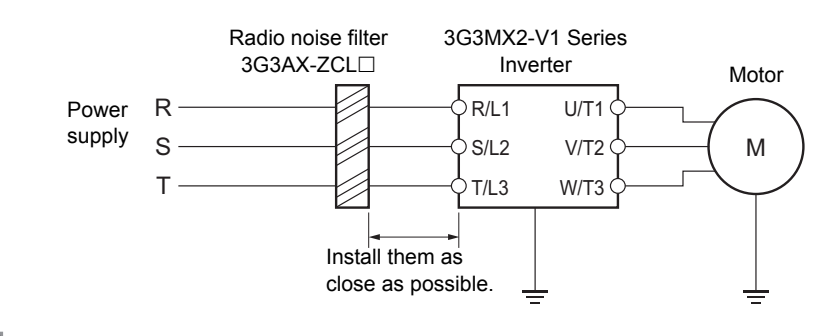

#### ſИ **Precautions for Correct Use**

- Wind the phase-R/S/T wire in the same direction.
- This noise filter can be used in the same manner on both the input and output side of the inverter.

# **12-10EMC Noise Filter**

## **12-10-1 Specifications**

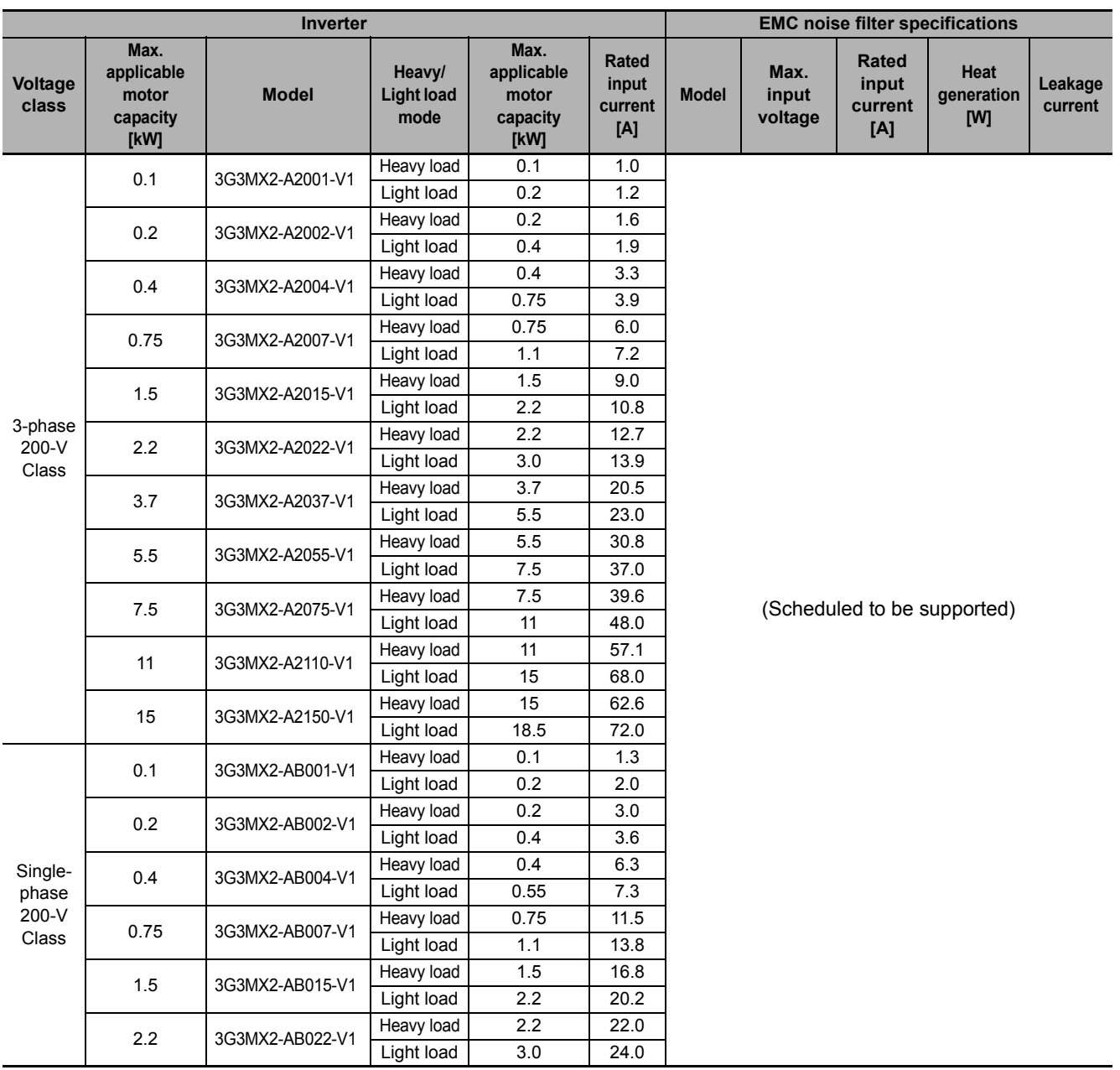

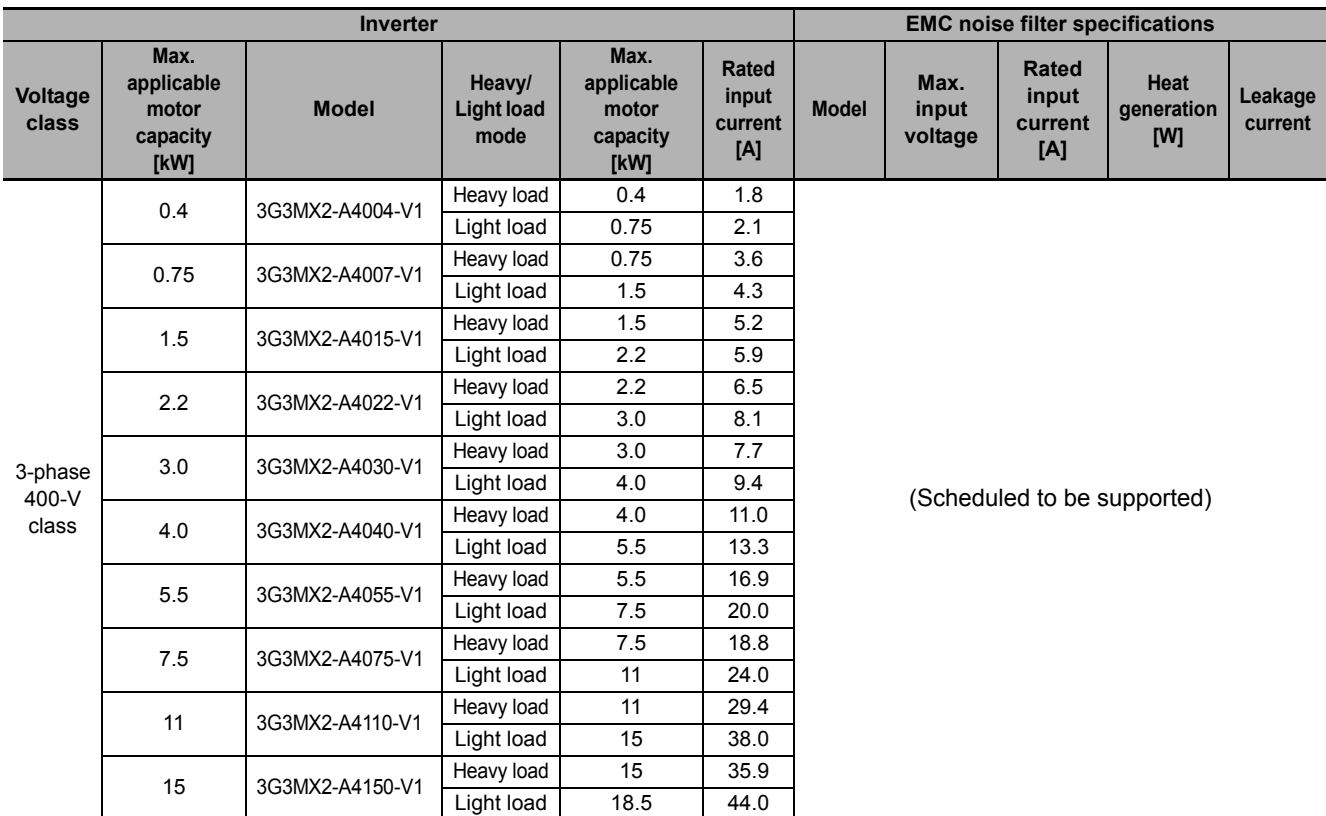

#### **12-10-2 Connection Examples**

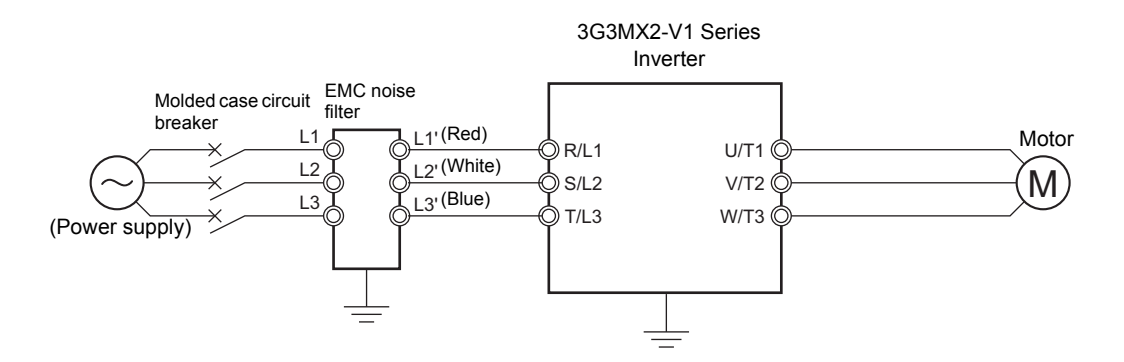

# **12-11Digital Operator (Model: 3G3AX-OP01)**

## **12-11-1 Specifications**

## **3G3AX-OP01**

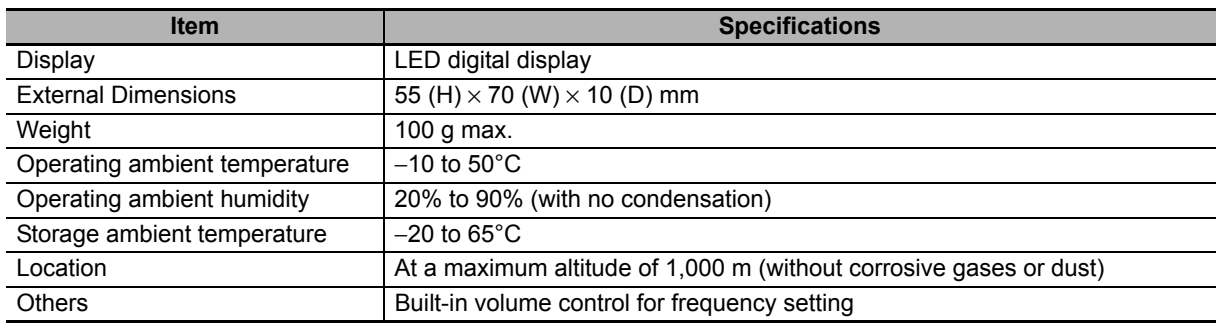

#### **12-11-2 External Dimensions**

## **3G3AX-OP01**

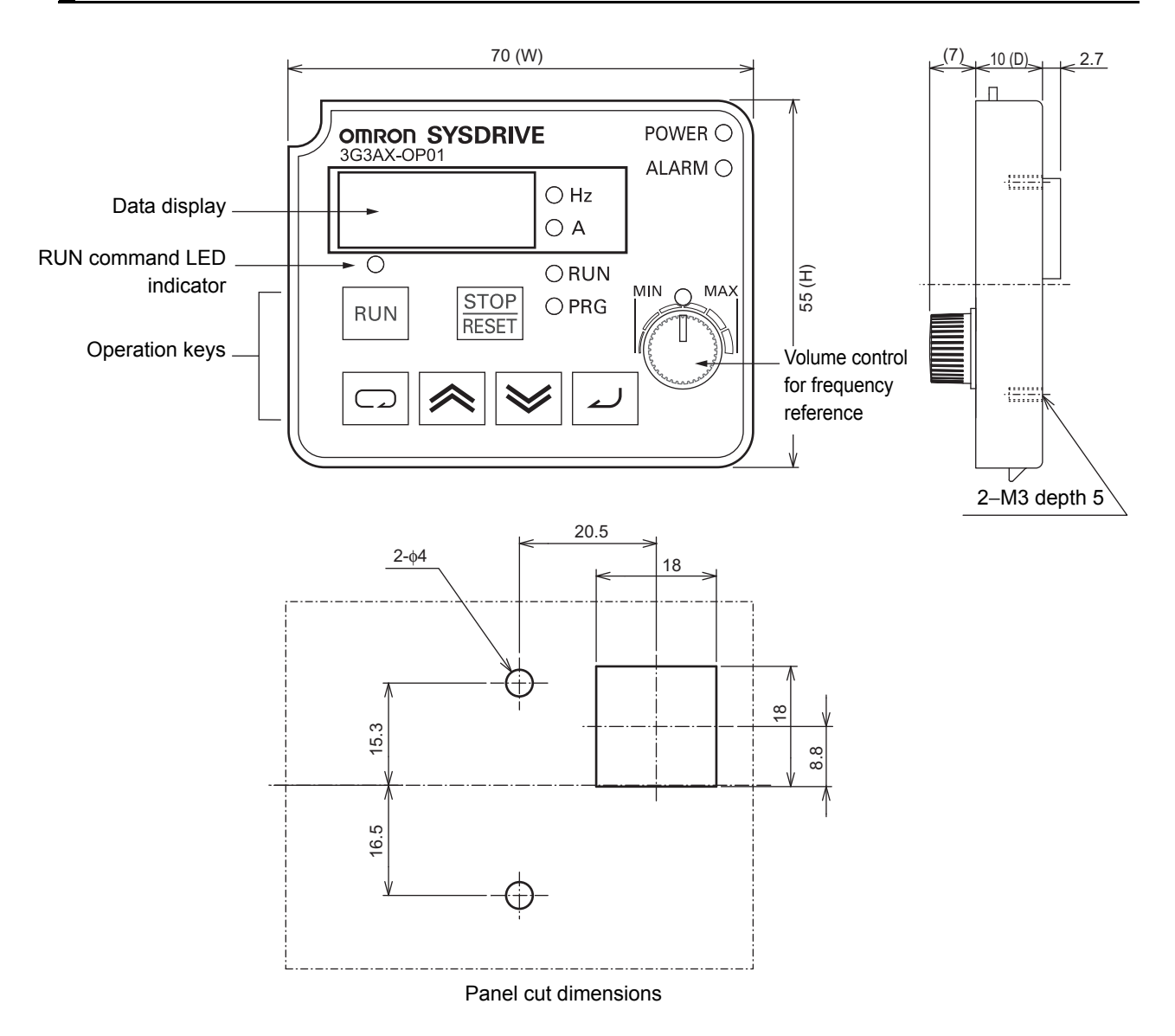

# **12-12Digital Operator Cable (Model: 3G3AX-OPCN)**

#### **12-12-1 Specifications**

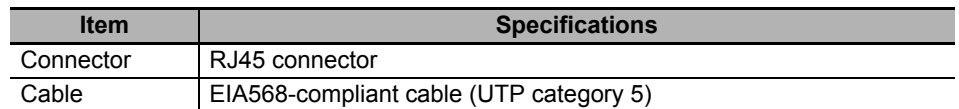

#### **12-12-2 External Dimensions**

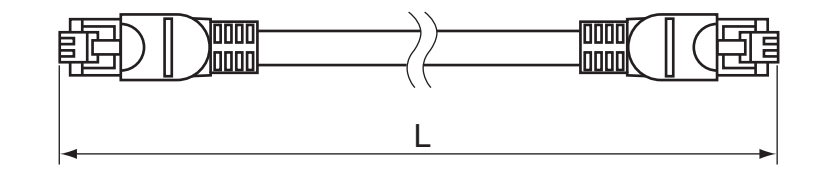

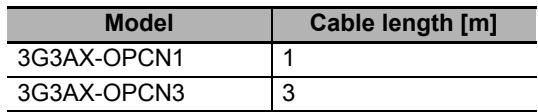

# **12-13EtherCAT Communications Unit (Model: 3G3AX-MX2-ECT)**

#### **12-13-1 Specifications**

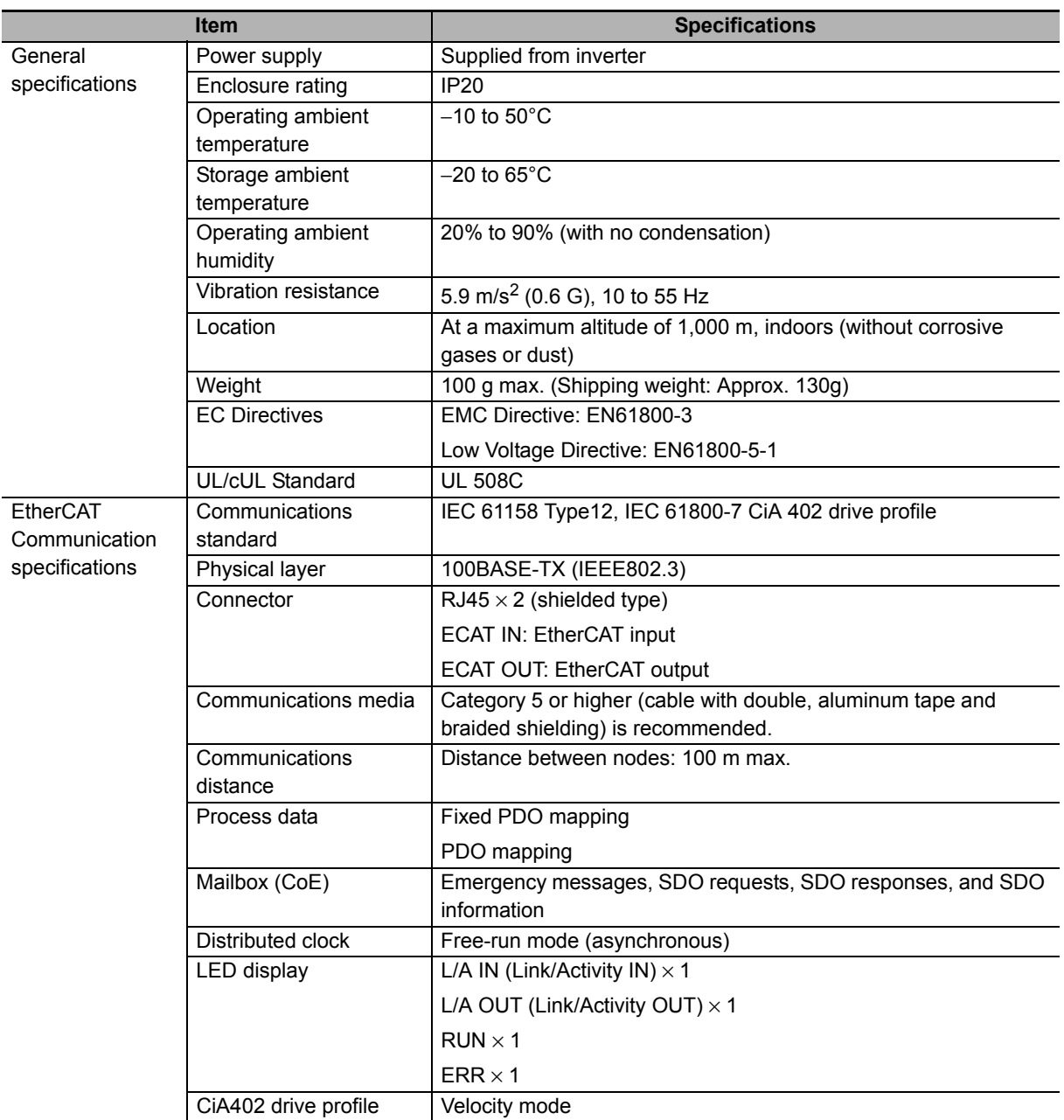

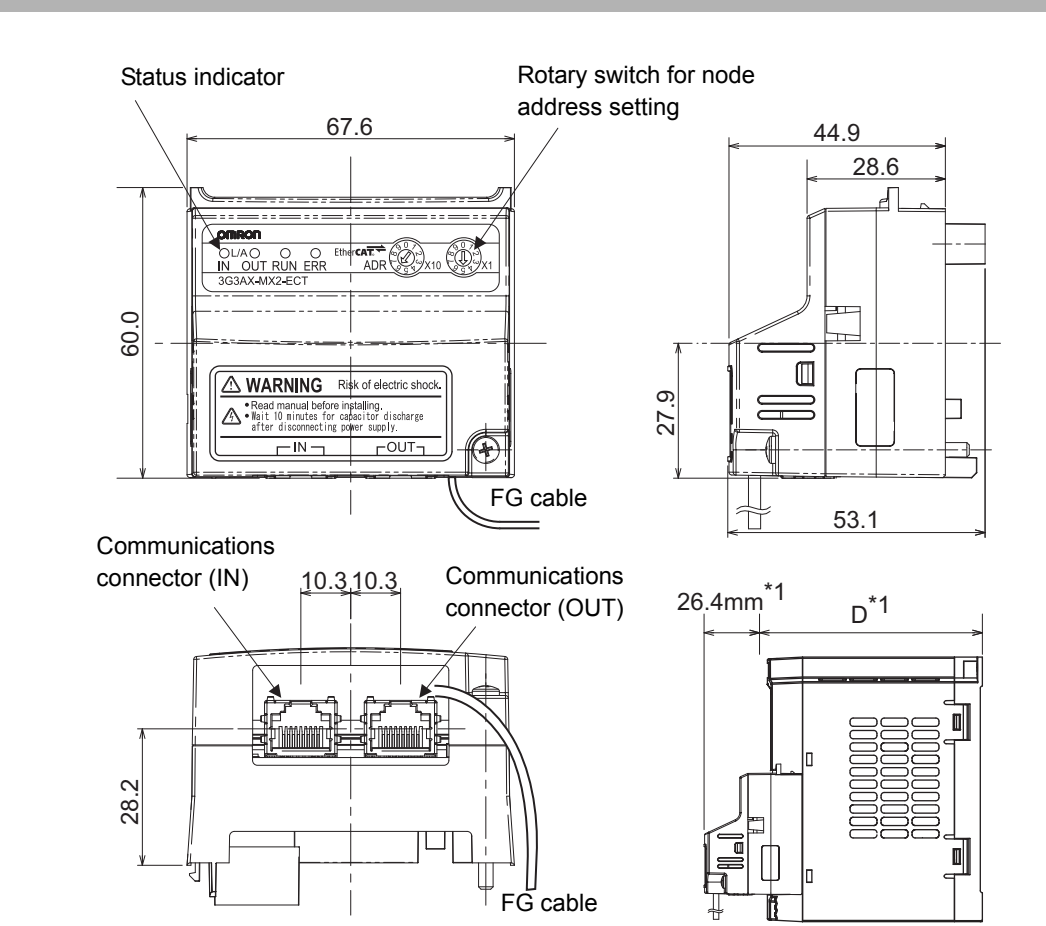

\*1. With the EtherCAT Communication Unit mounted, dimension D of the inverter increases by 26.4 mm. (Dimension D of the inverter varies depending on the capacity. Refer to *[1-3-2 External Dimensions](#page-46-0)* on page [1-17\)](#page-46-0).

#### **12-13-2 External Dimensions**

**12 - 45**

# **12-14CompoNet Communications Unit (Model: 3G3AX-MX2-CRT-E)**

#### **12-14-1 Specifications**

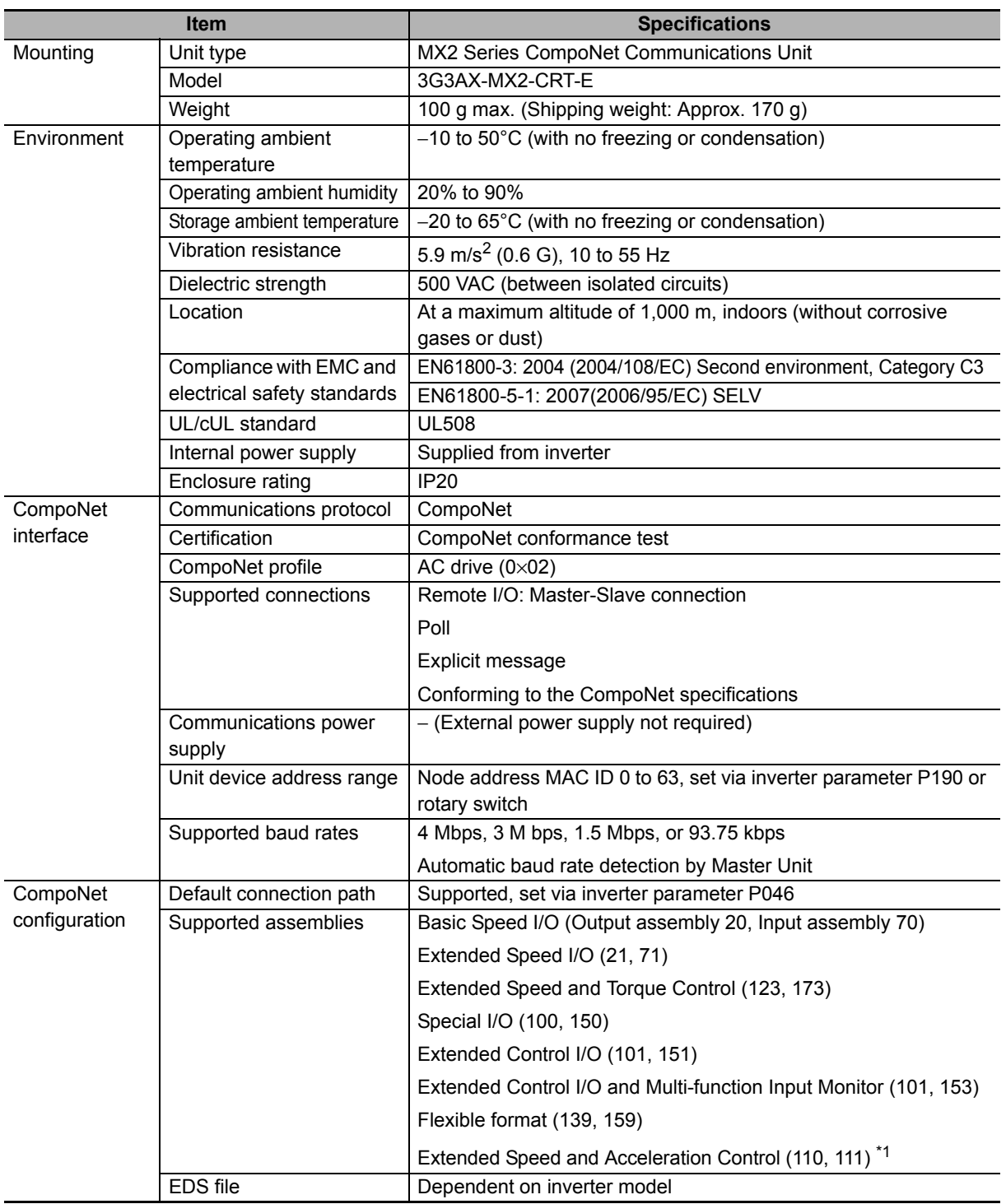

\*1. Use the specified output and input assembly pair.

## **12**

12-14-2 External Dimensions 12-14-2 External Dimensions

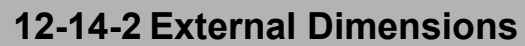

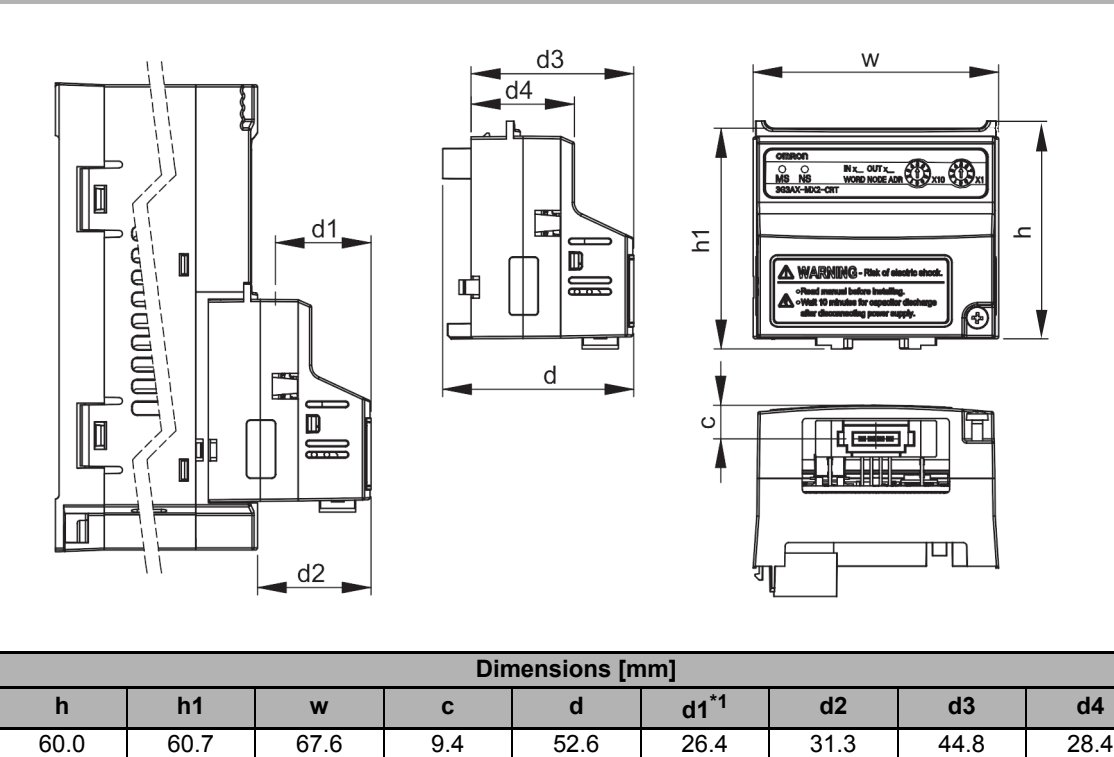

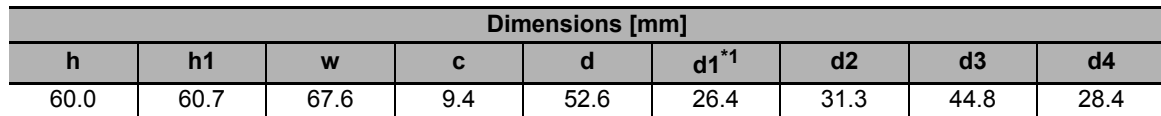

\*1. With the CompoNet Communication Unit mounted, dimension D of the inverter increases by 26.4 mm. (Dimension D of the inverter varies depending on the capacity. Refer to *[1-3-2 External Dimensions](#page-46-0)* on [page 1-17](#page-46-0)).

# **12-15DeviceNet Communications Unit (Model: 3G3AX-MX2-DRT-E)**

#### **12-15-1 Specifications**

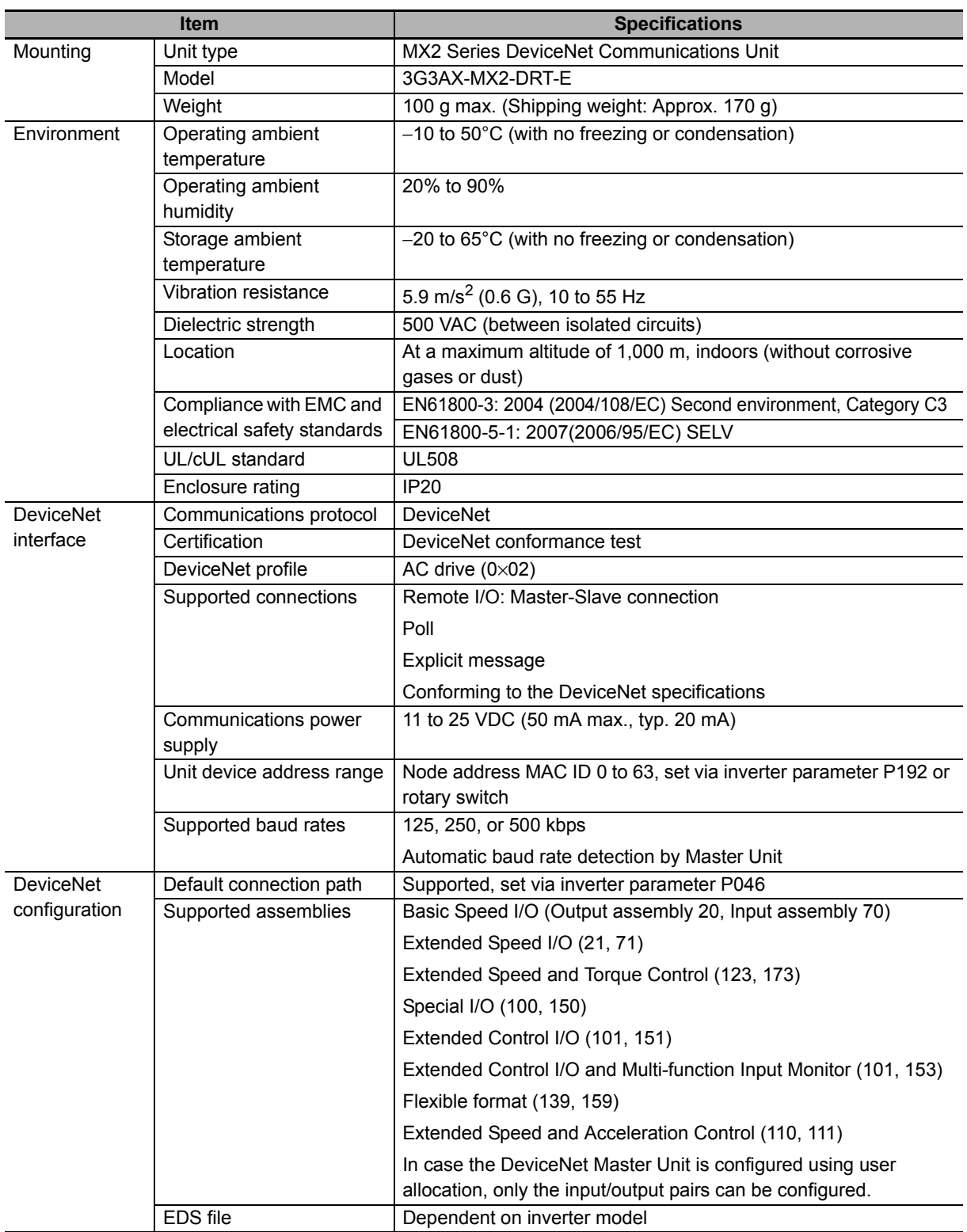

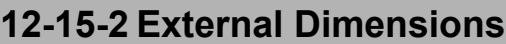

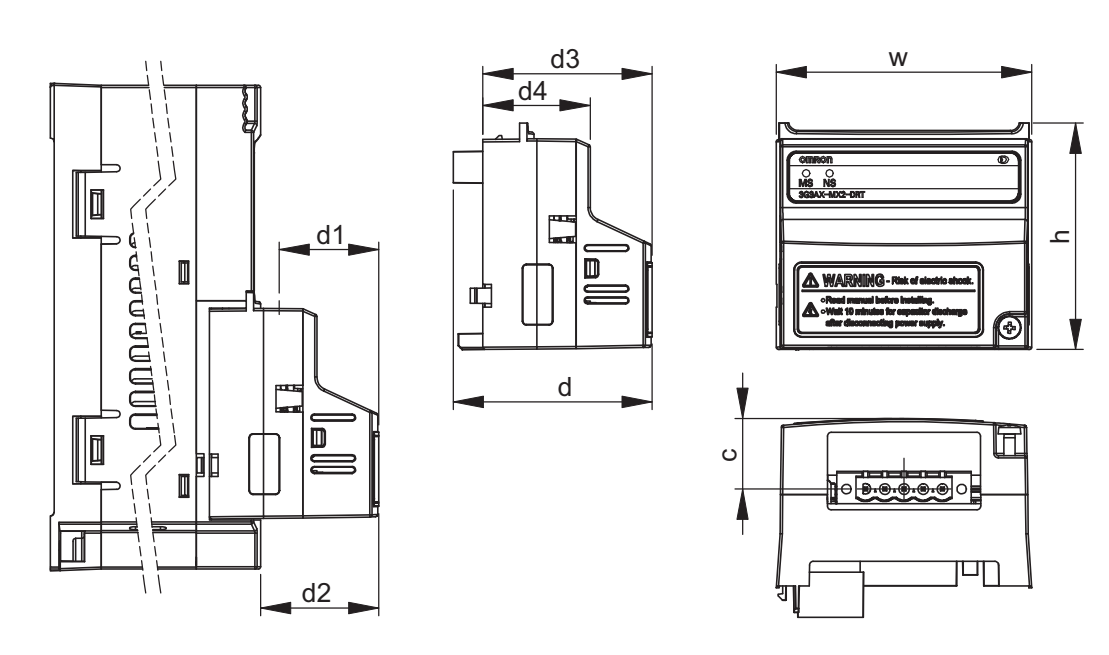

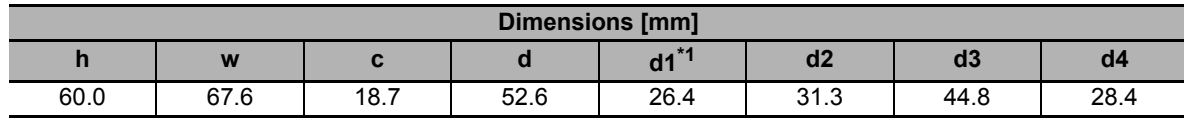

\*1. With the DeviceNet Communication Unit mounted, dimension D of the inverter increases by 26.4 mm. (Dimension D of the inverter varies depending on the capacity. Refer to *[1-3-2 External Dimensions](#page-46-0)* on page [1-17\)](#page-46-0).

12 Options

# $\boldsymbol{A}$

# **Appendices**

This section provides information on derating, capacitor life curve, compliance with the UL/cUL Standards, and inverter selection.

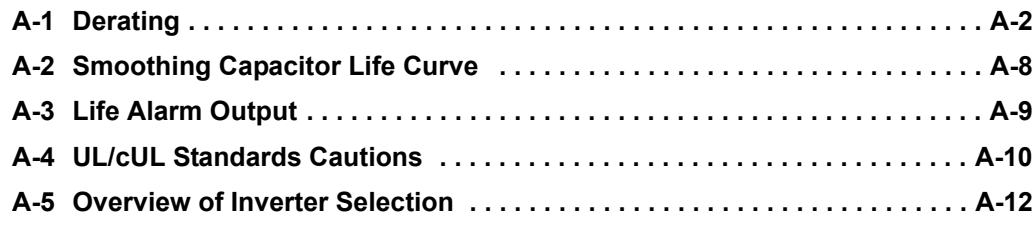

# <span id="page-603-0"></span>**A-1 Derating**

If you intend to use the inverter models with "Yes" in the column "Derating" of the following table at an ambient temperature of 40°C or higher, or to use more than one inverter installed next to each other (side-by-side installation), you need to derate the output current as shown in the graphs below. (The ambient temperature specification for side-by-side installation is −10 to 40°C.)

In the 1st/2nd Electronic Thermal Level (b012/b212), set the output current value to be derated. For details on the electronic thermal level, refer to *[5-3-2 Electronic Thermal Function](#page-189-0)* on page 5-16.

#### **Necessity of Derating**

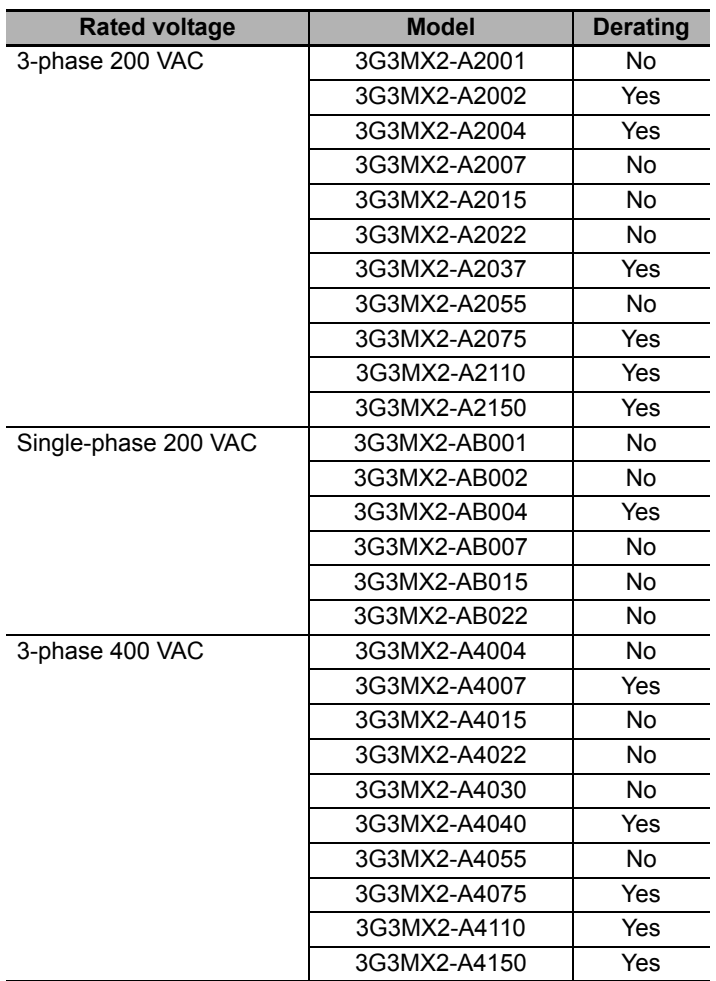

**Note** Yes: Derating is necessary, No: Derating is Not necessary

For the inverter models with "No" in the column "Derating" of the above table, setting is not necessary to derate the output current. Use the inverter within the range of the rated specifications.

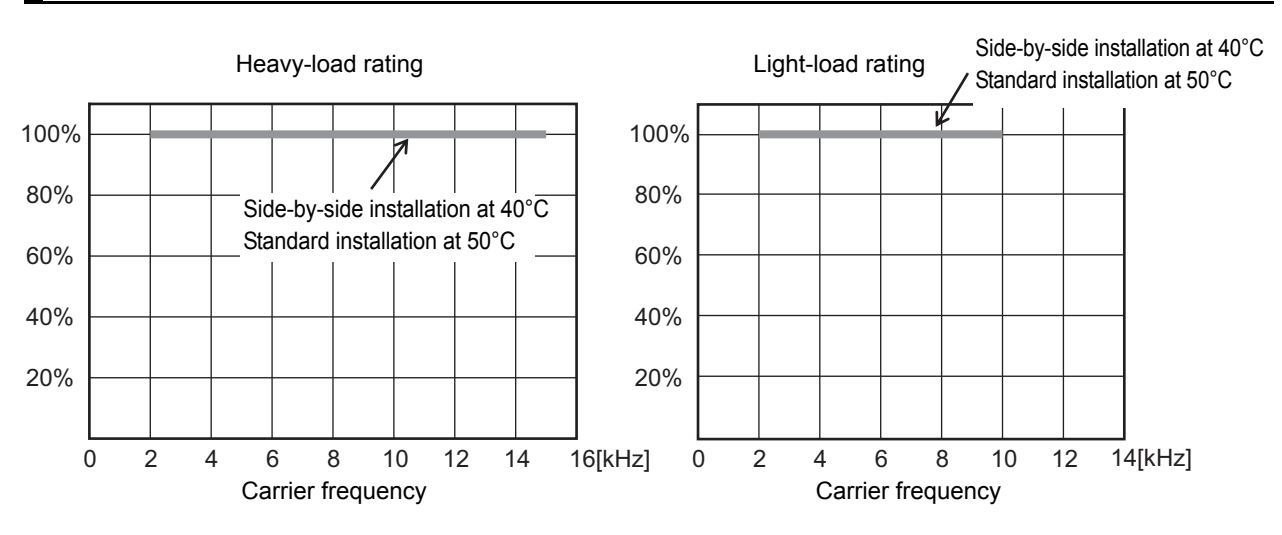

#### **Models for Which Derating is Not Necessary**

#### **Models for Which Derating is Necessary**

Standard installation (Stand-alone installation) at 40°C Side-by-side installation at 40°C  $\alpha$  $\sim$   $-$ 

Standard installation (Stand-alone installation) at 50°C

#### **3G3MX2-A2002**

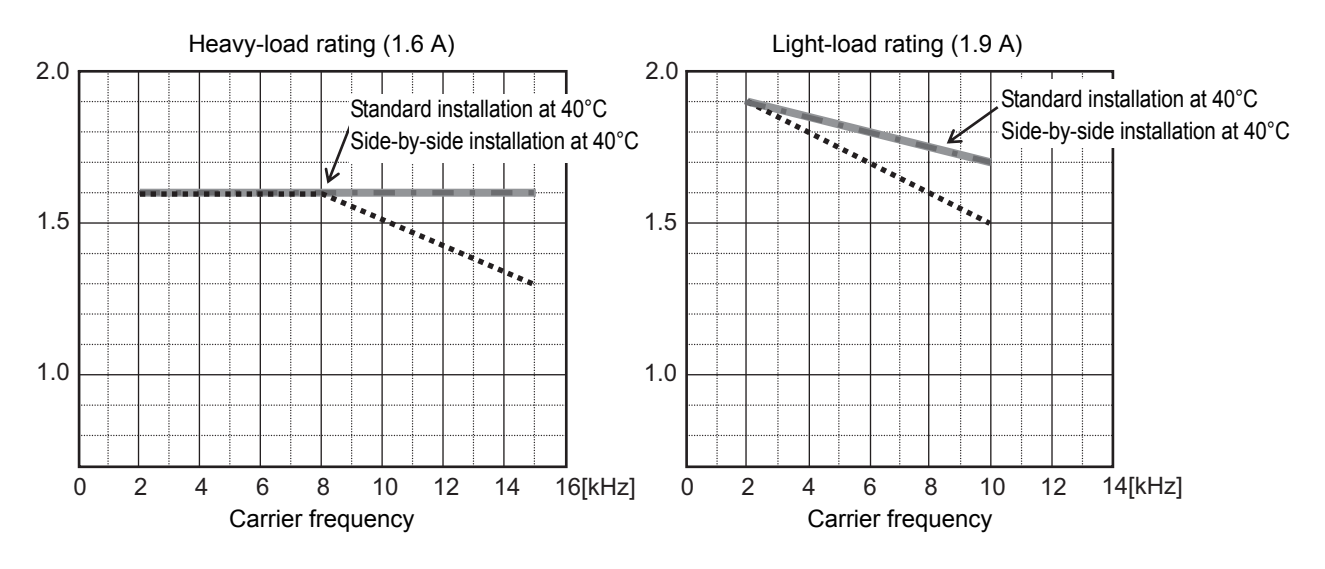

**A**

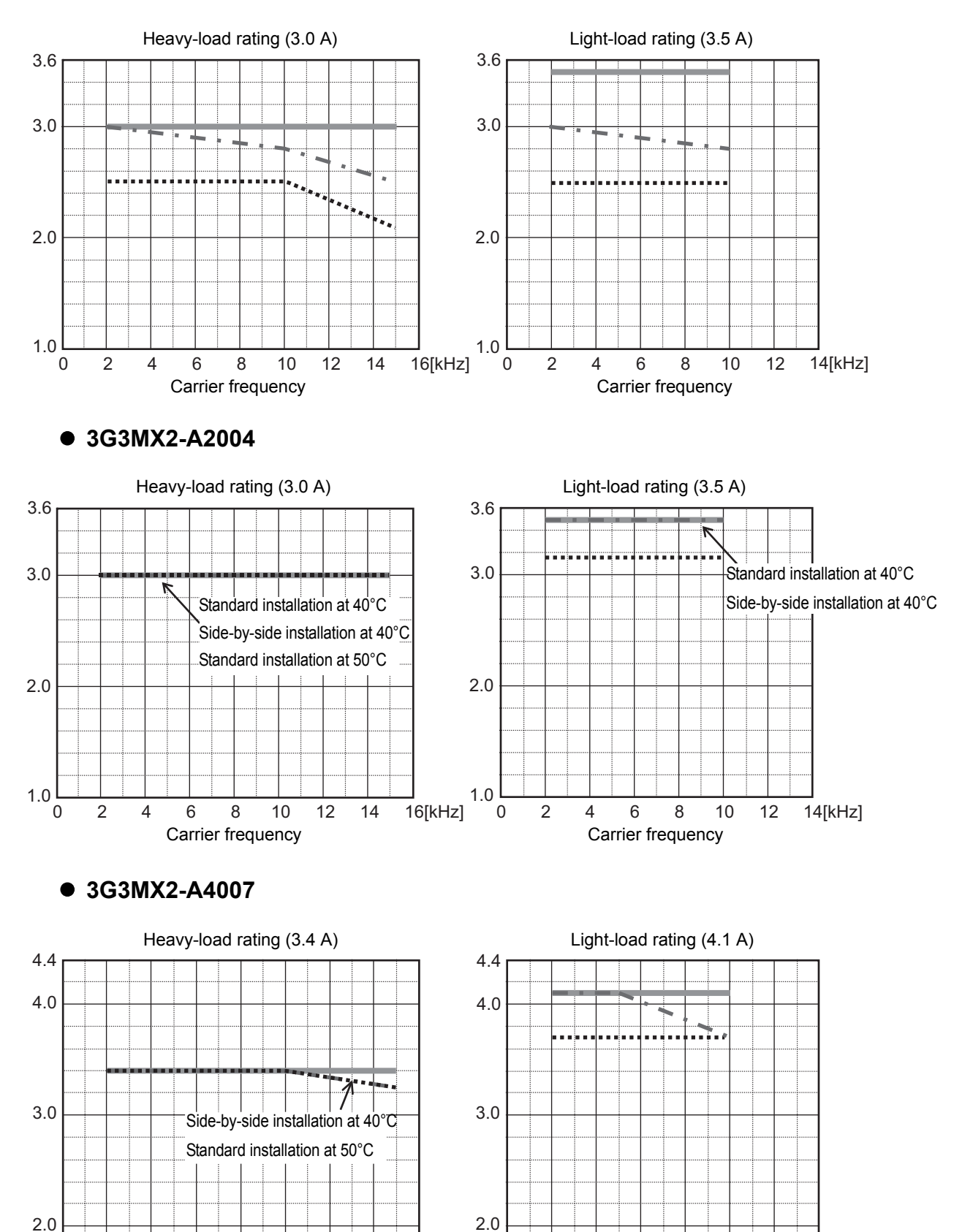

Carrier frequency Carrier frequency

#### **3G3MX2-AB004**

0 2 4 6 8 10 12 14[kHz]

0 2 4 6 8 10 12 14 16[kHz]

#### **3G3MX2-A2037**

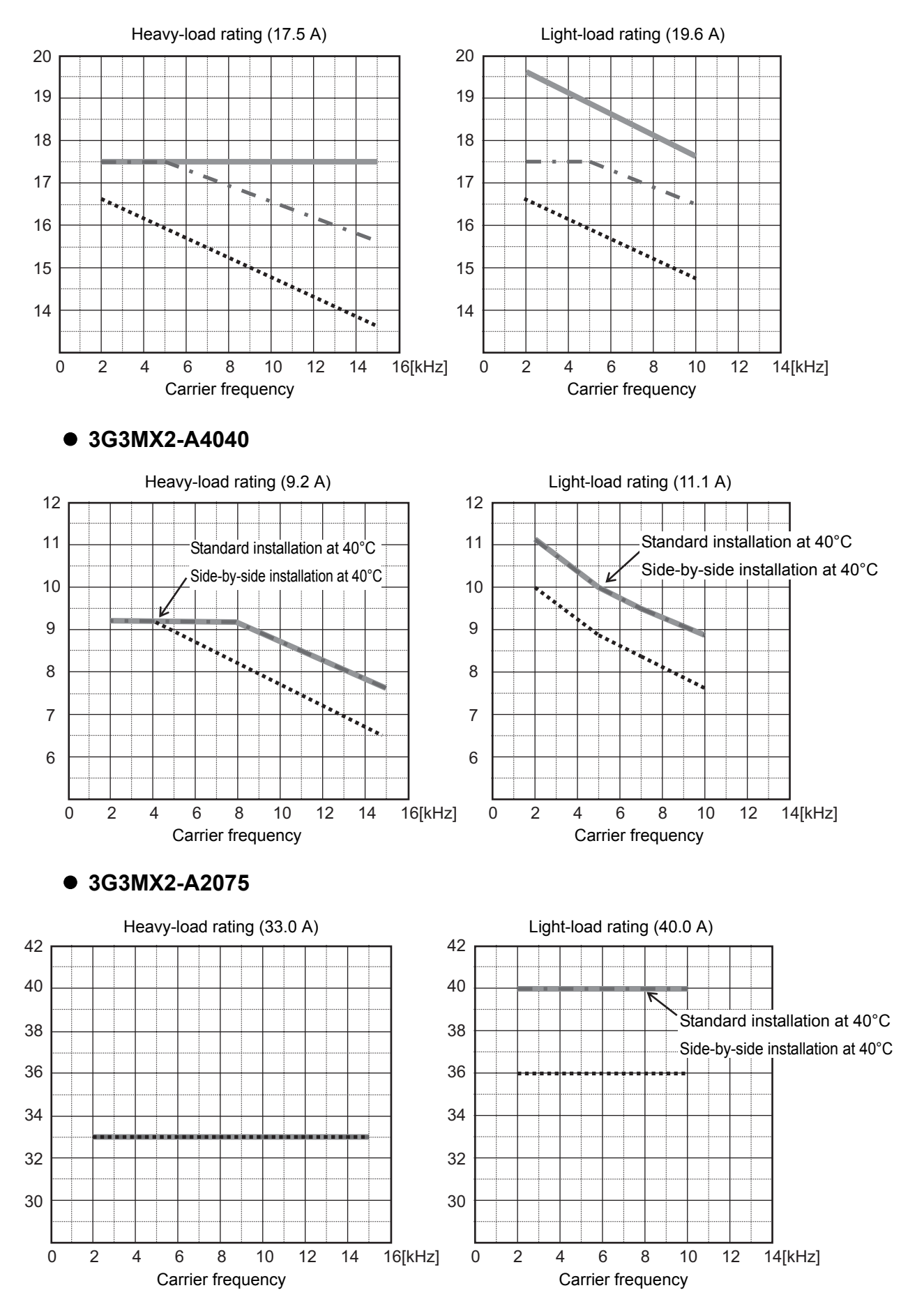

A-1 Derating **A-1 Derating**

**A**

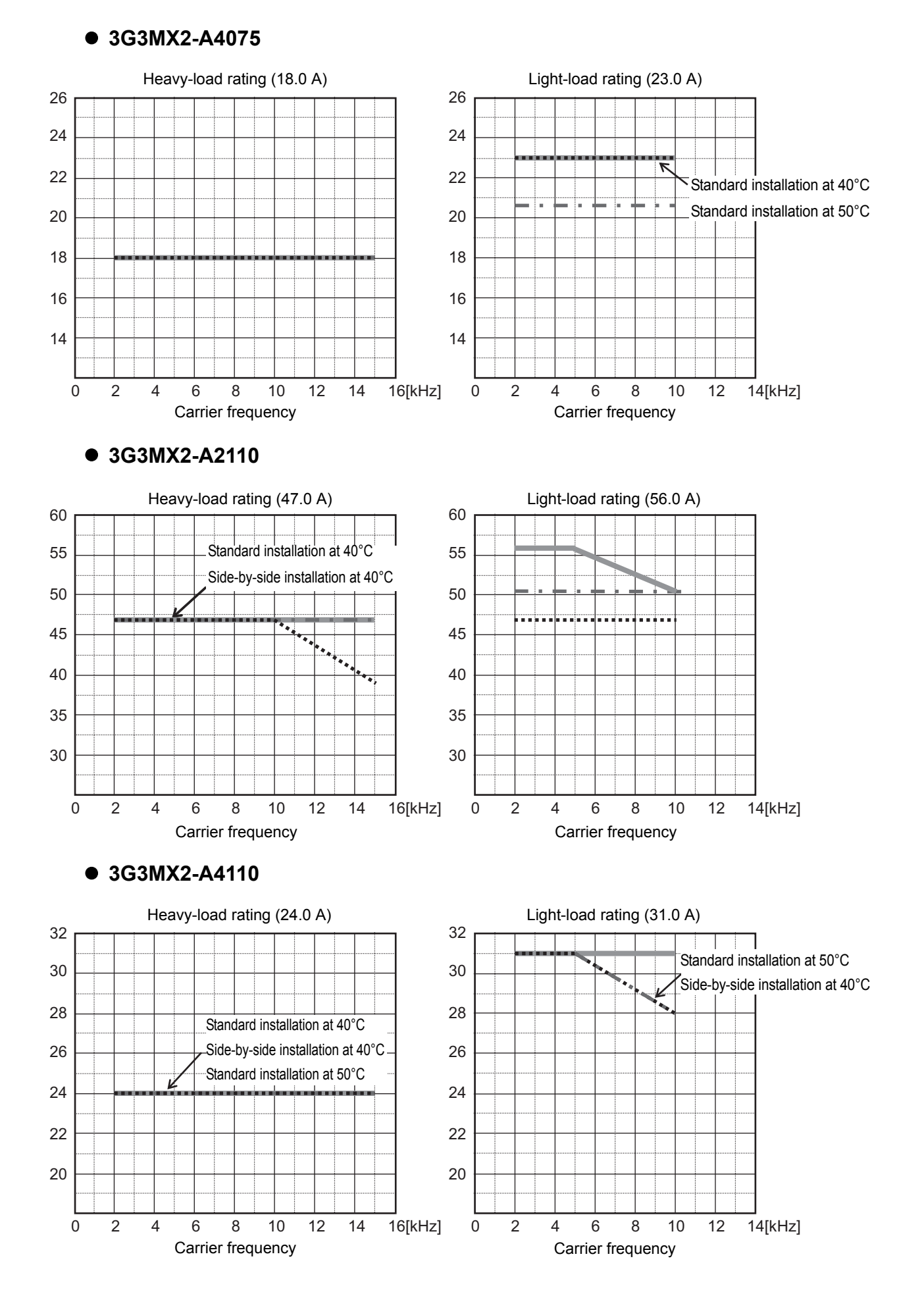

#### **A - 6 Multi-function Compact Inverter 3G3MX2-V1 User's Manual (I585-E1)**

#### **3G3MX2-A2150**

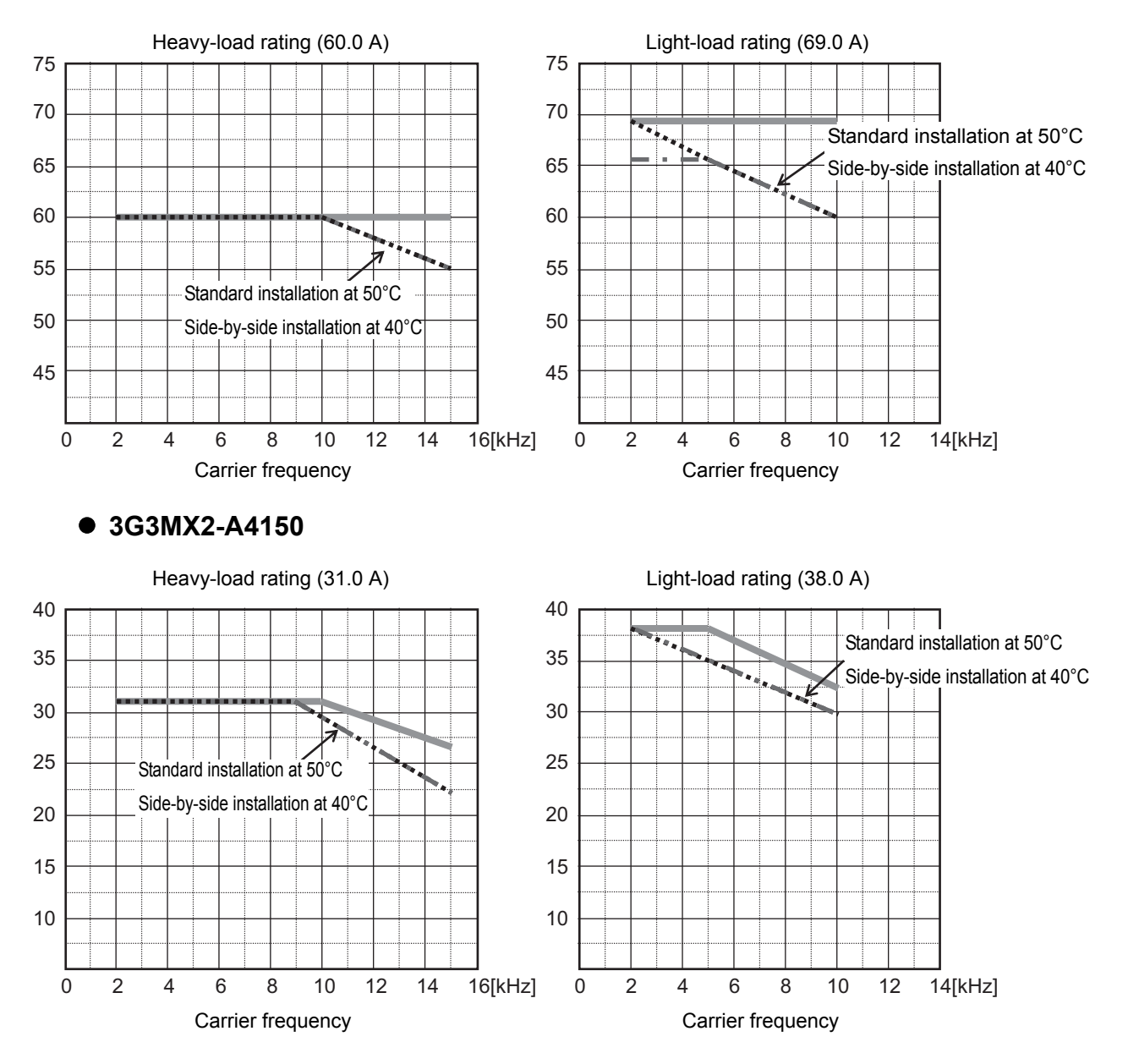

**A**

# <span id="page-609-0"></span>**A-2 Smoothing Capacitor Life Curve**

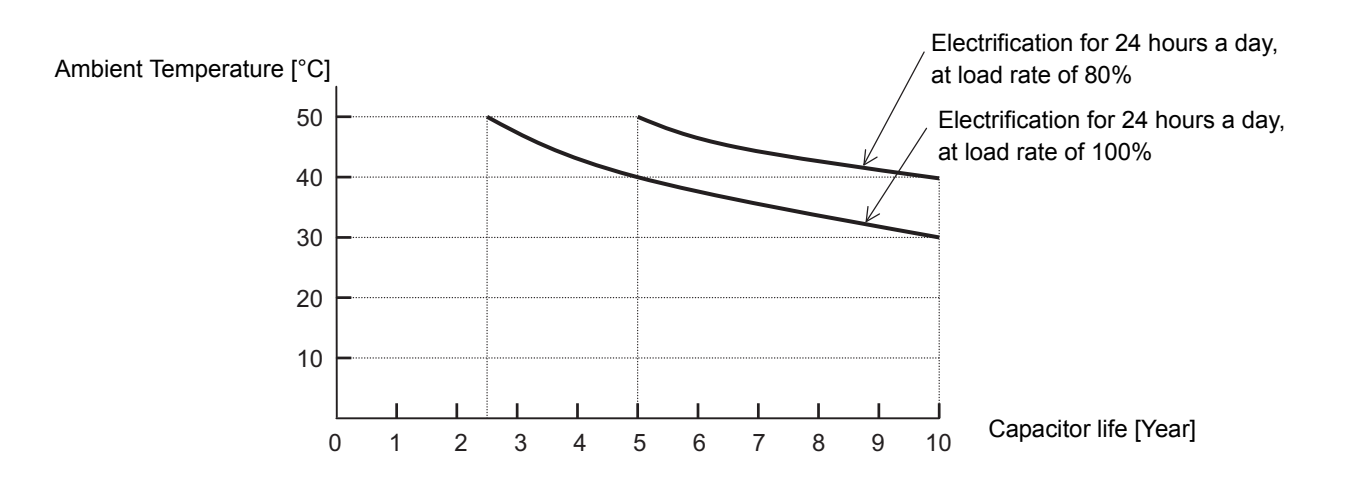

**Note 1.** "Ambient temperature" refers to the temperature measured at a distance of approximately 5 cm from the bottom center of the inverter (atmospheric temperature).

It refers to an interior temperature if the inverter is stored in a cabinet.

**2.** The smoothing capacitor has a limited life because it is subjected to chemical reaction inside the part and, as a guide, the inverter needs to be replaced once a decade approximately. (This period is an expected design life, and not the guaranteed value.)

However, if the inverter is used at a high ambient temperature or in a heavy loaded environment, such as at the over-rated current, its life will be significantly shortened.

# <span id="page-610-0"></span>**A-3 Life Alarm Output**

The inverter can output an alarm by the self-diagnostic function when the service life of each consumable part incorporated in the inverter such as on-board smoothing capacitors and cooling fans (except for the main circuit smoothing capacitor) comes close to the end. Use this as a guide to know the time for the parts replacement.

Note that this alarm is output by the self-diagnosis based on the expected design life (not guaranteed value). It has a margin of error depending on your environment or operation conditions.

For details, refer to *[7-1-18 Life Assessment Monitor \[d022\]](#page-324-0)* on page 7-11, *[7-2-2 Multi-function Output](#page-333-0)  Selection* [on page 7-20,](#page-333-0) and *[5-10-2 Multi-function Output Operation Selection](#page-228-0)* on page 5-55.

# <span id="page-611-0"></span>**A-4 UL/cUL Standards Cautions**

The warnings and instructions in this section summarizes the procedures necessary to ensure an inverter installation complies with Underwriters Laboratories guidelines.

- Use 60/75°C Cu wire only. (For models:3G3MX2-A2001-V1, -A2002-V1, -A2004-V1, -A2007-V1, -AB015-V1, -AB022-V1, -A4004-V1, -A4007-V1, -A4015-V1, -A4022-V1, and -A4030-V1)
- Use 75°C Cu wire only.

(For models:3G3MX2-AB001-V1, -AB002-V1, -AB004-V1, -AB007-V1, -A2015-V1, -A2022-V1, -A2037-V1, -A2055-V1, -A2075-V1, -A2110-V1, -A2150-V1, -A4040-V1, -A4055-V1, -A4075-V1, -A4110-V1 and -A4150-V1)

- Suitable for use on a circuit capable of delivering not more than 100,000 rms Symmetrical Amperes, 240 or 480 Volts Maximum.
- When Protected by CC, G, J, or T Class Fuses, or when Protected By A Circuit Breaker Having An Interrupting Rating Not Less Than 100,000 rms Symmetrical Amperes, 240 or 480 Volts Maximum.
- Install device in pollution degree 2 environment.
- Maximum surrounding air temperature rating of 50°C
- Solid State motor overload protection reacts with max. 150% of FLA.
- Integral solid state short circuit protection does not provide branch circuit protection. Branch circuit protection must be provided in accordance with the National Electric Code and any additional local codes.

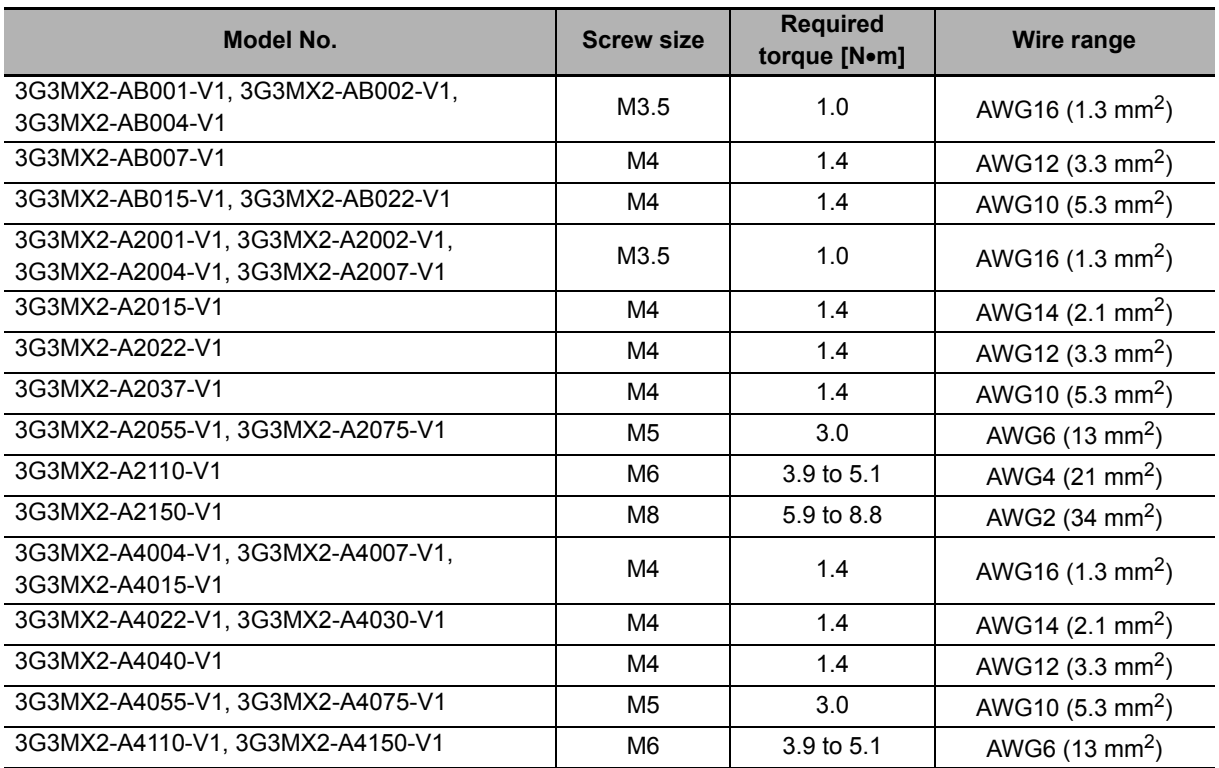

#### **Terminal Symbols and Screw Size**
# **Fuse Size**

The inverter shall be connected with a UL Listed Cartridge Nonrenewable fuse, rated 600Vac with the current ratings as shown in the table below.

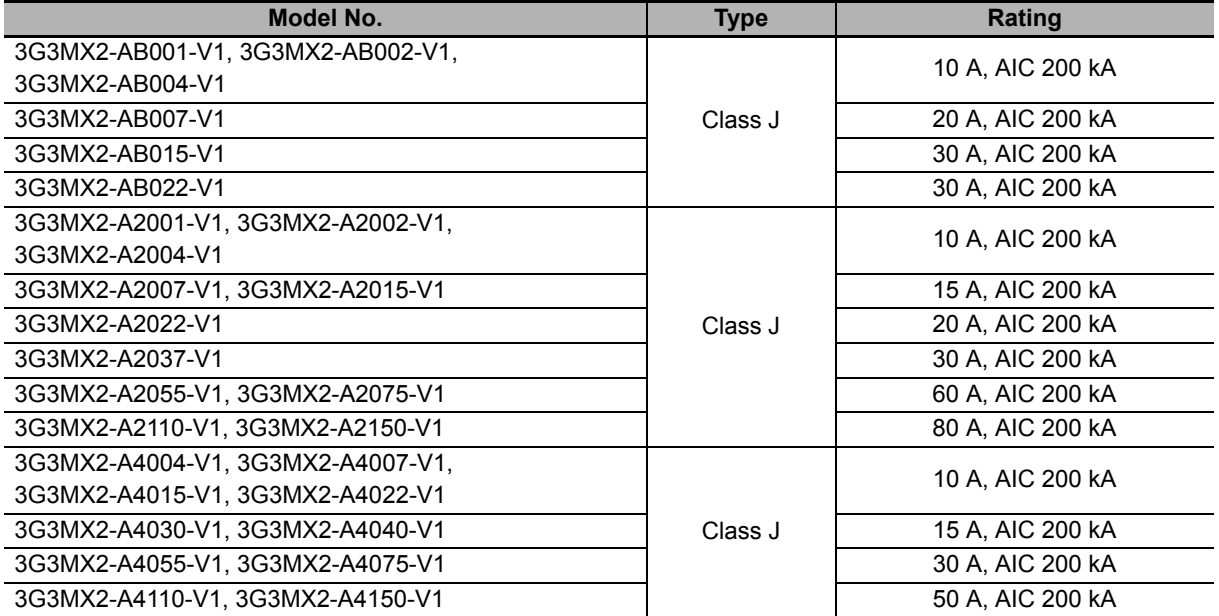

**A**

# **A-5 Overview of Inverter Selection**

#### Motor Capacity Selection

Before selecting an inverter, first the motor should be chosen. In selecting the motor, calculate the load inertia appropriate to the application, and then calculate the required capacity and torque.

■ Simplified Selection Method (Required Output Calculation)

This method of calculation helps you select a motor by calculating the output (kW) required by the motor to maintain its steady rotations. To use this method for motor selection, make allowance for the calculated result because it does not include acceleration/deceleration and other transient state calculations. The simplified selection method is suitable for fan, conveyor, mixer, and other applications where a constant state continues for a while.

- The simplified selection method cannot be used for the following applications. For these applications, use the detailed selection method.
- Those requiring rapid startup (acceleration).
- Those that frequently repeat run and stop.
- Those that have a large inertia at the power transfer part.
- Those that have an inefficient power transfer part.
- For linear motion: Steady power P0 [kW]

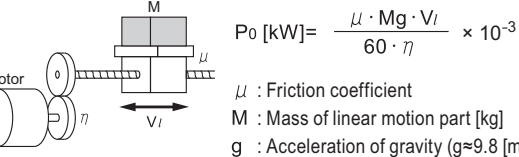

 $U$ : Friction coefficient

- M: Mass of linear motion part [kg]
	- : Acceleration of gravity (g≈9.8 [m/s<sup>2</sup>])
- $V_l$ : Speed of linear motion part [m/min]
- $\eta$  : Efficiency of transfer part ( $\eta \leq 1$ )

\* The same calculating formula is applicable to belt conveyors.

• For rotation motion: Steady power P0 [kW]

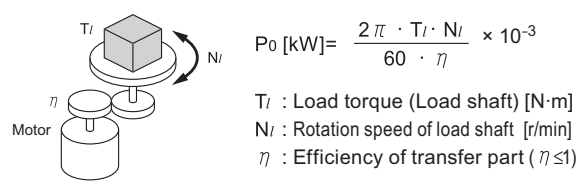

#### **Detailed Selection Method (RMS Calculation)**

- This method helps you select a motor by calculating the effective torque and maximum torque values required to achieve a certain pattern of operation for the application. It selects a motor that is optimal for a particular operation pattern.
- Calculation of load inertia and motor-shaft conversion inertia Depending on the type of the motor transfer system, calculate the inertia for all parts and convert it into the motor-shaft inertia.
- Example in hoist application

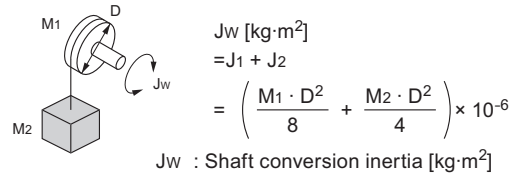

- J<sub>1</sub> : Inertia of cylinder (Shaft conversion) [kg·m<sup>2</sup>]
- J<sub>2</sub> : Inertia of workpiece (Shaft conversion) [k·m<sup>2</sup>]
- M1 : Mass of cylinder [kg]
- 
- M2 : Mass of workpiece [kg] D : Diameter of cylinder [mm]

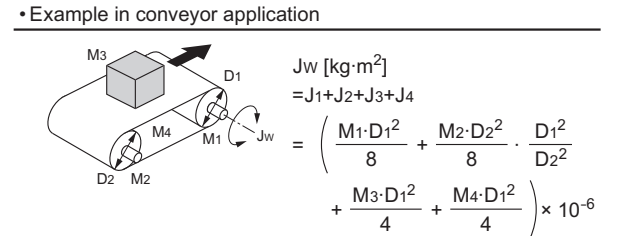

- Jw  $\,$  : Shaft conversion inertia (Cylinder-1-shaft conversion) [kg·m<sup>2</sup>]
- J1  $\,$  : Inertia of cylinder 1 (Cylinder-1-shaft conversion) [kg·m<sup>2</sup>]
- J $2$   $\therefore$  Inertia of cylinder 2 (Cylinder-1-shaft conversion) [kg·m<sup>2</sup>]
- J3 : Inertia of workpiece (Cylinder-1-shaft conversion) [kg·m<sup>2</sup>]
- : Inertia of belt (Cylinder-1-shaft conversion) [kg·m2]  $J<sub>4</sub>$
- M1 :Mass of cylinder 1 [kg]
- M2 : Mass of cylinder 2 [kg]
- M $3$  : Mass of workpiece [kg]
- : Mass of belt [kg] M4
- D<sub>1</sub> : Diameter of cylinder 1 [mm]
- : Diameter of cylinder 2 [mm] D2

• Example in roller application

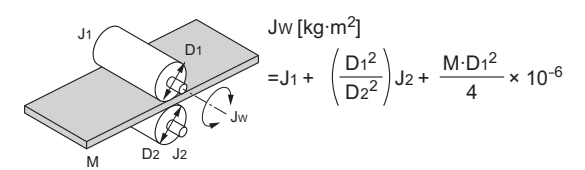

Jw : Shaft conversion inertia (Roller-1-shaft conversion) [kg·m<sup>2</sup>]

- J<sub>1</sub> : Inertia of roller 1 (Roller-1-shaft conversion) [kg·m<sup>2</sup>]
- J<sub>2</sub> : Inertia of roller 2 (Roller-2-shaft conversion) [kg·m<sup>2</sup>]
- M: Mass of workpiece [kg]
- D<sub>1</sub> : Diameter of roller 1 [mm]
- D<sub>2</sub> : Diameter of roller 2 [mm]

• Example of conversion into motor-shaft inertia

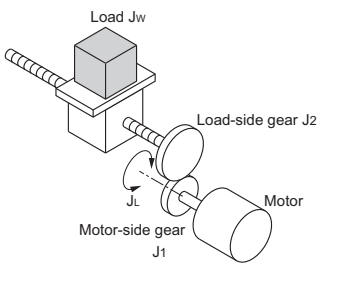

JL:  $[kg·m<sup>2</sup>] = J<sub>1</sub>+G<sup>2</sup>(J<sub>2</sub>+J<sub>W</sub>)$ 

- J $\textsf{L}$  : Motor-shaft conversion inertia [kg·m<sup>2</sup>]
- Jw : Load inertia (Load-side gear-shaft conversion) [kg·m<sup>2</sup>]
- J<sub>1</sub> : Inertia of motor-side gear [kg·m<sup>2</sup>]
- J<sub>2</sub> : Inertia of load-side gear [kg·m<sup>2</sup>]
- Z1 : Number of motor-side gear teeth
- Z2 : Number of load-side gear teeth
- G : Gear ratio (Speed reduction ratio) = Z1/Z2

**A-5 Overview of Inverter Selection**

A-5 Overview of Inverter Selection

**A**

Calculation of motor-shaft conversion torque and effective torque

Calculate the acceleration torque from the motor-shaft conversion load inertia, the motor-rotor inertia, and the acceleration. Then, calculate the load torque from the external force (gravity and tension) and friction force applied to the load. Finally, combine these calculation results to calculate the torque required for the motor.

• Calculation of acceleration torque (TA)

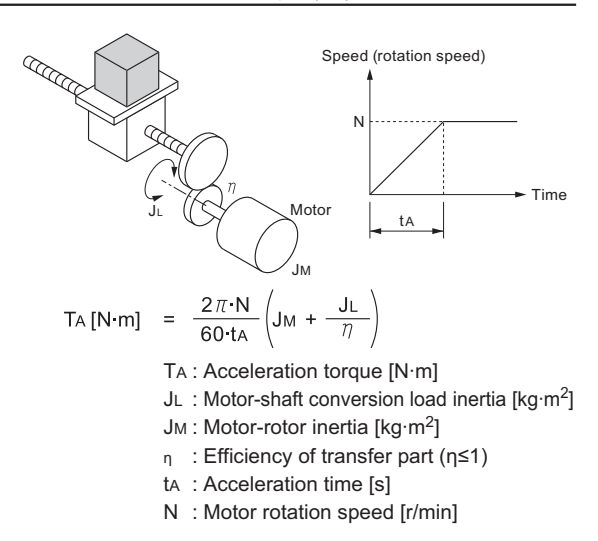

• Calculation of motor-shaft conversion load torque (TL)

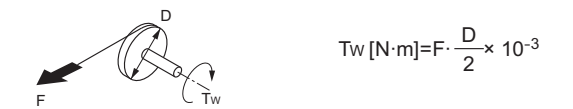

- TW : Load torque (Load-shaft conversion) [N·m]
- F : External force [N]
- D : Diameter of cylinder [mm]

(Generally, the friction force can be calculated as below:

- F=  $\mu$ Mg [N], where
	- $\mu$ : Coefficient of friction
	- M : Mass of motion part [kg]
	- : Acceleration of gravity (g≈9.8 [m/s2])

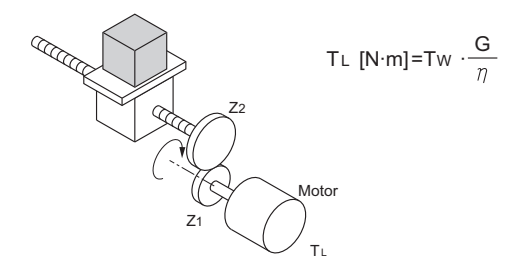

- TL : Motor-shaft conversion load torque [N·m]
- TW : Load torque (Load-shaft conversion) [N·m]
- Z1 : Number of motor-side gear teeth
- Z2 : Number of load-side gear teeth
- G : Gear ratio (Speed reduction ratio) =Z1/Z2

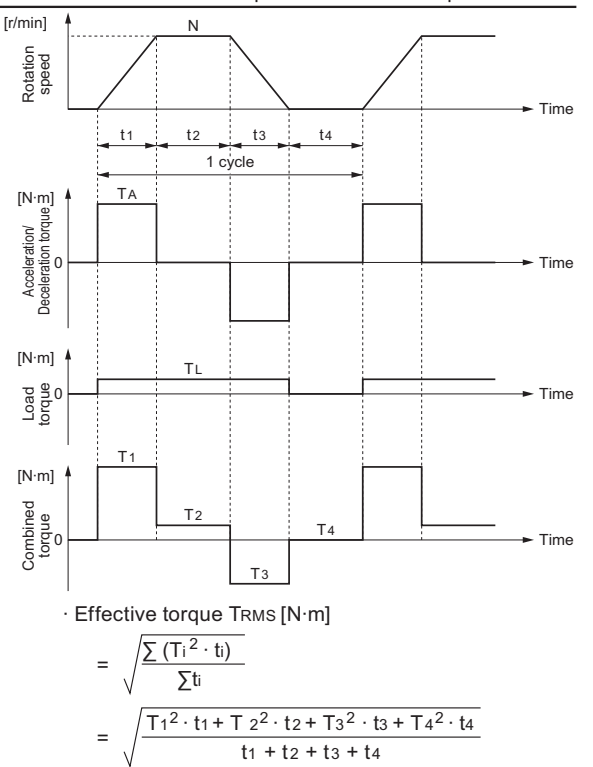

Maximum torque  $T$  MAX  $[N \cdot m] = T_1 = T_A + T_L$ 

• Motor selection

Based on the above calculation results, select the motor capacity by using the following formulae.

Select the larger of the two calculated values as the motor capacity. Also, when selecting a motor, take into consideration the errors in calculation and modeling. Select a motor whose capacity is at least approximately 20% larger.

• Motor capacity conversion to effective torque

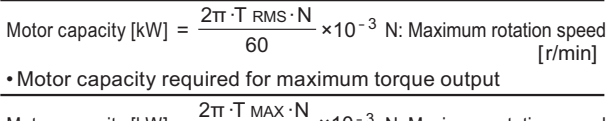

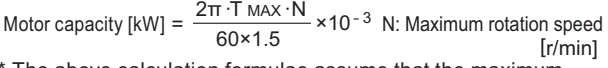

The above calculation formulae assume that the maximum motor toque is 150% of the rated torque.

#### **Inverter Capacity Selection**

Select an inverter that can be used with the motor you selected based on the result of motor capacity selection. Basically, select an inverter which fits the maximum applicable motor capacity of the selected motor. After selecting an inverter, check if it meets the both of the following conditions. If not, select an inverter with one size larger in capacity and check again.

#### **Rated motor current ≤ Rated output current of inverter Max. continuous torque output time for application ≤ 1 min**

- Note 1. In the light load mode, the overload capacity of the inverter is 150% of the rated torque for 5 seconds. Use the 5-seconds rating when determining the maximum continuous torque.
	- 2. If you want to use 0-Hz sensorless vector control, need a holding torque at a rotation speed of 0 (r/min), or frequently require 150% of the rated torque or more, use an inverter with one size larger in capacity than the one selected by the above method.

#### Overview of Braking Resistor Selection

#### Requirement of Braking Resistor

If the regenerative energy generated in deceleration or is produced in a normal operation pattern. descent in an application is too large, the main circuit voltage in the inverter may increase, which results in damage to the inverter.

Normally, the inverter has a built-in overvoltage protection function, which detects an overvoltage (0 V) in the main circuit to prevent inverter damage. However, because it detects a fault to stop the motor, stable and continuous operation will be prevented.

Therefore, you need to use one or more braking resistors/ regenerative braking units to absorb this regenerative energy outside the inverter.

What is Regenerative Energy?

The load connected to a motor has kinetic energy when rotating, and potential energy when it is subject to the gravity. When the motor decelerates, or when the load descends, the energy is fed back to an inverter. This phenomenon is known as regeneration, and the energy is called regenerative energy.

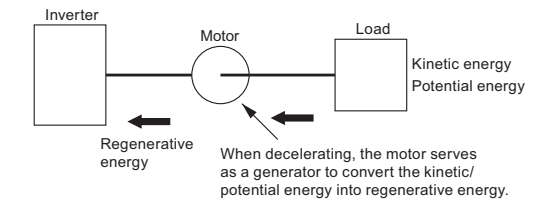

• Preventing an overvoltage (0 V) in the main circuit without use of braking resistors

The following are methods to prevent the occurrence of an overvoltage (0 V) in the main circuit without connection of braking resistors.

Since these methods prolong the deceleration time, check that the selected method will not cause application problems.

• Enable the Overvoltage Suppression Function during Deceleration

The Overvoltage Suppression Function during Deceleration is enabled by default.

It automatically increases the deceleration time to prevent the occurrence of an overvoltage in the main circuit.

• Set a longer deceleration time

Increase the deceleration time to prevent the occurrence of an overvoltage in the main circuit.

This decreases the amount of regenerative energy per unit time.

• Select free-run stop

This prevents the regenerative energy from being fed back to the inverter.

#### ■ Simplified Braking Resistor Selection

This is a simple method to select an appropriate braking resistor based on the percentage of the time in which regenerative energy

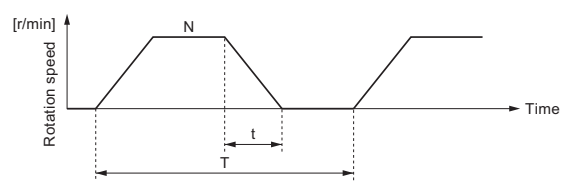

• Usage rate [%ED] = 100 x t/T t: Deceleration time (regenerative time) [s] T: 1cycle operation time [s]

 For models with built-in regenerative braking circuit All models of the 3G3MX2-V1 Series Inverter have built-in regenerative braking circuit.

Select a braking resistor based on the usage rate calculated from the operation pattern. Connect a braking resistor suitable for your inverter according to the braking resistor list provided in the inverter manual/catalog.

 For models without built-in regenerative braking circuit If a braking torque or regenerative energy is extremely large, even the 3G3MX2-V1 Series Inverter may require the Regenerative Braking Unit.

Select an appropriate regenerative braking unit and braking resistor.

Connect a regenerative braking unit and braking resistor suitable for your inverter according to the regenerative braking unit/braking resistor list provided in the inverter manual and catalog.

#### Detailed Braking Resistor Selection

When the usage rate of the braking resistor selected on the previous page exceeds 10% ED, or when an extremely large braking torque is required, use the method below to calculate a regenerative energy and make your selection.

Calculation of Required Braking Resistance

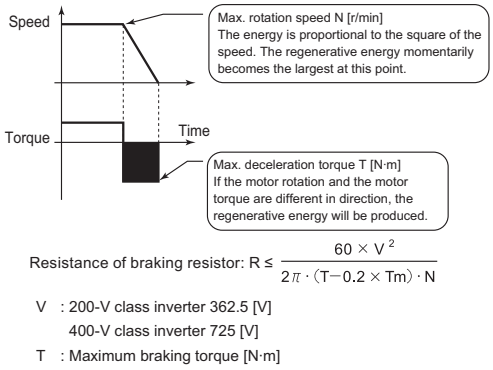

- Tm : Motor rating torque [N·m]
- N : Maximum rotation speed [r/min]
- Note: Calculate a braking torque according to Inverter Capacity Selection in the Motor Capacity Selection section.
- Calculation of average regenerative energy

Regenerative energy is produced when the motor rotation and the torque are opposite in direction. Use the following formula to calculate the regenerative energy for each period in a cycle.

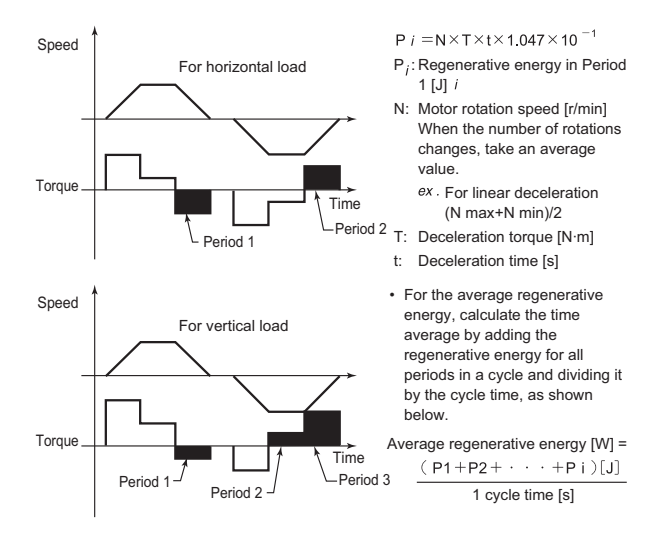

- 1. For Speed, the forward rotation direction is indicated as positive. For Torque, the torque in the forward rotation direction is indicated as positive. Note)
	- 2. Calculate a braking torque according to Inverter Capacity Selection in the Motor Capacity Selection section.

• Braking Resistor Selection

Select a braking resistor from the required braking resistance and the average regenerative energy described on the left section.

- Required braking resistance ≥ Resistance of braking resistor ≥ Min. connection resistance of inverter or regenerative braking unit
- Average regenerative energy ≤ Resistance capacity of braking resistor
- Note) 1. Connecting a braking resistor whose resistance is less than the minimum connection resistance value of the inverter or regenerative braking unit results in damage to the internal braking transistor. If the required braking resistance is less than the minimum connection resistance, change the inverter or regenerative braking unit to one having a larger capacity and ensure that the required braking resistance is not less than the minimum connection resistance.
	- 2. Two or more regenerative braking units can be connected in parallel. Refer to the following formula to know the braking resistance value in such a case: Braking resistance  $[Ω] = (Required braking resistance)$ calculated as above) x (No. of units)
	- 3. Make allowance for the resistance capacity of the braking resistor. Select a braking resistor whose capacity is at least 20% larger than the calculated value. Otherwise, it may be overheated.

**A**

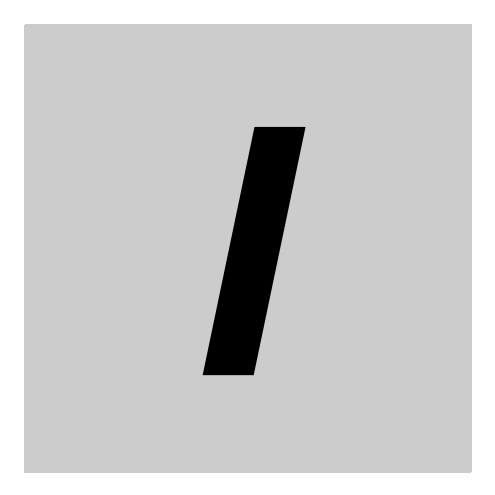

# **Index**

# Index

### **Numerics**

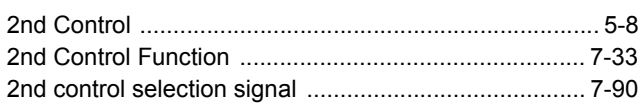

## $\mathbf{A}$

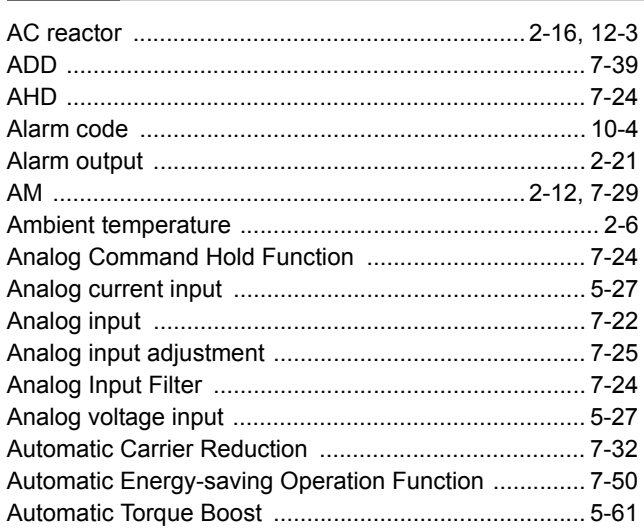

# $\overline{B}$

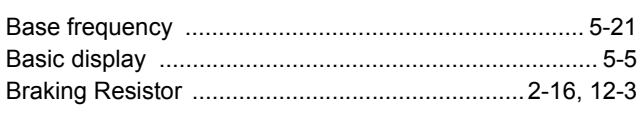

## $\mathbf c$

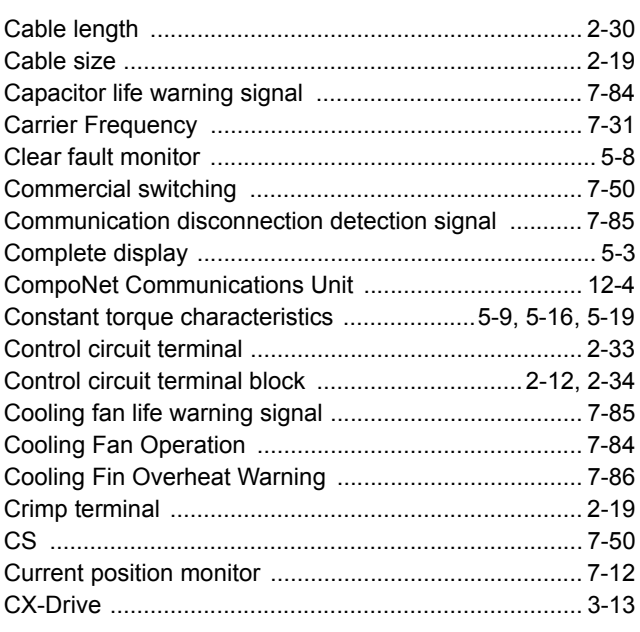

# D

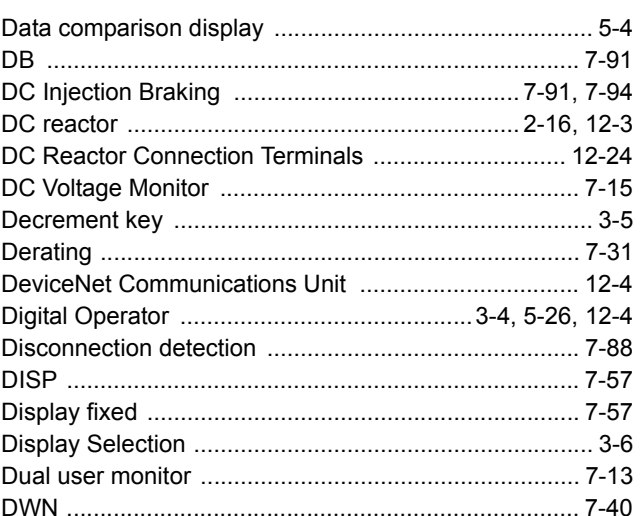

## $\mathsf{E}$

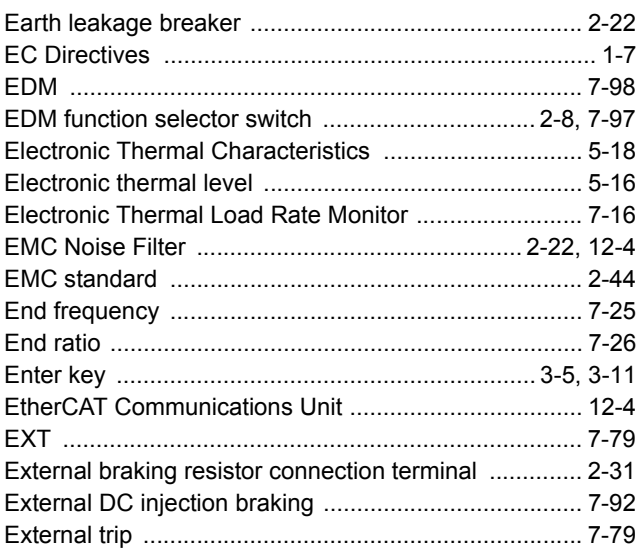

# $\overline{F}$

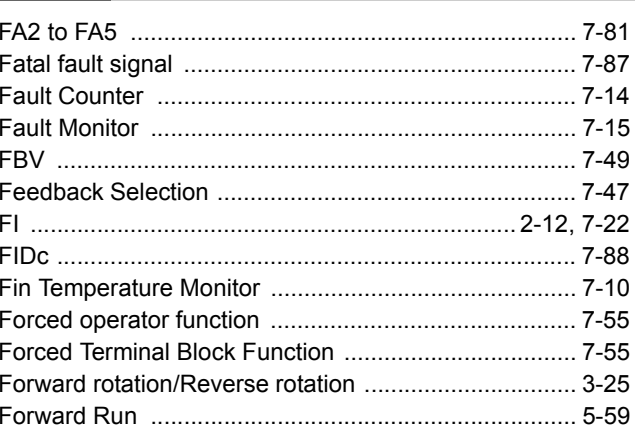

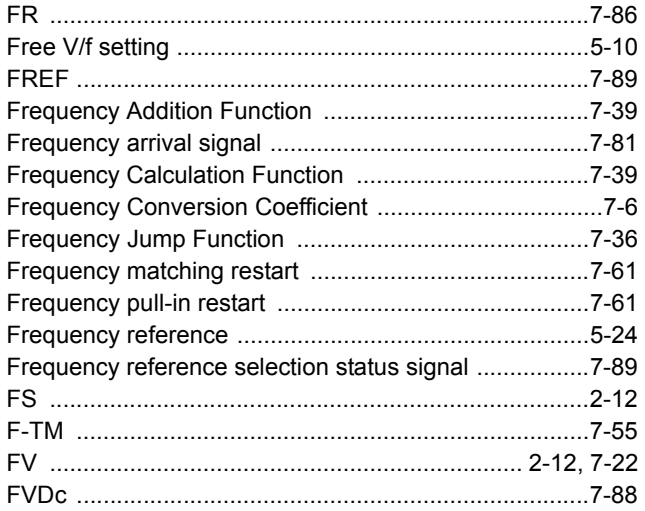

### ${\bf G}$

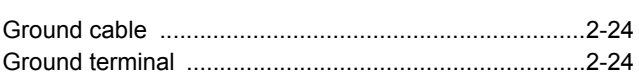

### $H$

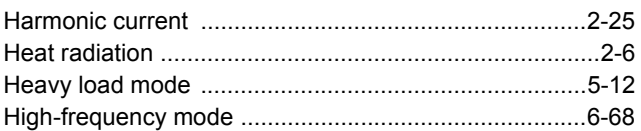

#### $\overline{1}$

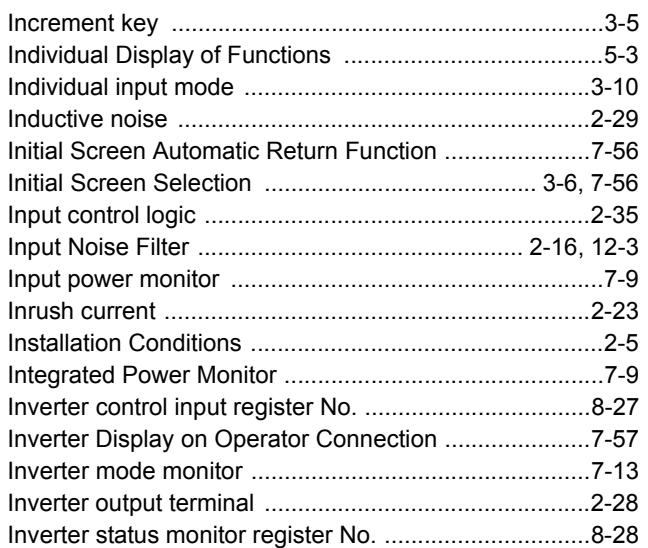

## $\mathsf{K}$

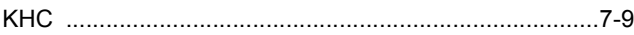

#### $\mathsf{L}% _{0}\left( \mathsf{L}_{0}\right) ^{\ast }=\mathsf{L}_{0}\left( \mathsf{L}_{0}\right) ^{\ast }$

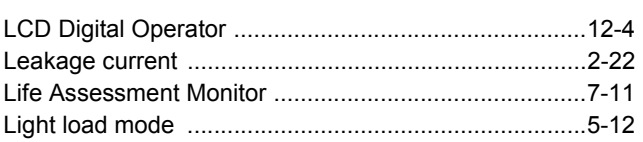

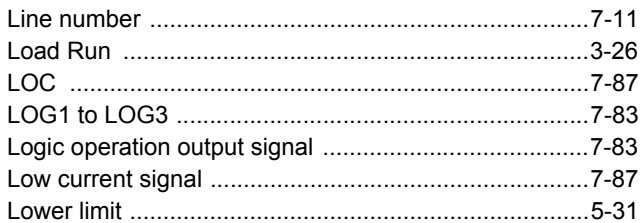

## $\mathbf M$

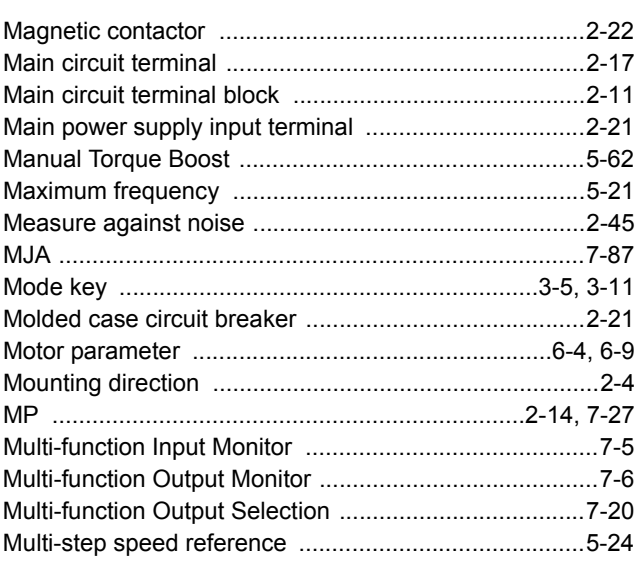

## $\mathsf{N}$

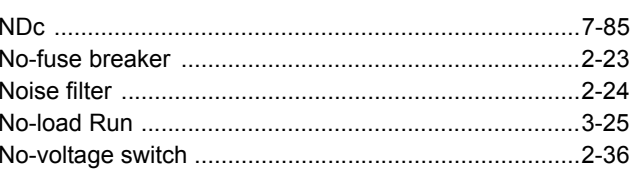

# $\overline{O}$

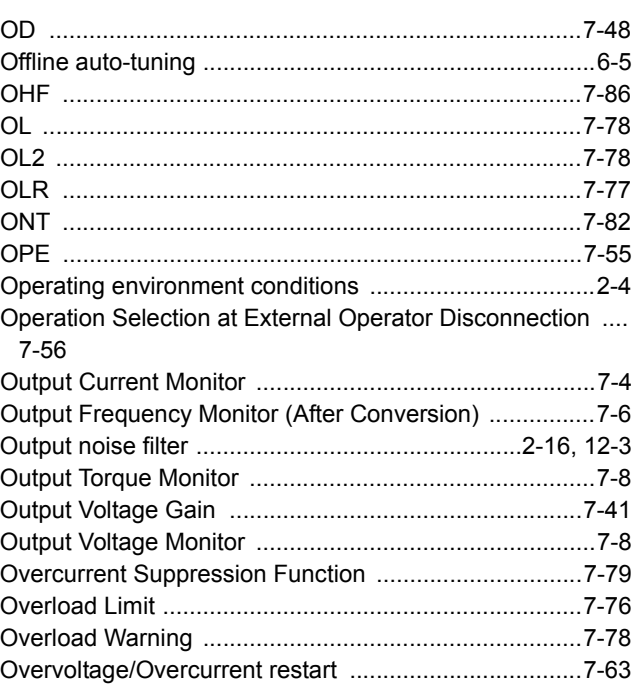

#### P

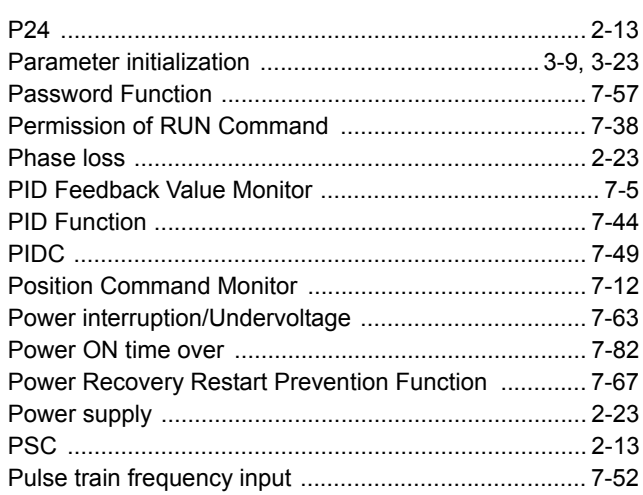

### $\mathbf Q$

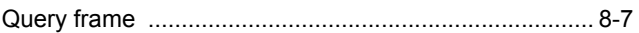

## $\mathsf{R}$

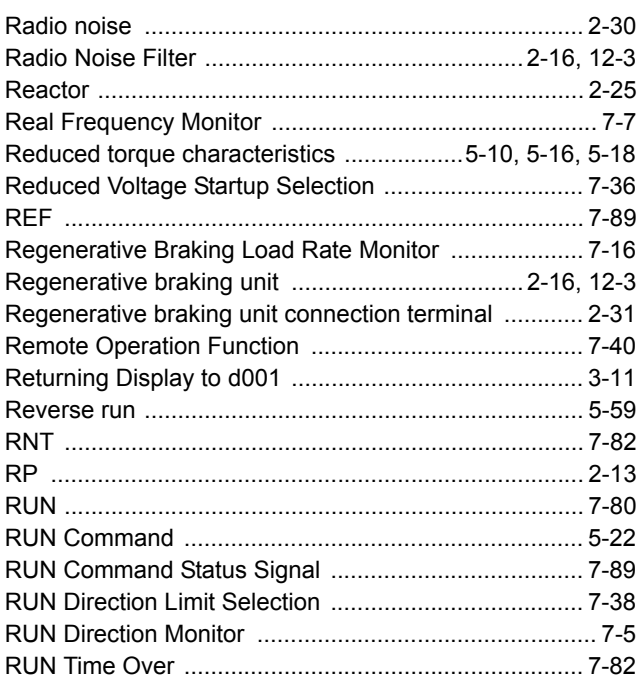

### $\mathbf{s}$

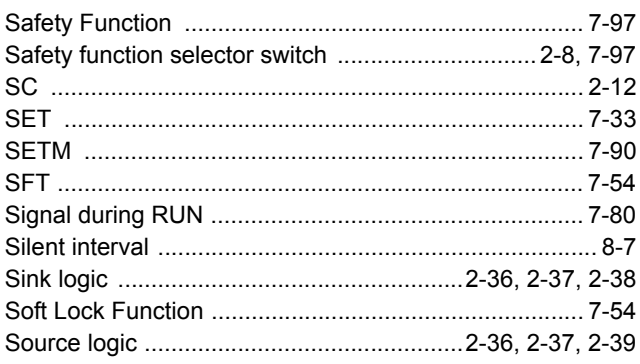

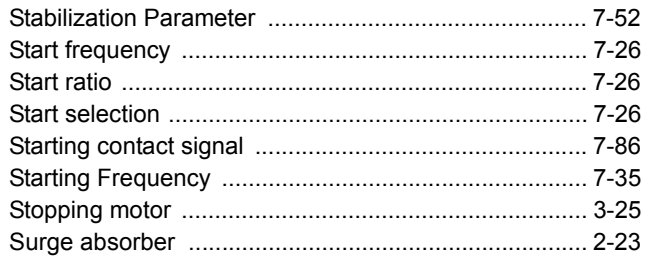

#### $\mathbf T$

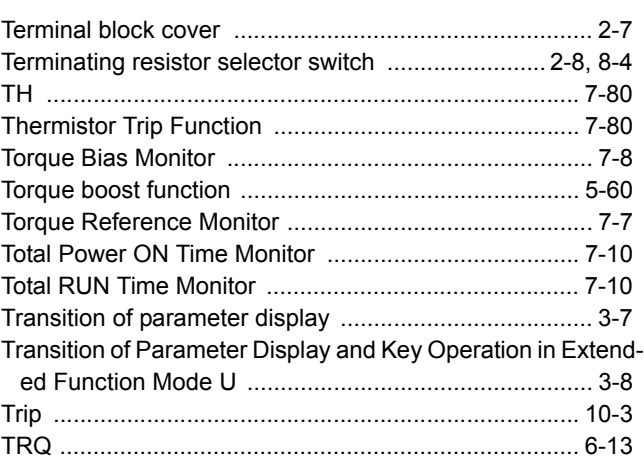

## $\mathsf{U}$

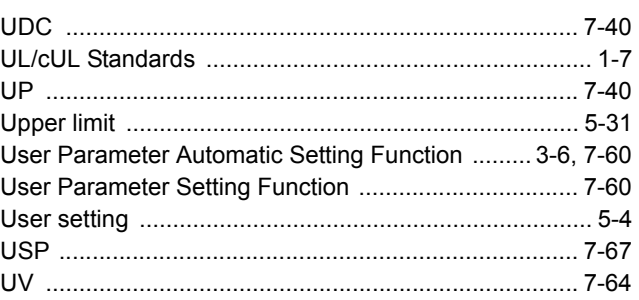

#### W

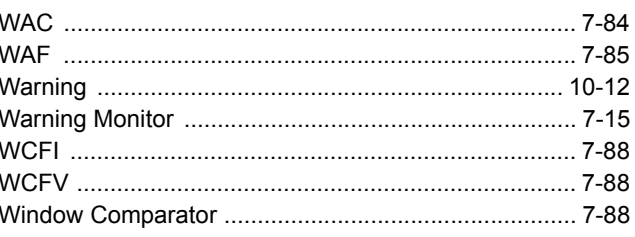

#### **OMRON Corporation Industrial Automation Company Kyoto, JAPAN**

#### **Contact: www.ia.omron.com**

*Regional Headquarters* **OMRON EUROPE B.V.** Wegalaan 67-69, 2132 JD Hoofddorp The Netherlands

Tel: (31)2356-81-300/Fax: (31)2356-81-388

**OMRON ASIA PACIFIC PTE. LTD.** No. 438A Alexandra Road # 05-05/08 (Lobby 2), Alexandra Technopark, Singapore 119967 Tel: (65) 6835-3011/Fax: (65) 6835-2711

**OMRON ELECTRONICS LLC** 2895 Greenspoint Parkway, Suite 200 Hoffman Estates, IL 60169 U.S.A. Tel: (1) 847-843-7900/Fax: (1) 847-843-7787

**OMRON (CHINA) CO., LTD.** Room 2211, Bank of China Tower, 200 Yin Cheng Zhong Road, PuDong New Area, Shanghai, 200120, China Tel: (86) 21-5037-2222/Fax: (86) 21-5037-2200

#### **Authorized Distributor:**

In the interest of product improvement, specifications are subject to change without notice. © OMRON Corporation 2013-2019 All Rights Reserved.

**Cat. No. 1585-E1-04** 0919